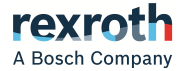

# Conversor de frequência

EFC Série x610 EFC 3610 / EFC 5610

> **Instruções de operação R911375636**

Edição 09

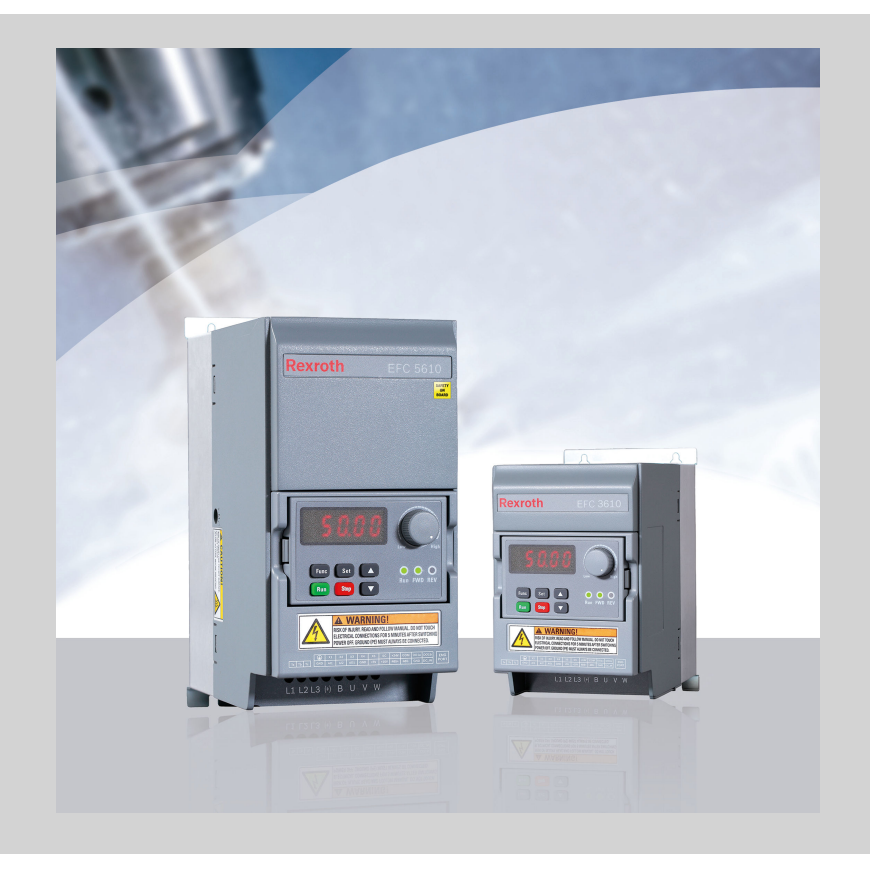

### Registro de alteração

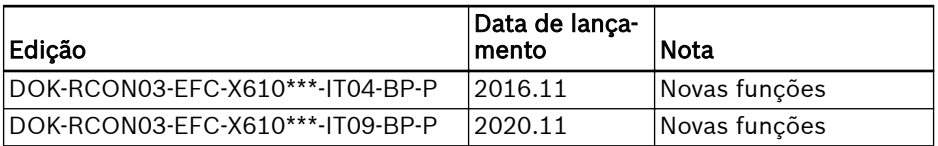

### Tabela de correspondência da versão

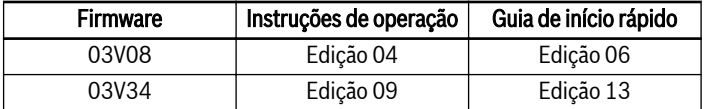

### Direitos autorais

© Bosch Rexroth (Xi'an) Electric Drives and Controls Co., Ltd. 2020

Todos os direitos reservados, incluindo–se qualquer traspasse, exploração, reprodução, edição, distribuição, assim como no caso de pedidos de direitos de propriedade industrial.

### Obrigatoriedade de compromisso

Os dados mencionados servem unicamente para a descrição do produto e não devem ser entendidos como propriedades características asseguradas no sentido do direito legal. Permanece reservado o direito do procedimento de modificações do conteúdo da documentação e das possibilidades de fornecimento dos produtos.

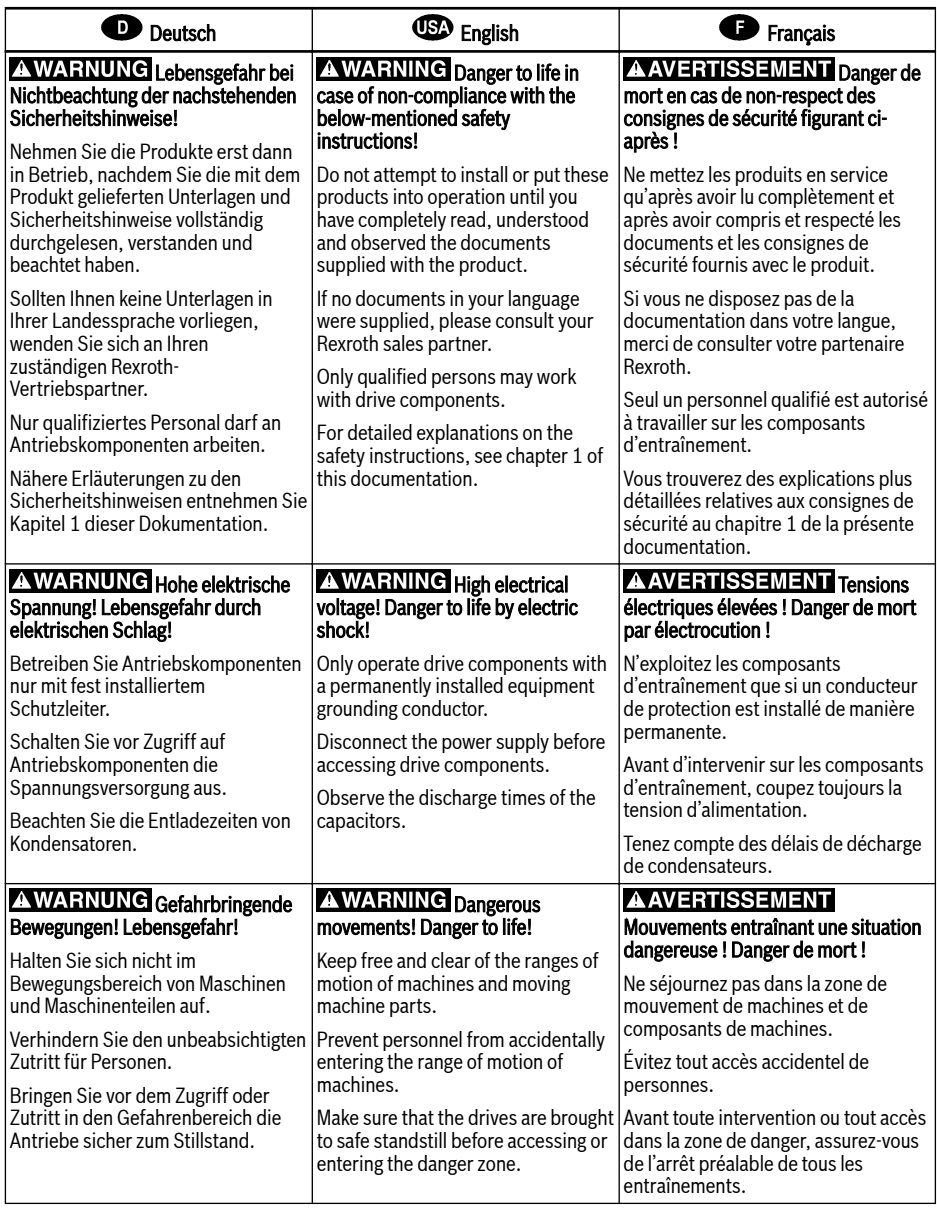

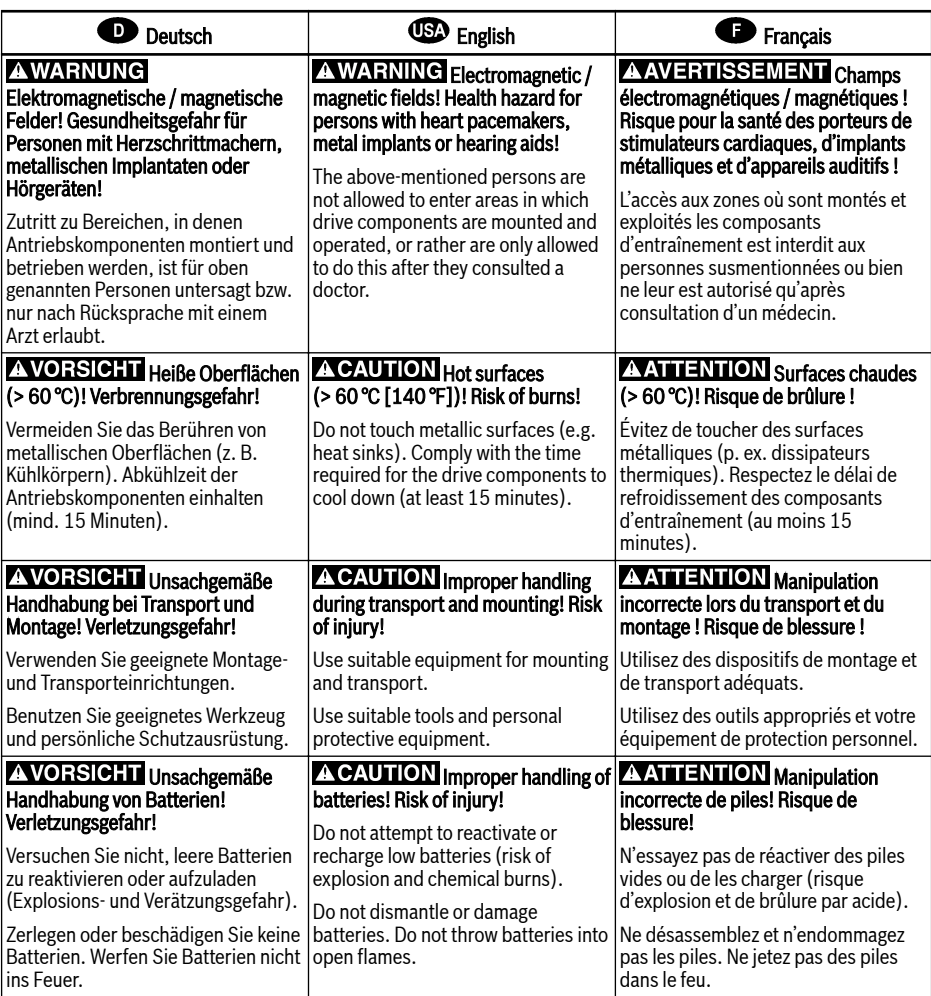

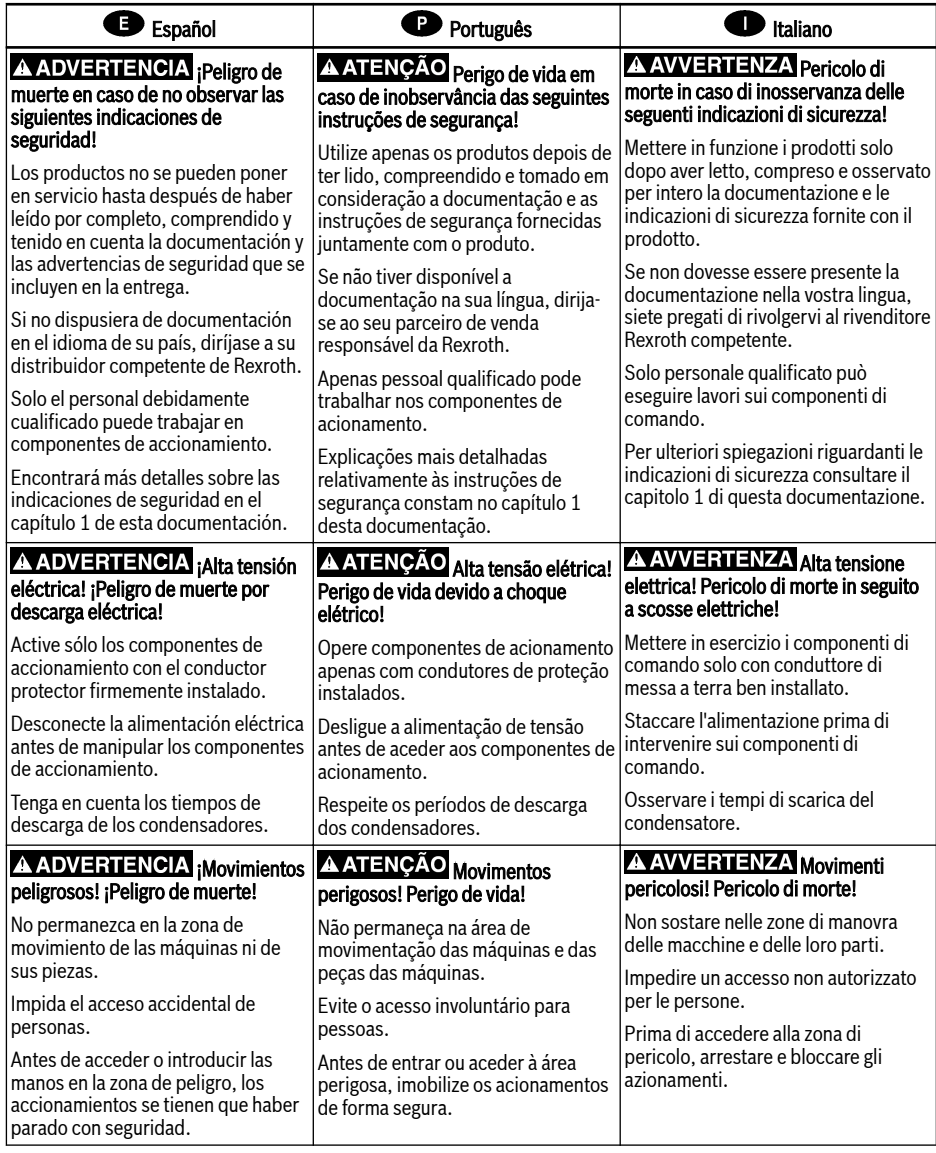

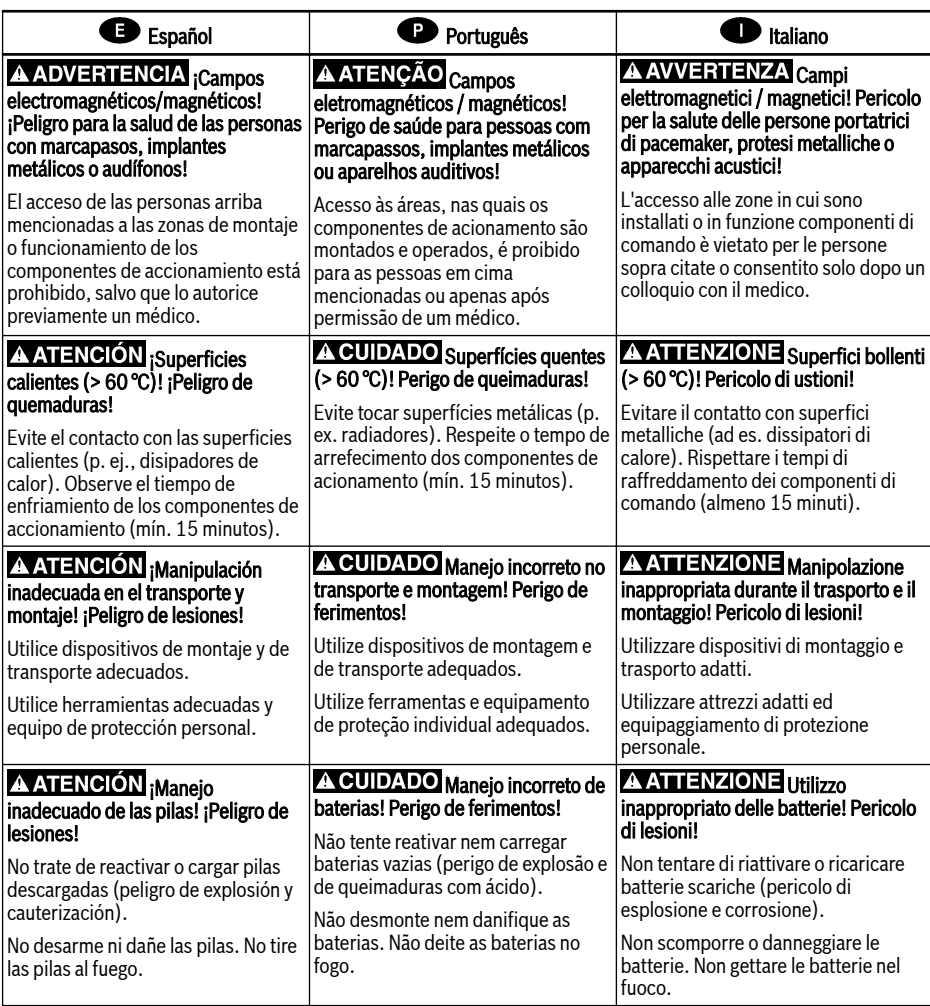

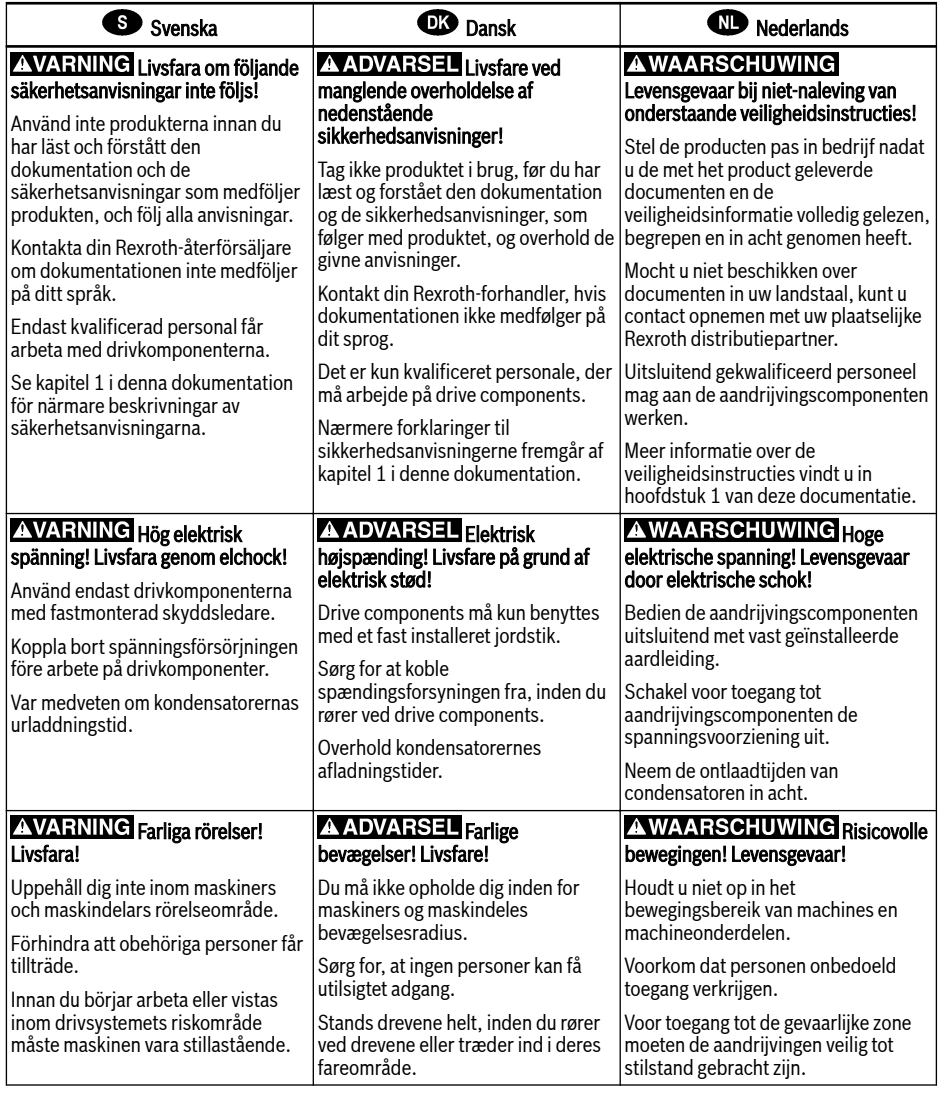

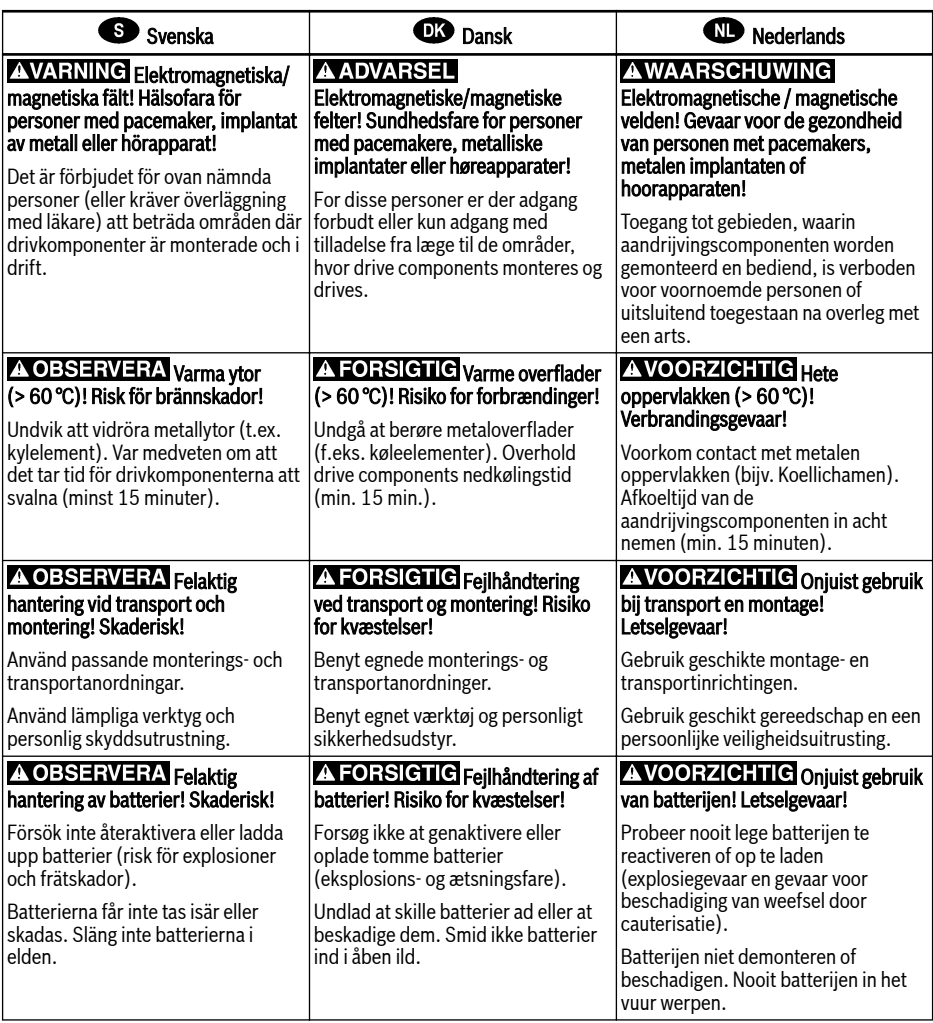

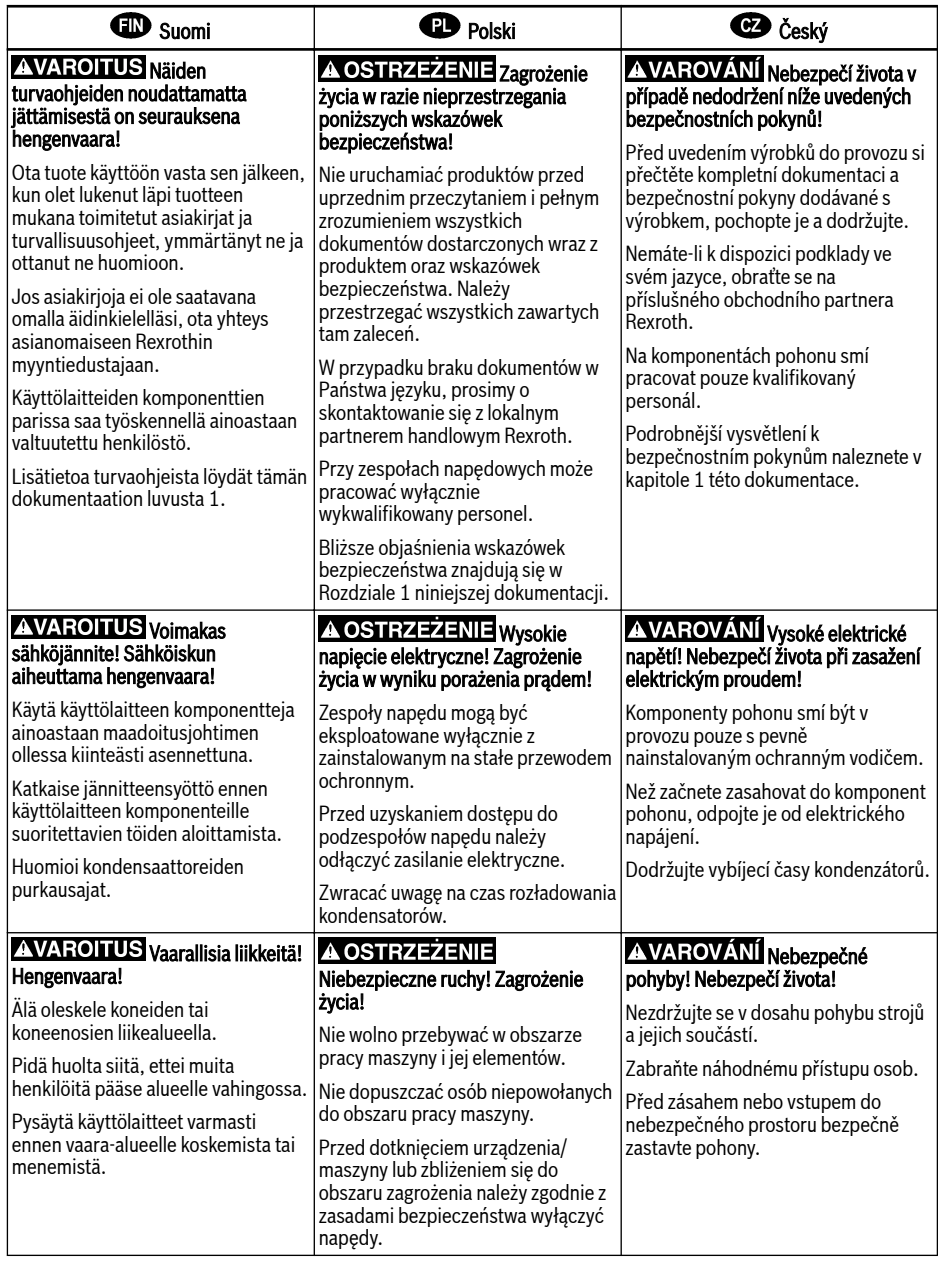

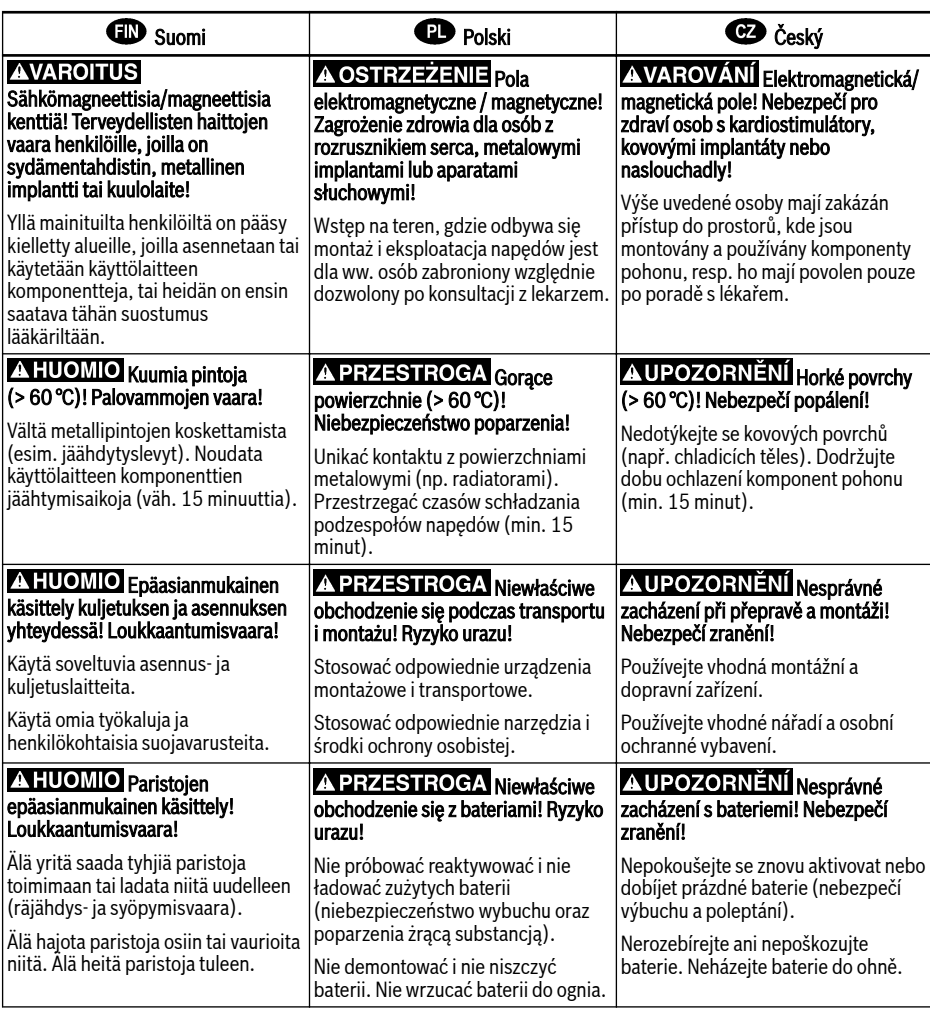

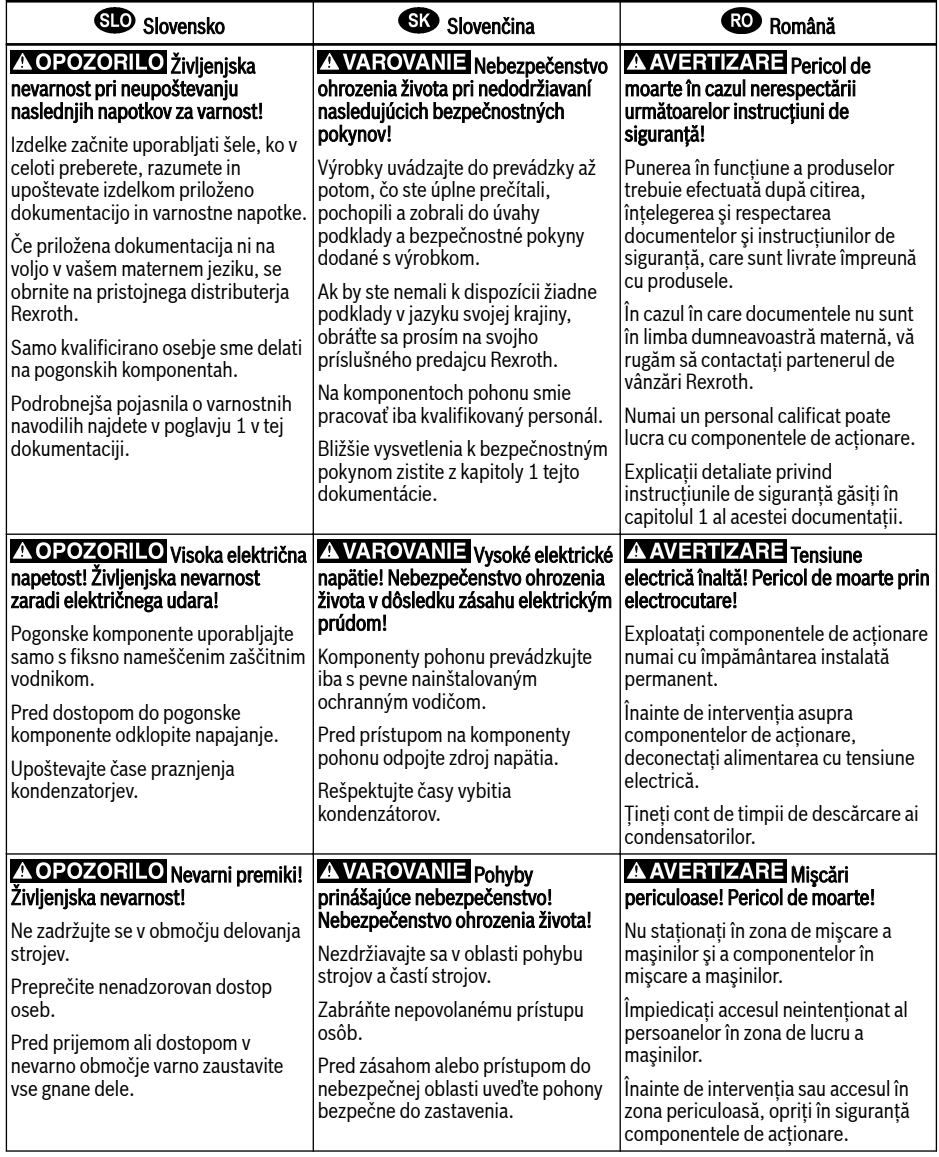

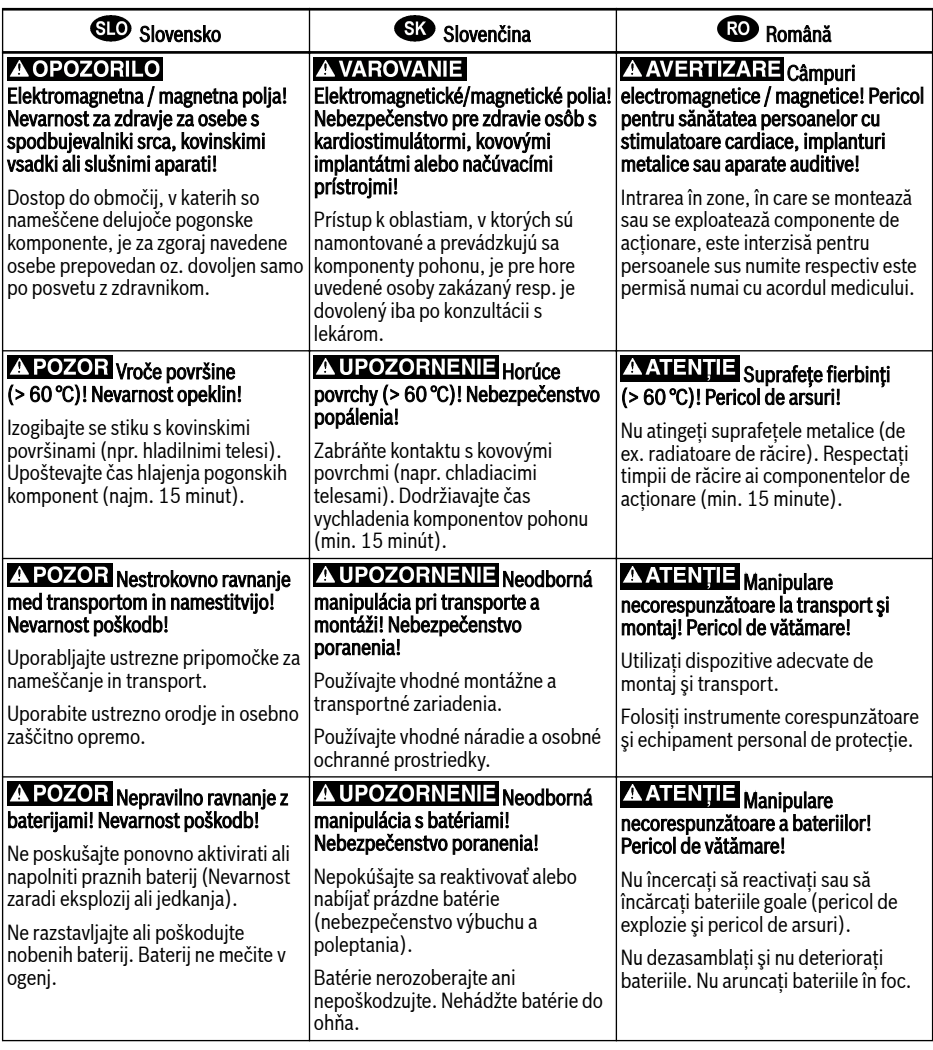

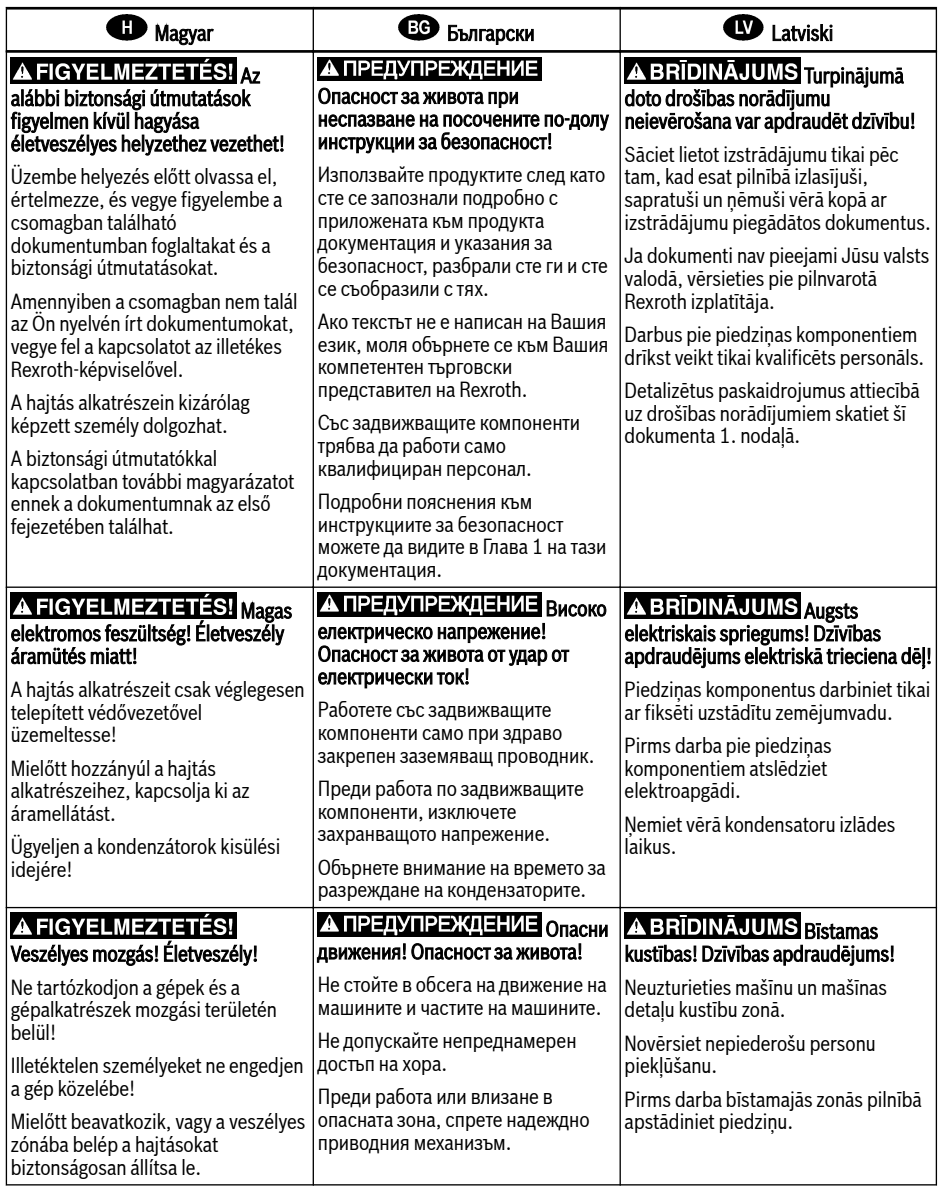

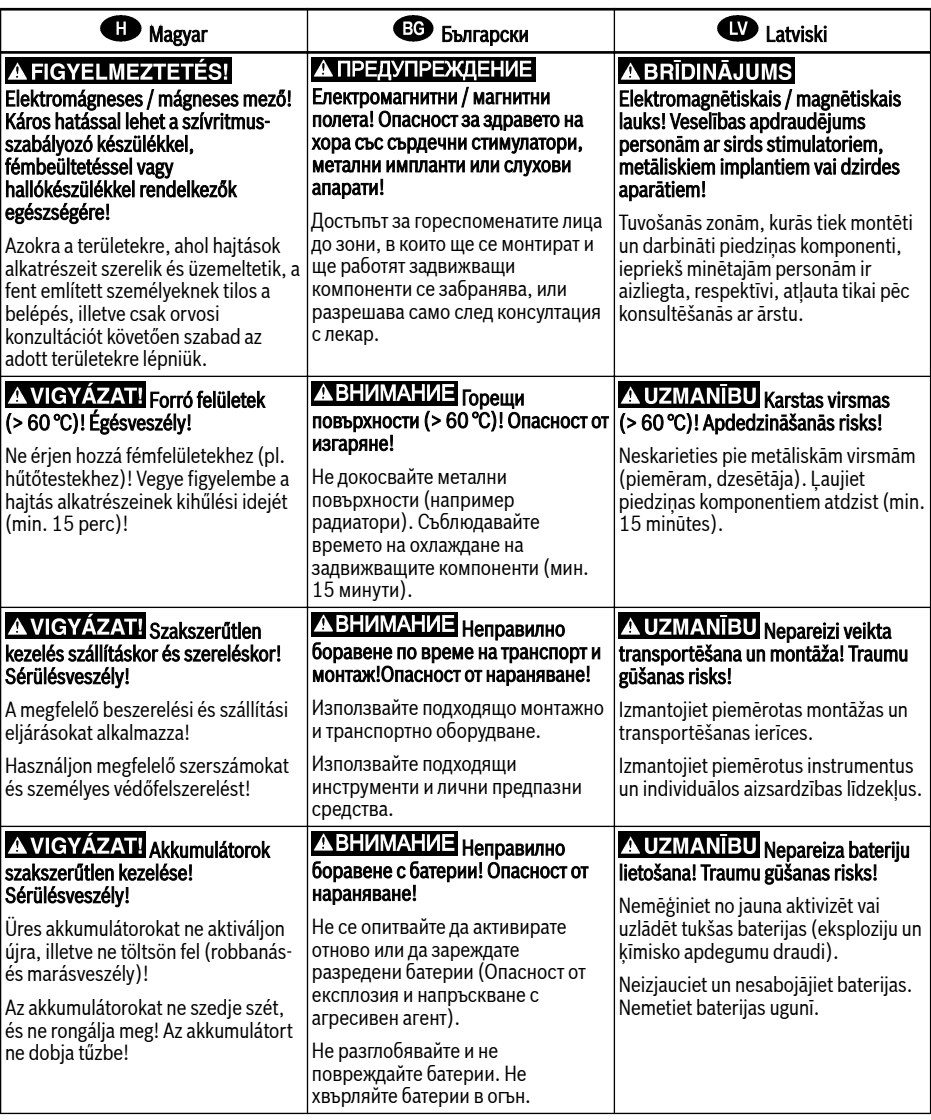

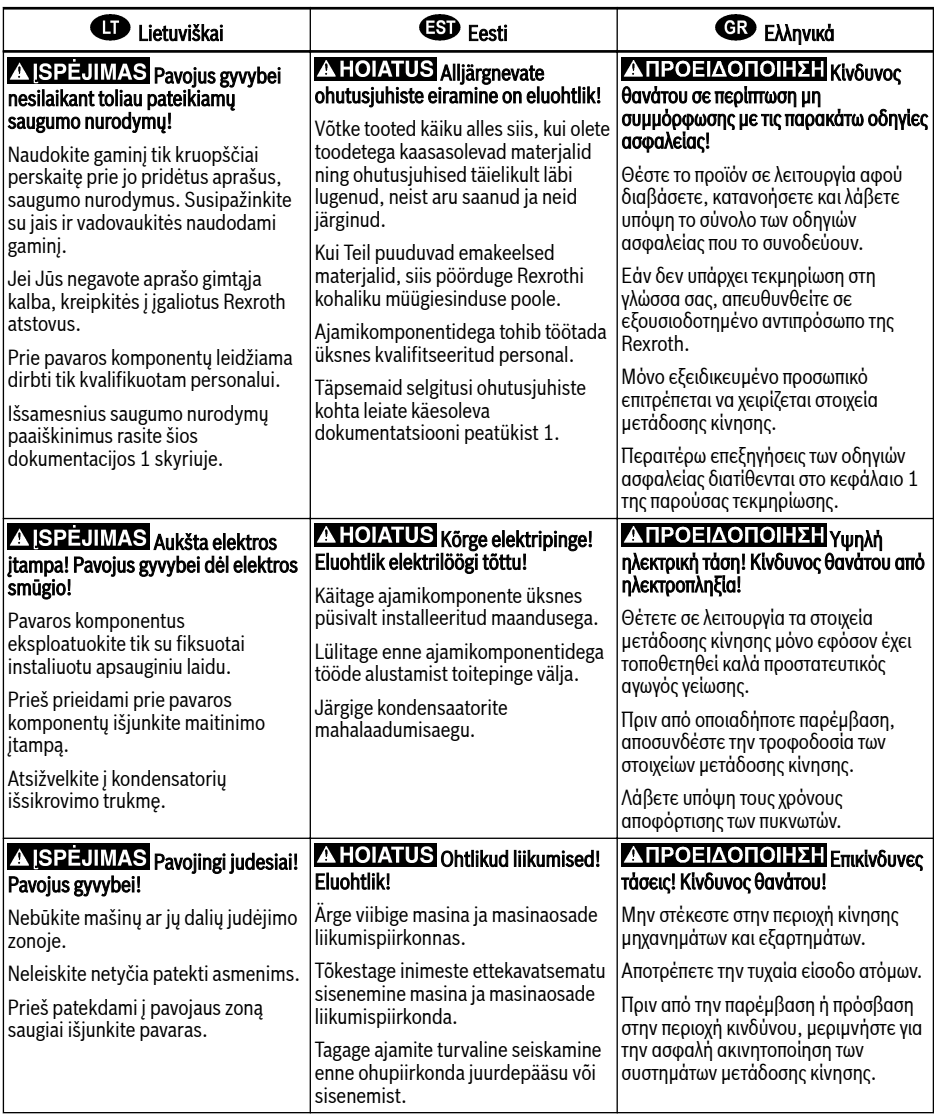

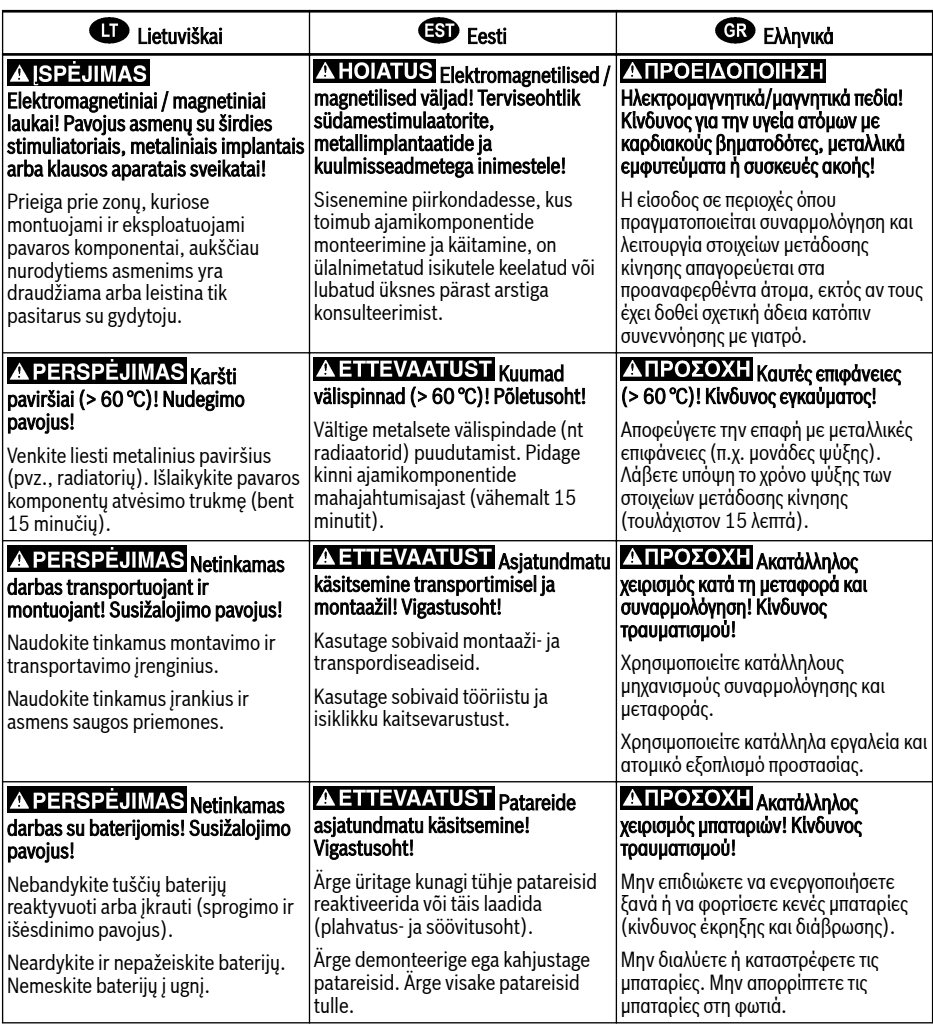

# **40** A. 警告 <sub>如果不按照下述指定的安全说明使用, 将会导致人身伤害 !</sub> 在没有阅读,理解随本产品附带的文件并熟知正当使用前,不要安装或使用本产品。 如果没有您所在国家官方语言文件说明,请与 Rexroth 销售伙伴联系。 只允许有资格人员对驱动器部件进行操作。 安全说明的详细解释在本文档的第一章。 △警告 高电压 ! 电击导致生命危险 ! 只有在安装了永久良好的设备接地导线后才可以对驱动器的部件进行操作。 在接触驱动器部件前先将驱动器部件断电。 确保电容放电时间。 八 警 告 <sub>危险运动!生命危险!</sub> 保证设备的运动区域内和移动部件周围无障碍物。 防止人员意外进入设备运动区域内。 在接近或进入危险区域之前,确保传动设备安全停止。 电磁场/磁场!对佩戴心脏起搏器、金属植入物和助听器的人员会造成严重的人身伤害 ! 上述人员禁止进入安装及运行的驱动器区域,或者必须事先咨询医生。 1 小心 热表面 (大于 60 度) ! 灼伤风险 ! 不要触摸金属表面(例如散热器)。驱动器部件断电后需要时间进行冷却(至少 15 分钟)。 4 小心 安装和运输不当导致受伤危险!当心受伤! 使用适当的运输和安装设备。 使用适合的工具及用适当的防护设备。 1 小小 由池操作不当!受伤风险! 请勿对低电量电池重新激活或重新充电(爆炸和腐蚀的危险)。 请勿拆解或损坏电池。请勿将电池投入明火中。

# Conteúdo

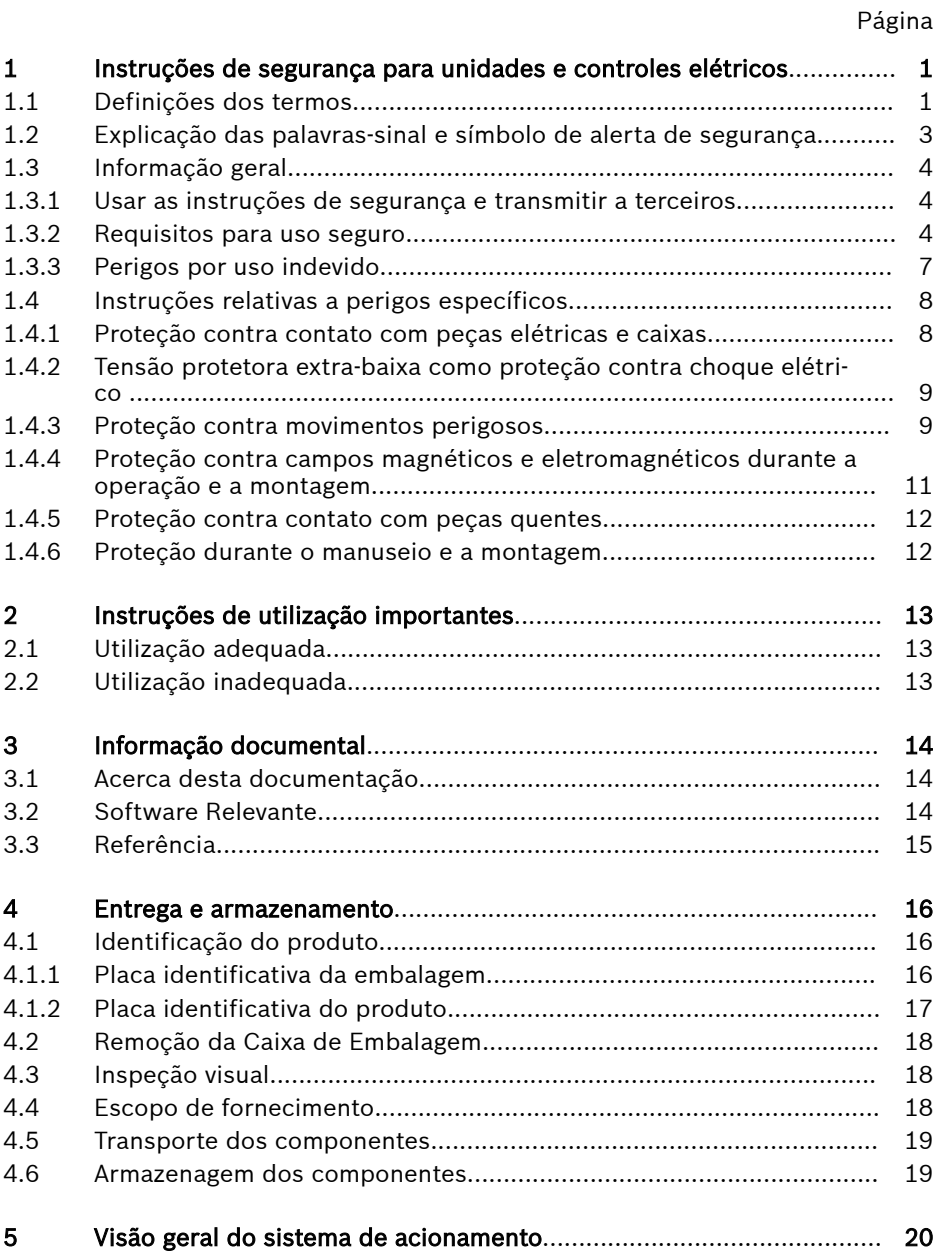

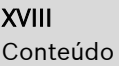

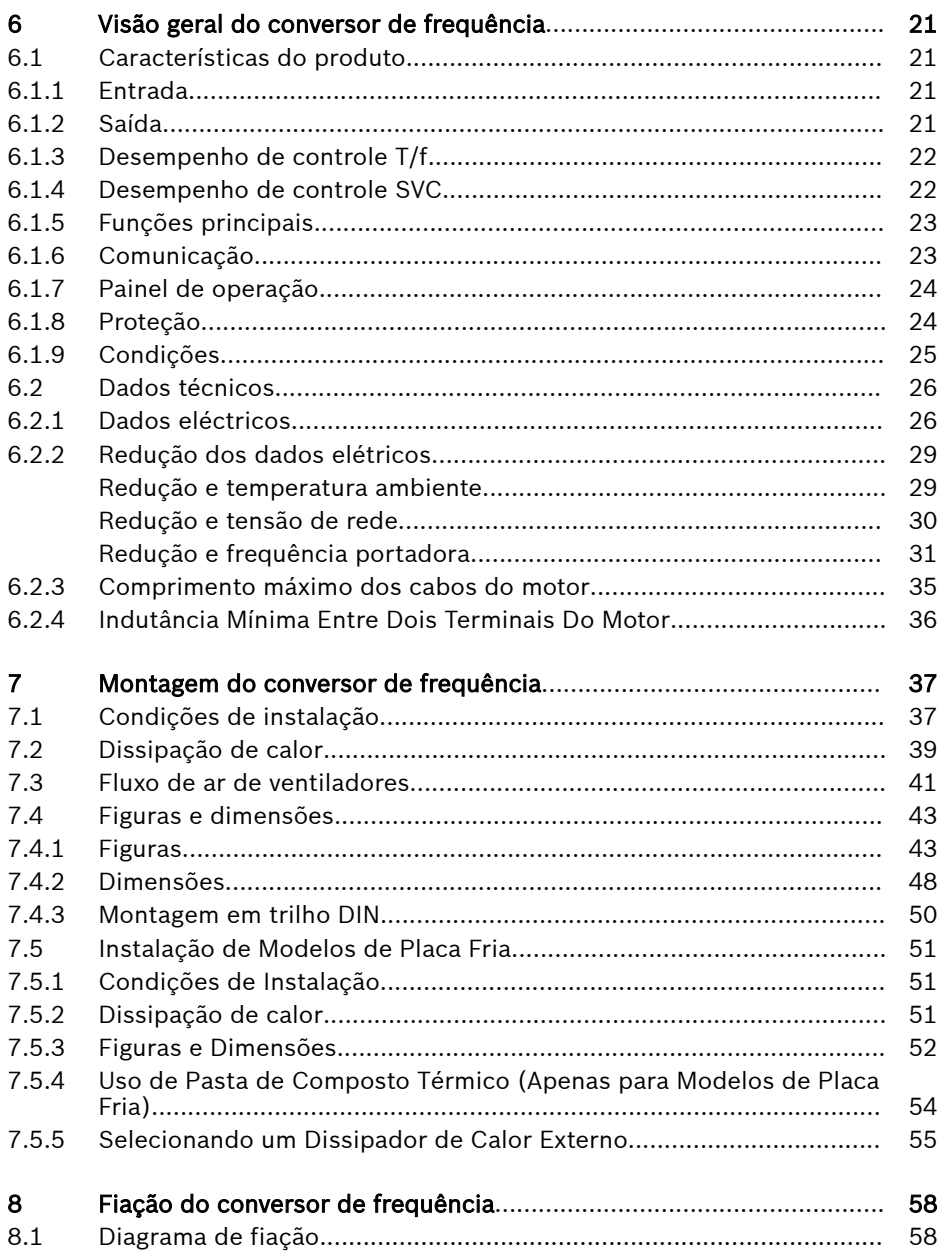

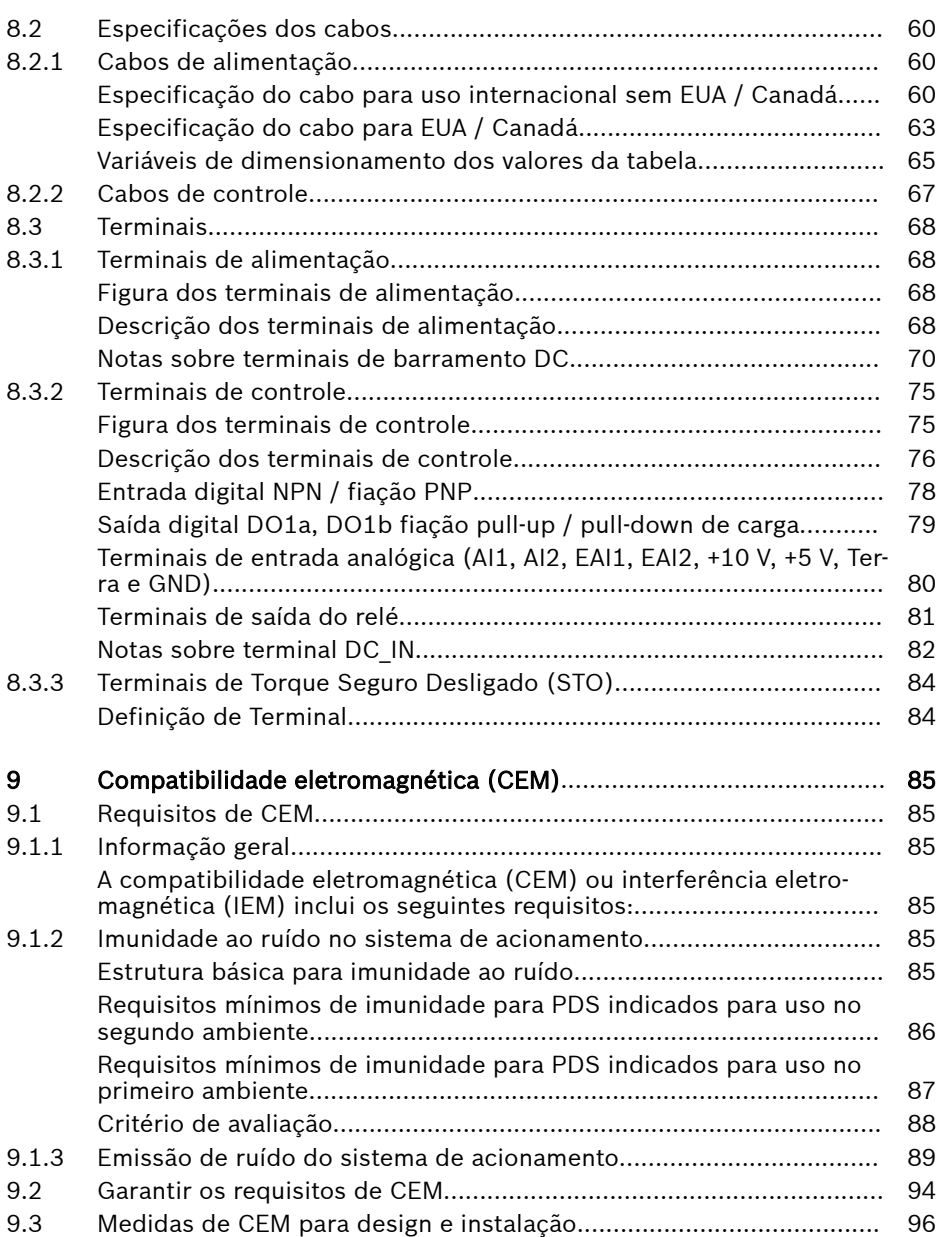

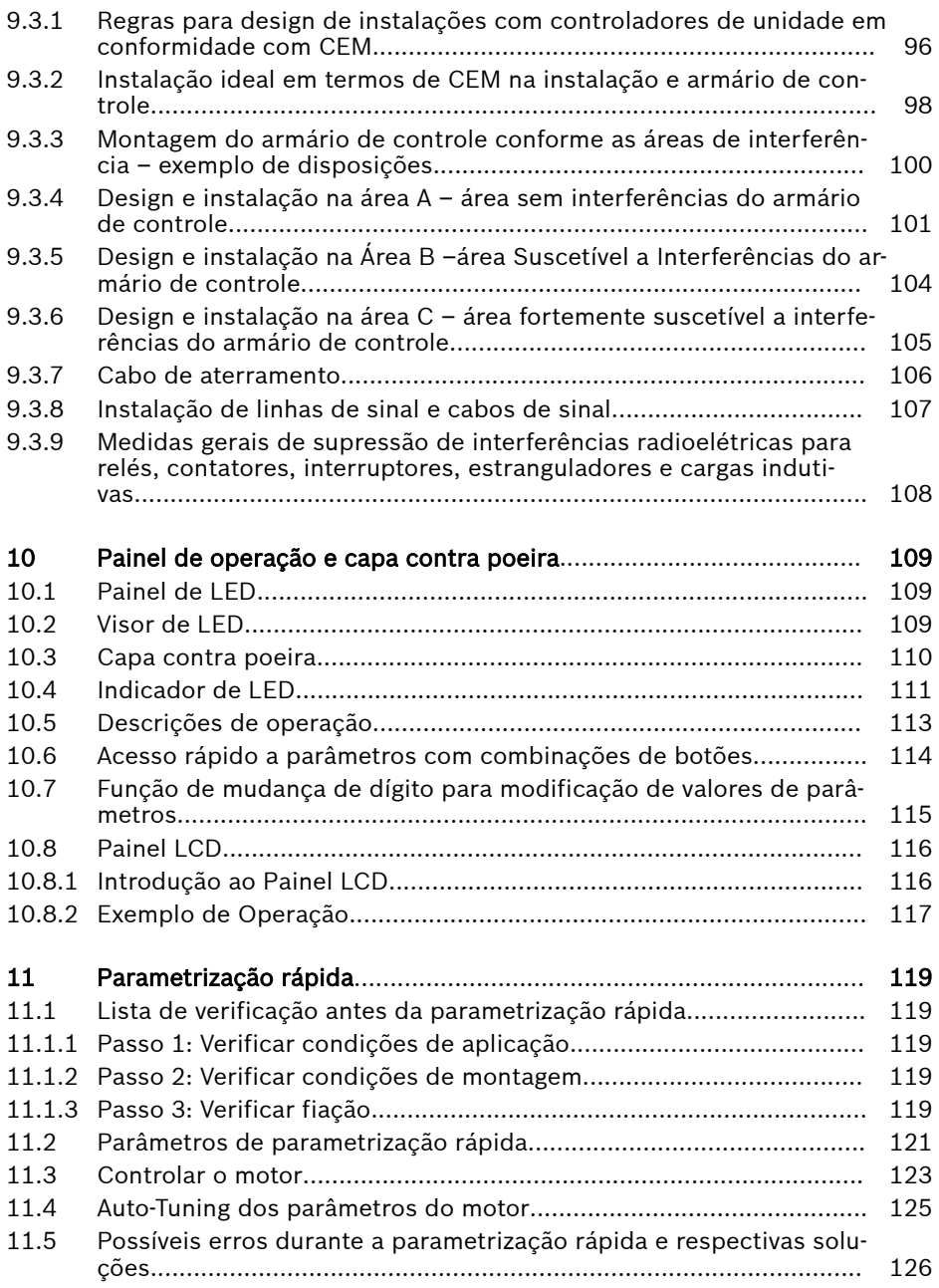

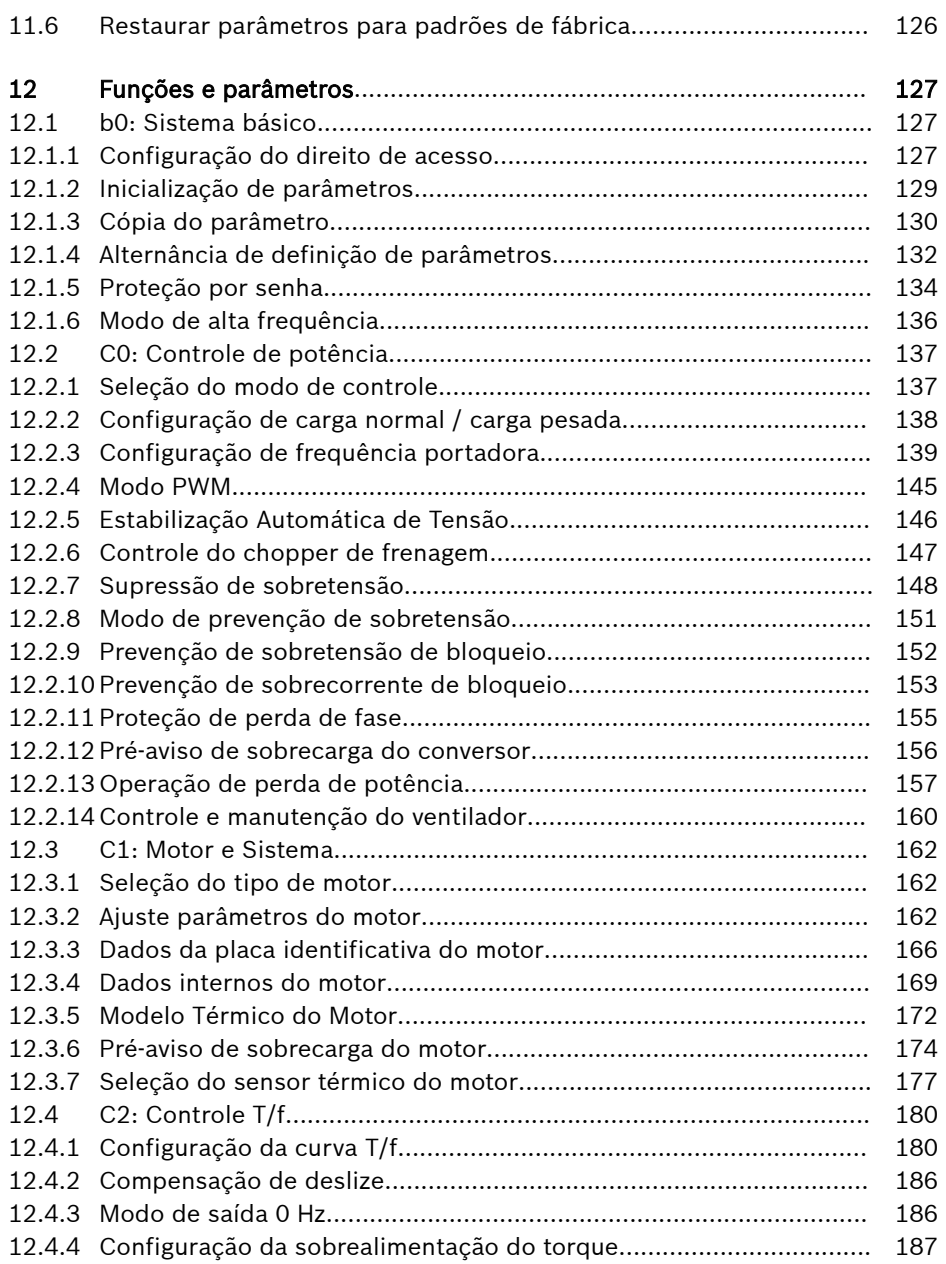

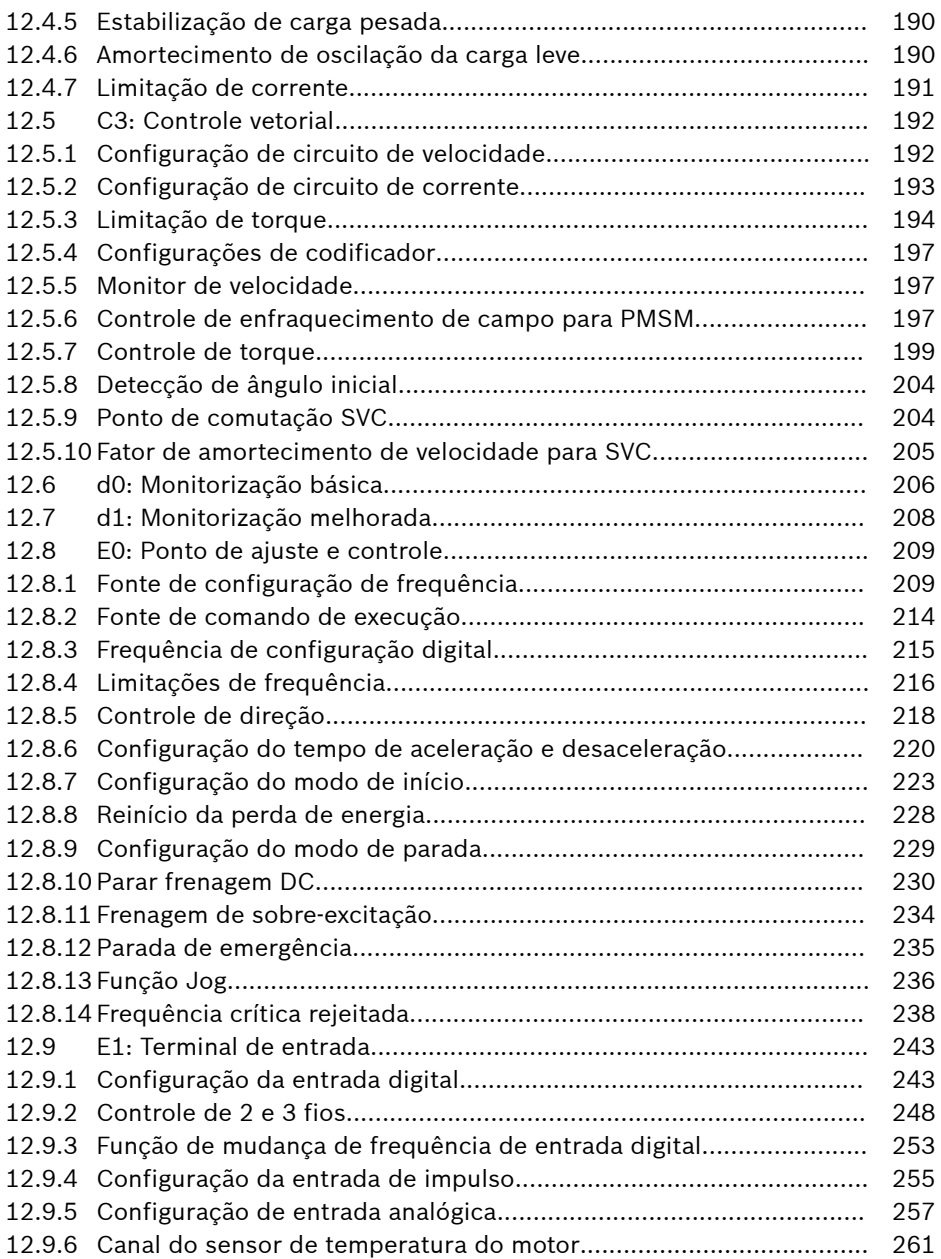

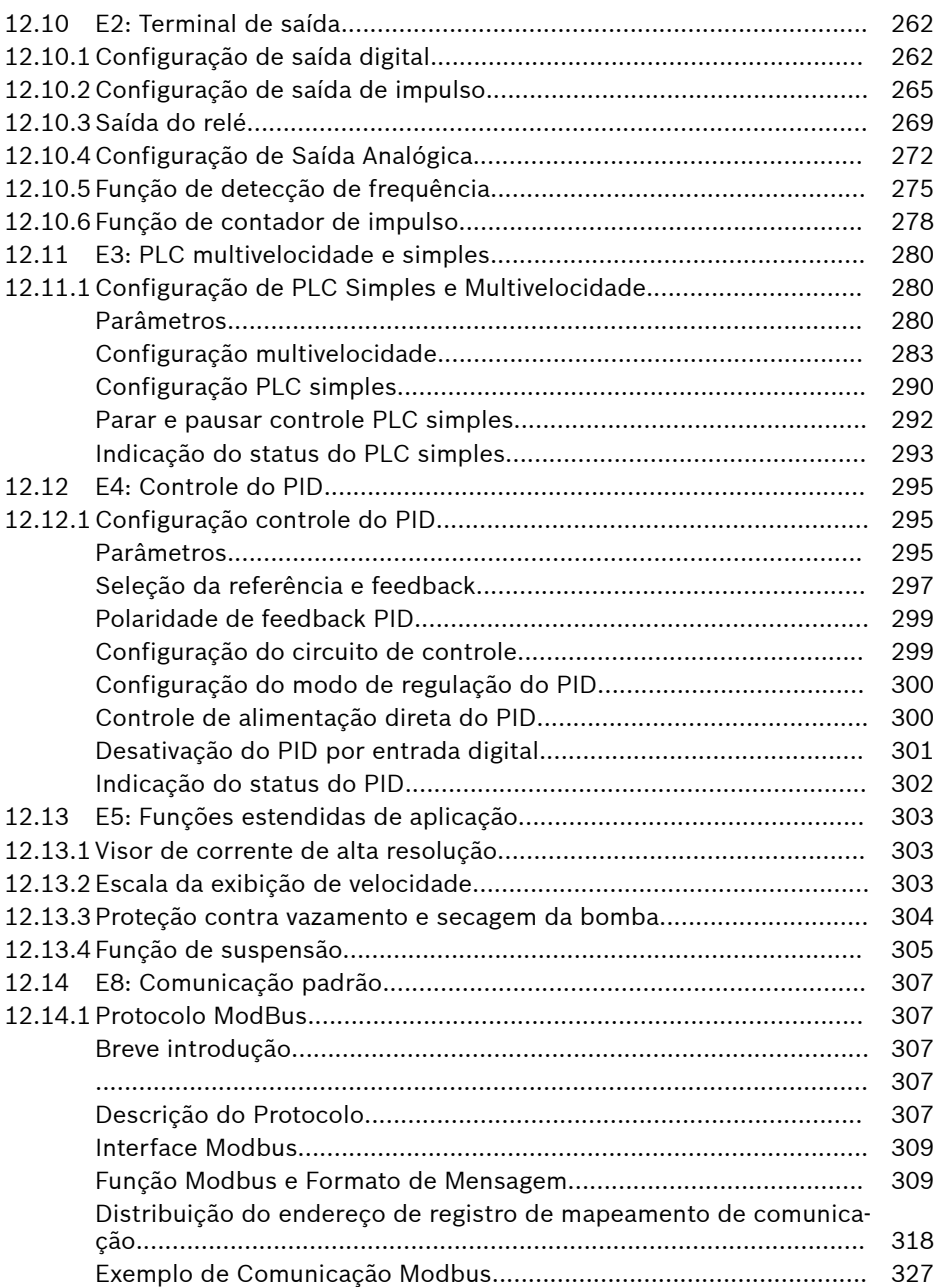

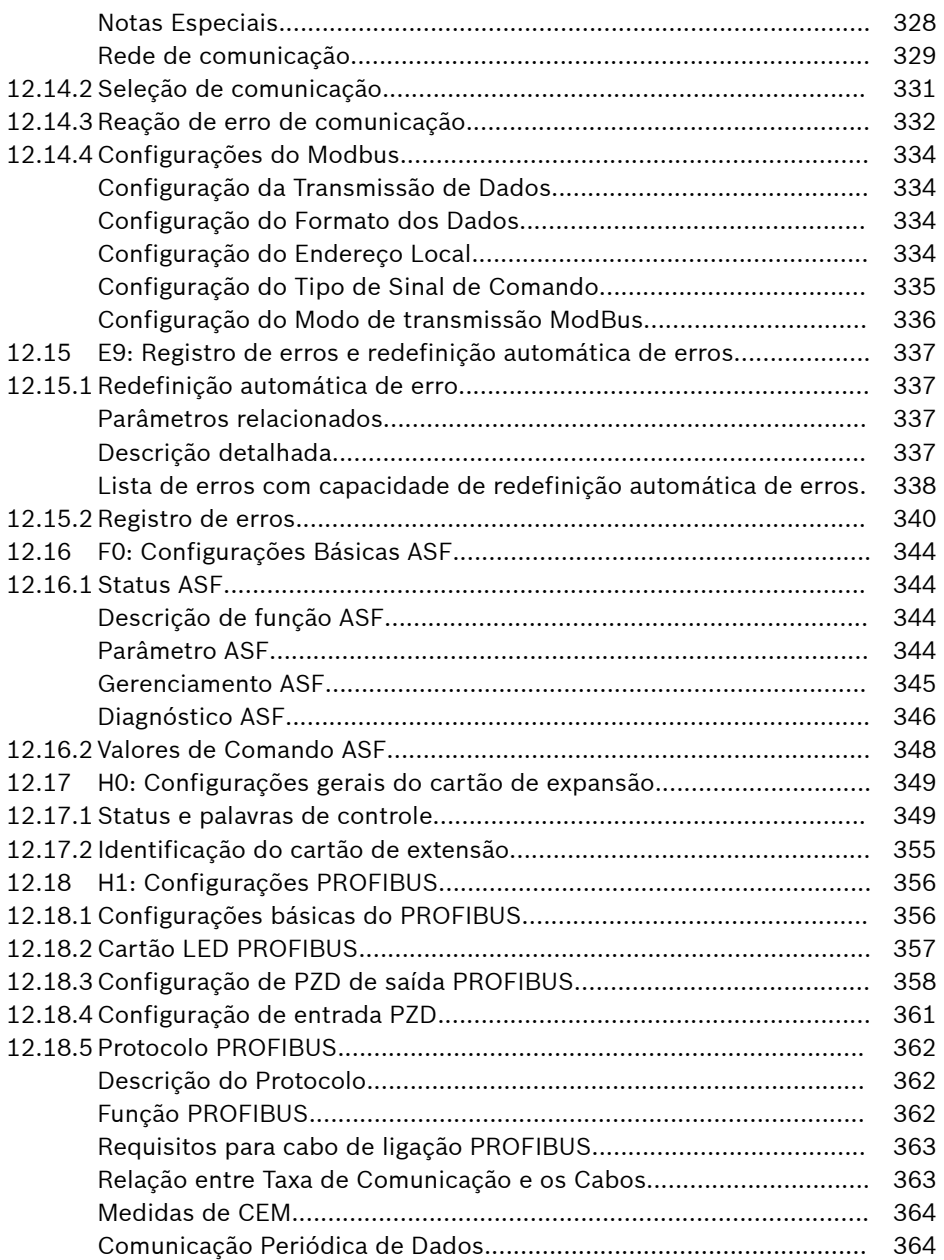

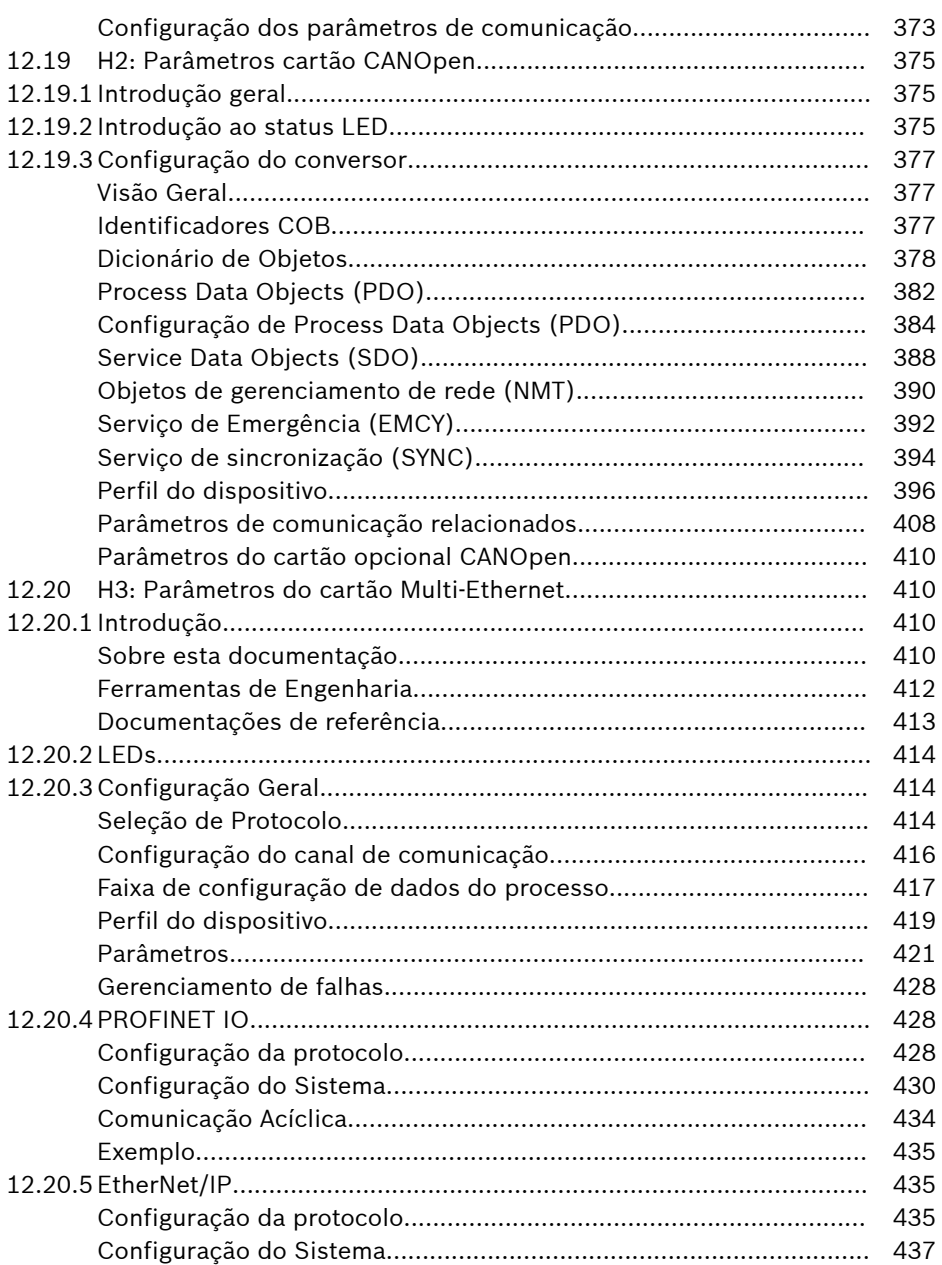

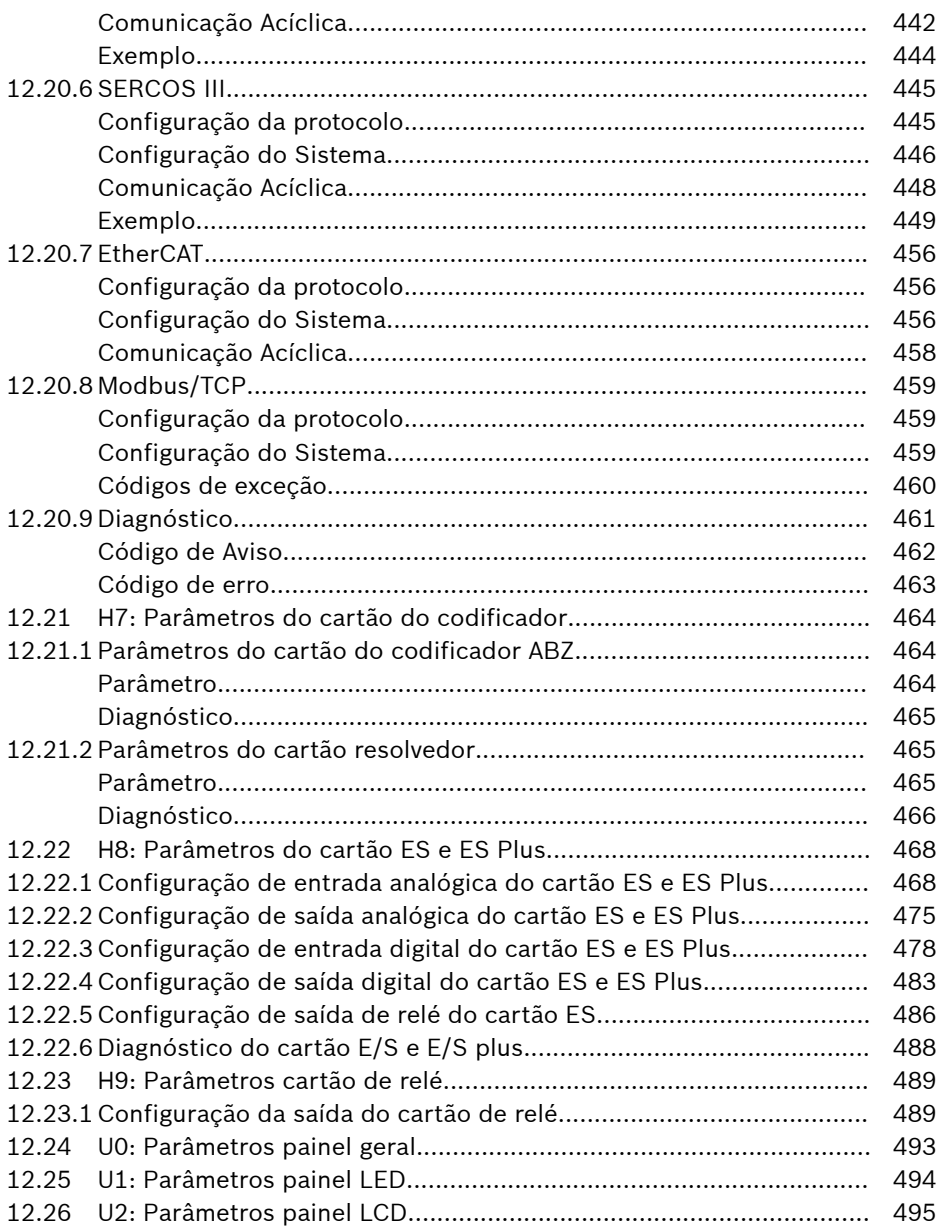

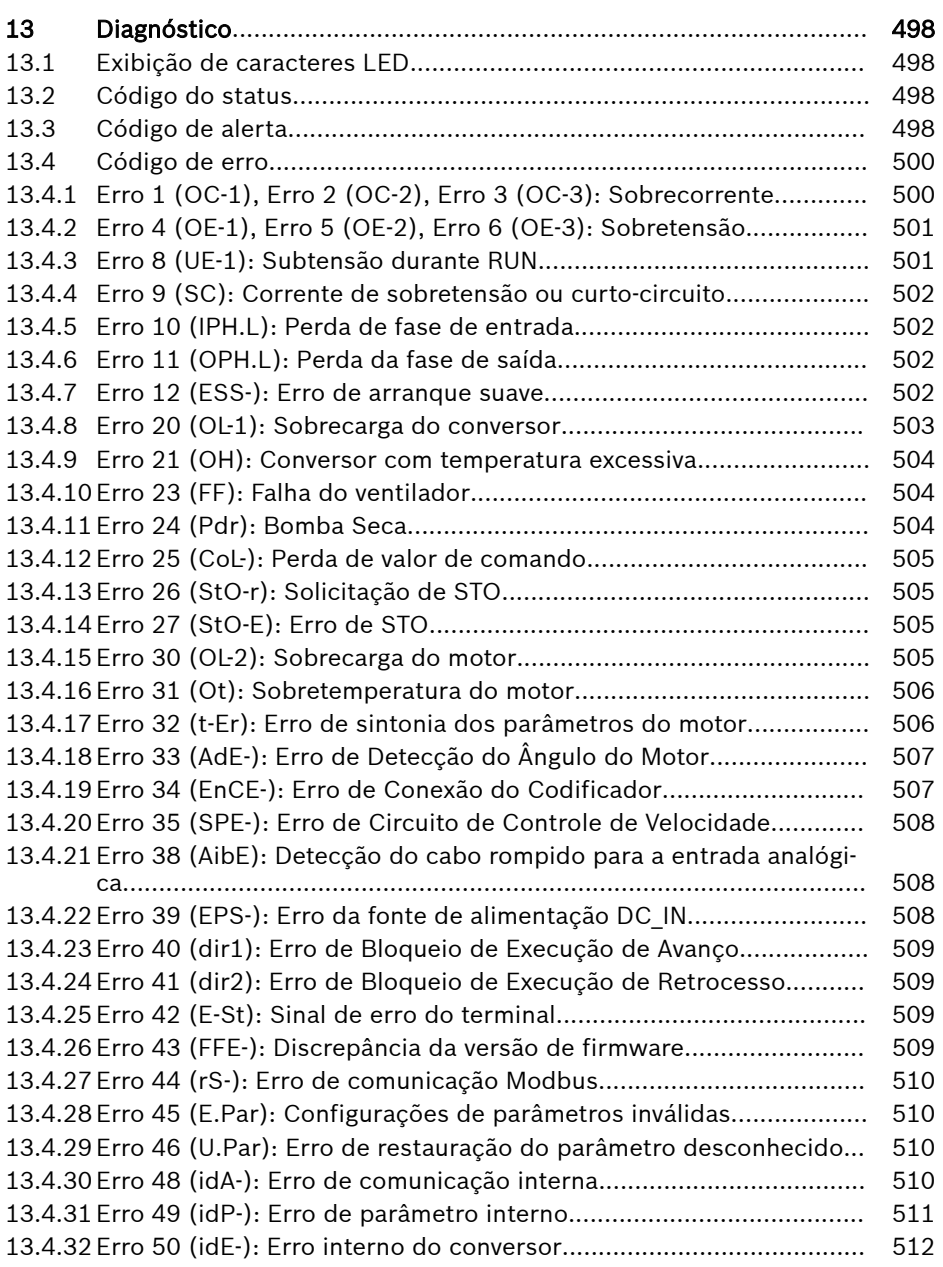

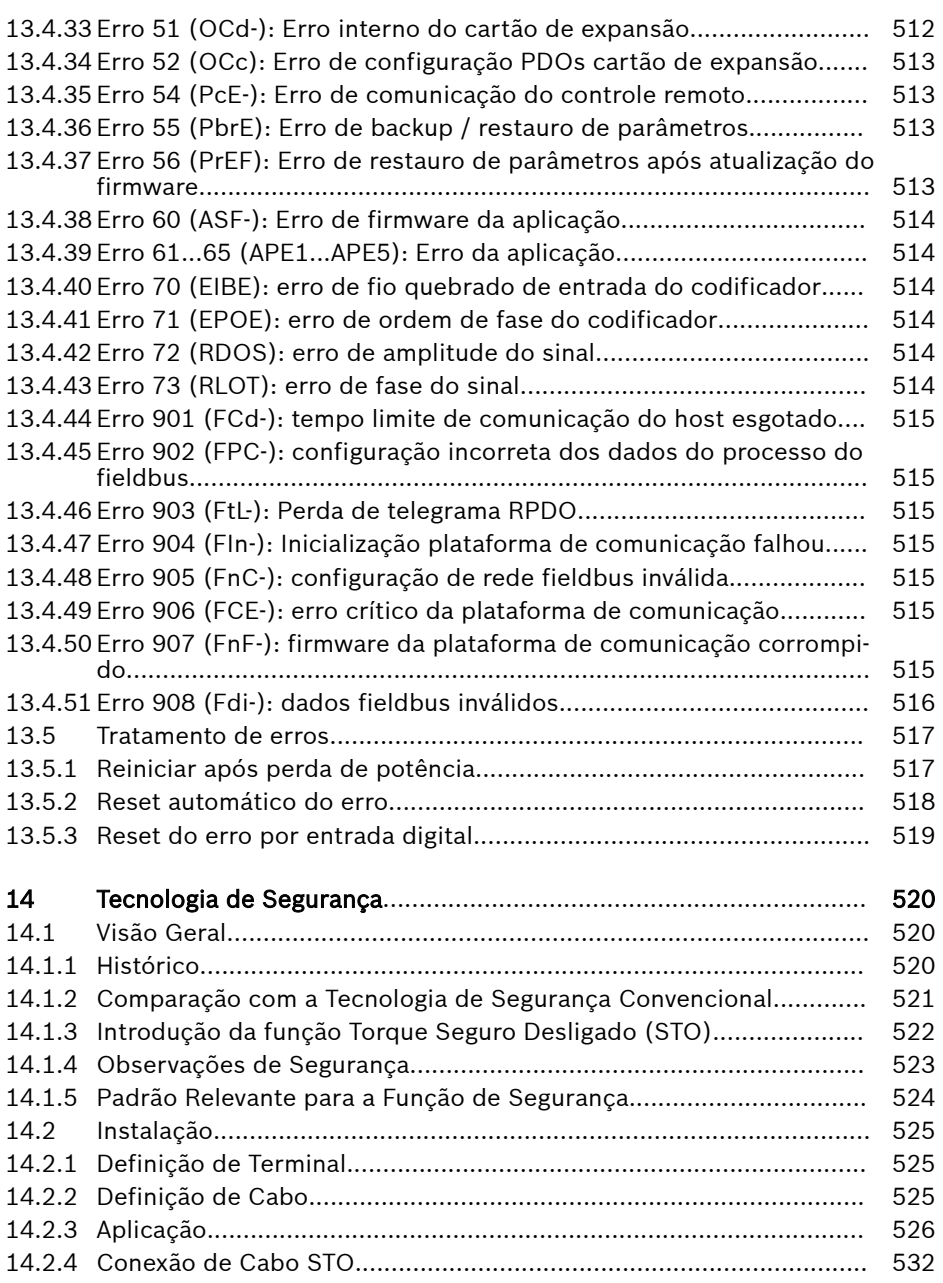

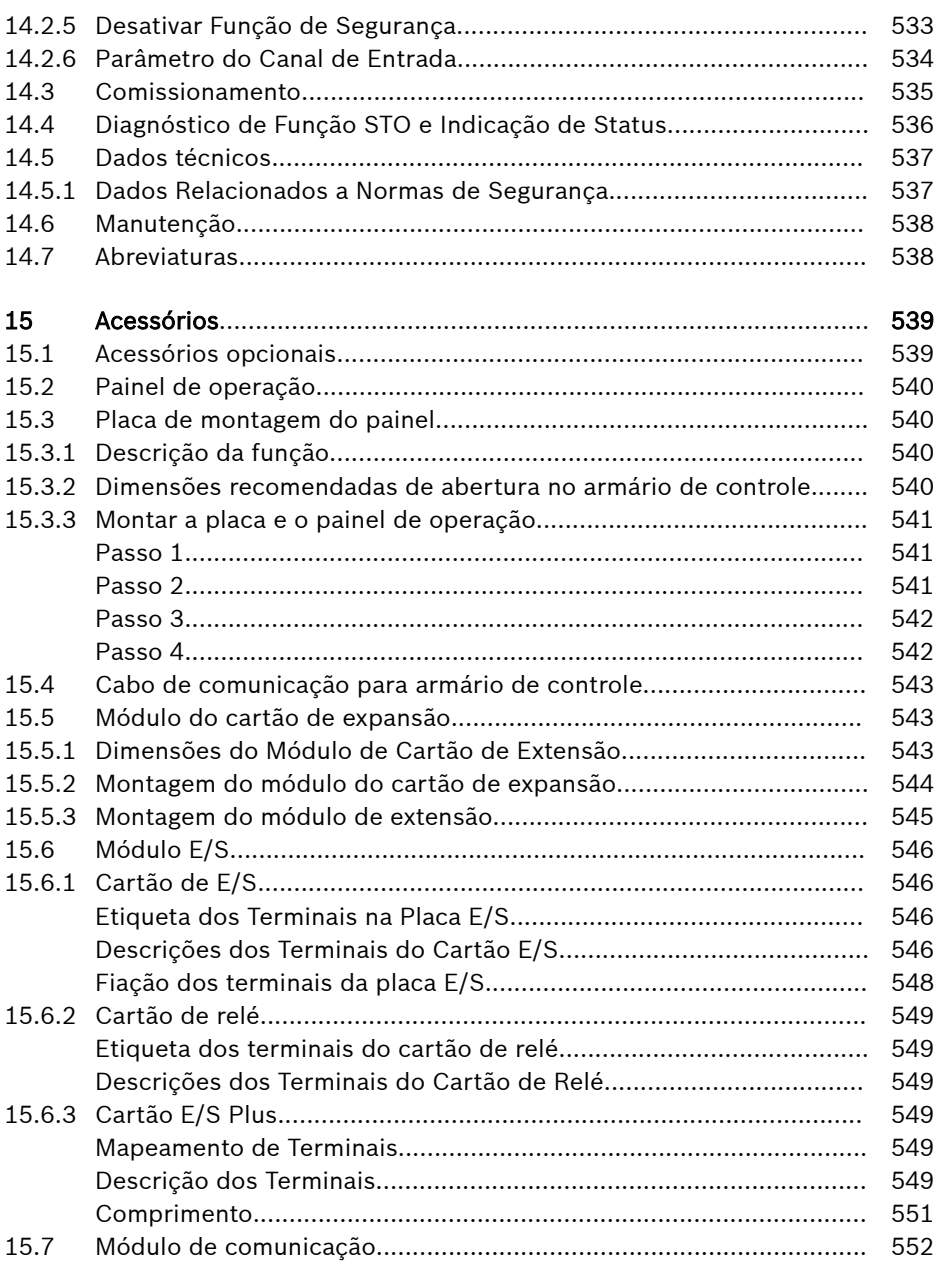

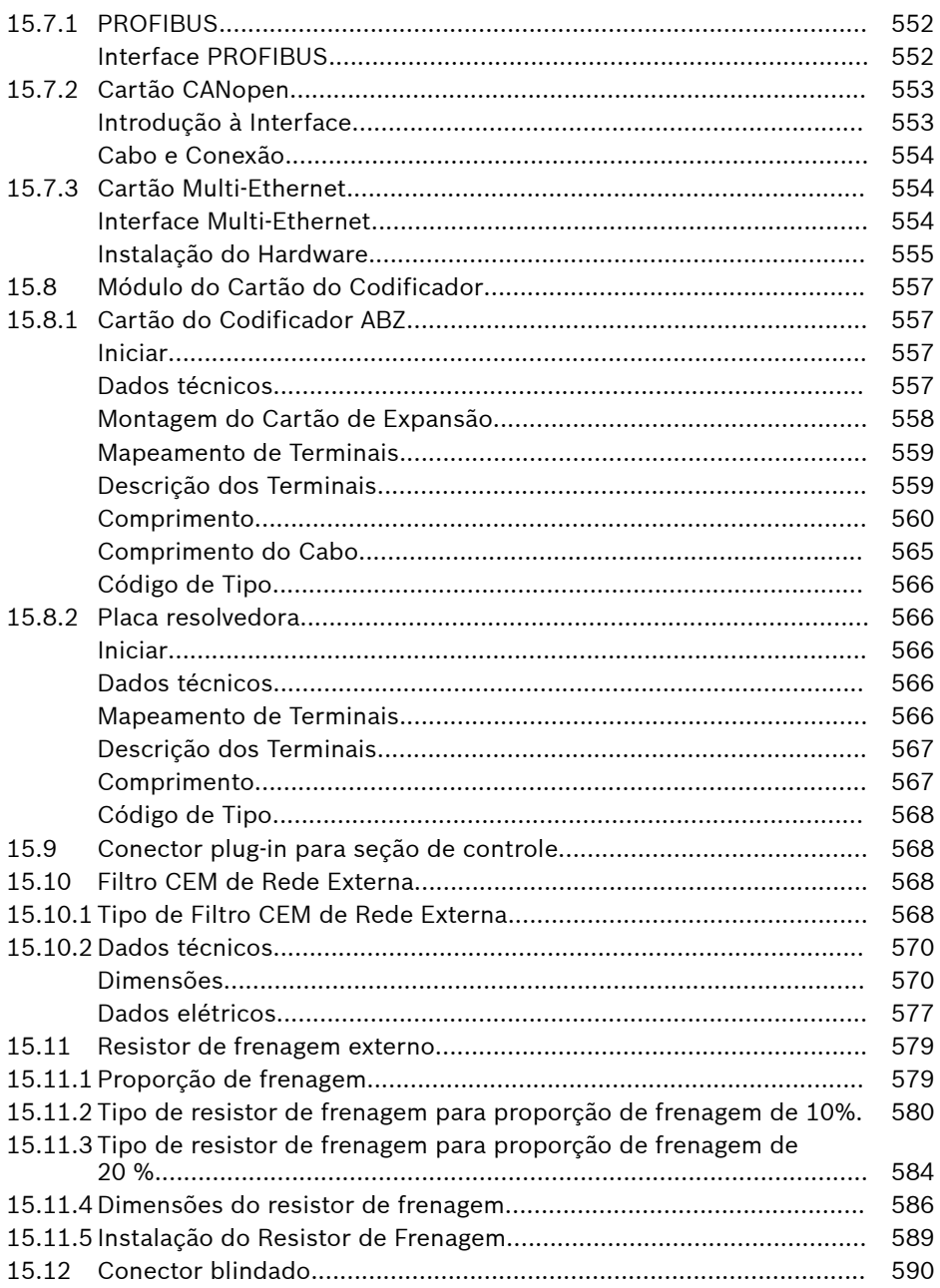

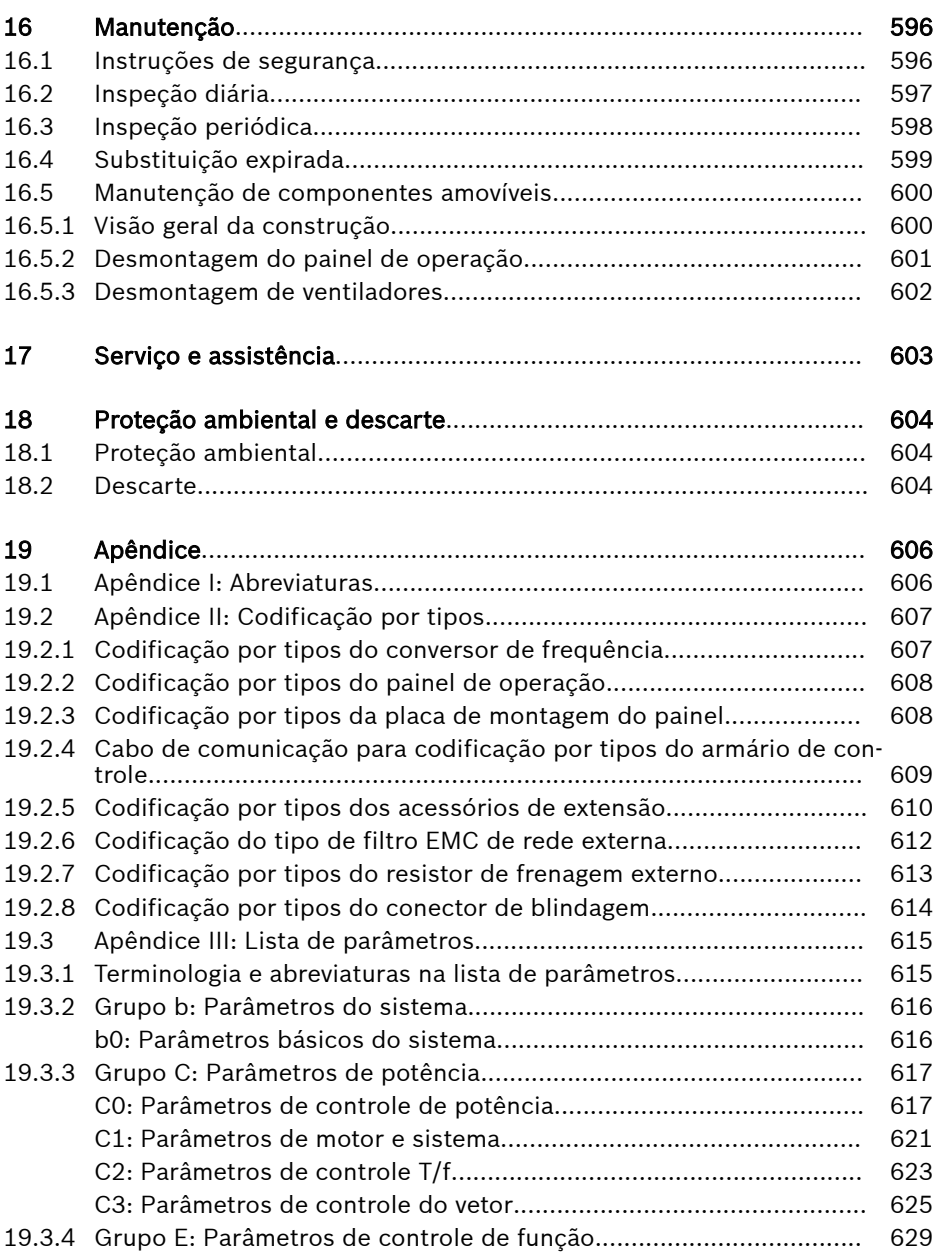

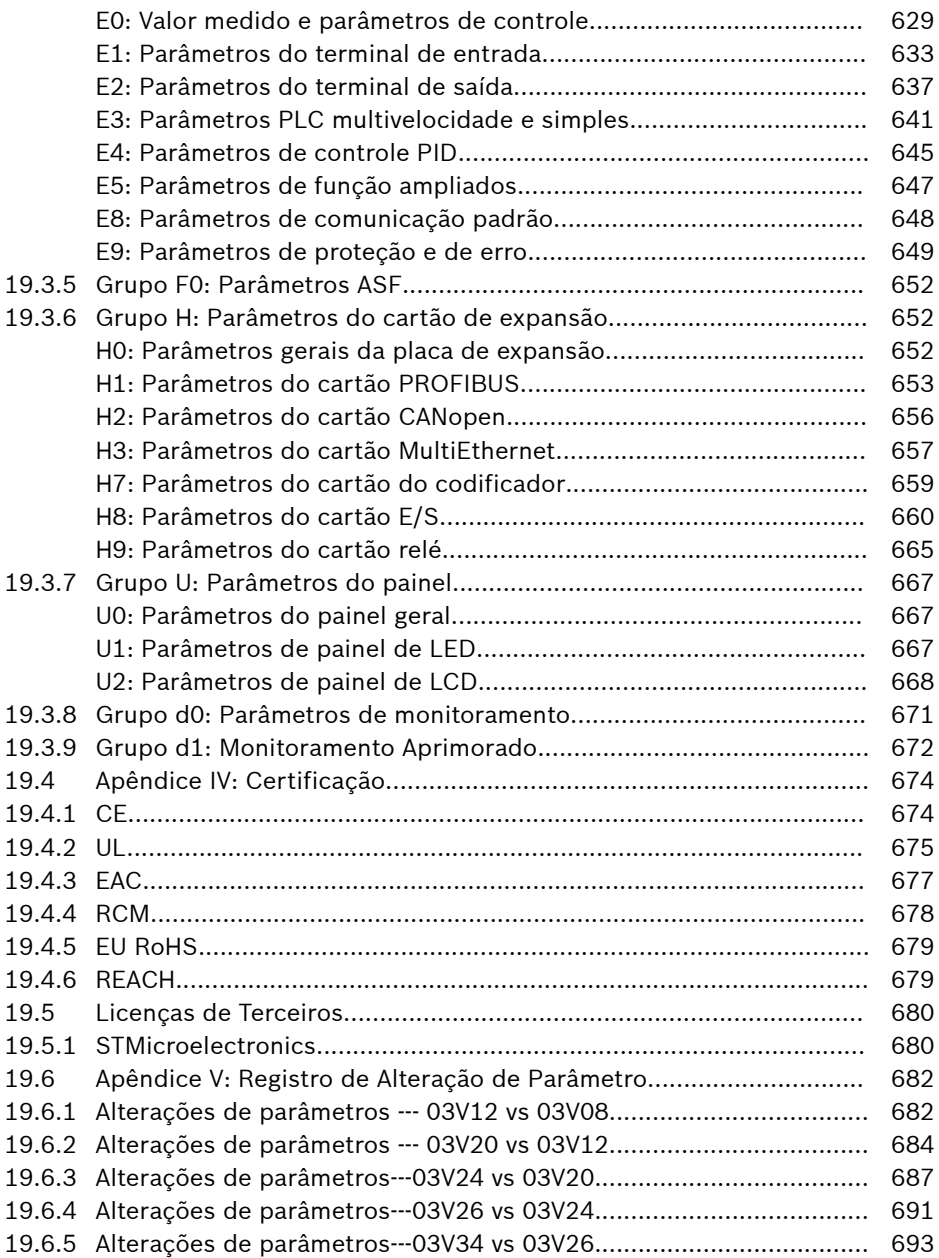

# <span id="page-34-0"></span>1 Instruções de segurança para unidades e controles elétricos

# 1.1 Definições dos termos

### Documentação

A documentação engloba todos os documentos usados para informar o usuário do produto sobre o uso e os recursos de segurança relevantes para configurar, integrar, montar, instalar, comissionar, operar, manter, reparar e desmantelar o produto. Os seguintes termos são usados também para este tipo de documentação: Instruções de operação, manual de instruções, manual de comissionamento, descrição do aplicativo, instruções de montagem, manual de planejamento do projeto, notas de segurança, folheto do produto, etc.

### Componente

Um componente é uma combinação de elementos constitutivos com função previamente atribuída, e que fazem parte de um equipamento, aparelho ou sistema. Componentes do sistema elétrico de acionamento e controle são, p. ex., aparelhos de alimentação, reguladores de acionamento, bobinas de linha, filtros de linha, motores, cabos, etc.

### Sistema de controle

Um sistema de controle inclui vários componentes de controle ligados entre si, que são comercializados como uma única unidade funcional.

### Dispositivo

Um aparelho é um produto final com uma função própria definido para o usuário e comercializado como artigo isolado.

### Equipamento elétrico

Um equipamento elétrico é um objeto usado para criar, transformar, conduzir, distribuir ou aplicar energia elétrica como, p. ex., eletromotores, transformadores, aparelhos de conexão, cabos, linhas, aparelhos de consumo de corrente, placas de circuitos impressos completos, bastidores, armários de distribuição, etc.

### Sistema de acionamento elétrico

Um sistema elétrico de acionamento engloba todos os componentes da alimentação de rede até ao eixo do motor; entre eles, contam-se, p. ex., o(s) eletromotor(es), sensores de motores, reguladores de alimentação e de acionamento, bem como componentes auxiliares e adicionais, como filtros de linha, bobinas de linha e as condutas e cabos pertencentes.

### Instalação

Uma unidade é composta por vários aparelhos ou sistemas ligados entre si para uma determinada finalidade e num determinado lugar, mas que não devem ser comercializados como sendo uma unidade funcional isolada.

### Máquina

Por máquina entende-se o conjunto de peças ou módulos ligado(a)s entre si, da(o)s quais pelo menos um(a) é móvel. Uma máquina é composta pelos respectivos elementos de acionamento da máquina, como circuitos de controle e de energia, unidos para uma determinada aplicação. Uma máquina é concebida, p. ex., para o processamento, tratamento, movimentação ou embalagem de um material. A expressão "máquina" cobre também um conjunto de máquinas dispostas e controladas de forma a funcionarem como um todo.

### Fabricante

Por fabricante se entende uma pessoa física ou jurídica que assume a responsabilidade pela criação e fabricação de um produto, o qual é comercializado em seu nome. O fabricante pode usar produtos prontos, peças prontas ou elementos prontos, ou adjudicar os trabalhos a subcontratados. Deverá contudo manter sempre a supervisão e possuir os direitos necessários para poder assumir a responsabilidade pelo produto.

### Produto

Exemplos de um produto: aparelho, componente, módulo, sistema, software, firmware, etc.

### Pessoal qualificado

No âmbito desta documentação de uso, o pessoal qualificado engloba as pessoas que estão familiarizadas com a instalação, montagem, entrada em serviço e operação dos componentes do sistema elétrico e acionamento e controle, bem como com os perigos associados, e que dispõem das qualificações adequadas para a atividade. Dessas qualificações fazem parte, entre outros:

1) uma formação, instrução ou habilitação para ligar e desligar, aterrar ou identificar circuitos de corrente e aparelhos.

2) uma formação ou instrução para os cuidados e o uso de equipamento de segurança adequado

3) uma formação em primeiros socorros

### Usuário

Um usuário é uma pessoa que instala, opera ou utiliza um produto comercializado.
### 1.2 Explicação das palavras-sinal e símbolo de alerta de segurança

As instruções de segurança na documentação disponível do aplicativo contêm palavras-sinal específicas (PERIGO, ATENÇÃO, CUIDADO ou AVISO) e, quando necessário, um símbolo de alerta de segurança (de acordo com ANSI Z535.6-2011).

A palavra-sinal destina-se a chamar a atenção do leitor para a instrução de segurança e identifica a gravidade do perigo.

O símbolo de alerta de segurança (um triângulo com um ponto de exclamação) que precede as palavras-sinal de PERIGO, ATENÇÃO e CUIDADO é usado para alertar o leitor para riscos de danos pessoais.

### **A** PERIGO

Em caso de incumprimento desta instrução de segurança, ocorrem ferimentos graves ou morte.

# **ATENÇÃO**

Em caso de incumprimento desta instrução de segurança, poderão ocorrer ferimentos graves ou morte.

### **A** CUIDADO

Em caso de incumprimento desta instrução de segurança, poderão ocorrer ferimentos ligeiros ou moderados.

### **AVISO**

Em caso de incumprimento desta instrução de segurança, poderão ocorrer danos materiais.

# 1.3 Informação geral

### 1.3.1 Usar as instruções de segurança e transmitir a terceiros

Não tente instalar e operar os componentes do acionamento elétrico e sistema de controle sem primeiro ler toda a documentação fornecida com o produto. Leia e compreenda estas instruções de segurança e toda a documentação do usuário antes de trabalhar com estes componentes. Se você não tiver a documentação do usuário para os componentes, entre em contato com o Bosch Rexroth parceiro de vendas responsável. Solicite que esses documentos sejam enviados imediatamente para a pessoa ou pessoas responsáveis pela operação segura dos componentes.

Se o componente for revendido, alugado e/ou passado a terceiros de qualquer outra forma, estas instruções de segurança deverão ser entregues junto com o componente no idioma oficial do país do usuário.

O uso inadequado destes componentes, o incumprimento das Instruções de Segurança constantes neste documento ou adulteração do produto, incluindo desabilitação dos dispositivos de segurança, pode resultar em danos materiais, ferimentos corporais, choque elétrico ou mesmo morte!

### 1.3.2 Requisitos para uso seguro

Leia as instruções seguintes antes do comissionamento inicial dos componentes acionamento elétrico e sistema de controle, a fim de eliminar o risco de ferimentos e/ou danos materiais. Tem que cumprir cuidadosamente estas instruções de segurança.

- Bosch Rexroth não é responsável por danos resultantes do incumprimento das instruções de segurança.
- Leia as instruções de operação, manutenção e segurança em seu idioma antes do comissionamento. Se acha que não consegue compreender totalmente a documentação do aplicativo no idioma disponível, peça ao fornecedor que clarifique suas dúvidas.
- O transporte, armazenagem, montagem e instalação, bem como cuidados na operação e manutenção são pré-requisitos para a utilização adequada e segura deste componente.
- Somente pessoas qualificadas podem trabalhar com componentes do acionamento elétrico e do sistema de controle ou na sua proximidade.
- Use apenas acessórios e peças sobresselentes aprovados pela Bosch Rexroth.
- Siga as normas de segurança e requisitos do país em que os componentes do acionamento elétrico e sistema de controle são operados.
- Use apenas os componentes do acionamento elétrico e sistema de controle da maneira que é definida como apropriada. Ver capítulo "Uso adequado".
- As condições ambiente e de operação indicadas na documentação disponível do aplicativo precisam ser cumpridas.
- Aplicativos para segurança funcional apenas são permitidos se isso for clara e explicitamente especificado na documentação do aplicativo "Tecnologia Integrada de Segurança". Se não for esse o caso, elas estão excluídas. Segurança funcional é um conceito de segurança no qual as medidas de redução de riscos para a segurança pessoal dependem de sistemas de controle elétricos, eletrônicos ou programáveis.
- A informação providenciada na documentação do aplicativo, com relação ao uso dos componentes fornecidos, contém apenas exemplos de aplicações e sugestões.

Os fabricantes da máquina e da instalação precisam

- confirmar que os componentes fornecidos são adequados para cada aplicação individual e verificar a informação dada nesta documentação do aplicativo com relação ao uso dos componentes,
- confirmar que sua aplicação individual cumpre os regulamentos e normas de segurança aplicáveis e tomar as medidas necessárias, realizar modificações e complementos.
- O comissionamento dos componentes entregues somente é permitido se a máquina ou instalação em que os componentes são instalados está em conformidade com os regulamentos nacionais, especificações de segurança e normas da aplicação.
- Desconecte o filtro EMC interno ao instalar o inversor em um sistema de TI (um sistema de energia não aterrado ou um sistema de energia aterrado com alta resistência [acima de 30 ohms]), caso contrário, o sistema será conectado ao potencial de aterramento por meio dos capacitores do filtro EMC. Isso pode causar perigo ou danificar a unidade. Desconecte o filtro EMC interno ao instalar o inversor em um sistema TN corner-grounded, caso contrário, o inversor será danificado. Quando o filtro EMC interno é desconectado, o inversor não é compatível com EMC.
- Dados técnicos, conexões e condições de instalação dos componentes são especificados na respectiva documentação do aplicativo e precisam ser sempre cumpridos.

*Regulamentos nacionais que o usuário deve ter em conta*

- Países Europeus: Em conformidade com as normas europeias EN
- Estados Unidos da América (EUA):
	- National Electrical Code (Código Elétrico Nacional)
	- National Electrical Manufacturers Association (NEMA) (Associação Nacional de Fabricantes Elétricos), e regulamentos locais de engenharia
	- Regulamentos da National Fire Protection Association (NFPA) (Associação Nacional de Proteção contra Incêndios)
- Canada: Canadian Standards Association (CSA) (Associação de Normas Canadenses)
- Outros países:
	- International Organization for Standardization (ISO) (Organização Internacional de Normalização)

– International Electrotechnical Commission (IEC) (Organização Internacional de Normalização)

### 1.3.3 Perigos por uso indevido

- Alta tensão elétrica e alta corrente de serviço! Perigo de vida ou de ferimentos graves causado por choque elétrico!
- Alta tensão elétrica por ligação incorreta! Perigo de vida ou de ferimentos causado por choque elétrico!
- Movimentos perigosos! Perigo de vida, de ferimentos graves ou danos materiais causados por movimentos não intencionais do motor!
- Perigo para a saúde de pessoas com marcapassos cardíacos, implantes metálicos e auxiliares auditivos na proximidade de sistemas de acionamento elétrico!
- Risco de queimaduras em superfícies de caixas quentes!
- Risco de ferimentos causado por manipulação inadequada! Ferimentos causados por esmagamento, cisalhamento, corte ou impacto!
- Risco de ferimentos causado por manipulação inadequada de baterias!
- Risco de ferimentos causado por manipulação inadequada de cabos pressurizados!

### 1.4 Instruções relativas a perigos específicos

### 1.4.1 Proteção contra contato com peças elétricas e caixas

**IRS** Esta seção diz respeito a componentes do acionamento elétrico e sistema de controle com tensões superiores a 50 volts.

Contato com peças condutoras de tensões superiores a 50 V podem causar perigos pessoais e choque elétrico. Quando operar componentes do acionamento elétrico e sistema de controle, é inevitável que algumas peças desses componentes conduzam tensão perigosa.

#### Alta tensão elétrica! Perigo de vida, risco de ferimento por choque elétrico ou ferimentos graves!

- $\bullet$  Somente pessoas qualificadas podem operar, manter e/ou reparar os componentes do acionamento elétrico e sistema de controle.
- Siga os regulamentos gerais de instalação e de segurança quando trabalhar com instalações elétricas.
- Antes de ligar, o condutor de aterramento do equipamento precisa ter sido conectado permanentemente a todos os componentes elétricos, de acordo com o diagrama de conexões.
- Mesmo para breves medições ou testes, a operação só é permitida se o condutor de aterramento do equipamento tiver sido permanentemente conectado aos pontos dos componentes fornecidos para essa finalidade.
- Antes de acessar peças elétricas com potenciais de tensão superiores a 50 V, os componentes elétricos precisam ser desconectados da rede ou da fonte de alimentação. Proteja o componente elétrico contra nova ligação.
- Com componentes elétricos, observe os seguintes aspectos:

Aguarde sempre 5 minutos depois de desligar a alimentação de energia, a fim de permitir que os condensadores descarreguem antes de acessarem um componente elétrico. Meça a tensão elétrica das peças em tensão antes de iniciar os trabalhos, para se assegurar de que é seguro tocar no equipamento.

- Instale as capas e resguardos previstos para esse efeito, antes de ligar.
- Jamais toque nos pontos de conexão elétricos dos componentes enquanto a alimentação de energia estiver ligada.
- Não remova nem ligue conectores quando o componente estiver sob tensão.
- Em condições específicas, sistemas de acionamento elétrico podem ser operados em rede protegida por corta-circuitos operados por corrente residual sensíveis à corrente universal (RCDs/RCMs).
- Proteja os dispositivos incorporados contra a penetração de corpos estranhos e de água, bem como de contato direto, proporcionando uma carcaça externa, por exemplo, um armário de controle.

#### Alta tensão na caixa e alta corrente de fuga! Perigo de vida, risco de ferimentos causados por choque elétrico!

- Antes de ligar e antes do comissionamento, aterre ou conecte os componentes do acionamento elétrico e do sistema de controle ao condutor de aterramento do equipamento nos pontos de ligação à terra.
- Conecte permanentemente o condutor de aterramento do equipamento dos componentes do acionamento elétrico e do sistema de controle à fonte de alimentação principal, de forma constante. A corrente de fuga é superior a 3,5 mA.

#### 1.4.2 Tensão protetora extra-baixa como proteção contra choque elétrico

Tensão protetora extra-baixa é usada para permitir a ligação de dispositivos com isolação básica para circuitos de tensão extra-baixa.

Em componentes de um acionamento elétrico sistema de controle fornecido pelo Bosch Rexroth, todas as conexões e terminais com tensões entre 5 e 50 volts são sistemas PELV ("Tensão Protetora Extra-baixa"). É permitido conectar dispositivos equipados com isolamento básico (tais como dispositivos de programação, PCs, notebooks, visores) para essas ligações.

#### Perigo de vida, risco de ferimentos causados por choque elétrico! Alta tensão elétrica por ligação incorreta!

Se os circuitos de tensão extra-baixa dos dispositivos que contêm tensões e circuitos superiores a 50 V (p. ex., a conexão de rede) estiverem ligados aos Bosch Rexroth produtos, os circuitos de tensão extra-baixa conectados devem cumprir os requisitos para PELV ("Tensão Protetora Extra-baixa").

### 1.4.3 Proteção contra movimentos perigosos

Movimentos perigosos podem ser causados por controle defeituoso de motores conectados. Alguns exemplos comuns são:

- Fiação ou ligação de cabos inadequada ou errada
- Erros do operador
- Entrada errada de parâmetros antes do comissionamento
- Mau funcionamento de sensores e codificadores
- Componentes com defeito
- Erros de software ou firmware

Estes erros podem ocorrer imediatamente após o equipamento ser ligado ou mesmo após um período não especificado de operação.

As funções de monitoramento nos componentes do acionamento elétrico e sistema de controle normalmente serão suficientes para evitar o mau funcionamento nas unidades conectadas. No que concerne à segurança pessoal, especialmente o perigo de ferimentos corporais e danos materiais, não é possível confiar apenas nessa medida, por si só, para garantir a segurança completa. Em todo o caso, até que as funções de monitoramento integradas sejam eficazes, deverá ser assumido que podem ocorrer falhas nos movimentos do acionamento. A dimensão das falhas dos movimentos do acionamento depende do tipo de controle e do estado da operação.

#### Movimentos perigosos! Perigo de vida, risco de ferimentos, ferimentos corporais graves ou danos materiais!

Deve ser preparada uma **avaliação de riscos** para a instalação ou máquina, com as suas condições específicas, na qual estão instalados os componentes do acionamento elétrico e do sistema de controle.

Como resultado da avaliação de riscos, o usuário precisa garantir funções de monitoramento e medidas de alto nível do lado da instalação para segurança pessoal. Os regulamentos de segurança aplicáveis à instalação ou máquina precisam ser tomados em consideração. É possível a ocorrência de movimentos não intencionais da máquina ou outras falhas de funcionamento se os dispositivos de segurança estiverem desabilitados, shuntados ou desativados.

#### Para evitar acidentes, ferimentos corporais e/ou danos materiais:

- Mantenha-se longe do raio de ação da máquina e de suas peças móveis. Impeça o pessoal de entrar acidentalmente no raio de ação da máquina, usando, p. ex.:
	- Cercas de segurança
	- Resguardos de segurança
	- Coberturas de proteção
	- Barreiras de luz
- Certifique-se as cercas de segurança e as coberturas de proteção são suficientemente fortes para resistir o máximo possível à energia cinética.
- Monte um interruptor de parada de emergência nas imediações do operador. Antes do comissionamento, verifique se o equipamento de parada de emergência funciona. Não opere a máquina se o interruptor de parada de emergência não estiver funcionando.
- Impeça o arranque não intencional. Isole a tomada de corrente de acionamento por meio de interruptores/botões de OFF, ou use um bloqueio de arranque seguro.
- Certifique-se de que os acionamentos são parados em segurança antes de acessar ou entrar na área de perigo.
- Desconecte a energia para os componentes do acionamento elétrico e do sistema de controle usando o interruptor principal e protegendo-os contra nova ligação ("lock out") para:
	- Trabalhos de manutenção e reparação
	- Limpeza do equipamento
	- Longos períodos de uso descontinuado do equipamento

● Impeça a operação de equipamento de alta frequência, controle remoto ou via rádio perto de componentes do acionamento elétrico e sistema de controle e seus condutores de alimentação. Se o uso destes dispositivos não puder ser evitado, no comissionamento inicial do acionamento elétrico e do sistema de controle, verifique a máquina ou instalação quanto a possíveis anomalias quando operar esse equipamento de alta-frequência, controle remoto e equipamento de rádio, em suas posições possíveis do uso normal. Eventualmente, poderá ser necessário realizar um teste especial de compatibilidade eletromagnética (CEM).

#### 1.4.4 Proteção contra campos magnéticos e eletromagnéticos durante a operação e a montagem

Campos magnéticos e eletromagnéticos gerados por condutores portadores de corrente e imãs permanentes em motores elétricos representam um perigo sério para pessoas com marcapassos, implantes metálicos e auxiliares auditivos.

#### Perigo para a saúde de pessoas com marcapassos cardíacos, implantes metálicos e auxiliares auditivos na proximidade de componentes elétricos!

- Não é permitida a entrada de pessoas com marcapassos cardíacos e implantes metálicos nas seguintes áreas:
	- Áreas nas quais são montados, comissionados e operados os componentes do acionamento elétrico e sistemas de controle.
	- Áreas onde são armazenadas, reparadas ou montadas peças de motores com imãs permanentes.
- Se for necessário alguém portador de um marcapasso cardíaco entrar numa área dessas, é necessário consultar o médico antes. A imunidade ao ruído de marcapassos cardíacos implantados difere muito, por isso não é possível definir regras gerais.
- Pessoas com implantes metálicos ou peças metálicas, bem como auxiliares auditivos, precisam consultar um médico antes de entrarem nas áreas descritas atrás.

### 1.4.5 Proteção contra contato com peças quentes

#### Superfícies quentes dos componentes do acionamento elétrico e sistema de controle. Risco de queimadura!

- Não toque em superfícies quentes, p. ex., resistores de frenagem, dissipadores de calor, unidades de alimentação e controladores de unidade, motores, enrolamentos e núcleos laminados!
- Conforme as condições operativas, as temperaturas superficiais podem ser superiores a 60°C (140°F) durante ou após a operação.
- Antes de tocar em motores depois de os ter desligado, deixe que eles arrefeçam durante tempo suficiente. O arrefecimento pode precisar de até 140 minutos! Aproximadamente, o tempo necessário para arrefecer é 5 vezes a constante temporal térmica especificada nos dados técnicos.
- Após desligar estranguladores, unidades de alimentação e controladores de unidades, aguarde 15 minutos para permitir que arrefeçam antes de lhes tocar.
- Utilize luvas de proteção ou não trabalhe em superfícies quentes.
- Para determinadas aplicações e de acordo com as respectivas normas de segurança, o fabricante da máquina ou instalação deve tomar medidas para evitar ferimentos causados por queimaduras na aplicação final. Essas medidas incluem, por exemplo: Avisos na máquina ou instalação, guardas (proteções ou barreiras) ou instruções de segurança na documentação do aplicativo.

### 1.4.6 Proteção durante o manuseio e a montagem

#### Risco de ferimentos causado por manipulação inadequada! Ferimentos causados por esmagamento, cisalhamento, corte ou impacto!

- Observe as normas legais e regulamentares pertinentes de prevenção de acidentes.
- Use equipamento adequado para montagem e transporte.
- Tome as medidas adequadas para evitar obstruções e esmagamentos.
- Use sempre as ferramentas próprias. Se especificado, use ferramentas especiais.
- Utilize o equipamento e as ferramentas de elevação da forma correta.
- Use equipamento de proteção adequado (capacete, óculos de proteção, calçado de segurança, luvas de segurança, por exemplo).
- Não permaneça debaixo de cargas suspensas.
- Limpe imediatamente quaisquer líquidos derramados do piso devido ao risco de queda!

# 2 Instruções de utilização importantes

# 2.1 Utilização adequada

Os produtos Bosch Rexroth representam desenvolvimentos e fabricação de vanguarda. Eles são testados antes de serem entregues para garantir a segurança e fiabilidade operativas.

Os produtos apenas podem ser usados do modo apropriado. Caso contrário, podem ocorrer situações que resultem em danos materiais ou ferimentos pessoais.

**LAS** A Bosch Rexroth, na sua qualidade de fabricante, não é responsável por quaisquer danos resultantes de utilização inadequada. Nesses casos, é anulada a garantia e o direito a indenização em resultado de utilização inadequada. O usuário assume por inteiro a responsabilidade dos riscos.

Antes de usar produtos Bosch Rexroth, confirme se estão cumpridos todos os pré-requisitos para uma utilização adequada dos produtos.

- Pessoal que utilize nossos produtos de qualquer modo precisa primeiro ler e compreender as instruções de segurança relevantes e estar familiarizado com sua utilização adequada.
- Em se tratando de hardware, os produtos precisam permanecer em seu estado original, ou seja, não são permitidas alterações estruturais.
- Não é permitido descompilar produtos de software nem alterar códigos-fonte.
- Não monte produtos com defeito nem falhas, nem os utilize para operação.
- Confirme que os produtos foram instalados no modo descrito na documentação relevante.

# 2.2 Utilização inadequada

Utilizar os conversores de frequência fora das condições operativas descritas nesta documentação e fora dos dados e especificações técnicos indicados é definido como "utilização inadequada".

Conversores de frequência não podem ser utilizados nas seguintes condições:

- Sujeitos a condições operativas que não cumprem as condições ambiente es pecificadas. Essas condições incluem, por exemplo, operação debaixo de água, flutuações extremas de temperatura ou temperaturas extremamente elevadas.
- Além do mais, os conversores de frequência não serão usados em aplicações que não tenham sido expressamente autorizadas pela Rexroth. Por favor, cumpra atentamente as especificações destacadas nas Instruções gerais de Segurança!

# 3 Informação documental

### 3.1 Acerca desta documentação

Estas Instruções de operação contêm dados e informações relacionados com o produto, que é a base para qualquer um dos outros tipos de documentação.

# **ATENÇÃO**

#### Ferimentos pessoais ou danos materiais causados por operação incorreta de aplicações, máquinas e instalações!

Não tente instalar ou operar o produto antes que tenha lido e compreendido as descrições constantes nesta documentação!

### 3.2 Software Relevante

● IndraWorks

Clique em www.boschrexroth.com, escolha "Produtos > Drives e Controles Elétricos > Engenharia > Ferramentas de Software > IndraWorks Engineering > Downloads", então baixe o pacote de software.

● ConverterWorks

Clique em www.boschrexroth.com, escolha "Produtos > Drives e Controles Elétricos > Conversores de Frequência > EFC3610 (EFC5610) > Downloads", então baixe o pacote de software.

### 3.3 Referência

Para documentação disponível em outro tipo ou idioma, consulte o seu representante local **Bosch Rexroth**, ou confira em:

www.boschrexroth.com/various/utilities/mediadirectory/

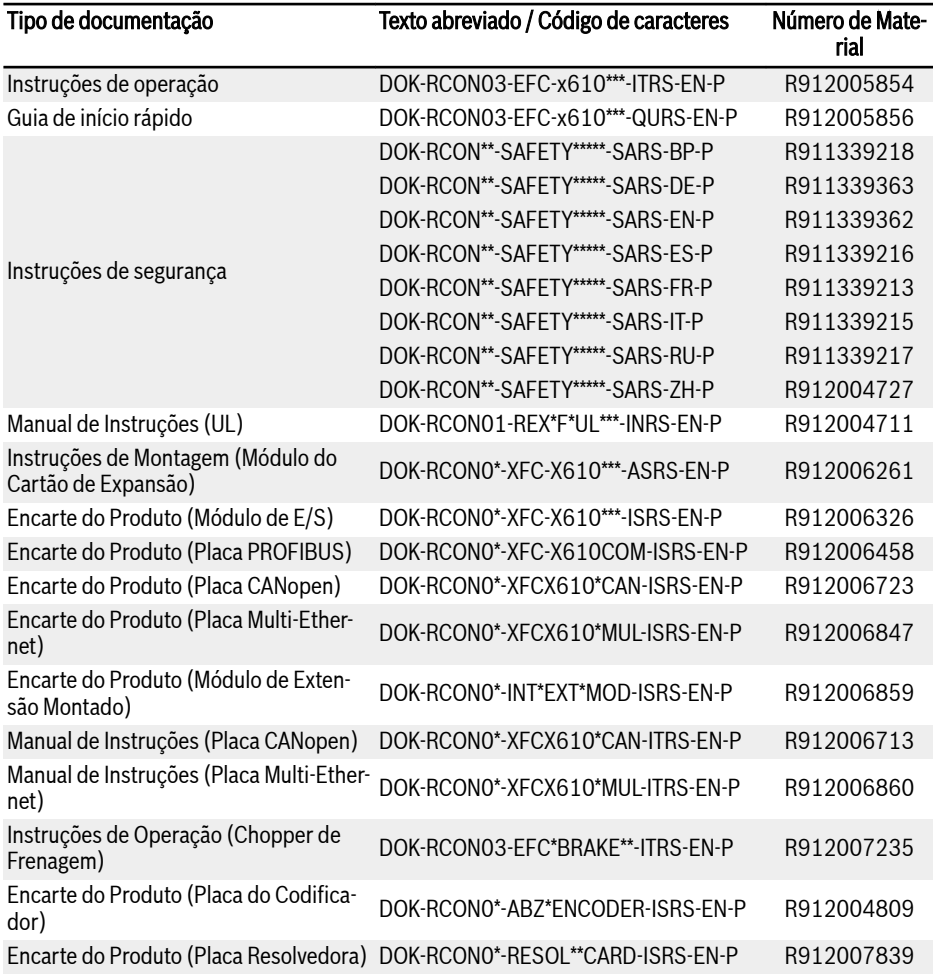

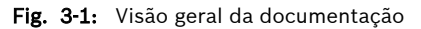

# 4 Entrega e armazenamento

# 4.1 Identificação do produto

### 4.1.1 Placa identificativa da embalagem

Checar se a informação do modelo na placa identificativa da embalagem corresponde ao que foi encomendado, imediatamente após a recepção. Se o modelo estiver errado, contate o distribuidor Bosch Rexroth.

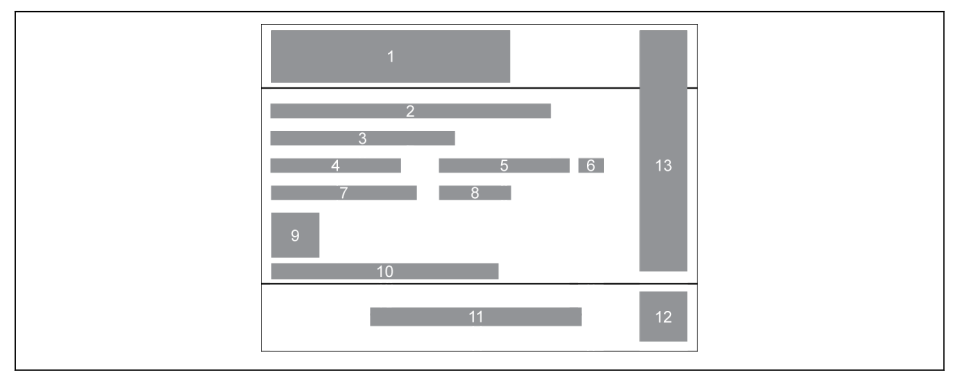

- 1 Série do produto<br>2 Texto abreviado /<br>3 Volume<br>4 Peso líquido
- Texto abreviado / Código de caracteres
- **Volume**
- 4 Peso líquido<br>5 Número de N
- 
- 5 Número de Material<br>6 Índice da Versão do<br>7 Peso da Massa 6 Índice da Versão do Produto
- Peso da Massa
- Tab. 4-1: Placa identificativa da embalagem
- 8 Semana de produção: p. ex., 14W20 significa semana 20 em 2014 9 Código QR do produto 10 Número de série
- 
- 
- 11 Fabricante<br>12 Código QR
- Código QR (Uso interno)
- 13 Certificação

### 4.1.2 Placa identificativa do produto

Checar se a informação do modelo na placa identificativa do produto corresponde ao que foi encomendado, imediatamente após desembalar. Se o modelo estiver errado, contate o distribuidor Bosch Rexroth.

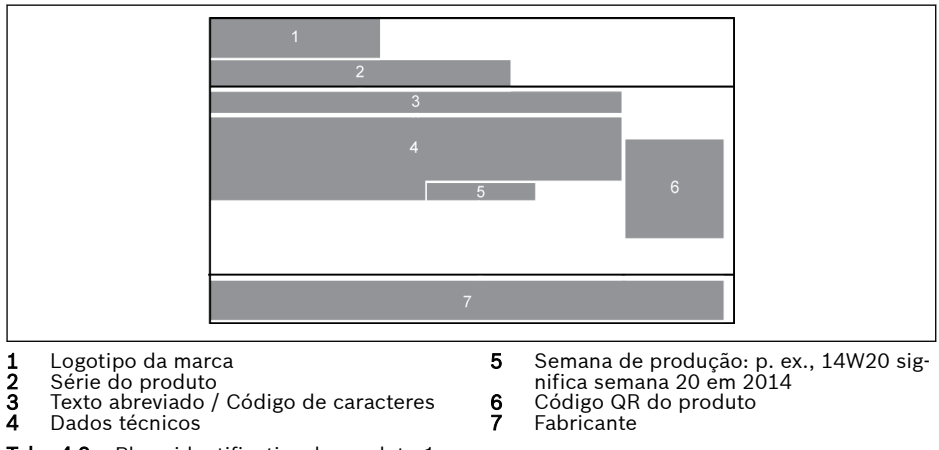

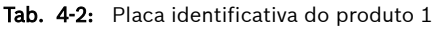

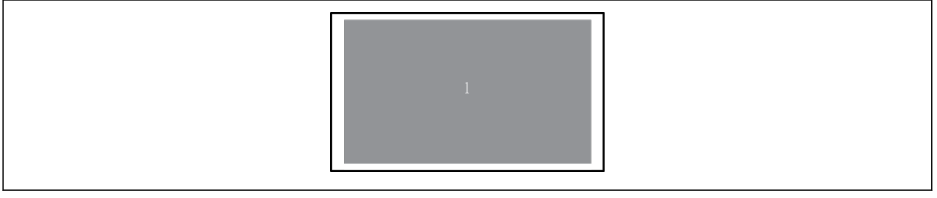

1 Certificação

Tab. 4-3: Placa identificativa do produto 2

# 4.2 Remoção da Caixa de Embalagem

Existem quatro parafusos com olhal na lateral do dispositivo para o usuário remover (ou levantar) o dispositivo da caixa de embalagem.

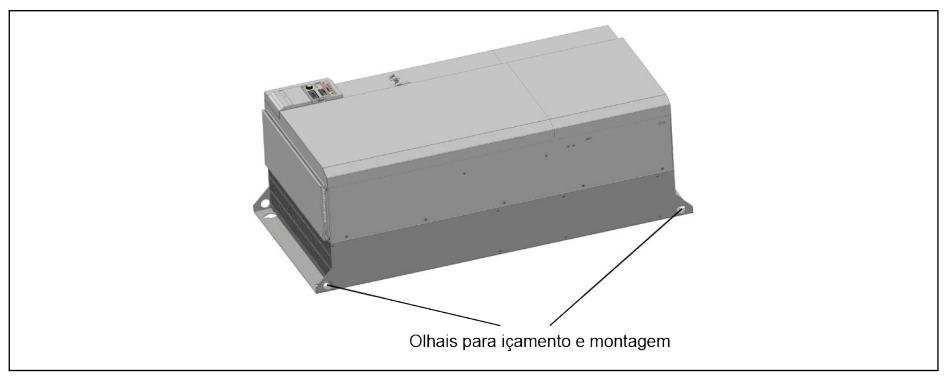

Tab. 4-4: Olhais para içamento e montagem

# 4.3 Inspeção visual

**KA** 

Verifique se o produto apresenta danos de transporte, ou seja, deformação ou peças soltas, imediatamente após desembalar. Na presença de danos, contate o remetente de imediato e combine uma revisão minuciosa da situação.

Isto é válido mesmo se a embalagem não estiver danificada.

# 4.4 Escopo de fornecimento

Se estiver faltando algum dos seguintes artigos padrão fornecidos, contate o distribuidor da Bosch Rexroth.

- Conversor de frequência EFC x610 (de acordo com o código de tipo)
- Instruções de segurança (multilingue)
- Guia de início rápido
- Manual de Instruções (UL)

### 4.5 Transporte dos componentes

| Descrição                     | Símbolo  | <b>Unidade</b>   | Valor         |
|-------------------------------|----------|------------------|---------------|
| Amplitude térmica             | l a tran | °C               | $-2570$       |
| Umidade relativa              |          | $\%$             | 595           |
| Umidade absoluta              |          | g/m <sup>3</sup> | 160           |
| Categoria climática (IEC 721) |          |                  | 2K3           |
| Condensação de umidade        |          |                  | não permitida |
| Formação de gelo              |          |                  | não permitida |

Fig. 4-1: Condições para transporte

### 4.6 Armazenagem dos componentes

### **A** CUIDADO

#### Danos nos componentes causados por períodos de armazenagem prolongados! Um conversor de frequência contém condensadores eletrolíticos que podem se deteriorar durante a armazenagem.

Ao armazenar estes componentes durante um longo período de tempo, opere-os uma vez por ano:

- Execute o conversor de frequência EFC x610 sob alimentação  $U_{N}$  durante ao menos 1 hora.
- Para mais informações sobre condensadores eletrolíticos, contate o serviço.

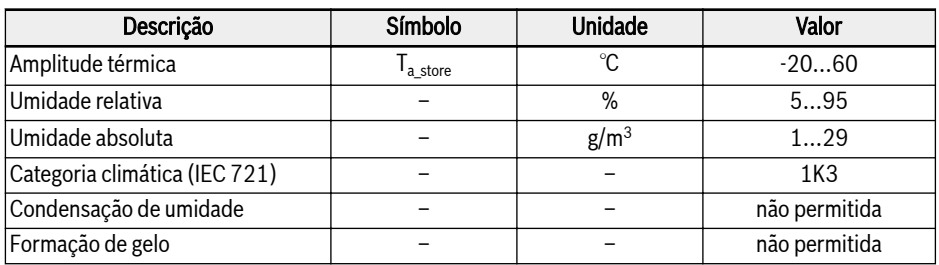

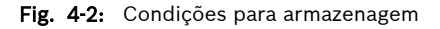

# 5 Visão geral do sistema de acionamento

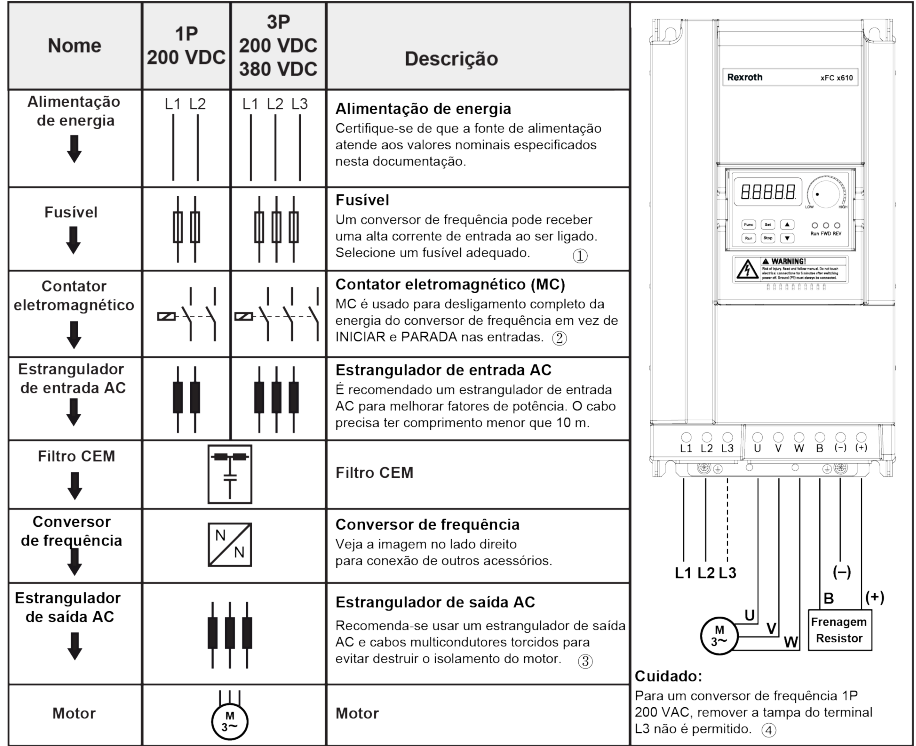

Tab. 5-1: Visão geral do sistema de acionamento

咚

①: Para selecionar o fusível correto, consulte [cap. 8.2.1 "Cabos de](#page-93-0) [alimentação" na página 60.](#page-93-0)

②: Ligar e desligar o contator frequentemente encurtará a vida útil dos contatos do relé e dos capacitores do barramento CC e pode destruir o resistor para carregamento do capacitor e limitação de corrente. Recomendamos que o intervalo de tempo de ligar e desligar deve ser maior que 15min/vezes

③: Usar ou não um estrangulador de saída AC depende dos fatores: comprimento, blindagem e capacitância de distribuição dos cabos do motor, bem como do isolamento do motor.

④: As tampas do terminal (+), (-) e B podem ser removidas conforme necessário.

# 6 Visão geral do conversor de frequência

### 6.1 Características do produto

### 6.1.1 Entrada

Tensão de alimentação de 3P 200...240 VAC (-10 % / +10 %) (IT-Net, TN-Net) energia 1P 200...240 VAC (-10 % / +10 %) (IT-Net, TN-Net) 3P 380...480 VAC (-15 % / +10 %) (IT-Net, TN-Net) Frequência da alimentação de 50 / 60 Hz (±5 %) energia

### 6.1.2 Saída

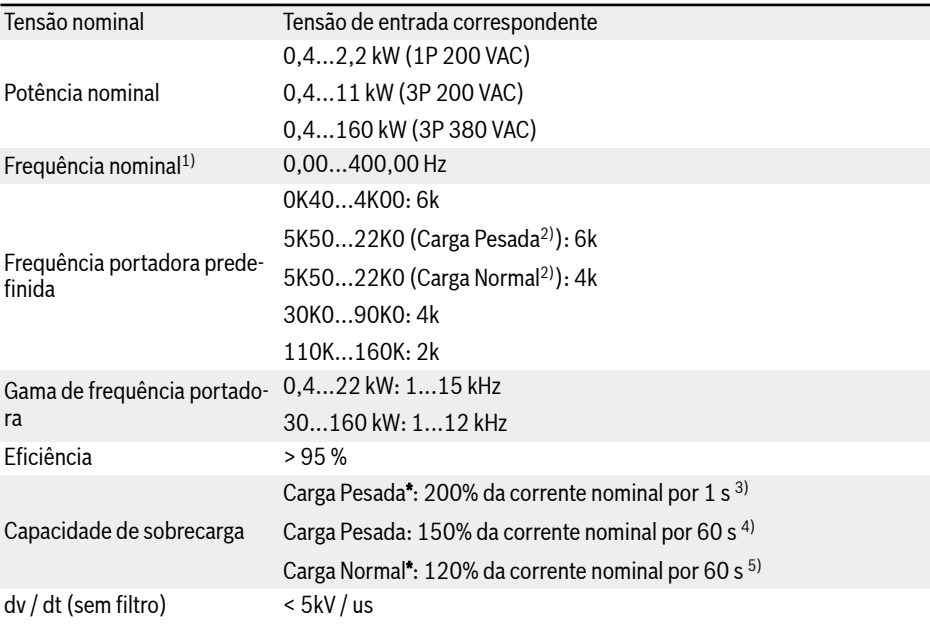

स्क्षि  $1$ ): A frequência de saída nominal do [modelo de alta frequênciaé](#page-169-0) 0...1,000 Hz.

> $2$ ): Carga Pesada / Carga Normal são aplicáveis aos modelos 5K50 e acima. Apenas Carga Pesada está disponível para modelos 3P 200 VAC.

> 3): 200% da corrente nominal do HD por 1 s, e então 19 s com corrente nominal para recuperação da influência da sobrecarga, depois disso vem o próximo período de sobrecarga.

> $4$ ): 150% da corrente nominal do HD por 60 s, e então 540 s com corrente nominal para recuperação da influência da sobrecarga, depois disso vem o próximo período de sobrecarga.

> 5): 120% da corrente nominal do ND por 60 s, e então 540 s com corrente nominal para recuperação da influência da sobrecarga, depois disso vem o próximo período de sobrecarga.

Os modelos 3P 200...240 VAC têm apenas aplicações para Carga Perð. sada, a capacidade de sobrecarga dos modelos 3P 200...240 VAC é a mesma dos modelos 3P 380 VAC.

### 6.1.3 Desempenho de controle T/f

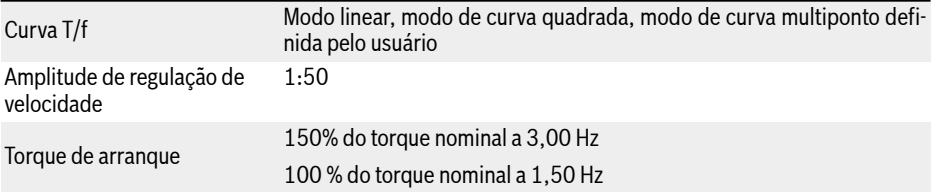

### 6.1.4 Desempenho de controle SVC

Amplitude de regulação de 1:200 velocidade Torque de arranque 200 % do torque nominal a 0,50 Hz

# 6.1.5 Funções principais

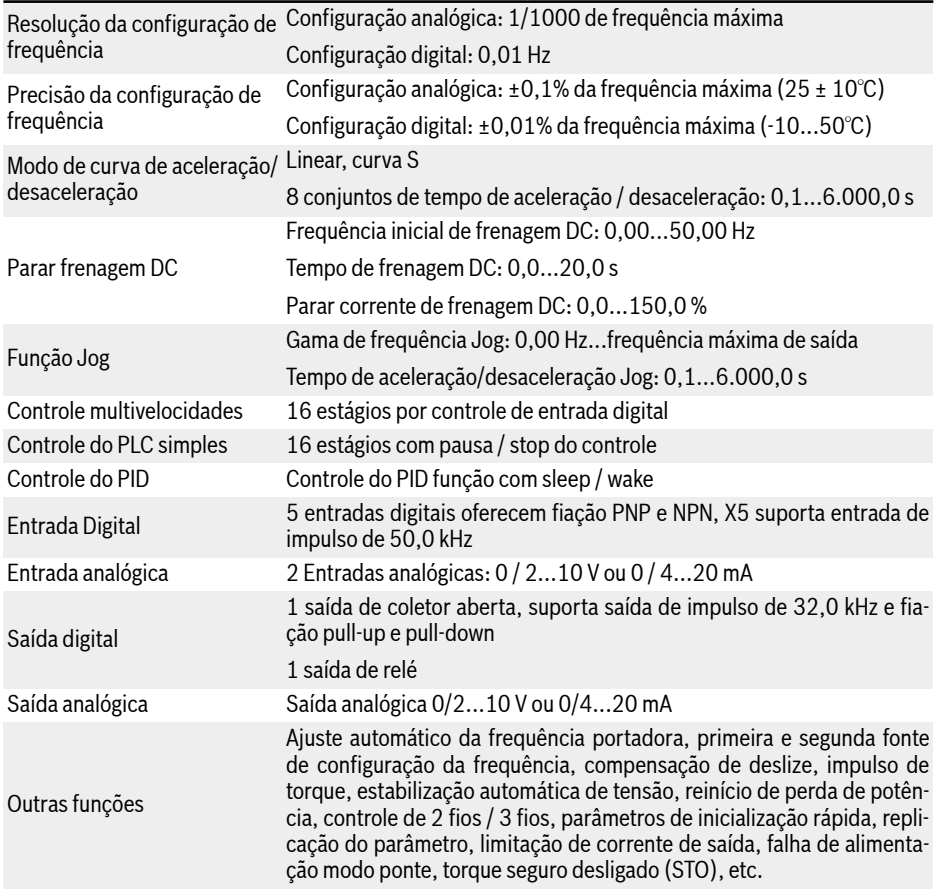

### 6.1.6 Comunicação

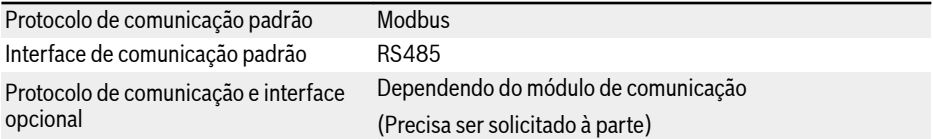

### 6.1.7 Painel de operação

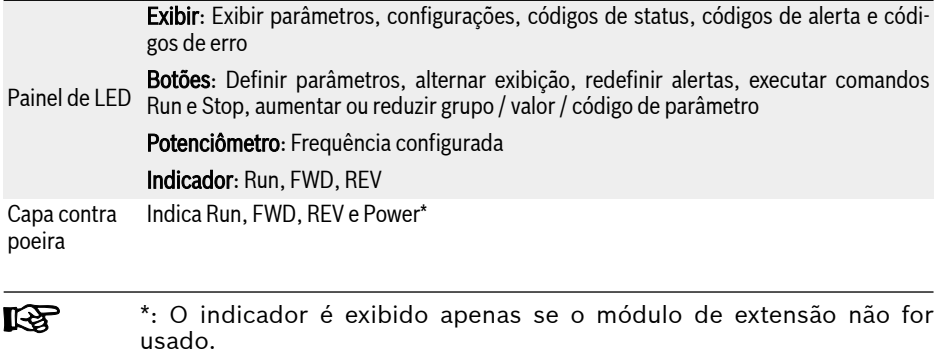

### 6.1.8 Proteção

Proteção contra sobrecorrente, Proteção contra sobretensão e subtensão, proteção contra corrente de sobretensão / curto-circuito, proteção de perda de fase de entrada/ saída, proteção do conversor contra sobretemperatura / subtemperatura, proteção de sobrecarga do motor, proteção de sobretemperatura do motor, proteção de bloqueio da direção, detecção de condutor rompido para a entrada analógica, etc.

# <span id="page-58-0"></span>6.1.9 Condições

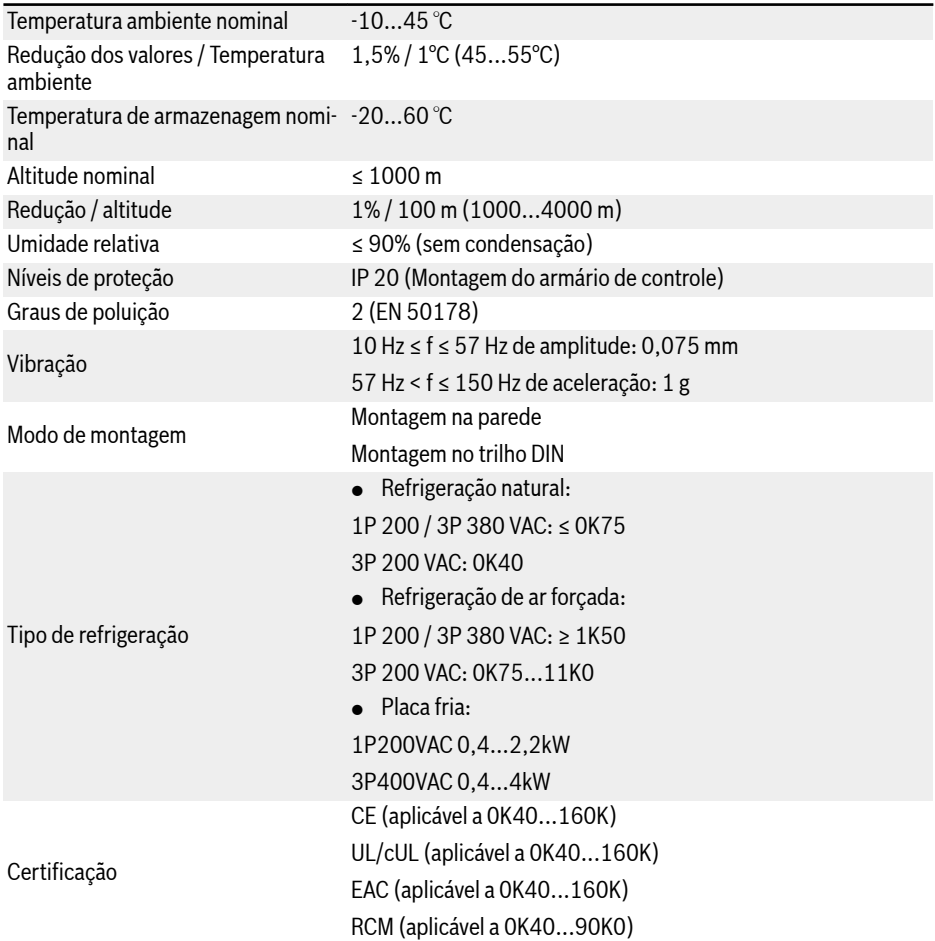

# 6.2 Dados técnicos

### 6.2.1 Dados eléctricos

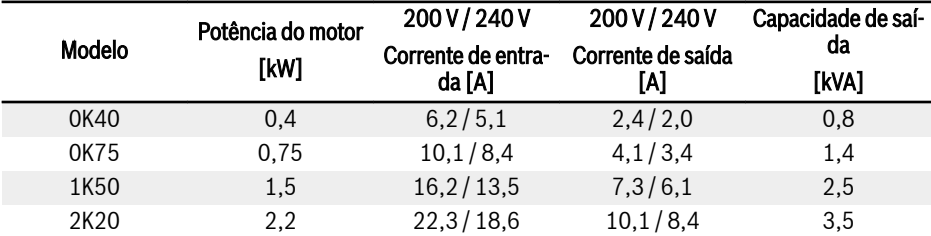

Fig. 6-1: 1P 200 VAC 0K40...2K20 dados elétricos

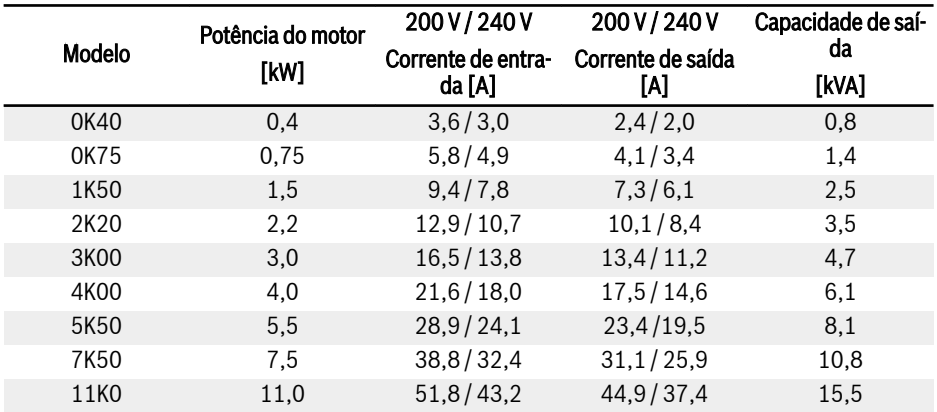

Fig. 6-2: 3P 200 VAC 0K40...11K0 dados elétricos

 $R_{\mathcal{F}}$ 

3P 200 VAC: disponível APENAS com EFC 5610.

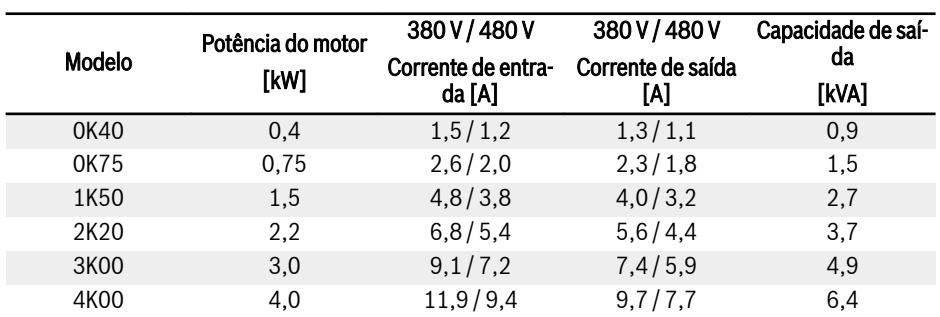

Fig. 6-3: 3P 380 VAC 0K40...4K00 dados elétricos

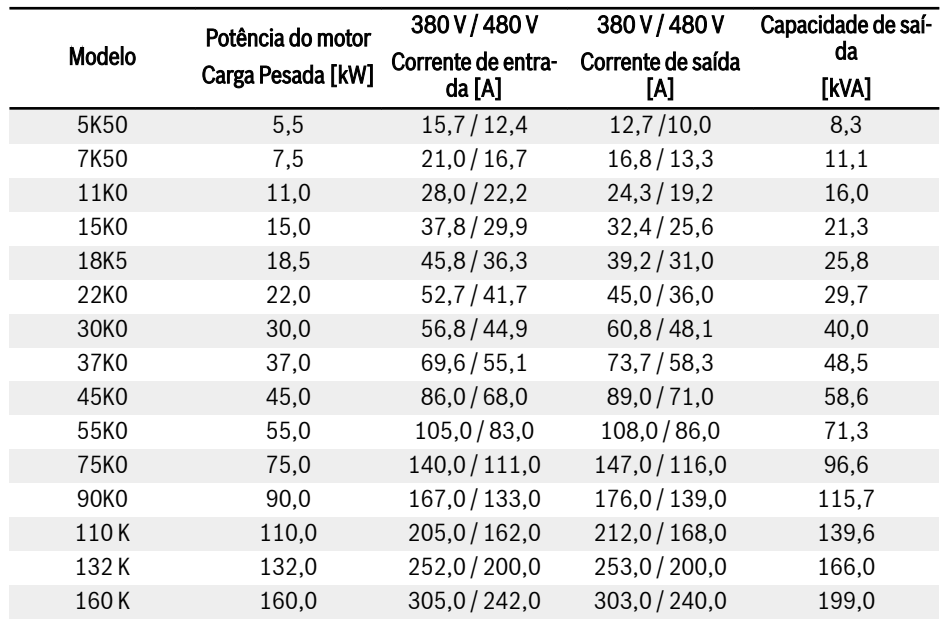

Fig. 6-4: 3P 380 VAC 5K50...160K, dados elétricos, Carga Pesada

#### 30K0...160K: disponível APENAS com EFC 5610. **KA**

Selecione a corrente nominal do conversor de frequência de acordo com a corrente nominal do motor na placa de identificação.

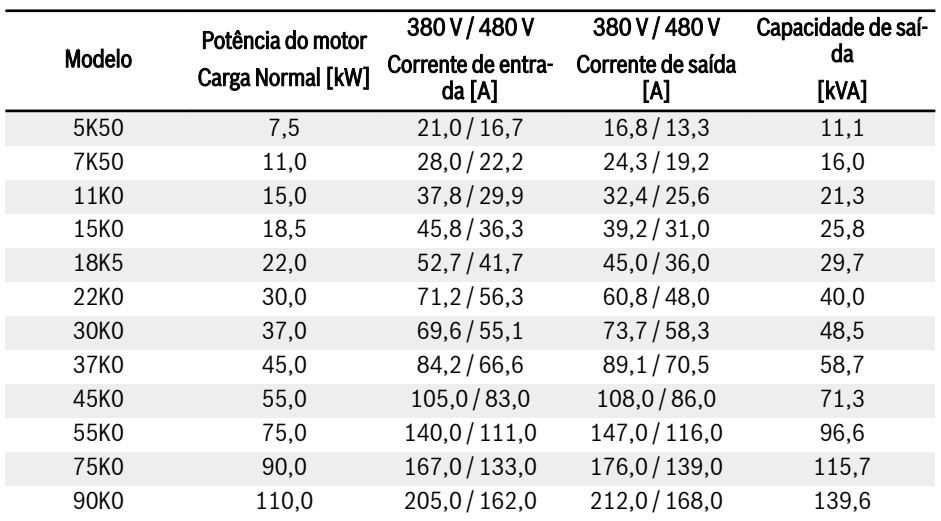

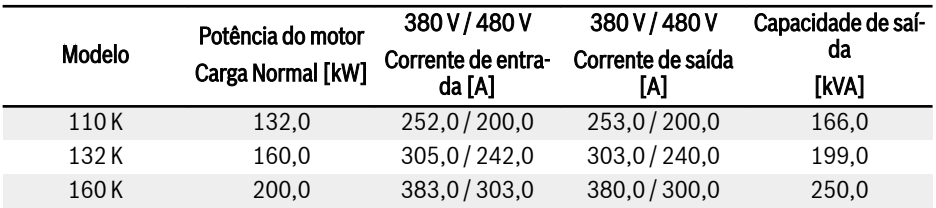

Fig. 6-5: 3P 380 VAC 5K50...160K, dados elétricos, Carga Normal

#### 30K0...160K: disponível APENAS com EFC 5610. **KA**

Selecione a corrente nominal do conversor de frequência de acordo com a corrente nominal do motor na placa de identificação.

### 6.2.2 Redução dos dados elétricos

#### Redução e temperatura ambiente

A temperatura ambiente para o Conversor de Frequência EFC x610 é -10...55℃. Fora dessa margem, não haverá possibilidade de instalar e executar o conversor de frequência, mesmo que os dados de performance tenham sido limitados adicionalmente.

- Se a temperatura ambiente for de -10...45 ℃, não é necessário limitar.
- Se a temperatura ambiente for de 45...55℃, deve ser feita redução conforme indicado na figura abaixo.

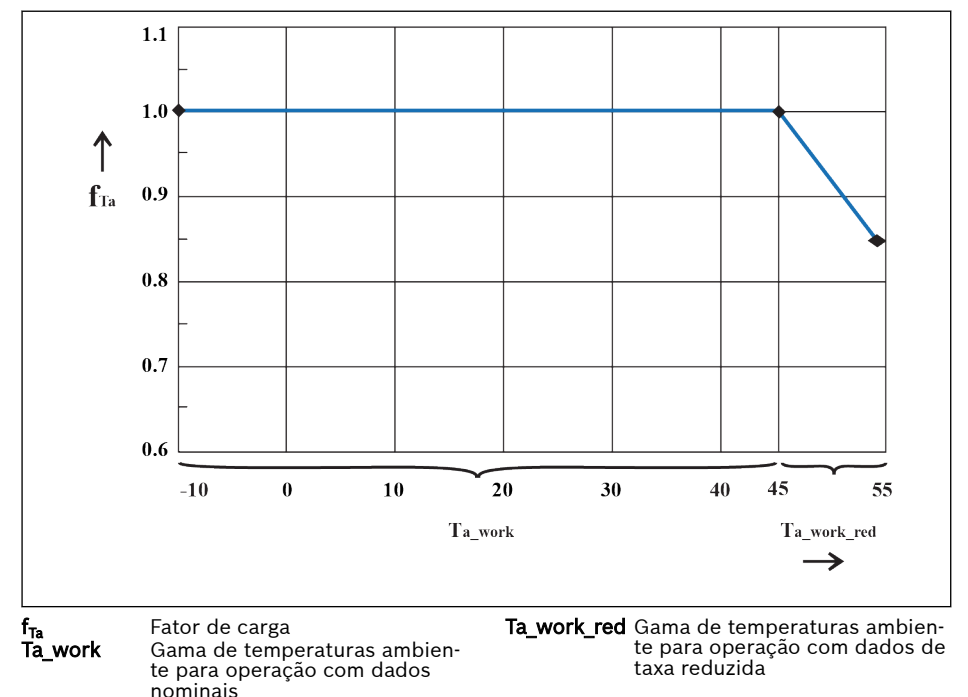

Tab. 6-1: Redução e temperatura ambiente (℃)

#### Redução e tensão de rede

Corrente excessiva reduzida baseada na tensão de rede.

Conversor de Frequência EFC x610 está termicamente dimensionada para a corrente nominal. Esta corrente nominal está disponível com a tensão nominal especificada. Com tensões divergentes dentro da margem permitida, preste atenção ao seguinte:

 $\bullet\ \mathsf{U}_{\mathsf{rede}} \leq \mathsf{U}_{\mathsf{nominal}}$ 

Com a tensão de rede abaixo da tensão nominal, não pode ser retirada corrente mais alta para garantir que a potência dissipada permaneça no valor atual.

 $\bullet$   $\cup$ <sub>rede</sub> >  $\cup$ <sub>nominal</sub>:

Com tensão de rede superior à tensão nominal, ocorre uma redução da corrente permanente de saída permitida para compensar as perdas de comutação aumentadas.

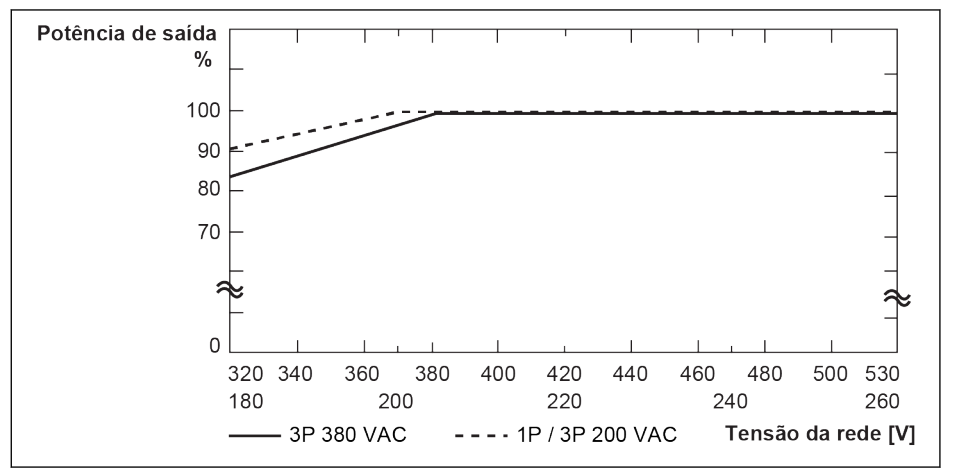

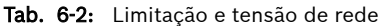

陉

- 1P 200 VAC / 3P 200 VAC: 1% de energia reduzida cada 2 V inferior a 200 V.
	- 3P 380 VAC: 1% de energia reduzida cada 4 V inferior a 380 V.

#### Redução e frequência portadora

Em caso de maior frequência portadora, a corrente de saída é reduzida de forma que a dissipação de potência na seção de alimentação permanece mais ou menos constante. A figura abaixo mostra a redução de corrente com base na frequência portadora para os conversores de frequência:

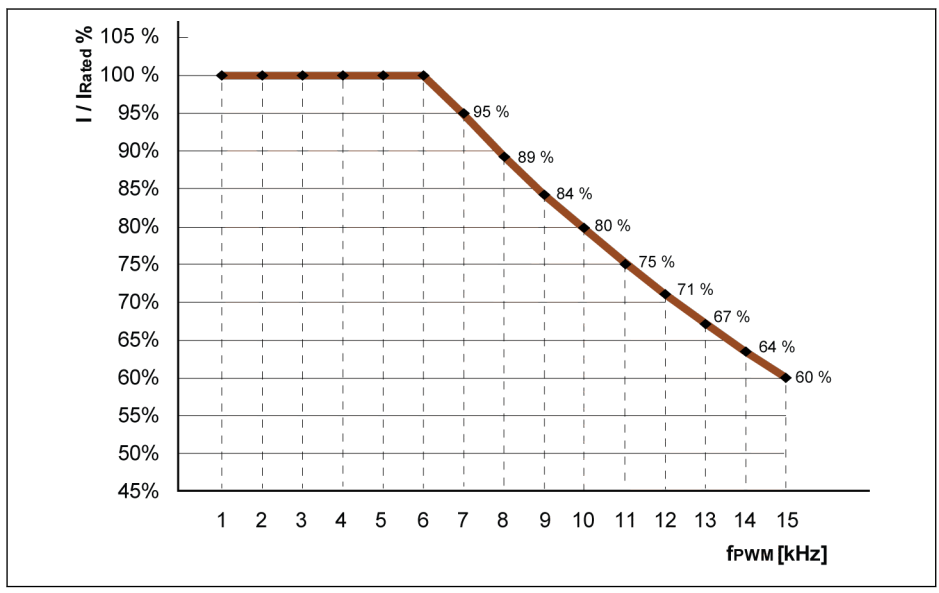

I / I<sub>nominal</sub> % Percentagem da corrente de saída nominal f<sub>PWM</sub> PWM ou frequência portadora

Tab. 6-3: Redução e frequência portadora para modelos 0K40...4K00

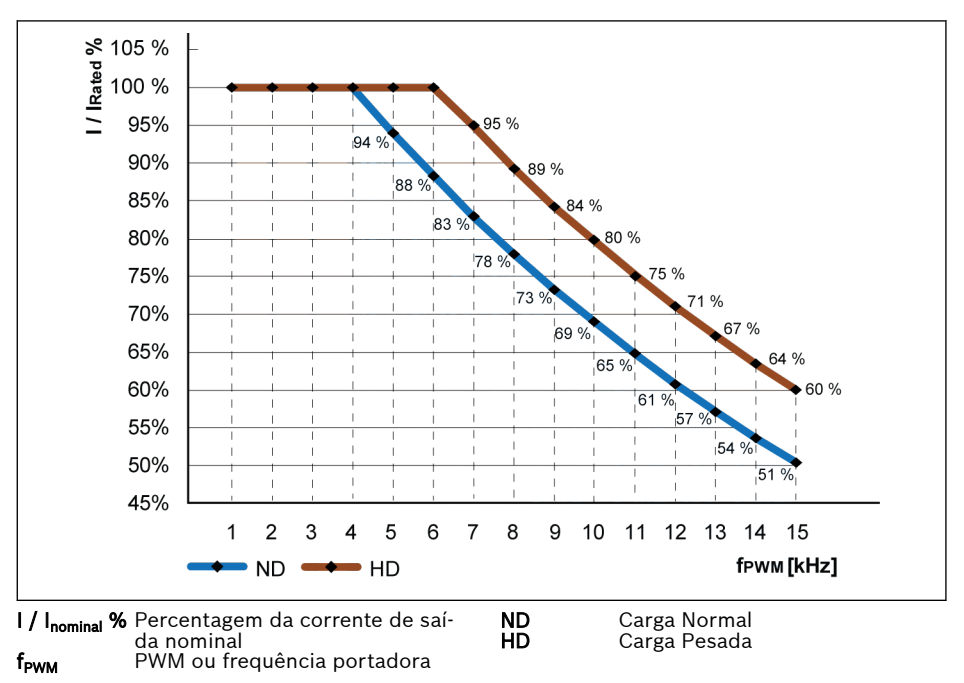

Tab. 6-4: Limitação e frequência portadora para modelos 5K50...22K0

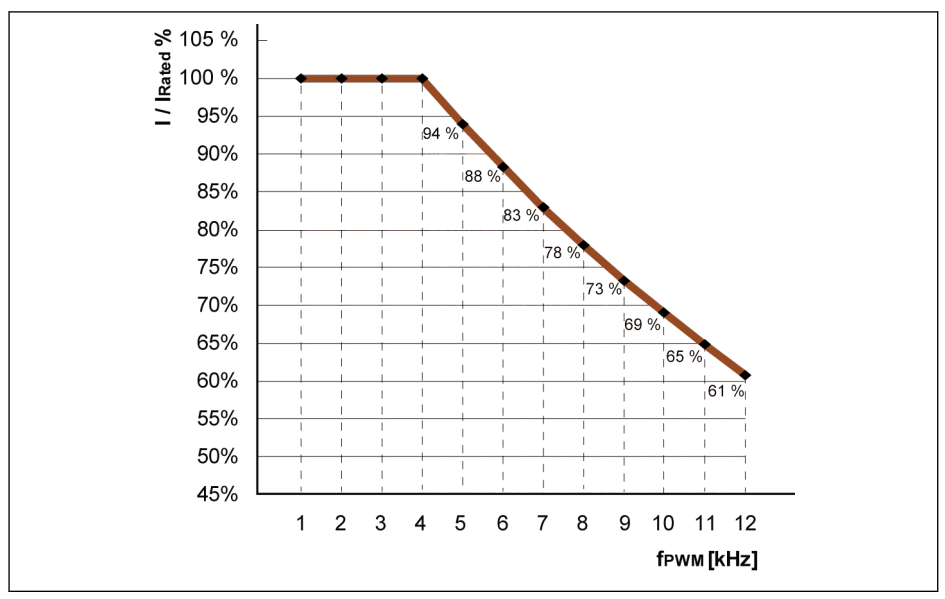

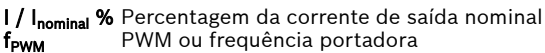

Tab. 6-5: Limitação e frequência portadora para modelos 30K0...90K0 (Carga Normal e Carga Pesada)

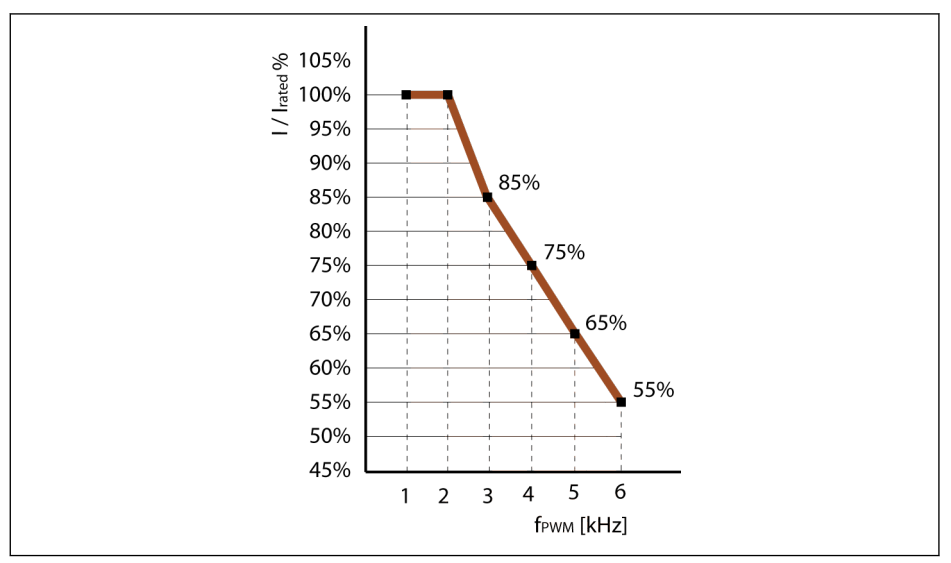

I / I<sub>nominal</sub> % Percentagem da corrente de saída nominal<br>**f<sub>rwm</sub>** PWM ou frequência portadora PWM ou frequência portadora

Tab. 6-6: Limitação e frequência portadora para modelos 110K...160K (Carga Normal e Carga Pesada)

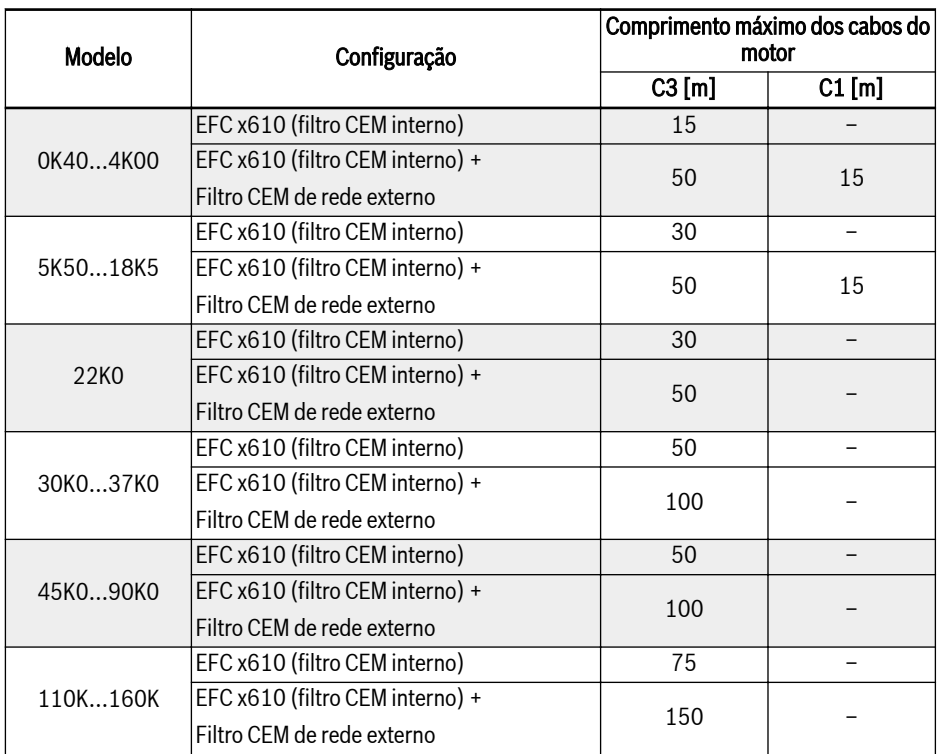

### 6.2.3 Comprimento máximo dos cabos do motor

Fig. 6-6: 1P 200 VAC / 3P 380 VAC comprimento máximo dos cabos do motor

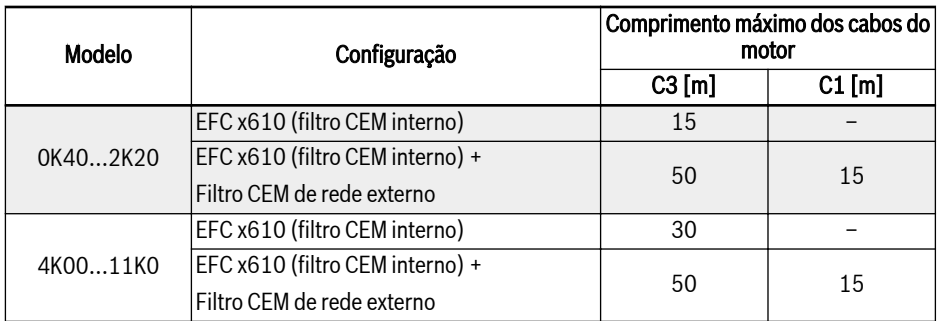

Fig. 6-7: 3P 200 VAC comprimento máximo dos cabos do motor

### $R_{\mathcal{F}}$

# 1. APENAS EMISSÃO CONDUZIDA pode ser garantida para C1.

- 2. CABOS BLINDADOS DO MOTOR são usados em teste.
- 3. Um comprimento maior do cabo do motor é possível com um estrangulador de saída adicional.

### 6.2.4 Indutância Mínima Entre Dois Terminais Do Motor

A seguinte fórmula é usada para calcular a indutância mínima entre dois terminais do motor:

L<sub>min</sub> = U<sub>DC</sub> / (8 x f<sub>PWM</sub> x  $\sqrt{2}$  x I<sub>nom</sub> x 0,2) (in mH)

U<sub>DC</sub>: Tensão do link DC

f <sub>PWM</sub>: Frequência de comutação desejada em kHz

I nom: Corrente de saída de acordo com o código de tipo (valor rms)

# 7 Montagem do conversor de frequência

# 7.1 Condições de instalação

O conversor de frequência deve ser instalado verticalmente.

Se um conversor de frequência é disposto sobre outro, certifique-se de que não é excedido o limite máximo da temperatura do ar na entrada (ver [cap. 6.1.9](#page-58-0)  ["Condições" na página 25](#page-58-0)). É recomendado um ducto de ar entre os conversores de frequência para evitar que o ar quente ascendente seja puxado para dentro do conversor de frequência que está por cima, caso o limite máximo de temperatura do ar seja excedido.

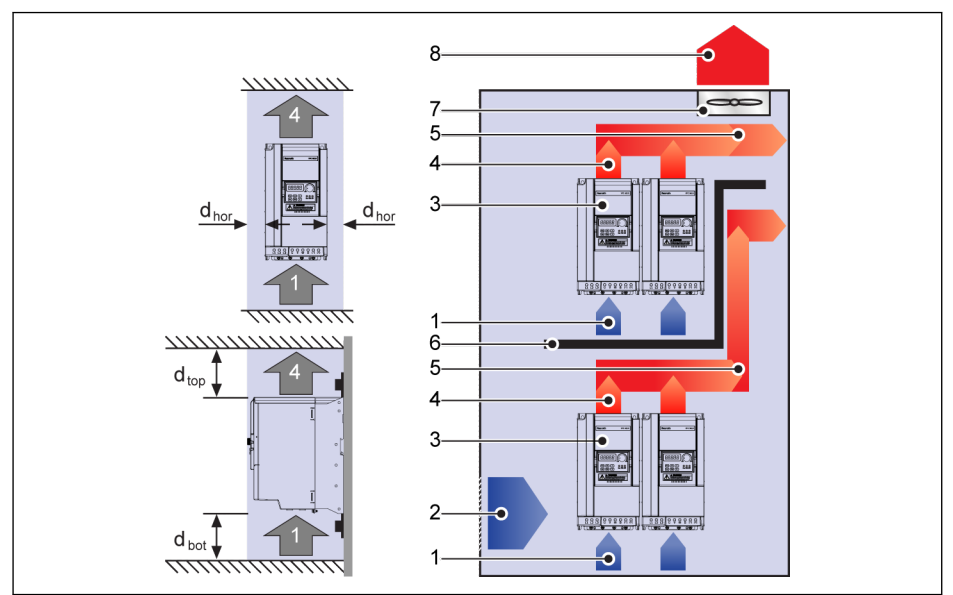

Tab. 7-1: Distância de montagem e disposição

dhor (Distância horizontal):

 $d_{\text{hor}}$  = 0 mm (0K40...22K0);  $d_{\text{hor}}$  = 10 mm (30K0...160K)

 $d_{\text{top}}$  (Distância mínima superior):

 $d_{\text{top}}$  = 125 mm (0K40...90K0);  $d_{\text{top}}$  = 400 mm (110K...160K)

d<sub>bot</sub> (Distância mínima inferior):

 $d_{\text{bot}}$  = 125 mm (0K40...90K0);  $d_{\text{bot}}$  = 400 mm (110K...160K)

1: Entrada de ar no conversor de frequência; 2: Entrada de ar no armário de controle

3: Conversor de frequência; 4: Saída de ar no conversor de frequência

5: Direção de transporte do ar aquecido; 6: Ducto de ar no armário de controle

7: Ventilador no armário de controle; 8: Descarga de ar aquecido
# 7.2 Dissipação de calor

### 1P 200 VAC

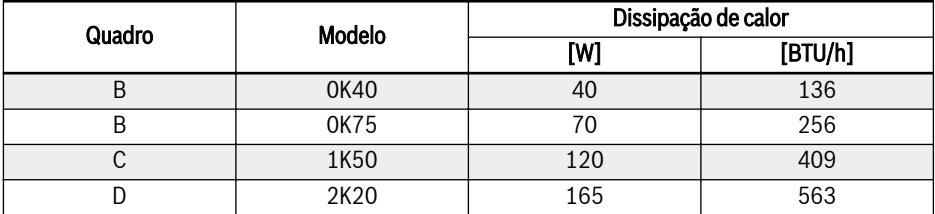

Fig. 7-1: 1P 200 VAC de dissipação de calor

#### 3P 200 VAC

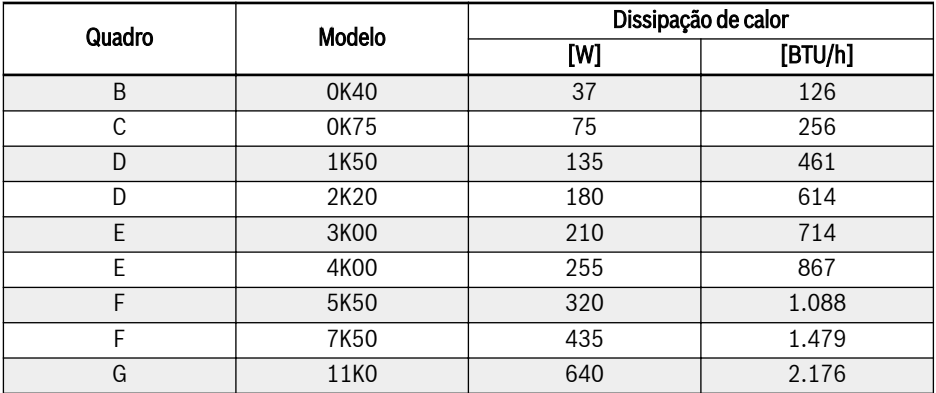

Fig. 7-2: 3P 200 VAC de dissipação de calor

### 3P 380 VAC

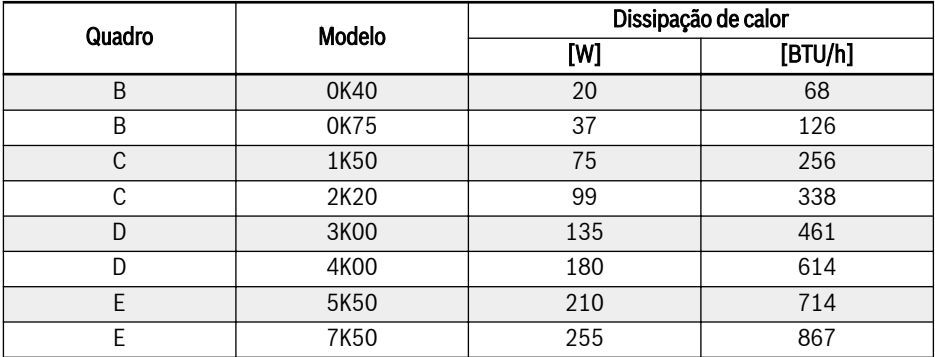

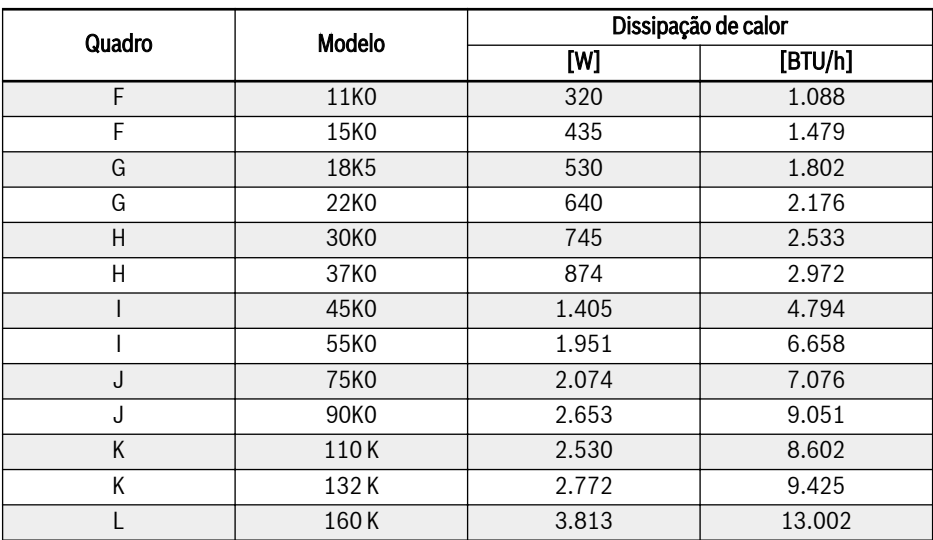

Fig. 7-3: 3P 380 VAC de dissipação de calor

# 7.3 Fluxo de ar de ventiladores

### 1P 200 VAC

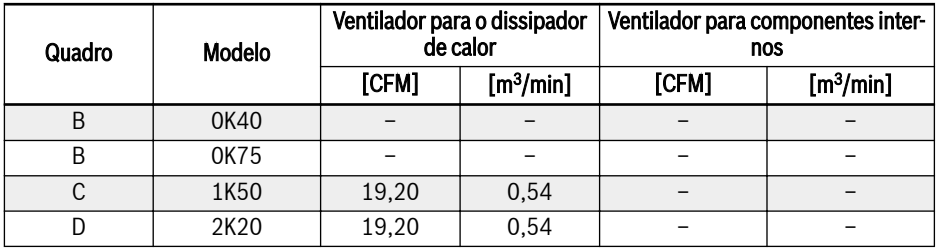

Fig. 7-4: 1P 200 VAC de fluxo de ar dos ventiladores

1P 200 VAC: Modelos 1K50...2K20 apenas têm um ventilador para o **KA** dissipador de calor.

#### 3P 200 VAC

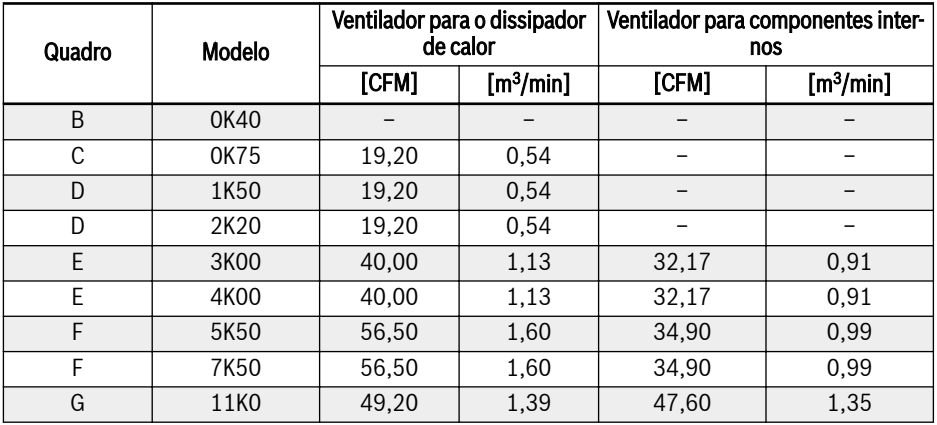

Fig. 7-5: 3P 200 VAC de fluxo de ar dos ventiladores

#### 3P 200 VAC: **KAS**

- Modelos 3K00 e superiores apenas têm um ventilador para componentes internos.
- Modelos 0K75...4K00 apenas têm um ventilador para o dissipador de calor.
- Modelos 5K50 e superiores têm DOIS ventiladores para dissipador de calor.

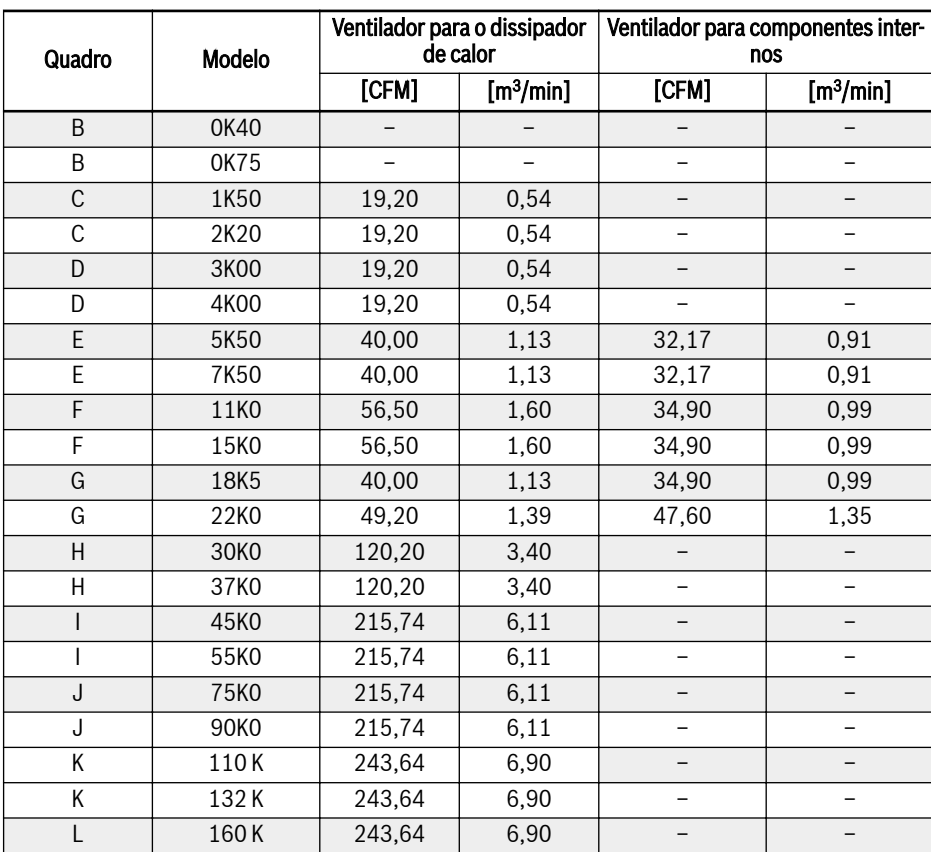

### 3P 380 VAC

Fig. 7-6: 3P 380 VAC de fluxo de ar dos ventiladores

**KA** 

3P 380 VAC:

- Modelos 5K50...22K0 apenas têm um ventilador para componentes internos.
- Modelos 30K0 e superiores não têm ventilador para componentes internos.
- Modelos 1K50...7K50 apenas têm um ventilador para o dissipador de calor.
- Modelos 11K0...90K0 têm DOIS ventiladores para dissipador de calor.
- Modelos 110K...160K têm TRÊS ventiladores para dissipador de calor.

# 7.4 Figuras e dimensões

### 7.4.1 Figuras

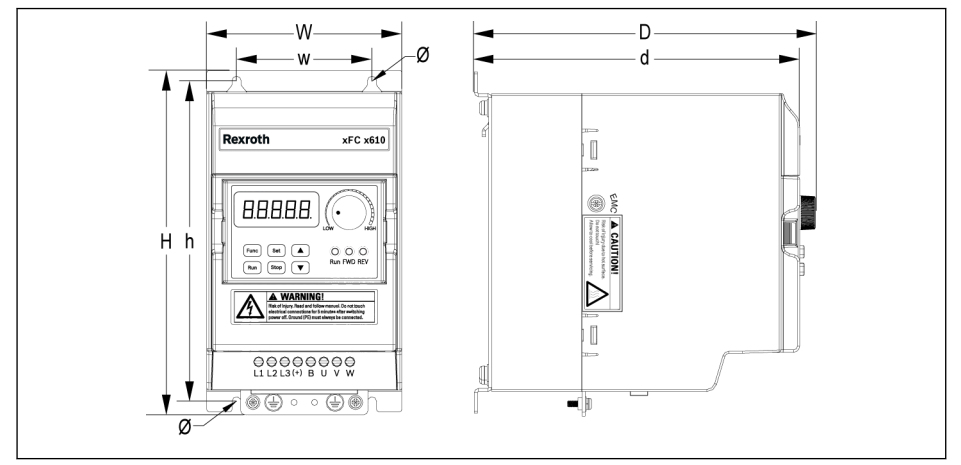

Tab. 7-2: Figura de dimensões EFC x610 0K40...4K00 (1P 200 VAC/3P 380 VAC)

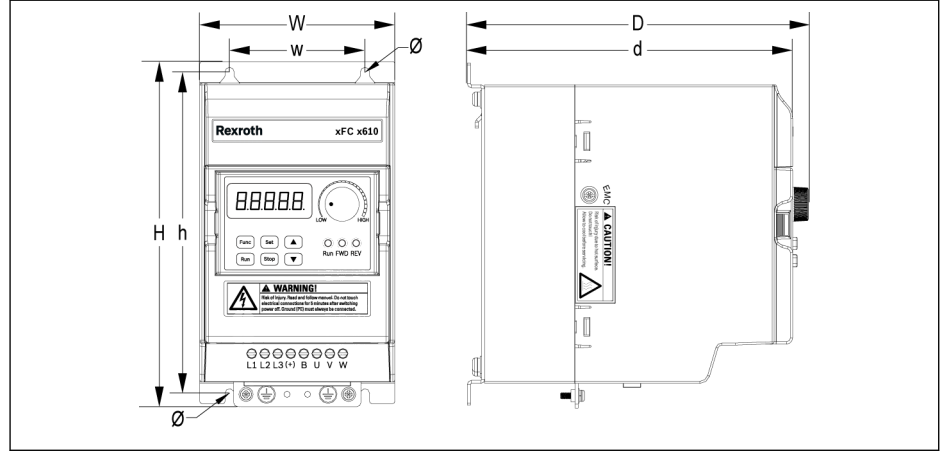

Tab. 7-3: Figura de dimensões EFC x610 0K40...2K20 (3P 200 VAC)

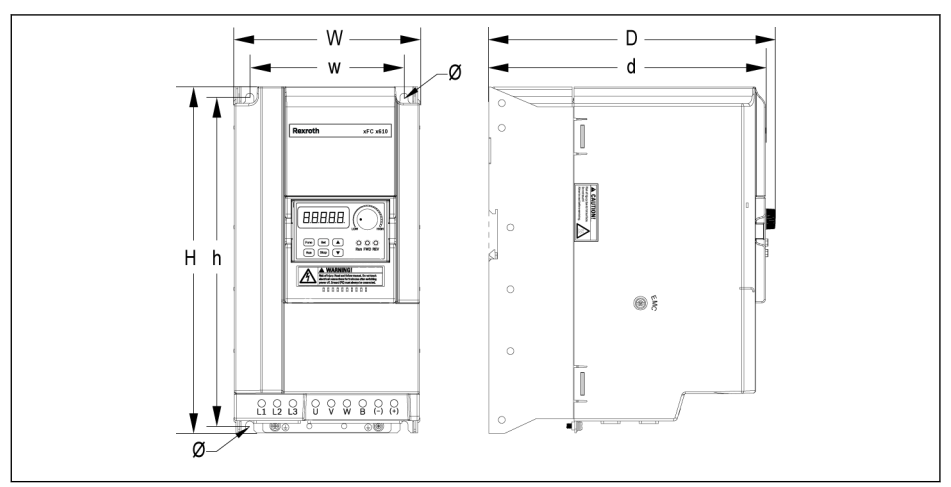

Tab. 7-4: Figura de dimensões EFC x610 3K00...11K0 (3P 200 VAC)

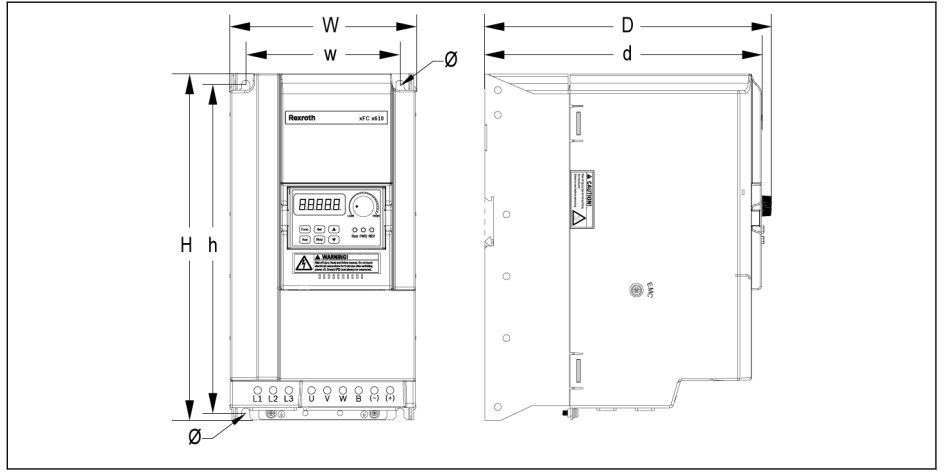

Tab. 7-5: Figura de dimensões EFC x610 5K50...22K0 (3P 380 VAC)

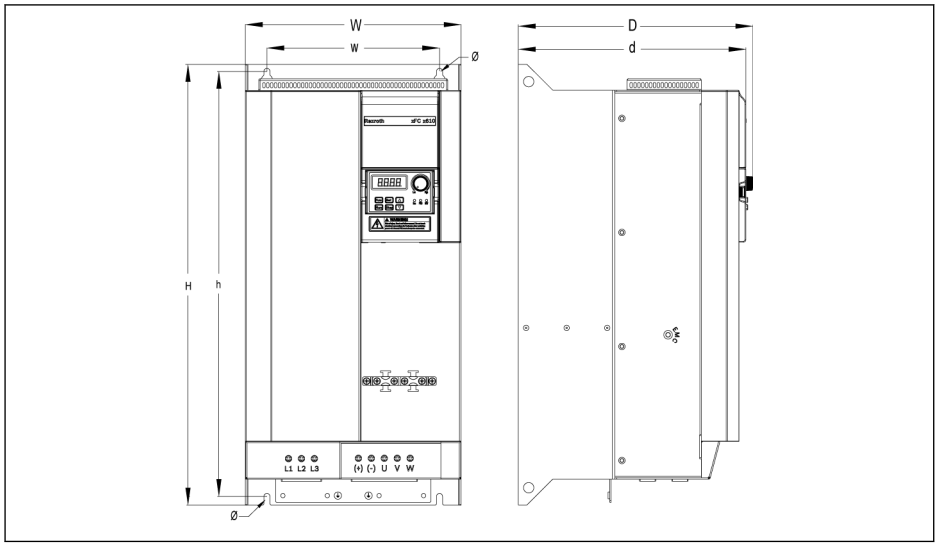

Tab. 7-6: Figura de dimensões EFC 5610 30K0...37K0 (3P 380 VAC)

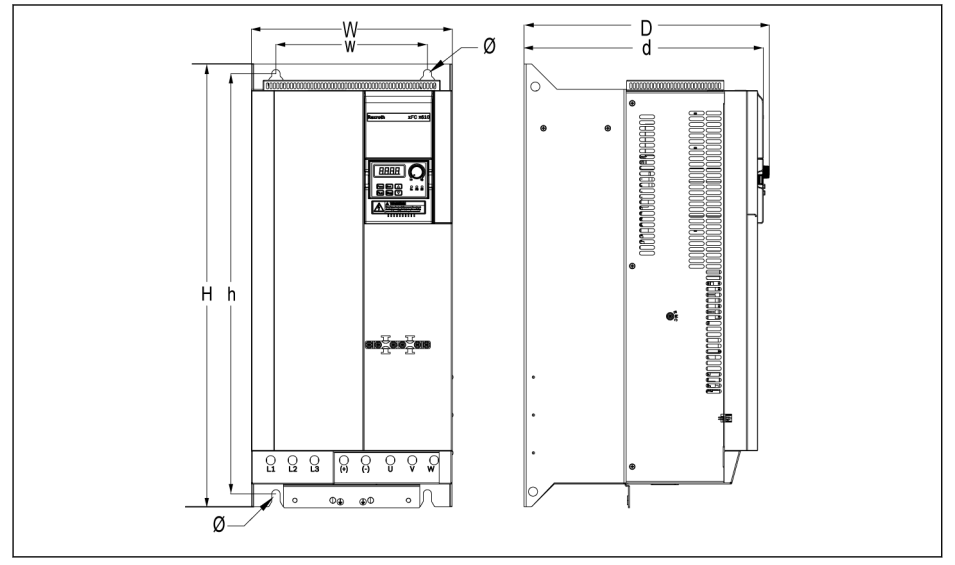

Tab. 7-7: Figura de dimensões EFC 5610 45K0...55K0 (3P 380 VAC)

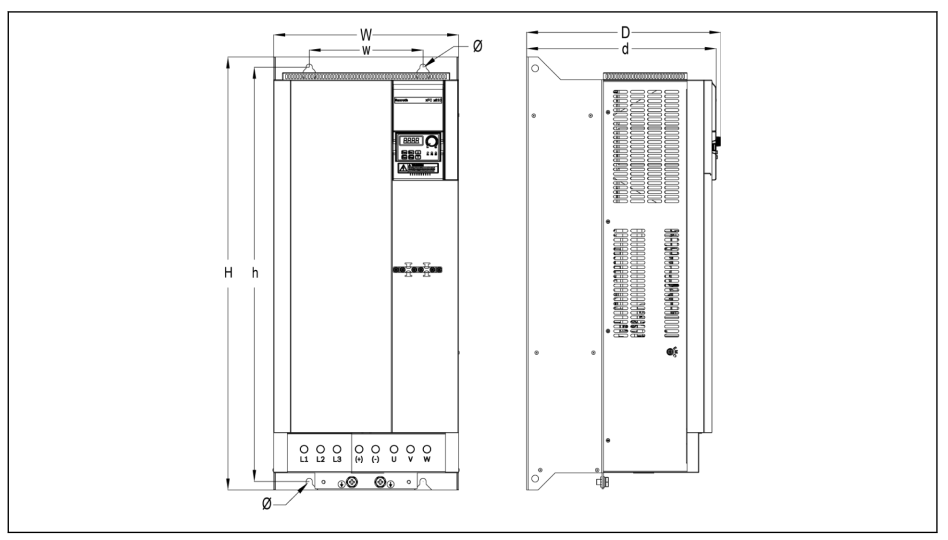

Tab. 7-8: Figura de dimensões EFC 5610 75K0...90K0 (3P 380 VAC)

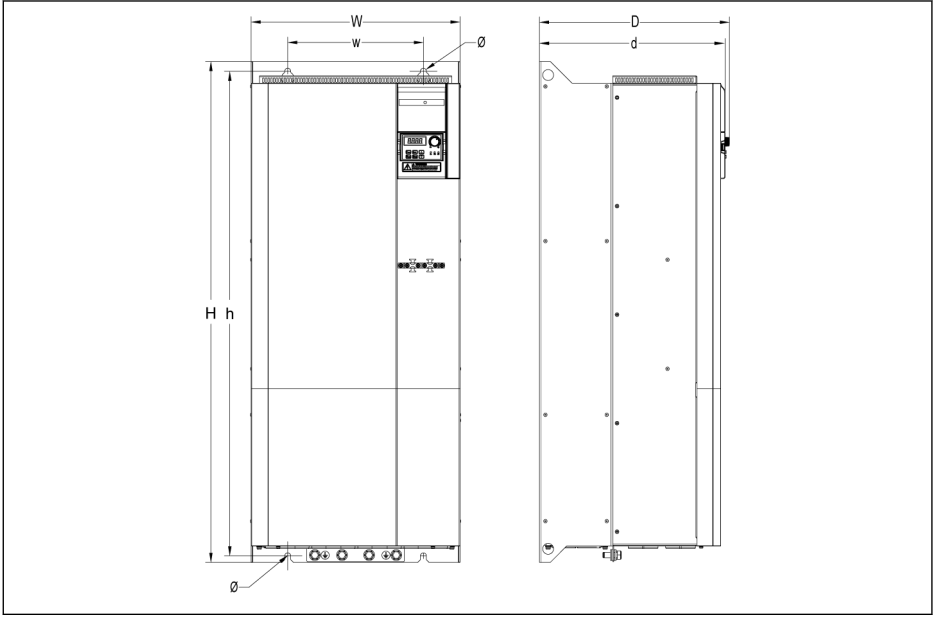

Tab. 7-9: Figura de dimensões EFC 5610 110K...132K (3P 380 VAC)

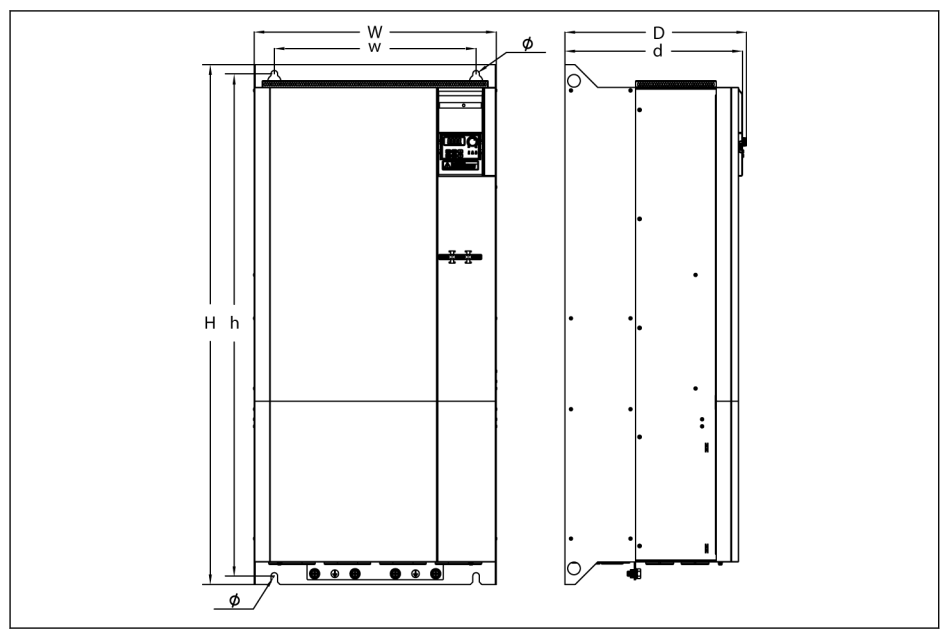

Tab. 7-10: Figura de dimensões EFC 5610 160 K (3P 380 VAC)

# 7.4.2 Dimensões

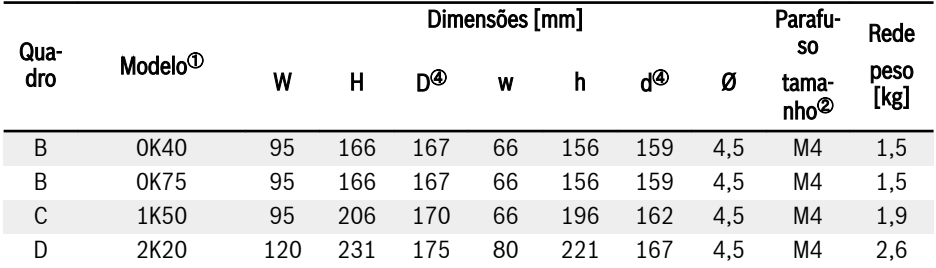

### Fig. 7-7: Dimensões EFC x610 1P 200 VAC

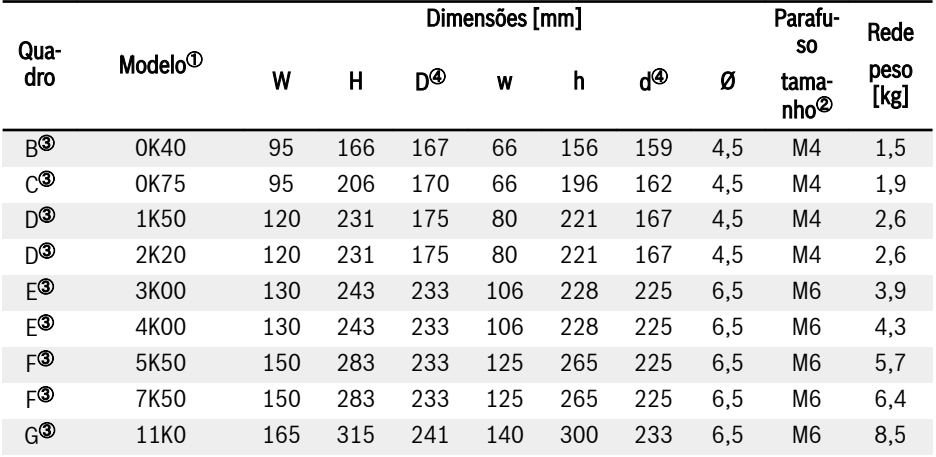

### Fig. 7-8: Dimensões EFC x610 3P 200 VAC

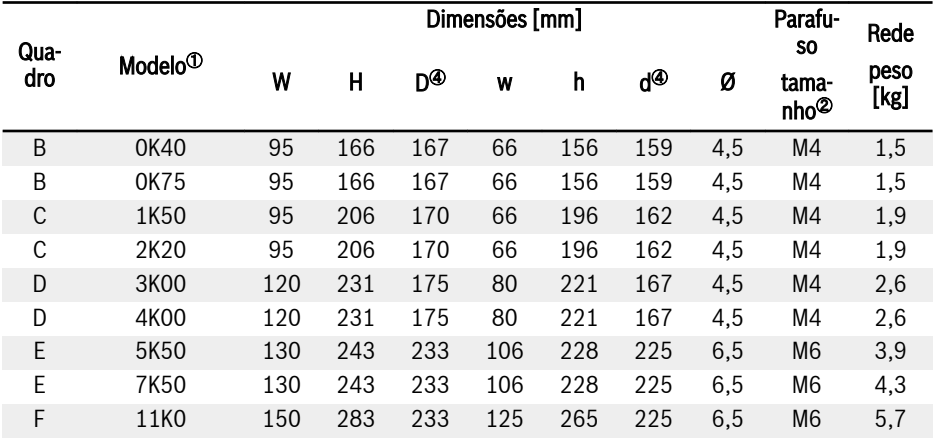

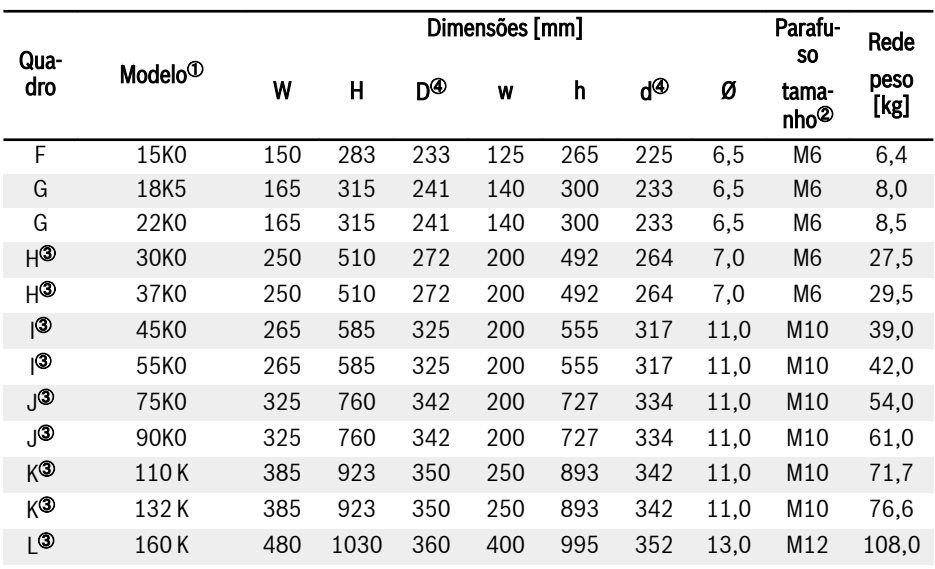

Fig. 7-9: Dimensões EFC x610 3P 380 VAC

**IRSL** 

 $\bullet$  <sup>0</sup>: Para obter o código de tipo completo do conversor de frequência, consulte [cap. 19.2 "Apêndice II: Codificação por tipos" na pá](#page-640-0)[gina 607.](#page-640-0)

P. ex., código por tipo para CEF 5610 5K50 (modelo 3P 380 VAC) é:

EFC5610-5K50-3P4-MDA-7P-NNNNN-NNNN.

- $\bullet$   $\degree$ : São necessários 4 parafusos para montagem do CEF x610.
- <sup>®</sup>: APENAS disponível com CEF 5610.
- $\bullet$   $\circ$ : Adicione 35 mm à dimensão D e d quando o módulo de extensão é usado e instalado.

# 7.4.3 Montagem em trilho DIN

Além da montagem na parede com parafusos, os modelos abaixo (não inclui os modelos de placa fria) também fornecem montagem em trilho DIN.

- 1P 200 VAC: 0K40...2K20
- 3P 200 VAC: 0K40...4K00
- 3P 380 VAC: 0K40...7K50

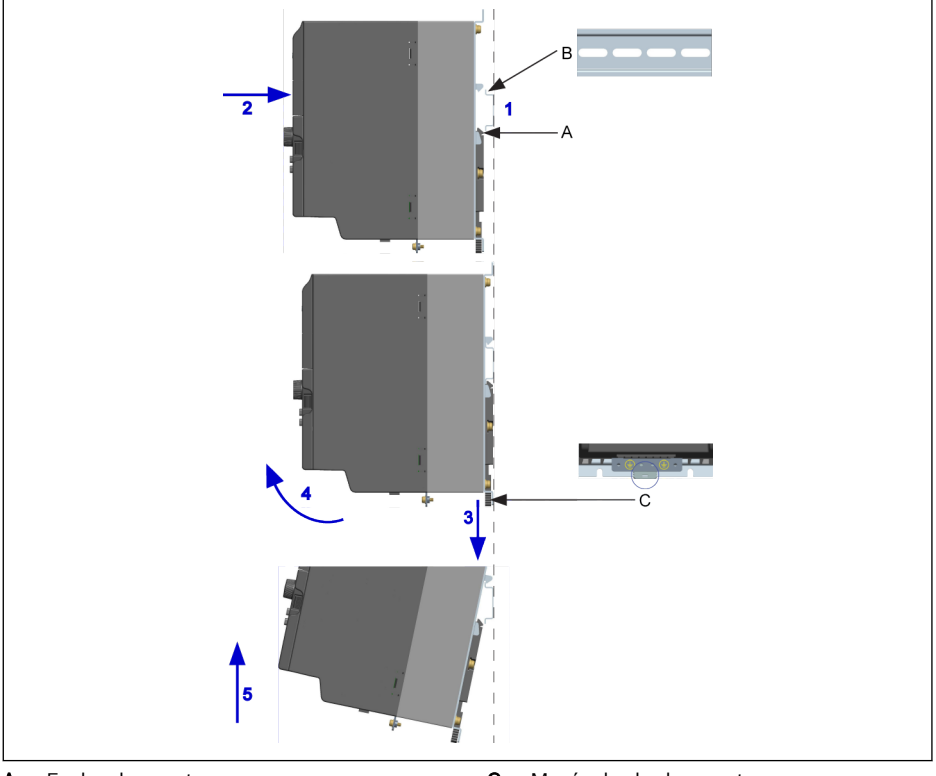

**A** Fecho de montagem<br>**B** Trilho de montagem Trilho de montagem C Manípulo de desmontagem

Tab. 7-11: Montagem e desmontagem em trilho DIN

### Passos de montagem:

1: Segure o conversor de frequência e mantenha o componente A e a borda inferior do componente B no mesmo nível de posição.

2: Empurre o conversor de frequência horizontalmente até o som do fecho indicar que a montagem foi bem sucedida.

### Passos de desmontagem:

3: Puxe o componente C para baixo e segure-o.

4: Gire o conversor de frequência para um ângulo adequado, como indica a seta.

5: Levante o conversor de frequência para cima.

# 7.5 Instalação de Modelos de Placa Fria

### 7.5.1 Condições de Instalação

Ver [cap. 7.1 "Condições de instalação" na página 37](#page-70-0).

### 7.5.2 Dissipação de calor

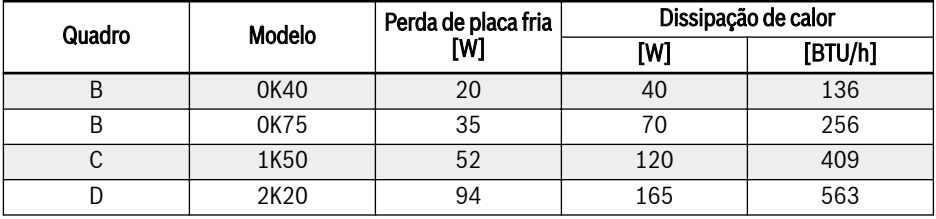

Fig. 7-10: Dissipação de calor do EFC 5610 1P 200 VAC (modelos de placa fria)

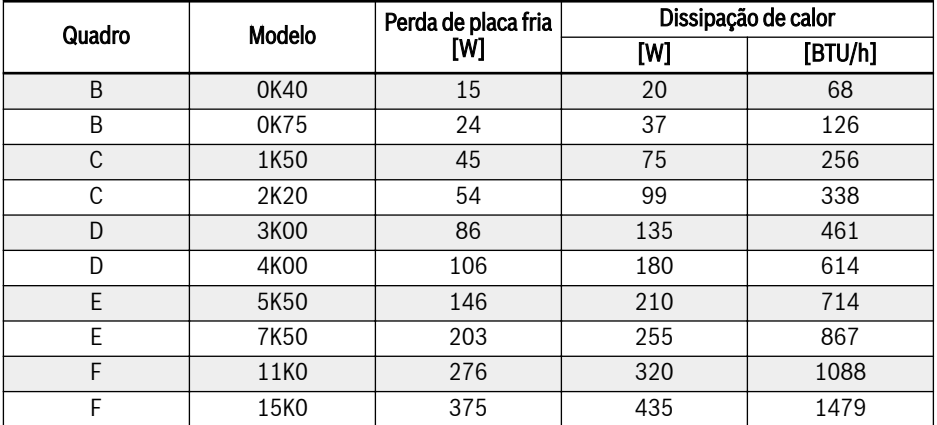

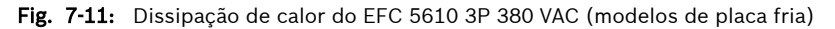

# 7.5.3 Figuras e Dimensões

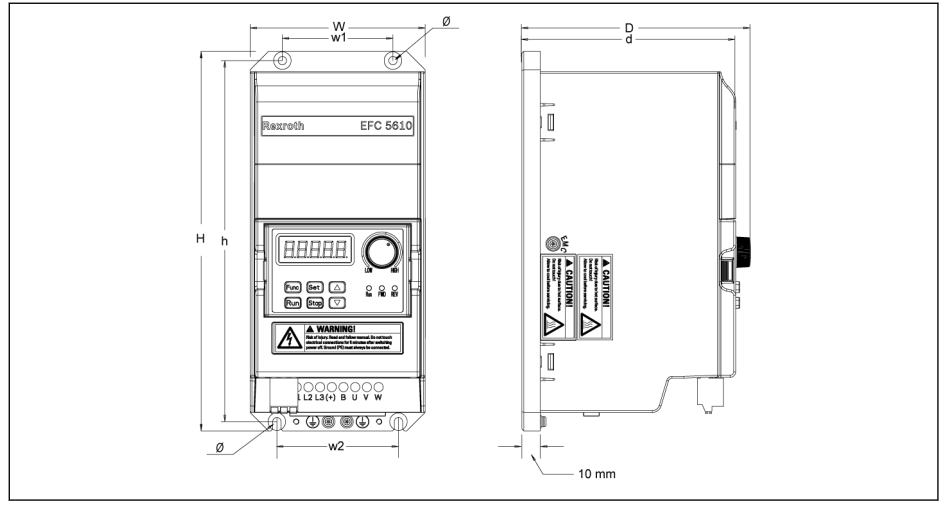

Tab. 7-12: Figura de dimensões EFC 5610 0K40...4K00 (modelos de placa fria)

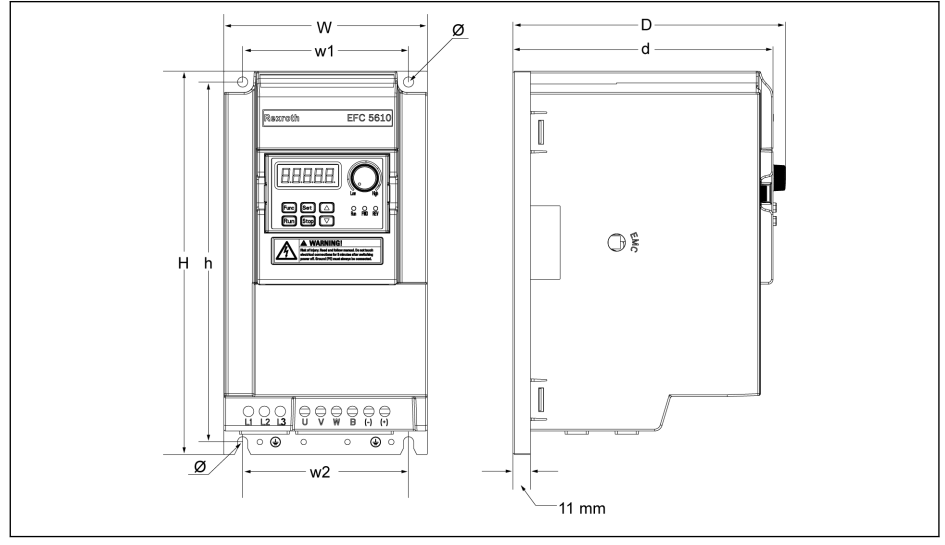

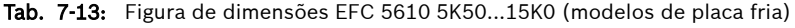

Os modelos de placa fria não contêm unidades de ventilação.

陉

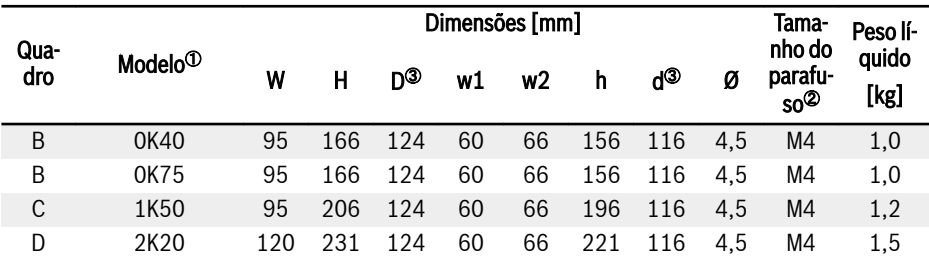

Fig. 7-12: Dimensões EFC 5610 1P 200 VAC (modelos de placa fria)

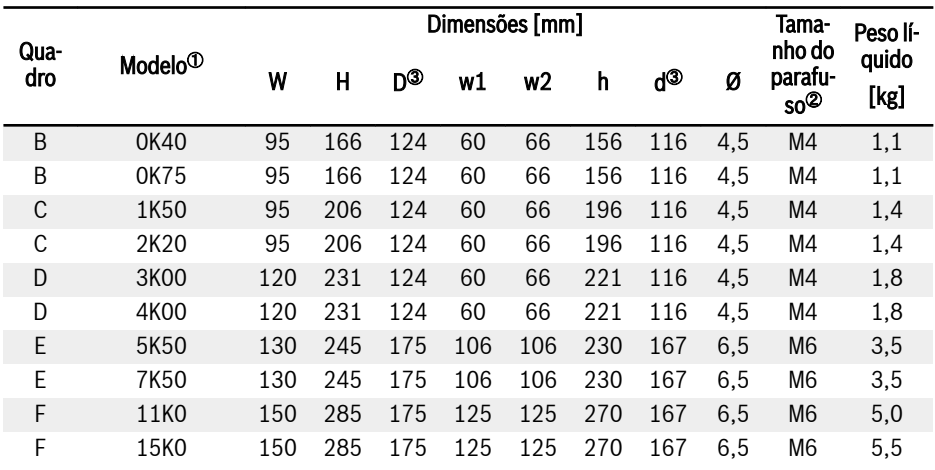

Fig. 7-13: Dimensões EFC 5610 3P 380 VAC (modelos de placa fria)

- $\mathbb{R}$  $\bullet$  <sup>0</sup>: Para obter o código de tipo completo do conversor de frequência, consulte [cap. 19.2 "Apêndice II: Codificação por tipos" na pá](#page-640-0)[gina 607.](#page-640-0)
	- $\bullet$  ©: São necessários 4 parafusos para montagem.
	- <sup>⑨</sup>: Adicione 35 mm à dimensão **D** e **d** quando o módulo de extensão é usado e instalado.

### 7.5.4 Uso de Pasta de Composto Térmico (Apenas para Modelos de Placa Fria)

Para usar a pasta de composto térmico, a superfície do dissipador de calor e da placa fria deve estar livre de poeira, sujeira, óleo e partículas.

Além disso, a superfície do dissipador de calor deve atender às seguintes três condições:

- Nivelamento mínimo da superfície: 50 µm (DIN EN ISO 1101)
- Rugosidade máxima da superfície: 6 µm (DIN EN ISO 4287)
- Altura máxima de pico-vale da superfície: 10 µm (DIN EN ISO 4287)

Após o uso da pasta térmica, aperte os quatro parafusos de fixação seguindo o procedimento.

- 1. Fixe os parafusos com 0,5 Nm (aperto à mão, em cruz) na sequência:
	- $1 2 3 3 4$

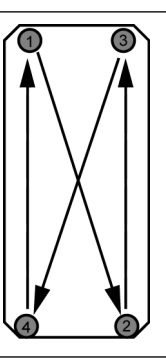

Tab. 7-14: Sequência de aperto para montar o módulo no dissipador de calor

2. Aperte os parafusos com 2,0...2,5 Nm na mesma sequência (em cruz):  $1 - 2 - 3 - 3$ 

Aperte os parafusos com os torques especificados. Caso contrário **KS** isso pode inibir o resfriamento do inversor e causar possíveis danos ao inversor.

Recomenda-se o uso da pasta de composto térmico P12 da Wacker If§ Chemie. Ela deve ser aplicada uniformemente. A espessura máxima é de 100 μm.

# 7.5.5 Selecionando um Dissipador de Calor Externo

O princípio de transferência de calor da placa fria para o ar ambiente do dissipador de calor é mostrado abaixo:

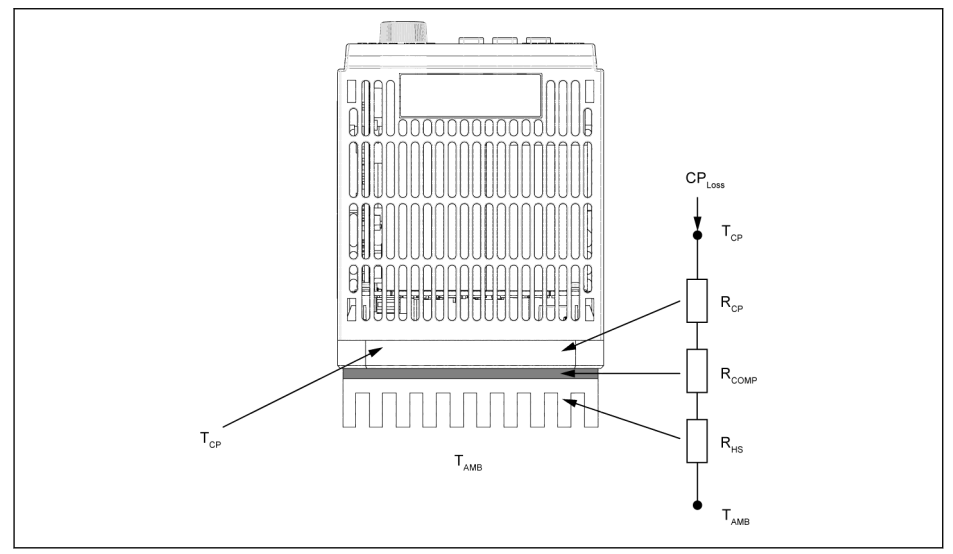

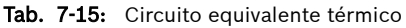

- **IKS** ● A temperatura ao redor da placa fria não deve ser superior a 45 °C.
	- A temperatura da placa fria não deve ser superior a 70 °C.

A fórmula para calcular a resistência térmica máxima do dissipador de calor é a seguinte:

$$
R_{HSmax} = \frac{T_{CPmax} - T_{AMB}}{c_{PLoss}} - R_{CP} - R_{COMP}
$$

Tab. 7-16: Fórmula de cálculo da resistência termal  $CP<sub>loss</sub>: Perda de placa fria [W]$ 

 $T_{CPmax}$ : Temperatura máxima da placa fria [ $°C$ ]

 $R_{CP}$ : Resistência térmica equivalente da placa fria  $[°C/W]$ 

R<sub>HSmax</sub>: Resistência térmica do dissipador de calor externo [°C/W]

 $T<sub>AMB</sub>$ : Temperatura ambiente do dissipador de calor externo [°C]

 $R_{\text{COMP}}$ : Resistência térmica entre a placa fria e o dissipador de calor externo [°C/W]

A resistência térmica entre a placa fria e o dissipador de calor externo pode ser calculada por:

$$
R_{COMP} = \frac{t_{com}}{k_{com}A_{com}}
$$

Tab. 7-17: Fórmula de cálculo de  $R_{\text{COMP}}$ 

 $t_{\rm com}$ : A espessura da pasta de composto térmico  $\lceil \mu m \rceil$ 

 $k_{\rm com}$ : Condutividade térmica da pasta de composto térmico  $\lceil W/m \rceil$ 

Acom: Área de transferência de calor entre a placa fria e o dissipador de calor externo [m<sup>2</sup> ]

- Use as fórmulas acima para calcular a resistência térmica máxima **IES** do dissipador de calor externo  $R_{HSmax}$ . Selecione um dissipador de calor com uma resistência térmica menor do que R<sub>HSmax</sub>. As dimensões do dissipador de calor devem ser próximas às dimensões da placa fria.
	- Devido à transferência desigual de calor na placa fria (por arranjo dos componentes internos), a área efetiva para transferência de calor é cerca de 70% da área da placa fria. Isso deve ser considerado ao calcular a resistência térmica.
	- Para uma determinada temperatura ambiente  $T_{AMB}$ , a temperatura máxima da placa fria  $T_{CPmax}$  não deve exceder 70 °C. Como  $R_{CP}$  e  $R_{COMP}$  é essencialmente fixo, esta condição deve ser satisfeita com uma seleção adequada do dissipador de calor.

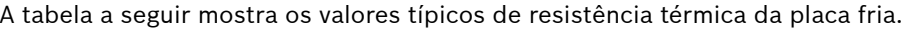

| <b>Modelo</b> | R <sub>CP</sub> [°C/W] |
|---------------|------------------------|
| 0K40          | 0,107                  |
| 0K75          |                        |
| 1K50          | 0,114                  |
| 2K20          |                        |
| 3K00          | 0,098                  |
| 4K00          |                        |
| 5K50          | 0,093                  |
| 7K50          |                        |
| 11K0          | 0,084                  |
| 15K0          |                        |

Fig. 7-14: Valores típicos de resistência térmica da placa fria

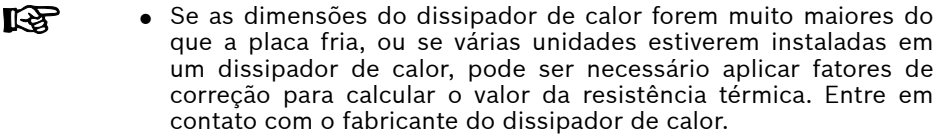

 $\bullet$  Recomenda-se que o R<sub>HS</sub> calculado seja multiplicado por 0,7 para obter um valor de resistência com uma margem de segurança razoável, a fim de garantir a operação sem triplo.

# 8 Fiação do conversor de frequência

# 8.1 Diagrama de fiação

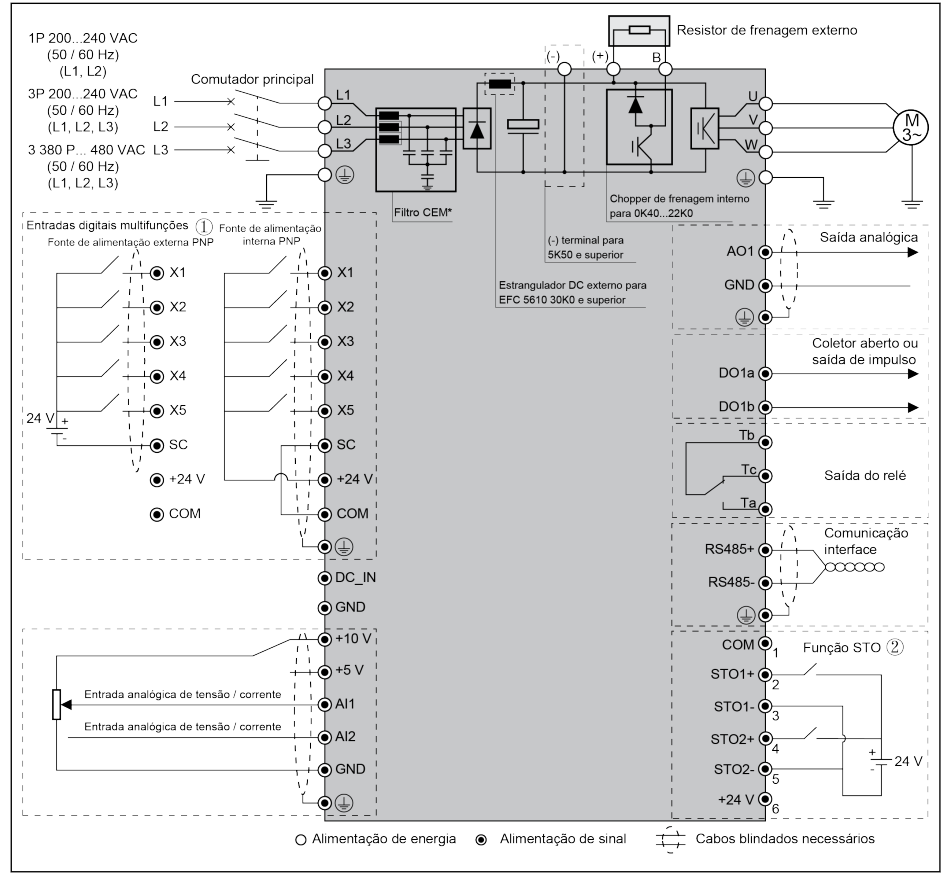

Tab. 8-1: Diagramas esquemáticos

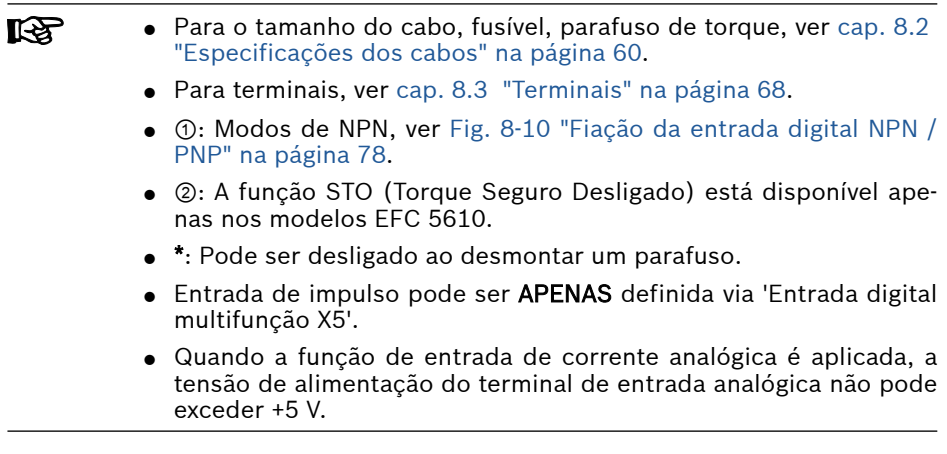

# <span id="page-93-0"></span>8.2 Especificações dos cabos

## 8.2.1 Cabos de alimentação

### Especificação do cabo para uso internacional sem EUA / Canadá

#### ● Use fios de cobre especificados para 90 ℃ ou mais.

- Isolamento baseado em IEC60364-5-52.
- Deve ser usado cabo com blindagem concêntrica.
- De acordo com IEC61800-5-1, o cabo PE deve ter pelo menos 10 mm<sup>2</sup> ou um cabo PE duplo deve ser usado.
- \*: Se estiverem disponíveis rótulos adicionais com os terminais de 0K40...7K50, consulte os dados de torque nos rótulos.

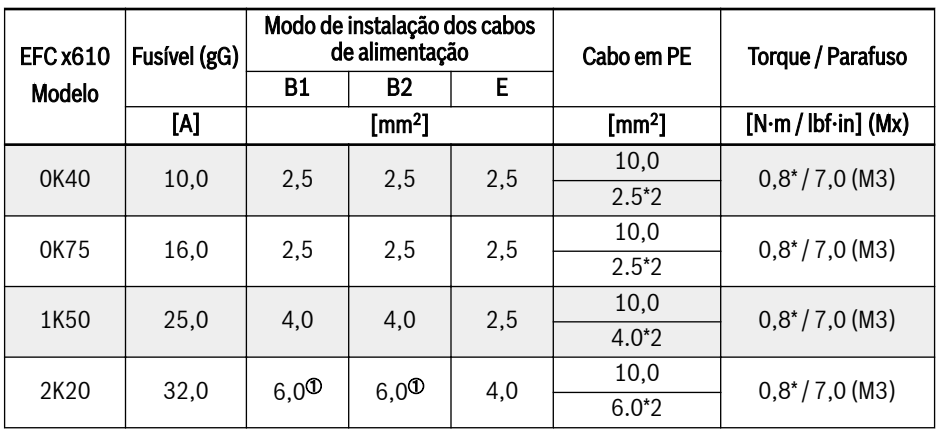

Fig. 8-1: Fusível 1P 200 VAC e dimensões dos cabos para uso internacional sem EUA / Canadá

rð.

**IRS** 

<sup>①</sup>: Entrançado com casquilho sem manga de plástico.

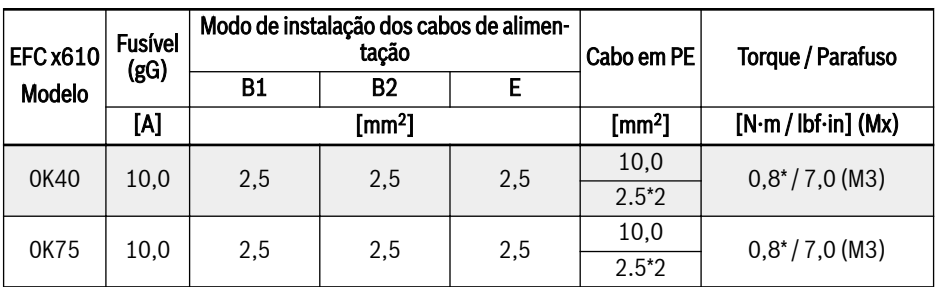

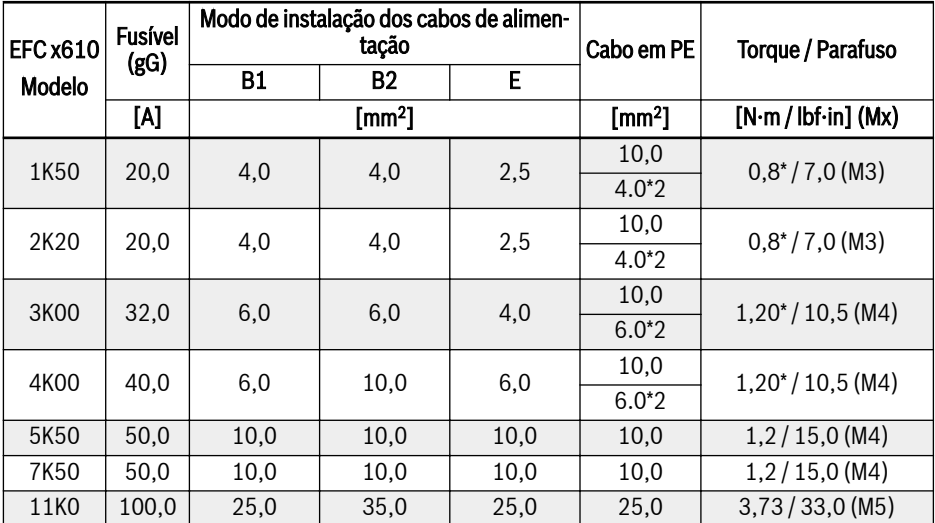

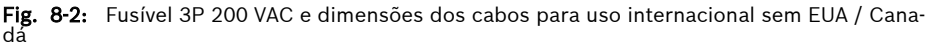

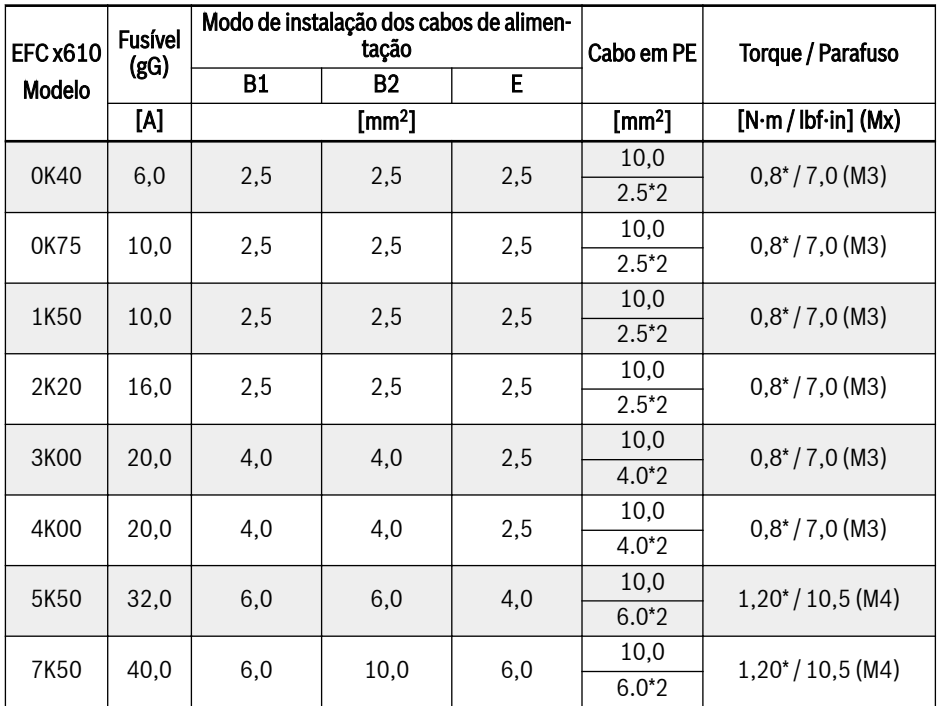

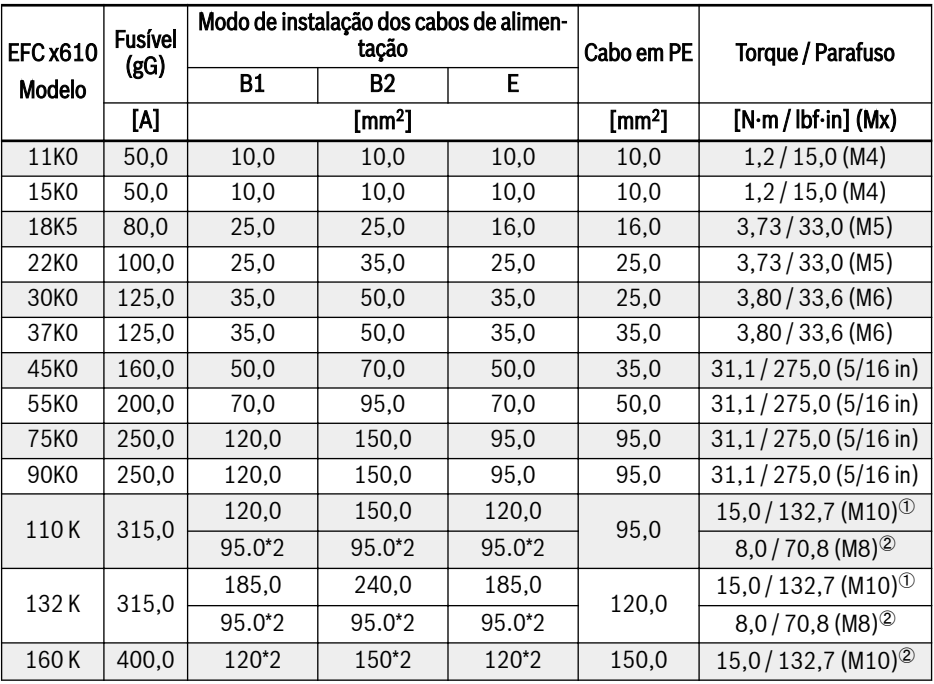

Fig. 8-3: Fusível 3P 380 VAC e dimensões dos cabos para uso internacional sem EUA / Canadá

<sup>①</sup> e <sup>②</sup>: De acordo com a situação real, o cabo único ou duplo pode **KA** ser selecionado como o cabo de alimentação do modelo 110K e superior.  $\Phi$  é o torque e o parafuso de um único cabo e  $\Phi$  é o torque e o parafuso de um cabo duplo.

#### Especificação do cabo para EUA / Canadá

#### $R$ ● Os dados listados na tabela abaixo são usados apenas para selecionar as dimensões do fusível e do cabo para os EUA/Canadá.

- É obrigatório o uso de fios de cobre de 75 ℃ ou acima, de acordo  $com$  UL 508C.
- É recomendado o uso de cabos blindados para ligar ao motor.
- <sup>\*</sup>: Se estiverem disponíveis rótulos adicionais com os terminais de 0K40...7K50, consulte os dados de torque nos rótulos.

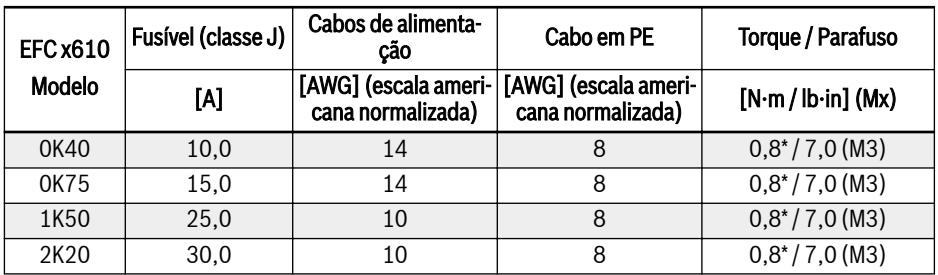

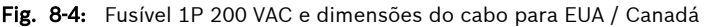

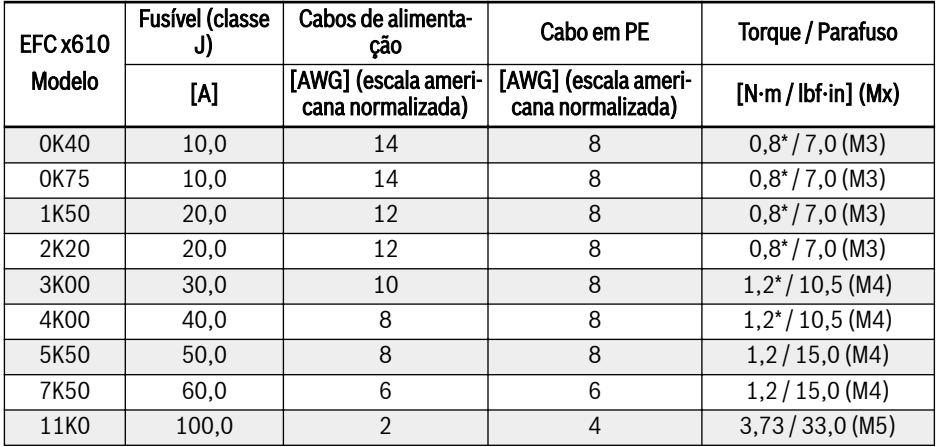

Fig. 8-5: Fusível 3P 200 VAC e dimensões do cabo para EUA / Canadá

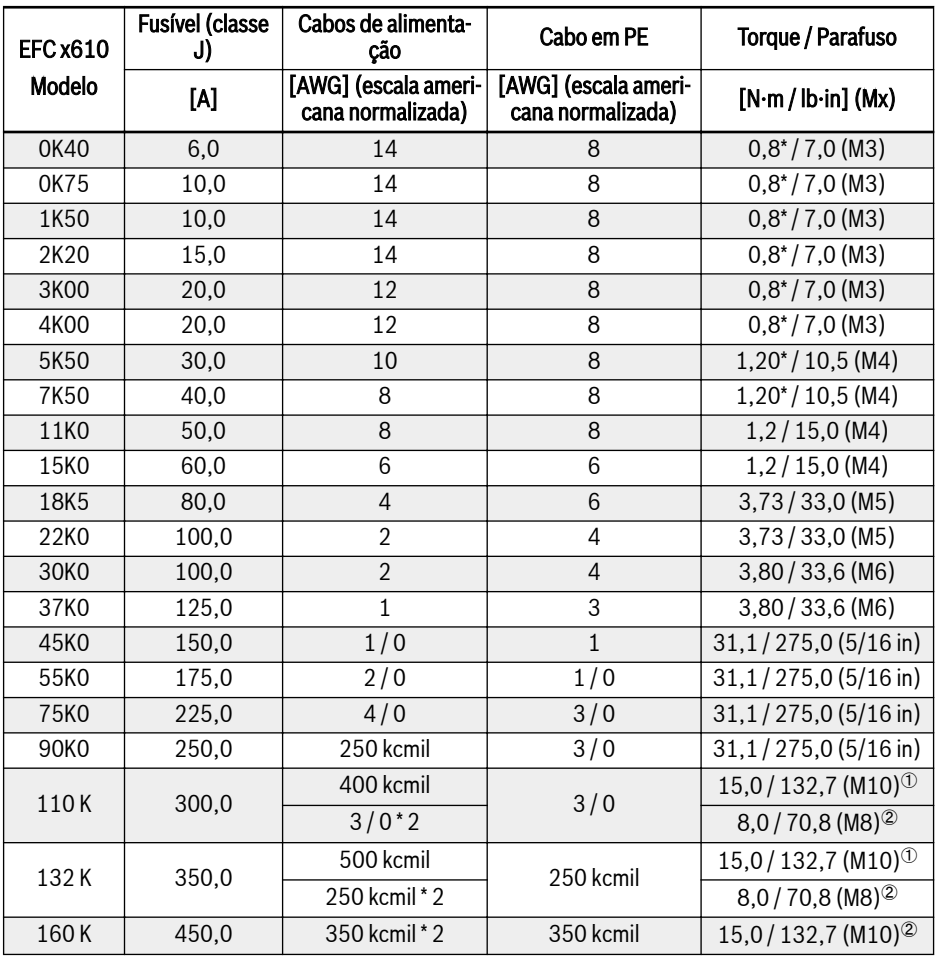

Fig. 8-6: Fusível 3P 380 VAC e dimensões do cabo para EUA / Canadá

隐  $^\circledR$  e  $^\circledR:$  De acordo com a situação real, o cabo único ou duplo pode ser selecionado como o cabo de alimentação do modelo 110K e superior. <sup>①</sup> é o torque e o parafuso de um único cabo e <sup>②</sup> é o torque e o parafuso de um cabo duplo.

#### Variáveis de dimensionamento dos valores da tabela

#### 1. Tipos de instalação:

- B1 de acordo com IEC 60364-5-52, por exemplo, fios trancados roteados em duto de cabos
- B2 de acordo com IEC 60364-5-52, por exemplo, linha de vários núcleos roteada em duto de cabos
- E de acordo com EN 60204-1, por exemplo, linha de vários núcleos roteada em bandeja de cabos aberta
- De acordo com NFPA 79 (fiação externa), UL 508A (fiação interna), NEC, NFPA 70:
	- 1 cabo com 3 condutores, 1 condutor neutro e 1 condutor de aterramento do equipamento
	- Passado em conduite na parede

Fiação interna: Passagem dentro do armário de controle ou de dispositivos.

Fiação em campo: Passagem de secções transversais dos conectores terminais instalados pelo usuário (no campo).

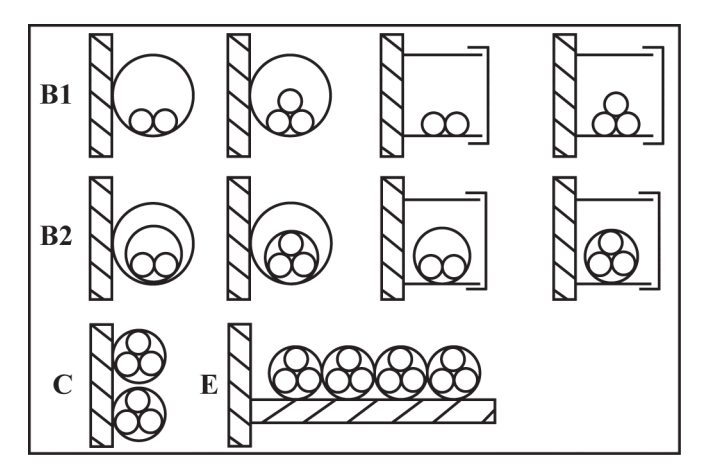

- B1 Condutores em tubos de instalação e em canais de instalação que podem ser abertos
- **C** Cabos ou linhas em paredes<br>**F** Cabos ou linhas em bandeias E Cabos ou linhas em bandejas de cabos abertas
- B2 Cabos ou linhas em tubos de instalação e em canais de instalação que podem ser abertos

Tab. 8-2: Tipos de instalação de cabos (cf. IEC 60364-5-52; DIN VDE 0298-4; EN 60204-1)

- 2. Recomendação para design dos fusíveis:
	- Internacional, exceto para EUA/Canadá: Classe gL-gG; 500 V, 690 V; design NH, D (DIAZED) ou D0 (NEOZED).

#### 隐 Características:

Em caso de erro (p. ex., falha de aterramento nas conexões L+, L-), fusíveis de características gL (ligação do fusível de finalidade geral para cabos e linhas) e gG (ligação do fusível de finalidade geral para instalações gerais) protegem as linhas no sistema do conversor de frequência.

Para proteger os semicondutores nos conversores de frequência, é possível usar fusíveis de características gR.

● EUA/Canadá: Classe J; 600 V

## 8.2.2 Cabos de controle

Os seguintes requisitos são aplicáveis à fiação de conexão do sinal:

- Cabos flexíveis com fio e mangas
- $\bullet$  Seção transversal do cabo: 0,2...1,0 mm<sup>2</sup>
- Seção transversal do cabo para conectores com mangas de isolamento: 0,25...1,0 mm<sup>2</sup>
- Entradas analógicas AI1, AI2, EAI1, EAI2, +10 V, +5 V e GND: usar cabos blindados
- Entradas digitais X1...X5, EX1...EX5, SC, cabos blindados recomendados
- Saídas analógicas AO1, EAO e GND: usar cabos blindados
- Comunicação RS485: utilize cabos de par trançados blindados
- **KA**
- EAI1, EAI2, EX1...EX5 e EAO pertencem à placa E/S.
- Para especificações de fiação STO, consulte [cap. 14.2.2 "Defini](#page-558-0)[ção de Cabo" na página 525.](#page-558-0)

Recomendações sobre a decapagem do isolamento do cabo:

Descarne o isolamento dos cabos de controle, conforme as dimensões indicadas em seguida. Se descarnar demasiado, poderá causar curto-circuito nos cabos adjacentes; se descarnar de menos, os cabos poderão se soltar.

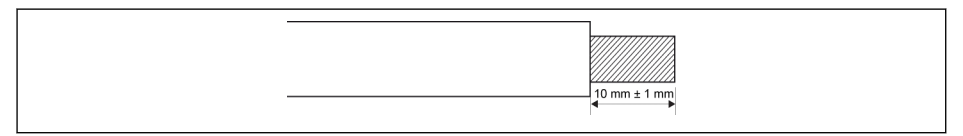

Tab. 8-3: Comprimento da decapagem do isolamento do cabo

**KS** Siga os passos abaixo para fiação dos terminais de controle.

> Passo 1: Desligue o conversor de frequência antes de executar a fiação.

Passo 2: Desative os sinais de controle no processo de fiação.

Passo 3: Desligue o conversor de frequência.

Passo 4: Defina os respetivos parâmetros.

Passo 5: Ative os respetivos sinais de controle.

# <span id="page-101-0"></span>8.3 Terminais

# 8.3.1 Terminais de alimentação

## Figura dos terminais de alimentação

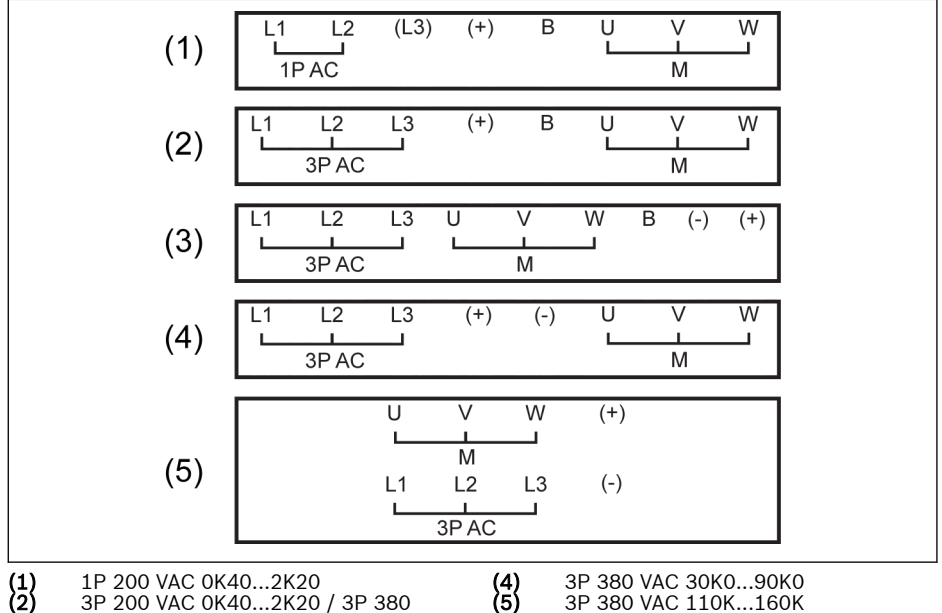

3P 200 VAC 0K40...2K20 / 3P 380 VAC 0K40...4K00 (3) 3P 200 VAC 3K00...11K0 / 3P 380 **(4)** 3P 380 VAC 30K0...90K0<br>**(5)** 3P 380 VAC 110K...160K<br>**1P AC:** Fonte de alimentação AC monofásica

- **3P AC:** Fonte de alimentação AC trifásica<br>**M:** Para conexão do motor trifásico Para conexão do motor trifásico
- Tab. 8-4: Terminais de alimentação

VAC 5K50...22K0

### Descrição dos terminais de alimentação

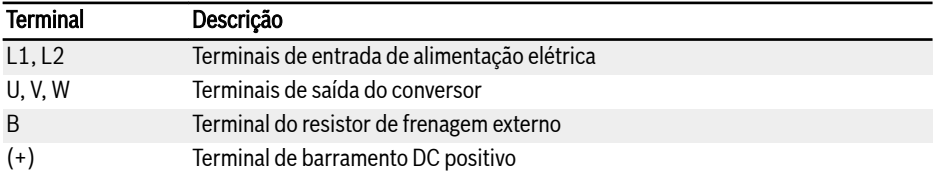

Fig. 8-7: Descrição dos terminais de alimentação 1P 200 VAC

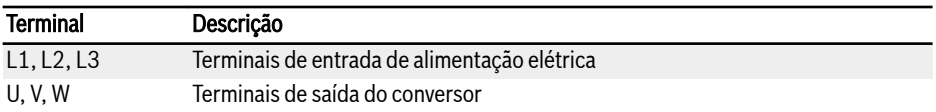

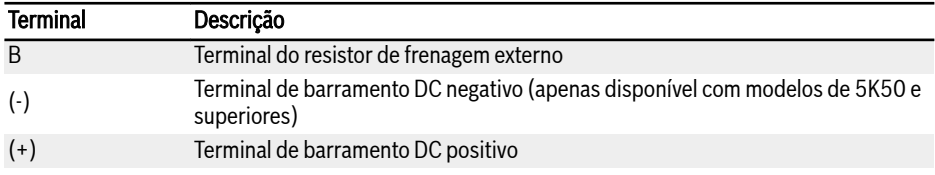

Fig. 8-8: Descrição dos terminais de alimentação 3P 200 / 380 VAC

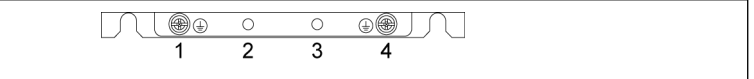

Tab. 8-5: Terminais de aterramento e PE

- 1: Terminal de aterramento para cabos de rede
- 2: Reservado para adaptador PE / blindagem (encomendar à parte)
- 3: Reservado para adaptador PE / blindagem (encomendar à parte)
- 4: Terminal de aterramento para cabos do motor

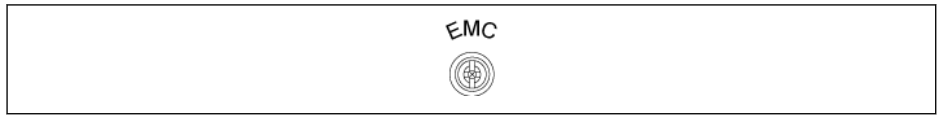

Tab. 8-6: Parafuso de conexão para o filtro de CEM interno

O parafuso de conexão para o filtro de CEM interno, como mostrado na figura acima, está localizado ao lado do conversor de frequência.

- Desconecte o filtro FMC interno ao instalar o inversor em um sisll-Se tema de TI (um sistema de energia não aterrado ou um sistema de energia aterrado com alta resistência [acima de 30 ohms]), caso contrário, o sistema será conectado ao potencial de aterramento por meio dos capacitores do filtro EMC. Isso pode causar perigo ou danificar a unidade.
	- Desconecte o filtro EMC interno ao instalar o inversor em um sistema TN corner-grounded, caso contrário, o inversor será danificado.
	- Quando o filtro EMC interno é desconectado, o inversor não é compatível com EMC.

### Notas sobre terminais de barramento DC

#### Fiação do barramento DC em paralelo

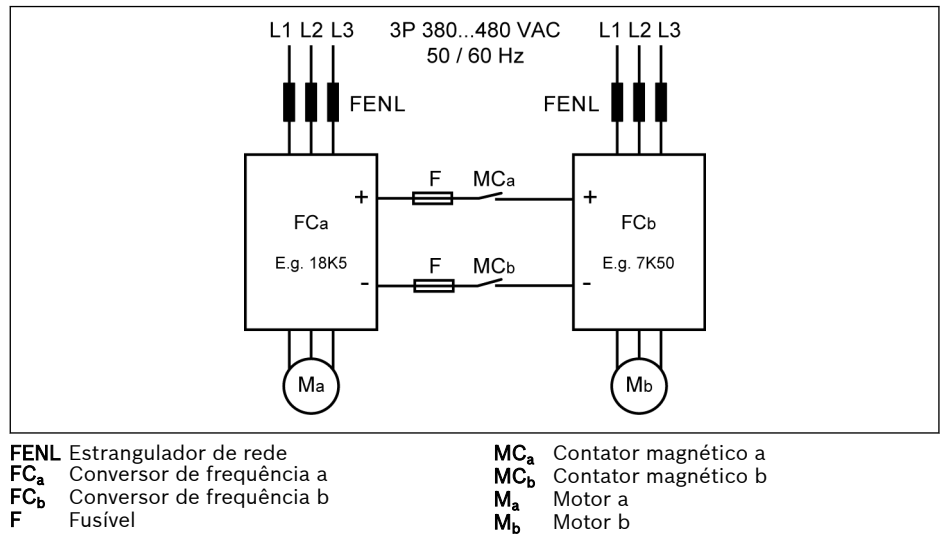

Tab. 8-7: Fiação do barramento DC em paralelo

### Condições para barramento DC em paralelo

 $\bullet~$  Na aplicação típica acima, FC $_{\rm b}$  é executado no modo de geração e FC $_{\rm a}$  é executado no modo do motor. A classificação de potência de FC<sub>a</sub> normalmente deve ser 3 níveis mais alta do que FC<sub>b</sub>para garantir que ΣPM> ΣPG, e a energia gerada pode ser consumida adequadamente.

P. ex., FC<sub>b</sub> é 7K50, FC<sub>a</sub> precisa ser 18K5 (11K0 e 15K0 no meio)

- Tensão do barramento DC está dentro do intervalo especificado: 457...745 V.
- Use o estrangulador de rede.
- Selecione os fusíveis de acordo com  $FC_b$  que é executado no modo do\ gerador, ver [cap. "Especificação do fusível do barramento DC" na página 73.](#page-106-0)
- Use o resistor de frenagem externo para manter a tensão do barramento DC dentro da faixa normal, especialmente quando o conversor a é executado com carga leve em vez de plena carga.
- Ligue primeiro a alimentação elétrica para os conversores de frequência e feche depois MC<sub>a</sub> e MC<sub>b</sub> após o visor LED estar ativo, com ambos os conversores de frequência. O contator MC $_{\rm a}$  e MC $_{\rm b}$  será desligado pela respetiva saída de relé do conversor de frequência quando um erro acontece a qualquer um dos dois conversores de frequência.
- Selecione contatores de acordo com os limites de corrente em [cap. "Espe](#page-106-0)[cificação do fusível do barramento DC" na página 73](#page-106-0).
- Conecte a saída de relé de FC $_{\rm a}$  para MC $_{\rm a}$ , FC $_{\rm b}$  a MC $_{\rm b}$ .
- Configure  $[E2.15]$  = '14 Erro de conversor para controlar MC, por saída de relé de FC<sub>a</sub>.
- Configure  $[E2.15]$  = '14 Erro de conversor ' para controlar MC<sub>b</sub> pela saída de relé de FC<sub>b</sub>.

**KA** 

Por padrão, a saída do relé está inativa quando o conversor de frequência não está em execução.

#### Fiação do barramento DC com fonte de alimentação DC externa

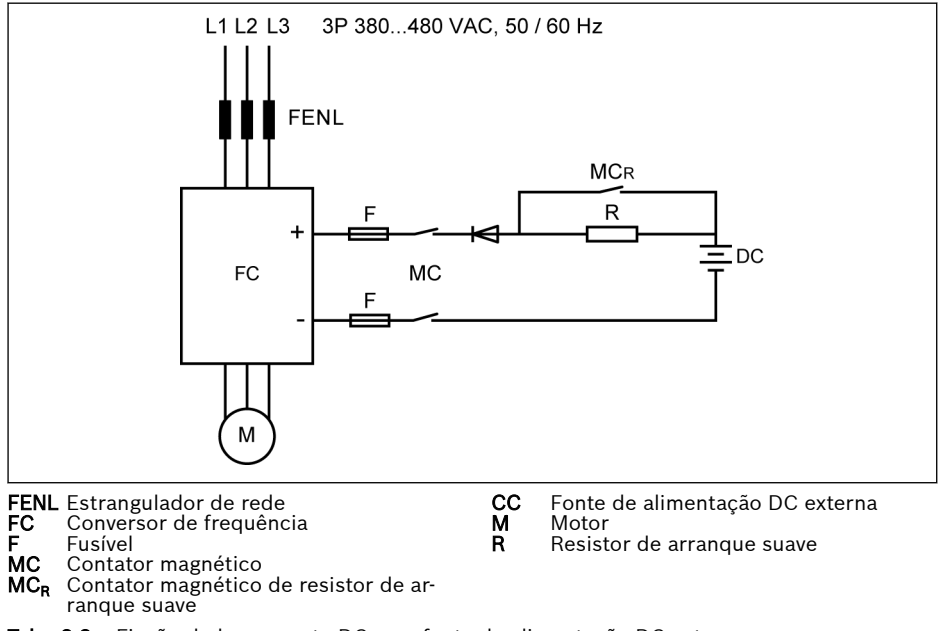

Tab. 8-8: Fiação do barramento DC com fonte de alimentação DC externa

### Condições de barramento DC com fonte de alimentação DC externa

- Tensão do barramento DC está dentro do intervalo especificado: 457...745 V.
- Use o estrangulador de rede.
- Selecione os fusíveis de acordo com [cap. "Especificação do fusível do barra](#page-106-0)[mento DC" na página 73](#page-106-0).
- Use a saída do relé do conversor de frequência para controlar o contator MC do barramento DC. O contator será desligado pela saída do relé assim que o conversor de frequência encontra um erro.
- Para modelos 5K50...18K5, selecione o resistor do arranque suave externo de acordo com a corrente de carga máxima permitida definida na tabela abaixo.

| Modelo   | Corrente de carga máxima [A] |
|----------|------------------------------|
| 5K50     | 25                           |
| 7K50     | 35                           |
| 11K0     | 50                           |
| 15K0     | 75                           |
| 18K5     | 100                          |
| 22K090K0 | $\Box$                       |
| 110K     | 300                          |
| 132K     | 350                          |
| 160K     | 450                          |

Fig. 8-9: Corrente de carga máxima permitida

Iks. <sup>①</sup>: Modelos 22K0...90K0 não precisam de resistor de arranque suave externo.

- Configure [E2.15] = '14 Erro de conversor ' para controlar MC pela saída de relé de FC. Conecte a saída de relé de FC para MC.
- $R$ Por padrão, a saída do relé está inativa quando não existe erro. Use um dispositivo adicional para manter o status da saída do relé quando o conversor de frequência se desliga sem entrada de alimentação. Sem um dispositivo assim, a saída do relé será restaurada para estar inativa, visto que o conversor de frequência irá perder o controle.

# **A** ATENCÃO

<span id="page-106-0"></span>O circuito de arranque suave externo precisa ser devidamente controlado para evitar carga direta do capacitor com fonte de alimentação DC externa, especialmente quando a fonte de alimentação DC é a única fonte de energia do conversor de frequência.

● Use um diodo para garantir que a corrente é sempre feita na direção de entrada do fluxo no conversor de frequência.

### Especificação do fusível do barramento DC

A classificação do fusível depende do tipo de fusível (gG) e da capacidade de sobrecarga temporária do conversor de frequência.

Se não ocorrer sobrecarga em uma aplicação, os fusíveis podem ser **Its** selecionados diretamente de acordo com a classificação de potência do conversor de frequência.

As classificações recomendadas dos fusíveis na tensão do barramento DC de 513 V são mostradas na tabela abaixo.

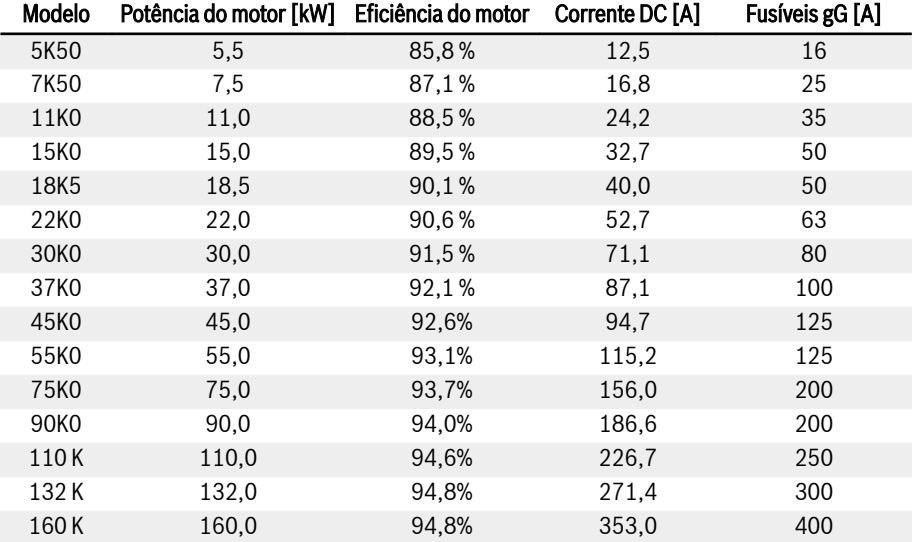

Fig. 8-10: Classificações recomendadas dos fusíveis

 $I_{DC}$  =  $P_{Motor} / (V_{DC} \times n_{Motor})$ 

$$
V_{DC} = 1,35 \times V_{in}
$$

Vin é o valor RMS da tensão de entrada AC.

Por exemplo, se  $V_{DC}$  = 513 V, o equivalente V<sub>in</sub> = 380 V.

A corrente nominal recomendada do fusível é calculada com base no motor selecionado. Na aplicação real, verifique o valor de acordo com a equação acima e a eficácia real do motor.
# 8.3.2 Terminais de controle

#### Figura dos terminais de controle

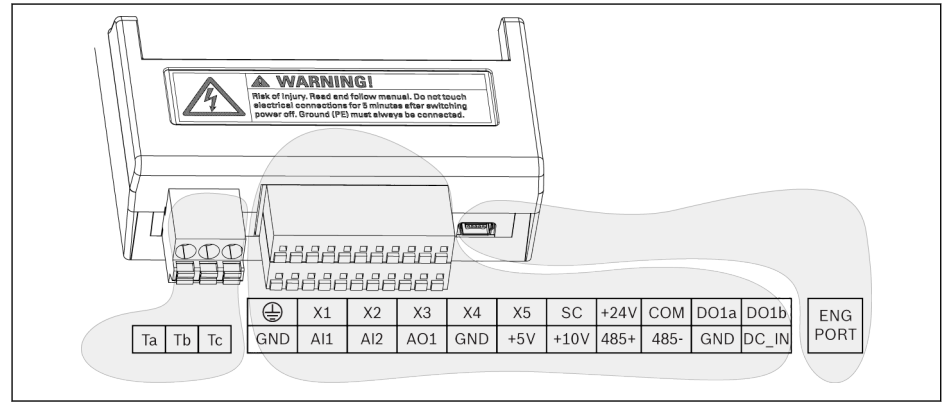

Tab. 8-9: Terminais de circuito de controle

# **CUIDADO** O conversor de frequência pode ser danificado!

Certifique-se que a fonte de alimentação do conversor de frequência foi desligada antes de conectar ou desconectar o conector.

**IKS** Os blocos de terminais fornecem apenas pontos de conexão de fiação. Medidas adicionais devem ser tomadas pelo usuário para fornecer alívio de tensão ou outros tipos de restrições de cabo.

#### Descrição dos terminais de controle

#### Entradas digitais

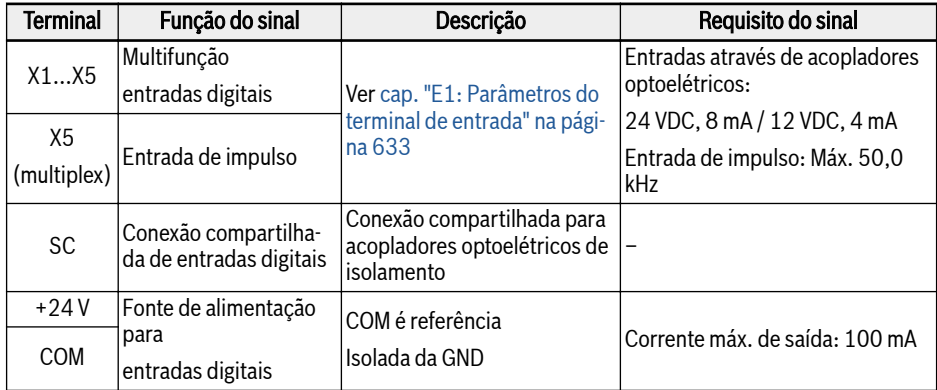

#### Entradas analógicas

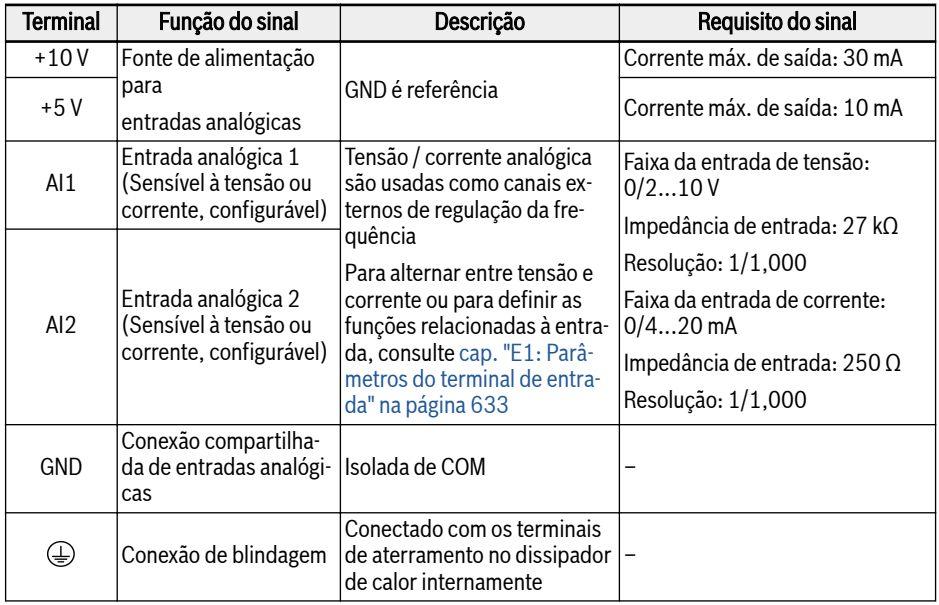

#### Saídas digitais

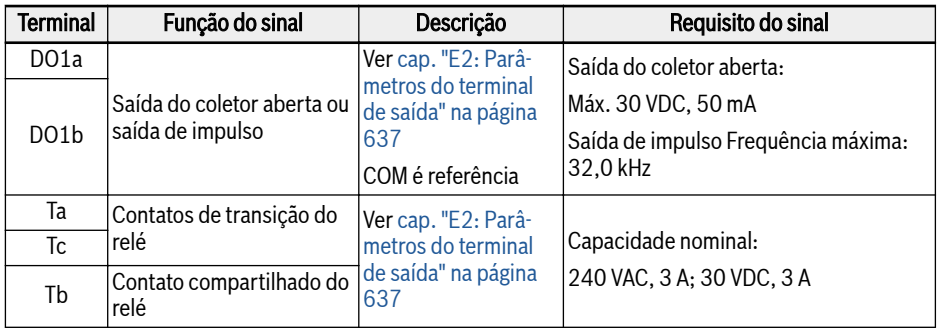

#### Saídas analógicas

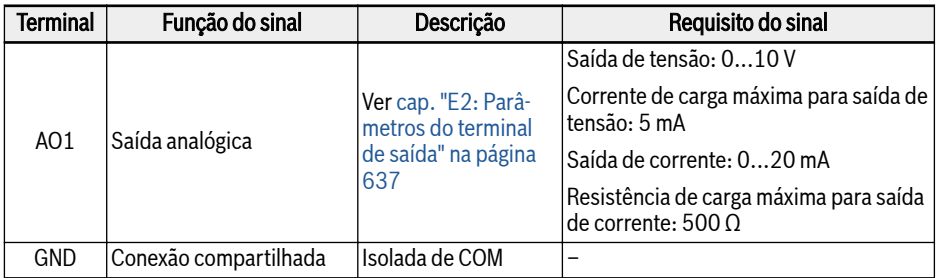

#### Comunicação Modbus

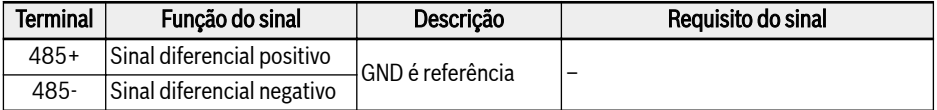

#### Fonte de alimentação externa

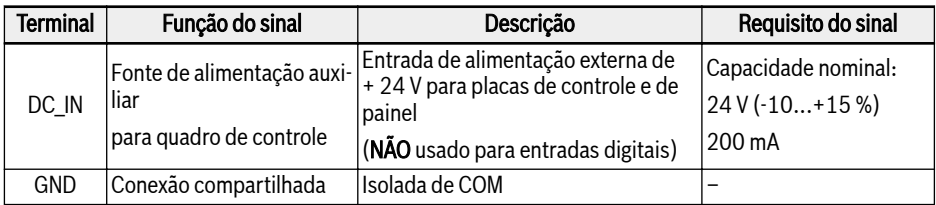

 $R_{\mathcal{F}}$ A alimentação DC\_IN é usada para manter a seção de controle, visor e cartões de expansão alimentados. Se aplicado com placa Multi-ethernet, mantenha a comunicação. Para comissionamento e parametrização, é necessária a tensão da linha CA. A conexão reversa de DC IN e GND pode causar danos ao dispositivo que está conectado à porta USB.

#### Entrada digital NPN / fiação PNP

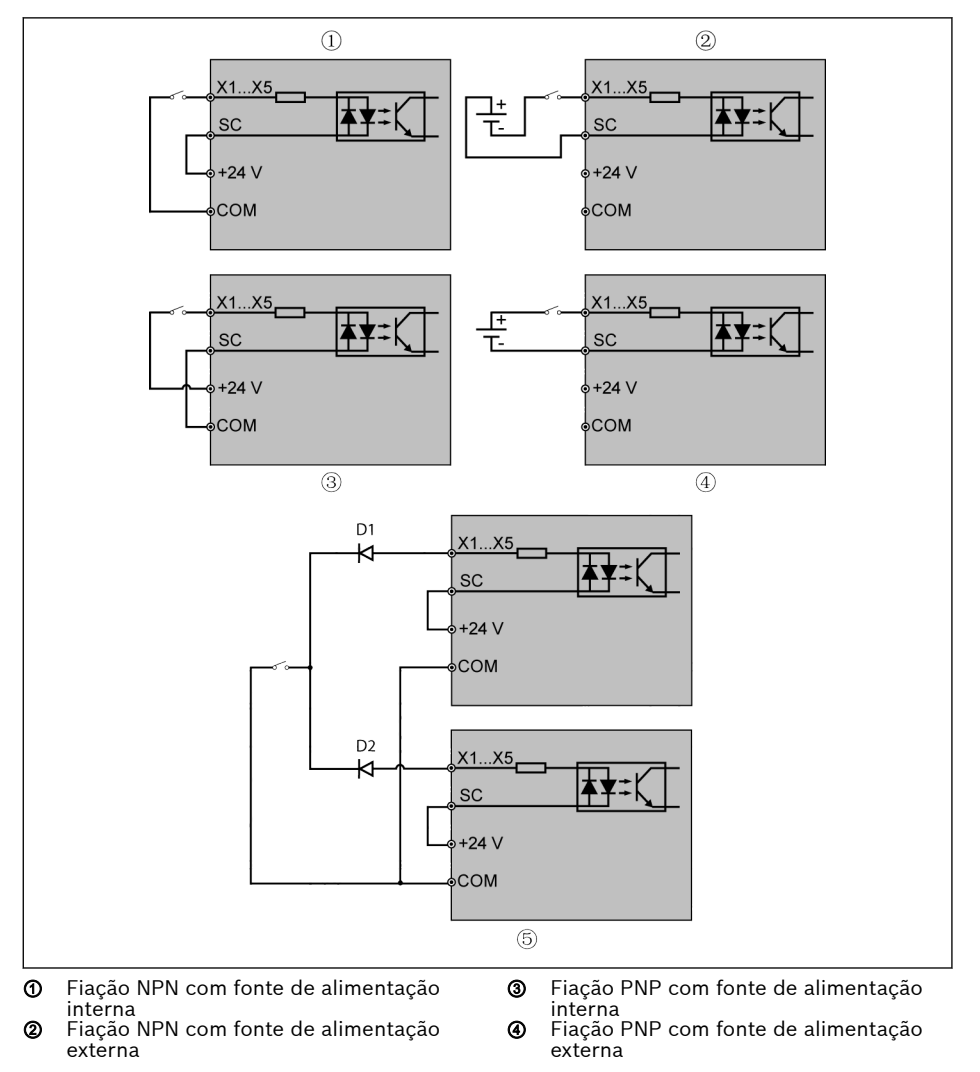

⑤ Conexão paralela de terminais DI (Fiação NPN com fonte de alimentação interna)

#### Saída digital DO1a, DO1b fiação pull-up / pull-down de carga

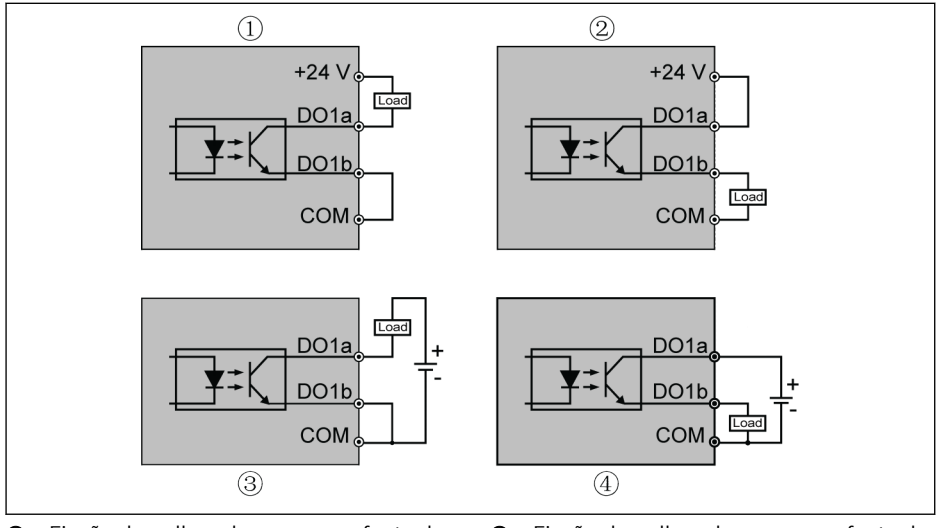

- ① Fiação de pull-up de carga com fonte de alimentação interna
- ② Fiação de pull-down de carga com fonte de alimentação interna
- ③ Fiação de pull-up de carga com fonte de alimentação externa
- ④ Fiação de pull-down de carga com fonte de alimentação externa
- Tab. 8-11: Saída digital DO1a, DO1b fiação pull-up / pull-down de carga
- Para alimentação interna, USAR APENAS terminal +24 V e NUNCA USAR terminal +10 V ou +5 V!
- Para alimentação externa, seu aterramento de referência PRECISA estar conectado ao terminal COM!

Tab. 8-10: Fiação da entrada digital NPN / PNP

⑤: Ao usar este modo de conexão, é necessário conectar o diodo Iks. (ânodo do diodo conecta o terminal DI) em série entre os terminais DI dos dois conversores, e o diodo deve atender às condições de "IF > 10 mA, µF < 1 V ", caso contrário, o conversor funcionará incorretamente.

#### Terminais de entrada analógica (AI1, AI2, EAI1, EAI2, +10 V, +5 V, Terra e GND)

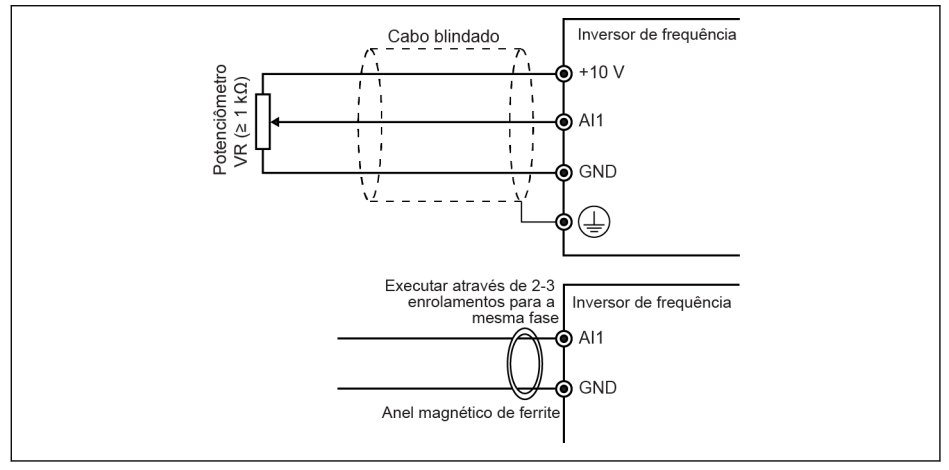

Tab. 8-12: Terminais entrada analógica

隐

- A figura de AI2 e +5 V é semelhante à figura acima.
	- Operação incorreta pode ocorrer devido a interferência no sinal analógico. Nesses casos, conecte um anel magnético de ferrite no lado de saída do sinal analógico, como mostra em cima.
	- A figura acima também é válida para entrada analógica EAI1, EAI2 na placa E/S.
	- Quando a função de entrada de corrente analógica é aplicada, a tensão de alimentação do terminal de entrada analógica não pode exceder +5 V.

#### Terminais de saída do relé

Quando os terminais de saída do relé estão conectados com cargas indutivas (relés, contatores, válvulas solenoides, motores, etc.), os seguintes circuitos de supressão de ruído precisam ser aplicados nas bobinas das cargas indutivas, tão próximo quanto possível das cargas indutivas, a fim de reduzir a interferência eletromagnética gerada a partir de ação de carga indutiva.

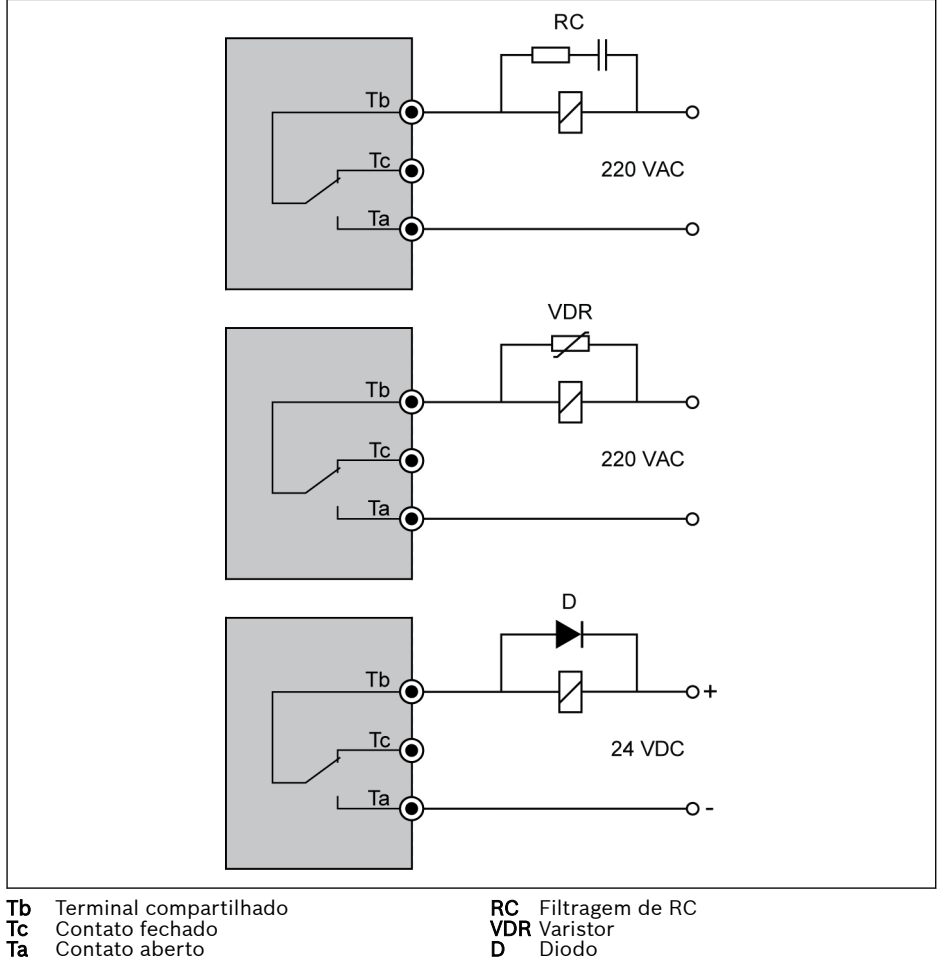

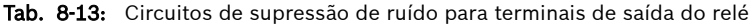

#### Notas sobre terminal DC\_IN

#### Conversor em estado de execução: Conversor para com erro 'UE-1' na perda de alimentação AC

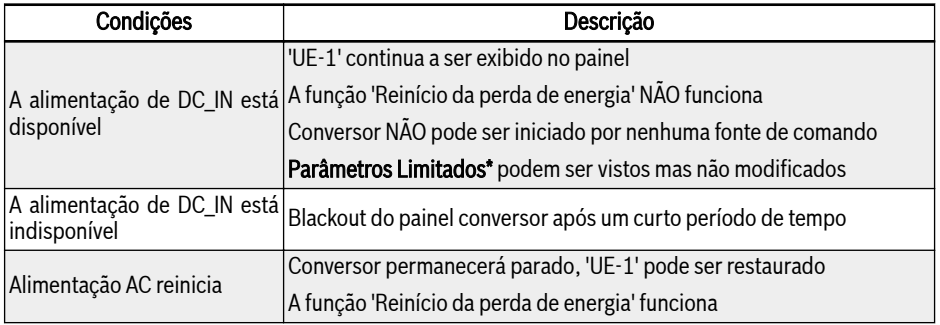

Fig. 8-11: Perda de energia em estado de execução

#### Conversor em estado parado: 'P.OFF' será exibido na perda de alimentação AC

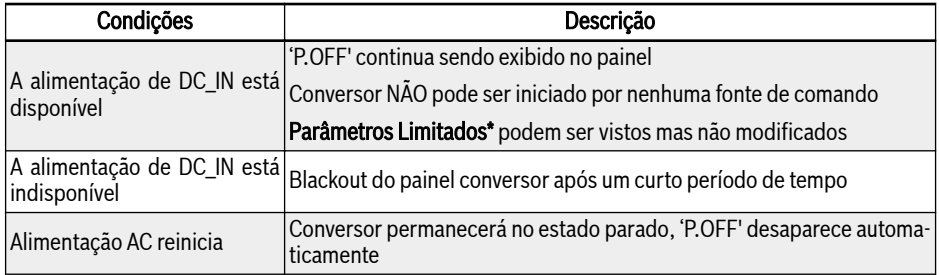

Fig. 8-12: Perda de potência no estado parado

A alimentação DC\_IN é usada para manter a seção de controle, visor 咚 e cartões de expansão alimentados. Se aplicado com placa Multi-ethernet, mantenha a comunicação. Para comissionamento e parametrização, é necessária a tensão da linha CA.

#### Parâmetros Limitados\*

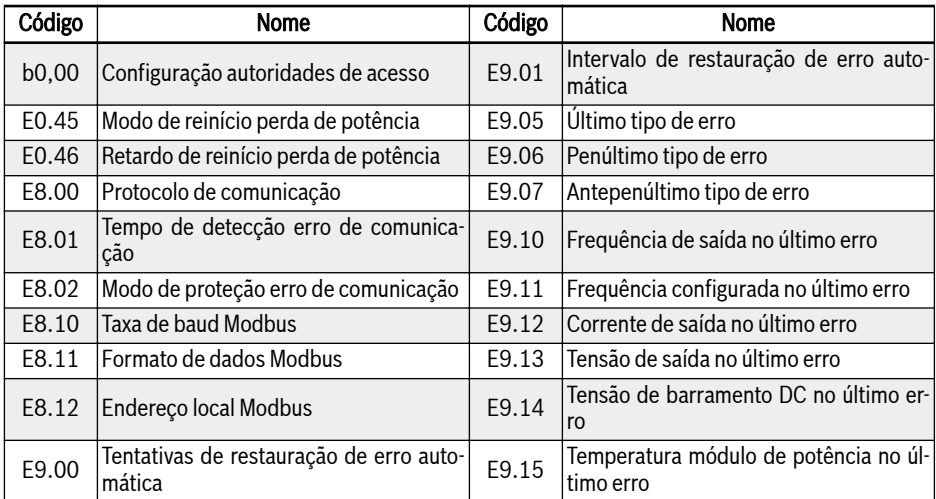

Fig. 8-13: Parâmetros limitados

**KS** 

Certifique-se que a tensão no terminal DC\_IN está entre 20... 28 V, caso contrário o código de erro 'EPS-' será exibido.

# 8.3.3 Terminais de Torque Seguro Desligado (STO)

#### Definição de Terminal

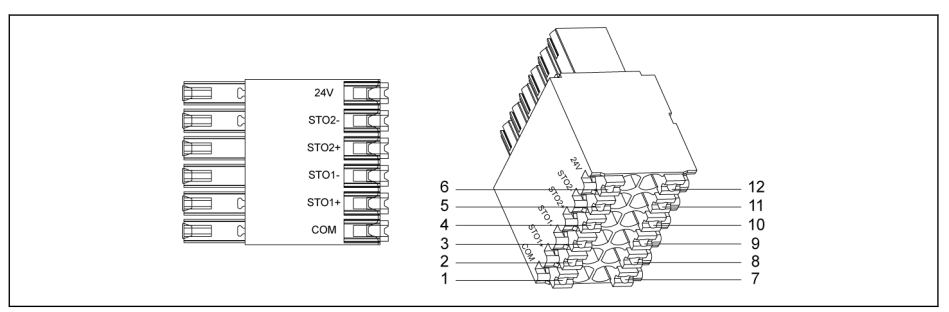

#### Tab. 8-14: Terminais STO

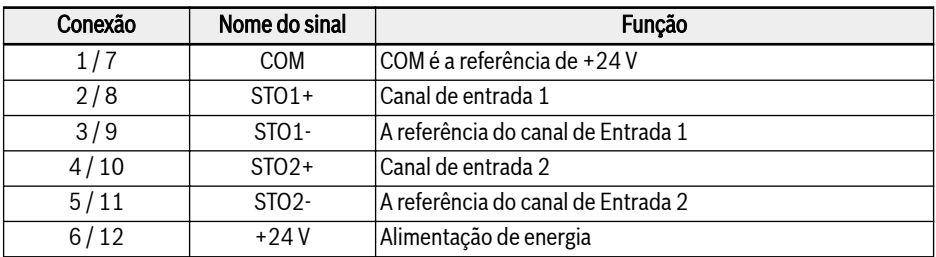

Fig. 8-14: Definição de terminal

O soquete de 12 pinos possui duas fileiras de conectores que são in-隐 terligados para facilitar a fiação.

# 9 Compatibilidade eletromagnética (CEM)

# 9.1 Requisitos de CEM

# 9.1.1 Informação geral

#### A compatibilidade eletromagnética (CEM) ou interferência eletromagnética (IEM) inclui os seguintes requisitos:

- Imunidade suficiente ao ruído de uma instalação elétrica ou dispositivo elétrico contra interferência externa elétrica, magnética ou eletromagnética através de linhas ou do ar.
- Emissão suficientemente reduzida de ruído de origem elétrica, magnética ou eletromagnética de uma instalação elétrica ou dispositivo elétrico para outros dispositivos adjacentes, através de linhas ou do ar.

### 9.1.2 Imunidade ao ruído no sistema de acionamento

#### Estrutura básica para imunidade ao ruído

A imagem seguinte exibe a interferência para definição dos requisitos de imunidade ao ruído no sistema de acionamento.

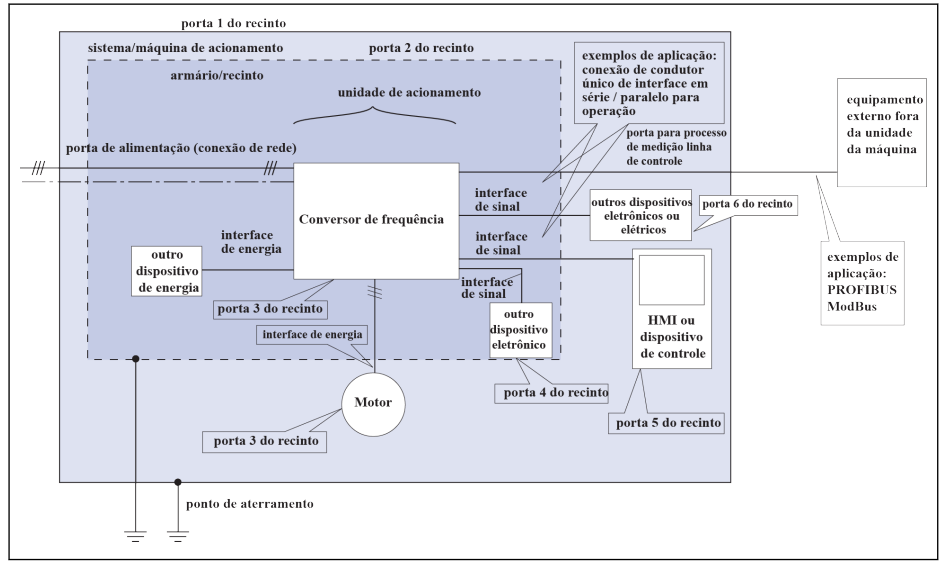

Tab. 9-1: Imunidade ao ruído no sistema de acionamento

#### Requisitos mínimos de imunidade para PDS indicados para uso no segundo ambiente

|                                                            |                                                                    | Norma básica    |                                       | Desempenho  |
|------------------------------------------------------------|--------------------------------------------------------------------|-----------------|---------------------------------------|-------------|
| Porta                                                      | Fenômeno                                                           | para            | Nível                                 | (aceitação  |
|                                                            |                                                                    | método de teste |                                       | - critério) |
| Porta do recinto                                           | ESD                                                                | IEC 61000-4-2   | 4 kV CD ou 8 kV AD                    | B           |
|                                                            |                                                                    |                 | se CD impossível                      |             |
|                                                            | Campo eletromagnético de<br>radiofrequência, amplitude<br>modulada | IEC 61000-4-3   | 801000 MHz 10 V/m                     | A           |
|                                                            |                                                                    |                 | 1,42,0 GHz 3 V/m                      |             |
|                                                            |                                                                    |                 | 2,02,7 GHz 1 V/m                      |             |
|                                                            |                                                                    |                 | 80 % AM (1 kHz)                       |             |
| Portas de alimentação                                      | Rajada de transientes rápidos                                      | IEC 61000-4-4   | 2 kV/5 kHz                            | B           |
|                                                            | Surto 1,2/50 µs, 8/20 µs                                           | IEC 61000-4-5   | 1 kV <sup>a</sup> , 2 kV <sup>b</sup> | B           |
|                                                            | Modo comum de radiofre-<br>quência conduzida                       | IEC 61000-4-6   | 0,1580 MHz 10 V<br>80 % AM (1 kHz)    | A           |
| Interfaces   Liga/Des.<br>de alimentação  de alimentação   | Rajada de transientes rápidos IEC 61000-4-4                        |                 | $2$ kV/5 kHz<br>Pinça capacitiva      | B           |
|                                                            | Rajada de transientes rápidos   IEC 61000-4-4                      |                 | 1 kV/5 kHz                            | B           |
|                                                            |                                                                    |                 | Pinça capacitiva                      |             |
|                                                            | Modo comum de radiofre-<br>quência conduzida                       | IEC 61000-4-6   | 0,1580 MHz 10 V                       | A           |
|                                                            |                                                                    |                 | 80 % AM (1 kHz)                       |             |
| medição do processo<br>Portas das linhas<br>de controle da | Rajada de transientes rápidos   IEC 61000-4-4                      |                 | 2 kV/5 kHz                            | B           |
|                                                            |                                                                    |                 | Pinça capacitiva                      |             |
|                                                            | Modo comum de radiofre-<br>quência conduzida                       | IEC 61000-4-6   | 0,1580 MHz 10 V<br>80 % AM (1 kHz)    | A           |

**Fig. 9-1:** Requisitos mínimos de imunidade para PDS indicados para uso no segundo ambi·<br>ente

#### Requisitos mínimos de imunidade para PDS indicados para uso no primeiro ambiente

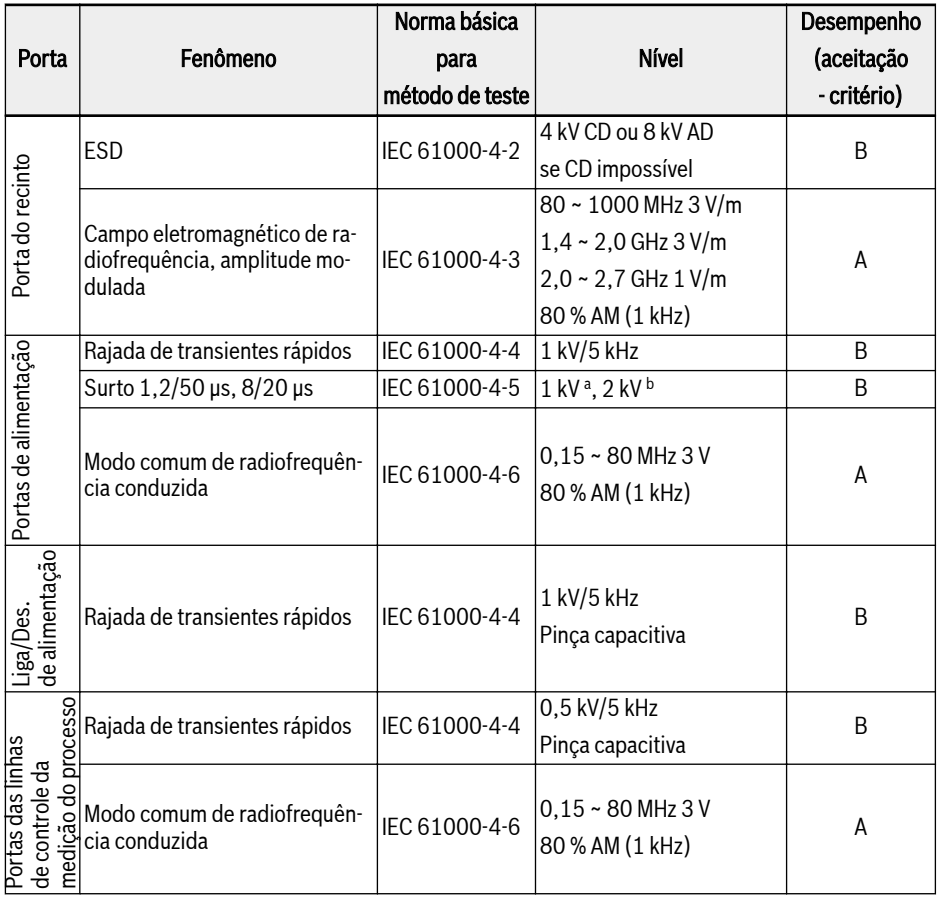

#### CD: Descarga de contato AD: Descarga de ar AM: Modulação de amplitude

#### <sup>a</sup>: Linha de acoplamento à linha <sup>b</sup>: Linha de acoplamento à terra

Fig. 9-2: Requisitos mínimos de imunidade para PDS indicados para uso no primeiro ambiente

**LEST** 

Categoria C1 é apenas para emissão por condução, emissão irradiada precisa de verificação com cabine metálica. Para instalação, consulte [cap. 9.3 "Medidas de CEM para design e instalação" na página](#page-129-0) [96](#page-129-0).

#### Critério de avaliação

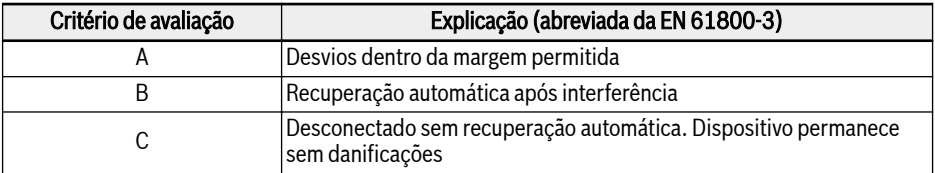

Fig. 9-3: Critério de avaliação

### 9.1.3 Emissão de ruído do sistema de acionamento

#### Causas da emissão de ruído

Acionamentos controlados de velocidade variável contêm conversores com semicondutores rápidos. A vantagem de modificar a velocidade com elevada precisão é conseguida através de modulação da duração do impulso da tensão do conversor. Isso pode causar corrente sinusoidal com amplitude e frequência variáveis no motor.

A tensão mais íngreme aumenta, o ritmo maior do relógio e a harmônica resultante causam emissão indesejada mas fisicamente inevitável de tensão de interferência e campos de interferência (interferência de banda larga). A interferência sobretudo é interferência assimétrica contra aterramento.

A propagação desta interferência depende fortemente de:

- configuração dos acionamentos conectados
- número de acionamentos conectados
- condições de montagem
- local da instalação
- condições de irradiação
- fiação e instalação

Se a interferência passa do dispositivo para as linhas conectadas de forma não filtrada, essas linhas podem irradiar a interferência para o ar (efeito de antena). Isso se aplica também a linhas de alimentação.

#### Valores-limite para distúrbios baseados na linha

De acordo com IEC EN 61800-3 ou CISPR 11 (corresponda a EN 55011), distinguem-se os valores-limite no quadro seguinte. Para esta documentação, as duas normas se combinam nas classes de valor-limite A2.1 até B1.

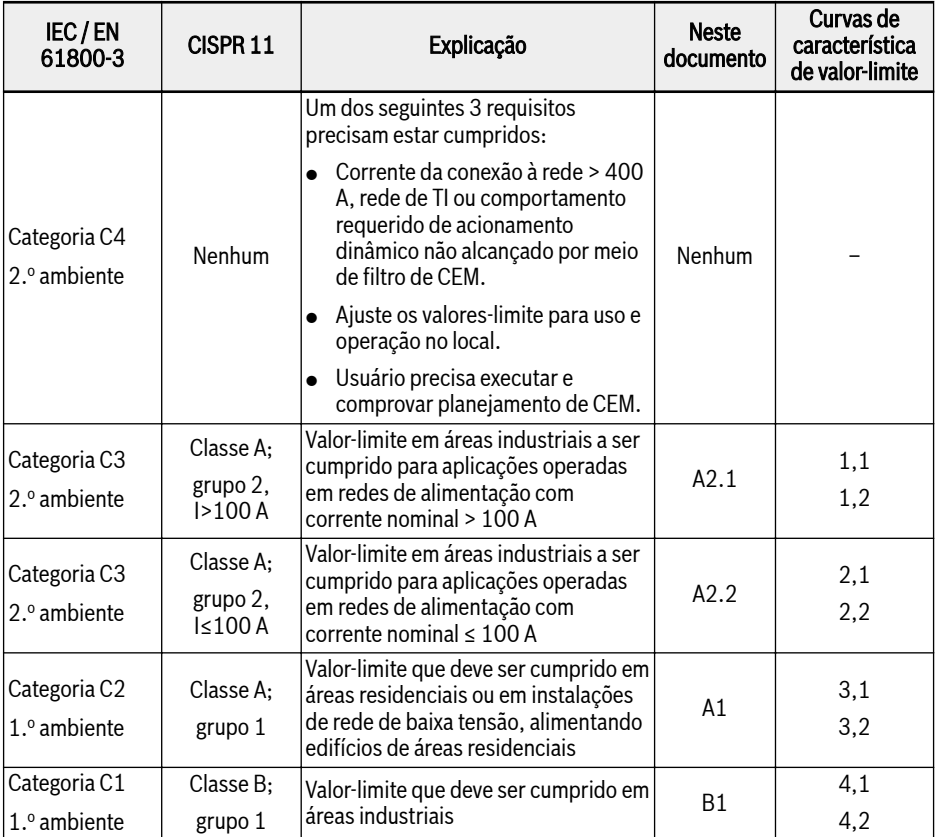

Fig. 9-4: Valores-limite para distúrbios baseados na linha

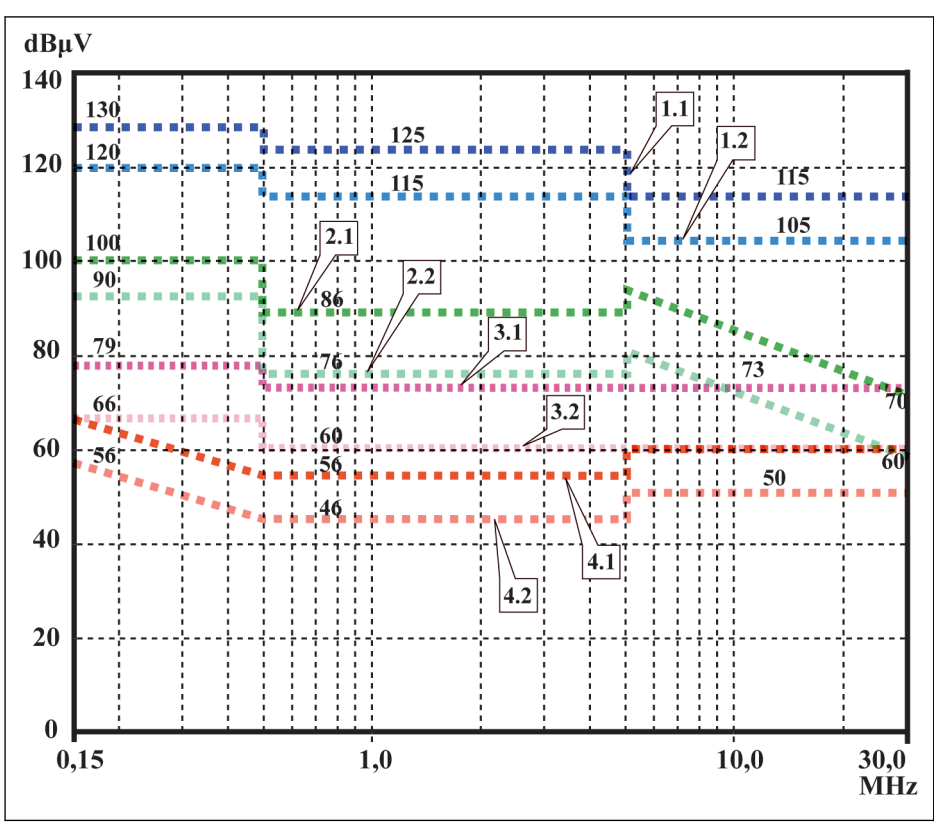

- **1,1 C3** 2.º ambiente, QP, I > 100 A (classe A, grupo 2, I > 100 A)
- **1,2 C3** 2.º ambiente, AV, I > 100 A (classe A, grupo 2, I > 100 A)<br>2**,1 C3** 2.º ambiente, QP, I ≤ 100 A (classe A,
- grupo 2,  $1 \leq 100$  A)
- **2,2 C3** 2.º ambiente, AV, I ≤ 100 A (classe A, grupo 2,  $| \leq 100 \text{ A}$
- $\bf 3.1~C2$   $\,1.^{\circ}$  ambiente, QP ( $\rm 1.^{\circ}$  ambiente, mesmo se fonte de interferência no 2.º ambiente) (classe A, grupo 1)
- $3,2$  C2  $1.^\circ$  ambiente, AV ( $1.^\circ$  ambiente, mesmo se fonte de interferência no 2.º ambiente) (classe A, grupo 1)
- **4,1 C1** 1.º ambiente, QP (1.º ambiente, mesmo se fonte de interferência no 2.<sup>o</sup> ambiente) (classe B, grupo 1)
- **4,2 C1** 1.º ambiente, AV (1.º ambiente, mesmo se fonte de interferência no 2.º ambiente) (classe B, grupo 1)

Tab. 9-2: Valores-limite para distúrbios baseados na linha (IEC 61800-3); característica limite através de gama de frequência

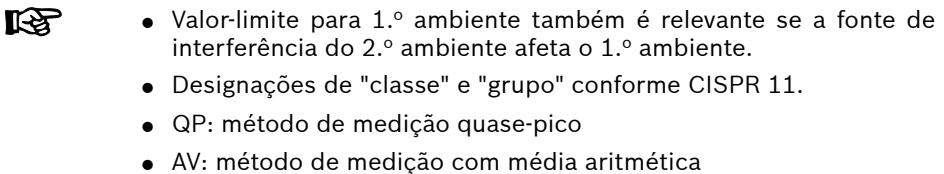

#### Segundo ambiente, área Industrial

Instalações não diretamente conectadas a uma rede de baixa tensão para alimentar edifícios em áreas residenciais.

Se os valores-limite em uma área industrial, separados da alimentação pública por uma estação de transformação, apenas precisam ser cumpridos nos limites da propriedade ou na rede de baixa tensão adjacente, o filtro pode não ser necessário. Na vizinhança de sensores de medição, linhas de medição ou dispositivos de medição, normalmente é requerido usar o filtro de supressão de interferências.

Aumentar a imunidade ao ruído de um dispositivo sensível pode muitas vezes ser uma solução melhor, do ponto de vista econômico, comparado com medidas de supressão de interferência no sistema de acionamento da instalação.

#### Primeiro ambiente

Ambientes contendo áreas residenciais e instalações diretamente conectadas, sem transformador intermédio, a uma rede de baixa tensão que alimenta edifícios em áreas residenciais.

Fábricas de média dimensão e estabelecimentos industriais podem ser conectados à rede pública de baixa tensão junto com edifícios residenciais. Nesse caso, existe um risco elevado de recepção de rádio e televisão se não forem tomadas medidas de supressão de interferência de rádio. Por conseguinte, são recomendadas as medidas indicadas.

#### Corrente nominal da rede de alimentação

A corrente nominal da rede de alimentação (> 100 A ou ≤100 A) é especificada pela companhia local de alimentação de energia no ponto de conexão da rede. Para companhias industriais, por exemplo, esses pontos de conexão são as estações de interligação da companhia de alimentação de energia.

Uma vez que é impossível obter os valores-limite mínimos para áreas residenciais com todas as aplicações através das medidas normais (como no caso de instalações de grande dimensão e afastadas, do ponto de vista elétrico, cabos de motor mais longos ou um grande número de acionamentos), precisa ser cumprida a nota seguinte incluída na EN 61800-3.

#### $R_{\mathcal{F}}$

De acordo com a norma EN 61800-3:

O sistema de acionamento do EFC padrão x610 com filtro interno de CEM é produto da categoria C3 e aplicável a ambientes industriais.

# **ATENÇÃO**

Em um ambiente residencial, este produto pode causar interferência de rádio e, nesse caso, medidas de mitigação suplementares podem ser necessárias.

Veja os capítulos seguintes para as classes de limite (das categorias C1, C2, C3, C4, conforme EN 61800-3) que podem ser alcançadas para o Conversor de Frequência EFC x610 da Bosch Rexroth.

# 9.2 Garantir os requisitos de CEM

#### Normas e leis

Na Europa, existem as diretivas UE. Nos Estados-membro da UE, essas diretivas são transpostas em leis válidas a nível nacional. A diretiva relevante para CEM é a Diretiva 2004/108/CE, que foi transposta para a lei alemã EMVG ("Legislação relativa a compatibilidade eletromagnética de dispositivos"), em 2008-02-26.

#### Propriedades de componentes de CEM

Componentes de acionamento e controle da Rexroth são concebidos e construídos, segundo o atual estado da técnica de normalização, conforme os regulamentos legais da Diretiva da UE relativa a CEM (2004/108/CE) e a lei alemã.

A conformidade com as normas de CEM foi testada mediante uma disposição típica com uma configuração de teste, de acordo com a norma, com o filtro externo de CEM indicado.

- Foram cumpridos requisitos da categoria C3 conforme a norma do produto EN 61800-3, para EFC x610.
- Foram cumpridos requisitos mínimos de imunidade no segundo ambiente, conforme a norma do produto EN 61800-3, para EFC x610.

#### Aplicabilidade para produto final

As medidas do sistema de acionamento com uma disposição típica para o sistema não são aplicáveis em todos os casos ao status em uma máquina ou instalação. A imunidade ao ruído e a emissão de ruídos dependem fortemente de:

- configuração dos acionamentos conectados
- número de acionamentos conectados
- condições de montagem
- local da instalação
- condições de irradiação
- fiação e instalação

Além do mais, as medidas requeridas dependem dos requisitos da tecnologia de segurança elétrica e eficiência econômica na aplicação.

Para evitar interferências, tanto quanto possível, leia e siga as descrições detalhadas referentes à montagem e instalação nesta documentação.

#### Casos para distinguir para declaração de conformidade da CEM

Para validade das normas harmonizadas, nós distinguimos os seguintes casos:

● Caso 1: Entrega no sistema de acionamento.

De acordo com os regulamentos, o sistema de acionamento EFC x610 cumpre com a norma do produto EN 61800-3 C3. O sistema de acionamento está listado na declaração de conformidade CEM. Isso cumpre os requisitos legais conforme a diretiva de CEM.

● Caso 2: Teste de aceitação de uma máquina ou instalação com os sistemas de acionamento instalados.

A norma do produto para o respetivo tipo de máquina/instalação, se existir, é aplicável ao teste de aceitação da máquina ou instalação. Nos últimos anos, foram criados alguns novos produtos.

Estas novas normas dos produtos contêm referências à norma do produto EN 61800-3 para acionamentos ou especificam requisitos de alto nível que exigem esforços acrescidos de filtros e instalação. Quando o fabricante pretende colocar a máquina/instalação em circulação, a norma relevante do produto relativa à sua máquina/instalação precisa ser cumprida em seu produto final "máquina/instalação". As autoridades e laboratórios de teste responsáveis pela CEM normalmente consultam essa norma de produto.

Esta documentação especifica as propriedades de CEM que podem ser conseguidas, em uma máquina ou instalação, com um sistema de acionamento composto pelos componentes da norma.

Ela também especifica as condições nas quais as propriedades de CEM indicadas podem ser conseguidas.

# <span id="page-129-0"></span>9.3 Medidas de CEM para design e instalação

#### 9.3.1 Regras para design de instalações com controladores de unidade em conformidade com CEM

As seguintes regras são básicas para desenhar e instalar acionamentos em conformidade com e CEM:

#### Filtro da rede

Use corretamente um filtro de rede recomendado pela Rexroth para supressão de interferências radioelétricas na alimentação pela rede pública do sistema de acionamento.

#### Aterramento do armário de controle

Conecte todas as peças metálicas do armário entre si sobre a maior área possível para conseguir uma boa conexão elétrica. Isso também se aplica à montagem do filtro de rede externo. Se necessário, use arruelas serrilhadas que perfuram a superfície da tinta. Conecte a porta do armário ao armário de controle usando as pontes de aterramento mais curtas possível.

#### Trajeto das linhas

Evite acoplar trajetos entre linhas com elevado potencial de ruído e linhas sem ruído; por conseguinte, linhas de sinal, de rede e de motor e cabos de alimentação precisam ter trajetos separados. Distância mínima: 10 cm. Providencie chapas de separação entre linhas de alimentação e de sinal. Chapas de separação de aterramento várias vezes.

As linhas com elevado potencial de ruído incluem:

- Linhas na conexão de rede (incl. conexão de sincronização)
- Linhas na conexão do motor
- Linhas na conexão de barramento DC

Geralmente, as injeções de interferência são reduzidas passando cabos perto de placas de chapa de aço. Por essa razão, os cabos e condutores não devem ter uma rota livre no armário, mas sim perto da carcaça do gabinete ou dos painéis de montagem. Separe os cabos de entrada e de saída do filtro de supressão de interferências de rádio.

#### Elementos de supressão de interferências

Providencie os seguintes componentes no armário de controle com combinações de supressão de interferências:

- Contactores
- Relés
- Válvulas solenoides
- Contadores eletromecânicos de horas de serviço

Conecte essas combinações diretamente em cada bobine.

#### Cabos entrançados

Cabos entrançados não blindados pertencentes ao mesmo circuito (cabo de alimentação e de retorno) ou mantenha a superfície entre o cabo alimentador e o de retorno a mais pequena possível. Os condutores que não são usados precisam ser aterrados nas duas extremidades.

#### Sistemas de linhas de medição

Linhas de sistemas de medição precisam ser blindadas. Conecte a blindagem à terra nas duas extremidades e na maior superfície possível. A blindagem não pode ser interrompida, p. ex., usando terminais intermédios.

#### Linhas de sinal digital

Aterre as blindagens das linhas de sinais digitais nas duas extremidades (transmissor e receptor) na maior superfície possível e com baixa impedância. Isso evita a corrente de interferência de baixa frequência (na gama de frequência da rede) na blindagem.

#### Linhas de sinal analógico

Aterre as blindagens das linhas de sinais analógicos em uma extremidade (transmissor e receptor) na maior superfície possível e com menor impedância. Isso evita a corrente de interferência de baixa frequência (na gama de frequência da rede) na blindagem.

#### Conexão do estrangulador de rede

Mantenha as linhas de conexão do estrangulador de rede no controlador da unidade o mais curtas possível e entrançadas.

#### Instalação do cabo de alimentação do motor

- Use o cabo de alimentação do motor blindado ou passe cabos de alimentação do motor em um ducto blindado;
- Use o cabo de alimentação do motor mais curto possível
- Aterre a blindagem do cabo de alimentação do motor nas duas extremidades na maior superfície possível para estabelecer uma boa conexão elétrica
- É recomendado que passe linhas do motor em forma blindada dentro do armário de controle
- Não use linhas blindadas a aço
- A blindagem do cabo de alimentação do motor não pode ser interrompida por componentes montados, como estranguladores de saída, filtros sinusoides ou filtros do motor
- Ambas as extremidades do terra do estrangulador devem se conectar à blindagem para garantir que seja contínuo

#### <span id="page-131-0"></span>9.3.2 Instalação ideal em termos de CEM na instalação e armário de controle

#### Informação geral

Para instalação ideal em termos de CEM, é recomendada uma separação especial da área sem interferências (conexão de rede) da área susceptível a interferências (componentes do acionamento), como mostra a imagem seguinte.

- Para a instalação ideal em termos de CEM no armário de controle, 陉 use um painel do armário de controle para os componentes de acionamento.
	- Os conversores de frequência precisam ser montados em um armário metálico e ligados à alimentação de energia com aterramento.
	- Para os cabos do motor usados no teste de CFM dos conversores de frequência, consulte [cap. 6.2.3 "Comprimento máximo dos ca](#page-68-0)[bos do motor" na página 35](#page-68-0).
	- Para o sistema de aplicação final com conversores de frequência, precisa ser confirmada a conformidade das instruções de CEM.

#### Divisão em áreas (zonas)

Exemplos de disposições no armário de controle: Ver [cap. 9.3.3 "Montagem do](#page-133-0) [armário de controle conforme as áreas de interferência – exemplo de disposi](#page-133-0)[ções" na página 100](#page-133-0).

Nós distinguimos três áreas:

- 1. Área sem interferências do armário de controle (área A):
	- Alimentador, terminais de entrada, fusível, comutador principal, lado da rede do filtro de rede para acionamentos e linhas de conexão correspondentes
	- Todos os componentes que não estão conectados eletricamente ao sistema de acionamento
- 2. Área susceptível a interferências (área B):
	- Conexões de rede entre o sistema de acionamento e o filtro de rede para acionamentos, contator de rede
	- Linhas de interface do controlador da unidade
- 3. Área fortemente susceptível a interferências (área C):
	- Cabos de alimentação do motor, incluindo núcleos únicos

Nunca passe linhas de uma dessas áreas paralelas às linhas de outra área, para que não exista uma injeção de interferência indesejada de uma área para outra e para que o filtro seja contornado relativamente à alta frequência. Use as linhas de conexão mais curtas possível.

Recomendação para sistemas complexos: Instale componentes de acionamento em uma armário e as unidades de controle em um segundo armário separado.

Portas de armário de controle mais aterradas funcionam como antenas. Por conseguinte, conecte as portas do armário de controle ao armário em cima, no meio e em baixo, através de condutores de aterramento curtos de equipamento, com seção mínima de 6 mm² ou, ainda melhor, através de pontes de aterramento com a mesma seção. Confira se os pontos de conexão têm bom contato.

#### <span id="page-133-0"></span>9.3.3 Montagem do armário de controle conforme as áreas de interferência – exemplo de disposições

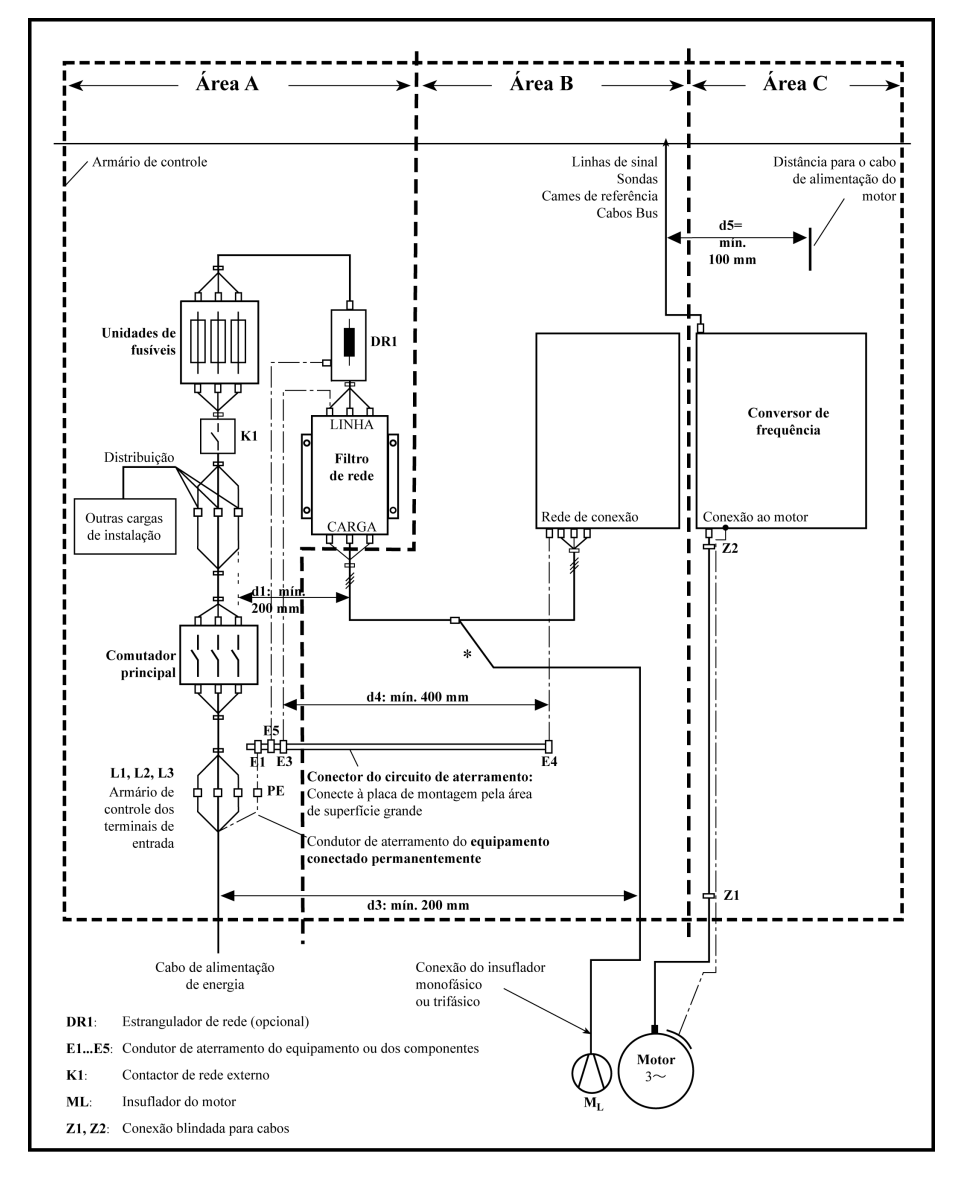

Tab. 9-3: Montagem do armário de controle conforme as áreas de interferência – exemplos de disposições

#### 9.3.4 Design e instalação na área A – área sem interferências do armário de controle

#### Arranjo dos componentes no armário de controle

Cumpra uma distância mínima de 200 mm (distância d1 na imagem):

● Entre componentes e elementos elétricos (comutadores, botões de pressão, fusíveis, conectores de terminais) na área sem interferência A e os componentes nas duas outras áreas B e C

Cumpra uma distância mínima de 400 mm (distância d4 na imagem):

● Entre componentes magnéticos (como transformadores, estranguladores de rede e estranguladores de barramento DC que estejam diretamente conectados às conexões de alimentação do sistema de acionamento) e os componentes sem interferências e as linhas entre rede e filtro, incluindo o filtro de rede na área A

Se essas distâncias não forem cumpridas, os campos magnéticos de fugas são injetados nos componentes sem interferência, e as linhas conectadas à rede e os valores-limite na conexão de rede são excedidos, ao invés do filtro instalado.

#### Trajeto dos cabos das linhas sem interferências para a ligação à rede

Cumpra uma distância mínima de 200 mm (distância d1 e d3 na imagem):

● Entre o alimentador ou as linhas entre o filtro e o ponto de saída do armário de controle na área A e as linhas na área B e C

Se isso for impossível, existem duas alternativas:

- 1. Instale linhas blindadas e conecte a blindagem em vários pontos (pelo menos no início e no fim da linha) à placa de montagem ou à carcaça do armário de controle, numa superfície grande.
- 2. Linhas separadas de outras linhas susceptíveis a interferências em áreas B e C, mediante uma placa distanciadora aterrada verticalmente, presa à placa de montagem.

Instale linhas o mais curtas possível dentro do armário de controle e instale-as diretamente na superfície metálica aterrada da placa de montagem ou da carcaça do armário de controle.

Linhas e alimentação de rede das áreas B e C não podem estar conectadas à rede sem um filtro.

**KA** Caso não seja observada a informação sobre o trajeto dos cabos que consta desta seção, o efeito sobre o filtro de rede é parcial ou totalmente neutralizado. Isso aumenta o nível de ruído da emissão de interferência dentro da gama de 150 kHz a 40 MHz, e os valores-limite nos pontos de conexão da máquina ou instalação serão excedidos.

#### Passar e conectar um condutor neutro (N)

Se for usado um condutor neutro junto com uma conexão trifásica, ele não pode ser instalado sem filtro nas áreas B e C, para manter as interferências fora da rede.

#### Insuflador do motor no filtro de rede

Linhas de alimentação monofásicas ou trifásicas de insufladores de motor, que normalmente têm um trajeto paralelo aos cabos de alimentação do motor ou às linhas susceptíveis a interferências, precisam ser filtradas:

● No conversor de frequência com apenas unidades de alimentação, através do filtro trifásico disponível do conversor de frequência

Quando desligar a alimentação, confira se o insuflador não está desligado.

#### Cargas no filtro de rede do conversor de frequência

● Opere apenas cargas permitidas no filtro de rede do conversor de frequência!

#### Blindar linhas de alimentação elétrica no armário de controle

Se existir um alto grau de injeção de interferência para a linha de alimentação de rede dentro do armário de controle, apesar de terem sido cumpridas as instruções em cima (a averiguar por medição da CEM conforme a norma), proceda como se segue:

- Use apenas linhas blindadas na área A
- Conecte as blindagens à placa de montagem no início e no final da linha por meio de clipes

O mesmo procedimento pode ser necessário para cabos com mais de 2 m entre o ponto da conexão de alimentação de energia do armário de controle e o filtro dentro do armário de controle.

#### Filtros de rede para acionamentos AC

Idealmente, montagem do filtro de rede externo na linha de separação entre as áreas A e B. Certifique-se de que o cabo de aterramento entre o alojamento do filtro e o alojamento dos controladores da unidade tem boas propriedades condutoras.

Se cargas monofásicas são ligadas no lado da carga do filtro externo, a sua corrente pode ser de 10 % no máximo da corrente de operação trifásica. Uma carga altamente desequilibrada do filtro externo iria deteriorar sua capacidade de supressão de interferência.

Se a tensão da rede for maior que 480 V, conecte o filtro externo no lado de saída do transformador ao invés de no lado de alimentação do transformador.

#### Aterramento

No caso de más condições de aterramento na instalação, a distância entre as linhas para os pontos de aterramento E1, E2 na área A e os outros pontos de aterramento do conversor de frequência deve ser, no mínimo, de d4 = 400 mm, para minimizar a injeção de interferência do aterramento e cabos de aterramento para as linhas de entrada de alimentação.

Veja também ["Divisão em áreas \(zonas\)" na página 98.](#page-131-0)

#### Ponto de conexão para condutor de aterramento ambiente na máquina, instalação, armário de controle

O condutor de aterramento do equipamento do cabo de alimentação da máquina, instalação ou armário de controle precisa estar permanentemente conectado no ponto PE e ter uma seção mínima de 10 mm², ou ser complementado por um segundo condutor de aterramento do equipamento através de conectores separados do terminal (conforme EN 61800-5-1: 2007, seção 4.3.5.4). Se a seção do condutor externo for maior, a seção do condutor de aterramento do equipamento precisa ser proporcionalmente maior.

#### 9.3.5 Design e instalação na Área B –área Suscetível a Interferências do armário de controle

#### Disposição de componentes e linhas

Módulos, componentes e linhas na área B devem ser colocados a uma distância mínima de d1 = 200 mm dos módulos e linhas na área A.

Alternativa: Módulos, componentes e linhas blindados na área B através de placas distanciadoras montadas verticalmente sobre a placa de montagem de módulos e linhas na área A, ou use linhas blindadas.

Conecte apenas montagens em tensão de controle no conversor de frequência para a rede, através de um filtro de rede. Ver ["Divisão em áreas \(zonas\)" na pági](#page-131-0)[na 98](#page-131-0).

Instale as linhas mais curtas possível entre o controlador da unidade e o filtro.

#### Tensão de controle ou conexão de tensão auxiliar

Apenas em casos excepcionais deve ser conectada a unidade de alimentação de energia e fusível para a conexão de tensão de controle ao condutor de fase e neutro. Nesse caso, monte e instale esses componentes na área A longe das áreas B e C do conversor de frequência.

Passe a conexão entre a conexão de tensão de controle do conversor de frequência e a unidade de alimentação de energia usada através da área B pela mínima distância.

#### Trajeto das linhas

Passe as linhas ao longo das superfícies metálicas aterradas para minimizar a radiação de campos de interferência para a área A (efeito de antena transmitido).

#### 9.3.6 Design e instalação na área C – área fortemente suscetível a interferências do armário de controle

A área C se refere sobretudo a cabos de alimentação do motor, especialmente no ponto de conexão no controlador da unidade.

#### Influência do cabo de alimentação do motor

Quanto maior for o cabo do motor, maiores os condensadores de fuga. Para cumprir um certo valor-limite de CEM, a capacitância permitida de fuga dos filtros de rede é limitada.

● Passe cabos de alimentação do motor mais curtos possível.

#### Trajeto dos cabos de alimentação do motor e cabos do codificador do motor

Passe os cabos de alimentação do motor e os cabos do codificador do motor ao longo das superfícies metálicas aterradas, tanto por dentro como por fora do armário de controle, para minimizar a radiação dos campos de interferência. Se possível, passe os cabos de alimentação do motor e os cabos do codificador do motor por ductos de cabos aterrados em metal.

Passe os cabos de alimentação do motor e os cabos de codificador do motor

 $\bullet$  com uma distância mínima de **d5 = 100 mm** em relação às linhas sem interferência, bem como aos cabos de sinal e às linhas de sinal

(em alternativa, separados por uma placa distanciadora aterrada)

● em ductos de cabos separados, se possível

#### Trajeto dos cabos de alimentação do motor e linhas de conexão à rede

Para conversores de frequência (controladores de acionamento com conexão individual de rede), passe os cabos de alimentação do motor e linhas de conexão de rede (sem filtros) paralelos, em uma distância máxima de 300 mm. Depois dessa distância, passe os cabos de alimentação do motor e os cabos de alimentação de energia em direções opostas e, de preferência, em dutos de cabos separados.

Idealmente, a saída dos cabos de alimentação do motor no armário de controle deve ser providenciada a uma distância mínima de d3 = 200 mm do cabo de alimentação de energia (sem filtros).

# 9.3.7 Cabo de aterramento

#### Placa de alojamento e montagem

Através de conexões de aterramento adequadas, é possível impedir a emissão de interferências porque a interferência é descarregada para a terra pelo percurso mais curto possível.

Conexões de aterramento dos alojamentos metálicos dos componentes críticos em termos de CEM (como filtros, dispositivos do conversor de frequência, pontos de conexão das blindagens do cabo, dispositivos com microprocessador e comutação de unidades de alimentação de energia) precisam ter bom contato em uma superfície grande. Isso também é válido para todas as conexões rosqueadas entre a placa de montagem e o armário de controle e para a montagem de um bus de terra para a placa de montagem. A melhor solução é usar uma placa de montagem revestida a zinco. Comparada com a placa lacada, as conexões nesta área têm uma boa estabilidade a longo prazo.

#### Elementos de conexão

Para placas de montagem lacadas, use sempre as conexões rosqueadas com arruelas de parada dentadas e parafusos estanhados revestidos a zinco, como elementos de conexão. Nos pontos de conexão, retire o lacado para que exista contato elétrico seguro em uma grande superfície. Contato em uma grande superfície é conseguido mediante superfícies de conexão descobertas ou vários parafusos de conexão. Para conexões rosqueadas, é possível estabelecer o contato a superfícies lacadas usando arruelas de parada dentadas.

#### Superfícies metálicas

Use sempre elementos de conexão (parafusos, porcas, arruelas planas) com boa superfície eletrocondutora.

Superfícies metálicas estanhadas ou revestidas a zinco descobertas têm hoas propriedades eletrocondutoras.

Superfícies metálicas anodizadas, amarelas de cromo, com acabamento preto de bronze de canhão ou lacadas têm más propriedades eletrocondutoras.

#### Cabos de aterramento e conexões blindadas

Para conectar cabos de aterramento e conexões blindadas, o que importa não é a seção mas o tamanho da superfície de contato, visto que a corrente de interferência de alta frequência flui sobretudo na superfície do condutor.

### 9.3.8 Instalação de linhas de sinal e cabos de sinal

#### Trajeto das linhas

São recomendadas as seguintes medidas:

- Encaminhe as linhas de sinal e de controle separadas dos cabos de alimentação, com uma distância mínima de d5 = 100 mm (ver ["Divisão em áreas \(zo](#page-131-0)[nas\)" na página 98](#page-131-0)) ou com uma folha de separação aterrada. A forma ótima é passar em ductos de cabos separados. Se possível, passe linhas de sinal para dentro do armário de controle em um único ponto.
- Se as linhas de sinal cruzarem cabos de alimentação, passe-as em um ângulo de 90° para impedir injeção de interferência.
- Aterra cabos suplentes que não sejam usados e tenham sido conectados, pelo menos nas duas extremidades para que não tenham efeito de antena.
- Evite comprimentos de linha desnecessários.
- Passe os cabos o mais próximo possível de superfícies metálicas aterradas (potencial de referência). A solução ideal são ductos de cabos ou tubos metálicos fechados aterrados, mas somente é obrigatória para requisitos elevados (condutores sensíveis de instrumentos).
- Evite linhas suspensas ou linhas passadas por ductos sintéticos porque funcionam como antenas de recepção (imunidade ao ruído) e como antenas de transmissão (emissão de interferências). Casos excepcionais são trilhos flexíveis de cabos por distâncias curtas de um máximo de 5 m.

#### Blindagem

Conecte a blindagem do cabo imediatamente nos dispositivos, na forma mais curta e direta possível, e pela máxima superfície possível.

Conecte a blindagem de linhas de sinais analógicos em uma extremidade por uma superfície grande, normalmente no armário de controle no dispositivo analógico. Garanta que a conexão ao aterramento/alojamento é curta e por uma grande superfície.

Conecte a blindagem de linhas de sinais digitais nas duas extremidades por uma grande superfície e de forma curta. No caso de diferenças de potencial entre o início e o fim da linha, passe paralelamente um condutor adicional para ligação. Isso impede que a corrente compensadora flua através da blindagem. O valor- -guia para a seção transversal é de 10 mm $^2\!$ .

É absolutamente necessário equipar conexões separadas com conectores com alojamento metálico aterrado.

No caso de linhas não blindadas pertencerem ao mesmo circuito, entrance o cabo alimentador e de retorno.

#### 9.3.9 Medidas gerais de supressão de interferências radioelétricas para relés, contatores, interruptores, estranguladores e cargas indutivas

Se forem comutadas cargas indutivas como estranguladores, contatores, relés através de contatos ou semicondutores, em conjunto com dispositivos e componentes eletrônicos, é necessário providenciar supressão de interferências adequada para eles:

- Dispondo díodos de roda livre no caso de operação d.c.
- No caso de operação a.c., dispondo elementos de supressão de interferências RC usuais, dependendo do tipo de contator, imediatamente na indutância

Apenas o elemento de supressão de interferências disposto imediatamente na indutância serve esse fim. Caso contrário, o nível de ruído emitido é alto demais, o que pode afetar a função do sistema eletrônico e do acionamento.

Se possível, os comutadores e contatos mecânicos deverão ser realizados apenas como contatos de engate. Pressão de contato e material de contato precisam ser adequados para a corrente de comutação correspondente.

Contatos de ação lenta devem ser trocados por comutadores de engate ou por comutadores sólidos porque os contatos de ação lenta vibram fortemente e estão em um status de comutação indefinido durante muito tempo, o que emite ondas eletromagnéticas no caso de cargas indutivas. Essas ondas são um aspeto especialmente crítico no caso de comutadores manométricos ou térmicos.

# 10 Painel de operação e capa contra poeira

# 10.1 Painel de LED

O painel de LED é removível e composto por duas áreas: visor e botões. O visor mostra as configurações do modo e o estado operativo do conversor de frequência. Os botões permitem aos usuários programar o conversor de frequência.

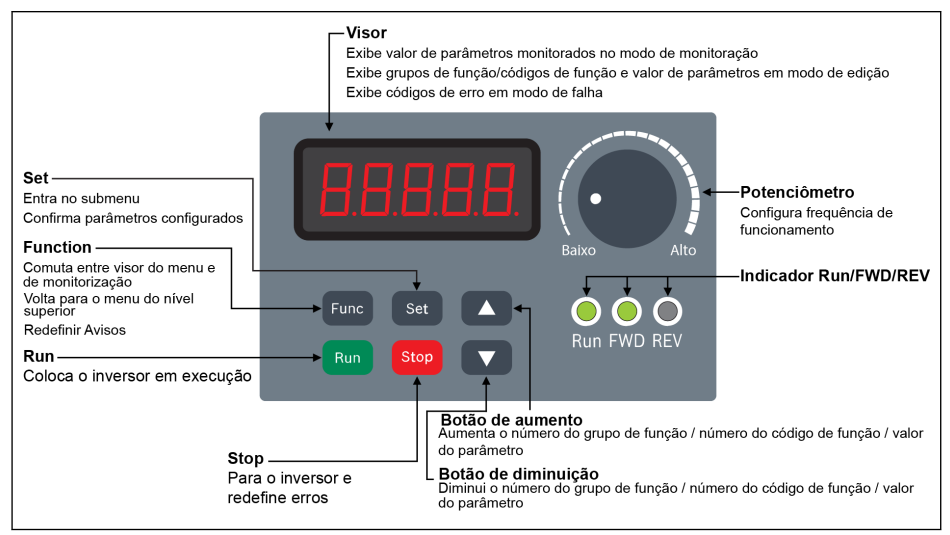

Tab. 10-1: Painel de LED

# 10.2 Visor de LED

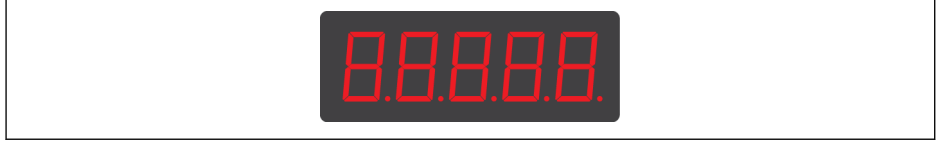

Tab. 10-2: Visor de LED

# 10.3 Capa contra poeira

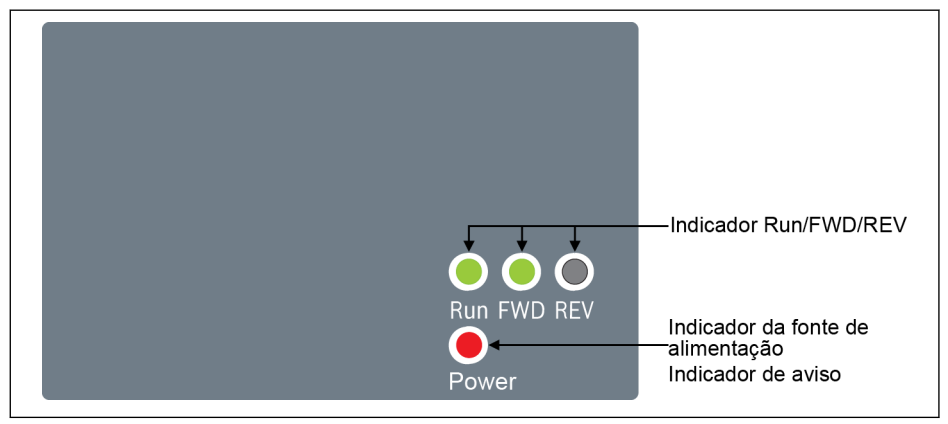

#### Tab. 10-3: Capa contra poeira

Conversor de frequência EFC x610 está disponível com Capa contra 咚 poeira ao invés de Painel de LED por pedido. Para operar conversores de frequência com Capa contra poeira,

> ● Encomende um Painel de LED extra, e depois defina o conversor de frequência com [cap. 12.1.3 "Cópia do parâmetro" na página](#page-163-0) [130.](#page-163-0)
# 10.4 Indicador de LED

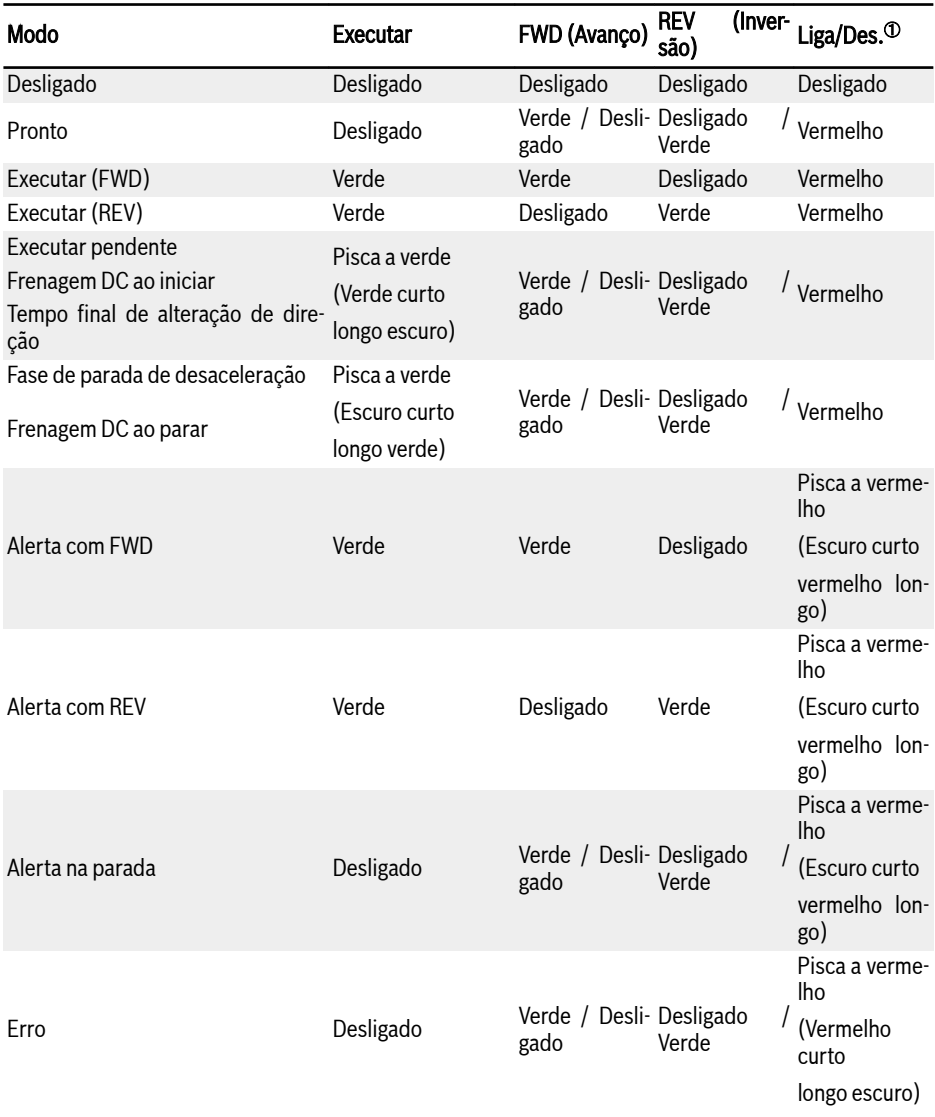

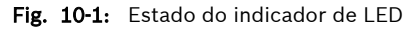

#### $\bullet$  <sup>0</sup>: Disponível na capa contra poeira ou quando não é instalado o  $R_{\mathcal{B}}$ painel de LED nem a capa contra poeira.

● O conversor de frequência para se os comandos FWD e REV estão ativos ao mesmo tempo.

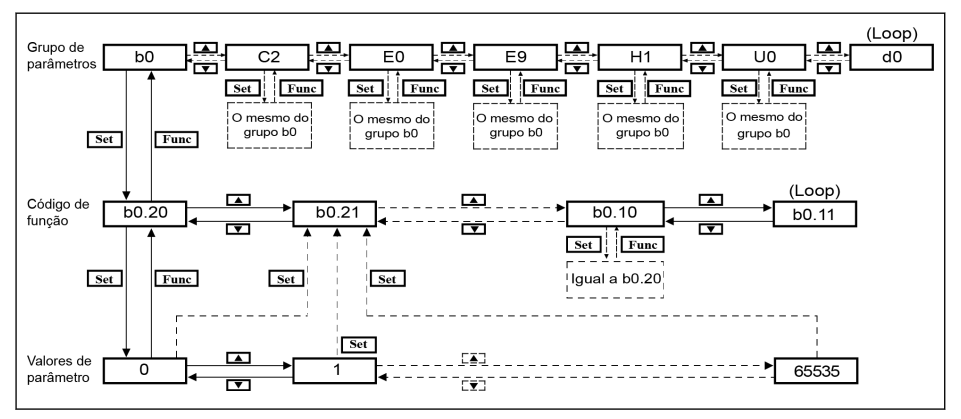

# 10.5 Descrições de operação

Tab. 10-4: Modo operativo

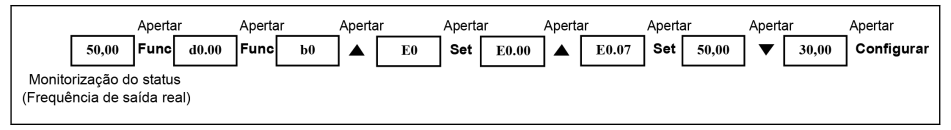

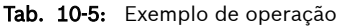

# 10.6 Acesso rápido a parâmetros com combinações de botões

EFC x610 fornece acesso rápido aos parâmetros dentro do grupo de parâmetros com combinações '<Func> + <▲>' ou '<Func> + <▼>'. Esta função só é válida para os dez dígitos do índice do código de função '□□.x□'.

- Apertar '<Func> + <▲>' uma vez: '□□.x□' muda para '□□.x+1□'
- Apertar '<Func> + <▼>' uma vez: '□□.x□' muda para '□□.x-1□'

Exemplo: O conversor de frequência está agora exibindo 'E0.07' após a configuração com os botões <Func>, <Set>, <▲> e <▼>.

Se ' E0.17' precisa ser exibido com base na 'E0.07', o botão </▲ precisa ser apertado 10 vezes da maneira tradicional, como descrito na figura acima. Porém, com a função de combinação de botões, apenas é necessário apertar '<Func> + </ $\blacktriangle$ >' uma vez.

- rð. ● A função de acesso rápido do parâmetro está disponível apenas quando [b0,00] = 0, 1 ou 2, indisponível com parâmetros em grupos '-PF-' ou '-EP-'
	- Aperte o botão <Func> e não solte até o botão <▲> ou <▼> ter sido apertado.
	- Aperte o botão <▲> ou <▼> dentro de 2 seg se o botão <Func> estiver apertado.
	- Se o índice de parâmetros não é contínuo em um grupo específi co de parâmetros, o parâmetro adjacente será acessado. Por exemplo, o visor de 'E0.01' deve ser alterado para 'E0.11' com a função de botão '<Func> + </▲>'. Porém, o parâmetro E0.11 é indisponível no grupo E, enquanto o parâmetro adjacente é E0.15. Neste caso, é acessado e exibido 'E0.15'.

### 10.7 Função de mudança de dígito para modificação de valores de parâmetros

CEF x610 também fornece a função de mudança de dígito para a modificação dos valores de parâmetros. Para ativar esta função, aperte '<Func> + <▲>' ou '<Func> + <▼>' uma vez quando o conversor de frequência exibir um certo valor de parâmetro. Após esta ação, o dígito da unidade do valor pisca.

Para selecionar o dígito para modificação, aperte as seguintes combinações de botões.

- Apertando '<**Func> + <▲>**' uma vez, o dígito intermitente muda um dígito para a esquerda.
- Apertando '<Func> + <▼>' uma vez, o dígito intermitente muda um dígito para a direita.

Exemplo: [E0.07] = 35,40. A frequência está agora exibindo '35,40'.

Se o valor '35,40' precisar ser modificado para 15,40, execute as seguintes etapas.

- Passo 1: Aperte '<Func> + <▲>' ou '<Func> + <▼>' uma vez para ativar a função do dígito. 35, 40' é exibido com o dígito de unidade '5' intermitente.
- Passo 2: Aperte '<**Func> + <▲**> de novo para mudar o dígito intermitente para a esquerda. '35,40' é exibido com o dígito das dezenas '3' intermitente.
- Passo 3: Aperte <▼> duas vezes para mudar o dígito das dezenas 3 ' para 1'. '15,40' é exibido com o dígito das dezenas '1' intermitente.
- Passo 4: Aperte <Set> para guardar o valor do parâmetro modificado '15,40'. O visor retorna para um nível de menu superior mostrar o próximo parâmetro com 'E0.08' exibido.
- **KS** ● A função de mudança de dígito apenas está disponível para parâmetros com valores e indisponível para parâmetros com opções.
	- Aperte o botão <Func> e não solte até o botão <▲> ou <▼> ter sido apertado.
	- Aperte o botão <▲> ou <▼> dentro de 2 seg se o botão <Func> estiver apertado.
	- Aperte o botão <**Func>** durante 2 seg. sem apertar qualquer outro botão para cancelar a configuração incompleta com combinações de botões.

# 10.8 Painel LCD

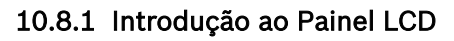

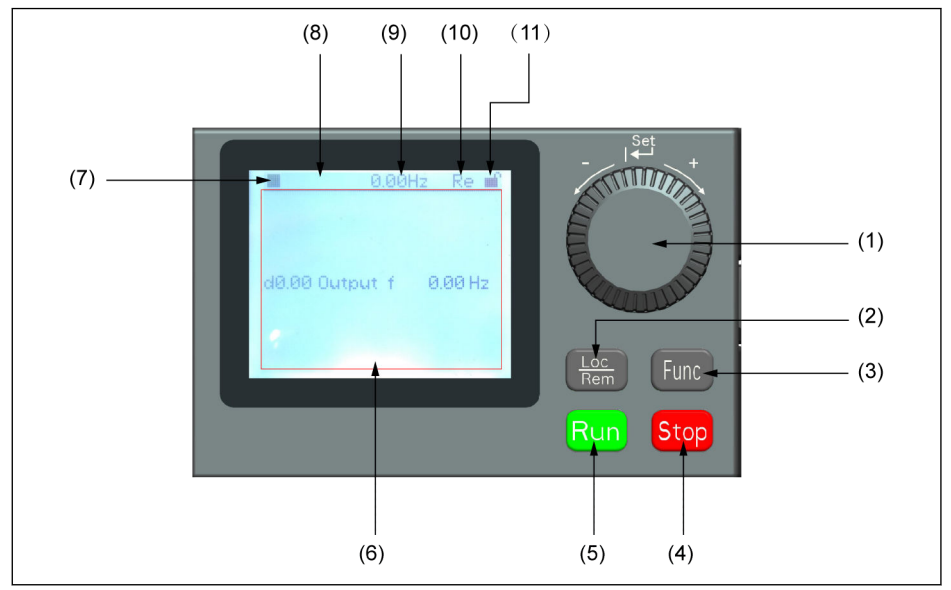

Tab. 10-6: Visual do Painel LCD

### (1) Botão Navegação

- 1. Role entre o parâmetro e o código do grupo
- 2. Defina o valor do parâmetro
- (2) Botão Loc/Rem: Alterne entre "Remoto" e "Local".

(3) Botão Função: Acesse a tela do grupo de parâmetros e volte às telas anteriores.

- (4) Botão Parar: Pare o conversor de frequência.
- (5) Botão Executar: Dê partida no conversor de frequência.
- (6) Área de texto: Usado para exibir:
	- 1. Tela de monitoramento de parâmetros
	- 2. Grupo de parâmetros/Código do parâmetro
	- 3. Nome do parâmetro
	- 4. Valor e unidade do parâmetro
	- 5. Outras telas: Tela de exibição de erro/aviso, tela de boas-vindas, tela de mensagem de informações ao cliente

(7) Status de Operação/Parada: Exibe informações relacionadas ao estado de operação/parada e avanço/reverso do conversor de frequência. Os detalhes são mostrados na tabela abaixo.

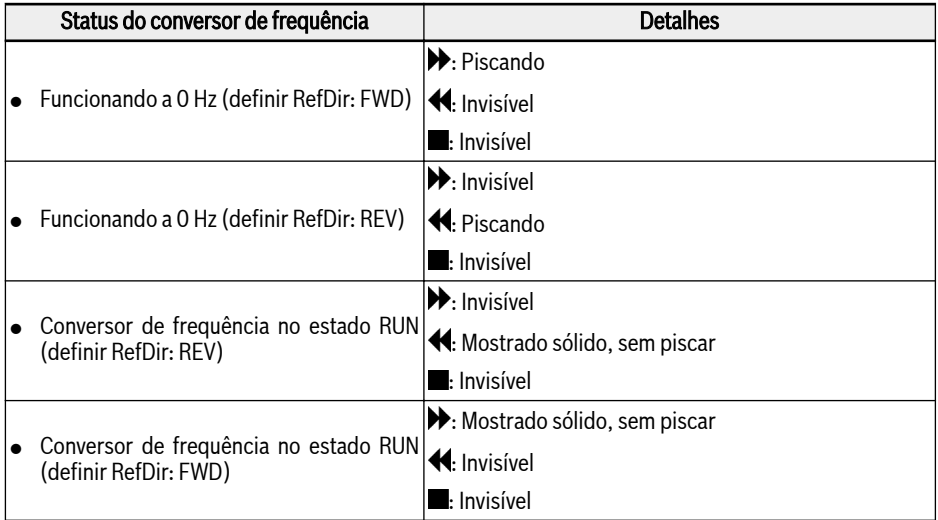

Fig. 10-2: Status do conversor de frequência

(8) Informações de Erro/Aviso: O código de Erro/Aviso será exibido neste setor. Consulte [cap. 13 "Diagnóstico" na página 498](#page-531-0) para detalhes.

(9) Monitoramento permanente: Por padrão, sua exibição como "Frequência de saída real" é definida pelo parâmetro U2.09. O valor e a unidade do parâmetro serão exibidos.

(10) Re/Lo: Re significa 'Remoto' e Lo significa 'Local'. Sua exibição é definida por meio do botão Loc/Rem ou do parâmetro U2.03.

(11) Painel Bloqueado/Desbloqueado: O painel pode ser bloqueado das seguintes maneiras:

- Definindo [U2.02] para '1', ou
- Pressionando o botão **Func** com o botão **Loc** por mais de 3 s.

O painel pode ser desbloqueado das seguintes maneiras:

- Definindo [U2.02] para '0' (apenas no modo de comunicação), ou
- Pressionando o botão **Func** com o botão Loc por mais de 3 s.

### 10.8.2 Exemplo de Operação

Siga as etapas abaixo para definir o parâmetro [b0.10] para '1: Restaurar configurações padrão' através do painel LCD.

- 1. Pressione o botão Func.
- 2. Gire o **Botão de navegação** para selecionar o grupo de parâmetros b0.
- 3. Pressione o Botão de navegação e gire-o para selecionar o parâmetro b0.10.
- 4. Pressione o Botão de navegação e gire-o para selecionar o valor do parâmetro '1: Restaurar configurações padrão'.
- 5. Pressione o Botão de navegação para concluir a configuração.

# 11 Parametrização rápida

# 11.1 Lista de verificação antes da parametrização rápida

# 11.1.1 Passo 1: Verificar condições de aplicação

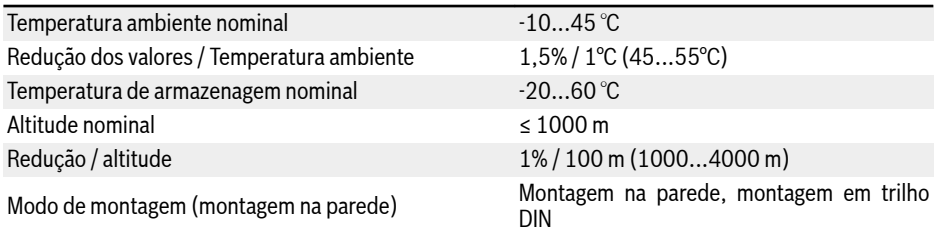

Fig. 11-1: Lista de verificação das condições de aplicação

# Ver também em [cap. 6.1.9 "Condições" na página 25](#page-58-0).

### 11.1.2 Passo 2: Verificar condições de montagem

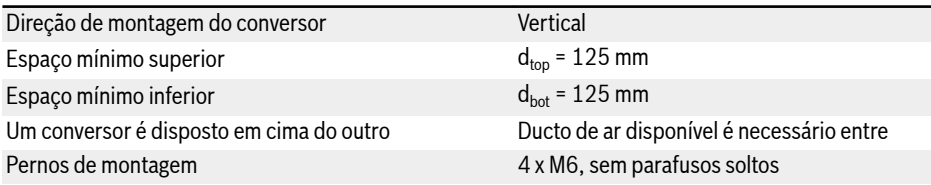

Fig. 11-2: Lista de verificação das condições de montagem

Ver também em [cap. 7.1 "Condições de instalação" na página 37](#page-70-0).

# 11.1.3 Passo 3: Verificar fiação

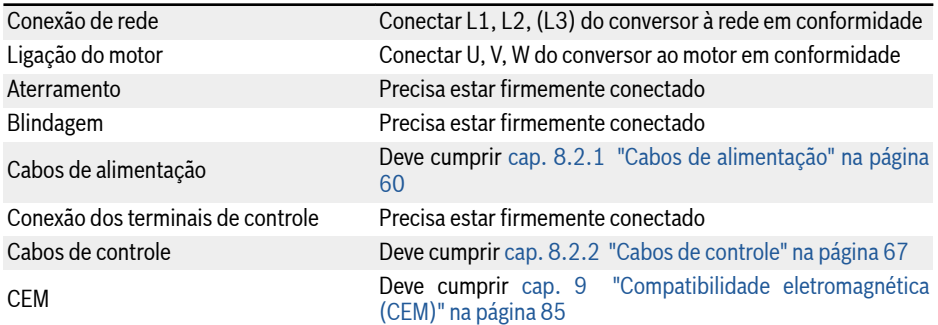

### 120/695

Parametrização rápida

Interruptores Deve ser desligado Carga Deve ser desconectado

Fig. 11-3: Lista de verificação da fiação

# 11.2 Parâmetros de parametrização rápida

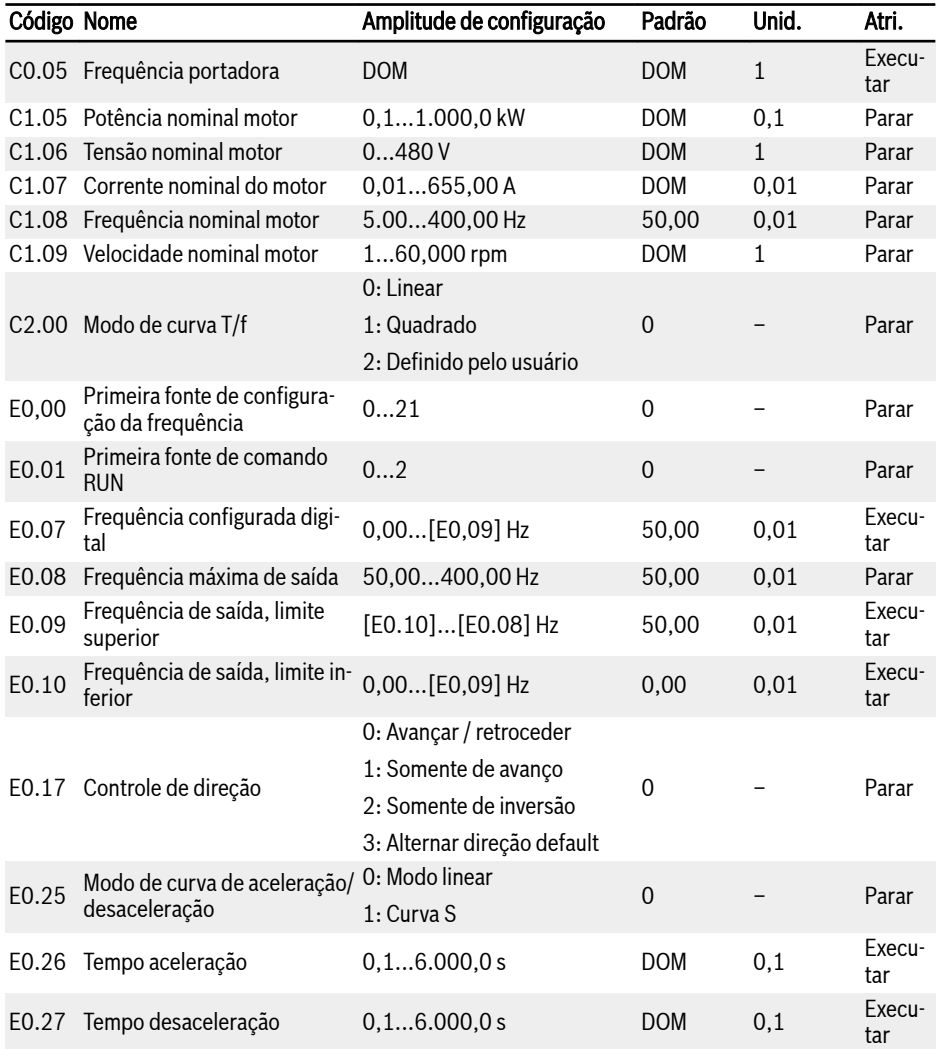

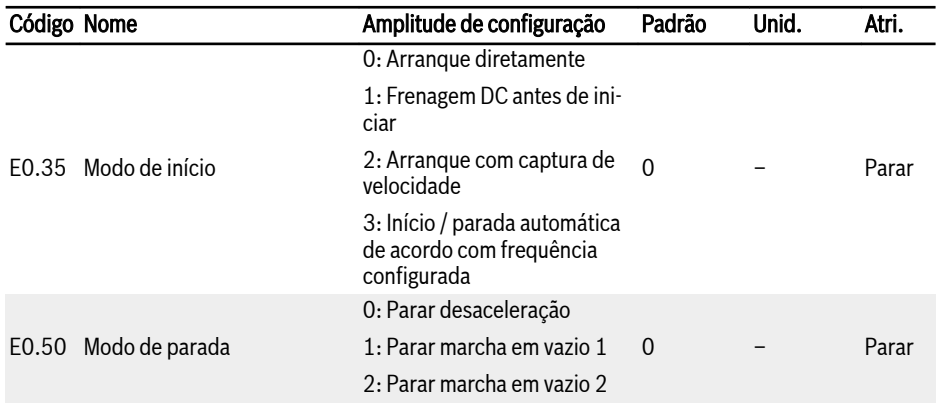

Fig. 11-4: Parâmetros de parametrização rápida

# 11.3 Controlar o motor

# **ATENÇÃO**

Confira se o invólucro está no lugar certo antes de o dispositivo ser ligado. Espere pelo menos 5 minutos depois de desligar a alimentação para permitir que o condensador DC descarregue, e não retire a tampa durante esse período.

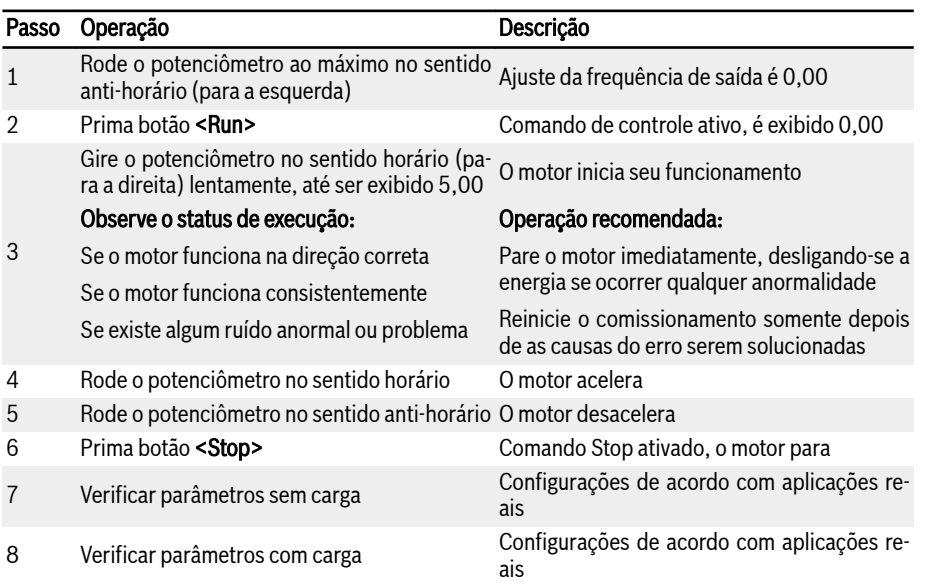

Fig. 11-5: Procedimento de controle do motor

- Com a tensão da rede AC, o EFC x610 irá gerar saída se for pressionado para baixo o botão <Run> (ou 'Controle por terminais' estiver ativado).
- Por predefinição, EFC x610 está definido como:
	- O conversor de frequência inicia ou para através do painel de operação.
	- A frequência de saída é configurada pelo potenciômetro no painel de operação.
- Com a tensão da rede AC, confirme:
	- A frequência configurada é exibida (não é exibido erro)
	- O parâmetro de monitoramento é consistente com as situações atuais.
- Por padrão, a Frequência de Saída no status de execução e Configurar Frequência no status de parada são exibidos como parâmetros de monitoramento, que podem ser alterados para outros parâmetros com os parâmetros

U1.00 e U1.10. As definições de fábrica são baseadas em aplicações padrão com motores padrão.

咚 Para conversores de frequência com capa de poeira, é aconselhável instalar um painel de LED para realizar as operações.

# 11.4 Auto-Tuning dos parâmetros do motor

Para controle SVC e aplicações com maior exigência quanto à precisão de controle no controle T/f, é necessária um auto-tuning do parâmetro do motor. Estão disponíveis dois modos de auto-tuning: estático e rotacional. O primeiro modo é suficiente para o modo T/f e o último é usado **principalmente** para controle SVC. Para obter detalhes, consult[ecap. 12.3.2 "Ajuste parâmetros do motor" na pági](#page-195-0)[na 162](#page-195-0)

### 11.5 Possíveis erros durante a parametrização rápida e respectivas soluções

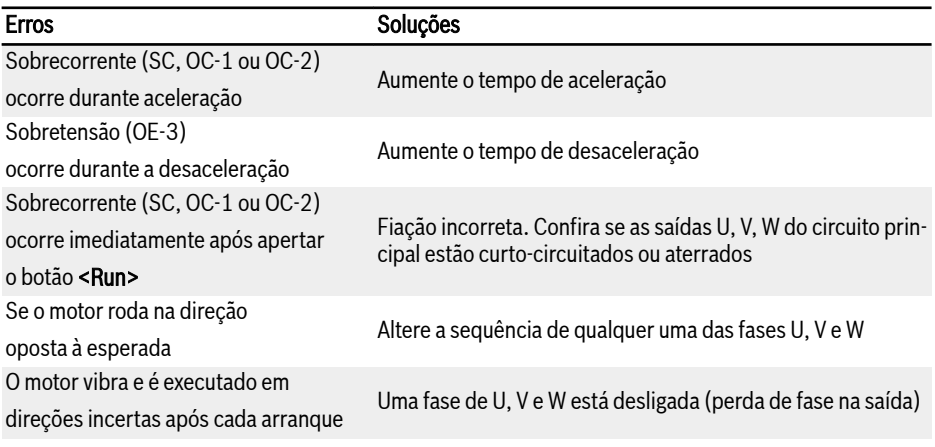

Fig. 11-6: Soluções para erros simples durante o comissionamento

# 11.6 Restaurar parâmetros para padrões de fábrica

Se o conversor de frequência falhar ao fazer funcionar o motor devido a configurações incorretas dos parâmetros, uma solução simples é fazer arrancar os parâmetros pelas definições de fábrica. Configurar [b0.10] = 1 inicia a inicialização.

Confira se as configurações dos parâmetros combinam com o motor e as aplicações de campo, depois do restauro das definições de fábrica. Ajuste as configurações dos parâmetros depois do restauro das definições de fábrica, se for necessário.

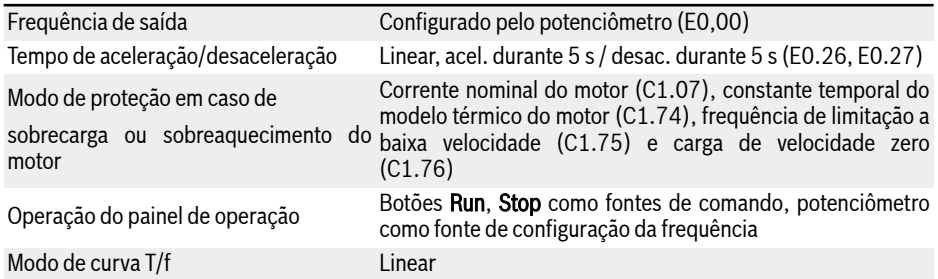

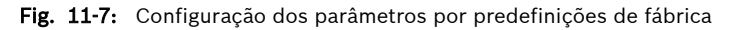

# 12 Funções e parâmetros

# 12.1 b0: Sistema básico

### 12.1.1 Configuração do direito de acesso

Esta função é usada para configurar parâmetros ou para ler configurações do parâmetro de forma rápida. Cinco modos de acesso estão disponíveis com o parâmetro b0.00.

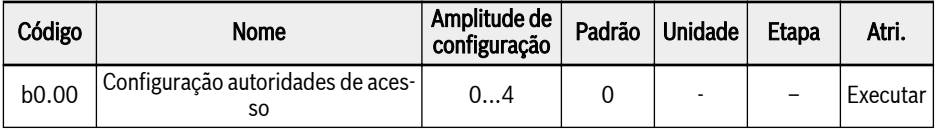

Amplitude de configuração de b0.00:

● 0: Parâmetros básicos

b0, d0, C0, E0, U0, U1, U2, -EP- são visíveis.

- 1: Parâmetros padrão
	- Para EFC 5610, b0, d0, C0, C1, C2, C3, E0, E5, E8, U0, U1, U2, -EP- são visíveis.
	- Para EFC 3610, b0, d0, C0, C1, C2, E0, E5, E8, U0, U1, U2, -EP- são visíveis.

### ● 2: Parâmetros avançados

- Para EFC 5610, b0, d0, C0, C1, C2, C3, E0, E1, E2, E3, E4, E5, E8, E9, H0, H1, H2, H3, H4, H8, H9, U0, U1, U2, F0, -EP- são visíveis.
- Para EFC 3610, b0, d0, C0, C1, C2, E0, E1, E2, E3, E4, E5, E8, E9, H0, H1, H2, H3, H4, H8, H9, U0, U1, U2, F0, -EP- são visíveis.

### ● 3: Parâmetros de arranque

b0, d0, -St-, -EP- são visíveis.

### ● 4: Parâmetros modificados

- b0, d0, -PF-, -EP- são visíveis.
- O grupo -PF- consiste apenas em parâmetros modificados que são diferentes da configuração padrão. As configurações dos parâmetros podem ser modificadas diretamente no grupo -PF-.
- Se um parâmetro no grupo -PF- tiver sido alterado de volta para sua configuração padrão, ainda será visível no grupo -PF-. Ele ficará invisível depois que o grupo for encerrado e acessado novamente.
- Os parâmetros b0.10, b0.11, b0.20, b0.21, C0.53, C1.01, E9.05...E9.07, E9.10...E9.15, H8.87, H9.97 estão excluídos para esta função.
- Se o grupo -PF- for acessado e se nenhum parâmetro for diferente do padrão, a mensagem de aviso noCP será exibida por 1,5s e depois voltará para a tela de seleção de grupo.

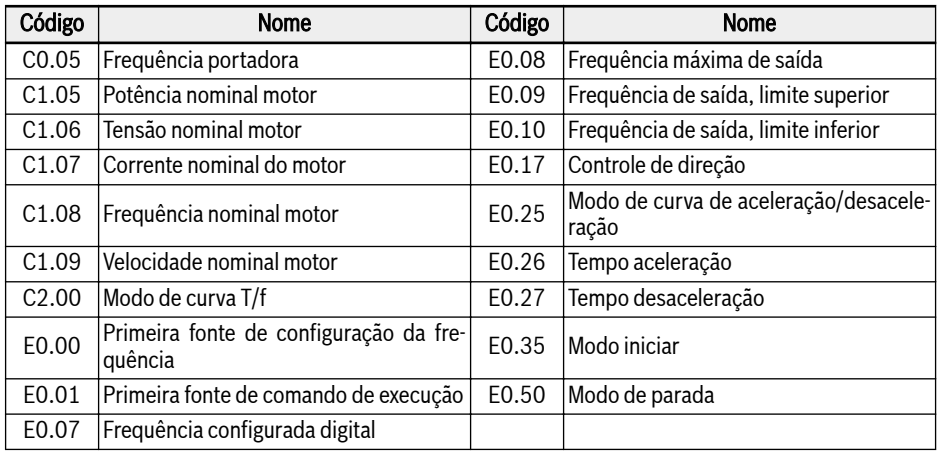

#### Fig. 12-1: Conteúdo do grupo -St-

O grupo -EP- só é visível se houver parâmetros errados durante a restauração do parâmetro (erro E.Par).

● Os parâmetros que estão vinculados a uma expansão são mostra-Itsl dos apenas se o cartão correspondente estiver instalado. Exemplo: Os grupos H1...H9 só serão exibidos se o cartão de expansão estiver instalado.

- O Grupo U2 só será mostrado se um painel LCD estiver instalado. Ao mesmo tempo, como o painel de LED está desinstalado, o U1 não será mais visível.
- Os grupos de parâmetros F1...F3 relacionados ao ASF apenas serão exibidos se houver um ASF carregado e se b0.00 = 2.

### 12.1.2 Inicialização de parâmetros

Esta função é usada para restaurar os parâmetros de volta às definições de fábrica.

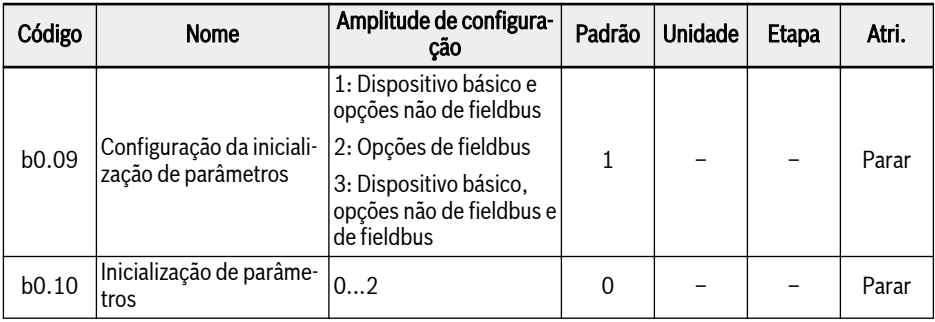

Amplitude de configuração de b0.10:

### ● 0: Inativo

Este parâmetro será redefinido para 0 automaticamente depois que a inicialização do parâmetro for concluída.

### ● 1: Restaurar configurações padrão

Os parâmetros serão restaurados para a definição de fábrica com base na configuração de b0.09:

- b0.09 = 1: b0, d0, C0, C1, C2, C3, E0, E1, E2, E3, E4, E5, E8, E9, H0, H8, H9, U0, U1, U2, F0, F1, F2, F3
- $-$  b0.09 = 2: H1, H2, H3, H4
- b0.09 = 3: Todos os parâmetros serão restaurados para a definição de fábrica

Os seguintes parâmetros não serão apagados, independentemente da configuração de b0.09:

- C0.51 (tempo total de funcionamento do ventilador)
- E9.05...E9.07, E9.10...E9.15, E9.97...E9.99 (Registro de erros)
- d0.23 (tempo de funcionamento do estágio de potência)

### ● 2: Limpar histórico de erros e avisos

Os parâmetros E9.05...E9.07 e E9.10...E9.15, E9.97...E9.99 serão apagados.

# 12.1.3 Cópia do parâmetro

Esta função é usada para copiar configurações de parâmetros entre vários conversores de frequência por meio do painel de operação. Os parâmetros podem ser armazenados no painel do conversor de frequência; após o painel ser conectado a um conversor diferente, as mesmas configurações podem ser copiadas para este conversor.

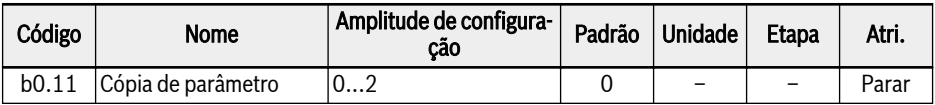

Amplitude de configuração de b0.11:

### ● 0: Inativo

Este parâmetro será redefinido para 0 automaticamente depois que a cópia do parâmetro for concluída.

● 1: Copiar parâmetros para painel

Todas as configurações de parâmetros do cliente são copiadas para o painel.

● 2: Restaurar parâmetros do painel

Todas as configurações dos parâmetros do cliente são restauradas a partir do painel.

Os seguintes parâmetros não estão incluídos na função de cópia de parâmetro:

- Parâmetros somente de leitura (grupo d0, grupo F0, C0.51, E9.05...E9.99, U0.99, H0.01, H0.02, H0.03, H0.18, H0.19, H0.20, H0.30, H0.23, H0.33, H1.01, H1.02)
- Parâmetros do painel (grupo U1, grupo U2)
- Reinicialização automática após os parâmetros de execução (b0.09, b0.10, b0.11, b0.20, b0.21, C0.53, C1.01)
- Parâmetros de dados em tempo real (E2.20, E2.28, H0.00, H0.10, H0.12, H0.14, H0.15, H0.16, H0.50, H8.23, H8.28)
- Parâmetros do cartão MEP (grupo H3, grupo H4)
- Parâmetros de diagnóstico (H8.87, H9.97)

Todas as outras operações ficarão inativas durante a replicação do parâmetro. O painel não pode ser operado, os dados não podem ser acessados com ferramentas de engenharia ou fieldbus até que a operação seja concluída.

Quando uma restauração de parâmetro é iniciada, todos os parâmetros no dispositivo serão definidos para os valores iniciais primeiro. Isso garante um comportamento compatível também em diferentes versões de firmware.

O estado de andamento durante a operação é mostrado no painel conforme abaixo:

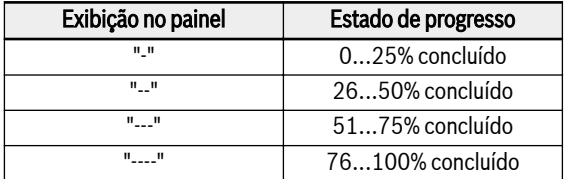

#### Fig. 12-2: Estado de progresso

Se a restauração de parâmetro for acionada por meio de comunicação, pode levar a uma falha de comunicação se os parâmetros no backup não forem definidos de acordo com as configurações atuais.

Se o painel for desconectado durante o processo de backup, a imagem do parâmetro no painel não é válida e não pode ser restaurada para outro dispositivo. Se o painel for desconectado durante o processo de restauração, o estado do conversor é indefinido. O processo deve ser repetido ou os valores padrão devem ser carregados.

Quando o backup dos parâmetros tiver sido feito com uma versão de firmware diferente e a restauração concluída, alguns parâmetros podem não estar disponíveis, portanto, serão definidos para os valores iniciais.

Se um parâmetro de um backup tiver uma faixa de valor diferente (por exemplo, de uma classe de dispositivo diferente), o erro E.Par será exibido. Os parâmetros definidos com valores inválidos serão exibidos no grupo -EP-.

Se um ou mais parâmetros do backup não forem encontrados no dispositivo, eles serão ignorados durante a restauração dos parâmetros sem notificação.

# 12.1.4 Alternância de definição de parâmetros

Esta função permite alternar entre dois conjuntos de parâmetros. É usada se os motores forem alternados na saída do conversor de frequência e dois motores forem acionados por um dispositivo.

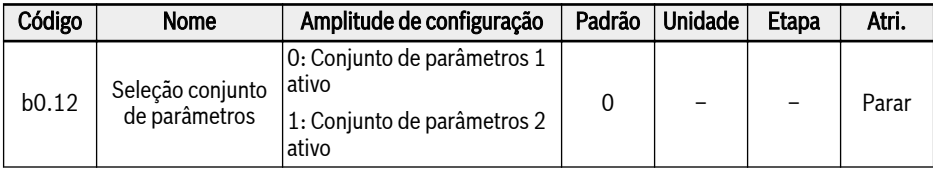

Os seguintes parâmetros estão dentro do conjunto de parâmetros alternáveis:

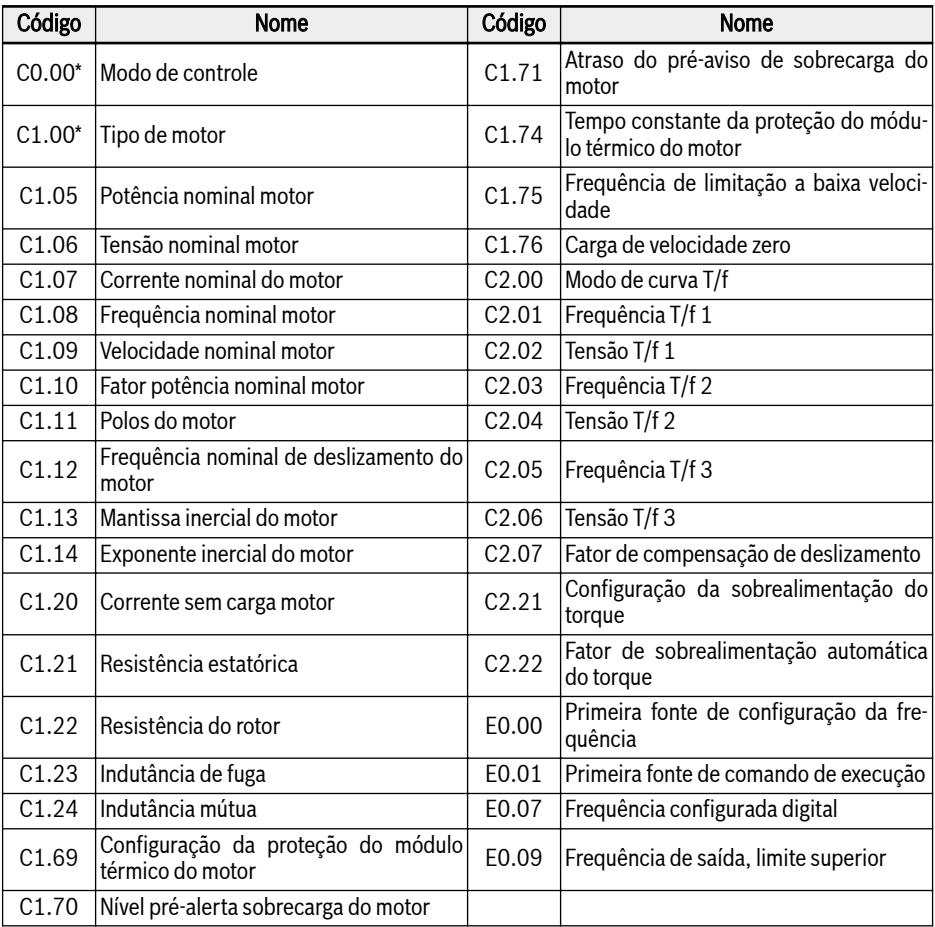

Fig. 12-3: Conteúdo do conjunto de parâmetros

#### 陉 \*: C0.00 e C1.00 SOMENTE estão incluídos no conjunto de parâmetros alternáveis para EFC 5610.

A alternância de definição dos parâmetros pode ser realizada de 2 maneiras diferentes:

● Pelo parâmetro b0.12:

Quando o valor é alterado, o parâmetro definido de acordo com o parâmetro será carregado. Uma alternância de ajuste dos parâmetros só pode ser realizada no modo parada. Durante a inicialização, o conjunto de parâmetros é carregado de acordo com a configuração de b0.12, se nenhuma das entradas digitais for usada para alternar entre os conjuntos de parâmetros.

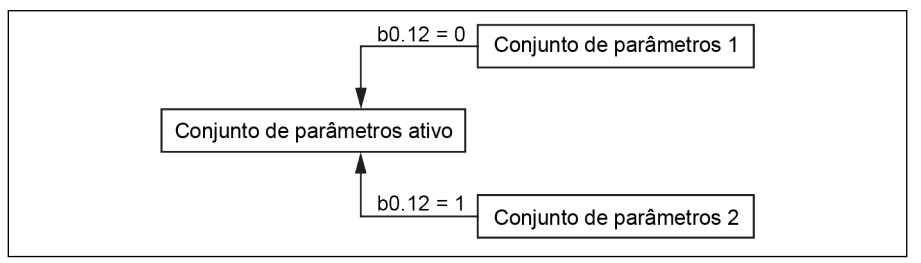

Tab. 12-1: Seleção do conjunto de parâmetros por b0.12

● Por entrada digital

A alternância de definição de parâmetro será realizada com uma entrada digital se um dos parâmetros E1.00…E1.04 ou H8.00…H8.04 estiverem definidos na opção "46: Seleção conjunto de parâmetros". Se uma das entradas digitais for configurada para a opção 46, ela substituirá a configuração de b0.12 e carregará o parâmetro definido de acordo com a entrada digital durante a inicialização. Se houver uma tentativa de alterar [b0.12], 'S.Err' será exibido desde que haja uma entrada digital configurada.

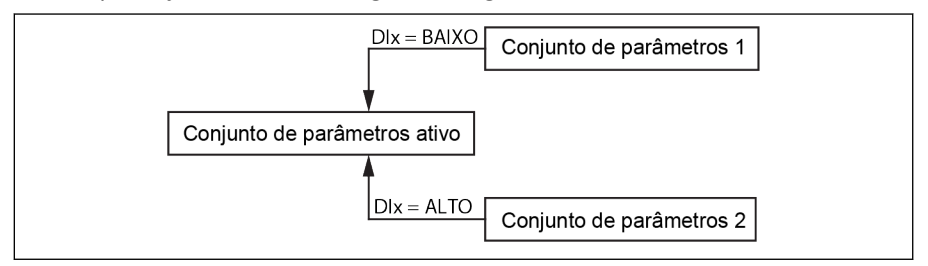

Tab. 12-2: Seleção do conjunto de parâmetros por entrada digital

O valor terminal é considerado para a seleção do conjunto de parâmetros ativo apenas durante o modo parada. Se o conversor estiver em Executar, a alteração do valor do terminal será ignorada para a seleção do conjunto de parâmetros. Após parada, a alternância de parâmetros será acionada mais uma vez, se o valor do terminal configurado não corresponder ao conjunto de parâmetros ativo.

A alternância de conjunto de parâmetros e outros comandos (por exemplo, Executar) podem ser dados ao mesmo tempo, mas todos os outros comandos serão atrasados até que a alternância de conjunto de parâmetros seja concluída e acionada posteriormente. Se uma alternância de conjunto de parâmetros for iniciada durante outra alternância de conjunto de parâmetros em andamento, a primeira será concluída e a segunda será realizada diretamente após a primeira.

Durante o carregamento padrão de parâmetros, ambos os conjuntos de parâmetros serão restaurados às definições de fábrica. Durante a alternância do conjunto de parâmetros do conjunto 1 para o conjunto 2, "PAr2" será exibido no painel e durante a alternância do conjunto 2 para o conjunto 1, "PAr1" será exibido com as seguintes restrições.

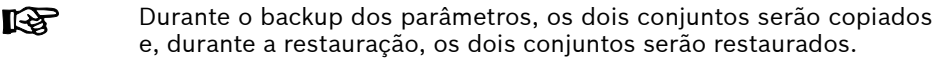

Se algum status de dados de parâmetro for considerado inválido (por exemplo, a partir da restauração com dispositivo diferente), o parâmetro de status de dados inválido será ignorado e continuará com a atualização de outros parâmetros.

### 12.1.5 Proteção por senha

Existem dois tipos de senhas disponíveis: senha de usuário e senha do fabricante:

- Senha de usuário: usada para proteger as configurações de parâmetros alterações não autorizadas ou não intencionais.
- Senha do fabricante: usada APENAS para fins de manutenção.

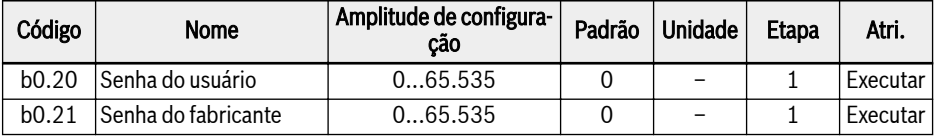

Ambas as senhas são sempre lidas como 0.

As operações possíveis com senhas são as seguintes:

### ● Definir senha do usuário

A configuração padrão da senha de usuário é '0' (inativa). Inserir qualquer inteiro entre  $1 \text{ e } 65.535$ 

● Alterar senha do usuário

Digite a senha de usuário existente e, a seguir, modifique para o valor de qualquer número inteiro entre 1 e 65.535.

### ● Eliminar senha do usuário

Insira a senha de usuário existente e modifique para '0' para desativar a proteção por senha. Se a senha de superusuário for inserida, a senha de usuário será diretamente apagada.

Quando uma senha de usuário é definida, todos os parâmetros só poderão ser alterados se a senha correta (usuário ou fabricante) for inserida pelo usuário. O parâmetro b0.00 sempre pode ser alterado, pois apenas altera a visualização, mas não permite que outros parâmetros sejam alterados.

Se a senha do usuário não puder ser mais lembrada ou tiver sido definida por acidente, nosso departamento de manutenção pode ajudar com uma senha de superusuário.

A proteção por senha do usuário não afeta o ajuste de frequência com os botões 'Para cima' e 'Para baixo' no status de execução ou economia de frequência.

Após um processo de inicialização, a proteção por senha estará ativa se ela for ativada.

# 12.1.6 Modo de alta frequência

Este parâmetro permite alternar entre dois modos de frequência: modo de baixa frequência e modo de alta frequência.

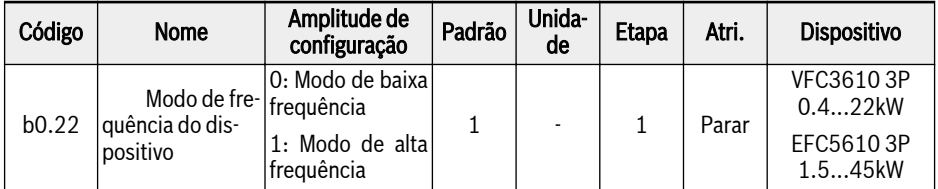

### ● Modo de baixa frequência

No modo de baixa frequência, o dispositivo pode atingir até 400 Hz. A resolução dos parâmetros de frequência é de 2 decimais neste modo. A faixa do parâmetro E0.08 é de 50 a 400 Hz.

### ● Modo de alta frequência

No modo de alta frequência, o dispositivo pode atingir até 1000 Hz. A resolução dos parâmetros de frequência é 1 decimal neste modo. A faixa do parâmetro E0.08 é de 50 a 1000 Hz.

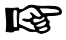

### VFC3610 3P 0.4...22kW

- O parâmetro b0.22 não será redefinido para a definição padrão quando a redefinição de fábrica for feita (b0.10 = 1).
- O modo de alta frequência só funciona no modo de controle V/F.

# 12.2 C0: Controle de potência

### 12.2.1 Seleção do modo de controle

Esta função é usada para selecionar o modo de controle do EFC 5610.

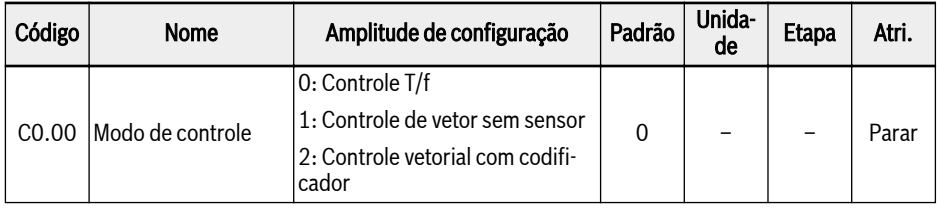

Amplitude de configuração de C0.00:

### ● 0: Controle T/f

Usado para aplicações de bomba e ventilador e outras aplicações sem alta exigência para a carga, também pode ser usado para a aplicação quando um conversor aciona mais motores.

Com este modo de controle, os parâmetros do grupo C2 são usados para configuração.

### ● 1: Controle de vetor sem sensor\*

Usado para aplicações que requerem maior controle de desempenho, um conversor pode acionar apenas um motor.

Com este modo de controle, os parâmetros do grupo C3 são usados para configuração.

### ● 2: Controle vetorial com codificador\*

Usado para aplicações que requerem alta velocidade ou precisão de controle de torque, um conversor pode acionar apenas um motor.

Pode ser ativado apenas se um cartão do codificador for montado no conversor de frequência.

Com este modo de controle, os parâmetros do grupo C3 são usados para configuração.

 $\mathbb{R}$ (1) O controle do motor síncrono está ativo apenas com o controle vetorial sem sensor para EFC 5610.

> (2) \*: As funções de controle vetorial sem sensor, controle vetorial com codificador e controle de motor síncrono não são adequadas para o modelo de 1 kHz.

> (3): O controle vetorial com modo de codificador (C0.00 = 2) não suporta motor síncrono com codificador ABZ.

### 12.2.2 Configuração de carga normal / carga pesada

Esta função é usada para definir a classificação de carga de acordo com o tipo de carga da aplicação.

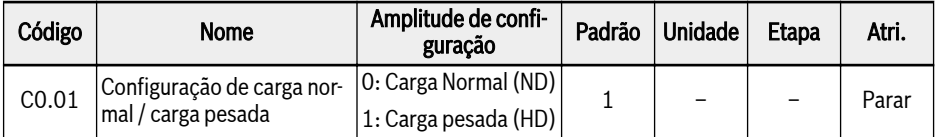

Para algumas aplicações de carga leve, é possível usar um conversor de frequência de menor potência para acionar um motor de maior potência com configuração de carga normal.

- Após a inicialização de parâmetros, as configurações do dispositivo e do motor serão definidas para o modo HD
- Alternar de HD para ND fará com que os parâmetros do motor sejam redefinidos para o valor padrão do carga normal e vice-versa.
- Alternar de HD para ND fará com que a frequência portadora seja redefinida para o valor padrão do carga normal e vice-versa.

Esta função está disponível apenas para dispositivos de 5,5 kW e surð. periores.

A capacidade de sobrecarga e a corrente de saída nos modos ND e HD são mostradas abaixo:

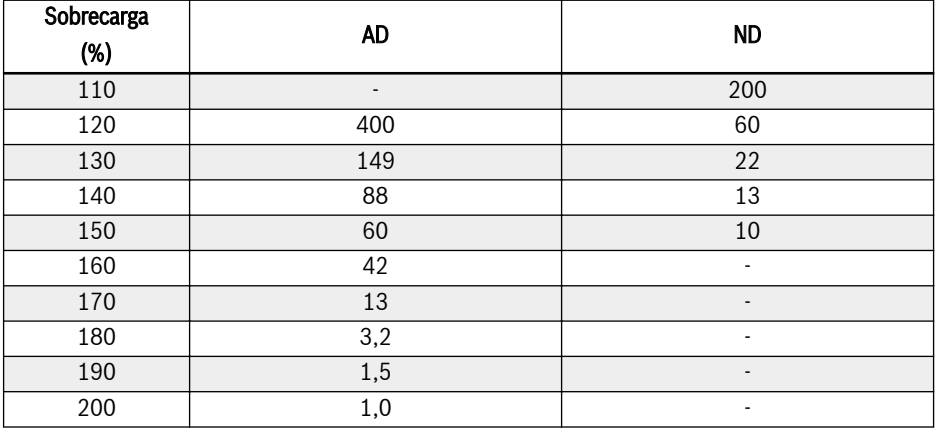

## 12.2.3 Configuração de frequência portadora

Esta função é usada para definir a frequência portadora adequada para a unidade.

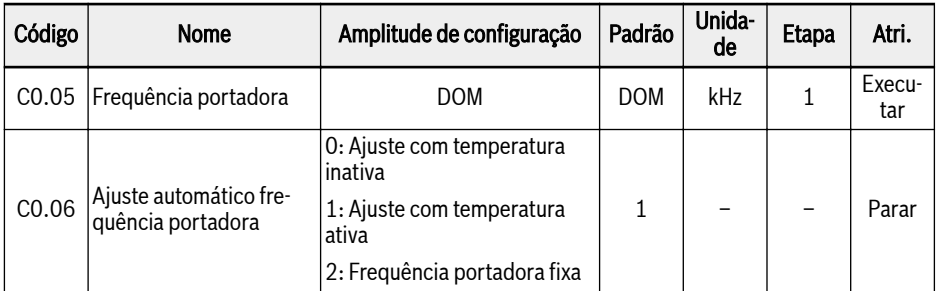

Amplitude de configuração C0.05 e padrão:

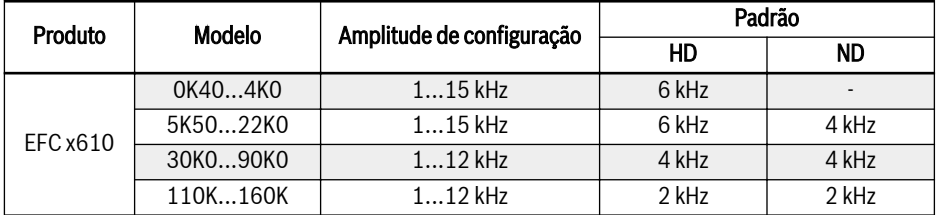

Fig. 12-4: Amplitude de configuração C0.05 e padrão

Para o modo SVC, a frequência portadora mais alta real é 10kHz, IKSS. embora o valor de configuração seja maior

A influência da frequência portadora na dissipação de calor, nível de ruído e corrente de fuga e interferência é mostrada a seguir:

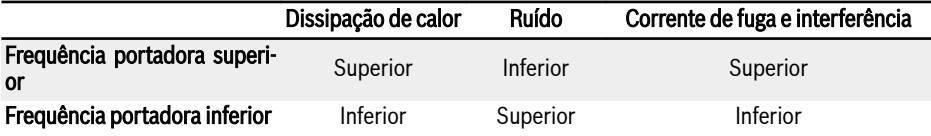

Fig. 12-5: Influência da frequência portadora

Com C0.06 = 1, a frequência portadora será alterada automaticamente para manter a temperatura do módulo de alimentação dentro de uma faixa normal, mas isso pode causar oscilação de ruído do motor.

Com C0.06 = 2, a frequência portadora é sempre fixada em C0.05.

### Os valores de limitação da potência de saída são mostrados nas imagens a seguir:

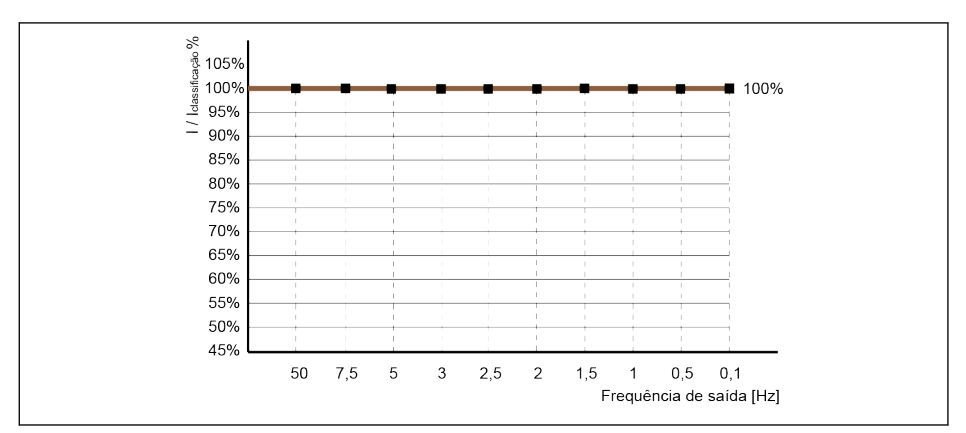

I / I<sub>nominal</sub> % Percentagem da corrente de saída nominal

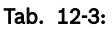

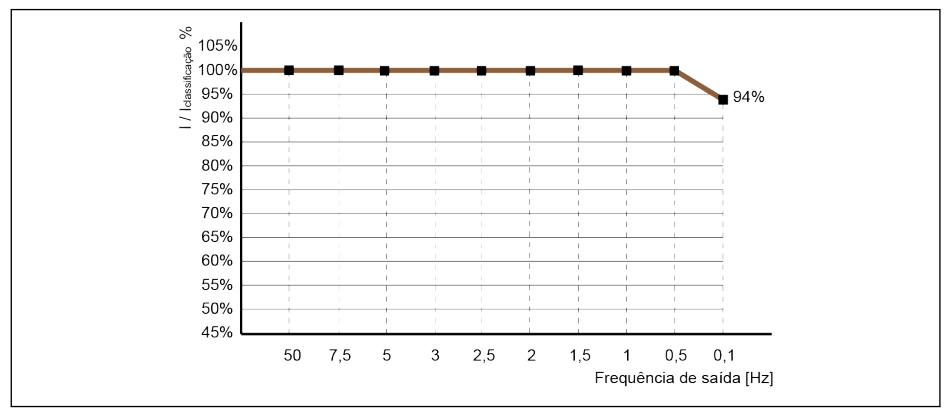

I / I<sub>nominal</sub> % Percentagem da corrente de saída nominal Tab. 12-4:

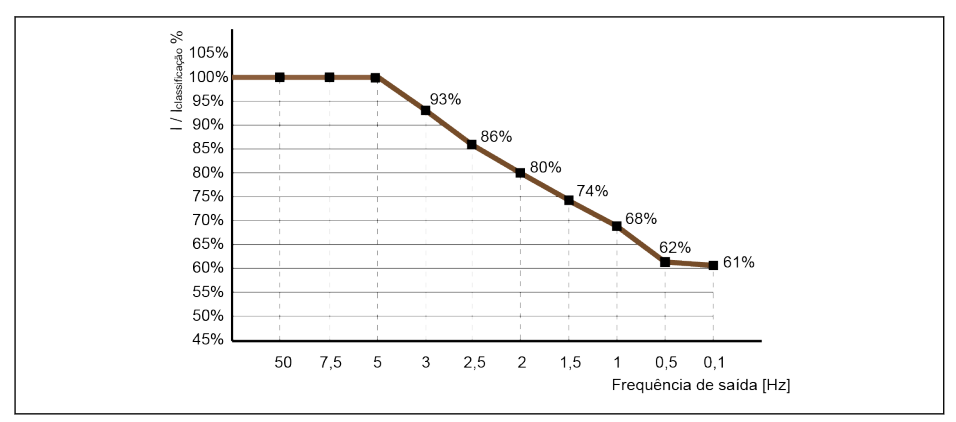

I / Inominal % Percentagem da corrente de saída nominal

#### Tab. 12-5:

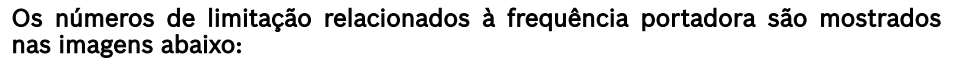

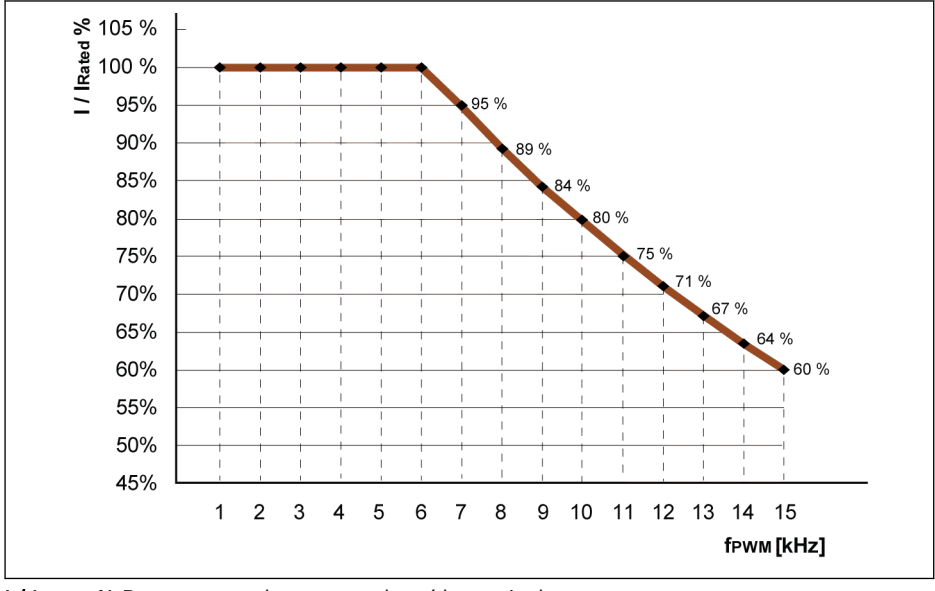

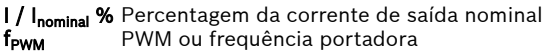

Tab. 12-6: Redução e frequência portadora para modelos 0K40...4K00

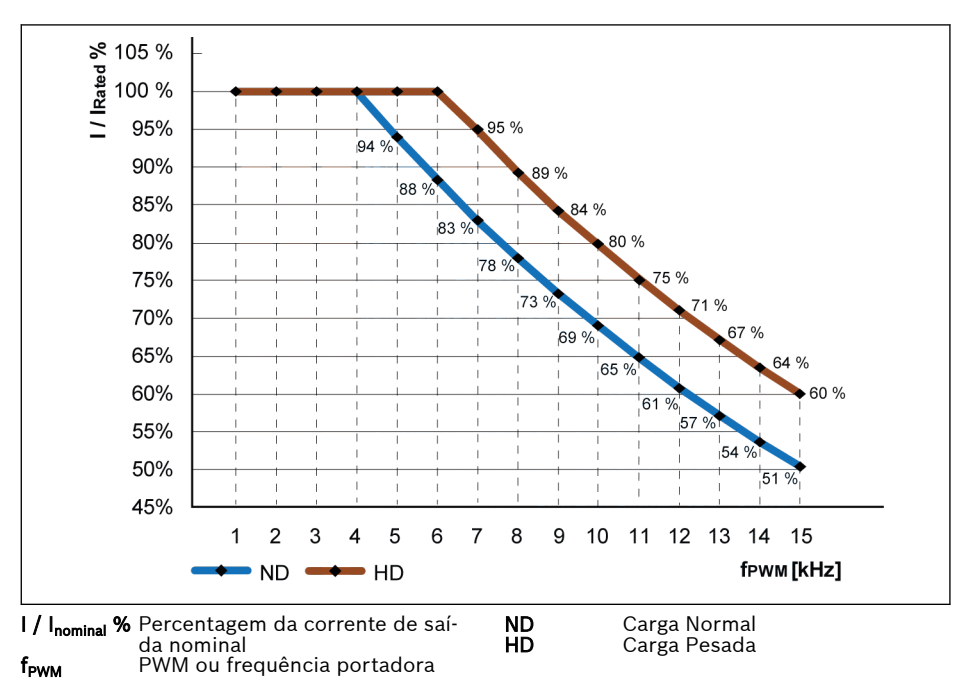

Tab. 12-7: Limitação e frequência portadora para modelos 5K50...22K0

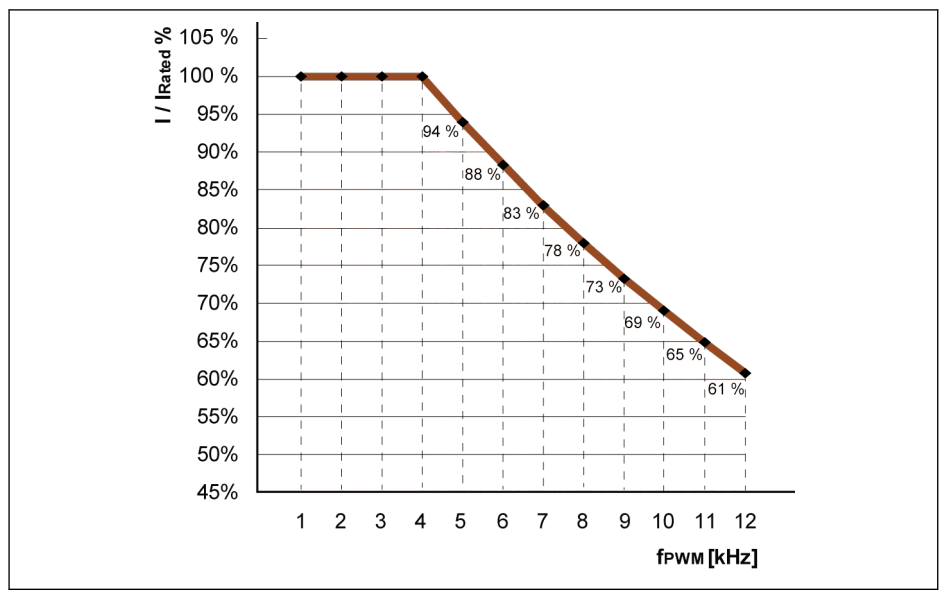

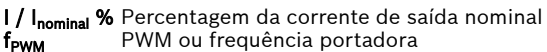

**Tab. 12-8:** Limitação e frequência portadora para modelos 30K0...90K0 (Carga Normal e Car-<br>ga Pesada)

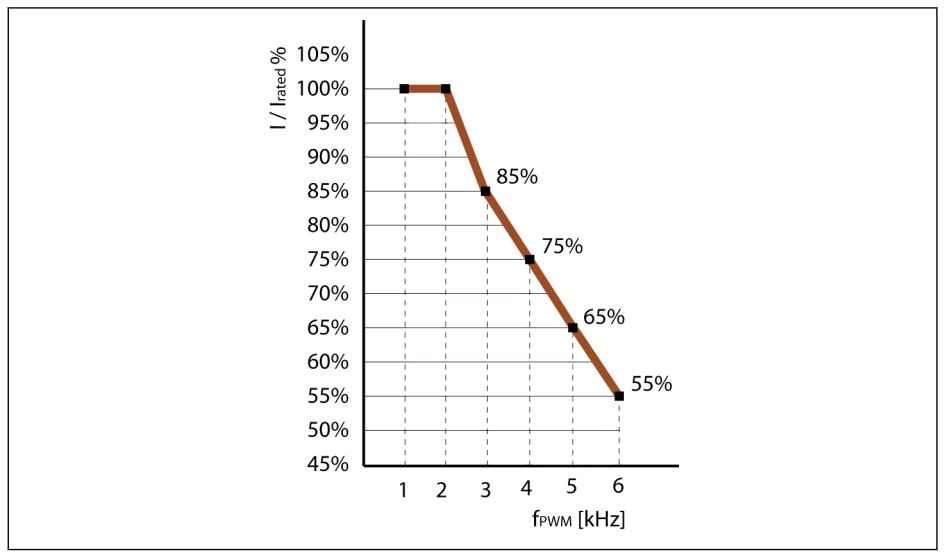

I / I<sub>nominal</sub> % Percentagem da corrente de saída nominal<br>f<sub>rww</sub> PWM ou frequência portadora PWM ou frequência portadora

Tab. 12-9: Limitação e frequência portadora para modelos 110K...160K (Carga Normal e Carga Pesada)

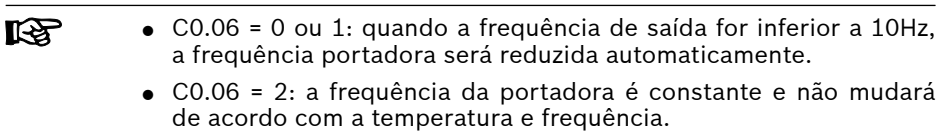

● Para obter um desempenho otimizado, a configuração da frequência portadora deve seguir a equação:  $[CO.05] \ge 10 \times [EO.08]$ .

### 12.2.4 Modo PWM

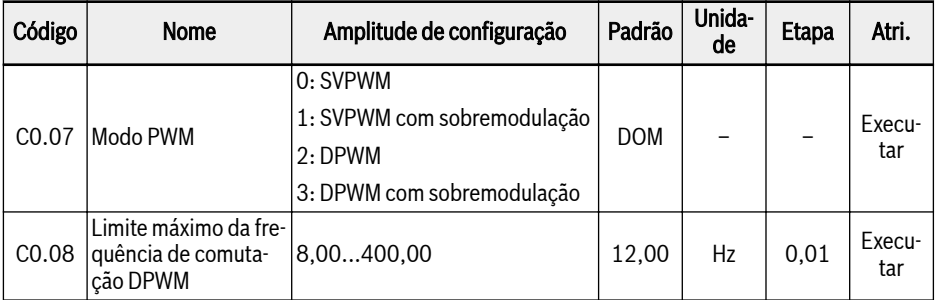

Esta função é usada para definir o modo PWM da unidade.

### Amplitude de configuração C0.07 e padrão:

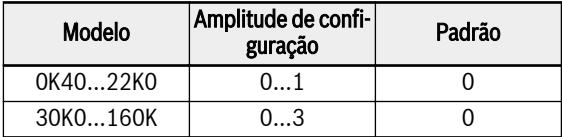

O modo SVPWM é uma modulação contínua de 7 segmentos. Este modo tem maiores perdas de comutação e menor ondulação de corrente.

O modo DPWM é uma modulação descontínua de 5 segmentos. Este modo tem perdas de comutação mais baixas e maior ondulação de corrente, mas pode fazer com que o motor fique instável quando a frequência de saída for mais alta.

Na faixa de sobremodulação, o conversor pode aumentar a tensão de saída aumentando a taxa de utilização da tensão do barramento DC.

O parâmetro C0.08 está ativo apenas nos modos DPWM. Se a frequência de saída com compensação de deslize estiver acima desse limite, o modo DPWM está ativo.

**LAS** Selecionar a sobremodulação não significa que a tensão de saída aumenta diretamente em todos os casos. Se a sobremodulação for selecionada, a tensão de saída final só será aumentada se for necessária a partir da tensão de saída exigida. Nesse caso, a sobremodulação pode fornecer um aumento adicional da tensão de saída. Mas a tensão de saída não é mais senoidal.

Isso pode causar mais distorção de corrente ou efeitos de ruído.

# 12.2.5 Estabilização Automática de Tensão

Esta função é usada para manter a tensão de saída constante dentro da capacidade de saída, quando o desvio de tensão nominal é inserido.

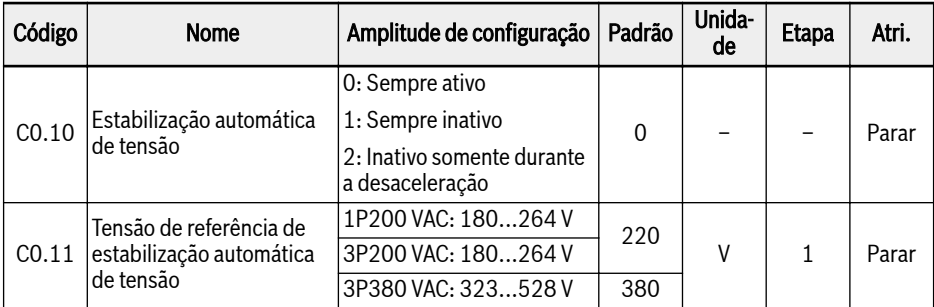

Amplitude de configuração de C0.10:

### ● 0: Sempre ativo

O controle de tensão constante está habilitado, o conversor controlará automaticamente a tensão de saída dentro da tensão nominal do motor e a tensão de saída não será superior à tensão nominal do motor.

### ● 1: Sempre inativo

O controle de tensão constante é desabilitado, então a tensão de saída estará em proporção direta com a tensão de entrada.

### ● 2: Inativo somente durante a desaceleração

O controle de tensão constante é desabilitado durante a desaceleração. Esta função pode reduzir efetivamente o erro 'OE' para aplicações de desaceleração rápida.

Em algumas aplicações que requerem parada rápida, a função de estabilização automática de tensão deve ser fechada (C0.10 = 1 ou 2). ]Neste caso, o motor está em modo de geração, o torque de frenagem produzido pela tensão de regeneração será útil para a parada rápida do motor, de modo que o erro de sobretensão possa ser evitado, então em processo de desaceleração, quando a tensão do barramento DC for maior que a tensão de referência definido por C0.11, a tensão de saída será maior, mas pode causar superaquecimento do motor.

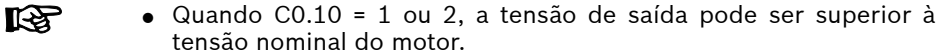

● C0.11 está unicamente ativo quando C0.10 = 1 ou 2, deve ser definido de acordo com a tensão nominal.
# 12.2.6 Controle do chopper de frenagem

Esta função é usada para obter melhor desempenho de frenagem por meio do resistor de frenagem.

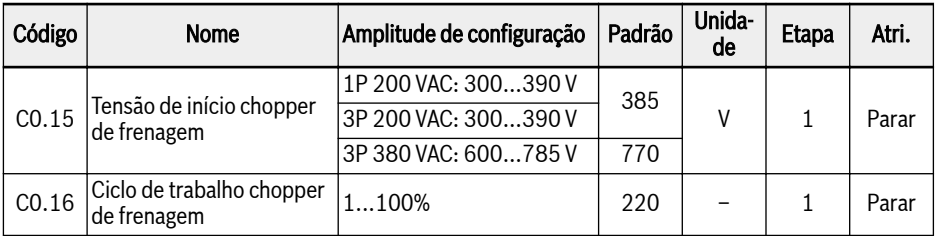

Controle do chopper de frenagem:

- $\bullet$  Habilite a função de frenagem do resistor configurando  $[CO.25] = 2$  ou 3.
- Defina a tensão de início de frenagem via [C0.15] de acordo com a alimentação de energia e a inércia da carga. Quando a tensão do barramento DC é superior a [C0.15], o chopper de frenagem liga / desliga de acordo com o dever [C0.16] com uma histerese interna.
- Defina o ciclo de trabalho de frenagem por meio de [C0.16] de acordo com a aplicação real, o ajuste excessivamente baixo de [C0.16] pode trazer erro de sobretensão durante a frenagem.

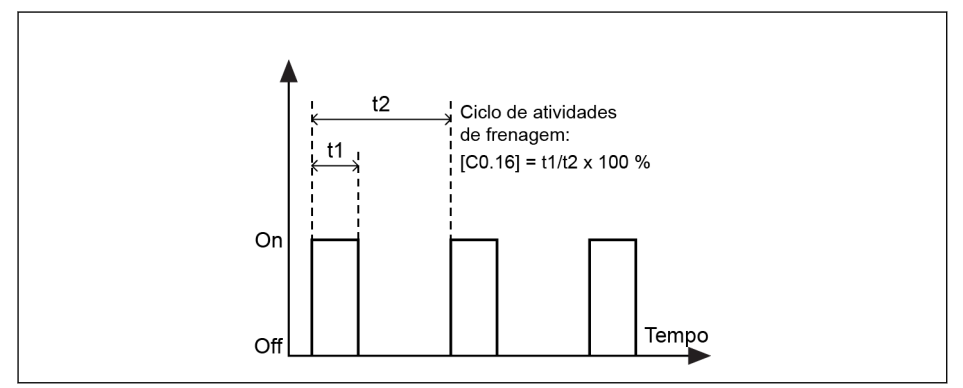

Tab. 12-10: Ciclo máximo de frenagem

t1 = t2 x  $[CO.16]$  / 100 %; t2 = 1 / 100 Hz = 10 ms

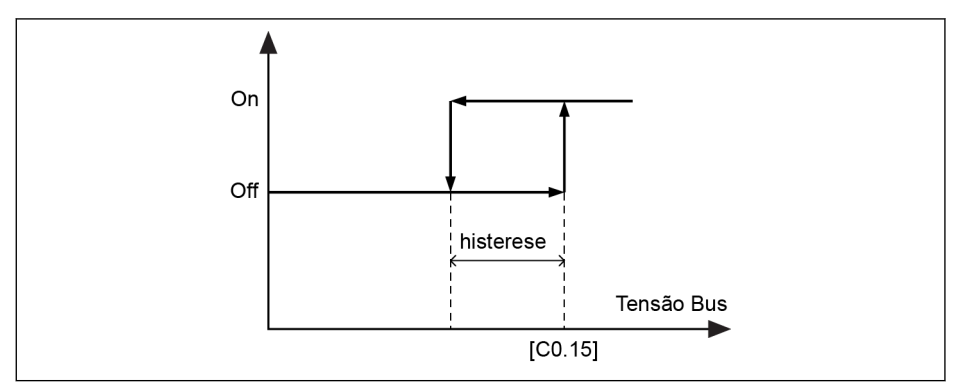

Tab. 12-11: Histerese

A histerese para diferentes modelos é como listada abaixo:

- 1P 200 VAC / 3P 200 VAC: 10 V
- 3P 380 VAC: 15 V

**IRSL** Para tamanho de potência > = 30 kW, não há chopper de frenagem interno, [C0.15] e [C0.16] não são visíveis.

### 12.2.7 Supressão de sobretensão

Esta função é usada para ajustar o fator de compensação de deslize ativo para corresponder à velocidade mecânica mais alta devido à característica de carga recíproca.

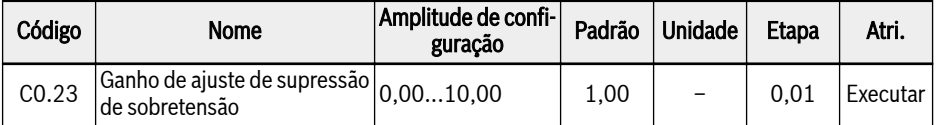

Princípio básico da aplicação de carga recíproca:

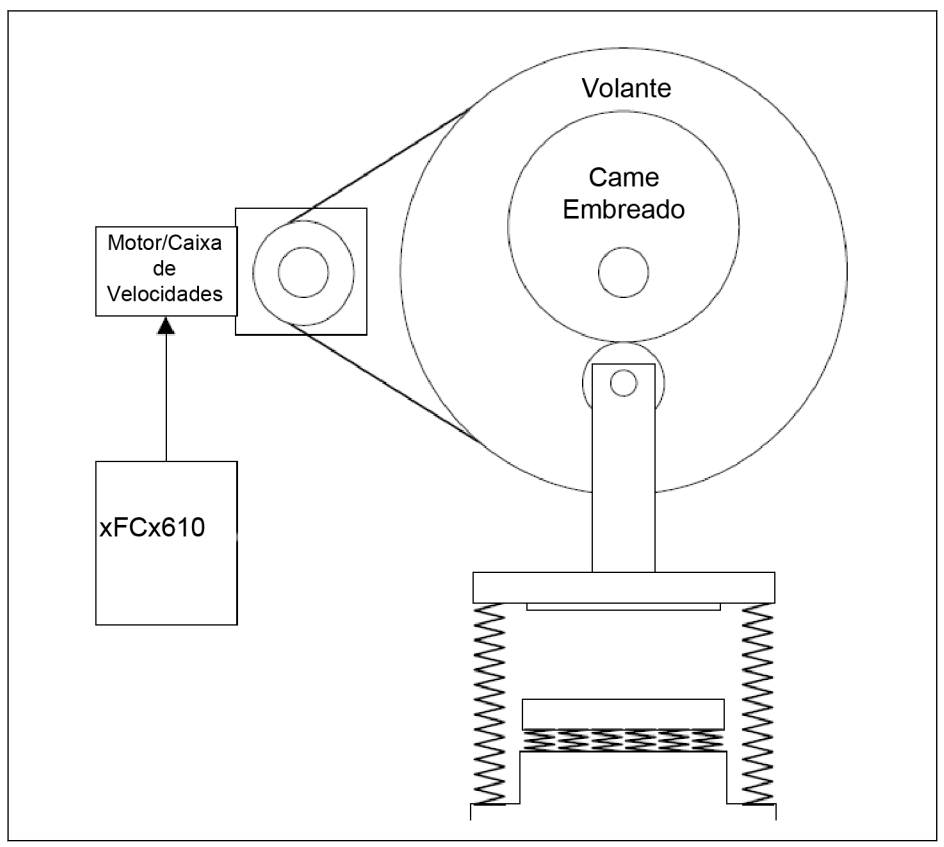

Tab. 12-12: Princípio básico da carga recíproca

O caráter do torque de carga é uma espécie de onda senoidal:

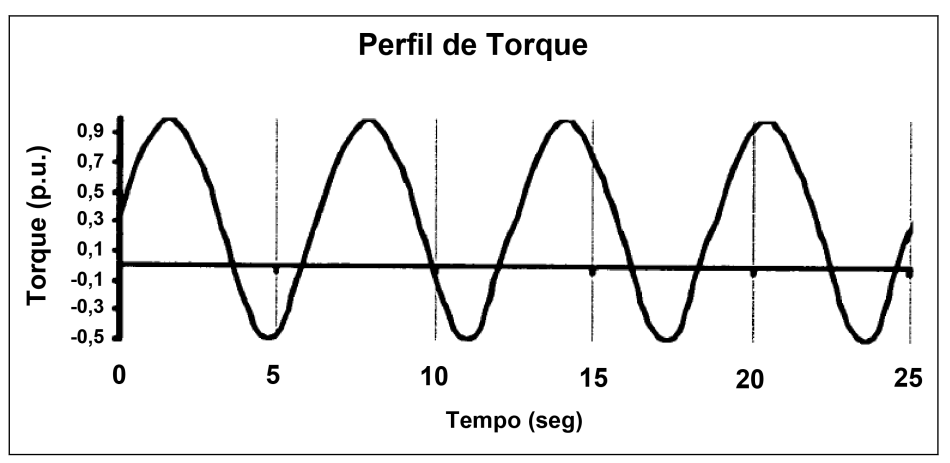

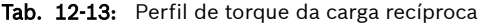

A partir do perfil de torque, a unidade trabalhará parcialmente no modo de motorização e parcialmente no modo de geração. No modo de geração, a unidade tende a ter sobretensão do capacitor do barramento DC, a fim de suprimir a sobretensão, a frequência de saída real para o motor deve ser adaptada com o torque de carga.

No EFCx610, isso é realizado ajustando o fator de compensação de deslize efetivo quando no modo de geração via C0.23, de modo que o fator de compensação de deslize resultante será:

$$
\left| \frac{Factor_{de deslizamento\_comp}}{Fator_{de deslizamento\_comp}} = \begin{cases} C2,07, & \text{modo de motorização} \\ C0,23 * |C0,26 - Udc|, & \text{modo de geração} \end{cases} \right|
$$

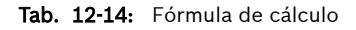

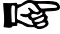

- 1. Este modo de supressão de sobretensão funciona apenas no controle T/f.
	- 2. A configuração adequada dos parâmetros para C0.23 depende da carga. Durante o comissionamento, se a frequência de saída real ainda não puder alcançar a velocidade mecânica real que pode acionar o erro de sobretensão, E0.08 e E0.09 podem ser ajustados, pois eles limitarão a frequência de saída real.
	- 3. Esta função de supressão de sobretensão não pode ser usada para encurtar o tempo de desaceleração real na aplicação com grandes cargas, por isso é altamente recomendável definir o modo de parada (E0.50) para 1 (roda livre para parar 1).
	- 4. Este modo de supressão de sobretensão NÃO está ativo quando a frequência de saída está no limite superior (E0.09). Isso ocorre porque essa função precisa de espaço de frequência para se ajustar.

### 12.2.8 Modo de prevenção de sobretensão

Esta função é usada para selecionar o modo adequado para evitar sobretensão durante a desaceleração causada por carga pesada ou tempo de desaceleração muito curto.

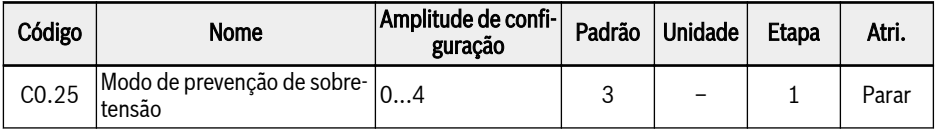

Amplitude de configuração:

- 0: A proteção contra sobretensão é desabilitada, a frenagem do resistor é desabilitado.
- 1: A proteção contra sobretensão de perda é desabilitada via [C0.26], a frenagem do resistor é desabilitada.
- 2: A proteção contra sobretensão de perda está desabilitada, a frenagem do resistor está habilitada, ajuste a tensão de início da frenagem e o ciclo de atividades via [C0.15] e [C0.16].
- 3: Tanto a proteção contra sobretensão de travamento quanto a frenagem por resistor estão habilitadas.
- 4: O modo de carga recíproca, usado quando a unidade controla maquinaria rotativa na qual parte do ciclo da máquina cria uma carga regenerativa cíclica (overhauling), ajuste o ganho de ajuste de supressão de sobretensão via [C0.23].
- **LAS** ● Selecione a rotação livre para parar quando esta função for ativada.
	- Esta função é usada apenas para controle T/f.

# 12.2.9 Prevenção de sobretensão de bloqueio

Esta função é usada para ajustar automaticamente o processo de desaceleração para evitar erro de sobretensão.

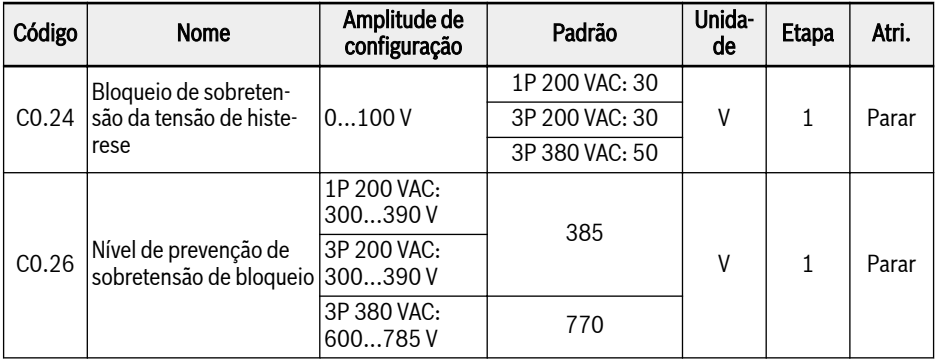

Habilite a função configurando [C0.25] = 1 ou 3.

Com esta função, o conversor de frequência detecta a tensão do barramento DC e a compara com [C0.26] durante a desaceleração:

- [Tensão do barramento DC] > [C0.26]: A frequência de saída para de diminuir
- [Tensão do barramento DC] < [C0.26] [C0.24]: A frequência de saída retoma a diminuição

O comportamento típico de prevenção de sobretensão de bloqueio é mostrado na figura abaixo:

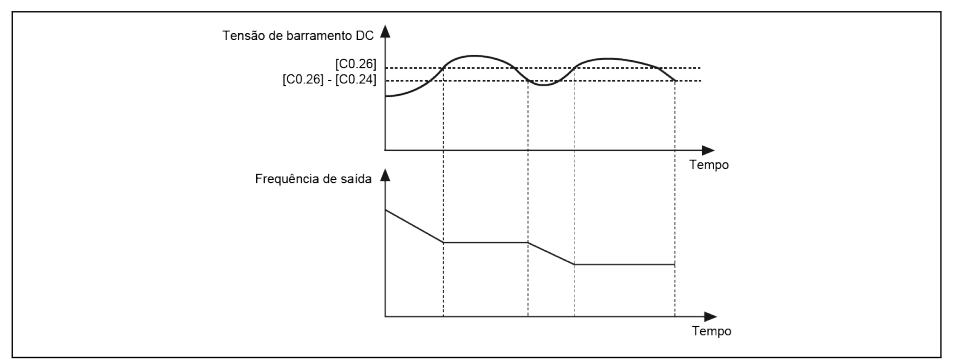

Tab. 12-15: Prevenção da sobretensão de bloqueio durante a desaceleração

Habilitar a função de prevenção de sobretensão pode fazer com que **KA** o tempo de desaceleração real seja maior do que o esperado. Se o tempo de desaceleração tiver de ser preciso, apenas a frenagem com resistor deve ser usada.

### 12.2.10 Prevenção de sobrecorrente de bloqueio

Esta função é usada para proteger o conversor de frequência de corrente excessiva quando a carga é excessivamente pesada ou o tempo de aceleração é excessivamente curto. Esta função está sempre ativa durante a aceleração ou em velocidade constante.

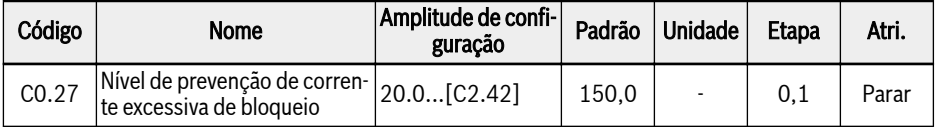

Esta função está sempre habilitada e controlada apenas pela configuração do nível atual.

Com esta função, o conversor de frequência detecta a corrente de saída e a compara com o nível definido em [C0.27] durante a aceleração e em velocidade constante:

 $\bullet$  [Corrente de saída] > [C0.27]

A frequência de saída para de aumentar durante a aceleração ou diminui com o tempo de desaceleração definido em velocidade constante.

● [Corrente de saída] < [C0.27]

A frequência de saída continua aumentando durante a aceleração ou aumenta de volta para a frequência definida com o tempo de aceleração definido em velocidade constante.

O comportamento da prevenção de sobrecorrente de bloqueio durante a aceleração é mostrado na figura abaixo:

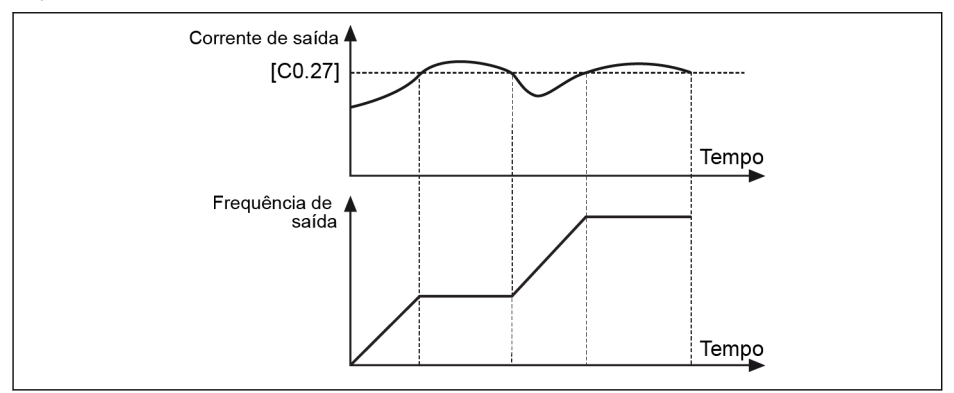

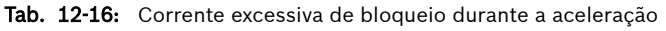

- [Corrente de saída] > [C0.27] A frequência de saída para de diminuir
- $\bullet$  [Corrente de saída] <  $[CO.27]$

A frequência de saída recomeça a aumentar para a frequência configurada com o tempo de aceleração definido.

O comportamento da sobrecorrente de bloqueio em velocidade constante é mostrado na figura abaixo:

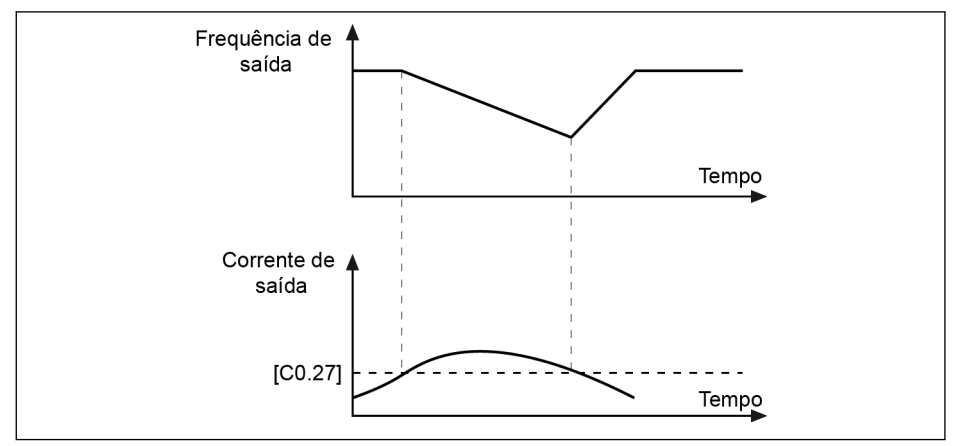

Tab. 12-17: Corrente excessiva à velocidade constante

 $\bullet$  [Corrente de saída] >  $[CO.27]$ 

A frequência de saída diminui até que a corrente de saída seja menor do que [C0.27] com o tempo de desaceleração definido.

● [Corrente de saída] < [C0.27]

A frequência de saída aumenta para a frequência configurada com o tempo de aceleração definido.

Esta função pode ter influência na precisão da velocidade durante rð. uma corrida constante e no desempenho da aceleração.

## 12.2.11 Proteção de perda de fase

Esta função é usada para detectar perdas de fase de entrada ou saída.

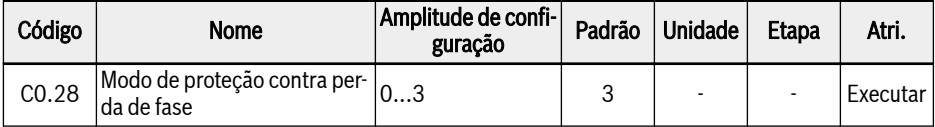

Amplitude de configuração:

- 0: Proteção de perda de fase de entrada e de saída ativa
- 1: Apenas proteção de perda de fase de entrada ativa
- 2: Apenas proteção de perda de fase de saída ativa
- 3: Proteção de perda de fase tanto de entrada como de saída inativa

A proteção de perda de fase detectará fases ausentes na linha de entrada ou saída. A detecção de perda de fase de entrada protegerá o estágio de potência do conversor de sobrecarga, a detecção de perda de fase de saída protegerá as fases do motor de sobrecarga.

As proteções de perda de fase de entrada e saída só funcionarão se o conversor estiver no estado Executar.

Uma perda de fase de entrada também pode ser disparada pelo desequilíbrio ou por deterioração dos condensadores de barramento DC. A perda de fase de entrada não pode ser detectada nas seguintes condições:

- A corrente de saída é menor do que 30 % da corrente nominal do conversor
- Durante a desaceleração do motor

A perda da fase de saída tem uma zona morta nos seguintes casos:

- A frequência de saída é menor do que 1,00 Hz
- Durante a frenagem DC
- Durante a reinicialização com captura de velocidade
- Durante o auto-tuning dos parâmetros do motor
- Configurações erradas do parâmetro C1.07 "Corrente nominal do motor"

#### **LES** A proteção de perda de fase de entrada somente funciona em dispositivos 3x400V.

# 12.2.12 Pré-aviso de sobrecarga do conversor

O pré-aviso de sobrecarga do conversor será ativado se a carga do conversor for muito alta para um horário definido.

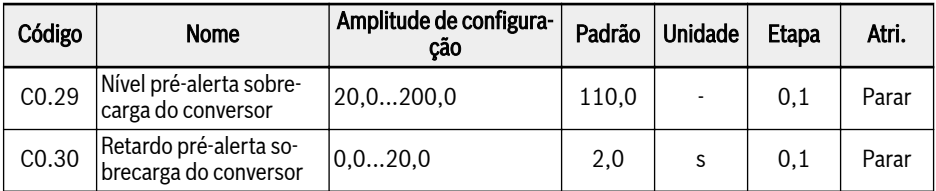

Quando a corrente de saída do conversor de frequência é maior do que [C0.29] "Nível de Pré-aviso de Sobrecarga do Conversor" e dura mais do que [C0.30] "Atraso do Pré-aviso da Sobrecarga do Conversor", o sinal de "Pré-aviso de Sobrecarga do Conversor" estará ativo no terminal de saída digital selecionado. O sinal será imediatamente desativado quando a corrente de saída é menor que [C0.29].

O parâmetro E2.01, E2.15, H8.20, H8.21, H9.00, H9.01, H9.02, H9.03 pode ser definido como "11: Pré-aviso de sobrecarga do conversor" para configurar as saídas digitais para mostrar este aviso.

O comportamento do pré-aviso de sobrecarga do conversor é mostrado na imagem abaixo:

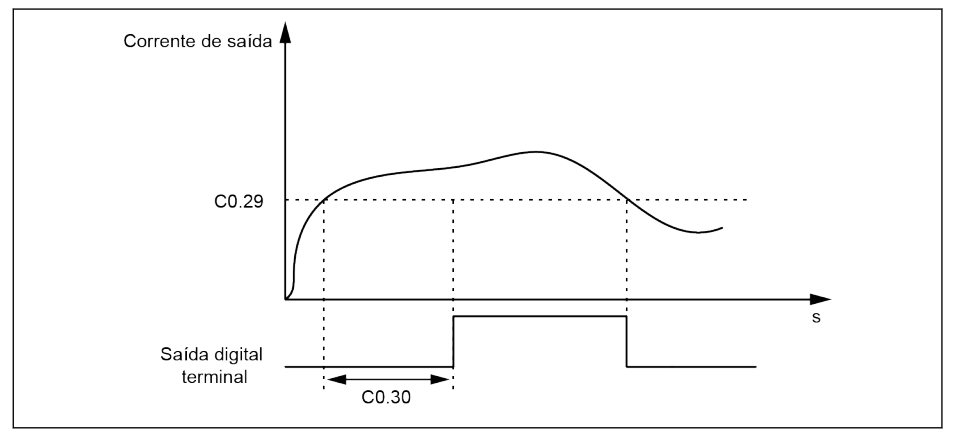

Tab. 12-18: Sobrecarga do conversor pré-aquecimento

O nível de pré-aviso de sobrecarga real será reduzido pela redução da corrente de saída da frequência portadora pela equação:

## [Nível de pré-aviso da sobrecarga real] = [C0.29] x [Percentagem de Redução]

Essa porcentagem de redução pode ser encontrada na especificação de hardware de cada dispositivo.

# 12.2.13 Operação de perda de potência

Essa função é útil para continuar o funcionamento do conversor de frequência quando ocorrer uma perda temporária de potência.

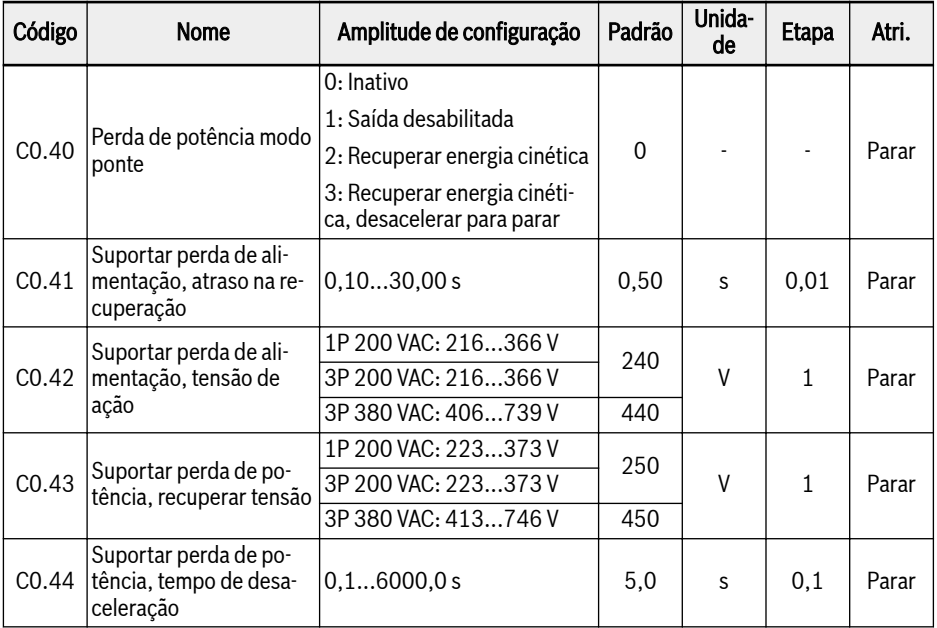

Quando a potência AC se perde ou não estável por um tempo curto, o conversor de frequência entra no modo de falha de potência modo de ponte, enquanto a tensão do barramento DC ainda se mantém estável:

- Para 1P 200 VAC, a tensão do barramento DC está acima de 180 V
- Para 3P 380 VAC, tensão de barramento DC acima de 370 V

A operação de superação de falha de energia será decidida pelas opções selecionadas conforme abaixo:

1. A saída do conversor de frequência será desligada

Quando a fonte de alimentação for reiniciada, o conversor de frequência executará a captura de velocidade e retomará sua operação anterior, por exemplo, para a tensão de ação mínima real do dispositivo trifásico e a tensão de recuperação:

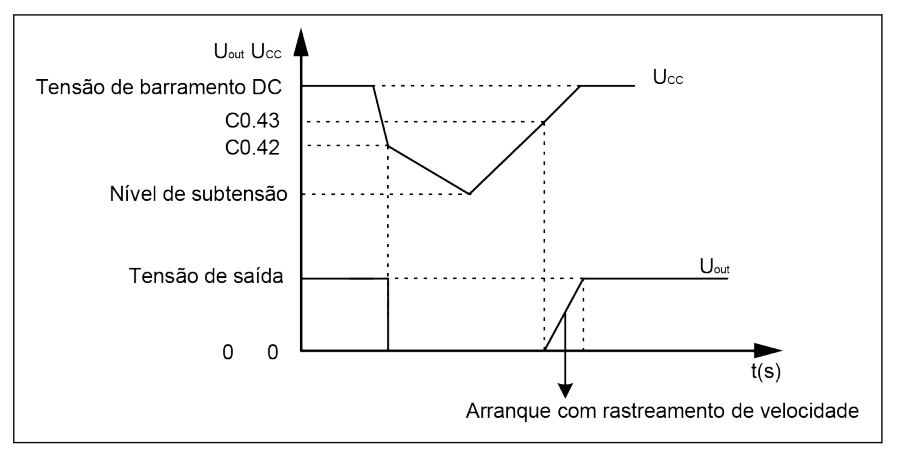

Tab. 12-19: Perda de potência modo 1

2. O conversor de frequência diminuirá a frequência de saída para recuperar a energia cinética do motor em rotação, para estabilizar a tensão do barramento DC

Quando a tensão do barramento DC é recuperada, a frequência de saída do conversor aumenta novamente e o conversor entrará no modo de operação normal, por exemplo, para a tensão de ação mínima real do dispositivo trifásico e recuperar a tensão:

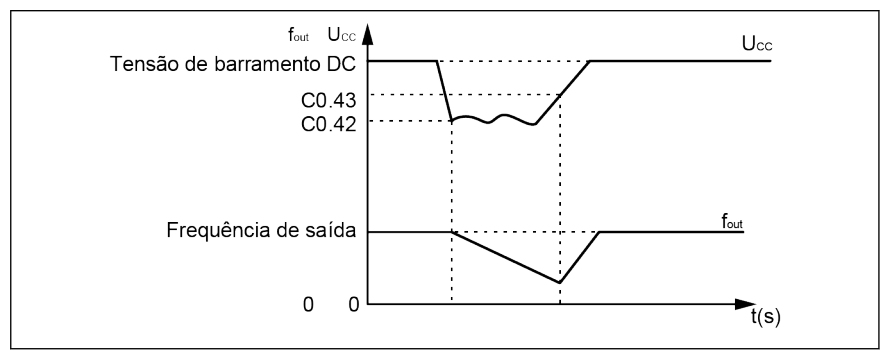

Tab. 12-20: Perda de potência modo 2

3. O conversor de frequência recupera a energia cinética do motor no modo gerador com uma rampa definida (definida pelo tempo de desaceleração [C0.44] que é o tempo de [E0.08] a 0 Hz). Mesmo quando a fonte de alimentação é ligada novamente antes que a energia cinética seja consumida, a unidade continuará a desacelerar até parar. Quando a energia cinética é consumida e a uniidade atinge o nível de tensão de falha de energia, a unidade será desligada, por exemplo, para a tensão de ação mínima real do dispositivo trifásico e a tensão de recuperação:

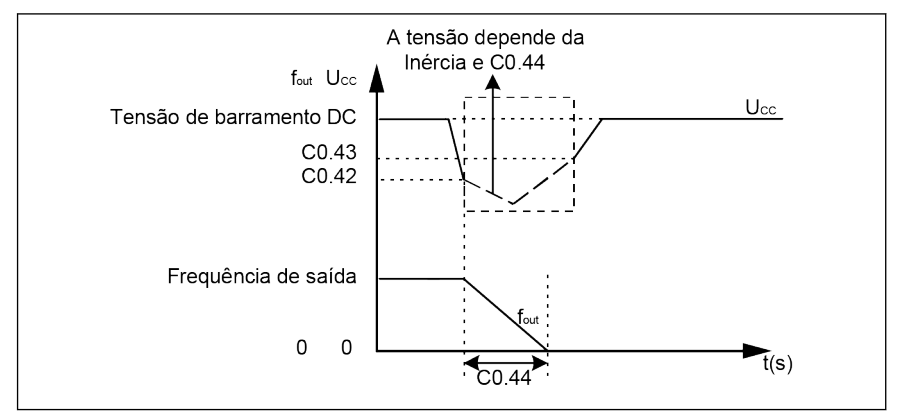

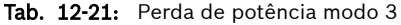

咚 Quando a opção 3 é selecionada, um cuidado especial deve ser tomado ao configurar o tempo de desaceleração. Se o tempo for muito curto, ocorrerá sobretensão. Se o tempo for muito longo, ocorrerá subtensão. Para sobretensão, pode-se usar um resistor de frenagem.

# 12.2.14 Controle e manutenção do ventilador

Esta função é usada para definir o modo de funcionamento do ventilador do dissipador de calor e do ventilador do capacitor, e para lembrar os usuários de fazerem a manutenção do ventilador do dissipador de calor a tempo. O tempo de manutenção pode ser ajustado de acordo com as condições reais de aplicação.

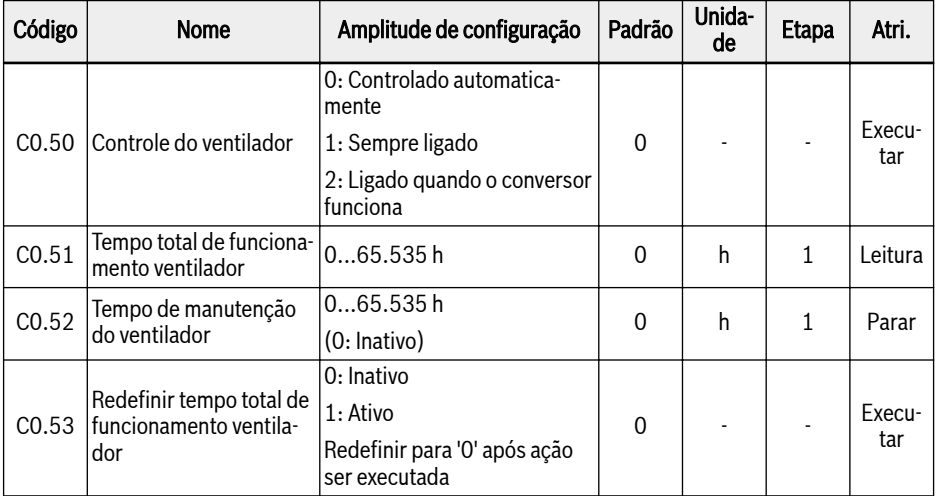

Amplitude de configuração:

### ● C0.50 = 0: Controlado automaticamente

O ventilador para o dissipador de calor é ligado / desligado automaticamente, de acordo com a temperatura do dissipador de calor. Neste modo, é possível reduzir o nível de ruído do conversor de frequência.

### $\bullet$  C0.50 = 1: Sempre ligado

O ventilador do dissipador de calor e o ventilador do capacitor eletrolítico ficam ligados e funcionando o tempo todo assim que o conversor de frequência é ligado. Neste modo, é possível alcançar melhor desempenho de refrigeração do conversor de frequência.

### $\bullet$  C0.50 = 2: Ligado quando o conversor funciona

O ventilador para o dissipador de calor e o ventilador para o capacitor eletrolítico ligam quando o conversor funciona e desligam quando o conversor para.

Para usar a função de lembrete de manutenção do ventilador, execute as seguintes etapas:

### Passo 1: Defina o tempo de manutenção do ventilador adequadamente

Defina o parâmetro C0.52 'Tempo de manutenção do ventilador' de acordo com as condições reais de aplicação.

### Passo 2: Observe o status do tempo de vida do ventilador em alerta

Quando [C0.51] 'Tempo total de funcionamento do ventilador' é superior a [C0.52] 'Tempo de manutenção do ventilador', um código de aviso 'FLE' (período de manutenção do ventilador expirou) é exibido no painel de operação.

- Suspenda a exibição do código de alerta 'FLE' pressionando o botão <Func>.
- Execute a manutenção ou substituição do ventilador.

#### Passo 3: Reponha o contador do tempo de vida do ventilador após manutenção ou substituição do ventilador

● Configure o parâmetro C0.53 'Redefinir tempo de execução total do ventilador' para '1: Ativo'.

Após a execução, [C0.53] e [C0.51] será redefinido para '0' automaticamente. Por agora, o código de alerta 'FLE' é completamente apagado.

● Ajuste o valor de C0.52 'Tempo de manutenção do ventilador', se necessário.

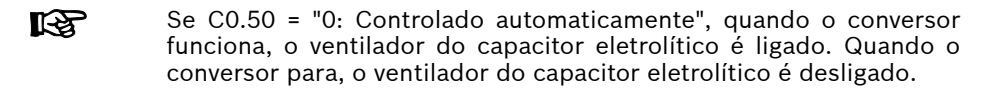

# 12.3 C1: Motor e Sistema

# 12.3.1 Seleção do tipo de motor

Esta função é usada para selecionar o tipo de motor conectado.

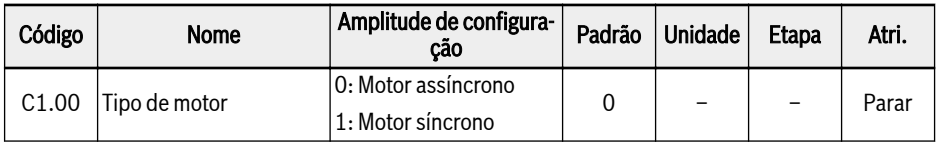

- **KS** ● O motor síncrono é apenas para EFC 5610.
	- Após definir C1.00 para '1', o parâmetro C0.00 (modo de controle) será automaticamente modificado para '1' e o usuário poderá modificar C0.00 para '2' manualmente.

# 12.3.2 Ajuste parâmetros do motor

A função de auto-tuning determinará os parâmetros do motor e ajustará o controle de acordo.

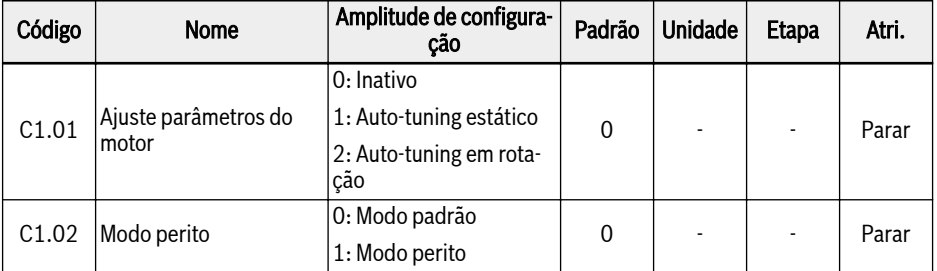

- C1.02 = 0: toda alteração de um parâmetro do motor leva a um novo cálculo com base na regra ascendente.
- $\bullet$  C1.02 = 1: Apenas para comissionamento pelo fabricante.

### Nível de aplicação e ordem de configuração dos parâmetros do motor

Conforme mostrado na tabela abaixo, os parâmetros de controle motor são divididos em 4 níveis de aplicação que são interrelacionados em certa base computacional. No processo de configuração dos parâmetros, o atributo do nível é um fator decisivo para a configuração do valor do parâmetro.

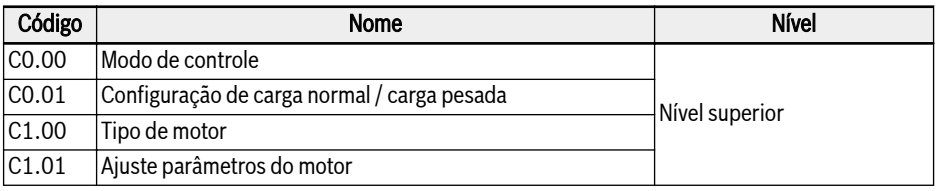

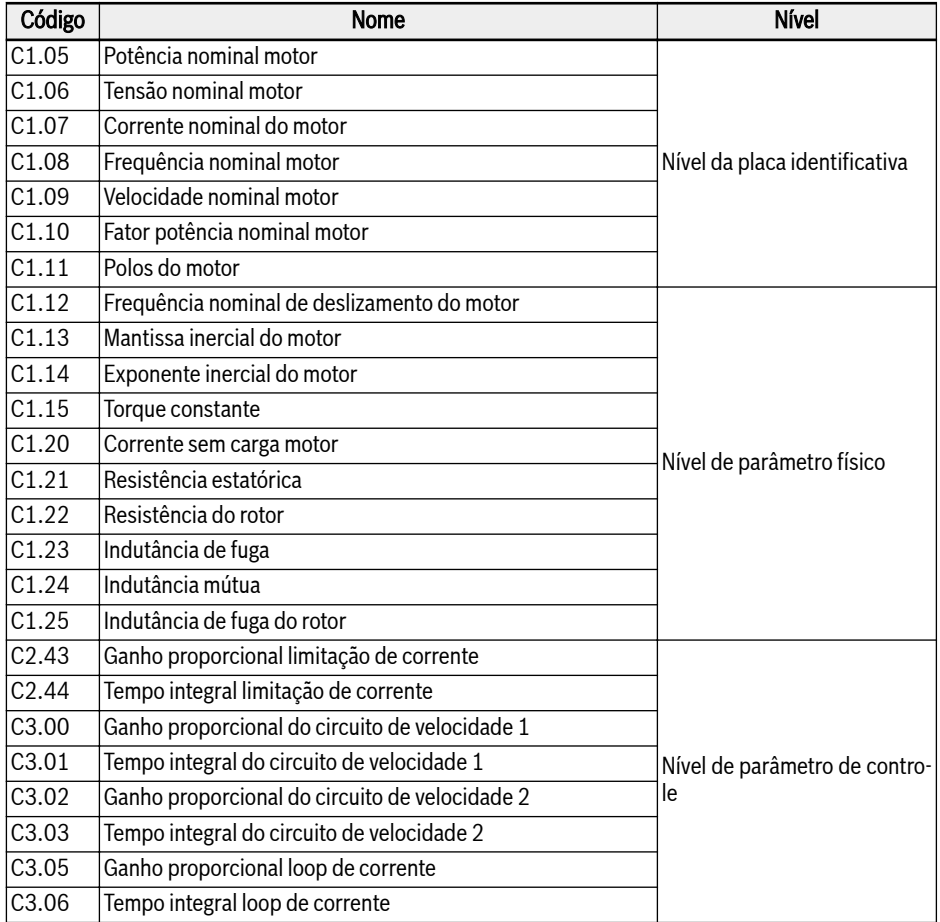

Fig. 12-6: O nível de aplicação dos parâmetros do motor

O usuário deve seguir a ordem conforme especificado abaixo, para definir ou modificar os parâmetros, se for necessário, Nível Superior -> Nível da placa identificativa -> Nível de parâmetro físico -> Nível de parâmetro de controle.

Tomando o exemplo do controle de SVC para motor assíncrono, o usuário deve primeiro definir parâmetros de nível superior, C0.00 e C0.01 e C1.00, e a seguir definir os parâmetros do nível da placa identificativa, C1.05...C1.10, e no final executar auto-tuning dos parâmetros para adquirir os parâmetros de nível de parâmetros físicos e nível de parâmetros de controle.

Se o usuário não está de acordo com a ordem conforme especificado acima, isto causaria alteração indesejada na configuração do parâmetro.

Por exemplo, se aplicando a função auto-tuning do parâmetro, o usuário vai primeiro definir os parâmetros do nível do parâmetro físico e do nível de parâmetro de controle e, em seguida, executa a modificação dos parâmetros de nível superior ou nível de placa identificativa. Afinal, isso iria ativar a função de cálculo interno dos parâmetros do motor que acabam com a mudança dos parâmetros do nível de parâmetro físicos e nível de parâmetros de controle, designadamente os parâmetros definidos após C1.12.

### Auto-tuning dos parâmetros do motor

Verifique e certifique-se dos seguintes pontos antes do auto-tuning:

- O motor está parado e não a alta temperatura.
- A classificação de potência do conversor de frequência está perto do motor.
- Para motor síncrono magnetizado permanente, defina C1.05, C1.07, C1.09, C1.11 com base nos dados da placa de identificação do motor. C1.08 será calculado por ajuste, o usuário também pode definir este parâmetro.

Se os polos do motor não estiverem disponíveis na placa identificativa, pode ser calculado por  $p = 60$  f / n (p: pares de polos; f: frequência nominal do motor; n: velocidade nominal do motor)

- Para motor assíncrono, defina C1.05...C1.09 com base nos dados da placa identificativa do motor.
- Se os dados do fator de potência não estão disponíveis na placa identificativa, mantenha a configuração padrão de C1.10.
- Defina E0.08, E0.09 de acordo com os parâmetros do motor e as condições de aplicação reais.

### Defina o auto-tuning e inicie o auto-tuning do parâmetro do motor:

### $\bullet$  C1.01 = 0: Inativo

O auto-tuning está inativo por padrão. Se a função foi usada, ela será redefinida para este valor depois que a função for concluída.

### $\bullet$  C1.01 = 1: Auto-tuning estático

O auto-tuning estático é recomendado para uso como padrão para todas as aplicações que usam o controle T/f. Para controle vetorial, pode ser usado caso a carga não possa ser desconectada.

### $\bullet$  C1.01 = 2: Auto-tuning em rotação

O auto-tuning rotacional é recomendado para uso como padrão para todas as aplicações que usam controle vetorial. A carga deve ser desconectada durante o auto-tuning rotacional.

Se o cartão do codificador for instalado para controle vetorial com codificador, os parâmetros do codificador relacionados precisam ser definidos:

- Se o cartão ABZ for usado, defina H7.20 'Impulsos por revolução do codificador' de acordo com o codificador.
- Se a placa do resolvedor for usada, ajuste H7.31 'Polos do resolvedor' de acordo com a folha de dados.

Prima o botão <**Executar>** no painel de operação quando a configuração termina para o auto-tuning. No processo de auto-tuning, será exibido um código de status 'tUnE' no painel de operação. Quando o processo de auto-tuning fica concluído, o código de status desaparece e as configurações dos parâmetros seguintes serão obtidas automaticamente:

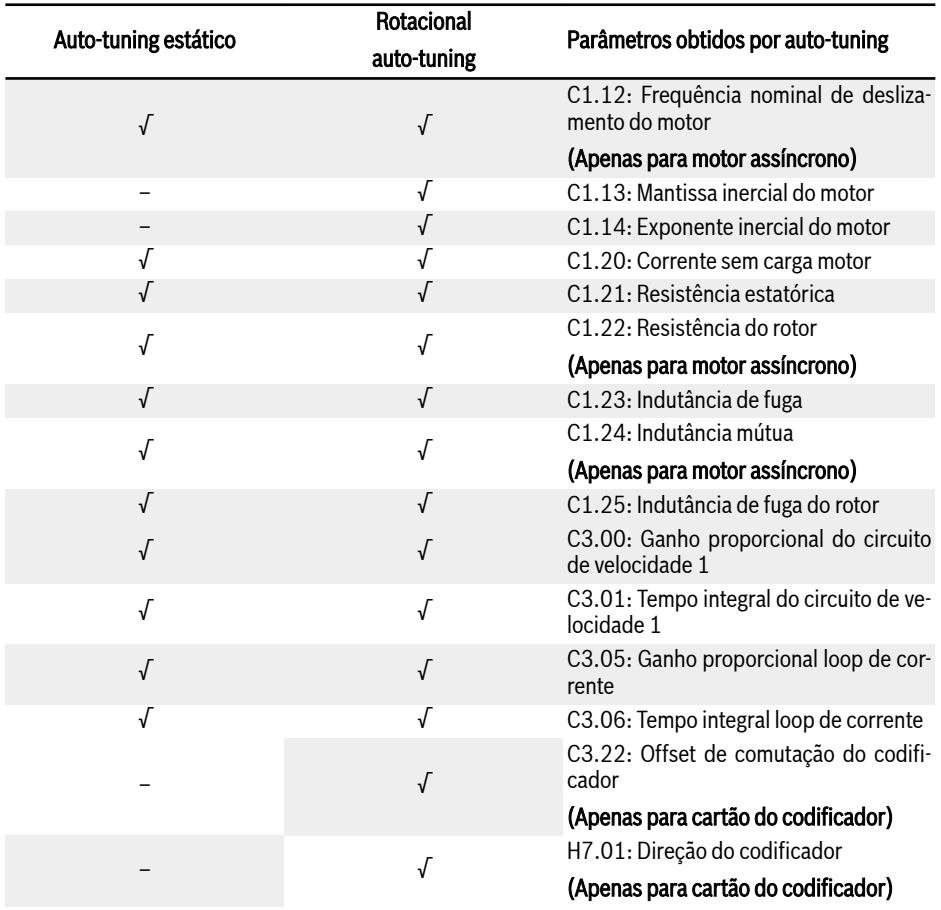

Fig. 12-7: Parâmetros obtidos por auto-tuning

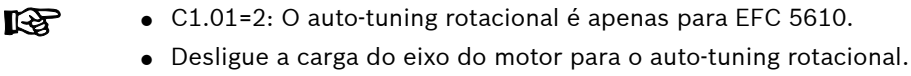

# 12.3.3 Dados da placa identificativa do motor

Esta função diz respeito à configuração dos parâmetros da placa identificativa do motor, a maioria dos dados do motor estão disponíveis na placa identificativa do motor, com base nos quais os seguintes parâmetros do conversor de frequência precisam ser ajustados de acordo.

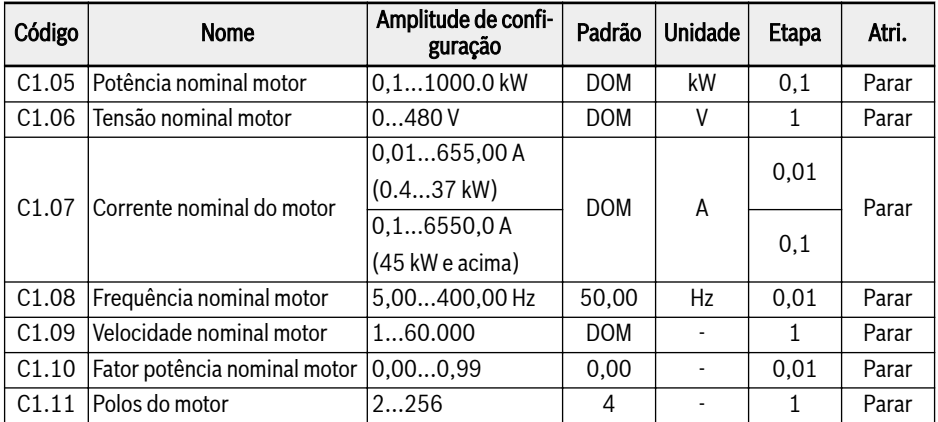

A entrada dos dados da placa de identificação deve corresponder à fiação do motor (star / delta). Isso significa que, se a fiação delta for usada para o motor, os dados da placa de classificação delta devem ser inseridos:

#### Conversor de frequência EFC Série x610

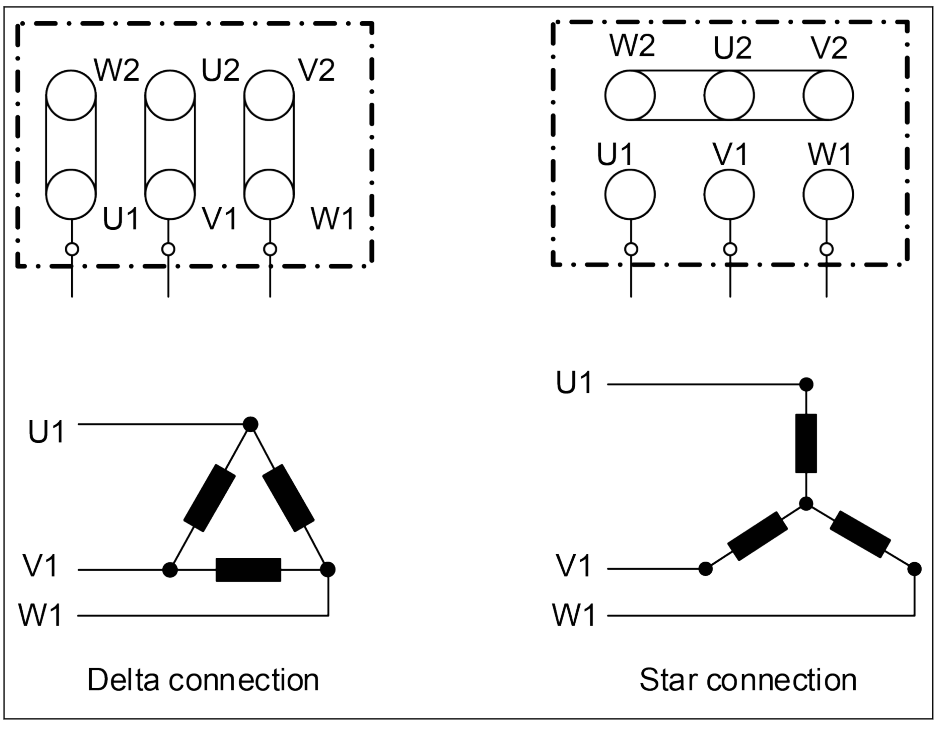

Tab. 12-22: Fiação do motor

Se os parâmetros acima não puderem ser adquiridos na placa identificativa do motor. Esses parâmetros podem ser calculados de acordo com as etapas a seguir ou auto-tuning. Apenas para motores síncronos MSK. Para os novos motores MS2N, os dados podem ser encontrados no manual de instruções MS2N.

- 1. Escolha a velocidade nominal do motor Nn conforme necessário.
- 2. Selecione a curva característica "velocidade-torque" de acordo com as condições reais de trabalho e derive o torque Mn na velocidade nominal.
- 3. A potência nominal é calculada por Pn = (Mn x Nn x 2π) / 60.
- 4. Adquira a constante de torque km-n e o número de pares de polos o das instruções do motor Rexroth.
- 5. A corrente nominal é calculada por In = Mn / (Km-n).
- 6. A frequência nominal é calculada por fn = o x Nn / 60.
- 7. O número de polos do motor é igual a 2 x o.

Tome o motor MSK071C-0450-NN como exemplo. A velocidade nominal do motor exigida é 1.500 rpm, o motor funciona continuamente e o aumento da temperatura da caixa não deve exceder 60℃. Os parâmetros são calculados da seguinte maneira.

De acordo com o modo de operação e o requisito de aumento de temperatura, selecione a curva  $S1_{(60K)}$  e derive o Mn como 7,5 Nm, conforme exibido na imagem a seguir.

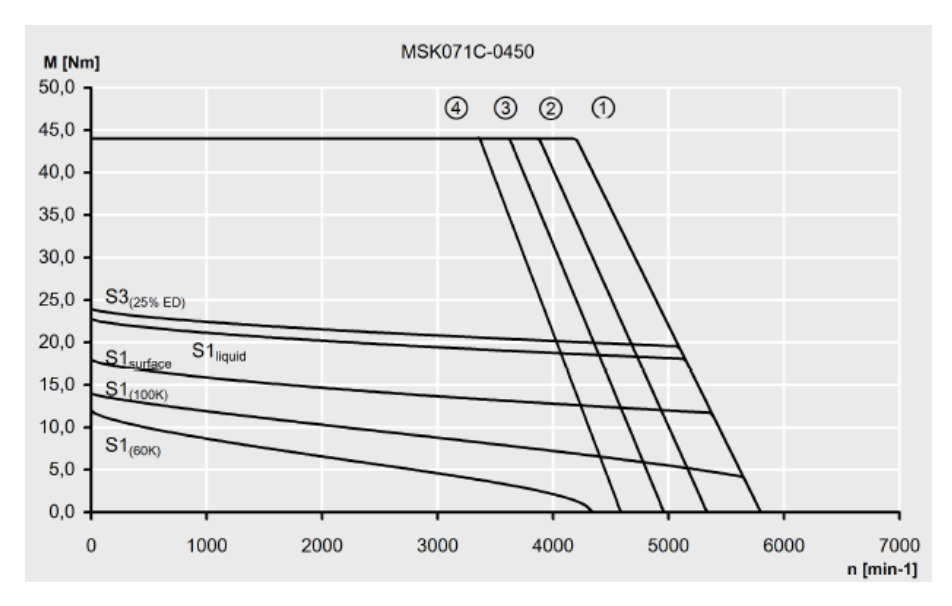

Tab. 12-23: Curva característica de velocidade-torque

A constante de torque Km-n deste motor é 1,49 Nm/A, o número de pares de polos o é 4.

Assim, os parâmetros podem ser calculados como:

A potência nominal é Pn = (Mn x Nn x 2π) / 60 = 1,2 kW

A corrente nominal é  $\ln$  = Mn / (Km-n) = 5 A

A frequência nominal é fn = o x Nn / 60 = 100 Hz

O número de pares de polos é 2 x o = 8

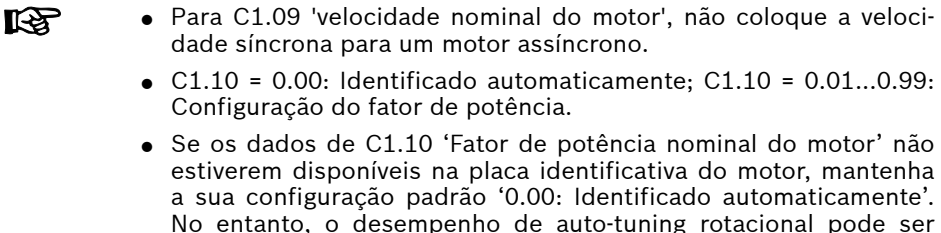

afetado.

# 12.3.4 Dados internos do motor

Esta função trata dos dados internos do motor, que podem ser calculados internamente ou inseridos pelos usuários.

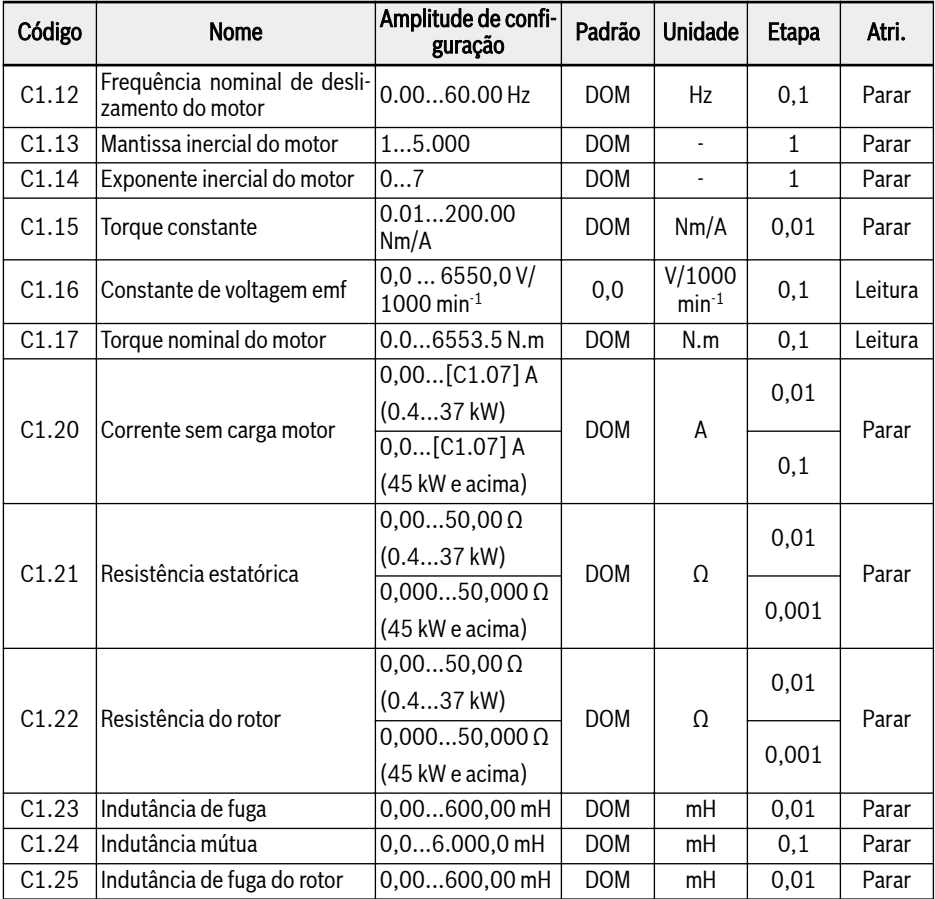

### Frequência nominal de deslizamento do motor

Por padrão, C1.12 (Frequência nominal de deslize do motor) será definido automaticamente de acordo com os parâmetros básicos do motor. O valor pode ser ajustado com as seguintes equações:

- $\bullet$  n<sub>s</sub> = f<sub>n</sub> x 60 / p
- $\bullet \ \ s = (n_{s} n_{n}) / n_{s}$
- $\bullet$  fs = s x f<sub>n</sub>

n<sub>s</sub>: velocidade síncrona; f<sub>n</sub>: frequência nominal

p: número de pares de polos; s: deslize nominal

n<sub>n</sub>: velocidade nominal; f<sub>s</sub>: frequência de deslize nominal

#### Corrente sem carga motor

Corrente sem carga real é limitada para ser inferior a 75% da corrente nominal do motor.

#### Exemplo

 $[C1.07]$  = 2,06, em seguida, defina  $[C1.20]$  = 2,06, o valor de configuração real é 1,54.

### Mantissa da inércia do motor e expoente da inércia do motor

Os parâmetros de inércia C1.13 e C1.14 são definidos como:

 $J = [C1.13] \times 10^{-[C1.14]}$ 

J - Inércia, Unidade: Kg.m<sup>2</sup>

A inércia precisa do sistema é importante para alcançar o desempenho ideal de controle. Se, usando o valor padrão de inércia, não alcançar o desempenho exigido do controle, os seguintes três métodos podem ser usados para obter o valor de inércia:

- 1. Execute o auto-tuning rotacional  $(C1.01 = 2)$  e a inércia do motor pode ser obtida automaticamente. Este método é recomendado se o motor for desconectável da carga.
- 2. Procure o valor de inércia na placa identificativa do motor síncrono ou na folha de dados do fabricante do motor.
- 3. Se o valor de inércia não estiver disponível na placa identificativa ou na folha de dados, nem a carga do motor for removível, permitindo a execução do auto-tuning rotacional, faça derivar um valor calculado de acordo com a fórmula abaixo e faça o ajuste fino para melhor efeito de controle.

 $J = \frac{1}{2}$  x m x r<sup>2</sup>

m - peso do rotor do motor síncrono, unidade: kg

r - raio rotor do motor síncrono, unidade: m

Caso não esteja disponível o peso do rotor nem o raio do rotor, a fórmula a seguir pode ser usada para uma estimativa grosseira da inércia.

 $J = \frac{1}{2} \times k \times M \times R^2$ 

M - Peso total do motor síncrono, unidade: kg

R - raio do estator do motor síncrono, unidade: m

k - coeficiente, geralmente variando de 1/32 a 1/8. Para o motor compacto, como o servomotor, um valor maior pode ser selecionado enquanto que, para o motor assíncrono geral, pode ser mais apropriado um valor menor.

Devido ao fato de a inércia real não ser obtida através de auto-tuning estático, e, adicionalmente, se a inércia padrão não conseguiu cumprir o requisito de controle, apenas o método 2 e o método 3 devem ser usados para identificar o valor de inércia.

#### 隐 C1.13 e C1.14 estão disponíveis apenas para EFC 5610.

# 12.3.5 Modelo Térmico do Motor

Esta função foi projetada para proteger o motor de superaquecimento de acordo com o modelo térmico interno.

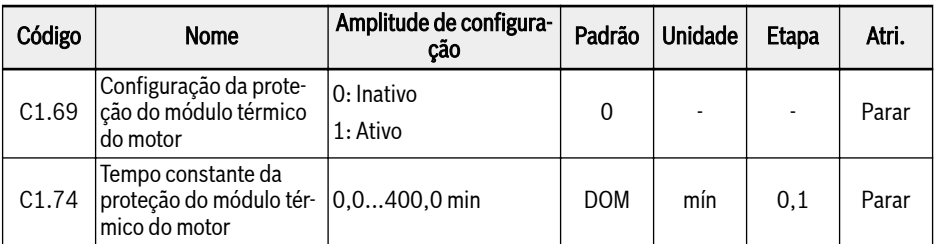

[C1.74] é obtido pela equação abaixo:

$$
[C1.74] = \frac{Cv * M}{9 * [C1.21] * [C1.07]2 * 60}
$$
  
Wiv to form (Fe): Table 450 J/kg

Tab. 12-24: Tempo constante da proteção térmica do motor

Aumente o valor de C1.74 'Constante de tempo da proteção do modelo térmico do motor' de forma apropriada se o código de erro da proteção de sobrecarga 'OL-2' ocorrer com frequência. Esta função pode ser desativada por configuração [C1.69] = 0, se necessário.

```
IRSL
Certifique-se de que a corrente de saída do conversor não excede
110% da [C1.07] 'Corrente nominal do motor'.
```
## Frequência de redução de potência do motor em baixa velocidade

Esta função é usada para reduzir a sobrecarga e os riscos térmicos, uma vez que os motores têm um desempenho de arrefecimento pior a baixa velocidade, em comparação com ela na velocidade nominal.

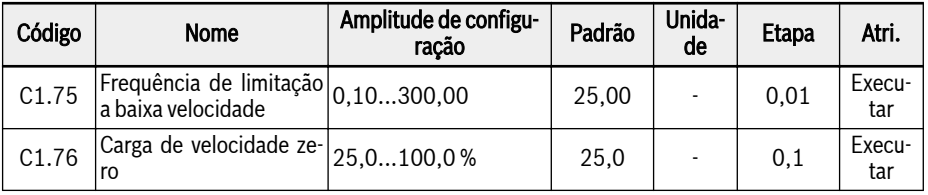

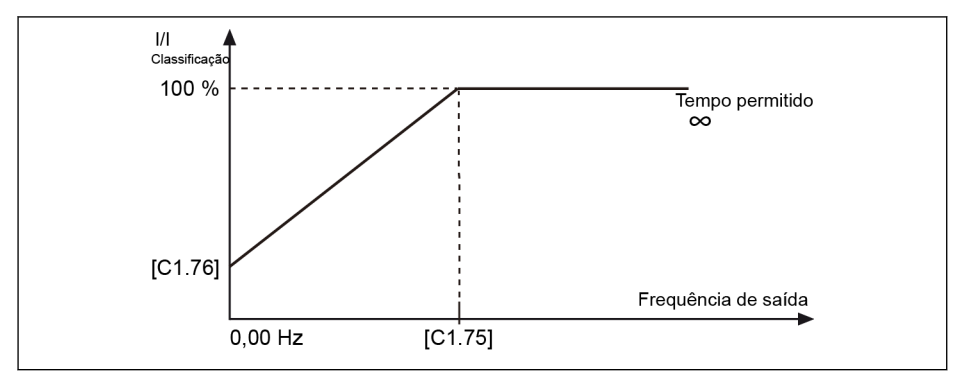

Tab. 12-25: Limitação a baixa velocidade

● Frequência de limitação a baixa velocidade

Quando a frequência de saída é maior do que [C1.75] 'Frequência de limitação a baixa velocidade', a corrente contínua permitida é [C1.07] 'Corrente nominal do motor'.

Quando a frequência de saída é inferior a [C1.75], a corrente contínua permitida é reduzida de acordo com a curva acima, com o valor mais baixo [C1.76] 'Carga de velocidade zero' parada.

● Carga de velocidade zero

'Carga de velocidade zero' é a corrente contínua permitida (porcentagem da corrente nominal) na suspensão.

Para um motor com refrigeração externa, [C1.76] 'Carga de velocida-陉 de zero' é configurada para 100 % e a função de limitação a baixa velocidade é desativada.

# 12.3.6 Pré-aviso de sobrecarga do motor

Esta função é usada para monitorar se a carga do motor está muito alta por um tempo definido, não levará a uma parada do dispositivo, mas sim a um sinal de saída digital.

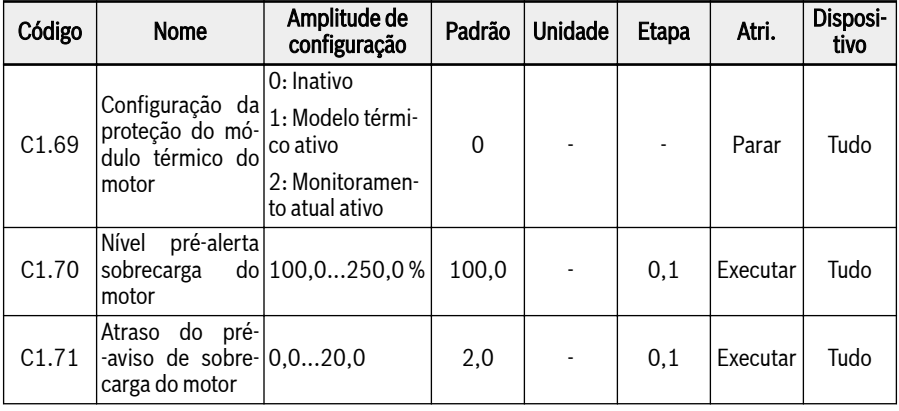

### $\bullet$  C1.69=0 ou 1

Quando a corrente de saída excede o limiar definido por C1.70 'Nível de pré- -aviso de sobrecarga do motor' e dura por C1.71 'Atraso de pré-aviso de sobrecarga do motor', o sinal 'Pré-aviso de sobrecarga do motor' estará ativo no terminal de saída digital selecionado. O sinal será imediatamente desativado quando a corrente de saída é menor que [C1.71].

O parâmetro E2.01, E2.15, H8.20, H8.21, H9.00, H9.10, H9.02, H9.03 pode ser definido como "12: Pré-aviso de sobrecarga do motor" para configurar as saídas digitais para mostrar este aviso.

O comportamento do pré-aviso de sobrecarga do motor é mostrado na imagem abaixo:

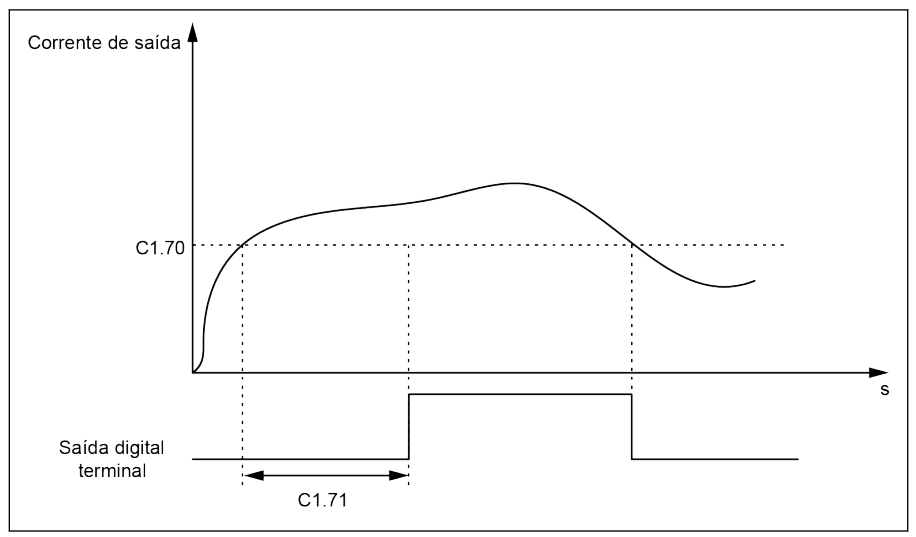

Tab. 12-26: Pré-aviso de sobrecarga do motor

### $\bullet$  C1.69=2

Quando a corrente de saída excede o limiar definido por C1.70 'Nível de pré- -aviso de sobrecarga do motor' e dura por C1.71 'Atraso de pré-aviso de sobrecarga do motor', o dispositivo para de funcionar e o erro OL-2 é exibido.

O parâmetro E2.01, E2.15, H8.20, H8.21, H9.00, H9.10, H9.02, H9.03 pode ser definido como "14: Erro do conversor" para configurar as saídas digitais para mostrar este erro.

O comportamento do pré-aviso de sobrecarga do motor é mostrado na imagem abaixo:

# 176/695 Funções e parâmetros

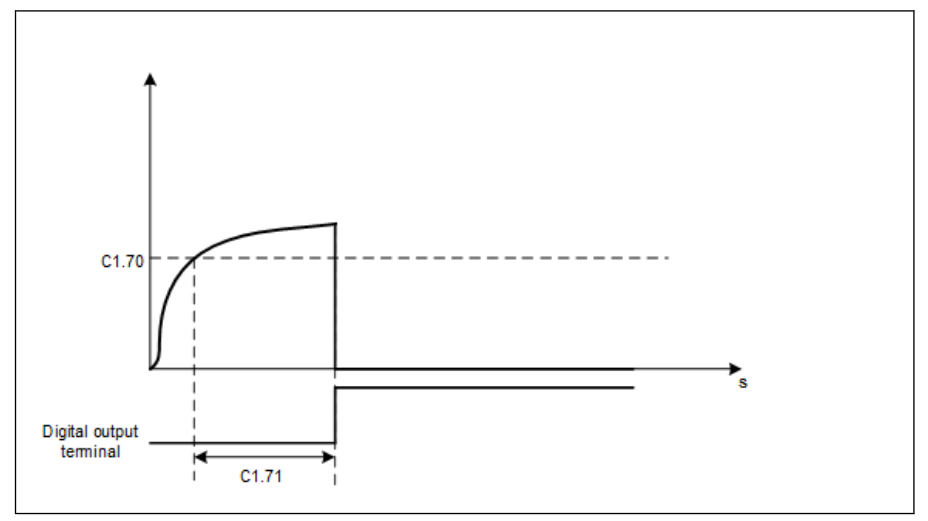

Tab. 12-27: Pré-aviso de sobrecarga do motor

# 12.3.7 Seleção do sensor térmico do motor

Esta função é usada para proteger o motor contra superaquecimento. A entrada de tensão analógica pode ser usada como entrada de sinal de temperatura.

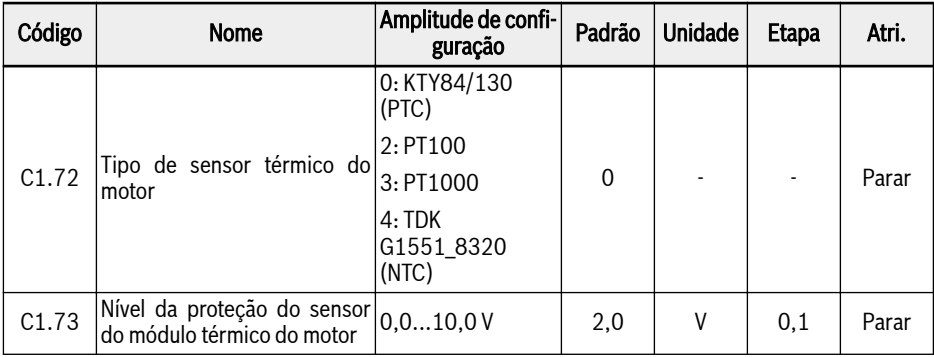

Para conectar um sensor de temperatura ao conversor, é necessária uma fiação externa fora do conversor.

Para um sensor de temperatura com tensão de alimentação, use terminais +10 V, AI1 / AI2 / EAI1 / EAI2 e GND no conversor de frequência.

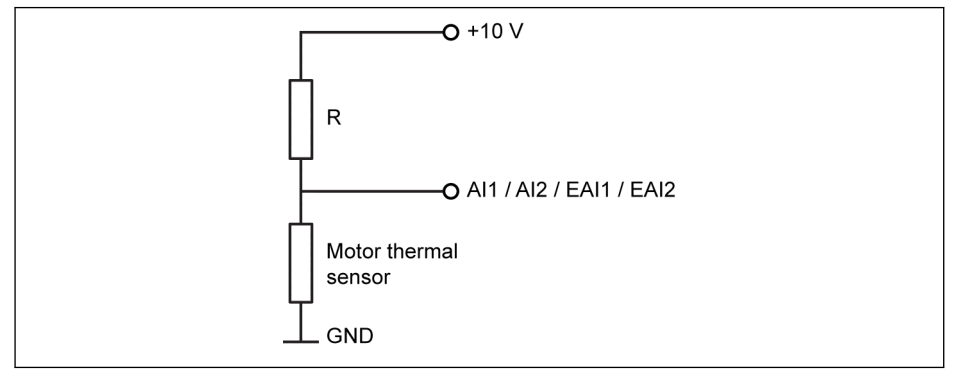

Tab. 12-28: Sensor de temperatura com tensão de alimentação

Para um sensor de temperatura com alimentação em corrente, use terminais AO1 / EAO, AI1 / AI2 / EAI1 / EAI2 e GND no conversor de frequência.

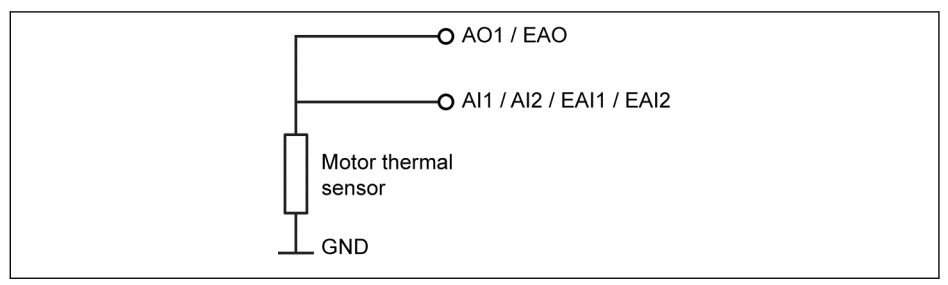

Tab. 12-29: Sensor de temperatura com alimentação em corrente

### Ative a função de monitorização da temperatura com o sensor de temperatura:

O parâmetro [E1.60] 'Canal do sensor de temperatura do motor' é usado para habilitar a proteção com sensor.

### Selecione o tipo de sensor:

 $\bullet$  [C1.72] = 0: KTY84/130

Para sensores KTY84/130, o valor do resistor R na imagem deverá ser próximo da resistência do sensor quando o motor tem temperatura alta.

 $\bullet$  [C1.72] = 2: PT100

Para uma boa resolução da temperatura com sensores PT100, o valor do resistor R na imagem deverá ser próximo da resistência do sensor com temperatura do motor no limite.

 $\bullet$  [C1.72] = 3: PT1000

Para sensores PT1000, a relação entre o resistor R e a temperatura do motor é:

-30 ℃: 882 Ω

0 ℃: 1.000 Ω

200 ℃: 1.758 Ω

 $\bullet$  [C1.72] = 4: TDK G1551 8320 (NTC)

### Fonte de alimentação para o sensor de temperatura:

- Se [E2.26] = '11: Fonte de alimentação do sensor de temperatura do motor' (ou [H8.26] = 11), a saída analógica é deslocado com o modo de alimentação da corrente, independentemente da configuração de E2.25 (ou H8.25). Neste caso, a corrente de saída no terminal de saída analógico selecionado é:
	- [C1.72] = 0, corrente de saída = 1,6 mA
	- [C1.72] = 2, corrente de saída = 9,1 mA
	- [C1.72] = 3, corrente de saída = 1 mA
	- [C1.72] = 4, corrente de saída = 4 mA
- Se  $[E2.26]$  ≠ 11, o modo de saída AO é automaticamente retomado  $[E2.25]$ 'Modo de saída AO1'.

• Se  $[H8.26]$  ≠ 11, o modo de saída EAO é automaticamente retomado  $[H8.25]$ 'Modo de saída EAO'.

#### Defina o nível de proteção do motor

Defina C1.73 'Nível de proteção do sensor térmico do motor' de acordo com a característica do sensor de temperatura. O valor de configuração corresponde ao valor da tensão detectada pela entrada analógica.

**Exemplo:** Se  $[C1.72] = 0, 2, 3, [C1.73] = 2$ , representa 2 V, e o conversor de frequência para com o código de erro 'Ot' exibido no painel de operação quando o nível de tensão estiver na entrada analógica é superior a 2 V; se [C1.72] = 4, [C1.73] = 2, representa 2 V, e o conversor de frequência para com o código de erro 'Ot' exibido no painel de operação quando o nível de tensão na entrada analógica é inferior 2 V.

# 12.4 C2: Controle T/f

# 12.4.1 Configuração da curva T/f

Esta função é usada para ajustar a tensão de saída de acordo com a curva T/f.

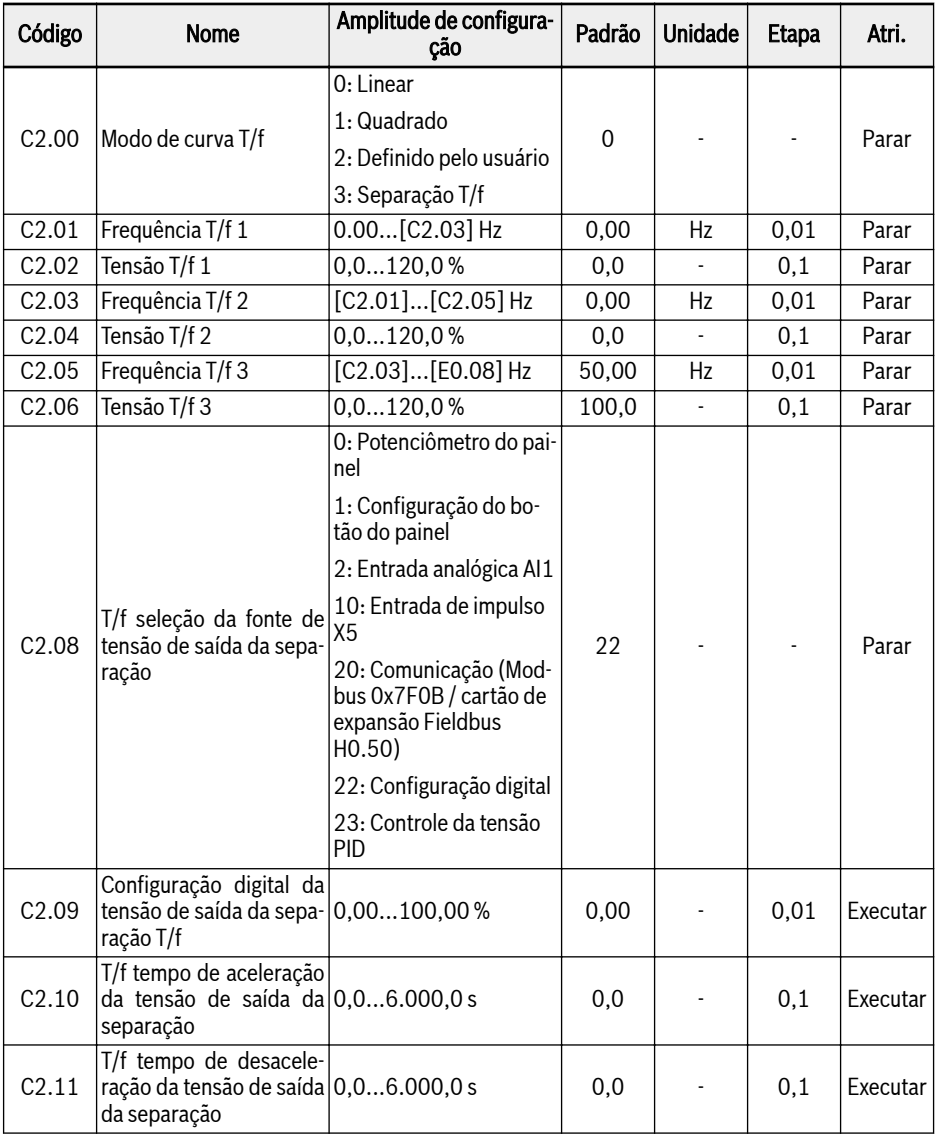

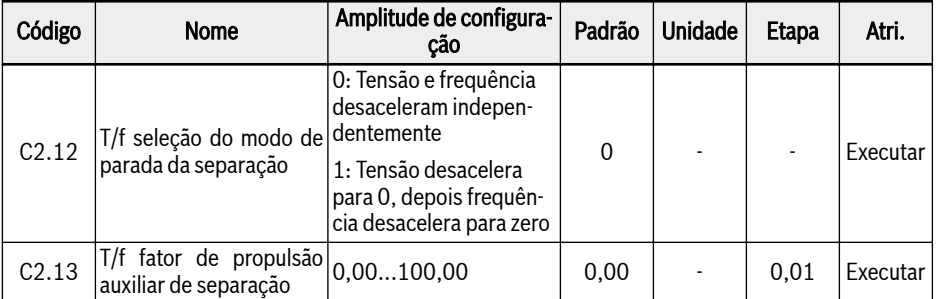

O conversor de frequência oferece quatro modos de curva:

### ● 0: Linear

Este modo se refere ao controle de tensão / frequência linear, o qual é usado para cargas de torque constantes normais.

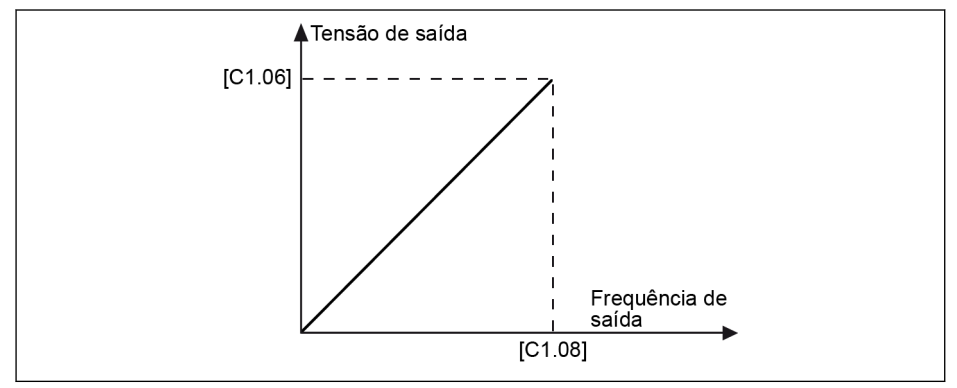

Tab. 12-30: Curva linear T/f

#### ● 1: Quadrado

Este modo se refere ao controle da tensão / frequência quadrada, o que é usado para cargas de torque variável de ventiladores, bombas, etc.

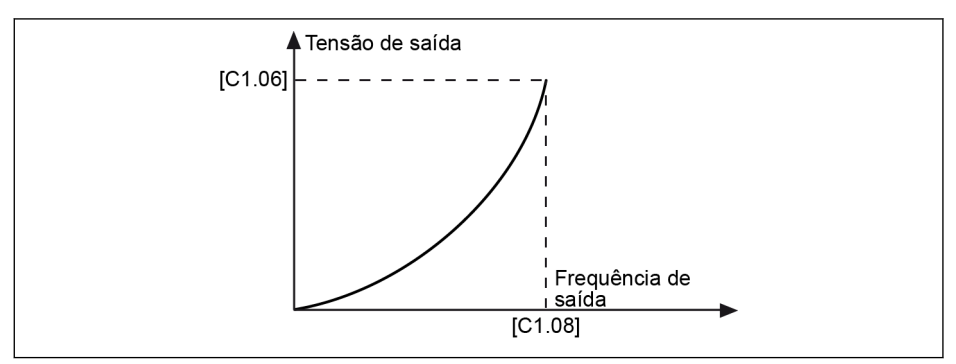

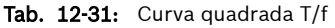

### ● 2: Definido pelo usuário

Este modo se refere ao controle de tensão / frequência com curva definida, de acordo com o aplicativo real, que é usado para cargas especiais de máquinas de drenagem, centrífugas, etc.

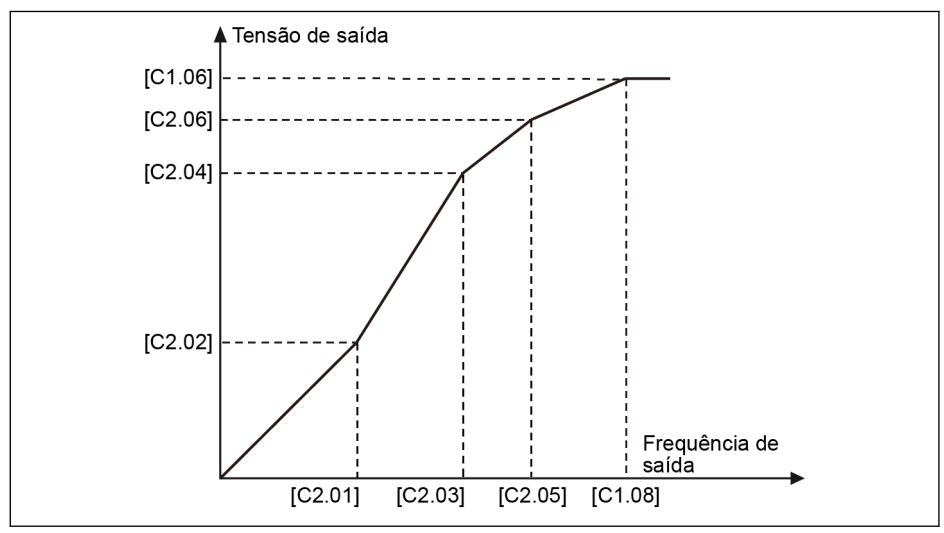

Tab. 12-32: Curva T/f definida pelo usuário

Cada um dos três pontos de frequência T/f é limitado pelos pontos de frequência T/f vizinhos. Em geral, cada ponto de frequência T/f é fixado de acordo com a seguinte sequência:  $0 \leq [C2.01] \leq [C2.03] \leq [C2.05] \leq [C1.08]$ .

Existem dois modos de curva T/f definida pelo usuário:

1. Curva T/f definida pelo usuário quando  $[C2.05] ≤ [C1.08]$ 

Neste modo, a tensão de saída é limitada a 100%, mesmo se [C2.06] "Tensão T/f 3" for superior a 100%.
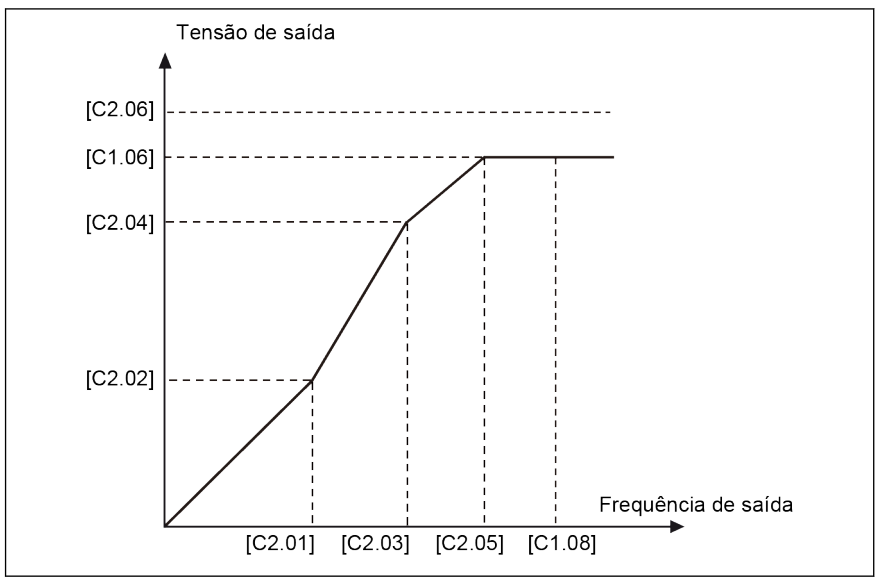

Tab. 12-33: Curva T/f definida pelo usuário quando [C2.05] ≤ [C1.08]

2. Curva T/f definida pelo usuário quando [C2.05] ≥ [C1.08]

Na gama de shunt dos indutores, a tensão de saída precisa ser maior do que a tensão nominal. Neste caso,

- O valor máximo de C2.05 "Frequência T/f 3" pode ser superior à [C1.08] 'Frequência nominal do motor'.
- O valor máximo de C2.06 'Tensão T/f 3' pode ser superior a 100%.

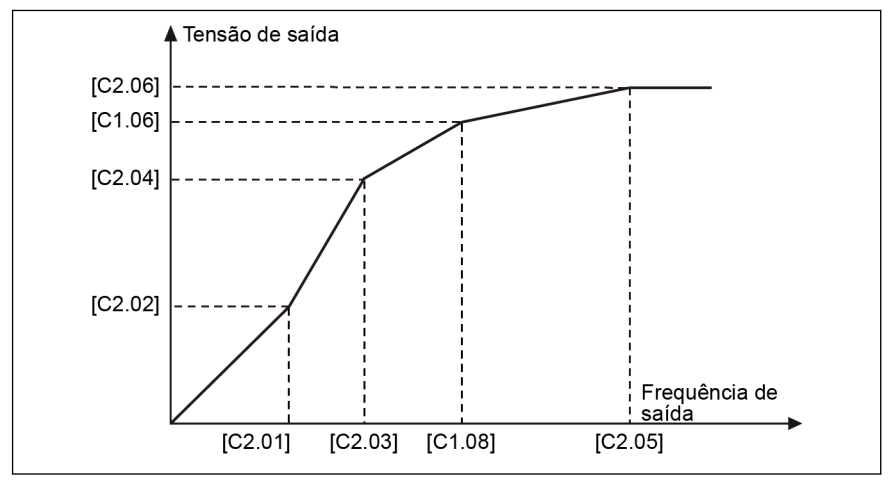

Tab. 12-34: Curva T/f definida pelo usuário quando [C2.05] ≥ [C1.08]

#### ● 3: Separação T/f

No caso do modo de separação T/f, a tensão não é derivada da frequência, em vez disso, o usuário pode controlar a tensão e a frequência independentemente. Neste modo, mantendo a frequência constante, a tensão pode ser variada e vice-versa. Para que qualquer curva possa ser seguida com base nos requisitos de carga.

A seleção da fonte de tensão pode ser feita configurando o parâmetro C2.08 com as seguintes opções.

Amplitude de configuração C2.08:

## ● 0: Potenciômetro do painel

A tensão de saída da separação T/f é definida ajustando o potenciômetro no painel de operação.

## ● 1: Configuração do botão do painel

Pressionar o botão <▼> and <▲ no painel de operação diminui e aumenta a tensão de saída de separação T/f. O valor de configuração será salvo em C2.09.

## ● 2: Entrada analógica AI1

Para a entrada analógica AI1, as curvas não são consideradas. O valor máximo da entrada analógica será convertido diretamente para a tensão nominal do motor.

#### ● 10: Entrada de impulso X5

Para entrada de impulso X5, as curvas não são consideradas. O valor máximo da entrada de impulso será convertido diretamente para a tensão nominal do motor.

#### ● 20: Comunicação

Os valores do comando de tensão são fornecidos em porcentagem por meio do Modbus ou qualquer outra comunicação Fieldbus. Se o Modbus for selecionado como canal de comunicação para o valor do comando de tensão, os dados são escritos através do endereço de registro 0x7F0B. Se outra comunicação Fieldbus for selecionada como canal para o valor do comando de tensão, os dados podem ser escritos através do parâmetro H0.50.

## ● 22: Configuração digital

C2.09 é usado para definir a tensão em valor percentual por meio do painel ou do ConverterWorks.

#### ● 23: Controle da tensão PID

O valor de referência de tensão será definido pela saída PID. Neste modo, a fonte de referência/feedback do PID é limitada:

- E4.00 Fontes de tensão válidas: Potenciômetro do painel, configuração digital do botão do painel, AI1, trem de pulso e comunicação
- E4.01 Fontes de tensão válidas: AI1 e saída de trem de pulso

Quando a fonte de referência PID é selecionada como configuração digital do botão do painel, o valor de referência será salvo em C2.09.

C2.10 'Tempo de aceleração da tensão de saída de separação T/f' é o tempo para aumento da tensão de saída de separação T/f de 0 V para a tensão nominal do motor.

C2.11 'Tempo de desaceleração da tensão de saída de separação T/f' é o tempo para a tensão de saída de separação T/f diminuir da tensão nominal do motor para 0 V.

#### O aumento de tensão é calculado da seguinte maneira:

Aumento de tensão (%) = (Fator [C2.13] \* Corrente total \* 100) / (Tensão nominal do motor)

Tensão de saída (%) = tensão definida (%) + aumento de tensão (%)

O dispositivo deve iniciar diretamente quando o comando 'Executar' é emitido, independentemente do modo 'Iniciar' E0.35. O dispositivo deve parar diretamente quando o comando 'parada' for emitido, independentemente do modo de 'parada' E0.50. Mas tem que parar com base no novo modo de 'parada' de separação T/f C2.12.

Sempre que o modo de separação T/f está habilitado, a tensão de configuração pode ser exibida por meio do parâmetro de exibição d0.09.

# 12.4.2 Compensação de deslize

Esta função é utilizada para compensar a diferença de velocidade causada pela carga no caso do controle T/f, para garantir que a velocidade do rotador fique próxima da velocidade síncrona e melhorar o comportamento mecânico do motor.

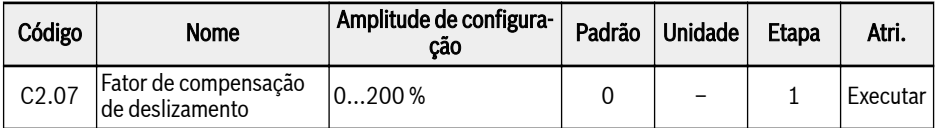

A compensação de deslize real é calculada a partir de [C1.12] 'Compensação de deslize nominal do motor' e [C2.07] 'fator de compensação de deslize':

● 0 %: Sem compensação de deslize

A função de compensação de deslize está desativada.

● 1...100 %: Compensação de deslize total

Exemplo: [C1.12] = 2,50Hz, [C2.07] = 100 %

A real compensação de deslize é 2,50 Hz x 100% = 2,50 Hz.

● 101...200 %: Compensação de deslize excessiva

Exemplo: [C1.12] = 2,50Hz, [C2.07] = 200 %

A real compensação de deslize é 2,50 Hz x 200% = 5,00 Hz.

# 12.4.3 Modo de saída 0 Hz

Esta função é usada em algumas aplicações quando nenhuma saída de torque é necessária em 0 Hz.

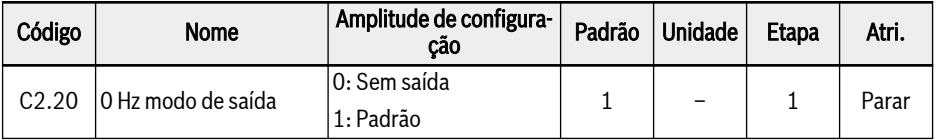

Amplitude de configuração:

● 0: Sem saída

Sem saída de torque neste modo

● 1: Padrão

Alguma saída de torque neste modo

# 12.4.4 Configuração da sobrealimentação do torque

A função de sobrealimentação do torque é usada para obter maior torque de saída e melhor estabilização, aumentando a tensão de saída, especialmente a baixa velocidade.

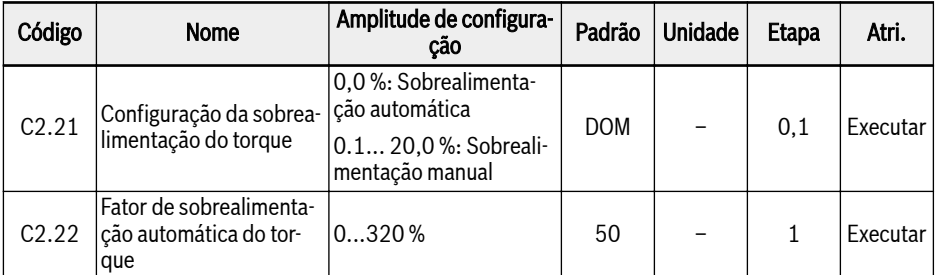

#### Sobrealimentação manual do torque com curva T/f linear ou definida pelo usuário

Nesta curva T/f, a tensão de saída começa a ser impulsionada quando a frequência de saída é menor do que metade de [C1.08].

Exemplo: Se [C1.08] = 50,00 Hz, então a função de sobrealimentação do torque está ativa quando a frequência de saída é inferior a 25,00 Hz.

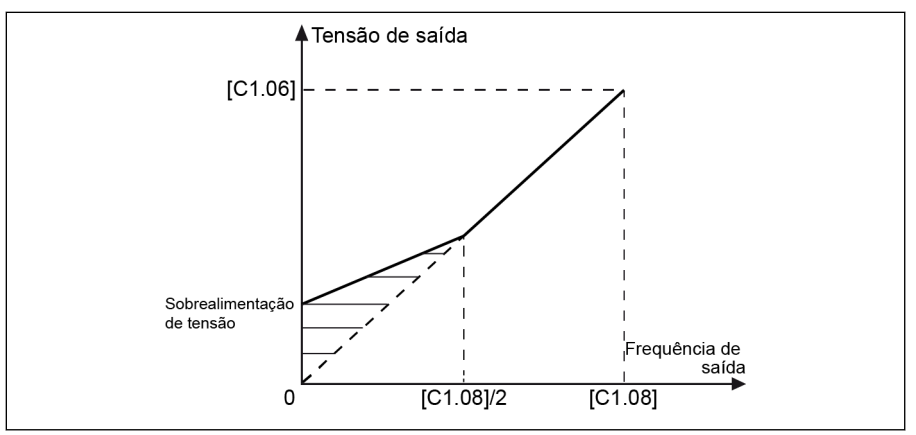

Tab. 12-35: Sobrealimentação manual do torque com curva T/f linear ou definida pelo usuário

[C2.21] é o valor de sobrealimentação de tensão a 0.00 Hz. Os reais valores de sobrealimentação de tensão para outros pontos de frequência diminuem em linear juntamente com aumento de frequência de saída.

#### ● Sobrealimentação manual do torque com curva quadrada

Nesta curva T/f quadrada, a tensão de saída começa a ser impulsionada quando a frequência de saída é menor que [C1.08].

Exemplo: Se [C1.08] = 50,00 Hz, então a função de sobrealimentação de torque está ativa quando a frequência de saída é inferior a 50,00 Hz.

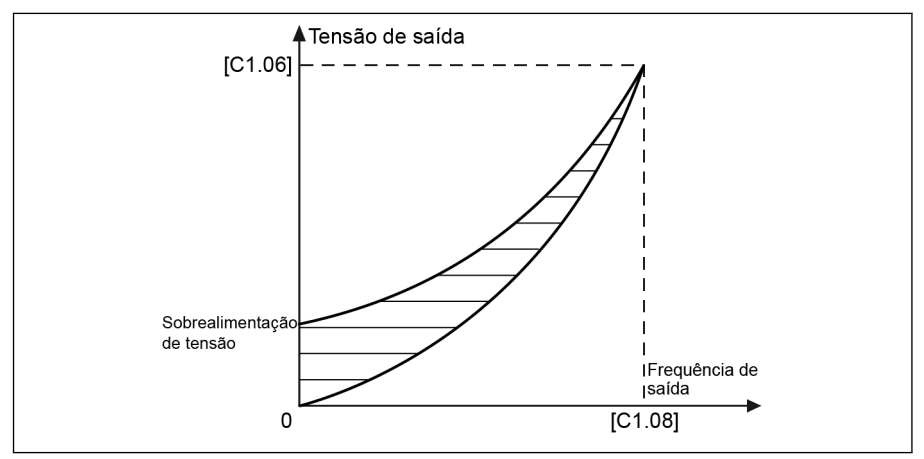

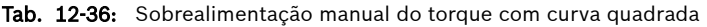

No modo automático de sobrealimentação, a porcentagem de sobrealimentação de tensão de saída é determinada automaticamente pela frequência de saída e corrente de carga. As curvas T/f lineares e quadradas para sobrealimentação automática do torque são exibidas em seguida:

Sobrealimentação automática do torque com curva T/f linear

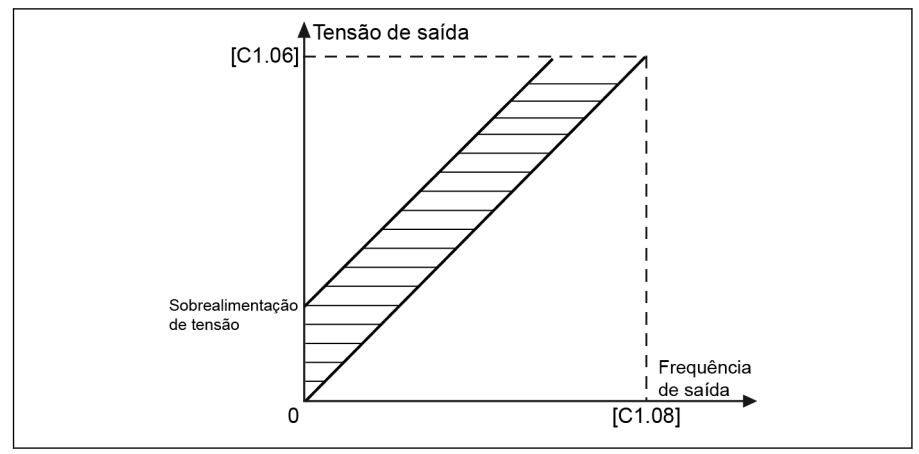

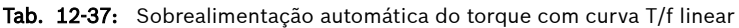

Sobrealimentação automática do torque com curva T/f quadrada

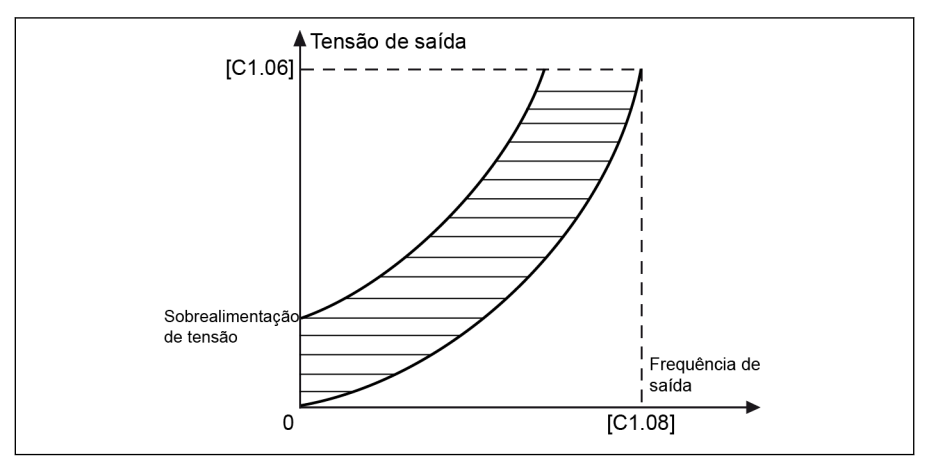

Tab. 12-38: Sobrealimentação automática do torque com curva T/f quadrada

Para continuar ajustando a sobrealimentação da tensão, defina o parâmetro C2.22 'Fator de sobrealimentação automática do torque'. Seu valor definido é 50% significa que não é necessário ajuste. A equação do cálculo é exibida em seguida:

## [Sobrealimentação de tensão] =  $\sqrt{3} \times 0.5 \times 1$ <sub>1</sub> x R<sub>1</sub> x [C2.22]

R1: resistência estatórica

 $I_1$ : corrente estatórica

# 12.4.5 Estabilização de carga pesada

Esta função é usada para suprimir a oscilação de tensão de saída causada por impacto maior na tensão de barramento DC em caso de carga pesada.

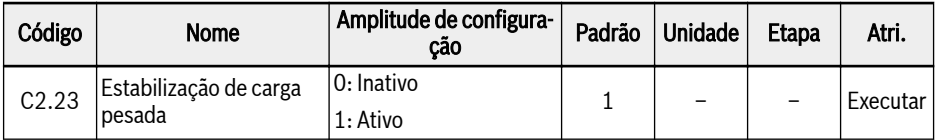

Amplitude de configuração:

#### ● 0: Inativo

Função de estabilização de carga pesada inativa

#### $\bullet$  1: Ativo

Função de estabilização de carga pesada ativa

Esta função pode levar a uma leve tensão de saída mais reduzida pa-**LAS** ra o motor

# 12.4.6 Amortecimento de oscilação da carga leve

Esta função é usada para suprimir a oscilação do motor em caso de carga leve ou ausência de carga.

| Código | Nome                                                           | Amplitude de confi-<br>guração | Padrão | Unidade | <b>Etapa</b> | Atri.    |
|--------|----------------------------------------------------------------|--------------------------------|--------|---------|--------------|----------|
| C2.24  | Fator amortecimento oscila $\frac{1}{2}$ 05.000 %              |                                | 300    |         |              | Executar |
| C2.25  | Fator filtro amortecimento os- 102.000 %<br>cilação carga leve |                                | 30     |         |              | Executar |

1. [C2.24] = 0 %: A supressão de oscilação está inativa.

- 2. Aumentar [C2.24] traz melhor efeito de supressão de oscilação, mas o aumento excessivo leva ao funcionamento instável do motor.
- 3. [C2.25] = 100 %: Essa configuração pode suprimir a oscilação na maioria das situações.
- 4. Ajuste de [C2.25] é útil nas seguintes condições:
	- Aumente [C2.25] se o desempenho de amortização das oscilações não for óbvio, mas aumento excessivo conduz à supressão lenta.
	- Reduza [C2.25] se a oscilação ocorrer a baixa velocidade.

# 12.4.7 Limitação de corrente

Esta função é usada para evitar o corte causado por corrente excessiva quando a carga tem grande inércia ou mudanças súbitas.

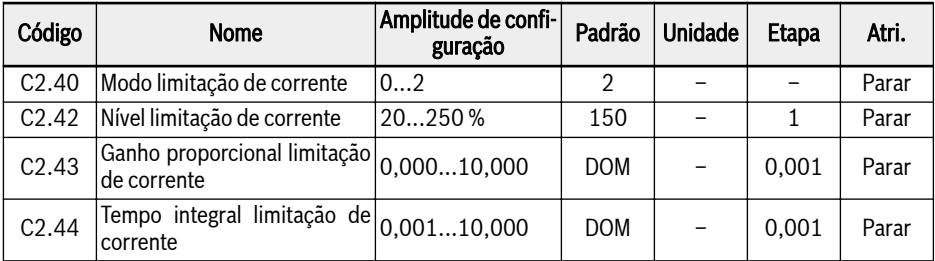

#### $\bullet$  C2.40 = 0: Sempre inativo

A função de controle da limitação de corrente está inativa.

#### $\bullet$  C2.40 = 1: Inativo com velocidade constante

O controle de limitação de corrente está ativo durante a aceleração e a desaceleração, mas inativo a uma velocidade constante.

#### $\bullet$  C2.40 = 2: Ativo com velocidade constante

O controle de limitação de corrente está ativo durante a aceleração, a desaceleração e a velocidade constante.

O regulador de corrente é um regulador PI com fator P (Proporção) e fator I (Integração) configuráveis.

- Quanto maior o valor de C2.43 'Ganho proporcional da limitação de corrente', mais rápida será a supressão de corrente, mas o valor muito alto de C2.43 causará oscilação.
- Quanto menor o valor de C2.44 'Tempo integral', mais rápida a resposta de supressão de corrente, mas o valor muito curto de C2.44 causará oscilação.

As configurações padrão de C2.43 e C2.44 podem cumprir requisitos na maioria das aplicações. Se for necessário um ajuste ligeiro, aumente [C2.43] primeiro sem oscilação e depois diminua [C2.44] para obter resposta rápida sem superação.

[C0.27] 'Nível de prevenção da corrente excessiva de bloqueio' deverá ser menor do que [C2.42] 'Nível de limitação automática de corrente', caso contrário será exibido código de alarme "PrSE" no painel de operação e a configuração do parâmetro não poderá ser guardada.

# 12.5 C3: Controle vetorial

# 12.5.1 Configuração de circuito de velocidade

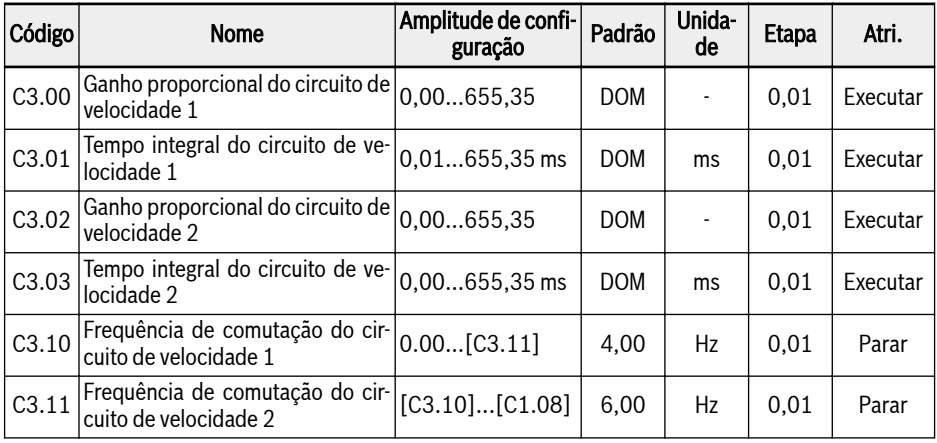

O conversor de frequência pode selecionar diferentes parâmetros PI enquanto eles estão funcionando em diferentes frequências. Quando a frequência de operação é inferior à frequência de comutação 1 (C3.10), os parâmetros sintonizados do PI do circuito de velocidade são C3.00 e C3.01. Quando a frequência de operação é maior do que a frequência de comutação 2 (C3.11), os parâmetros sintonizados do PI do circuito de velocidade são C3.02 e C3.03. Os parâmetros PI do circuito de velocidade que entre a frequência de comutação 1 e a frequência de comutação 2 são a comutação linear de dois parâmetros de grupo. É mostrado na figura abaixo:

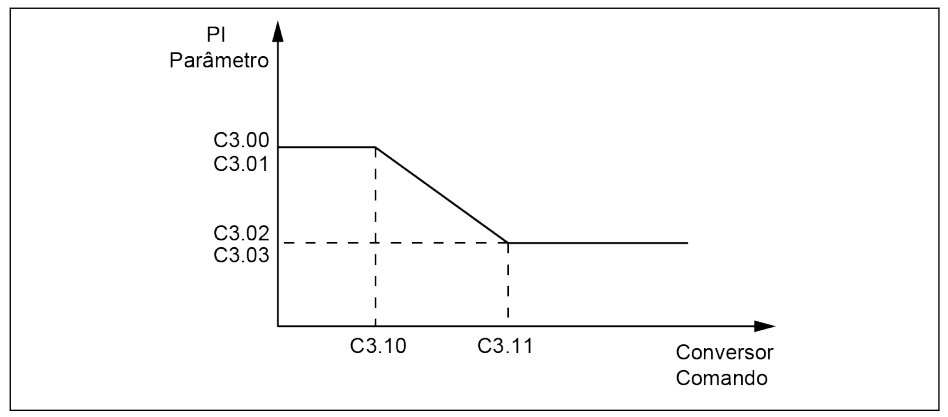

Tab. 12-39: Parâmetros PI

A característica de resposta dinâmica de velocidade do controle vetorial pode ser ajustada configurando o coeficiente proporcional e o tempo integral do regulador de velocidade.

Aumentar o ganho proporcional ou reduzir o tempo integral pode acelerar a resposta dinâmica da malha de velocidade. Porém, ganho proporcional mais alto ou tempo integral mais baixo pode causar oscilação do sistema, sugere-se que:

Se o valor do parâmetro padrão não pode satisfazer o requisito, ele pode ser ajustado de acordo com as necessidades reais com base no valor padrão: aumente o ganho proporcional para garantir que a dose do sistema não oscila, em seguida, reduza o tempo integral, de modo que o sistema tenha um característica de resposta mais rápida e uma ultrapassagem menor.

## rð.

Se os parâmetros de PI não forem definidos corretamente, isso pode levar a um excesso de velocidade ou falha de sobretensão durante quedas de excesso.

## 12.5.2 Configuração de circuito de corrente

Os parâmetros do circuito de corrente são calculados com base no parâmetro do motor. Na maioria dos casos, não é aconselhável alterá-los. Mas se o motor estiver funcionando em baixa frequência (abaixo de 3 Hz), mas não suficientemente regular, o ganho proporcional do circuito de corrente pode ser maior.

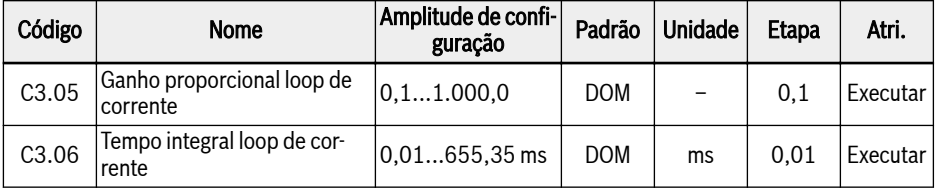

# 12.5.3 Limitação de torque

Esta função define a limitação de torque quando o conversor de frequência está funcionando no modo de controle de velocidade.

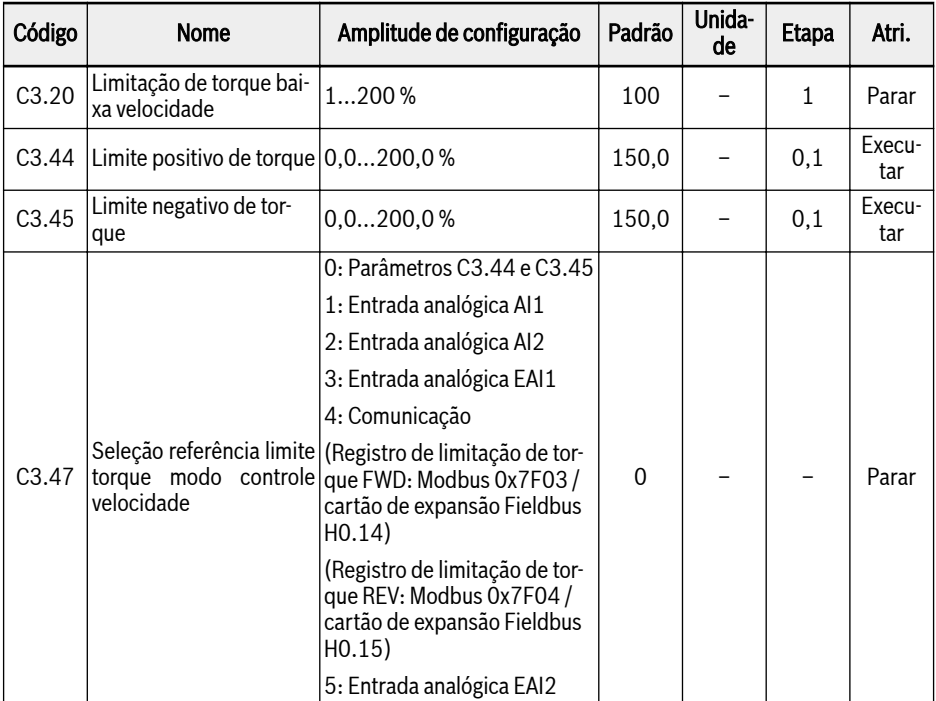

C3.20 "limitação de torque de baixa velocidade" funciona apenas no modo de controle vetorial sem sensor e limita a saída de torque na "área de baixa velocidade". Seu valor significa a porcentagem do torque nominal. A "área de baixa velocidade" e "área de alta velocidade" são alternadas por uma histerese mostrada na imagem abaixo, que está relacionada à frequência nominal e tensão nominal do motor.

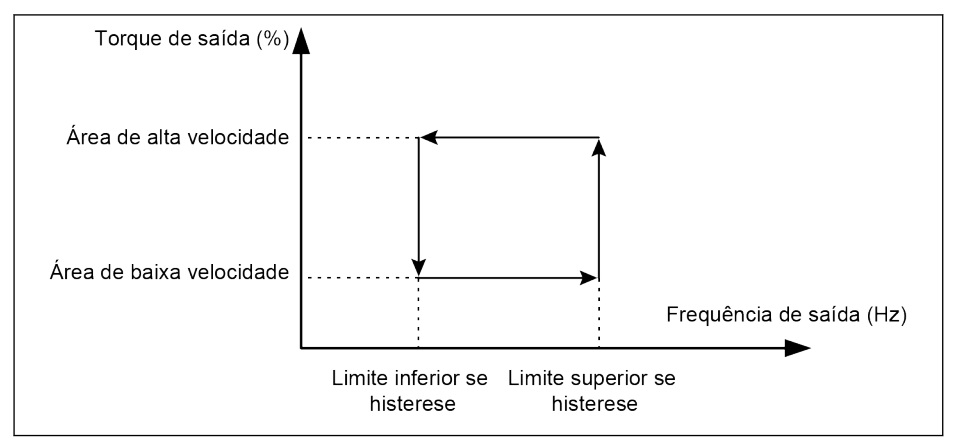

Tab. 12-40: Histerese de limitação de torque de baixa velocidade

A histerese é calculada pelas seguintes equações:

- $\bullet$  Limite inferior de histerese = 15.2  $\ast$  frequência nominal / tensão nominal
- $\bullet$  Limite superior de histerese = 22,8  $*$  frequência nominal / tensão nominal

Para controle vetorial sem sensor, o torque de saída na "área de alta velocidade" é limitado pela referência selecionada por C3.47.

Para controle vetorial com codificador, o torque de saída em ambas as áreas é limitado pela referência selecionada por C3.47.

#### Amplitude de configuração C3.47:

 $\bullet$  C3.47 = 0: Parâmetros C3.44 e C3.45

C3.44 "Limite de torque positivo" é usado para definir o valor máximo limite de torque positivo do conversor de frequência.

C3.45 "Limite negativo de torque" é usado para definir o valor mínimo limite do torque negativo do conversor de frequência.

A direção de torque de referência será definida por [U0.00] ou terminais externos:

- Se [E0.01] = 0 "Painel de operação", a direção de torque de referência será definida por [U0.00]. [U0.00] = 0 "Avanço" significa que a direção do torque de referência é positiva. [U0.00] = 1 "Reverso" significa que a direção do torque de referência é negativa.
- Se [E0.01] = 1 "Entrada digital multifuncional", a direção de torque de referência será determinada de acordo com a direção de operação que é controlada por terminais externos. ("Avanço" correspondendo a "Positivo" e "Reverso" correspondendo a "Negativo".
- $\bullet$  C3.47 = 1: Entrada analógica Al1

A faixa de AI1 corresponde a 0,0...200,0% de torque nominal.

 $\bullet$  C3.47 = 2: Entrada analógica AI2

A faixa de AI2 corresponde a 0,0...200,0% de torque nominal.

 $\bullet$  C3.47 = 3: Entrada analógica EAI1

A faixa de EAI1 corresponde a 0,0...200,0% de torque nominal.

 $\bullet$  C3.47 = 4: Comunicação

Registro de limitação de torque FWD: Modbus 0x7F03 / Cartão de expansão Fieldbus H0.14.

Registro de limitação de torque REV: Modbus 0x7F04 / Cartão de expansão Fieldbus H0.15.

● C3.47 = 5: Entrada analógica EAI2

A faixa de EAI2 corresponde a 0,0...200,0% de torque nominal.

# 12.5.4 Configurações de codificador

Esta função é usada para definir o tempo de filtro e o offset de comutação do codificador no modo de controle vetorial.

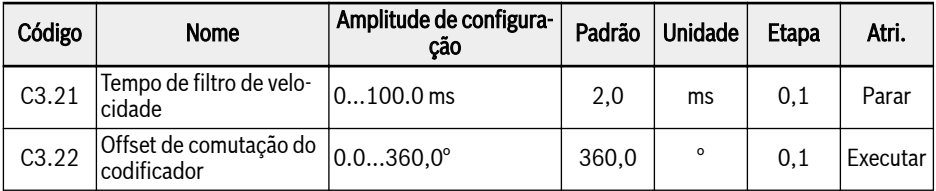

C3.21 é usado para controle vetorial sem sensor e controle vetorial com codificador. Com um tempo de filtro de velocidade mais longo, que suprime o impacto dos picos, o motor pode ficar mais estável, mas isso pode piorar o desempenho dinâmico. Com um tempo de filtro mais curto, o sistema tem um desempenho dinâmico mais rápido, mas menos estável devido aos possíveis picos.

Como a posição 0 do codificador pode não corresponder perfeitamente à posição 0 do motor, o deslocamento de comutação C3.22 do codificador deve ser considerado. O deslocamento pode ser calculado automaticamente durante o auto-tuning rotacional.

# 12.5.5 Monitor de velocidade

O monitor de velocidade monitorará a diferença de velocidade entre o ponto de configuração e a frequência real, bem como a frequência máxima e a frequência real. Em caso de problemas, ele exibirá o erro SPE-.

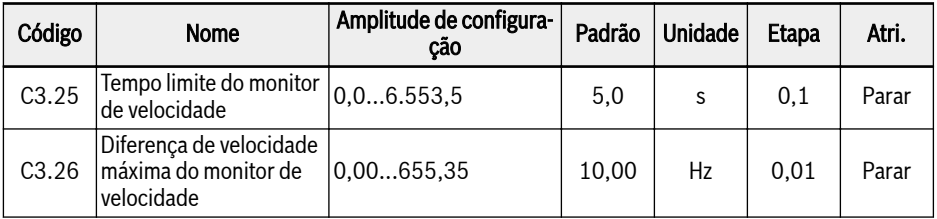

## 12.5.6 Controle de enfraquecimento de campo para PMSM

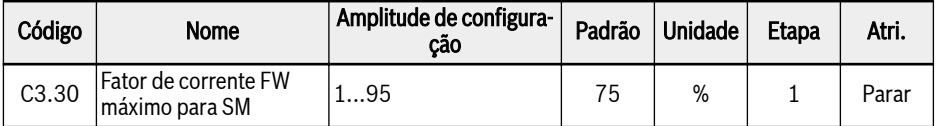

Este parâmetro é o percentual máximo permitido da corrente nominal do motor C1.07, ele é usado quando o PMSM funciona na área de enfraquecimento de campo, ou chamado região de potência constante.

## 198/695 Funções e parâmetros

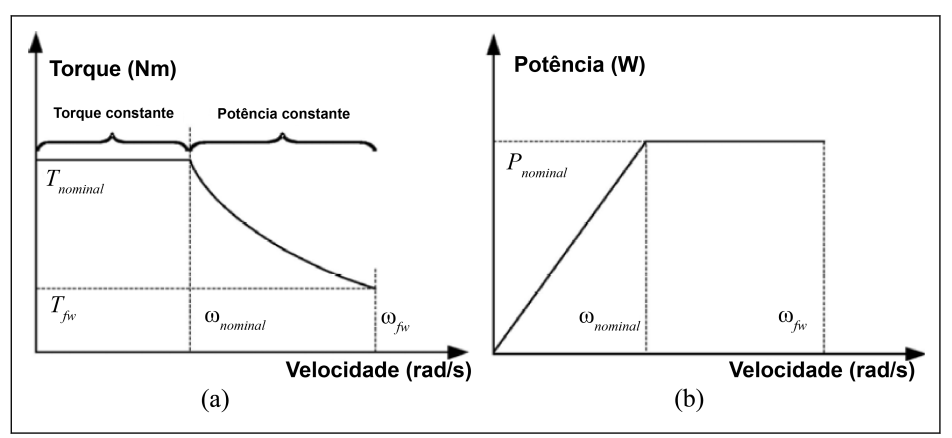

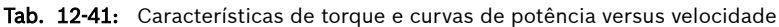

A fim de alcançar uma velocidade de operação mais alta para PMSM, o controle de enfraquecimento de campo é necessário para compensar o efeito de EMF, que ocupa a parte principal da tensão de saída necessária na região de alta velocidade. Com o controle de enfraquecimento de campo, o regulador tem mais capacidade de regular a tensão de saída para aumentar a velocidade de operação para PMSM, isso é obtido por meio da modificação deste parâmetro.

Em alguns campos de aplicação, NÃO é permitido que o motor fun-**IKS** cione além da velocidade nominal, então C3.30 deve ser definido com um valor menor. Para alguns campos de aplicação, com aumento de C3.30, a velocidade de operação pode ser alcançada em um nível superior. Mas esteja ciente de que uma corrente de enfraquecimento de campo mais alta pode levar à desmagnetização irreversível do ímã permanente montado no rotor, e também CEM mais alto com velocidade de operação mais alta pode levar a danos ao inversor.

# 12.5.7 Controle de torque

Esta função é sobre controle de torque, o motor manterá o torque de saída como o valor de configuração até atingir o limite de velocidade.

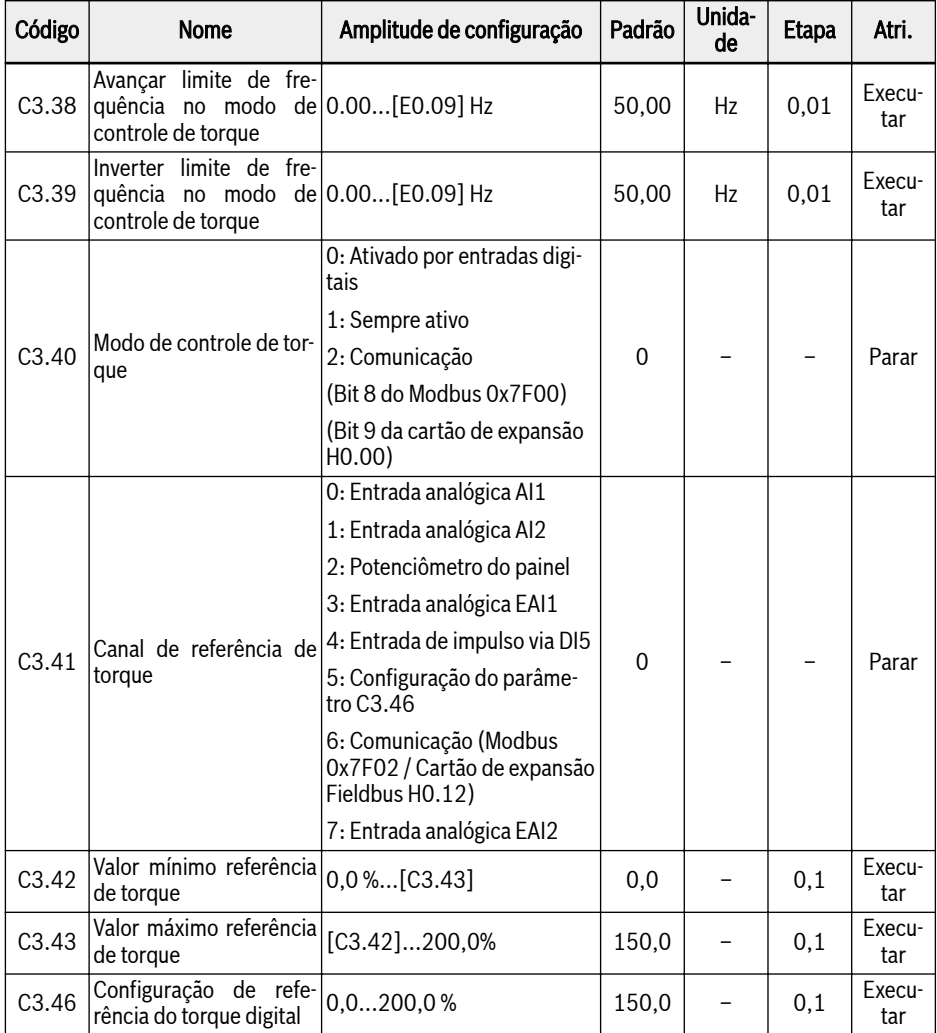

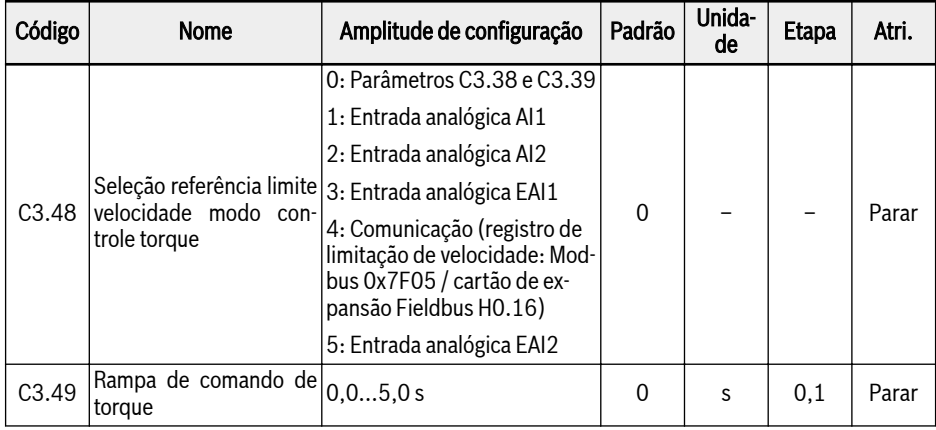

## Modo de ativação de controle de torque

O parâmetro C3.40 'Modo de controle de torque' é usado para definir o modo de ativação do controle de torque.

Amplitude de configuração C3.40:

 $\bullet$  [C3.40] = 0: Ativado por entradas digitais

O parâmetro correspondente [E1.00] ... [E1.04], [H8.00] ... [H8.04] da entrada digital selecionada precisa ser definido como 23: Interruptor de controle de torque / velocidade. Lembre-se de que, com esta configuração, a mudança também pode acontecer quando o conversor estiver em operação.

 $\bullet$  [C3.40] = 1: Sempre ativo

O modo de controle de torque é selecionado.

 $\bullet$   $[C3.40] = 2$ : Comunicação

-bit8 do Modbus 0x7F00 = 1: controle de torque habilitado

-bit8 do Modbus 0x7F00 = 0: controle de torque desabilitado

-bit9 do cartão de expansão H0,00 = 1: controle de torque habilitado

-bit9 do cartão de expansão H0,00 = 0: controle de torque desabilitado

#### Canal de referência de torque

Parâmetro C3.41 'Canal de referência de torque' é usado para definir o canal de referência de torque.

Parâmetros C3.42 'Valor mínimo de referência de torque' e C3.43 'Valor máximo de referência de torque' são usados para definir a característica de curva para a referência de torque.

A curva de torque é definida como abaixo:

 $\bullet$  Quando [C3.41] = 0, 1, 2, 3, 4 ou 7, e a entrada EAI1/EAI2 é diferente de -10 V a 10 V, C3.42 e C3.43 são usados para definir a curva:

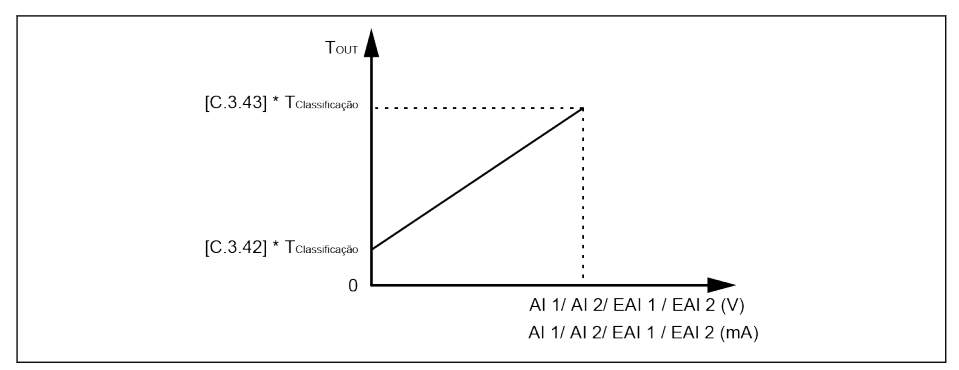

Tab. 12-42: Curva característica de referência de torque

- Quando  $[C3.41] = 3, 7 e$  a entrada EAI1/EAI2 é -10 V a 10 V, C3.43 é usado para definir a curva:
	- [H8.06] / [H8.31] = 0 ou 1

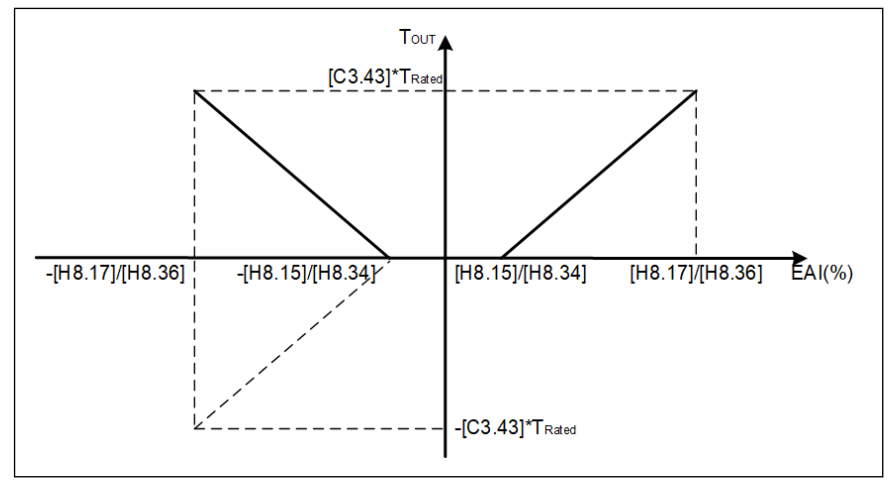

Tab. 12-43: Curva de torque 1

– [H8.06] / [H8.31] = 2

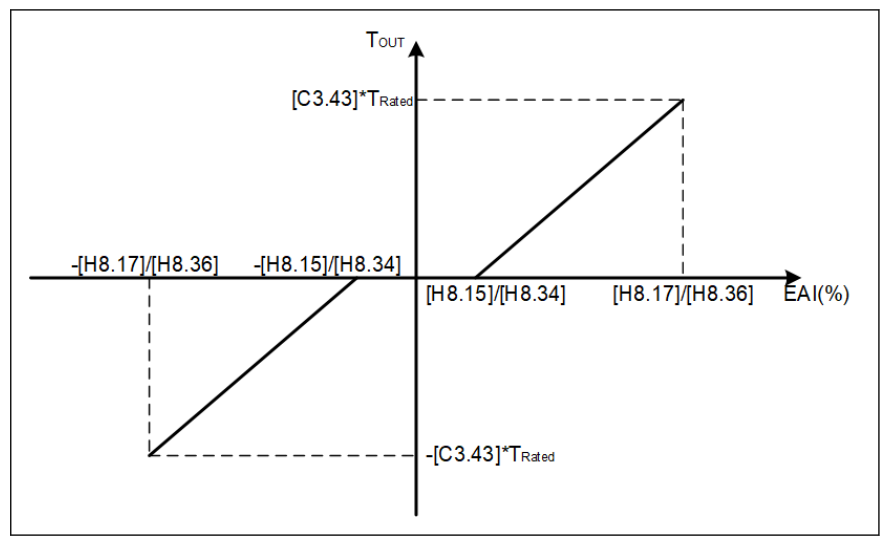

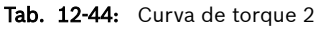

## Limite de velocidade no modo de controle de torque

No modo de controle de torque, a velocidade do motor é limitada por C3.48 'Seleção de referência de limitação de velocidade no controle de torque'.

Amplitude de configuração C3.48:

● C3.48 = 0: Parâmetros C3.38 e C3.39

C3.38: Avançar limite de frequência no modo de controle de torque

C3.39: Inverter limite de frequência no modo de controle de torque

 $\bullet$  C3.48 = 1: Entrada analógica AI1

Entrada analógica AI1, escalada para 0.00...E0.09 com base na curva de entrada analógica.

 $\bullet$  C3.48 = 2: Entrada analógica Al2

Entrada analógica AI2, escalada para 0.00...E0.09 com base na curva de entrada analógica.

 $\bullet$  C3.48 = 3: Entrada analógica EAI1

Entrada analógica EAI1, escalada para 0.00...E0.09 com base na curva de entrada analógica.

 $\bullet$  C3.48 = 4: Comunicação

Registro de limitação de velocidade: Modbus 0x7F05 / Cartão de expansão Fieldbus H0.16.

 $\bullet$  C3.48 = 5: Entrada analógica EAI2

Entrada analógica EAI2, escalada para 0.00...E0.09 com base na curva de entrada analógica.

#### Configuração de rampa de comando de torque

A rampa de comando de torque [C3.49] é o tempo para o comando de torque aumentar de 0 a C1.17 'torque nominal do motor'.

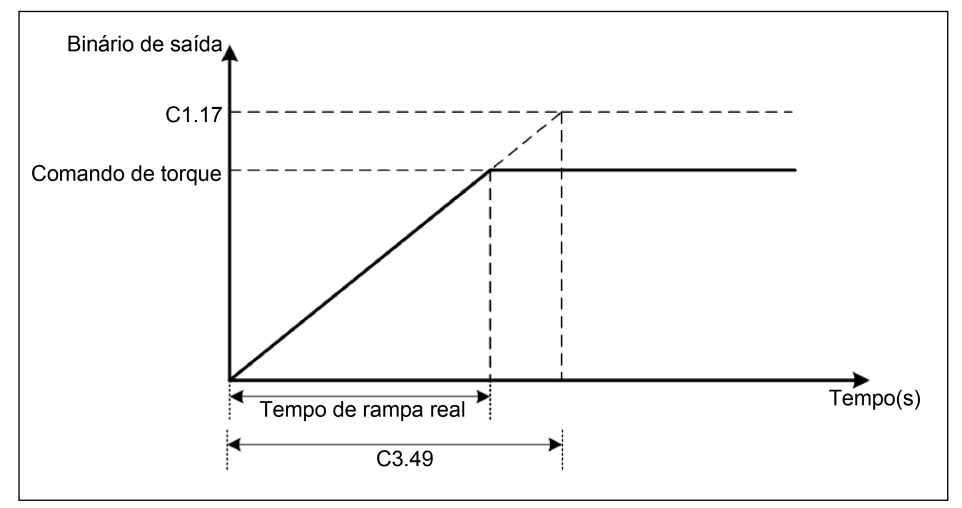

Tab. 12-45: Rampa de comando de torque

# 12.5.8 Detecção de ângulo inicial

A detecção inicial do ângulo do rotor verifica automaticamente a posição do rotor antes da partida do motor. A vantagem desta função é impedir a execução de inverter no arranque, a desvantagem é o aumento do tempo de arranque estendido com quantidade moderada de ruídos.

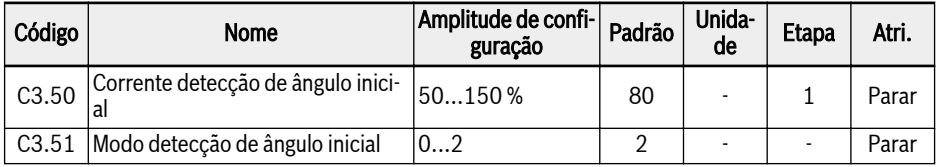

C3.50 serve para definir o valor da corrente para ser usado para verificar a posição inicial do rotor. Quanto menor for a corrente, menor a geração de ruído ao longo do tempo de verificação. No entanto, a entrada de corrente demasiado pequena pode diminuir a precisão do resultado da verificação.

C3.51 serve para definir o modo de verificação do ângulo da posição inicial:

 $\bullet$  C3.51 = 0: Sem detecção

É possível ter a execução de reverter no arranque.

 $\bullet$  C3.51 = 1: Detecção na primeira potência ligada

Aplicável para sistemas de inércia pequenos que NÃO permitem execução de reverter no arranque e que não causam nenhuma mudança à posição do rotor após a parada do sistema.

● C3.51 = 2: Detecção em cada operação

Normalmente, a verificação deve ser efetuada na posição inicial do rotor em cada arranque. Defina C3.51 para '2' para as aplicações que NÃO permitem a execução de reverter no arranque e que causam a mudança para a posição do rotor após a parada do sistema.

# 12.5.9 Ponto de comutação SVC

Os dois parâmetros são pontos de comutação usados entre a área de baixa frequência e a área de alta frequência.

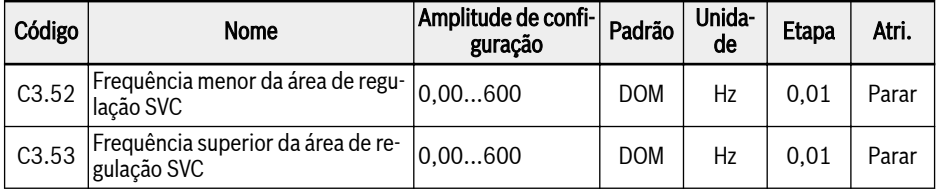

C3.52: este parâmetro é o ponto de comutação onde a área de alta frequência desacelera para a área de baixa frequência.

C3.53: este parâmetro é o ponto de comutação onde a área de baixa frequência acelera para a área de alta frequência.

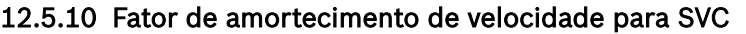

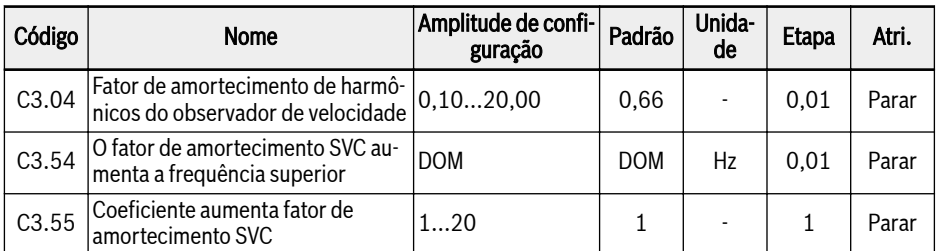

C3.04 é um parâmetro especificado para o observador de velocidade no controle vetorial sem sensores. Pode afetar o nível de harmônicos, que se apresenta na velocidade observada e é causado pelo deslocamento e harmônicos dos valores de entrada do observador de velocidade (tensão, corrente), principalmente na área de velocidade abaixo de 20% da velocidade nominal do motor .

O valor padrão de C3.04 pode abranger a maioria dos casos de aplicação. Somente se o motor não funcionar suavemente no modo SVC e outros parâmetros de controle não puderem ajudar a melhorá-lo, C3.04 pode ser definido com um valor mais alto, definindo o tamanho do passo 0,3 ~ 0,5. Observe que C3.04 alto tem uma influência negativa no desempenho de carregamento.

C3.54 e C3.55 são usados para aumentar o fator de amortecimento na área de baixa velocidade do SVC. Normalmente, apenas o aumento de C3.54 pode satisfazer a necessidade de aumentar o fator de amortecimento. Mas C3.54 não pode ser muito alto, caso contrário, ocorrerá flutuação de velocidade. Agora C3.55 pode ser utilizado, aumentando C3.55 também pode melhorar o fator de atenuação.

# 12.6 d0: Monitorização básica

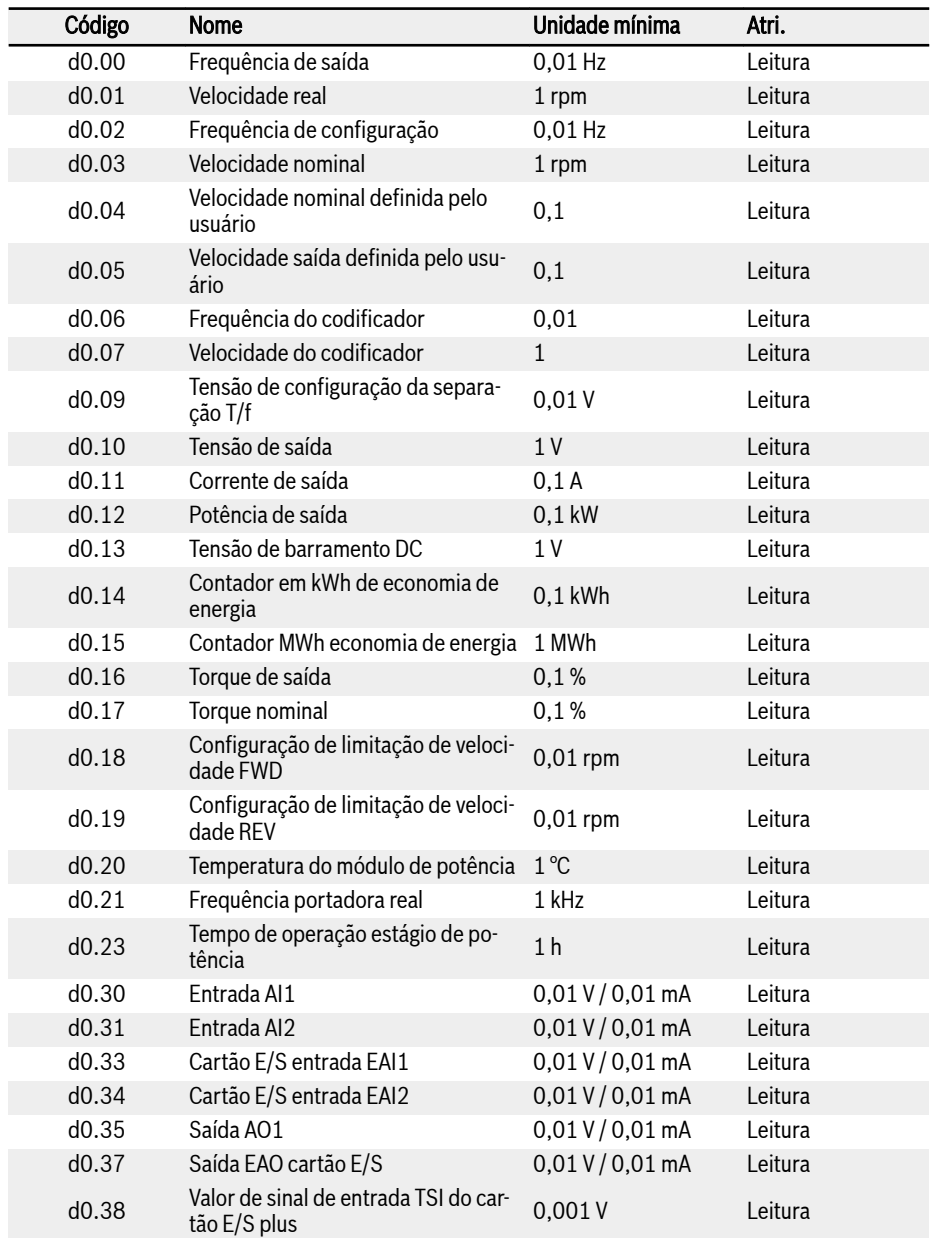

Esta parte trata de parâmetros de monitorização básica

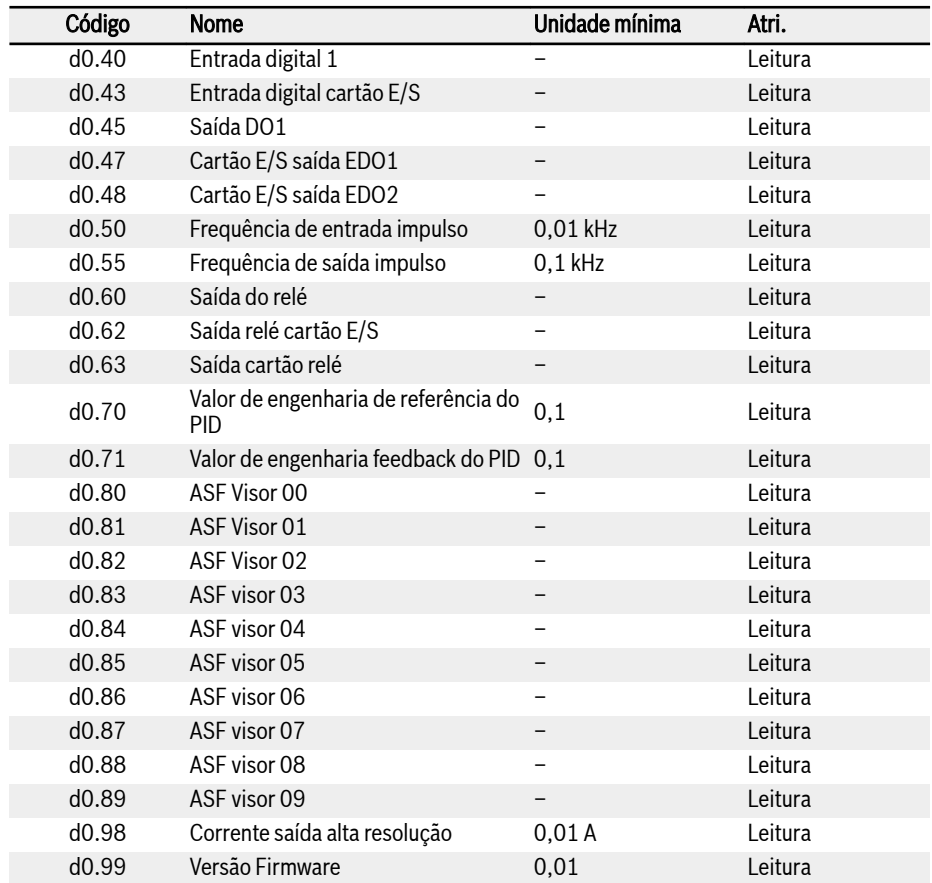

# 12.7 d1: Monitorização melhorada

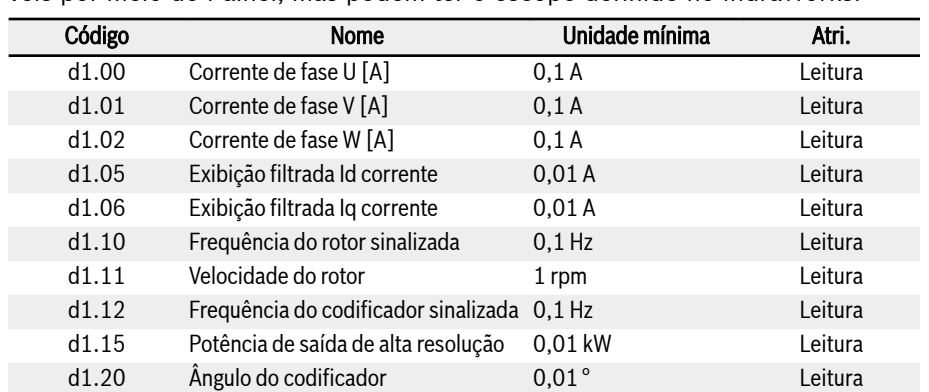

Esta parte trata de parâmetros de monitoramento melhorados, que não são visíveis por meio do Painel, mas podem ter o escopo definido no IndraWorks.

# 12.8 E0: Ponto de ajuste e controle

# 12.8.1 Fonte de configuração de frequência

Fontes de configuração de frequência diferentes podem ser selecionadas pelo parâmetro de configuração E0.00 'Primeira fonte de configuração da frequência' ou E0.02 'Segunda fonte de configuração da frequência'.

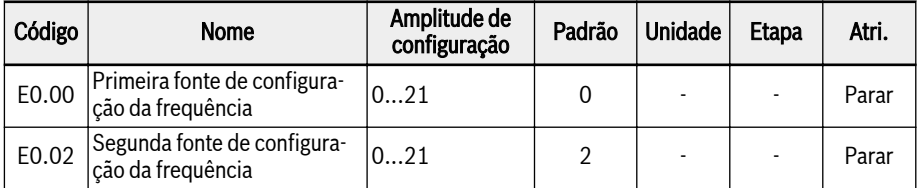

## Amplitude de configuração de E0.00, E0.02:

#### ● 0: Potenciômetro do painel

A frequência configurada é definida pelo potenciômetro no painel de operação. Por predefinição, a primeira fonte de configuração de frequência é a partir do potenciômetro no painel de operação. Para ajustar a frequência de saída, siga as instruções abaixo:

– Rode o potenciômetro no sentido anti-horário (para a esquerda)

A frequência de saída diminui, e o motor desacelera.

– Rode o potenciômetro no sentido horário (para a direita)

A frequência de saída aumenta, e o motor desacelera.

#### ● 1: Configuração do botão do painel

A frequência configurada é definida pelo parâmetro E0.07 'Frequência configurada digital'. Apertar os botões <▼> e <▲> no painel de operação diminui e aumenta a frequência de saída respectivamente quando o conversor de frequência está em execução.

#### ● 2: Entrada analógica AI1

A frequência configurada é definida pela entrada analógica AI1. Quando AI1 é usada como a fonte de configuração de frequência, a relação entre AI1 e a frequência de configuração é mostrada na imagem abaixo:

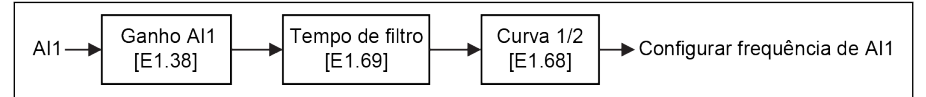

Tab. 12-46: Frequência de configuração Al1

#### ● 3: Entrada analógica AI2

A frequência de configuração é definida pela entrada analógica AI2. Quando AI2 é usada como a fonte de configuração de frequência, a relação entre AI2 e a frequência de configuração é mostrada como a figura abaixo:

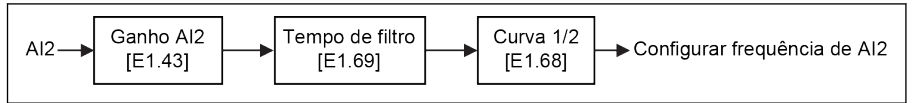

Tab. 12-47: Frequência de configuração AI2

## ● 4: Entrada analógica EAI1

A frequência de configuração é definida pela entrada analógica EAI1. Quando EAI1 é usada como a fonte de configuração de frequência, a relação entre EAI1 e a frequência de configuração é mostrada na figura abaixo:

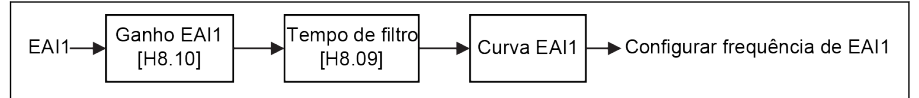

Tab. 12-48: Frequência de configuração EAI1

## ● 5: Entrada analógica EAI2

A frequência de configuração é definida pela entrada analógica EAI2. Quando EAI2 é usada como fonte de configuração de frequência, a relação entre EAI2 e a frequência de configuração é mostrada na imagem abaixo:

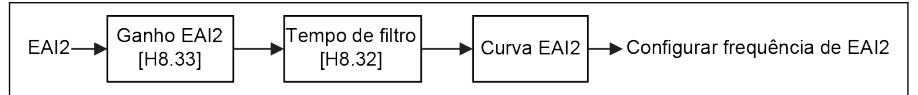

Tab. 12-49: Frequência de configuração EAI2

#### ● 10: Entrada de impulso X5

A frequência configurada é definida pela entrada de impulso através da entrada X5. Quando a entrada de impulso X5 é usada como fonte de configuração da frequência, a frequência configurada pode ser alterada mudando a frequência de impulso. A relação entre a entrada de impulso X5 e a frequência de configuração é mostrada na figura abaixo:

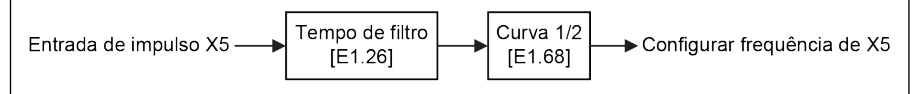

Tab. 12-50: Frequência de configuração X5

#### ● 11: Entrada digital comando aumentar/reduzir

A frequência configurada é definida pelo comando aumentar/reduzir através de entradas digitais. A frequência configurada vai aumentar com o comando Aumentar ativo, diminuir com o comando Reduzir ativo, redefina para '0' com o comando Redefinir ativo.

Quaisquer três parâmetros de entrada digital E1.00, E1.01, E1.02, E1.03, E1.04, H8.00, H8.01, H8.02, H8.03, H8.04 podem ser ajustados para 20 'Comando de subida de frequência'; 21 'Comando de descida de frequência' e 22 'Redefinir comando de subida / descida' para definir esta função.

Para taxa de alteração Up / Down da entrada digital e frequência inicial de Up / Down da entrada digital, consulte o parâmetro E1.16 e E1.17.

#### ● 20: Comunicação

A frequência configurada é definida por software de engenharia, PLC ou outro dispositivo externo através do protocolo Modbus.

## ● 21: Configurações multivelocidade

A frequência configurada é definida por configurações multivelocidade, consulte [cap. 12.11 "E3: PLC multivelocidade e simples" na página 280](#page-313-0) para mais detalhes.

## Alternância de fonte de configuração de frequência

Quando [E0.04] = 0, 'Combinação da fonte da configuração da frequência' está inativo. A frequência de configuração pode ser alternada entre a primeira e a segunda fonte de configuração de frequência configurando os parâmetros de entrada digital E1.00, E1.01, E1.02, E1.03, E1.04, H8.00, H8.01, H8.02 , H8.03, H8.04 a 30 'Ativação da fonte de configuração de segunda frequência'. O estado ativo / inativo da entrada digital selecionada é desencadeado por nível de tensão, em vez da borda.

Se o estado da entrada digital selecionada for alterado quando o conversor de frequência estiver em execução, a fonte de configuração da frequência será comutada instantaneamente e o conversor de frequência acelerará / desacelerará de acordo com a frequência configurada real da respectiva fonte de configuração da frequência.

#### Para usar a função de mudança da fonte de configuração da frequência, siga os seguintes passos:

- Passo 1: Verifique e certifique-se de que [E0.04] = '0: Sem combinação';
- Passo 2: Selecione a segunda fonte de configuração da frequência definindo o parâmetro E0.02;
- Passo 3: Configure a frequência configurada para a fonte de configuração de frequência selecionada;
- Passo 4: Selecione um terminal de entrada digital e defina sua função para '30: Ativação da segunda fonte de configuração da frequência'.

Exemplo: [E0.00] = '0: Potenciômetro do painel', a frequência configurada da primeira fonte de configuração da frequência é de 30,00 Hz. [E0.02] = '3: Entrada analógica AI2', a frequência configurada da segunda fonte de configuração da frequência é de 50,00 Hz. Defina [E1.00] = 30, X1 é usado para mudar a frequência configurada entre a primeira e a segunda fonte de frequência.

- Quando a entrada X1 está inativa, a frequência configurada real é de 30,00 Hz, definida pelo potenciômetro do painel.
- Quando a entrada X1 está ativa, a frequência configurada real é de 50,00 Hz definida pela entrada AI2, e o conversor acelera de 30,00 Hz para 50,00 Hz.

#### Combinação de fontes de configuração de frequência

É possível combinar as duas fontes de configuração da frequência para aplicações complicadas:

# 212/695 Funções e parâmetros

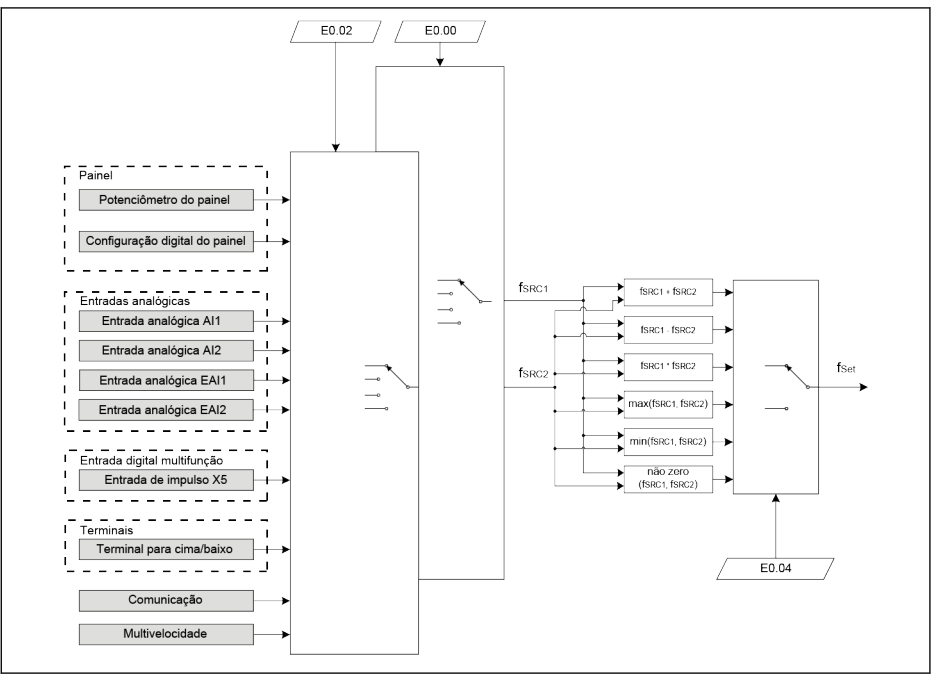

f<sub>SRC1</sub> Primeira fonte de configuração da frequência f<sub>Set</sub> Frequência de configuração

f<sub>SRC2</sub> Segunda fonte de configuração da frequência

Tab. 12-51: Combinação de fontes de configuração de frequência

#### Parâmetro relacionado:

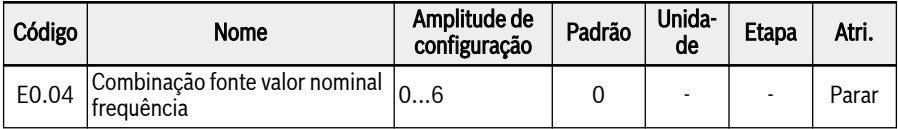

#### Amplitude de configuração de E0.04:

#### ● 0: Sem combinação

Por predefinição, a frequência configurada real é definida por 'Primeira fonte de configuração da frequência'. A 'Segunda fonte de configuração de frequência' pode ser ativada definindo uma das entradas digitais para 30 'Ativação da segunda fonte de configuração de frequência'.

## ● 1: Primeira configuração de frequência + segunda configuração de frequência

A frequência configurada real é o resultado da operação de adição da primeira e da segunda fontes de configuração da frequência.

#### 2: Primeira configuração da frequência - Segunda configuração da frequência

A frequência configurada real é o resultado da operação de subtração da primeira e da segunda fontes de configuração da frequência.

#### ● 3: Primeira configuração de frequência \* Segunda configuração de frequência

A frequência configurada real é o resultado da operação de multiplicação da primeira e da segunda fontes de configuração da frequência.

#### ● 4: Maior de 2 fontes

A frequência de configuração real é a maior entre a primeira e a segunda fontes de configuração de frequência.

#### ● 5: Menor de 2 fontes

A frequência de configuração real é a menor entre a primeira e a segunda fontes de configuração de frequência.

#### ● 6: Válido qual canal é diferente de zero

Se a primeira configuração de frequência origina ≠ 0 Hz e a segunda origem de configuração de frequência ≠ 0 Hz; então a frequência de configuração real é a primeira fonte de configuração de frequência

Se as primeiras fontes de configuração de frequência ≠ 0 Hz e as segundas fontes de configuração de frequência = 0 Hz; então a frequência de configuração real é a primeira fonte de configuração de frequência

Se as primeiras fontes de configuração de frequência = 0 Hz e as segundas origens de configuração de frequência ≠ 0 Hz; então a frequência de configuração real é a segunda fonte de configuração de frequência

Se as primeiras fontes de configuração de frequência = 0 Hz e as segundas origens de configuração de frequência = 0 Hz; então, a frequência real de configuração é 0 Hz.

#### Para usar a função de combinação da fonte de configuração da frequência, siga os seguintes passos:

- Passo 1: Certifique-se de que nenhuma entrada digital esteja configurada para '30: Segunda ativação da fonte de configuração da frequência' para desativar a função de comutação da fonte de configuração da frequência;
- Passo 2: Defina o parâmetro E0.00 e E0.02 para selecionar a primeira e a segunda fontes de configuração da frequência;
- Passo 3: Defina o parâmetro E0.04 de acordo com a aplicação real.

陉 O resultado da combinação é sempre limitado dentro da faixa de 0,00... [E0.09] Hz.

# 12.8.2 Fonte de comando de execução

Diferentes fontes de comando de execução podem ser selecionadas configurando o parâmetro E0.01 'Fonte de comando de primeira execução' ou E0.03 'Fonte de comando de segunda execução'.

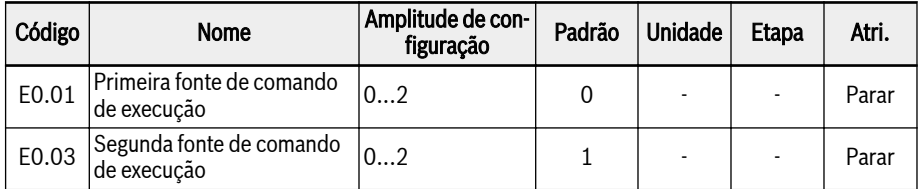

## Amplitude de configuração de E0.01, E0.03:

#### ● 0: Painel de operação

Controle o conversor de frequência para execução e parada com os botões <Run>, <Stop> no painel de operação.

Controle a direção de marcha, definindo parâmetros U0.00 'Controle de direção pelo painel' e E0.17 'Controle de direção'.

#### ● 1: Entrada digital multifunção

Controle o conversor de frequência para execução, parada e direção de marcha, definindo entradas digitais.

#### ● 2: Comunicação

Controle o conversor de frequência para execução, parada e direção de marcha com o protocolo de comunicação Modbus.

O comando de execução pode ser alternado entre a primeira e a segunda fonte de configuração de frequência configurando os parâmetros de entrada digital E1.00, E1.01, E1.02, E1.03, E1.04, H8.00, H8.01, H8.02 , H8.03, H8.04 a 31 'Ativação da fonte de comando da segunda execução'. O estado ativo / inativo da entrada digital selecionada é desencadeado por nível de tensão, em vez da borda.

Se o status do terminal selecionado é alterado quando o conversor está em execução, a fonte de comando Run será comutada e o conversor entrará em roda livre para parar.

# 12.8.3 Frequência de configuração digital

Esta função define a frequência de configuração digital e quatro modos de economia diferentes durante o ajuste fino da frequência de configuração usando <▲> / <▼> ou entradas digitais, de forma que a perda de dados inesperada no comissionamento ou processo de engenharia de aplicação real possa ser evitada.

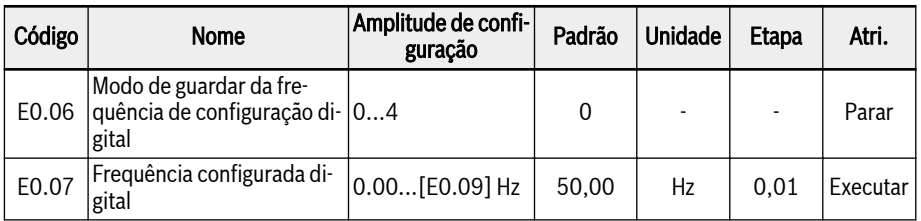

Quando o parâmetro E0.00 'Primeira fonte de configuração de frequência' ou E0.02 'Segunda fonte de configuração de frequência' é definido como 1 'Configuração do botão do painel', a frequência de configuração é definida pelo parâmetro E0.07 'Frequência de configuração digital'. Apertar os botões <▲> e <▼> no painel de operação diminui e aumenta a frequência de saída respetivamente quando o conversor de frequência está em execução.

Durante o ajuste fino da frequência de configuração usando <▲> / <▼> ou entradas digitais no processo de engenharia de aplicação real, E0.06 'Modo de economia de frequência de configuração digital' define os seguintes modos de economia:

- 0: Não guardado ao desligar ou parar
- 1: Não guardado ao desligar; guardado ao parar
- 2: Guardado ao desligar; não guardado ao parar
- 3: Guardado ao desligar ou parar
- 4: Não salvo ao desligar; memorizado ao parar

# 12.8.4 Limitações de frequência

Esta função define a limitação de frequência de saída direta, frequência de operação reversa e comportamento em operação de baixa velocidade.

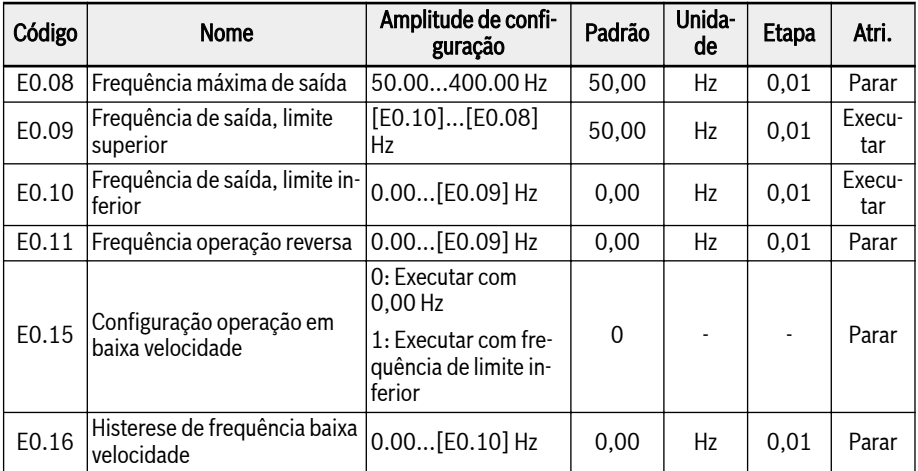

## Limitação da frequência de saída direta

## ● E0.08 Frequência máxima de saída

A frequência máxima de saída permitida do conversor de frequência.

## ● E0.09 Frequência de saída, limite superior

A frequência máxima de saída permitida de acordo com os requisitos em aplicações reais.

## ● E0.10 Frequência de saída, limite inferior

A frequência mínima de saída permitida de acordo com os requisitos em aplicações reais.

#### E0.11 Frequência operação reversa

#### ● E0.11 Frequência operação reversa

Quando a direção de operação do conversor de frequência é "reversa", a configuração da frequência é decidida pelo valor de E0.11 se o parâmetro de frequência de operação reversa (E0.11) for configurado para um valor diferente de zero.

**KA** 

A frequência reversa está ativa APENAS quando o conversor NÃO estiver funcionando em multivelocidade, modo PLC simples, ou de controle PID.

## Comportamento a baixa velocidade de execução

Por predefinição, o conversor de frequência é executado a 0 Hz quando a frequência de saída é inferior [E0.10] 'Frequência de saída, limite inferior'.

 $\bullet$  [E0.15] = 0: Execução a 0,00 Hz

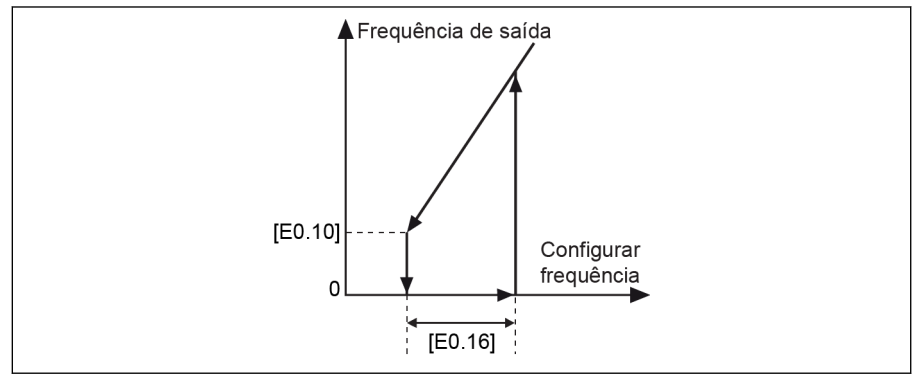

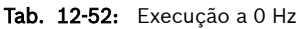

Para aplicações em que a frequência de funcionamento não pode ser muito baixa, defina o modo de execução da frequência de baixo limite quando a frequência de saída for menor do que [E0.10] 'Frequência de saída, limite inferior'.

 $[EO.15] = 1: Execução com frequência de limite inferior$ 

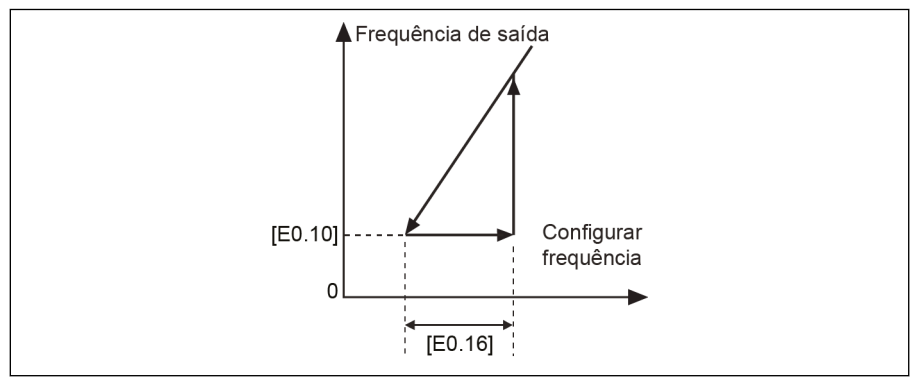

Tab. 12-53: Executar com frequência de limite inferior

A banda de histerese é definida por [E0.16]. Se a frequência configurada real for superior a [E0.10]+[E0.16] de novo, a frequência de saída irá acelerar de [E0.10] para a frequência configurada, conforme o tempo de aceleração real.

Se [E0.10] < [E0.16], [E0.16] será definido como [E0.10] automaticamente.

# 12.8.5 Controle de direção

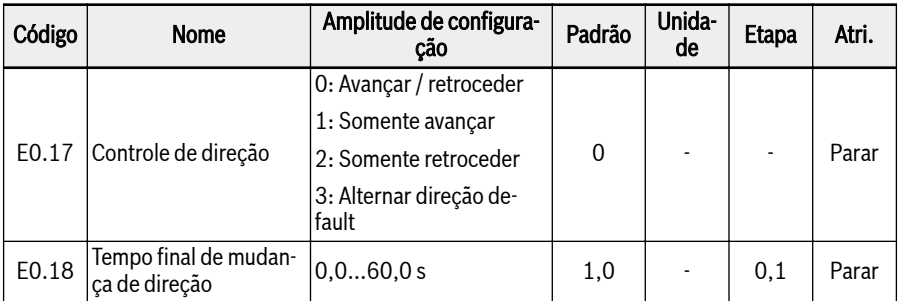

Esta função define o controle do sentido de rotação com zona morta ajustável.

A direção atual do conversor é controlada pela configuração do parâmetro [U0.00] 'Controle da direção pelo painel' e [E0.17] 'Controle da direção'.

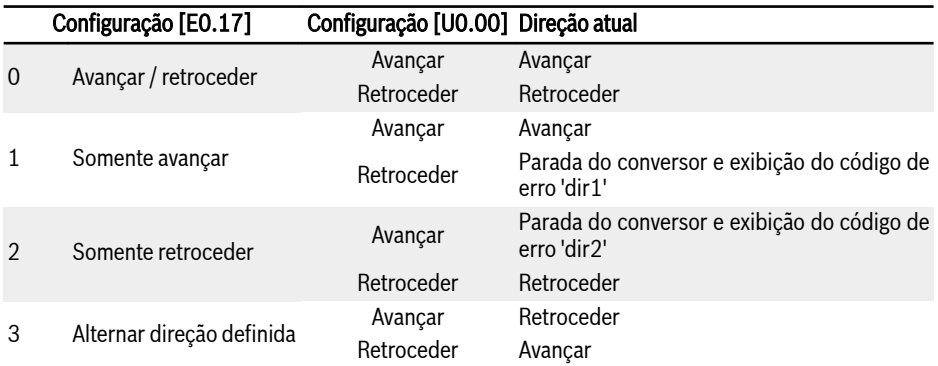

#### Fig. 12-8: Configuração da direção

Existe um tempo morto se a direção for alterada de avançar / retroceder para retroceder / avançar, o que pode ser definido de acordo com a aplicação real.
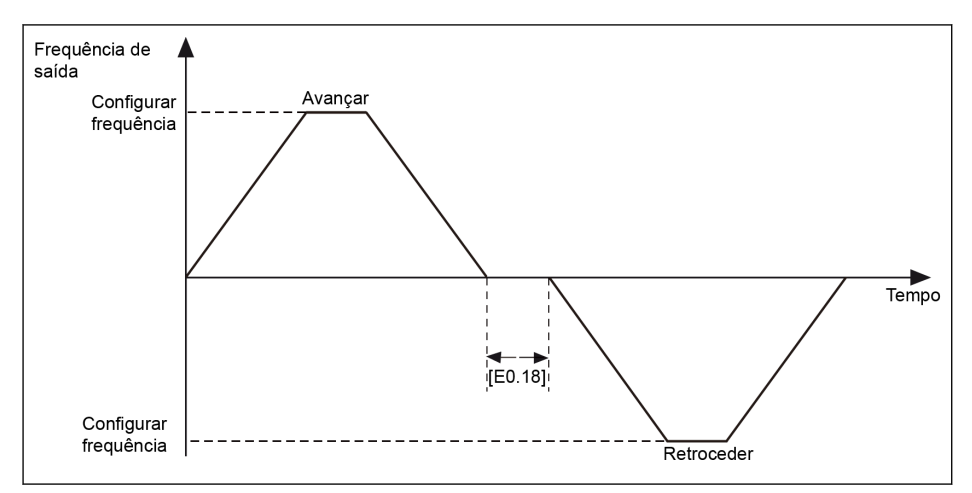

Tab. 12-54: Tempo final de mudança de direção

# 12.8.6 Configuração do tempo de aceleração e desaceleração

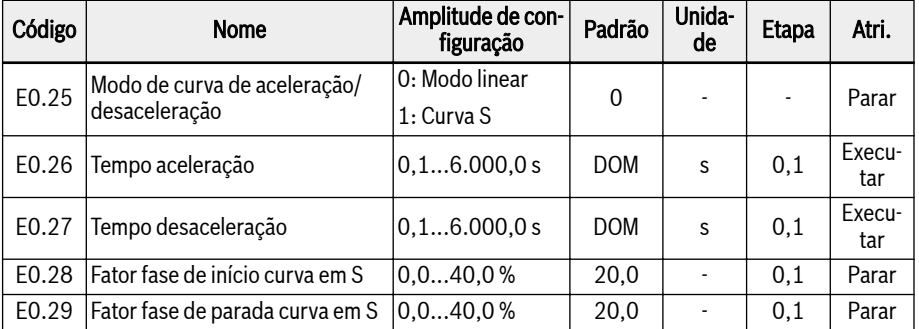

Esta função define a configuração do processo de aceleração e desaceleração.

'Tempo de aceleração' é o tempo para aumento da frequência de 0,00 Hz a [E0.08] 'Frequência máxima de saída'.

'Tempo de desaceleração' é o tempo para diminuir a frequência de [E0.08] 'Frequência máxima de saída' para 0,00 Hz.

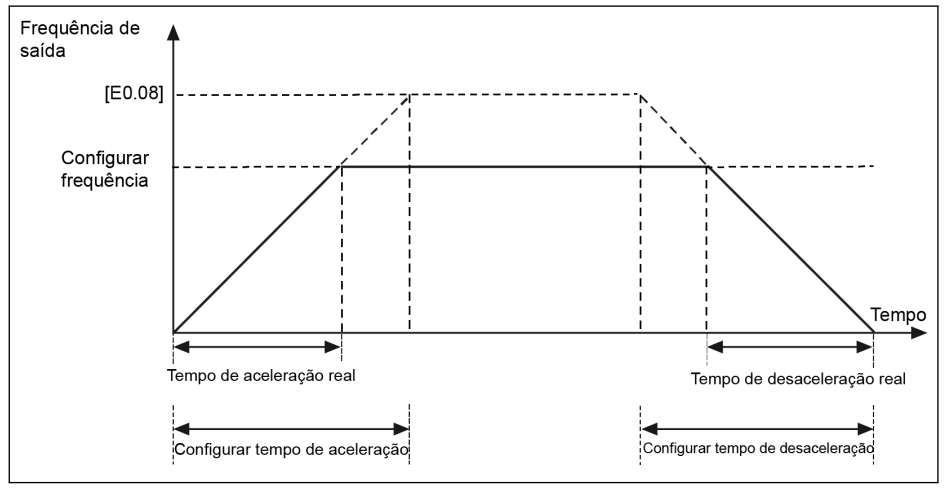

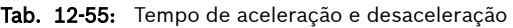

Existem oito grupos de tempo de aceleração / desaceleração que são selecionados com terminais de controle externos. Grupo E0.26 e E0.27 é usado como valor padrão se nenhum terminal de tempo de aceleração / desaceleração for definido. Para uso de outro tempo de aceleração / desaceleração que é definido por E3.10...E3.23, até três terminais de E1.00...E1.04 e H8.00...H8.04 devem ser selecionado para '10: Ativação do tempo de aceleração / desaceleração 1', '11: Ativação do tempo de aceleração / desaceleração 2 'e '12: Ativação do tempo 3 de aceleração/desaceleração'. Ver [cap. 12.11.1 "Configuração de PLC Simples e](#page-313-0) [Multivelocidade" na página 280](#page-313-0).

Dois modos de curva estão disponíveis para aceleração / desaceleração, que é definido por [E0.25]: 'Curva linear' e 'Curva em S'.

### $\bullet$  [E0.25] = 0: Modo linear

O modo linear é usado para situações normais de aplicação:

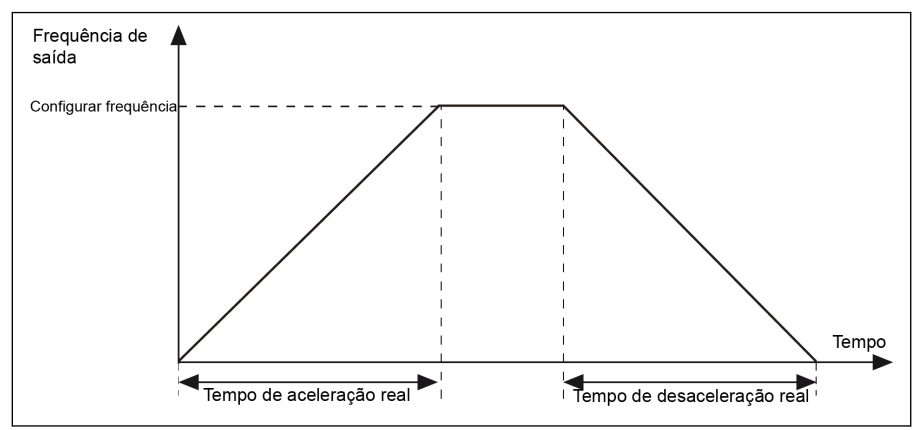

Tab. 12-56: Modo linear de aceleração e desaceleração

### $\bullet$  [E0.25] = 1: Curva S

O modo de 'Curva em S' é usado para conseguir um suave ou parada suave:

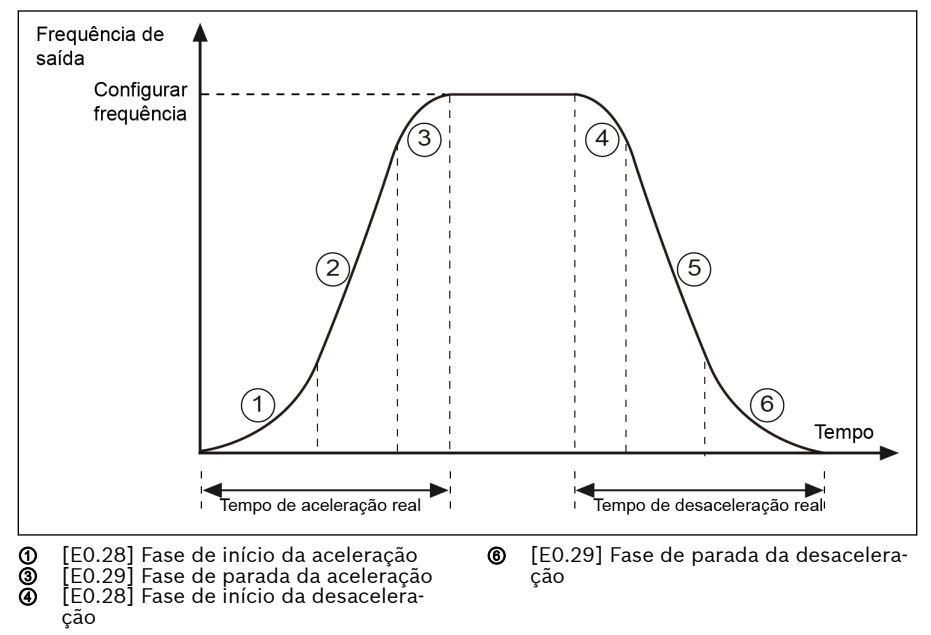

Tab. 12-57: Curva em S de aceleração e desaceleração

Estágio ①, ③: uma percentagem do tempo de aceleração de configuração. Estágio ④, ⑥: uma percentagem do tempo de desaceleração de configuração.

# 12.8.7 Configuração do modo de início

Esta função define diferentes modos de início em diferentes aplicações.

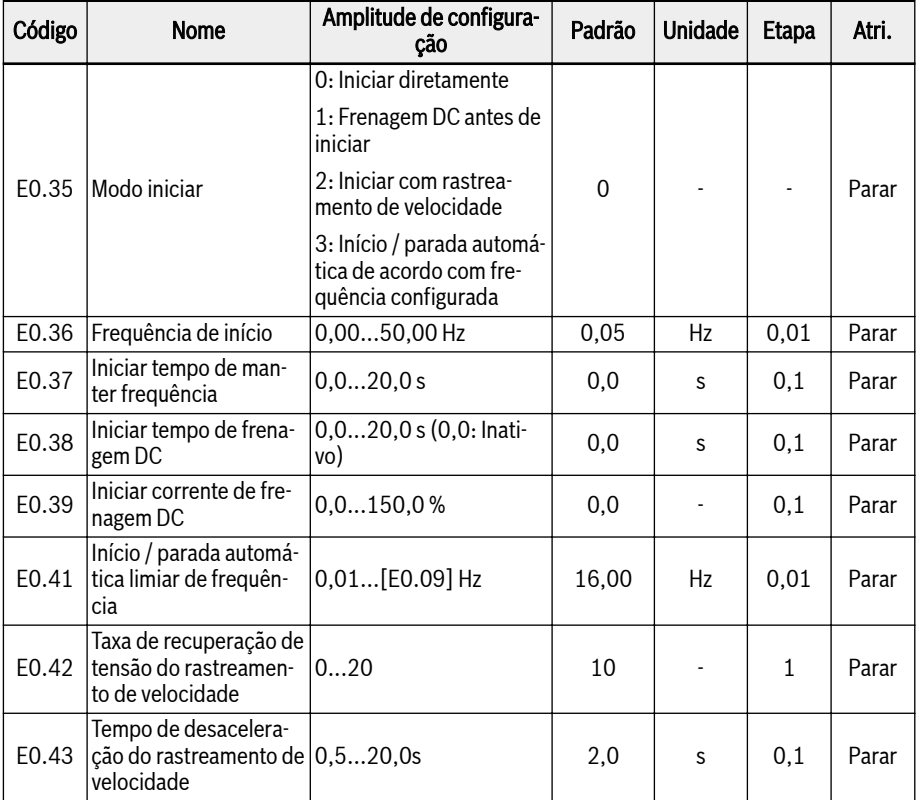

### Iniciar diretamente

Este modo é usado em aplicações com elevado torque de atrito estático e baixa inércia de carga. O conversor de frequência funciona em [E0.36] 'Frequência de partida' para [E0.37] 'Tempo de retenção da frequência de início' e, a seguir, acelera/desacelera para definir a frequência com o tempo de aceleração/desaceleração definido.

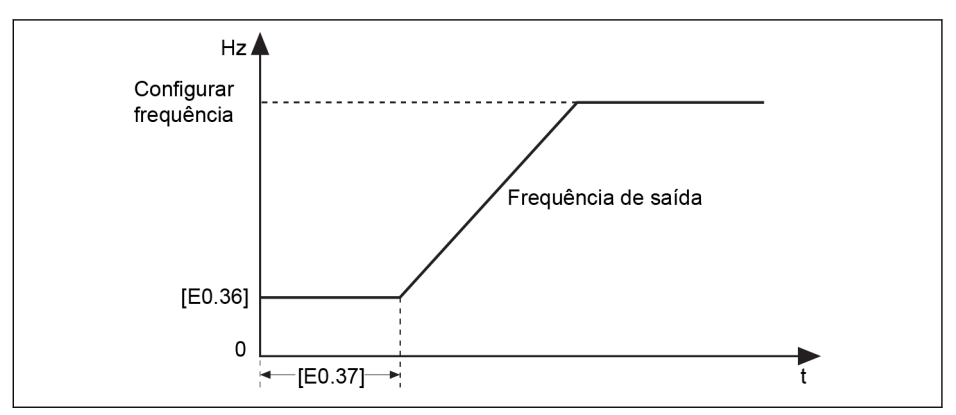

Tab. 12-58: Iniciar diretamente

Configure o parâmetro E0.37 'Tempo de retenção da frequência de rð. arranque' para um valor diferente de zero quando o motor precisa ser iniciado com uma certa frequência de arranque.

### Frenagem DC antes de iniciar

'Frenagem DC antes do início' é usada em aplicações em que a carga pode encontrar rotação de avanço / inversão, quando o conversor de frequência está em modo de parada. Quanto maior for a corrente da frenagem DC, maior a força de frenagem. Contudo, a capacidade suportável do motor terá que ser considerada antes de usar a função de frenagem DC.

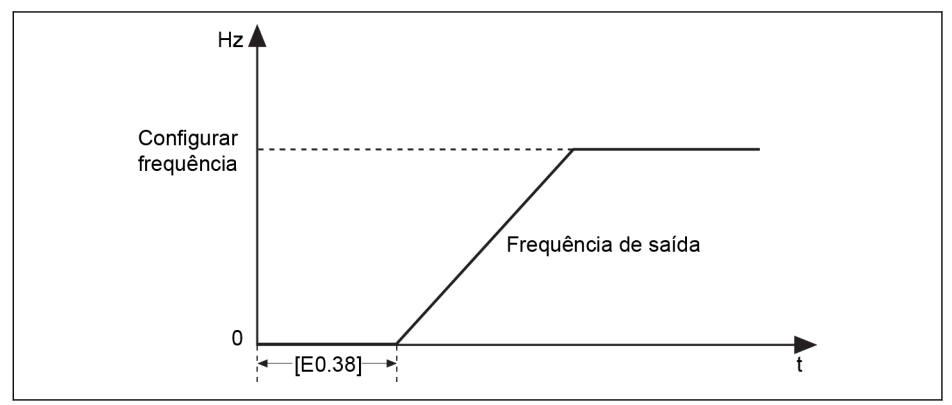

Tab. 12-59: Frenagem DC antes de iniciar

- Quando [E0.38] ≠ 0, frenagem DC será executada antes de o conversor de frequência começar acelerando para [E0.36] 'Frequência de arranque", a corrente de frenagem é decidida por [E0.39].
- Quando [E0.38] = 0, o conversor parte na frequência de arranque.

[E0.39] 'Iniciar corrente de frenagem DC' é a porcentagem da cor-**LAS** rente nominal do conversor de frequência.

### Iniciar com rastreamento de velocidade

Este modo é usado após falta de energia transiente, em aplicações com carga de inércia grande. O conversor de frequência primeiro identifica a velocidade de rotação e direção do motor e depois arranca com a frequência atual do motor para executar um arranque suave, sem choque para o motor em rotação.

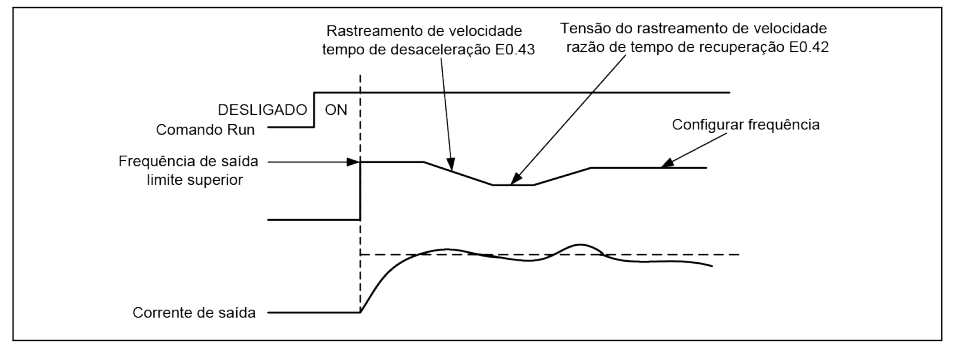

Tab. 12-60: Iniciar com rastreamento de velocidade

E0.42 define a relação de tempo para o inversor restaurar a tensão de saída para o nível especificado pelo modo T/f após rastreamento de velocidade. Quanto maior o valor de configuração, mais rápida é a recuperação da tensão. Mas o valor de configuração muito grande causará uma sobrecorrente. No conversor de baixa potência, este valor pode ser maior, no conversor de alta potência, esse valor deve ser menor.

E0.43 é o tempo de desaceleração para o rastreamento de velocidade.

### Início / parada automática de acordo com frequência configurada

Esta função define a partida / parada automática do conversor de acordo com a frequência configurada.

Com esta função, o conversor arranca quando a frequência configurada de entrada analógica é maior do que o limiar, e para quando a frequência configurada da entrada analógica é menor do que o limiar. O limiar é definido pelo parãmetro EE0.41 'Arranque / parada automático Limiar de frequência'.

Para usar esta função, siga as regras abaixo:

- A fonte de configuração da frequência deve ser definida para entradas analógicas.
- A primeira e segunda fonte de comando de execução devem ser definidas como '0: Painel'.

### Configuração de parâmetros relacionados:

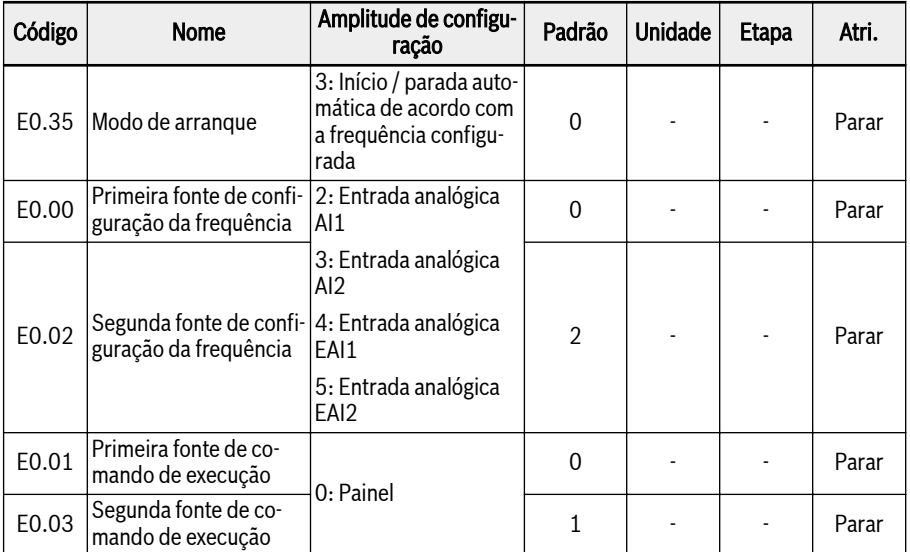

A lógica de início ou parada automática de acordo com o limite de frequência é mostrada abaixo:

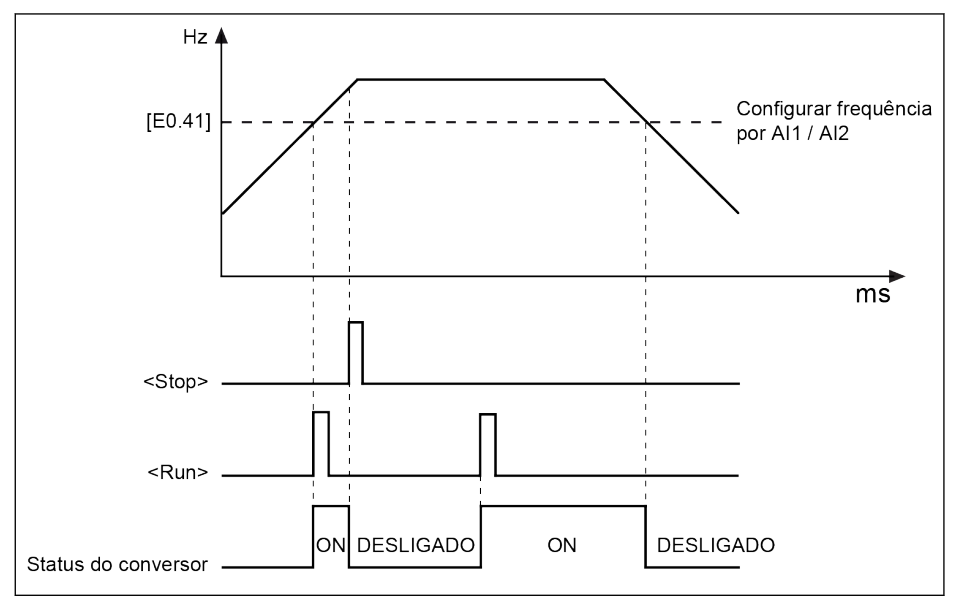

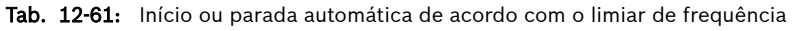

Quando a frequência configurada é superior a [E0.41], o conversor de frequência arranca e executa a frequência configurada automaticamente.

- 1. Pressionando <Stop> desta vez, o conversor de frequência para.
- 2. Pressionando <Run> de novo, o conversor de frequência funciona de novo.

Quando a frequência configurada é inferior a [E0.41], o conversor de frequência para automaticamente.

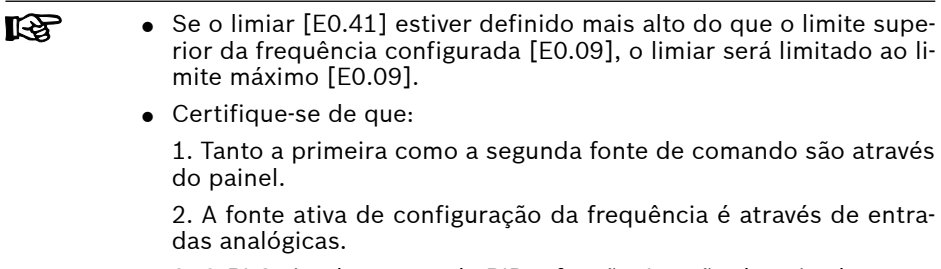

3. O PLC simples, controle PID e função Jog são desativadas.

Caso contrário, EE0.35 'Modo de arranque' não pode ser definido como '3: Início / parada automática de acordo com a frequência configurada'. Neste caso, o código de alerta 'PrSE' será exibido e o conversor de frequência permanece no estado parado.

# 12.8.8 Reinício da perda de energia

### Reinício da perda de energia

Esta função permite que o conversor comece a funcionar automaticamente após ser ligado se o conversor estava funcionando antes de ser desligado.

### Parâmetros relacionados:

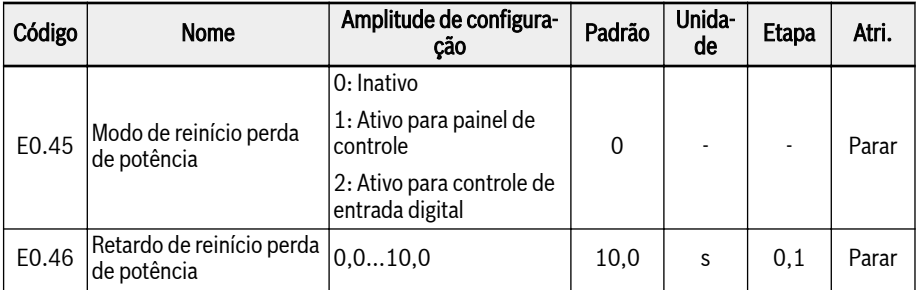

## Amplitude de configuração de E0.45:

### $\bullet$  E0.45=0: Inativo

A função de reinicialização por perda de energia está desativado.

### $\bullet$  E0.45=1: Ativo para painel de controle

Quando [E0.01]/[E0.03] = 0 (painel de operação), se o conversor estiver funcionando antes de desligar, o conversor iniciará automaticamente após esperar o tempo de [E0.46] depois de ligar.

### ● E0.45=2: Ativo para controle de entrada digital

Quando [E0.01]/[E0.03] = 1 (entrada digital multifuncional), se o conversor estiver funcionando antes de ser desligado, o conversor iniciará automaticamente após aguardar o tempo de [E0.46] depois de ligar.

- **KA** ● A função de reinicialização de perda de energia está ativa apenas para painel e controle de entrada digital.
	- Quando E0.45 selecionar "1" ou "2", se a fonte de alimentação do conversor de frequência e o erro "UE-1" se recuperarem dentro do tempo de [E9.01], o conversor de frequência será reiniciado.

# **ATENÇÃO**

### A função de reinicialização por perda de energia pode causar danos a pessoas e equipamentos!

A função de reinicialização por perda de energia pode fazer o conversor de frequência funcionar automaticamente depois que a fonte de alimentação for restaurada, o que pode causar danos a pessoas e equipamentos.

## <span id="page-262-0"></span>12.8.9 Configuração do modo de parada

Esta função define diferentes modos de parada para diferentes aplicações.

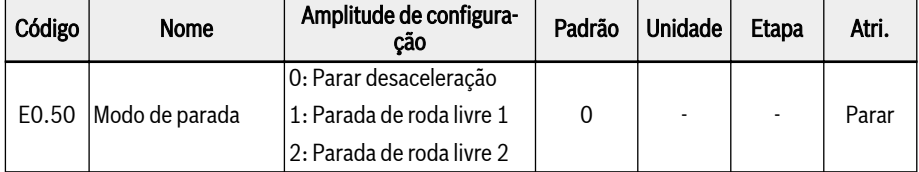

### Amplitude de configuração de E0.50:

### ● [E0.50] = 0: Parada de desaceleração

O motor desacelera para parar conforme o tempo de desaceleração definido.

Neste modo de parada, a frenagem DC pode ser ativada por configurações de parâmetros ou por entradas digitais.

### $\bullet$  [E0.50] = 1: Parada de roda livre 1

Uma vez ativado o comando para parada, o conversor para a saída e o motor roda livremente, por via mecânica, para parar.

'Parada da roda livre' também pode ser ativada por entradas digitais. Quando o sinal de entrada digital está ativo, o conversor de frequência roda livre até parar. Se o sinal de entrada digital está inativo e um comando de execução estiver ativo, o conversor de frequência retoma o estado de execução anterior.

### $\bullet$  [E0.50] = 2: Parada de roda livre 2

- Quando o comando de parada está ativo, o motor roda livre até parar como  $[EO.50] = 1.$
- Quando o comando de direção for alterado durante a execução, o motor desacelera para parar, de acordo com o tempo de desaceleração definido como [E0.50] = 0.
- lks. Se ocorrer uma falha devido a desaceleração rápida demais, amplie o tempo de desaceleração ou calcule se é necessária frenagem adicional do resistor.

# 12.8.10 Parar frenagem DC

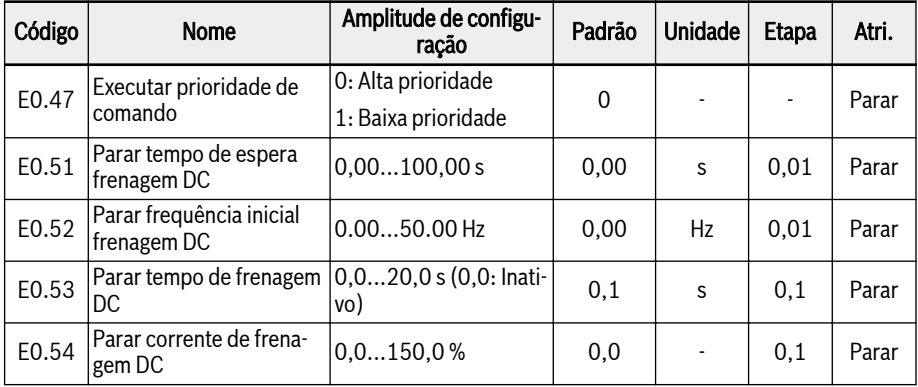

Esta função define a frenagem DC durante a desaceleração para parar.

## Amplitude de configuração de E0.50:

### $\bullet$  E0.47 = 0: Alta prioridade

Se o comando de execução vier durante a parada da frenagem DC, a parada da frenagem DC será parada e o comando de execução estará ativo.

## $\bullet$  E0.47 = 1: Baixa prioridade

Se o comando de execução vier durante a parada da frenagem DC, o comando de execução ficará ativo após o término da parada da frenagem DC.

## 'Frenagem DC para parar' pode ser ativado de duas maneiras:

## 1. Por configurações dos parâmetros

Durante a desaceleração do processo de parada, se a "Frequência de saída" for inferior a [E0.52] "Parada frequência inicial da frenagem DC" [E0.53] ≠ 0, depois a frenagem DC é ativada. A 'Parada corrente da frenagem DC' é decidida por [E0.54]:

- $\bullet$  [E0.50] = 0;
- $[EO.53] > 0$ ;
- $[E0.54] > 0;$
- [Frequência de saída] ≤ [E0.52].

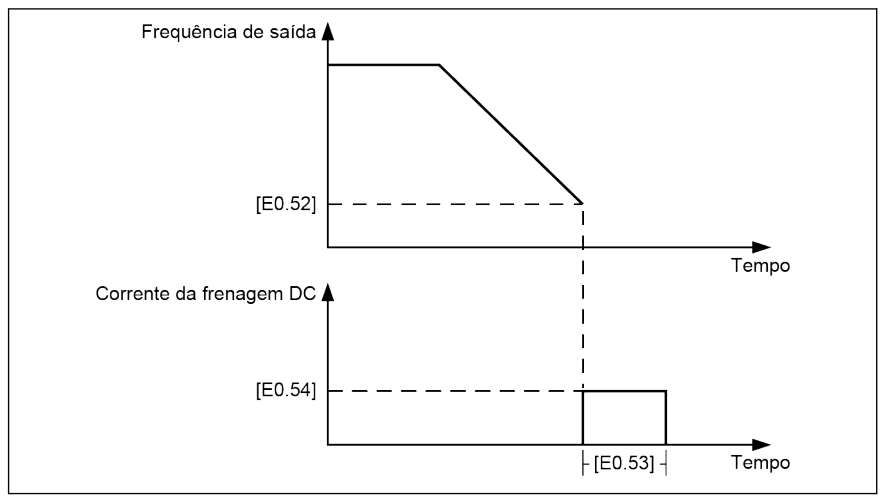

Tab. 12-62: Parar frenagem DC 1

### 2. Por entradas digitais

Durante o processo de parada de desaceleração, se 'Frequência de saída' for inferior a [E0.52] 'Frequência inicial de parada de frenagem DC' e o sinal de entrada digital definido estiver ativo, então a frenagem DC é ativada:

- Qualquer uma das entradas digitais é definida como '16: Parar ativação da frenagem DC'.
- $[EO.50] = 0.$
- A frenagem DC começa quando o sinal de entrada digital definido está ativo e [Frequência de saída] ≤ [E0.52], e para quando a entrada digital está inativa. Não há limitação de tempo.

#### Com alguns casos especiais quando a 'Frenagem DC para parar' é ativada por configuração de parâmetro e entrada digital, entretanto, ativa, por favor, veja as figuras abaixo:

Caso 1: Xn ativo antes de frenagem DC começar e inativo antes de [E0.53] terminar.

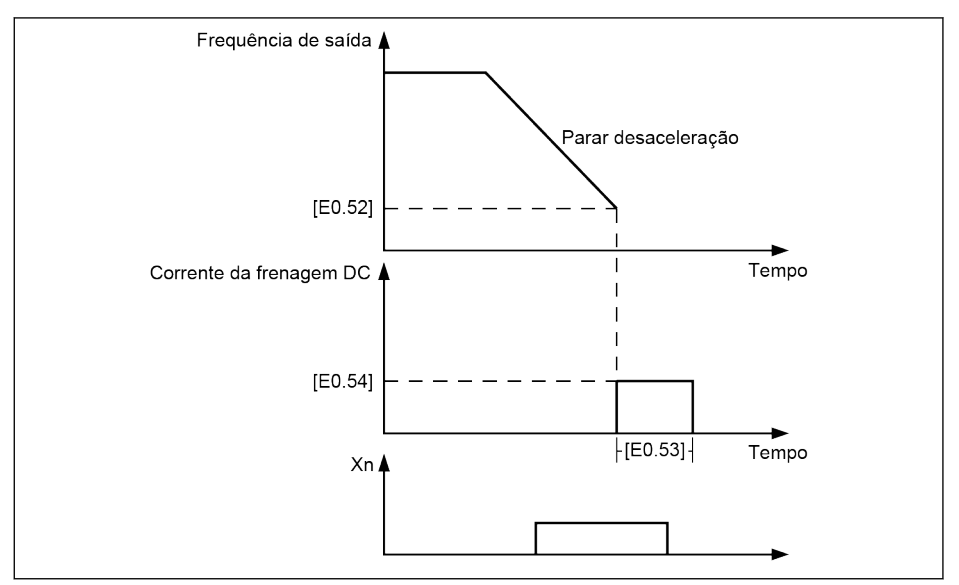

### Tab. 12-63: Parar frenagem DC 2

Caso 2: Xn ativo depois de frenagem DC começar e inativo antes de [E0.53] terminar.

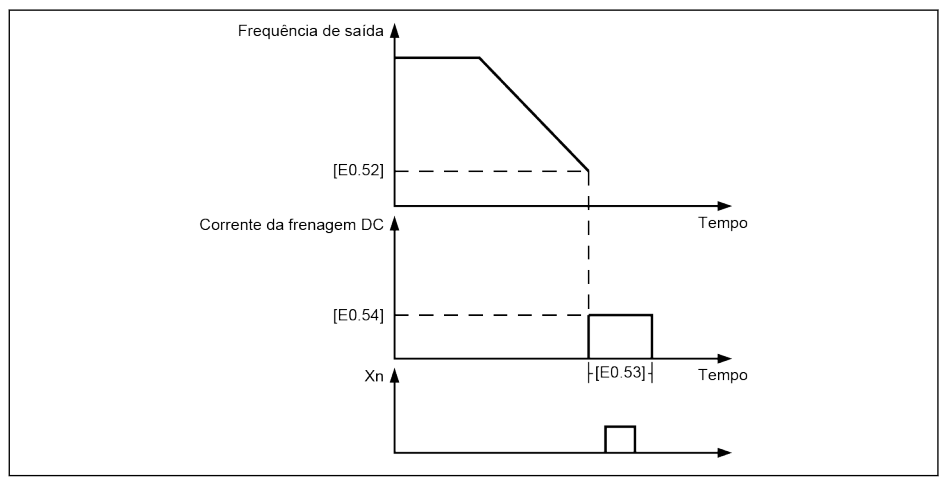

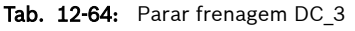

Caso 3: Xn ativo antes de frenagem DC começar e inativo depois de [E0.53] terminar.

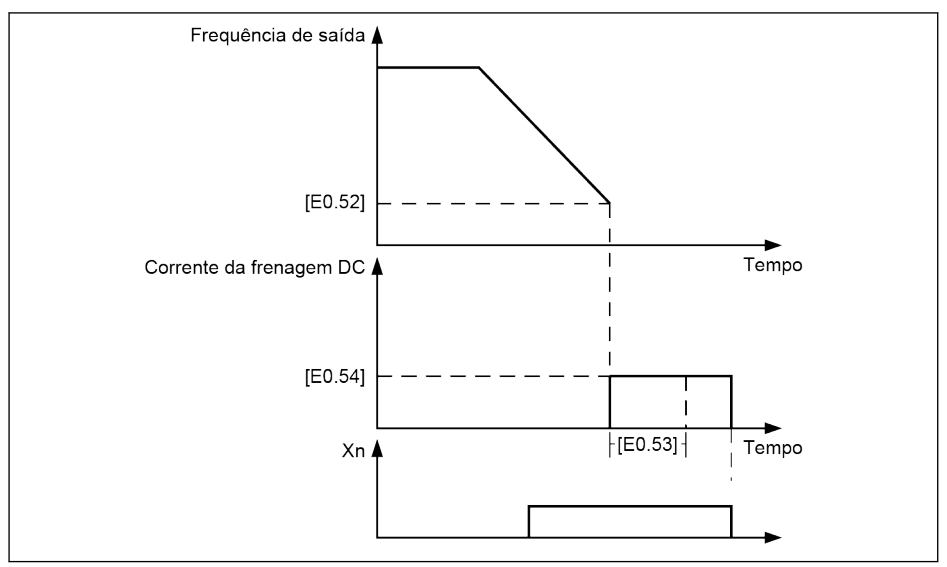

Tab. 12-65: Parar frenagem DC 4

Caso 4: Xn ativo depois de frenagem DC começar e inativo depois de [E0.53] terminar.

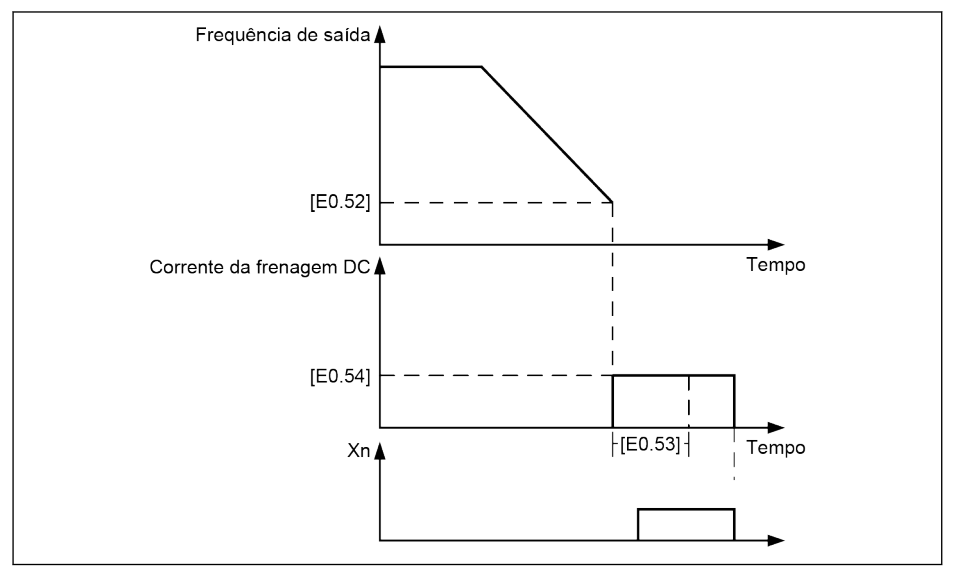

Tab. 12-66: Parar frenagem DC\_5

# 12.8.11 Frenagem de sobre-excitação

A frenagem de sobre-excitação é usada para obter um desempenho de frenagem otimizado do conversor de frequência no modo de controle T/f. Para realizar esta função, aumente 'Tensão de saída do conversor" afinando com precisão o parâmetro E0.55 "Fator de sobre-excitação frenagem' durante o processo de desaceleração.

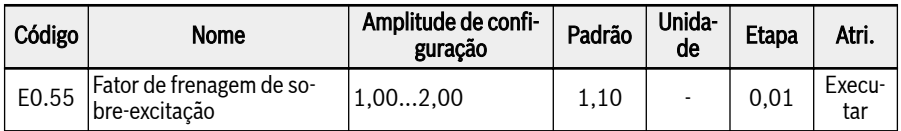

● Quando [E0.55] = 1,00, 'Frenagem de sobre-excitação' está inativo.

● Um fator mais elevado traz uma força de frenagem superior.

No entanto, um fator excessivamente alto pode desencadear erros de sobrecorrente (OC-1, OC-2, OC-3), sobrecarga do conversor (OL-1), sobrecarga do motor (OL-2) ou corrente de sobretensão / curto-circuito (SC) . Reduza a configuração do fator, em tais casos.

## 12.8.12 Parada de emergência

Esta função define o modo de parada quando a parada de emergência é ativada ("E-st" é mostrado no painel) através de entrada digital ou palavra de controle via field bus.

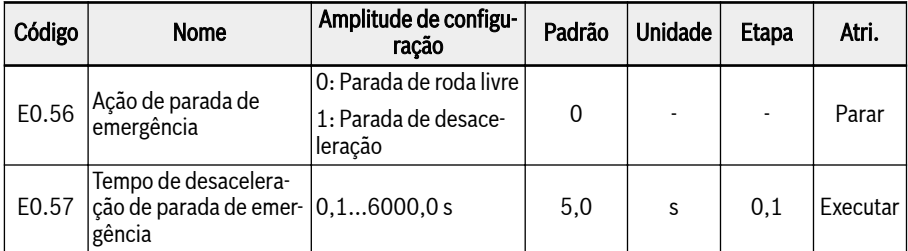

## Amplitude de configuração de E0.56:

### $\bullet$  [E0.56] = 0: Parada de roda livre

Uma vez ativado o comando de parada de emergência, o conversor para a saída e o motor roda livremente, por via mecânica, para parar.

### ● [E0.56] = 1: Parada de desaceleração

O motor desacelera até parar de acordo com o tempo de desaceleração definido por E0.57 'Tempo de desaceleração da parada de emergência'.

# <span id="page-269-0"></span>12.8.13 Função Jog

Esta função é usada para controle flexível. Quando o comando é ativado, o motor gira com velocidade pré-definida, após o comando inativo, o motor volta ao estado anterior.

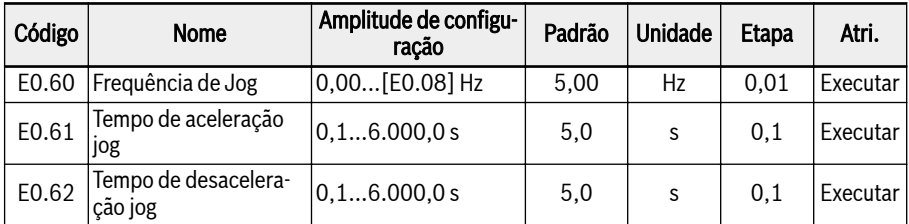

O 'Comando Jog' tem uma prioridade maior do que e é independente do 'Comando Run / Stop'. Esta função APENAS pode ser definida por entrada digital ou comunicação.

Para usar esta função, siga os seguintes passos:

### Passo 1: Selecione quaisquer 2 entradas digitais

Defina quaisquer 2 entradas digitais de E1.00...E1.04 e H8.00...H8. 04 a 37 'Avanço jog' e 38 'Inversão jog'.

### Passo 2: Defina os respectivos parâmetros

Defina os parâmetros da função Jog E0.60...E0.62 conforme a aplicação.

Uma vez que o 'comando Jog "está ativo, o conversor de frequência é executado imediatamente para [E0.60] 'frequência Jog' com o tempo de aceleração / desaceleração definido por 'Tempo de aceleração Jog' [E0.61] / "Tempo de desaceleração Jog' '[E0. 62], não importa que o conversor esteja sendo executado ou não. Quando o 'Comando Jog' está inativo, o motor reinicia o estado anterior.

## ● O conversor está parado

- 'Comando Jog' ativo: Acelere para [E0.60] 'Frequência Jog' de acordo com [E0.61] 'Tempo de aceleração Jog'.
- 'Comando Jog' inativo: Tempo de desaceleração é de acordo com [E0.62] 'Tempo de desaceleração Jog'.

### ● Conversor em operação

## – 'Frequência de saída' é maior que 'Frequência Jog'

- 'Comando Jog' ativo: Desacelere para [E0.60] 'Frequência Jog' de acordo com [E0.62] 'Tempo de desaceleração Jog'.
- 'Comando Jog' inativo: Acelere para 'Frequência configurada' anterior de acordo com [E0.26] 'Tempo de aceleração'.
- 'Frequência de saída' é maior que 'Frequência Jog'
	- 'Comando Jog' ativo: Acelere para [E0.60] 'Frequência Jog' de acordo com [E0.61] 'Tempo de aceleração Jog'.
	- 'Comando Jog' inativo: Desacelere para 'Frequência configurada' anterior de acordo com [E0.27] 'Tempo de desaceleração'.

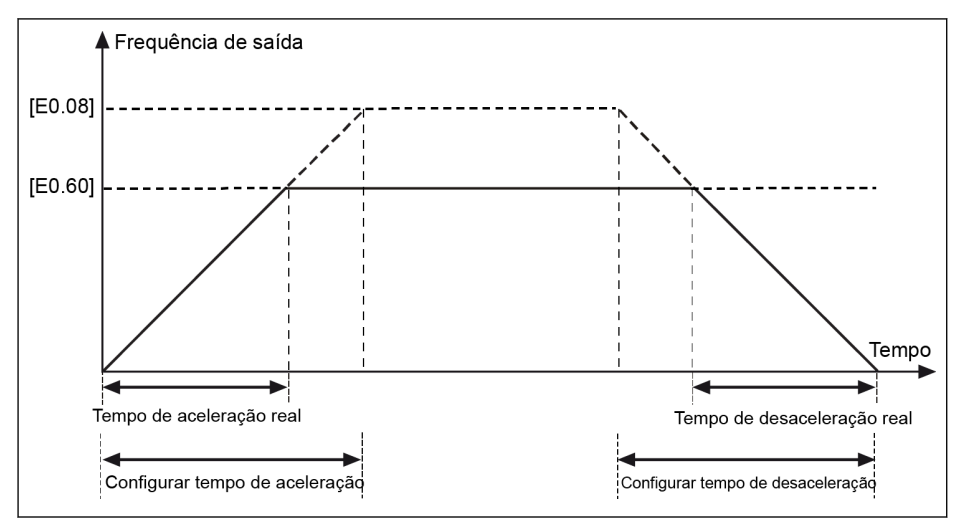

Tab. 12-67: Tempo de aceleração/desaceleração Jog

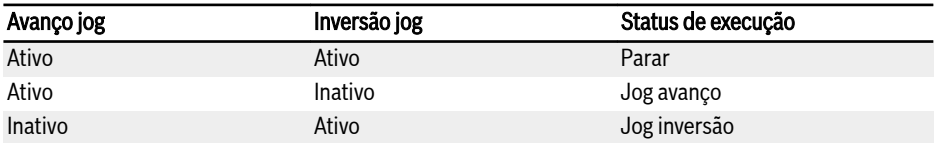

#### Fig. 12-9: Configuração Jog

Se a direção do comando de jog não corresponder à direção de ope-隐 ração de jog atual, o conversor parará de acordo com [E0.50] 'Modo de parada'.

# 12.8.14 Frequência crítica rejeitada

Esta função é implementada para definir algumas frequências de salto para evitar a ressonância mecânica. Se a frequência de operação estiver na faixa de histerese da frequência crítica rejeitada, a frequência é definida para o limite superior/inferior automaticamente para ignorar esta área de frequência.

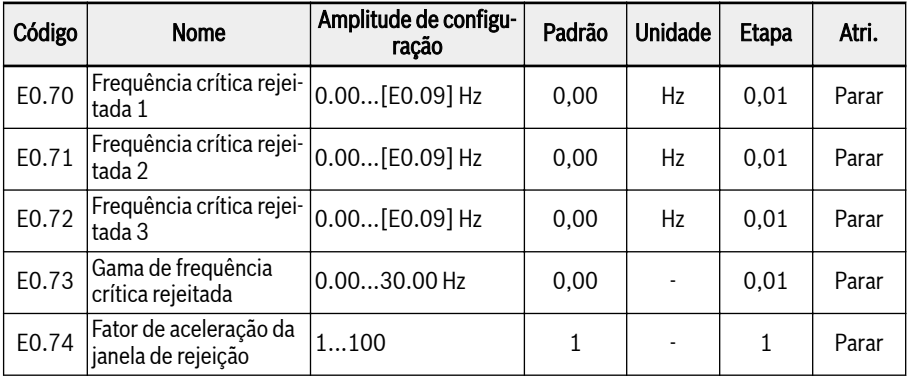

As amplitudes de configuração das três frequências críticas rejeitadas são mostradas na figura abaixo:

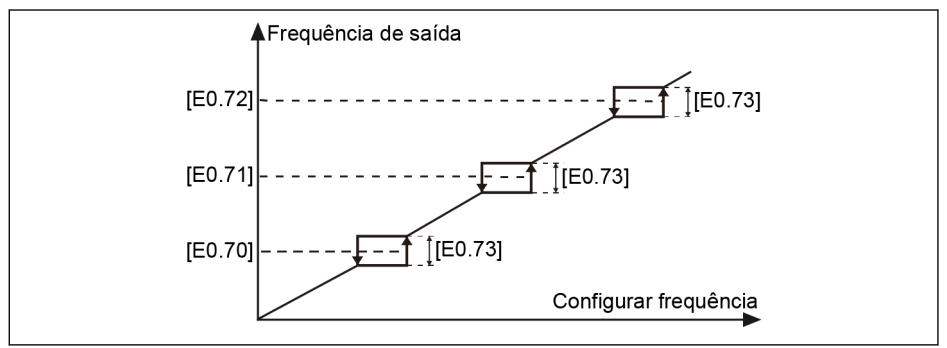

Tab. 12-68: Frequência crítica rejeitada 1

Pontos de frequência crítica rejeitada são definidos pelos parâmetros E0.70...E0.72. Gama de frequência crítica rejeitada ou limites são definidos pelo parâmetro E0.73 conforme listado abaixo:

- [Limite superior da frequência] = [Frequência crítica rejeitada] +  $[E0.73]/2$
- [Limite inferior da frequência] = [Frequência crítica rejeitada] [E0.73]/2

Se a atual 'Frequência de saída' for superior ao 'Limite superior da frequência', e o alvo 'Frequência configurada' estiver dentro da 'Gama de frequência crítica rejeitada', a frequência de saída real será limitada ao 'Limite superior da frequência'.

Se a atual 'Frequência de saída' for inferior ao 'Limite inferior da frequência', e o alvo 'Frequência configurada' estiver dentro da 'Gama de frequência crítica rejeitada', a frequência de saída real será limitada ao 'Limite inferior da frequência'.

Se a 'frequência de saída' atual estiver dentro da 'gama de frequência crítica rejeitada' e a 'frequência de configuração' alvo também estiver dentro da faixa, a frequência de saída real é a frequência de saída anterior.

● Se a frequência mais baixa de uma faixa de frequência de salto 陉 ativa estiver abaixo de zero, a frequência mais baixa é limitada a 0 Hz.

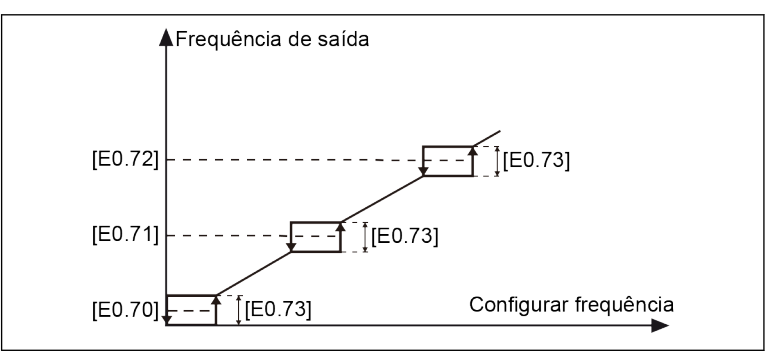

Tab. 12-69: Frequência crítica rejeitada 2

● Seria sugerido aos usuários não fazer com que as três gamas de frequência se sobreponham ou se aninhem. No entanto, se os usuários definirem parâmetros como esse por engano, a medida a seguir deve ser considerada.

Amplitude de configuração por usuários:

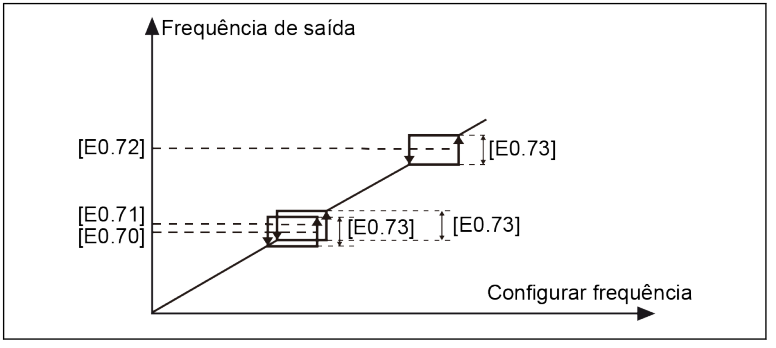

Tab. 12-70: Frequência crítica rejeitada 3 Amplitude da frequência crítica rejeitada real:

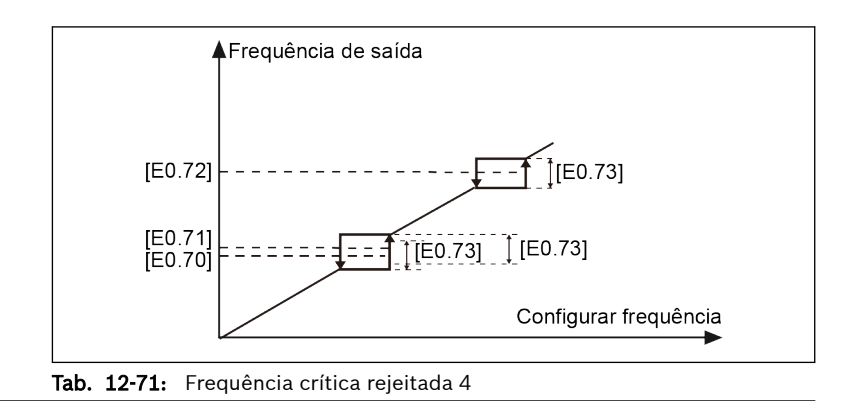

Parâmetro E0.74 é usado para controlar a velocidade de aceleração / desaceleração, dentro da janela crítica rejeitada, o intervalo para este fator é 1 (velocidade normal) a 100 (100 vezes a velocidade normal). O tempo de aceleração / desaceleração para frequência crítica rejeitada é menor do que o valor de configuração quando o fator for superior a 1.

### O modo de curva de aceleração / desaceleração é a curva S (E0.25 = 1) na janela crítica reieitada:

● Na fase linear da curva S, se E0.74 'Fator de aceleração da janela de salto' estiver acima de 1 e a rampa da curva S estiver ativa, a mudança de aceleração acontecerá diretamente com um canto (sem curva em forma de S), enquanto a aceleração/desaceleração é:

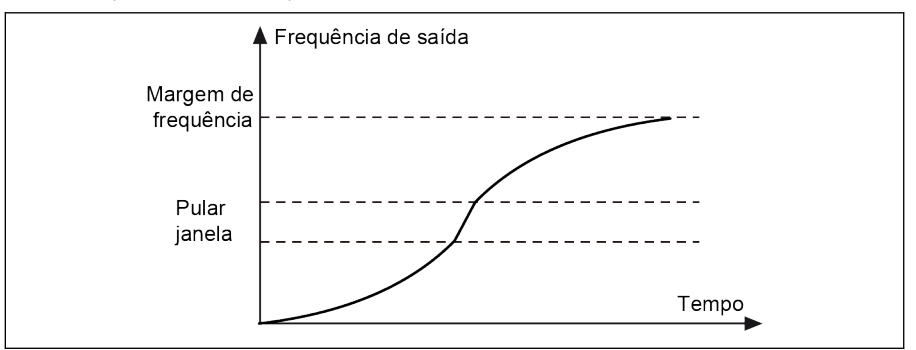

Tab. 12-72: Frequência crítica rejeitada 5

Na fase inicial ou final da curva S, E0.74 'Fator de aceleração da frequência crítica rejeitada' não estará ativo. Não haverá maior aceleração ou desaceleração:

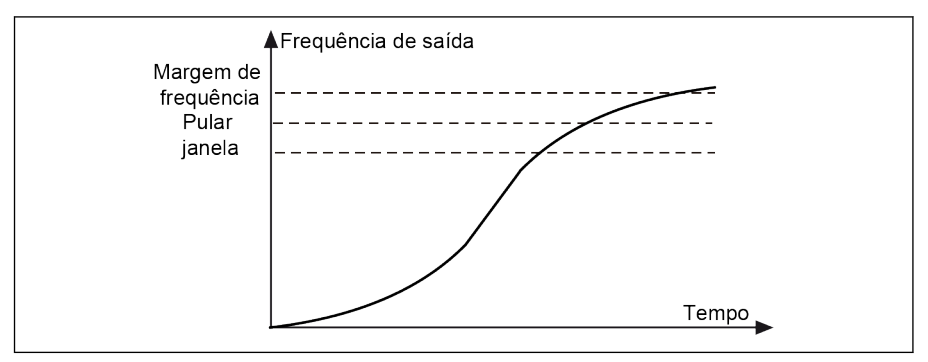

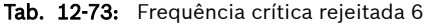

- Se [E0.73] = 0,00, a função 'Frequência crítica rejeitada' está ina-**Ky** tiva.
	- Se a frequência crítica rejeitada for configurada para 0 Hz, esta frequência crítica rejeitada é inativa.
	- Se a aceleração ou desaceleração for interrompida pela proteção de bloqueio (sobrecorrente ou sobretensão), a proteção de bloqueio tem prioridade. O conversor de frequência está funcionando com frequência de saída constante dentro da janela crítica rejeitada enquanto a proteção de travamento estiver ativa.

# 12.9 E1: Terminal de entrada

## 12.9.1 Configuração da entrada digital

Esta função define 5 entradas digitais multifuncionais com fiação PNP e NPN.

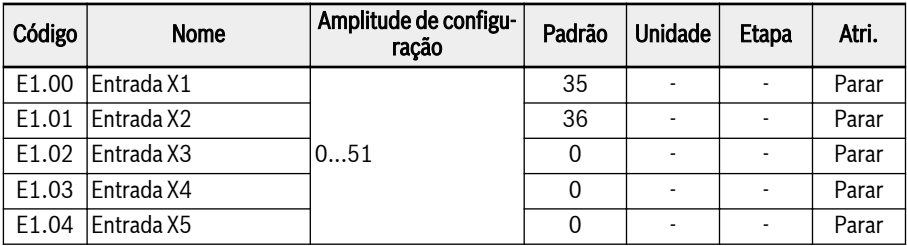

Amplitude de configuração de E1.00...E1.04:

● 0: Inativo

Nenhuma função associada.

- 1: Controle multivelocidade entrada 1
- 2: Controle multivelocidade entrada 2
- 3: Controle multivelocidade entrada 3
- 4: Controle multivelocidade entrada 4

16 multivelocidades estão disponíveis por combinação de 4 terminais, mais detalhes em [cap. 12.11 "E3: PLC multivelocidade e simples" na página 280](#page-313-0).

- 10: Ativação do tempo 1 de aceleração/desaceleração
- 11: Ativação do tempo 2 de aceleração/desaceleração
- 12: Ativação do tempo 3 de aceleração/desaceleração

Usado para alternar entre 8 grupos de tempo de aceleração/desaceleração, mais detalhes em [cap. 12.11 "E3: PLC multivelocidade e simples" na página](#page-313-0) [280](#page-313-0).

● 15: Ativação da parada da roda livre

"Ativação da parada da roda livre" gera um comando de parada e força o conversor de frequência a rodar livremente para parar, independentemente do modo de parada configurado por E0.50.

● 16: Parar a ativação de frenagem DC

Esta função é usada quando o modo de parada é configurado com [E0.50] = '0: Parada de desaceleração, mais detalhes em [cap. 12.8.9 "Configuração do](#page-262-0) [modo de parada" na página 229](#page-262-0).

- 20: Comando aumentar frequência
- 21: Comando diminuir frequência
- 22: Restaurar comando aumentar/reduzir

Usado para alterar a frequência de saída, mais detalhes em [cap. 12.9.3 "Fun](#page-286-0)[ção de mudança de frequência de entrada digital" na página 253.](#page-286-0)

### ● 23: Interruptor de controle de torque / velocidade

Usado para alternar entre o modo de controle de torque e o modo de controle de velocidade. Se o interruptor definido estiver aberto, o modo de controle de velocidade é selecionado. Se o interruptor definido estiver fechado, o modo de controle de torque é selecionado.

### ● 25: Controle 3 fios

Usado para o modo de controle de 3 fios, mais detalhes em [cap. 12.9.2 "Con](#page-281-0)[trole de 2 e 3 fios" na página 248.](#page-281-0)

- 26: Parada do PLC simples
- 27: Pausa do PLC simples

Usado para o PLC simples para parar e pausar um ciclo PLC, mais detalhes em [cap. 12.11 "E3: PLC multivelocidade e simples" na página 280.](#page-313-0)

### ● 30: Ativação segunda fonte valor nominal frequência

Usado para alternar para a segunda fonte de configuração da frequência, mais detalhes em [cap. 12.8.1 "Fonte de configuração de frequência" na página](#page-242-0) [209.](#page-242-0)

### ● 31: Ativação da segunda fonte de comando de execução

Usado para alternar para a segunda fonte de comando de execução, mais detalhes em [cap. 12.8.2 "Fonte de comando de execução" na página 214.](#page-247-0)

● 32: Entrada de contato N.O. de sinal de erro

### ● 33: Entrada de contato N.C. de sinal de erro

Usada para receber o sinal de erro de fontes externas. O conversor de frequência para quando um sinal de erro externo está ativo e o código de erro 'E-St' será exibido no painel de operação se uma entrada X1...X5 ou EX1...EX5 for definida como "Sinal de erro N.O. entrada de contato' ou 'Sinal de Erro N.C. entrada de contato'.

- 32: Entrada de contato N.O. de sinal de erro
	- Se o interruptor definido estiver fechado, o sinal de erro externo está ativo.
	- Se o interruptor definido estiver aberto, o sinal de erro externo está inativo.
- 33: Entrada de contato N.C. de sinal de erro
	- Se o interruptor definido estiver aberto, o sinal de erro externo está ativo.
	- Se o interruptor definido estiver fechado, o sinal de erro externo está inativo.

O conversor parará quando o sinal de erro externo estiver ativo, e o modo de parada é definido por E0.56 'Ação de parada de emergência', consulte [cap.](#page-262-0)

[12.8.9 "Configuração do modo de parada" na página 229](#page-262-0) para informações detalhadas.

### Exemplo:

Defina [E1.00] = '32 Entrada de contato N.O. de sinal de erro ou Defina [E1.01] = '33 Entrada de contato N.C. de sinal de erro'

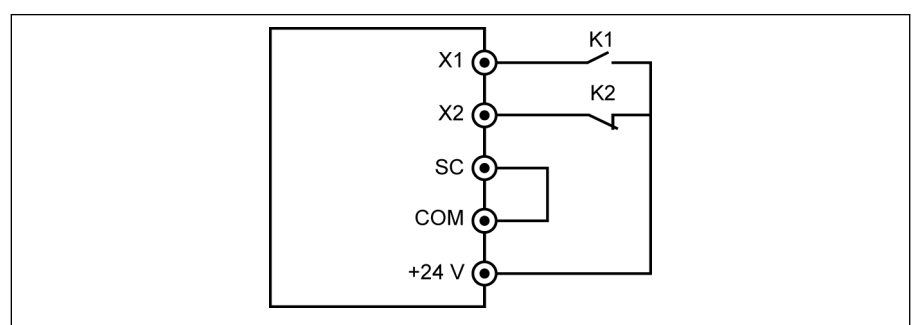

### Tab. 12-74: Sinal de erro

O conversor de frequência para e indica código de erro 'E-St' se K1 estiver fechado.

Ou o conversor de frequência para e indica código de erro 'E-St' se K2 estiver aberto.

### ● 34: Redefinição de erros

Usado para operações de redefinição de erros. A entrada de redefinição de erros pode ser definida com uma entrada digital. Esta função funciona da mesma forma que a função de redefinição de erros no painel, a qual permite a redefinição remota de erros. 'Sinal de redefinição de erros' é sensível à borda.

### ● 35: Operação avanço (FWD)

● 36: Operação reversa (REV)

Usada para o controle de comando de execução / parada, mais detalhes em [cap. 12.8.2 "Fonte de comando de execução" na página 214](#page-247-0).

- 37: Avanço jog
- 38: Inversão jog

Ver [cap. 12.8.13 "Função Jog" na página 236.](#page-269-0)

- 39: Entrada de contagem
- 40: Redefinição do contador Ver [cap. 12.10.6 "Função de contador de impulso" na página 278.](#page-311-0)
- 41: Desativação PID

Ver [cap. 12.12 "E4: Controle do PID" na página 295](#page-328-0).

● 46: Seleção do conjunto de parâmetros do usuário

Usado para alternar entre dois conjuntos de parâmetros, mais detalhes em [cap. 12.1.4 "Alternância de definição de parâmetros" na página 132](#page-165-0).

- 47: Ativação do modo de entrada do impulso (APENAS para entrada de X5) Ver [cap. 12.9.4 "Configuração da entrada de impulso" na página 255.](#page-288-0)
- 48: Sobreaquecimento do motor, erro N.O. entrada de contato
- 49: Sobreaquecimento do motor, erro N.C. entrada de contato

Usado para receber o sinal de erro de superaquecimento do motor de fontes externas. O conversor de frequência para quando um sinal de erro externo de superaquecimento do motor estiver ativo e o código de erro 'Ot' será exibido no painel de operação se um da entrada X1...X5 ou EX1...EX5 é definida como 'Erro de superaquecimento do motor Entrada de contato NF' ou 'Erro de superaquecimento do motor entrada de contato NF'.

- 48: Sobreaquecimento do motor, erro N.O. entrada de contato
	- Se o interruptor definido estiver fechado, o sinal de erro de superaquecimento do motor está ativo.
	- Se o interruptor definido estiver aberto, o sinal de erro de superaquecimento do motor está inativo.
- 49: Sobreaquecimento do motor, erro N.C. entrada de contato
	- Se o interruptor definido estiver aberto, o sinal de erro de superaquecimento do motor está ativo.
	- Se o interruptor definido estiver fechado, o sinal de erro de superaquecimento do motor está inativo.

### Exemplo:

Defina [E1.00] = '48 Sobreaquecimento do motor, erro N.O. entrada de contato ou

Definir [E1.01] = '49: Sobreaquecimento do motor, erro N.C. entrada de contato'

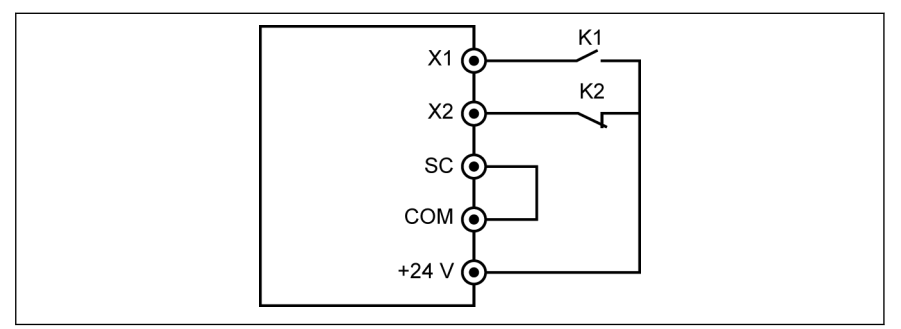

Tab. 12-75: Sinal de erro

O conversor de frequência para e indica código de erro 'Ot' se K1 estiver fechado. Ou o conversor de frequência para e indica código de erro 'Ot' se K2 estiver aberto.

- 50: Sobreaquecimento do motor, aviso N.O. entrada de contato
- 51: Sobreaquecimento do motor, aviso N.C entrada de contato

Usado para receber o sinal de aviso de superaquecimento do motor de fontes externas. O código de aviso 'Ot' será exibido no painel de operação se uma das entradas X1...X5 ou EX1...EX5 é definida como 'Alerta de superaquecimento do motor Entrada de contato NF' ou 'Alerta de superaquecimento do motor entrada de contato NF'.

- 50: Sobreaquecimento do motor, aviso N.O. entrada de contato
	- Se o interruptor definido estiver fechado, o sinal de aviso de superaquecimento do motor está ativo.
	- Se o interruptor definido estiver aberto, o sinal de aviso de superaquecimento do motor está inativo.
- 51: Sobreaquecimento do motor, aviso N.C entrada de contato
	- Se o interruptor definido estiver aberto, o sinal de aviso de superaquecimento do motor está ativo.
	- Se o interruptor definido estiver fechado, o sinal de aviso de superaquecimento do motor está inativo.

### Exemplo:

Defina [E1.00] = '50 Sobreaquecimento do motor, aviso N.O. entrada de contato ou

Definir [E1.01] = '51: Sobreaquecimento do motor, aviso N.C entrada de contato'

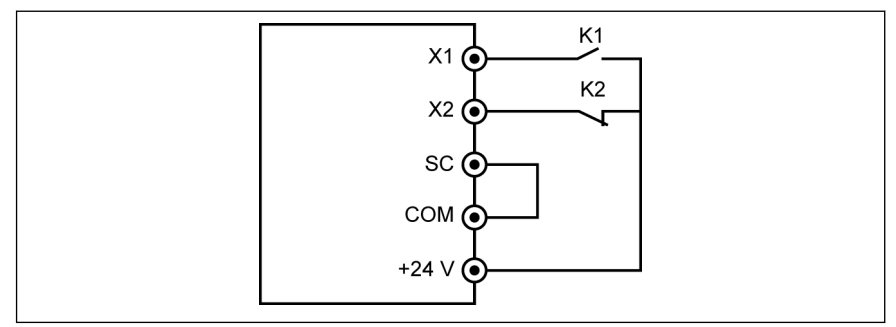

### Tab. 12-76: Sinal de erro

A frequência indica o código de aviso 'Ot' se K1 estiver fechado. Ou o conversor de frequência indica o código de aviso 'Ot' se K2 estiver aberto.

Estado da entrada digital é monitorado pelo parâmetro d0.40 'Entra-**It See** da Digital 1'.

# <span id="page-281-0"></span>12.9.2 Controle de 2 e 3 fios

Esta função define 5 modos ao usar a entrada digital para acionar a execução FWD e REV.

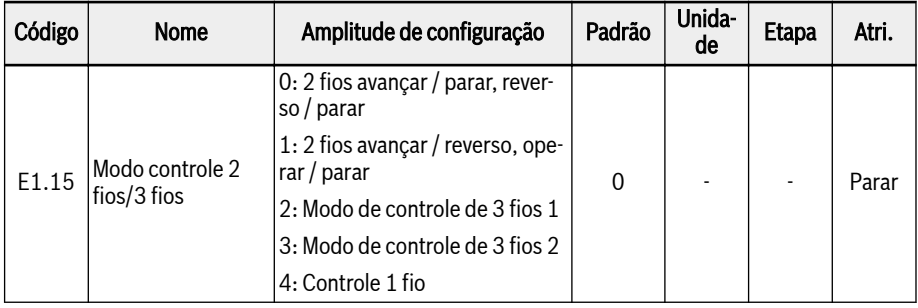

### Amplitude de configuração de E1.15:

# ● 0: 2 fios avançar / parar, reverso / parar

## Passo 1: Ative o modo de controle de 2 fios 1

Defina [E1.15] = '0 2 fios avançar / parar, inverter / parar'.

### Passo 2: Defina duas entradas digitais

- Defina uma das entradas digitais como '35: Operação de avanço (FWD)'
- Defina uma das entradas digitais como '36: Executar inverter (REV)'

### Exemplo:

Interruptor K1 ligado para X1, e defina [E1.00] = '35: Operação de avanço (FWD)'.

Interruptor K2 ligado para X2, e defina [E1.01] = '36: Operação reversa (REV)'.

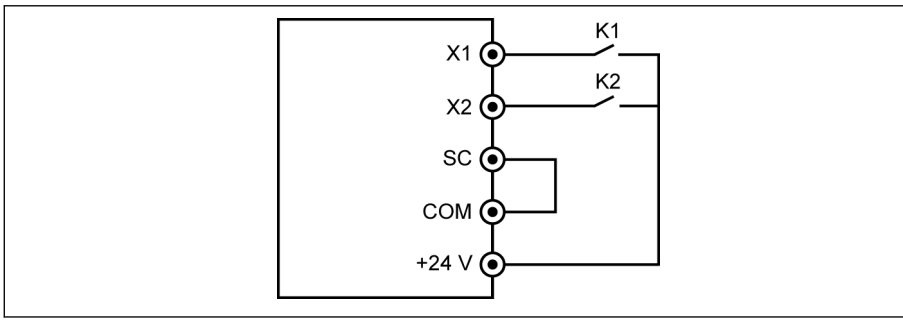

Tab. 12-77: Modo de controle de 2 fios 1

A lógica de controle é exibida no quadro seguinte:

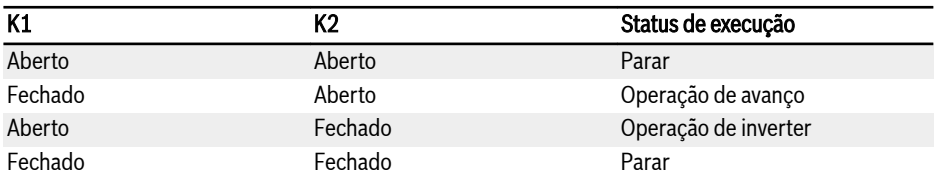

Fig. 12-10: Configuração do modo de controle de 2 fios 1

● 1: 2 fios avançar / reverso, operar / parar Passo 1: Ative o modo de controle de 2 fios 2

Defina [E1.15] = '1 2 fios avançar / reverso, executar / parar'.

### Passo 2: Defina duas entradas digitais

- Defina uma das entradas digitais como '35: Operação de avanço (FWD)'
- Defina uma das entradas digitais como '36: Executar inverter (REV)'

### Exemplo:

Interruptor K1 ligado para X1, e defina [E1.00] = '35: Operação de avanço (FWD)'.

Interruptor K2 ligado para X2, e defina [E1.01] = '36: Operação reversa (REV)'.

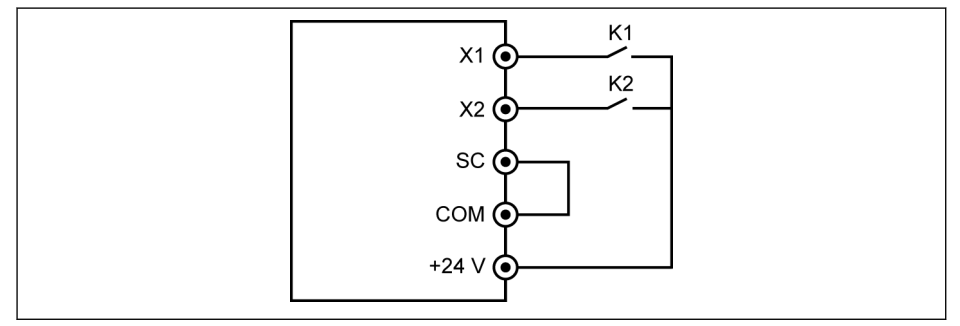

Tab. 12-78: Modo de controle de 2 fios 2

A lógica de controle é exibida no quadro seguinte:

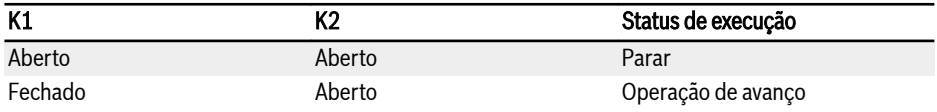

Se os interruptores K1 e K2 estiverem fechados ao mesmo tempo, o Iks. conversor de frequência para de acordo com [E0.50] "Modo Stop 'e tanto o indicador LED de FWD como de REV acendem durante o estado de parada.

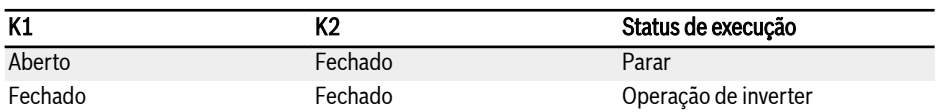

Fig. 12-11: Configuração do modo de controle de 2 fios 2

### ● 2: Modo de controle de 3 fios 1

### Passo 1: Defina 3 entradas digitais

- Defina uma das entradas digitais como '35: Operação de avanço (FWD)'
- Defina uma das entradas digitais como '36: Executar inverter (REV)'
- Defina uma das entradas digitais como '25: Controle de 3 fios'

Para usar a função de 3 fios, defina primeiro as entradas digitais, e depois ative o modo de controle. Caso contrário, o código de alerta 'PrSE' será exibido no painel de operação.

Para desativar a função de 3 fios, desative primeiro o modo de controle, e depois desative a atribuição da função de '25: Controle de 3 fios'. Caso contrário, o código de alerta 'PrSE' será exibido.

### Passo 2: Ative o controle 1 de 3 fios

Defina [E1.15] = '2 Modo 1 de controle de 3 fios'.

### Exemplo:

Interruptor K1 ligado para X1, e defina [E1.00] = '35: Operação de avanço (FWD)', sensível à borda.

Interruptor K2 ligado para X2, e defina [E1.01] = '36: Operação reverso (REV) ', sensível ao nível.

Interruptor K3 ligado para X3, e defina [E1.02] = '25: Comando a 3 fios", sensível ao nível.

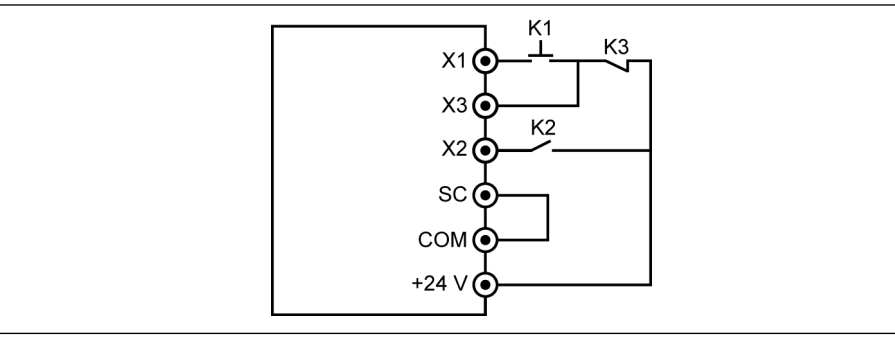

Tab. 12-79: Controle 1 de 3 fios

A lógica de controle é exibida no quadro seguinte:

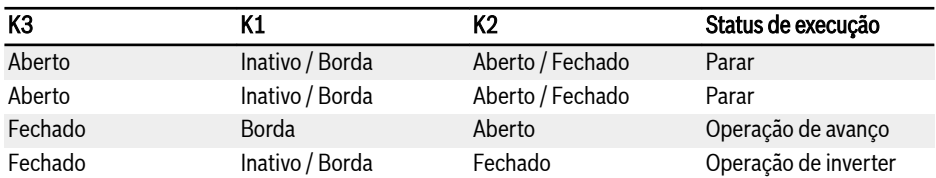

Fig. 12-12: Configuração do controle de 3 condutores

### ● 3: Modo de controle de 3 fios 2

Diferente do modo 1 de controle de 3 fios, modo 2 de controle de 3 fios tem uma característica sensível à borda para terminais de controle de direção.

### Passo 1: Defina 3 entradas digitais

- Defina uma das entradas digitais como '35: Operação de avanço (FWD)'
- Defina uma das entradas digitais como '36: Executar inverter (REV)'
- Defina uma das entradas digitais como '25: Controle de 3 fios'

### Passo 2: Ative o controle 2 de 3 fios

Defina [E1.15] = '3 Modo 2 de controle de 3 fios'.

### Exemplo:

K1 conectado a X1, defina [E1.00] = '35: Operação de avanço (FWD)', sensível à borda.

K2 conectado a X2, defina [E1.01] = '36: Operação reverso (REV)', sensível à borda.

K3 conectado a X3, defina [E1.02] = '25: Comando a 3 fios", sensível ao nível.

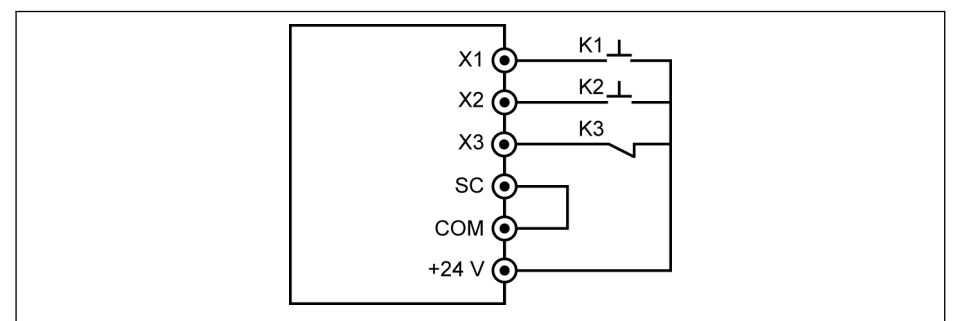

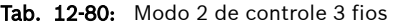

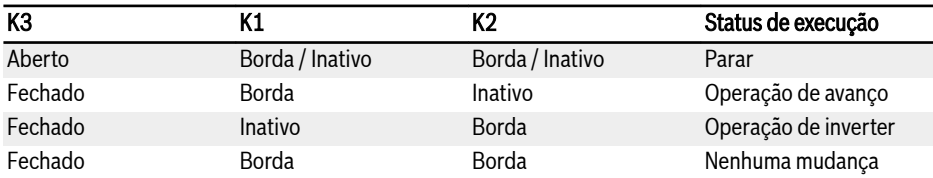

Fig. 12-13: Configuração do controle de 3 condutores

### ● 4: Controle 1 fio

O modo de controle de 1 fio é o modo Run / Stop e é usado para a função multivelocidade quando 9 ou mais estágios tiverem sido selecionados.

### Passo 1: Defina 1 entrada digitai

Defina uma das entradas digitais como '35: Operação de avanço (FWD)'.

### Passo 2: Ative o controle de 1 fio

Defina [E1.15] = '4 Controle de 1 fio'.

### Exemplo:

Conecte K5 a X5, defina [E1.04] = '35: Operação de avanço (FWD)'.

A lógica de controle é exibida no quadro seguinte:

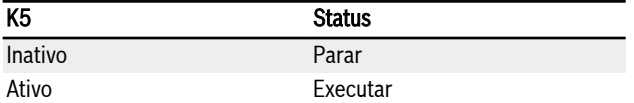

Fig. 12-14: Configuração do controle de 1 condutores

Para informações detalhadas sobre multivelocidade, consulte [cap. 12.11 "E3:](#page-313-0) [PLC multivelocidade e simples" na página 280.](#page-313-0)

No controle de execução de 2 condutores / 3 condutores, verifique e **Ky** garanta que a configuração da direção cumpre a exigência na aplicação real. Se o comando da direção muda quando o conversor de frequência estiver em execução, [E0.18] 'Tempo morto da mudança de direção' está ativo.

## <span id="page-286-0"></span>12.9.3 Função de mudança de frequência de entrada digital

Esta função permite ajustar a frequência de configuração pelo comando Aumentar / Reduzir da entrada digital no estado RUN.

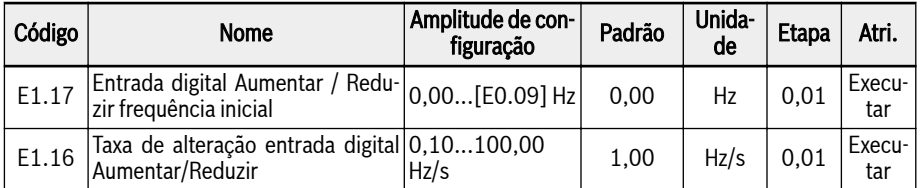

A frequência configurada pode ser ajustada com o comando aumentar/reduzir, definindo o estado das entradas digitais. A frequência configurada vai aumentar com o comando Aumentar ativo, diminuir com o comando Reduzir ativo, redefina para '0' com o comando Redefinir ativo.

Para usar esta função, siga os seguintes passos:

### Passo 1: Defina a fonte de configuração da frequência

Defina E0.00 'Primeira fonte de configuração de frequência' ou E0.02 'Segunda fonte de configuração de frequência' para '11: Entrada digital comando aumentar/reduzir'. Se o canal de entrada de comando de frequência ativo ([E0.00] ou [E0.02]) for definido como 11, o [E1.17] será considerado como a frequência definida atual.

### Passo 2: Selecione quaisquer 3 entradas digitais e defina as funções em conformidade

Defina quaisquer 3 entradas digitais de E1.00... E1.04 e H8.00...H8.04 para '20: Comando Aumentar frequência', '21: Comando diminuir frequência' e '22: Redefinir comando Aumentar/Reduzir'.

### Passo 3: Defina a taxa de mudança e a frequência de arranque para a operação Aumentar/Reduzir

Defina E1.16 'Aumentar/Reduzir taxa de alteração da entrada digital' e E1.17 'Aumentar/Reduzir frequência inicial da entrada digital' de acordo com a aplicação.

### Exemplo:

 $[E1.00] = 20$ ,  $[E1.01] = 21$ ,  $[E1.02] = 22$ 

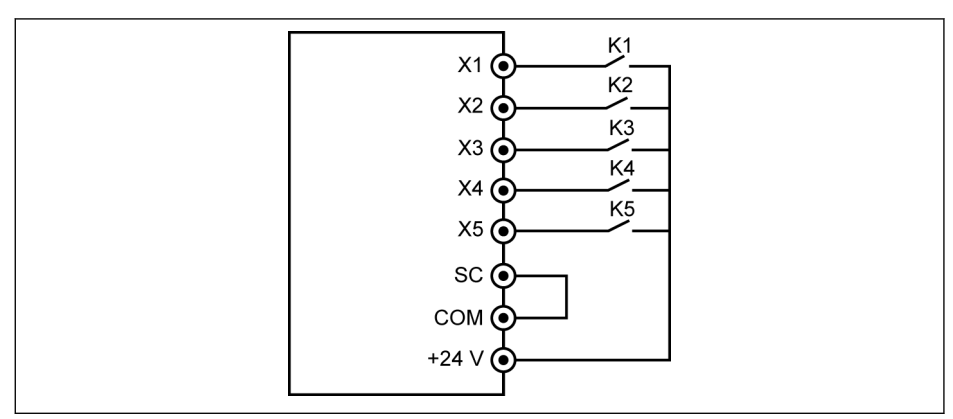

Tab. 12-81: Terminais de controle externo

Ligue interruptor K1 para X1 e defina [E1.00] = '20: Comando Aumentar frequência'.

Ligue interruptor K2 para X2 e defina [E1.01] = '21: Comando Reduzir frequência'.

Ligue interruptor K3 para X3 e defina [E1.02] = '22: Redefinir comando Aumentar/Reduzir'.

A combinação dos terminais de controle está descrita na tabela a seguir:

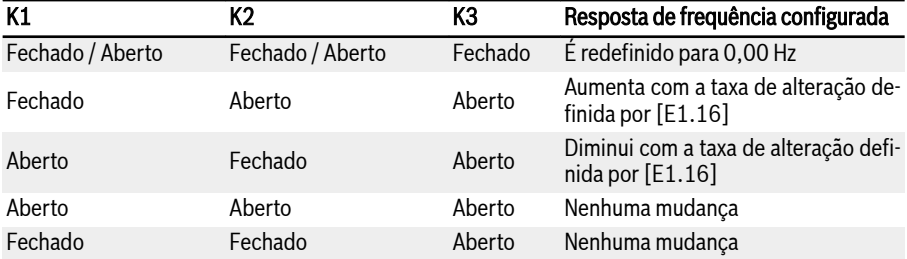

Fig. 12-15: Definições K1, K2, K3

**KA** Comando Aumentar / Reduzir / Redefinir só está ativo quando o conversor de frequência está em execução. Depende do parâmetro [E0.06] se a frequência configurada modificada através dos terminais UP / DOWN serão ou não guardadas depois de desligada a alimentação, ver [cap. 12.8.3 "Frequência de configuração digital" na](#page-248-0) [página 215.](#page-248-0)
## 12.9.4 Configuração da entrada de impulso

A entrada de impulso deve ser inserida através do terminal de entrada digital com frequência de até 50 kHz, e a entrada digital X5 é usada para receber este sinal de pulso com taxa de atividade entre 30...70%.

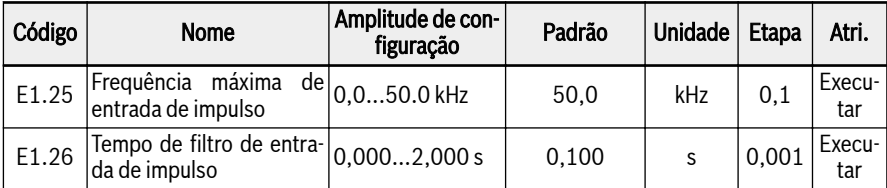

Esta entrada de impulso pode ser usada para 3 finalidades:

● Fonte de configuração de frequência

Ver [cap. 12.8.1 "Fonte de configuração de frequência" na página 209](#page-242-0).

- Referência PID
- Feedback PID

Ver [cap. 12.12 "E4: Controle do PID" na página 295](#page-328-0).

Para usar 'Entrada de impulso X5' como fonte de frequência, siga os seguintes passos:

#### Passo 1: Ative o terminal 'Entrada X5 "com a função de entrada de impulso

Defina [E1.04] 'Entrada X5' para 47: Ativação modo entrada de impulso.

#### Passo 2: Defina a frequência máxima de entrada e tempo de filtragem

Defina [E1.25] 'Frequência máxima de entrada de pulso' e [E1.26] 'Tempo de filtro de entrada de pulso' de acordo com a aplicação.

#### Passo 3: Selecionar curva de entrada de impulso

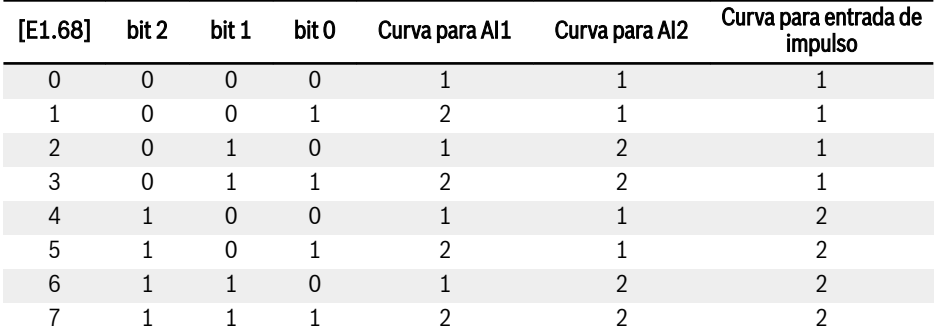

Fig. 12-16: Configuração da curva

[E1.70]...[E1.73] são usados para definir características da curva 1 e [E1.75]... [E1.78] são usados para definir características da curva 2. Ver configuração detalhada da curva em [cap. 12.9.5 "Configuração de entrada analógica" na página](#page-290-0) [257.](#page-290-0)

 $\mathbb{R}$ Frequência de entrada do impulso é monitorada pelo parâmetro d0.50 'Frequência de entrada do impulso'.

## <span id="page-290-0"></span>12.9.5 Configuração de entrada analógica

Esta função é implementada para configurar a entrada de valores do comando analógico da entrada analógica AI1 e AI2.

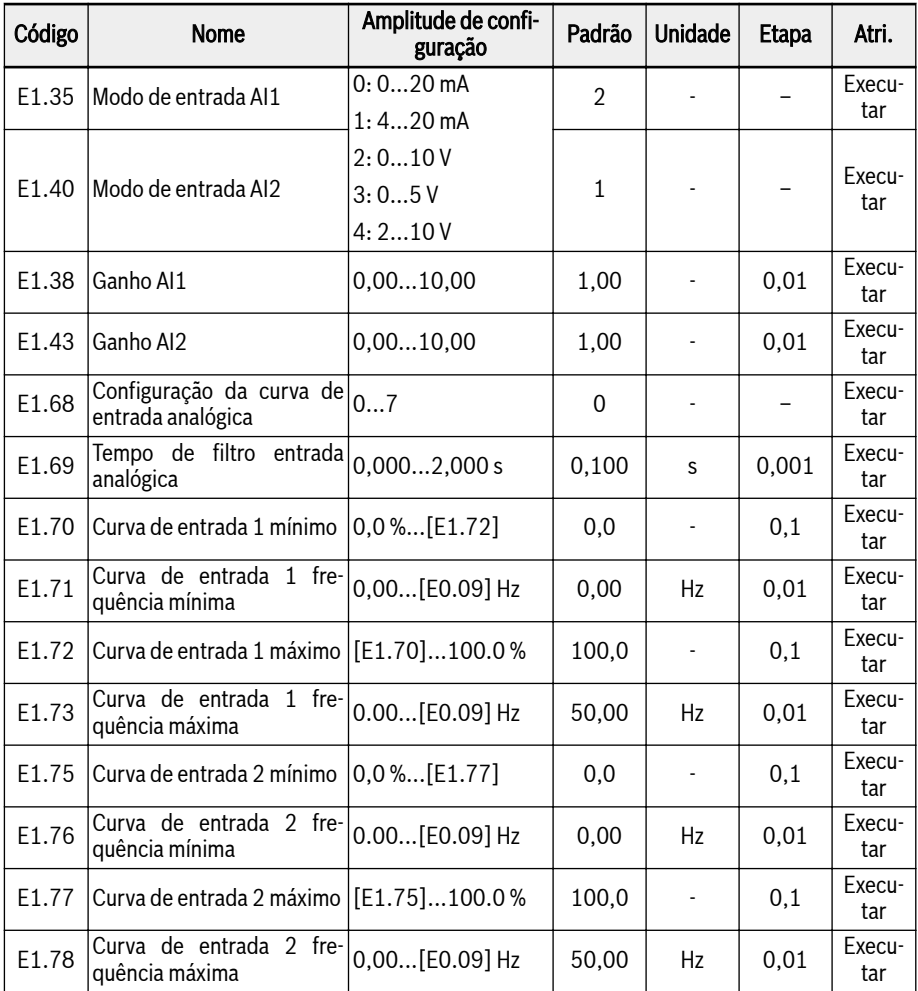

Para configurar as duas entradas AI1 e AI2, siga os seguintes passos:

## Passo 1: Selecione o modo de entrada

Defina [E1.35] para selecionar o modo de entrada de AI1 e [E1.40] para selecionar o modo de entrada de AI2.

## Passo 2: Defina o ganho do canal e tempo de filtragem

[E1.38] é para ganho de AI1 e [E1.43] é para ganho de AI2.

O parâmetro [E1.69] é usado para definir a constante de tempo de filtragem do canal analógico para processamento dos sinais de entrada. Um tempo de filtragem maior significa uma capacidade de anti-interferência maior e uma resposta mais lenta; o tempo de filtragem mais curto significa uma capacidade anti-interferência menor e resposta mais rápida.

### Passo 3: Selecionar curva de entrada

Existem duas curvas de entrada analógica que podem ser selecionadas por [E1.68], as entradas AI1 e AI2 podem usar a curva 1 e a curva 2.

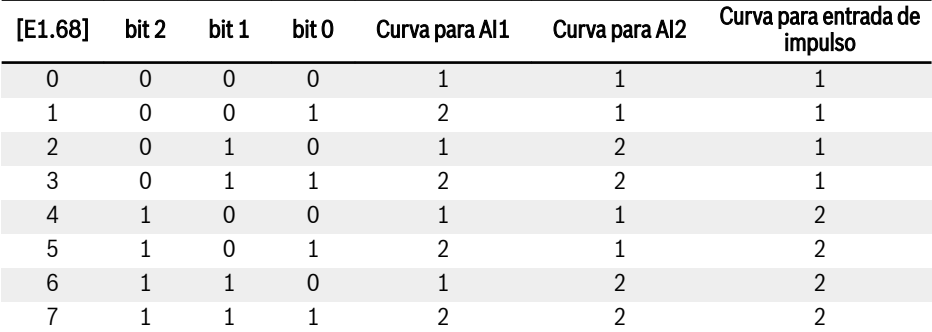

#### Fig. 12-17: Configuração da curva

[E1.70]...[E1.73] são usados para definir características da curva 1:

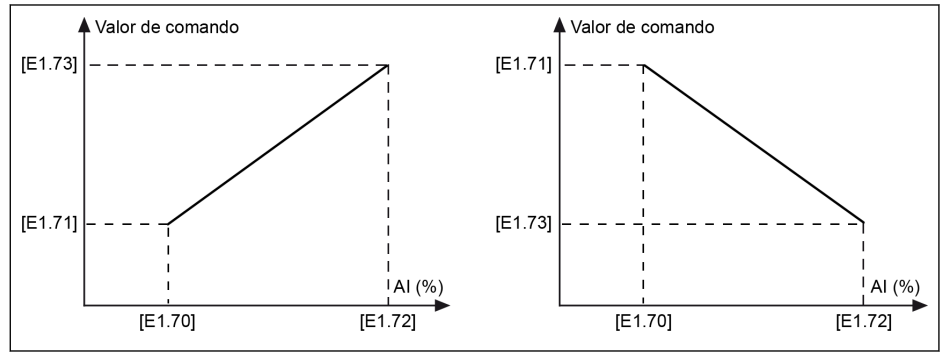

Tab. 12-82: Curva 1

[E1.75]...[E1.78] são usados para definir características da curva 2:

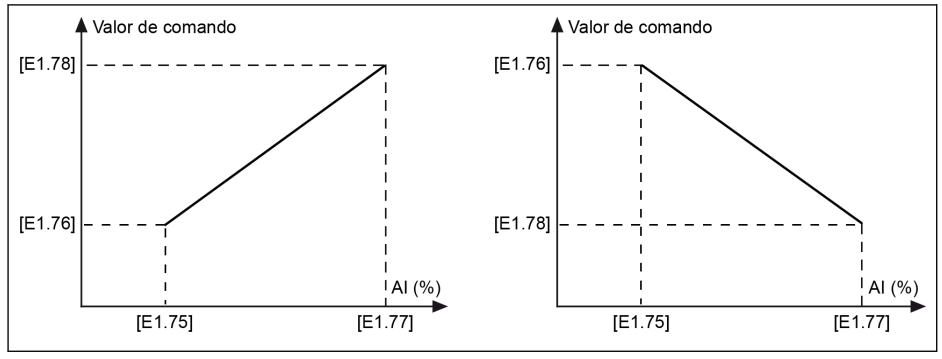

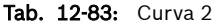

```
Iks.
```
Estado da entrada analógica é monitorado pelo parâmetro d0.30 d0.30 'Entrada AI1' / d0.31 'Entrada AI2'.

### Detecção do cabo rompido para a entrada analógica

Se '4…20 mA' ou '2…10 V' for selecionado para todas as entradas analógicas (AI1, AI2 e EAI1, EAI2), estão esta função consegue detectar a entrada em falta, possivelmente devido a desligamento do cabo. Uma vez detectado um cabo rompido, o conversor de frequência pode continuar funcionando com alerta (código de alerta: Aib-) ou para com erro (código de erro: AibE), que pode ser configurado pelo parâmetro E1.61.

Parâmetro relacionado:

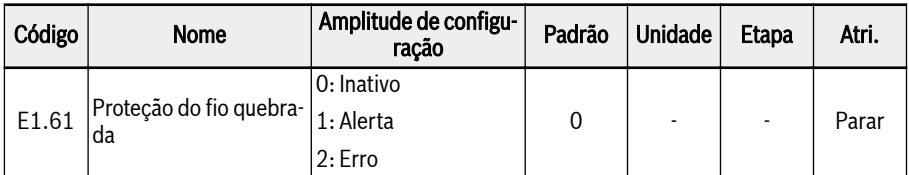

## Amplitude de configuração de E1.61:

#### ● 0: Inativo

Não há reação na frequência de saída (desabilitação do cabo rompido, sem exibição de advertência e comando de parada).

● 1: Alerta

Uma reação de aviso será habilitada e uma mensagem de aviso será exibida com o código de aviso "Aib-".

## ● 2: Erro

Se houver uma reação de erro, será ativado o comando de parada e será exibida a mensagem de erro com o código de erro "AibE".

Para entrada analógica 4…20 mA, se a corrente cair abaixo de 4mA – 10% = 3,6mA, a ação de acordo com o parâmetro E1.61 será realizada.

Para entrada analógica de 2…10 V, se a tensão cair abaixo de 2 V – 7,5% = 1,85 V, a ação de acordo com o parâmetro E1.61 será realizada.

## 12.9.6 Canal do sensor de temperatura do motor

Esta função define a seleção do canal do sensor de temperatura do motor ao proteger o motor de superaquecimento.

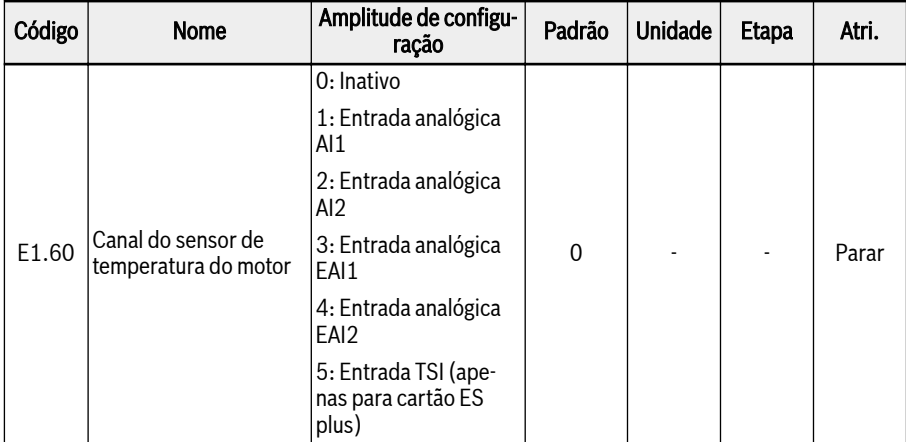

## Amplitude de configuração de E1.60:

#### ● 0: Inativo

Desative a função de monitorização da temperatura com o sensor de temperatura:

#### ● 1: Entrada analógica AI1

O canal do sensor de temperatura do motor é AI1.

● 2: Entrada analógica AI2

O canal do sensor de temperatura do motor é AI2.

● 3: Entrada analógica EAI1

O canal do sensor de temperatura do motor é EAI1.

#### ● 4: Entrada analógica EAI2

O canal do sensor de temperatura do motor é EAI1.

#### ● 5: Entrada TSI (apenas para cartão ES plus)

O canal do sensor de temperatura do motor é TSI quando o cartão ES plus foi usado.

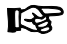

AI1 / AI2 / EAI1 / EAI2 será definido automaticamente como modo de entrada de tensão quando [E1.60] = 1...4.

# 12.10 E2: Terminal de saída

## 12.10.1 Configuração de saída digital

Esta função define a saída do coletor aberto para monitoramento do estado do sistema.

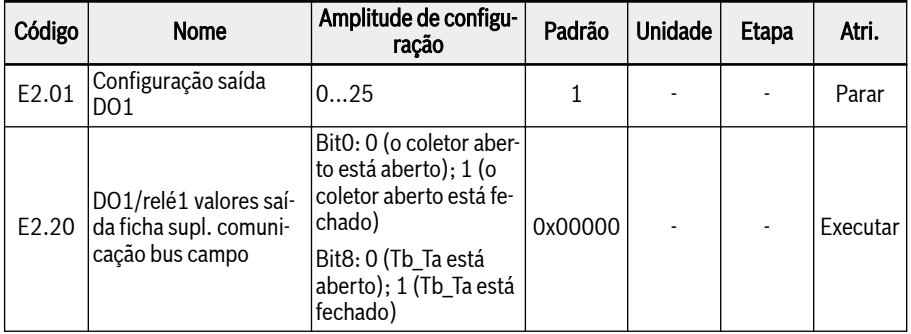

#### Amplitude de configuração de E2.01:

#### ● 0: Conversor pronto

Depois de ligar, se não houver erro nem comando de execução, a saída ativa indica que o conversor está pronto para execução.

#### ● 1: Conversor em operação

A saída está ativa quando o conversor de frequência está em execução e tem saída de frequência (incluindo 0,00 Hz).

## • 2: Conversor frenagem DC

A saída está ativa quando o conversor está em processo de frenagem DC no arranque ou parada do processo. Ver [cap. 12.8.7 "Configuração do modo de](#page-256-0) [início" na página 223](#page-256-0) e [cap. 12.8.9 "Configuração do modo de parada" na pá](#page-262-0)[gina 229.](#page-262-0)

#### ● 3: Conversor funcionando em velocidade zero

A saída está ativa quando o conversor de frequência está em execução a velocidade zero.

**KA** Não há saída para esta seleção durante o período de zona morta da mudança da direção da rotação.

#### ● 4: Velocidade alcançada

Esta função é usada para detectar a diferença entre a frequência de saída e a frequência configurada. Os sinais indicativos são emitidos quando a diferença entre a frequência de saída e a frequência configurada está dentro da gama configurada em [E2.70], ver [cap. 12.10.5 "Função de detecção de frequência"](#page-308-0) [na página 275](#page-308-0).

## ● 5: Sinal de detecção de nível de frequência (FDT1)

● 6: Sinal de detecção de nível de frequência (FDT2)

Ver [cap. 12.10.5 "Função de detecção de frequência" na página 275.](#page-308-0)

- 7: Estágio PLC simples completo
- 8: Ciclo PLC simples completo

Ver [cap. 12.11 "E3: PLC multivelocidade e simples" na página 280.](#page-313-0)

## ● 10: Subtensão do conversor

A saída está ativa quando a tensão de barramento DC é menor que 230 VDC (modelos 1P 200 VAC) / 430 VDC (modelos 3P 400 VAC). A saída será desativada quando a tensão de barramento DC recuperar e estabilizar.

Além disso, esta saída digital será ativada por qualquer erro de arranque suave.

## ● 11: Sobrecarga do conversor pré-aquecimento

Ver [cap. 12.2.12 "Pré-aviso de sobrecarga do conversor" na página 156](#page-189-0).

## ● 12: Pré-aviso de sobrecarga do motor

Ver [cap. 12.3.6 "Pré-aviso de sobrecarga do motor" na página 174](#page-207-0).

## ● 13: Conversor parado com erro externo

Este sinal é ativado quando o erro "E.-St" é gerado e desativado quando este erro é reinicializado. Ver [cap. 12.9.1 "Configuração da entrada digital" na pá](#page-276-0)[gina 243](#page-276-0) quando a entrada digital é configurada para '32: Entrada de contato N.O. de sinal de erro' e '33: Entrada de contato N.C. de sinal de erro'.

## $\bullet$  14: Erro conversor

A saída está ativa quando ocorre um erro, e inativa quando o erro é redefinido.

## ● 15: Conversor OK

A saída está inativa quando o conversor de frequência está desligado ou encontrar erro / aviso.

A saída está ativa quando o conversor de frequência está ligado mas não em execução ou o conversor de frequência está em execução sem erro / aviso.

- 16: Valor-alvo de contagem alcançado
- 17: Valor médio de contagem alcançado

Ver [cap. 12.10.6 "Função de contador de impulso" na página 278.](#page-311-0)

## ● 18: Valor de projeto de referência PID alcançado

Usado para a função PID, ver [cap. 12.12 "E4: Controle do PID" na página](#page-328-0) [295](#page-328-0).

## ● 19: Modo habilitar saída de impulso

Ver [cap. 12.10.2 "Configuração de saída de impulso" na página 265](#page-298-0).

## ● 20: Modo de controle de torque

A saída está ativa quando o conversor de frequência está no modo de controle de torque.

A saída fica inativa quando o conversor de frequência não está no modo de controle de torque.

#### ● 21: Configuração do parâmetro da comunicação

- Para o modo modbus, a saída é definida pelo bit0 do registro 0x7F08, quando o bit0 do registro 0x7F08 é '0', o coletor aberto é aberto; quando o bit0 do registro 0x7F08 é '1', o coletor aberto é fechado.
- Para outro modo de fieldbus, a saída é definida pelo bit0 do parâmetro E2.20, quando o bit0 de E2.20 é '0', o coletor aberto é aberto; quando o bit0 de E2.20 é '1', o coletor aberto é fechado.

#### ● 25: Erro ou aviso do conversor

A saída está ativa quando o conversor de frequência encontra um erro / aviso.

A saída fica inativa quando o conversor de frequência está sem erro / aviso.

**KA** Estado da saída digital é monitorado pelo parâmetro d0.45 'DO1 saída'.

## <span id="page-298-0"></span>12.10.2 Configuração de saída de impulso

Esta função define a funcionalidade de saída do trem de impulso de até 32 kHz para saída do coletor aberto.

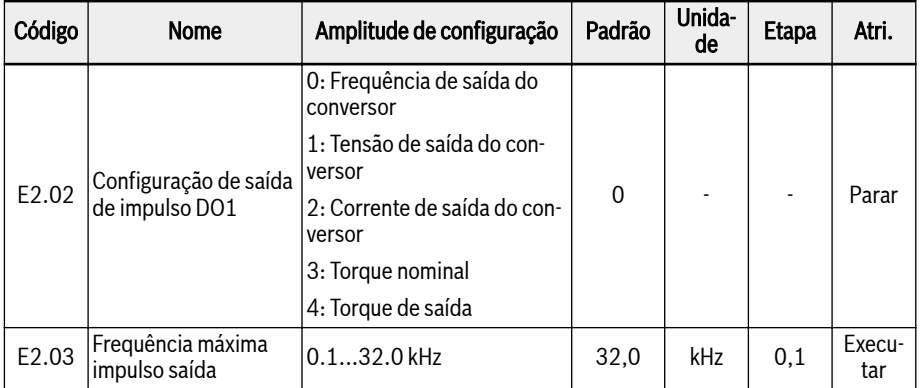

Antes de usar o modo de saída de impulso DO1, primeiro defina E2.01 para '19: Modo de saída de impulso habilitado' para que a funcionalidade de saída de trem de impulso seja habilitada por meio da saída de coletor aberto.

## Características de saída do trem de impulso:

- Gama de frequência: 1Hz a 32,0 kHz
- Faixa do ciclo de atividades: 40% ~ 60%
- Frequência máxima de saída do trem de impulso: conforme especificado pelo parâmetro [E2.03]

## Amplitude de configuração de E2.02:

● E2.02 = 0: Frequência de saída do conversor

A saída do trem de impulso de 1 Hz para [E2.03] corresponde à frequência de saída de 0 para [E0.09] limite superior da frequência de saída.

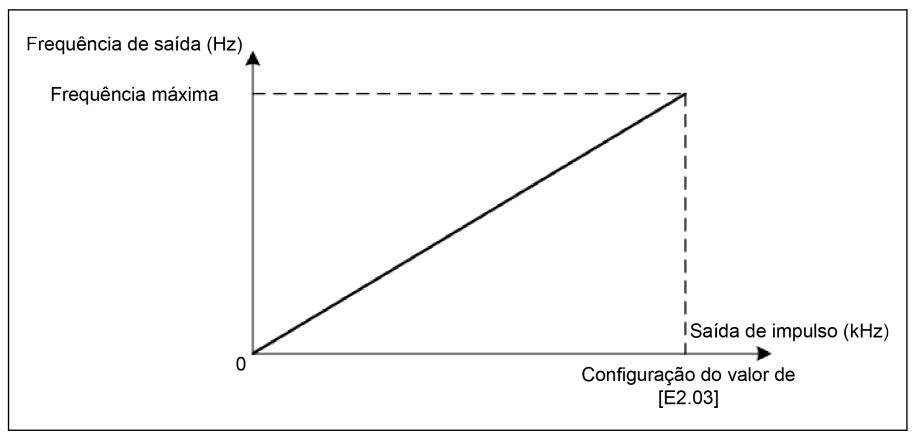

Tab. 12-84: Frequência de saída do conversor

#### ● E2.02 = 1: Tensão de saída do conversor

A saída do trem de impulso de 1 Hz para [E2.03] corresponde à tensão de saída de 0 para máx. tensão (1P200V: 250V; 3P400V: 500V).

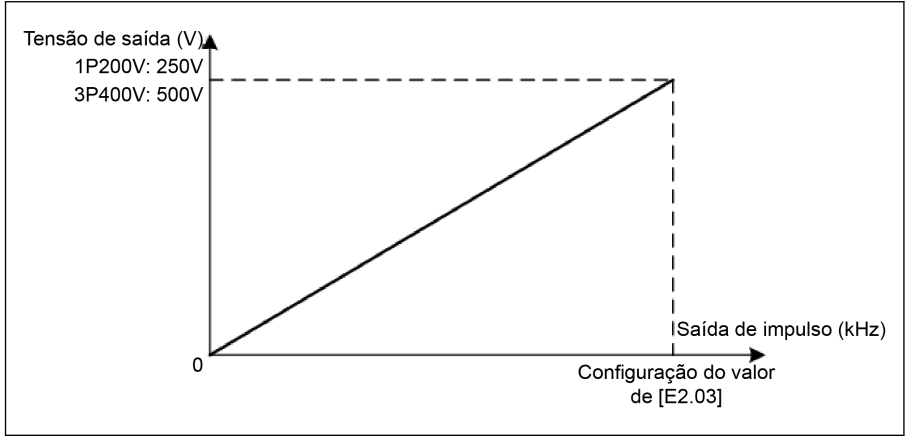

Tab. 12-85: Tensão de saída do conversor

### ● E2.02 = 2: Corrente de saída do conversor

A saída do trem de impulso de 1 Hz para [E2.03] corresponde à corrente de saída de 0 a (2 \* corrente nominal do conversor).

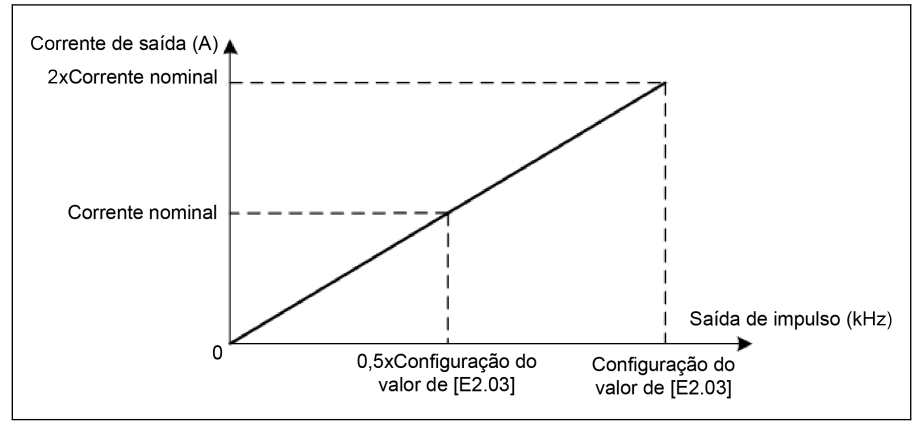

Tab. 12-86: Corrente de saída do conversor

#### $\bullet$  E2.02 = 3: Torque nominal

A saída do trem de impulso de 1 Hz para [E2.03] corresponde ao valor de torque nominal de C3.42 a C3.43.

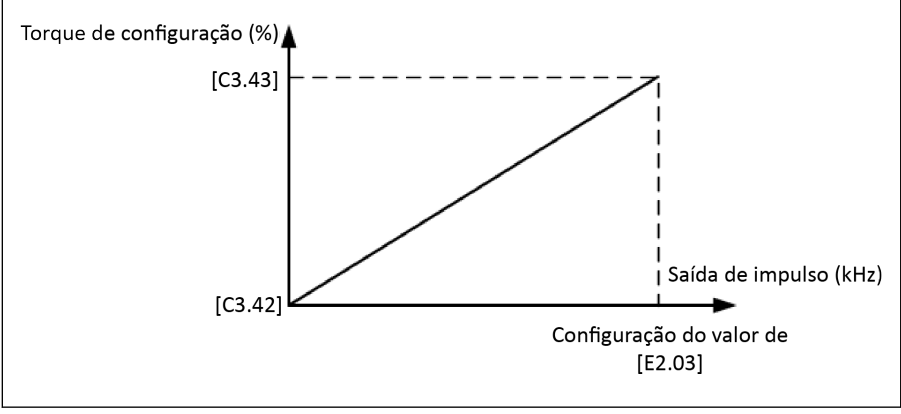

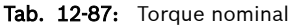

#### $\bullet$  E2.02 = 4: Torque de saída

A saída do trem de pulso de 1 Hz para [E2.03] corresponde ao valor de torque de saída de C3.42 a C3.43.

## 268/695 Funções e parâmetros

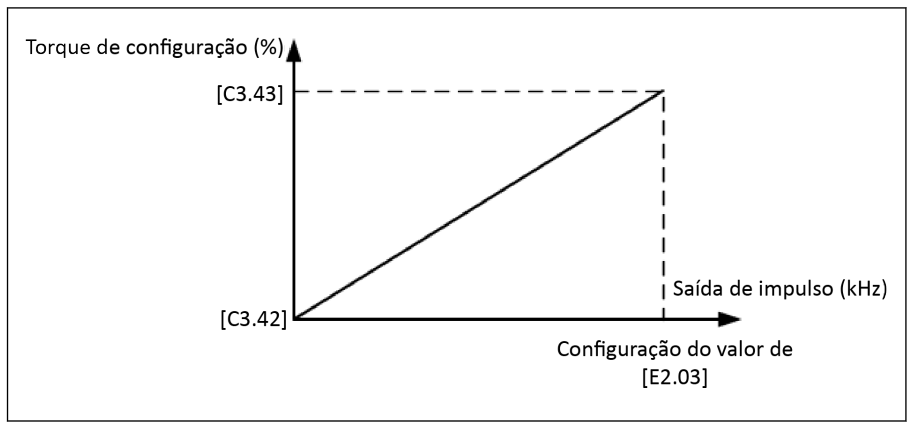

Tab. 12-88: Torque de saída

## 12.10.3 Saída do relé

Esta função define a saída do relé para monitoramento do estado do sistema.

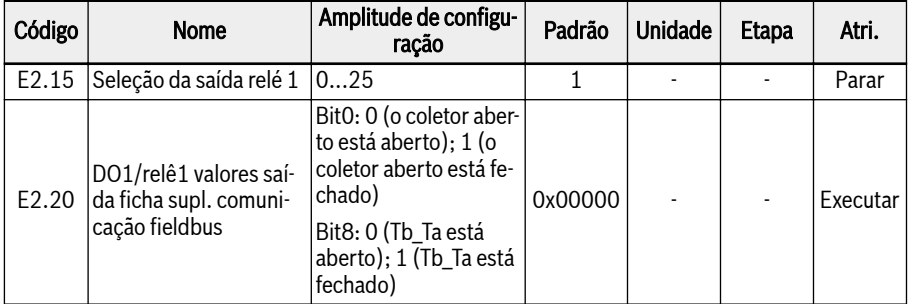

### Amplitude de configuração de E2.15:

#### ● 0: Conversor pronto

Depois de ligar, se não houver erro nem comando de execução, a saída ativa indica que o conversor está pronto para execução.

#### ● 1: Conversor em operação

A saída está ativa quando o conversor de frequência está em execução e tem saída de frequência (incluindo 0,00 Hz).

### ● 2: Conversor frenagem DC

A saída está ativa quando o conversor está em processo de frenagem DC no arranque ou parada do processo. Ver [cap. 12.8.7 "Configuração do modo de](#page-256-0) [início" na página 223](#page-256-0) e [cap. 12.8.9 "Configuração do modo de parada" na pá](#page-262-0)[gina 229.](#page-262-0)

#### ● 3: Conversor funcionando em velocidade zero

A saída está ativa quando o conversor de frequência está em execução a velocidade zero.

**Its** 

Não há saída para esta seleção durante o período de zona morta da mudança da direção da rotação.

#### ● 4: Velocidade alcançada

Esta função é usada para detectar a diferença entre a frequência de saída e a frequência configurada. Os sinais indicativos são emitidos quando a diferença entre a frequência de saída e a frequência configurada está dentro da gama configurada em [E2.70], ver [cap. 12.10.5 "Função de detecção de frequência"](#page-308-0) [na página 275](#page-308-0).

- 5: Sinal de detecção de nível de frequência (FDT1)
- 6: Sinal de detecção de nível de frequência (FDT2)

Ver [cap. 12.10.5 "Função de detecção de frequência" na página 275.](#page-308-0)

● 7: Estágio PLC simples completo

### ● 8: Ciclo PLC simples completo

Ver [cap. 12.11 "E3: PLC multivelocidade e simples" na página 280](#page-313-0).

#### ● 10: Subtensão do conversor

A saída está ativa quando a tensão de barramento DC é menor que 230 VDC (modelos 1P 200 VAC) / 430 VDC (modelos 3P 400 VAC). A saída será desativada quando a tensão de barramento DC recuperar e estabilizar.

Além disso, esta saída digital será ativada por qualquer erro de arranque suave.

#### ● 11: Sobrecarga do conversor pré-aquecimento

Ver [cap. 12.2.12 "Pré-aviso de sobrecarga do conversor" na página 156](#page-189-0).

#### ● 12: Pré-aviso de sobrecarga do motor

Ver [cap. 12.3.6 "Pré-aviso de sobrecarga do motor" na página 174](#page-207-0).

#### ● 13: Conversor parado com erro externo

Este sinal é ativado quando o erro "E.-St" é gerado e desativado quando este erro é reinicializado. Ver [cap. 12.9.1 "Configuração da entrada digital" na pá](#page-276-0)[gina 243](#page-276-0) quando a entrada digital é configurada para '32: Entrada de contato N.O. de sinal de erro' e '33: Entrada de contato N.C. de sinal de erro'.

#### ● 14: Erro conversor

A saída está ativa quando ocorre um erro, e inativa quando o erro é redefinido.

#### ● 15: Conversor OK

A saída está inativa quando o conversor de frequência está desligado ou encontrar erro / aviso.

A saída está ativa quando o conversor de frequência está ligado mas não em execução ou o conversor de frequência está em execução sem erro / aviso.

#### ● 16: Valor-alvo de contagem alcançado

#### ● 17: Valor médio de contagem alcançado

Ver [cap. 12.10.6 "Função de contador de impulso" na página 278.](#page-311-0)

#### ● 18: Valor de projeto de referência PID alcançado

Usado para a função PID, ver [cap. 12.12 "E4: Controle do PID" na página](#page-328-0) [295.](#page-328-0)

#### ● 20: Modo de controle de torque

A saída está ativa quando o conversor de frequência está no modo de controle de torque.

A saída fica inativa quando o conversor de frequência não está no modo de controle de torque.

#### ● 21: Configuração do parâmetro da comunicação

– Para o modo modbus, a saída é definida pelo bit0 do registro 0x7F08, quando o bit0 do registro 0x7F08 é '0', o coletor aberto é aberto; quando o bit0 do registro 0x7F08 é '1', o coletor aberto é fechado.

– Para outro modo de fieldbus, a saída é definida pelo bit0 do parâmetro E2.20, quando o bit0 de E2.20 é '0', o coletor aberto é aberto; quando o bit0 de E2.20 é '1', o coletor aberto é fechado.

### ● 25: Erro ou aviso do conversor

A saída está ativa quando o conversor de frequência encontra um erro / aviso.

A saída fica inativa quando o conversor de frequência está sem erro / aviso.

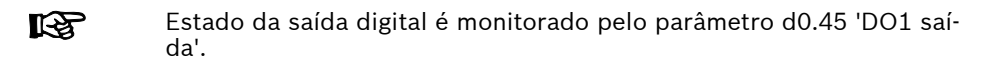

# 12.10.4 Configuração de Saída Analógica

O terminal de saída analógica pode produzir sinais de tensão 0...10V ou corrente de 0...20mA com base em algumas variáveis do sistema com configuração de ganho ajustável.

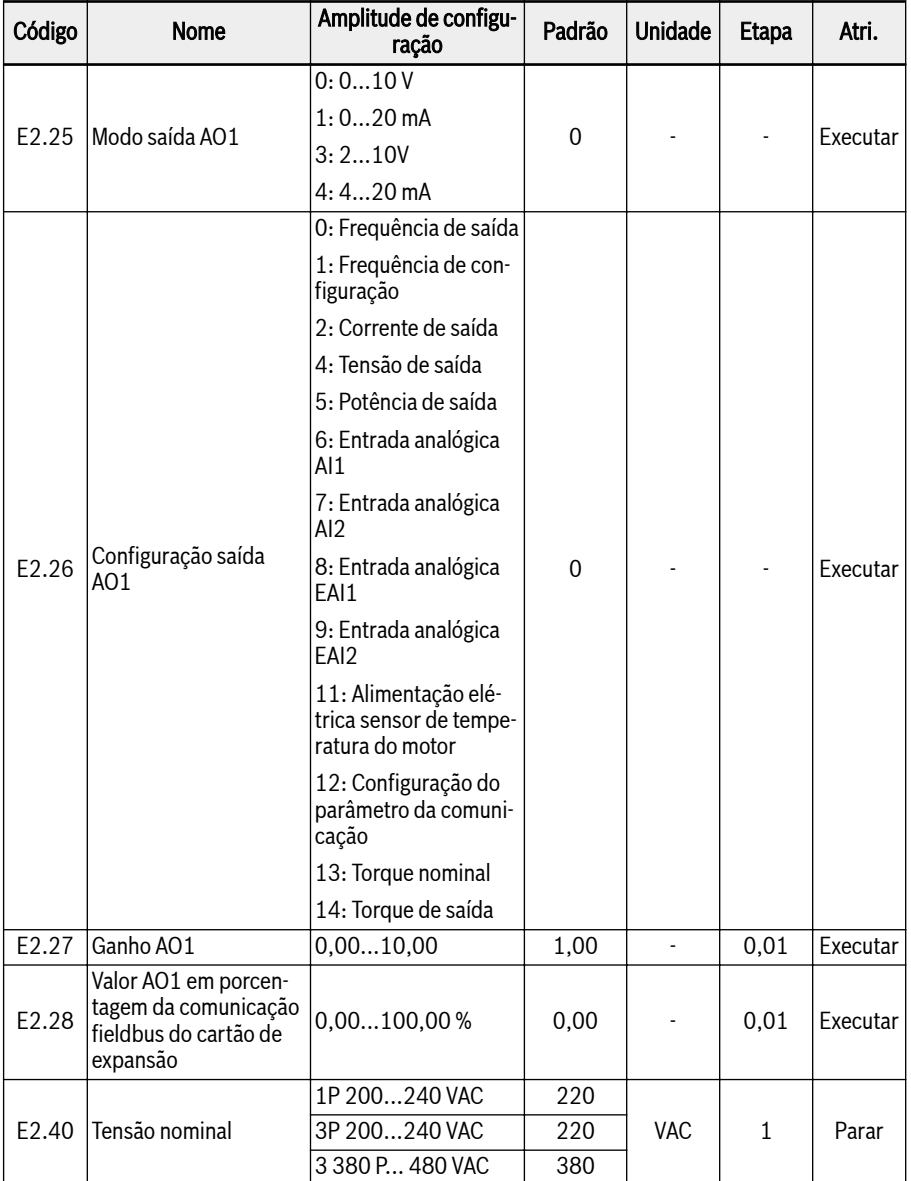

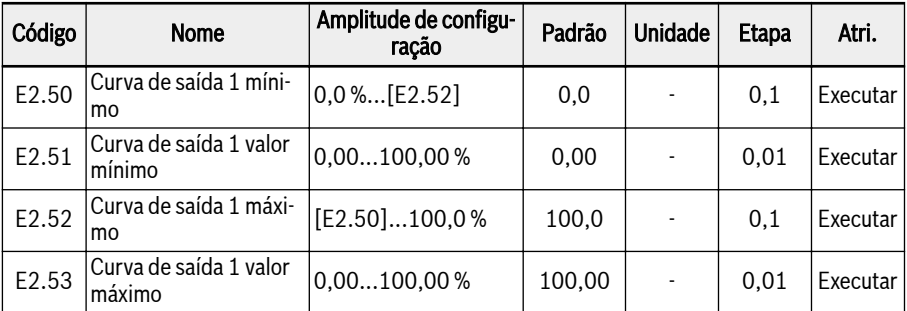

## Passo de configuração da saída analógica:

## ● Passo 1: Definir modo de saída AO1

E2.25 é para seleção do modo de saída AO1, 0 é para modo de tensão e 1 é para modo de corrente.

## ● Passo 2: Selecione sinal de saída AO1

Amplitude de configuração E2.26:

## – E2.26 = 0: Frequência de saída

Representa a frequência de saída real entre 0,00...[E0.08] Hz.

## – E2.26 = 1: Frequência de configuração

Representa a frequência configurada entre 0,00...[E0.08] Hz.

## – E2.26 = 2: Corrente de saída

Representa a 0...2 x [corrente nominal].

## – E2.26 = 4: Tensão de saída

Representa 0...1,2 x [tensão nominal], que é definida pelo parâmetro E2.40.

## – E2.26 = 5: Potência de saída

Representa 0...1,2 x [potência nominal].

## – E2.26 = 6: Entrada analógica AI1

Representa valor de entrada AI1

## – E2.26 = 7: Entrada analógica AI2

Representa valor de entrada AI2

## – E2.26 = 8: Entrada analógica EAI1

Representa o valor de entrada analógica EAI1 do cartão de E/S ou cartão de E/S plus.

#### – E2.26 = 9: Entrada analógica EAI2

Representa o valor de entrada analógica EAI2 do cartão E/S plus.

## – E2.26 = 11: Alimentação elétrica sensor de temperatura do motor

Fornece fonte de corrente para o sensor de temperatura do motor, ver [cap.](#page-210-0) [12.3.7 "Seleção do sensor térmico do motor" na página 177.](#page-210-0)

- E2.26 = 12: Configuração do parâmetro da comunicação
	- Para o modo Modbus, a saída é definida pelo registro 0x7F06. O intervalo de valores do registro é 0,00%...100,00% (significa porcentagem do valor máximo da saída analógica).
	- Para outro modo Fieldbus, a saída é definida pelo parâmetro E2.28.
- $-$  E2.26 = 13: Torque nominal

Representa a faixa de torque nominal selecionada usando C3.42 e C3.43.

#### – E2.26 = 14: Torque de saída

Representa a faixa de torque de saída selecionada usando C3.42 e C3.43.

### ● Passo 3: Definir tempo de filtro AO1 e curva de saída

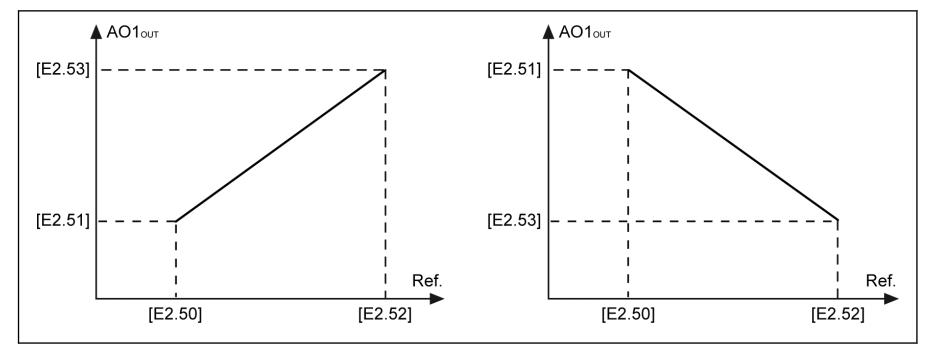

**AO1<sub>OUT</sub>** Saída AO1<br>**Ref.** Referência Referência

Tab. 12-89: Curva de saída AO1

Estado da saída analógica é monitorado pelo parâmetro d0.35 'AO1 It Se saída'.

## <span id="page-308-0"></span>12.10.5 Função de detecção de frequência

Esta função é usada para detectar a diferença entre a frequência de saída e a frequência de configuração, o sinal de indicação pode ser usado para engenharia adicional na aplicação.

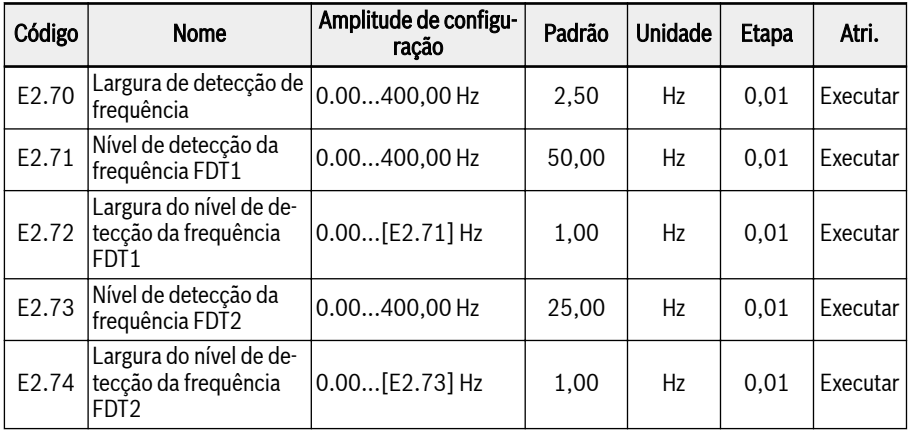

### ● Frequência alcançada

O parâmetro E2.01, E2.15, H8.20, H8.21, H8.22, H9.00, H9.01, H9.02, H9.03 pode ser definido como '4: Velocidade alcançada' para configurar as saídas digitais para mostrar esta função.

O sinal de 'Velocidade alcançada' está ativo no terminal de saída selecionado quando a diferença entre a "Frequência de saída" e "Frequência configurada' está dentro do intervalo definido pelo parâmetro E2.70 'Largura de detecção de frequência':

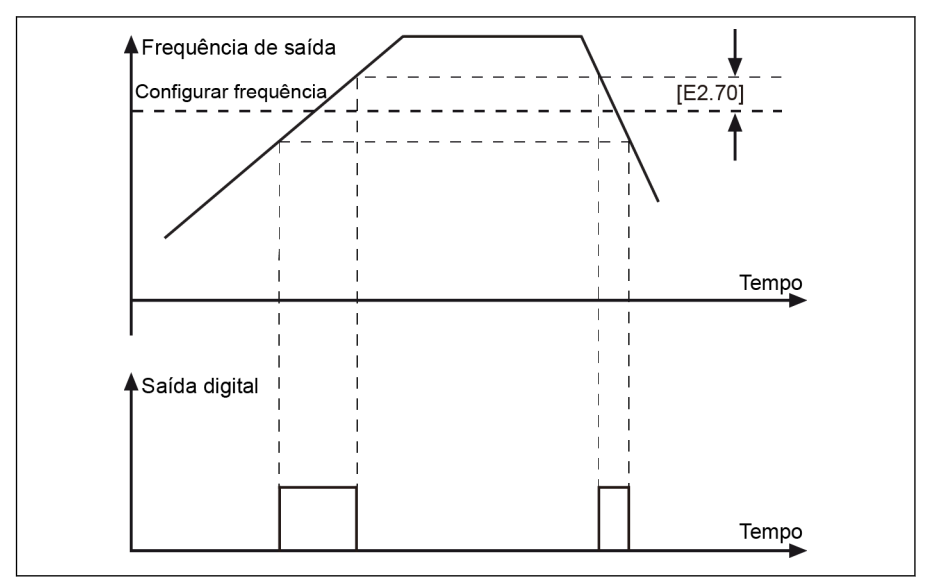

Tab. 12-90: Frequência alcançada

### Detecção do nível de frequência

O parâmetro E2.01, E2.15, H8.20, H8.21, H8.22, H9.00, H9.01, H9.02, H9.03 pode ser definido como '5: Sinal de detecção de nível de frequência (FDT1)' ou '6: Sinal de detecção de nível de frequência (FDT2)' para configurar as saídas digitais para mostrar este erro.

O sinal de indicação está ativo quando a frequência de saída é MAIOR que o nível de detecção de frequência e inativo quando a frequência de saída é ME-NOR que o nível de detecção de frequência menos a largura do nível de detecção de frequência.

O sinal de saída digital selecionado e status são como se segue:

- 5: Sinal de detecção de nível de frequência (FDT1)
	- Ativo quando 'Frequência de saída' é maior que [E2.71]
	- Inativo quando 'Frequência de saída' é menor que[E2.71] [E2.72]
- 6: Sinal de nível de detecção de frequência (FDT2)
	- Ativo quando 'Frequência de saída' é maior que [E2.73]
	- Inativo quando 'Frequência de saída' é menor que[E2.73] [E2.74]

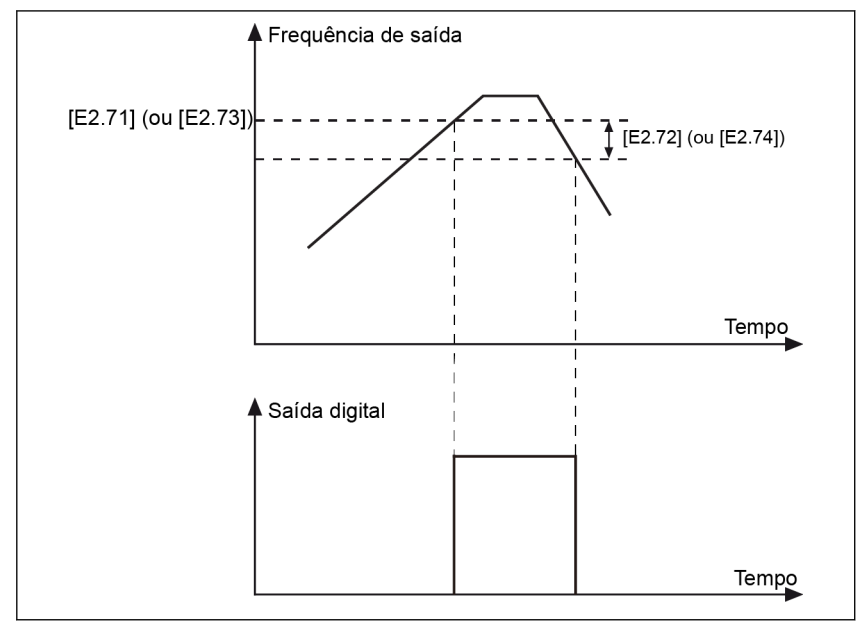

Tab. 12-91: Detecção do nível de frequência

# <span id="page-311-0"></span>12.10.6 Função de contador de impulso

O contador interno conta os impulsos de entrada recebidos de 'entrada digital' e compara com o valor de ajuste de 'Valor médio de contagem' ou 'Valor-alvo de contagem'.

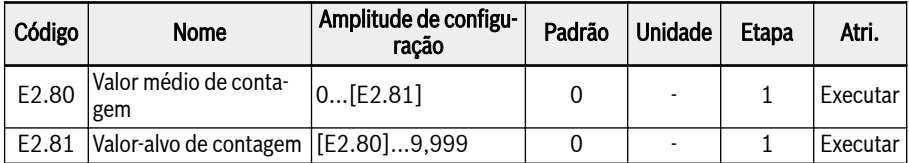

Entrada digital E1.00... E1.04 e H8.00...H8.04 podem ser definidos para '39: Entrada do contador' como entrada de impulso.

Ao definir o parâmetro E2.01, E2.15, H8.20, H8.21, H8.22, H9.00, H9.01, H9.02, H9.03 para '16: Chegada do valor alvo do contador' ou '17: Chegada ao valor médio do contador', o sinal de saída será indicado via DO ou saída de relé quando o valor do contador for igual ao valor de configuração.

O contador é zerado e o sinal de saída DO ou relé é zerado por um sinal de borda válido de outra entrada digital E1.00 ... E1.04 e H8.00...H8.04 definido como '40: Redefinição do contador'.

## Exemplo:

Entrada X1 é definido como '39: Entrada do contador'.

Entrada X2 é definido como '40: Redefinir contador'.

A fiação é mostrada na imagem seguinte:

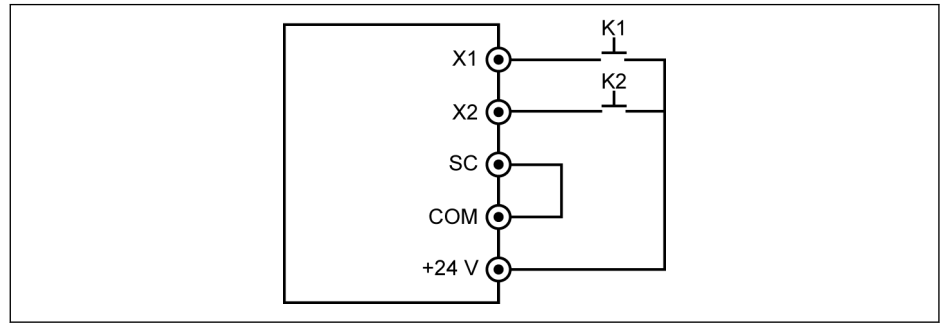

Tab. 12-92: Configuração da entrada digital

K1 conectado a X1, defina [E1.00] = '39: Entrada do contador'.

K2 conectado a X2, defina [E1.01] = '40: Redefinir contador'.

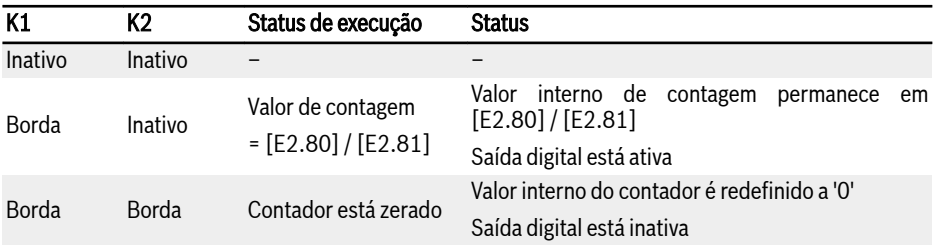

#### Fig. 12-18: Função de contagem

Sinal 'Saída DO1' ou 'Saída de relé 1' e status são os seguintes:

- $\bullet$  [E2.01] / [E2.15] = '16: Valor-alvo de contagem alcançado' Quando o contador interno recebe de 'entrada X1' o número de impulso de entrada, o que equivale a [E2.81] 'Valor-alvo de contagem'.
- $\bullet$  [E2.01] / [E2.15] = '17: Valor médio de contagem alcançado'

Quando o contador interno recebe de 'entrada X1' o número de impulso de entrada, o que equivale a [E2.80] 'Valor médio de contagem'.

O sinal é redefinido pelo próximo sinal de borda válido de 'entrada X2 ", que é definido como '40: Redefinir contador'.

#### Exemplo:

 $[E2.80] = 5$ ,  $[E2.81] = 8$ 

O comportamento de saída é descrito como se segue:

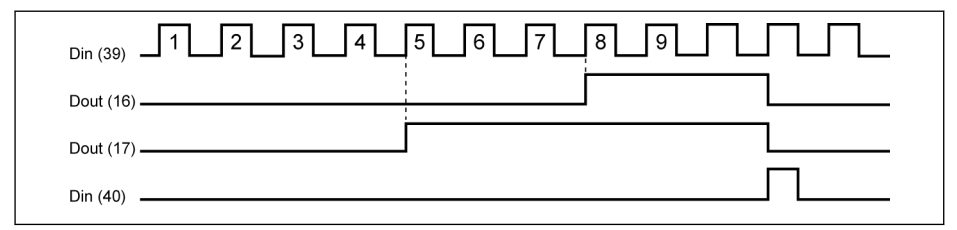

- Tab. 12-93: Comportamento de saída
- Se a configuração de qualquer parâmetro E2.80, E2.81 e / ou o **LAS** estado das entradas digitais definidas for alterado, o valor do contador é reiniciado e as saídas digitais ficarão inativas imediatamente.
	- A frequência de entrada digital máxima permitida é de 50 Hz e a largura de impulso mínima permitida (tanto ativa como inativa) é maior que 8 ms.

# <span id="page-313-0"></span>12.11 E3: PLC multivelocidade e simples

## 12.11.1 Configuração de PLC Simples e Multivelocidade

## Parâmetros

O PLC é um modo de execução automático conforme o tempo de aceleração / desaceleração configurado previamente, frequência de execução, tempo de execução e direção da rotação.

O controle multivelocidade compartilha alguns parâmetros com o controle do PLC simples. Se este modo de controle estiver ativo, os terminais externos correspondentes devem ser configurados com valores corretos para realizar esta função.

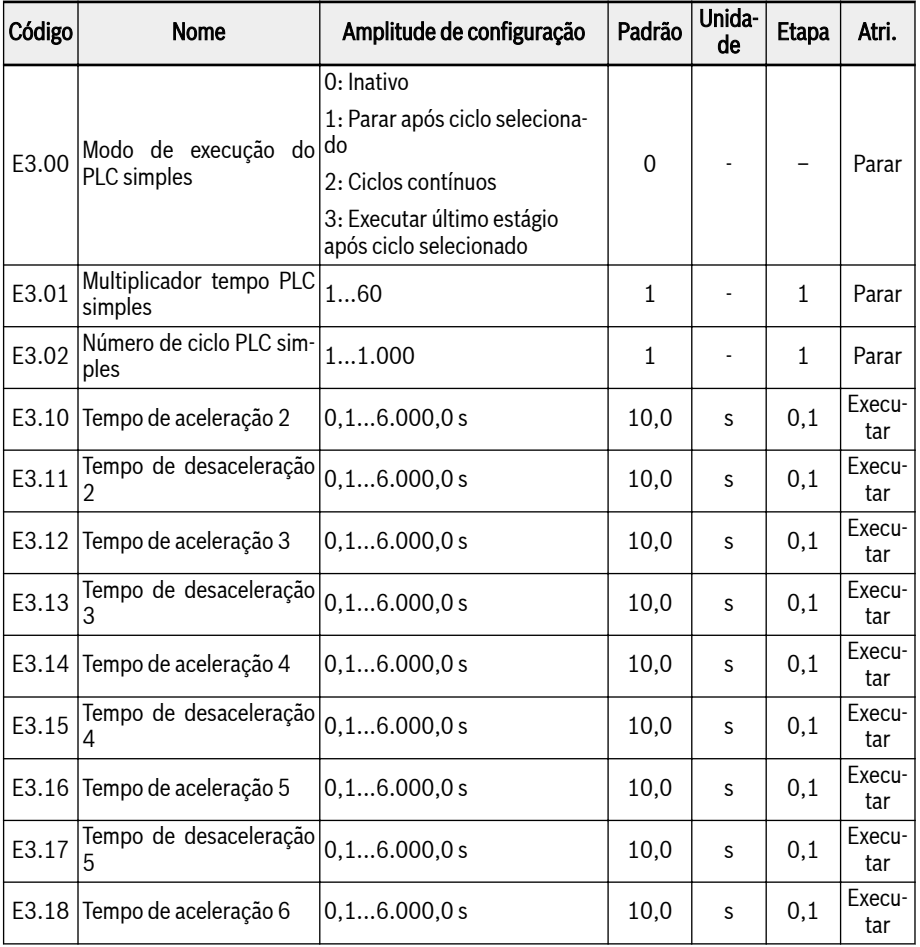

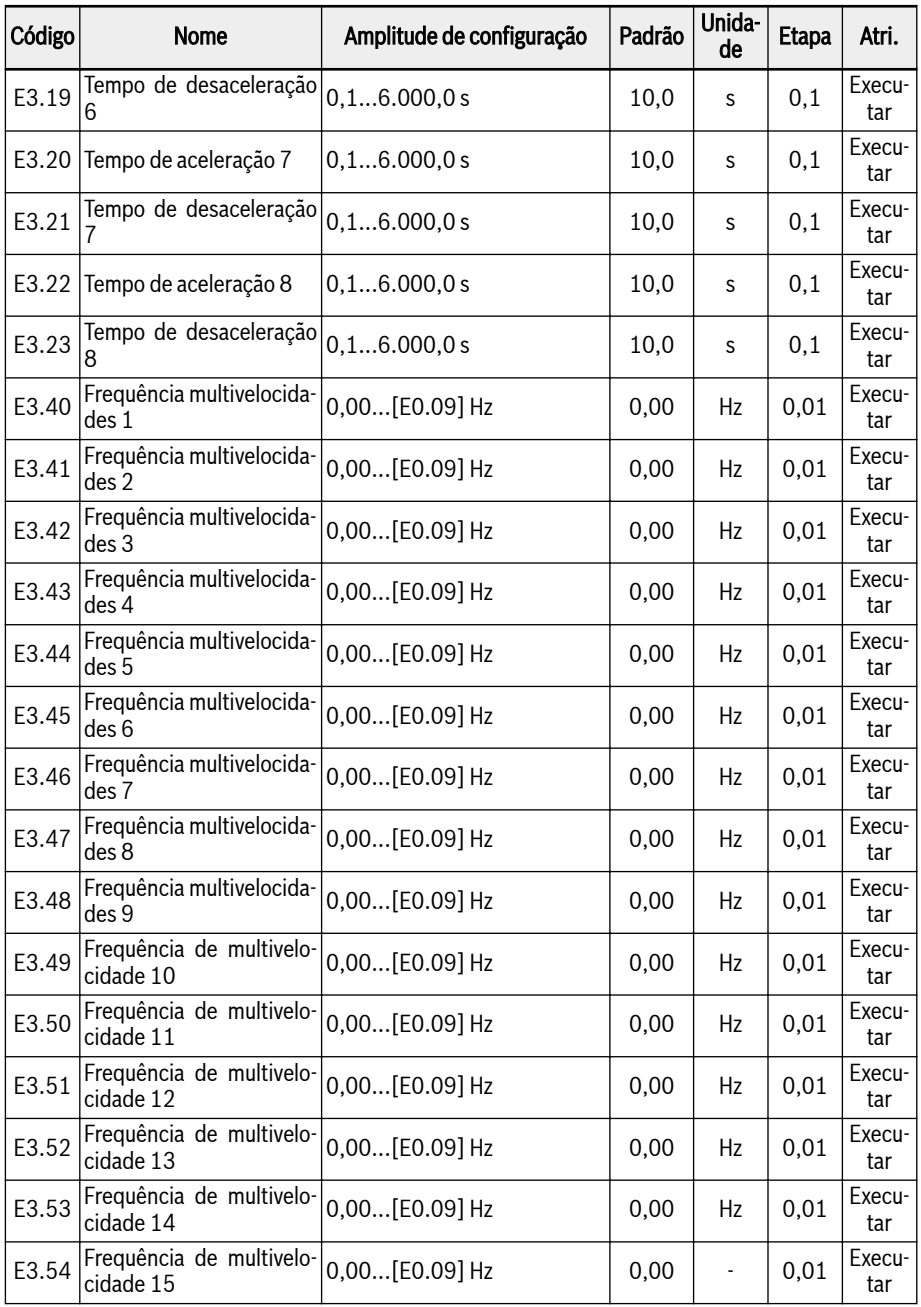

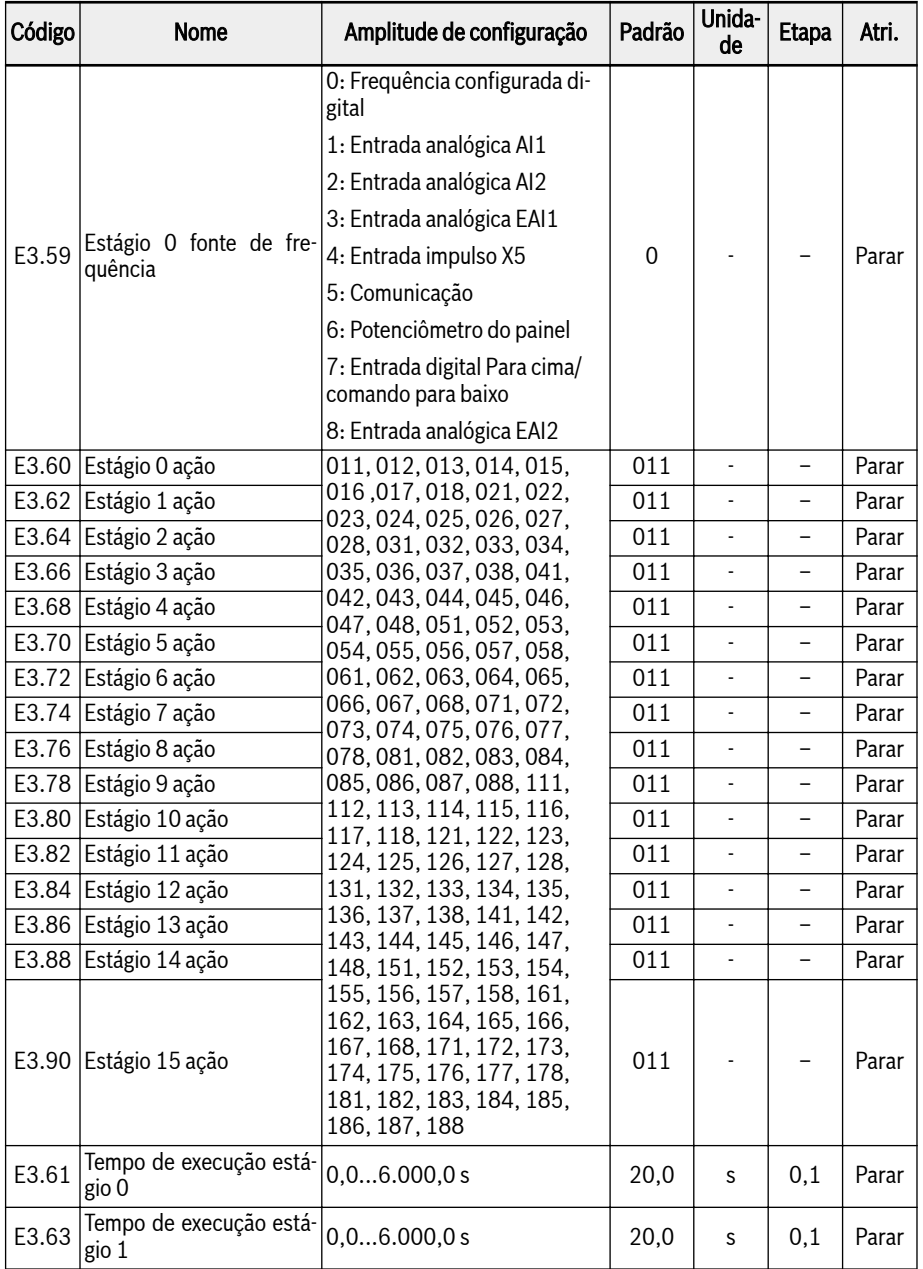

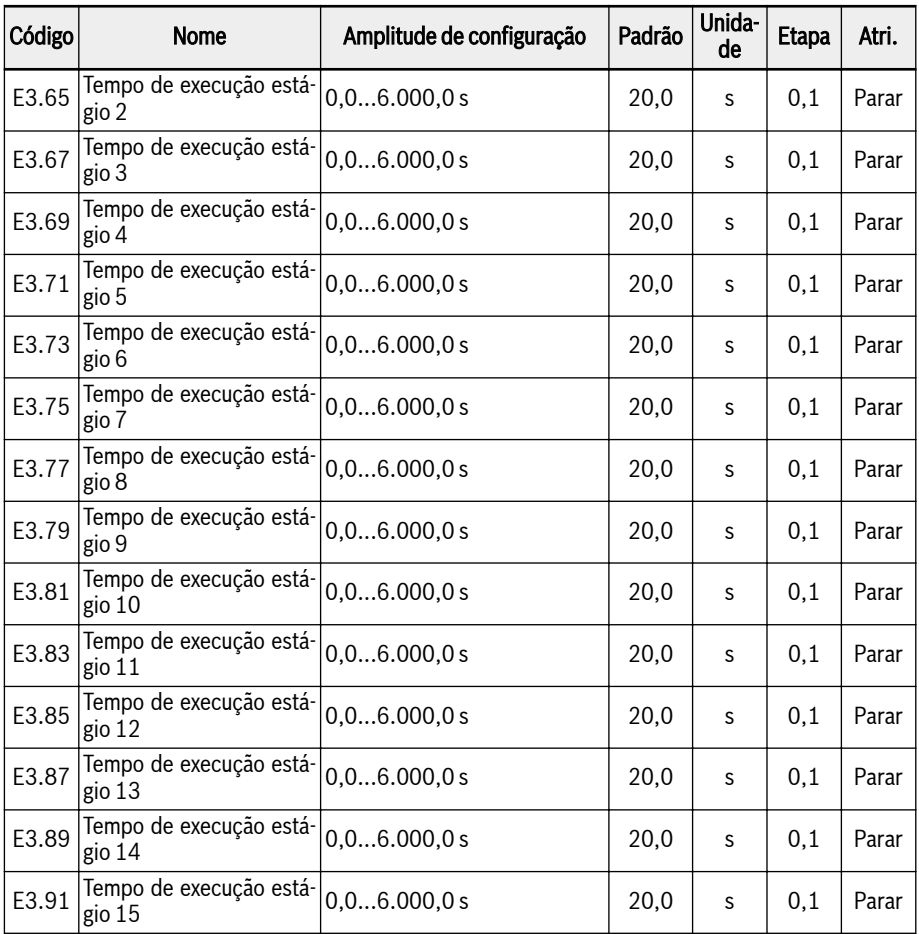

## Configuração multivelocidade

Função multivelocidade oferece 16 fases flexíveis, comutáveis e independentes para configurar frequência. A direção de rotação de cada fase depende tanto da "Ação da fase' e da 'Fonte do comando de execução', ver tabela abaixo:

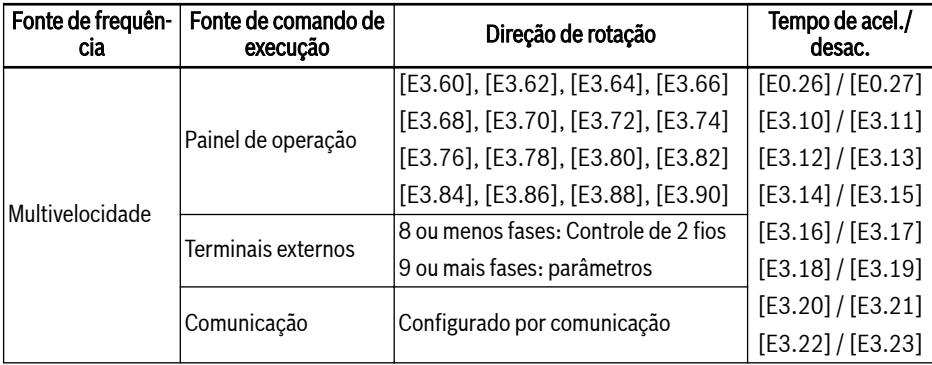

Fig. 12-19: Configurar frequência e definições multivelocidade

Para configurar as definições multivelocidade, siga os seguintes passos:

### Passo 1: Ative a função multivelocidade

Definir E0.00 ou E0.02 para '21: Configurações multivelocidade' para ativar a função multivelocidade.

#### Passo 2: Selecione quaisquer 4 entradas digitais e defina as funções em conformidade

Selecione quaisquer 4 entradas digitais de E1.00...E1.04, H8.00...H8.04 para '1: Entrada de controle multivelocidade 1', '2: Entrada de controle multivelocidade 2', '3: Entrada de controle multivelocidade 3', '4: Controle multivelocidade entrada  $4'$ 

Atribua funções às entradas digitais devidamente quando 'Ativação do tempo de aceleração / desaceleração' e controle de execução de 2 condutores / 3 condutores' também forem necessárias definidas através das entradas digitais.

## Passo 3: Configurar a frequência configurada para cada estágio

Se a frequência configurada do estágio seguinte for menor do que a do estágio atual, ela irá desacelerar para o estágio seguinte com o tempo de desaceleração do estágio atual; se a frequência configurada do estágio seguinte for maior do que a do estágio atual, ela irá acelerar para o estágio seguinte com o tempo de aceleração do estágio seguinte.

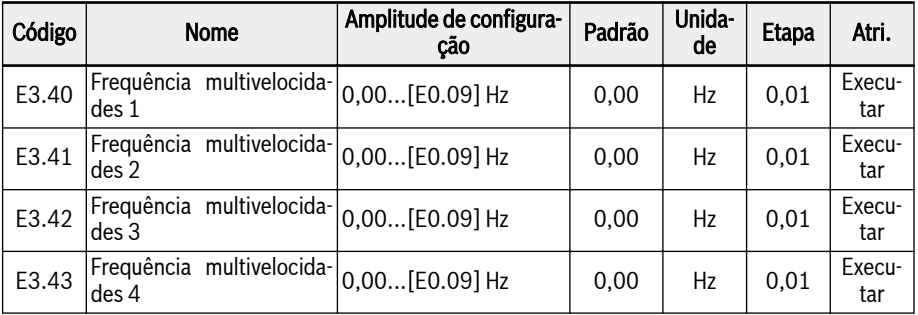

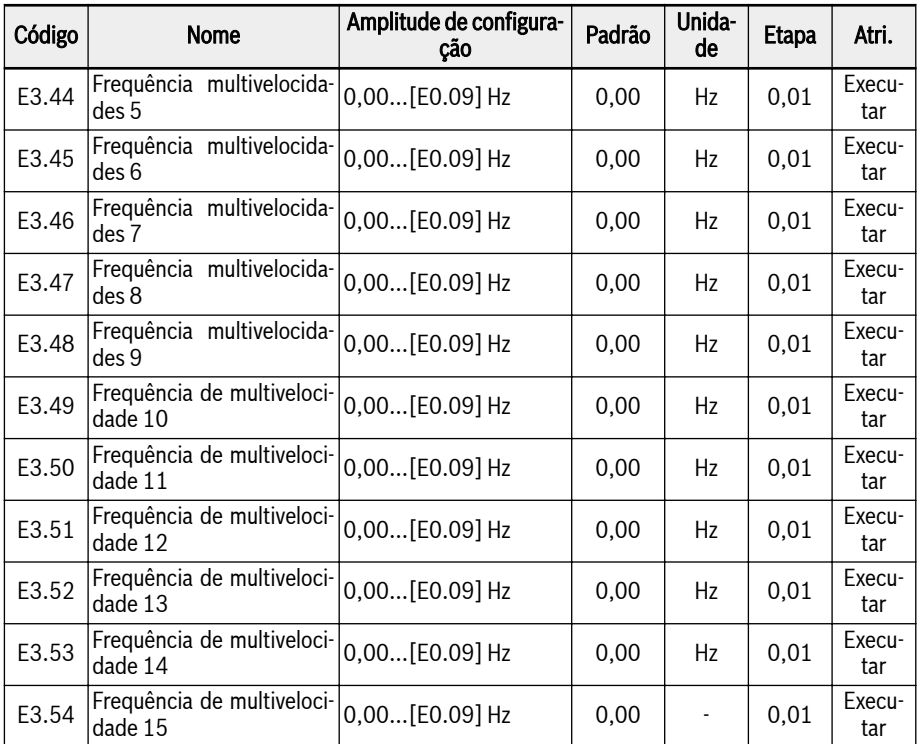

Passo 4: Defina o tempo de aceleração/desaceleração, a direção da rotação para cada estágio

## 286/695 Funções e parâmetros

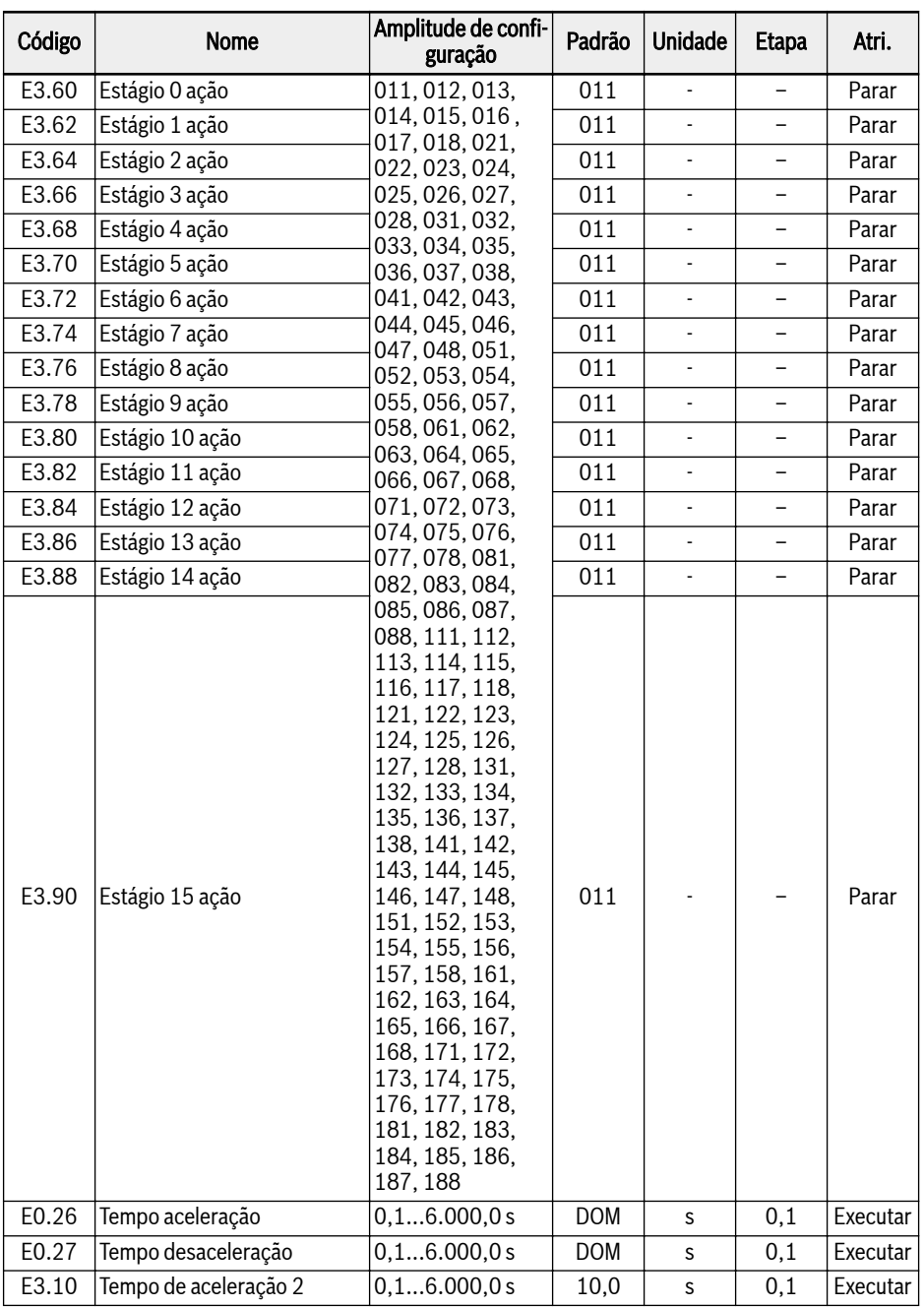

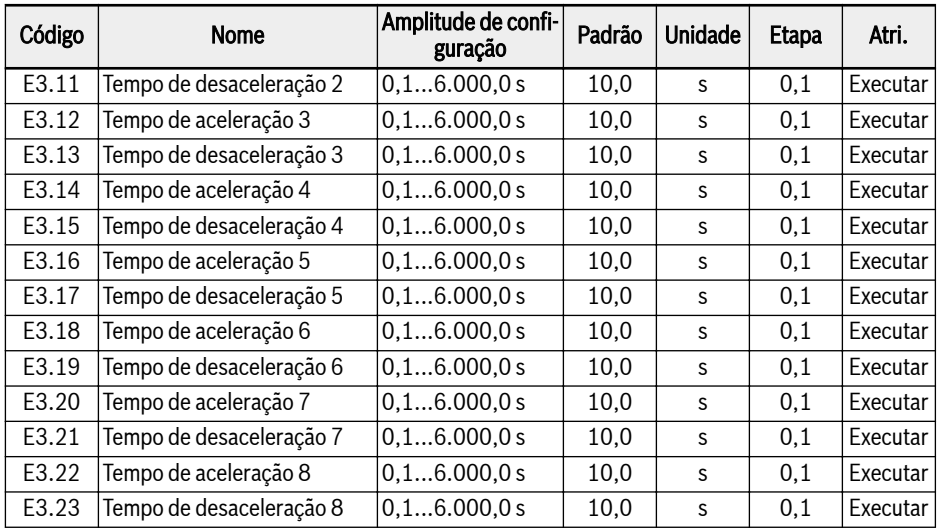

A definição de dígitos para a ação de cada estágio é como mostra a figura abaixo:

| Dígito:                              |   | Centenas Dezenas   Unidade |   |
|--------------------------------------|---|----------------------------|---|
| Exemplo:                             | 0 | 1                          | 1 |
|                                      |   |                            |   |
| Direção de rotação                   |   |                            |   |
| Avanço (FWD) = 0                     |   |                            |   |
| Inversão (REV)= 1                    |   |                            |   |
| Tempo de aceleração                  |   |                            |   |
| [E0.26] Tempo de aceleração = 1      |   |                            |   |
| [E3.10] Tempo de aceleração 2 = 2    |   |                            |   |
| [E3.12] Tempo de aceleração 3 = 3    |   |                            |   |
| [E3.14] Tempo de aceleração $4$ = 4  |   |                            |   |
| [E3.16] Tempo de aceleração 5 = 5    |   |                            |   |
| [E3.18] Tempo de aceleração 6 = 6    |   |                            |   |
| [E3.20] Tempo de aceleração 7 = 7    |   |                            |   |
| [E3.22] Tempo de aceleração 8 = 8    |   |                            |   |
| Tempo de desaceleração               |   |                            |   |
| [E0.27] Tempo de desaceleração  = 1  |   |                            |   |
| [E3.11] Tempo de desaceleração 2 = 2 |   |                            |   |
| [E3.13] Tempo de desaceleração 3 = 3 |   |                            |   |
| [E3.15] Tempo de desaceleração 4 = 4 |   |                            |   |
| [E3.17] Tempo de desaceleração 5 = 5 |   |                            |   |
| [E3.19] Tempo de desaceleração 6 = 6 |   |                            |   |
| [E3.21] Tempo de desaceleração 7= 7  |   |                            |   |
| [E3.23] Tempo de desaceleração 8 = 8 |   |                            |   |
|                                      |   |                            |   |

Tab. 12-94: Definição de bit da direção da rotação, tempo de aceleração e desaceleração

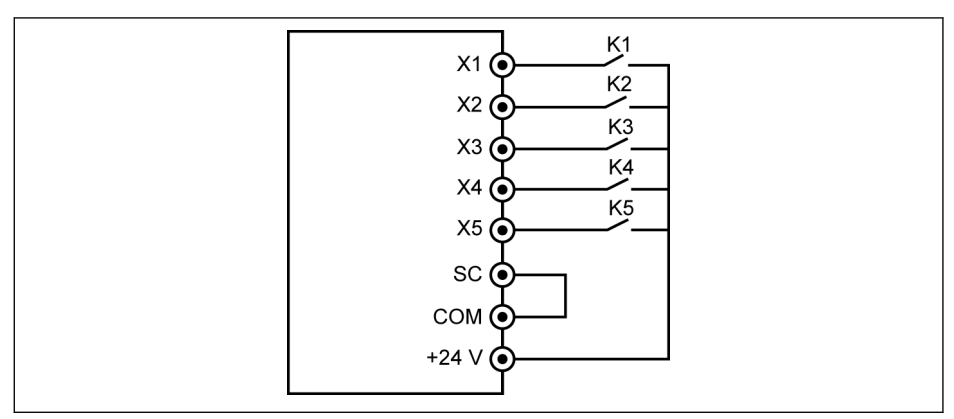

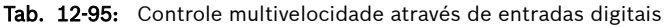

### Caso 1: 8 ou menos estágios

Defina [E1.15] = 0 ou 1 primeiro.

Ligue interruptor K1 para X1 e defina [E1.00] = '1: Controle multivelocidade entrada 1':

Ligue interruptor K2 para X2 e defina [E1.01] = '2: Controle multivelocidade entrada 2':

Ligue interruptor K3 para X3 e defina [E1.02] = '3: Controle multivelocidade entrada 3':

Ligue interruptor K4 para X4 e defina [E1.03] = '35: Operação de avanço (FWD)'.

Ligue interruptor K5 para X5 e defina [E1.04] = '36: Operação reversa (REV)'.

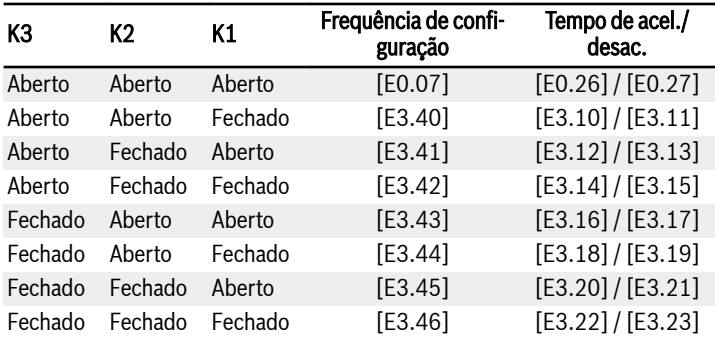

Fig. 12-20: Definições multivelocidade para 8 ou menos estágios Para a lógica de funcionamento para K4 e K5, consulte [cap. 12.9.2 "Controle de](#page-281-0) [2 e 3 fios" na página 248](#page-281-0) E1.15 = '0: 2 fios avancar / parar, inverter / parar' e E1.15 = '1: 2 fios avançar / reverso, executar / parar'.

#### Caso 2: 9 ou mais estágios

Defina [E1.15] = 4 primeiro.

Ligue interruptor K1 para X1 e defina [E1.00] = '1: Controle multivelocidade entrada 1':

Ligue interruptor K2 para X2 e defina [E1.01] = '2: Controle multivelocidade entrada 2':

Ligue interruptor K3 para X3 e defina [E1.02] = '3: Controle multivelocidade entrada 3':

Ligue interruptor K4 para X4 e defina [E1.03] = '4: Controle multivelocidade entrada 4':

Ligue interruptor K5 para X5 e defina [E1.04] = '35: Operação de avanço (FWD)'.

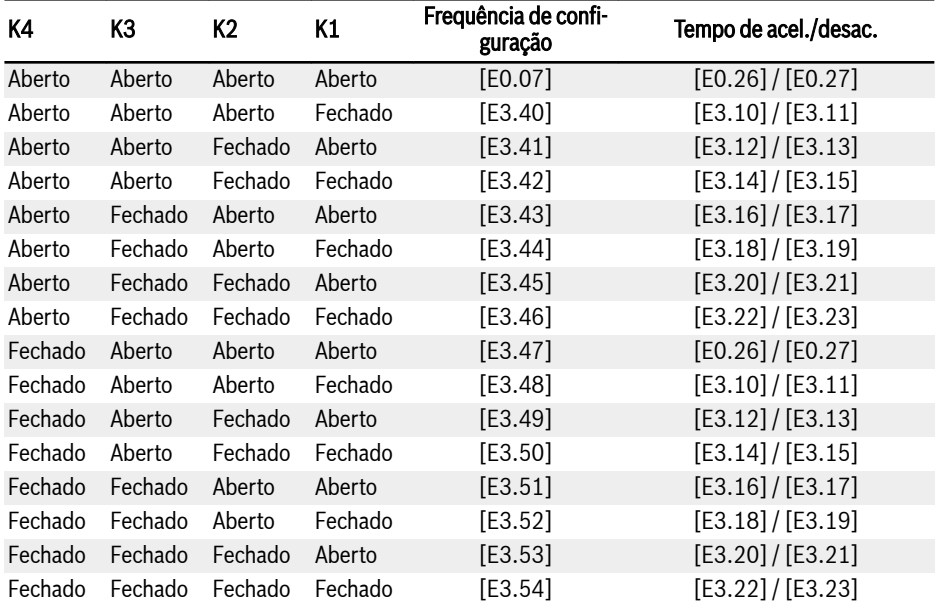

Fig. 12-21: Definições multivelocidade para 9 ou mais estágios

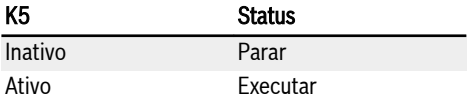

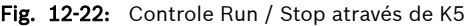

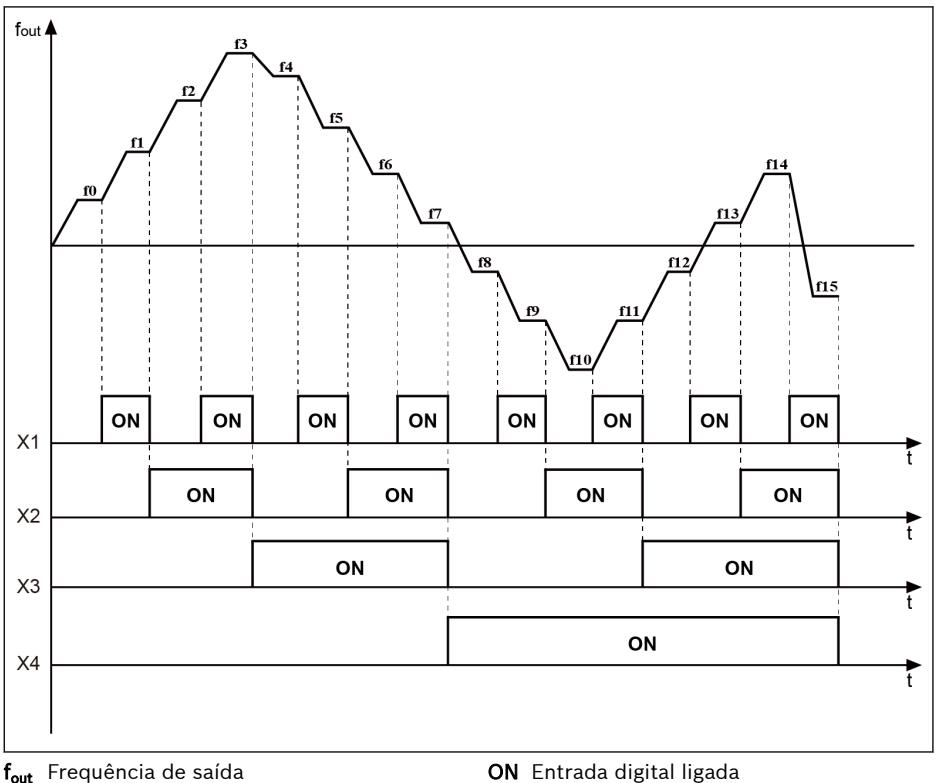

t Tempo

Tab. 12-96: Transição do estágio multivelocidade

#### Configuração PLC simples

O PLC simples é um modo de execução automático baseado no tempo atual de aceleração / desaceleração, frequência configurada, duração e direção da rotação.

O PLC simples consiste em 16 etapas, cada qual com as suas próprias configurações de tempo de aceleração, tempo de desaceleração, frequência configurada, direção de rotação e duração. Um exemplo de controle do PLC simples é mostrado na imagem seguinte:
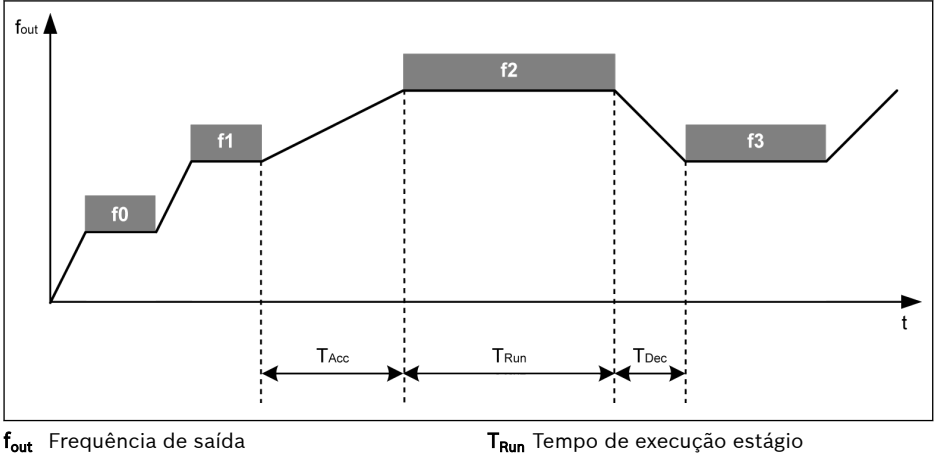

Tempo T<sub>acc</sub> Tempo aceleração

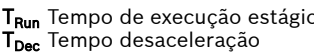

Tab. 12-97: Exemplo de controle do PLC simples

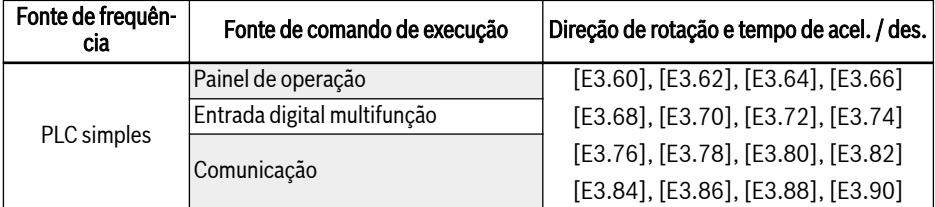

Fig. 12-23: Configuração PLC simples Defina o modo PLC simples:

 $\bullet$  E3.00 = 0: Inativo

PLC simples inativo.

# ● E3.00 = 1: Parar após ciclo selecionado

Neste modo, o conversor de frequência desacelera para 0,00 Hz após o último estágio de PLC simples e, em seguida, para de acordo com o modo de parada configurado.

# $\bullet$  E3.00 = 2: Ciclos contínuos

Neste modo, o conversor de frequência desacelera para 0,00 Hz após o último estágio de PLC simples e, em seguida, começa um novo ciclo automaticamente.

# ● E3.00 = 3: Executar último estágio após ciclo selecionado

Neste modo, o conversor de frequência continua em execução na frequência configurada do último estágio de PLC simples.

A duração real de cada estágio é definida pela seguinte equação (tome o estágio 0 como exemplo):

 $T_{\text{Run}} = [E3.61] \times [E3.01]$ 

Com base na equação anterior, a duração máxima de um ciclo é:

8 x 6.000,0 s x 60 = 800 horas.

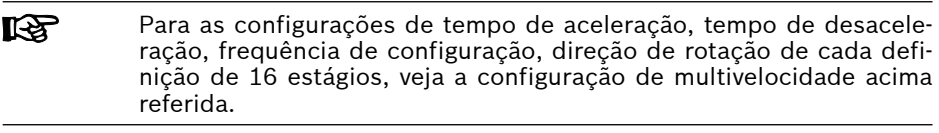

- **KA** ● Se for definido um tempo de execução do estágio para 0, simples PLC pula esse estágio.
	- 'Controle do PID' tem mais prioridade que o 'Controle do PLC simples'. Para usar o 'Controle de PLC simples', desative 'Controle de PID' primeiro.

### Parar e pausar controle PLC simples

O 'Controle do PLC simples' ativo pode ser parado ou suspenso configurando entradas digitais E1.00...E1.04, H8.00...H8.04 para '26: Parada do PLC simples' ou '27: Pausa do PLC simples'.

### ● 26: Parada do PLC simples

O conversor de frequência para a saída até o próximo 'Comando de execução' estar ativo, e o motor roda livre para parar.

### ● 27: Pausa do PLC simples

O 'Controle PLC' é suspenso e o conversor de frequência desacelera para executar a 0 Hz até o sinal de pausa estar inativo.

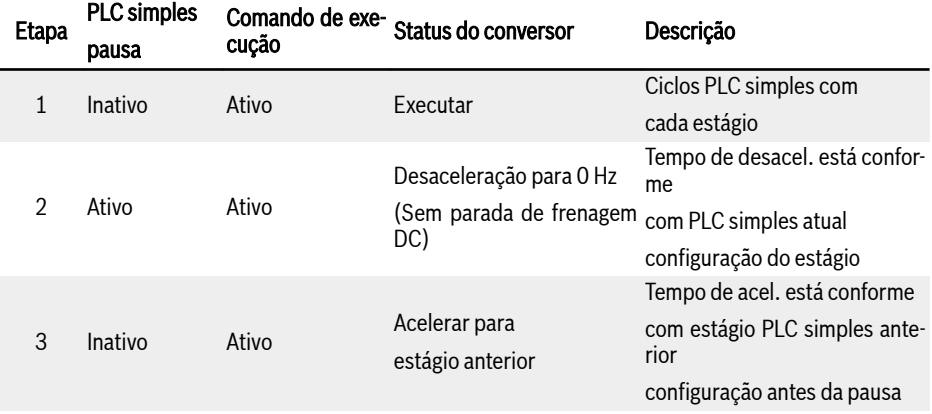

Um processo típico de pausa do PLC simples é o indicado na tabela abaixo:

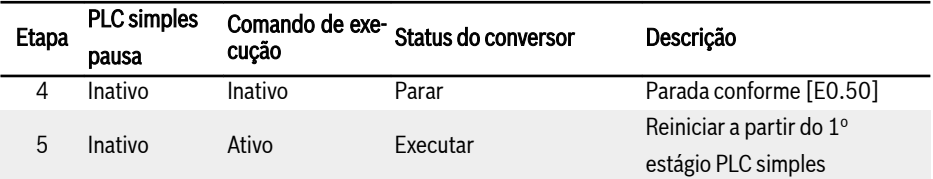

Fig. 12-24: Processo de pausa típico do PLC simples

### Indicação do status do PLC simples

Um sinal de indicação está ativo via 'Saída DO' ou 'Saída do Relé 1', quando um ciclo de PLC simples ou estágio está completo.

Defina a saída com os respectivos sinais de indicação configurando E2.01, E2.15, H8.20, H8.21, H8.22, H9.00, H9.01, H9.02, H9.03 para '7: Estágio PLC simples concluído' ou '8: Ciclo CLP simples concluído'.

### ● 7: Estágio PLC simples completo

Quando um estágio estiver concluído, fica ativo um sinal de impulso com a duração de 0,5 s. Qualquer estágio com tempo de execução de 0,0 s será pulado sem saída de impulso.

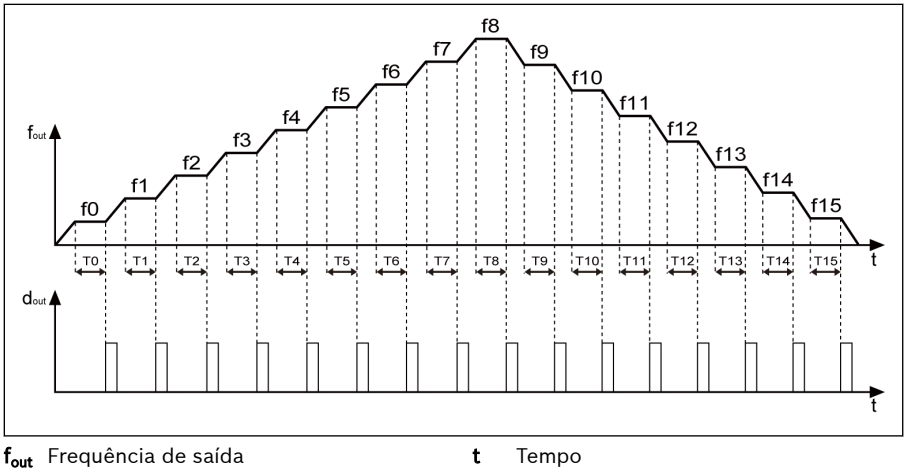

 $d_{out}$  Saída digital

Tab. 12-98: Estágio PLC simples completo

- 1. Se o tempo de execução de um estágio for tão curto que termine antes de estar desativado o sinal de 'Estágio de PLC simples completo' do estágio anterior, o sinal permanece ativo e o cálculo da duração do impulso recomeça.
- 2. Se a frequência configurada da fase seguinte for menor do que a da fase atual, o conversor de frequência desacelera para o estágio seguinte com o tempo de desaceleração da fase atual.

3. Se a frequência de configuração da fase seguinte for maior do que a da fase atual, o conversor de frequência acelera para o estágio seguinte com o tempo de aceleração da fase seguinte.

### ● 8: Ciclo PLC simples completo

Quando um ciclo está completo, está ativo um sinal de impulso com a duração de 0,5 s.

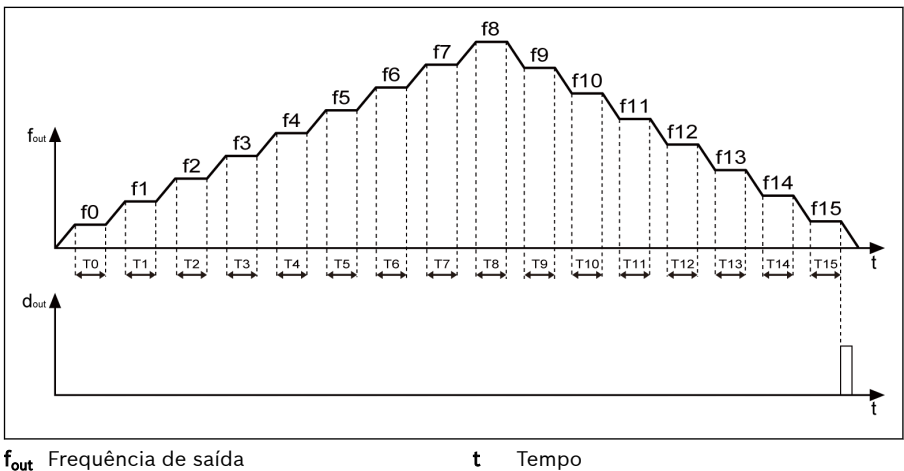

 $\overline{d}_{out}$  Saída Digital

t Tempo

Tab. 12-99: Ciclo PLC simples completo

# 12.12 E4: Controle do PID

# 12.12.1 Configuração controle do PID

### Parâmetros

O controle do PID é usado em controles de processos como o controle de fluxo, controle de pressão, controle de temperatura e no controle de outros valores de engenharia. No controle PID, forma-se um sistema de feedback negativo com operações proporcionais, integrais e derivadas, baseadas nas diferenças entre valores de referência e o seu feedback. Desta forma, a diferença entre a saída real e a referência é reduzida.

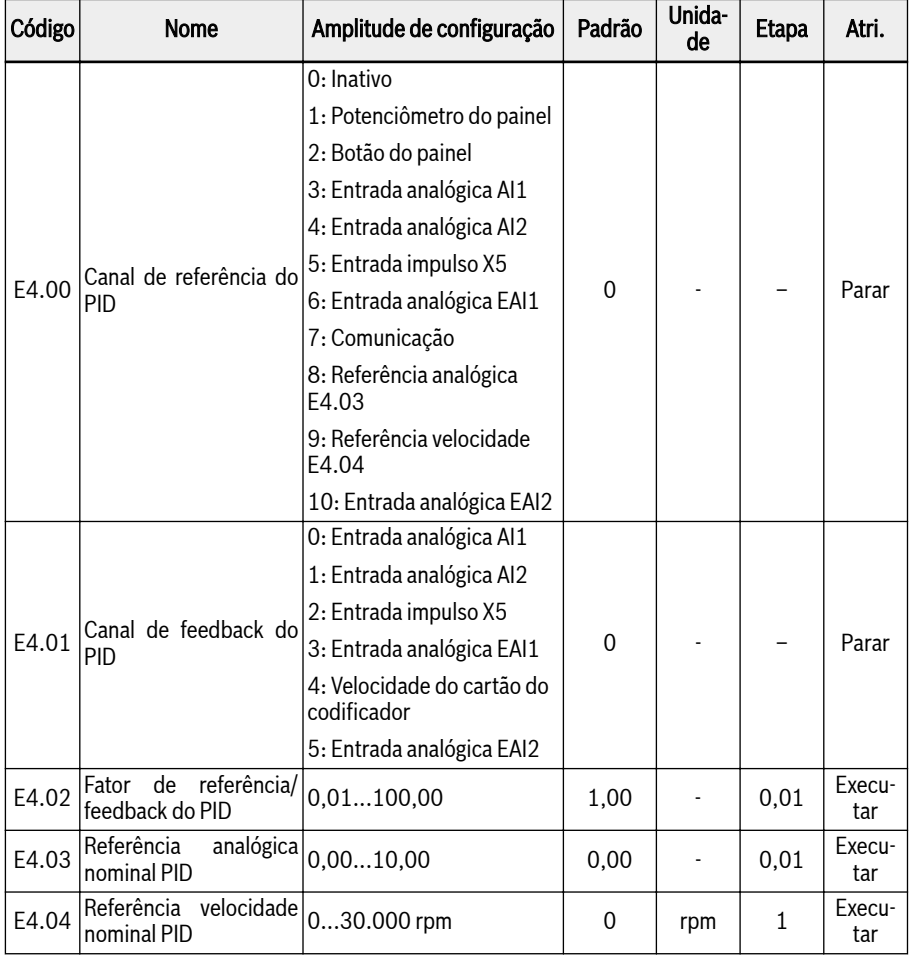

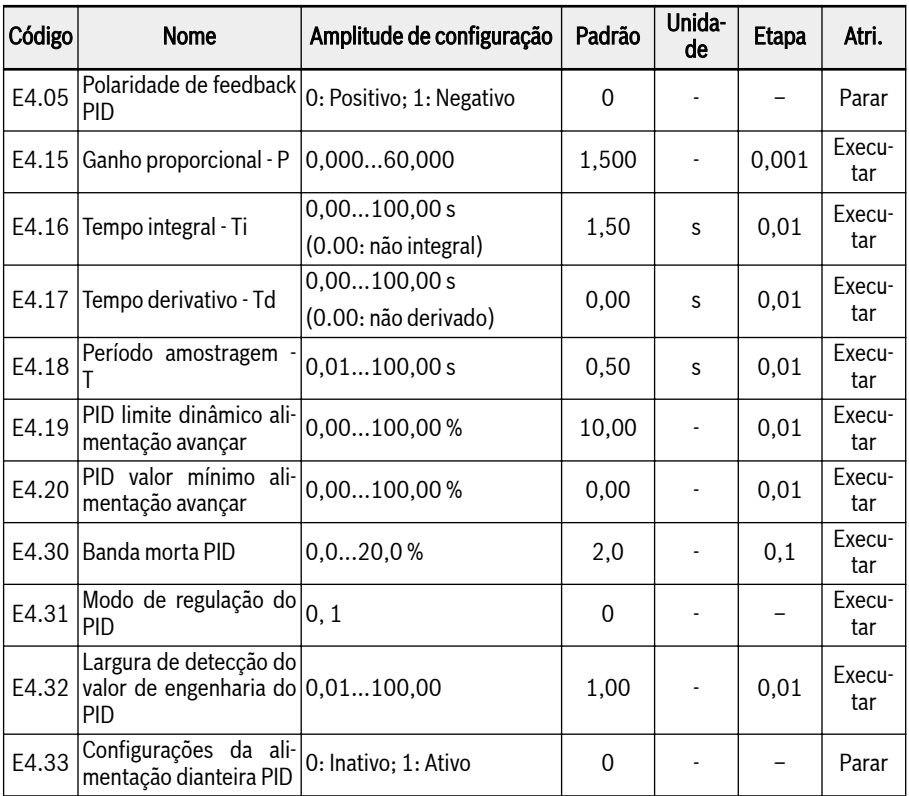

O princípio de controle básico é mostrado na imagem seguinte:

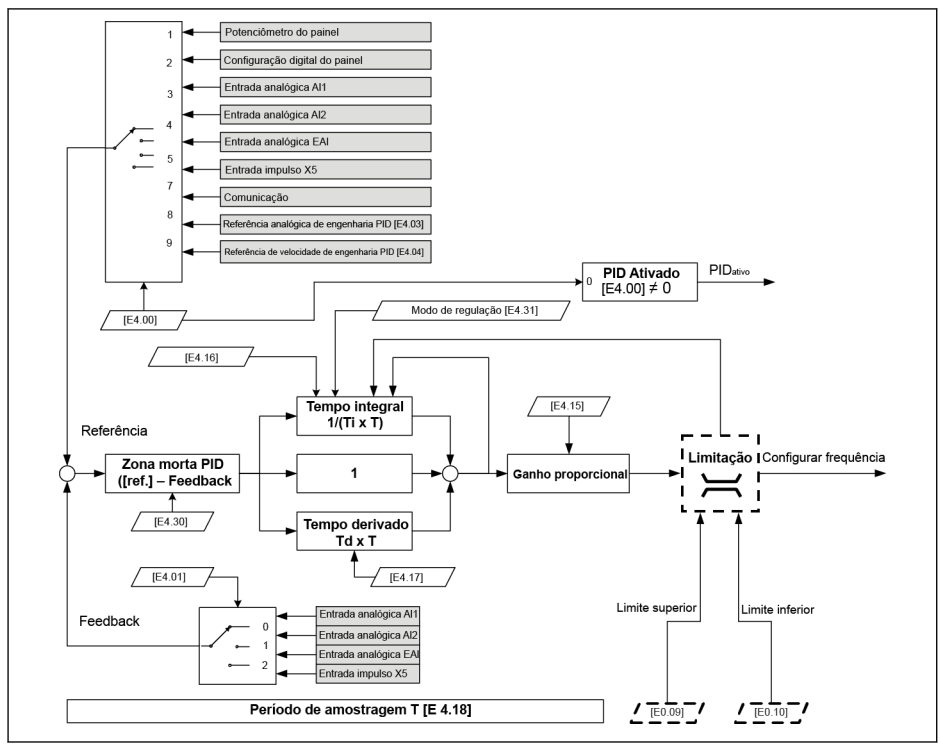

Tab. 12-100: Princípio de controle do PID

# Seleção da referência e feedback

Antes de usar a função de controle do PID, certifique-se que [E1.00]...[E1.04] ≠ '41: Desativação do PID'

Cumpra as seguintes etapas para configurar a referência de PID:

# Passo 1: Selecione o canal de referência do PID

 $\bullet$  [E4.00] = 0: Inativo

A função de controle do PID está inativa.

# $\bullet$  [E4.00] = 1: Potenciômetro do painel

A frequência de referência é definida pelo potenciômetro no painel de operação.

# $\bullet$  [E4.00] = 2: Botão do painel

O valor de referência é definido por E0.07 'Frequência configurada digital', que pode ser reduzida ou aumentada pressionando os botões <▼> ou <▲> no painel de operação, respectivamente, quando o conversor de frequência está em execução.

 $\bullet$  [E4.00] = 3: Entrada analógica Al1

O valor de referência é definido pela entrada analógica AI1.

 $\bullet$  [E4.00] = 4: Entrada analógica AI2

O valor de referência é definido pela entrada analógica AI2.

 $\bullet$  [E4.00] = 5: Entrada impulso X5

O valor de referência é definido pela entrada de impulso através da entrada X5.

 $\bullet$  [E4.00] = 6: Entrada analógica EAI1

O valor de referência é definido pela entrada analógica EAI1.

 $\bullet$  [E4.00] = 7: Comunicação

O valor de referência é definido por software de engenharia, PLC ou outros dispositivos externos através do Modbus ou outra comunicação.

 $\bullet$  [E4.00] = 8: Referência analógica E4.03

O valor de referência é definido pelo parâmetro E4.03.

 $\bullet$  [E4.00] = 9: Referência velocidade E4.04

O valor de referência é definido pelo parâmetro E4.04.

 $\bullet$  [E4.00] = 10: Entrada analógica EAI2

O valor de referência é definido pela entrada analógica EAI2.

# Passo 2: Selecione o canal de feedback do PID

 $\bullet$  [E4.01] = 0: Entrada analógica Al1

O valor de feedback é definido pela entrada analógica AI1.

 $\bullet$  [E4.01] = 1: Entrada analógica AI2

O valor de feedback é definido pela entrada analógica AI2.

 $\bullet$  [E4.01] = 2: Entrada impulso X5

O valor de feedback é definido pela entrada de impulso X5.

- $\bullet$  [E4.01] = 3: Entrada analógica EAI1 O valor de feedback é definido pela entrada analógica EAI1.
- [E4.01] = 4: Velocidade do cartão do codificador O valor de feedback é definido pela velocidade do cartão do codificador.
- $\bullet$  [E4.01] = 5: Entrada analógica EAI2

O valor de feedback é definido pela entrada analógica EAI2.

# Polaridade de feedback PID

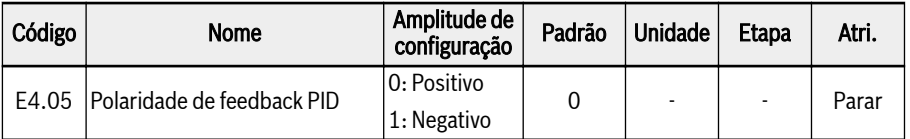

Por padrão, E4.05 é '0: Positivo', "Referência-Feedback" é usado para regulação do PID, que é usada quando o valor de feedback aumenta quando a frequência de saída aumenta.

Quando E4.05 é definido como '1: Negativo', então "Feedback-Referência" é usado para a regulação do PID, que é usada quando o valor de feedback cai quando a frequência de saída aumenta.

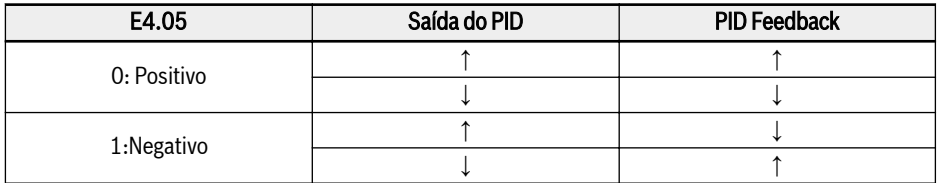

Fig. 12-25: Polaridade de feedback PID

# Configuração do circuito de controle

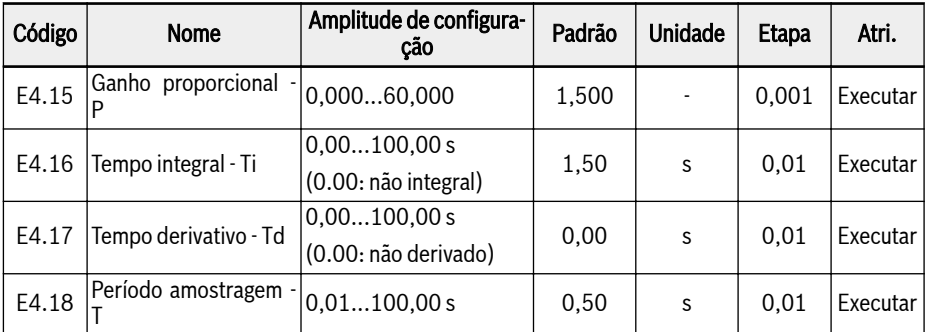

# Ganho proporcional - P: Decide o ganho do desvio

- P maior significa escala maior e resposta mais rápida, mas P grande demais causa oscilação.
- P não pode eliminar o desvio completamente.

# Tempo integral - Ti: Usado para eliminar o desvio

- Ti menor significa resposta mais rápida do conversor de frequência a alterações de desvio, mas Ti pequeno demais causa oscilação.
- Se Ti = 0, a integração é desativada durante o controle do PID.
	- Integração para mas o valor integral é mantido.

– Integração continua se Ti ≠ 0.

#### Tempo derivado - Td: Usado para responder rápido a alterações do desvio entre a referência e o feedback.

- Td maior significa resposta mais rápida, mas Td grande demais causa oscilação.
- Se Td = 0, derivado é desativado durante o controle do PID

Derivado para e o seu valor é redefinido a '0'.

### Período de amostragem - T: Tempo de amostragem no controle do PID

O valor deve corresponder à constante de tempo selecionado de Ti ou Td, normalmente mais curto do que 1/5 da constante de tempo.

### Configuração do modo de regulação do PID

O parâmetro [E4.30] 'Banda morta do PID' é usado para definir o limite do desvio entre o valor de referência e de feedback. Se a diferença estiver dentro da "Zona morta do PID' definida, o controle do PID para para trazer uma saída estável.

Quando a saída do PID atinge [E0.09] 'Limite superior da frequência de saída' ou [E0.10] 'Limite inferior da frequência de saída' no controle PID, os seguintes modos que são definidos pelo parâmetro [E4.31] 'Modo de regulação PID' são disponível para regulação PID:

#### [E4.31] = 0: Parar regulação integral quando frequência alcança limite superior/ inferior

Se a diferença entre os valores de referência e os valores de feedback mudar, o valor integral segue imediatamente a diferença. Se a frequência configurada atinge os limites, a integração para e o valor de integração permanece inalterado. Este modo é usado em aplicações com valores de referência de mudança rápida.

#### [E4.31] = 1: Continuar regulação integral quando frequência alcança limite superior/inferior

Se a saída do PID atingir os limites, a integral continua até ao seu possível limite numérico.

Este modo é usado em aplicações com valores de referência estáveis. Quando a diferença entre os valores de referência e de feedback altera, é necessário mais tempo para eliminar o impacto da regulação integral acumulada antes de o valor integral poder seguir a alteração da tendência.

### Controle de alimentação direta do PID

A alimentação direta do PID controla o item do processo através da alteração da configuração da frequência de saída com o sinal de ajuste fino da saída do PID. Antes de usar esta função, os usuários precisam definir [E4.00] ≠ 0, e E4.33 deve ser definido para a seguinte escolha:

● 0: Alimentação direta PID inativa Se [E4.00] ≠ 0, a frequência fornecida é definida pela saída PID.

 $\bullet$  1: Alimentação direta PID ativada. Se [E4.00] ≠ 0, a frequência fornecida é definida pelo resultado da saída do PID mais a configuração da frequência principal; a frequência dada é definida pelo parâmetro E0.00 "Primeira fonte de configuração da frequência", e pode ser obtida através do módulo Acc / Dcc.

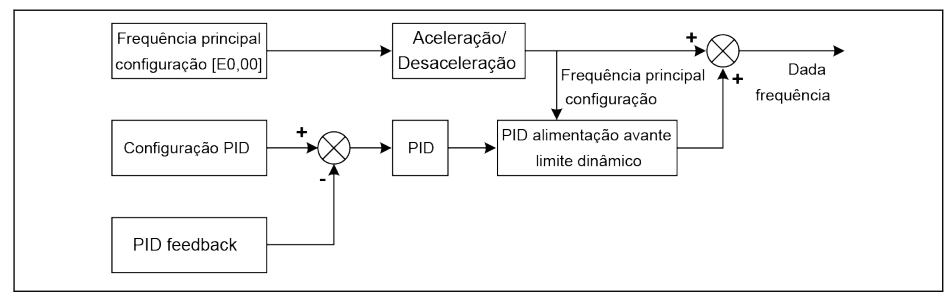

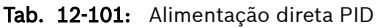

Os parâmetros E4.19 e E4.20 são usados para limitar o valor do alimentação direta do PID. E4.19 é a porcentagem relativa à frequência principal e E4.20 é a porcentagem relativa a E0.08.

Portanto, a faixa de frequência de alimentação direta do PID é:

 $-Min{[E4.19] \times }$  Frequência principal +  $[E4.20] \times [E0.08]$ ,  $[E0.09]$ . Mín ${[E4.19] \times }$ Frequência principal +  $[E4.20] \times [E0.08]$ ,  $[E0.09]$ }

# Desativação do PID por entrada digital

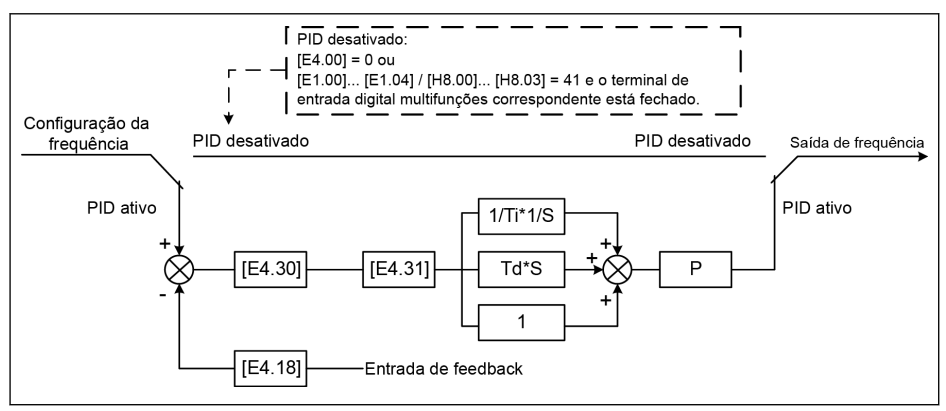

Tab. 12-102: Desativação do PID por entrada digital

O controle do PID é desativado das seguintes maneiras:

- 'Canal de referência do PID' [E4.00] = '0: Sem controle do PID' ou
- 'Entrada X1...X4' [E1.00]...[E1.04] ou 'Entrada EX1...EX4' [H8.00]...[H8.03] = '41: Desativação do PID' e respectivo terminal de entrada digital multifunções está ativo.

### Indicação do status do PID

[E4.32] 'Largura de detecção do valor de engenharia do PID' é usado para definir a janela de tolerância entre [d0.70] 'Valor de engenharia de referência do PID' e [d0.71] 'Valor de engenharia de feedback do PID'. Quando a diferença entre referência e feedback está dentro da largura de detecção, o sinal de valor alcançado estará ativo através da saída DO1.

Defina [E4.32] = │[d0.70] - [d0.71]│/[d0.70] x 100 %

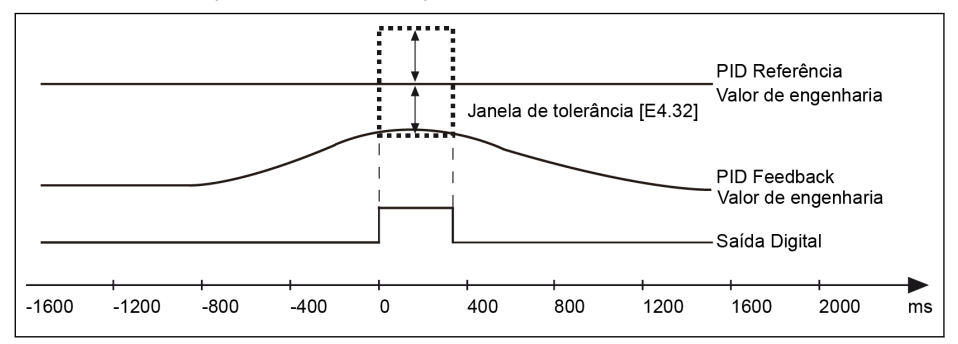

Tab. 12-103: Largura de detecção do valor de engenharia do PID

# 12.13 E5: Funções estendidas de aplicação

# 12.13.1 Visor de corrente de alta resolução

E5.01 é usado para definir a constante de tempo da corrente de saída dinâmica em aplicações em que um valor de alta resolução com duas casas decimais é necessário para monitoramento ou controle. A corrente de saída de alta resolução pode ser monitorada via d0.98.

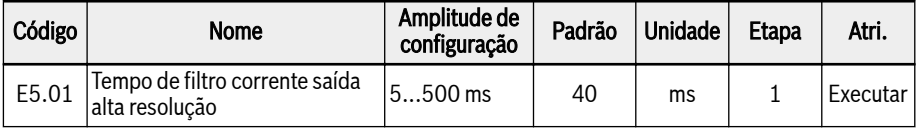

# 12.13.2 Escala da exibição de velocidade

Esta função é usada para exibir um valor de engenharia que é conveniente para a engenharia de aplicação com a escala do valor de saída.

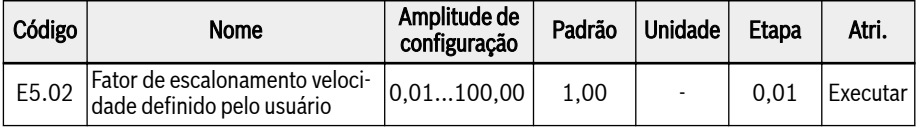

Siga as equações abaixo:

- Velocidade nominal definida pelo usuário:  $\lceil d0.04 \rceil$  =  $\lceil d0.02 \rceil$  x  $\lceil E5.02 \rceil$
- Velocidade saída definida pelo usuário:  $\lceil d0.05 \rceil$  =  $\lceil d0.00 \rceil$  x  $\lceil E5.02 \rceil$

# 12.13.3 Proteção contra vazamento e secagem da bomba

Esta função define dois modos de proteção da bomba:

- Proteção da bomba a seco: Evita que a bomba funcione sem carga de água (p. ex., bomba de água sem água)
- Proteção de fugas da bomba: Evita que a bomba funcione com vazamento

Os dois modos de proteção são realizados comparando o feedback do PID com a referência do PID quando o conversor de frequência está em execução em [E0.09] 'Frequência de saída, limite superior'.

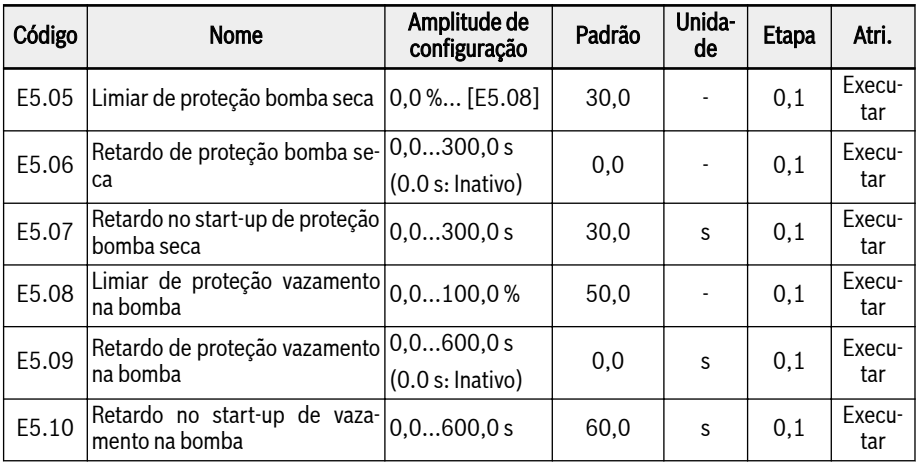

### As condições para desencadear a proteção da bomba a seco:

- Conversor de frequência é executado em [E0.09] 'Frequência de saída, limite alto'
- ([Feedback do PID] ÷ [Referência do PID]) < [E5.05] 'Limiar de proteção da bomba a seco'
- Duração ≥ [E5.06] 'Atraso da proteção da bomba a seco'

Quando a proteção da bomba a seco é acionada, o código de erro "Pdr" será exibido no painel de operação. A mensagem de erro '24: Pdr, bomba a seco' pode ser lida através dos parâmetros E9.05 ... E9.07.

# As condições para desencadear a proteção de fugas da bomba:

- Conversor de frequência é executado em [E0.09] 'Frequência de saída, limite alto'
- ([Feedback do PID] ÷ [Referência do PID]) < [E5.08] 'Limiar de proteção de fugas da bomba'
- Duração ≥ [E5.09] 'Atraso da proteção de fugas da bomba'

Quando a proteção de fugas da bomba é acionada, o código de alerta "PLE" será exibido no painel de operação.

- $R_{\mathcal{F}}$ ● "Atraso da proteção da bomba a seco no arranque' E5.07 e 'Atraso da proteção de fugas da bomba no arranque' E5.10 são usados para evitar os dois modos de proteção em processo de start-up.
	- Estes dois modos de proteção são válidos apenas quando o controle do PID está habilitado.

# 12.13.4 Função de suspensão

Esta função é usada para alcançar o ponto máximo de economia de energia, de acordo com o tipo de cargas em aplicações reais.

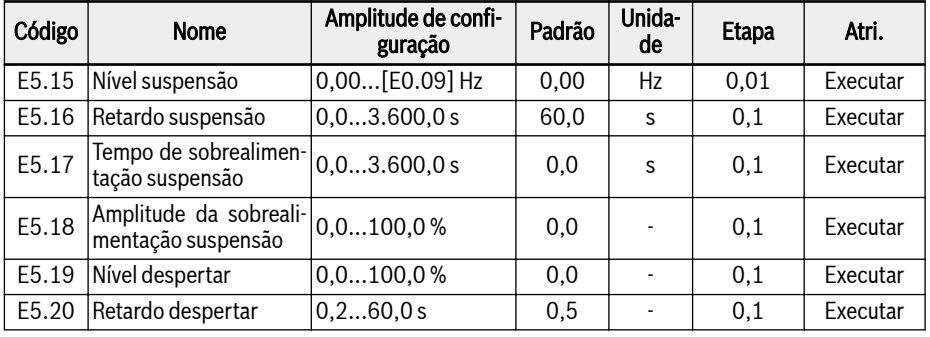

$$
\mathbb{R}\!\!\mathbb{S}
$$

E5.18 e E5.19 são a porcentagem de referência do PID.

O conversor de frequência pode passar para o modo de suspensão (sleep) quando todas as condições abaixo forem cumpridas:

- [Feedback do PID] > [E5.19] 'Nível Despertar'
- [Saída do PID] < [E5.15] "Nível Suspensão'
- [Duração] t ≥ [E5.16] 'Atraso Suspensão'

# 306/695 Funções e parâmetros

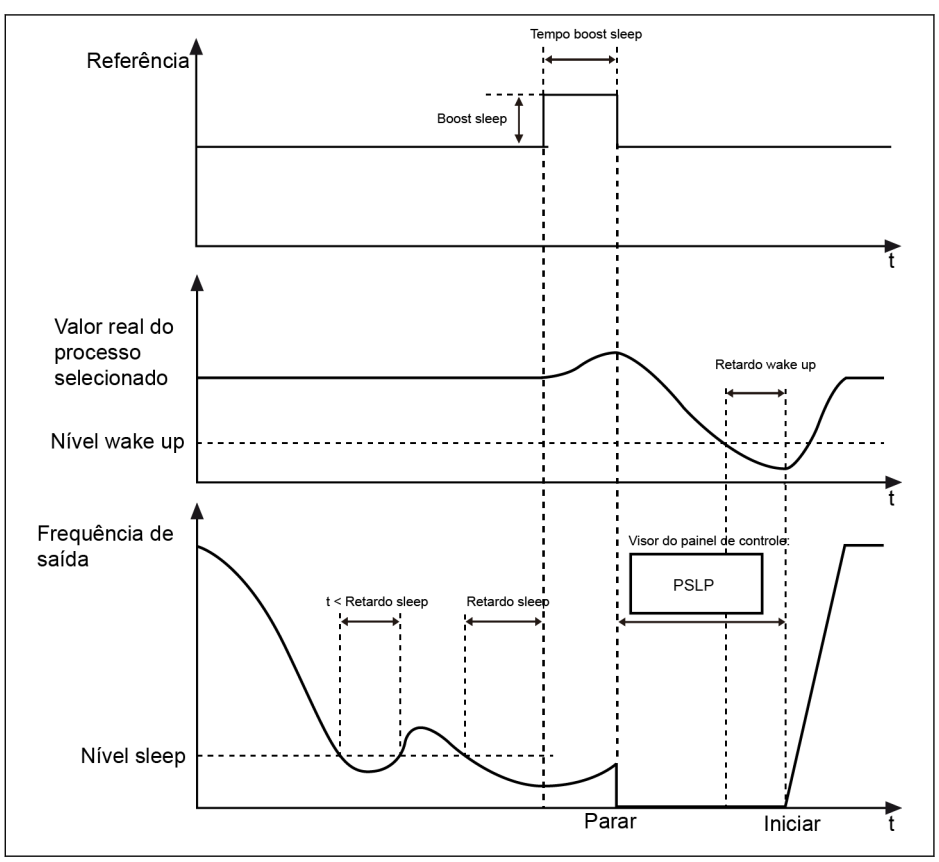

Tab. 12-104: Processo de suspensão e despertar

Depois de [E5.16] 'Atraso Suspensão', o controlador do PID aumenta com [E5.18] 'Amplitude da sobrealimentação de suspensão' dentro do [E5.17] "Tempo de sobrealimentação de suspensão", e depois entra no modo de suspensão (sleep). No modo de suspensão, o conversor de frequência para saída com 'PSLP' exibido no painel de operação.

[Sobrealimentação Suspensão] = [E5.18] x [Referência do PID]

Durante a suspensão, o conversor de frequência monitoriza o feedback real do PID e desperta quando estiverem reunidas as seguintes condições:

- [Feedback do PID] < [E5.19] 'Nível Despertar'
- [Duração] t ≥ [E5.20] 'Atraso Despertar'

O conversor de frequência retoma seu estado de funcionamento anterior depois de despertar.

# 12.14 E8: Comunicação padrão

# 12.14.1 Protocolo ModBus

### Breve introdução

Os conversores de frequência EFC x610 providenciam uma interface de comunicação da norma RS485 para realizar a comunicação entre as estações master e slaves, mediante o protocolo ModBus. Com a ajuda de um PC, um PLC ou um computador externo, pode ser realizado um controle de rede de "master único/ múltiplos slaves" (configurando o controle de frequência e a frequência da execução, modificação de parâmetros, monitorização do status de execução do conversor de frequência e mensagens de erro) para endereçar os requisitos específicos das aplicações.

# **KA**

Os parâmetros do usuário do conversor de frequência podem ser escritos através da interface de comunicação 150.000 vezes.

### Descrição do Protocolo

### Introdução do Protocolo

- ModBus é um protocolo master/slave. Apenas um dispositivo pode enviar comandos para a rede num determinado momento.
- A estação master gerencia a troca de mensagens sequenciando as estações slave. A menos que a estação master aprove, nenhuma estação slave pode enviar mensagens. Em caso de erro durante a troca de dados, se não for recebida nenhuma resposta, a estação master irá questionar as estações slave ausentes da sequenciação.
- Se uma estação slave for incapaz de reconhecer uma mensagem da estação master, será enviada uma resposta de exceção à estação master.
- As estações slave não conseguem comunicar entre si mas através do software da estação master, a qual lê dados de uma estação slave e os envia para outra. Existem dois tipos de diálogos entre a estação master e as estações sla- $V\rightarrow$ 
	- A estação master envia uma solicitação a uma estação slave e aguarda sua resposta.
	- A estação master envia a solicitação a todas as estações slave e não aguarda sua resposta (difusão).

### Transmissão

A transmissão é feita no modo RTU (Remote Terminal Unit) com quadros sem cabeçalho da mensagem nem marca final. Em seguida é exibido um formato típico de RTU:

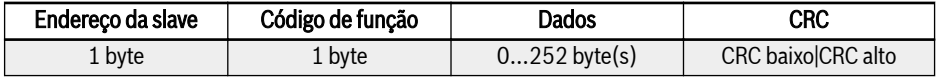

Fig. 12-26: Formato típico do quadro RTU

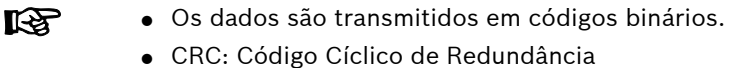

- O endereco 0 é reservado como endereco de difusão.
- Todos os nós de slaves precisam reconhecer o endereço de difusão para a função de escrita (sem precisar de responder).
- O nó do master não tem endereco específico, apenas os nós de slaves precisam ter endereços (1...247).

Para o modo de transmissão RTU, são exibidos em baixo quatro formatos de caracteres:

- 1 bit de início, 8 bits de dados, 1 bit de parada, sem paridade
- 1 bit de início, 8 bits de dados, 1 bit de parada, paridade par
- $\bullet$  1 bit de início, 8 bits de dados, 1 bit de parada, paridade ímpar
- 1 bit de início, 8 bits de dados, 2 bits de parada, sem paridade

O caractere ou byte é enviado nesta sequência (da esquerda para a direita):

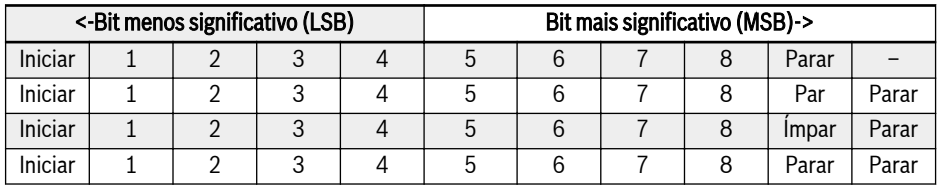

#### Fig. 12-27: Modo de transmissão RTU

Os quadros de mensagens são separados por um intervalo silencioso de, pelo menos, 3,5 caracteres por tempo. Todo o quadro precisa ser transmitido como fluxo contínuo de bytes. Se o intervalo de dois quadros separados for menor que 3,5 vezes caracteres por tempo, então o endereço da slave do segundo quadro será tratado erroneamente como parte do primeiro quadro, devido à confusão dos quadros, a verificação de CRC falhará e causará uma falha de comunicação. Se um intervalo silencioso de mais de 1,5 caracteres por tempo ocorrer entre dois bytes, o quadro da mensagem é considerado incompleto e descartado pelo receptor.

### <span id="page-342-0"></span>Interface Modbus

A comunicação Modbus é feita através da interface RS485; ver descrições em RS485 + e RS485-em [cap. 8.1 "Diagrama de fiação" na página 58](#page-91-0) e [cap. 8.3.2](#page-108-0)  ["Terminais de controle" na página 75.](#page-108-0)

### Função Modbus e Formato de Mensagem

#### Funções suportadas

A função principal do ModBus é ler e gravar parâmetros. Códigos de função diferentes decidem solicitações de operação diferentes. Funções ModBus geridas por EFC x610 e seus limites são exibidos no quadro em baixo:

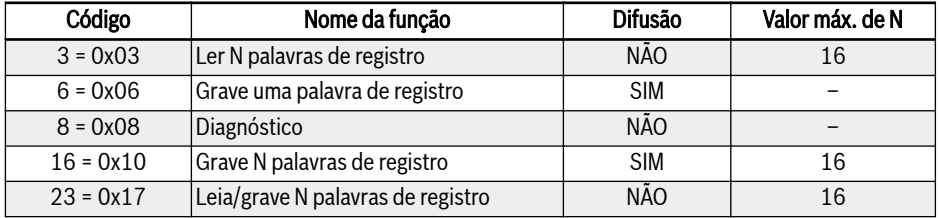

Fig. 12-28: Funções e limites ModBus do EFC x610

"Ler" e "Gravar" são ações consideradas da perspectiva da estação ll-Se master.

Formatos de mensagens Modbus são diferentes conforme os códigos de função exibidos em baixo.

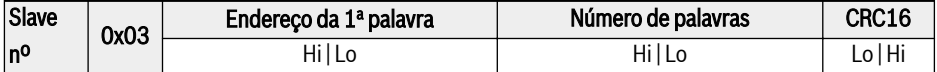

Fig. 12-29: Função 3 Solicitação do master

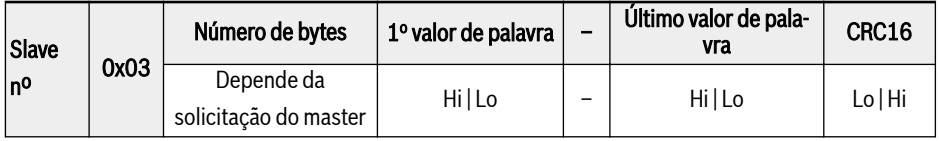

Fig. 12-30: Função 3 Resposta do slave

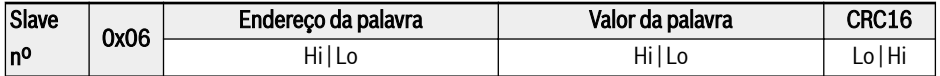

Fig. 12-31: Função 6 Solicitação do master e resposta do slave (no mesmo formato)

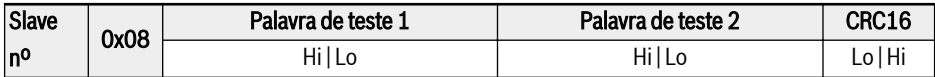

Fig. 12-32: Função 8 Solicitação do master e resposta do slave (no mesmo formato)

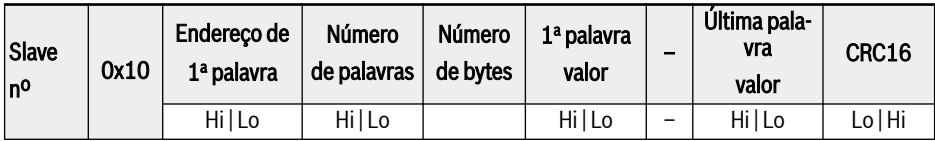

Fig. 12-33: Função 16\_Solicitação do master

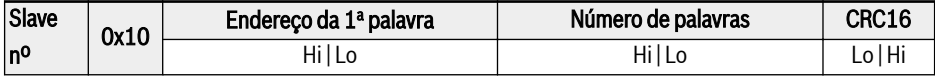

Fig. 12-34: Função 16 Resposta do slave

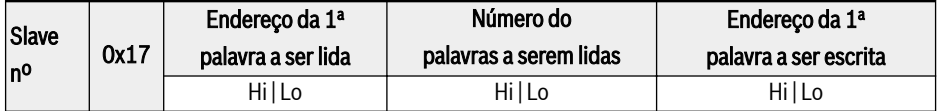

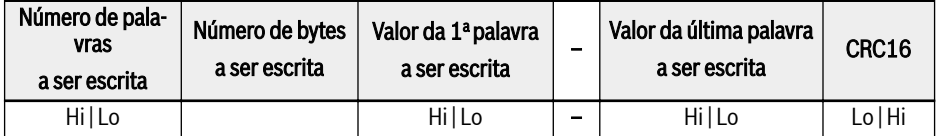

Fig. 12-35: Função 23\_Solicitação do master

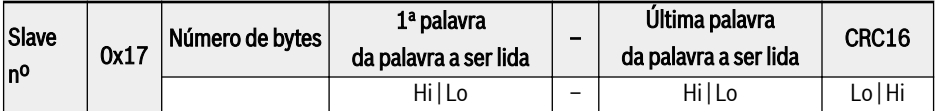

Fig. 12-36: Função 23\_Resposta do slave

### Exemplo da função

### Função 0x03: Ler N palavras de registro, margem: 1...16

Exemplo: É necessário ler 2 palavras contínuas começando no registro de comunicação 3000H do conversor de frequência slave endereçado em 01H. A estrutura de quadro é descrita nos quadros seguintes.

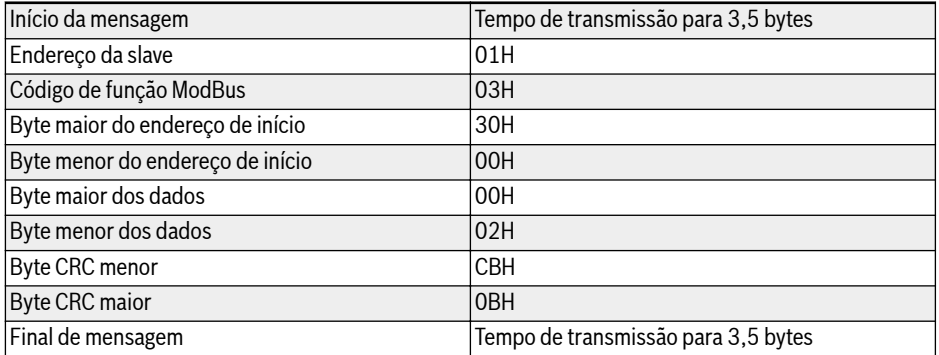

Fig. 12-37: Função 0x03 Solicitação do master RTU

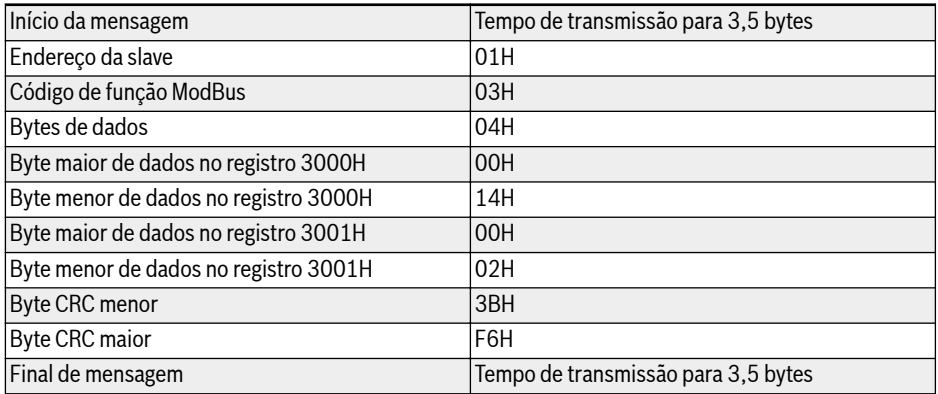

Fig. 12-38: Função 0x03 Resposta do slave RTU

### Função 0x06: Grave uma palavra de registro

# **A** CUIDADO

#### Escrita frequente pode danificar os registros internos!

- Existe um limite de vezes para escrever dados nos registros internos. O endereço de registro pode ficar danificado se for excedido o limite de vezes de escrita. Por isso, evite escrever frequentemente!
- Para detalhes da permissão de escrita do usuário, veia [cap. 19.3.1 "Termino](#page-648-0)[logia e abreviaturas na lista de parâmetros" na página 615.](#page-648-0)

Exemplo: Grave 0000H para o endereço de registro de comunicação 3002H do conversor de frequência slave com endereço 01H. A estrutura de quadro é descrita nos quadros seguintes:

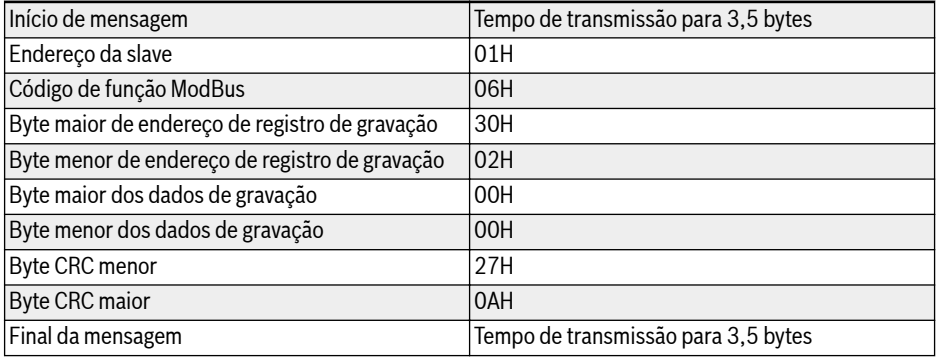

Fig. 12-39: Função 0x06 Solicitação do master RTU

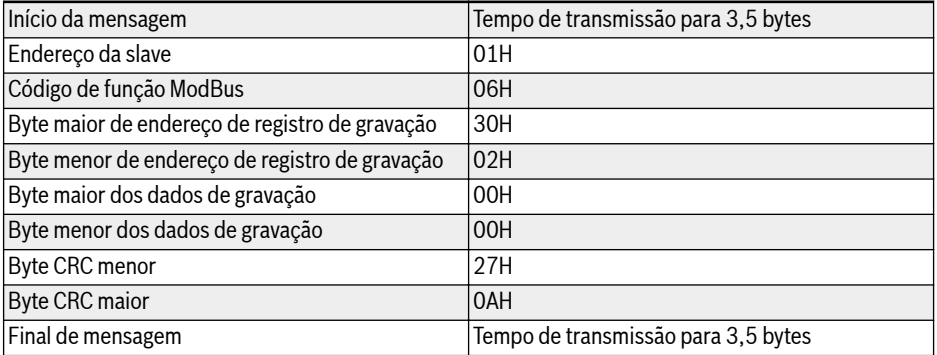

Fig. 12-40: Função 0x06 Resposta do slave RTU

# Função 0x08: Diagnóstico

Exemplo: para testar o circuito de comunicação de 2 palavras contínuas, 1234H e 5678H, com o endereço slave 01H do conversor de frequência, a estrutura do quadro é descrita nos quadros em baixo:

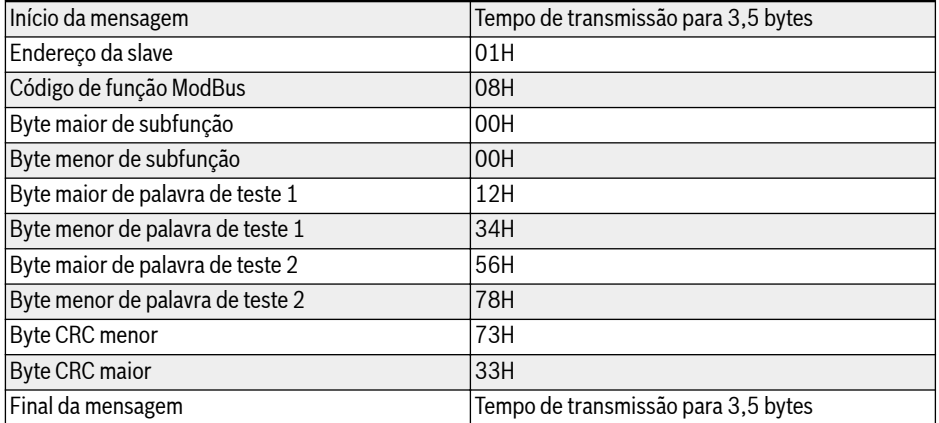

#### Fig. 12-41: Função 0x08 Solicitação do master RTU

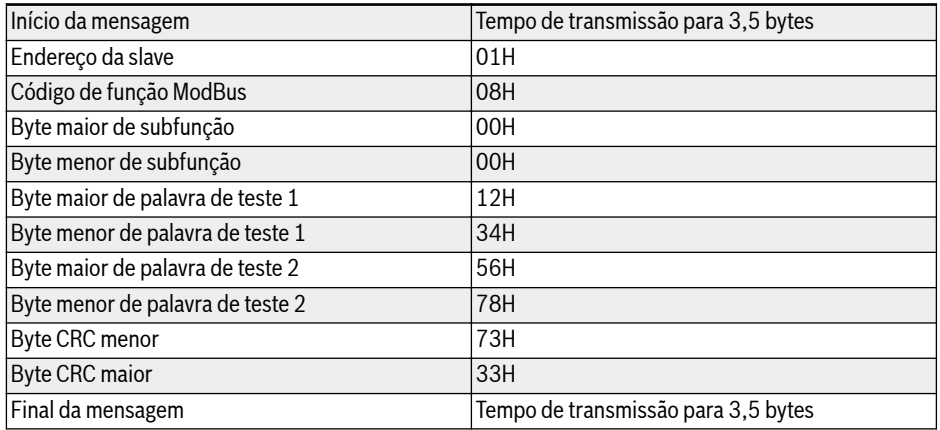

Fig. 12-42: Função 0x08 Resposta da slave RTU

# Função 0x10: Grave N palavras de registro, margem: 1...16

Exemplo: Para modificar 2 registros contínuos, comece de 4000H com palavras 0001H e 0000H com endereço 01H do conversor de frequência slave. A estrutura de quadro é descrita nos quadros seguintes:

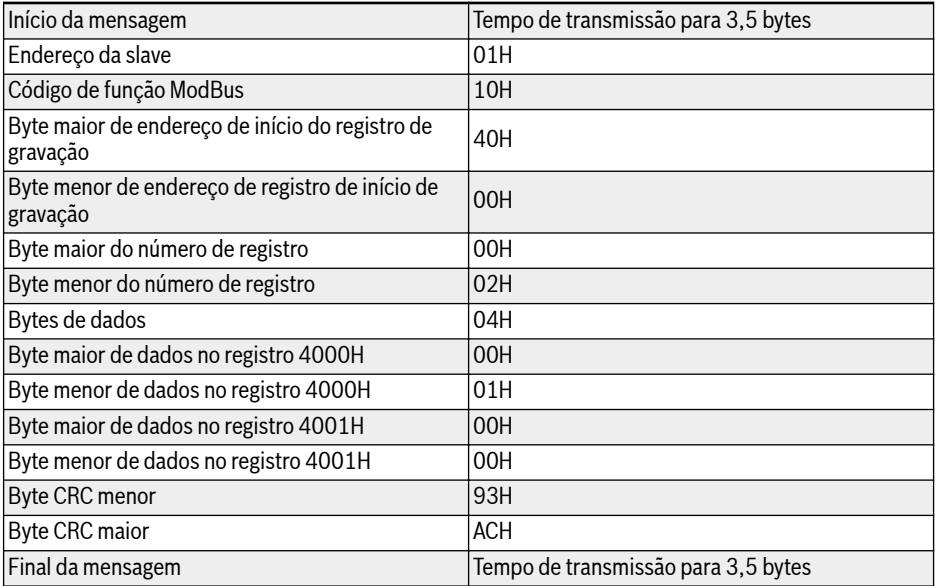

#### Fig. 12-43: Função 0x10 Solicitação do master RTU

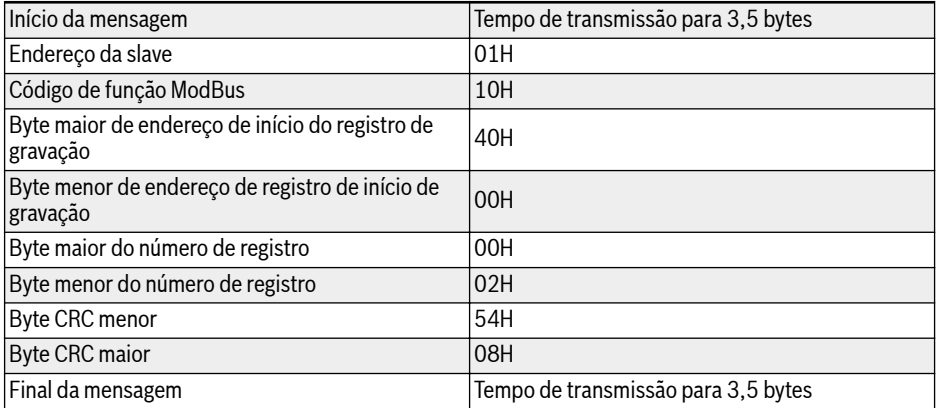

Fig. 12-44: Função 0x10 Resposta do slave RTU

### Função 0x17: Leia/grave N palavras de registro, margem: 1...16

Exemplo: Para ler dados em 2 registros contínuos começando no endereço 3000H, grave 0001H e 0000H para 2 registros contínuos começando no endereço 4000H. A estrutura de quadro é descrita nos quadros seguintes:

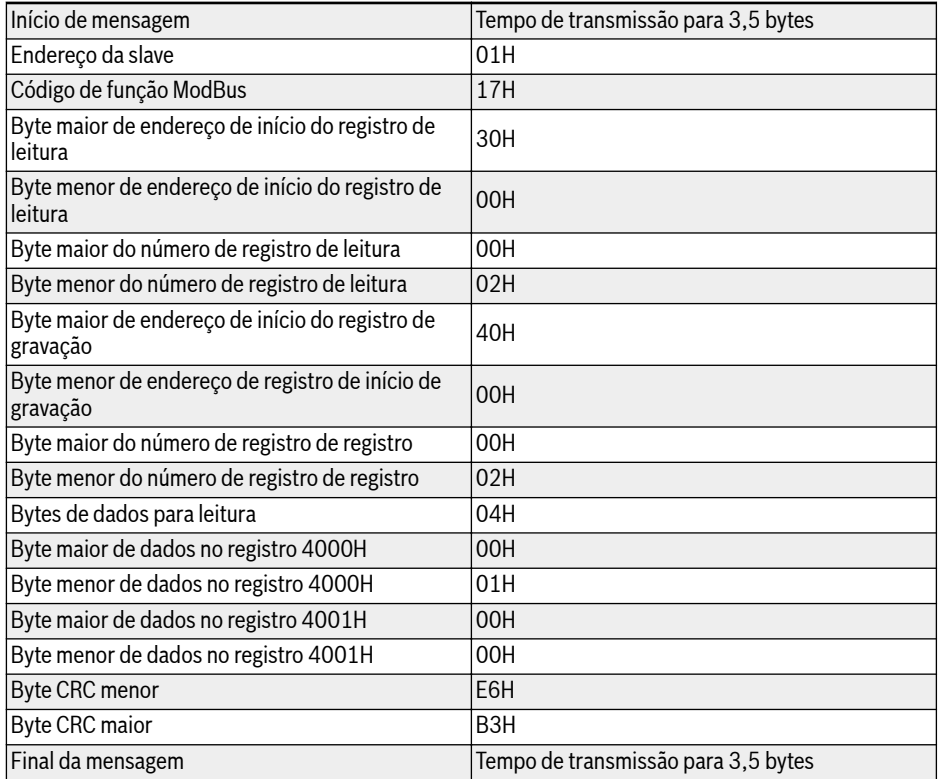

Fig. 12-45: Função 0x17 Solicitação do master RTU

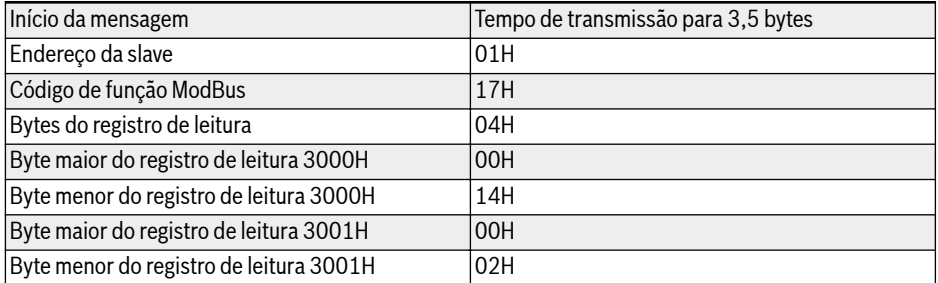

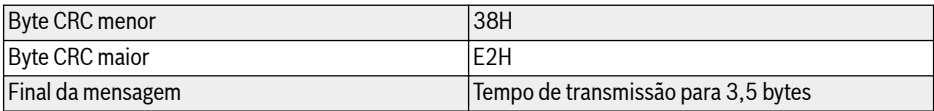

Fig. 12-46: Função 0x17\_Resposta do slave RTU

### Código de erro e código de exceção

Se uma slave receber uma solicitação sem um erro de comunicação, mas não conseguir lidar com o pedido, a slave devolverá uma resposta de exceção que inclui código de erro e código de exceção, informando o master da natureza do erro. O código de erro é formado configurando o MSB do código de função para 1 (ou seja, o código de função plus com 0x80, como 0x83, 0x86, 0x90, 0x97), depois a resposta de exceção tem o formato exibido em baixo.

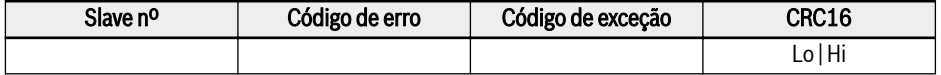

Códigos de exceção para conversores de frequência EFC x610:

- $\bullet$  1 = Parâmetro não pode modificar devido a senha de usuário bloqueada
- 2 = A função solicitada não é reconhecida pelo slave, ou seja, não é igual a 3, 6, 8, 16 ou 23
- $\bullet$  3 = O endereco da palavra indicada na solicitação não existe no slave
- 4 = Os valores da palavra indicados na solicitação não são permitidos no slave
- 5 = Parâmetros não podem ser modificados no modo de execução
- 6 = Parâmetros são somente de leitura e não podem ser modificados
- 7 = Operação inválida que é decidida pela função do conversor de frequên- $\text{cis}^{(*)}$
- 9 = Erro de leitura/gravação EEPROM
- $\bullet$  B = Código de função 3, margem de leitura excede 16

#### **Its** (\*) incluiu situações exibidas em baixo:

- São proibidas operações de gravação em b0.11 'Replicação do parâmetro', U1.00 'Visor de monitorização da execução', U1.10 'Visor de monitorização de parada' e C1.01 'Afinação de Parâmetro do Motor'.
- Operações de gravação em b0.20 'Senha do usuário', b0.21 'Senha do fabricante' e b0.10 'Inicialização de parâmetros' apenas suportam a Função 6.
- Operação de gravação em terminais de entrada digital multifunções (E1.00...E1.04) não permite valor não-zero repetido.

# Distribuição do endereço de registro de mapeamento de comunicação

### Endereço de Parâmetros de Conversor de Frequência

Os registros de parâmetros do conversor de frequência correspondem aos códigos de função um-para-um. Ler e gravar códigos de função relacionados pode ser conseguido através da leitura e gravação dos conteúdos nos registros de parâmetros do conversor de frequência através de comunicação ModBus. As características e escopo dos códigos de função de leitura e gravação cumprem a descrição do código de função do conversor de frequência. O endereço do registro de parâmetros do conversor de frequência é composto por um byte mais alto que representa o grupo do código de função e um byte mais baixo que representa o índice no grupo. Os grupos são mapeados como se segue:

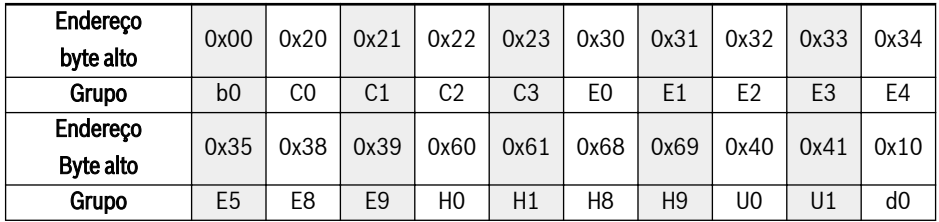

Fig. 12-47: Registros de parâmetros do conversor de frequência

Parâmetros do grupo de monitorização (grupo d0) estão sempre **KA** protegidos contra gravação.

### Exemplos:

Para ler a temperatura do módulo (d0.20) do conversor de frequência EFC x610, use o endereço de registro  $0x1014$  ( $0x10 =$ grupo d0, índice  $0x14 = 20$ ).

Para configurar o modo de curva T/f (C2.00) do conversor de frequência EFC x610, use o endereço de registro 0x2200 (0x22 = grupo C2, índice 0).

Acesso a um código de função não existente irá ser reconhecido com o código de exceção 3 (ver [cap. "Função Modbus e Formato de Mensagem" na página](#page-342-0) [309\)](#page-342-0).

# Endereço de Registro do Conversor de Frequência

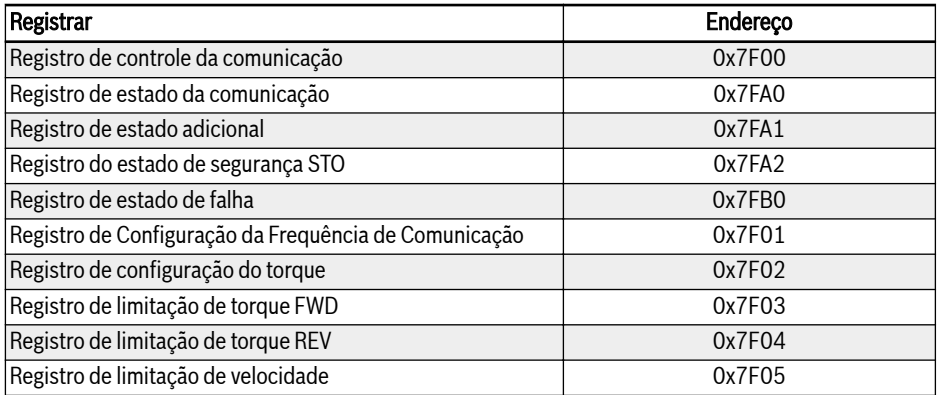

Fig. 12-48: Endereço de Registro do Conversor de Frequência

# Registro de Controle da Comunicação (0x7F00)

O endereço do registro da palavra de comando para controle da comunicação é 0x7F00. Este registro é somente de gravação. O conversor de frequência é controlado através de dados de gravação para dentro do endereço. A definição de cada bit é exibida no quadro seguinte:

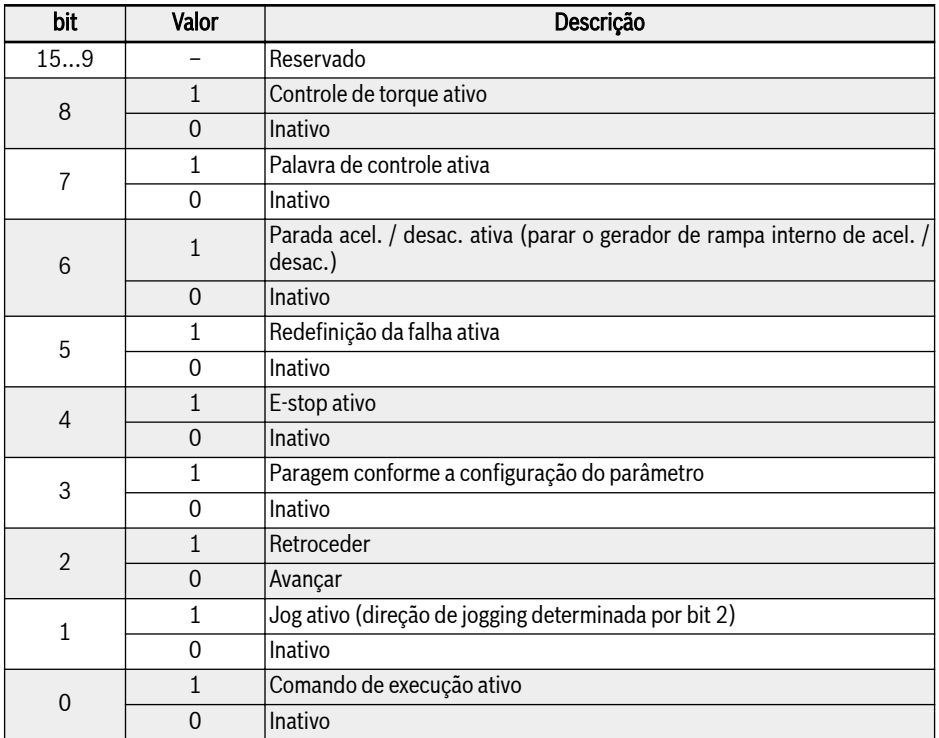

Fig. 12-49: Registro de controle da comunicação (0x7F00)

Se a verificação do quadro de comunicação for bem-sucedido (CRC válido), o conversor de frequência sempre aceita o conteúdo da palavra de controle. Todos os conflitos (como o comando da execução e o comando da parada ativos ao mesmo tempo) são resolvidos pela funcionalidade da aplicação (Run/Stop gerador, controle de jog, ...). Isso garante que o conversor de frequência irá sempre reagir do mesmo jeito, independentemente da fonte de comando de execução.

### Registro de Estado da Comunicação (0x7FA0)

O estado do conversor de frequência pode ser monitorado lendo o registro. Este registro é somente de leitura. A definição de cada bit é exibida no quadro seguinte:

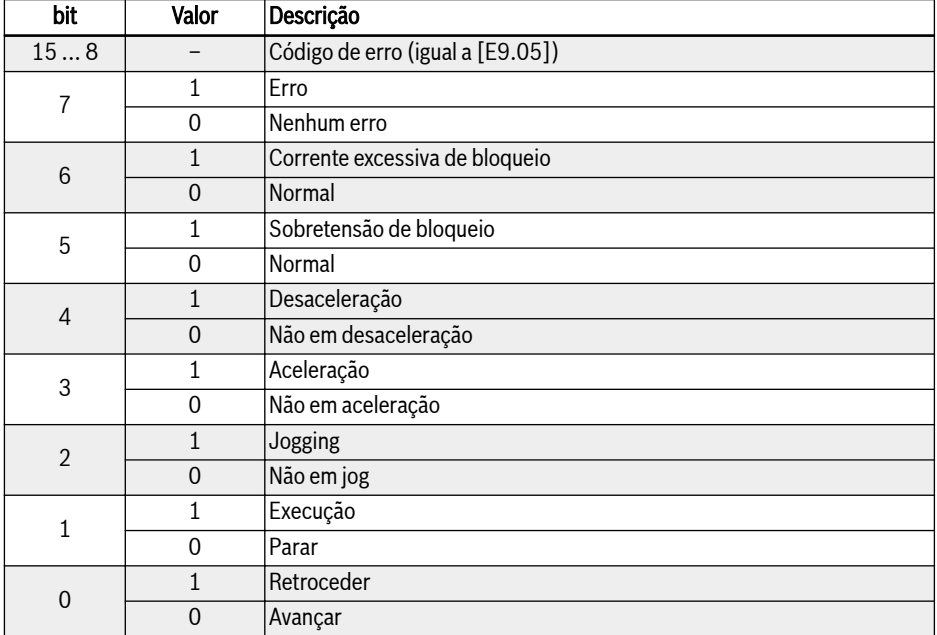

Fig. 12-50: Registro de estado da comunicação (0x7FA0)

# Registro de estado adicional (0x7FA1)

322/695

Registro de estado adicional é a expansão do registro de estado principal (7FA0H), ele armazena outras informações de estado do conversor de frequência. Este registro é somente de leitura. A definição de cada bit é exibida no quadro seguinte:

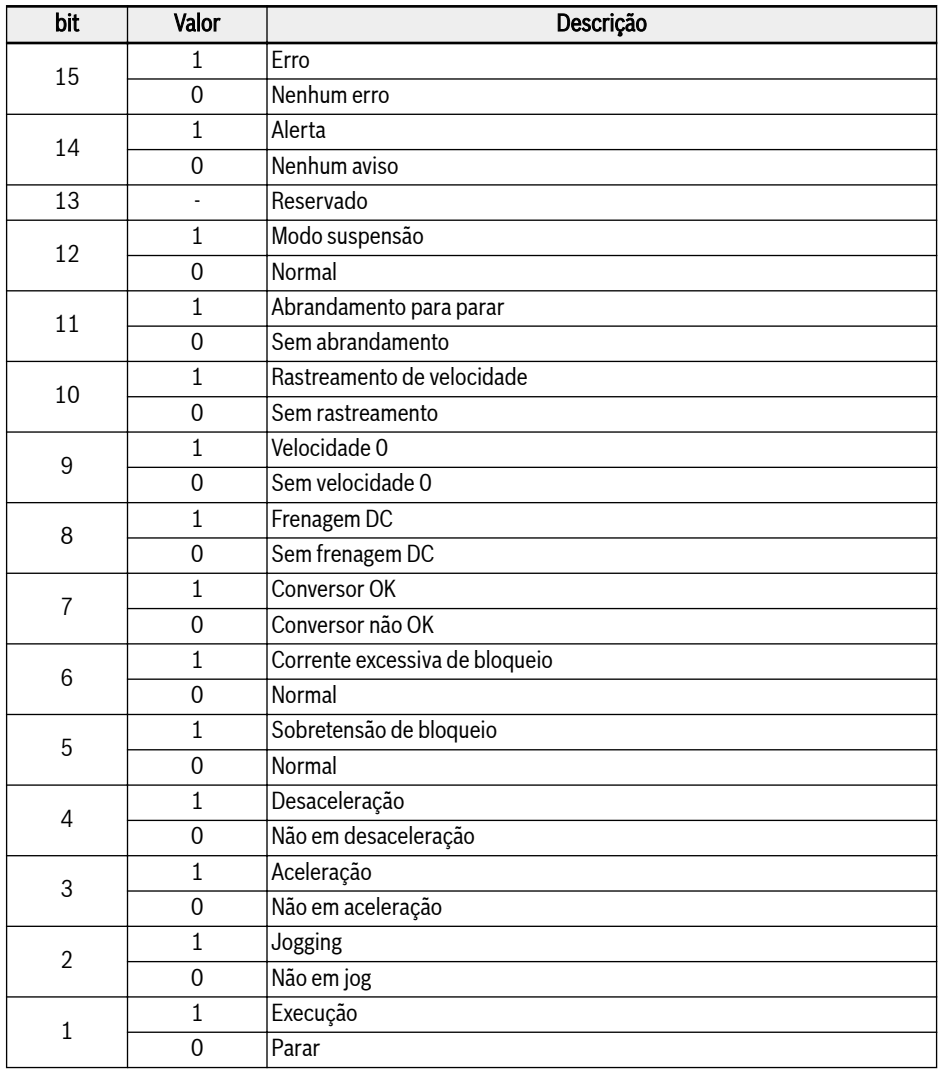

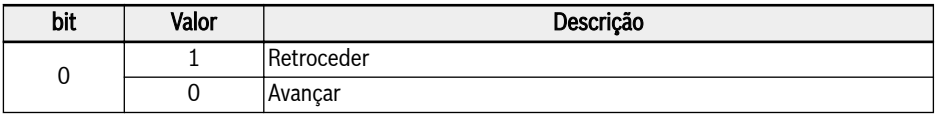

Fig. 12-51: Registro de estado adicional (0x7FA1)

### Registro de estado de segurança STO (0x7FA2)

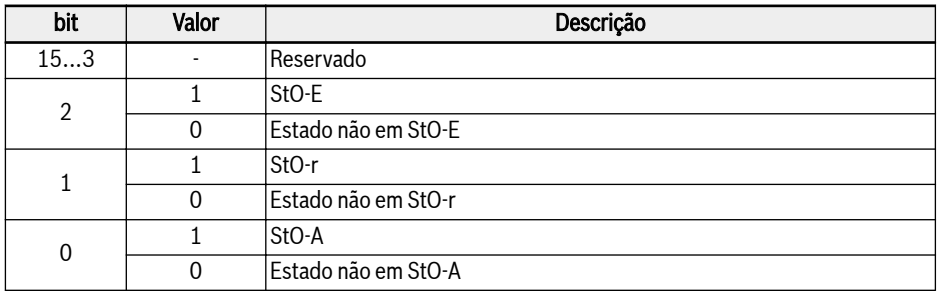

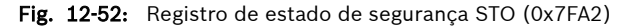

### Registro de estado de falha (0x7FB0)

O estado de falha do conversor de frequência pode ser monitorado lendo o registro. Este registro é somente de leitura.

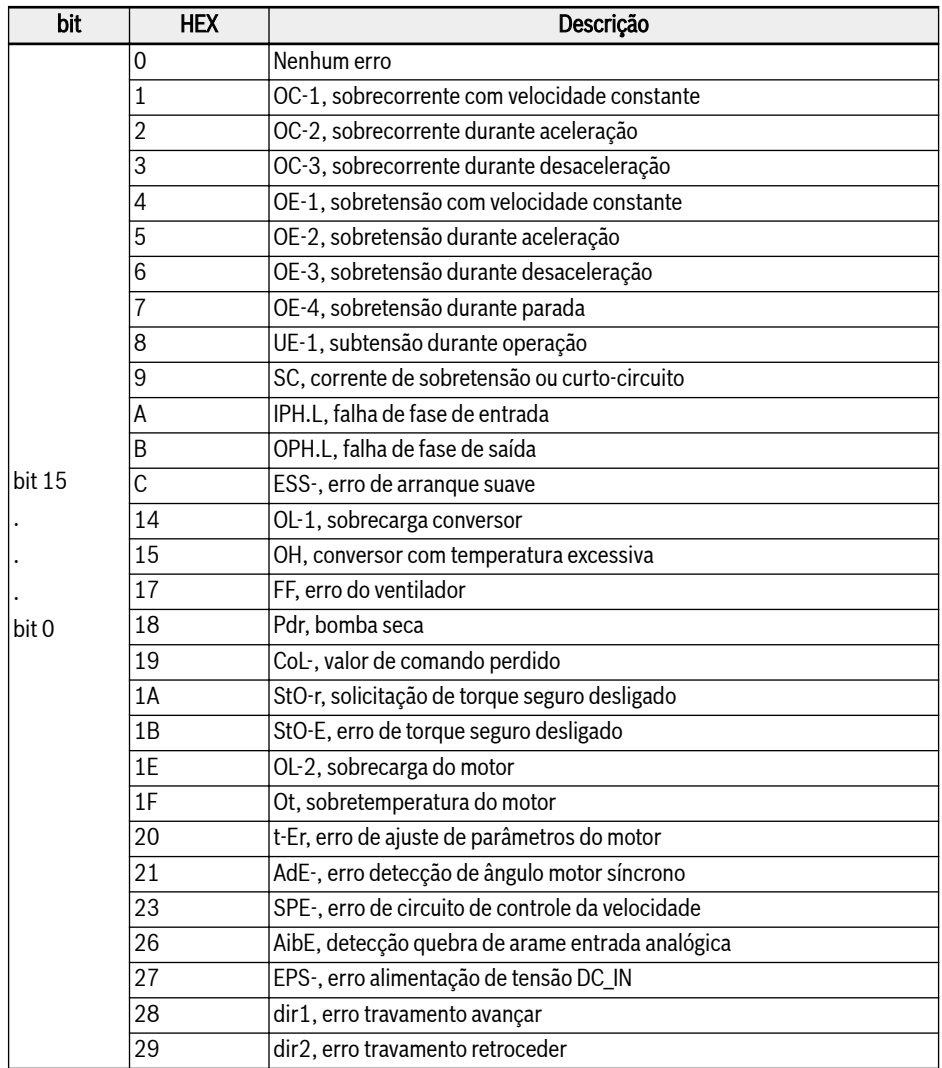

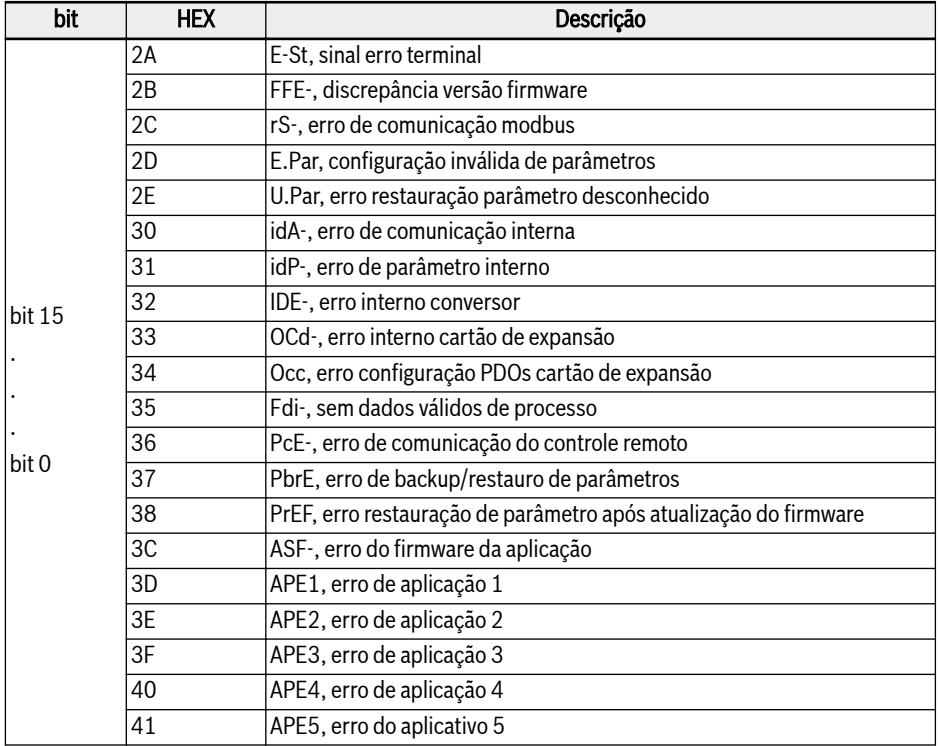

Fig. 12-53: Registro de estado de falha (0x7FB0)

# Registro de Configuração da Frequência de Comunicação (0x7F01)

O endereço do registro da configuração da frequência para controle da comunicação é 0x7F01. O registro é para leitura e gravação. Quando 'Primeira fonte de configuração da frequência' [E0.00] = 20: Comunicação', o conversor de frequência pode ser configurado com dados de gravação para este endereço.

### Registro de configuração de torque (0x7F02)

O endereço do registro de ajuste de torque é 0x7F02. O registro é para leitura e gravação. Quando 'Canal de referência de torque' [C3.41] = '6: Communication', o canal de referência de torque pode ser definido com a gravação de dados neste endereço.

### Registro de limitação de torque FWD (0x7F03)

O endereço do registro de limitação de torque FWD é 0x7F03. O registro é para leitura e gravação. Quando 'Seleção de referência de limitação de torque no modo de controle de velocidade' [C3.47] = '4: Comunicação', a referência de limitação de torque pode ser definida com a gravação de dados para este endereço.

# Registro de limitação de torque REV (0x7F04)

O endereço do registro de limitação de torque REV é 0x7F04. O registro é para leitura e gravação. Quando 'Seleção de referência de limitação de torque no modo de controle de velocidade' [C3.47] = '4: Comunicação', a referência de limitação de torque pode ser configurada com dados de gravação para este endereço.

# Registro de limitação de velocidade (0x7F05)

O endereço do registro de limitação de velocidade é 0x7F05. O registro é para leitura e gravação. Quando 'Seleção de referência de limitação de velocidade no modo de controle de torque' [C3.48] = '4: Comunicação', a referência de limitação de velocidade pode ser definida com a gravação de dados neste endereço.
#### Exemplo de Comunicação Modbus

Um endereço slave é 01H. A configuração da frequência do conversor de frequência foi configurada para 'Indicada através de comunicação' e a fonte de comando de execução é configurada para 'Comandos de entrada através de comunicação'. É necessário que o motor conectado ao conversor de frequência funcione a 50 Hz (rotação de avanço). A operação pode ser conseguida com a função 0x10 (função 16) do protocolo ModBus. As mensagens das solicitações do master e as respostas do slave são exibidas no quadro seguinte:

● Exemplo 1: Arranque do 01# conversor de frequência para rotação de avanço na frequência de 50,00 Hz (representado internamente por 5.000)

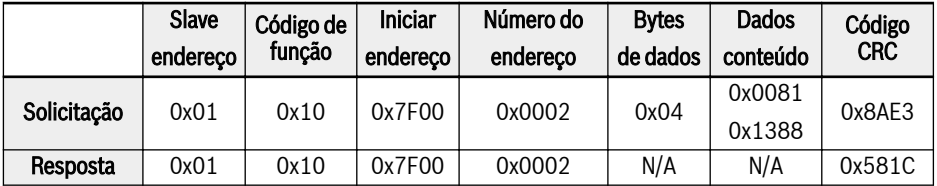

● Exemplo 2: Leia a frequência de saída do 01# conversor de frequência e a velocidade de saída

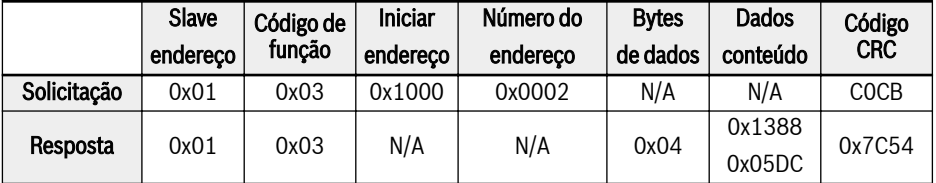

 $\bullet$  Exemplo 3: Parada do 01# conversor de frequência conforme o modo de parada com o código de função

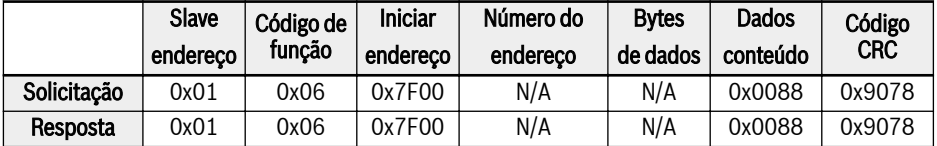

#### Notas Especiais

- 1. O computador externo não pode gravar para códigos de função [b0.11] 'Replicação do parâmetro', U1.00 'Visor de monitorização da execução' e U1.10 'Paragem do visor de monitorização'.
- 2. b0.20 'Senha do usuário' e b0.10 'Inicialização do parâmetro' não suportam gravação múltipla incluindo gravação simples em gravação múltipla; Parâmetros da placa identificativa do motor e dados físicos do motor não devem ser modificados simultaneamente; Operação de gravação em terminais de entrada digital multifunções (E100...E0.04) não permite valor não- -zero repetido.
- 3. Se o protocolo de comunicação mudou, a taxa de transmissão (baud), o quadro de dados e o endereço local serão restaurados para a definição de fábrica.
- 4. A resposta lida da senha do usuário e da senha do fabricante é '0000' no caso de leitura por computador externo.
- 5. O computador externo pode configurar, modificar ou cancelar a senha do usuário, a operação específica é a mesma da situação quando "Fonte de comando de execução" parte do painel de operação.
- 6. O acesso aos registros de controle e registros de estado não é limitado por senha do usuário.

#### Rede de comunicação

#### Rede

IK SP

A rede de comunicação é exibida na imagem seguinte, com um PC, um PLC ou um computador externo como master e todos os conversores de frequência como slaves, os quais estão conectados por cabos blindados de par entrançado. O slave no final da rede precisa de um resistor de terminação com valor recomendado de 120 Ω, 0,25 W.

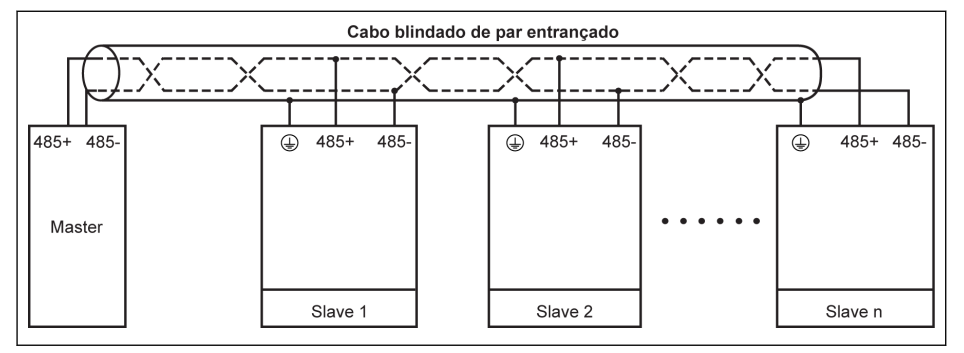

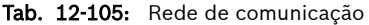

- O comprimento máximo do cabo de comunicação é de 300 m.
	- O comprimento máximo do cabo de comunicação é de 80 m, se o número de slaves for inferior a 5.
	- Se a rede Modbus não conseguir funcionar com êxito, verifique se um resistor de polarização foi instalado para o dispositivo master e certifique-se de que sua resistência não é superior a 1,5 kΩ.

# **A** ATENÇÃO

#### Os cabos apenas podem ser conectados quando os conversores de frequência estão desligados!

#### Recomendações sobre Redes

- Use cabo blindado de par entrançado para conectar ligações RS485.
- O cabo ModBus deverá ficar devidamente afastado dos cabos de alimentação (no mínimo 30 cm).
- Evite cruzar cabos ModBus e cabos de alimentação e use cruzamento ortogonal se precisar usar um cruzamento.
- A camada de blindagem dos cabos deverá ser conectada a aterramento protegido, caso o aterramento do equipamento já esteja conectado com o aterramento protegido. Não aterre diretamente nenhum ponto da rede RS485.
- Em nenhuma circunstância os cabos de aterramento devem formar um laço.

### 12.14.2 Seleção de comunicação

Esta função diz respeito à seleção do Protocolo de comunicação.

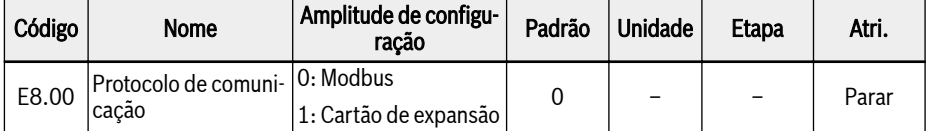

O produto padrão suporta apenas o protocolo de comunicação Modbus. Para usar outros protocolos de comunicação, precisam ser pedidos cartões opcionais de comunicação, e o parâmetro E8.00 e outros parâmetros relacionados precisam ser definidas adequadamente.

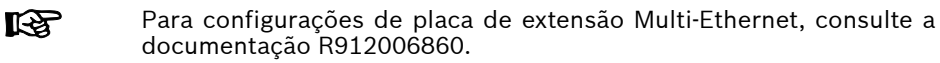

# 12.14.3 Reação de erro de comunicação

Esta função define a detecção da interrupção da comunicação e a reação correspondente.

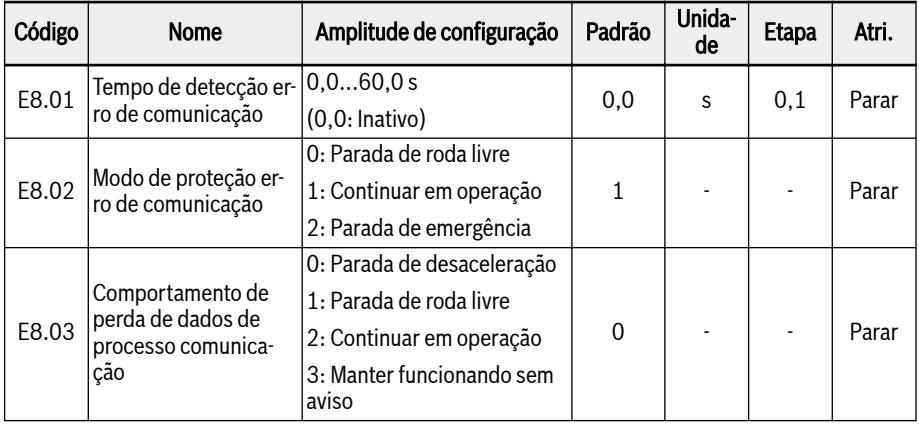

Quando [E8.01] = 0,0 s, a função de detecção da interrupção está inativa.

Se o intervalo entre os comandos de comunicação atuais e seguintes exceder o tempo definido em [E8.01] 'Tempo de detecção de erros de comunicação', o conversor de frequência reportará um código de erro de comunicação e atuará conforme definido em [E8.02] 'Modo de proteção do erro de comunicação':

### $\bullet$  [E8.02] = 0: Parada de roda livre

O motor roda livre para parar depois de excedido o tempo da comunicação, independente das configurações do parâmetro E0.50 "Modo de parada".

### $\bullet$  [E8.02] = 1: Continuar em operação

O motor continua funcionando com a frequência configurada, e o código de alerta 'C-dr' será exibido no painel de operação.

### $\bullet$  [E8.02] = 2: Parada de emergência

O motor desacelera até parar após o tempo limite de comunicação, independentemente das configurações do parâmetro E0.56 'Ação de parada de emergência', o tempo de desaceleração é E0.57.

E8.03 determina o comportamento do conversor de frequência quando os dados de processo do cartão de extensão de comunicação perdem:

### ● [E8.03] = 0: Parada de desaceleração

O motor desacelera até parar de acordo com o tempo de desaceleração definido quando os dados de processo do cartão de extensão de comunicação são perdidos.

### $\bullet$  [E8.03] = 1: Parada de roda livre

O motor roda livremente para parar após a perda dos dados de processo do cartão de extensão de comunicação, independentemente das configurações do parâmetro E0.50 'Modo de parada'.

#### $\bullet$  [E8.03] = 2: Manter funcionando sem aviso

O motor continua funcionando com a frequência configurada, e o código de alerta 'Fdi' será exibido no painel de operação.

#### ● [E8.03] = 3: Continuar em operação

O motor continua funcionando na frequência de ajuste e sem qualquer advertência no painel de operação.

# 12.14.4 Configurações do Modbus

#### Configuração da Transmissão de Dados

Taxa de transmissão de dados refere-se a taxa de transmissão de dados entre o computador externo e o conversor de frequência.

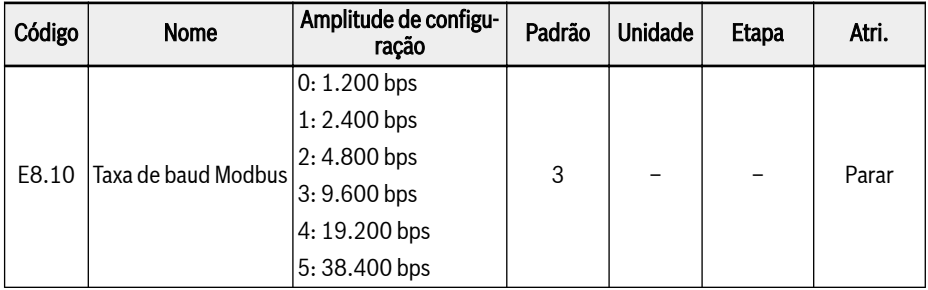

#### Configuração do Formato dos Dados

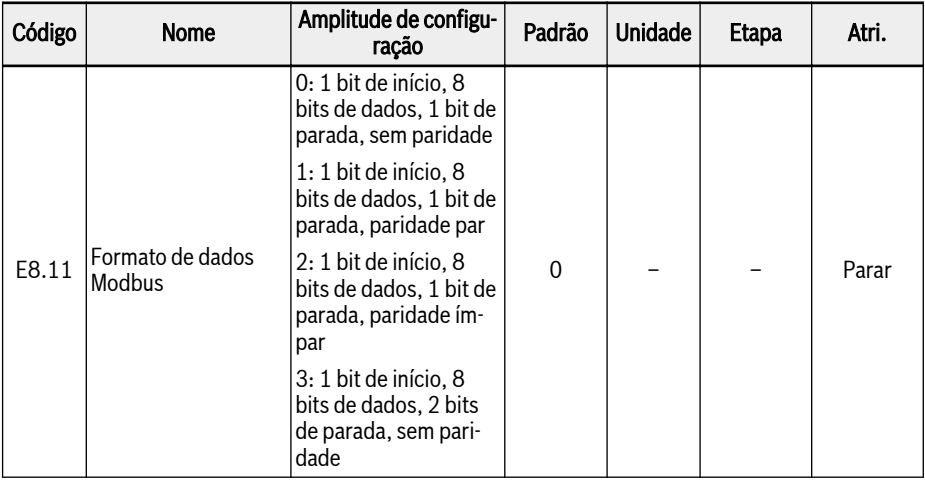

**KA** 

O formato dos dados do conversor precisa ser o mesmo da estação master. Caso contrário, a comunicação normal é impossível.

### Configuração do Endereço Local

Na comunicação ModBus, o número máximo de conversores de frequência na rede é de 247. Cada conversor de frequência precisa ter um endereço local exclusivo.

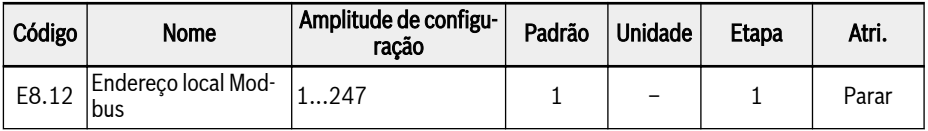

#### Configuração do Tipo de Sinal de Comando

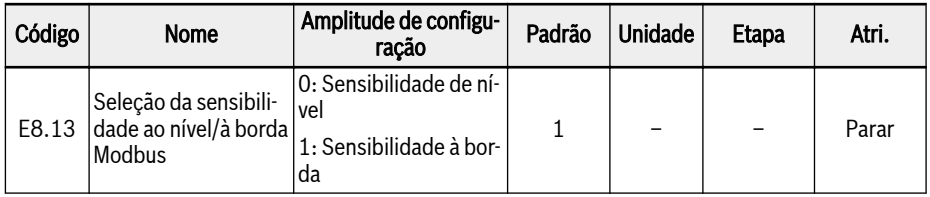

Amplitude de configuração de E8.13:

#### E8.13 = 0: Sensibilidade de nível

A palavra de controle não é uma vantagem real sensível, o master deve redefinir manualmente o comando.

Por exemplo:

- 1. Simular um erro
- 2. Definir bit 5 = 1, o erro está redefinido
- 3. Simular um erro novamente
- 4. Definir bit 5 = 1, o erro não está redefinido
- 5. Master deve definir o bit 5 = 0 em primeiro lugar e, em seguida, definir o bit 5 = 1, o erro está redefinido

#### E8.13 = 1: Sensibilidade à borda

O comando de controle é redefinido automaticamente após a ativação.

Por exemplo:

- 1. Simular um erro
- 2. Definir bit 5 = 1, o erro está redefinido
- 3. Simular um erro novamente
- 4. Definir bit 5 = 1, o erro não está redefinido

### Configuração do Modo de transmissão ModBus

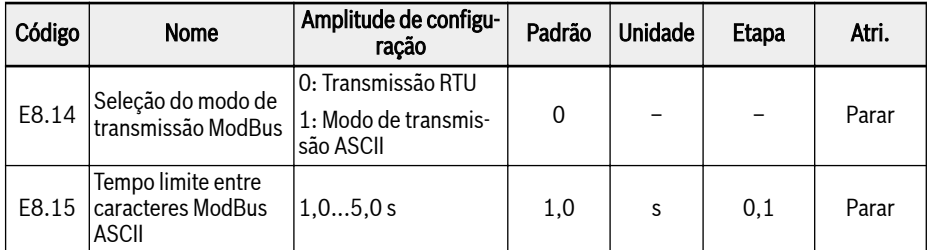

E8.15 é usado para definir o atraso de tempo máximo permitido entre 2 caracteres de um único quadro ASCII.

# 12.15 E9: Registro de erros e redefinição automática de erros

### 12.15.1 Redefinição automática de erro

A função de reinício de erro automático pode ser usado para garantir o funcionamento contínuo, sem intervenção humana, no caso de erros ocasionais, como corrente excessiva e sobretensão durante início e funcionamento.

#### Parâmetros relacionados

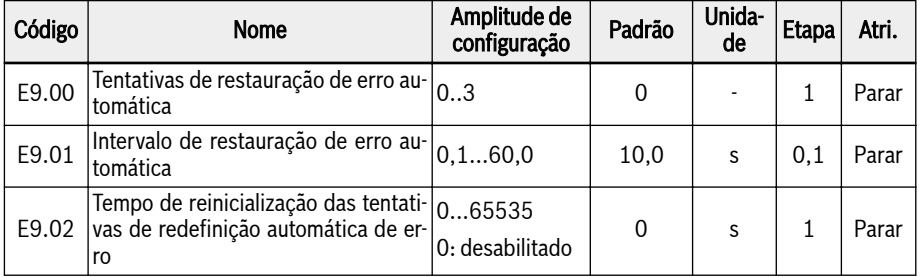

#### Descrição detalhada

O parâmetro E9.00 é usado para definir os tempos máximos permitidos de tentativas de redefinição automática em caso de falha.

Quando o tempo de redefinição automática de falha é definido como 0, não há função de redefinição automática de falha, apenas a redefinição manual pode ser feita.

O parâmetro E9.01 é usado para definir o tempo de intervalo entre as tentativas de redefinição.

Atenção: para o erro crítico de hardware SC (curto-circuito) o intervalo mínimo de redefinição do erro interno é sempre mínimo 5,0s nos casos em que [E9.01] é menor que este valor

O parâmetro [E9.02] pode ser usado para reinicializar as tentativas de descanso de erro interno para o valor de [E9.00] caso não haja eventos de erro dentro deste tempo de reinicialização.

No seguinte caso, o número de tentativas de redefinição é redefinido para E9.00:

- 1. 1. O conversor é parado e reiniciado por um comando de execução.
- 2. 2. A sequência de reset automático da falha é interrompida por um ciclo de alimentação.
- 3. 3. [E9.02] é definido com um valor diferente de 0 e não há eventos de redefinição de erros dentro do intervalo dado a partir deste valor do parâmetro [E9.02].

Se o erro for eliminado com sucesso após algumas tentativas, o contador de redefinição não volta para [E9.00]. Ele mantém o seu valor atual. Portanto, se outro erro ocorrer mais tarde, o número de tentativas de redefinição possíveis já diminuiu.

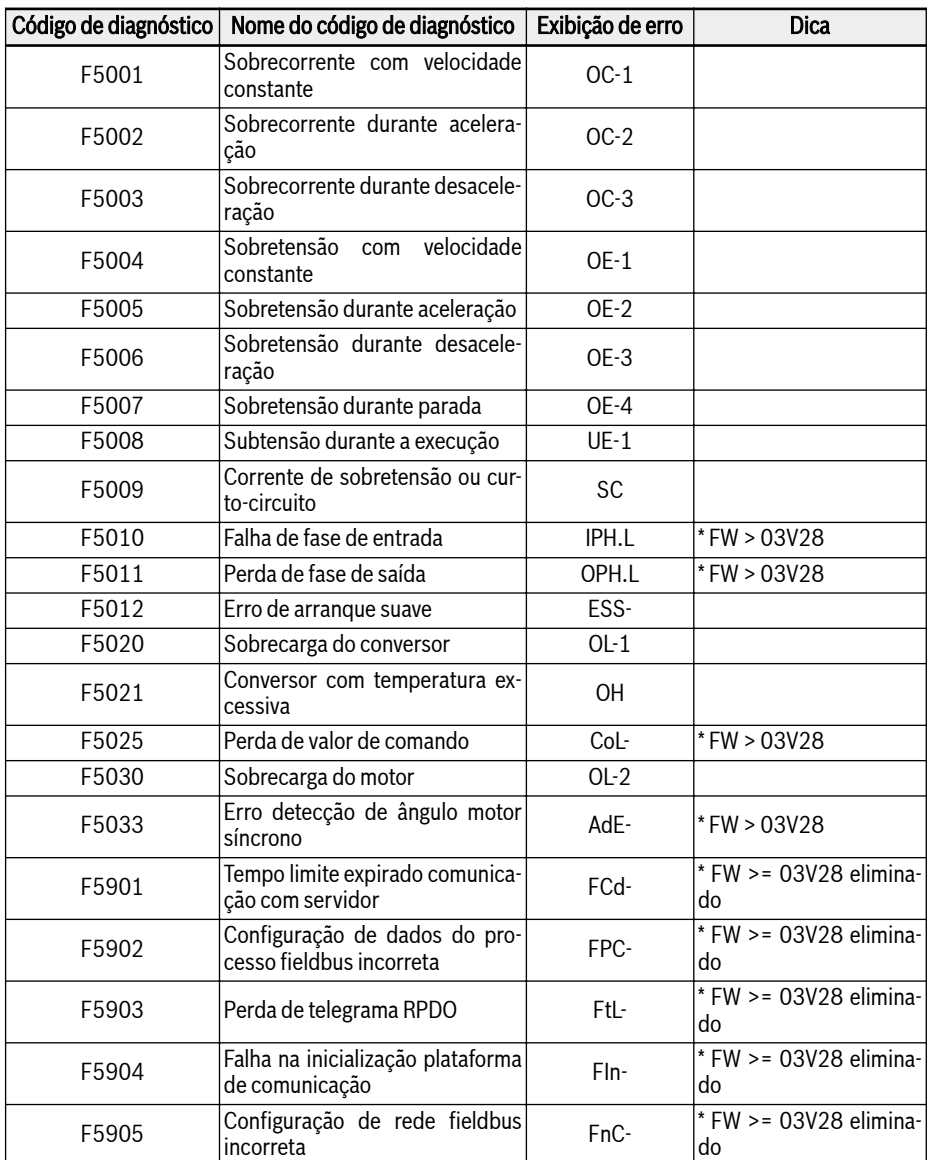

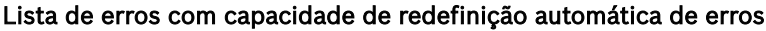

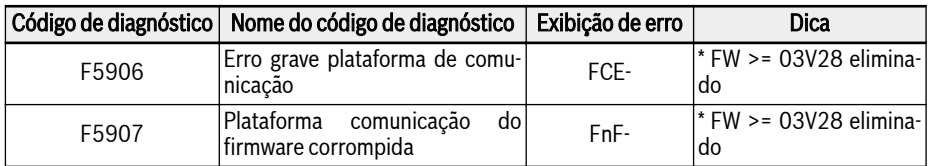

Fig. 12-54: Lista de erros com capacidade de redefinição automática de erros

# 12.15.2 Registro de erros

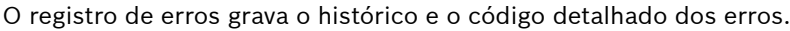

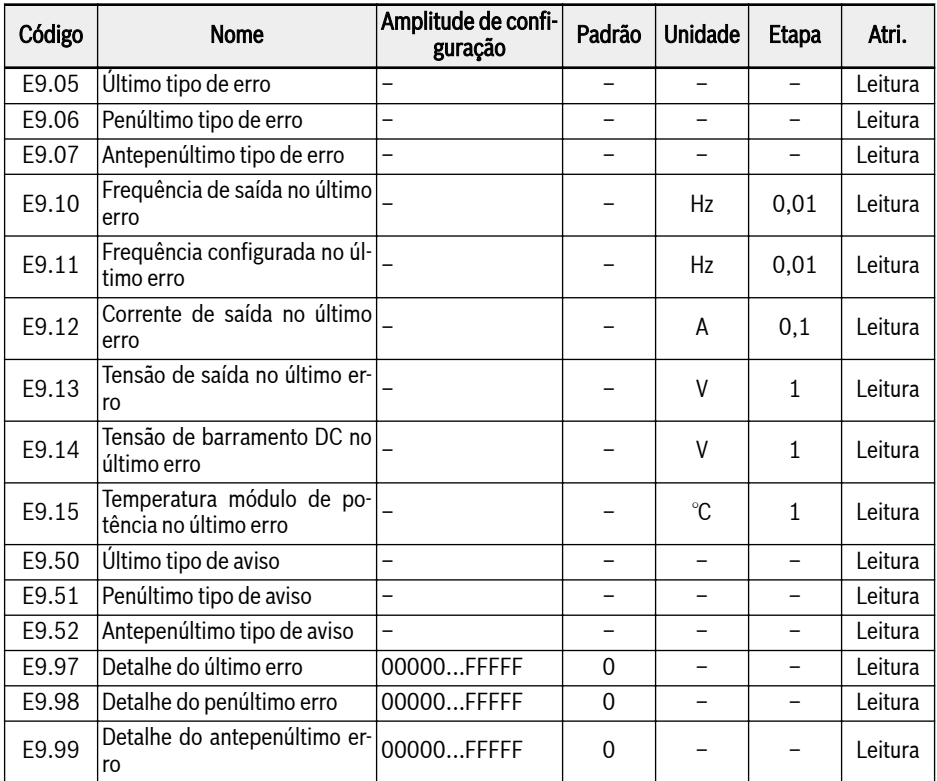

### Valor varia de E9.05...E9.07:

- 0: Nenhum erro
- 1: OC-1, sobrecorrente com velocidade constante
- 2: OC-2, sobrecorrente durante aceleração
- 3: OC-3, sobrecorrente durante desaceleração
- 4: OE-1, sobretensão com velocidade constante
- 5: OE-2, sobretensão durante aceleração
- 6: OE-3, sobretensão durante desaceleração
- 8: UE-1, subtensão durante operação
- 9: SC, corrente de sobretensão ou curto-circuito
- 10: IPH.L, falha de fase de entrada
- 11: OPH.L, falha de fase de saída
- 12: ESS-, erro de arranque suave
- 20: OL-1, sobrecarga conversor
- 21: OH, conversor com temperatura excessiva
- 23: FF, erro do ventilador
- 24: Pdr, bomba seca
- 25: CoL-, valor de comando perdido
- 26: StO-r, pedido STO
- 27: StO-E, erro STO
- 30: OL-2, sobrecarga do motor
- 31: Ot, sobretemperatura motor
- 32: t-Er, erro de ajuste de parâmetros do motor
- 33: AdE-, erro detecção de ângulo motor síncrono
- 34: EnCE-, erro do decodificador
- 35: SPE-, erro de circuito de controle da velocidade
- 38: AibE, detecção quebra de arame entrada analógica
- 39: EPS-, erro alimentação de tensão DC\_IN
- 40: dir1, erro de bloqueio de execução de avanço
- 41: dir2, erro de bloqueio de execução de retrocesso
- 42: E-St, sinal erro terminal
- 43: FFE-, discrepância versão firmware
- 44: rS-, erro de comunicação Modbus
- 45: E.Par, configuração inválida de parâmetros
- 46: U.Par, erro restauração parâmetro desconhecido
- 48: idA-, erro de comunicação interna
- 49: idP-, erro de parâmetro interno
- 50: idE-, erro interno do conversor
- 51: OCd-, erro interno cartão de expansão
- 52: OCc, erro configuração PDOs cartão de expansão
- 54: PcE-, erro de comunicação do controle remoto
- 55: PbrE, erro de backup/restauro de parâmetros
- 56: PrEF, erro restauração de parâmetro após atualização do firmware
- 60: ASF-, erro de sistema ASF
- 61: APE1, erro de cliente ASF 1
- 62: APE2, erro de cliente ASF 2
- 63: APE3, erro de cliente ASF 3
- 64: APE4, erro de cliente ASF 4

65: APE5, erro de cliente ASF 5

70: ElbE, erro do codificador

71: EPOE, erro do codificador

72: R-SC, erro do codificador

73: OS-E, erro do codificador

901: FCd-, tempo limite de comunicação do host esgotado

902: FPC-, configuração incorreta de dados de processo do Fieldbus

903: FtL-, perda de telegrama RPDO

904: FIn-, a inicialização da plataforma de comunicação falhou

905: FnC-, configuração de rede Fieldbus inválida

906: FCE-, erro crítico da plataforma de comunicação

907: FnF-, firmware da plataforma de comunicação corrompido

908: Fdi, dados Fieldbus inválidos

哸 Para obter informações detalhadas sobre os erros acima, consulte [cap. 13.4 "Código de erro" na página 500.](#page-533-0)

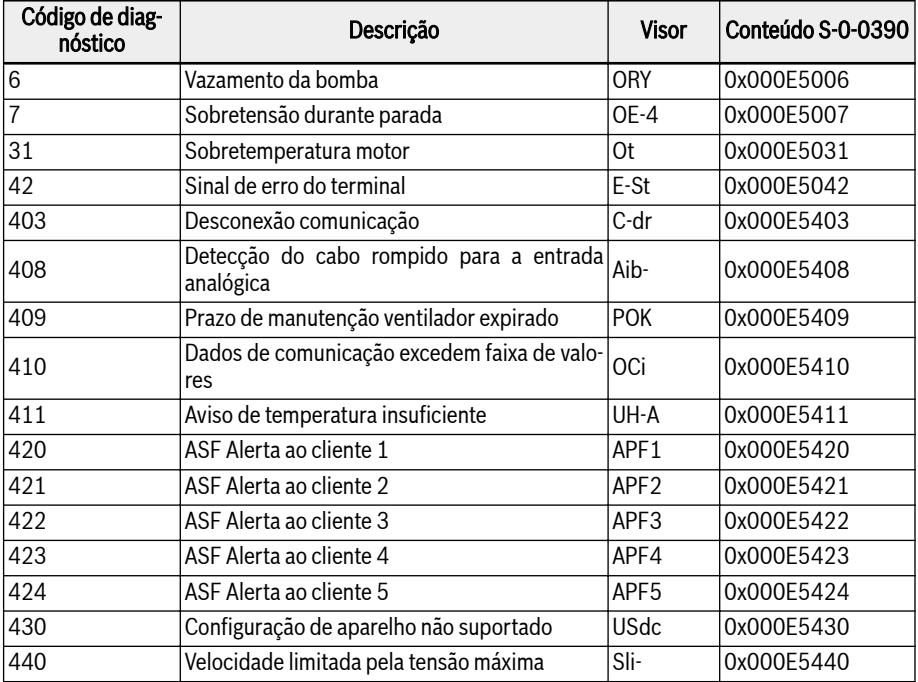

#### Valor varia de E9.50...E9.52:

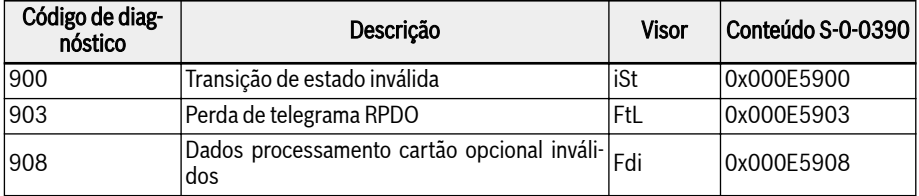

Fig. 12-55: Lista de erros com capacidade de redefinição automática de erros

# 12.16 F0: Configurações Básicas ASF

### 12.16.1 Status ASF

#### Descrição de função ASF

O xFCx610 fornece a função de ASF (Firmware específico da aplicação), o conversor de frequência pode carregar diferentes ASF (como "Abastecimento de água", "Controle de tensão", etc.) com base em diferentes aplicações. Isso pode realizar requisitos flexíveis e rápidos do usuário.

Esta função apresenta as informações relevantes do ASF. Para obter informações detalhadas sobre a função e operação do ASF, consulte cada manual de instruções do ASF.

#### Parâmetro ASF

O intervalo do parâmetro ASF é F1.00...F5.99, cada parâmetro e seus números de grupo são definidos pela instância ASF.

A tabela a seguir lista os parâmetros ASF carregados pelo conversor de frequência.

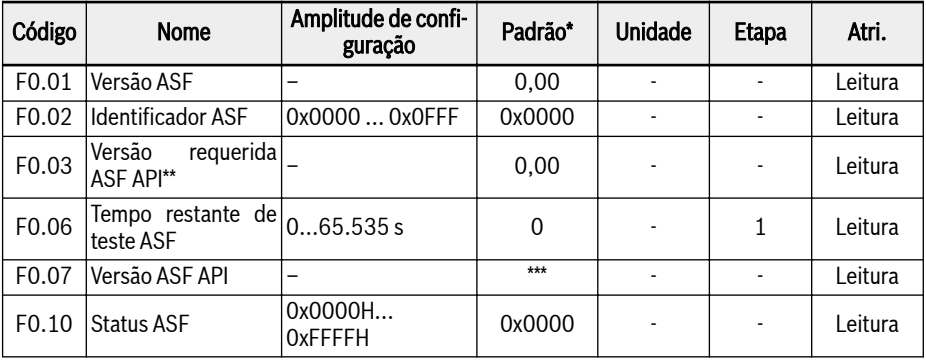

**IRSL** 

- \*: O valor padrão depende da função ASF específica.
	- \*\*: API: Interface do programa da aplicação.
	- \*\*\*: O valor depende da versão do firmware do conversor de frequência.

Cada bit de F0.10 define as informações de status do ASF atual.

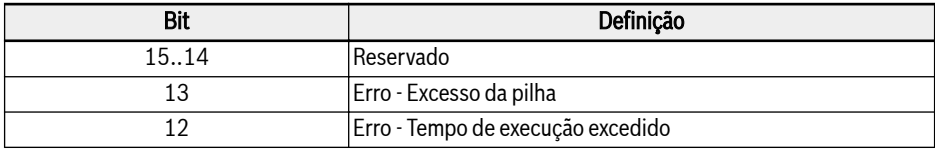

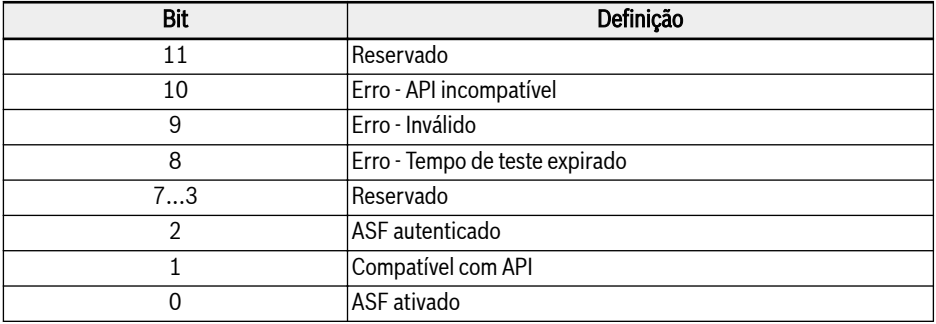

Fig. 12-56: Definição de bit de status ASF

Quando o conversor de frequência carregou um ASF eficaz e certificado, o valor de F0.10 é 0x0007.

#### Gerenciamento ASF

#### Faça o download do ASF

O ASF pode ser gerenciado pela ferramenta de software de engenharia "ConverterWorks" ou "IndraWorks Ds (14V14 ou mais recente)" apenas via conexão USB (serial).

Abra o menu de gerenciamento de ASF no ConverterWorks antes de carregar o ASF, uma caixa de diálogo é mostrada como abaixo:

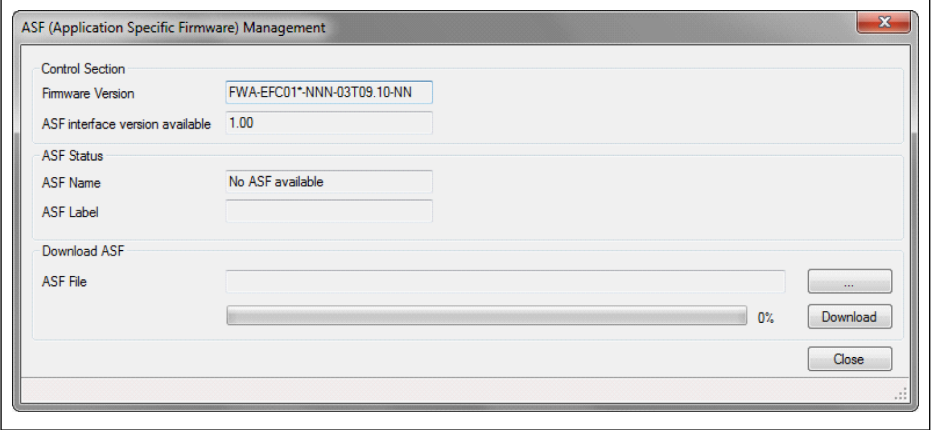

Tab. 12-106: Menu de gerenciamento ASF

As informações da primeira coluna na figura acima dependem do If§) conversor de frequência conectado ao PC.

Escolha o arquivo de destino na área "Download ASF" e clique em "Download".

Durante o processo de download, "FUPd-" será exibido no painel de LED do conversor de frequência.

Após a conclusão do download, a janela de exibição mostrará a seguinte.

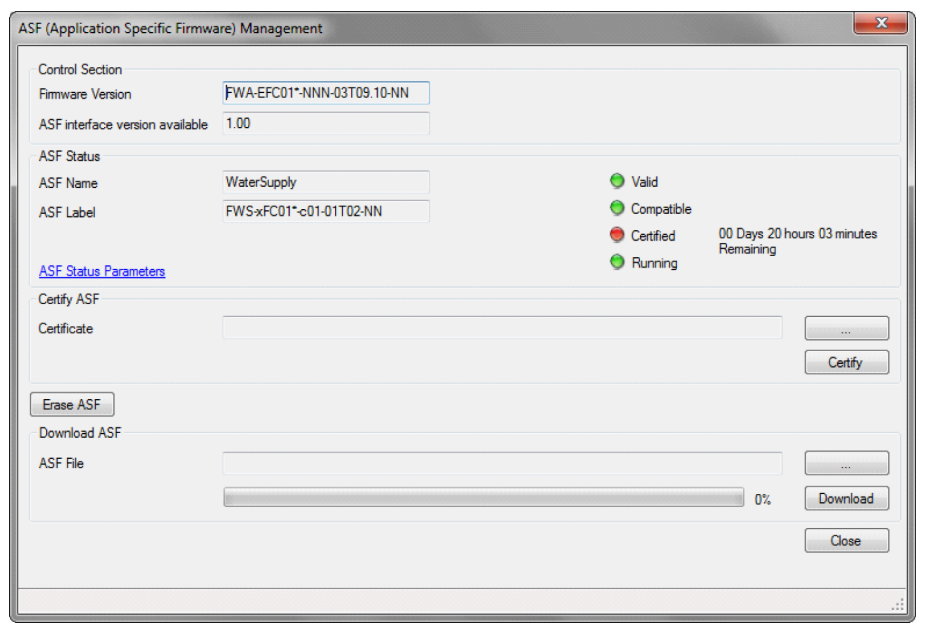

Tab. 12-107: Janela de gerenciamento ASF

#### Certificar ASF

Escolha o arquivo de destino na área "Certificar ASF" e clique em "Certificar".

Quando a luz indicadora no item certificado muda de vermelho para verde, significa que a certificação foi bem-sucedida.

#### Apagar ASF

Clique em "Apagar ASF" na janela "Gerenciamento ASF" para excluir os arquivos ASF do conversor de frequência.

### Diagnóstico ASF

#### Erro de sistema ASF

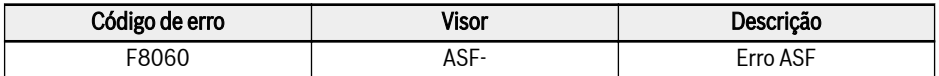

Fig. 12-57: Informações de erro do sistema ASF

A plataforma em execução ASF detecta os objetos ASF e aciona a falha quando há problemas. Causas de falhas específicas podem consultar as informações de falha do bit F0.10.

#### Aviso e erro de ASF

Definido por ASF específico, consulte o Manual de Instruções de cada ASF para obter informações detalhadas.

# 12.16.2 Valores de Comando ASF

Esta parte é sobre os parâmetros usados pela plataforma ASF e interface da placa de extensão.

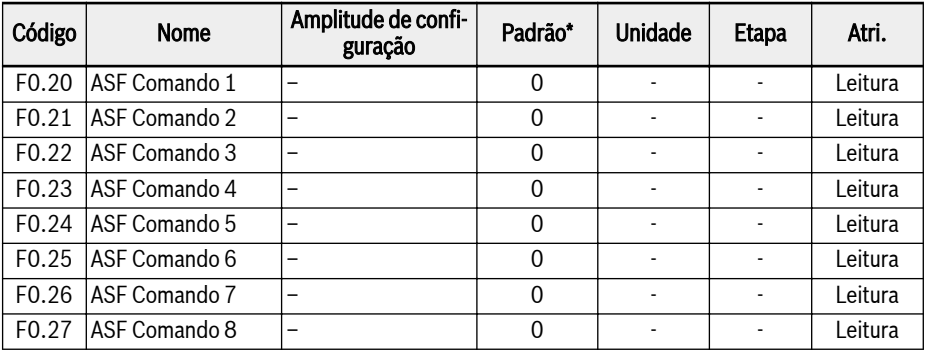

Para obter informações detalhadas sobre a definição e operação, consulte o Manual de Instruções para placa de extensão e ASF específico.

# 12.17 H0: Configurações gerais do cartão de expansão

### 12.17.1 Status e palavras de controle

#### Palavra de controle do cartão de comunicação de expansão

[H0.00] é o conteúdo da palavra de controle que o conversor sempre aceita.

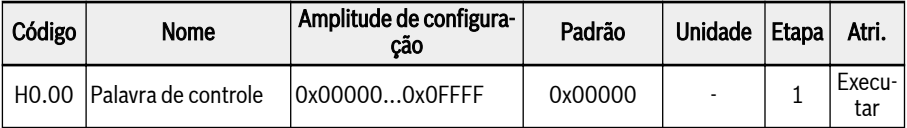

Para obter detalhes sobre a palavra de controle, consulte a tabela abaixo:

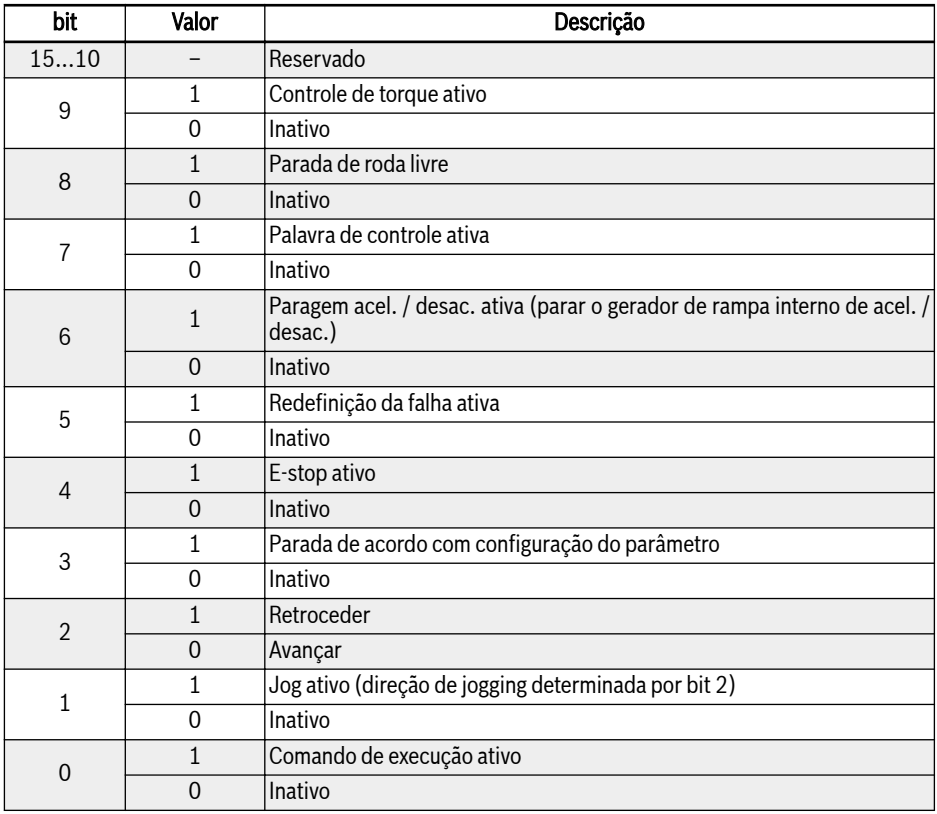

Fig. 12-58: Palavra de controle

#### Palavra de status

[H0.01] indicará o estado do conversor.

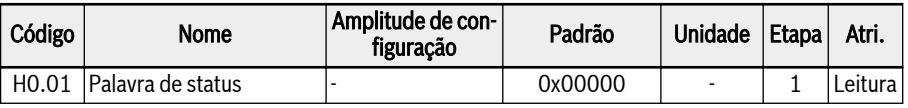

Para obter detalhes sobre a palavra de controle, consulte a tabela abaixo:

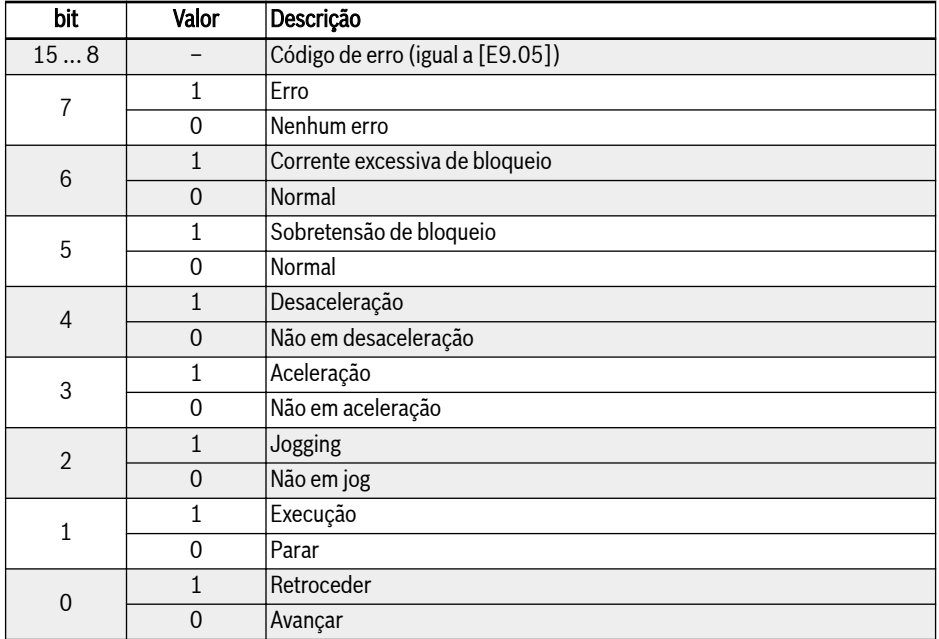

#### Fig. 12-59: Palavra de status

#### Palavra de status expandida

A palavra de estado expandida é a expansão

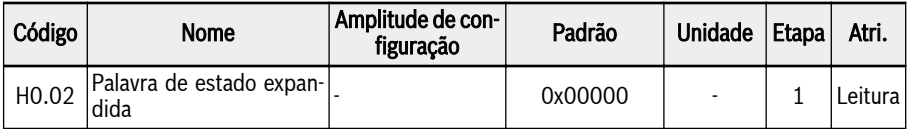

A definição de cada bit é exibida no quadro seguinte:

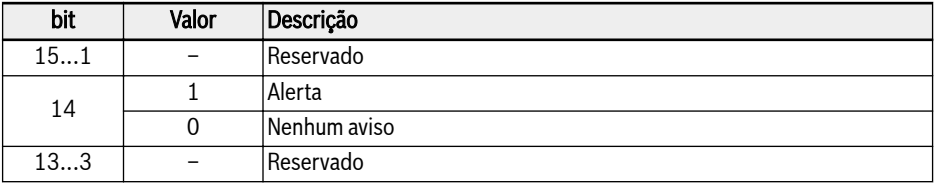

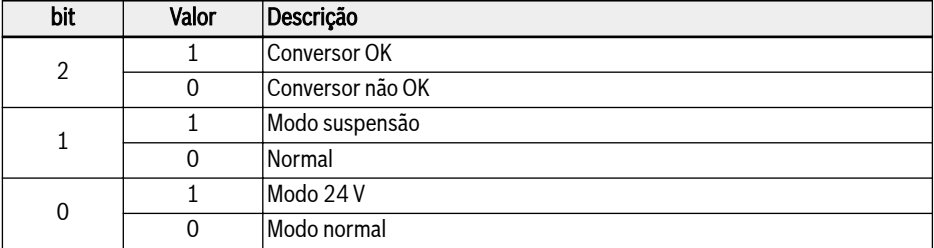

Fig. 12-60: Palavra de status expandida

#### Palavra de status de segurança STO

A palavra de estado de segurança é usada para monitorar o estado da função STO.

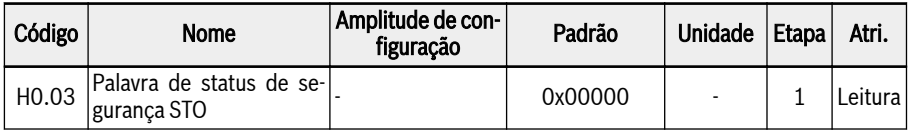

A definição de cada bit é exibida no quadro seguinte:

| bit            | Valor | Descrição    |
|----------------|-------|--------------|
| 153            | -     | Reservado    |
| $\overline{2}$ |       | STO-E        |
|                | 0     | Normal       |
|                |       | STO-r        |
|                | 0     | Normal       |
| 0              |       | <b>STO-A</b> |
|                | 0     | Normal       |

Fig. 12-61: Palavra de status expandida

#### Comando de frequência

Quando a primeira ou a segunda fonte de configuração de frequência é '20: Comunicação', o valor do comando de frequência pode ser definido com o parâmetro H0.10.

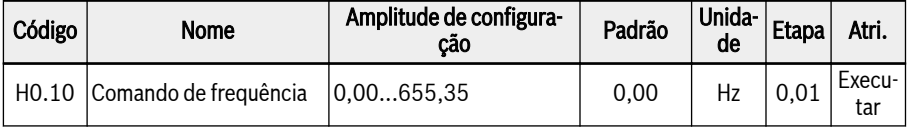

O comando de frequência é a referência de frequência absoluta, definindo o valor 0,00...655,35 representando 0,00...655,35 Hz.

#### Referência de controle de torque a partir do fieldbus

H0.12 é usado para definir o valor de referência de torque quando [C3.41] = '6: Comunicação' e quando protocolo de comunicação [E8.00] = '1: Cartão de expansão', valor de configuração 0,0...655,35 representando o torque nominal de 0,0... 6553,5%.

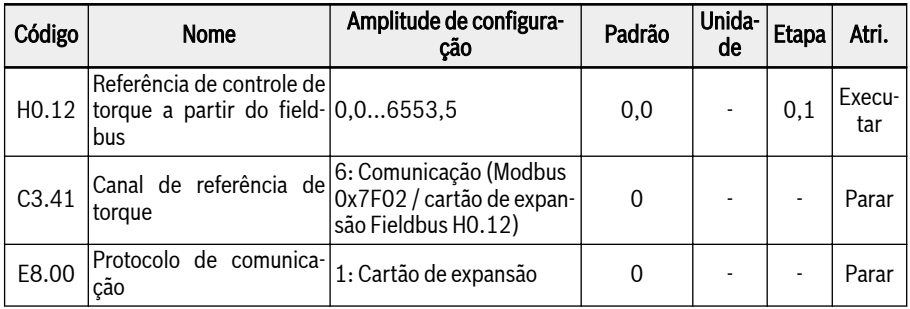

#### FWD referência do limite de torque a partir do fieldbus

H0.14 é usado para definir o valor de referência de limitação de torque FWD quando [C3.47] = '4: Comunicação' e quando protocolo de comunicação [E8.00] = '1: Cartão de extensão', valor de configuração 0,0...6553,5 representando torque nominal de 0.00...6553.5%.

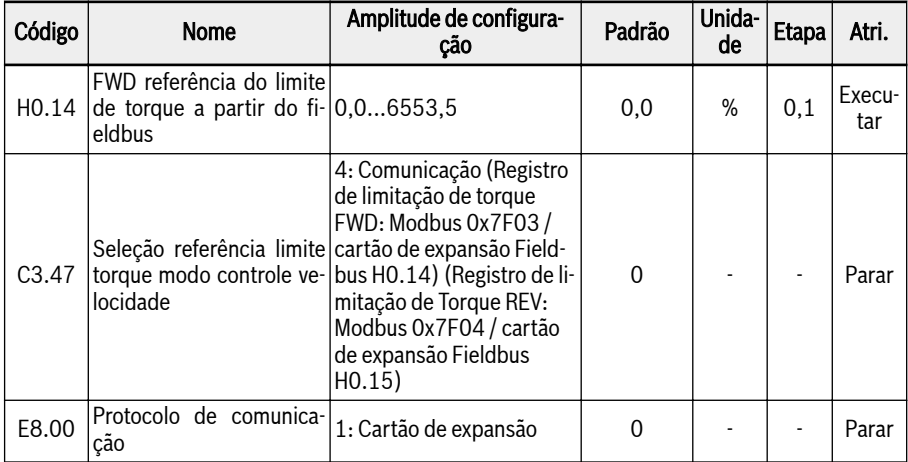

#### REV referência do limite de torque a partir do fieldbus

H0.15 é usado para definir o valor de referência de limitação de torque REV quando [C3.47] = '4: Comunicação' e quando protocolo de comunicação [E8.00] = '1: Cartão de extensão', valor de configuração 0,0...6553,5 representando torque nominal de 0.00...6553.5%.

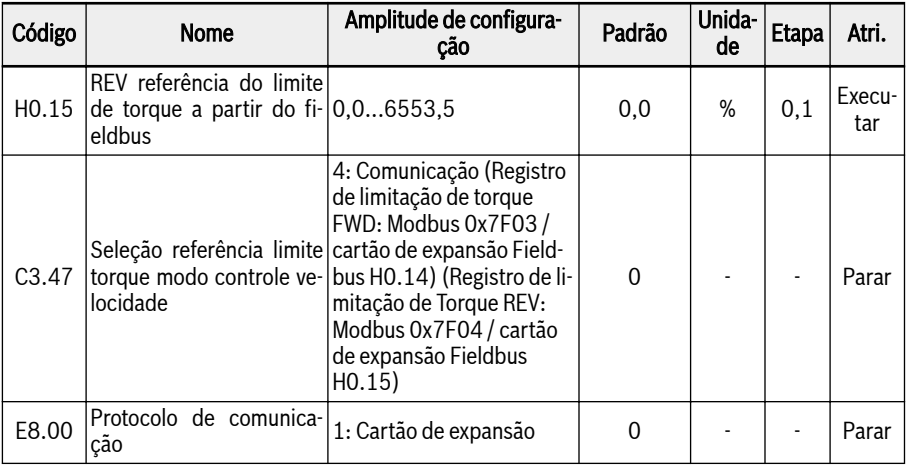

#### Limite velocidade no modo controle torque a partir do fieldbus

H0.16 é usado para definir a limitação de velocidade no modo de controle de torque quando [C3.48] = '4: Comunicação' e quando protocolo de comunicação [E8.00] = '1: Cartão de expansão', valor de configuração 0,00...655,35 representando 0,00...655,35Hz.

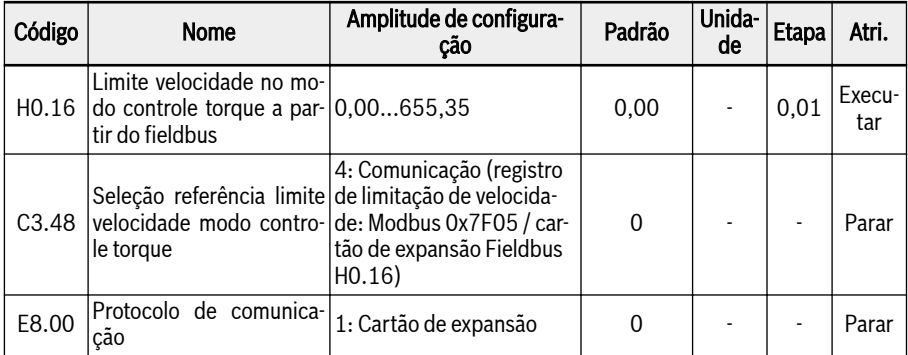

#### Comando de tensão do fieldbus

H0.50 é usado para definir a tensão de saída de separação T/f quando [C2.08] = '20: Comunicação' e quando protocolo de comunicação [E8.00] = '1: Cartão de expansão', valor de configuração 0,00...100,00 representando 0,00...100,00% da tensão nominal.

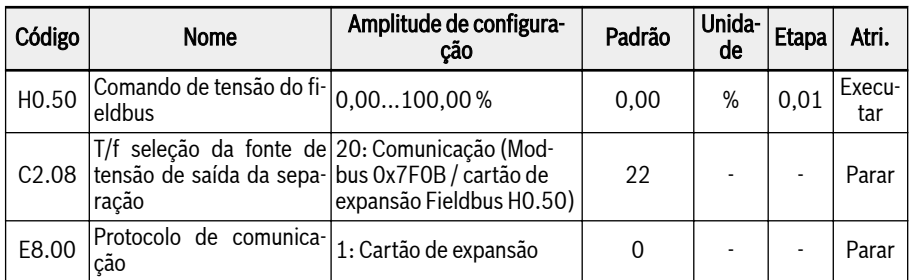

### 12.17.2 Identificação do cartão de extensão

Esta parte trata das informações que serão transferidas do cartão opcional para o conversor de frequência para verificação do usuário após o estabelecimento da comunicação entre o conversor de frequência e o cartão opcional.

#### Versão da interface do cartão de expansão

H0.18 e H0.19 são parâmetros somente leitura e exibirão a versão da interface do cartão opcional usado em tal abertura.

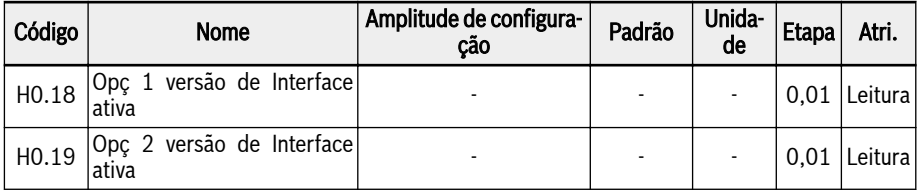

#### Tipo de cartão de expansão

H0.20 e H0.30 são parâmetros somente leitura e representam qual tipo de cartão está conectado em qual slot.

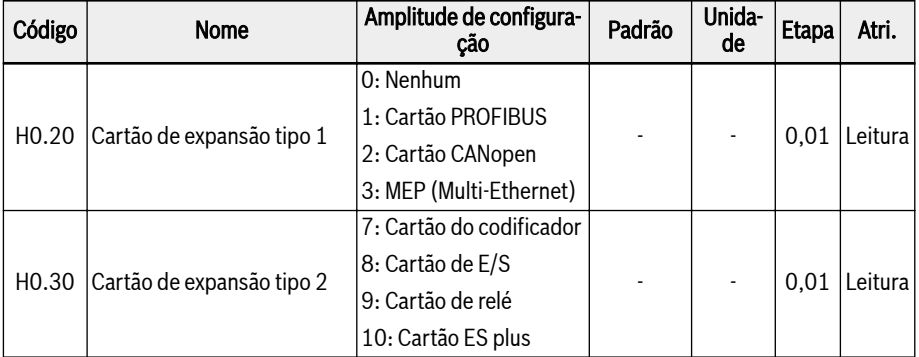

#### Versão do firmware do cartão de expansão

H0.23 e H0.33 são parâmetros somente leitura e exibirão a versão do firmware do cartão opcional usado em tal abertura.

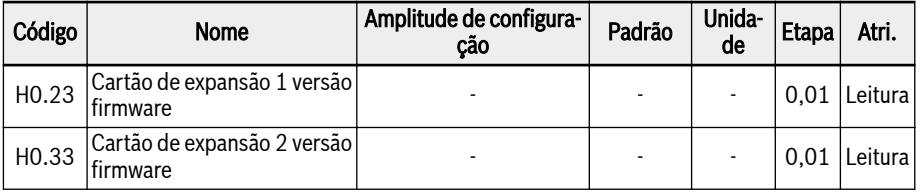

# 12.18 H1: Configurações PROFIBUS

# 12.18.1 Configurações básicas do PROFIBUS

Esta função é usada para definir parâmetros ou ler parâmetros ao usar a placa de extensão de comunicação PROFIBUS.

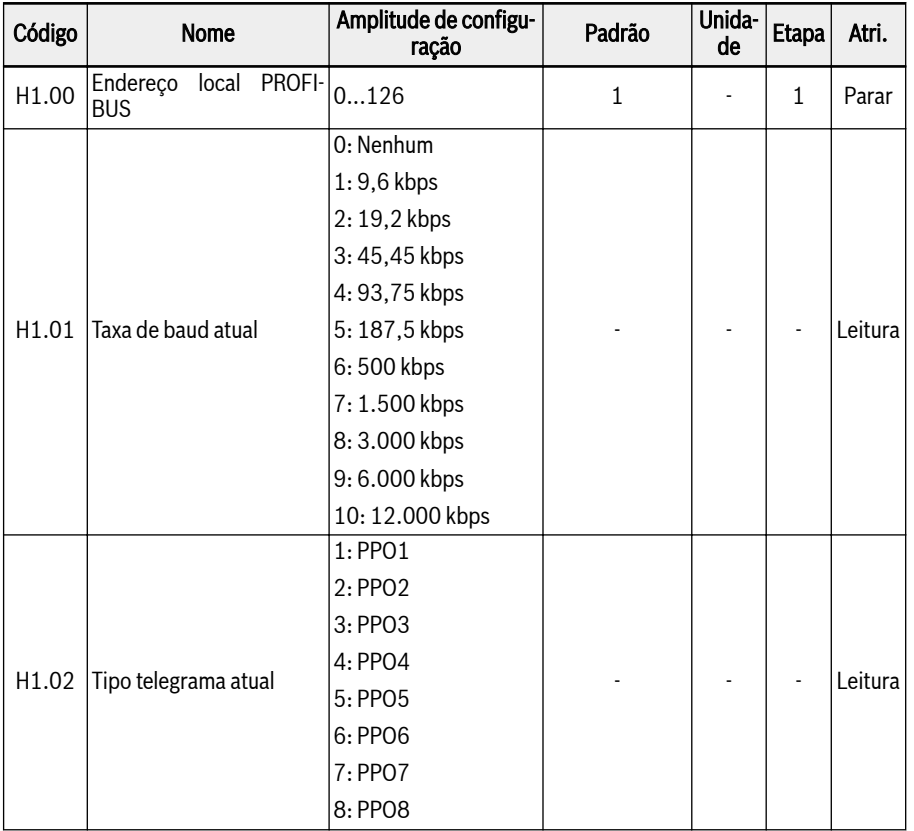

- H1.00 'Endereço local PROFIBUS' é a definição única do endereço da estação e precisa ser definido como igual à configuração do master.
- H1.01 'Taxa de transmissão atual' exibirá a taxa de transmissão detectada automaticamente.
- H1.02 'Tipo de telegrama atual' indica o tipo de telegrama selecionado para rede de comunicação.
- Tanto H1.01 quanto H1.02 serão verificados automaticamente após a comunicação entre o master e o conversor de frequência ser estabelecida com sucesso.

### 12.18.2 Cartão LED PROFIBUS

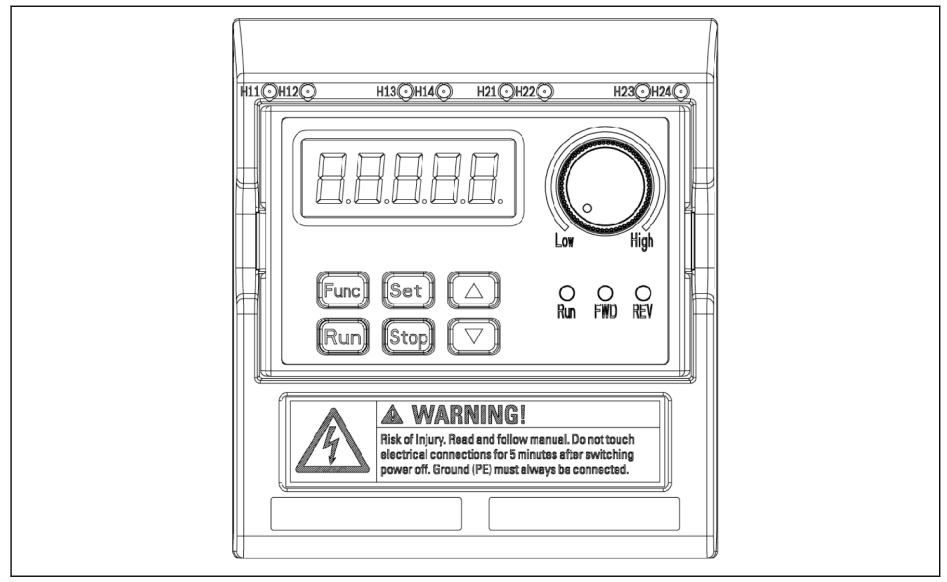

Tab. 12-108: Cartão LED PROFIBUS

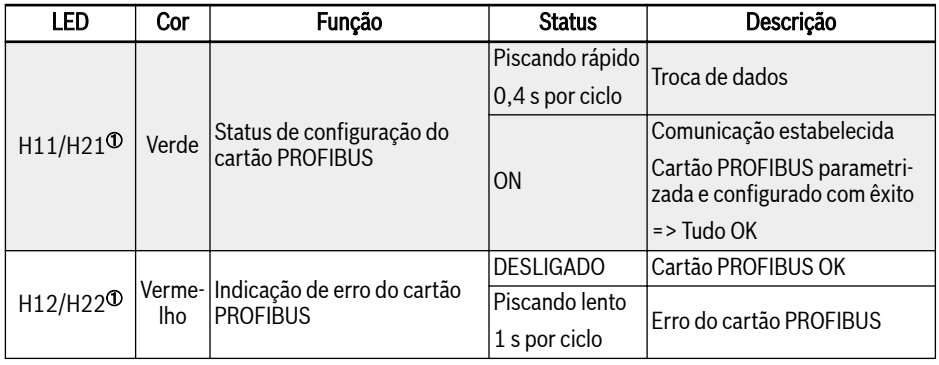

Fig. 12-62: Cartão LED PROFIBUS

①:

#### $\mathbb{R}$

- H11 e H12 estão disponíveis quando o cartão PROFIBUS é instalado na ranhura esquerda do cartão
- H21 e H22 estão disponíveis quando o cartão PROFIBUS é instalado na ranhura direita do cartão

# 12.18.3 Configuração de PZD de saída PROFIBUS

Esta função define a configuração da palavra PZD de saída recebida pelo conversor de frequência.

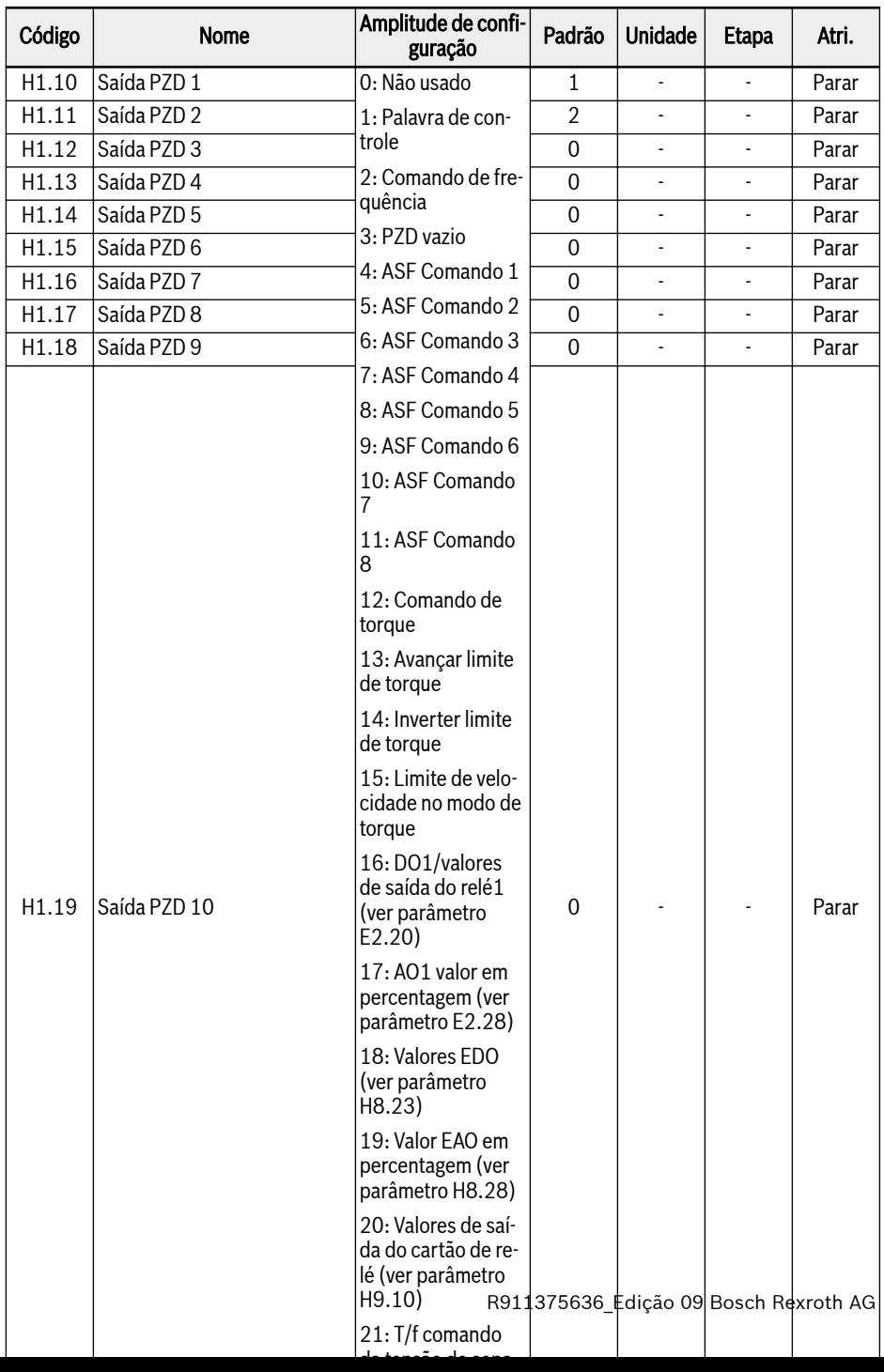

Saída 1...Saída PZD 10 são os contentores de dados de processo para transferência de dados do PROFIBUS master a slave.

## 12.18.4 Configuração de entrada PZD

Esta função define a configuração da palavra da entrada PZD enviada pelo conversor de frequência.

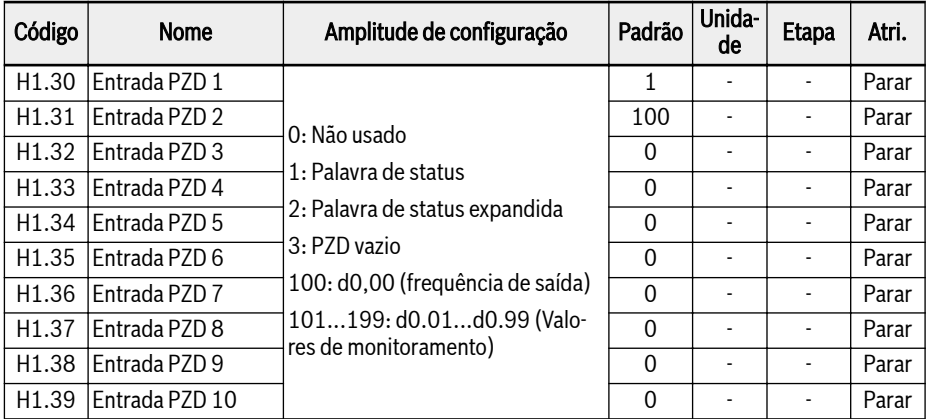

Entrada 1...Entrada PZD 10 são os contentores de dados de processo para transferência de dados do PROFIBUS slave a master.

# 12.18.5 Protocolo PROFIBUS

#### Descrição do Protocolo

PROFIBUS é um padrão aberto de comunicação em série que permite a troca de dados entre vários dispositivos de controle de automação. PROFIBUS inclui sobretudo três tipos: PROFIBUS-FMS (Especificações de Mensagem Fieldbus), PROFIBUS-DP (Equipamento Periférico Distribuído) e PROFIBUS-PA (Automação de Processos). O conversor de Frequência EFC x610 suporta o protocolo PROFI-BUS-DP.

PROFIBUS é amplamente usado em várias indústrias, como automação de fabricação e automação de processos, construção, transporte, energia elétrica, etc. Através do PROFIBUS, equipamentos de automação de diferentes fabricantes podem ser facilmente conectados à mesma rede para troca de dados. A estrutura de quadro da informação de dados na rede PROFIBUS é mostrada na tabela abaixo.

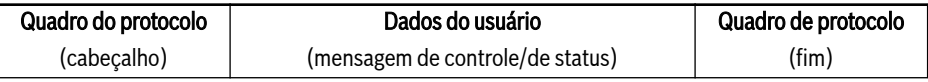

#### Fig. 12-63: Formato de Quadro PROFIBUS

Meio de transmissão física para PROFIBUS é um cabo de par entrançado (padrão RS-485). Comprimento máximo do cabo de barramento está dentro do intervalo de 100... 1200 m, dependendo da taxa de transmissão definida. Quando não é usado um repetidor, no máximo podem ser conectados 32 nós à mesma rede PROFIBUS; se for usado um repetidor, os nós conectados à rede podem ser aumentadas para 126. Na comunicação PROFIBUS, o master é geralmente um controlador lógico programável capaz de selecionar os nós responsivos aos comandos do master.

#### Protocolo PROFIBUS é descrito em detalhe na norma EN 50170. ll-S2

#### Função PROFIBUS

A rede de comunicação PROFIBUS DP é capaz de realizar as seguintes funções:

- Enviar comandos de controle para o conversor de frequência (como iniciar, parar, jog, etc.).
- Enviar mensagens (p. ex., configuração de frequência) para o conversor de frequência.
- Ler mensagem da situação operacional do conversor de frequência (tais como executar, sentido de rotação, velocidade de rotação, mensagem de erro, etc.).
- Ler ou modificar parâmetros do conversor de frequência.
- Redefinir o conversor de frequência em caso de erro.
#### Requisitos para cabo de ligação PROFIBUS

Os cabos usados em PROFIBUS são cabos de par entrançado blindados. A blindagem é capaz de melhorar a capacidade de compatibilidade eletromagnética (CEM). Cabo de par entrançado não blindado pode ser usado se houver menos interferência eletromagnética (IEM). Impedância do cabo deve ser entre 100...200 Ω. A capacidade do cabo (entre condutores) deve ser < 60 pF/m e a seção transversal do condutor deve ser ≥ 0,22 (24 AWG). Dois tipos de cabos são usados para PROFIBUS com detalhes de definições especificadas na tabela abaixo.

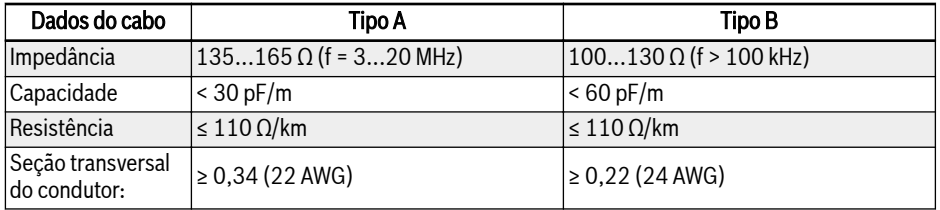

#### Fig. 12-64: Tipo do Cabo PROFIBUS

Cabo PROFIBUS Siemens padrão é (MLFB) 6XV1830-0EH10 (tipo A) **IKS** e conector é 6ES7972-0BA12-0XA0.

#### Relação entre Taxa de Comunicação e os Cabos

A relação entre a taxa de comunicação e o comprimento do cabo está descrita na tabela abaixo.

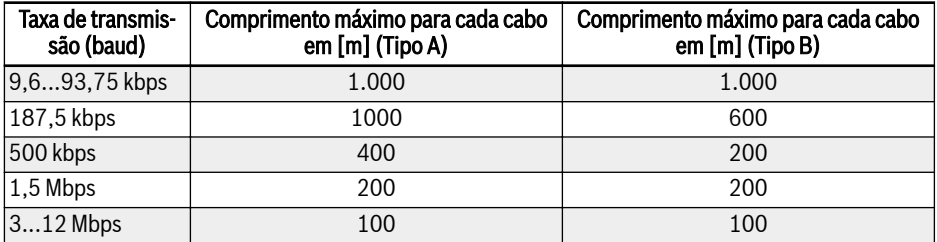

Fig. 12-65: Relação entre taxa de comunicação e comprimento do cabo

### Medidas de CEM

Precisam ser tomadas as seguintes medidas de CEM para melhorar a estabilidade da rede de comunicação PROFIBUS:

- A camada de blindagem dos cabos de comunicação deve ser fundamentada em todas as estações; uma área grande é necessária para a conexão da camada de blindagem para obter uma baixa impedância.
- Uma certa distância de fiação (≥ 20 cm) deve ser mantida entre os cabos de comunicação e os cabos de alimentação.
- Os cabos de comunicação e os cabos de alimentação devem ser ortogonais em caso de cruzamento.
- Todas as estações na rede devem ser aterradas para a mesma rede de aterramento.

#### Comunicação Periódica de Dados

#### Tipo de Telegrama PPO

PROFIBUS-DP define a estrutura de dados para comunicação periódica de dados como PPO (o Objeto de data de Processo de Parâmetro). O conversor de frequência EFC x610 suporta 8 tipos de telegrama PPO, mostrados na figura abaixo. A mensagem de PPO é dividida em duas áreas de dados, em termos de conteúdo de dados de transmissão:

Área de Parâmetro (área PKW): ler ou escrever um parâmetro de um slave.

Área de Dados do Processo (área PZD): incluindo a palavra de controle e frequência configurada, etc. (fluxo de dados do master para o slave), ou palavra de estado, frequência de saída real e outros valores de monitoramento do estado do slave (fluxo de dados do slave para o master). Para obter descrições detalhadas da área de parâmetros PKW e área de dados de processo PZD, consulte as descrições abaixo.

<span id="page-398-0"></span>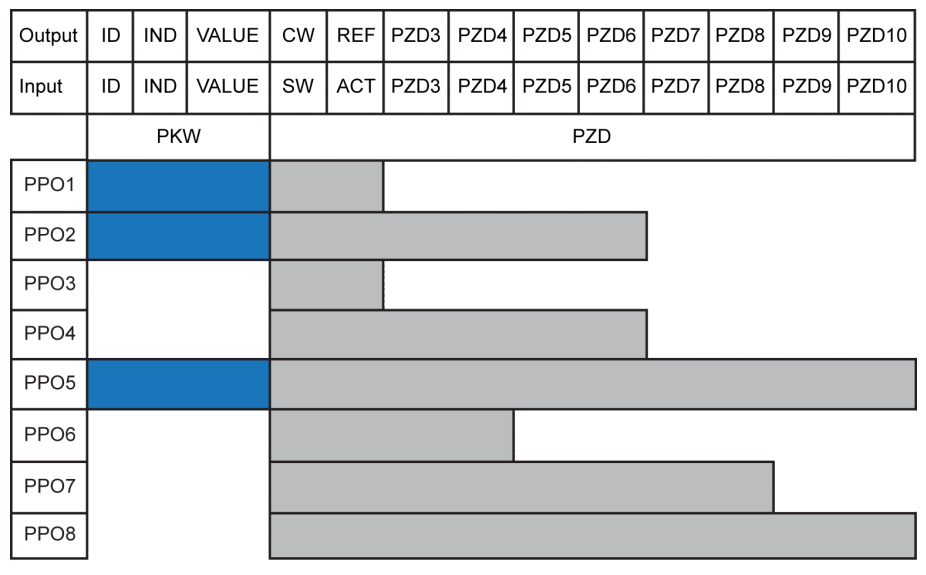

Saída Saída do master **Entrada** Entrada do master<br>**ID Rentificador de paster ID** Identificador de parâmetros<br>**IND** Marca de índice de parâmet Marca de índice de parâmetros VALOR Valor de parâmetro

**CW** Palavra de controle<br>**SW** Palavra de status **SW** Palavra de status<br> **REF** Referência / Conf REF Referência / Configurar frequência<br>
ACT Frequência de saída real Frequência de saída real

Tab. 12-109: Tipo de telegrama PPO

#### Área de Parâmetro PKW

#### Descrição de Área do Parâmetro PKW

Esta área de dados é composta por ID, IND, VALUE high e VALUE low, como mostrado na figura abaixo. Eles são usados para ler ou modificar o parâmetro de um parâmetro de um conversor de frequência, mas apenas um parâmetro pode ser lido ou modificado a cada vez. Quando o master envia solicitação e o slave responde, a definição de bit para cada palavra específica na área PKW é mostrada nas tabelas abaixo. Se um conversor de frequência falhar ao executar o comando de solicitação da área PKW, um código de erro será devolvido ao master em VALUE\_low. Consultar [Tab. 12-68 "Códigos de erro da área PKW" na página](#page-401-0) [368](#page-401-0) para mais detalhes.

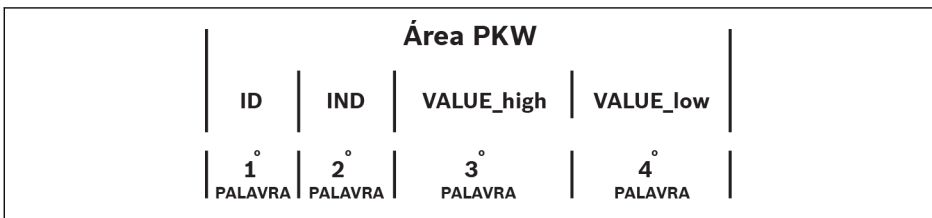

Tab. 12-110: Formato de dados da área PKW

### Solicitar quadro de dados na área PKW

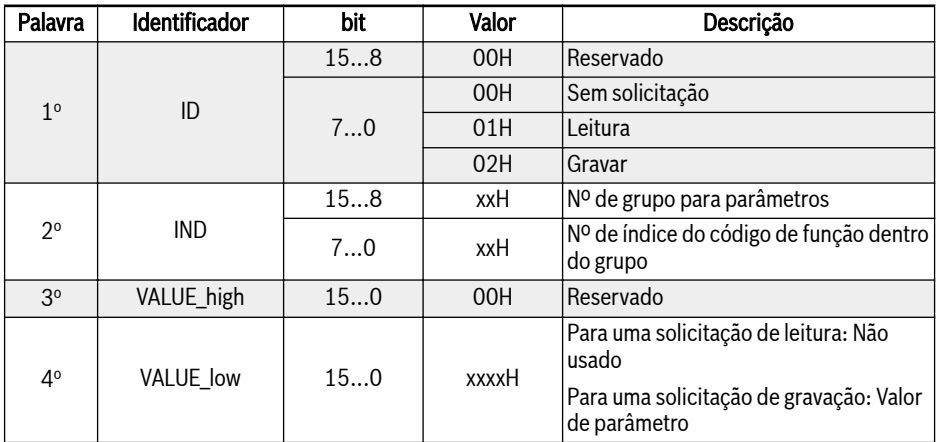

Fig. 12-66: Quadro de dados de solicitação na área PKW de master para slave

#### Quadro de dados de resposta na área PKW

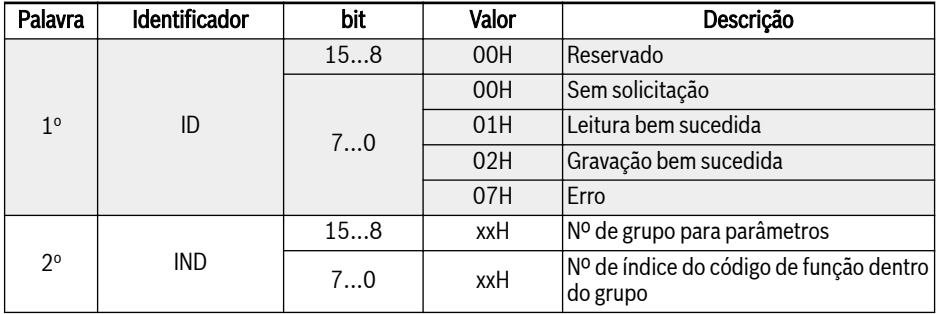

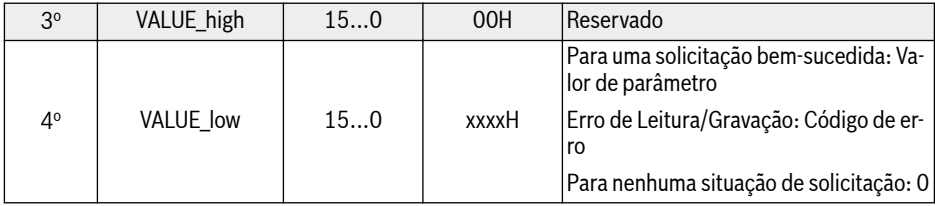

Fig. 12-67: Quadro de dados de resposta na área PKW de slave para master

po de função, ou acesso/direitos insuficientes

Conversor de frequência em execução

ção múltipla via computador externo

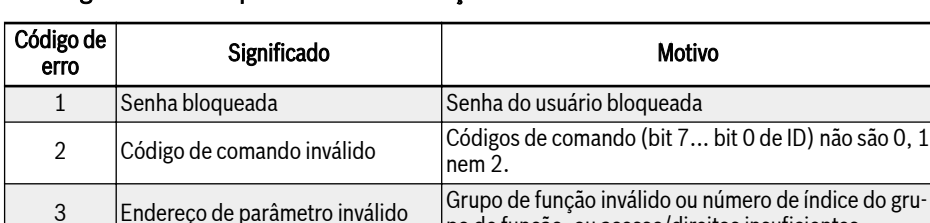

4 Valor de parâmetro inválido Dados a serem registrados fora de faixa

<sup>6</sup> Parâmetro somente de leitura Parâmetros são somente de leitura e não podem ser gravados <sup>7</sup> Operação inválida O código de função não suporta gravação ou grava-

### <span id="page-401-0"></span>Mensagem de erro após falha de execução na área PKW

Fig. 12-68: Códigos de erro da área PKW

#### Exemplo da operação de parâmetros na área PKW

Não permita a gravação em modo

#### Descrição do exemplo

Em aplicativos, o master e os conversores de frequência se comunicam com mensagens na estrutura PPO. Entre as 8 PPO indicadas em [Fig. 12-109 "Tipo de](#page-398-0) [telegrama PPO" na página 365,](#page-398-0) PPO1, PPO2 e PPO5 se aplicam tanto na área de PKW como PZD. Nos exemplos seguintes, quadros de dados da área PKW são tirados da mensagem completa de PPO para descrever sua solicitação e os quadros de dados de resposta.

Os exemplos a seguir são todos baseados no Conversor de Frequência CEF 5610 e cartão PROFIBUS.

### Exemplo 1

5

Ler valor do parâmetro E0.26 'Tempo de aceleração'. 0x30 é o grupo de parâmetros, 0x1A é o nº de índice do código de função dentro do grupo de parâmetros, então quadros de dados de solicitação e de resposta na área PKW são mostrados na tabela abaixo:

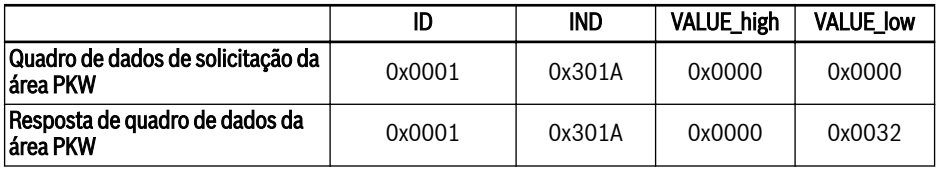

Fig. 12-69: Exemplo 1 Quadros de dados de solicitação e resposta da área PKW

### Exemplo 2

Modificar o valor do parâmetro E0.26 'Tempo de aceleração'. 0x30 é o grupo de parâmetro, 0x1A é o nº do índice do código de função dentro do grupo de parâmetros. Se o valor a modificar for 0x0064, em seguida, quadros de dados de solicitação e de resposta na área PKW são mostrados na tabela abaixo:

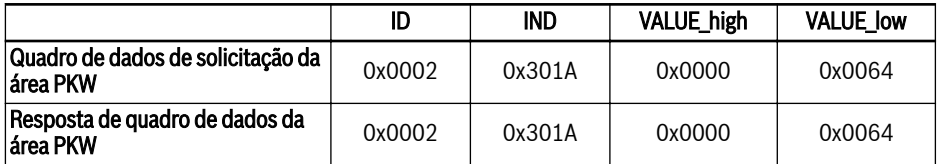

Fig. 12-70: Exemplo 2 Quadros de dados de solicitação e resposta da área PKW

#### Exemplo 3

Modificar o valor do parâmetro E0.26 'Tempo de aceleração'. 0x30 é o grupo de parâmetro, 0x1A é o nº do índice do código de função dentro do grupo de parâmetros. Se o valor a modificar for 0xFFFF, em seguida, quadros de dados de solicitação e de resposta na área PKW são mostrados na tabela abaixo:

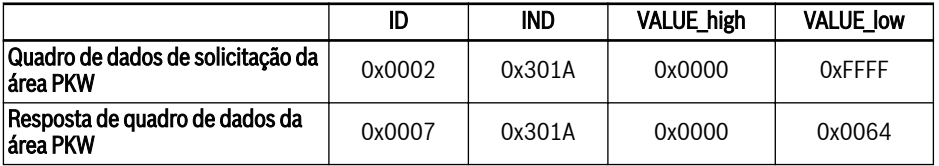

Fig. 12-71: Exemplo 3 Quadros de dados de solicitação e resposta da área PKW

## Área de dados de processo PZD

## Descrição da Área de Dados do Processo PZD

Os dados na área de dados de processo PZD podem ser configurados livremente para troca periódica de dados entre o master e os slaves. O tipo de telegrama de solicitação para enviar a mensagem do master aos slaves é decidido por H1.30... H1.39; o tipo de telegrama de solicitação para devolver mensagem de resposta de slaves para o master é decidido por H1.30... H1.39 (número de PZD é decidido pelo tipo de telegrama PPO). Ver parâmetros no grupo H1 [cap. "H1:](#page-686-0) [Parâmetros do cartão PROFIBUS" na página 653](#page-686-0).

Para obter detalhes sobre a palavra de controle, palavra de status e palavra de status expandida, consulte as tabelas abaixo:

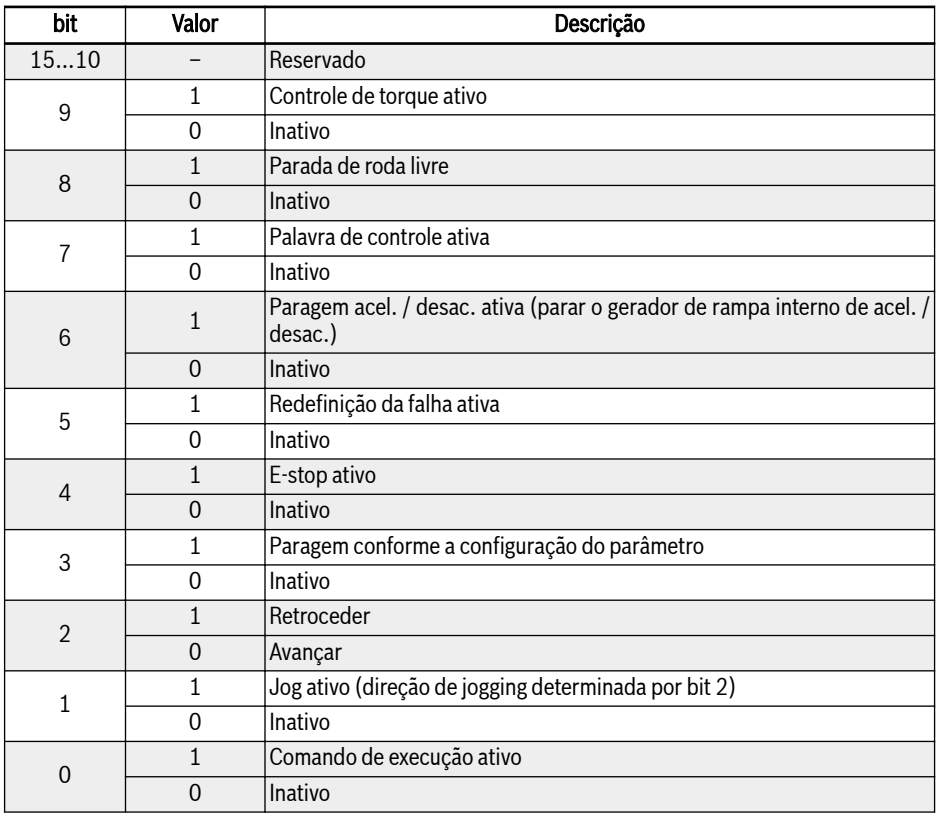

Fig. 12-72: Palavra de controle

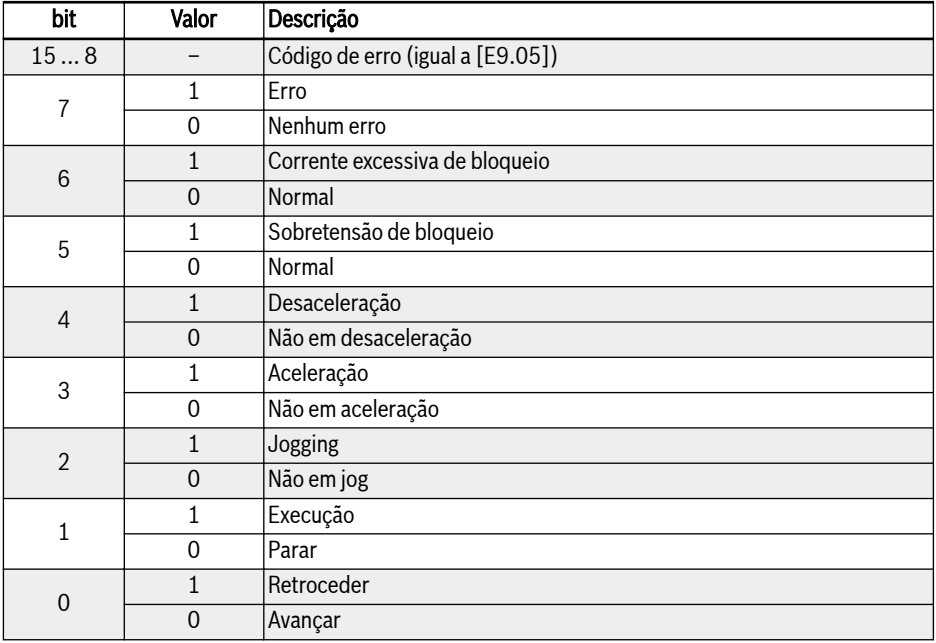

## Fig. 12-73: Palavra de status

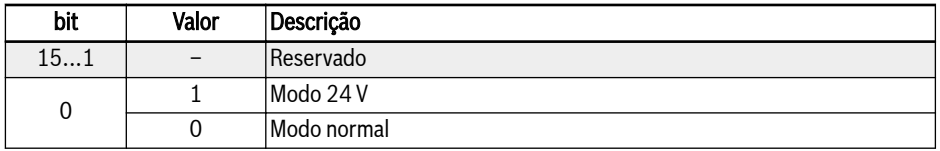

**Fig. 12-74:** Palavra de status expandida

Para detalhes sobre endereços de parâmetros, ver [cap. 12.14.1 "Protocolo](#page-340-0) [ModBus" na página 307.](#page-340-0)

### Exemplos para operação de área de dados de processo PZD

#### Exemplo 1

O master comunica com o slave através de PPO4, ver [Fig. 12-109 "Tipo de tele](#page-398-0)[grama PPO" na página 365.](#page-398-0)

Se precisarmos iniciar o conversor de frequência para rotação para frente a 50,00 Hz (0×1388). Quando os parâmetros no grupo H1 são mantidos como predefinidos, mensagens de solicitação e resposta PPO completas são mostradas na tabela abaixo.

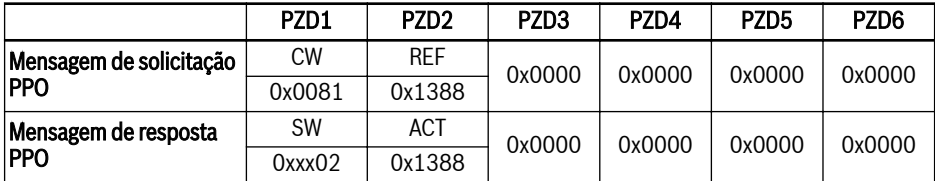

Fig. 12-75: Exemplo 1 para área de dados de processo PZD mensagens de solicitação e resposta de PPO

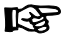

O byte mais alto da palavra de estado é o último código de erro (0x00 significa sem erro).

#### Exemplo 2

Quando conversor de frequência avança a 50 Hz, para pará-lo como configuração do parâmetro, consulte o exemplo 1.

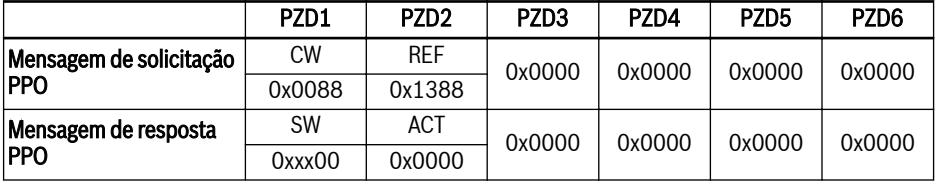

Fig. 12-76: Exemplo 2 para área de dados de processo PZD\_mensagens de pedido e resposta do PPO

## Configuração dos parâmetros de comunicação

#### Comunicações de parâmetros relacionadas com comunicação

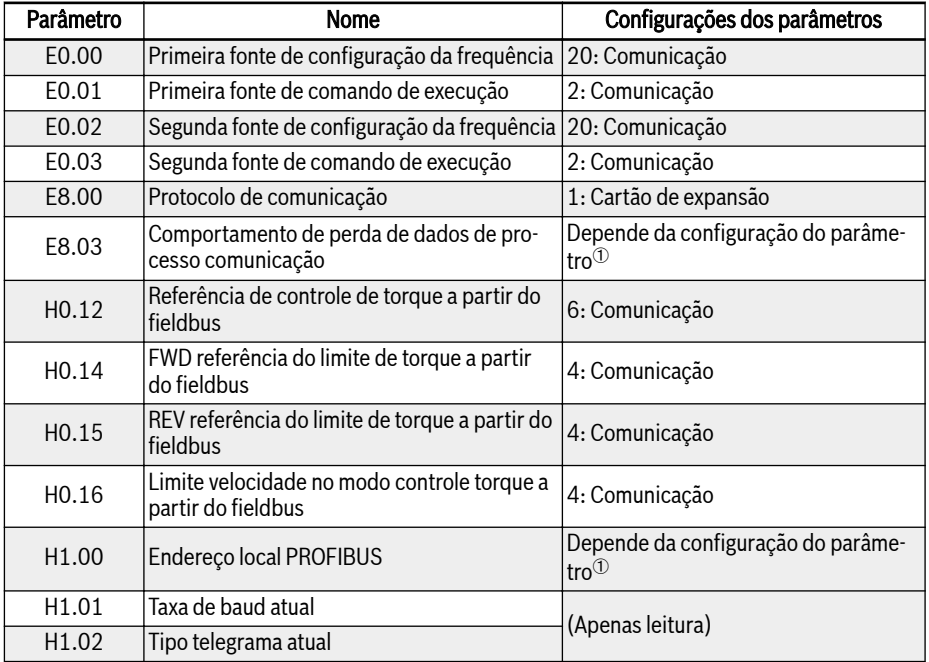

| Parâmetro         | Nome           | Configurações dos parâmetros                        |
|-------------------|----------------|-----------------------------------------------------|
| H1.10             | Saída PZD 1    |                                                     |
| H1.11             | Saída PZD 2    |                                                     |
| H1.12             | Saída PZD 3    |                                                     |
| H1.13             | Saída PZD 4    |                                                     |
| H1.14             | Saída PZD 5    |                                                     |
| H1.15             | Saída PZD 6    |                                                     |
| H1.16             | Saída PZD 7    |                                                     |
| H1.17             | Saída PZD 8    |                                                     |
| H1.18             | Saída PZD 9    |                                                     |
| H1.19             | Saída PZD 10   | Depende da configuração do parâme-                  |
| H <sub>1.30</sub> | Entrada PZD 1  | $\mathsf{tro}^{\scriptsize\textcircled{\tiny\dag}}$ |
| H1.31             | Entrada PZD 2  |                                                     |
| H <sub>1.32</sub> | Entrada PZD 3  |                                                     |
| H <sub>1.33</sub> | Entrada PZD 4  |                                                     |
| H <sub>1.34</sub> | Entrada PZD 5  |                                                     |
| H1.35             | Entrada PZD 6  |                                                     |
| H1.36             | Entrada PZD 7  |                                                     |
| H1.37             | Entrada PZD 8  |                                                     |
| H1.38             | Entrada PZD 9  |                                                     |
| H <sub>1.39</sub> | Entrada PZD 10 |                                                     |

Fig. 12-77: Parâmetros de Comunicação PROFIBUS-DP

**IRS** ①: Ver [cap. "H1: Parâmetros do cartão PROFIBUS" na página 653](#page-686-0) para mais detalhes.

Na operação controlada pela comunicação, se o conversor de frequência é interrompido pela tecla Stop no painel de operação, o conversor de frequência para em resposta aos comandos de controle por comunicação. Para ativar o controle por comunicação, realimentação do conversor de frequência ou enviar comando Stop para o conversor de frequência por comunicação.

#### Configuração dos parâmetros do master

Para a configuração dos parâmetros relacionados com o master, consulte as descrições do master. O endereço configurado para o slave no master deve ser consistente com o endereço de parâmetros configurado para o slave. Taxa de baud de comunicação e tipo de telegrama PPO são determinados pelo master.

### Arquivo GSD

Os usuários podem iniciar sessão no site da companhia em www.boschrexroth.com para transferir, ou entrar em contato com o pessoal das vendas para obter o arquivo BRFC0112. GSD. Para instalação e método de configuração do sistema PROFIBUS, consulte as respectivas instruções do software de configuração do sistema.

陉 O arquivo GSD se adapta ao master PROFIBUS que suporta GSD revisão 2 ou superior.

# 12.19 H2: Parâmetros cartão CANOpen

## 12.19.1 Introdução geral

CANopen é um protocolo de comunicação de alto nível baseado no barramento CAN (Controller Area Network). Como um dos fieldbus comumente usados no campo de controle industrial, CANopen pode realizar a interconexão de vários dispositivos industriais. CANopen adota o modelo Open Systems Interconnection (OSI) e implementa controle de acesso à mídia e transmissão física de sinal com base na tecnologia CAN. Seu design é baseado em três subprotocolos, ou seja, camada física DS102 CAN para aplicações industriais, perfil de comunicação DS 301 CANopen para sistemas industriais e perfil de dispositivo DSP 402 para unidades e controle de movimento. CANopen opera em estrutura master- -slave ou estrutura de controle distribuída baseada na comunicação ponto a ponto. Podem ser suportados até 127 nós de slaves. O cartão CANopen do nó de slave é alimentado pelo conversor de frequência e todos os nós de slave são conectados ao mesmo bus. CANopen define arquivos de configuração correspondentes para dispositivos em classes específicas. Para os demais equipamentos, deve ser definida uma classe específica para garantir a compatibilidade com o sistema CANopen.

## 12.19.2 Introdução ao status LED

O CiA-303-3 fornece uma forma padronizada para indicação de estado de um dispositivo CANopen. Há um LED de erro e um LED de operação. O LED de operação é verde e indica o estado CANopen. O LED de erro é vermelho e mostra erros da camada física.

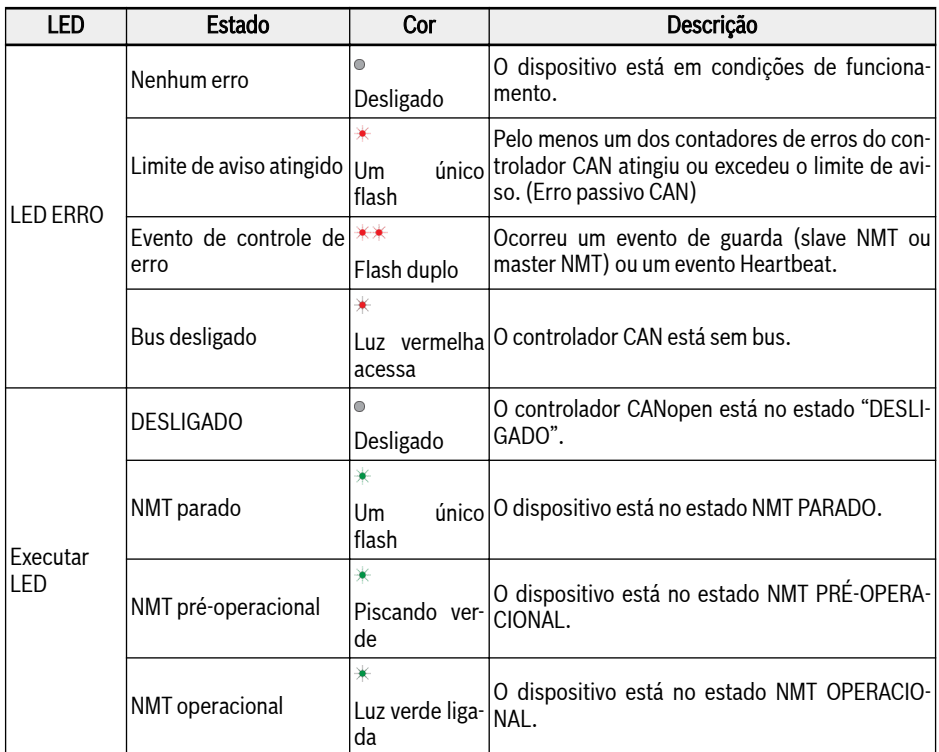

Fig. 12-78: Descrição de vários estados de LED

## 12.19.3 Configuração do conversor

#### Visão Geral

A comunicação com o conversor de frequência em CANopen é realizada por meio de Service Data Objects (SDOs), Process Data Objects (PDOs) e Network Management (NMT).

Os usuários podem baixar o arquivo EDS por meio das seguintes etapas:

- 1. Clique em http://www.boschrexroth.com/dcc.
- 2. Escolha "Conversor de frequência -> EFC 3610 (ou EFC 5610)" na barra de navegação no lado esquerdo da interface de operação.
- 3. Escolha a guia "Área de download" do lado direito da interface.
- 4. Clique em "EDS XFCX610.ZIP "para baixar o arquivo EDS.

#### Identificadores COB

Cada objeto de comunicação possui uma identidade única (COB-ID) que compreende o código de função e o ID do nó (endereço do nó) mostrado a seguir.

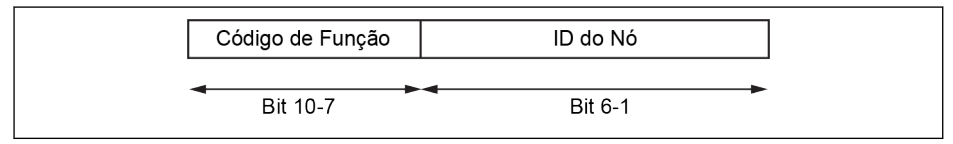

Tab. 12-111: COB-ID

### Dicionário de Objetos

O dicionário de objetos é essencialmente um agrupamento de objetos acessíveis através da rede de uma forma pré-definida ordenada. Cada objeto no dicionário de objetos é endereçado usando um índice de 16 bits e um subíndice de 8 bits. O dicionário de objetos contém a coleção de todos os itens de dados que influenciam o comportamento dos objetos de aplicação, os objetos de comunicação e a máquina de estado usada neste dispositivo.

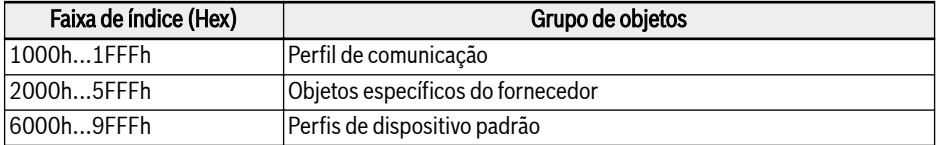

Fig. 12-79: Grupos de objetos CANopen

A tabela abaixo dá uma visão geral dos objetos prescritos para CANopen:

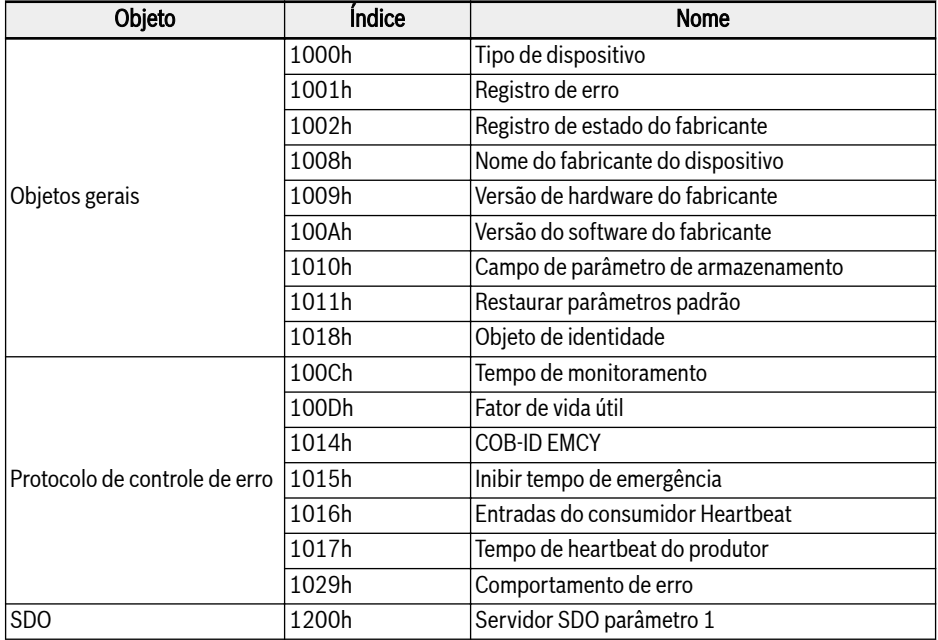

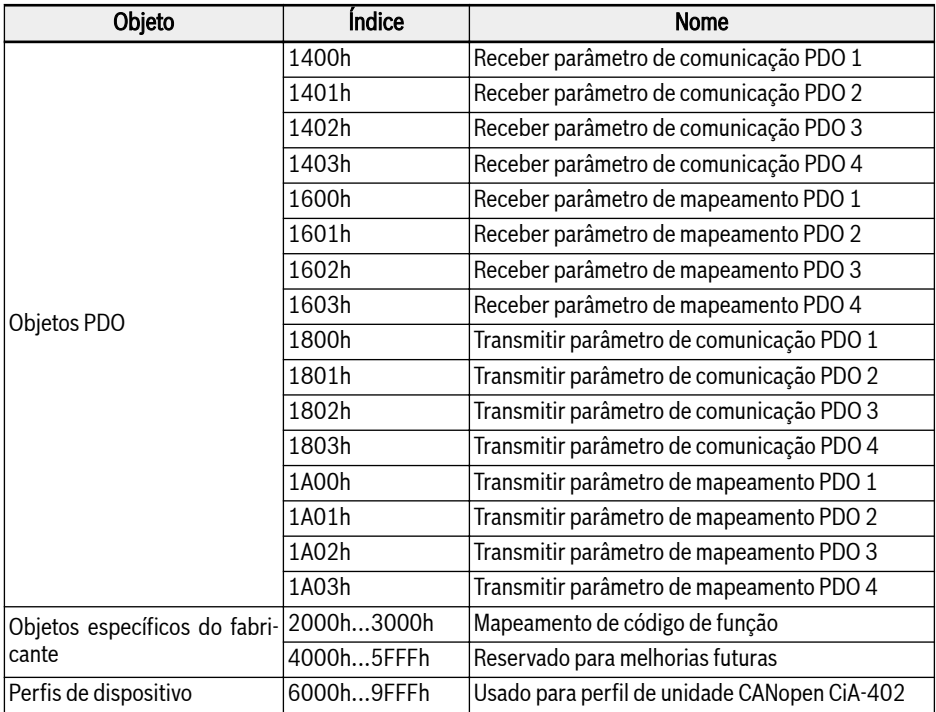

#### Fig. 12-80: Dicionário de objetos

Para o modo de velocidade CiA-402 do perfil de unidade CANopen, os seguintes objetos são suportados:

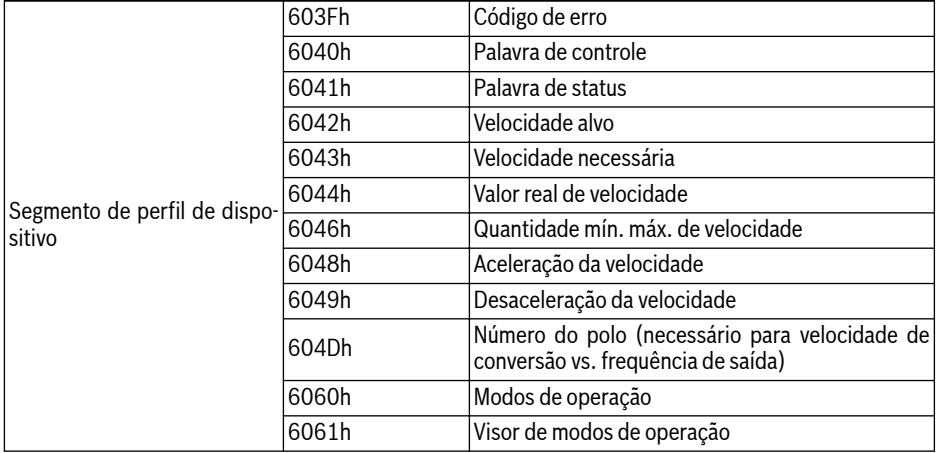

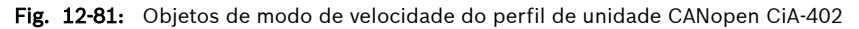

Seja HL o byte alto e baixo, respectivamente da representação numérica de um código de função, onde H é a interpretação decimal simples da codificação hexadecimal da classe de função.

Exemplo: A classe de conversor de frequência "d" é codificada por 0x10. A interpretação decimal simples de "0x10" é "10". (Dica: este truque simples fecha a lacuna não utilizada na codificação da classe do conversor de frequência entre 0x0A e 0x0F, a fim de obter todos os conversores de frequência mapeados nos parâmetros do fabricante do índice CANopen na faixa entre 0x2000 e 0x5FFF.)

Então, o índice dos "objetos específicos do fabricante" correspondentes é: I =  $0x2000 + H \times 100 + L$ .

Código de função Yx.z, onde Y ε {b,d,C,E,U,F,H}, x ε {0…9}, z ε {0…99}

Isso significa:

Código de função → intervalo HL (DEC) → índice FC (DEC) → índice CAN (HEX) bx.z  $\rightarrow$  {00...09}.{0...99}  $\rightarrow$  {0000...0999}  $\rightarrow$  {0x2000...0x23E7}  $dx.z \rightarrow \{10...19\}.\{0...99\} \rightarrow \{1000...1999\} \rightarrow \{0x23E8...0x27CF\}$  $Cx.z \rightarrow \{20...29\}.\{0...99\} \rightarrow \{2000...2999\} \rightarrow \{0x27D0...0x2BB7\}$ Ex.z → {30...39}.{0...99} → {3000...3999} → {0x2BB8...0x2F9F} Ux.z → {40...49}.{0...99} → {4000...4999} → {0x2FA0...0x3387}  $Fx.z \rightarrow \{50...59\}.\{0...99\} \rightarrow \{5000...5999\} \rightarrow \{0x3388...0x376F\}$  $Hx.z \rightarrow \{60...69\}.\{0...99\} \rightarrow \{6000...6999\} \rightarrow \{0x3770...0x3B57\}$ 

#### Objetos específicos do fabricante (2000h...3FFFh)

Todos os códigos de função (16 bits) podem ser acessados por meio de objetos específicos do fabricante. A estrutura dos objetos específicos do fabricante é a seguinte:

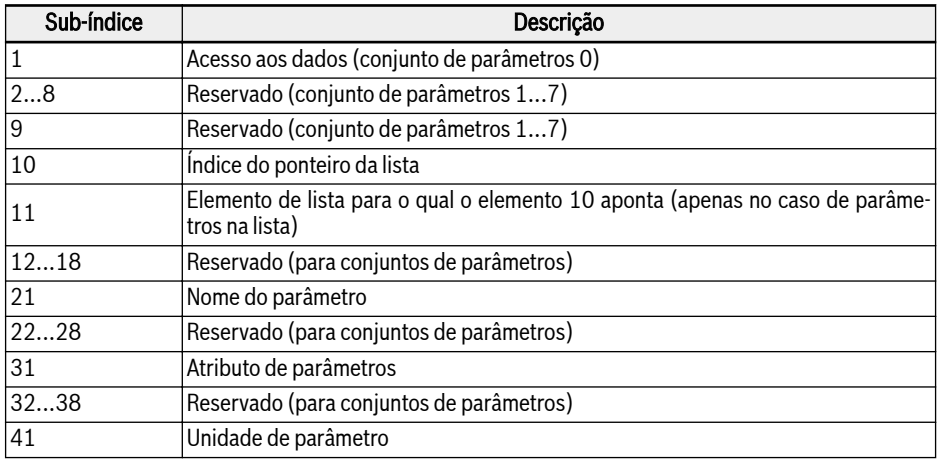

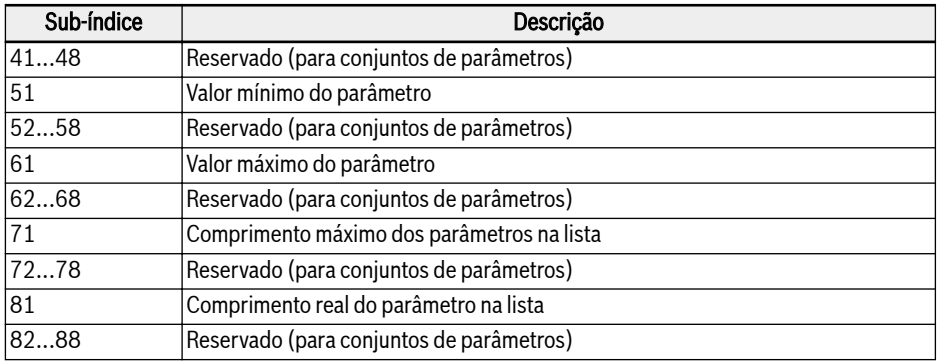

Fig. 12-82: Objetos específicos do fabricante

Como fica evidente na tabela, com a ajuda do sub-índice, além da data (sub-índice 1), podem ser lidas também outras informações (valor mínimo, valor máximo ...) dos códigos de função.

#### Acesso à lista

A lista completa de um parâmetro de lista pode ser lida ou escrita através do acesso à data de operação do parâmetro.

Para acessar os elementos individuais da lista, existe a opção de definir um índice da lista (sub-índice 10) e, em seguida, acessar o respectivo elemento da lista do índice da lista através do sub-índice 11 (até o sub-índice 18). Para cada acesso através do sub-índice 11 (até o sub-índice 18), o índice da lista é incrementado em um elemento. Com isso, em caso de acesso múltiplo ao sub-índice 11 (até o sub-índice 18), uma seção relacionada de uma lista é processada.

O índice da lista é redefinido para o primeiro elemento se uma das ações listadas abaixo ocorrer:

- Mudança no parâmetro
- Abortar a conexão

Portanto, o índice da lista deve ser definido para cada acesso ao elemento da lista que não começa no primeiro elemento.

Se o comprimento da lista tiver que ser alterado, isso pode ser corrigido alterando o comprimento real do parâmetro da lista (sub-índices 81...88). O comprimento máximo da lista pode ser lido usando os sub-índices 71...78.

O valor do parâmetro é armazenado se ocorrer gravação no último elemento.

Em caso de falha da tensão de controle, as alterações são descartadas.

## Process Data Objects (PDO)

PDOs representam dados de processo em tempo real com alta prioridade. Só é possível se o nó estiver no estado "operacional".

O cartão opcional CANopen apresenta quatro conjuntos de PDOs predefinidos:

- O primeiro conjunto de PDOs é habilitado automaticamente quando o perfil da unidade CiA-402 está ativo e é mapeamento fixo (estático):
	- Um PDO recebido (RPDO1) é usado para controlar (palavra de controle) a unidade.
	- Um PDO transmitido (TPDO1) é usado para monitorar (palavra de status) a unidade.

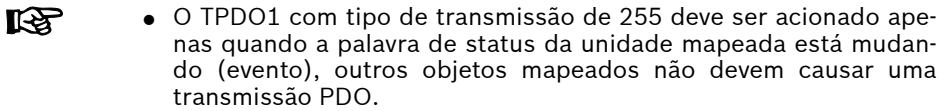

- O TPDO1 com tipo de transmissão 0 deve obrigatoriamente ser transmitido após a ocorrência de SYNC, mas acíclico (não periodicamente), ou seja, somente se a palavra de status da unidade for alterada (evento) antes da ocorrência de SYNC.
- O segundo conjunto de PDOs (PDO2 para perfil de unidade CiA-402) inclui: O segundo conjunto de PDOs é inicialmente desabilitado e o usuário deve habilitá-lo. A configuração de mapeamento padrão é para suportar o modo de velocidade CiA-402.
	- Um PDO recebido (RPDO2) é usado para controlar a unidade (palavra de controle e referência de velocidade). Além disso, pode ser configurado para incluir dois objetos/parâmetros adicionais. A palavra de controle e a referência de velocidade também podem ser substituídas por quaisquer outros dois objetos que tenham direitos de acesso de gravação via PDO.
	- Um PDO transmitido (TPDO2) é usado para monitorar a unidade (palavra de status e valor real de velocidade). Além disso, pode ser configurado para incluir dois objetos adicionais que têm acesso de leitura via PDO. A palavra de status e o valor real da velocidade também podem ser substituídos por quaisquer outros dois objetos que tenham direitos de acesso de leitura via PDO.
- O terceiro conjunto de PDOs (PDO3 para perfil de unidade Rexroth) inclui: A configuração de mapeamento padrão permite que a unidade seja comandada pela entrada de frequência e pela palavra de controle da unidade Rexroth.
	- Um PDO recebido (RPDO3) é usado para controlar a unidade (palavra de controle e comando de frequência). Além disso, pode ser configurado para incluir dois objetos/parâmetros adicionais. A palavra de controle e o comando de frequência também podem ser substituídos por quaisquer outros dois objetos que tenham direitos de acesso de gravação via PDO.
- Um PDO transmitido (TPDO3) é usado para monitorar a unidade (palavra de status e frequência de saída real). Além disso, pode ser configurado para incluir dois objetos adicionais que têm acesso de leitura via PDO. A palavra de status e a frequência de saída real também podem ser substituídas por quaisquer outros dois objetos que tenham direitos de acesso de leitura via PDO.
- O quarto conjunto de PDOs é inicialmente desabilitado e nenhuma configuração de mapeamento padrão é feita. E as informações do PDO são distribuídas livremente pelo usuário.
- IK SP ● Para TPDO2 com tipo de transmissão de 255, nenhum evento específico de perfil interno é definido para acionar a transmissão do PDO. Portanto, para este tipo de transmissão de 255/254 (assíncrono), apenas o temporizador de evento acionará a transmissão do PDO.
	- PDO2 não suporta o tipo de transmissão de 0 (acíclico síncrono).

## Configuração de Process Data Objects (PDO)

A seguinte configuração deve ser executada.

- O mapeamento PDO1 é estático e, portanto, não pode ser alterado.
- A configuração de mapeamento PDO padrão é mostrada abaixo para o perfil da unidade Rexroth.

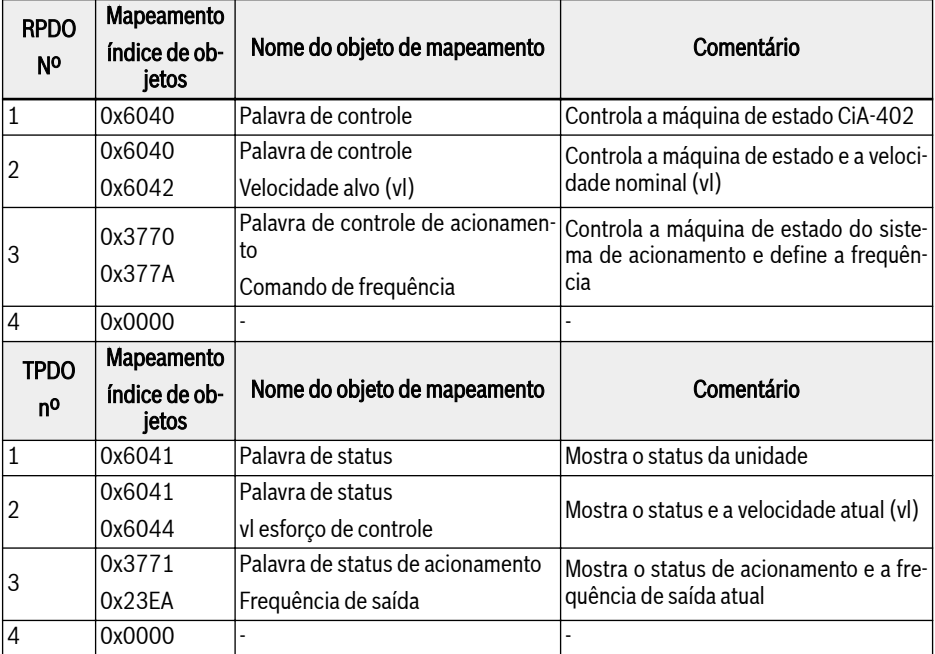

Fig. 12-83: Estrutura do parâmetro de comunicação PDO para o perfil CiA-402

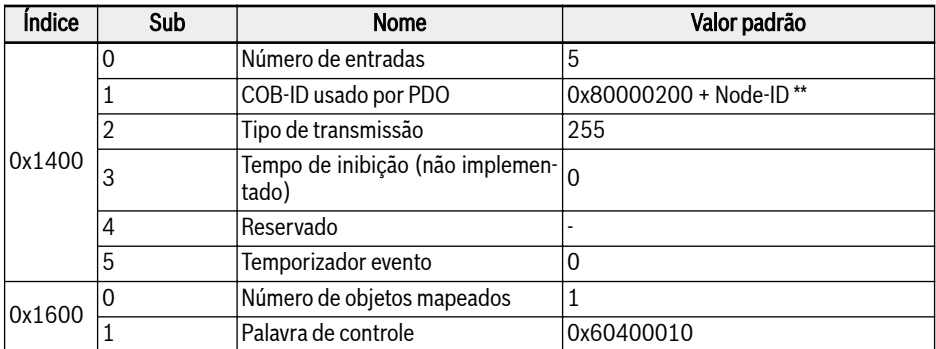

Fig. 12-84: RPDO1

#### \*\*: Quando CiA-402 é habilitado, o RPDO1 é habilitado, então COB- **KA** -ID é alterado para 0x80000200 + Node-ID. RPDO1 está desabilitado no Perfil Rexroth. Se habilitado, então está errado.

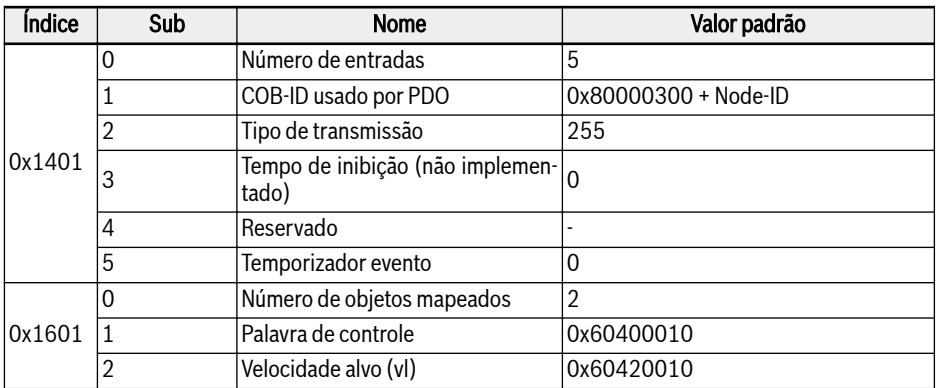

#### Fig. 12-85: RPDO2

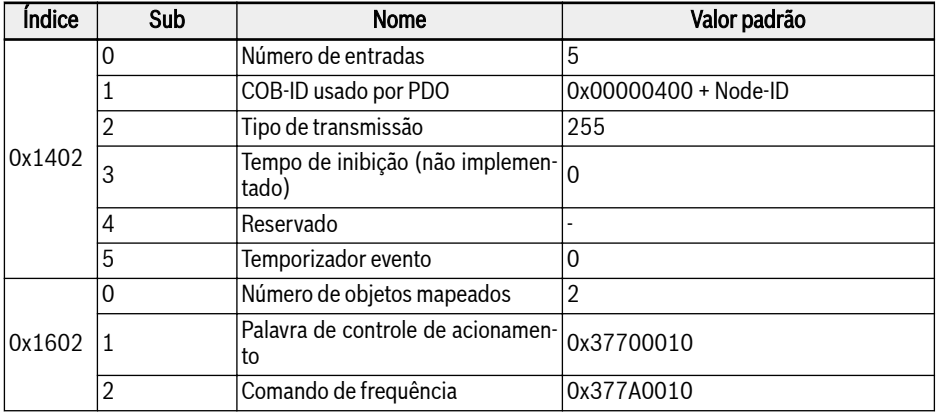

Fig. 12-86: RPDO3

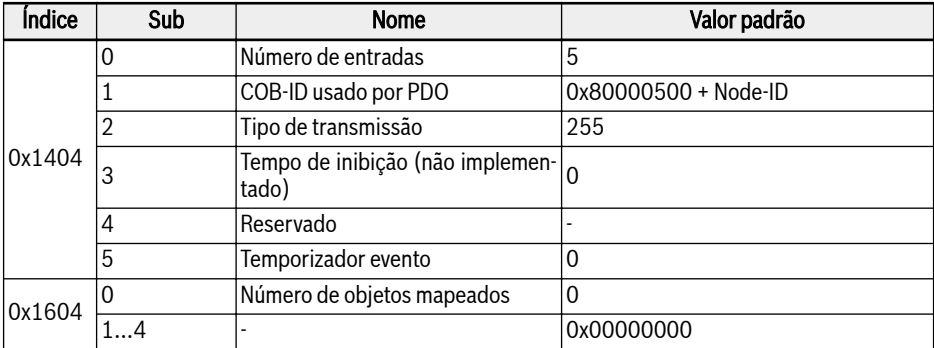

#### Fig. 12-87: RPDO4

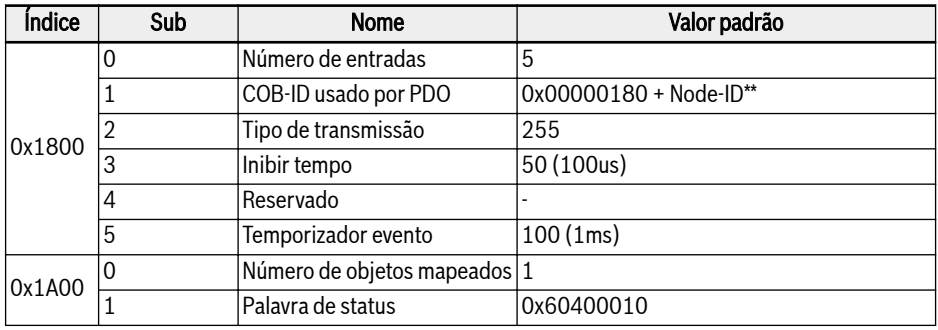

#### Fig. 12-88: TPDO1

咚 \*\*: Quando CiA-402 é habilitado, o TPDO1 é habilitado, então COB- -ID é alterado para 0x00000180 + Node-ID. TPDO1 está desabilitado no Perfil Rexroth. Se habilitado, então está errado.

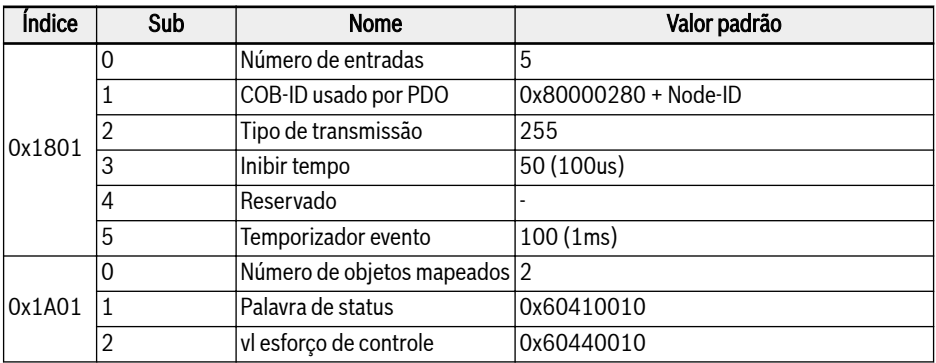

#### Fig. 12-89: TPDO2

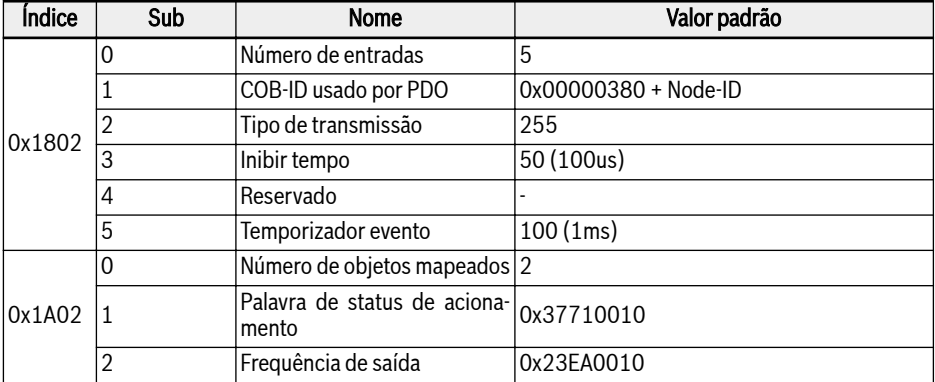

#### Fig. 12-90: TPDO3

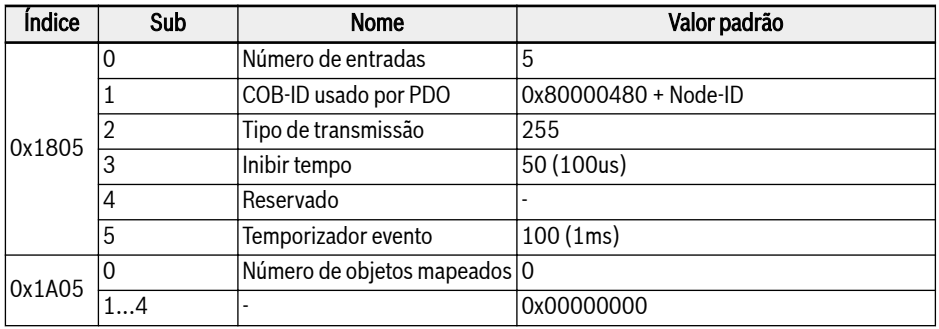

#### Fig. 12-91: TPDO4

- 1. A configuração de mapeamento PDO não é suportada no estado operacional NMT. O mapeamento PDO deve ser feito apenas no estado de pré-operação NMT. Se a configuração do PDO for feita no estado operacional, o cartão opcional CANopen entra automaticamente no estado pré-operação.
- 2. [b8.61]: A lista de produtores de cartão opcional de barramento de campo define todos os parâmetros que podem ser mapeados para TPDO.
- 3. [b8.62]: A lista de consumidores do cartão opcional de barramento de campo define todos os parâmetros que podem ser mapeados para RPDO.

## Service Data Objects (SDO)

Os telegramas SDO são usados para configuração e instalação.

Os serviços SDO listados abaixo são suportados:

- Iniciar download do SDO para gravar no máximo 4 bytes de dados no VFC/EFC x610, também para iniciar a gravação de mais de 4 bytes de dados no VFC/EFC x610 (o comprimento dos dados é determinado durante o processo "Iniciar").
- Baixar segmento SDO para transmitir um fragmento com dados no Iniciar SDO VFC/EFC x610.
- Carregar para transmitir no máximo 4 bytes de dados do VFC/EFC x610 para o master, também para iniciar a transmissão de mais de 4 bytes de dados do VFC/EFC x610 para o master (VFC/EFC x610 informa o master do comprimento dos dados de resposta).
- Carregar segmento SDO para transmitir um fragmento com dados do VFC / EFC x610 para o master.

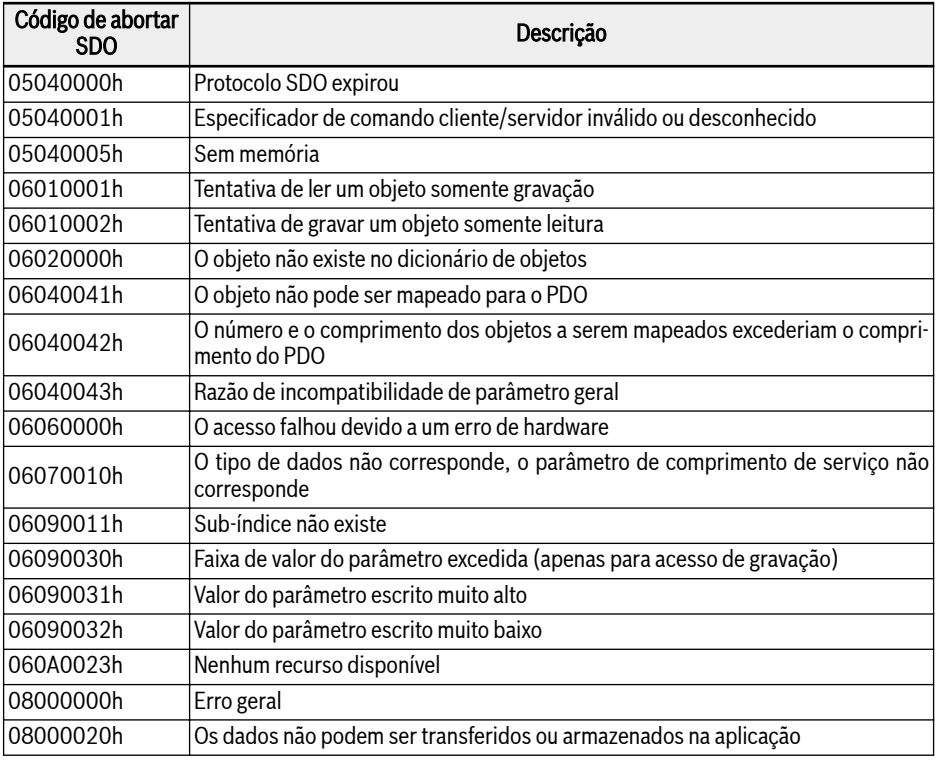

● Abortar transferência SDO para relatar erros e abortar acessos SDO.

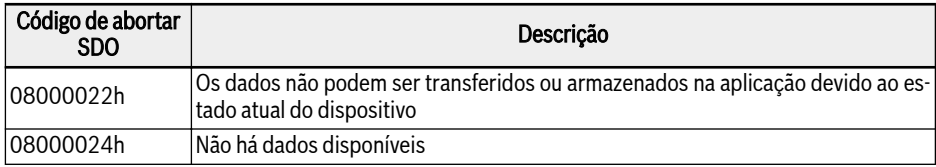

Fig. 12-92: Códigos de abortar SDO

## Objetos de gerenciamento de rede (NMT)

As funções NMT monitoram a estabilidade da rede e incluem sincronização, detecção de falhas e transmissão de mensagens de emergência.

A máquina de estado NMT determina o comportamento da função de comunicação.

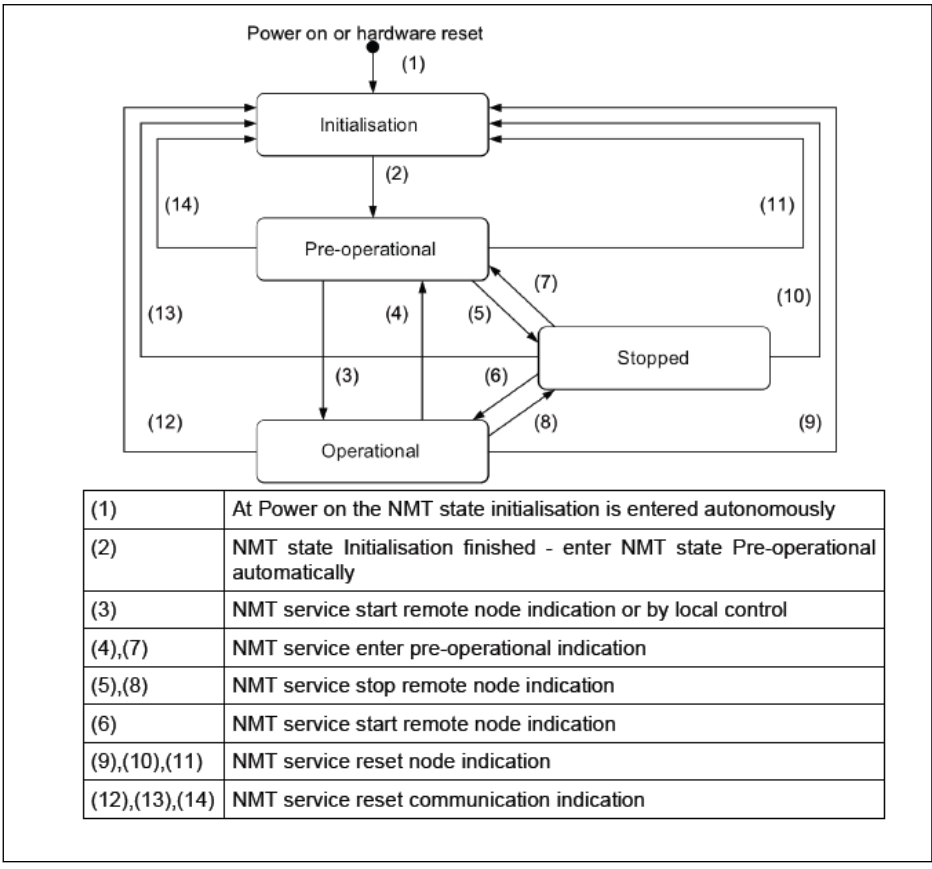

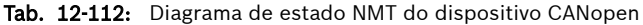

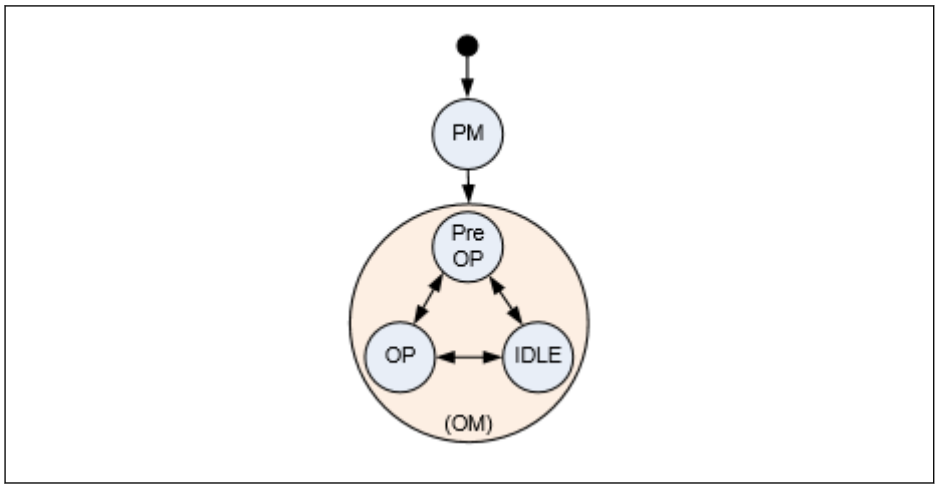

Tab. 12-113: Estados e transições de comunicação do cartão opcional

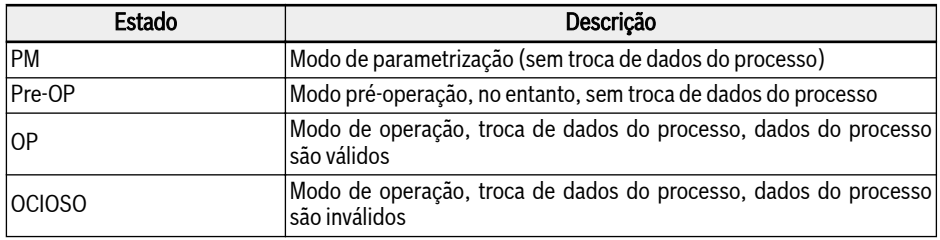

Fig. 12-93: Descrição dos estados de comunicação do cartão opcional

- $R$ ● O status de comunicação entre o cartão opcional e o sistema host é transferido ciclicamente.
	- O acoplamento entre o cartão opcional e a máquina de estado NMT é definido na tabela abaixo.

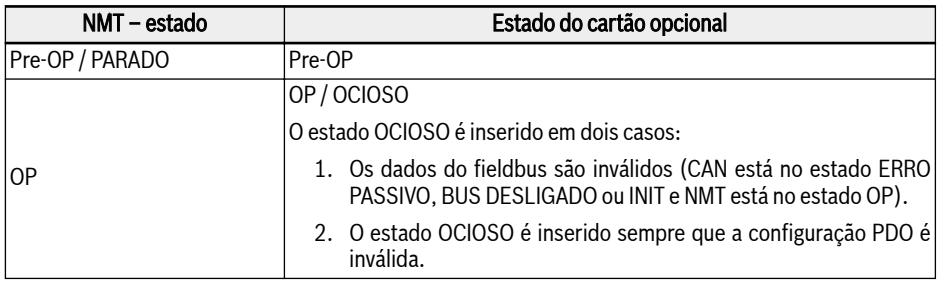

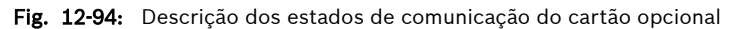

## Serviço de Emergência (EMCY)

Quando um erro ocorre ou é eliminado, um telegrama EMCY é transmitido. O telegrama EMCY transporta dados de 8 bytes.

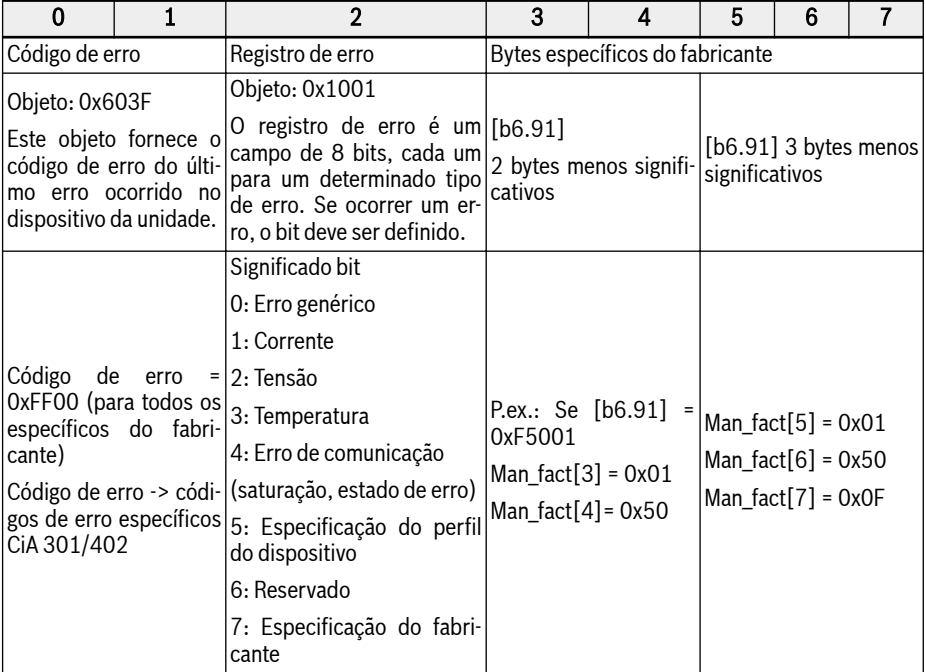

#### Fig. 12-95: Telegrama de erro

- O telegrama de emergência é disparado sempre que um erro crítico é detectado no cartão opcional ou ocorre uma condição de erro no Host.
- EMCY Frame com código de erro 0x8120 é enviado quando CAN está em estado passivo de erro.
- O quadro EMCY com código de erro 0x8140 é enviado depois que CAN se recupera da condição de erro BUS-OFF.
- Códigos de erro CiA-301 e CiA-402 com suporte:

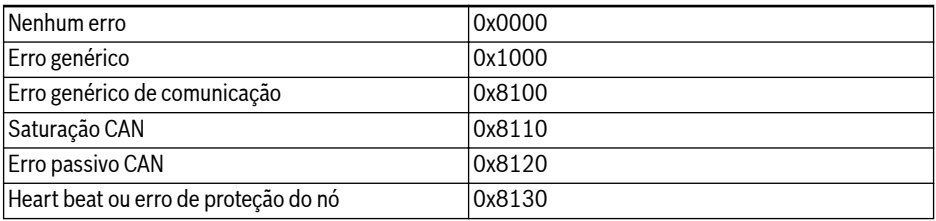

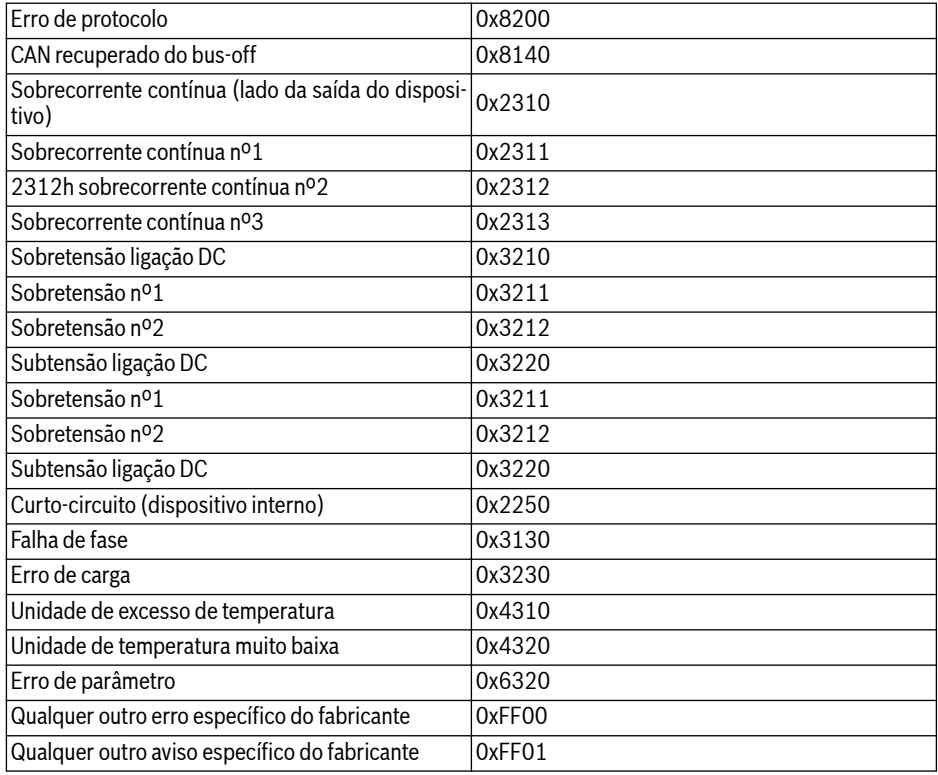

Fig. 12-96: Códigos de erro CiA-301 e CiA-402

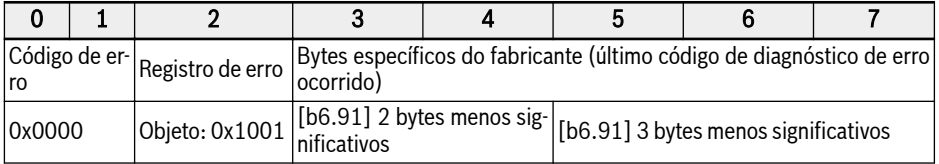

Fig. 12-97: Telegrama com correção de erros

## Serviço de sincronização (SYNC)

### Visão Geral

O objeto SYNC é utilizado para fornecer modos síncronos de comunicação dos slaves CANopen.

- 咚 ● PDO1 oferece suporte aos modos cíclico e acíclico síncrono.
	- PDO2, PDO3 e PDO4 suportam apenas modos cíclicos síncronos.

#### Serviços de controle de erros

Os serviços de controle de erros são usados para detectar falhas em uma rede baseada em CAN.

O cartão opcional CANopen suporta os seguintes protocolos de controle de erros:

- 1. Objeto Heartbeat
- 2. Objeto de proteção do nó
- **KA** ● Qualquer um dos protocolos de controle de erro, ou seja, pulsação ou proteção de nó, podem ser habilitados por vez.
	- Sempre que forem detectadas falhas, um erro "FnC-" (Erro de configuração de rede) é definido e um telegrama EMCY é enviado.

### Armazenamento não volátil

Os seguintes objetos são implementados:

- 1. 0x1010: Campo de parâmetro de armazenamento
- 2. 0x1011: Restaurar parâmetro padrão

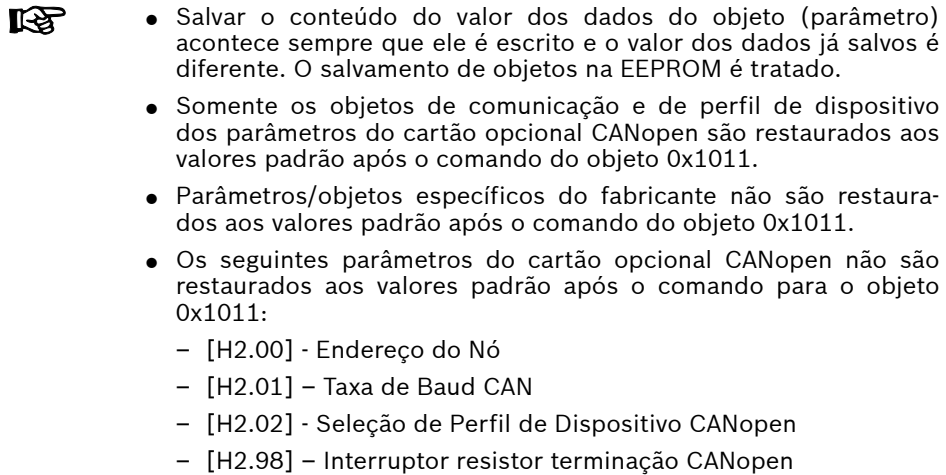

## Perfil do dispositivo

## Visão Geral

1. Perfil de comunicação:

O perfil de comunicação do cartão opcional CANopen xFC01 é baseado em:

- A camada física segue os padrões CAN 2.0A.
- A especificação CANopen® CiA-301 (Versão: 4.2.0).
- 2. Perfil de função:

O perfil de função do cartão opcional CANopen xFC01 está em conformidade com:

- "Perfil de dispositivo para unidades e controle de movimento" (DSP-402 V2.0, modo de velocidade).
- Perfil da unidade Bosch Rexroth VFC/EFC x610.

Opção de seleção de perfil: Para controlar a unidade, dois perfis são fornecidos. O parâmetro [H2.02] é definido para seleção de perfil. Os dois perfis são:

- 0. Perfil da Unidade Rexroth
- 1. Perfil da Unidade CiA-402

### Perfil da Unidade Rexroth

Perfil da Unidade Rexroth Defina o parâmetro [H2.02] para 0 e ative o perfil Rexroth; o cartão opcional CANopen desativa RPDO1 e TPDO1 automaticamente.

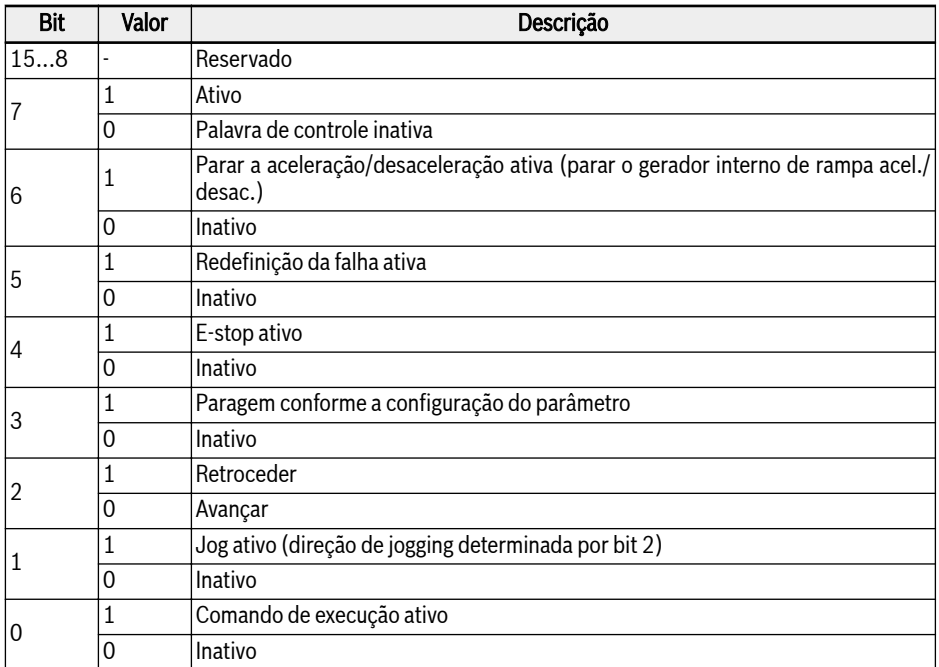

Fig. 12-98: Palavra de controle de acionamento VFC/EFC x610

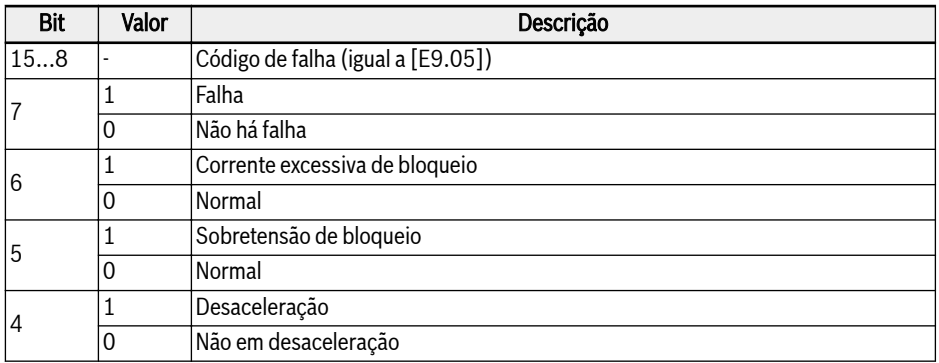

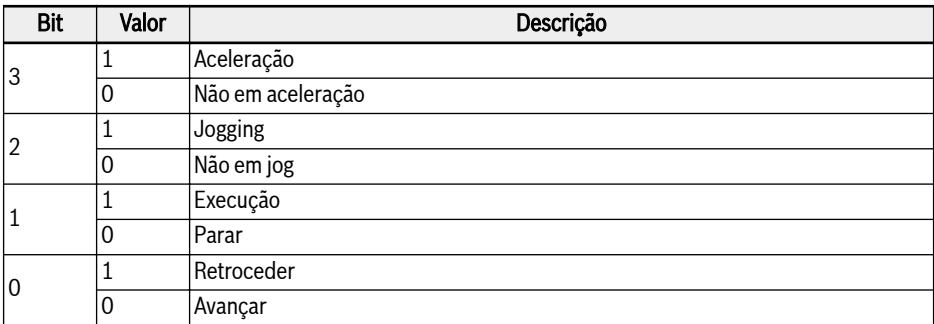

Fig. 12-99: Palavra de status de acionamento VFC/EFC x610
# Perfil da Unidade CiA-402

Configure o parâmetro [H2.02] para 1 e ative o Perfil da Unidade CiA-402; o cartão opcional CANopen habilita RPDO1 e TPDO1 automaticamente.

Após a opção de seleção do perfil do dispositivo ser alterada para **KAS** CiA-402, o master CANopen deve enviar o comando de reinicialização do NMT.

#### Controle de dispositivo

O bloco de função de controle do dispositivo controla todas as funções do inversor (função de acionamento e seção de alimentação). Está dividido em:

- Controle de dispositivo da máquina de estado.
- Função do modo de operação.

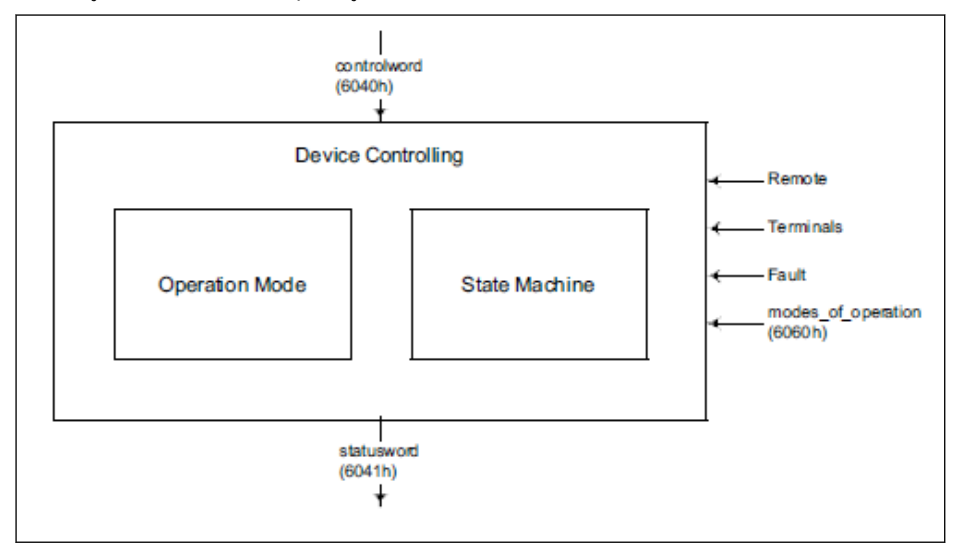

Tab. 12-114: Controle de dispositivo

O estado do acionamento pode ser controlado pela palavra de controle.

O estado do acionamento é mostrado na palavra de status.

#### Modo remoto:

No modo remoto, o dispositivo é controlado diretamente da rede CANopen por PDO e SDO.

A máquina de estado é controlada externamente pela palavra de controle e sinais externos.

O acesso de gravação para a palavra de controle é controlado pelo sinal de hardware opcional "Remoto".

A máquina de estado também é controlada por sinais internos, como falhas e modos de operação.

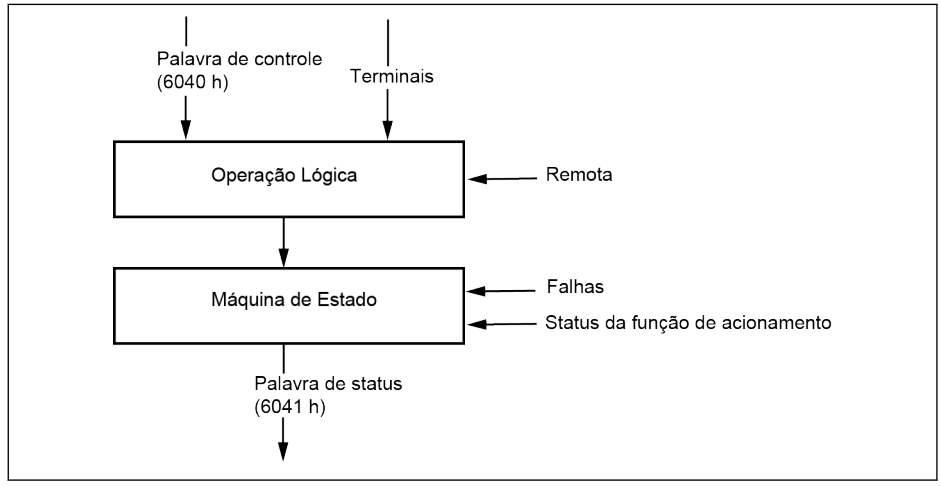

Tab. 12-115: Modo remoto

Na perspectiva da unidade VFC/EFC x610, quando a fonte do comando de execução vier da comunicação e o protocolo de comunicação for CANopen, o modo remoto é habilitado. Este modo remoto é refletido na palavra de status: Bit remoto (definido quando ativo).

[E0.01]: Primeira fonte de comando de execução

[E0.02]: Segunda fonte de comando de execução

[E8.00]: Protocolo de comunicação

# Máquina de estado CiA-402:

A máquina de estado descreve o status do dispositivo e a possível sequência de controle do acionamento. Um único estado representa um comportamento interno ou externo especial. O estado do acionamento também determina quais comandos são aceitos. Os estados podem ser alterados usando a palavra de controle e/ou de acordo com eventos internos. O estado da corrente pode ser lido usando a palavra de status. A máquina de estado descreve a máquina de estado do dispositivo com respeito ao controle da eletrônica de potência como resultado de comandos do usuário e falhas internas do acionamento.

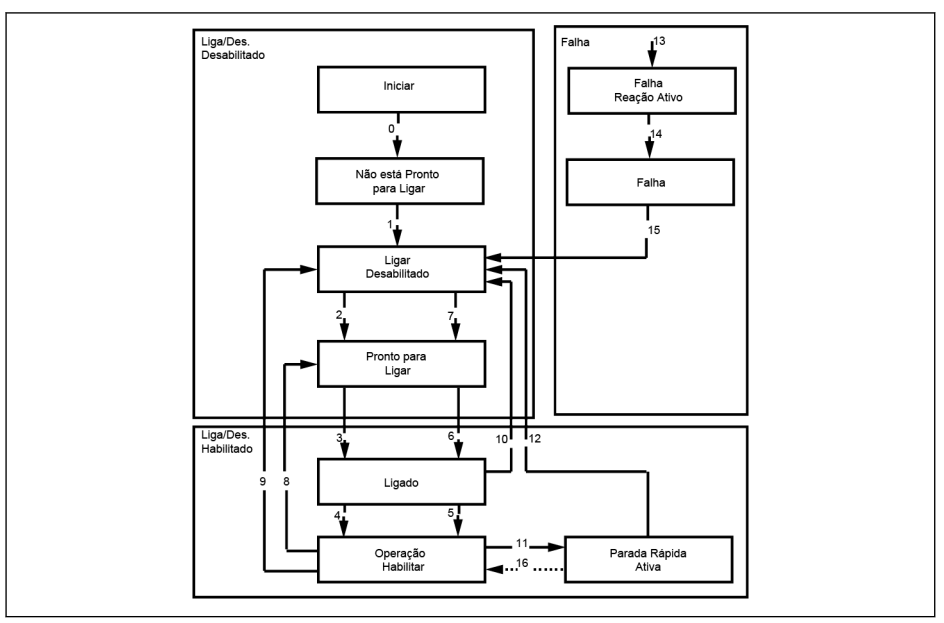

Tab. 12-116: Máquina de estado CiA-402

Nota:

● Alguns dos estados CiA-402 não podem ser mapeados diretamente para a máquina de estado do sistema interno da unidade. O controle direto adicional da seção de potência da unidade por cartão opcional não é viável. Os estados definidos na máquina de estados CiA-402 são simplificados e mapeados da seguinte forma.

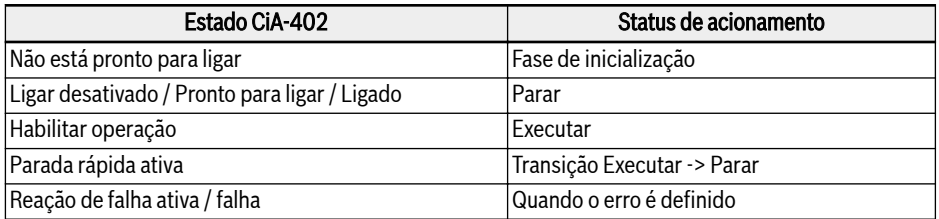

Fig. 12-100: O mapeamento de estado da máquina de estado CiA-402

- O código de opção do objeto de parada rápida (0x605A) não foi implementado.
- A transição 16 não é compatível.
- Ao receber o comando de parada rápida, a unidade automaticamente passa (12) para o estado "Ligar desabilitado" quando a unidade para.
- A solicitação de transição de estado ilegal é tratada da seguinte maneira:

Para controlar a unidade, as transições de estado devem ser feitas na sequência adequada. Se a transição de estado solicitada não for apropriada (conforme definido no gráfico de estado), ela é denominada "transição ilegal".

Quando isso ocorrer, o manuseio ou indicação adequada serão dados ao usuário/master.

# Exemplos:

-> Tentar passar diretamente para "Operação habilitada" de "Ligar desabilitado".

-> Dar comando de redefinição de falha no estado "Operação habilitada".

#### Acesso SDO:

Se SDO for usado para controlar a unidade, na ocorrência de uma transição ilegal, a palavra de controle é rejeitada com o código de aborto 0609 0030, "Valor inválido para parâmetro". O estado da unidade não é afetado.

# Acesso PDO:

Se RPDO for usado para controlar a unidade, na ocorrência de uma transição ilegal, o estado da unidade não é afetado, mas a seguinte indicação é dada:

- 1. O aviso é definido e isso é indicado no painel exibindo "ISt" ("Transição de estado inválida") e também no bit de aviso CiA-Statusword (7).
- 2. O telegrama de emergência é enviado com o código de erro 0x8200 (erro de protocolo).
- 3. A advertência será apagada somente quando o master CANopen der um novo comando de transição de estado válido (CiA-Controlword) via SDO ou PDO.

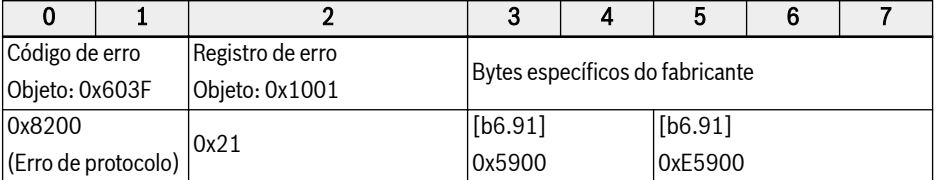

# Fig. 12-101: Bit de aviso CiA-Statusword

# Palavra de controle CiA-402:

Objeto 6040h: Palavra de controle

A palavra de controle consiste em bits para:

- O controle do estado
- O controle dos modos de operação
- Opções específicas do fabricante

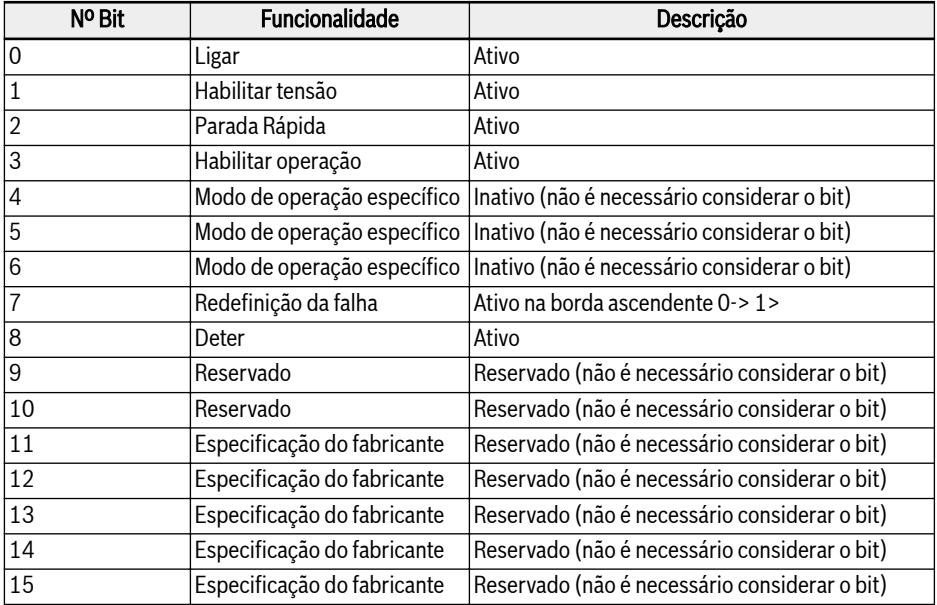

Fig. 12-102: Definição de bits da palavra de controle

Os comandos de controle do dispositivo são acionados pelos seguintes padrões de bits na palavra de controle:

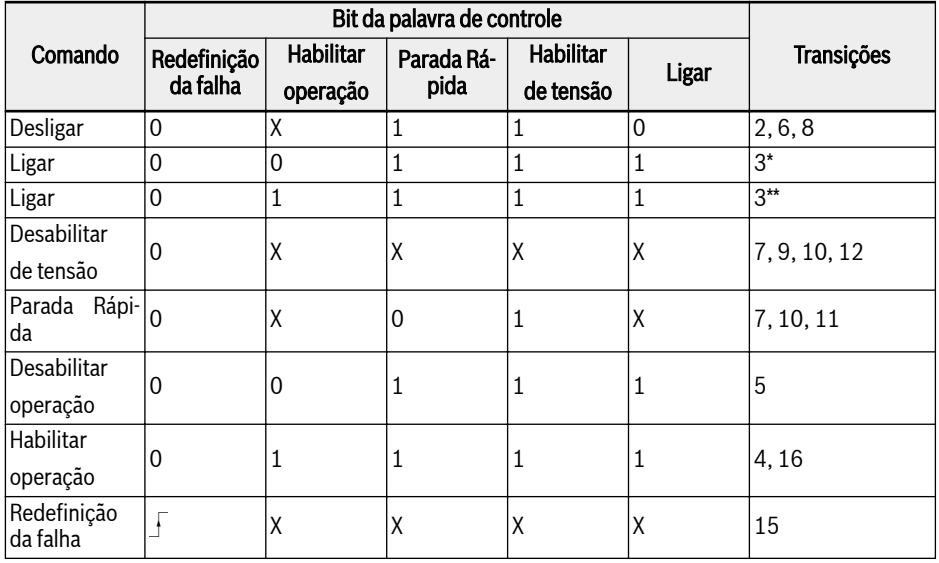

Fig. 12-103: Comandos de controle do dispositivo

Halt-Bit (8): O acionamento para quando o bit de parada é definido  $R_{\mathcal{F}}$ e entra no "estado de ligar desabilitado".

Palavra de status CiA-402:

Objeto 6041h: palavra de status

A palavra de status indica o estado atual da unidade. Nenhum bit está travado. A palavra de status consiste em bits para:

- O estado da corrente da unidade
- O estado operacional do modo
- Opções específicas do fabricante

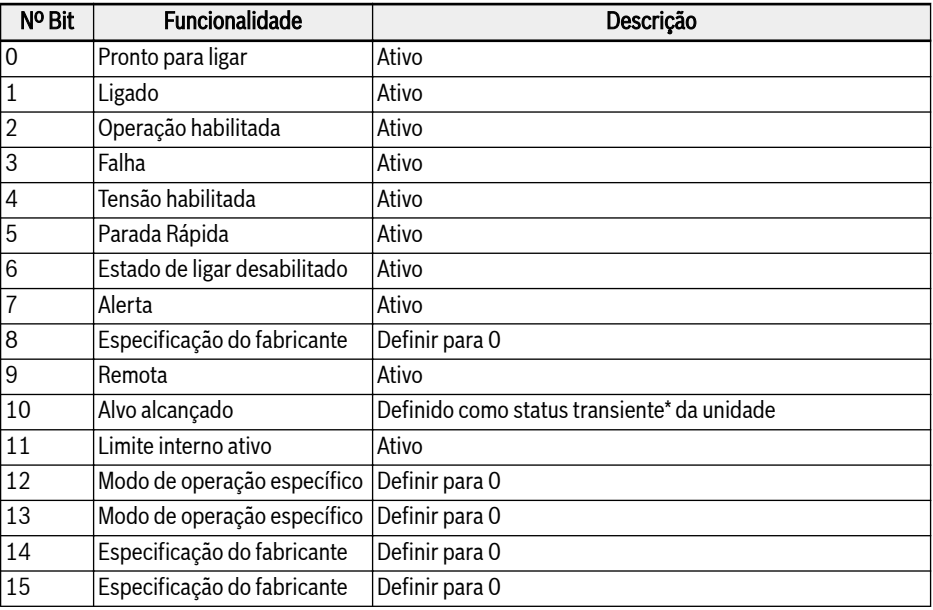

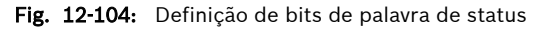

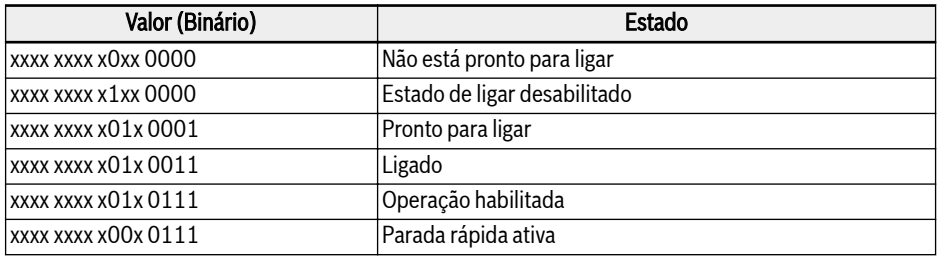

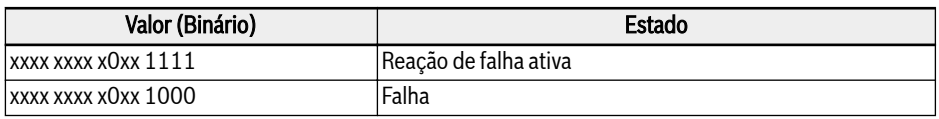

Fig. 12-105: Bits de estado do dispositivo

# Bit de aviso (7):

Os avisos da unidade são indicados na palavra de status CiA-402 Bit-7. Nenhum telegrama de emergência é disparado para condições de aviso detectadas no Host. Em caso de avisos, o objeto 0x603F contém o código de aviso. Se o aviso for sinalizado a partir do Host, o valor de dados do objeto de código de erro correspondente (0x603F) é 0xFF01.

#### Bit Alvo Atingido (10):

Este bit detecta se a unidade está em status transiente\* ou não. O bit alvo alcançado é definido quando a velocidade alvo é alcançada e isso é determinado pela verificação do status de aceleração e desaceleração da unidade. Um atraso interno de 30 ms é tomado antes de validar e definir este bit na palavra de status CiA. Isso é necessário porque a unidade não acelera imediatamente após o comando de execução ser emitido. É necessário um retardo de aproximadamente 8 ms para habilitar a seção de potência e entrar no estado de execução.

#### Modo de velocidade simples:

O modo de velocidade é composto pelas seguintes subfunções:

- Cálculo de referência
- Função de fator, função de fator reverso
- Função de porcentagem, função de porcentagem reversa
- Função do número de polos, função reversa do número de polos
- Função de limite de velocidade
- Função de limite de velocidade do motor
- Função de rampa
- Função de rampa mínima
- Função de controle de circuito aberto fechada

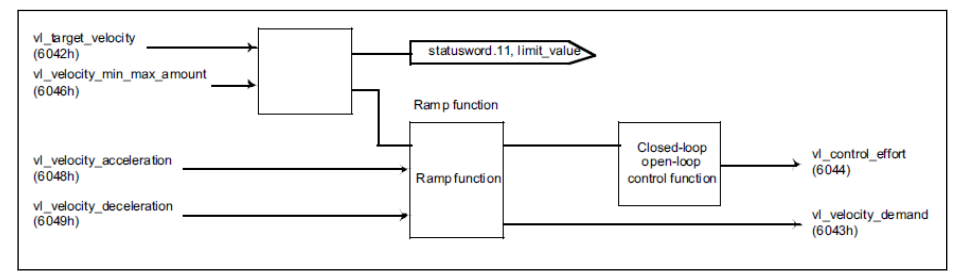

Tab. 12-117: Modo de velocidade com objetos obrigatórios apenas

● Direção de rotação é alterada com valores positivos e negativos  $R_{\mathcal{F}}$ do objeto 0x6042:

> Velocidade alvo em RPM. A faixa de comando de velocidade é de: -32768 RPM a +32767 RPM.

 $\Lambda$  Sneed • No modo de velocidade: A aceleração é definida como:  $\frac{1}{\Delta \tau_{imel}}$ 

Sempre que a velocidade Delta ou o tempo mudar, [E0.26] será calculado e atualizado no painel de controle.

```
[E0.26] = \frac{[E0.08] \times \triangle \text{Time} \times 120}{[E0.26]}\Lambda Speed X Poles
```
A unidade de aceleração é RPM/s.

 $\wedge$  Speed • No modo de velocidade: A desaceleração é definida como:  $\frac{1}{\Delta \tau_{\text{imp}}}$ . Sempre que a velocidade Delta ou o tempo muda, [E0.27] será calculado e atualizado no painel de controle.

```
[E0.27] = \frac{[E0.08] \times \triangle \text{Time} \times 120}{[E0.27]}\triangleSpeed X Poles
```
[E0.08] -> Frequência máxima de saída

A unidade de desaceleração é RPM/s.

# Relação de dependência de parâmetro no perfil do modo de velocidade CiA-402:

Quando o perfil da unidade CiA-402 é selecionado, uma lista de observação dos parâmetros é preparada no cartão opcional CANopen. Portanto, quando esses parâmetros da lista de observação são modificados, os parâmetros dependentes associados são calculados e gravados de volta no Host (placa de controle) pelo cartão opcional CANopen automaticamente.

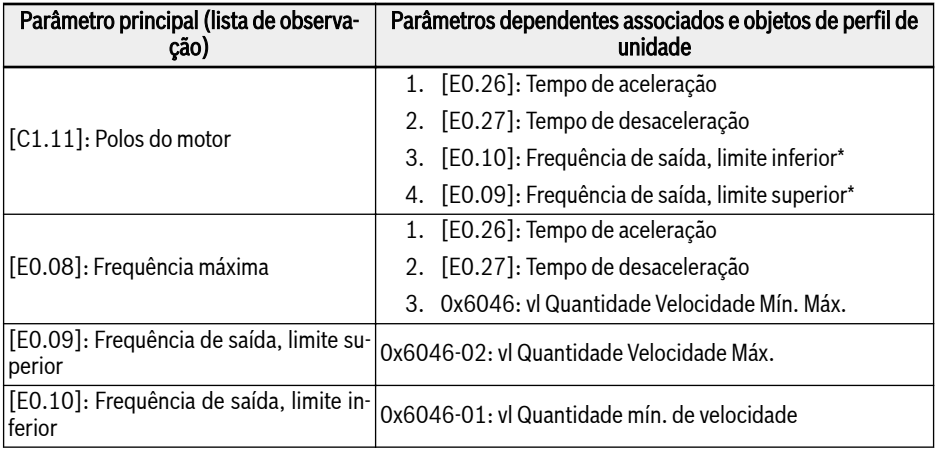

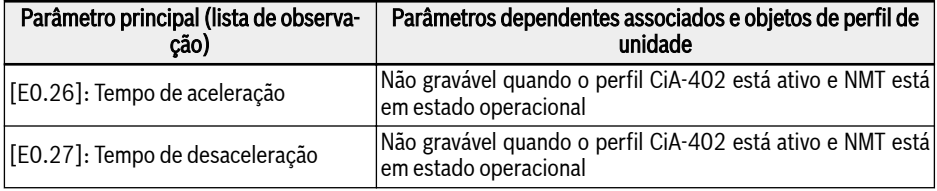

Fig. 12-106: Lista de parâmetros dependentes

- Quando o nó está no estado operacional NMT, não é possível escrever os parâmetros [E0.26] e [E0.27] diretamente pelo Converter Works/SDO (o erro "Protegido por outros" é gerado).
- Quando o nó está no estado de pré-operação NMT, é possível escrever os parâmetros [E0.26] e [E0.27] diretamente pelo Converter Works/SDO; mas no momento em que o estado NMT passa da pré-operação para a operação, os tempos de aceleração/desaceleração calculados com base nos objetos 0x6048 e 0x6049 são gravados de volta em [E0.26] e [E0.27].
- Se o parâmetro dos polos do motor  $[C1.11]$  ou frequência máxima  $[EO.08]$  for alterado quando o nó estiver em estado operacional, os parâmetros dependentes serão recalculados e atualizados automaticamente.

<sup>\*:</sup> Os limites Baixo e Alto de frequência são calculados com base nos lks. limites de velocidade, conforme definido no objeto 0x6046: vl Velocidade Mín. Máx.

# Parâmetros de comunicação relacionados

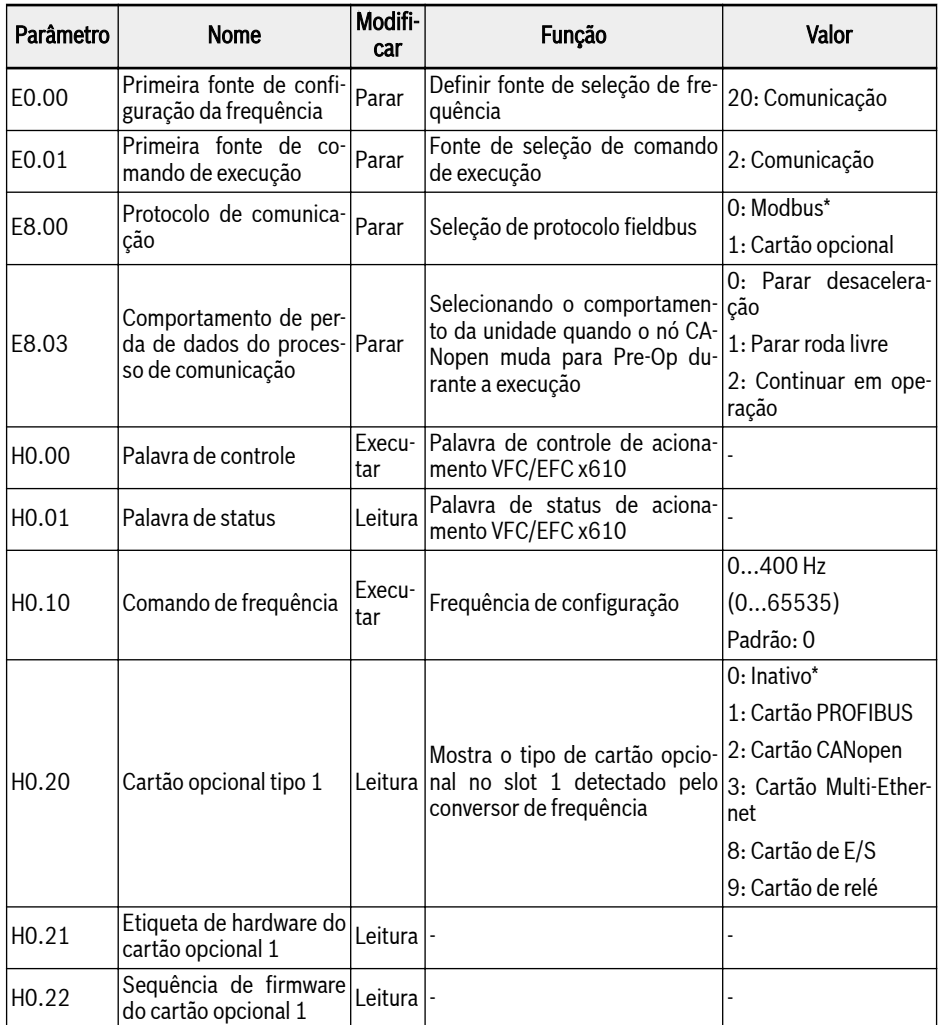

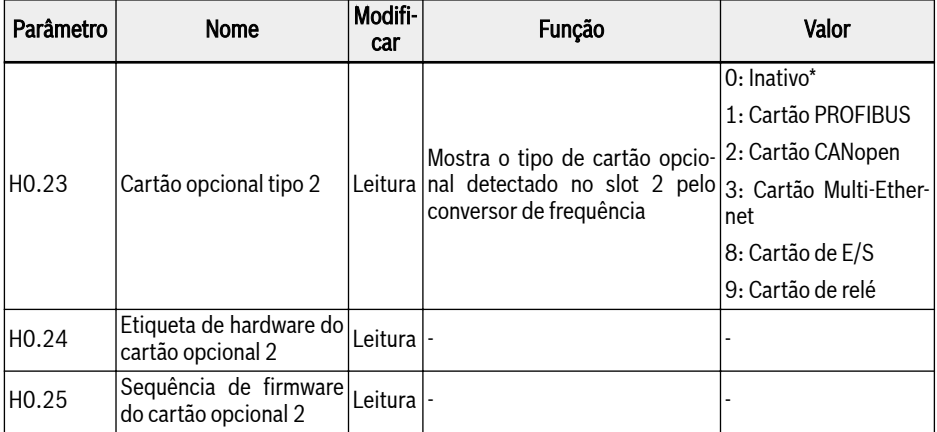

Fig. 12-107: Definição de bits de palavra de status

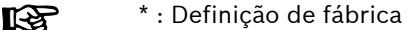

# Parâmetros do cartão opcional CANOpen

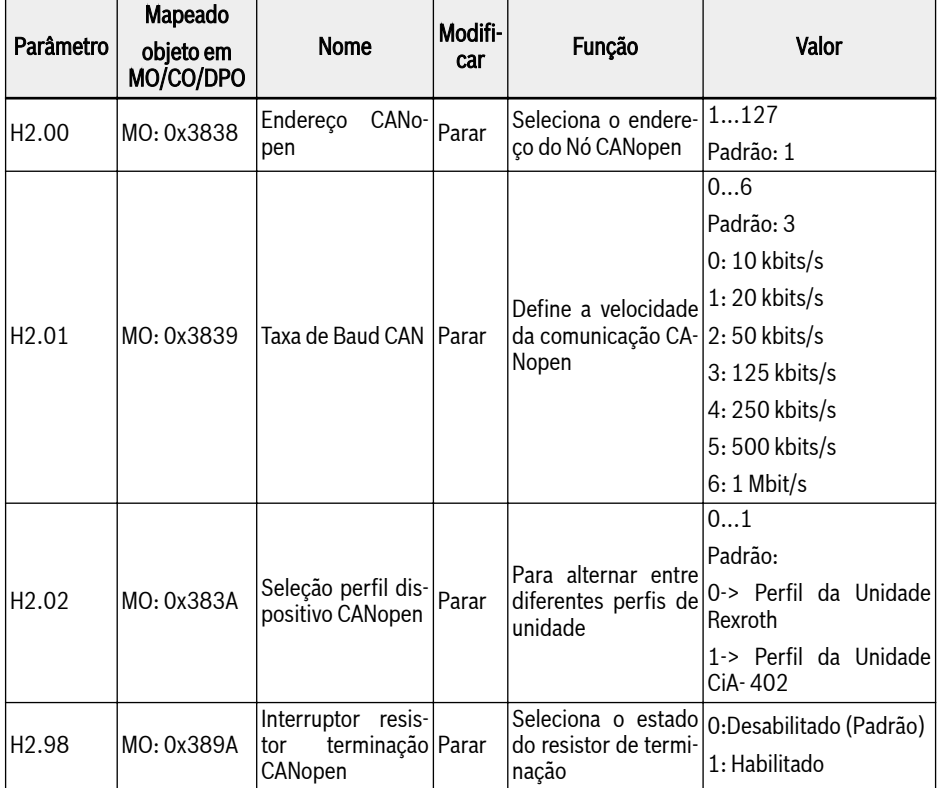

Fig. 12-108: Parâmetros do cartão opcional CANopen

rð. MO: Objetos do Fabricante

# 12.20 H3: Parâmetros do cartão Multi-Ethernet

# 12.20.1 Introdução

# Sobre esta documentação

Esta documentação contém dados necessários e descrições de informações relacionadas ao cartão de expansão Multi-Ethernet Platform (MEP), que é um dos acessórios do módulo de comunicação fieldbus do conversor de frequência da série EFC x610.

Como o nome indica, este cartão de expansão incorpora vários protocolos Ethernet industriais listados a seguir.

- PROFINET IO
- EtherNet/IP
- $\bullet$  SERCOS III
- EtherCAT
- Modbus/TCP
- $R_{\mathcal{F}}$ Este cartão de expansão suporta totalmente o firmware EFCx610 da versão 03V08 e superior, enquanto mais protocolos Ethernet industriais serão desenvolvidos para serem incorporados no cartão de expansão MEP, por favor, verifique sempre a versão mais recente deste manual para uma referência mais atualizada.

Os capítulos 1 a 3 fornecem as informações gerais do cartão de expansão MEP, enquanto os capítulos 5 a 9 contêm informações técnicas detalhadas relevantes para diferentes protocolos Ethernet industriais. A configuração, parâmetros e diagnósticos comuns são descritos nos capítulos 4, 10 e 11.

#### Ferramentas de Engenharia

Para usar o cartão de expansão MEP, é necessária uma conexão de engenharia do laptop / PC ao conversor de frequência da série EFC. Essa conexão pode ser estabelecida usando os seguintes métodos:

- Via Ethernet usando IndraWorks Ds. Neste caso, o MEP pode ser navegado e o endereço IP pode ser definido.
- Via USB usando ConverterWorks ou IndraWorks Ds. Ligue o cabo e conecte.

A figura abaixo mostra uma visão geral do ConverterWorks.

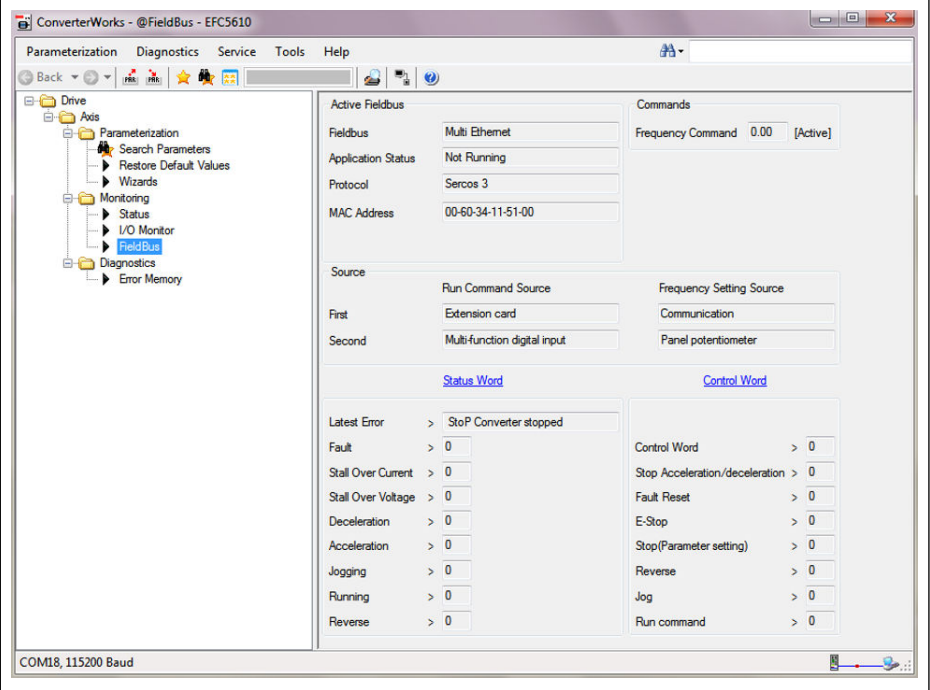

Tab. 12-118: Visão Geral do ConverterWorks

# Documentações de referência

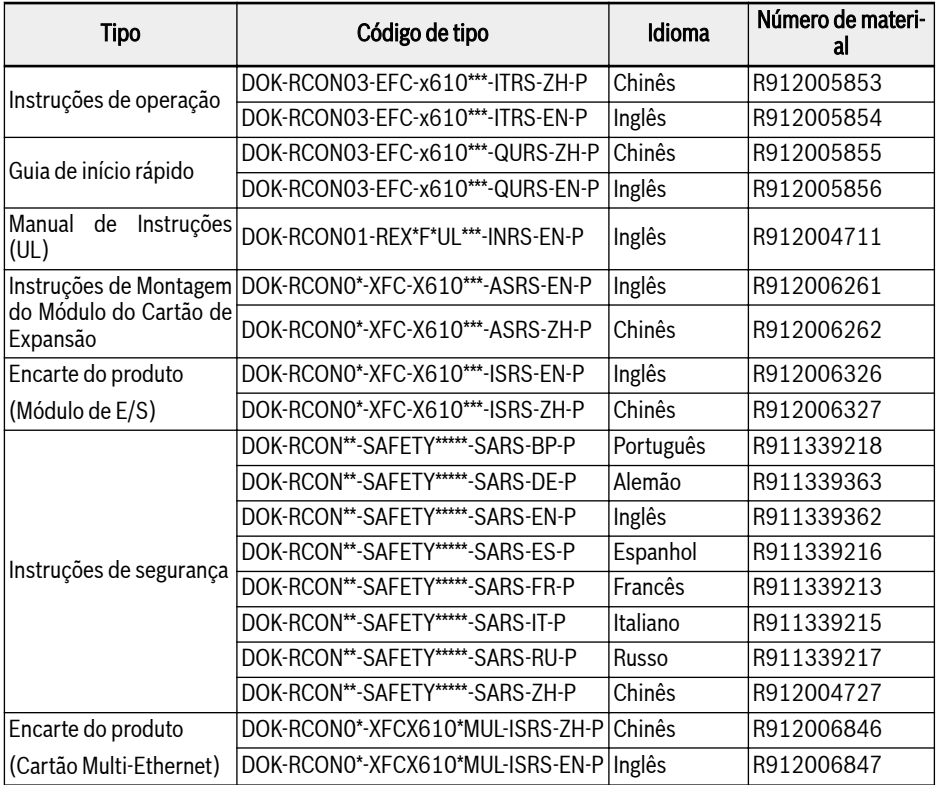

Fig. 12-109: Documentações de referência

# 12.20.2 LEDs

Dois slots são fornecidos no módulo do cartão de expansão. Em cada abertura, quatro LEDs de duas cores são equipados para indicação de estado se o cartão de expansão MEP for aplicado.

O status da rede (NS: H11/H21) e status do módulo (MS: H12/H22) Os LEDs são vermelho/verde. O status físico da porta 1 (P1: H13/H23) e porta 2 (P2: H14/H24) são amarelo/verde.

A figura abaixo mostra uma visão geral das indicações do LED na placa de extensão.

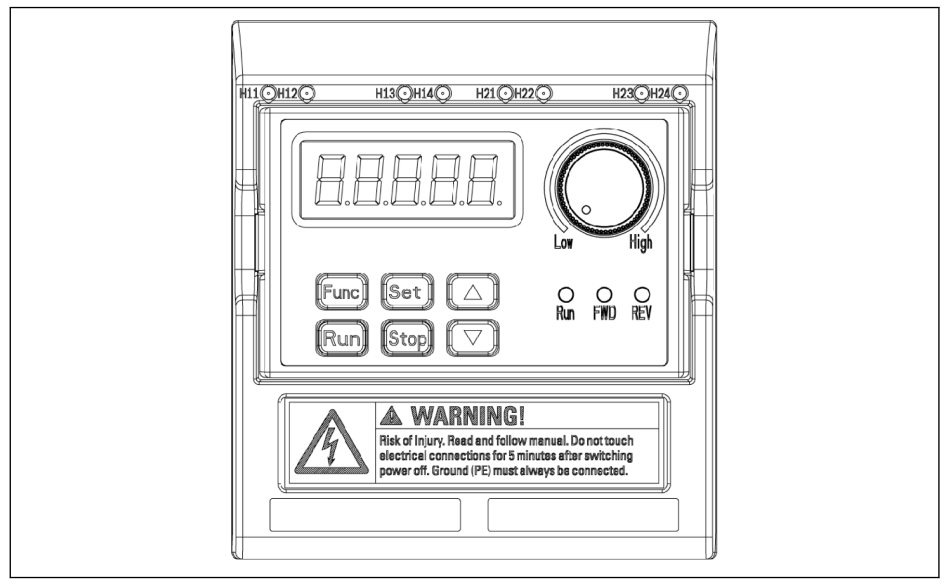

Tab. 12-119: LED do cartão Multi-Ethernet

# 12.20.3 Configuração Geral

# Seleção de Protocolo

O parâmetro H3.40 é usado para definir o tipo de protocolo Ethernet Industrial a ser usado com o cartão MEP. E o parâmetro H3.41 indica qual protocolo Ethernet industrial está atualmente ativado. Assim que o protocolo de solicitação for alterado, um ciclo de energia ou uma reinicialização é necessária para ativar o protocolo selecionado.

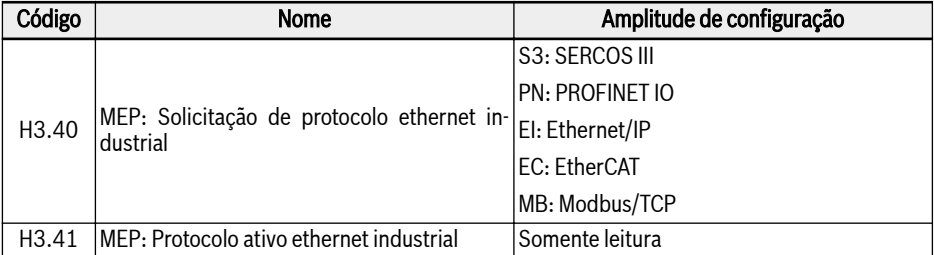

Fig. 12-110: Parâmetros de seleção de protocolo

Os valores de H3.40 e H3.41 são representações de dois caracteres que só aceitam letras maiúsculas. A Figura 4-1 dá um exemplo de solicitação PROFINET IO.

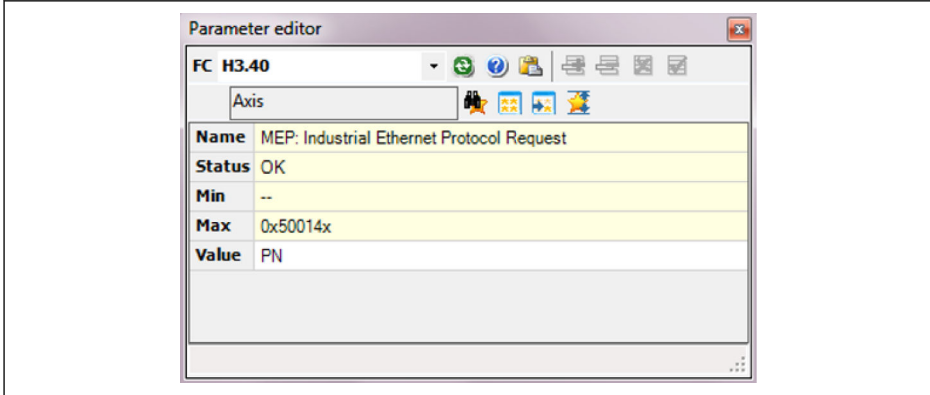

Tab. 12-120: Configuração de solicitação de protocolo

#### Configuração do canal de comunicação

O canal de comunicação fieldbus deve ser configurado de acordo com a aplicação real quando o cartão de expansão de comunicação MEP é aplicado.

Se o primeiro comando de controle e a configuração de frequência forem transmitidos através do canal de comunicação, os parâmetros na tabela 4-2 devem ser configurados para abrir o primeiro canal de comunicação.

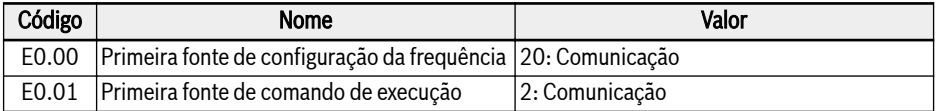

#### Fig. 12-111: Parâmetros do primeiro canal de comunicação

E se o segundo canal de comunicação for usado com o cartão de expansão MEP, os parâmetros na tabela 4-3 devem ser definidos para abrir o segundo canal de comunicação.

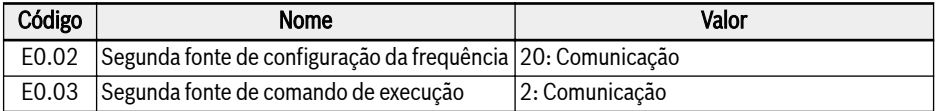

Fig. 12-112: Parâmetros do segundo canal de comunicação

Depois de concluída a configuração do canal de comunicação, o parâmetro E8.00 deve ser definido para redirecionar para o cartão de expansão de comunicação.

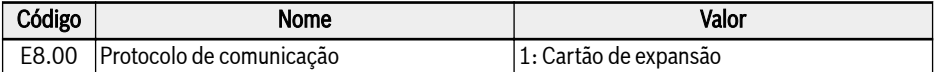

Fig. 12-113: Protocolo de Comunicação

#### Faixa de configuração de dados do processo

A faixa de dados de processo de saída e entrada está listada na tabela abaixo. Se os valores de configuração excederem a faixa, o erro "FPC-" será acionado.

A lista de dados do processo de saída inclui os objetos de dados cíclicos que podem ser transferidos do controlador para dispositivos periféricos.

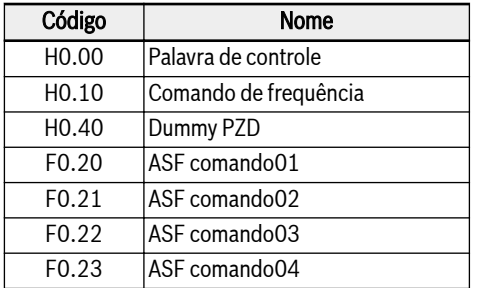

Fig. 12-114: Lista de parâmetros de dados do processo de saída

E a lista de dados de processo de entrada inclui os objetos de dados cíclicos que podem ser transferidos de dispositivos periféricos para o controlador. Normalmente, os dados de monitoramento são coletados pelo controlador.

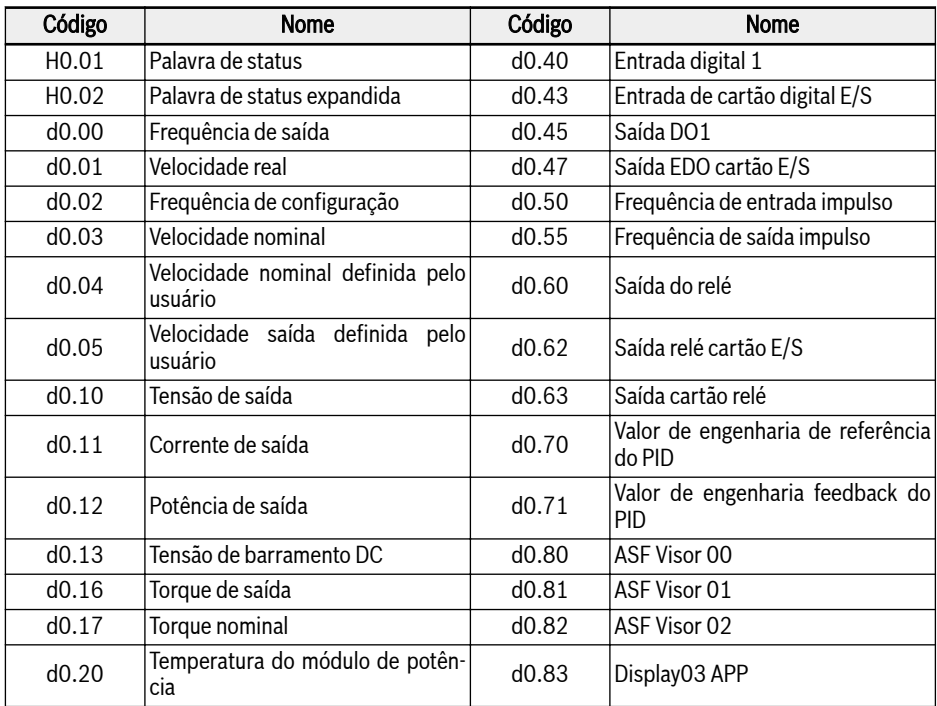

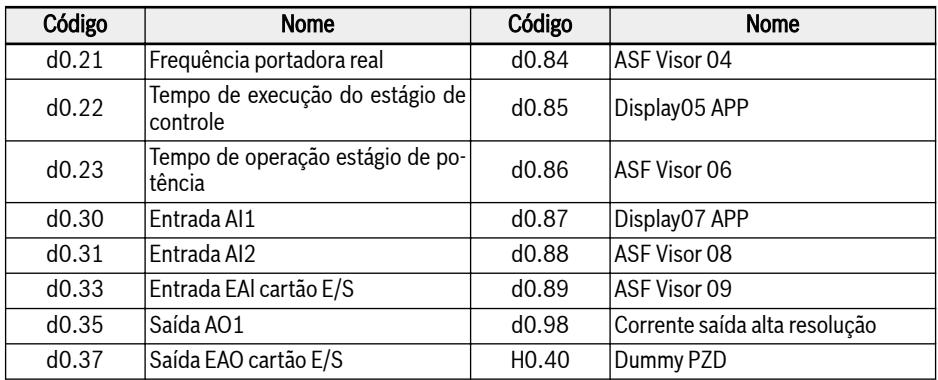

Fig. 12-115: Lista de parâmetros de dados do processo de entrada

O parâmetro H0.40 pode ser usado para preenchimento nas configu- $\mathbb{R}$ rações de saída / entrada.

# Perfil do dispositivo

O perfil de dispositivo Rexroth descrito abaixo é usado como perfil comum para cartão de expansão MEP.

A tabela a seguir é uma descrição geral das palavras de controle H0.00 que são usadas para enviar comandos do master para o slave.

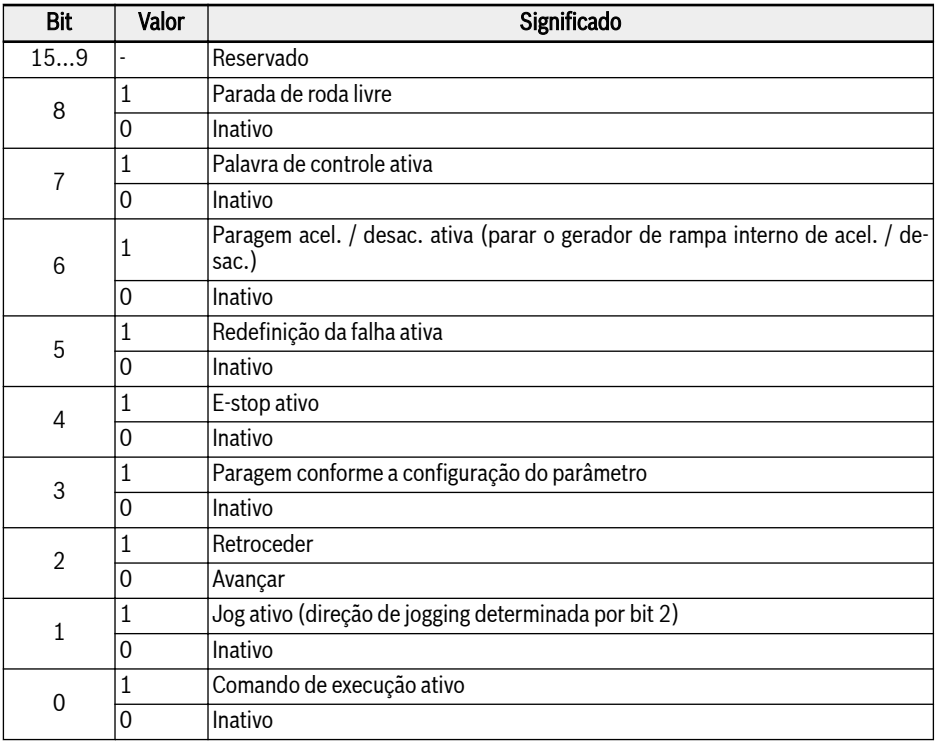

Fig. 12-116: Definição da palavra de controle

● Bit 8 Parada de roda livre

Paradas de roda livre que ignoram a configuração do modo de parada do conversor de frequência. Apenas arranque ativo a partir da versão 03V12 do firmware do conversor de frequência.

● Bit 6 Parada de aceleração/desaceleração ativa

O processo de aceleração / desaceleração atual será pausado quando o bit 6 = 1, e será recuperado quando o bit 6 = 0.

● Bit 4 E-stop ativo

A parada de roda livre será disparada em conjunto com o erro de exibição do painel 'E-St' quando bit 4 = 1.

● Bit 3 Parada de acordo com configuração do parâmetro

O parâmetro E0.50 Stop Mode é referenciado quando bit 3 = 1.

● Bit 1 Jog ativo

A frequência de jog e o tempo de aceleração/desaceleração são definidos pelos parâmetros E0.60, E0.61 e E0.62.

Os bits de controle (bit 6…0) na palavra de controle são todos sensí-**Ky** veis à borda. Recomenda-se redefinir o valor 0x0080 no momento em que o programa começa a ser executado inicialmente.

As palavras de status H0.01 são usadas para fornecer informações de status em tempo real para o master do slave.

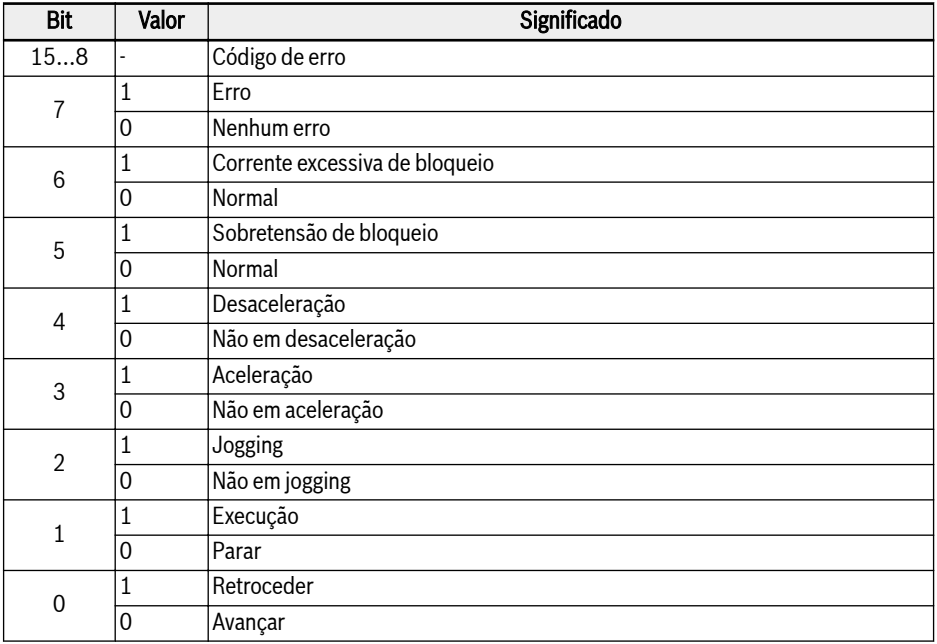

Fig. 12-117: Definição de palavra de status

● Bit 15… 8 Código de erro

Consulte o capítulo 13.4 das Instruções de operação EFC x610 para obter uma descrição detalhada do código de erro. O código de erro, conforme referido na tabela 4-8, é o erro que ocorre atualmente quando o conversor de frequência está no modo de erro (isto é, bit 7 = 1); e o último erro ocorreu quando o conversor de frequência estava no modo normal (isto é, bit 7 = 0).

A palavra de status estendida H0.02 fornece informações de status estendidas. Veja a definição na tabela abaixo.

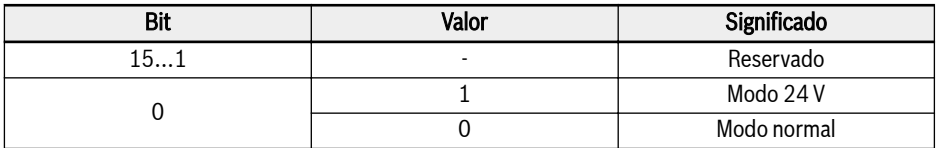

Fig. 12-118: Informações de status de H0.02

#### Parâmetros

#### Endereço de Parâmetro

Cada parâmetro de código de função EFCx610 XX.YY tem uma palavra de endereço virtual exclusiva. É composto por dois bytes em que o byte inferior é o valor hexadecimal de YY e o byte superior pode ser derivado de XX usando a tabela a seguir.

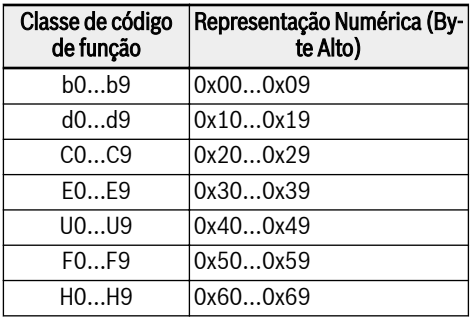

Fig. 12-119: Endereço de parâmetro

Por exemplo, a palavra do endereço virtual de E0.26 é 0x301A.

Os endereços IDN do parâmetro do código de função usados para o acesso ao parâmetro SERCOS III estão resumidos na tabela abaixo.

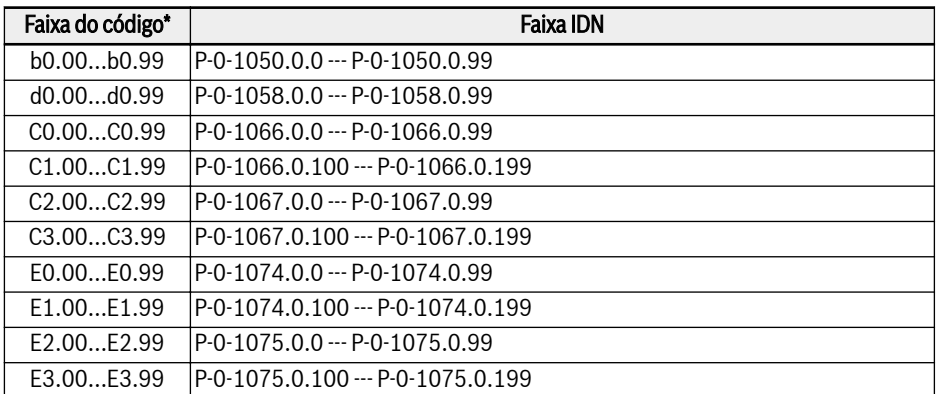

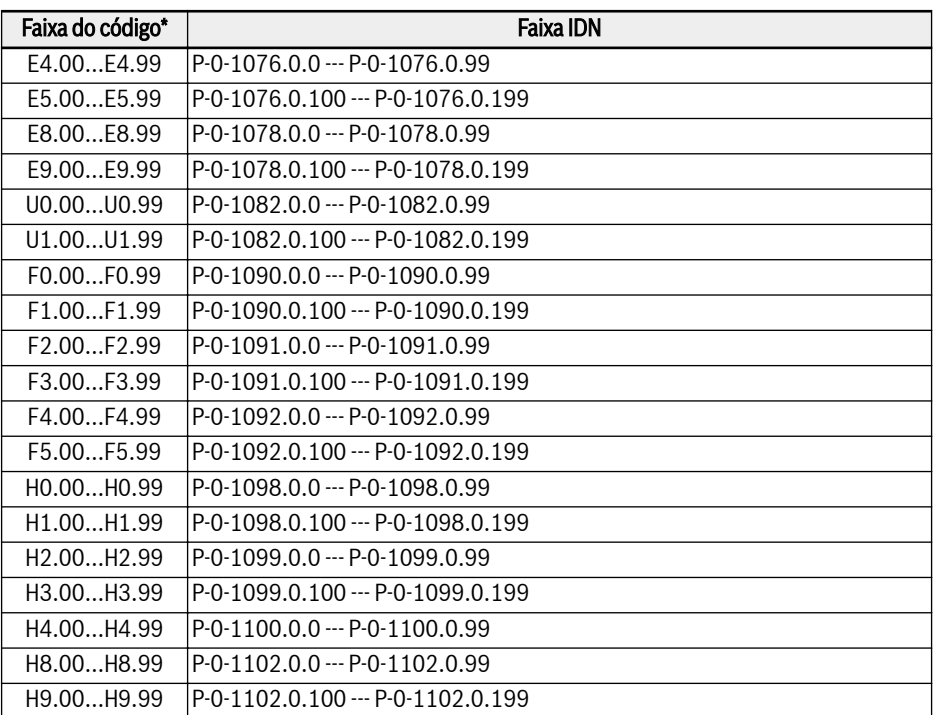

Fig. 12-120: Endereço de parâmetro

咚 \*: É uma ilustração resumida. Alguns parâmetros de código de função não estão disponíveis, nem os IDNs relacionados.

# Parâmetros MEP

#### Terminologia e abreviatura

- Atri.: Atributo de parâmetros
	- Executar: A configuração de parâmetros pode ser modificada quando o conversor está no estado de execução ou de parada.
	- Stop: A configuração do parâmetro só pode ser modificada quando o conversor está em estado de parada
	- Leia: A configuração de parâmetros é somente de leitura e não pode ser modificada
- <MANU>: Depende da fabricação
- -: Não disponível

#### Lista de parâmetros

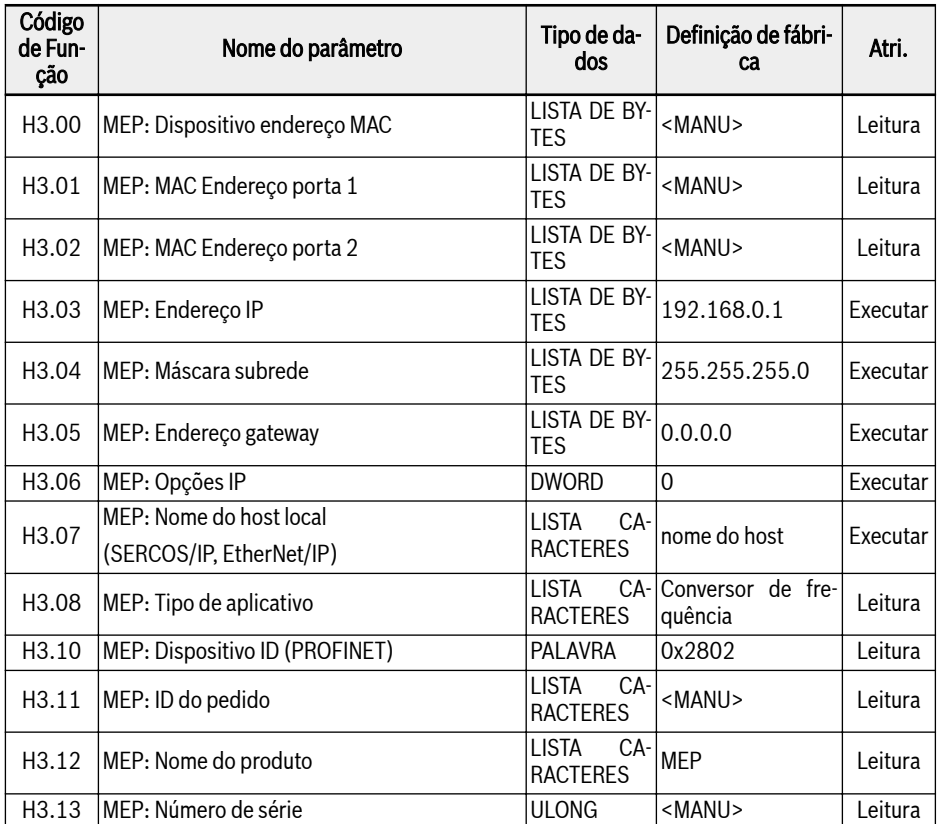

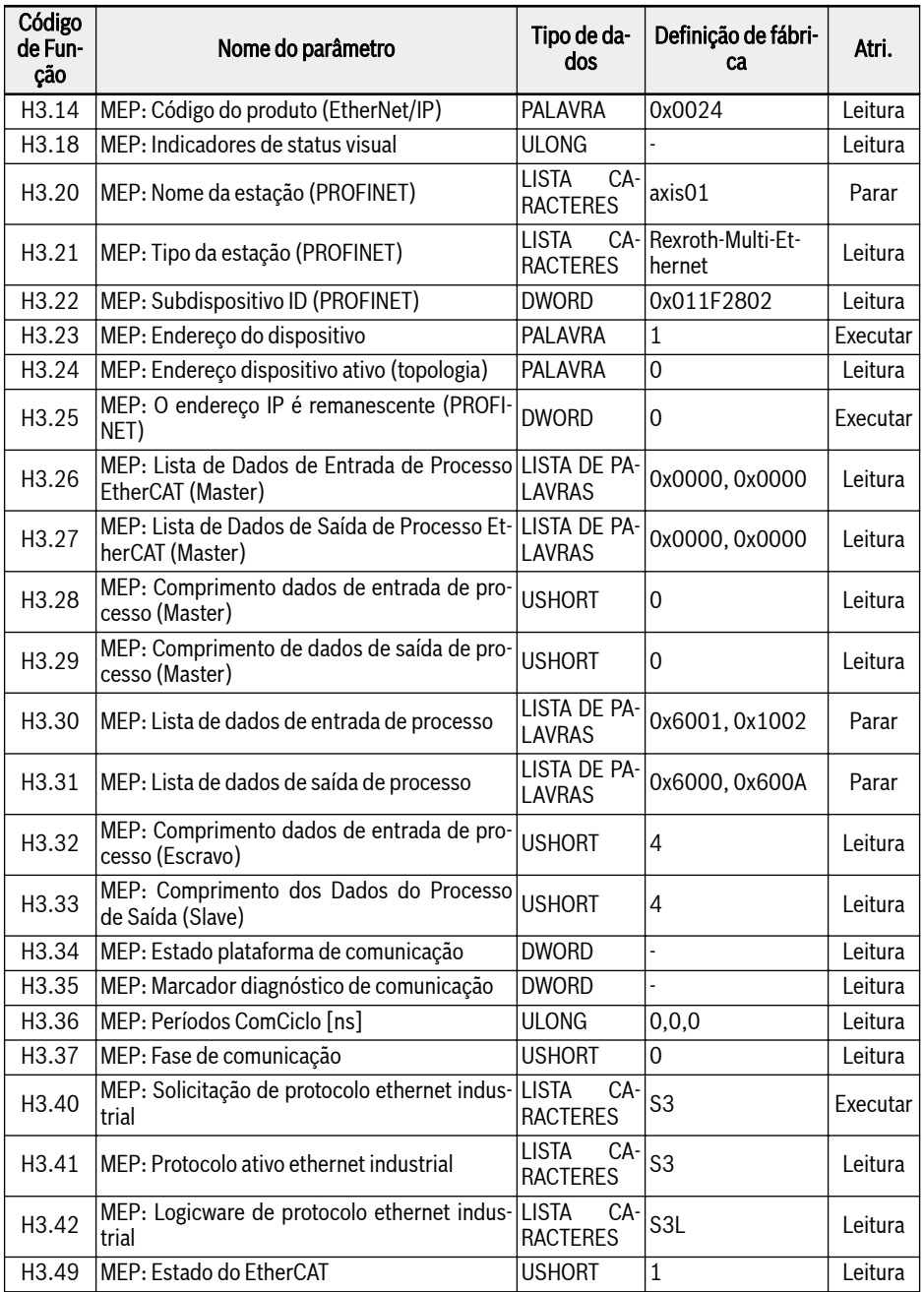

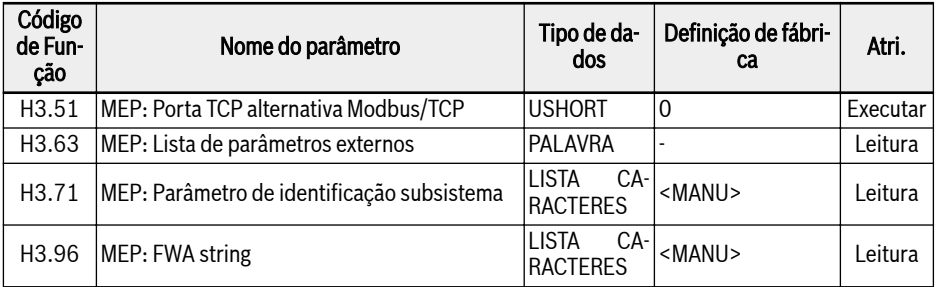

#### Fig. 12-121: Lista de parâmetros

- H3.06 MEP: Opções IP Bit 0: DHCP habilitado (MEP recebe o endereço IP H3.03 de um servidor DHCP), outros bits não utilizados.
- H3.18 MEP: Indicadores de status visual

Este parâmetro fornece uma representação de dados das indicações do LED.

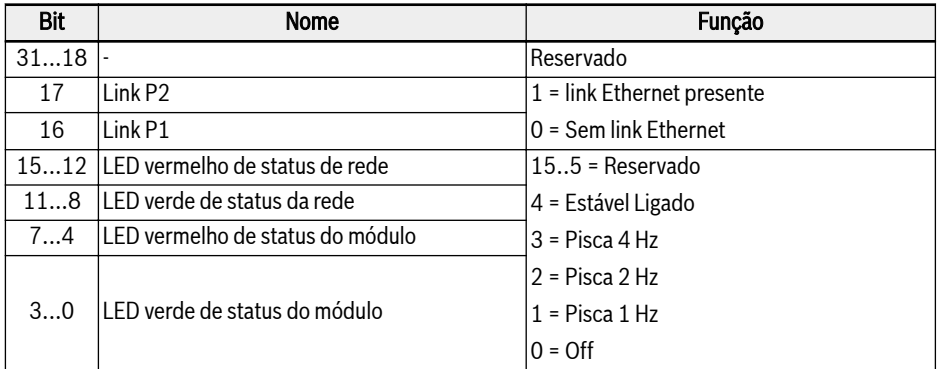

Fig. 12-122: Parâmetro H3.18

● H3.34 MEP: Estado da Plataforma de Comunicação

Este parâmetro descreve o estado da plataforma de comunicação interna.

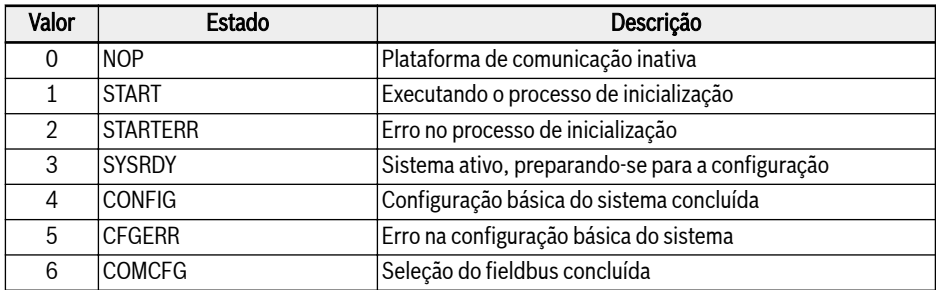

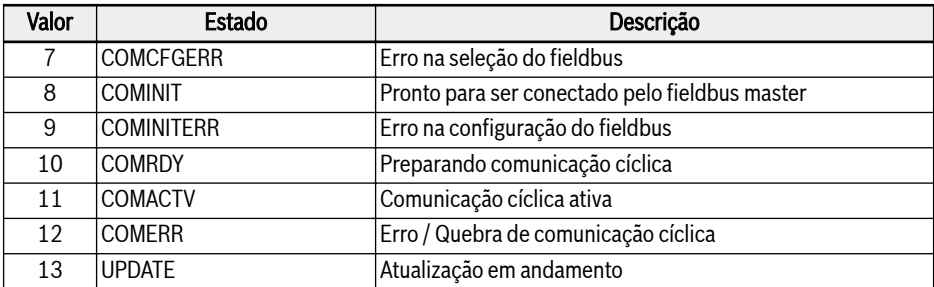

#### Fig. 12-123: Parâmetro H3.34

● H3.35 MEP: Marcador diagnóstico de comunicação

Este parâmetro fornece alguns diagnósticos detalhados sobre eventos internos. No entanto, todos os sinalizadores de diagnóstico são atribuídos a alguns códigos de erro e mensagens de exibição correspondentes.

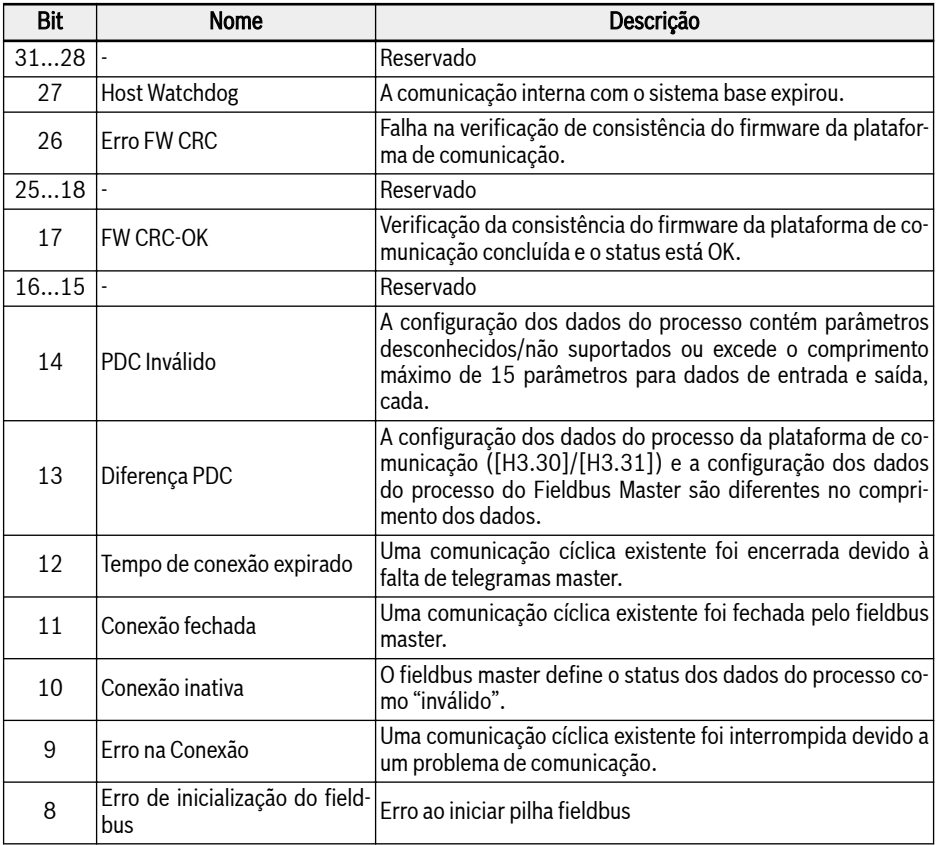

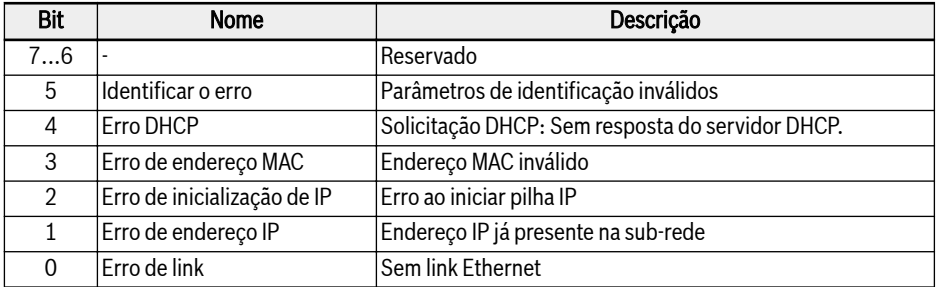

Fig. 12-124: Parâmetro H3.35

● H3.36 MEP: Períodos ComCiclo [ns]

Este parâmetro consiste em três valores que definem os períodos atuais do ciclo de comunicação. Todos os valores são fornecidos em nanossegundos.

- Valor 1: Ciclo de transmissão On Bus
- Valor 2: Ciclo do produtor (ciclo de dados de entrada)
- Valor 3: Ciclo do consumidor (ciclo de dados de saída)

#### Gerenciamento de falhas

A resposta do conversor de frequência pode ser configurada por meio do parâmetro E8.03 quando os dados do processo são perdidos.

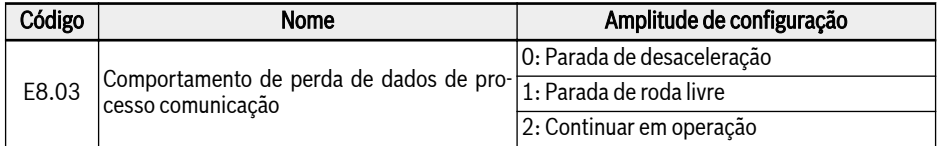

Fig. 12-125: Parâmetro E8.03

# 12.20.4 PROFINET IO

#### Configuração da protocolo

#### Nome do dispositivo

Um dispositivo PROFINET IO é endereçado através do denominado nome do dispositivo. Cada dispositivo PROFINET IO operando na mesma rede deve ter um nome de dispositivo único.

O nome do dispositivo pode ser atribuído localmente via: H3.20 MEP: Nome da estação (PROFINET), ou através da nomeação do dispositivo por uma ferramenta de software de configuração.

# Configurações de IP

Todos os dispositivos PROFINET IO seguem o protocolo TCP/IP, portanto, precisam de um endereço IP para operar na Ethernet.

A tabela abaixo oferece uma visão geral de todos os parâmetros relacionados ao IP.

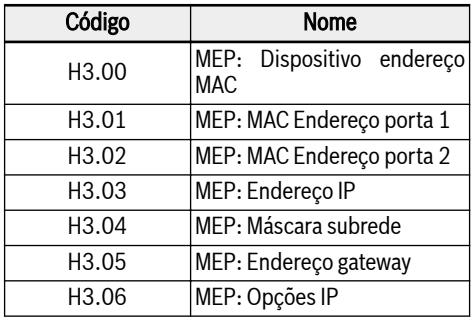

Fig. 12-126: Parâmetros relacionados ao IP

O parâmetro H3.06 pode ser definido para habilitar o MEP no recebimento do endereço IP de um servidor DHCP, consulte o capítulo 10.2.2. Na maioria dos casos, o endereço IP dos dispositivos IO são atribuídos pelo controlador IO. Se

não for atribuído pelo controlador PNIO, o usuário deve definir manualmente o endereço IP, a máscara de sub-rede e o endereço do gateway.

Recomenda-se usar um endereço IP estático no projeto fieldbus para acesso de engenharia via SERCOS/IP, que já foi parametrizado para o MEP, ou garantir que o endereço IP atribuído dinamicamente pelo controlador PNIO na inicialização do fieldbus seja igual ao endereço IP parametrizado no MEP. Se o endereço IP atribuído estático e dinamicamente for diferente, uma conexão de engenharia (SERCOS/IP) já estabelecida será perdida, quando o controlador PNIO atribuir um novo endereço IP.

# Configuração do Sistema

# Arquivo GSD

Um arquivo GSD que contém as informações de configuração da comunicação do dispositivo IO é necessário para configurar o controlador PROFINET IO.

Os usuários podem baixar o arquivo GSD através das seguintes etapas:

- 1. Clique em http://www.boschrexroth.com/dcc.
- 2. Escolha "Conversor de frequência -> EFC 3610 (ou EFC 5610)" na barra de navegação no lado esquerdo da interface de operação.
- 3. Escolha a guia "Área de download" do lado direito da interface.
- 4. Clique em "DEVICE\_DESCRIPTIONS\_MULTI-ETHERNET\_EFCX610\_xxxx-xx- -xx.ZIP" para baixar o arquivo ZIP.
- 5. Extraia o arquivo ZIP e obtenha o arquivo GSD.

#### **Its** "xxxx-xx-xx" indica a data.

A seguir estão as instruções de instalação do arquivo GSD na ferramenta de software Simatic Manager. Ele pode ser encontrado no catálogo de hardware.

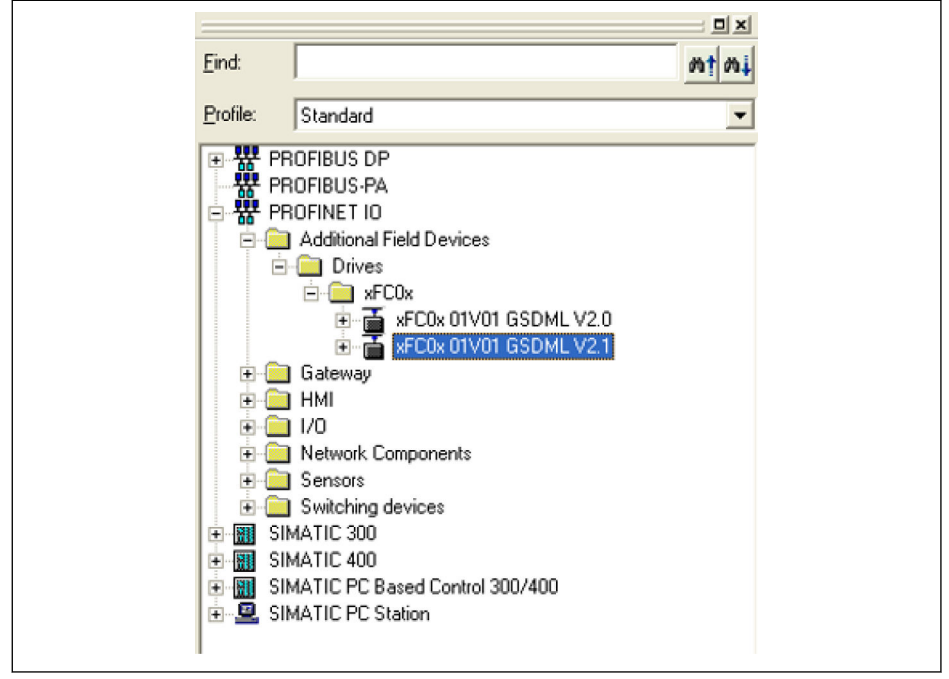

Tab. 12-121: Catálogo de Hardware

Duas versões de esquema GSDML são suportadas. Para ferramentas de configuração, que não oferecem suporte ao esquema GSDML versão 2.1, use com a versão 2.0.

# Dispositivo IO

Na configuração do hardware do projeto, o usuário pode configurar o EFC x610 como um dispositivo IO no sistema PROFINET IO. A janela Propriedadesabaixo mostra as principais informações do dispositivo IO.

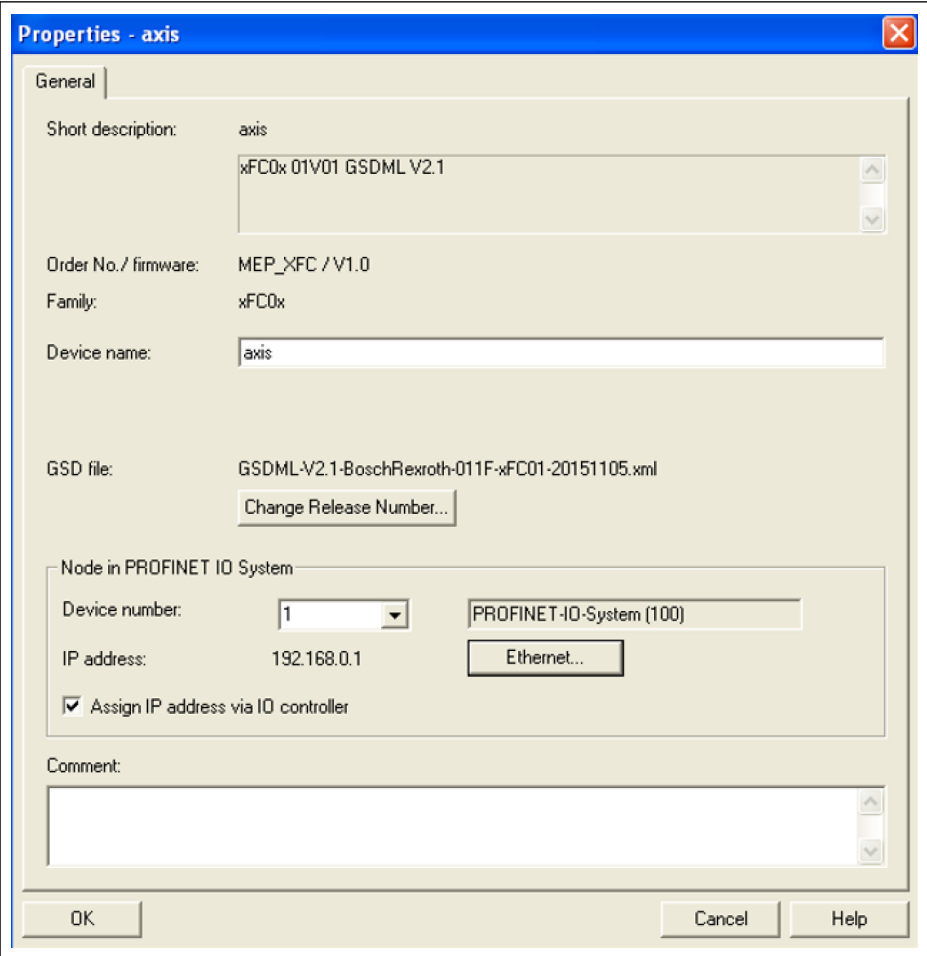

Tab. 12-122: Janela Propriedades do dispositivo IO

O nome do dispositivo configurado aqui deve corresponder ao valor de configuração do parâmetro H3.20 MEP: Nome da estação (PROFINET).

Os módulos IO devem ser configurados aqui de acordo com a aplicação. A figura abaixo mostra as duas palavras de entrada e saída por padrão. O usuário pode configurar livremente os módulos IO de 1 a 15 palavras.

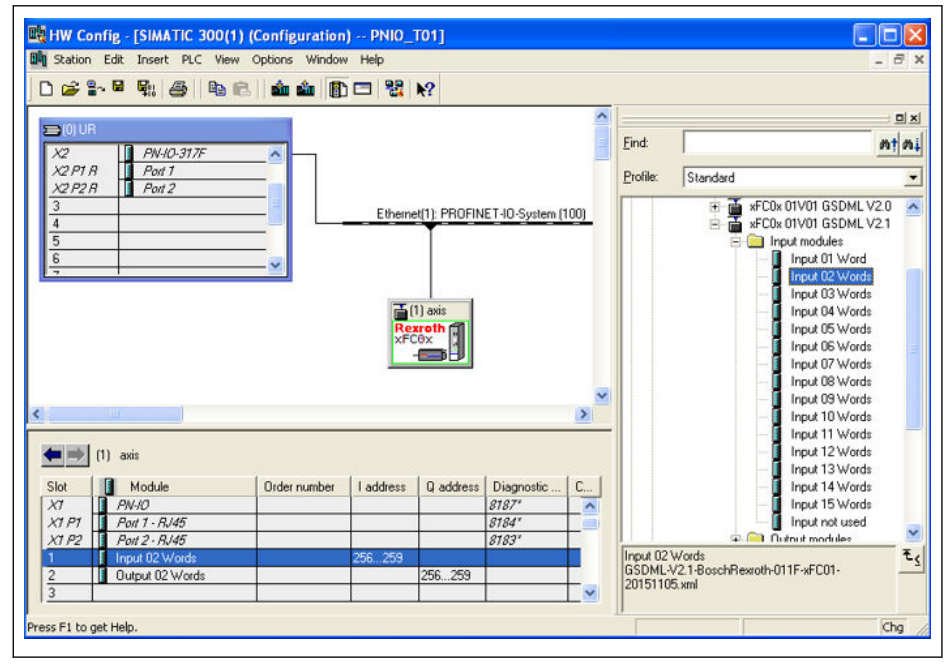

Tab. 12-123: Janela de configuração de hardware

# Topologia

A placa de extensão de comunicação MEP integra um interruptor de corte Cut- -Through que permite a possibilidade de conectar várias placas de extensão de comunicação MEP em uma topologia de linha como uma alternativa à topologia estrela típica.

Normalmente, uma linha mista e topologia em estrela conectando-se a um interruptor Ethernet industrial é aplicada em campo.

#### Dados de Processo

 $\overline{a}$ 

Os dados do processo que são usados para comunicação cíclica são configurados através dos parâmetros H3.30 e H3.31.

Os dois parâmetros são do tipo lista que consistem em códigos de função de parâmetro. A figura abaixo mostra as configurações padrão.

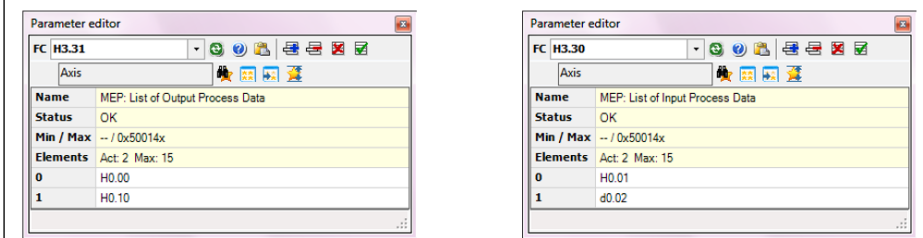

Tab. 12-124: Configurações padrão de dados de processo

# Comunicação Acíclica

# Princípio

A comunicação acíclica é usada principalmente para acessos de leitura / gravação de parâmetros do controlador, supervisor etc. O serviço PROFINET "ler/ gravar registro" (RPC sobre UDP) é utilizado para realizar o endereçamento do objeto.

Com o SFB52 "RDREC" e o SFB53 "WRREC", um registro de dados com o número INDEX pode ser lido ou gravado em um módulo de dispositivo PROFINET IO definido por ID. Os principais argumentos ID e INDEX são descritos a seguir.

# ID do Módulo

O endereço de diagnóstico do dispositivo PROFINET IO pode ser tratado como o ID do módulo quando o registro de leitura/gravação é chamado. Ele pode ser encontrado na configuração de hardware da ferramenta de software.

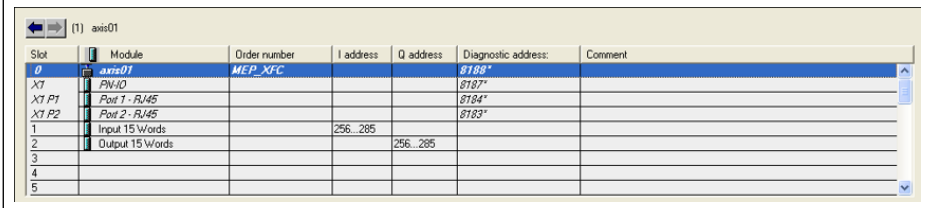

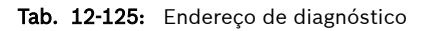

# Índice de Registro

O índice do registro corresponde exatamente ao parâmetro do código da função a ser acessado. O endereço do parâmetro do código de função é composto por um byte superior que representa o grupo de parâmetros e um byte inferior que representa o sub-índice no grupo.

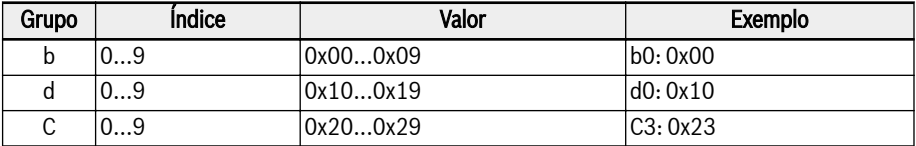

O mapa do grupo de parâmetros é mostrado abaixo.

**KA** Quando o acesso de gravação de parâmetro no parâmetro de tipo de dois bytes, qualquer valor superior a 65.535 (0xFFFF) será reduzido automaticamente para um valor de dois bytes. Se o valor de dois bytes reduzidos estiver no intervalo válido, será aceito e sem indicação de limite de valor excedido.
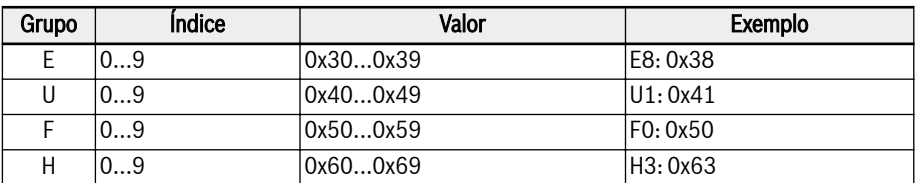

Fig. 12-127: Mapeamento de grupo de parâmetros

Um deslocamento de 0x30 deve ser adicionado ao sub-índice do parâmetro para formar o índice de registro. Por exemplo, o índice de registro do Tempo de Aceleração E0.26 é:

 $0x3000 + 0x1A + 0x30 = 0x304A$ 

#### Exemplo

Um exemplo de fragmento de programa simples que utiliza os endereços I/Q mapeados é mostrado abaixo. A configuração dos dados do processo é feita por padrão.

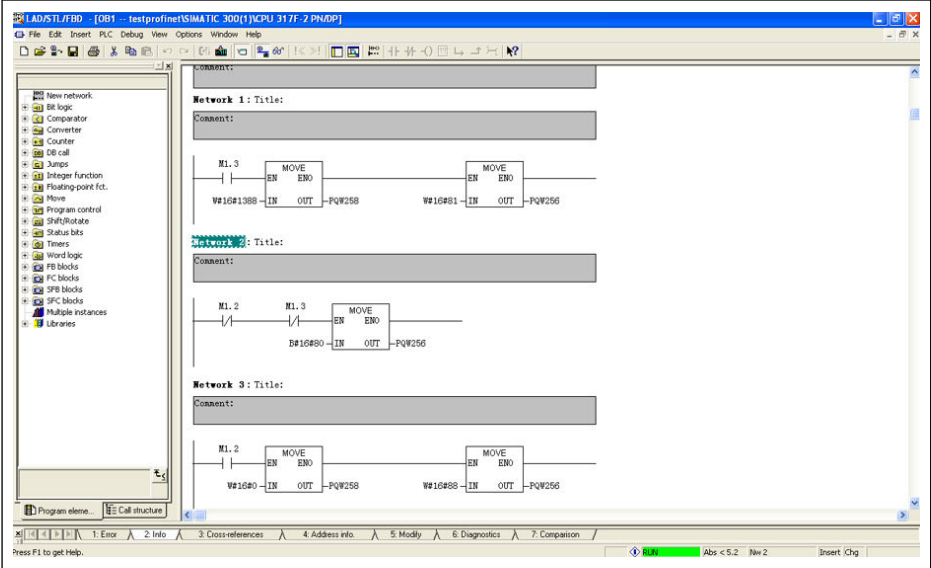

Tab. 12-126: Exemplo de programa

### 12.20.5 EtherNet/IP

#### Configuração da protocolo

O endereço de comunicação master para EtherNet/IP é um endereço IP. Ele é definido manualmente no lado do conversor de frequência usando uma ferramenta de engenharia. O parâmetro H3.06 pode ser definido para habilitar o MEP no recebimento do endereço IP de um servidor DHCP, consulte o capítulo 10.2.2.

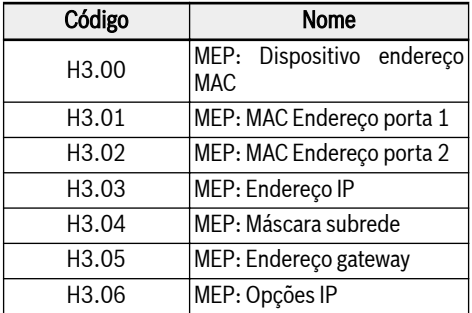

Fig. 12-128: Parâmetros relacionados ao IP

#### Configuração do Sistema

### Arquivo EDS

Um arquivo EDS é fornecido com a aplicação EtherNet/IP do cartão de expansão MEP.

Os usuários podem baixar o arquivo EDS por meio das seguintes etapas:

- 1. Clique em http://www.boschrexroth.com/dcc.
- 2. Escolha "Conversor de frequência -> EFC 3610 (ou EFC 5610)" na barra de navegação no lado esquerdo da interface de operação.
- 3. Escolha a guia "Área de download" do lado direito da interface.
- 4. Clique em "DEVICE\_DESCRIPTIONS\_MULTI-ETHERNET\_EFCX610\_xxxx-xx- -xx.ZIP" para baixar o arquivo ZIP.
- 5. Extraia o arquivo ZIP e obtenha o arquivo EDS.

#### **LES** "xxxx-xx-xx" indica a data.

#### Dispositivo genérico

O cartão de expansão MEP é implementado como um 'Dispositivo Genérico' quando é configurado na rede EtherNet/IP. O diretório de objetos EtherNet/IP implementado contém os objetos:

- Objeto de identidade (0x01)
- Objeto de roteador de mensagem (0x02)
- Objeto de link Ethernet (0xF6)
- Objeto TCP/IP (0xF5)
- $\bullet$  Objeto de porta (0xF4)
- Objeto do gerenciador de conexão (0x06)
- Objeto de montagem (0x04)

A comunicação cíclica é implementada através da "mensagem EtherNet/IP-I/O" (Classe 1). Pode ser configurado até 15 itens em ambas as direções dos dados.

#### Topologia

A topologia em estrela e em linha são ambas suportadas.

#### Configuração de Dados de Processo

Os dados do processo que são usados para comunicação cíclica são configurados no conversor de frequência por meio dos parâmetros H3.30 e H3.31.

Os dois parâmetros são do tipo lista que consistem em códigos de função de parâmetro. A figura abaixo mostra as configurações padrão.

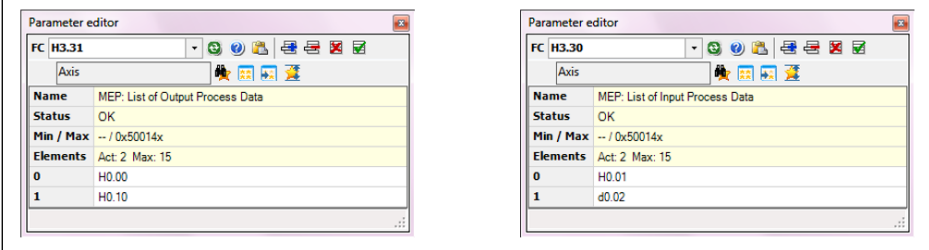

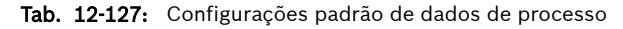

- O conjunto de códigos de funções permitidos para dados de proces-**KA** so de entrada e saída está contido em [b8.61] e [b8.62], respectivamente. O comprimento máximo de dados de processo de entrada e saída com suporte é de 30 bytes cada. Portanto, como os códigos de função de dados de processo suportados atualmente são todos de dois bytes de comprimento de dados, o número máximo de códigos de função configuráveis é 15.
- Seguindo as instruções da ferramenta de instalação EDS para importar o arquivo para o RSLogix. Veja o item na imagem abaixo.

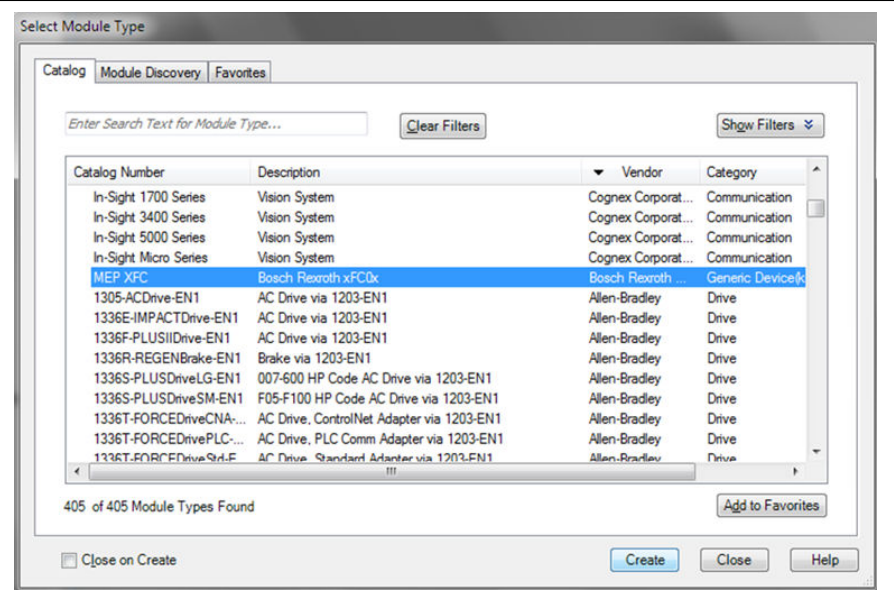

Tab. 12-128: Catálogo de dispositivos

● Selecione MEP XFC e clique em "Criar", depois digite Nome e Endereço IP na interface a seguir.

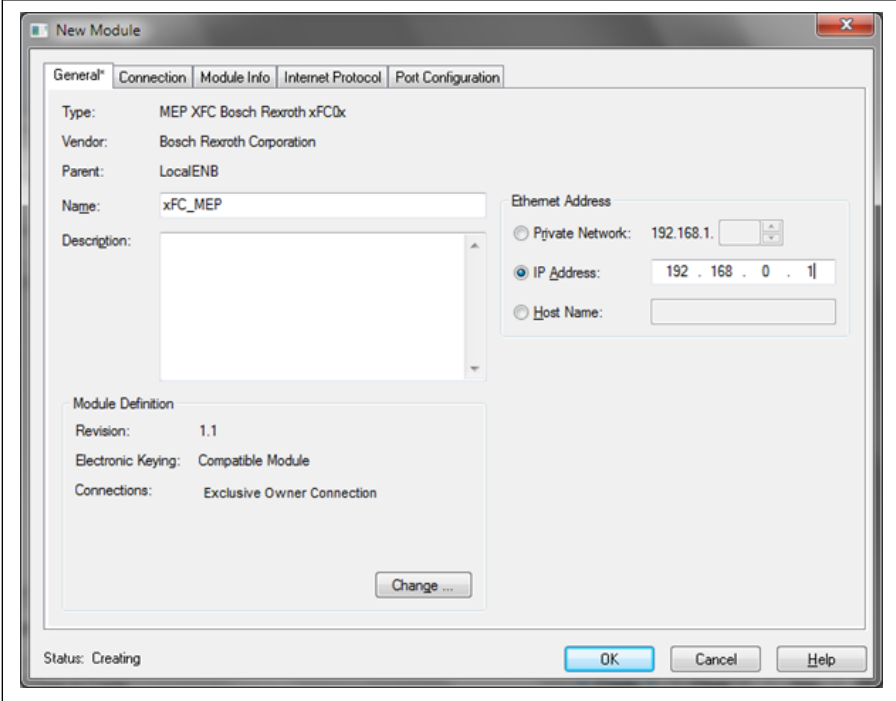

#### Tab. 12-129: Nome MEP e endereço IP

● O conversor de frequência foi adicionado ao projeto.

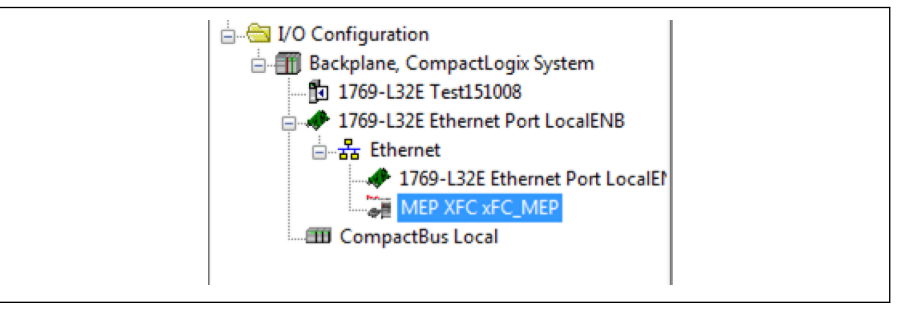

Tab. 12-130: Adicionar conversor de frequência ao projeto

● Baixar o projeto para o controlador RSLogix. A tag do monitor MEP foi adicionada ao projeto.

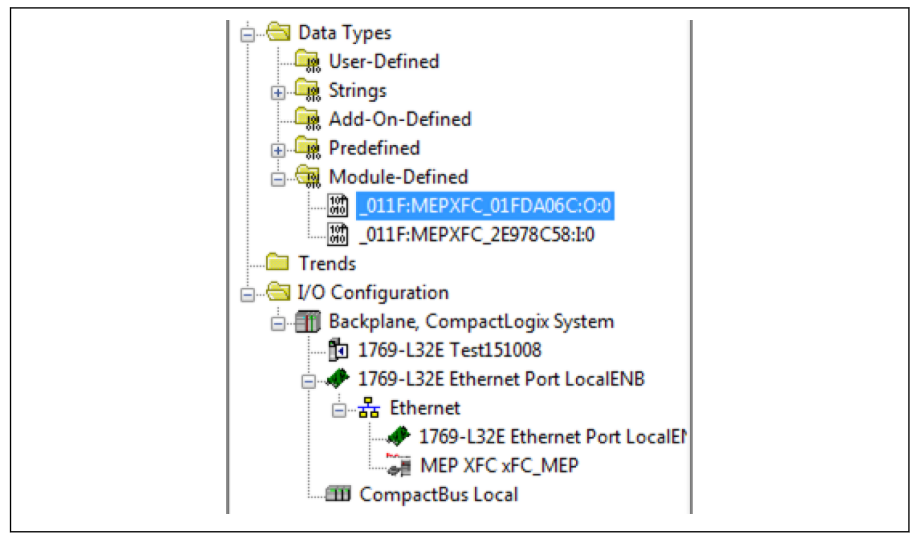

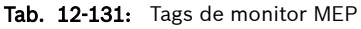

● Clique com o botão direito e escolha Tags de monitor. A interface é mostrada abaixo.

| Scope: 1 Test151008          |            |         | Show: 011F:MEPXFC_01FDA06C:0:0 |         |              |             | - V. Enter Name Filter. |                  |                                       | ۰                     |
|------------------------------|------------|---------|--------------------------------|---------|--------------|-------------|-------------------------|------------------|---------------------------------------|-----------------------|
| Name                         | =≣ ∆ Value |         | Force Mask + Style             |         | Data Type    | Description | Constant                | $\blacktriangle$ | Properties                            |                       |
| $=$ »FC MEP:0                |            | 11      | ${}$                           |         | _011F:MEPAFC |             | ш                       |                  | 图如回乡                                  |                       |
| E xFC_MEP.O.Data             |            | $\{ \}$ | $\{ \}$                        | Decimal | INT[15]      |             |                         |                  | <b>General</b>                        |                       |
| $+$ xFC_MEP.O.D $\leftarrow$ |            |         |                                | Decimal | INT          |             |                         |                  | Name                                  | xFC_MEP.O.Dat         |
| + xFC_MEP.O.D                |            | ٥       |                                | Decimal | INT          |             |                         |                  | Usage                                 |                       |
| + xFC_MEP.O.D                |            | ٥       |                                | Decimal | INT          |             |                         |                  | Type                                  | Base                  |
| + xFC_MEP.O.D                |            | ٥       |                                | Decimal | INT          |             |                         |                  | Allas For                             |                       |
| + xFC MEP.O.D.               |            | O       |                                | Decimal | <b>INT</b>   |             |                         |                  | <b>Base Tag</b>                       |                       |
| + xFC MEP.O.D.               |            | ٥       |                                | Decimal | INT          |             |                         |                  | Data Type                             | INT                   |
| + xFC MEP.O.D                |            | ٥       |                                | Decimal | <b>INT</b>   |             |                         |                  | Scope                                 | Test 151008           |
| + xFC MEP.O.D                |            | Ō       |                                | Decimal | INT          |             |                         |                  | Edemal Acce                           | Read/Write<br>Decimal |
| + xFC MEP.O.D                |            | Ō       |                                | Decimal | INT          |             |                         |                  | Style<br>Constant                     | No                    |
| + xFC MEP.O.D                |            | Ō       |                                | Decimal | INT          |             |                         |                  | Required                              |                       |
| + xFC MEP.O.D                |            | Ō       |                                | Decimal | INT          |             |                         |                  | Visible                               |                       |
| $+$ »FC MEP.O.D              |            | Ô       |                                | Decimal | INT          |             |                         |                  | <b>E</b> Description                  |                       |
| $+$ »FC MEP.O.D              |            | Ō       |                                | Decimal | INT          |             |                         |                  | <b>Data</b>                           |                       |
| $+$ »FC MEP.O.D              |            | Ō       |                                | Decimal | INT          |             |                         |                  | Value                                 |                       |
| + xFC MEP.O.D                |            | 0       |                                | Decimal | INT          |             |                         |                  | Force Mask<br>(4) Produced Connection |                       |

Tab. 12-132: Tags de monitor MEP 1

● Altere o valor de xFC MEP.O.0.data das tags do monitor para 129, o conversor de frequência estará funcionando.

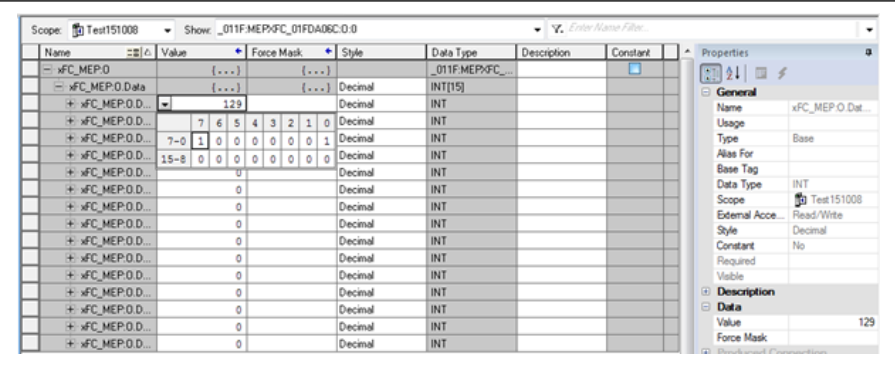

Tab. 12-133: Altere o valor dos dados das tags do monitor 1

● Altere o valor dos tags do monitor xFC MEP.O.0.data para 136, o conversor de frequência parará.

| <b>To</b> Test151008 | ▾                          |         |          |         |   |                |                |                           |              | Show: _011F:MEPXFC_01FDA06C:0:0 |
|----------------------|----------------------------|---------|----------|---------|---|----------------|----------------|---------------------------|--------------|---------------------------------|
|                      | $\equiv$ $\triangle$ Value |         |          | ٠       |   | Force Mask     |                |                           |              | $\leftarrow$ Style              |
| MEP:0                |                            |         | $\cdots$ |         |   |                |                | $\{\ldots\}$              |              |                                 |
| FC MEP:0.Data        |                            |         | $\cdots$ |         |   |                |                | $\left\{ \ldots \right\}$ |              | Decimal                         |
| xFC MEP:0.D          | ×.                         |         |          | 136     |   |                |                |                           |              | Decimal                         |
| xFC_MEP:0.D          |                            |         | 6        | 5       | 4 | 3 <sup>1</sup> | $\overline{2}$ | $\mathbf{1}$              | $\mathbf{0}$ | Decimal                         |
| xFC_MEP:0.D          | $7 - 0$                    |         |          | $\circ$ |   |                | ٥              | ٥                         | 0            | Decimal                         |
| xFC_MEP:0.D          | $15 - 8$                   | $\circ$ | 0        | 0       |   |                | ٥              | ٥                         | 0            | Decimal                         |
| xFC MEP:0.D          |                            |         |          | υ       |   |                |                |                           |              | Decimal                         |

Tab. 12-134: Altere o valor dos dados das tags do monitor 2

### Comunicação Acíclica

#### Parâmetros de Mensagem

Para permitir que o parâmetro seja configurado via interface Ethernet/IP, todos os parâmetros do código de função podem ser acessados, por meio de um objeto de classe específico do fabricante, com instâncias correspondentes para cada parâmetro do código de função. Os parâmetros do código de função podem ser endereçados por meio de uma "Mensagem explícita não conectada" (UCM) ou por meio de uma "Mensagem explícita conectada" (Classe 3).

Na comunicação EtherNet/IP, os objetos são endereçados de acordo com o seguinte esquema: CLASSE → INSTÂNCIA → ATRIBUTO.

Classe: Todos os parâmetros do conversor de frequência EFCx610 são mapeados para as classes específicas do fabricante 100 (0x64) + Índice de sub-dispositivo, ou seja: Subdispositivo 0  $\rightarrow$  Classe 100, Subdispositivo 1  $\rightarrow$  Classe 101 ... Subdispositivo 98 --> Classe 198.

Instância: O número da instância é idêntico à codificação numérica dos parâmetros EFCx610.

Atributo: O número do atributo é idêntico ao número do elemento durante o acesso por meio dos parâmetros do código de função.

A configuração da mensagem abaixo mostra um exemplo do parâmetro E0.26.

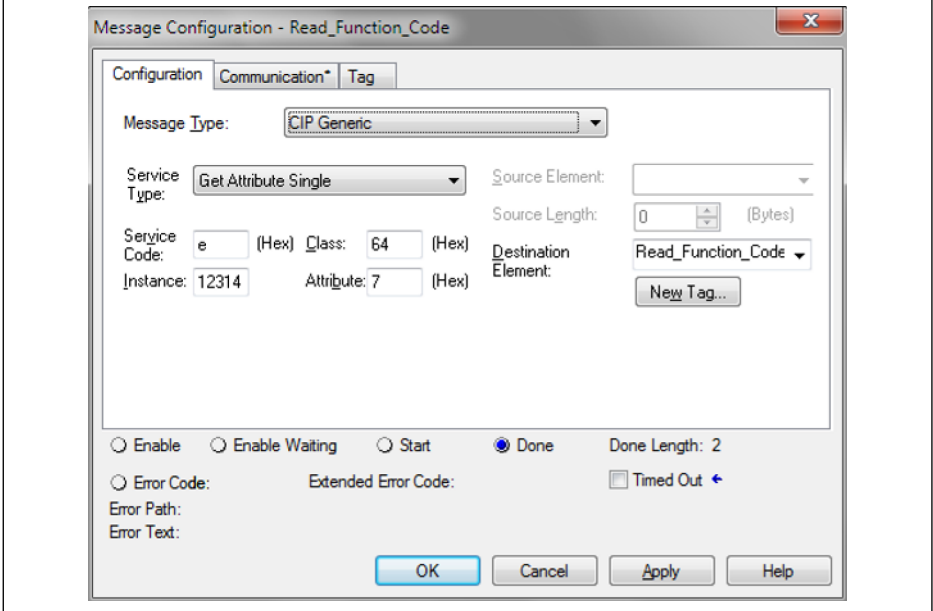

Tab. 12-135: Configuração de mensagem

#### Códigos de Erro

Se ocorrer um erro específico do fabricante durante o acesso ao parâmetro, o código de erro suplementar fornece indicações para a causa do erro. Trechos dos principais códigos de erro estão listados na tabela a seguir:

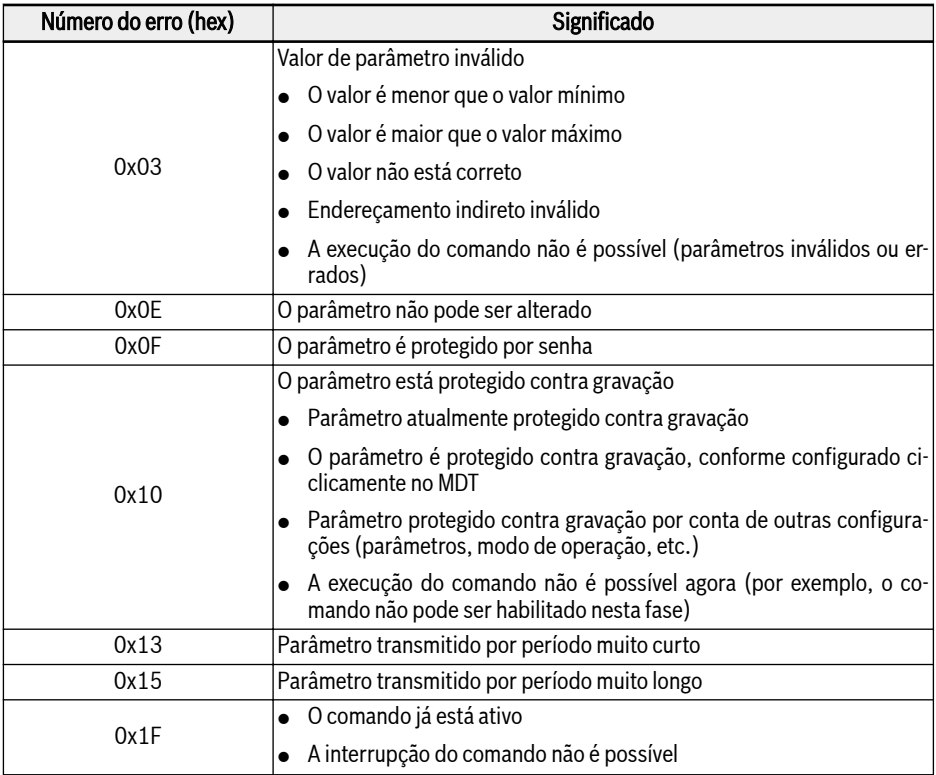

Fig. 12-129: Códigos de erro

Quando o acesso de gravação de parâmetro no parâmetro de tipo de **KA** dois bytes, qualquer valor que exceda 65.535 (0xFFFF) será reduzido automaticamente para um valor de dois bytes. Se o valor de dois bytes reduzidos estiver na faixa válida, ele será aceito sem enviar a indicação de limite de valor excedido.

### Exemplo

O fragmento de código a seguir mostra um exemplo de mensagem explícita: modificação do parâmetro E0.26 do conversor de frequência.

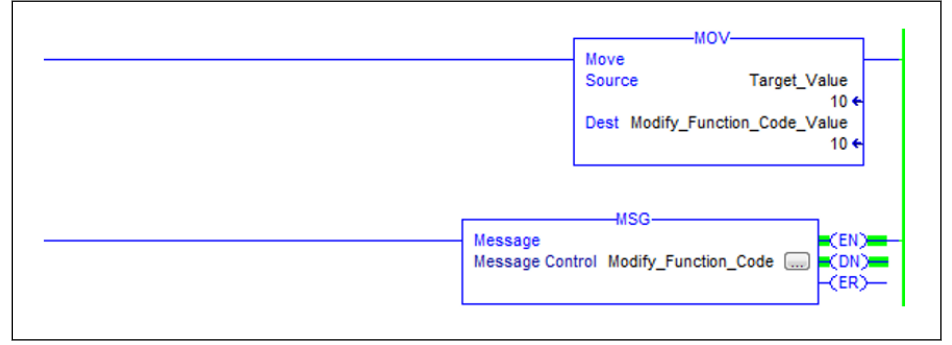

#### Tab. 12-136: Modifique E0.26 para 1,0 s

A configuração da caixa de mensagem:

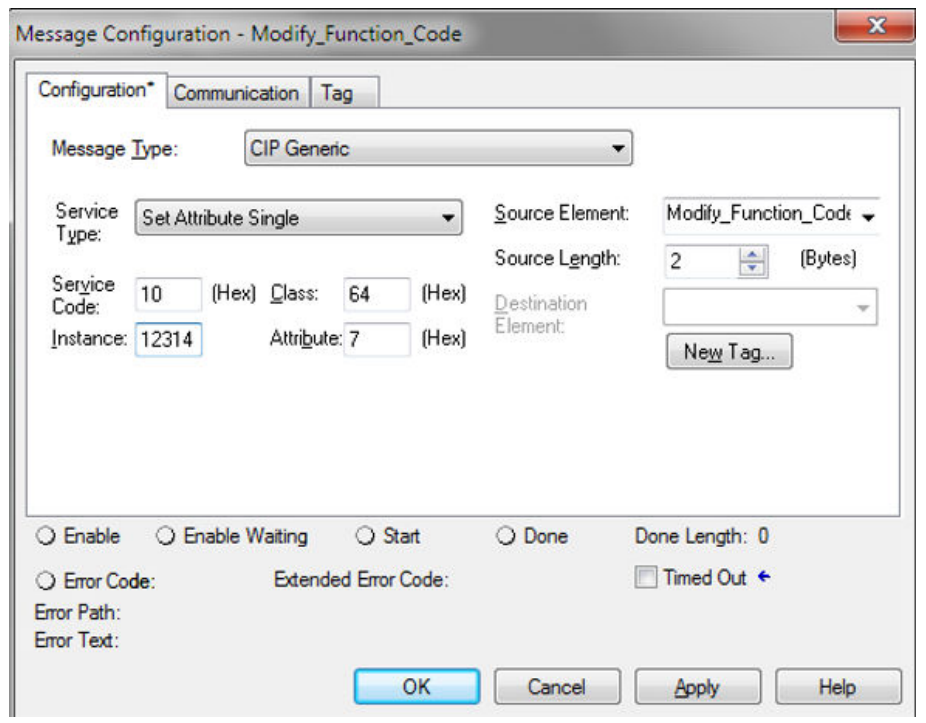

Tab. 12-137: Configuração da caixa de mensagem

### 12.20.6 SERCOS III

#### Configuração da protocolo

Após a ativação do protocolo SERCOS III (H3.41 = S3), o endereço único do dispositivo na rede SERCOS III deve ser definido através do parâmetro H3.23.

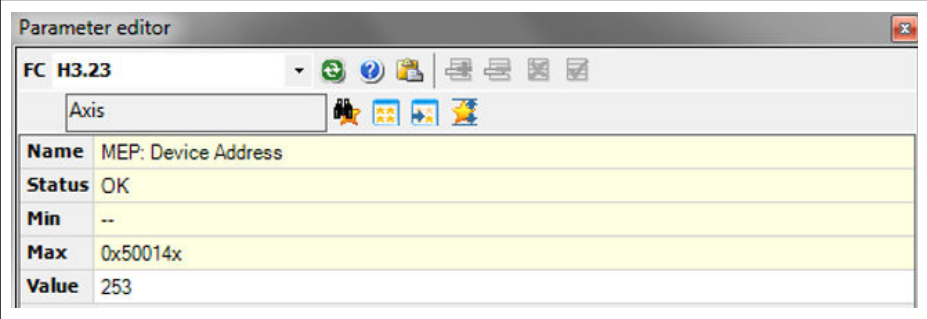

Tab. 12-138: Configuração de endereço do dispositivo

Ou o endereço SERCOS pode ser atribuído dentro do projeto a partir do índice de topologia calculado automaticamente. O endereço resultante reflete no parâmetro H<sub>3.24</sub>.

#### Configuração do Sistema

#### Arquivo XML

Os arquivos xml SDDML e SPDML são fornecidos para adicionar o EFCx610 ao banco de dados de dispositivos da IndraWorks Ds Engineering.

O arquivo SPDML (linguagem de marcação de descrição de perfil SERCOS) descreve os parâmetros de um dispositivo, por exemplo, nome, tamanho do parâmetro, atributo. Isso é necessário para a configuração dos dados cíclicos. O arquivo SDDML (linguagem de marcação de descrição de dispositivo SERCOS) inclui uma referência ao arquivo SPDML. Quando você instala o arquivo SDDML, o arquivo SPDML também é instalado automaticamente. Instale apenas o arquivo SDDML.

Os usuários podem fazer download do arquivo XML por meio das seguintes etapas:

- 1. Clique em http://www.boschrexroth.com/dcc.
- 2. Escolha "Conversor de frequência -> EFC 3610 (ou EFC 5610)" na barra de navegação no lado esquerdo da interface de operação.
- 3. Escolha a guia "Área de download" do lado direito da interface.
- 4. Clique em "DEVICE DESCRIPTIONS MULTI-ETHERNET EFCX610 xxxx-xx--xx.ZIP" para baixar o arquivo ZIP.
- 5. Extraia o arquivo ZIP e obtenha o arquivo XML.

#### **KAS** "xxxx-xx-xx" indica a data.

Após a instalação, você pode encontrar o dispositivo no banco de dados do dispositivo, conforme mostrado abaixo.

| Vendor:    | <all vendors=""></all>                                                                                                    |                          |                                                                                                    | ۰                                                                                                    | Add Devices           |
|------------|----------------------------------------------------------------------------------------------------|--------------------------|----------------------------------------------------------------------------------------------------|----------------------------------------------------------------------------------------------------|-----------------------|
| Name       |                                                                                                    |                          | Vendor                                                                                                | ۸<br>Version                                                                                            | <b>Remove Devices</b> |
|            | E  Profinet IO<br><b>B</b> sercos<br><b>E DE</b> CSoS Module<br>E S Master<br>E-S Module<br><b>B</b> Slave<br>HCS0x<br>HMD01<br><b>HMS0x</b> | *FC*-*k*-1P2-MDA-7P-NNNN | <b>Bosch Rexroth</b><br><b>Bosch Rexroth AG</b><br><b>Bosch Rexroth AG</b><br><b>Bosch Rexroth AG</b> | $\begin{array}{c} \mathbf{H} \\ \mathbf{H} \end{array}$<br>Revision<br>Revision<br>Revision<br>Revision |                       |
|            | HMV0x                                                                                                    |                          | Bosch Rexroth AG                                                                                      | $Revision -$                                                                                            |                       |
| $\epsilon$ |                                                                                                    | m.                       |                                                                                                    | ٠                                                                                                    |                       |
|            | Group by category<br>Display all versions (for experts only)<br>Display outdated versions                                                    |                          |                                                                                                    |                                                                                                    | Details               |

Tab. 12-139: Banco de dados do dispositivo

#### Topologia

A topologia física da rede deve ser uma estrutura em anel ou uma estrutura em linha.

#### Dados de Processo

A configuração dos dados do processo é transmitida do master durante a inicialização do barramento.

### Palavra de controle e palavra de status SERCOS III

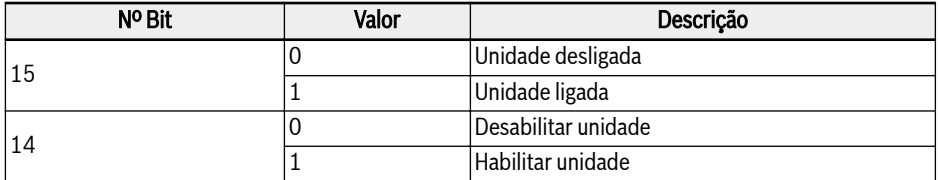

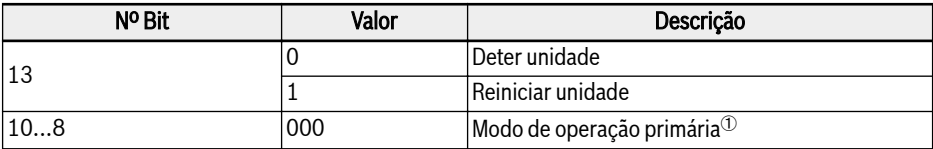

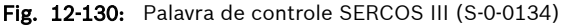

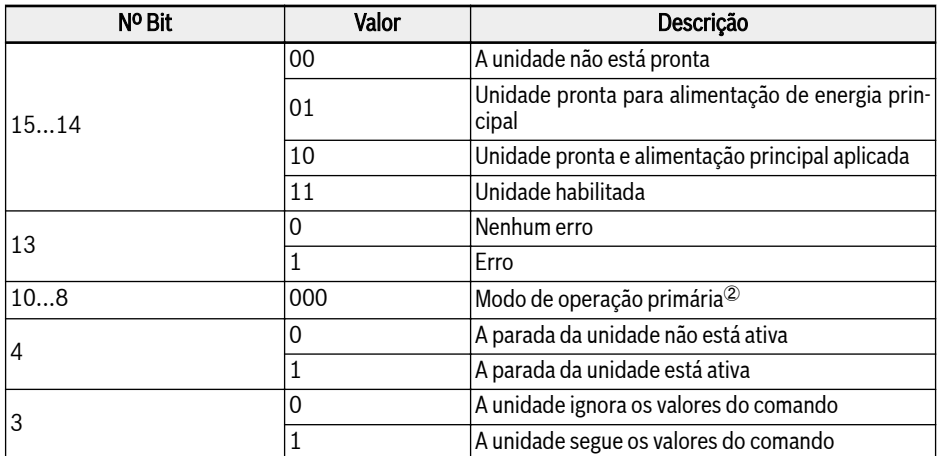

Fig. 12-131: Palavra de status SERCOS III (S-0-0135)

**IKS**  $\degree$  e  $\degree$ : Os modos de operação do drive definidos por S-0-0032 tornam-se ativos quando o modo de operação é selecionado através dos bits 10, 9 e 8 no controle da unidade (S-0-0134). O modo de operação ativado é indicado pelos bits 10, 9 e 8 do status da unidade (S-0-0135).

> Para obter mais informações sobre o "Modo de operação primário", consulte o parâmetro S-0-0032. Atualmente, apenas o modo de operação "Controle de velocidade" (0x02) é compatível.

#### Comunicação Acíclica

O MEP com SERCOS III suporta dois canais para troca de objetos: Canal de atendimento SERCOS e SERCOS/IP.

Ao acessar os parâmetros do conversor de frequência através do canal de serviço, os blocos de funções IL\_SIIISvcRead e IL\_SIIISvcWrite devem ser usados.

Quando o acesso de gravação de parâmetro no parâmetro de tipo de **IES** dois bytes, qualquer valor que exceda 65.535 (0xFFFF) será reduzido automaticamente para um valor de dois bytes. Se o valor de dois bytes reduzidos estiver na faixa válida, ele será aceito sem enviar a indicação de limite de valor excedido.

#### Exemplo

Um exemplo com XLC L65 é mostrado abaixo.

• Criando projeto no IndraWorks Ds Engineering Suite 14V10, adicione XLC65 ao projeto e configure a interface do SERCOS master.

 $\mathbb{R}$ 

O modo de compatibilidade deve corresponder à versão do firmware XLC / MLC!

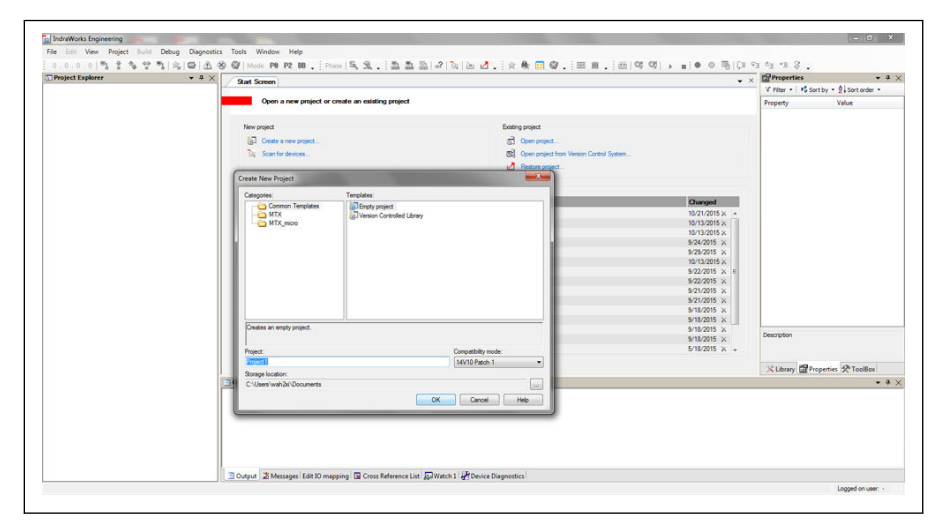

Tab. 12-140: Criando projeto no IndraWorks Ds\_1

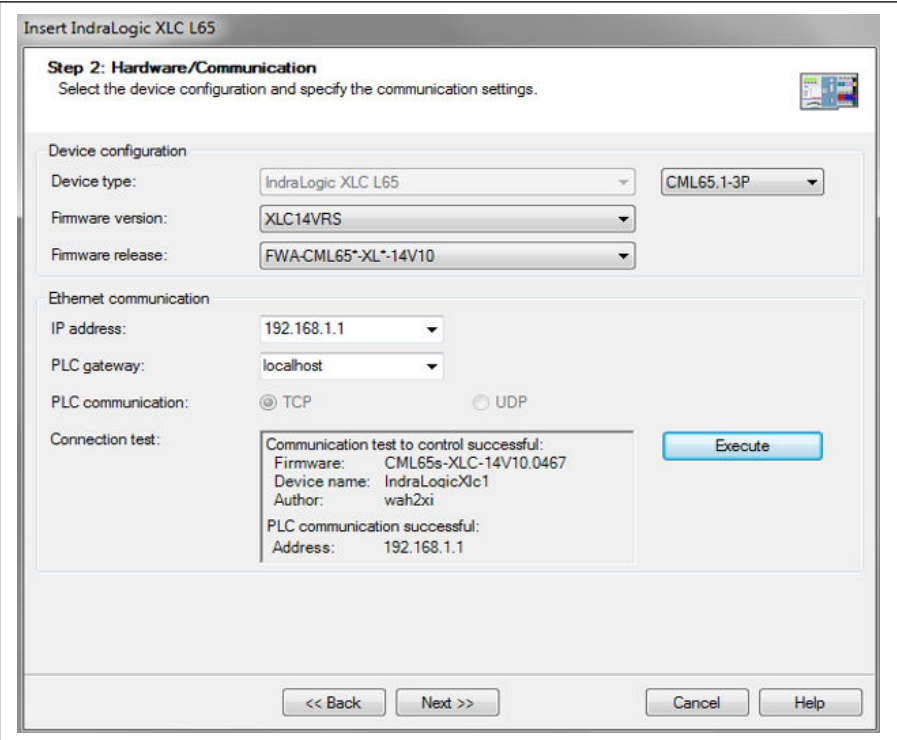

Tab. 12-141: Criando projeto no IndraWorks Ds\_2

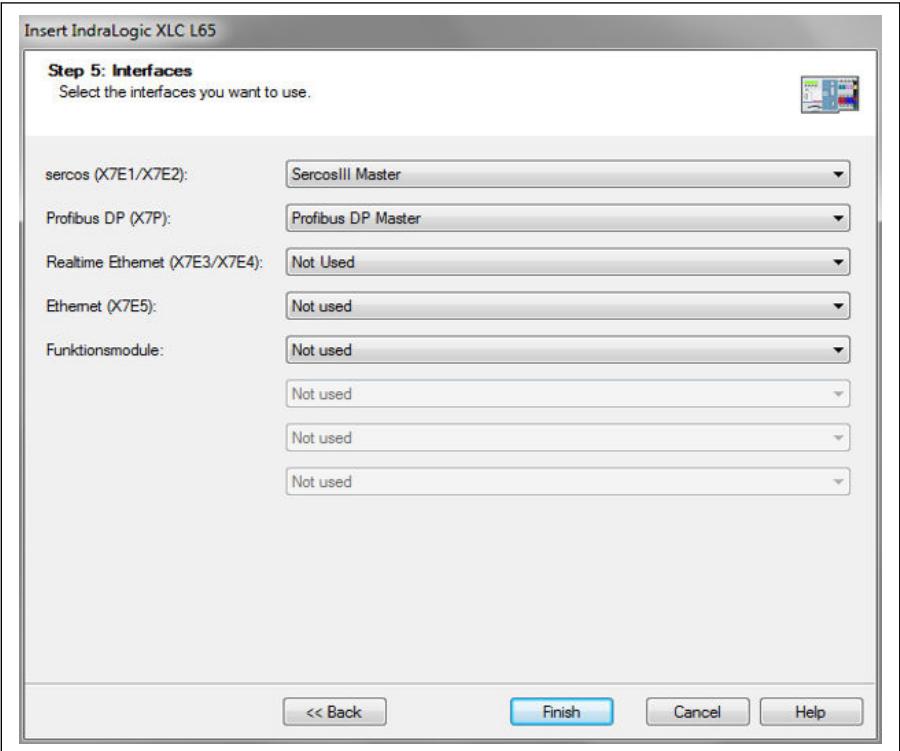

Tab. 12-142: Criando projeto no IndraWorks Ds 3

● No menu "ferramentas", selecione "Banco de dados do dispositivo", clique em "Adicionar dispositivos" para o arquivo XML adequado para o conversor EFC x610 e arraste o dispositivo de "Periferia" -> "Sercos" para o "Sercos" do explorador de projetos.

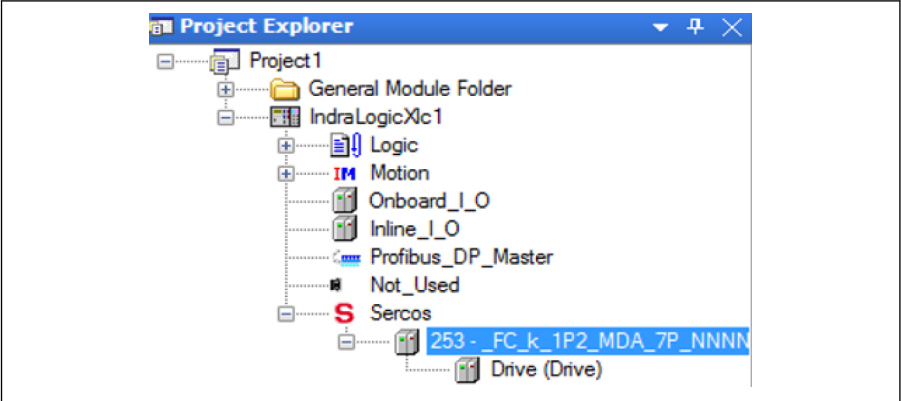

Tab. 12-143: Janela Explorador de Projeto

● Clique duas vezes no nome do dispositivo, modifique o endereço SERCOS com valores idênticos ao de EFCx610 MEP [H3.23].

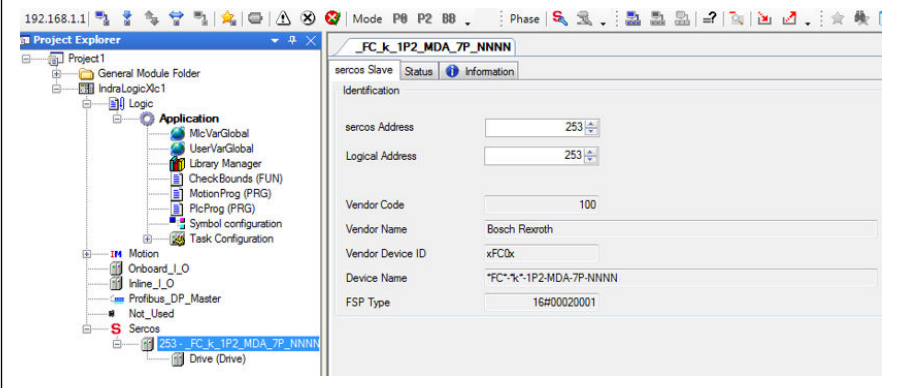

Tab. 12-144: Modificar SERCOS address\_1

O endereço SERCOS também pode ser modificado por meio das seguintes etapas:

1. Clique com o botão direito em "Sercos" e selecione "Configuração Scan Bus".

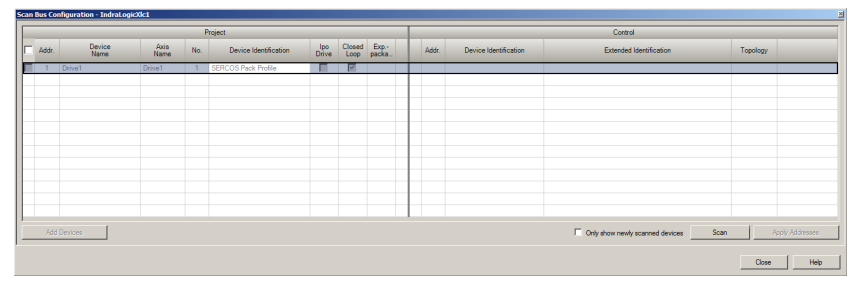

Tab. 12-145: Modificar SERCOS address 2

2. Clique em "Scan" para digitalizar o dispositivo EFC e, em seguida, modifique o endereço na coluna "Addr".

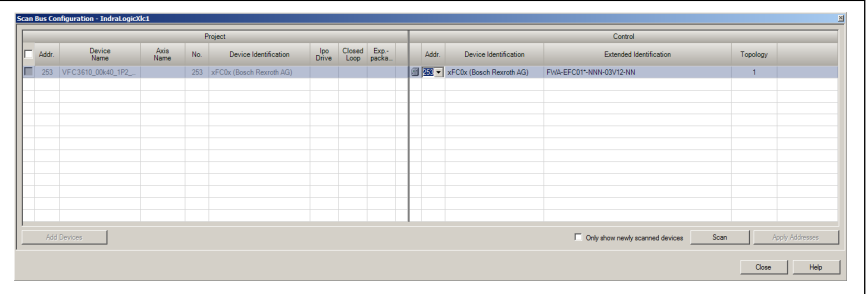

Tab. 12-146: Modificar SERCOS address 2

3. Clique em "Aplicar endereços".

**LET** 

Você pode modificar o endereço SERCOS de vários dispositivos ao mesmo tempo.

Após a modificação do endereço, clique com o botão direito em "Sercos" e selecione "Configuração Sercos", certifique-se de que o "Status" está OK.

| FC k_1P2_MDA_7P_NNNN         |  | Sercos configuration of the control - IndraLogicXIc1 |                                                                                                    |                                                                                        |  |                          |  |  | $\cdot$                  |                            |
|------------------------------|--|------------------------------------------------------|----------------------------------------------------------------------------------------------------|----------------------------------------------------------------------------------------|--|--------------------------|--|--|--------------------------|----------------------------|
| IndraLogicXlc1               |  |                                                      | $\begin{array}{c c c c c c} \star & \star & \star & \star & \bullet \end{array} \hspace{.1in} \begin{array}{c c c c} \bullet & \star & \star & \bullet & \bullet \end{array}$ |                                                                                        |  |                          |  |  |                          | <b>Online</b>              |
| <b>Control configuration</b> |  |                                                      |                                                                                                    |                                                                                        |  | <b>Connected Devices</b> |  |  |                          |                            |
| Name                         |  |                                                      | Address   Type   Device Identification                                                                                                    | Extended Identification   Status   Address   Top. Addr.   Type   Device Identification |  |                          |  |  |                          | Extended Identification    |
| FC k_1P2_MDA_7P_NNNN 253     |  |                                                      | xFC0x (Bosch Rexroth AG)                                                                                                    |                                                                                        |  | 253                      |  |  | xFC0x (Bosch Rexroth AG) | FWA-EFC01* NNN-03T07.06-NN |

Tab. 12-147: Status do dispositivo

● Clique duas vezes em "Drive" e depois em "Entradas e saídas gerais". Usando "Adicionar", os parâmetros do produtor podem ser adicionados no lado esquerdo e os parâmetros do consumidor podem ser adicionados no lado direito.

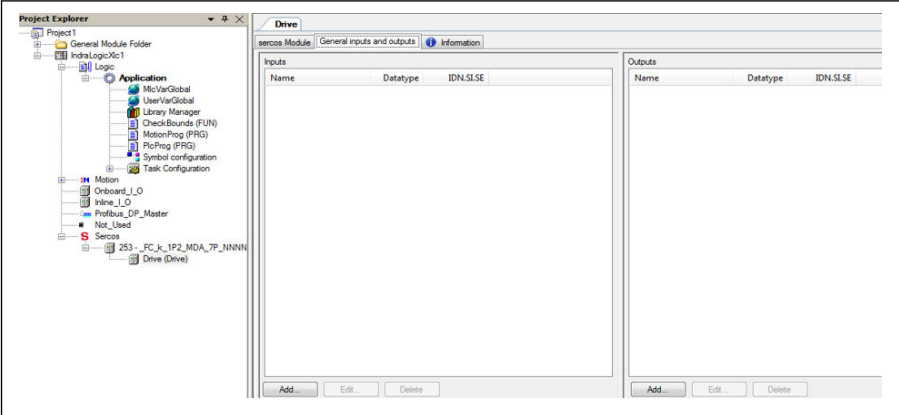

Tab. 12-148: Janela da unidade

É obrigatório que S-0-0135 (status da unidade) e P-0-1098.0.1 (palavra de status "H0.01") sejam sempre adicionados à lista de entrada em ordem sequencial, também S-0-0134 (controle unidade) e P-0-1098.0.0 (palavra de controle "H0.00") deve ser adicionado à lista de saída sequencialmente\*.

| Name<br>$\n  Dirive sthes$<br>Status word<br>$\vee$ Setting frequency $d0.0$ | Datatype<br><b>WORD</b><br><b>UINT</b> | <b>IDN.SLSE</b><br>$S - 0 - 013500$<br>P-0-10980.1 | Name<br>$\overline{\smash{\triangledown}}$ Drive control | Datatype<br><b>WORD</b> | <b>IDN.SLSE</b><br>$S - 0 - 013400$ |
|------------------------------------------------------------------------------|----------------------------------------|----------------------------------------------------|----------------------------------------------------------|-------------------------|-------------------------------------|
|                                                                              |                                        |                                                    |                                                          |                         |                                     |
|                                                                              |                                        |                                                    |                                                          |                         |                                     |
|                                                                              |                                        |                                                    | $- P - 0 - 1098$                                         | <b>UINT</b>             | P-0-109800                          |
|                                                                              |                                        | UINT P-0-105802                                    | <b>Frequency command</b>                                 | <b>UINT</b>             | P-0-1098 0.10                       |
| $\sqrt{}$ HO.80 Input                                                        |                                        | UINT P-0-1098 0.80                                 | $\sqrt{}$ H0.80 Output                                   | <b>UINT</b>             | P-0-1098080                         |
| $\sqrt{H0.81}$ Input                                                         |                                        | UINT P-0-1098.0.81                                 | $\sqrt{H0.81}$ Output                                    | <b>UINT</b>             | P-0-1098.0.81                       |
| $\sqrt{110.82}$ Input                                                        |                                        | UINT P-0-1098.0.82                                 | $-$ H0.82 Output                                         | <b>UINT</b>             | P-0-1098 082                        |
| $\sqrt{10.83}$ Input                                                         |                                        | UINT P-0-1098.0.83                                 | $\sqrt{}$ H0.83 Output                                   | <b>UINT</b>             | P-0-1098.0.83                       |
| $\sqrt{}$ H0.84 Input                                                        |                                        | UINT P-0-1098.0.84                                 | $\sqrt{}$ H0.84 Output                                   |                         | UINT P-0-1098 084                   |
| $\sqrt{110.85}$ Input                                                        |                                        | UINT P-0-1098.0.85                                 | $\sqrt{10.85}$ Output                                    |                         | UINT P-0-1098 0.85                  |
| $\sqrt{}$ H0.86 Input                                                        |                                        | UINT P-0-1098.0.86                                 | $\sqrt{}$ H0.86 Output                                   | <b>UINT</b>             | P-0-1098 0.86                       |
| $\sqrt{H0.87}$ Input                                                         |                                        | UINT P-0-1098.0.87                                 | $\sqrt{H0.87}$ Output                                    |                         | UINT P-0-1098.0.87                  |
| $\triangledown$ HO.88 Input                                                  |                                        | UINT P-0-1098 0.88                                 | $\triangledown$ H0.88 Output                             | <b>UINT</b>             | P-0-1098088                         |
| $\sqrt{}$ H0.89 Input                                                        |                                        | UINT P-0-1098.0.89                                 | $\sqrt{}$ H0.89 Output                                   | <b>UINT</b>             | P-0-1098 0.89                       |
| $\sqrt{H0.90}$ Input                                                         |                                        | UINT P-0-1098.0.90                                 | $\sqrt{H0.90}$ Output                                    |                         | UINT P-0-1098.0.90                  |
| $\sqrt{10.91}$ Input                                                         |                                        | UINT P-0-1098.0.91                                 | $\sqrt{H0.91}$ Output                                    |                         | UINT P-0-1098.0.91                  |
| $\sqrt{}$ HO.92 Input                                                        |                                        | UINT P-0-1098.0.92                                 | $\sqrt{}$ H0.92 Output                                   |                         | UINT P-0-1098.0.92                  |

Tab. 12-149: Entradas e saídas gerais

咚

\*: Isso só é válido para a versão 01V02 do MEP. A partir da versão 01V04, também o perfil de controle de velocidade é suportado pelo MEP.

● Para controlar o conversor de frequência e monitorar o status, o controle da unidade, a palavra de controle, o status da unidade e a palavra de status precisam ser mapeados para a variável PLC.

| <b>Channels</b>                            |                            |                         |                  |             |               |      |                    |
|--------------------------------------------|----------------------------|-------------------------|------------------|-------------|---------------|------|--------------------|
| Variable                                   | Mapping                    | Channel                 | <b>Address</b>   | Type        | Default Value | Unit | <b>Description</b> |
| Application.PlcProg.Drive_control          | $\mathcal{L}_{\mathbf{a}}$ | Drive control           | <b>6 HOW2</b>    | <b>WORD</b> |               |      |                    |
| Application.PlcProg.Control word UINT      | $\mathcal{L}_{\mathbf{a}}$ | P-0-1098                | <b>6 HOW4</b>    | <b>UINT</b> |               |      |                    |
| Application.PlcProg.Frequency command UINT |                            | Frequency command       | <b>6 HOW6</b>    | <b>UINT</b> |               |      |                    |
| Application.PlcProg.Drive_status           |                            | Drive status            | <b>OB</b> SGIVAS | <b>WORD</b> |               |      |                    |
| Application.PlcProg.Status_word_UINT       | œ.                         | Status word             | <b>6</b> %IW4    | <b>UINT</b> |               |      |                    |
| Application.PlcProg.Monitor setting freq   | $\rightarrow$              | Setting frequency d0.02 | <b>O</b> SGIWG   | <b>UINT</b> |               |      |                    |

Tab. 12-150: Mapeamento IO

● Executar / Parar o conversor de frequência

#### Exemplo:

```
(*Control word xFCx610*)
IF WCWEFC3610. XRUN AND NOT WCWEFC3610. XEStop AND NOT WCWEFC3610. XErrorReset
AND NOT WSWEFC3610.bvStatus.xFault Bit7
                                               THEN
wCwEFC3610.xRun
                    := TRUE;
         Drive_control:= 16#E000; // Drive ON, Drive enable and Drive restart
ELSE
         Drive_control:= 16#A000: //Drive ON, Drive disable and Drive restart
         wcWEFC3610, xRun
                              := FALSE:
END IF
IF WCWEFC3610.xJog AND NOT WCWEFC3610.xRun AND NOT WCWEFC3610.xEStop AND
NOT WCWEFC3610. XEPTOPReset AND NOT WSWEFC3610. byStatus. XFault_Bit7 THEN
         WCWEFC3610.xJog
                              := TRUE;
         Dirichlet function = 16#E000;ELSE
         WCWEFC3610, xJ0q := FALSE;
END_IF
wCwEFC3610.xControlActive
                                      := TRUE;
         wControl.0 := WCWEFC3610.xRun;
         wcontrol.1 := wcwere3610.x3og;<br>wcontrol.1 := wcwere3610.x3og;<br>wcontrol.2 := wcwere3610.x8everse;<br>wcontrol.3 := wcwere3610.xstop;
         wControl.4 := wCwEFC3610.xEStop;<br>wControl.5 := wCwEFC3610.xErrorReset;
         wControl.6 := wCwEFC3610.xAccStop;
         wcontrol.7 := wcwEFC3610.xControlActive;Frequency_command_UINT:=WORD_TO_UINT(wCwEFC3610.wSetValue);
         Control_word_UINT:= WORD_TO_UINT(wControl);
```
Tab. 12-151: Código de exemplo\_1

● Ler / escrever dados acíclicos

```
Write 60(udiPar_Value_Dummy) to [E0.26]:<br>IF NOT Normal_Par_group_test_Write_finished THEN
        fbsIIISvcWrite.Execute:=TRUE;
        fbSIIISvcWrite.SercosAdr:=253;
         fbSIIISvcWrite.Element:=IL_OPDATA;
        fbsIIISvcWrite.Idn:=IL_SIIIElementsToIdn(IL_P_PARAM, 0, 1074, 0, 26);
        fbSIIISvcWrite.SizeOfValue:=SIZEOF(udiPar_Value_Dummy);
        fbSIIISvcWrite.ValueAdr:=ADR(udiPar_Value_Dummy);
        fbSIIISvcWrite();<br>IF fbSIIISvcWrite.Done THEN
                   Normal_Par_group_test_Write_finished:= TRUE;
        END IF
END IF
Read [EO.26] to udiPar_Value_E7:<br>IF NOT Normal_Par_group_test_Read_finished THEN
         fbsIIISvcRead. Execute:=TRUE;
        fbSIIISvcRead.SercosAdr:=253;
        fbSIIISvcRead.Element:=IL_OPDATA;
         fbsIIISvcRead.Idn:=IL_SIIIElementsToIdn(IL_P_PARAM, 0, 1074, 0, 26);
        fbSIIISvcRead.SizeOfValue:=SIZEOF(udiPar_Value_E7);
        fbSIIISvcRead.ValueAdr:=ADR(udiPar_Value_E7);
        fbSIIISvcRead();
        IF fbSIIISvcRead. Done THEN
                  Normal_Par_group_test_Read_finished:= TRUE;|
        END_IF
END_IF
```
Tab. 12-152: Código de exemplo 2

### 12.20.7 EtherCAT

#### Configuração da protocolo

Para EtherCAT, a configuração do endereço IP é feita no lado do master. A partir do PreOp do estado EtherCAT, Ethernet sobre EtherCAT (EoE) é iniciado e Indra-Works Ds pode ser usado.

#### Configuração do Sistema

#### Arquivo de configuração

Um master EtherCAT requer um arquivo EtherCAT Slave Information (ESI) e um Electronic Data Sheet (EDS) para dar suporte total a um slave EtherCAT executando CoE (CAN sobre EtherCAT). O primeiro fornece uma descrição do dispositivo slave para PLCs EtherCAT e algumas informações para configurar a comunicação EtherCAT. O último descreve objetos CAN acessíveis do dispositivo.

Os usuários podem baixar os arquivos de destino por meio das seguintes etapas:

- 1. Clique em http://www.boschrexroth.com/dcc.
- 2. Escolha "Conversor de frequência -> EFC 3610 (ou EFC 5610)" na barra de navegação no lado esquerdo da interface de operação.
- 3. Escolha a guia "Área de download" do lado direito da interface.
- 4. Clique em "DEVICE DESCRIPTIONS MULTI-ETHERNET EFCX610 xxxx-xx--xx.ZIP" para baixar o arquivo ZIP.

5. Extraia o arquivo ZIP e obtenha os arquivos de destino.

陉

"xxxx-xx-xx" indica a data.

Depois de colocar os arquivos em um caminho dedicado, você pode encontrar o dispositivo mostrado abaixo.

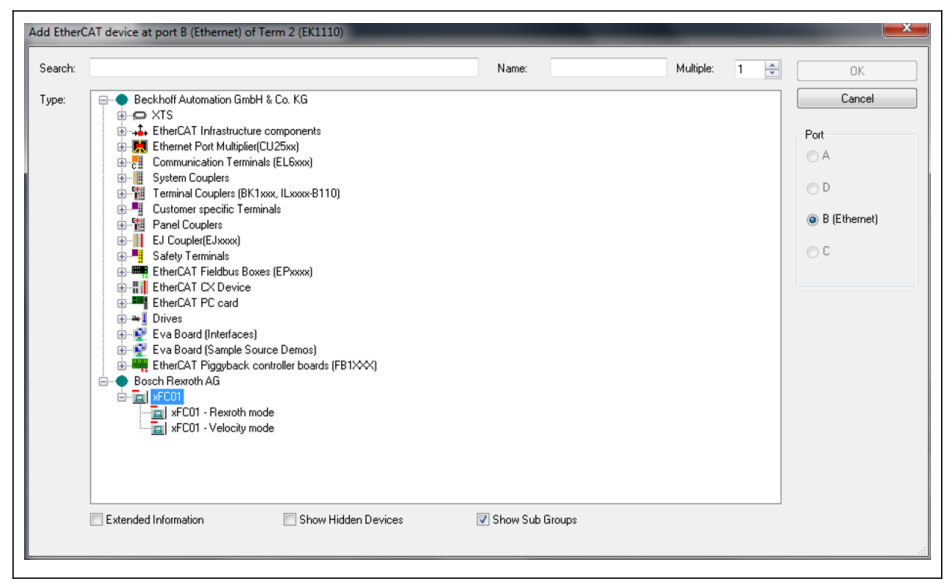

Tab. 12-153: Adicionar dispositivo EtherCAT

#### Seleção de modo

Além do modo de perfil Rexroth descrito no capítulo 4.4, o modo de perfil de velocidade CiA 402 também é compatível com o cartão MEP quando o protocolo EtherCAT está ativo. Esses dois modos são selecionados pelo índice de objeto CAN [0x6060].

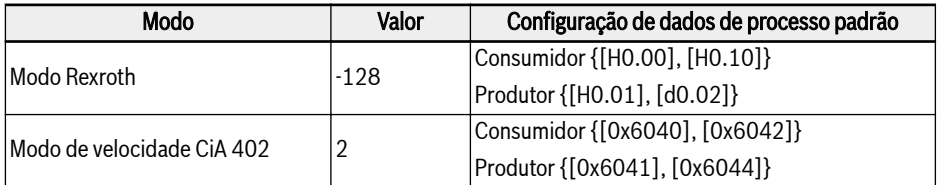

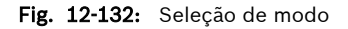

स्क्षि Uma seleção de modo deve ser realizada antes que a troca de dados cíclicos possa começar. Deixar de fazer isso fará com que o MEP forneça "configurações inválidas" ao alternar de PreOp para SafeOp. Os parâmetros do usuário podem ser configurados livremente. Depois de alterar uma configuração de dados de processo, a primeira mudança para SafeOp produz um erro "desconhecido". Uma segunda tentativa deve ser bem-sucedida e nenhum erro é gerado caso a configuração dos dados do processo não seja alterada.

### Topologia

A topologia de linha é suportada.

- Ao configurar uma rede EtherCAT com cartões MEP, deve-se garantir **IES** que
	- A porta 1 Ethernet é usada como entrada ("IN")
	- A porta Ethernet 2 é usada como saída ("OUT")

#### Dados de Processo

Os dados do processo podem ser configurados escrevendo índices de objetos CAN nas seguintes listas:

- Lista de dados do produtor [0x1A15]
- Lista de dados do consumidor [0x1615]
- Apenas o tipo de transmissão assíncrona "Modo de execução livre" é 陉 suportado.

#### Comunicação Acíclica

Com o suporte de CAN over Ethernet (CoE), todos os parâmetros do código de função do conversor de frequência da série EFC podem ser lidos e, se permitido, gravados diretamente pelo SDO.

A tabela abaixo mostra os índices CAN correspondentes aos parâmetros do código de função.

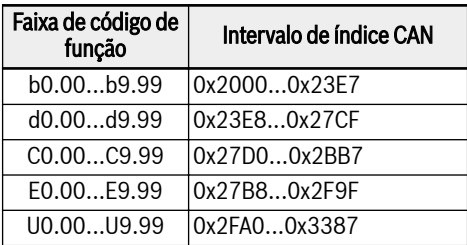

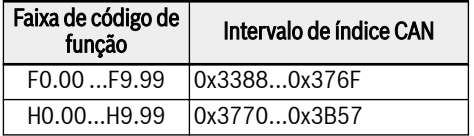

Fig. 12-133: Índices CAN correspondentes aos parâmetros do código de função

**KA** Quando o acesso de gravação de parâmetro no parâmetro de tipo de dois bytes, qualquer valor superior a 65.535 (0xFFFF) será reduzido automaticamente para um valor de dois bytes. Se o valor de dois bytes reduzidos estiver no intervalo válido, será aceito e sem indicação de limite de valor excedido.

### 12.20.8 Modbus/TCP

#### Configuração da protocolo

Para Modbus/TCP, três endereços IP precisam ser definidos por meio de parâmetros:

- Endereço IP H3.03
- Máscara de sub-rede H3.04
- Endereço de gateway H3.05

Um cliente Modbus/TCP pode se conectar à porta TCP 502 padrão. Além disso, um usuário pode especificar outra porta escrevendo um número de porta no parâmetro H3.51. No entanto, apenas uma conexão de cliente é aceita pelo cartão MEP.

#### Configuração do Sistema

A configuração dos dados do processo é feita através dos parâmetros H3.30 e H3.31, respectivamente para a entrada e saída.

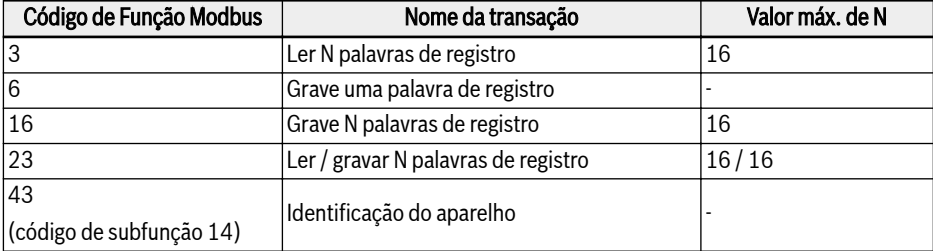

As seguintes transações Modbus/TCP são suportadas pela placa MEP:

#### Fig. 12-134: Transações Modbus / TCP

Além de acessar os parâmetros pelo endereço virtual do código de função, existem alguns endereços de registro especiais que podem ser usados, por exemplo, para ler/gravar a imagem completa dos dados do processo. A tabela a seguir fornece uma visão geral:

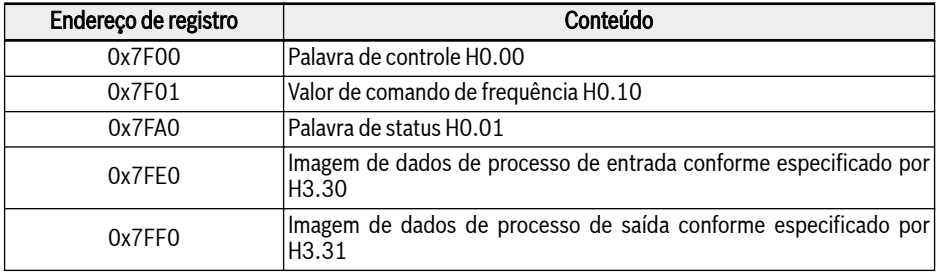

Fig. 12-135: Visão geral dos endereços de registro especial

- 1. Quando um cliente Modbus/TCP estabeleceu uma nova cone-Its. xão com a placa MEP, o status dos dados do processo de saída inicialmente é definido como inválido no MEP. O status dos dados de saída muda para válido, assim que todos os parâmetros na lista de dados do processo de saída são gravados pelo menos uma vez. O status dos dados de saída permanece válido até que a conexão TCP seja fechada ou encerrada.
	- 2. Os endereços de registro especiais mencionados acima, só podem ser usados sem qualquer offset. Exemplo: Não é permitido usar o endereço 0x7FF2 para acessar o segundo item de dados do processo de saída.

#### Códigos de exceção

Com Modbus / TCP, em casos de erro, o cartão MEP retorna Códigos de Exceção no telegrama de resposta do Modbus. Os códigos de exceção estão listados na tabela a seguir:

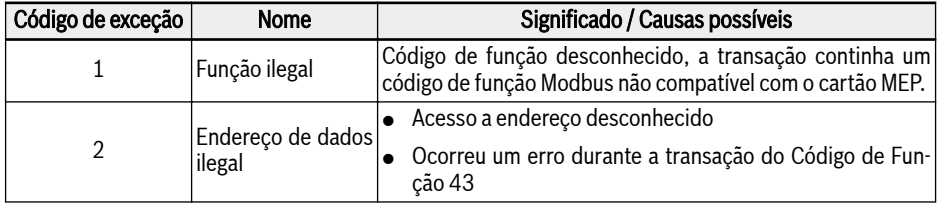

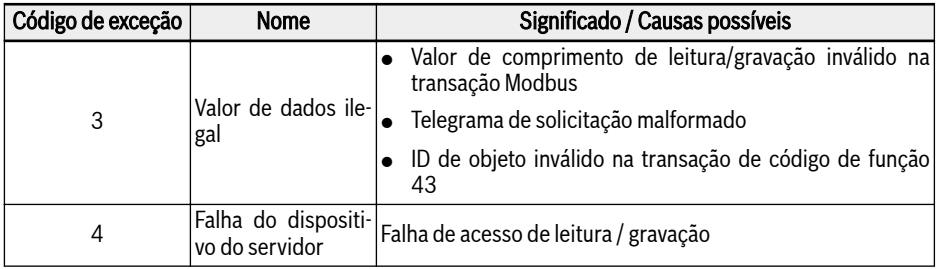

Fig. 12-136: Códigos de exceção

## 12.20.9 Diagnóstico

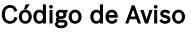

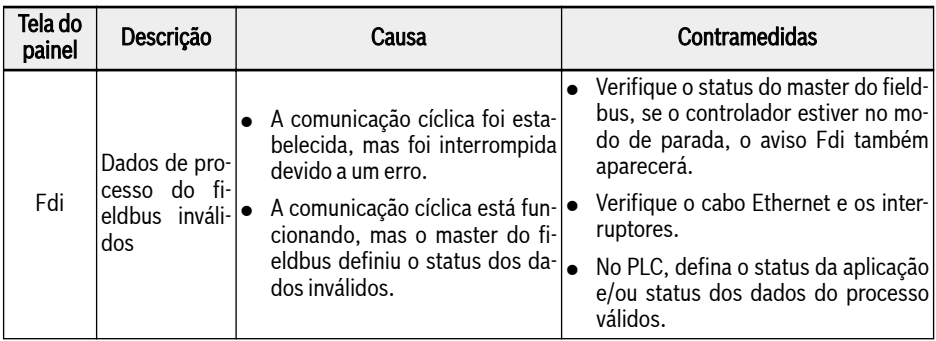

Fig. 12-137: Código de aviso

### Código de erro

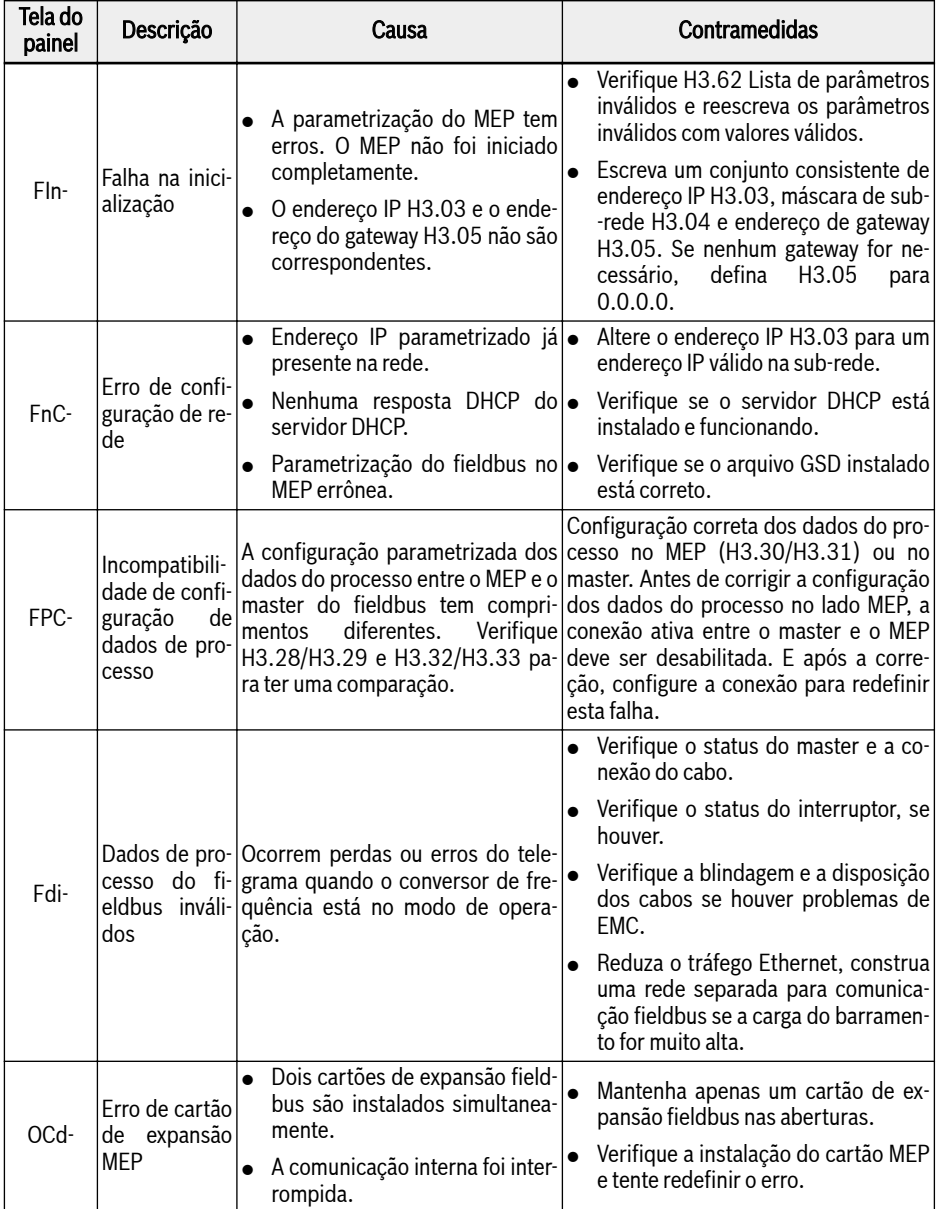

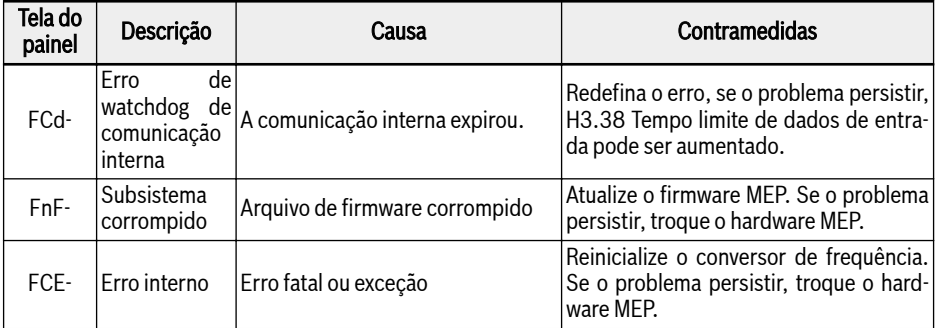

Fig. 12-138: Código de erro

## 12.21 H7: Parâmetros do cartão do codificador

### 12.21.1 Parâmetros do cartão do codificador ABZ

#### Parâmetro

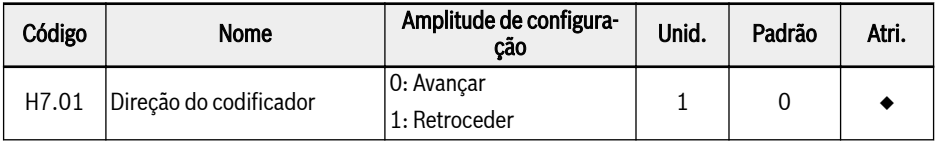

O parâmetro H7.01 é usado para alterar a sequência de fase, se as fases do codificador estiverem conectadas de maneira reversa.

O valor do parâmetro H7.01 será atualizado automaticamente após o auto-tuning da rotação se o valor do parâmetro H7.20 estiver configurado corretamente antes do auto-tuning da rotação.

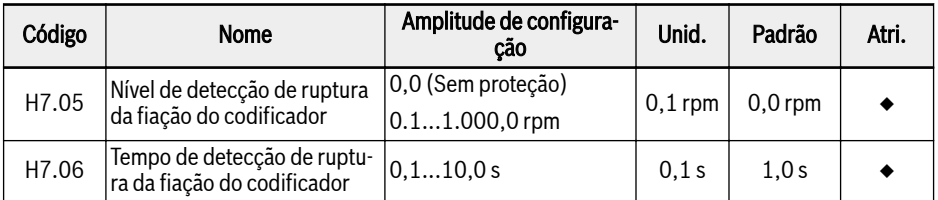

Se a velocidade medida for menor que o nível de detecção de quebra da fiação do codificador [H7.05] e a duração for maior que o tempo de detecção de quebra da fiação do codificador [H7.06], o erro de quebra da fiação "EIbE" é detectado.

Esta função pode ser desabilitada configurando [H7.05] = 0,0.

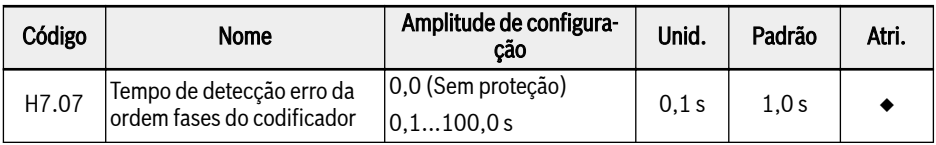

Se a direção da velocidade medida for diferente da direção de operação e a duração for maior que o tempo de detecção de erro de ordem de fase do codificador [H7.07], o erro de ordem de fase "EPOE" é detectado.

Esta função pode ser desabilitada configurando [H7.07] = 0,0.

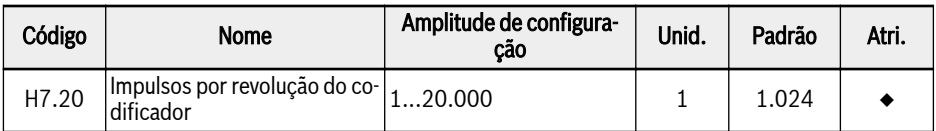

O parâmetro H7.20 é usado para definir o número de pulsos por rotação do codificador ABZ.

Defina corretamente este parâmetro sob controle vetorial com codificador antes de executar.

### Diagnóstico

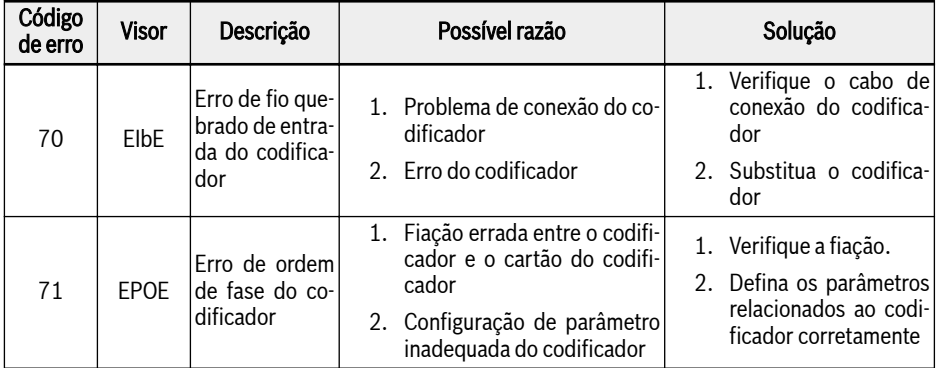

#### Fig. 12-139:

### 12.21.2 Parâmetros do cartão resolvedor

#### Parâmetro

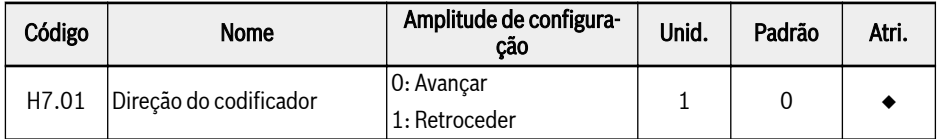

O parâmetro H7.01 é usado para alterar a sequência de fase, se as fases do codificador estiverem conectadas de maneira reversa.

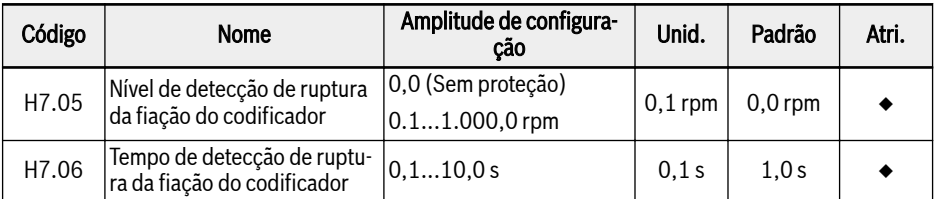

Se a velocidade medida for menor do que o nível de detecção de quebra da fiação do codificador [H7.05] e for mantida por mais do que o tempo de detecção de quebra da fiação do codificador [H7.06], o erro de quebra da fiação "EIbE" é detectado.

Esta função pode ser desabilitada configurando [H7.05] = 0,0.

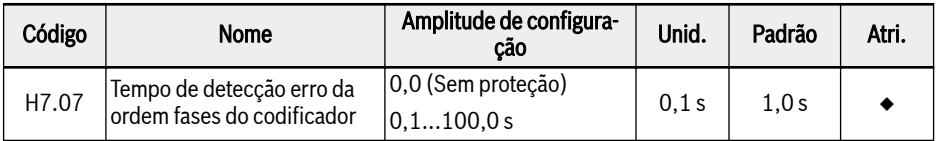

Se a direção da velocidade medida for diferente da direção de operação e se mantiver por mais do que o tempo de detecção de erro de ordem de fase do codificador [H7.07], o erro de ordem de fase "EPOE" é detectado.

Esta função pode ser desabilitada configurando [H7.07] = 0,0.

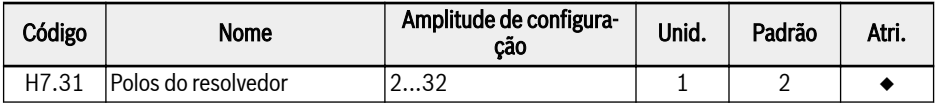

O parâmetro H7.31 é usado para definir os polos do resolvedor.

Defina corretamente este parâmetro antes de ligar.

Para motor síncrono, o cartão do resolvedor suporta um resolvedor com dois polos ou com os mesmos polos do motor. Para motor assíncrono, o cartão do resolvedor suporta resolver com qualquer número de polos.

#### Diagnóstico

#### Estado Flash LED

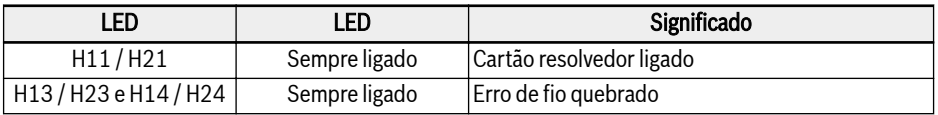

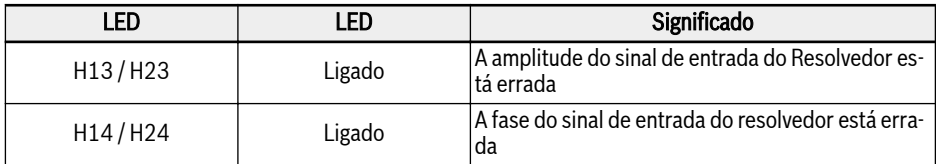

### Fig. 12-140:

### Código de erro

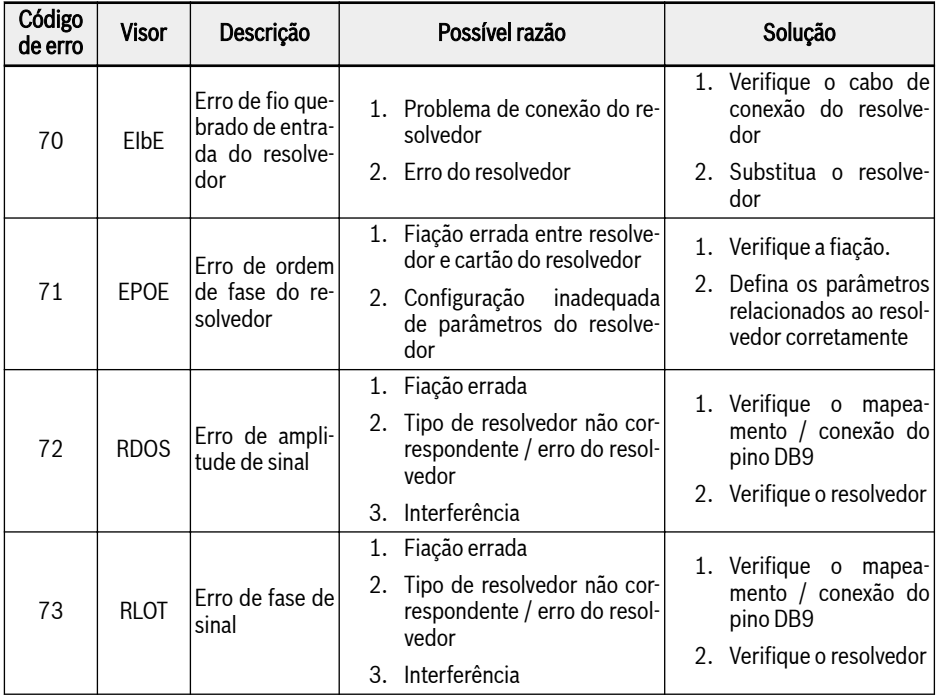

#### Fig. 12-141:

# 12.22 H8: Parâmetros do cartão ES e ES Plus

## 12.22.1 Configuração de entrada analógica do cartão ES e ES Plus

Esta função é implementada para configurar a entrada analógica externa EAI1 e EAI2, que é fornecida em ES e ES mais cartão de expansão.

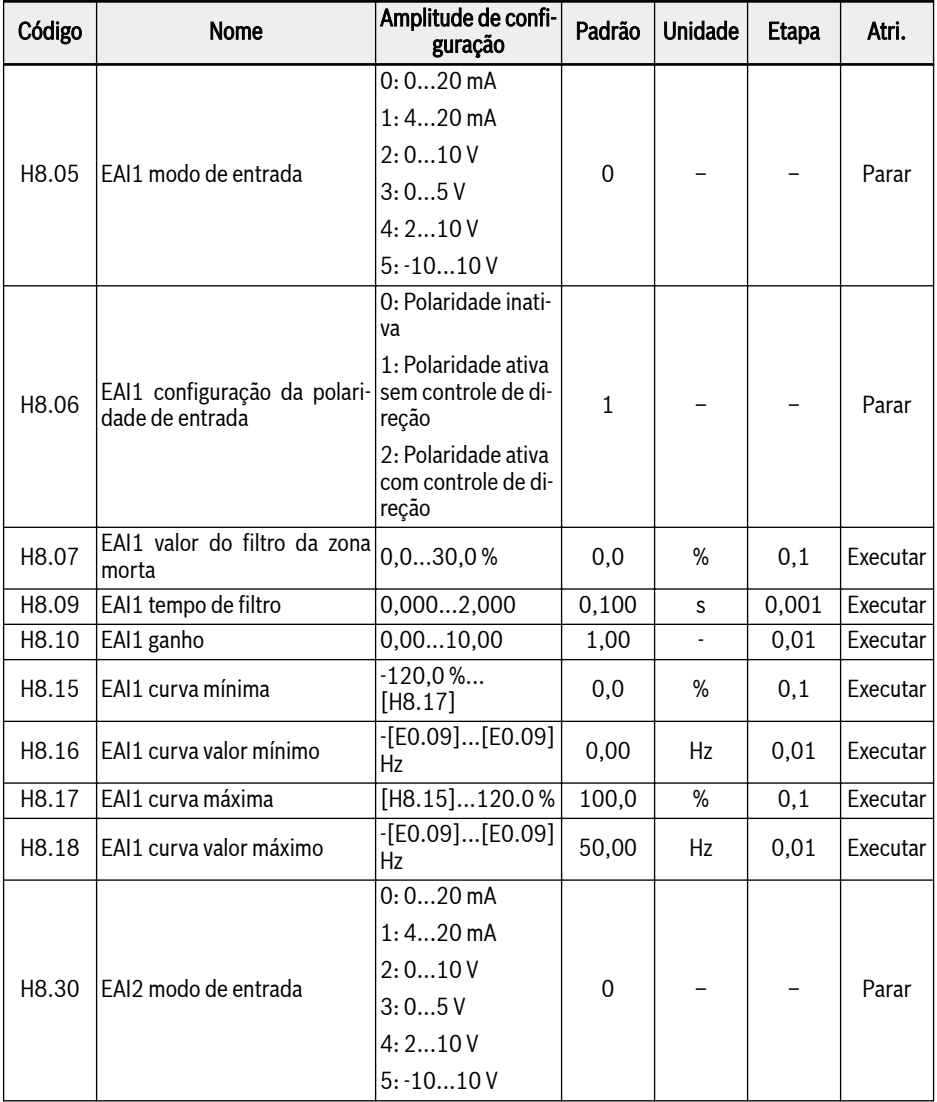

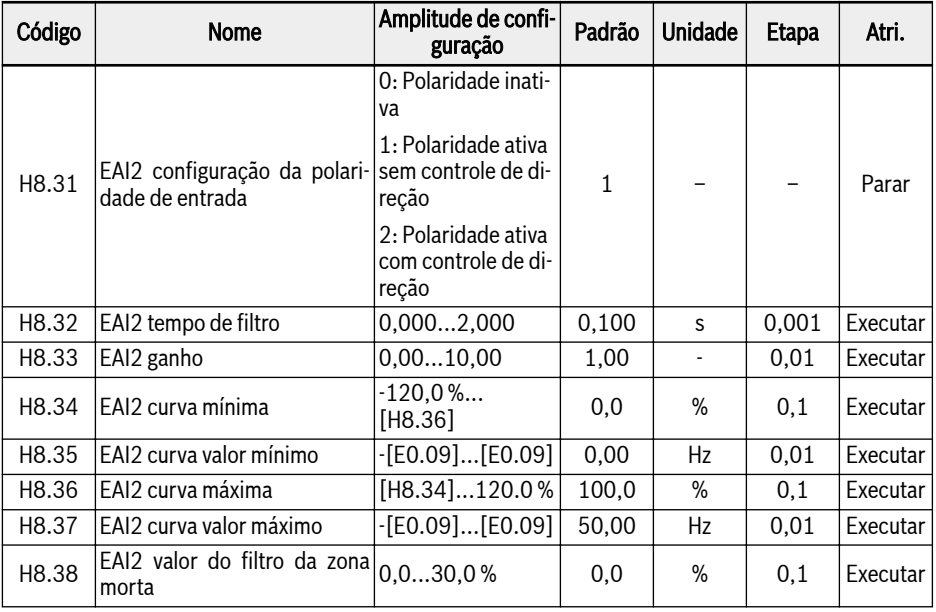

Exceto para uma opção adicional de '-10...10 V', EAI1 / EAI2 é o mesmo que AI1 e AI2.

Para usar '-10… 10 V', defina [H8.05] (ou [H8.30]) = '-10… 10 V' primeiro.

Ao contrário de outras entradas analógicas, EAI1 / EAI2 não terá seleção de múltiplas curvas. Existem curvas dedicadas definidas para EAI1 e EAI2. Os parâmetros H8.15...H8.18 definem a curva EAI1, os parâmetros H8.34...H8.37 definem a curva EAI2. Ambas as funcionalidades da curva são semelhantes, portanto, todas as descrições abaixo mencionadas são aplicáveis a ambas as curvas.

H8.06 'Configuração de polaridade de entrada EAI1' (ou H8.31 'Configuração de polaridade de entrada EAI2') define como as informações de polaridade de entrada podem ser usadas para a operação.

#### $\bullet$  [H8.06] / [H8.31] = 0: Polaridade inativa

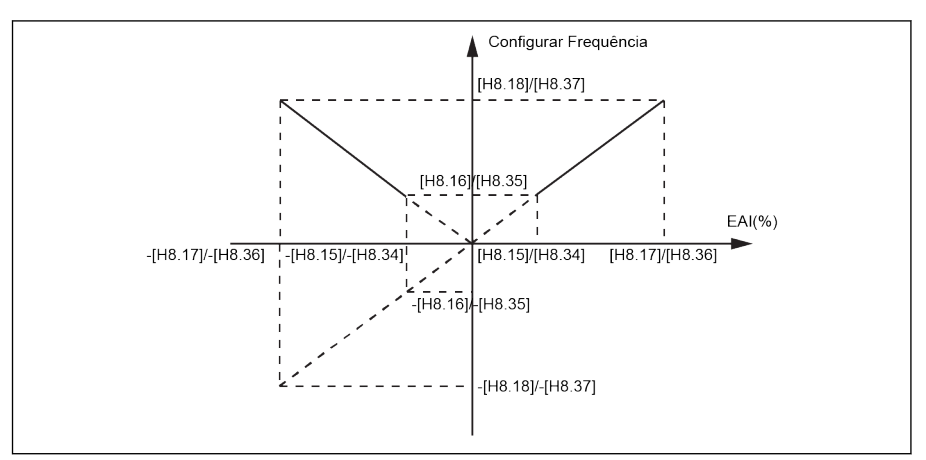

Tab. 12-154: Polaridade inativa

- A configuração da frequência será sempre positiva, independentemente da configuração do parâmetro H8.16 / H8.18.
- O controle de direção não está ativo neste modo, o que significa que mesmo se o comando de frequência negativa for gerado, ele resultará apenas na direção FWD.
- Quando a combinação de fonte de frequência é usada, a frequência de configuração de EAI será apenas positiva e pode ser usada na operação de adição e subtração.
- $[H8.06] / [H8.31] = 1$ : Polaridade ativa sem controle de direção

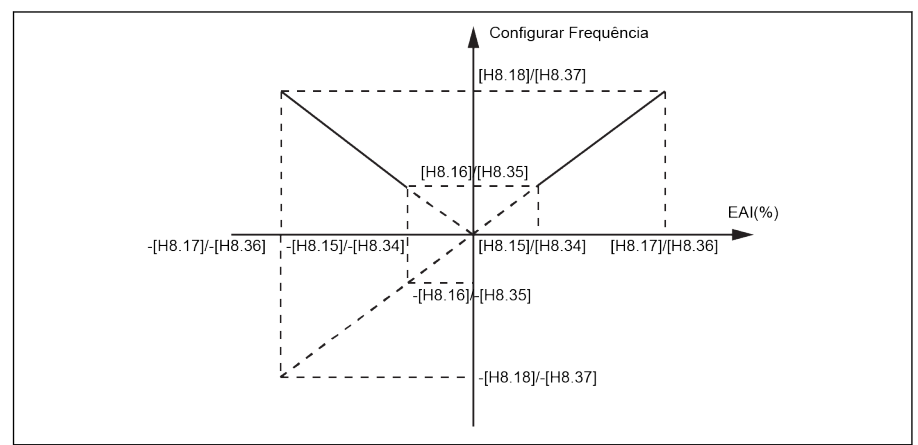

Tab. 12-155: Polaridade ativa sem controle de direção

– Quando a combinação da fonte de frequência NÃO é usada, a frequência de configuração ainda será um valor positivo, mesmo com entrada EAI1 /
EAI2 negativa, como o valor absoluto, e a direção de rotação não será influenciada pela entrada EAI1 / EAI2 negativa.

- Quando a combinação de fonte de frequência é usada, a frequência de configuração de EAI1 / EAI2 pode ser positiva / negativa e ser usada na operação de adição e subtração.
- [H8.06] / [H8.31] = 2: Polaridade ativa com controle de direção

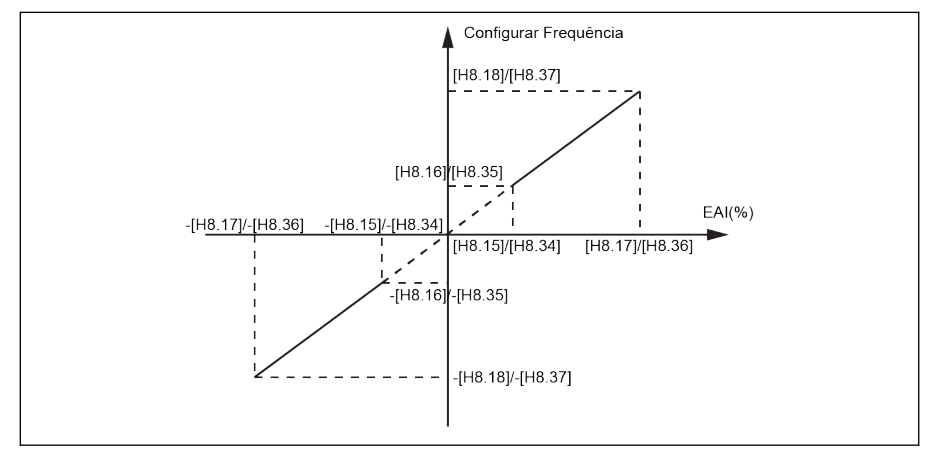

Tab. 12-156: Polaridade ativa com controle de direção

- O controle de direção está ativo neste modo, o que significa que o comando de frequência negativa resultará na direção REV e o comando de frequência positiva resultará na direção FWD.
- A operação de combinação de fonte de frequência não pode ser habilitada. Como o controle de direção do EAI está ativo.
- EAI1 / EAI2 como controle de direção tem uma prioridade mais alta do que a configuração real do painel e do terminal. Por exemplo, o controle do terminal está dando um sinal FWD, mas durante o processo de execução, a entrada do EAI1 / EAI2 está se tornando negativa, então a direção final seria alterada para negativa. Se o comando for do painel, U1.00 ficará inativo se a polaridade for usada para controlar a direção. E as prioridades de todas as outras fontes de comando de direção existentes (p.ex.: PLC simples, controle de velocidade múltipla) se for mais alto do que a configuração do painel e do terminal, ele também permanecerá mais alto do que a prioridade do comando de direção EAI1 / EAI2.

### Exemplo para EAI1, quando H8.05 = 5:

1.  $H8.06 = 0$ ,  $H8.15 = -100.0$ ,  $H8.16 = 0.0$ ,  $H8.17 = 100.0$ ,  $H8.18 = 50.0$ 

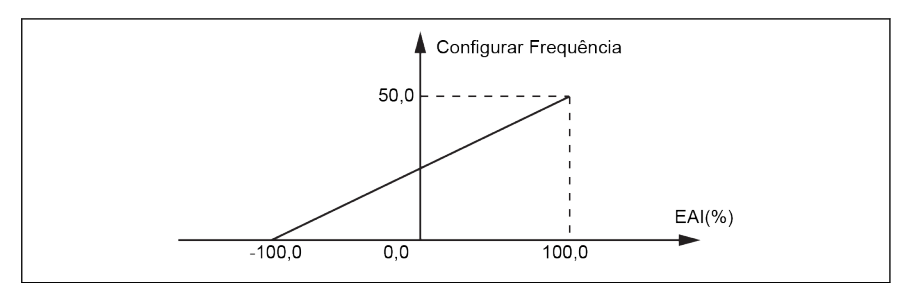

Tab. 12-157: EAI1 exemplo 1

2. H8.06 = 1, H8.15 = -100.0, H8.16 = -50.0, H8.17 = 100,0, H8.18 = 50.0

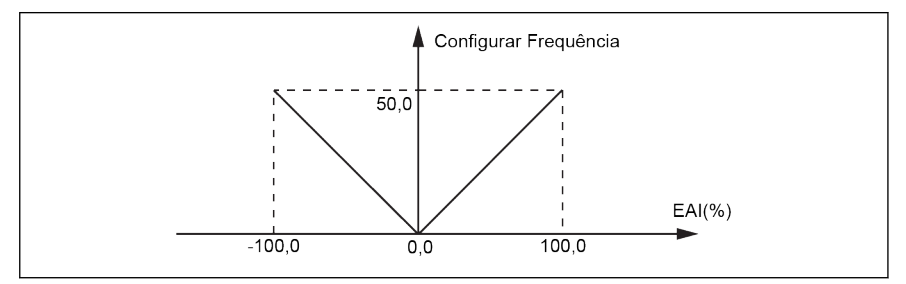

Tab. 12-158: EAI1 exemplo 2

3.  $H8.06 = 2$ ,  $H8.15 = -100.0$ ,  $H8.16 = -50.0$ ,  $H8.17 = 100.0$ ,  $H8.18 = 50.0$ 

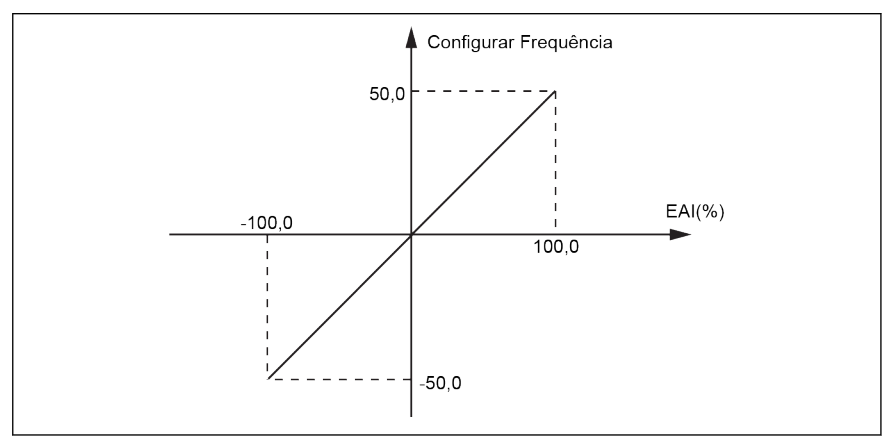

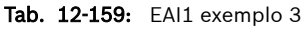

### Combinação de fonte de configuração de frequência com polaridade de EAI1 / EAI2

● Quando H8.06 / H8.31 'Configuração de polaridade de entrada EAI' é definido como '0' ou '1', e a combinação de fonte de frequência é selecionada, então o valor negativo de EAI1 / EAI2 será tratado normalmente.

Ex.: 5 V de AI1 e -2 V de EAI1, então o resultado da combinação será 7 V com operação de subtração e 3V com operação de adição.

- Quando a função de combinação de fonte de frequência é selecionada (adição ou subtração), o H8.06 / H8.31 'Configuração de polaridade de entrada EAI' será limitado a '1' ou '0', e o resultado da combinação sempre será limitado a 0,00…[E0.09] Hz. Quando a combinação de frequência é selecionada (adição / subtração), então se a polaridade com controle de direção já estiver habilitada (H8.06 / H8.31 = 2) 'PrSE' será exibido.
- Quando [H8.05] = '5: -10...10 V' and [H8.06] / [H8.31] = '2: Polaridarð. de ativa com controle de direção', a prioridade do comando de direção da EAI1 / EAI2 é
	- maior do que o comando da direção a partir de entradas de comunicação ou digitais
	- menor do que o comando da direção de PLC simples ou multivelocidade

### Filtro de zona morta para entrada analógica externa -10 ...+10 V

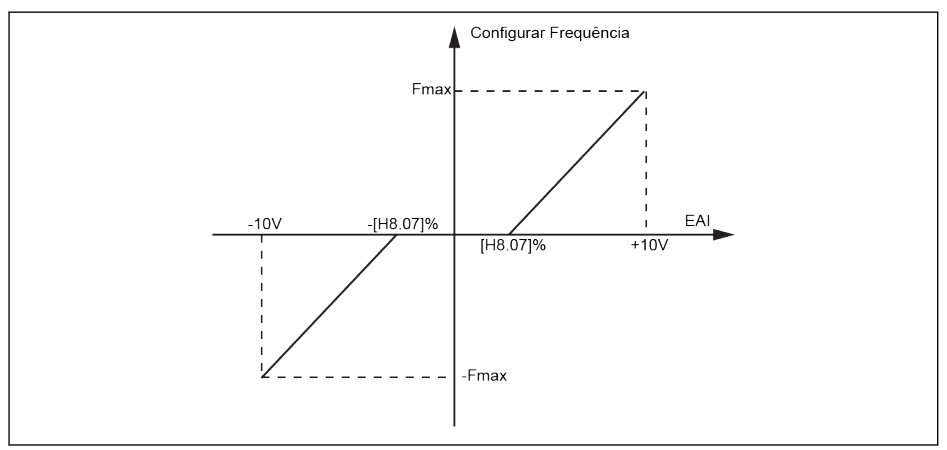

Tab. 12-160: Filtro de zona morta para entrada analógica externa

Se [H8.05] / [H8.30] = 5, o parâmetro H8.07 / H8.38 pode ser usado para definir a zona morta de rotação para frente e reversa do motor, ou seja, a faixa para tratar os sinais de entrada como zero , conforme mostrado na figura acima. Por exemplo, se [H8.07] / [H8.38] = 10,0% quando [H8.05] / [H8.30] = 5, os sinais de entrada analógica dentro da faixa de -1…1 V irão ser tratado como zero, 1...10 V corresponde a 0 Hz à frequência máxima, -1…-10 V corresponde a 0 Hz à frequência máxima negativa. A faixa de zona morta é -1...+1 V, nesse caso.

O filtro de zona morta estará ativo apenas para o modo -10...+10 V quando o controle de polaridade para aquele canal está habilitado. ou seja, quando H8.05 / H8.30 = 5 e H8.06 / H8.31 = 1 ou 2. E quando o filtro de zona morta está ativo, as configurações do modo de curva estarão inativas.

O status da entrada analógica do cartão ES e ES plus é monitorado 隐 pelo parâmetro d0.33 'Entrada do cartão E/S EAI1' ou d0.34 'Entrada do cartão E/S EAI2'.

# 12.22.2 Configuração de saída analógica do cartão ES e ES Plus

O terminal de saída analógica EAO pode emitir sinais de tensão ou corrente com base em algumas variáveis do sistema com configuração de ganho ajustável.

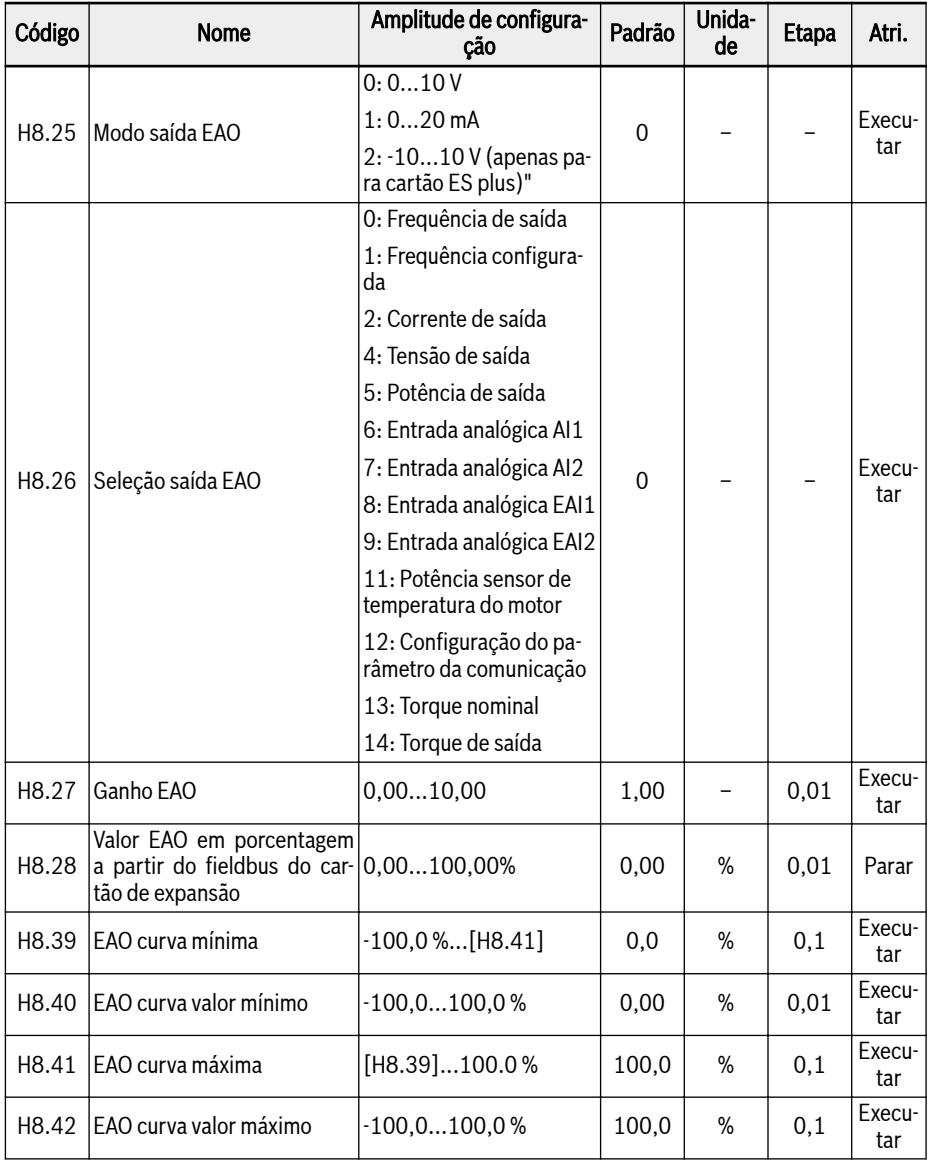

Etapa de configuração da saída analógica:

## ● Passo 1: Defina o modo de saída EAO

H8.25 é para a seleção do modo de saída AO1, quando o cartão ES plus está conectado, então H8.25 pode ser definido como '2: modo -10 V...+10 V'. Dependendo da configuração do H8.26, EAO estará na faixa '-10 V…+10 V'.

Por exemplo: Se H8.26 = 0 (frequência de saída), então

0…50 Hz (FWD): 0…+10 V

0…50 Hz (REV): 0…-10 V

## ● Passo 2: Selecione sinal de saída EAO

## Amplitude de configuração de H8.26:

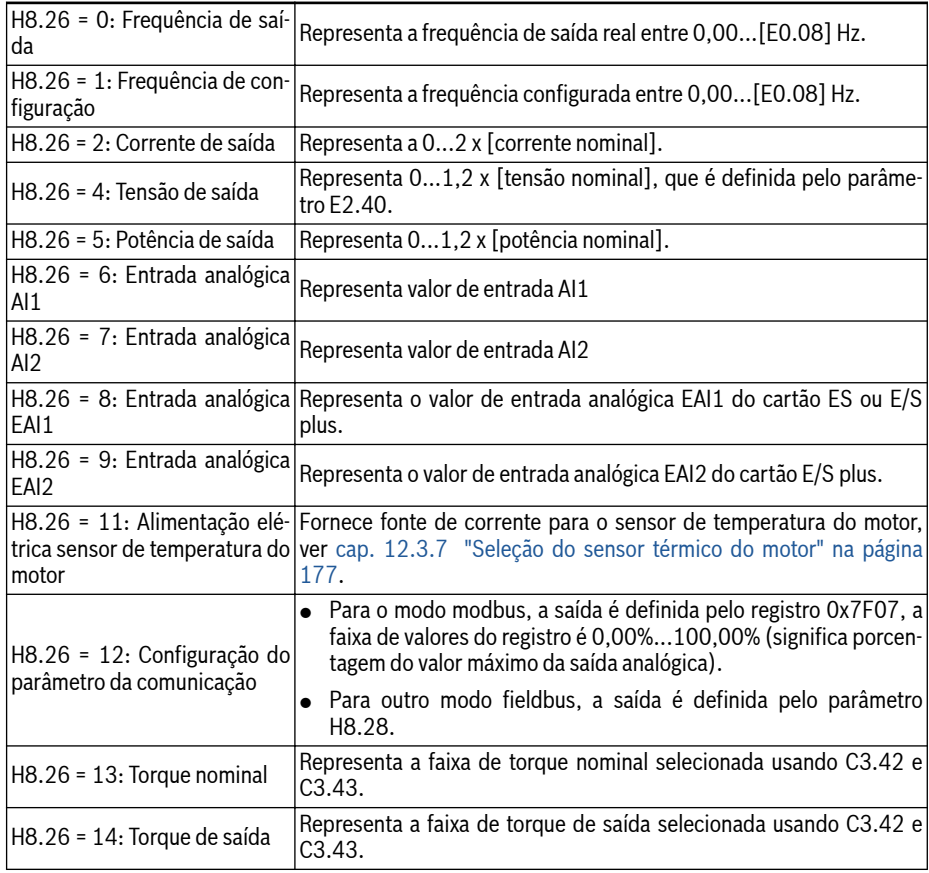

## ● Passo 3: Definir tempo de filtro AO1 e curva de saída

Curva EAO para H8.25 = 0 e 1:

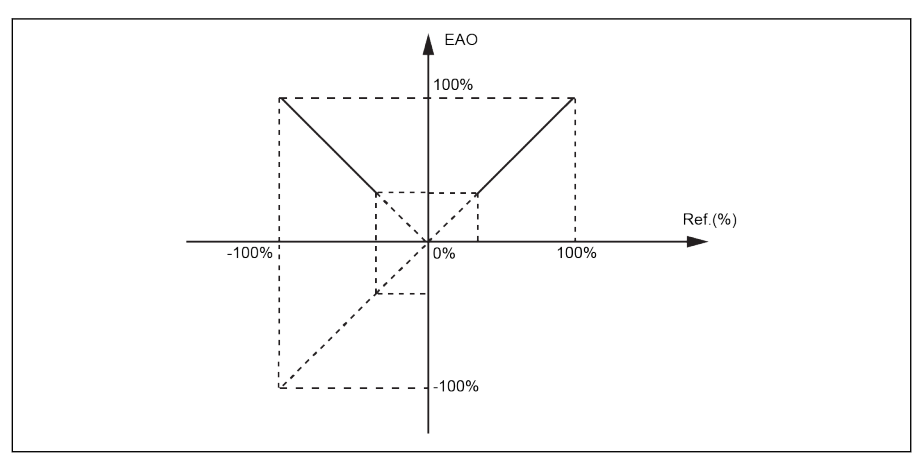

Tab. 12-161: Curva EAO 1 Curva EAO para H8.25 = 2:

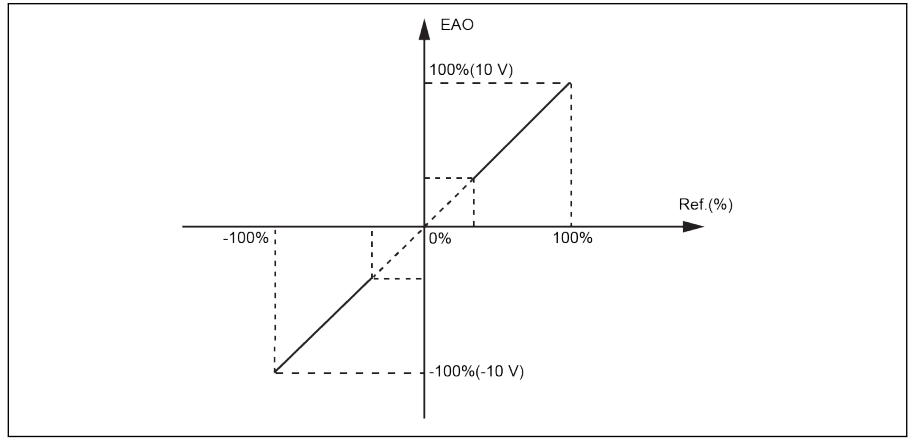

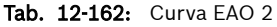

 $\mathbb{R}$ 

- Status de saída analógica de EAO é monitorado pelo parâmetro d0.37 'Saída EAO do cartão E/S".
	- Como o modo 2 para H8.25 é válido apenas para cartão IO plus, quando o backup é feito com H8.25 = 2 e se a restauração for feita com cartão ES, então 'E.par' seria exibido, pois o modo 2 não é aplicável para Cartão ES.

# 12.22.3 Configuração de entrada digital do cartão ES e ES Plus

Esta função define 5 entradas digitais multifuncionais com fiação PNP e NPN.

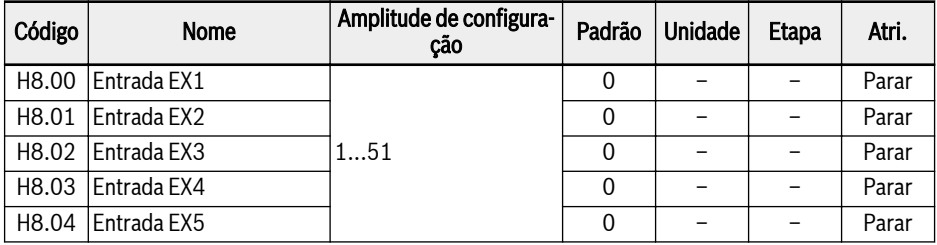

# Amplitude de configuração de H8.00...H8.04:

## ● 0: Inativo

Nenhuma função associada.

- 1: Controle multivelocidade entrada 1
- 2: Controle multivelocidade entrada 2
- 3: Controle multivelocidade entrada 3
- 4: Controle multivelocidade entrada 4

16 multivelocidades estão disponíveis por combinação de 4 terminais, mais detalhes em [cap. 12.11 "E3: PLC multivelocidade e simples" na página 280](#page-313-0).

- 10: Ativação do tempo 1 de aceleração/desaceleração
- 11: Ativação do tempo 2 de aceleração/desaceleração
- 12: Ativação do tempo 3 de aceleração/desaceleração

Usado para alternar entre 8 grupos de tempo de aceleração/desaceleração, mais detalhes em [cap. 12.11 "E3: PLC multivelocidade e simples" na página](#page-313-0) [280.](#page-313-0)

● 15: Ativação da parada da roda livre

"Ativação da parada da roda livre" gera um comando de parada e força o conversor de frequência a rodar livremente para parar, independentemente do modo de parada configurado por E0.50.

● 16: Parar a ativação de frenagem DC

Esta função é usada quando o modo de parada é configurado com [E0.50] = '0: Parada de desaceleração, mais detalhes em [cap. 12.8.9 "Configuração do](#page-262-0) [modo de parada" na página 229](#page-262-0).

- 20: Comando aumentar frequência
- 21: Comando diminuir frequência
- 22: Restaurar comando aumentar / reduzir

Usado para alterar a frequência de saída, mais detalhes em [cap. 12.9.3 "Fun](#page-286-0)[ção de mudança de frequência de entrada digital" na página 253.](#page-286-0)

● 23: Interruptor de controle de torque / velocidade

Usado para alternar entre o modo de controle de torque e o modo de controle de velocidade. Se o interruptor definido estiver aberto, o modo de controle de velocidade é selecionado. Se o interruptor definido estiver fechado, o modo de controle de torque é selecionado.

## ● 25: Controle 3 fios

Usado para o modo de controle de 3 fios, mais detalhes em [cap. 12.9.2 "Con](#page-281-0)[trole de 2 e 3 fios" na página 248.](#page-281-0)

## ● 26: Parada do PLC simples

### ● 27: Pausa do PLC simples

Usado para o PLC simples para parar e pausar um ciclo PLC, mais detalhes em [cap. 12.11 "E3: PLC multivelocidade e simples" na página 280.](#page-313-0)

### ● 30: Ativação segunda fonte valor nominal frequência

Usado para alternar para a segunda fonte de configuração da frequência, mais detalhes em [cap. 12.8.1 "Fonte de configuração de frequência" na página](#page-242-0) [209](#page-242-0).

### ● 31: Ativação da segunda fonte de comando de execução

Usado para alternar para a segunda fonte de comando de execução, mais detalhes em [cap. 12.8.2 "Fonte de comando de execução" na página 214.](#page-247-0)

#### ● 32: Entrada de contato N.O. de sinal de erro

### ● 33: Entrada de contato N.C. de sinal de erro

Usada para receber o sinal de erro de fontes externas. O conversor de frequência para quando um sinal de erro externo está ativo e o código de erro 'E-St' será exibido no painel de operação se uma entrada X1...X5 ou EX1...EX5 for definida como "Sinal de erro N.O. entrada de contato' ou 'Sinal de Erro N.C. entrada de contato'.

### – 32: Entrada de contato N.O. de sinal de erro

- Se o interruptor definido estiver fechado, o sinal de erro externo está ativo.
- Se o interruptor definido estiver aberto, o sinal de erro externo está inativo.

### – 33: Entrada de contato N.C. de sinal de erro

- Se o interruptor definido estiver aberto, o sinal de erro externo está ativo.
- Se o interruptor definido estiver fechado, o sinal de erro externo está inativo.

O conversor parará quando o sinal de erro externo estiver ativo, e o modo de parada é definido por E0.56 'Ação de parada de emergência', consulte [cap. 12.8.9 "Configuração do modo de parada" na página 229](#page-262-0) para informações detalhadas.

## Exemplo:

Defina [E1.00] = '32 Entrada de contato N.O. de sinal de erro ou

Defina [E1.01] = '33 Entrada de contato N.C. de sinal de erro'

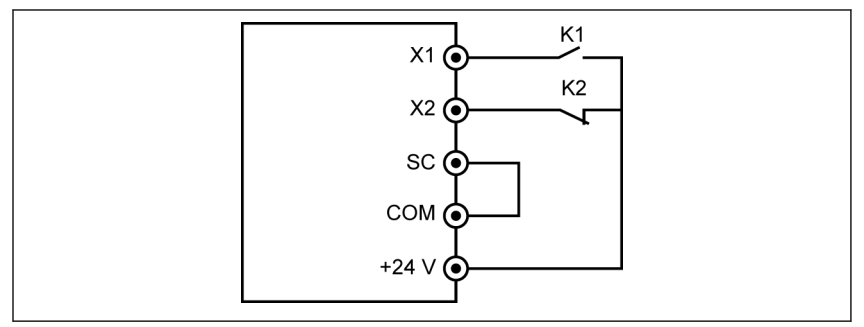

#### Tab. 12-163: Sinal de erro 1

O conversor de frequência para e indica código de erro 'E-St' se K1 estiver fechado.

Ou o conversor de frequência para e indica código de erro 'E-St' se K2 estiver aberto.

### ● 34: Redefinição de erros

Usado para operações de redefinição de erros. A entrada de redefinição de erros pode ser definida com uma entrada digital. Esta função funciona da mesma forma que a função de redefinição de erros no painel, a qual permite a redefinição remota de erros. 'Sinal de redefinição de erros' é sensível à borda.

- 35: Operação avanço (FWD)
- 36: Operação reversa (REV)

Usada para o controle de comando de execução / parada, mais detalhes em [cap. 12.8.2 "Fonte de comando de execução" na página 214](#page-247-0).

- 37: Avanço jog
- 38: Inversão jog Ver [cap. 12.8.13 "Função Jog" na página 236](#page-269-0).
- 39: Entrada de contagem
- 40: Redefinição do contador

Ver [cap. 12.10.6 "Função de contador de impulso" na página 278.](#page-311-0)

● 41: Desativação PID

Ver [cap. 12.12 "E4: Controle do PID" na página 295.](#page-328-0)

● 46: Seleção do conjunto de parâmetros do usuário

Usado para alternar entre dois conjuntos de parâmetros, mais detalhes em [cap. 12.1.4 "Alternância de definição de parâmetros" na página 132](#page-165-0).

- 48: Sobreaquecimento do motor, erro N.O. entrada de contato
- 49: Sobreaquecimento do motor, erro N.C. entrada de contato

Usado para receber o sinal de erro de superaquecimento do motor de fontes externas. O conversor de frequência para quando um sinal de erro externo de superaquecimento do motor estiver ativo e o código de erro 'Ot' será exibido no painel de operação se um da entrada X1...X5 ou EX1...EX5 é definida como 'Erro de superaquecimento do motor Entrada de contato NF' ou 'Erro de superaquecimento do motor entrada de contato NF'.

## – 48: Sobreaquecimento do motor, erro N.O. entrada de contato

- Se o interruptor definido estiver fechado, o sinal de erro de superaquecimento do motor está ativo.
- Se o interruptor definido estiver aberto, o sinal de erro de superaquecimento do motor está inativo.

## – 49: Sobreaquecimento do motor, erro N.C. entrada de contato

- Se o interruptor definido estiver aberto, o sinal de erro de superaquecimento do motor está ativo.
- Se o interruptor definido estiver fechado, o sinal de erro de superaquecimento do motor está inativo.

#### Exemplo:

Defina [E1.00] = '48 Sobreaquecimento do motor, erro N.O. entrada de contato ou

Definir [E1.01] = '49: Sobreaquecimento do motor, erro N.C. entrada de contato'

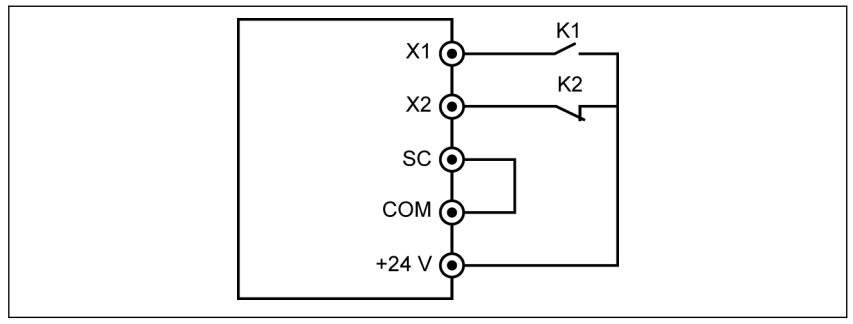

Tab.  $12-164$  Sinal de erro 2

O conversor de frequência para e indica código de erro 'Ot' se K1 estiver fechado.

Ou o conversor de frequência para e indica código de erro 'Ot' se K2 estiver aberto.

## ● 50: Sobreaquecimento do motor, aviso N.O. entrada de contato

## ● 51: Sobreaquecimento do motor, aviso N.C entrada de contato

Usado para receber o sinal de aviso de superaquecimento do motor de fontes externas. O código de aviso 'Ot' será exibido no painel de operação se uma das entradas X1...X5 ou EX1...EX5 é definida como 'Alerta de superaquecimento do motor Entrada de contato NF' ou 'Alerta de superaquecimento do motor entrada de contato NF'.

- 50: Sobreaquecimento do motor, aviso N.O. entrada de contato
	- Se o interruptor definido estiver fechado, o sinal de aviso de superaquecimento do motor está ativo.
	- Se o interruptor definido estiver aberto, o sinal de aviso de superaquecimento do motor está inativo.

## – 51: Sobreaquecimento do motor, aviso N.C entrada de contato

- Se o interruptor definido estiver aberto, o sinal de aviso de superaquecimento do motor está ativo.
- Se o interruptor definido estiver fechado, o sinal de aviso de superaquecimento do motor está inativo.

## Exemplo:

Defina [E1.00] = '50 Sobreaquecimento do motor, aviso N.O. entrada de contato ou

Definir [E1.01] = '51: Sobreaquecimento do motor, aviso N.C entrada de contato'

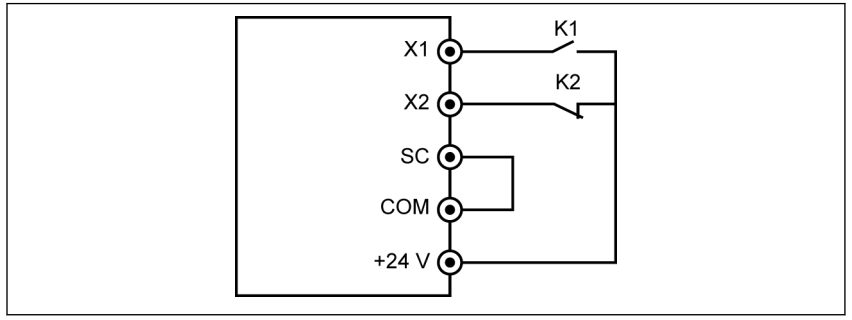

### Tab. 12-165: Sinal de erro 2

A frequência indica o código de aviso 'Ot' se K1 estiver fechado.

Ou o conversor de frequência indica o código de aviso 'Ot' se K2 estiver aberto.

**KA** Status de entrada digital E/S é monitorado pelo parâmetro d0.43 'Entrada digital do cartão E/S".

# 12.22.4 Configuração de saída digital do cartão ES e ES Plus

Esta função define a saída do coletor aberto do cartão de expansão ES e ES plus para monitoramento do estado do sistema.

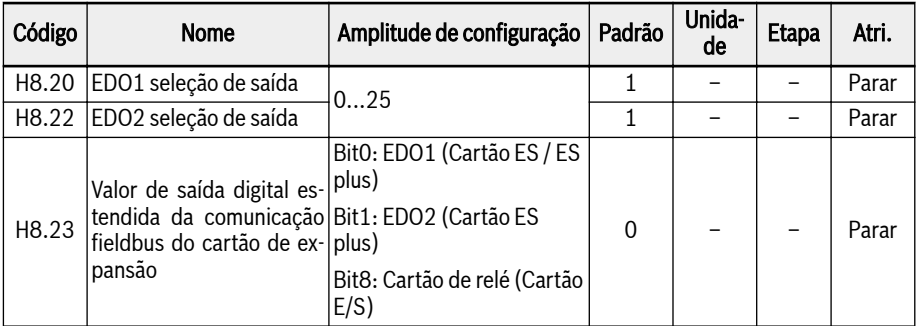

## Amplitude de configuração de H8.20, H8.22:

#### ● 0: Conversor pronto

Depois de ligar, se não houver erro nem comando de execução, a saída ativa indica que o conversor está pronto para execução.

#### ● 1: Conversor em operação

A saída está ativa quando o conversor de frequência está em execução e tem saída de frequência (incluindo 0,00 Hz).

### ● 2: Conversor frenagem DC

A saída está ativa quando o conversor está em processo de frenagem DC no arranque ou parada do processo. Ver [cap. 12.8.7 "Configuração do modo de](#page-256-0) [início" na página 223](#page-256-0) e [cap. 12.8.9 "Configuração do modo de parada" na pá](#page-262-0)[gina 229.](#page-262-0)

## ● 3: Conversor funcionando em velocidade zero

A saída está ativa quando o conversor de frequência está em execução a velocidade zero.

# **LES**

Não há saída para esta seleção durante o período de zona morta da mudança da direção da rotação.

## ● 4: Velocidade alcançada

Esta função é usada para detectar a diferença entre a frequência de saída e a frequência configurada. Os sinais indicativos são emitidos quando a diferença entre a frequência de saída e a frequência configurada está dentro da gama configurada em [E2.70], ver [cap. 12.10.5 "Função de detecção de frequência"](#page-308-0) [na página 275](#page-308-0).

- 5: Sinal de detecção de nível de frequência (FDT1)
- 6: Sinal de detecção de nível de frequência (FDT2)

Ver [cap. 12.10.5 "Função de detecção de frequência" na página 275.](#page-308-0)

- 7: Estágio PLC simples completo
- 8: Ciclo PLC simples completo

Ver [cap. 12.11 "E3: PLC multivelocidade e simples" na página 280](#page-313-0).

# ● 10: Subtensão do conversor

A saída está ativa quando a tensão de barramento DC é menor que 230 VDC (modelos 1P 200 VAC) / 430 VDC (modelos 3P 400 VAC). A saída será desativada quando a tensão de barramento DC recuperar e estabilizar.

Além disso, esta saída digital será ativada por qualquer erro de arranque suave.

● 11: Sobrecarga do conversor pré-aquecimento

Ver [cap. 12.2.12 "Pré-aviso de sobrecarga do conversor" na página 156](#page-189-0).

# ● 12: Pré-aviso de sobrecarga do motor

Ver [cap. 12.3.6 "Pré-aviso de sobrecarga do motor" na página 174](#page-207-0).

# ● 13: Conversor parado com erro externo

Este sinal é ativado quando o erro "E.-St" é gerado e desativado quando este erro é reinicializado. Ver [cap. 12.9.1 "Configuração da entrada digital" na pá](#page-276-0)[gina 243](#page-276-0) quando a entrada digital é configurada para '32: Entrada de contato N.O. de sinal de erro' e '33: Entrada de contato N.C. de sinal de erro'.

# ● 14: Erro conversor

A saída está ativa quando ocorre um erro, e inativa quando o erro é redefinido.

## ● 15: Conversor OK

A saída está inativa quando o conversor de frequência está desligado ou encontrar erro / aviso.

A saída está ativa quando o conversor de frequência está ligado mas não em execução ou o conversor de frequência está em execução sem erro / aviso.

- 16: Valor-alvo de contagem alcançado
- 17: Valor médio de contagem alcançado

Ver [cap. 12.10.6 "Função de contador de impulso" na página 278.](#page-311-0)

# ● 18: Valor de projeto de referência PID alcançado

Usado para a função PID, ver [cap. 12.12 "E4: Controle do PID" na página 295](#page-328-0).

● 20: Modo de controle de torque

A saída está ativa quando o conversor de frequência está no modo de controle de torque.

A saída fica inativa quando o conversor de frequência não está no modo de controle de torque.

# ● 21: Configuração do parâmetro da comunicação

Para modo modbus,

- A saída de EDO1 é definida pelo bit0 do registro 0x7F09. Quando o bit0 é '0', o coletor aberto é aberto; quando o bit0 é '1', o coletor aberto é fechado.
- A saída de EDO2 é definida pelo bit1 do registro 0x7F09. Quando o bit1 é '0', o coletor aberto é aberto; quando o bit1 é '1', o coletor aberto é fechado.

Para outro modo fieldbus,

- A saída de EDO1 é definida pelo bit0 de H8.23. Quando o bit0 é '0', o coletor aberto é aberto; quando o bit0 é '1', o coletor aberto é fechado.
- A saída de EDO2 é definida pelo bit1 de H8.23. Quando o bit1 é '0', o coletor aberto é aberto; quando o bit1 é '1', o coletor aberto é fechado.

## ● 25: Erro ou aviso do conversor

A saída está ativa quando o conversor de frequência encontra um erro / aviso.

A saída fica inativa quando o conversor de frequência está sem erro / aviso.

- O status da saída digital é monitorado pelo parâmetro d0.47 'Saí- $R_{\mathcal{F}}$ da EDO1 do cartão E/S' e d0.48 'Saída EDO2 do cartão E/S'.
	- EDO2 é apenas para cartão ES plus.

# 12.22.5 Configuração de saída de relé do cartão ES

Esta função define a saída de relé estendida do cartão de expansão ES para monitoramento do estado do sistema.

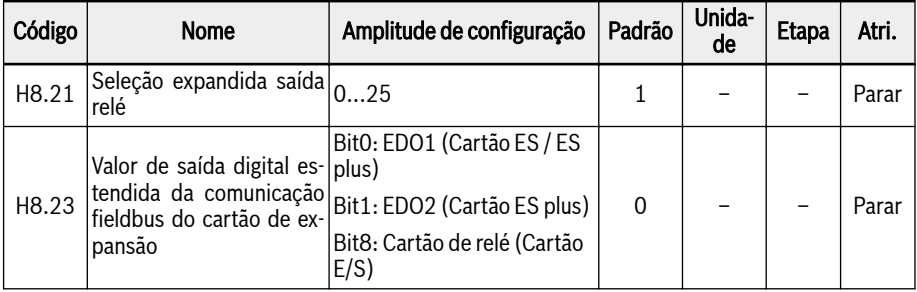

## Amplitude de configuração de H8.21:

### ● 0: Conversor pronto

Depois de ligar, se não houver erro nem comando de execução, a saída ativa indica que o conversor está pronto para execução.

### ● 1: Conversor em operação

A saída está ativa quando o conversor de frequência está em execução e tem saída de frequência (incluindo 0,00 Hz).

## ● 2: Conversor frenagem DC

A saída está ativa quando o conversor está em processo de frenagem DC no arranque ou parada do processo. Ver [cap. 12.8.7 "Configuração do modo de](#page-256-0) [início" na página 223](#page-256-0) e [cap. 12.8.9 "Configuração do modo de parada" na pá](#page-262-0)[gina 229.](#page-262-0)

### ● 3: Conversor funcionando em velocidade zero

A saída está ativa quando o conversor de frequência está em execução a velocidade zero.

# **KA**

Não há saída para esta seleção durante o período de zona morta da mudança da direção da rotação.

## ● 4: Velocidade alcançada

Esta função é usada para detectar a diferença entre a frequência de saída e a frequência configurada. Os sinais indicativos são emitidos quando a diferença entre a frequência de saída e a frequência configurada está dentro da gama configurada em [E2.70], ver [cap. 12.10.5 "Função de detecção de frequência"](#page-308-0) [na página 275](#page-308-0).

- 5: Sinal de detecção de nível de frequência (FDT1)
- 6: Sinal de nível de detecção de frequência (FDT2)

Ver [cap. 12.10.5 "Função de detecção de frequência" na página 275.](#page-308-0)

● 7: Estágio PLC simples completo

## ● 8: Ciclo PLC simples completo

Ver [cap. 12.11 "E3: PLC multivelocidade e simples" na página 280.](#page-313-0)

### ● 10: Subtensão do conversor

A saída está ativa quando a tensão de barramento DC é menor que 230 VDC (modelos 1P 200 VAC) / 430 VDC (modelos 3P 400 VAC). A saída será desativada quando a tensão de barramento DC recuperar e estabilizar.

Além disso, esta saída digital será ativada por qualquer erro de arranque suave.

#### ● 11: Sobrecarga do conversor pré-aquecimento

Ver [cap. 12.2.12 "Pré-aviso de sobrecarga do conversor" na página 156](#page-189-0).

#### ● 12: Pré-aviso de sobrecarga do motor

Ver [cap. 12.3.6 "Pré-aviso de sobrecarga do motor" na página 174](#page-207-0).

#### ● 13: Conversor parado com erro externo

Este sinal é ativado quando o erro "E.-St" é gerado e desativado quando este erro é reinicializado. Ver [cap. 12.9.1 "Configuração da entrada digital" na pá](#page-276-0)[gina 243](#page-276-0) quando a entrada digital é configurada para '32: Entrada de contato N.O. de sinal de erro' e '33: Entrada de contato N.C. de sinal de erro'.

#### • 14: Erro conversor

A saída está ativa quando ocorre um erro, e inativa quando o erro é redefinido.

#### ● 15: Conversor OK

A saída está inativa quando o conversor de frequência está desligado ou encontrar erro / aviso.

A saída está ativa quando o conversor de frequência está ligado mas não em execução ou o conversor de frequência está em execução sem erro / aviso.

#### ● 16: Valor-alvo de contagem alcançado

#### ● 17: Valor médio de contagem alcançado

Ver [cap. 12.10.6 "Função de contador de impulso" na página 278.](#page-311-0)

### ● 18: Valor de projeto de referência PID alcançado

Usado para a função PID, ver [cap. 12.12 "E4: Controle do PID" na página 295](#page-328-0).

#### ● 20: Modo de controle de torque

A saída está ativa quando o conversor de frequência está no modo de controle de torque.

A saída fica inativa quando o conversor de frequência não está no modo de controle de torque.

### ● 21: Configuração do parâmetro da comunicação

– Para o modo modbus, o relé estendido de saída é definido pelo bit8 do registro 0x7F09. Quando o bit8 é '0', o ETb\_ETa é aberto; quando o bit8 é '1', o ETb\_ETa é fechado.

– Para outro modo fieldbus, a saída do relé estendido é definida pelo bit8 de H8.23. Quando o bit8 é '0', o ETb ETa é aberto; quando o bit8 é '1', o ETb\_ETa é fechado.

## ● 25: Erro ou aviso do conversor

A saída está ativa quando o conversor de frequência encontra um erro / aviso.

A saída fica inativa quando o conversor de frequência está sem erro / aviso.

咚 O status da saída de relé do cartão ES é monitorado pelo parâmetro d0.60 'Saída de relé'.

# 12.22.6 Diagnóstico do cartão E/S e E/S plus

Esta função é usada para realizar a função de auto-teste do cartão E/S e E/S plus.

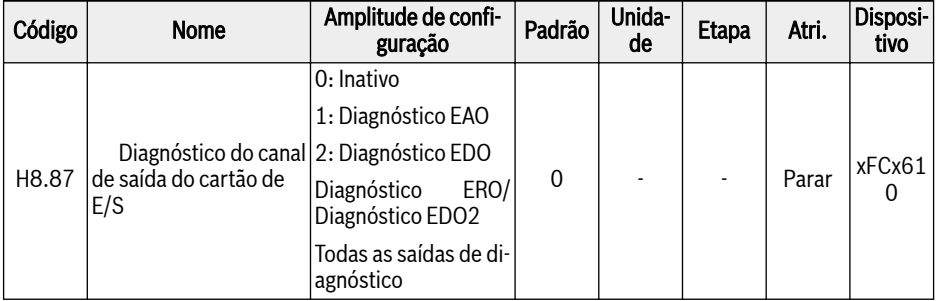

## Amplitude de configuração de H8.87:

## $\bullet$  0: Inativo

O teste está completo. Todas as saídas são restauradas para as configurações padrão.

## ● 1: Diagnóstico EAO

A saída analógica do cartão E/S e E/S plus é de 10 V.

## ● 2: Diagnóstico EDO

Para o cartão E/S, a saída do coletor aberto do cartão E/S terá o estado de saída "Lógica 1 (Alta)".

Para o cartão E/S plus, a saída de coletor aberto 1 do cartão E/S plus terá o estado de saída "Lógica 1 (Alta)".

# ● 3: Diagnóstico ERO/Diagnóstico EDO2

Para o cartão E/S, a saída do relé do cartão E/S está fechada.

Para o cartão E/S plus, a saída do coletor aberto 2 do cartão E/S plus terá o estado de saída "Lógica 1 (Alta)".

## ● 4: Todas as saídas de diagnóstico

EAO, ERO, EDO são todos testados com os métodos acima.

# 12.23 H9: Parâmetros cartão de relé

# 12.23.1 Configuração da saída do cartão de relé

Esta função define a saída de 4 relés no cartão de expansão do relé para monitoramento do estado do sistema.

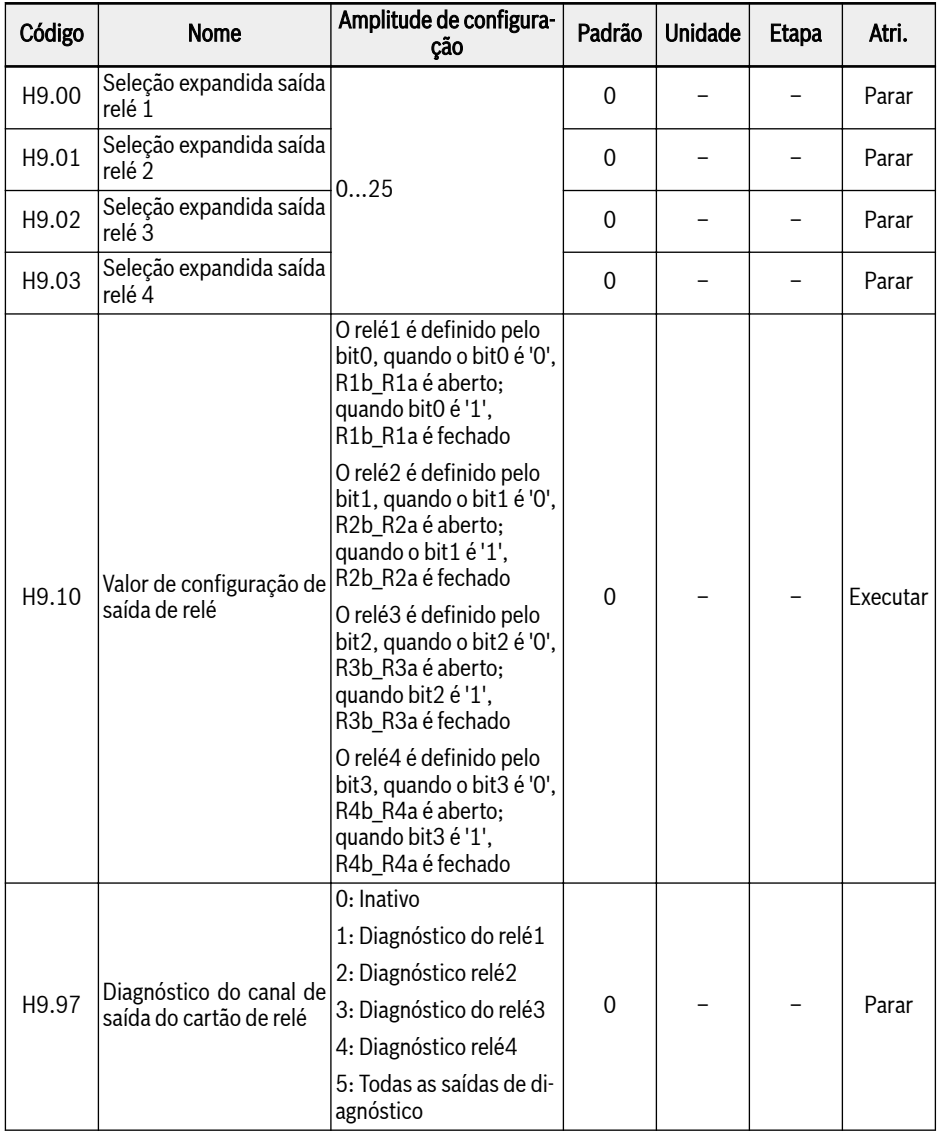

# Amplitude de configuração de H9.00...H9.03:

## ● 0: Conversor pronto

Depois de ligar, se não houver erro nem comando de execução, a saída ativa indica que o conversor está pronto para execução.

## ● 1: Conversor em operação

A saída está ativa quando o conversor de frequência está em execução e tem saída de frequência (incluindo 0,00 Hz).

## ● 2: Conversor frenagem DC

A saída está ativa quando o conversor está em processo de frenagem DC no arranque ou parada do processo. Ver [cap. 12.8.7 "Configuração do modo de](#page-256-0) [início" na página 223](#page-256-0) e [cap. 12.8.9 "Configuração do modo de parada" na pá](#page-262-0)[gina 229.](#page-262-0)

## ● 3: Conversor funcionando em velocidade zero

A saída está ativa quando o conversor de frequência está em execução a velocidade zero.

**KA** Não há saída para esta seleção durante o período de zona morta da mudança da direção da rotação.

### ● 4: Velocidade alcançada

Esta função é usada para detectar a diferença entre a frequência de saída e a frequência configurada. Os sinais indicativos são emitidos quando a diferença entre a frequência de saída e a frequência configurada está dentro da gama configurada em [E2.70], ver [cap. 12.10.5 "Função de detecção de frequência"](#page-308-0) [na página 275](#page-308-0).

- 5: Sinal de detecção de nível de frequência (FDT1)
- 6: Sinal de nível de detecção de frequência (FDT2)

Ver [cap. 12.10.5 "Função de detecção de frequência" na página 275.](#page-308-0)

- 7: Estágio PLC simples completo
- 8: Ciclo PLC simples completo

Ver [cap. 12.11 "E3: PLC multivelocidade e simples" na página 280](#page-313-0).

● 10: Subtensão do conversor

A saída está ativa quando a tensão de barramento DC é menor que 230 VDC (modelos 1P 200 VAC) / 430 VDC (modelos 3P 400 VAC). A saída será desativada quando a tensão de barramento DC recuperar e estabilizar.

Além disso, esta saída digital será ativada por qualquer erro de arranque suave.

● 11: Sobrecarga do conversor pré-aquecimento

Ver [cap. 12.2.12 "Pré-aviso de sobrecarga do conversor" na página 156](#page-189-0).

● 12: Pré-aviso de sobrecarga do motor

Ver [cap. 12.3.6 "Pré-aviso de sobrecarga do motor" na página 174](#page-207-0).

### ● 13: Conversor parado com erro externo

Este sinal é ativado quando o erro "E.-St" é gerado e desativado quando este erro é reinicializado. Ver [cap. 12.9.1 "Configuração da entrada digital" na pá](#page-276-0)[gina 243](#page-276-0) quando a entrada digital é configurada para '32: Entrada de contato N.O. de sinal de erro' e '33: Entrada de contato N.C. de sinal de erro'.

### ● 14: Erro conversor

A saída está ativa quando ocorre um erro, e inativa quando o erro é redefinido.

#### ● 15: Conversor OK

A saída está inativa quando o conversor de frequência está desligado ou encontrar erro / aviso.

A saída está ativa quando o conversor de frequência está ligado mas não em execução ou o conversor de frequência está em execução sem erro / aviso.

- 16: Valor-alvo de contagem alcançado
- 17: Valor médio de contagem alcançado

Ver [cap. 12.10.6 "Função de contador de impulso" na página 278.](#page-311-0)

#### ● 18: Valor de projeto de referência PID alcançado

Usado para a função PID, ver [cap. 12.12 "E4: Controle do PID" na página 295](#page-328-0).

#### ● 20: Modo de controle de torque

A saída está ativa quando o conversor de frequência está no modo de controle de torque.

A saída fica inativa quando o conversor de frequência não está no modo de controle de torque.

### ● 21: Configuração do parâmetro da comunicação

Para modo modbus,

- A saída do parâmetro H9.00 é definida pelo bit0 do registro 0x7F0A. Quando o bit0 é '0', R1b\_R1a é aberto; quando bit0 é '1', R1b\_R1a é fechado.
- A saída do parâmetro H9.01 é definida pelo bit1 do registro 0x7F0A. Quando o bit1 é '0', R2b\_R2a é aberto; quando o bit1 é '1', R2b\_R2a é fechado.
- A saída do parâmetro H9.02 é definida pelo bit2 do registro 0x7F0A. Quando o bit2 é '0', R3b\_R3a é aberto; quando bit2 é '1', R3b\_R3a é fechado
- A saída do parâmetro H9.03 é definida pelo bit3 do registro 0x7F0A. Quando o bit3 é '0', R4b\_R4a é aberto; quando bit3 é '1', R4b\_R4a é fechado

Para outro modo fieldbus, a saída é definida pelo parâmetro H9.10.

#### ● 25: Erro ou aviso do conversor

A saída está ativa quando o conversor de frequência encontra um erro / aviso.

A saída fica inativa quando o conversor de frequência está sem erro / aviso.

#### H9.97 é usado para realizar a função de auto-teste da placa de relé:

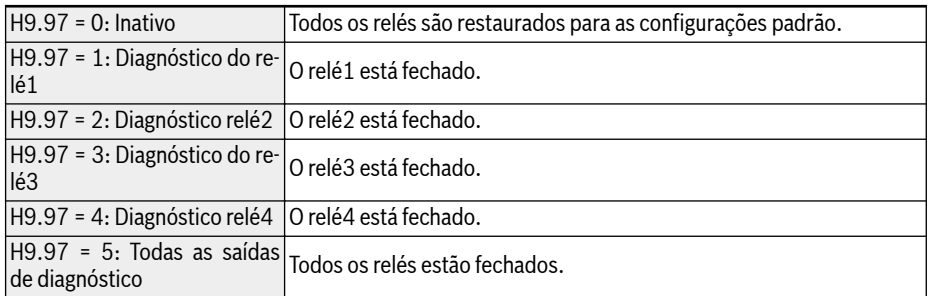

# 12.24 U0: Parâmetros painel geral

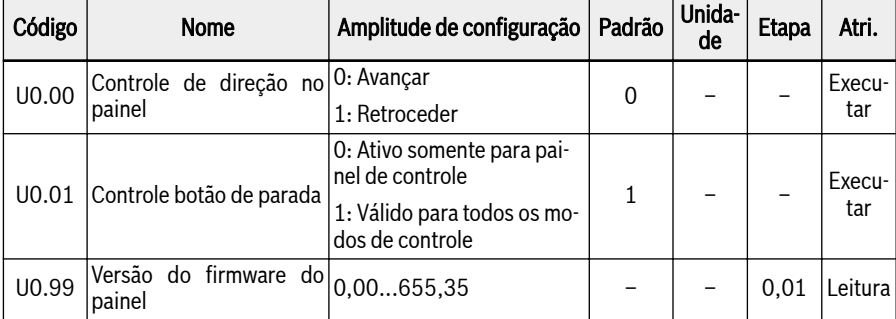

Esta função contém os parâmetros básicos do painel.

# Controle da direção através do painel de operação

A direção atual é controlada pela configuração do parâmetro [U0.00] 'Controle da direção pelo painel' e [E0.17] 'Controle da direção", veja [cap. 12.8.5 "Contro](#page-251-0)[le de direção" na página 218](#page-251-0).

## Comando de parada através do botão <Stop> do painel

U0.01 'Controle do botão de parada' é usado para definir a função do botão no painel de operação:

- 0: O comando de parada está ativo apenas para o painel de controle
- $\bullet$  1: O comando de parada é válido para todos os métodos de controle

# Versão FW da placa do painel

A versão U0.99 da placa do painel FW é um número do formato vv.rr

- vv número da versão do firmware
- rr número da liberação do firmware

Exemplo: 2.03

Este parâmetro pode ser usado fora da ferramenta de engenharia para obter informações da versão FW no painel ou fieldbus.

# 12.25 U1: Parâmetros painel LED

Esta função contém os parâmetros do painel de LED.

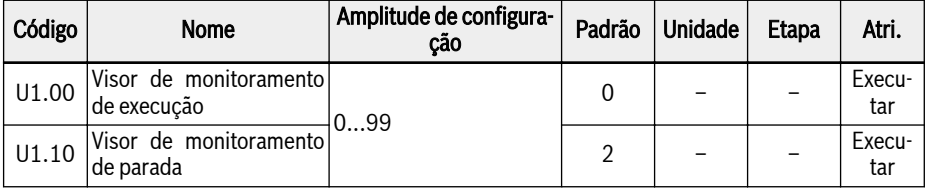

# Amplitude de configuração de U1.00, U1.10:

0: Frequência de saída; 1: Velocidade real

2: Frequência de configuração; 3: Velocidade nominal

4: Velocidade nominal definida pelo usuário; 5: Velocidade real definida pelo usuário

9: T/f tensão de configuração da separação; 10: Tensão de saída; 11: Corrente de saída

12: Potência de saída; 13: Tensão de barramento DC

14: Contador em kWh de economia de energia; 15: Contador MWh economia de energia

- 16: Torque de saída; 17: Torque nominal
- 20: Temperatura do módulo de alimentação; 21: Frequência portadora real
- 23: Tempo de execução do estágio de alimentação; 30: Entrada AI1
- 31: Entrada AI2; 33: Cartão E/S entrada EAI1; 34: Cartão E/S entrada EAI2
- 35: Saída AO1; 37: Saída EAO cartão E/S
- 40: Entrada digital 1; 43: Entrada cartão digital E/S
- 45: Saída DO1; 47: Cartão E/S saída EDO1; 48: Cartão E/S saída EDO2
- 50: Frequência de entrada de impulso; 55: Frequência de saída impulso
- 60: Saída do relé; 62: Saída relé cartão E/S
- 63: Saída cartão relé; 70: Valor de engenharia de referência do PID
- 71: Valor de engenharia feedback do PID; 80: ASF Visor 00
- 81: ASF Visor 01; 82: ASF Visor 02
- 83: ASF Visor 03; 84: ASF Visor 04
- 85: ASF Visor 05; 86: ASF Visor 06
- 87: ASF Visor 07; 88: ASF Visor 08; 89: ASF Visor 09
- 98: Corrente de saída de alta resolução; 99: Versão Firmware

# 12.26 U2: Parâmetros painel LCD

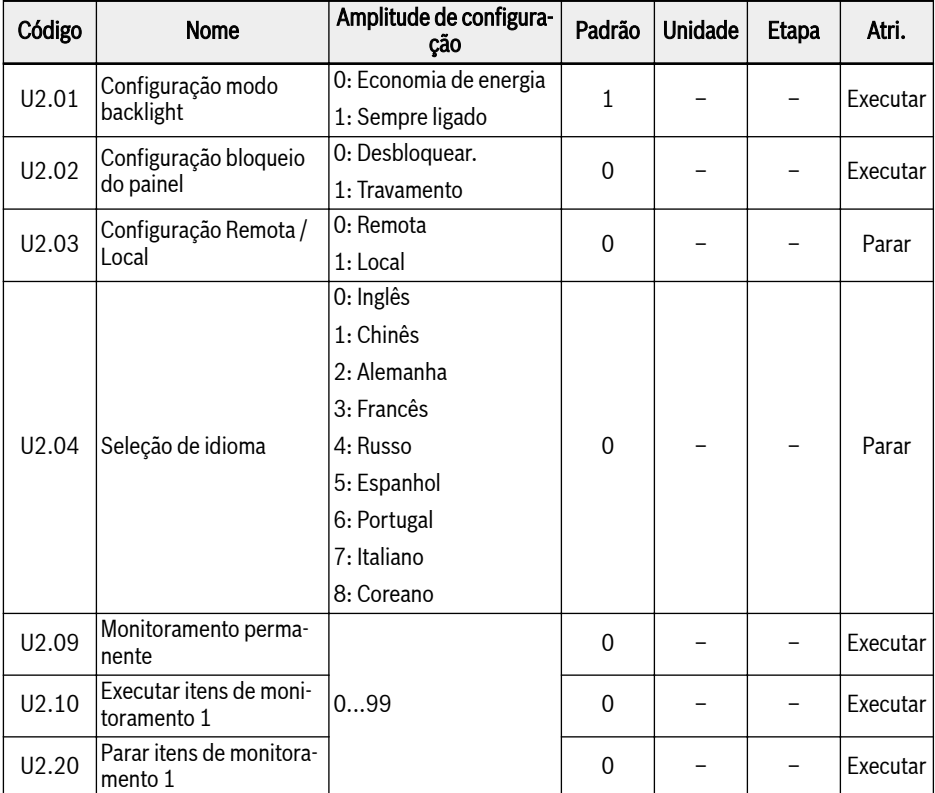

Esta função contém os parâmetros do painel de LCD.

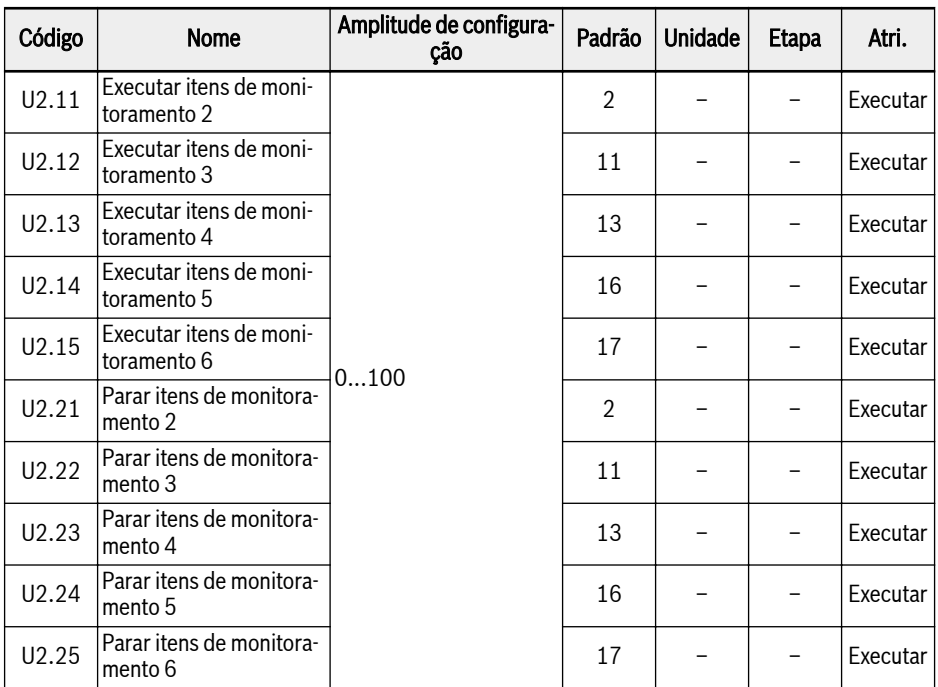

# Amplitude de configuração de U2.09...U2.25:

0: Frequência de saída real; 1: Velocidade real

2: Frequência de configuração; 3: Velocidade nominal

4: Velocidade nominal definida pelo usuário; 5: Velocidade saída definida pelo usuário

9: T/f tensão de configuração da separação; 10: Tensão de saída; 11: Corrente de saída

12: Potência de saída; 13: Tensão de barramento DC

14: Contador em kWh de economia de energia; 15: Contador MWh economia de energia

- 16: Torque de saída; 17: Torque nominal
- 20: Temperatura do módulo de alimentação; 21: Frequência portadora real
- 23: Tempo de execução do estágio de alimentação; 30: Entrada AI1
- 31: Entrada AI2; 33: Cartão E/S entrada EAI1; 34: Cartão E/S entrada EAI2
- 35: Saída AO1; 37: Saída EAO cartão E/S
- 40: Entrada digital 1; 43: Entrada cartão digital E/S
- 45: Saída DO1; 47: Cartão E/S saída EDO1; 48: Cartão E/S saída EDO2
- 50: Frequência de entrada de impulso; 55: Frequência de saída impulso
- 60: Saída do relé; 62: Saída relé cartão E/S
- 63: Saída cartão relé; 70: Valor de engenharia de referência do PID
- 71: Valor de engenharia feedback do PID; 80: ASF Visor 00
- 81: ASF Visor 01; 82: ASF Visor 02
- 83: ASF Visor 03; 84: ASF Visor 04
- 85: ASF Visor 05; 86: ASF Visor 06
- 87: ASF Visor 07; 88: ASF Visor 08
- 89: ASF Visor 09; 98: Corrente saída alta resolução
- 99: Versão do firmware, 100: Inativo

# 13 Diagnóstico

# 13.1 Exibição de caracteres LED

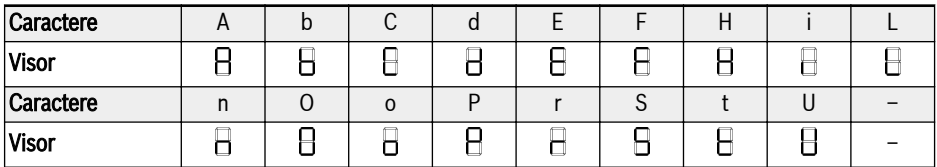

Fig. 13-1: Exibição de caracteres LED

# 13.2 Código do status

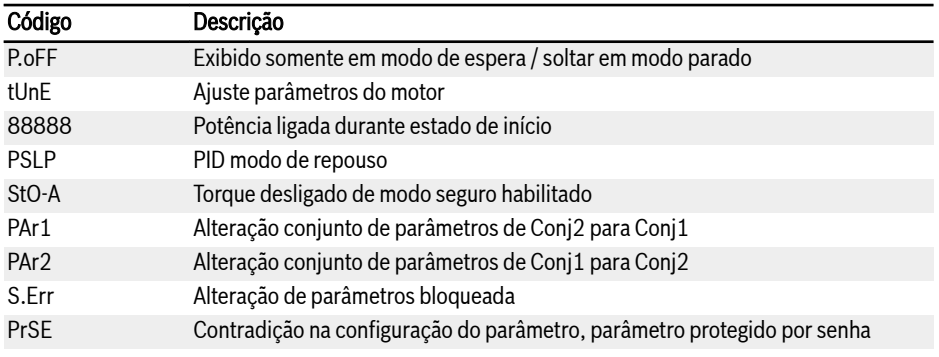

# 13.3 Código de alerta

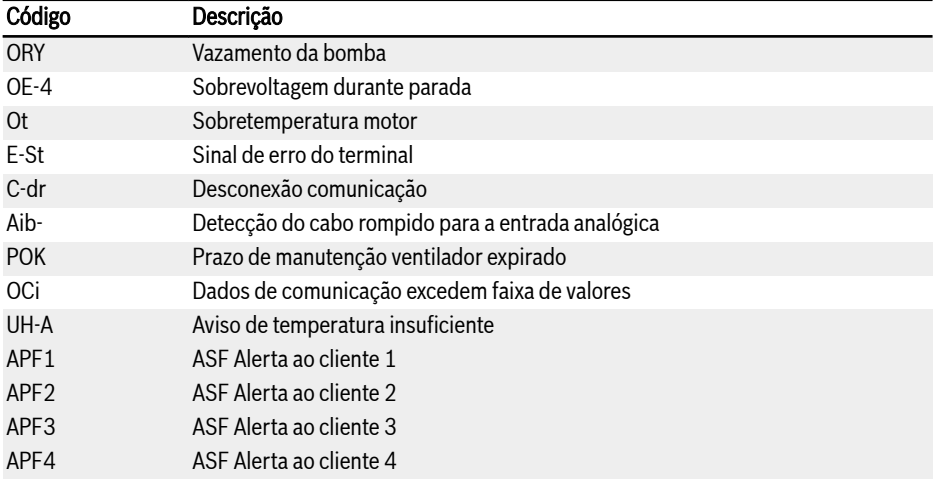

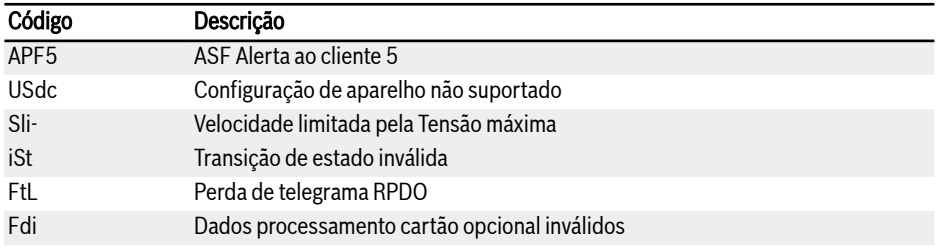

# 13.4 Código de erro

# 13.4.1 Erro 1 (OC-1), Erro 2 (OC-2), Erro 3 (OC-3): Sobrecorrente

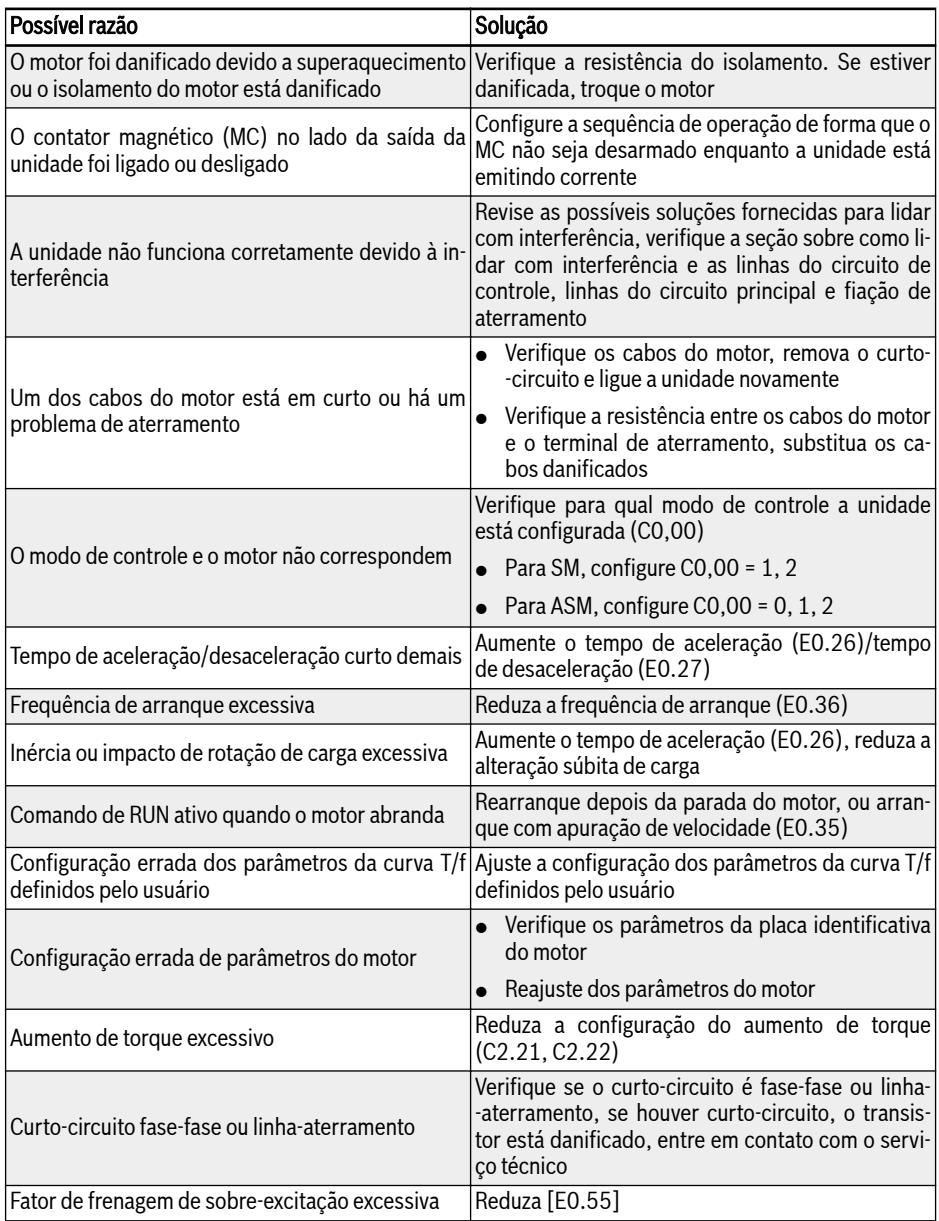

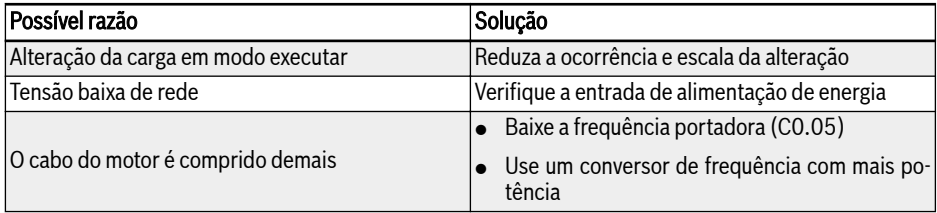

# 13.4.2 Erro 4 (OE-1), Erro 5 (OE-2), Erro 6 (OE-3): Sobretensão

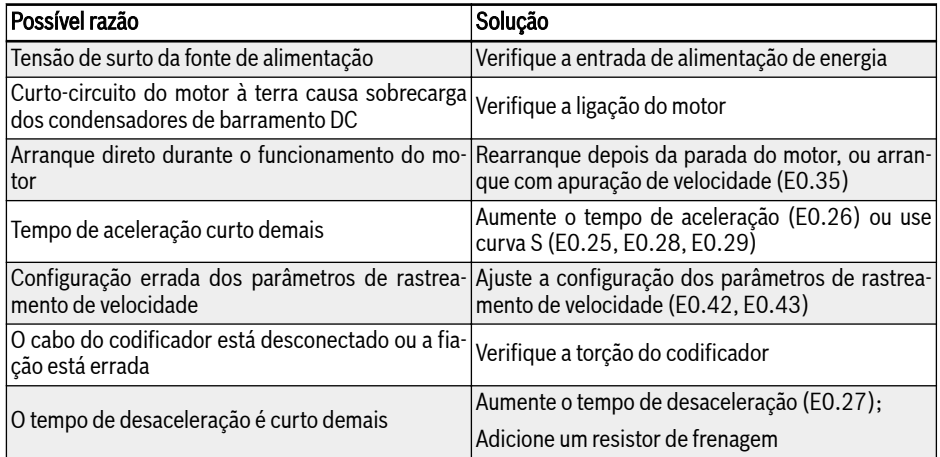

# 13.4.3 Erro 8 (UE-1): Subtensão durante RUN

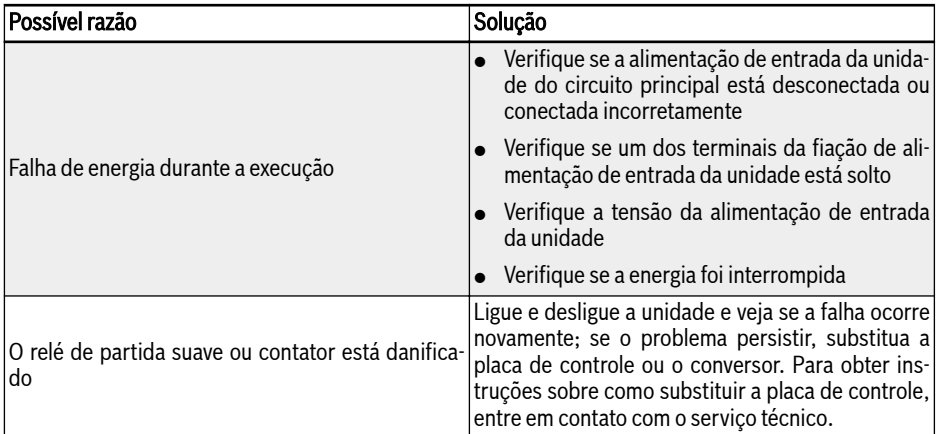

# 13.4.4 Erro 9 (SC): Corrente de sobretensão ou curto-circuito

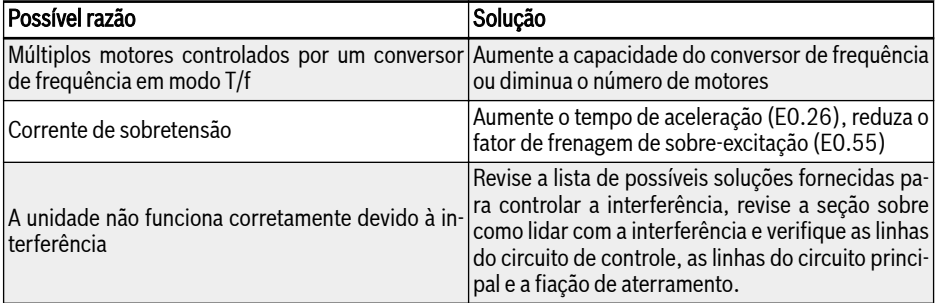

# 13.4.5 Erro 10 (IPH.L): Perda de fase de entrada

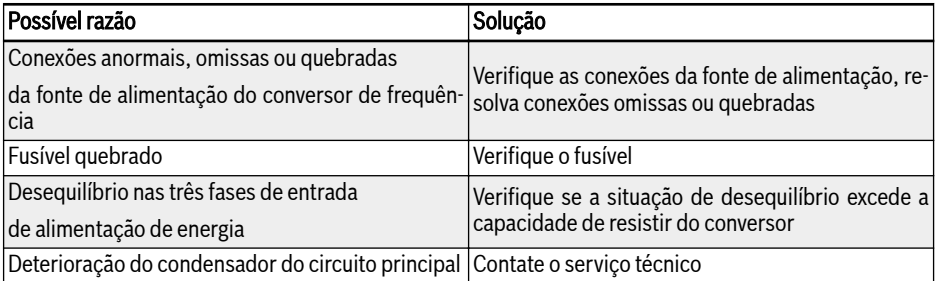

# 13.4.6 Erro 11 (OPH.L): Perda da fase de saída

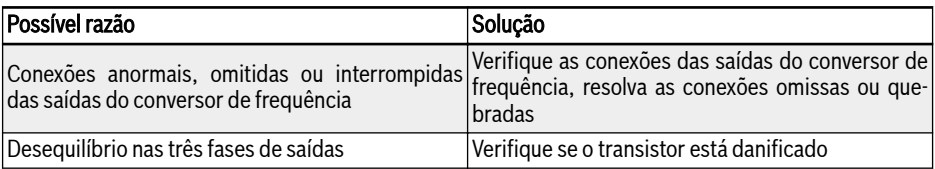

# 13.4.7 Erro 12 (ESS-): Erro de arranque suave

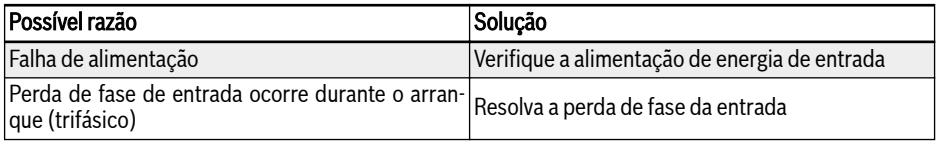

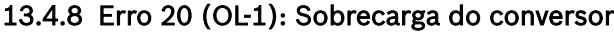

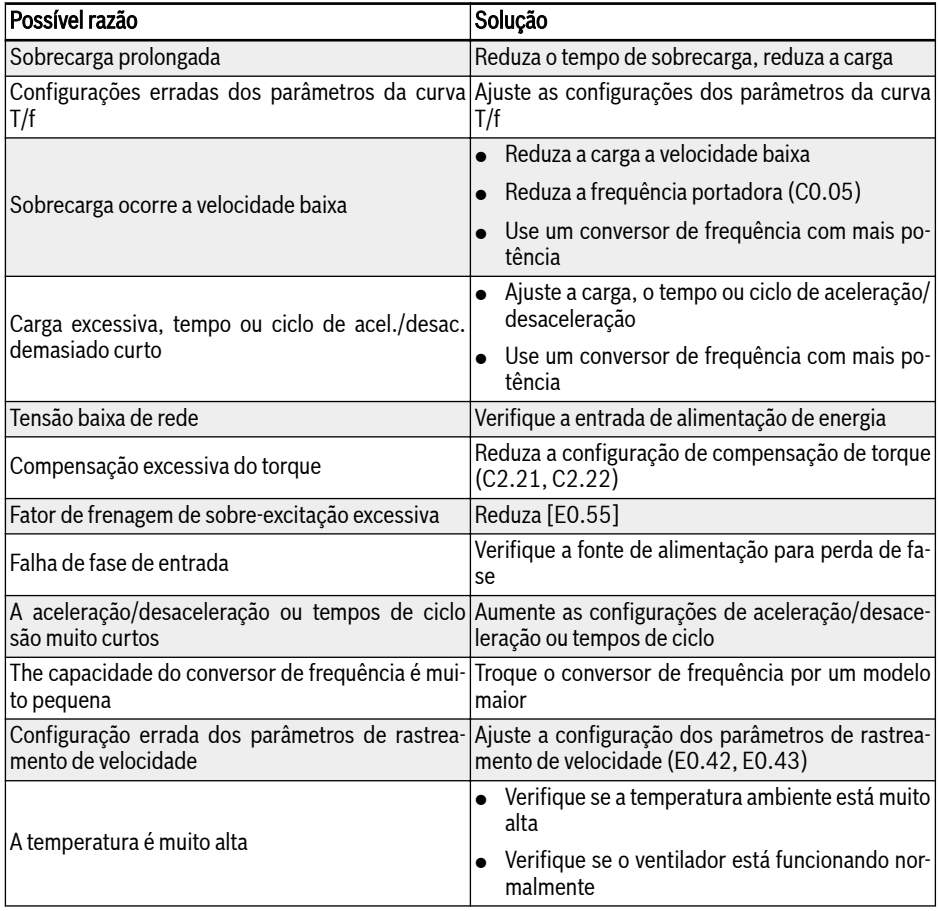

# 13.4.9 Erro 21 (OH): Conversor com temperatura excessiva

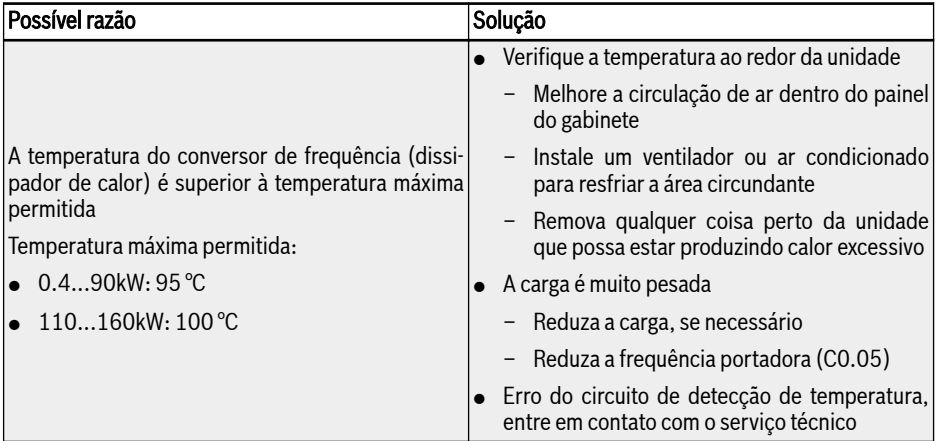

# 13.4.10 Erro 23 (FF): Falha do ventilador

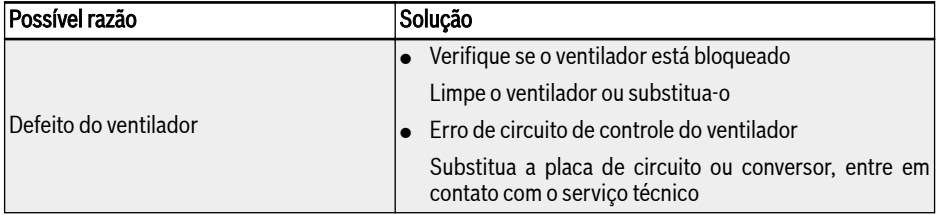

# 13.4.11 Erro 24 (Pdr): Bomba Seca

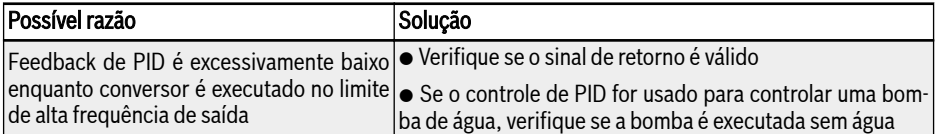

# 13.4.12 Erro 25 (CoL-): Perda de valor de comando

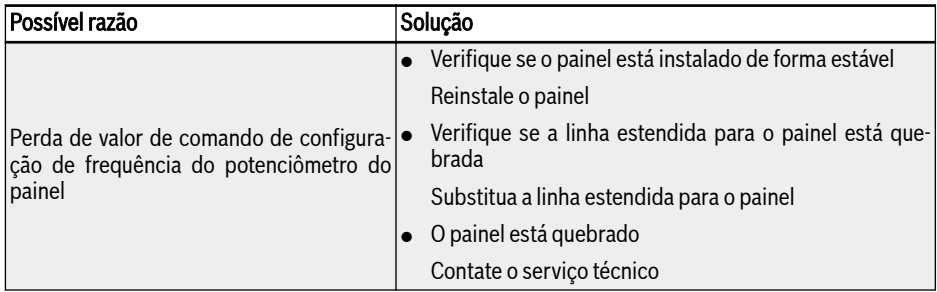

# 13.4.13 Erro 26 (StO-r): Solicitação de STO

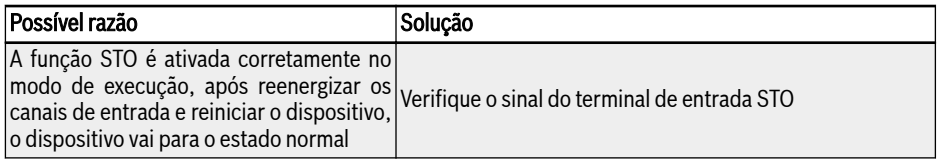

# 13.4.14 Erro 27 (StO-E): Erro de STO

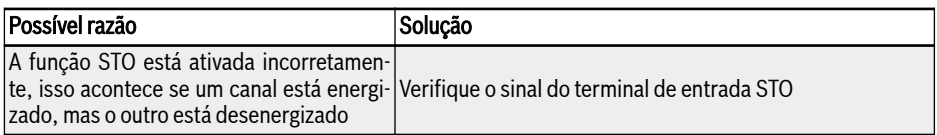

# 13.4.15 Erro 30 (OL-2): Sobrecarga do motor

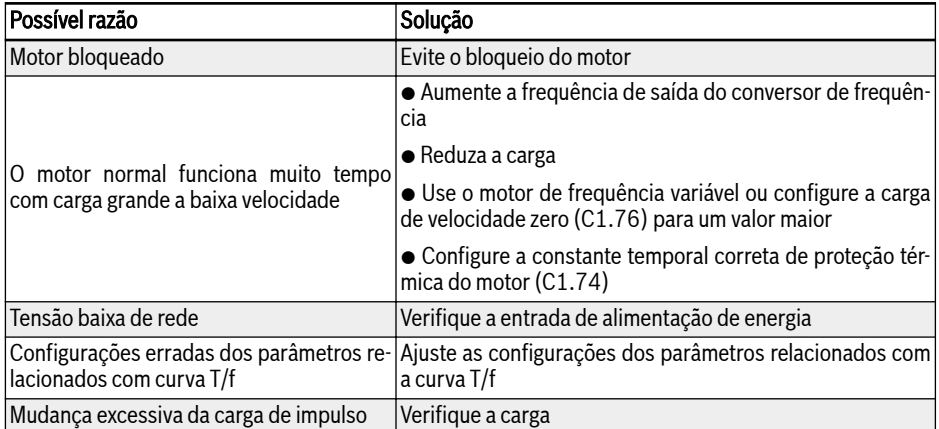

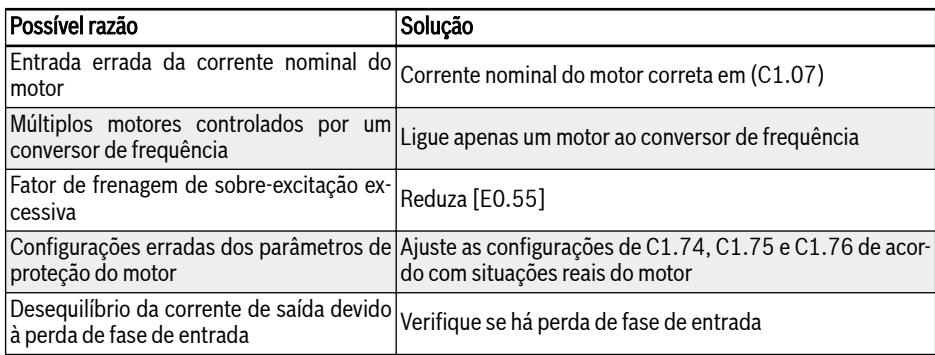

# 13.4.16 Erro 31 (Ot): Sobretemperatura do motor

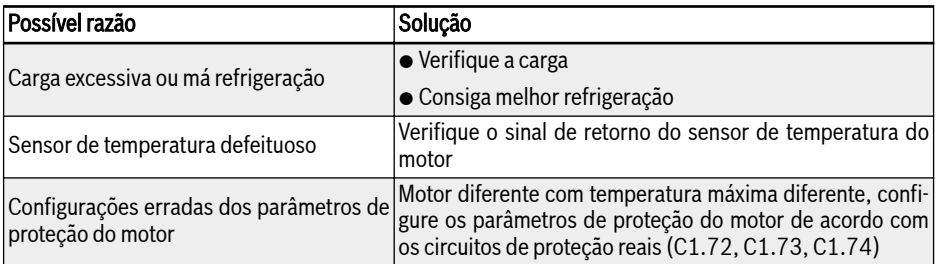

# 13.4.17 Erro 32 (t-Er): Erro de sintonia dos parâmetros do motor

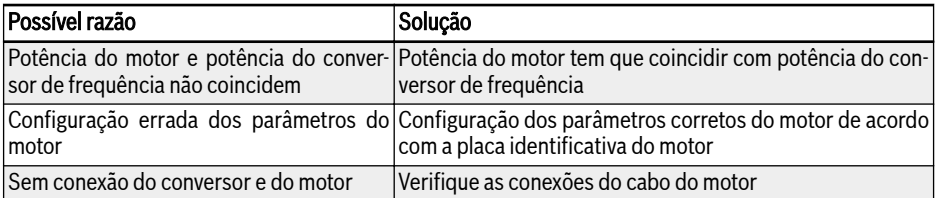
## 13.4.18 Erro 33 (AdE-): Erro de Detecção do Ângulo do Motor

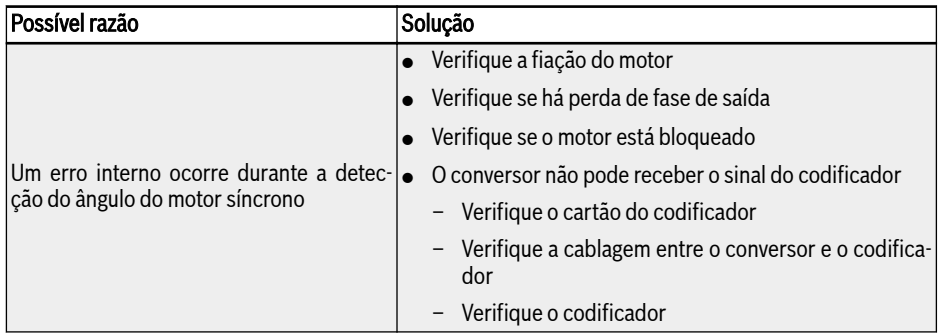

#### 13.4.19 Erro 34 (EnCE-): Erro de Conexão do Codificador

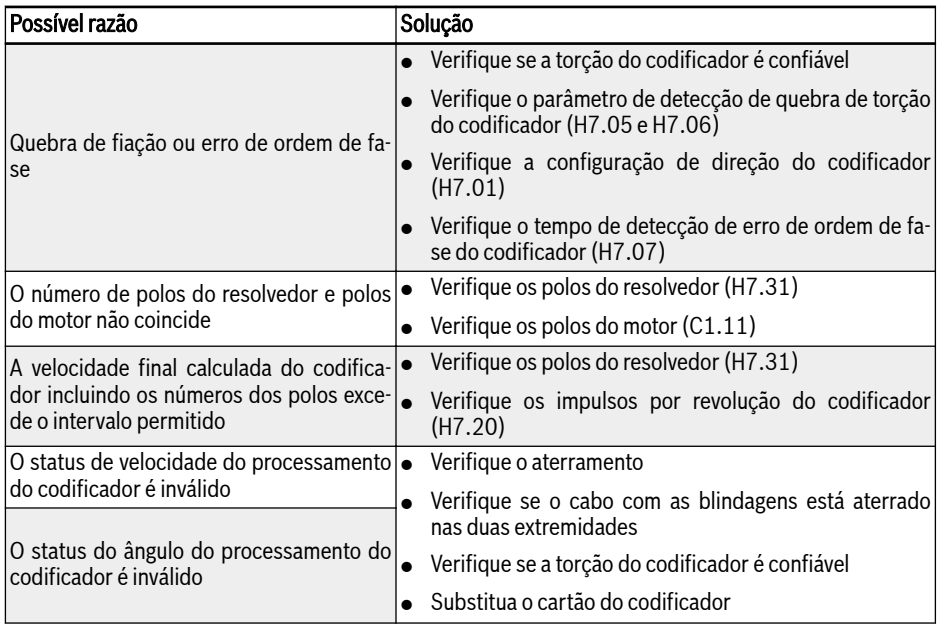

#### 13.4.20 Erro 35 (SPE-): Erro de Circuito de Controle de Velocidade

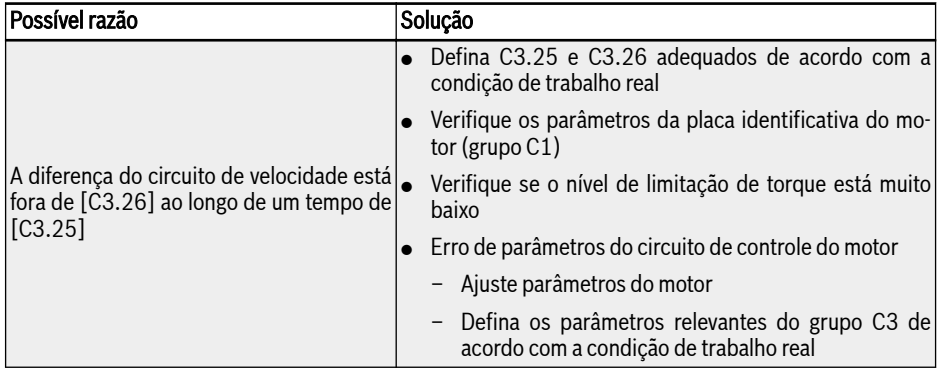

#### 13.4.21 Erro 38 (AibE): Detecção do cabo rompido para a entrada analógica

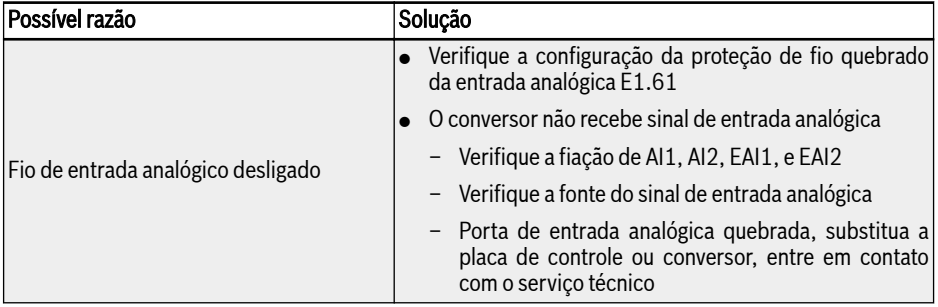

## 13.4.22 Erro 39 (EPS-): Erro da fonte de alimentação DC\_IN

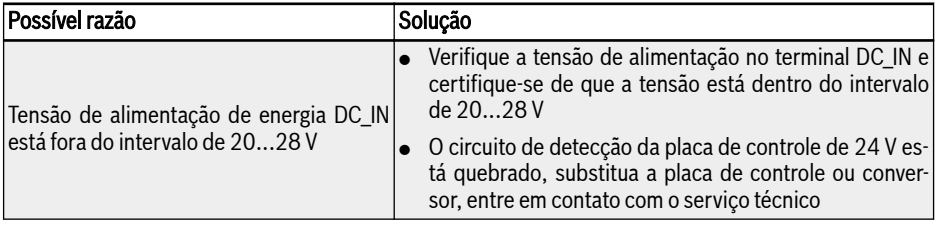

#### 13.4.23 Erro 40 (dir1): Erro de Bloqueio de Execução de Avanço

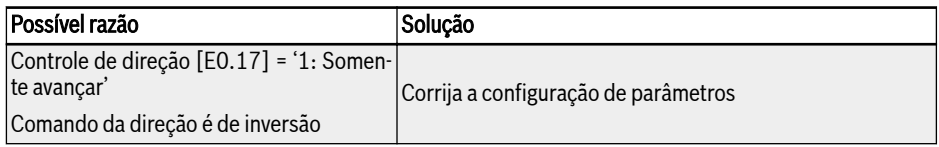

### 13.4.24 Erro 41 (dir2): Erro de Bloqueio de Execução de Retrocesso

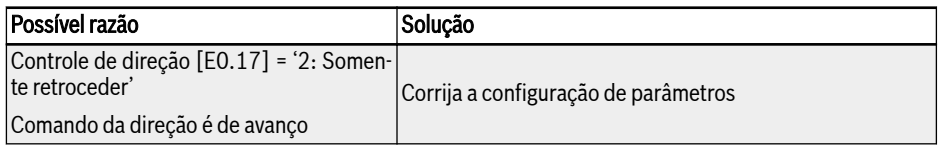

#### 13.4.25 Erro 42 (E-St): Sinal de erro do terminal

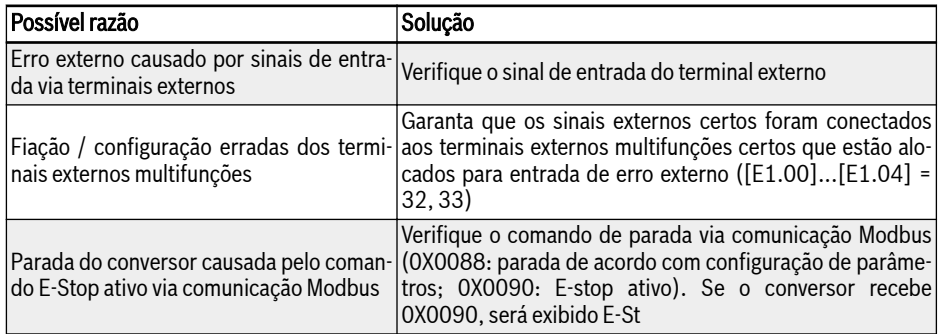

### 13.4.26 Erro 43 (FFE-): Discrepância da versão de firmware

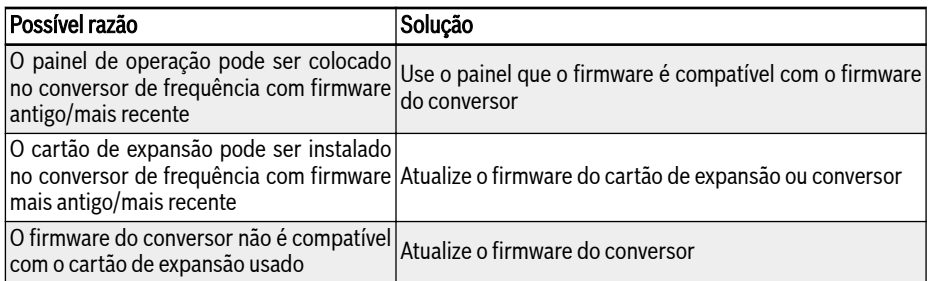

## 13.4.27 Erro 44 (rS-): Erro de comunicação Modbus

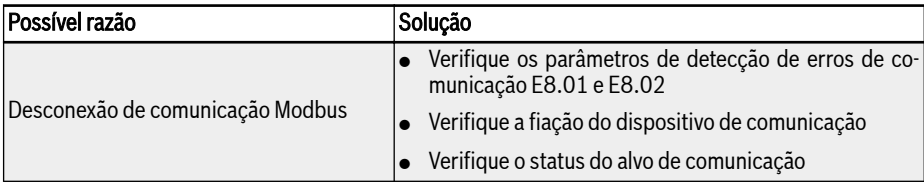

## 13.4.28 Erro 45 (E.Par): Configurações de parâmetros inválidas

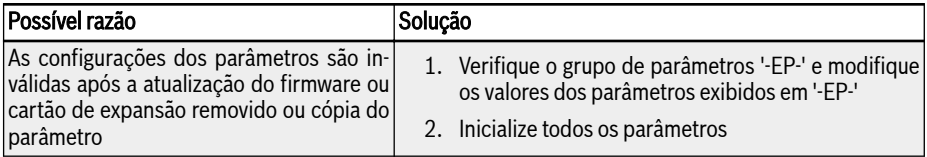

#### 13.4.29 Erro 46 (U.Par): Erro de restauração do parâmetro desconhecido

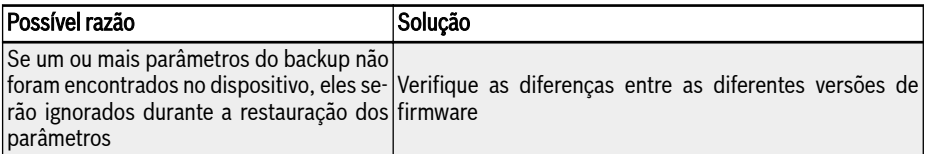

## 13.4.30 Erro 48 (idA-): Erro de comunicação interna

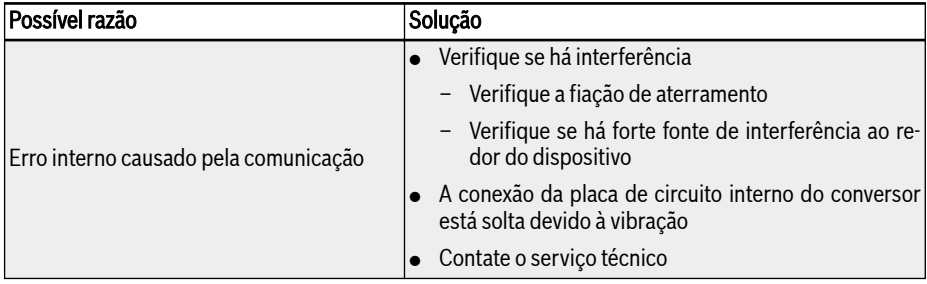

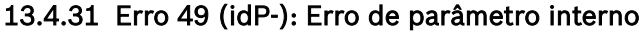

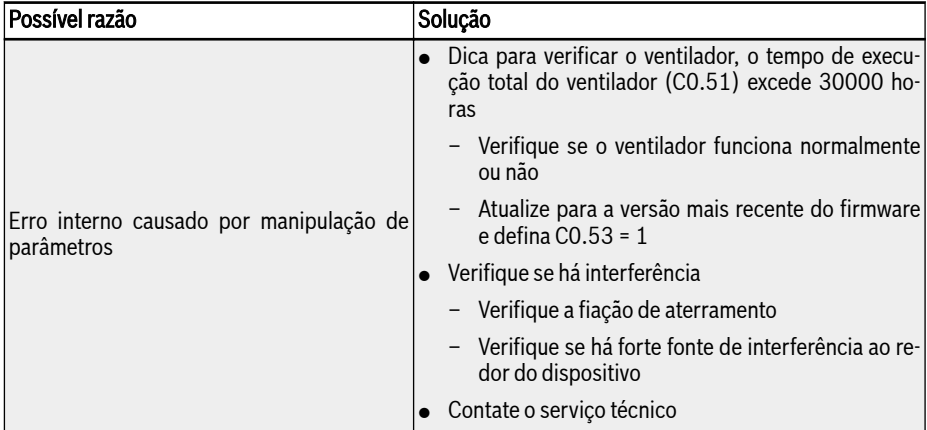

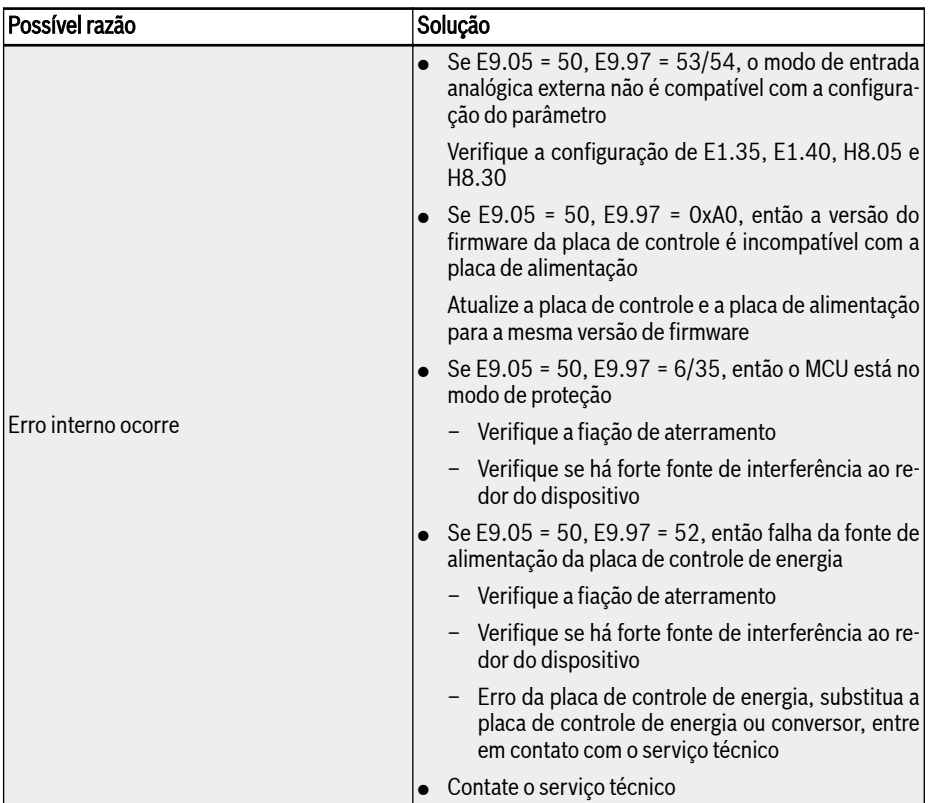

### 13.4.32 Erro 50 (idE-): Erro interno do conversor

### 13.4.33 Erro 51 (OCd-): Erro interno do cartão de expansão

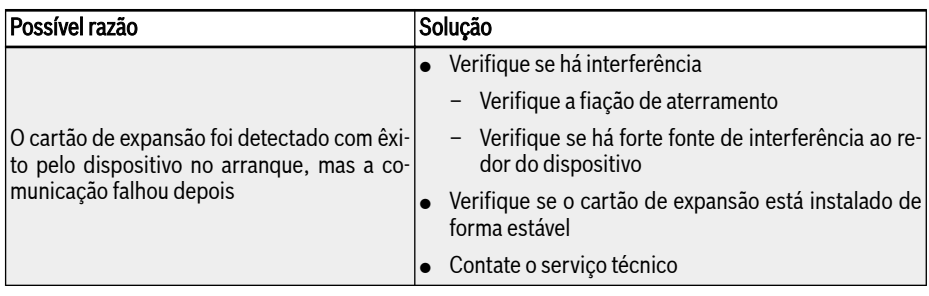

#### 13.4.34 Erro 52 (OCc): Erro de configuração PDOs cartão de expansão

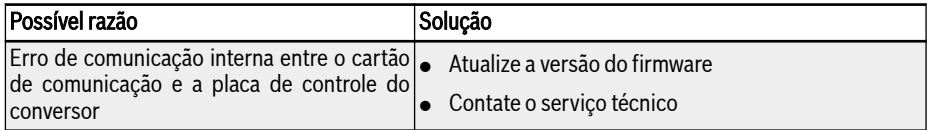

### 13.4.35 Erro 54 (PcE-): Erro de comunicação do controle remoto

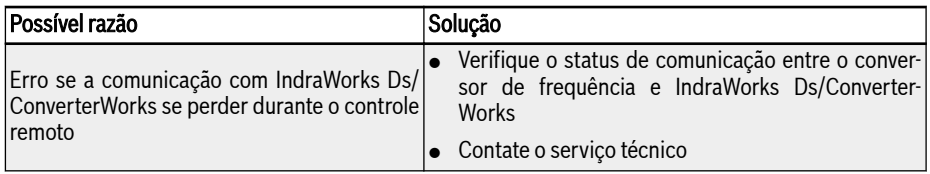

#### 13.4.36 Erro 55 (PbrE): Erro de backup / restauro de parâmetros

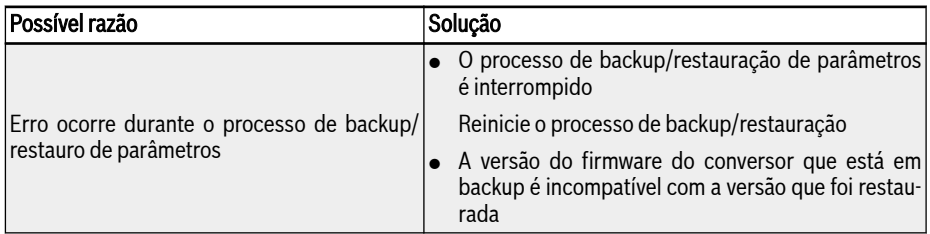

#### 13.4.37 Erro 56 (PrEF): Erro de restauro de parâmetros após atualização do firmware

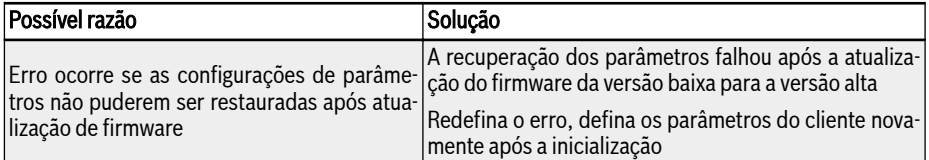

#### 13.4.38 Erro 60 (ASF-): Erro de firmware da aplicação

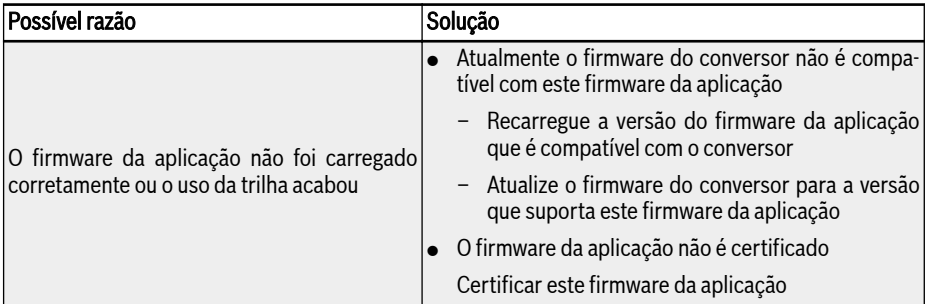

## 13.4.39 Erro 61...65 (APE1...APE5): Erro da aplicação

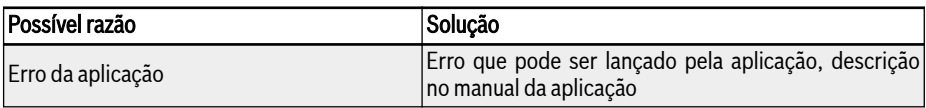

### 13.4.40 Erro 70 (EIBE): erro de fio quebrado de entrada do codificador

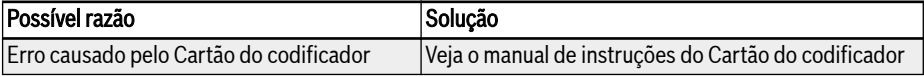

## 13.4.41 Erro 71 (EPOE): erro de ordem de fase do codificador

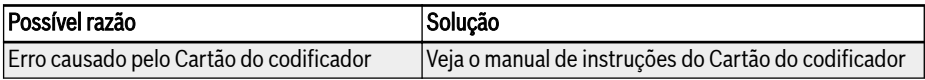

#### 13.4.42 Erro 72 (RDOS): erro de amplitude do sinal

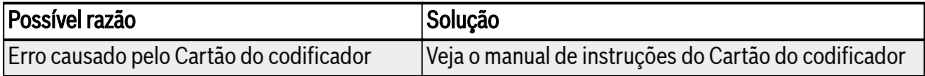

## 13.4.43 Erro 73 (RLOT): erro de fase do sinal

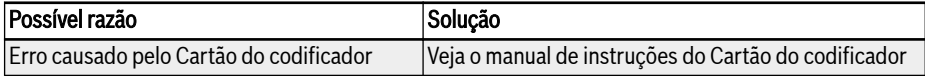

#### 13.4.44 Erro 901 (FCd-): tempo limite de comunicação do host esgotado

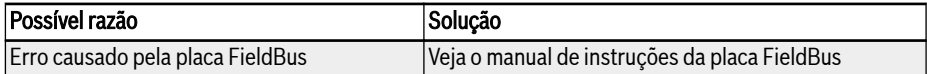

#### 13.4.45 Erro 902 (FPC-): configuração incorreta dos dados do processo do fieldbus

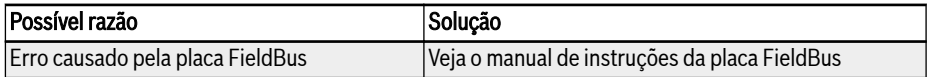

#### 13.4.46 Erro 903 (FtL-): Perda de telegrama RPDO

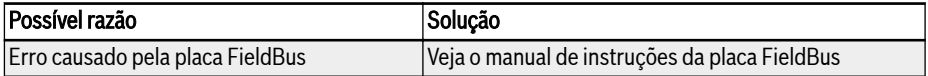

#### 13.4.47 Erro 904 (FIn-): Inicialização plataforma de comunicação falhou

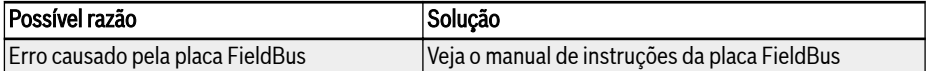

#### 13.4.48 Erro 905 (FnC-): configuração de rede fieldbus inválida

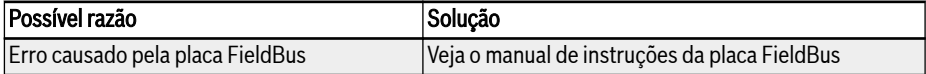

#### 13.4.49 Erro 906 (FCE-): erro crítico da plataforma de comunicação

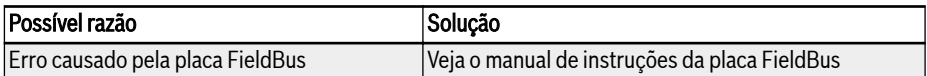

#### 13.4.50 Erro 907 (FnF-): firmware da plataforma de comunicação corrompido

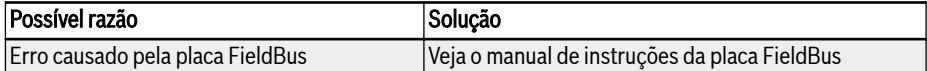

## 13.4.51 Erro 908 (Fdi-): dados fieldbus inválidos

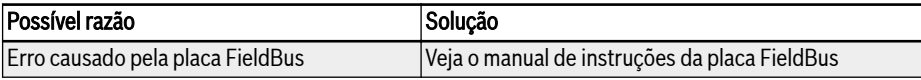

### 13.5 Tratamento de erros

#### 13.5.1 Reiniciar após perda de potência

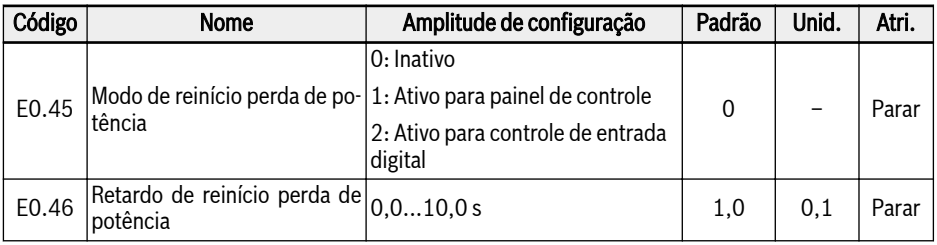

[E0.45] decide o comportamento de rearranque após perda de potência:

Se a opção 1 for selecionada, o conversor executa automaticamente quando o a alimentação elétrica em AC reiniciar, caso a fonte de comando esteja definida para 'painel'.

Se a opção 2 for selecionada, o conversor executa automaticamente quando o a alimentação elétrica em AC reiniciar, caso a fonte de comando esteja definida para 'entrada digital multifunções'.

O procedimento de rearranque por perda de potência será executado após [E0.46] 'Atraso do rearranque por perda de potência'.

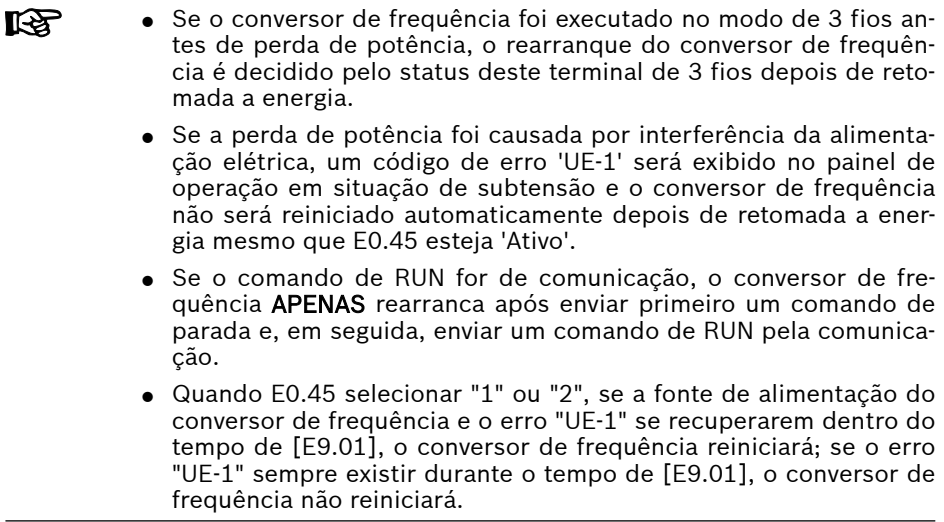

#### 13.5.2 Reset automático do erro

A função automática de reset do erro é usada para garantir a execução contínua sem intervenção humana no caso de erros ocasionais, como corrente excessiva e sobretensão no arranque ou no modo de execução. Esta função pode ser ativada por configuração [E9.00] ≠ 0.

Quando ocorre um erro, o conversor de frequência para a saída e o código de erro relacionado é exibido ao mesmo tempo. O sistema permanece no modo ocioso pelo tempo de atraso [E9.01]. Depois o erro irá ser resetado automaticamente e um comando da execução será gerado para reiniciar o conversor de frequência. Esta sequência será executada [E9.00] vezes. Se o erro ainda existir, o conversor de frequência permanece em modo ocioso e não executa mais tentativas de reinício automático. Nesse caso, é necessário um reset manual do erro para continuar a operação.

O reset automático do erro é válido para os seguintes erros: OC-1, OC-2, OC-3, OE-1, OE-2, OE-3, OE-4, OL-1, OL-2, UE-1\*, E-St, OH e UH.

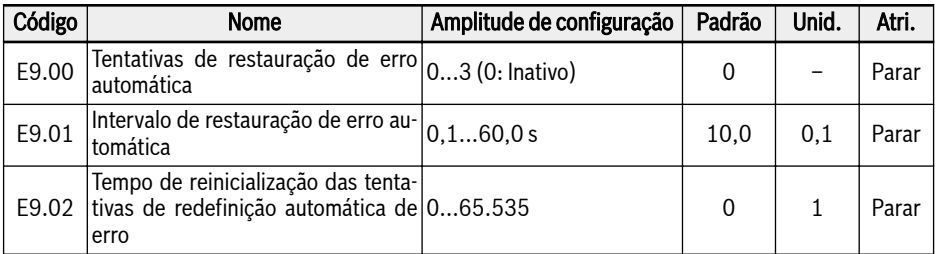

O parâmetro E9.02 pode ser usado para reinicializar as tentativas de descanso de erro interno para o valor de [E9.00] caso não haja eventos de erro dentro deste tempo de reinicialização. O número de tentativas de reinicialização é reinicializado para [E9.00] quando E9.02 é definido com um valor diferente de 0 e não há eventos de redefinição de erros dentro do intervalo dado a partir do valor do parâmetro E9.02.

#### **KS**

\*:

- 1. Se  $[E9.00] ≠ 0$  e  $[E0.45] = 0$ , cada vez que o erro 'UE-1' é redefinido, os tempos restantes de redefinição automática diminuiriam.
- 2. Se [E9.00] ≠ 0 e [E0.45] ≠ 0, então o tempo de reset do erro "UE-1" é sem limitação.
- 3. Se [E9.00] ≠ 0 e [E0.45] ≠ 0, então o tempo de reset do erro "UE-1" é sem limitação.

#### 13.5.3 Reset do erro por entrada digital

A entrada de reset do erro pode ser definida com uma entrada digital. Esta função funciona da mesma forma que a função de reset do erro no painel, a qual permite o reset remoto do erro. 'Sinal de reset do erro' é edge-sensitive.

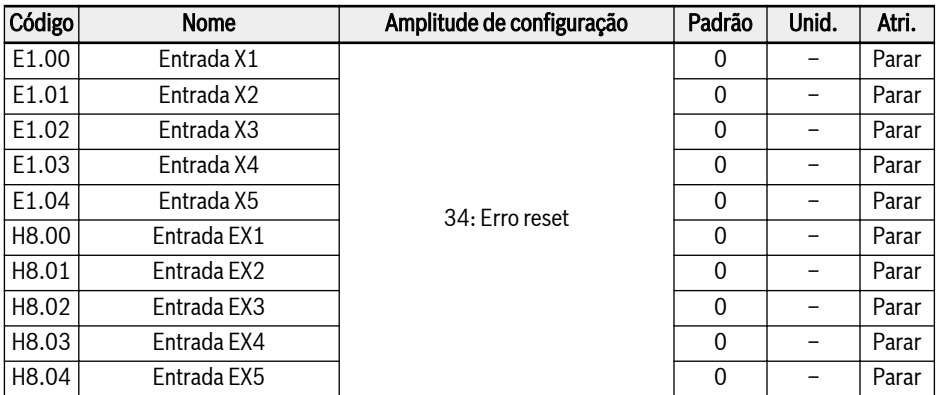

Configure o respectivo parâmetro de qualquer entrada digital como '34: Sinal de reset do erro. Para o diagrama de fiação, consulte [cap. "Entrada digital NPN / fi](#page-111-0)[ação PNP" na página 78](#page-111-0).

# 14 Tecnologia de Segurança

## 14.1 Visão Geral

## 14.1.1 Histórico

No caso de uma unidade padrão, o eixo / fuso / rolo é movido de acordo com os valores de comando da unidade de controle. Neste caso, o movimento incorreto da unidade pode ser causado por erros de operação, instalação incorreta no sistema, defeitos em peças ou materiais, falhas no sistema, etc. O movimento incorreto da unidade - mesmo que os erros ocorram apenas por um curto período de tempo e ocasionalmente - pode colocar em perigo as pessoas que permanecem na zona de perigo do movimento da unidade. Portanto, você deve tomar medidas que limitem ao mínimo os efeitos dos erros no movimento da unidade. O risco residual de perigo para as pessoas é reduzido consideravelmente.

A tecnologia de segurança Rexroth integrada oferece ao usuário as instalações, na unidade de controle e no lado da unidade, para realizar funções de proteção pessoal e da máquina com um mínimo de planejamento e trabalho de instalação necessário.

#### 14.1.2 Comparação com a Tecnologia de Segurança Convencional

Um sistema de acionamento e controle com tecnologia de segurança integrada difere de sistemas com tecnologia de segurança convencional pelo fato de que as funções de segurança são integradas diretamente nas unidades inteligentes na forma de hardware e software. Isso aumenta a funcionalidade em todos os modos de operação com o máximo de segurança (tempos de reação curtos).

O contator de alimentação entre o controlador e o motor necessário para a tecnologia de segurança convencional não está incluído em sistemas de acionamento e controle com a tecnologia de segurança integrada.

A tecnologia de segurança integrada não se destina a substituir o **IRS** equipamento de segurança convencional, como dispositivos de monitoramento de PARADA DE EMERGÊNCIA e monitores de porta de segurança.

O uso da tecnologia de segurança integrada aumenta a disponibilidade de pessoal e a segurança da máquina, porque o tempo total de reação do sistema em caso de erro, por exemplo, é consideravelmente reduzido em relação a sistemas comparáveis com tecnologia de segurança convencional. Os sinais de segurança são transmitidos com fiação convencional.

A tecnologia de segurança integrada é caracterizada pelos seguintes recursos:

- Está em conformidade com as normas válidas
- Maior desempenho do sistema
- Custos reduzidos do sistema
- Fácil compreensão de assuntos complexos
- Diagnóstico aprimorado
- Certificação simplificada
- Comissionamento fácil
- Independente de unidades de controle

### 14.1.3 Introdução da função Torque Seguro Desligado (STO)

A definição normativa da função STO está em §4.2.2.2 da IEC 61800-5-2 (na versão 2016):

"A alimentação, que pode causar rotação (ou movimento no caso de um motor linear), não é aplicada ao motor. O PDS (SR) (Sistema de Acionamento de Alimentação com funções relacionadas à segurança) não fornecerá energia ao motor que pode gerar torque (ou força no caso de um motor linear)".

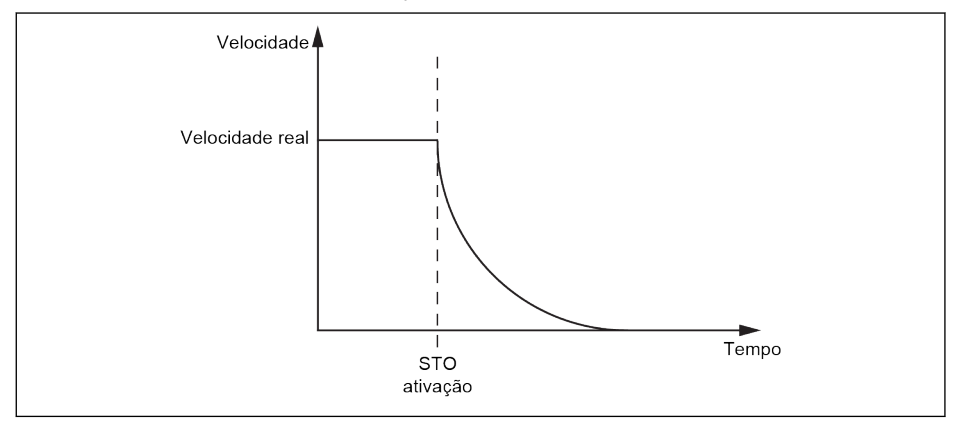

Tab. 14-1: Função STO

O STO pode ser usado onde a remoção de energia é necessária para evitar uma partida inesperada. Com esta função, o fornecimento de energia ao motor pode ser interrompido com segurança. A unidade, neste caso, não pode gerar nenhum torque/força e, como consequência, não pode gerar nenhum movimento perigoso.

A função de segurança corresponde à categoria de parada 0 de acordo com IEC 60204-1.

#### 14.1.4 Observações de Segurança

#### **A PERIGO**

Lesões letais e/ou danos materiais causados por movimento não intencional do eixo!

Se influências de uma força externa forem esperadas com a função de segurança "Torque Seguro Desligado", por ex. no caso de um eixo vertical, este movimento deve ser evitado com segurança por medidas adicionais, por ex. um freio mecânico ou uma compensação de peso.

## **A** PERIGO

#### Alta tensão elétrica! Perigo de vida, risco de ferimento causado por choque elétrico!

A função STO não desconecta a tensão dos circuitos principal e auxiliar do conversor. Portanto, os trabalhos de manutenção nas partes elétricas da unidade ou do motor só podem ser realizados após o isolamento do sistema de acionamento da alimentação principal.

## **ATENÇÃO**

#### Lesões e/ou danos materiais causados pelo desvio da posição de parada!

Mesmo que a unidade de controle tenha sido travada com segurança, o movimento momentâneo do eixo, dependendo do número de polos do motor, pode ser acionado, quando dois erros estão ocorrendo simultaneamente na seção de alimentação com o barramento CC de tensão ativo:

- Avaria de um semicondutor de alimentação e
- Avaria de outro semicondutor

Nesse caso, dois dos seis semicondutores são afetados de forma que o eixo do motor fique alinhado.

#### **A** CUIDADO

#### Risco de ferimentos e danos materiais devido a operação inadequada!

Não é recomendado parar o inversor usando a função STO. Se uma unidade em operação for interrompido com o STO, a unidade desarmará e parará por inércia. Se isso não for aceitável, a unidade e o maquinário devem ser parados usando o modo de parada apropriado antes de usar o STO.

### 14.1.5 Padrão Relevante para a Função de Segurança

O conversor de frequência EFC 5610 está em conformidade com os seguintes padrões de segurança relevantes:

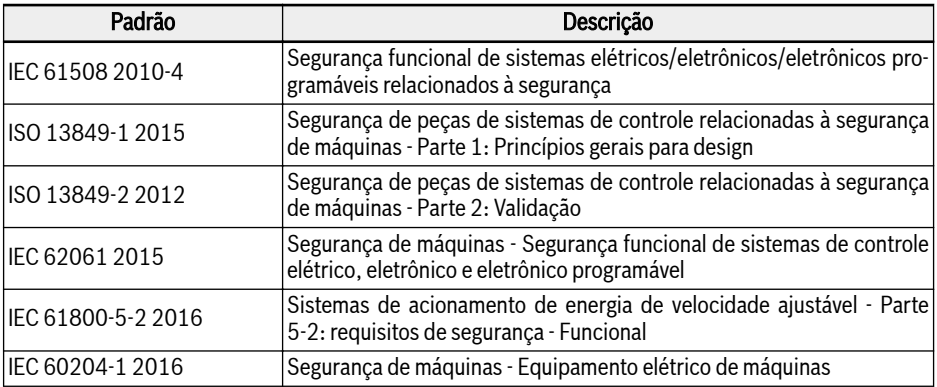

Fig. 14-1: Normas de segurança STO relevantes

## 14.2 Instalação

#### 14.2.1 Definição de Terminal

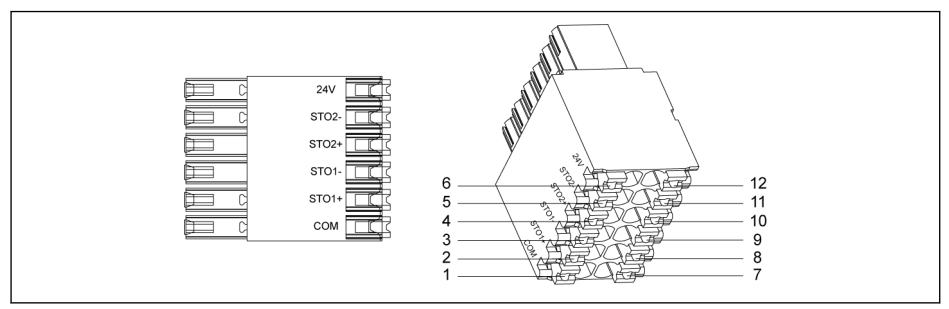

#### Tab. 14-2: Terminais STO

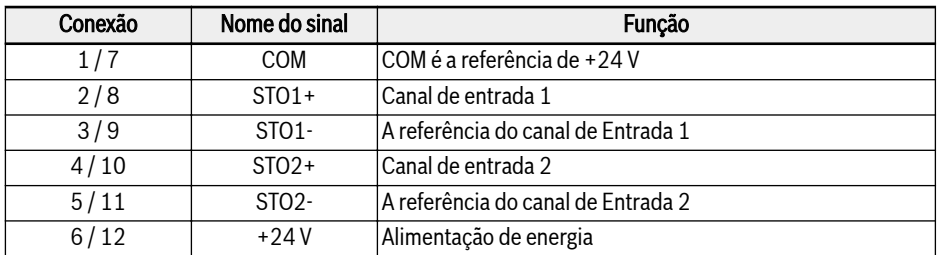

Fig. 14-2: Definição de terminal

O soquete de 12 pinos possui duas fileiras de conectores que são in-隐 terligados para facilitar a fiação.

#### 14.2.2 Definição de Cabo

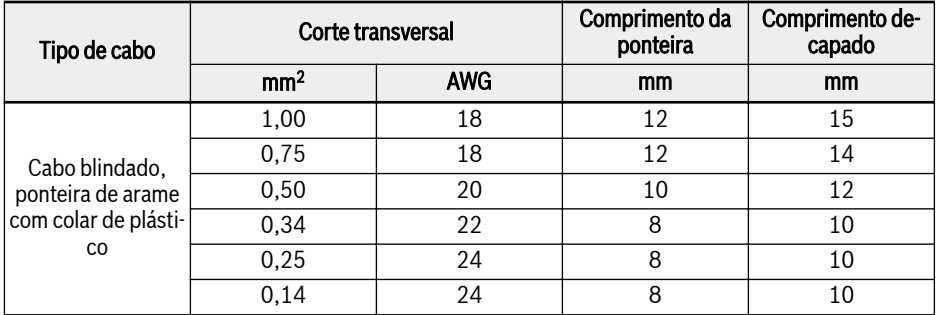

Fig. 14-3: Definição de cabo para terminal STO

### 14.2.3 Aplicação

Existem vários casos de conexão para usar a função STO do EFC 5610, cada um com um nível de segurança diferente.

Caso 1: Fiação de canal Duplo com Fonte de Alimentação Externa (Modo 1)

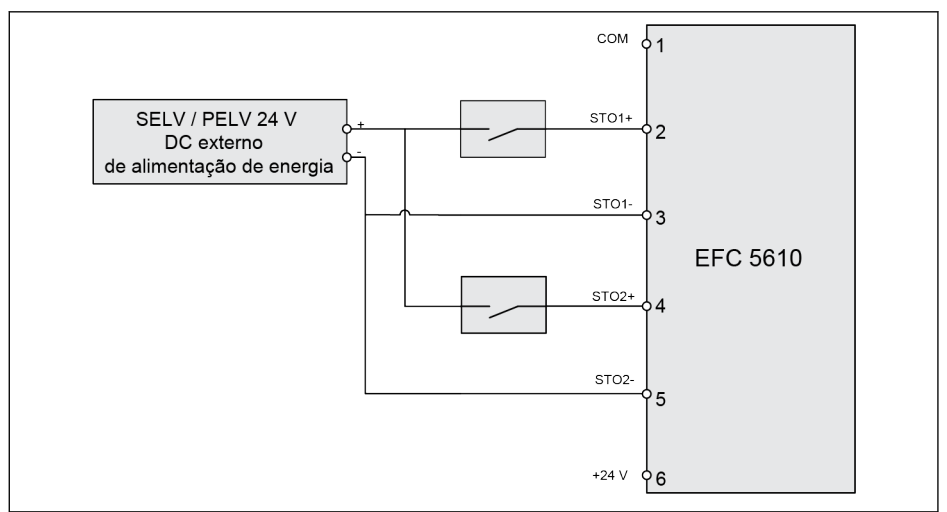

Tab. 14-3: Fiação de canal duplo com fonte de alimentação externa (SIL 2, Cat 3/PLd sem fiação de exclusão de falha; SIL 3, Cat 4/PLe com fiação de exclusão de falha)

Caso 2: Fiação de canal Duplo com Fonte de Alimentação Externa (Modo 2)

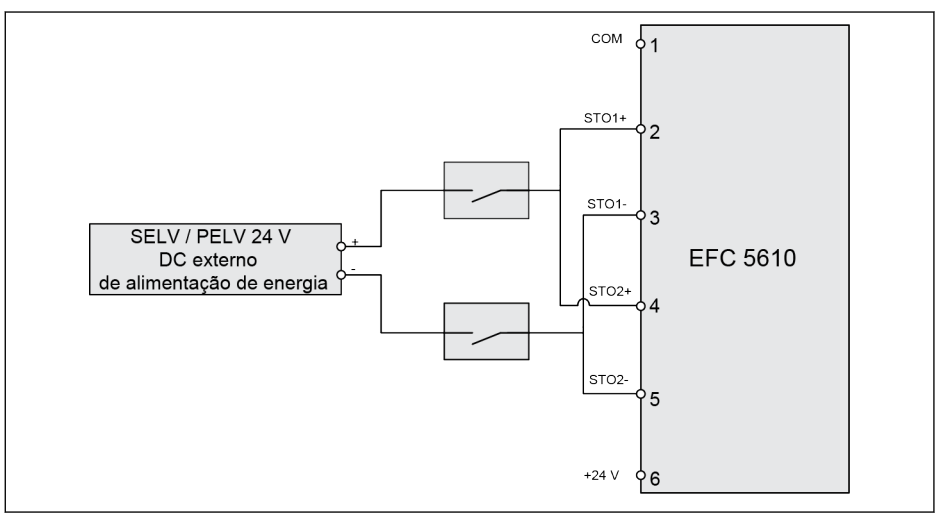

Tab. 14-4: Fiação de canal duplo com fonte de alimentação externa (SIL 2, Cat 3/PLd sem fiação de exclusão de falha; SIL 3, Cat 4/PLe com fiação de exclusão de falha)

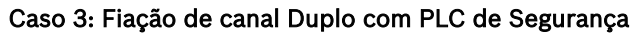

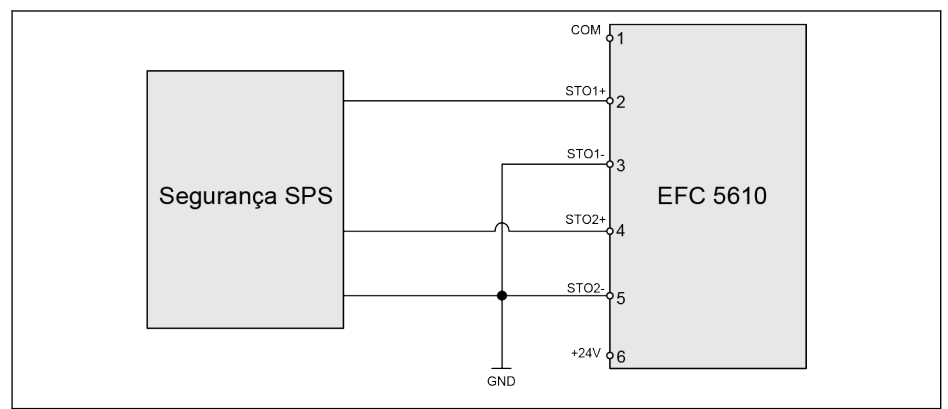

Tab. 14-5: Fiação de canal duplo com PLC de segurança (SIL 3, Cat 4 / PLe)

#### Caso 4: Fiação de canal Duplo para IndraDrive com PLC de Segurança

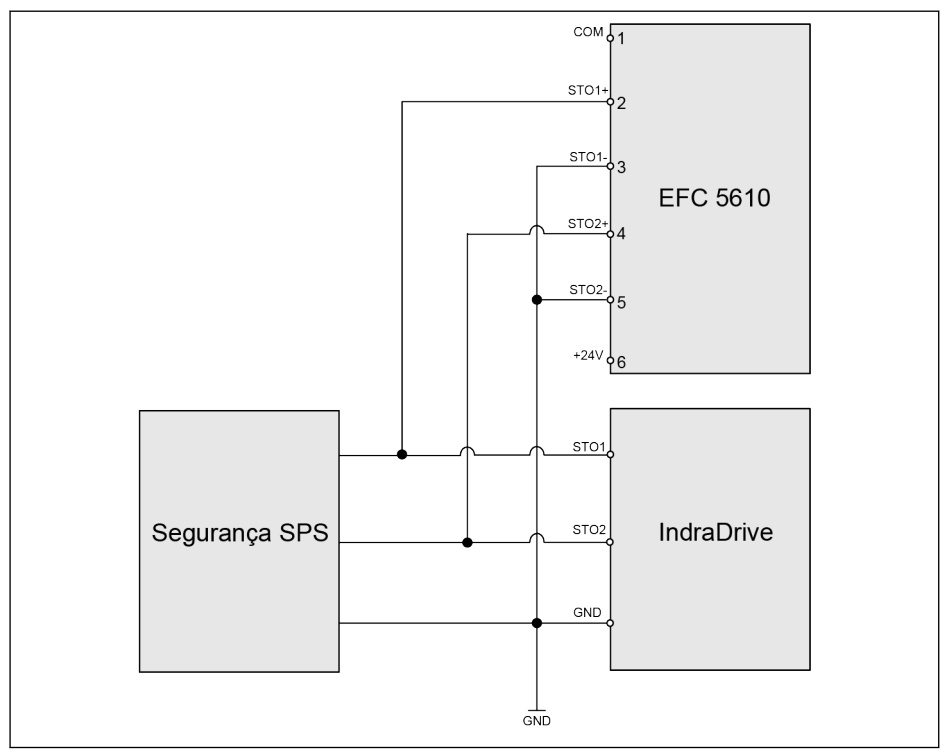

Tab. 14-6: Fiação de canal duplo para IndraDrive com PLC de segurança (SIL 3, Cat 4 / PLe)

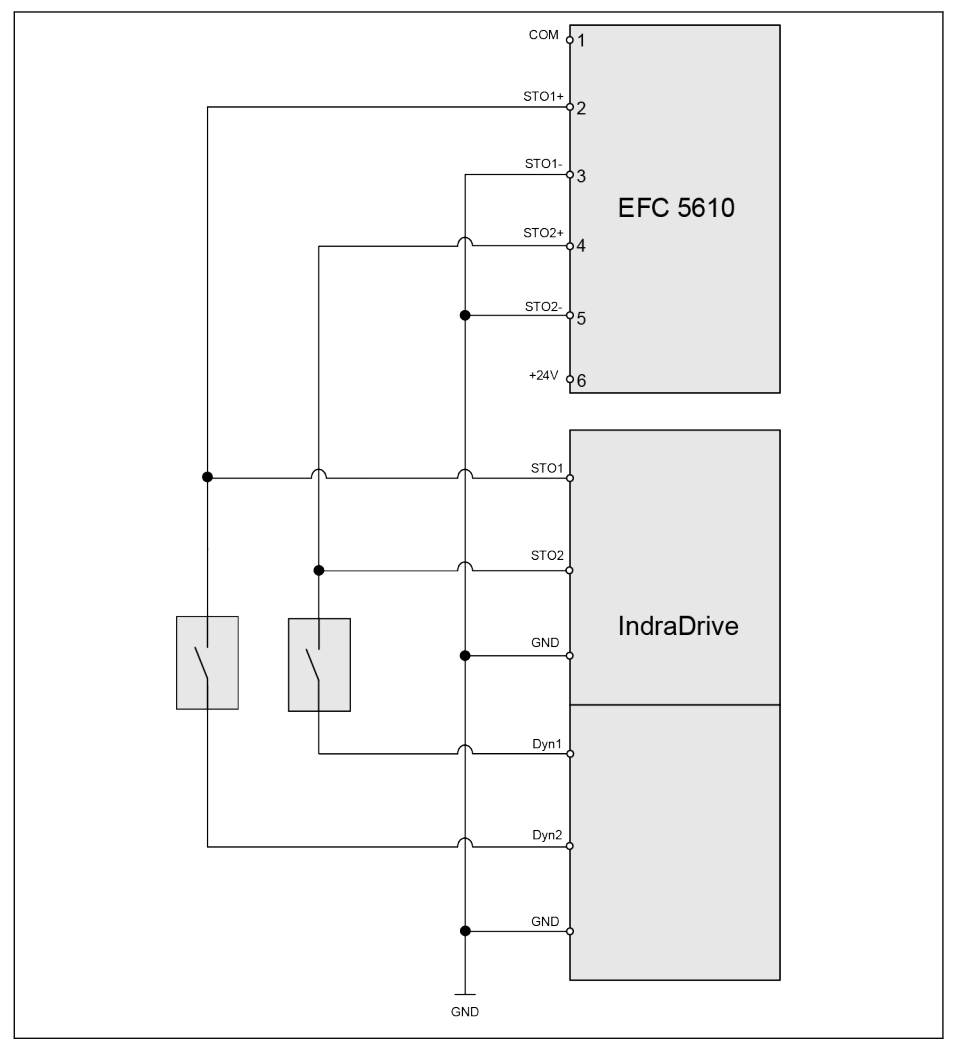

Caso 5: Fiação de canal Duplo para IndraDrive sem PLC de Segurança

**Tab. 14-7:** Fiação de canal duplo para IndraDrive sem PLC de segurança (SIL 2, Cat 3/PLd<br>sem fiação de exclusão de falha; SIL 3, Cat 4/PLe com fiação de exclusão de falha)

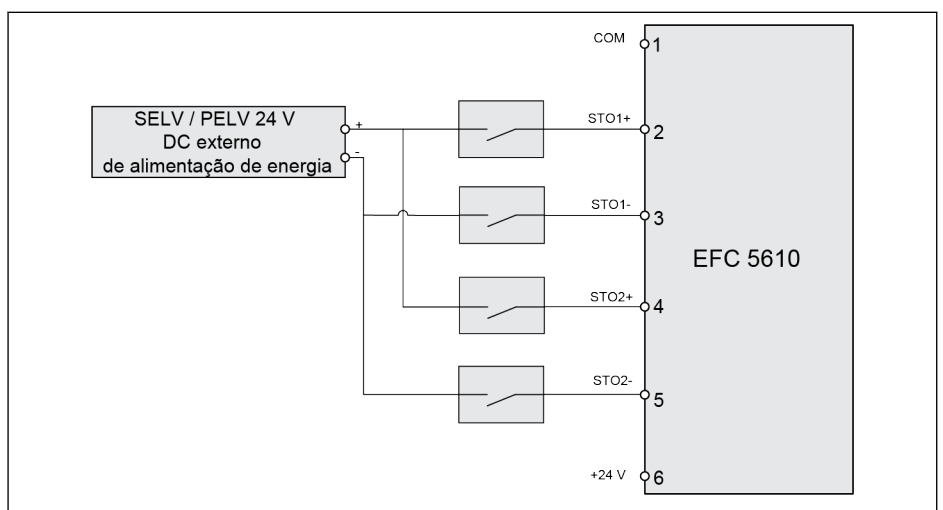

Caso 6: Fiação de quatro Canais com Fonte de Alimentação Externa

Tab. 14-8: Fiação de quatro canais com fonte de alimentação externa (SIL 3, Cat 4 / PLe)

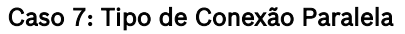

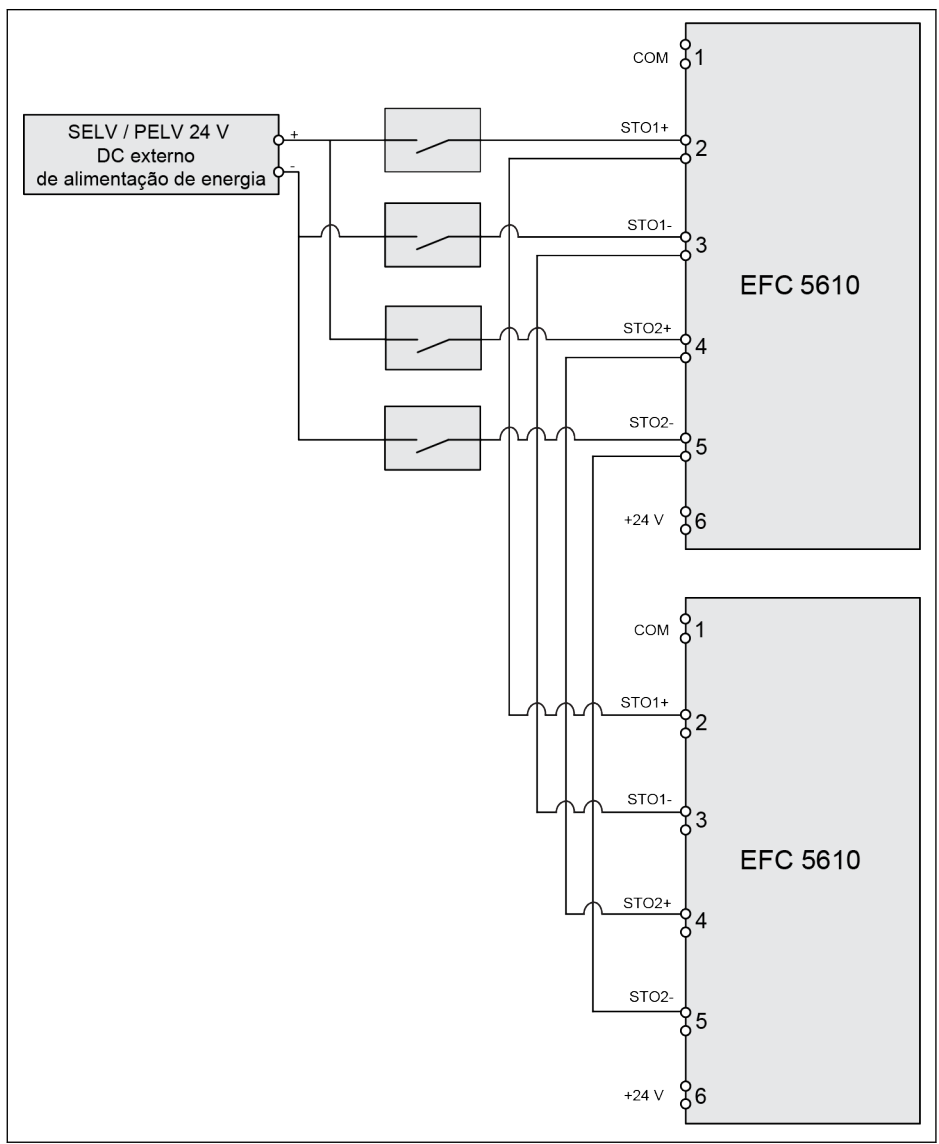

Tab. 14-9: Tipo de conexão paralela (SIL 3, Cat 4 / PLe)

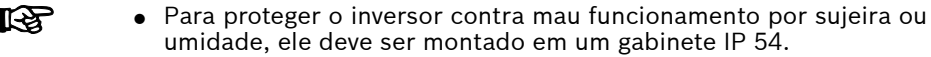

- A fonte de alimentação externa de +24 V DC deve atender aos requisitos SELV/PELV.
- A corrente de alimentação necessária de no máximo 15 mA para cada circuito e a tensão necessária é de +24 V DC +/- 10%.
- O tipo de conexão paralela diminuiria a fração total de segurança do sistema.

## **A** CUIDADO

Como a fonte de alimentação interna de 24 V não é SELV/PELV, ela não deve ser usada para fornecer a função STO, mas apenas para desabilitar o STO!

## 14.2.4 Conexão de Cabo STO

Para os modelos de 110K e superiores, o cabo STO deve ser conectado de acordo com as etapas a seguir.

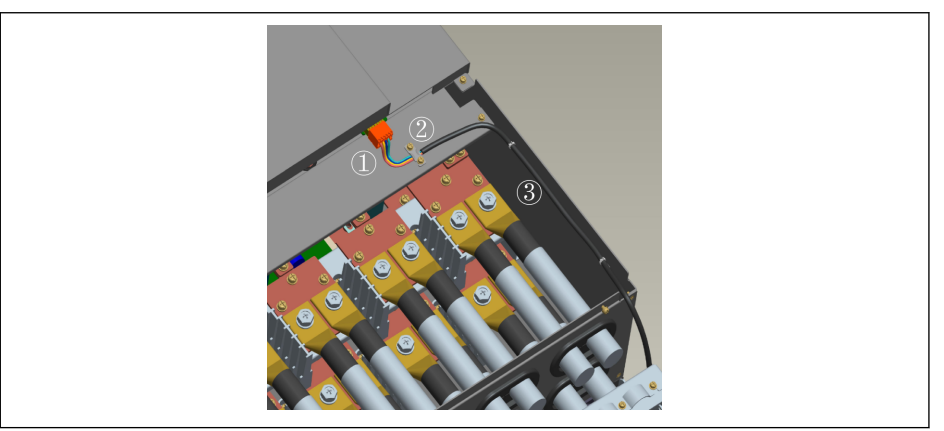

Tab. 14-10: Conexão de Cabo STO 1

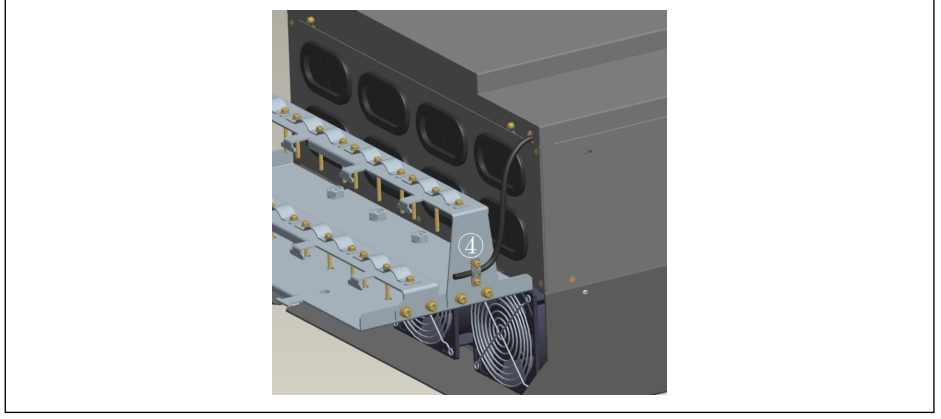

Tab. 14-11: Conexão de Cabo STO 2

- 1. Conecte o cabo STO ao conversor de frequência com o conector do terminal STO.
- 2. Fixe o cabo STO na placa de metal com a braçadeira e certifique-se de que a camada de blindagem tenha contato confiável com a braçadeira.
- 3. Fixe o cabo STO no painel lateral.
- 4. Rosqueie e retire o cabo STO da parte inferior do conversor de frequência e fixe-o na lateral do conector de blindagem.

**KA** Para mais informações sobre o conector de blindagem, consulte. [cap. 15.12 "Conector blindado" na página 590.](#page-623-0)

#### 14.2.5 Desativar Função de Segurança

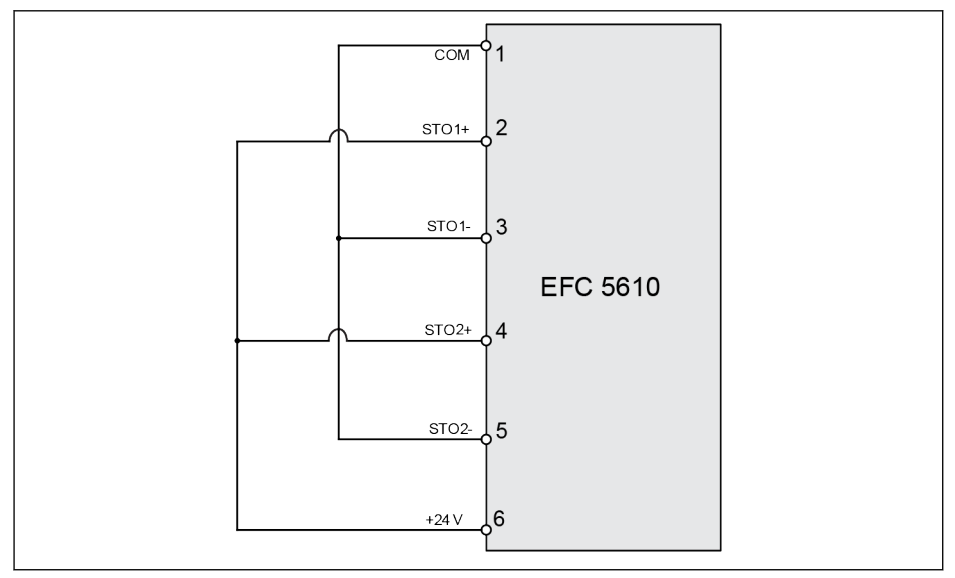

Tab. 14-12: Desativar função de segurança

### **A** CUIDADO

Esta é a fiação padrão do dispositivo. O STO está desativado no estado de entrega.

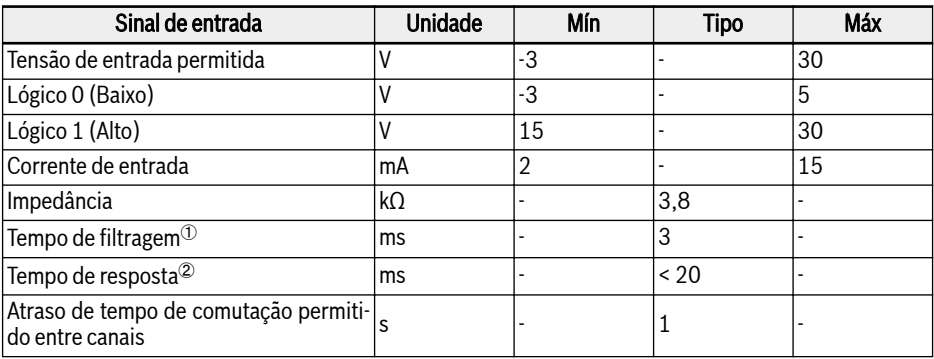

### 14.2.6 Parâmetro do Canal de Entrada

Fig. 14-4: Parâmetro do canal de entrada

咚

 $\degree$ : O tempo de filtragem (mostrado como "t<sub>p</sub>" na figura abaixo) refere-se à largura da entrada de impulso de baixo nível para o canal STO. Na aplicação real, quando a largura do impulso de entrada é menor ou igual a 3 ms, não há influência na operação e no dispositivo.

<sup>②</sup>: O tempo de resposta indica o intervalo de tempo do tempo de desligamento de qualquer canal de entrada STO até o tempo de parada da saída do dispositivo.

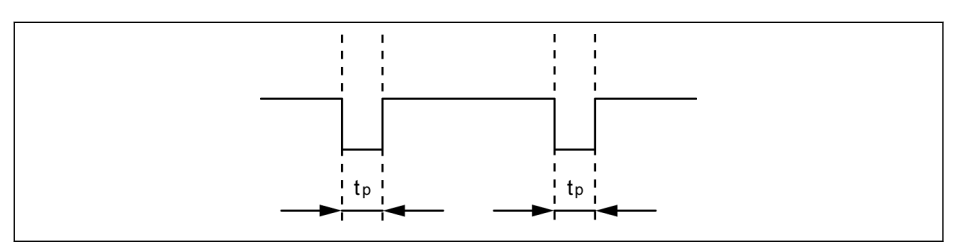

Tab. 14-13: Tempo de filtragem

## 14.3 Comissionamento

Sempre teste a operação e a reação da função STO antes do comissionamento.

**ATENÇÃO**

#### Movimentos perigosos! Perigo de vida, risco de ferimentos, ferimentos corporais graves ou danos materiais!

Não comissione a instalação sem que seja verificada por uma pessoa qualificada!

Antes de uma instalação com tecnologia de segurança integrada ser comissionada pela primeira vez, a instalação deve ser verificada e aprovada de forma documentada por uma pessoa qualificada.

Verifique a zona de perigo!

- Antes do comissionamento, certifique-se de que ninguém permaneça na zona de perigo.
- Verifique a zona de perigo e proteja-a contra o acesso de pessoas (por exemplo, coloque sinais de aviso, instale barreiras ou semelhantes). Observe as leis aplicáveis e os regulamentos locais.

## 14.4 Diagnóstico de Função STO e Indicação de Status

O estado normal é que o dispositivo funcione normalmente e a função STO esteja em estágio de espera, se um dos canais de entrada ou ambos estiverem desenergizados, a função STO é ativada e o dispositivo irá para o estado seguro, neste estado, o dispositivo desliga o semicondutor de potência e desabilita a inicialização, nenhum campo rotativo para gerar qualquer torque no motor.

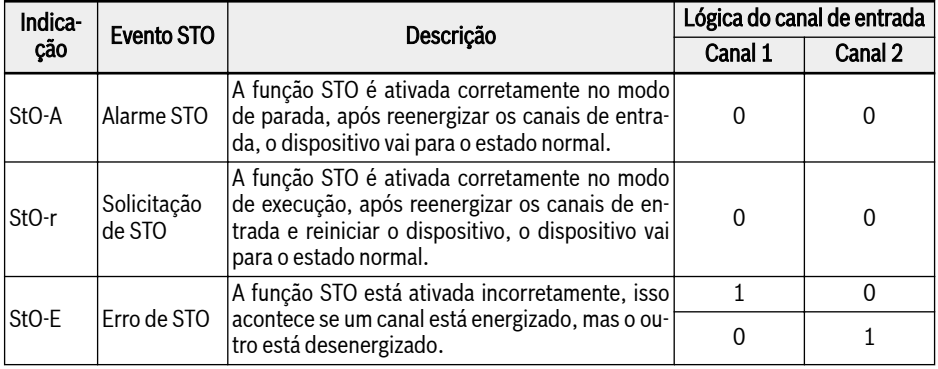

Fig. 14-5: Diagnóstico de função STO e indicação de status

O parâmetro H0.03 é usado para monitorar o estado da função STO, é apenas 'Leitura'.

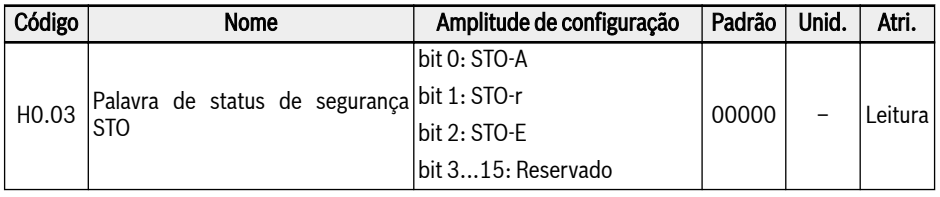

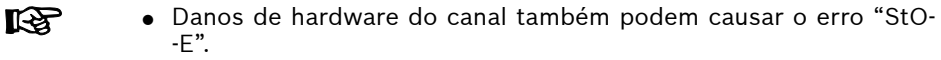

● O nível de integridade de segurança diminuiria se apenas um canal de entrada for usado, use dois canais de entrada.

## 14.5 Dados técnicos

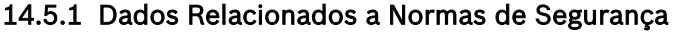

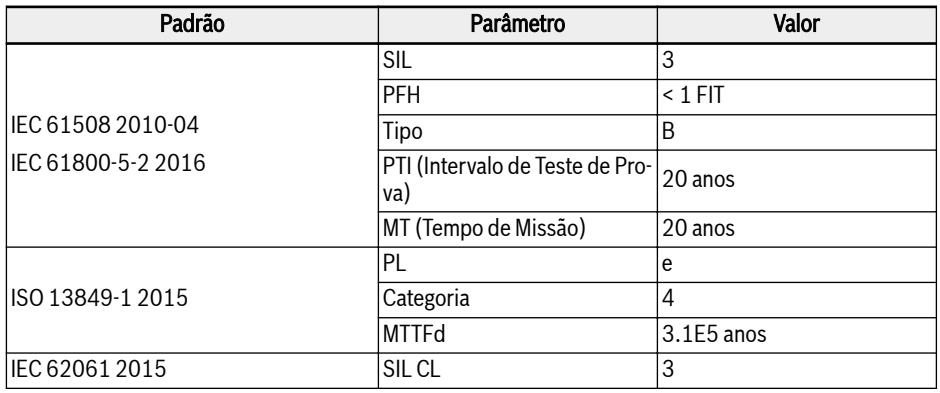

Fig. 14-6: Informações da norma de segurança

- O PFH representa apenas 2% da cadeia de segurança completa. O **KA** PFH <  $2*10<sup>-9</sup>1/h$  (2 % SIL3).
	- "Tempo de Missão" e "Intervalo de Teste de Prova":
		- O "Tempo de Missão" de todos os componentes utilizados deve ser observado e cumprido. Depois que o "Tempo de Missão" de um componente houver decorrido, o componente deve ser descartado ou substituído. Não é permitido continuar operando o componente!
		- Depois que o componente for descartado ("Tempo de Missão" expirou), deve-se garantir que ele não possa ser reutilizado (por exemplo, desativando-o).
		- Não há um "Intervalo de Teste de Prova" especificado para o sistema de acionamento. Portanto, o "Tempo de Missão" não pode ser redefinido por um "Intervalo de Teste de Prova".
	- A função de segurança opera no Modo de Alta Demanda, onde a função de segurança é executada somente sob demanda, a fim de transferir o EUC para um estado seguro especificado, e onde a frequência de demandas é maior que uma por ano.

## 14.6 Manutenção

Para manutenção preventiva, a função STO deve ser ativada uma vez por ano. A alimentação principal do dispositivo deve ser desligada e ligada novamente antes desta manutenção preventiva. Ative a função STO e confirme se a operação e a reação da função STO estão normais.

## 14.7 Abreviaturas

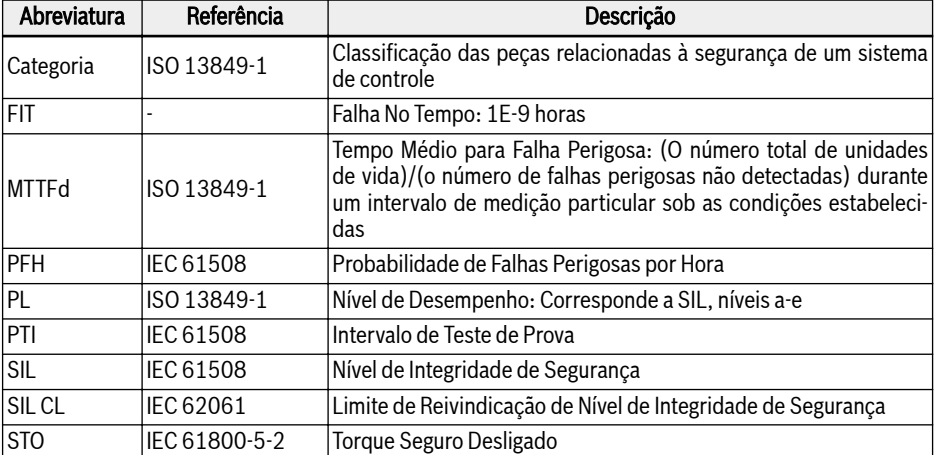

#### Fig. 14-7: Abreviaturas

Descrição detalhada de cada abreviatura, consulte o conteúdo da **IBS** norma correspondente.

# 15 Acessórios

## 15.1 Acessórios opcionais

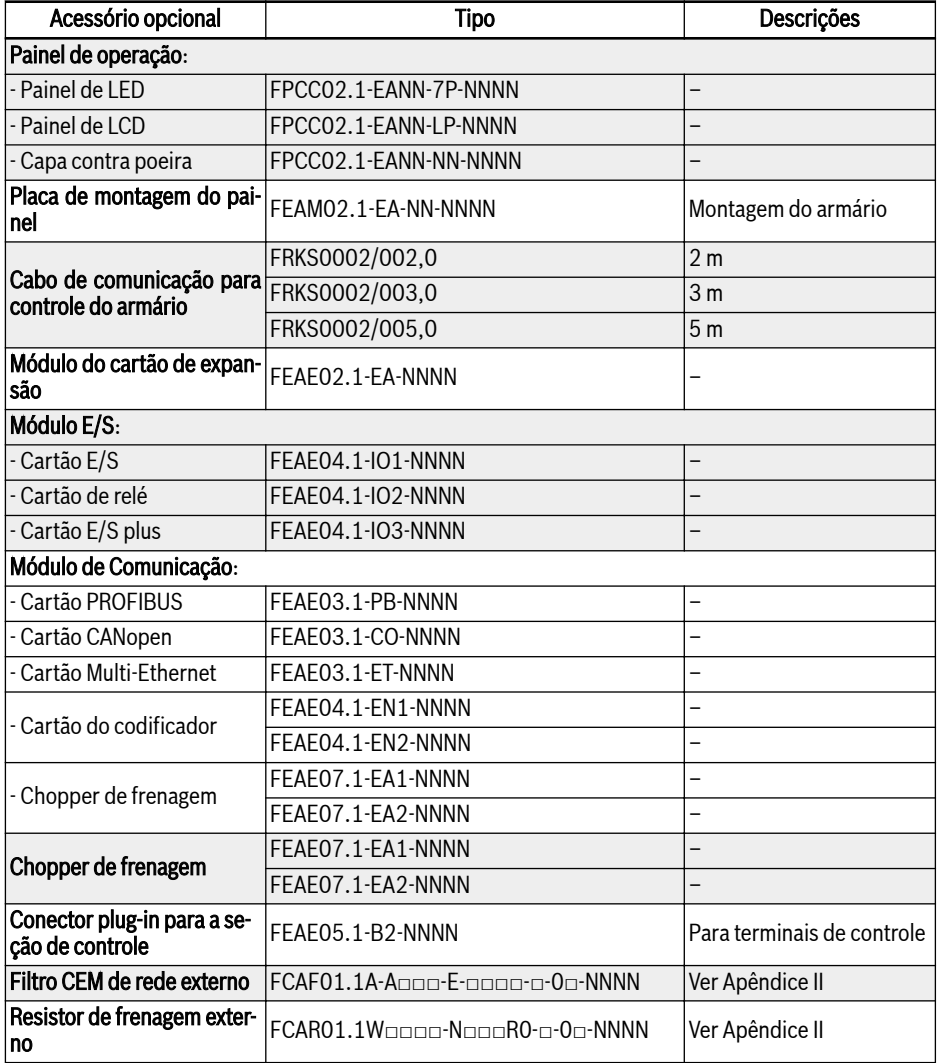

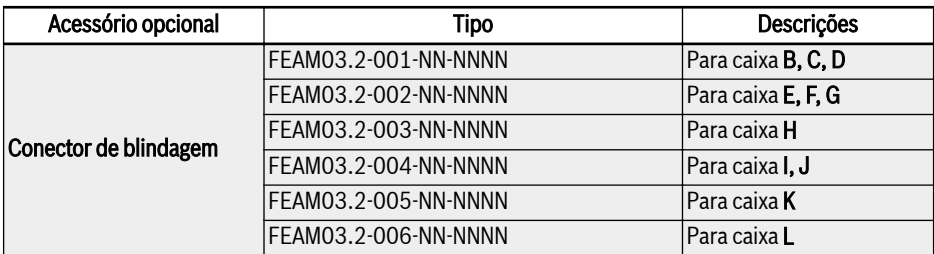

Fig. 15-1: Acessórios opcionais

Para definição do modelo e do tipo nos seguintes subcapítulos, ver ll-SP [cap. 19.2 "Apêndice II: Codificação por tipos" na página 607](#page-640-0).

### 15.2 Painel de operação

Para detalhes sobre o painel de operação, ver [cap. 10 "Painel de operação e ca](#page-142-0)[pa contra poeira" na página 109](#page-142-0).

## 15.3 Placa de montagem do painel

### 15.3.1 Descrição da função

Com o painel de operação montado no armário de controle, o usuário pode operar e controlar o conversor de frequência do lado de fora do gabinete armário de controle convenientemente. Para realizar esta função, o usuário precisa de encomendar a placa de montagem do painel e os acessórios.

#### 15.3.2 Dimensões recomendadas de abertura no armário de controle

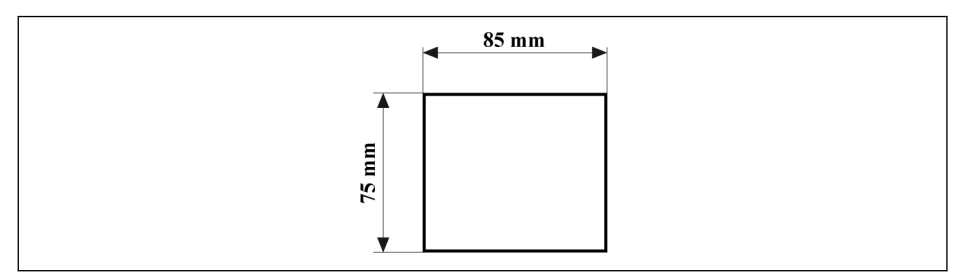

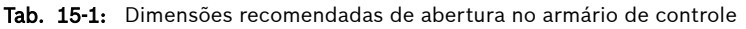

### 15.3.3 Montar a placa e o painel de operação

#### Passo 1

Empurre a placa de montagem para a abertura no armário de controle:

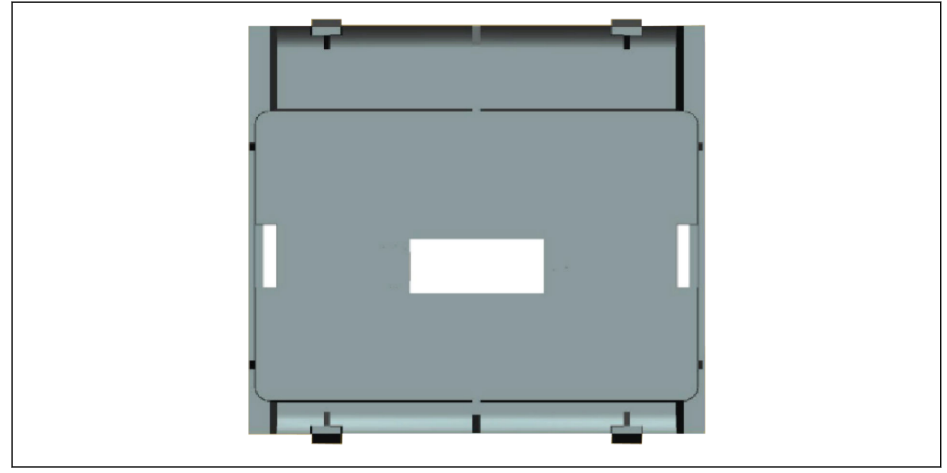

Tab. 15-2: Empurre a placa de montagem para a abertura (vista traseira)

#### Passo 2

Fixe a placa de montagem com uma barra de metal e 2 parafusos M4x8:

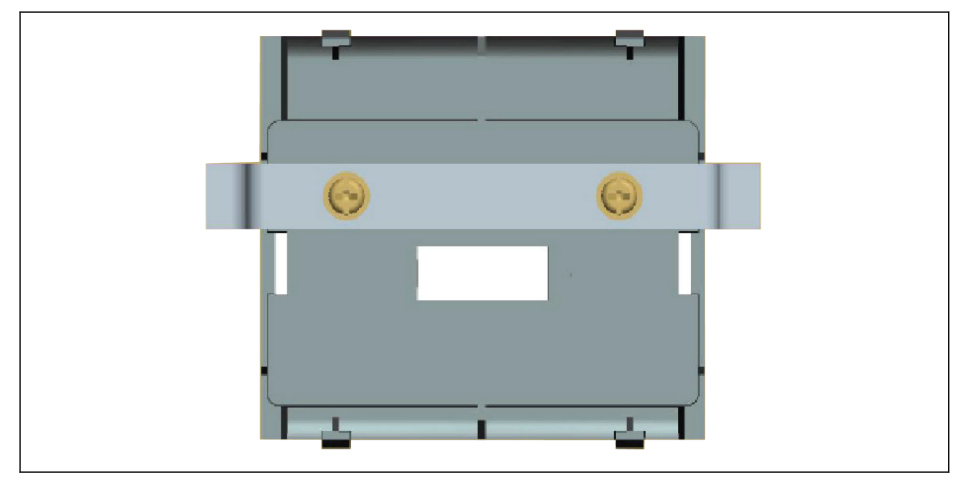

Tab. 15-3: Fixe a placa de montagem (vista traseira)

#### Passo 3

Empurre o painel de operação na direção perpendicular à placa de montagem:

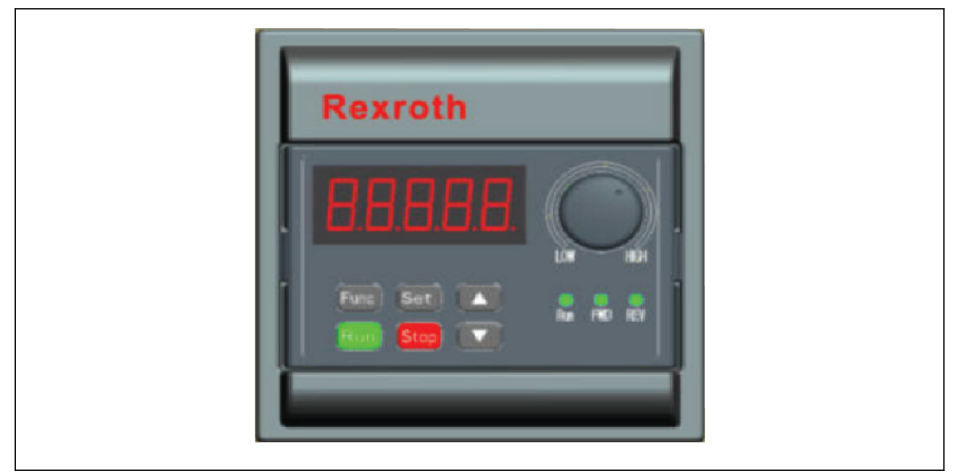

Tab. 15-4: Monte o painel de operação (vista frontal)

#### Passo 4

Conecte o painel de operação ao conversor de frequência com o cabo de conexão e fixe o conector do cabo na placa de montagem com 2 parafusos M3x10:

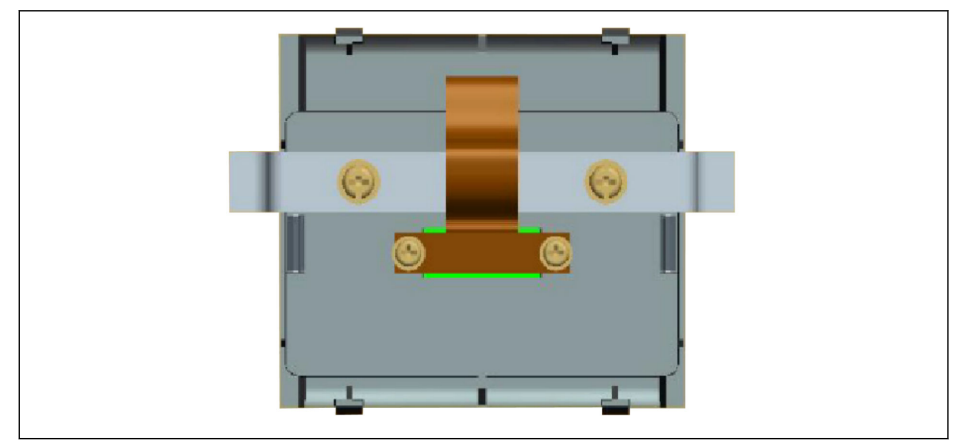

Tab. 15-5: Conecte e fixe o cabo (vista traseira)
# 15.4 Cabo de comunicação para armário de controle

Um cabo de 2 m FRKS0002/002,0, cabo de 3 m FRKS0002/003,0 ou cabo de 5 m FRKS0002/005,0 pode ser usado para a conexão do painel de operação.

# 15.5 Módulo do cartão de expansão

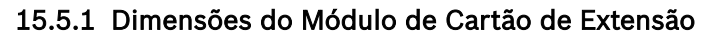

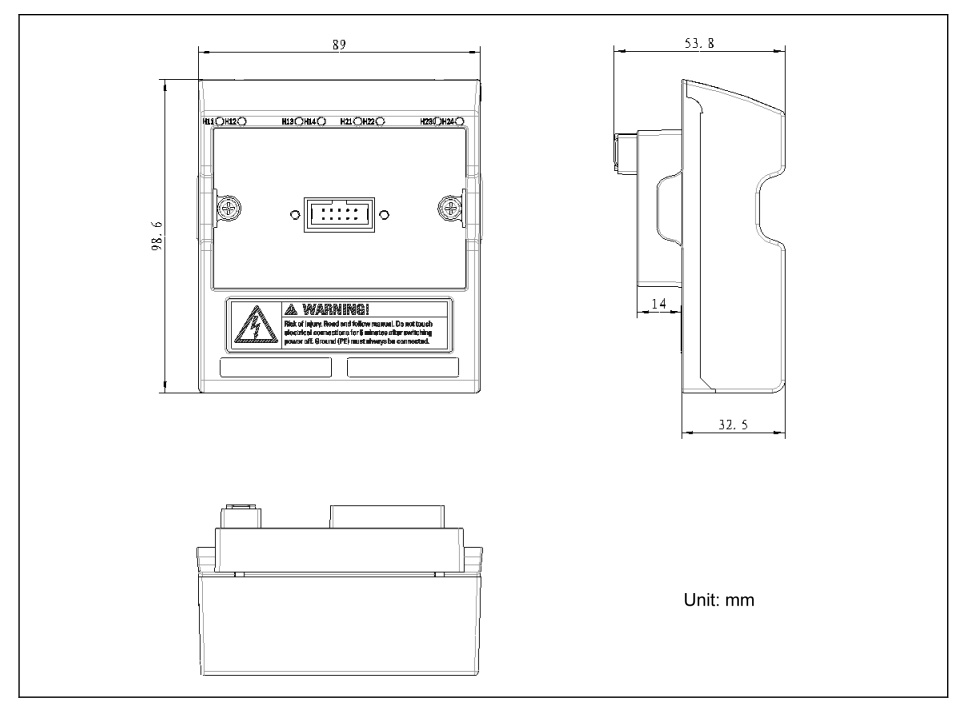

Tab. 15-6: Dimensões do Módulo de Cartão de Extensão

## 15.5.2 Montagem do módulo do cartão de expansão

## **AVISO**

Certifique-se de que a fonte de alimentação está desligada antes de montar o módulo do cartão de expansão no conversor de frequência.

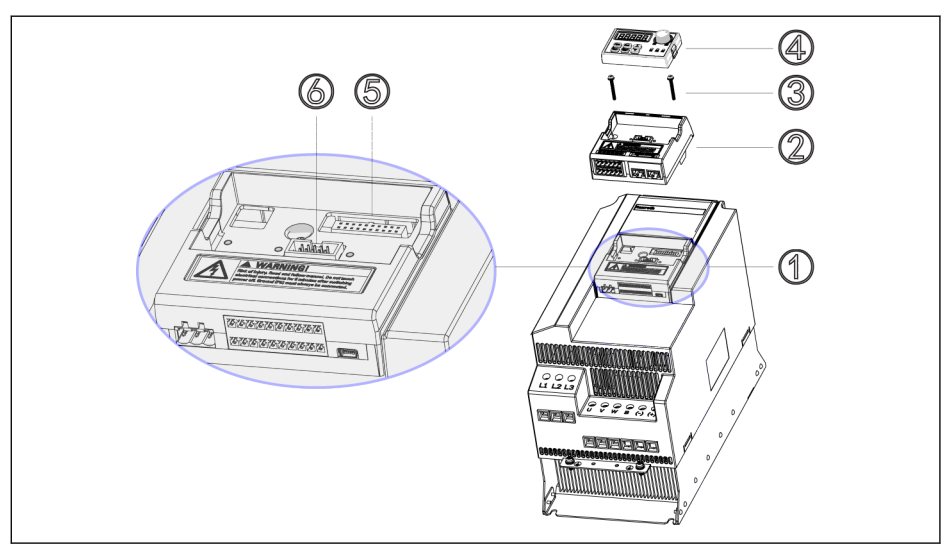

Tab. 15-7: Montagem do módulo do cartão de expansão

- 1. Remova o painel de operação ④ do modulo de Controle & Terminal ①.
- 2. Monte o módulo do cartão de expansão com cartões de expansão ② no módulo Controle & Terminal ①.
- 3. Aperte dois parafusos ③ para fixar a portadora de módulos opcionais ② no módulo Controle & Terminal ①.
- 4. Empurre o painel de operação ④ para a portadora de módulos opcionais ②.

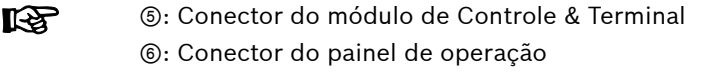

## 15.5.3 Montagem do módulo de extensão

## **CUIDADO** Risco de danos ao dispositivo!

Não monte o cartão de expansão quando o conversor de frequência estiver ligado, caso contrário, poderá causar danos ao cartão de expansão.

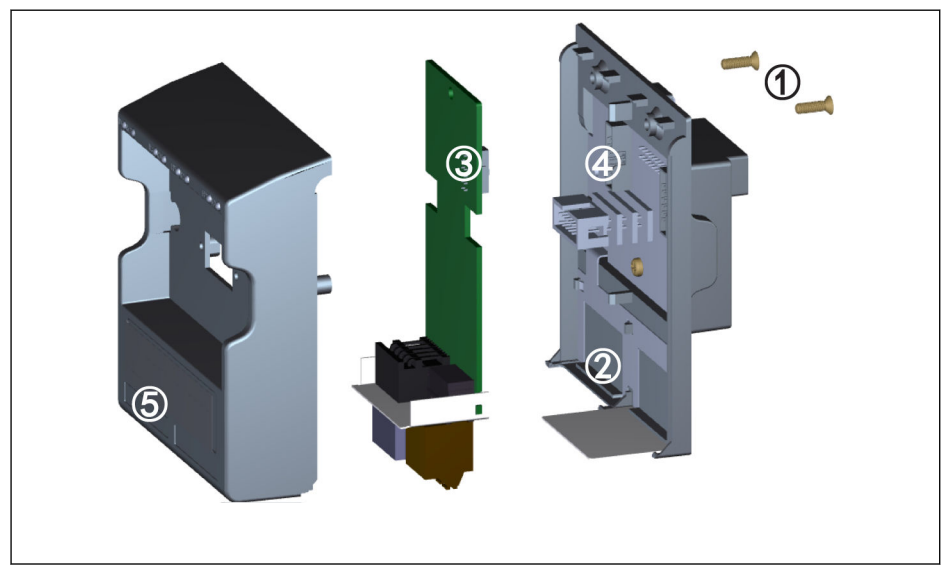

Tab. 15-8: Montagem do módulo de extensão

- 1. Remova 2 parafusos M3 ① na parte traseira do módulo do cartão de expansão.
- 2. Retire a tampa frontal do módulo do cartão de expansão.
- 3. Insira um cartão de expansão na ranhura da placa, com a placa de metal ao lado dos terminais do cartão de expansão colocados em ②.
- 4. Empurre o cartão de expansão para atingir uma conexão estável do conector ③ (na parte traseira do cartão de expansão) com conector ④ (no módulo do cartão de expansão).
- 5. Monte a tampa frontal do módulo do cartão de expansão.
- 6. Aperte 2 parafusos M3 ① do módulo do cartão de expansão.
- 7. Afixe uma etiqueta dos terminais apropriada na indentação do rótulo ⑤ localizado na parte inferior da tampa frontal. Etiquetas dos terminais para vários cartões de expansão são entregues junto com cada cartão de expansão.

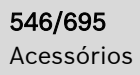

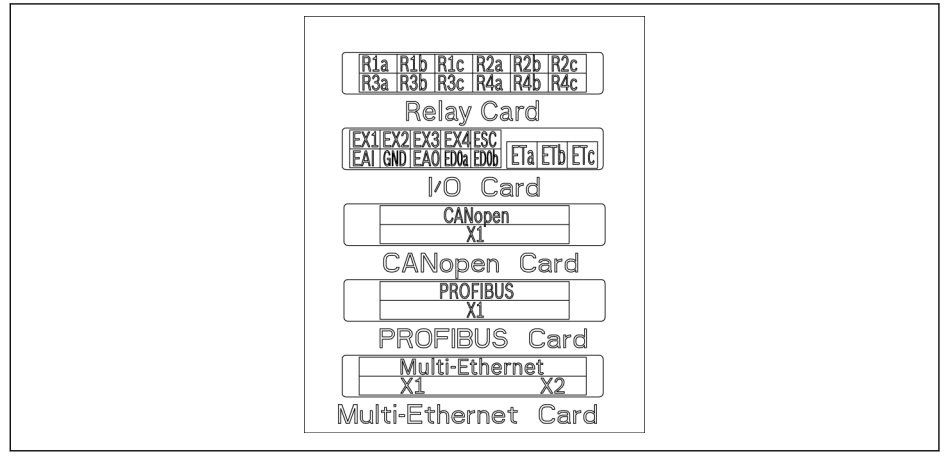

Tab. 15-9: Etiquetas dos terminais dos cartões de expansão

- No máximo podem ser montadas dois cartões de expansão no módulo do cartão de expansão.
	- Cartões de expansão nas duas ranhuras de placas NÃO PODEM ser iguais.
	- APENAS UM tipo de placa de comunicação pode ser montado no módulo do cartão de expansão.

# 15.6 Módulo E/S

**KS** 

## 15.6.1 Cartão de E/S

## Etiqueta dos Terminais na Placa E/S

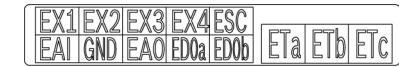

Tab. 15-10: Etiqueta dos terminais na placa E/S

## Descrições dos Terminais do Cartão E/S

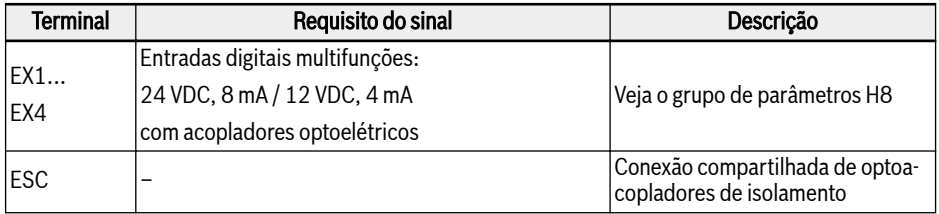

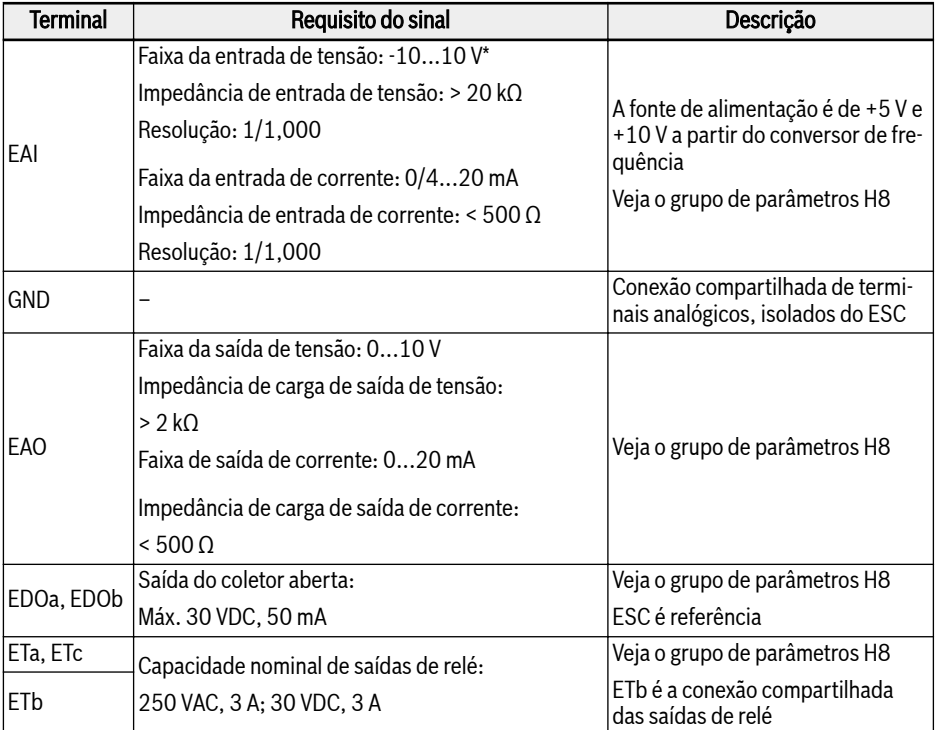

\* Para entrada -10 V, é necessário fornecer uma fonte de alimentação externa. Um conver-sor de frequência APENAS fornece +5 V e +10 V

## Fiação dos terminais da placa E/S

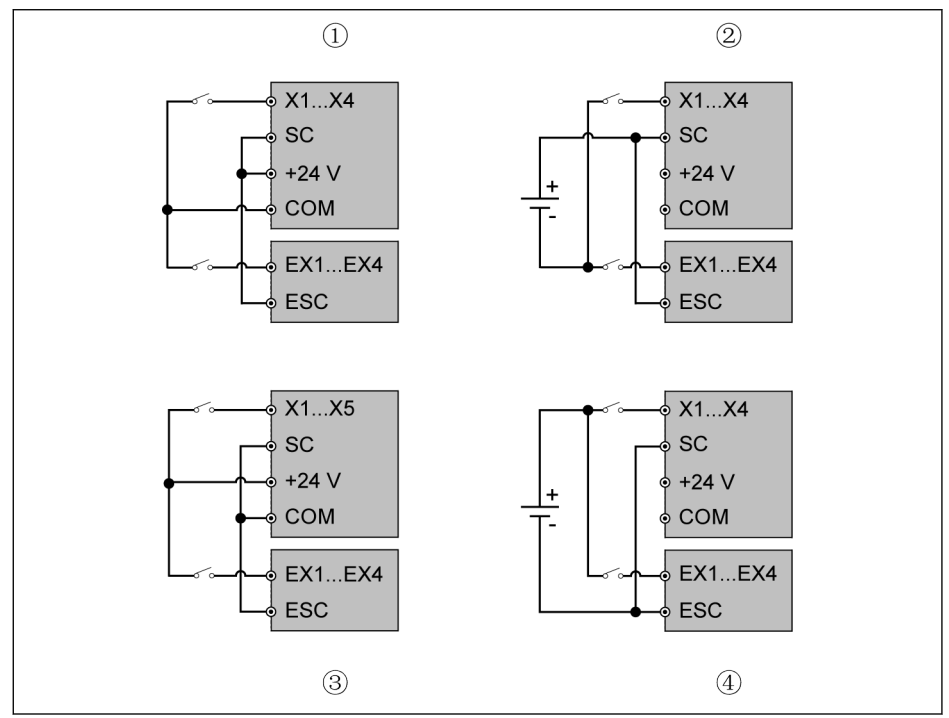

Tab. 15-11: Fiação dos terminais da placa E/S

- ①: NPN com fonte de alimentação interna
- ②: NPN com fonte de alimentação externa
- ③: PNP com fonte de alimentação interna
- ④: PNP com fonte de alimentação externa
- X1...X5, SC, +24 V e COM são terminais de controle do conversor 隐 de frequência.
	- EX1...EX4, ESC são terminais de controle do cartão E/S.

# 15.6.2 Cartão de relé

#### Etiqueta dos terminais do cartão de relé

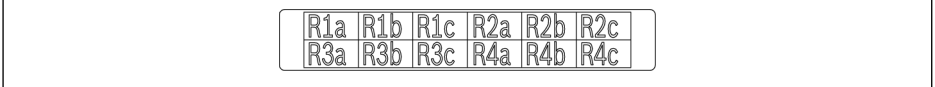

Tab. 15-12: Etiqueta dos terminais do cartão de relé

#### Descrições dos Terminais do Cartão de Relé

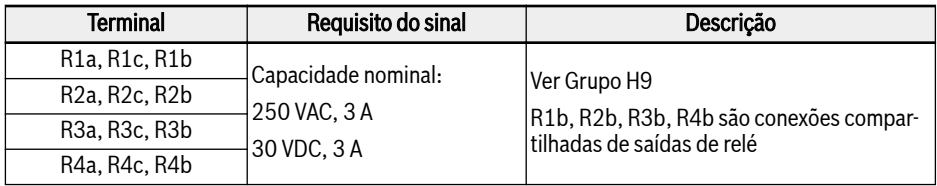

 $R_{\mathcal{F}}$ Detalhes sobre a fiação dos Terminais do Cartão de Relé, consulte[cap. "Terminais de saída do relé" na página 81](#page-114-0)

## 15.6.3 Cartão E/S Plus

### Mapeamento de Terminais

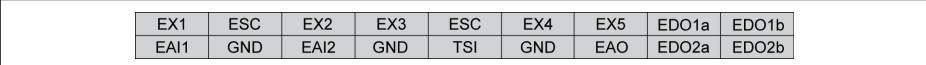

Tab. 15-13: Mapeamento de Terminais

#### Descrição dos Terminais

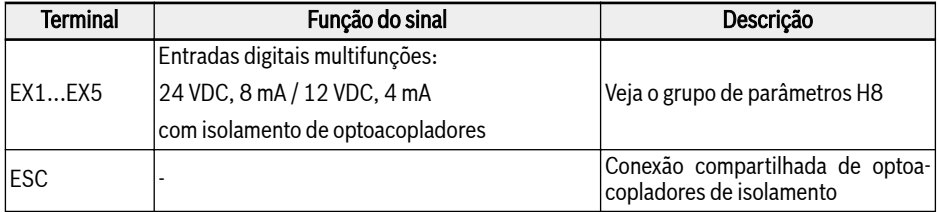

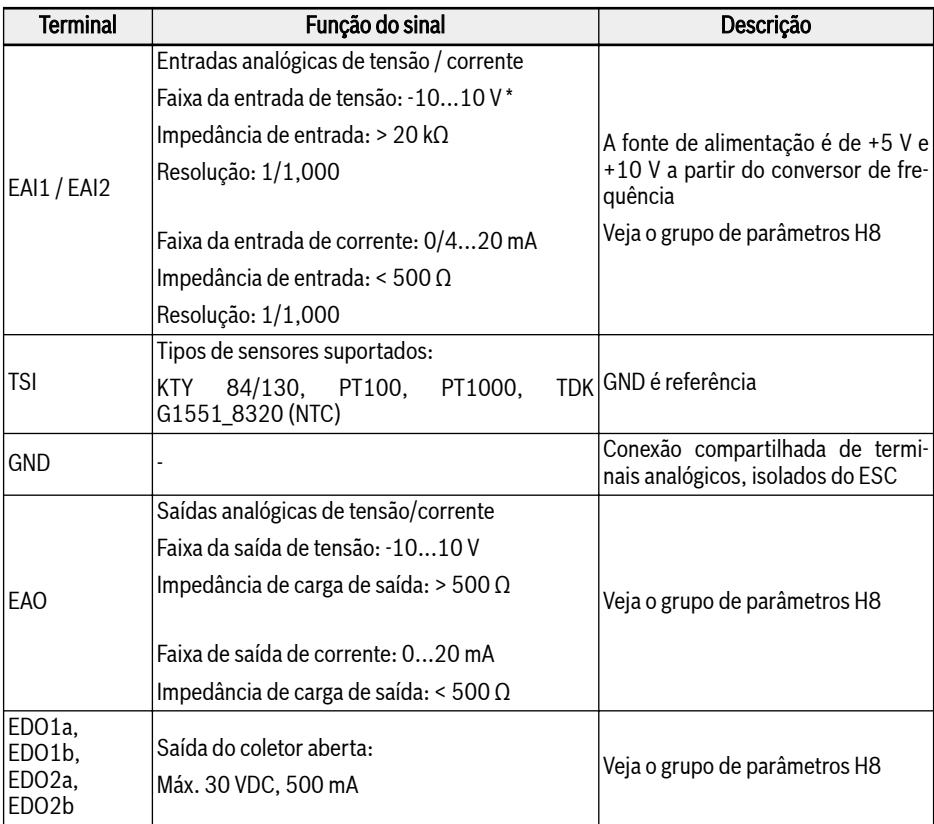

\* Para entrada -10 V, é necessário fornecer uma fonte de alimentação externa. Um conver-sor de frequência APENAS fornece +5 V e +10 V

## Comprimento

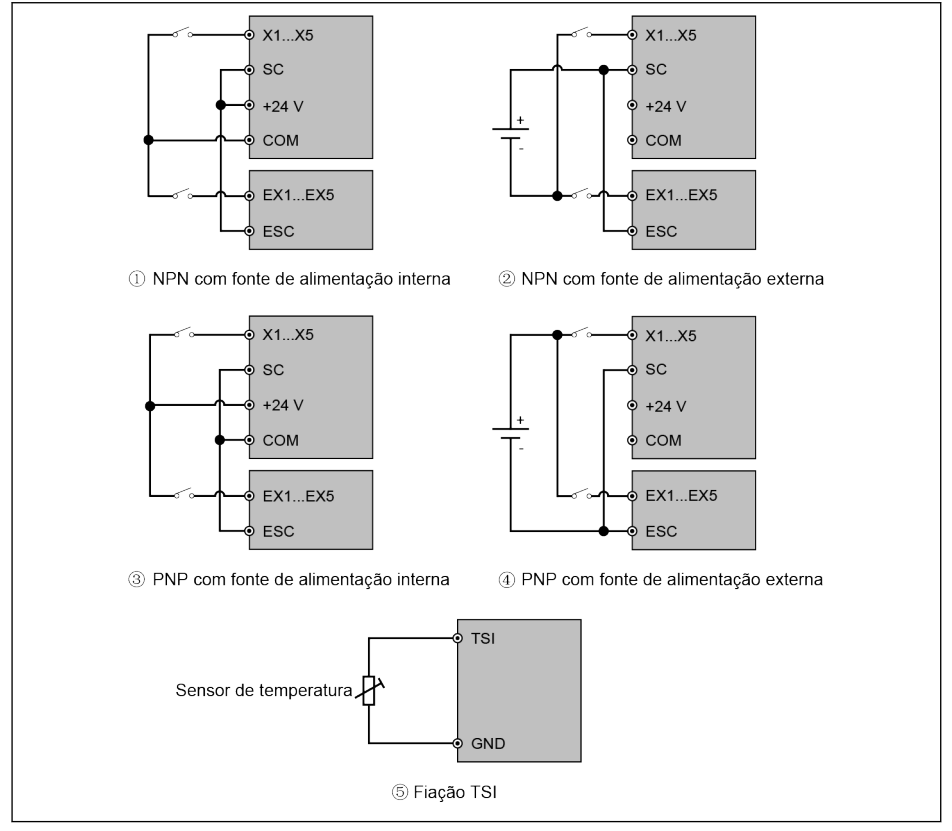

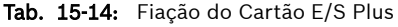

**KS** 

X1...X5, SC, +24V e COM são terminais de controle do conversor de frequência.

EX1...EX4, ESC são terminais de controle do Cartão E/S Plus.

# 15.7 Módulo de comunicação

# 15.7.1 PROFIBUS

## Interface PROFIBUS

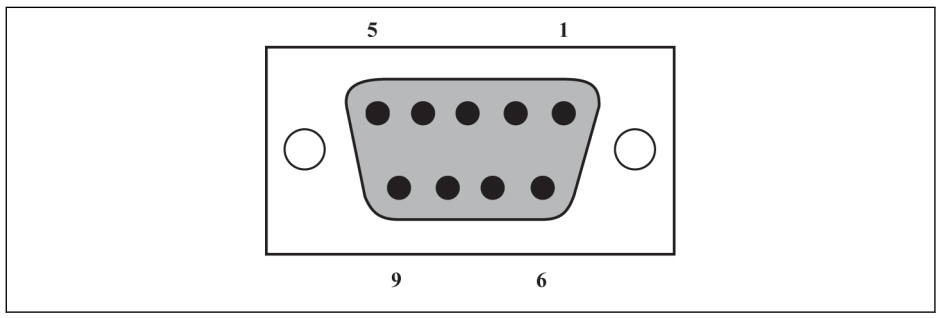

#### Tab. 15-15: Interface PROFIBUS DB9

| <b>Pino</b>    | Sinal do terminal | Nome do terminal                | Descrição da função      |  |  |
|----------------|-------------------|---------------------------------|--------------------------|--|--|
| 1              | <b>NC</b>         |                                 | Reservado                |  |  |
| $\overline{2}$ | <b>NC</b>         |                                 | Reservado                |  |  |
| 3              | Profibus B        | <b>PROFIBUS terminal B</b>      | Cabo de dados PROFIBUS B |  |  |
| 4              | <b>RTS</b>        | Solicitação para envio do sinal | -                        |  |  |
| 5              | <b>GND</b>        | Liga/Des.-                      |                          |  |  |
| 6              | <b>Vcc</b>        | Liga/Des.+                      |                          |  |  |
| $\overline{7}$ | <b>NC</b>         |                                 | Reservado                |  |  |
| 8              | <b>PROFIBUS A</b> | <b>PROFIBUS terminal A</b>      | Cabo de dados PROFIBUS A |  |  |
| 9              | <b>NC</b>         |                                 | Reservado                |  |  |

Fig. 15-2: Definição do pin da interface PROFIBUS DB9

# 15.7.2 Cartão CANopen

## Introdução à Interface

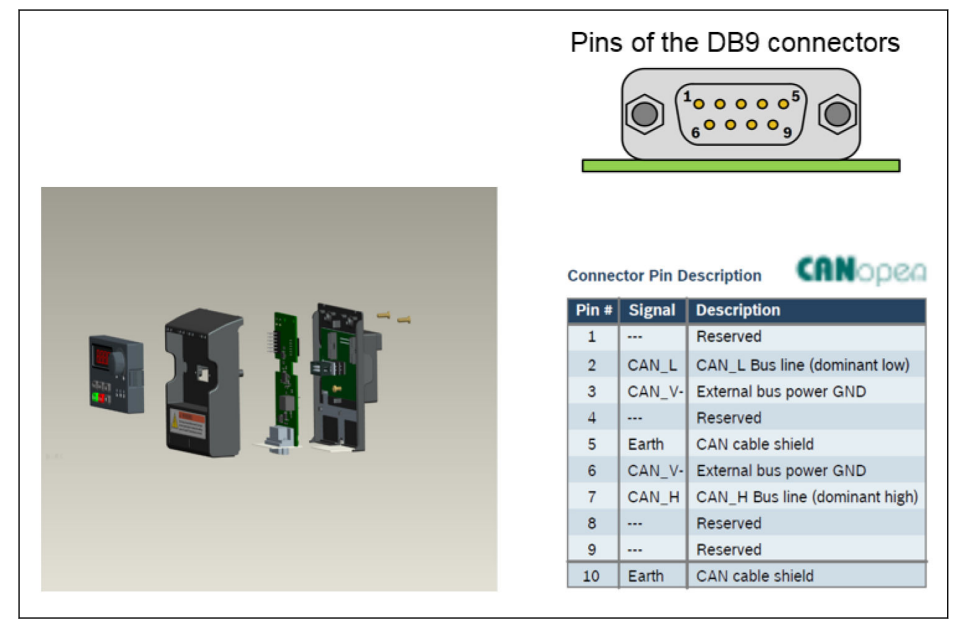

Tab. 15-16: Dados da interface

## Cabo e Conexão

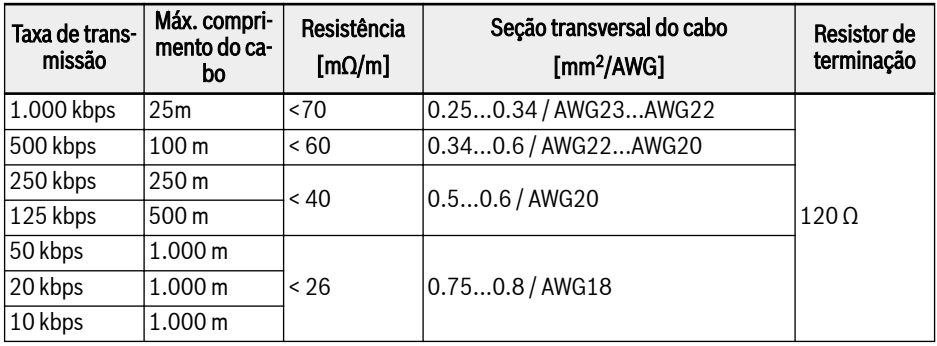

Selecione o tipo de cabo CANopen de acordo com as instruções a seguir.

#### Fig. 15-3: Dados do cabo

Não é adequado conectar o conversor de frequência com "cabo plano" e outros tipos de cabos não blindados. No que diz respeito à conexão da blindagem do cabo, é recomendável conectar ao aterramento nas duas pontas do cabo em cada nó de slave CANopen. A conexão de aterramento de baixa impedância da tela de alta frequência é muito importante. Isso pode ser obtido conectando-se ao aterramento com uma braçadeira de cabo ou um dispositivo de cabo condutor, como um kit de blindagem do conversor.

# 15.7.3 Cartão Multi-Ethernet

## Interface Multi-Ethernet

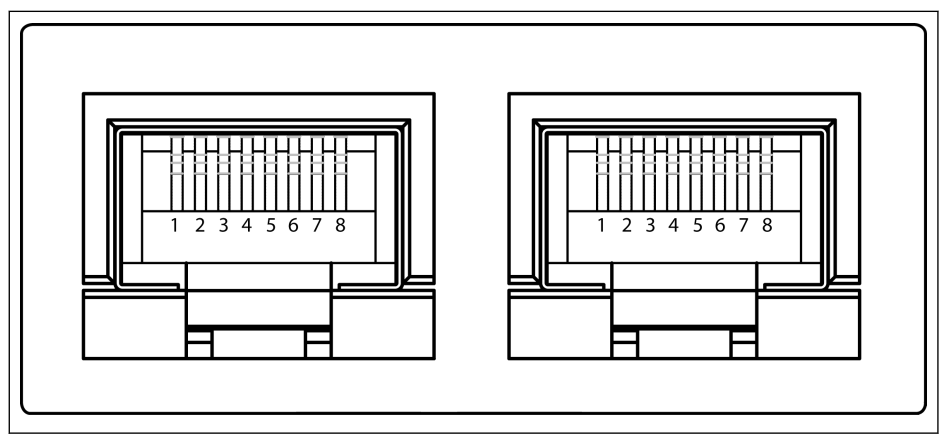

Tab. 15-17: Interface Multi-Ethernet RJ45

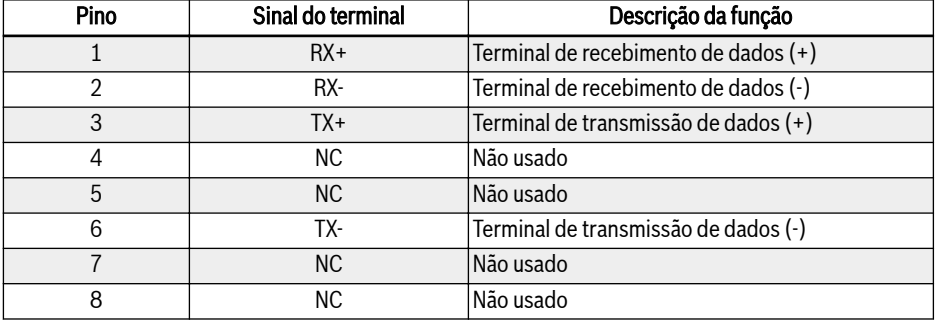

Fig. 15-4: Definição de pino de interface Multi-Ethernet RJ45

## Instalação do Hardware

## Descrição do Hardware

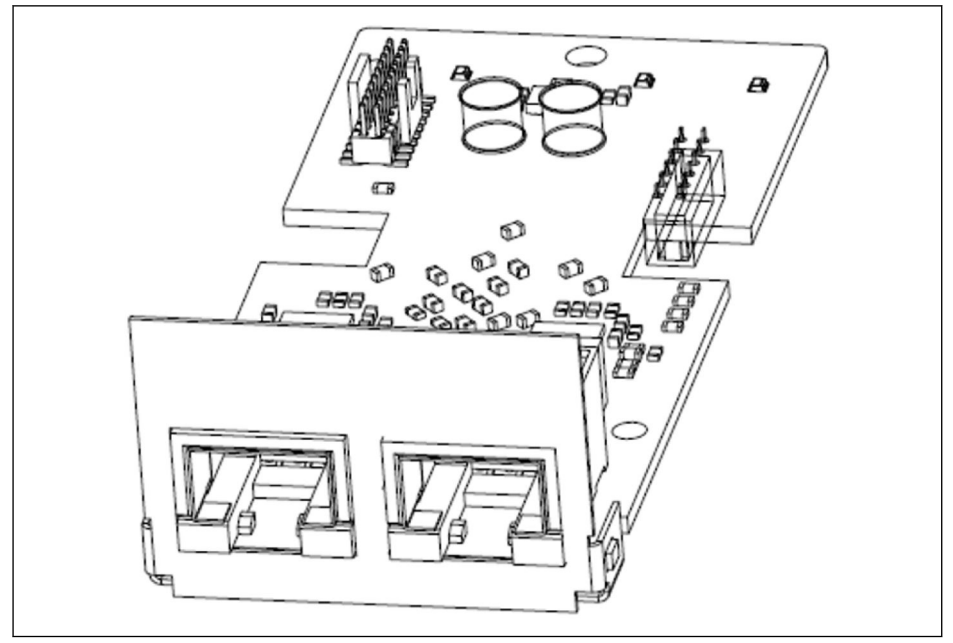

Tab. 15-18: Ilustração do Hardware

O cartão de expansão MEP é fornecido com dois conectores RJ45 fêmea blindados.

#### Instalando o Cartão no Conversor de Frequência

O cartão de expansão MEP deve ser instalado em combinação com o módulo do cartão de expansão no conversor de frequência EFCx610. Para obter detalhes, consulte as Instruções de Montagem do Módulo do Cartão de Expansão.

## **A** CUIDADO

O cartão de expansão MEP não oferece suporte a hot plug.

#### Cabos

É necessário pelo menos um cabo Ethernet padrão CAT 5e para a transmissão de dados. Os cabos blindados são recomendados para uso em ambientes industriais.

A taxa de transmissão é fixada em 100 Mbps.

## Alimentação de energia

Certifique-se de que a alimentação do circuito principal seja fornecida durante o comissionamento e atualização do firmware. Assim que a perda de energia CA e o terminal DC\_IN estiverem conectados (consulte o capítulo 8.3.2 "Terminais de Controle" das Instruções de Operação EFC x610), o conversor de frequência vai para o modo 24 V.

No modo 24 V, a capacidade de iniciar e continuar executando a rede fieldbus sem fonte de alimentação CA é suportada. No entanto, o modo 24 V não é aplicável para parametrização do EFC x610.

As características do modo 24 V são concluídas conforme abaixo:

- $\bullet$  O modo 24 V está disponível desde o firmware do EFC 03V18 e MEP 01V06.
- A condição do modo 24 V pode ser detectada lendo a palavra de status estendida H0.02.
- Ligue o conversor de frequência pelo menos uma vez para habilitar o modo 24 V, geralmente no comissionamento ou troca de hardware.
- Atualização de firmware, carregamento de parâmetro padrão, backup de parâmetro e restauração de parâmetro não são suportados no modo 24 V.
- Os parâmetros da placa de controle de energia não são acessíveis (consulte a tabela no capítulo 8.3.2 "Terminais de controle" das Instruções de operação EFC x610), e todos os parâmetros não são graváveis no modo 24 V.

# 15.8 Módulo do Cartão do Codificador

## 15.8.1 Cartão do Codificador ABZ

#### Iniciar

O cartão do codificador ABZ (HTL/TTL) é um cartão de expansão padrão para a série de conversores de frequência Rexroth EFC 5610. Este cartão do codificador ABZ (HTL/TTL) deve ser usado junto com o módulo do cartão de expansão.

## Dados técnicos

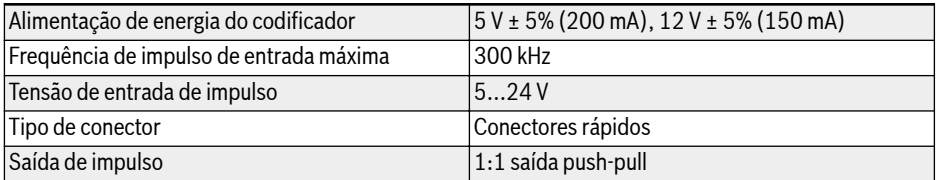

#### Fig. 15-5:

#### Montagem do Cartão de Expansão

# **CUIDADO** Risco de danos ao dispositivo!

Não monte o cartão de expansão quando o conversor de frequência estiver ligado, caso contrário, poderá causar danos ao cartão de expansão.

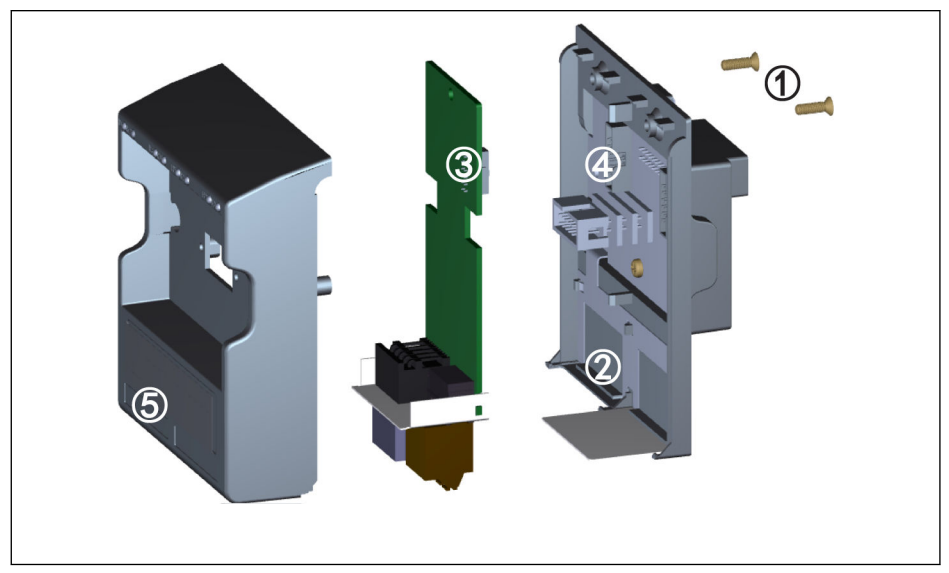

#### Tab. 15-19:

- 1. Remova 2 parafusos M3 ① na parte traseira do módulo do cartão de expansão.
- 2. Retire a tampa frontal do módulo do cartão de expansão.
- 3. Insira um cartão de expansão na ranhura da placa, com a placa de metal ao lado dos terminais do cartão de expansão colocados em ②.
- 4. Empurre o cartão de expansão para atingir uma conexão estável do conector ③ (na parte traseira do cartão de expansão) com conector ④ (no módulo do cartão de expansão).
- 5. Monte a tampa frontal do módulo do cartão de expansão.
- 6. Aperte 2 parafusos M3 ① do módulo do cartão de expansão.
- 7. Afixe uma etiqueta dos terminais apropriada na indentação do rótulo ⑤ localizado na parte inferior da tampa frontal.

## Mapeamento de Terminais

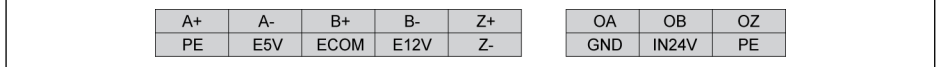

## Tab. 15-20:

## Descrição dos Terminais

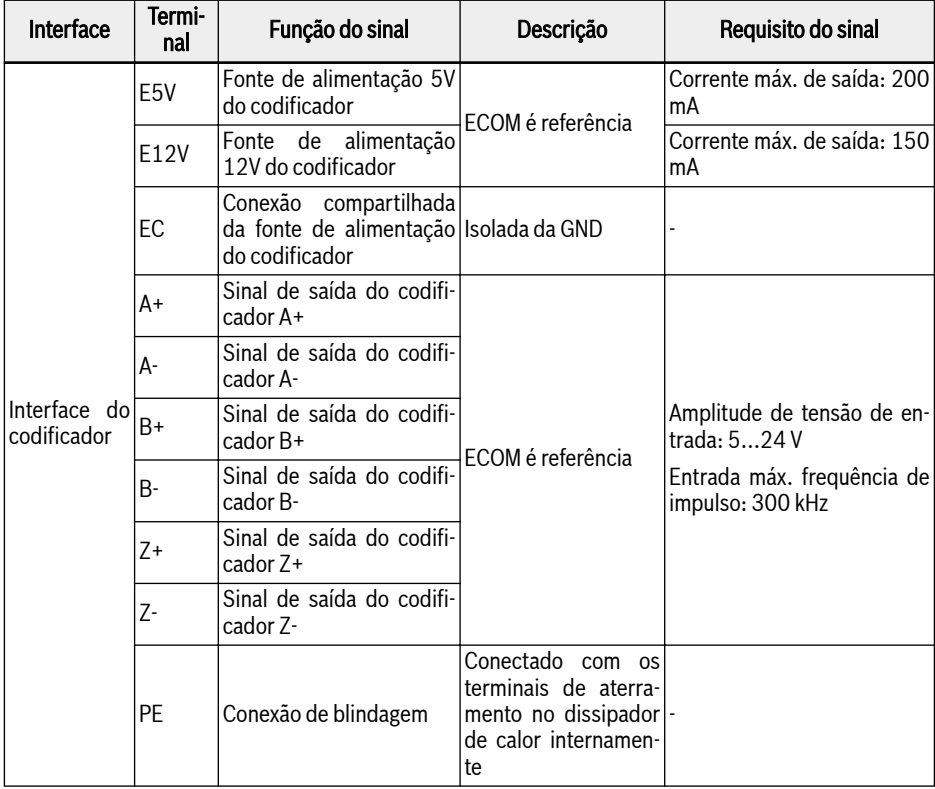

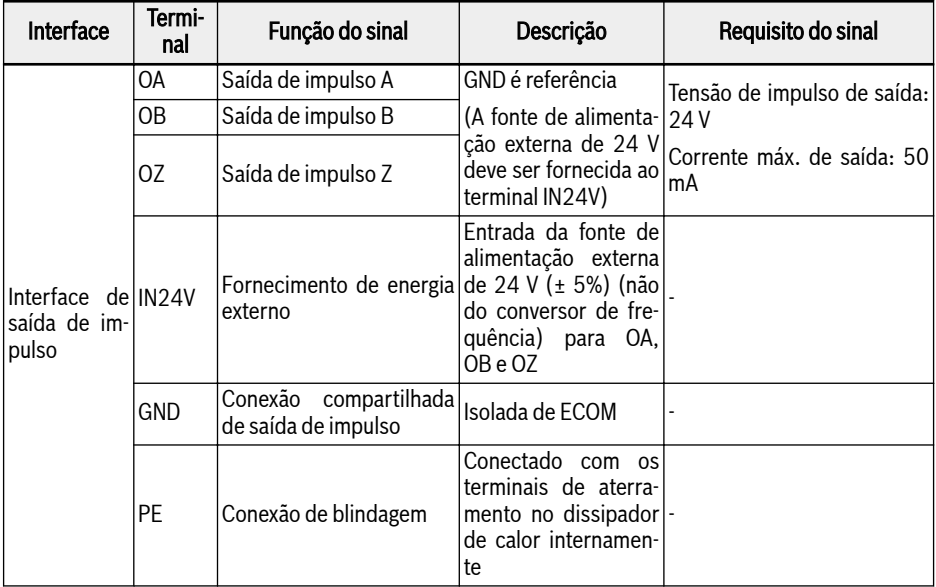

#### Fig. 15-6:

### Comprimento

## Fiação de Entrada de Impulso Diferencial

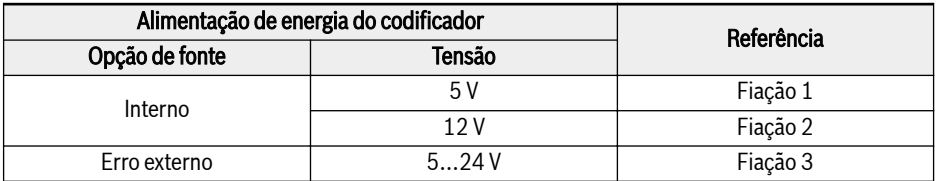

## Fig. 15-7:

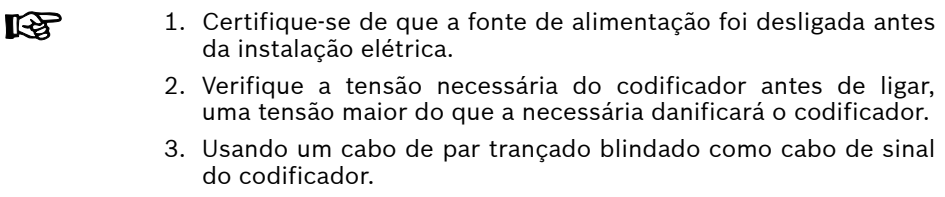

- 4. Par trançado estritamente de acordo com os pares diferenciais na fiação.
- 5. A blindagem do cabo do codificador deve ser conectada ao terminal PE da placa do codificador.
- 6. O cabo do codificador e o cabo de alimentação do motor devem ser roteados separadamente um do outro.

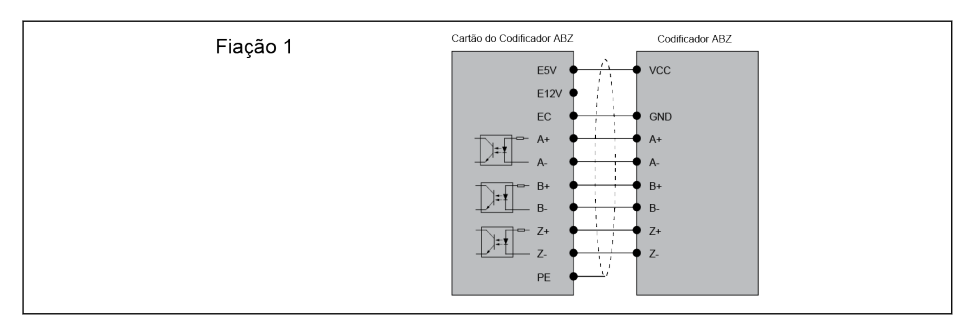

#### Tab. 15-21:

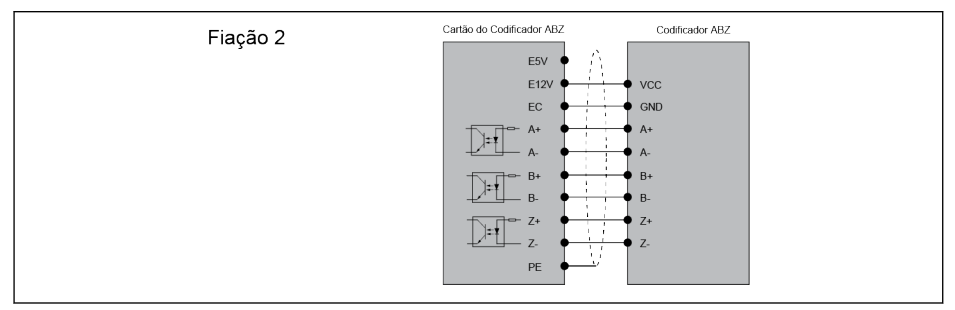

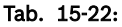

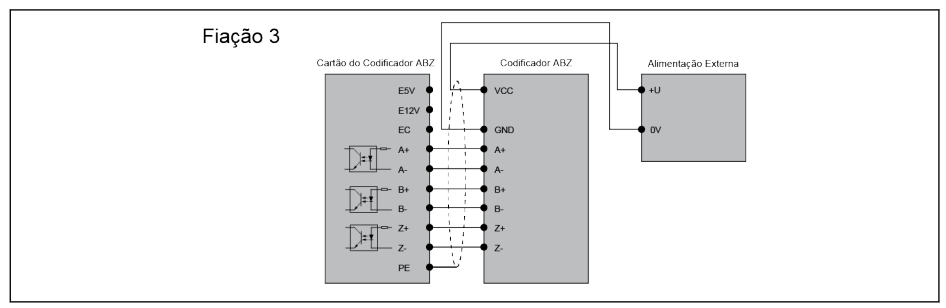

#### Tab. 15-23:

## Fiação de Entrada de Impulso OC

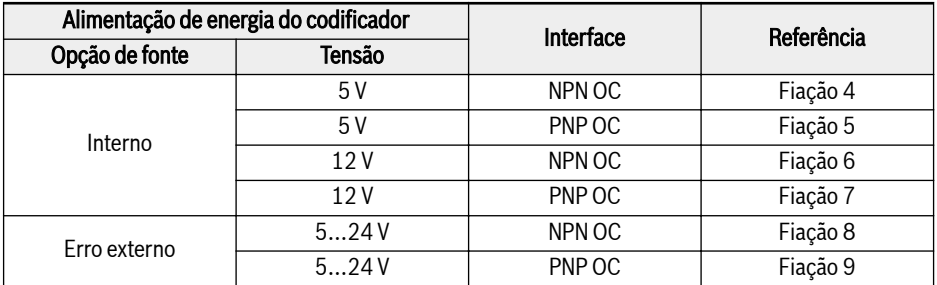

#### Fig. 15-8:

rs.

1. Certifique-se de que a fonte de alimentação foi desligada antes da instalação elétrica.

2. Verifique a tensão necessária do codificador antes de ligar, uma tensão maior do que a necessária danificará o codificador.

- 3. Usando um cabo de par trançado blindado como cabo de sinal do codificador.
- 4. Cada canal de entrada (A, B, Z) deve usar um cabo de par trançado separado. Os fios não utilizados devem ser conectados ao ECOM.
- 5. A blindagem do cabo do codificador deve ser conectada ao terminal PE da placa do codificador.
- 6. O cabo do codificador e o cabo de alimentação do motor devem ser roteados separadamente um do outro.
- 7. Devido às características elétricas do coletor, a borda ascendente do sinal muda lentamente. A distância de transmissão do sinal deste tipo de codificador é geralmente inferior a 50 m. Para aplicações onde o comprimento do cabo é maior que 50m, é recomendado usar o codificador de saída diferencial, ao invés do codificador de saída do coletor.

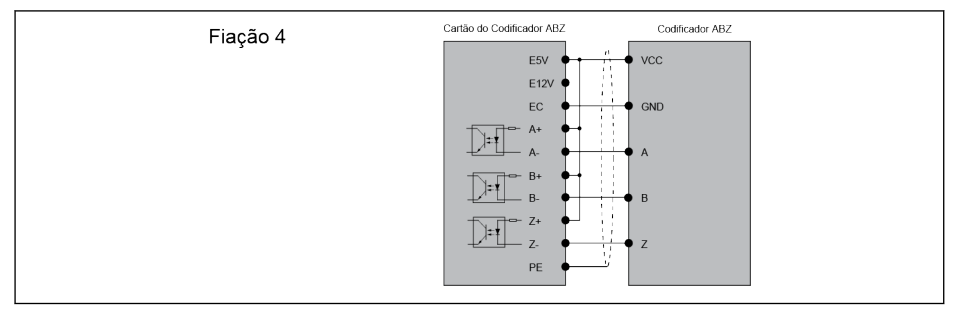

#### Tab. 15-24:

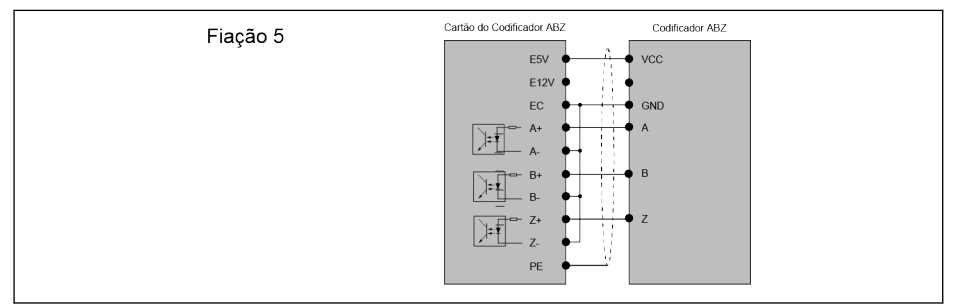

#### Tab. 15-25:

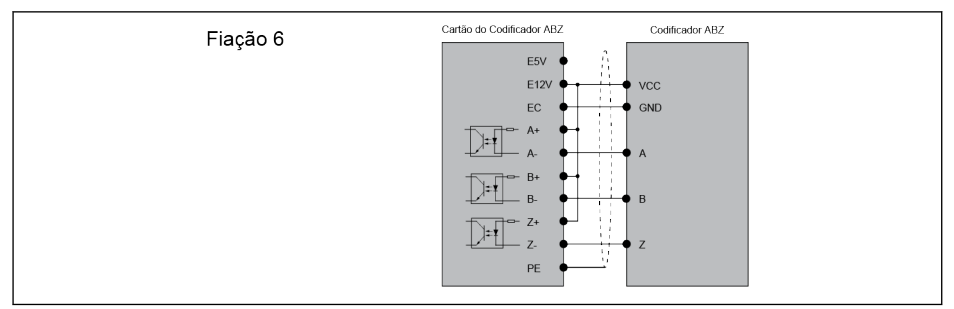

#### Tab. 15-26:

## 564/695 Acessórios

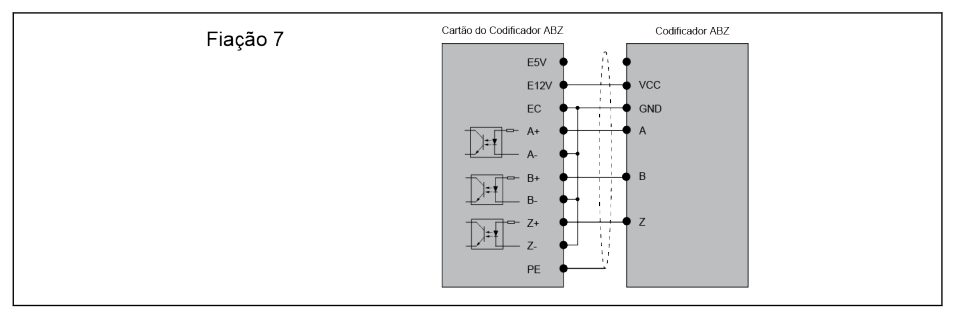

#### Tab. 15-27:

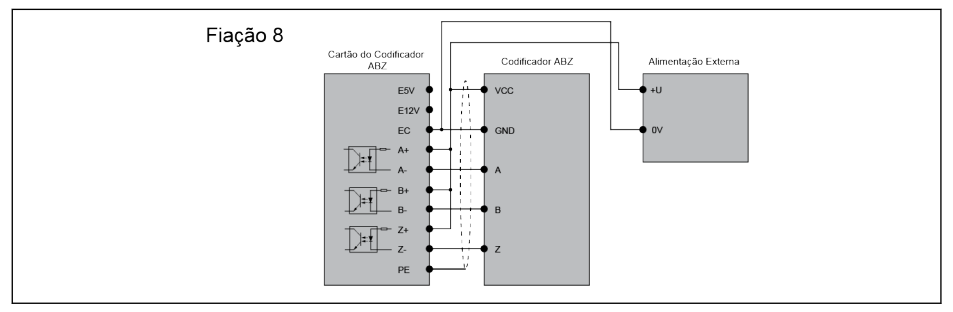

#### Tab. 15-28:

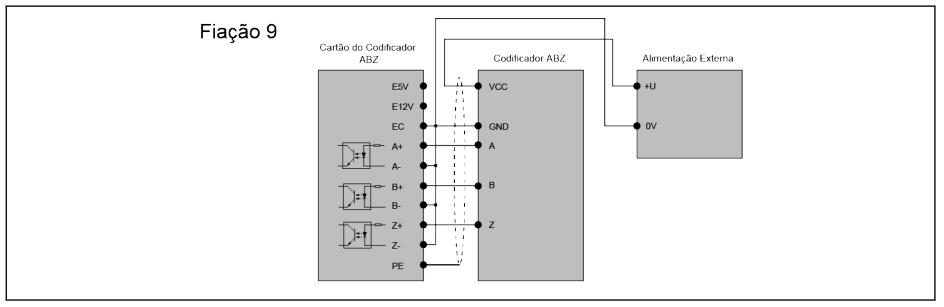

#### Tab. 15-29:

## Fiação de Saída de Impulso Push-pull

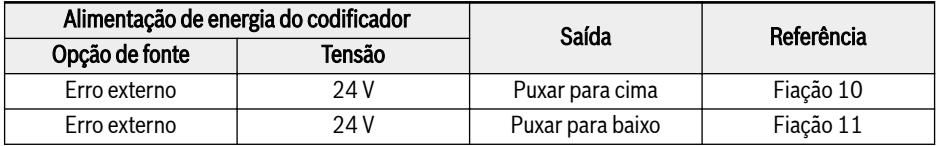

#### Fig. 15-9:

#### 1. Certifique-se de que a fonte de alimentação foi desligada antes 隐 da instalação elétrica.

- 2. Verifique a tensão de impulso de entrada do PLC antes de ligar.
- 3. Usando um cabo de par trançado blindado como cabo de sinal de saída.
- 4. A blindagem do cabo de sinal deve ser conectada ao terminal PE do cartão do codificador.

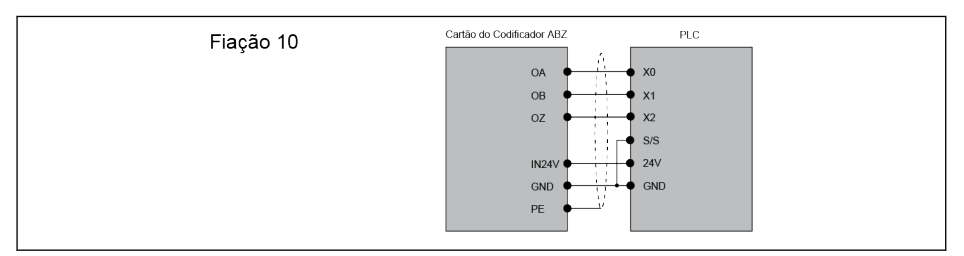

#### Tab. 15-30:

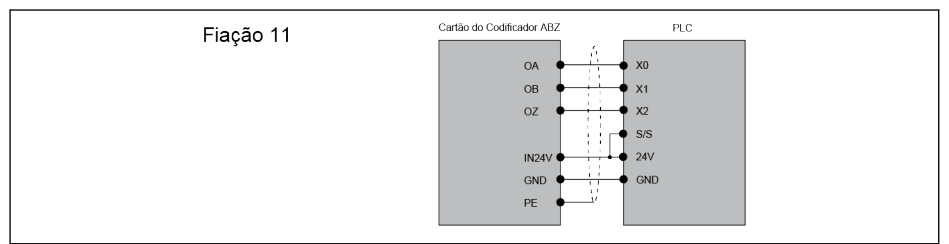

#### Tab. 15-31:

#### Comprimento do Cabo

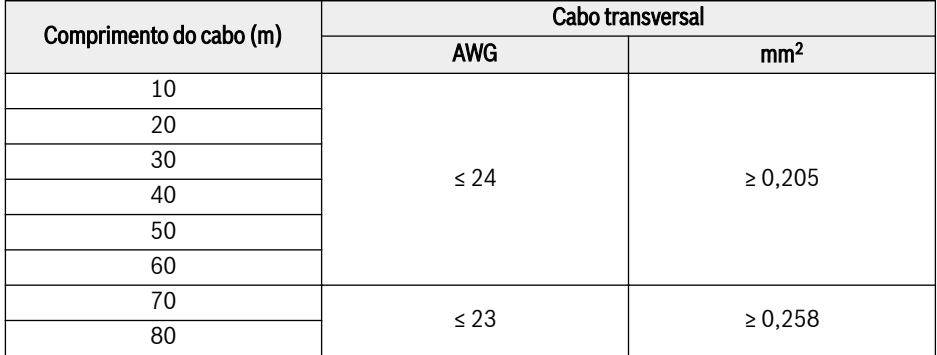

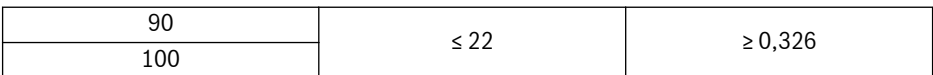

#### Fig. 15-10:

#### Código de Tipo

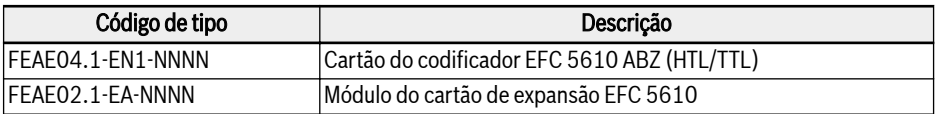

#### Fig. 15-11:

# 15.8.2 Placa resolvedora

#### Iniciar

A placa resolvedora é um cartão de expansão padrão para a série de conversores de frequência Rexroth EFC 5610. Esta placa resolvedora deve ser usada junto com o módulo do cartão de expansão.

#### Dados técnicos

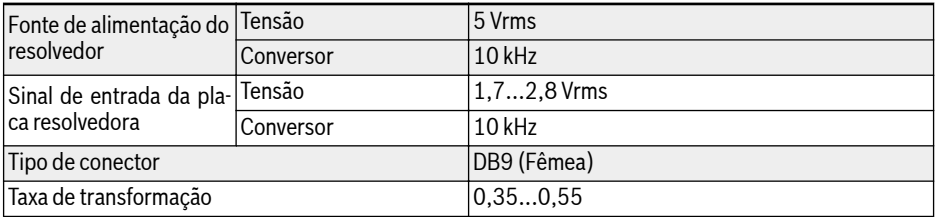

#### Fig. 15-12:

#### Mapeamento de Terminais

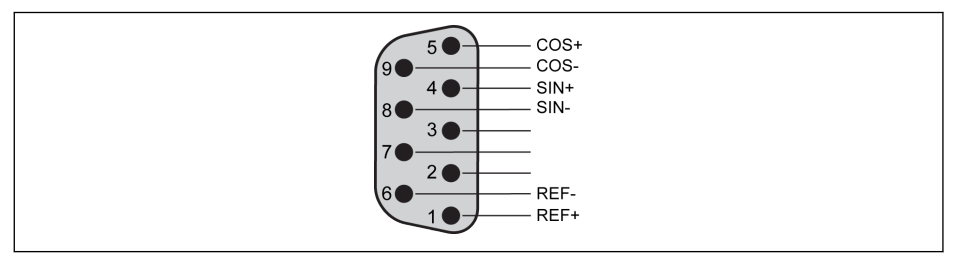

#### Tab. 15-32:

## Descrição dos Terminais

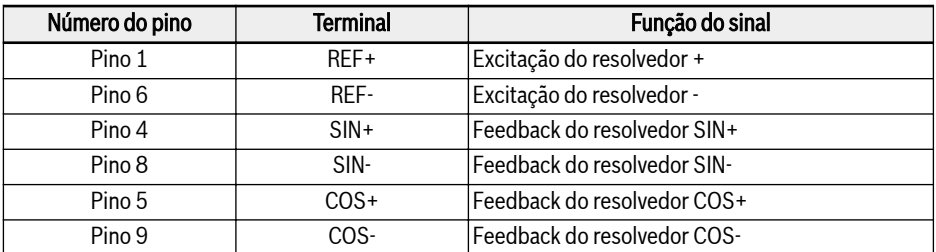

## Fig. 15-13:

## Comprimento

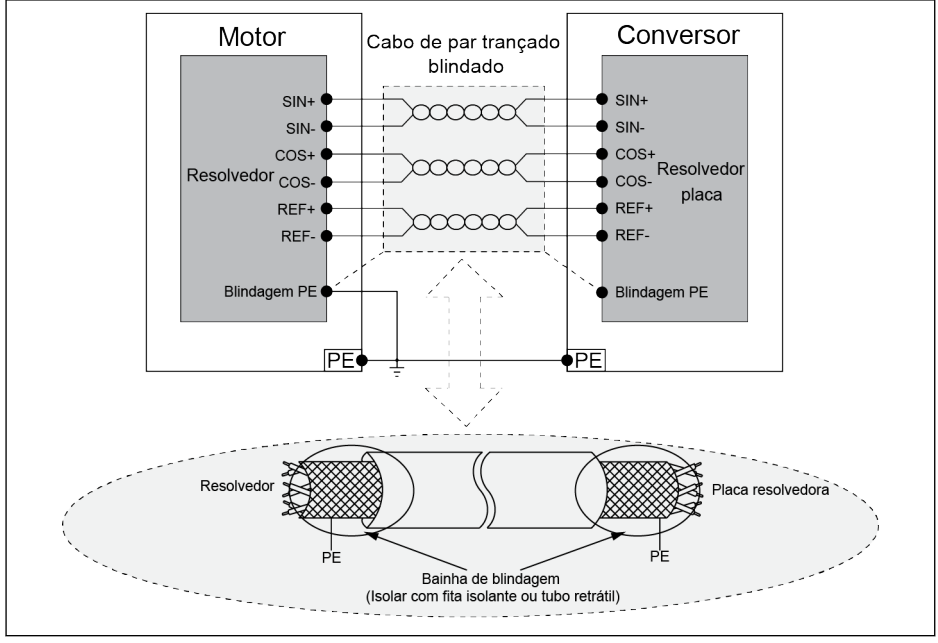

Tab. 15-33:

 $R_{\mathcal{F}}$ Conecte o fio de acordo com o diagrama acima estritamente e certifique-se de que:

- 1. A fonte de alimentação do conversor de frequência foi desligada antes da fiação.
- 2. O motor e o conversor de frequência devem estar aterrados.
- 3. Usando cabo de par trançado blindado. Par trançado estritamente de acordo com os pares diferenciais na fiação.
- 4. O cabo resolvedor e o cabo de alimentação do motor devem ser roteados separadamente um do outro.
- 5. O comprimento máximo do cabo do resolver é 50 m.
- 6. O terminal PE da placa resolvedora é conectado ao revestimento de metal da interface DB9.

## Código de Tipo

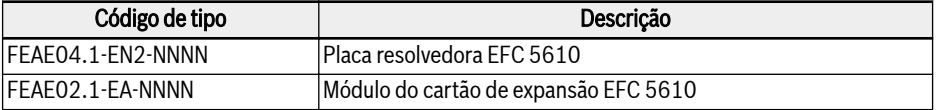

#### Fig. 15-14:

# 15.9 Conector plug-in para seção de controle

Para obter detalhes sobre o conector plug-in FEAE05.1-B2-NNNN, ver [Fig. 8-9](#page-108-0) ["Terminais de circuito de controle" na página 75](#page-108-0).

# 15.10 Filtro CEM de Rede Externa

## 15.10.1 Tipo de Filtro CEM de Rede Externa

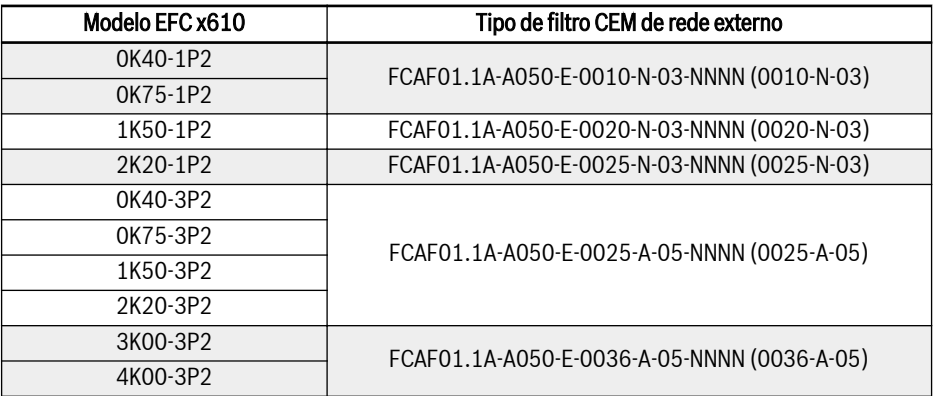

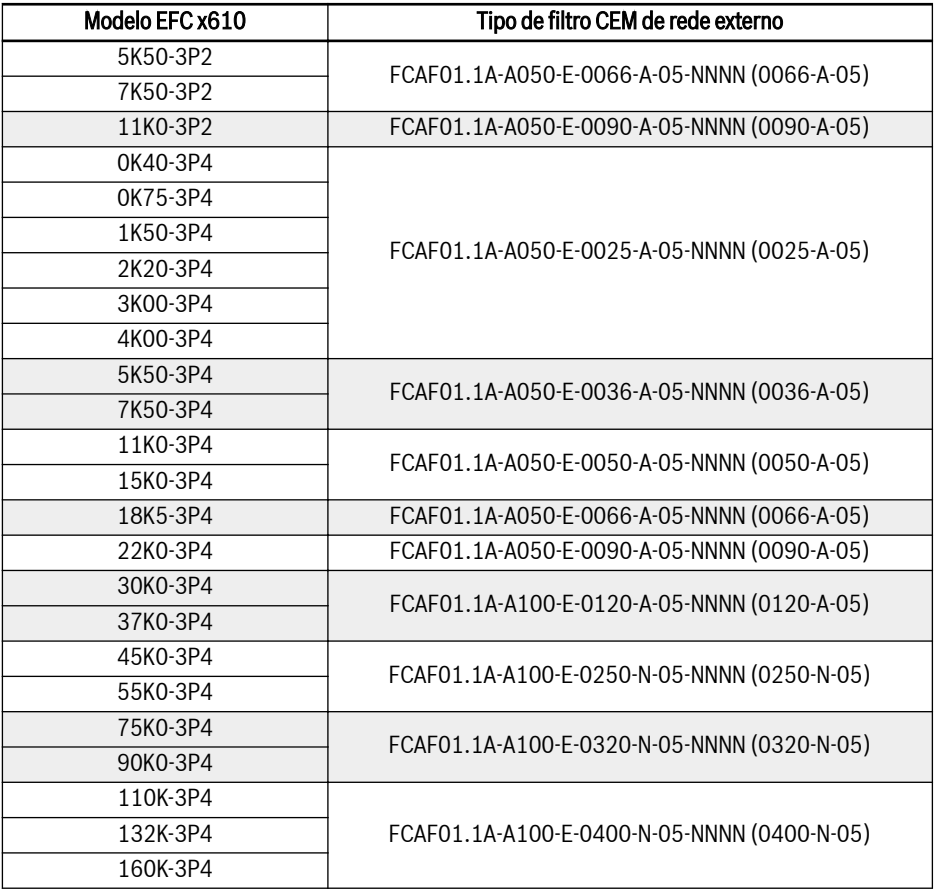

Fig. 15-15: Tipo de filtro CEM de rede externo

- Monte o filtro CEM da rede elétrica externa FCAF apenas na verti-**KA** cal. Mantenha pelo menos 80 mm acima da parte superior e abaixo da parte inferior do filtro CEM da rede elétrica externa, livre de peças montadas.
	- Para o desempenho CEM com o filtro CEM de rede externa, consulte [cap. 6.2.3 "Comprimento máximo dos cabos do motor" na](#page-68-0) [página 35.](#page-68-0)

# 15.10.2 Dados técnicos

## Dimensões

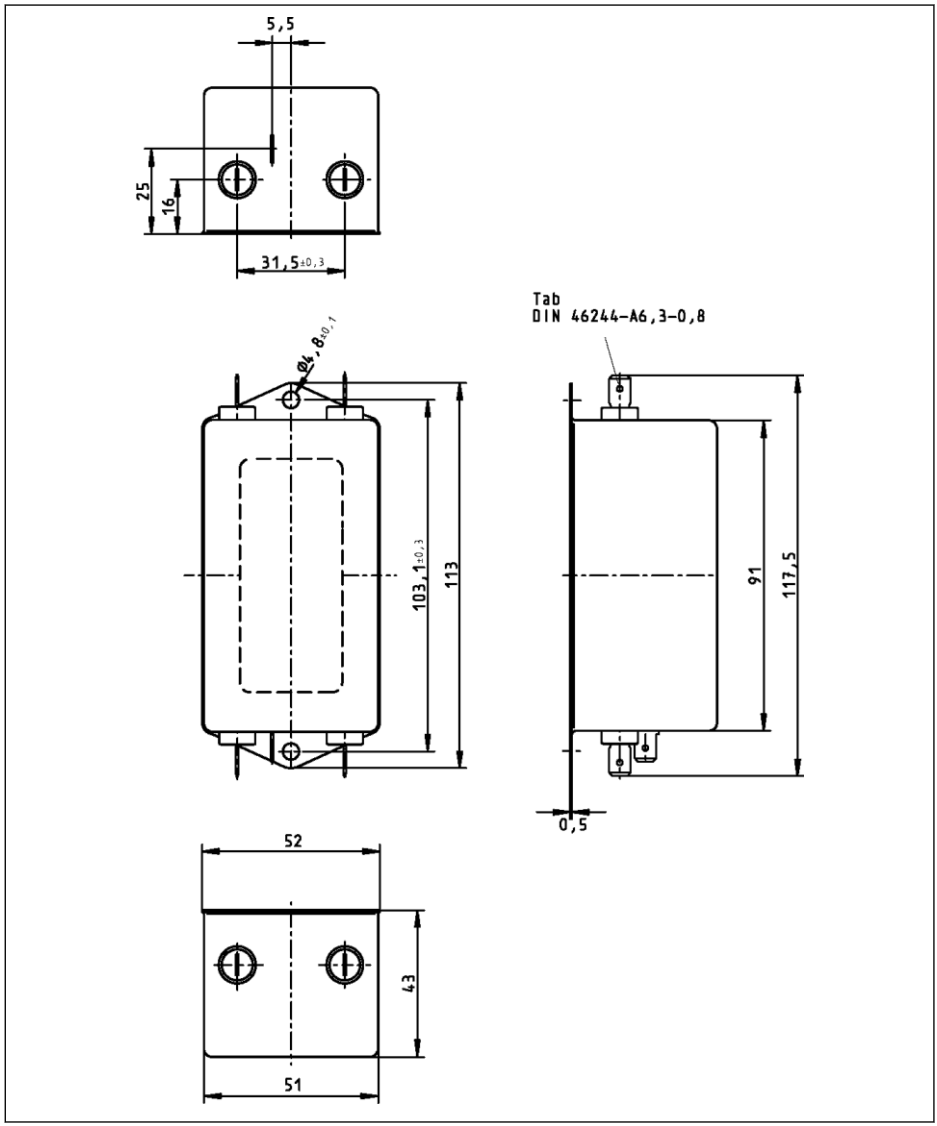

Tab. 15-34: 0010-N-03

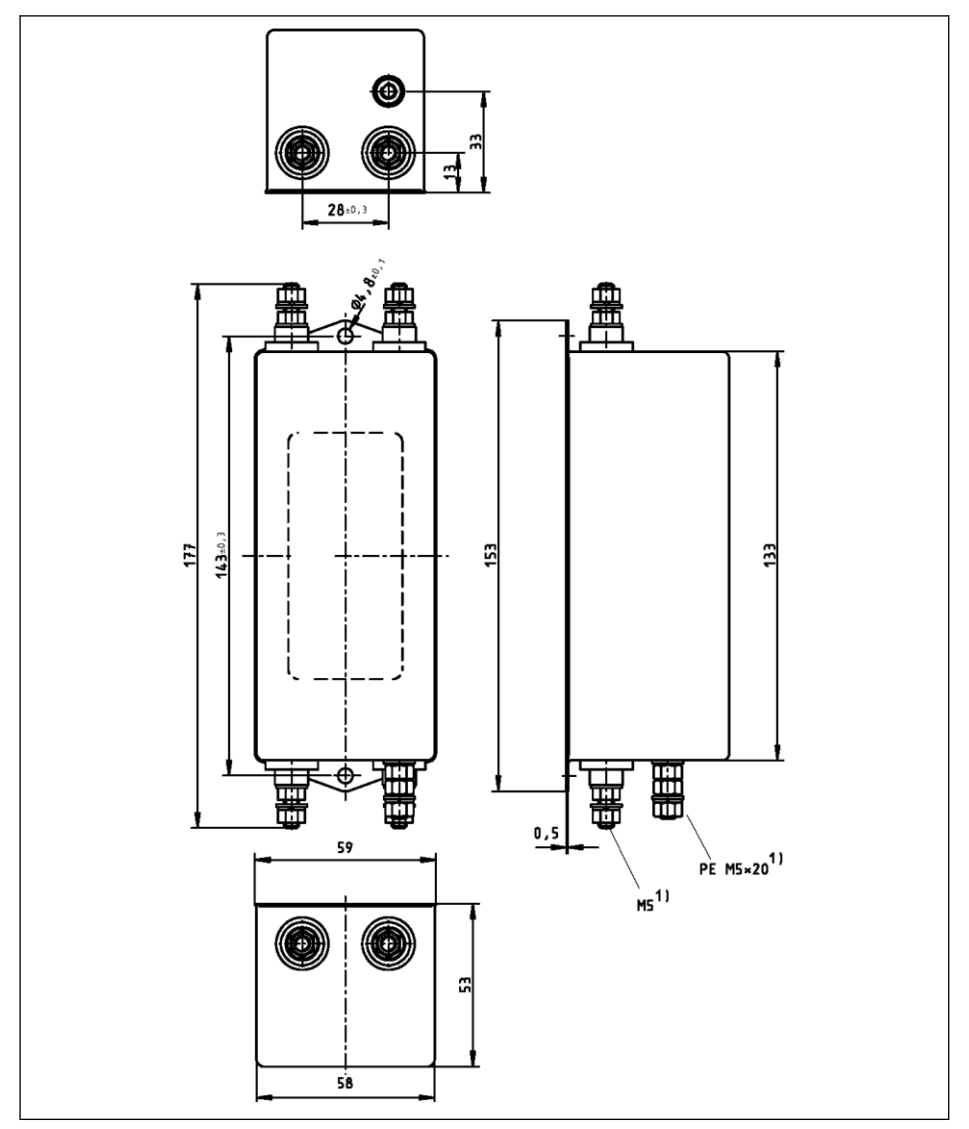

Tab. 15-35: 0020-N-03, 0025-N-03

572/695 Acessórios

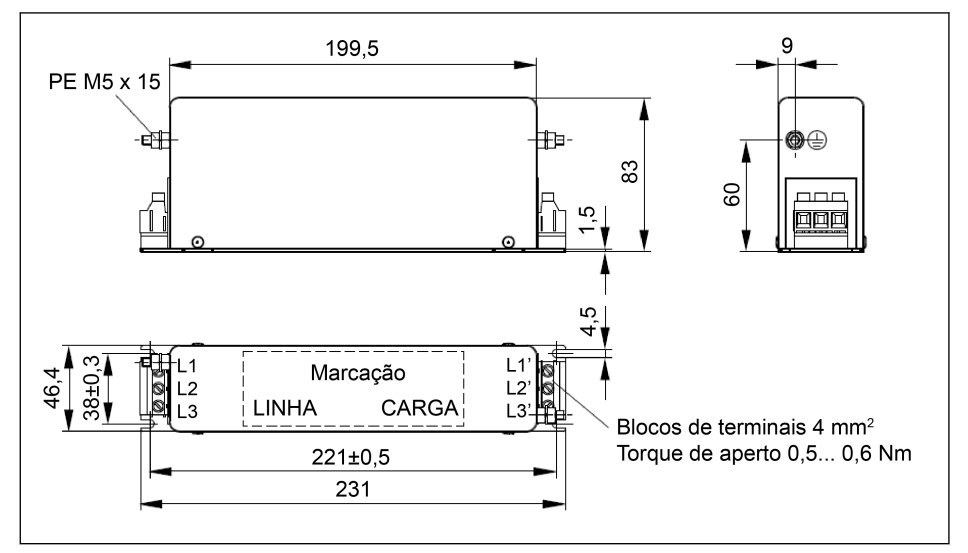

Tab. 15-36: 0025-A-05

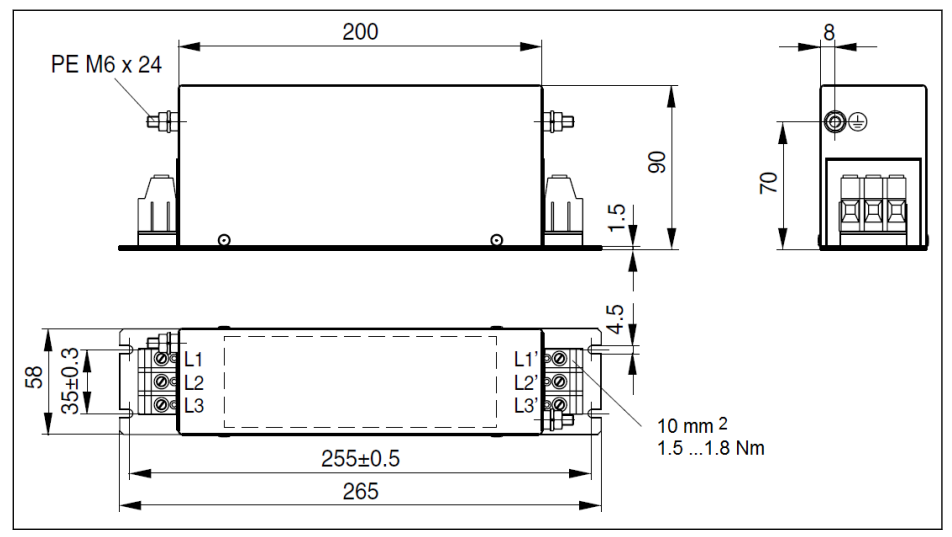

Tab. 15-37: 0036-A-05, 0050-A-05

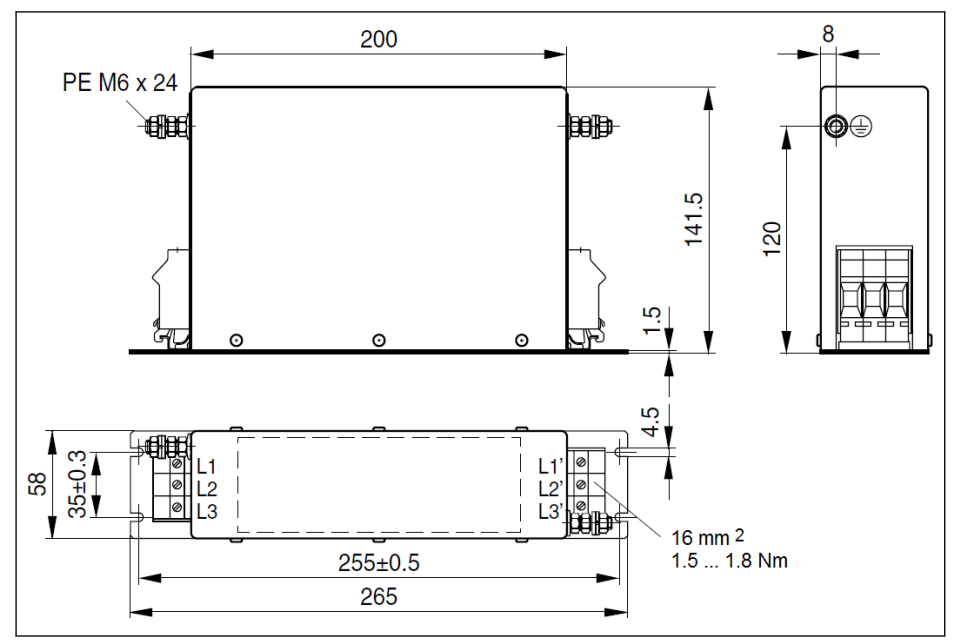

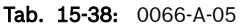

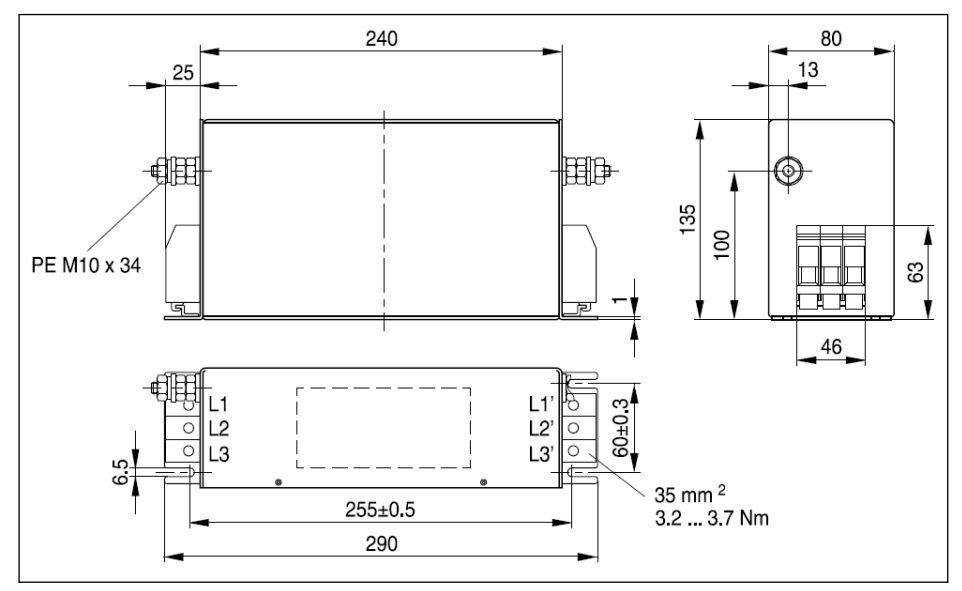

Tab. 15-39: 0090-A-05

574/695 Acessórios

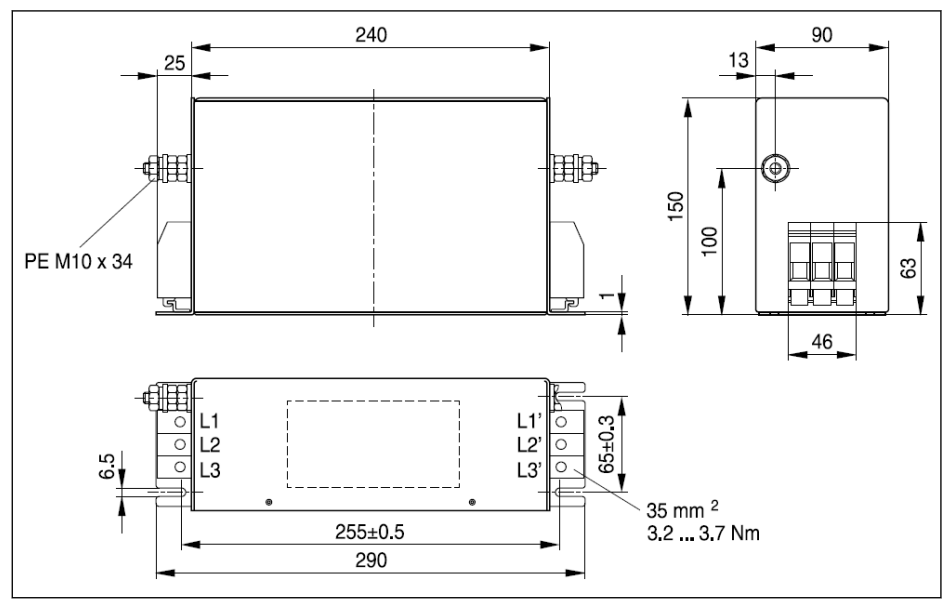

Tab. 15-40: 0120-A-05

#### Conversor de frequência EFC Série x610

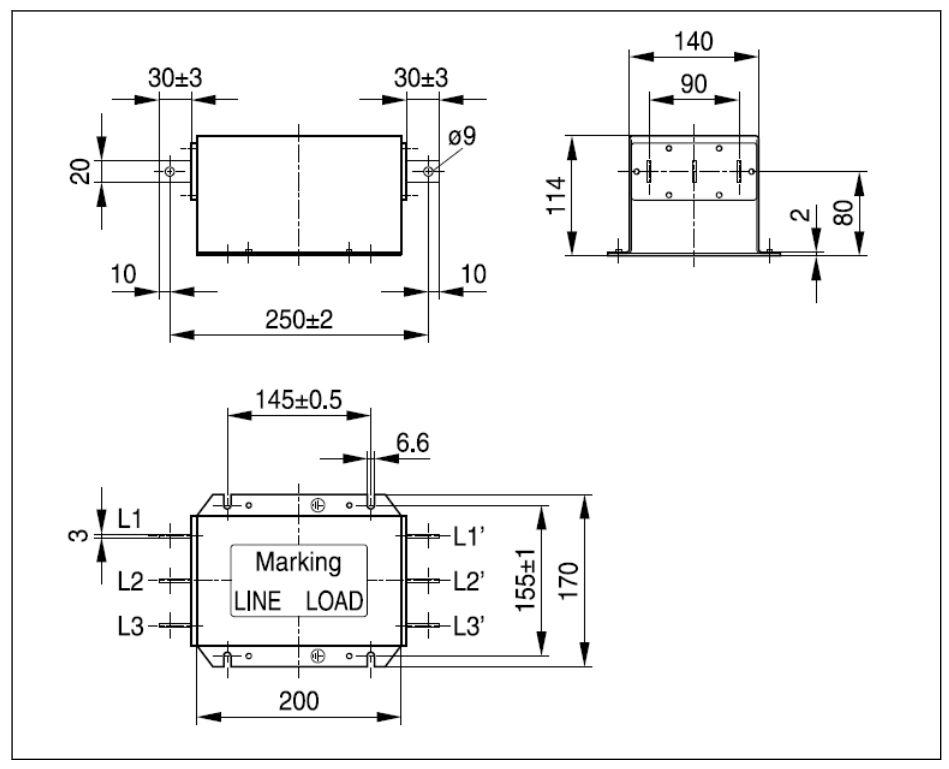

Tab. 15-41: 0250-N-05

576/695 Acessórios

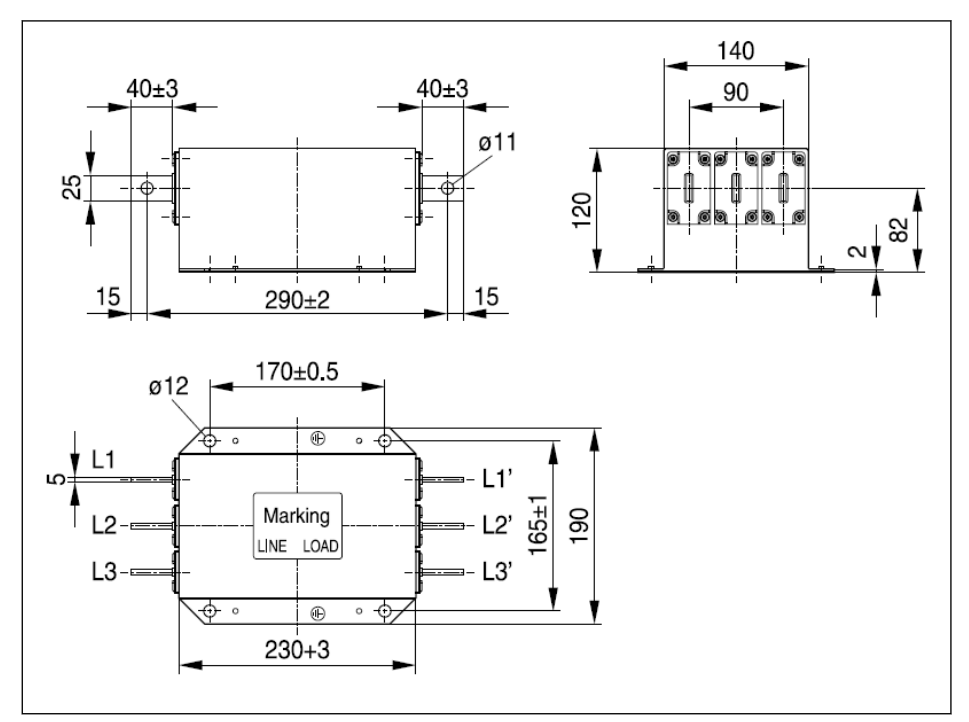

Tab. 15-42: 0320-N-05, 0400-N-05

#### Dados elétricos

#### Dados eléctricos do filtro de CEM para modelos 1P 200 VAC

 $R_{\mathcal{F}}$ 

Ao usar filtros de CEM na rede elétrica aterrada através do condutor externo, use um transformador de isolamento entre a rede e o filtro de CEM.

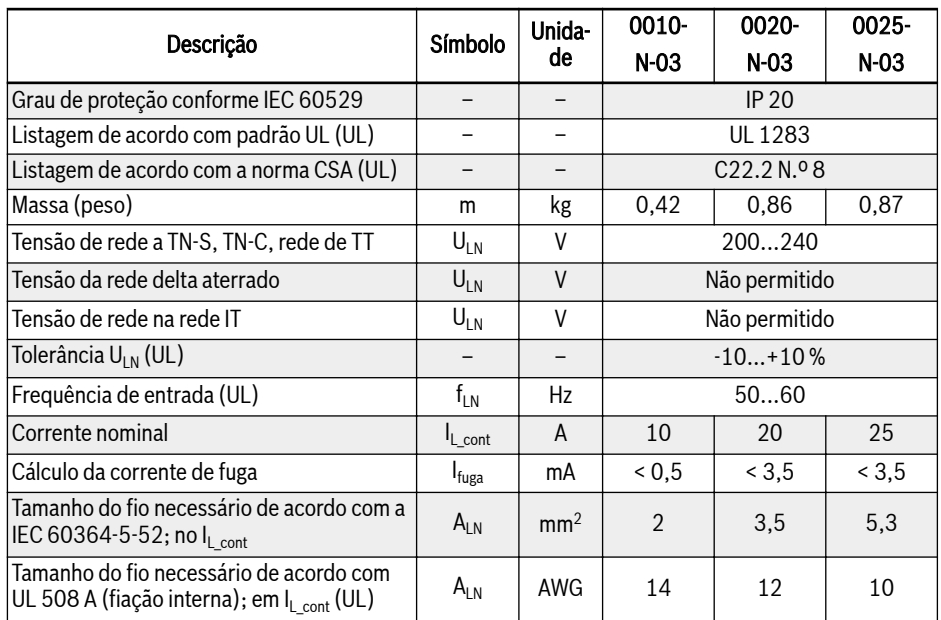

Fig. 15-16: Dados elétricos 1P 200 VAC

## Dados elétricos do filtro CEM para os modelos 3P 200 VAC/3P 380 VAC

|                                                                                                | Símbolo           | Unidade         | 0025-         | 0036- | 0050- | 0066- | 0090-        |  |
|------------------------------------------------------------------------------------------------|-------------------|-----------------|---------------|-------|-------|-------|--------------|--|
| Descrição                                                                                      |                   |                 | A-05          | A-05  | A-05  | A-05  | A-05         |  |
| Grau de proteção conforme<br>IFC 60529                                                         |                   |                 | <b>IP 20</b>  |       |       |       |              |  |
| Listagem de acordo com pa-<br>drão UL (UL)                                                     |                   |                 | UL 1283       |       |       |       |              |  |
| Listagem de acordo com a<br>norma CSA (UL)                                                     |                   |                 | C22.2 N.98    |       |       |       |              |  |
| Massa (peso)                                                                                   | m                 | kg              | 1,1           | 1.75  | 1,75  | 2.70  | 4,20         |  |
| Tensão de alimentação trifási-<br>ca em TN-S, TN-C, rede de TT                                 | $U_{LN}$          | $\vee$          | 380480        |       |       |       |              |  |
| Tensão de rede trifásica em<br>rede delta aterrado                                             | $U_{LN}$          | V               | Não permitido |       |       |       |              |  |
| Tensão de rede trifásica em<br>rede IT                                                         | $U_{LN}$          | $\vee$          | Não permitido |       |       |       |              |  |
| Tolerância U <sub>IN</sub> (UL)                                                                | -                 | ۳               | $-15+10%$     |       |       |       |              |  |
| Frequência de entrada (UL)                                                                     | $f_{LN}$          | <b>Hz</b>       | 5060          |       |       |       |              |  |
| Corrente nominal                                                                               | $I_{L_{cont}}$    | A               | 25            | 36    | 50    | 66    | 90           |  |
| Cálculo da corrente de fuga                                                                    | I <sub>fuga</sub> | mA              | 4,7           | 4,7   | 4,7   | 4,7   | 5            |  |
| Tamanho do fio necessário de<br>acordo com a IEC<br>60364-5-52; no $I_{L \text{ cont}}$        | $A_{IN}$          | mm <sup>2</sup> | 4             | 10    | 10    | 16    | 35           |  |
| Tamanho do fio necessário de<br>acordo com UL 508 A (fiação<br>interna); em $I_{L_{cont}}(UL)$ | $A_{IN}$          | <b>AWG</b>      | 10            | 6     | 6     | 6(2)  | $\mathbf{1}$ |  |

Fig. 15-17: Dados elétricos 3P 200 / 3P 380 VAC

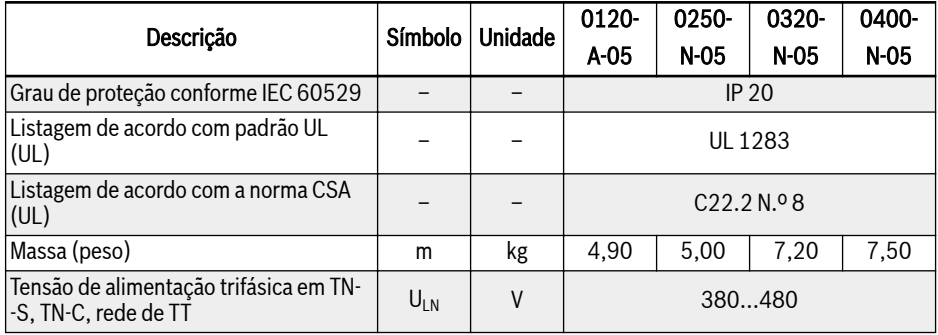
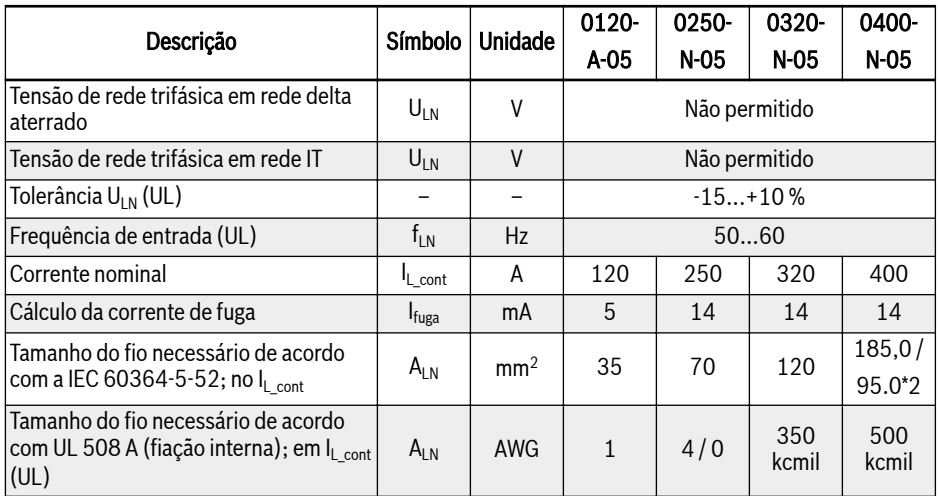

Fig. 15-18: Dados elétricos 3P 200 / 3P 380 VAC

## 15.11 Resistor de frenagem externo

### 15.11.1 Proporção de frenagem

Os resistores de frenagem com diferentes classificações de potência estão disponíveis para dissipar a energia de frenagem quando o conversor de frequência está no modo gerador.

Os quadros abaixo exibem a combinação ideal do conversor de frequência, resistor de frenagem e o número de componentes requeridos para operar um conversor de frequência relativamente a um certo OT (tempo on) do rácio moderador.

$$
OT=\frac{Tb}{Tc}*100\%
$$

OT (percentagem On Time) Proporção de frenagem Th Tempo de frenagem

Tc Tempo de ciclo de engenharia na aplicação

Tab. 15-43: Proporção de frenagem

#### 15.11.2 Tipo de resistor de frenagem para proporção de frenagem de 10%

O chopper de frenagem recomendado e o resistor de frenagem listados abaixo são para tensão de frenagem de 750 V, ED = 10% e o torque de frenagem é 100%.

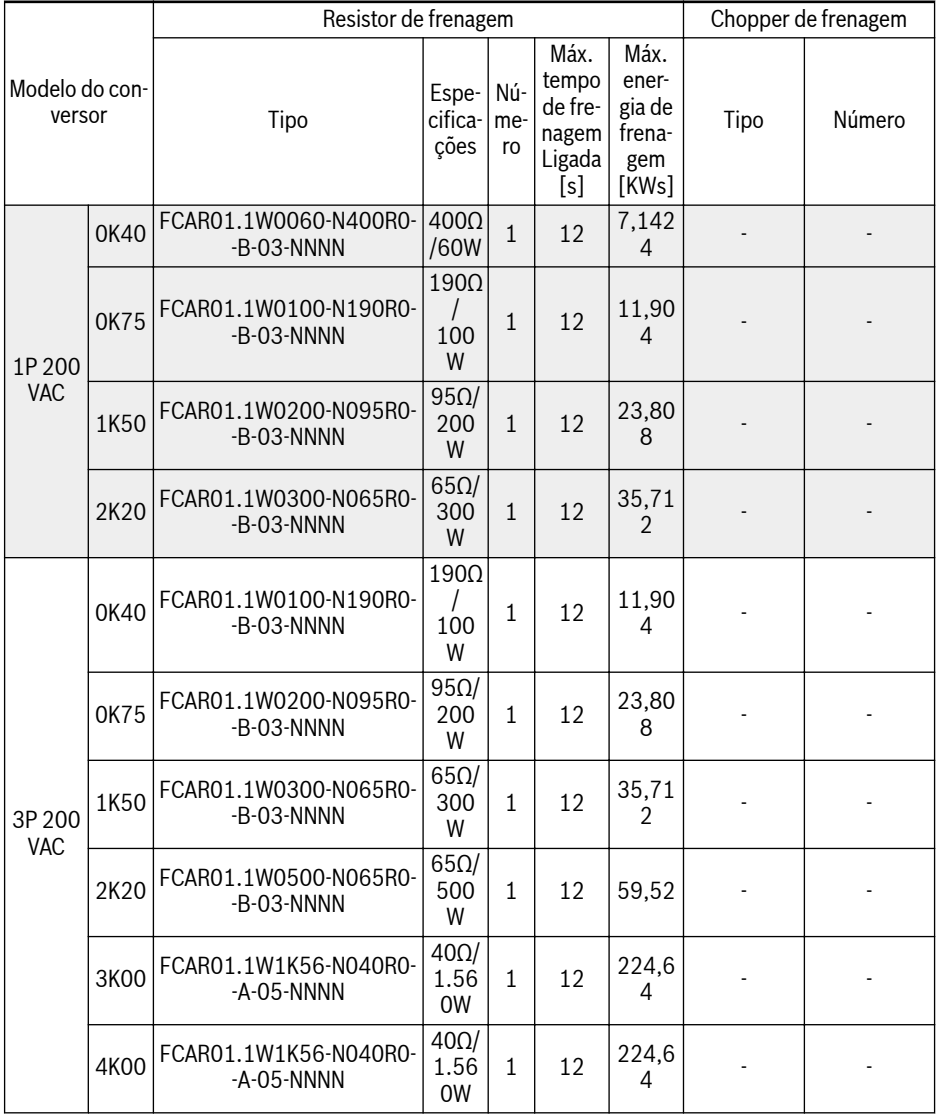

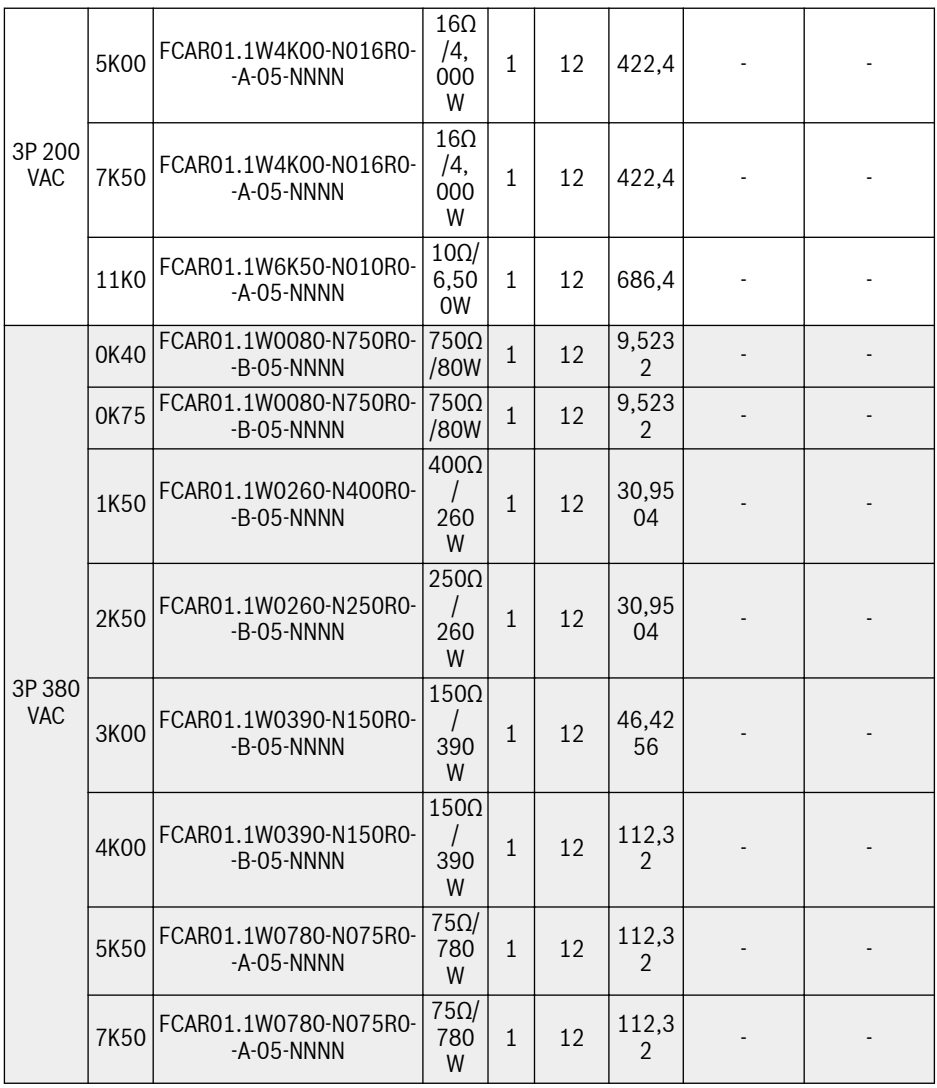

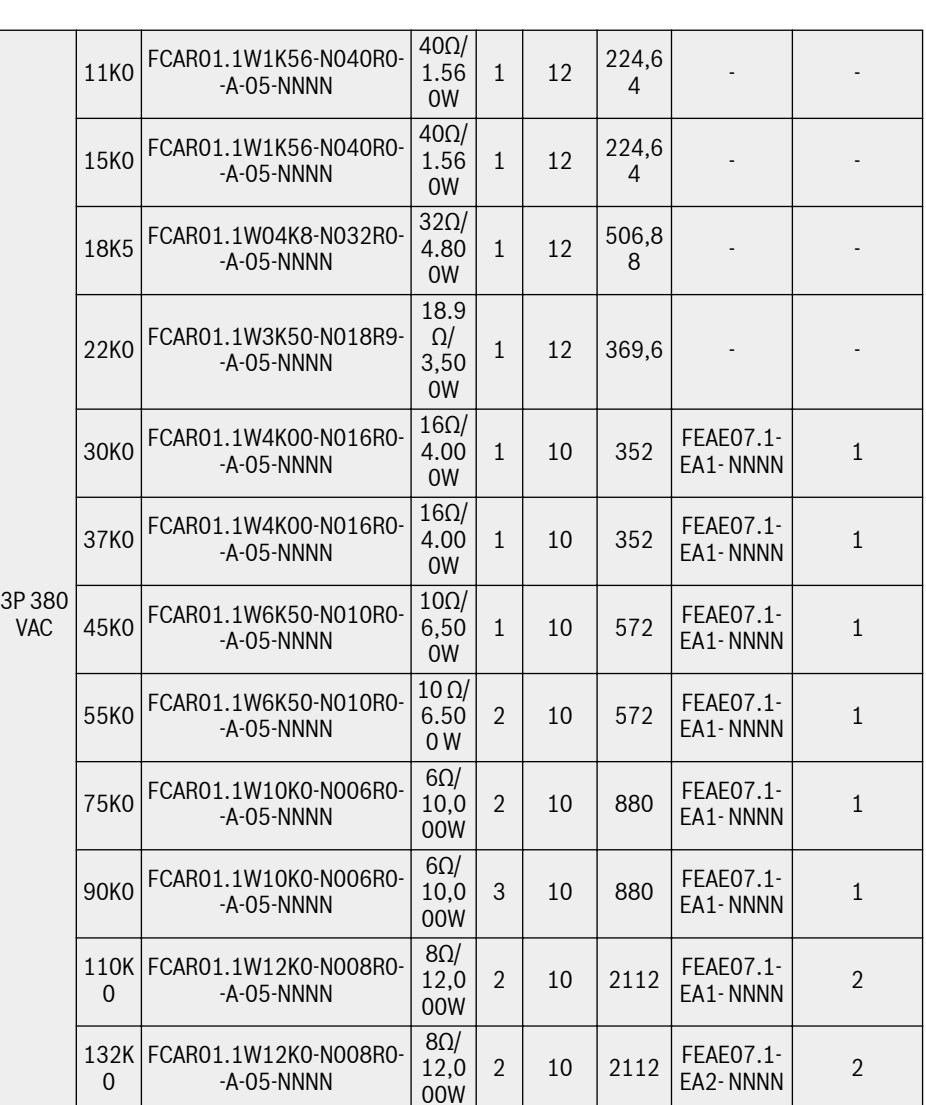

Fig. 15-19: Tipo de resistor de frenagem para proporção de frenagem de 10%

8Ω/ 12,0 00W

隐

0

Os modelos 30K0 e superiores requerem um módulo externo do chopper de frenagem, consulte a documentação R912007235 para obter detalhes.

2 10 2112 FEAE07.1-

 $E$ A2-NNNN 2

160K FCAR01.1W12K0-N008R0-

-A-05-NNNN

#### 15.11.3 Tipo de resistor de frenagem para proporção de frenagem de 20 %

O chopper de frenagem recomendado e o resistor de frenagem listados abaixo são para tensão de frenagem de 750 V, ED = 20% e o torque de frenagem é 100%.

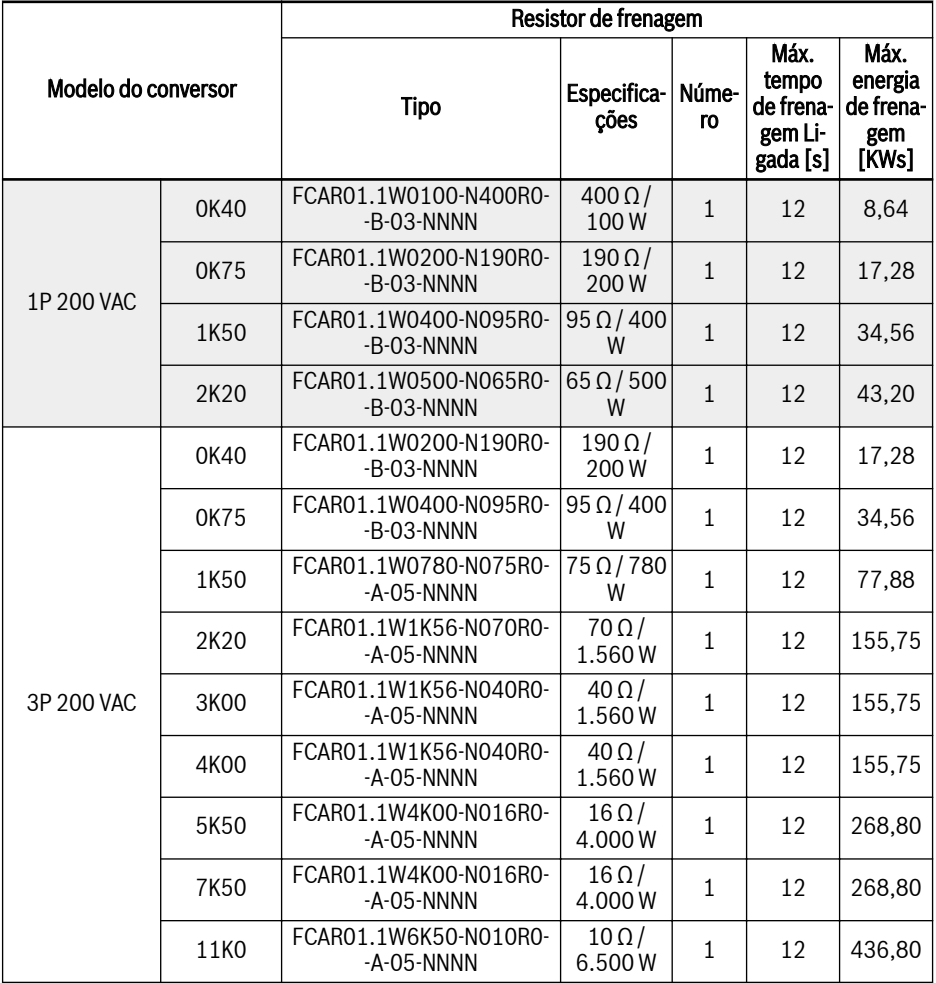

| Modelo do conversor |      | Resistor de frenagem                   |                          |              |                                                   |                                              |  |  |  |  |  |  |
|---------------------|------|----------------------------------------|--------------------------|--------------|---------------------------------------------------|----------------------------------------------|--|--|--|--|--|--|
|                     |      | <b>Tipo</b>                            | Especifica-<br>cões      | Núme-<br>ro  | Máx.<br>tempo<br>de frena-<br>gem Li-<br>gada [s] | Máx.<br>energia<br>de frena-<br>gem<br>[KWs] |  |  |  |  |  |  |
|                     | 0K40 | FCAR01.1W0150-N750R0-<br>-B-05-NNNN    | $750 \Omega/$<br>150W    | $\mathbf{1}$ | 12                                                | 12,96                                        |  |  |  |  |  |  |
|                     | 0K75 | FCAR01.1W0150-N750R0-<br>-B-05-NNNN    | 750Ω/<br>150W            | $\mathbf{1}$ | 12                                                | 12,96                                        |  |  |  |  |  |  |
| 3P 380 VAC          | 1K50 | FCAR01.1W0520-N350R0-<br>$-A$ -05-NNNN | $350 \Omega/$<br>520W    | $\mathbf{1}$ | 12                                                | 51,92                                        |  |  |  |  |  |  |
|                     | 2K20 | FCAR01.1W0520-N230R0-<br>-A-05-NNNN    | $230 \Omega /$<br>520W   | $\mathbf{1}$ | 12                                                | 51,92                                        |  |  |  |  |  |  |
|                     | 3K00 | FCAR01.1W0780-N140R0-<br>-A-05-NNNN    | $140 \Omega/$<br>780W    | $\mathbf{1}$ | 12                                                | 77,88                                        |  |  |  |  |  |  |
|                     | 4K00 | FCAR01.1W0780-N140R0-<br>$-A$ -05-NNNN | $140 \Omega/$<br>780W    | $\mathbf{1}$ | 12                                                | 77,88                                        |  |  |  |  |  |  |
|                     | 5K50 | FCAR01.1W1K56-N070R0-<br>-A-05-NNNN    | $70\Omega/$<br>1.560W    | $\mathbf{1}$ | 12                                                | 155.75                                       |  |  |  |  |  |  |
|                     | 7K50 | FCAR01.1W1K56-N070R0-<br>$-A$ -05-NNNN | $70\Omega/$<br>1.560W    | $\mathbf{1}$ | 12                                                | 155,75                                       |  |  |  |  |  |  |
|                     | 11K0 | FCAR01.1W02K0-N047R0-<br>$-A$ -05-NNNN | $47 \Omega/$<br>2.000 W  | $\mathbf{1}$ | 12                                                | 199,68                                       |  |  |  |  |  |  |
|                     | 15K0 | FCAR01.1W03K0-N034R0-<br>$-A$ -05-NNNN | $34\Omega/$<br>3.000W    | $\mathbf{1}$ | 12                                                | 201,60                                       |  |  |  |  |  |  |
|                     | 18K5 | FCAR01.1W10K0-N028R0-<br>-A-05-NNNN    | $28 \Omega/$<br>10,000W  | $\mathbf{1}$ | 12                                                | 672,00                                       |  |  |  |  |  |  |
|                     | 22K0 | FCAR01.1W10K0-N028R0-<br>-A-05-NNNN    | $28 \Omega /$<br>10,000W | $\mathbf{1}$ | 12                                                | 672,00                                       |  |  |  |  |  |  |

Fig. 15-20: Tipo de resistor de frenagem para proporção de frenagem de 20%

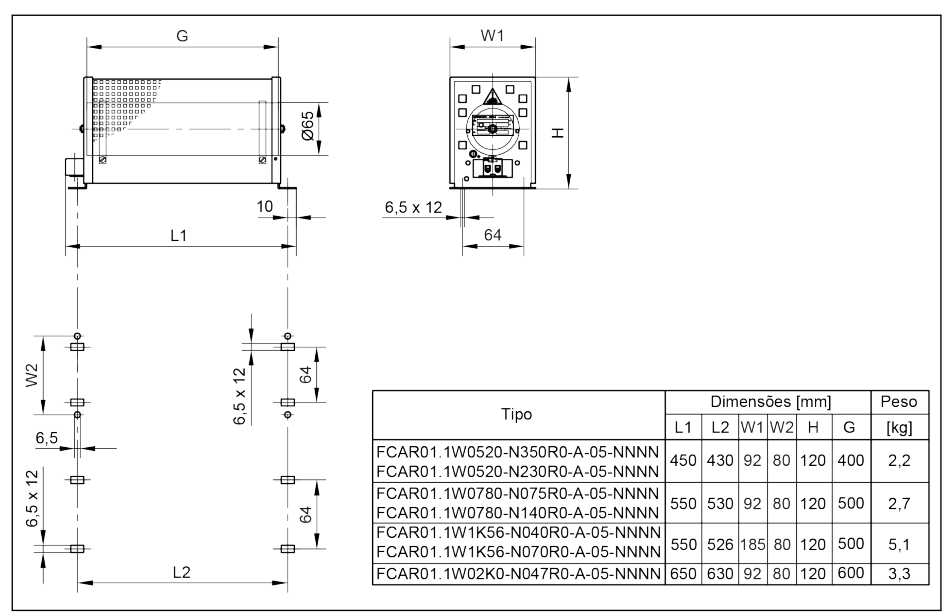

# 15.11.4 Dimensões do resistor de frenagem

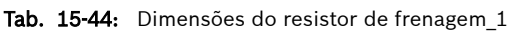

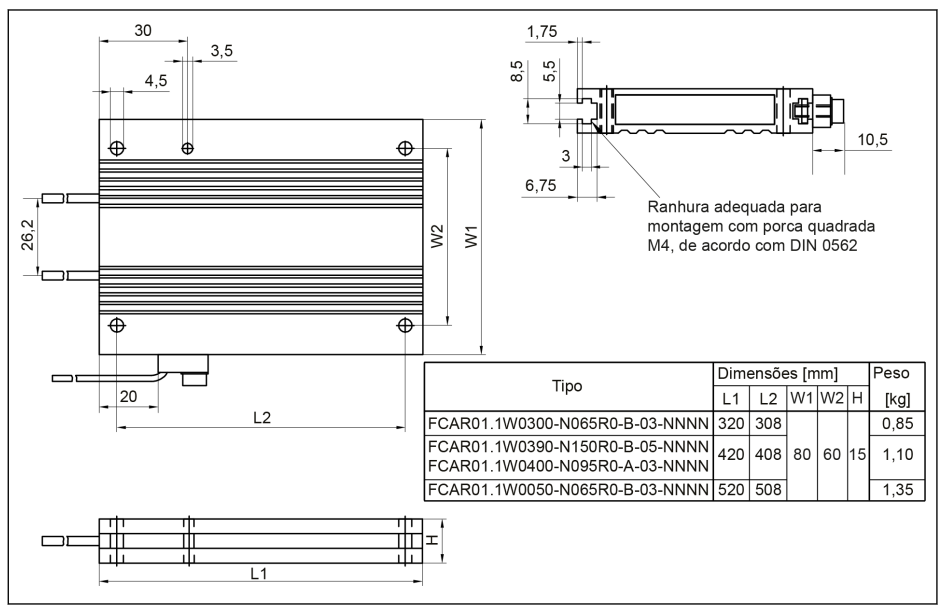

Tab. 15-45: Dimensões do resistor de frenagem 2

#### Conversor de frequência EFC Série x610

#### 587/695 Acessórios

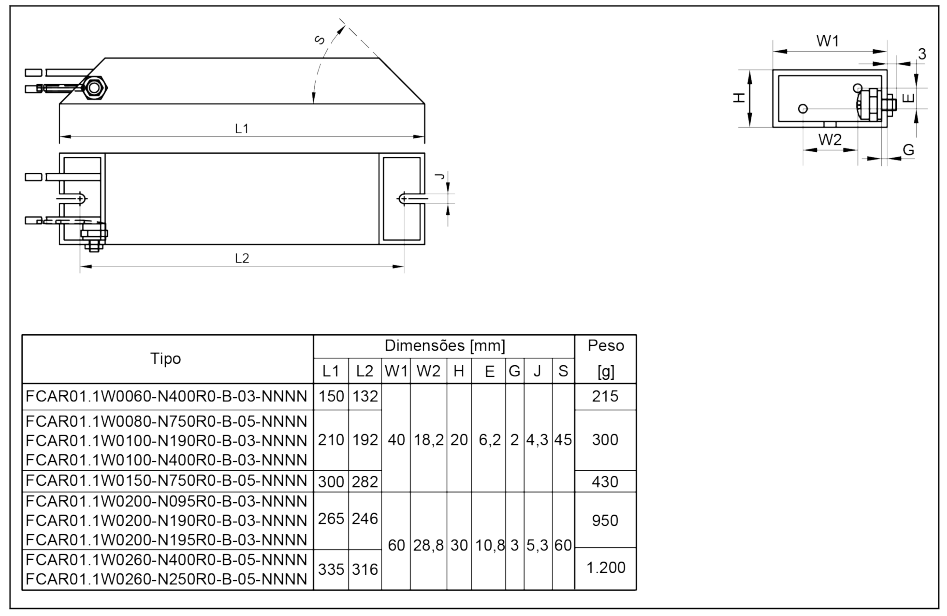

Tab. 15-46: Dimensões do resistor de frenagem\_3

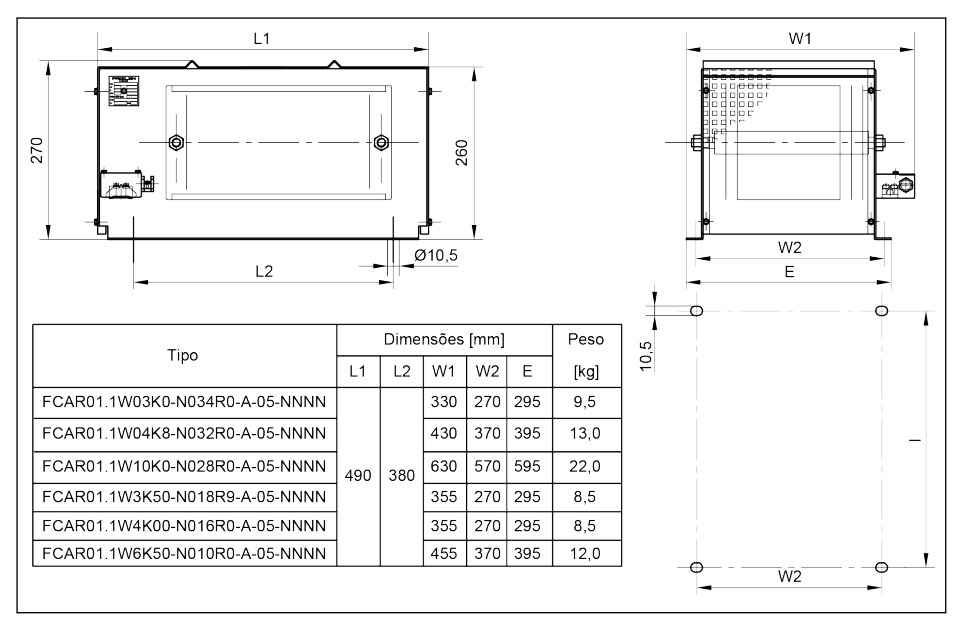

Tab. 15-47: Dimensões do resistor de frenagem 4

### 588/695 Acessórios

#### Conversor de frequência EFC Série x610

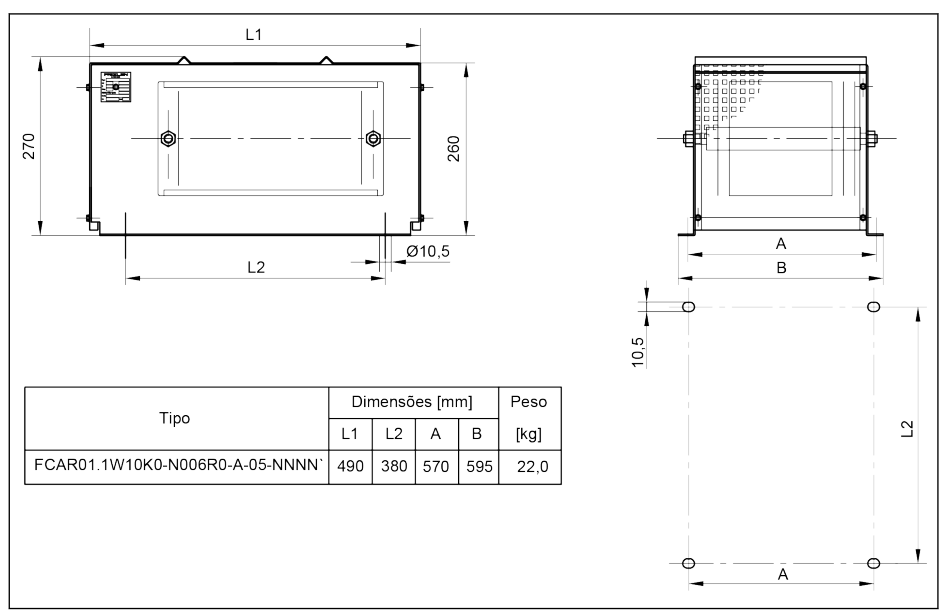

Tab. 15-48: Dimensões do resistor de frenagem\_5

### 15.11.5 Instalação do Resistor de Frenagem

Os valores de potência típicos fornecidos são válidos para fator de ciclo de atividades de 100% (DCF) (dissipação contínua) nas seguintes condições:

- Aumento de temperatura de 200 K na superfície dos invólucros do resistor fixo (grau de proteção > IP00)
- Aumento de temperatura de 300 K na superfície dos elementos do resistor fixo (grau de proteção IP00)
- Acesso irrestrito de ar de resfriamento
- Desvio irrestrito de ar aquecido (mantenha uma distância mínima de separação de aproximadamente 200 mm para componentes/paredes vizinhos e de aproximadamente 300 mm para componentes acima/teto)

As direções de montagem permitidas são mostradas a seguir:

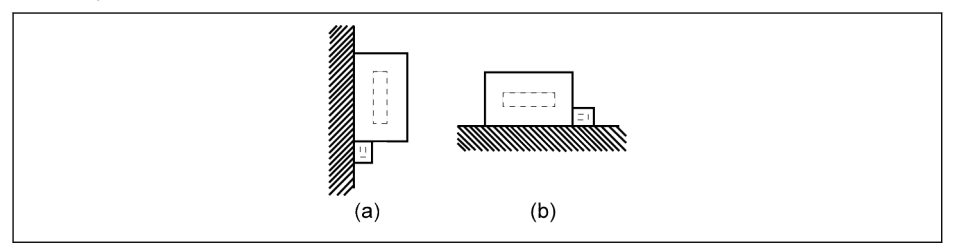

#### (a) Em superfícies verticais, terminais na parte inferior (b) Em superfícies horizontais

Tab. 15-49: Direção de montagem do resistor de frenagem

# 15.12 Conector blindado

A camada blindada de cabos blindados precisa estar devidamente conectada nos terminais blindados do conversor de frequência. Acessórios (conector e parafusos) para conexão de cabo blindado estão disponíveis para conveniência de conexão.

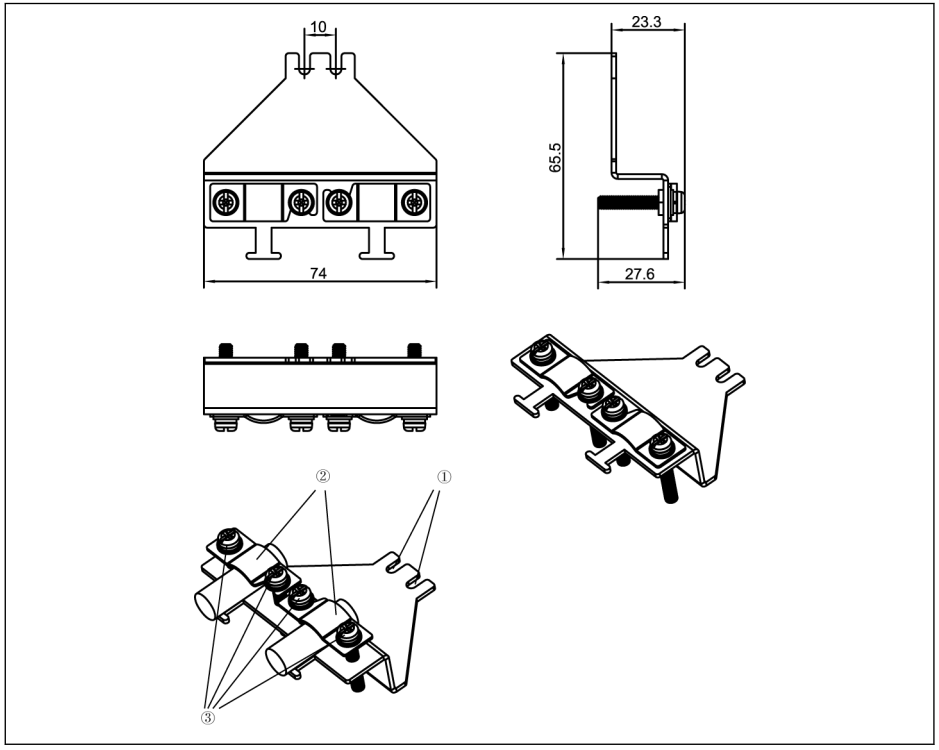

Tab. 15-50: Conexão de cabo blindado com acessórios para caixa B, C, D (FEAM03.2-001- -NN-NNNN)

#### Passos para conexão

Passo 1: Coloque os orifícios ① do conector nos dois orifícios dos parafusos dentro dos símbolos  $\bigoplus$  e aperte os dois parafusos.

Passo 2: Insira os cabos blindados através do componente ② do conector com a camada blindada em contato confiável com o metal.

Passo 3: Aperte os quatro parafusos dos acessórios.

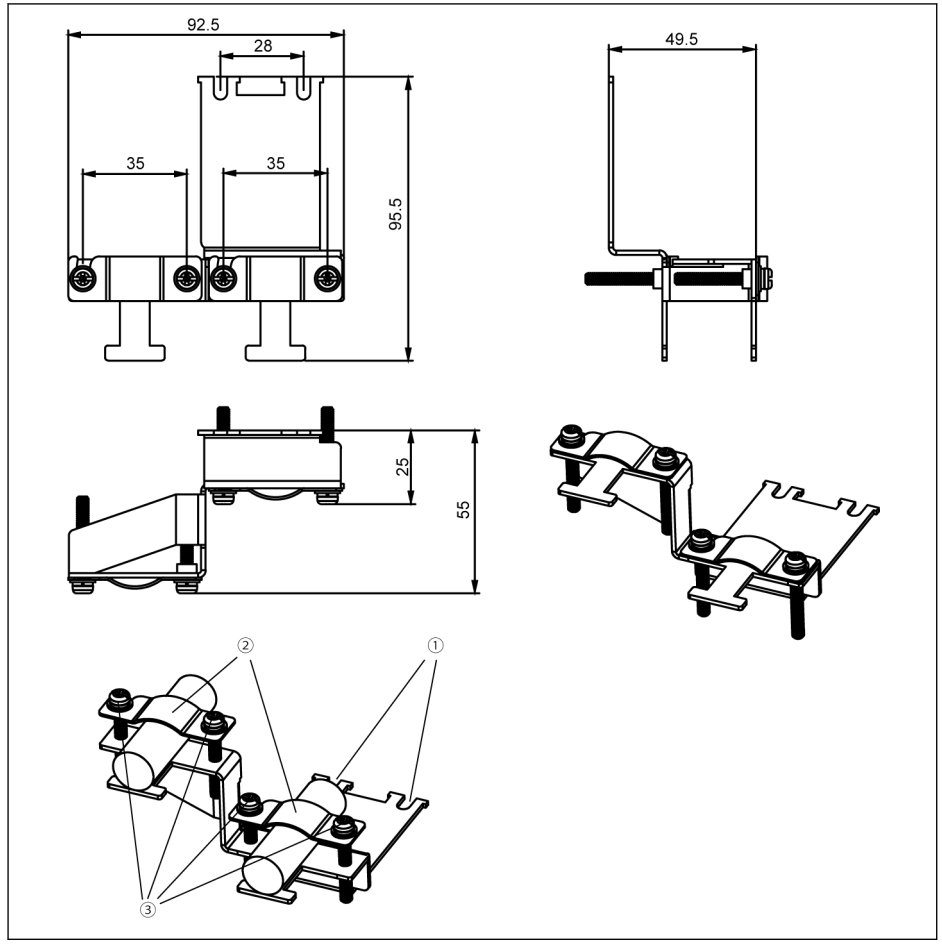

Tab. 15-51: Conexão de cabo blindado com acessórios para caixa E, F, G (FEAM03.2-002-NN- -NNNN)

#### Passos para conexão

Passo 1: Coloque os orifícios ① do conector nos dois orifícios dos parafusos dentro dos símbolos  $\bigoplus$  e aperte os dois parafusos.

Passo 2: Insira os cabos blindados através do componente ② do conector com a camada blindada em contato confiável com o metal.

Passo 3: Aperte os quatro parafusos dos acessórios.

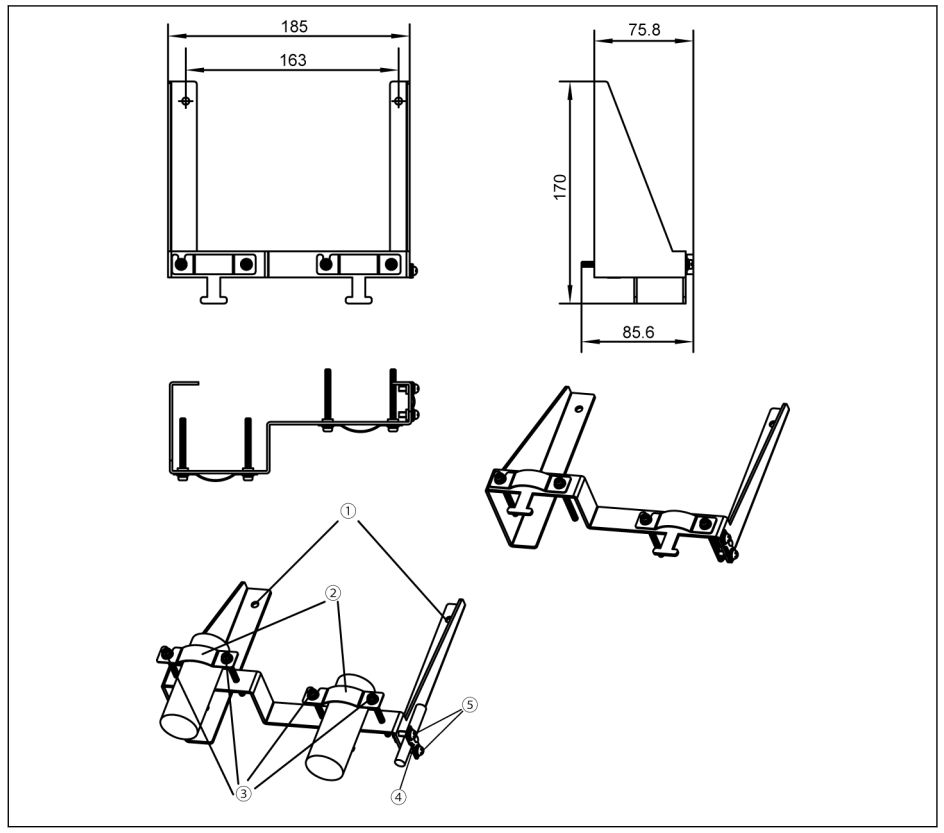

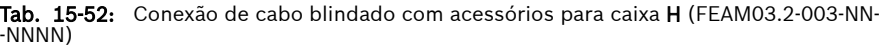

#### Passos para conexão

Passo 1: Coloque os orifícios ① do conector nos dois orifícios dos parafusos fora dos símbolos  $\bigoplus$  e aperte os dois parafusos.

Passo 2: Insira os cabos blindados através do componente ② do conector com a camada blindada em contato confiável com o metal.

Passo 3: Aperte os quatro parafusos dos acessórios.

Etapa 4 (Opcional): Insira o cabo STO através do componente ④ do conector com a camada de blindagem em contato confiável com o metal.

Etapa 5 (Opcional): Aperte dois parafusos dos acessórios.

#### Conversor de frequência EFC Série x610

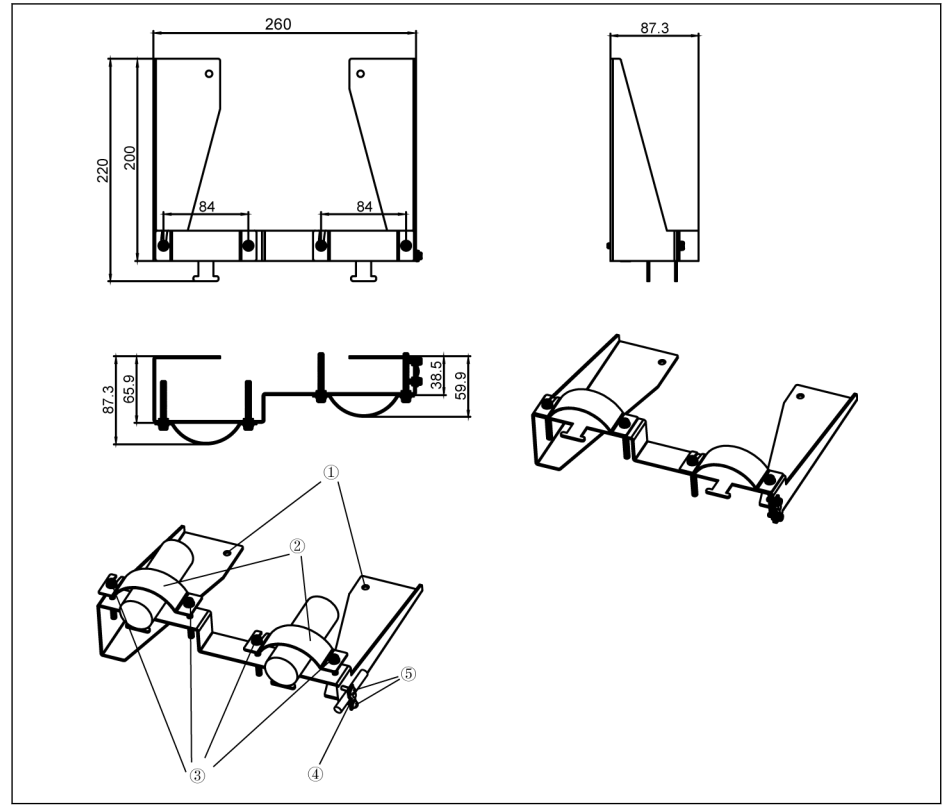

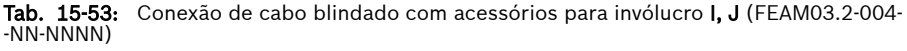

#### Passos para conexão

Passo 1: Coloque os orifícios ① do conector nos dois orifícios dos parafusos fora dos símbolos  $\bigoplus$  e aperte os dois parafusos.

Passo 2: Insira os cabos blindados através do componente ② do conector com a camada blindada em contato confiável com o metal.

Passo 3: Aperte os quatro parafusos dos acessórios.

Etapa 4 (Opcional): Insira o cabo STO através do componente ④ do conector com a camada de blindagem em contato confiável com o metal.

Etapa 5 (Opcional): Aperte dois parafusos dos acessórios.

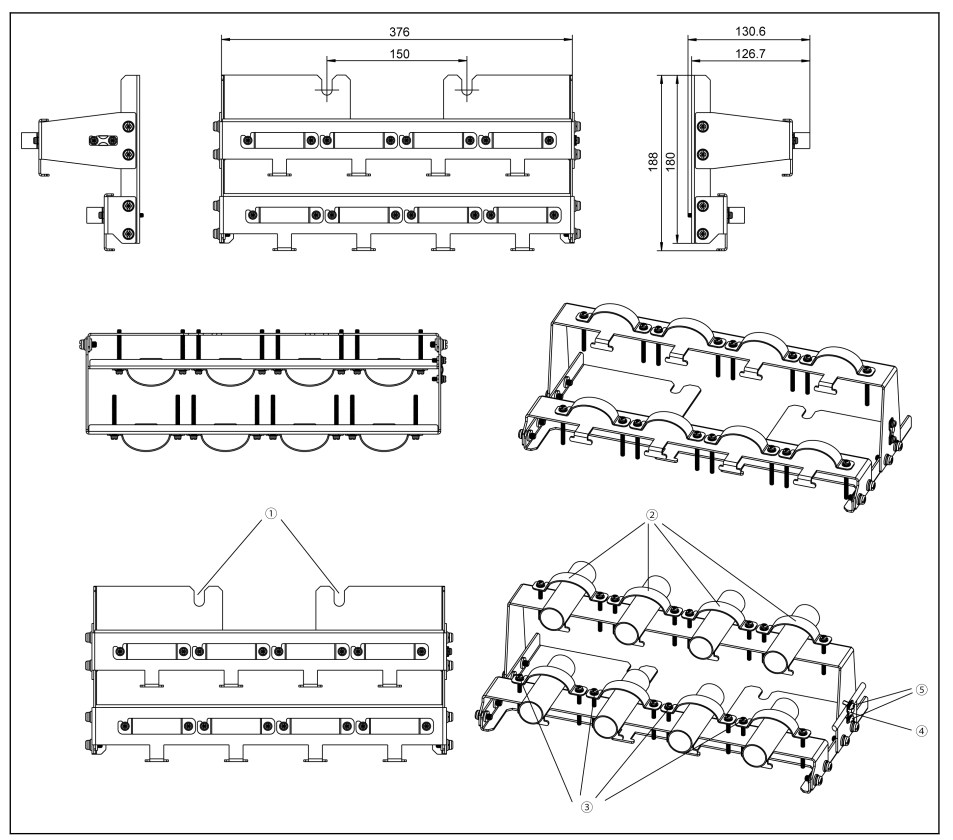

Tab. 15-54: Conexão de cabo blindado com acessórios para caixa K (FEAM03.2-005-NN- -NNNN)

#### Passos para conexão

Passo 1: Coloque os orifícios ① do conector nos dois orifícios dos parafusos fora dos símbolos  $\bigoplus$  e aperte os dois parafusos.

Passo 2: Insira os cabos blindados através do componente ② do conector com a camada blindada em contato confiável com o metal.

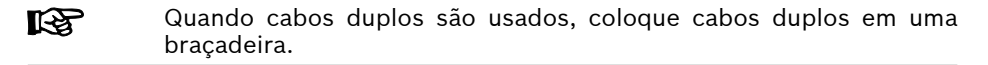

Passo 3: Aperte dezesseis parafusos dos acessórios.

Etapa 4 (Opcional): Fixe o cabo STO à lateral do conector de blindagem.

Etapa 5 (Opcional): Aperte dois parafusos dos acessórios.

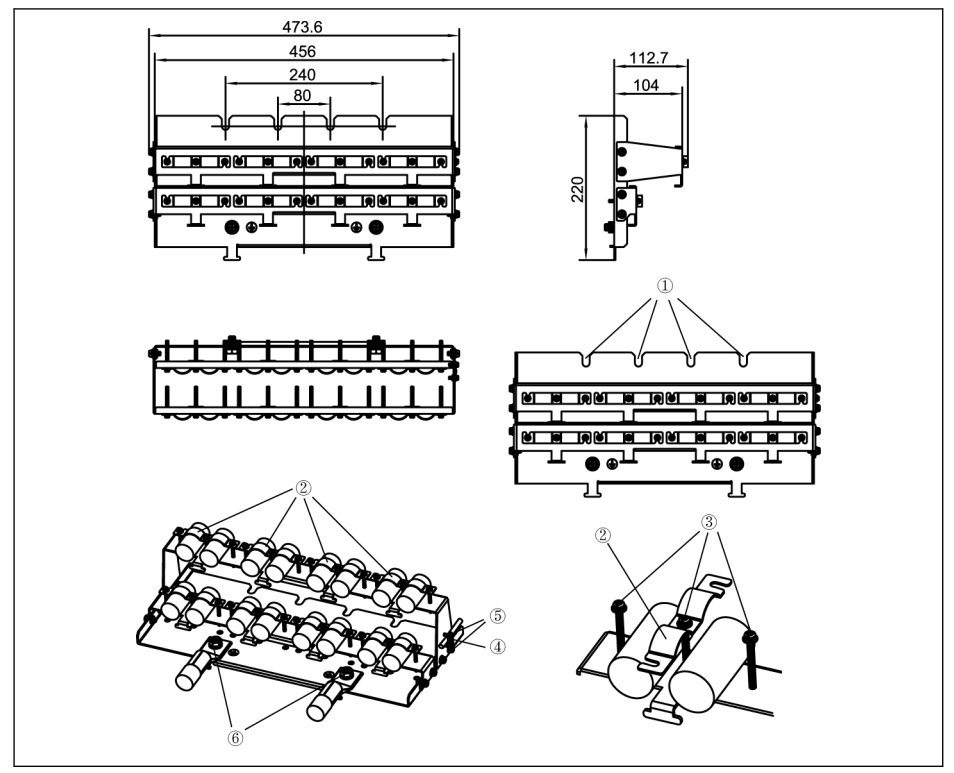

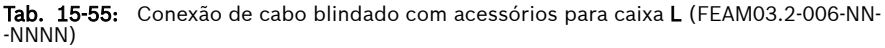

#### Passos para conexão

Passo 1: Coloque os orifícios ① do conector nos quatro orifícios dos parafusos na parte inferior do conversor de frequência e aperte os quatro parafusos.

Passo 2: Insira os cabos blindados através do componente ② do conector com a camada blindada em contato confiável com o metal.

Passo 3: Aperte vinte e quatro parafusos dos acessórios.

Etapa 4 (Opcional): Fixe o cabo STO à lateral do conector de blindagem.

Etapa 5 (Opcional): Aperte dois parafusos dos acessórios.

Passo 6: Conecte o cabo de aterramento ao componente ⑥.

# 16 Manutenção

# 16.1 Instruções de segurança

# **A** ATENCÃO

#### Alta tensão elétrica! Risco de morte ou de ferimento grave causado por choque elétrico!

- Só é permitido operar, realizar manutenção e reparar equipamento elétrico a pessoas treinadas e qualificadas para trabalharem em equipamento elétrico.
- Nunca opere o equipamento elétrico, mesmo para breves medições ou testes, se o condutor de aterramento do equipamento não estiver permanentemente conectado aos pontos de montagem dos componentes fornecidos para esse efeito.
- Antes de trabalhar com pecas elétricas com potenciais de tensão superiores a 50 V, o dispositivo deve ser desconectado da tensão da rede. Confira que a tensão da rede não é ligada de novo.
- Nos conversores de frequência, são usados condensadores no barramento DC como depósitos de energia. Os depósitos de energia mantêm sua energia mesmo quando a tensão de alimentação foi cortada. Os conversores de frequência foram dimensionados de forma que, depois de ter sido cortada a tensão de alimentação, o valor de tensão desce abaixo de 50 V dentro do tempo de descarga de 5 minutos no máximo.

# 16.2 Inspeção diária

Faça inspeções diárias como indicado no quadro seguinte para prolongar o ciclo de vida dos conversores de frequência.

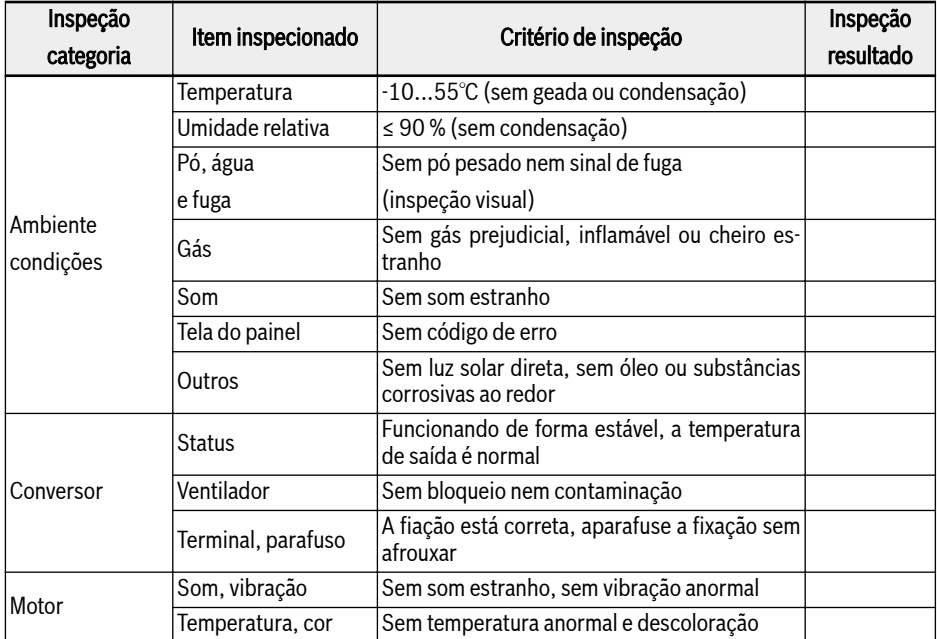

Fig. 16-1: Lista de inspeções diárias

# 16.3 Inspeção periódica

Além da inspeção diária, também é necessária uma inspeção periódica dos conversores de frequência. O ciclo de inspeção deve ser inferior a 6 meses. Para detalhes da operação, veja o quadro abaixo:

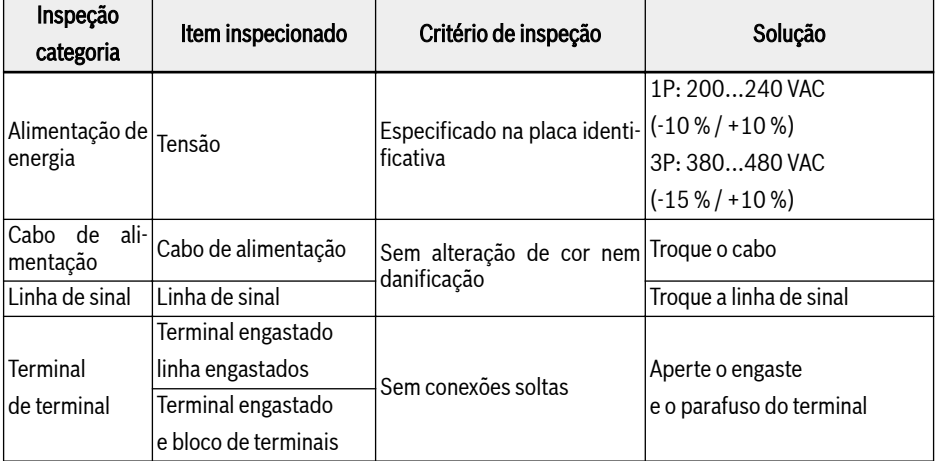

| Inspeção<br>Item inspecionado |                                                       | Critério de inspeção                                            | Solução                                    |  |  |  |  |  |
|-------------------------------|-------------------------------------------------------|-----------------------------------------------------------------|--------------------------------------------|--|--|--|--|--|
| categoria                     |                                                       |                                                                 |                                            |  |  |  |  |  |
|                               | Aparência<br>visual                                   | Sem deformação                                                  | Contate o serviço técnico                  |  |  |  |  |  |
|                               | Ventilador                                            | Sem alteração de cor<br>nem deformação                          | Troque o ventilador                        |  |  |  |  |  |
|                               |                                                       | Sem bloqueio                                                    | Eliminar bloqueio                          |  |  |  |  |  |
|                               |                                                       | nem contaminação                                                | e limpe o ventilador                       |  |  |  |  |  |
|                               | Sistema de refrigera-<br>ção                          | Sem bloqueio                                                    | Eliminar bloqueio                          |  |  |  |  |  |
|                               | (radiador, entrada, saí-/nem assuntos externos<br>da) |                                                                 | e esclarecer assuntos externos             |  |  |  |  |  |
| Conversor<br>de frequência    | Placa de circuito im-                                 | Sem pó nem contaminação<br>com óleo                             | Limpe a                                    |  |  |  |  |  |
|                               | presso                                                | Sem descoloração ou defor- placa de circuito impresso<br>mação  |                                            |  |  |  |  |  |
|                               |                                                       | Sem vazamentos, alteração<br>de cor                             | Substitua o capacitor (deve                |  |  |  |  |  |
|                               | Capacitor eletrolítico                                | rachadura nem expansão<br>com válvula de segurança fe-<br>chada | ser operado por engenheiros<br>de servico) |  |  |  |  |  |
|                               | Módulo IGBT                                           | sem poeira, algodão ou óleo<br>ao redor do módulo               | Limpe matérias estranhas ou                |  |  |  |  |  |
|                               |                                                       | Módulo sem descoloração,<br>protuberância ou rachadura          | substitua o módulo                         |  |  |  |  |  |
|                               | Conexão                                               | Sem conexões soltas                                             | Aperte parafuso do terminal                |  |  |  |  |  |
| Acessórios                    | Cabo                                                  | Sem alteração de cor nem<br>danificação                         | Troque o cabo                              |  |  |  |  |  |

Fig. 16-2: Lista de inspeção periódica

# 16.4 Substituição expirada

Todos os dispositivos ou equipamentos eletrônicos têm determinada vida útil, o uso prolongado causará danos ou alterará as propriedades dos dispositivos e até mesmo causará ferimentos pessoais e danos materiais. Portanto, é necessário substituir o dispositivo a tempo.

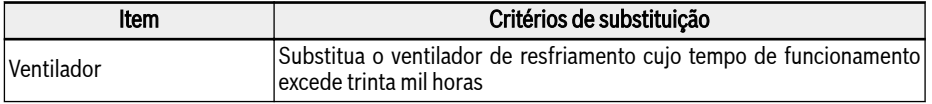

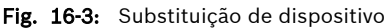

# 16.5 Manutenção de componentes amovíveis

## 16.5.1 Visão geral da construção

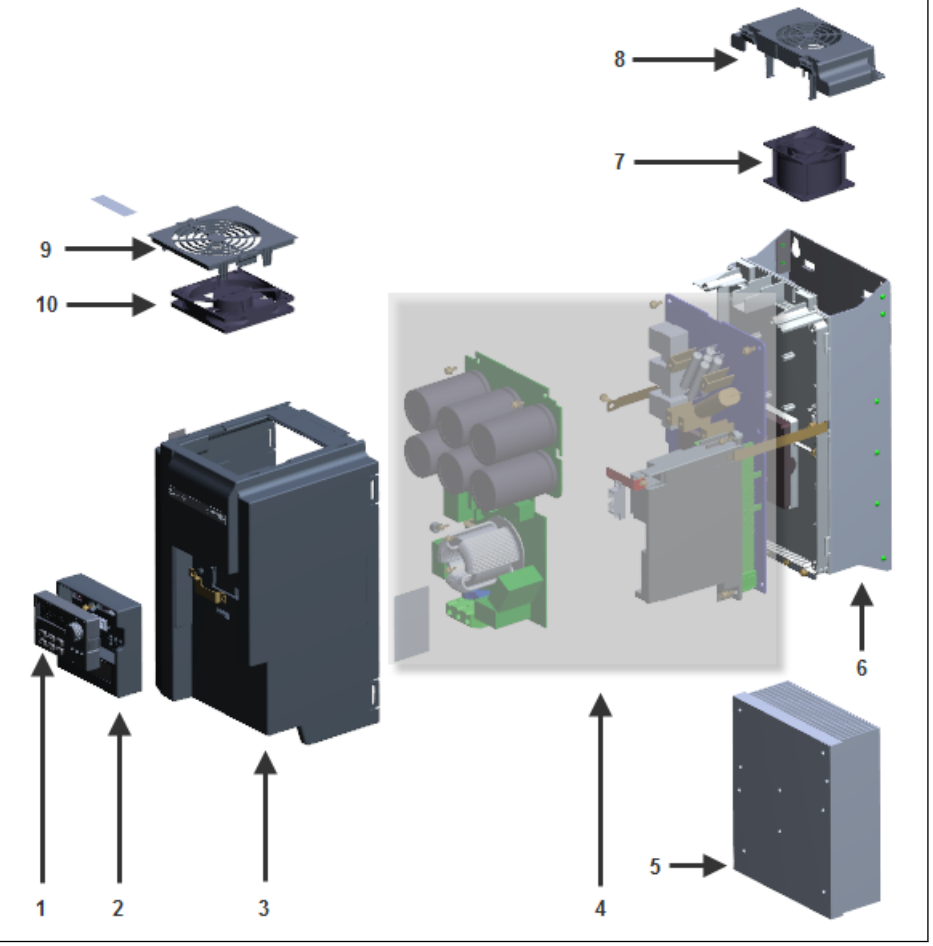

- 
- 2 Adaptador de interface de E/S
- **3** Alojamento / Quadro<br>**4** Componentes Internos
- 1 Painel de operação<br>
2 Adaptador de interf<br>
3 Alojamento / Quadr<br>
4 Componentes Interi<br>
5 Placa de montagem
- 5 Dissipador de calor / Radiador
- Placa de montagem do dissipador de calor

Tab. 16-1: Visão geral de construção

- 7 Ventilador traseiro / Ventilador para o dissipador de calor
- 
- 8 Cobertura do ventilador traseiro 9 Cobertura do ventilador dianteiro 10 Ventilador dianteiro / Ventilador para componentes internos

#### $\mathbb{R}$ Não desmonte os componentes do conversor sozinho, caso contrário, pode causar danos aos componentes ou ao conversor. Se necessário, entre em contato com o suporte técnico.

### 16.5.2 Desmontagem do painel de operação

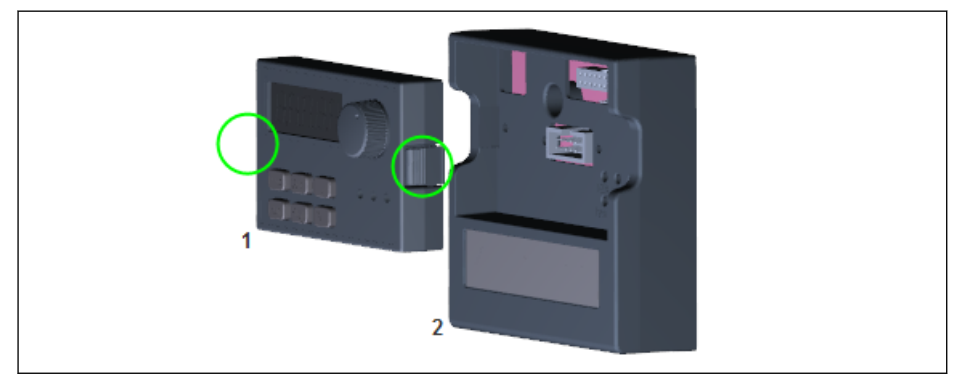

Tab. 16-2: Desmontagem do painel de operação

- Passo 1: Aperte duas fivelas como os círculos indicam na figura acima
- Passo 2: Segure o componente 1 e retire-o horizontalmente do componente 2

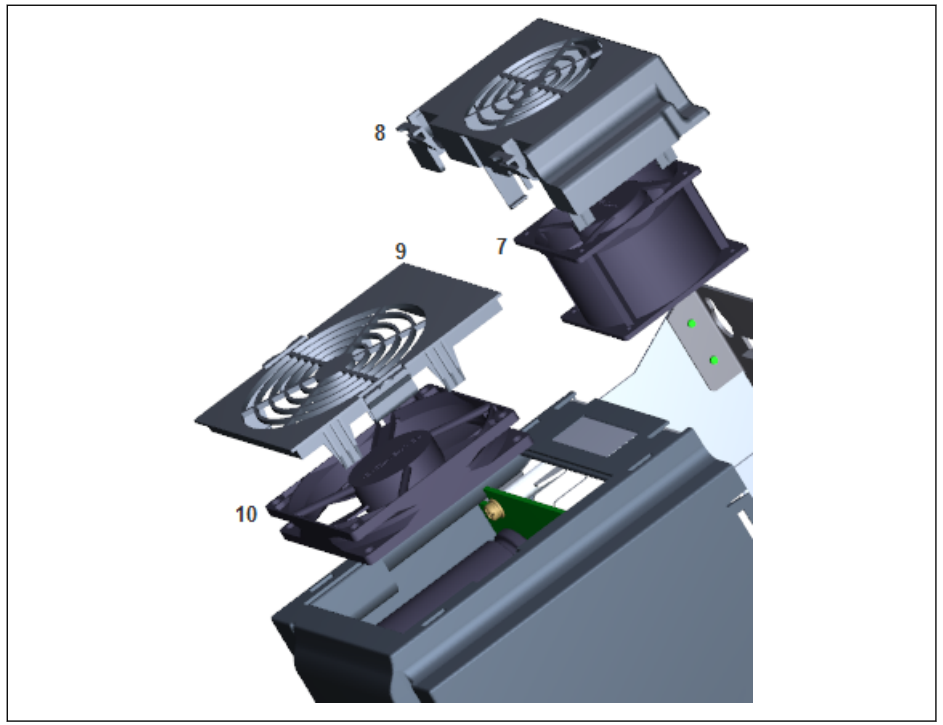

#### 16.5.3 Desmontagem de ventiladores

Tab. 16-3: Desmontagem do ventilador

- $\bullet$  Passo 1: Aperte a(s) fivela(s) no componente 8 ou 9 na figura acima
- Passo 2: Segure o componente 8 ou 9 e levante-o
- Passo 3: Puxe lentamente o componente 7 ou 10 para fora
- Passo 4: Desconecte o conector do cabo do componente 7 ou 10

# 17 Serviço e assistência

Para prestar um apoio rápido e de qualidade, contamos com uma rede abrangente mundial de Serviço de assistência. Nossos especialistas estão prontos para ajudar na prática e na teoria. Pode nos contatar diariamente a qualquer hora mesmo no fim de semana e nos feriados.

#### Serviço na Alemanha

Nosso Competence Center em Lohr, vocacionado para tecnologias, cobre todos os assuntos relacionados com o Serviço de acionamentos e controles elétricos.

Pode contatar a nossa linha telefônica de serviço e o nosso Service-Helpdesk em:

Telefone: +49 9352 40 5060 Fax: +49 9352 18 4941 Email: [service.svc@boschrexroth.de](mailto:service.svc@boschrexroth.de) Internet: <http://www.boschrexroth.com>

Em nossas páginas de Internet encontrará ainda indicações complementares sobre serviço, consertos (p. ex., endereços de fornecedores) e treinamento.

#### Serviço em todo o mundo

Fora da Alemanha, entre primeiro em contato com seu interlocutor local. Pode consultar os números hotline da rede de distribuição na Internet.

#### Preparação das Informações

Podemos ajudá-lo rápida e eficientemente se tiver as seguintes informações disponíveis:

- uma descrição detalhada da falha e das circunstâncias
- indicações da plaqueta de tipo dos respectivos produtos, especialmente a codificação de tipos e números de série.
- as suas informações de contato (número de telefone e fax e endereço de email)

# 18 Proteção ambiental e descarte

# 18.1 Proteção ambiental

#### Processos de produção

Os produtos são fabricados em processos de produção com otimização de recursos e energia, que permitem a reutilização e reciclagem dos resíduos resultantes. Regularmente, tentamos substituir matérias-primas e suprimentos carregados de poluentes por alternativas mais ecológicas.

#### Sem liberação de substâncias perigosas

Nossos produtos não contêm nenhuma substância perigosa que possa ser liberada em caso de uso adequado. Normalmente, nossos produtos não terão nenhuma influência negativa no meio ambiente.

#### Componentes significativos

Os componentes significativos de nossos produtos são:

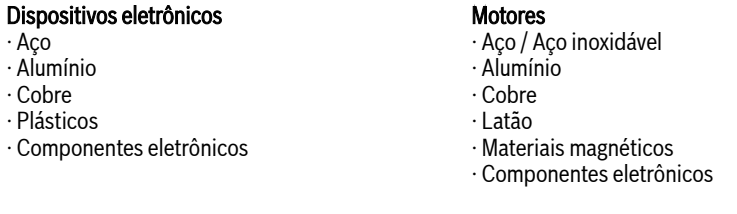

# 18.2 Descarte

#### Devolução de produtos

Nossos produtos podem ser devolvidos a nós para descarte gratuitamente. No entanto, isso exige que os produtos estejam livres de óleo, graxa ou outras sujeiras.

Além disso, os produtos devolvidos para descarte não podem conter nenhum material estranho indevido ou componentes estranhos.

Entregar os produtos "domicílio livre" no seguinte endereço:

Bosch Rexroth AG Electric Drives and Controls Buergermeister-Dr.-Nebel-Straße 2 97816 Lohr am Main, Alemanha

#### Embalagem

Os materiais de embalagem consistem em papelão, madeira e poliestireno. Eles podem ser reciclados em qualquer lugar sem nenhum problema.

Por razões ecológicas, evite nos devolver as embalagens vazias.

#### Baterias e acumuladores

As baterias e acumuladores podem ser etiquetados com este símbolo.

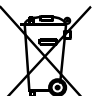

O símbolo que indica "coleta seletiva" para todas as baterias e acumuladores é a lixeira cruzada.

Os usuários finais na UE são legalmente obrigados a devolver as baterias e acumuladores usados. Fora da validade da Diretiva da UE 2006/66/EC, os regulamentos particularmente aplicáveis devem ser seguidos.

Baterias e acumuladores podem conter substâncias perigosas que podem prejudicar o meio ambiente ou a saúde das pessoas quando armazenados ou descartados de maneira inadequada.

Após o uso, as baterias ou acumuladores contidos nos produtos Rexroth devem ser descartados adequadamente de acordo com os sistemas de coleta específicos do país.

#### Reciclagem

A maioria dos produtos pode ser reciclada devido ao seu alto teor de metal. Para reciclar o metal da melhor maneira possível, os produtos devem ser desmontados em conjuntos individuais.

Os metais contidos em conjuntos elétricos e eletrônicos também podem ser reciclados por meio de processos especiais de separação.

As peças de plástico dos produtos podem conter retardadores de chama. Essas peças de plástico são rotuladas de acordo com EN ISO 1043. Eles devem ser reciclados separadamente ou eliminados de acordo com as disposições legais aplicáveis.

# 19 Apêndice

# 19.1 Apêndice I: Abreviaturas

- EFC x610: Conversor de frequência CEF 3610 ou CEF 5610
- FPCC: Painel de operação
- FEAM: Placa de montagem do painel
- FRKS: Cabo de comunicação para armário de controle
- FEAE: Acessórios, elétricos
	- Módulo do cartão de expansão
	- Módulo E/S
	- Módulo de comunicação
	- Conector plug-in para a seção de controle
	- Módulo do chopper de frenagem
- FCAF: Filtro CEM de rede externo
- FCAR: Resistor de frenagem externo
- FEAM: Conector de blindagem

# 19.2 Apêndice II: Codificação por tipos

### 19.2.1 Codificação por tipos do conversor de frequência

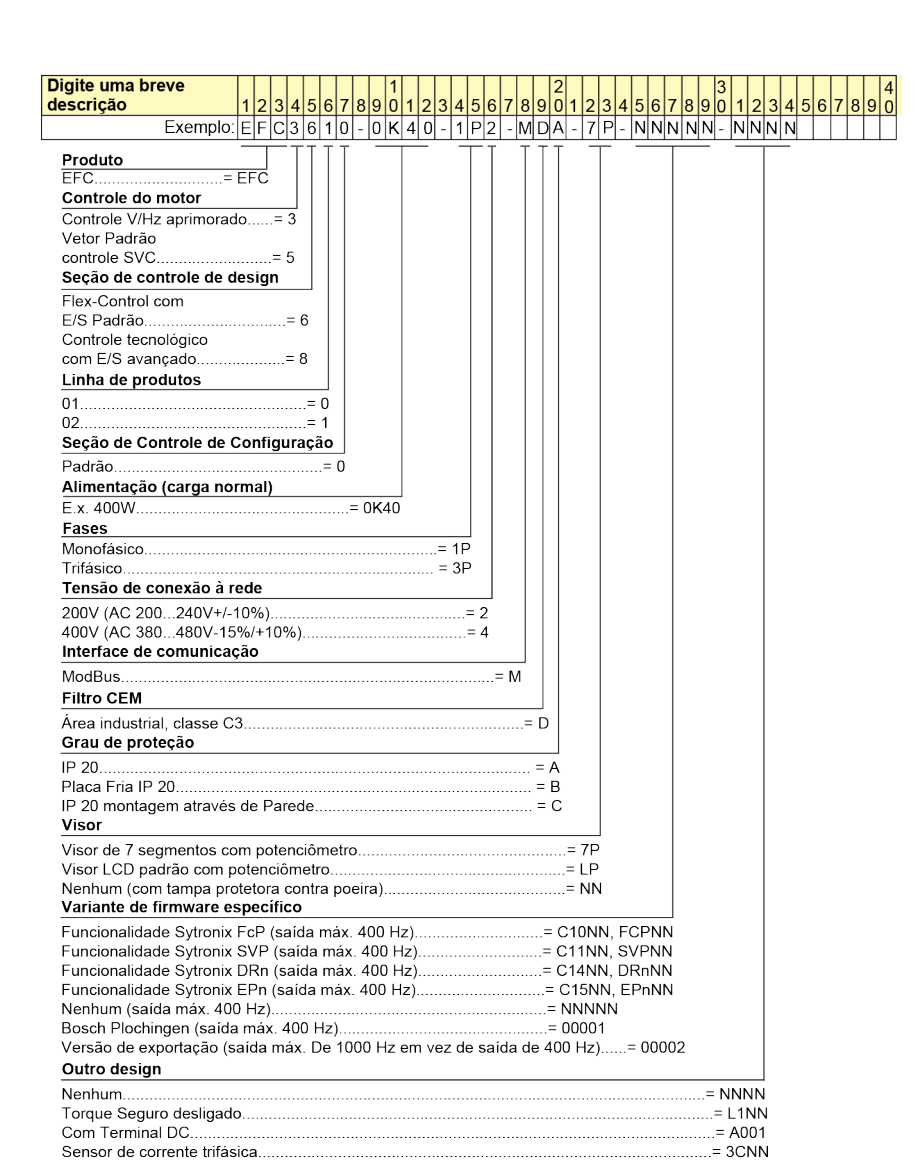

Tab. 19-1: Codificação por tipos do conversor de frequência

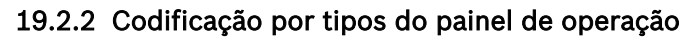

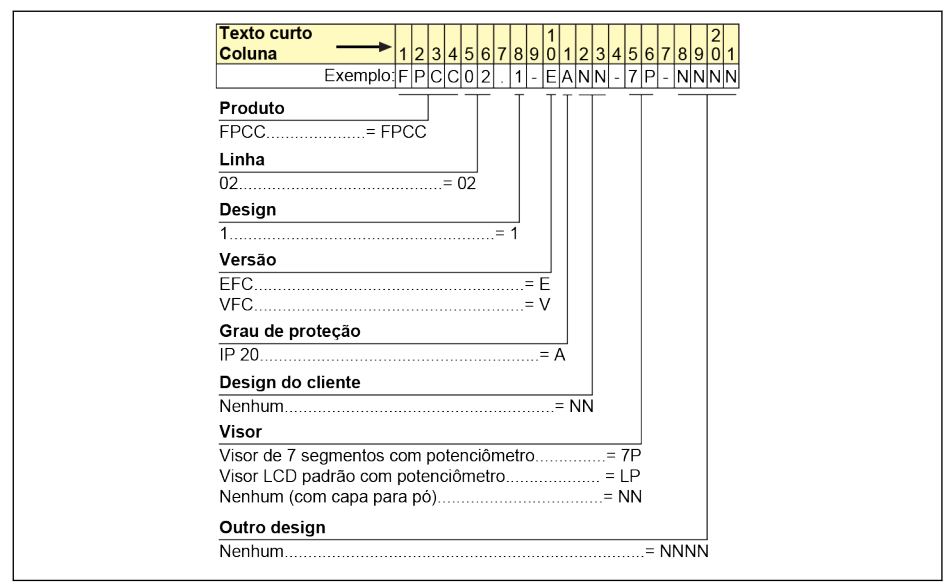

Tab. 19-2: Codificação de tipos do painel de operação

# 19.2.3 Codificação por tipos da placa de montagem do painel

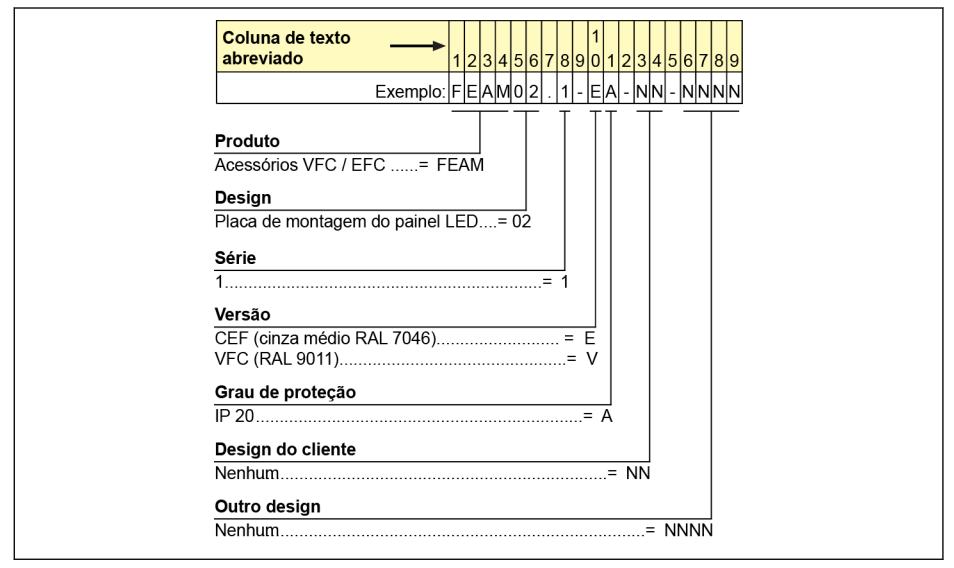

Tab. 19-3: Codificação por tipos da placa de montagem do painel

#### 19.2.4 Cabo de comunicação para codificação por tipos do armário de controle

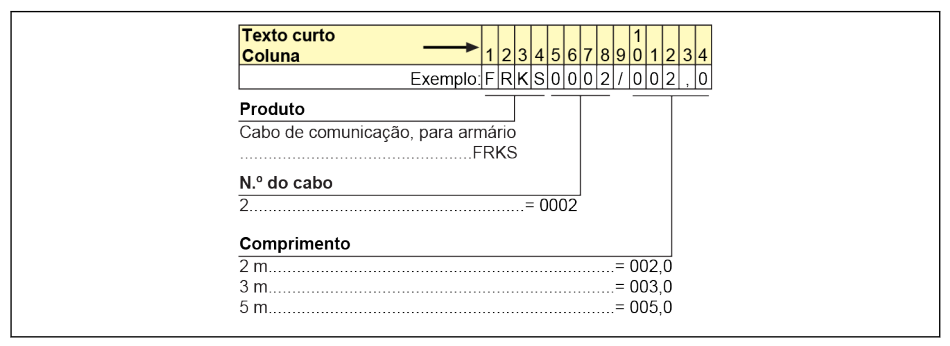

Tab. 19-4: Cabo de comunicação para codificação por tipos do armário de controle

# 19.2.5 Codificação por tipos dos acessórios de extensão

| <b>Texto curto</b><br>Coluna                                                                                                    |                                                  |             | $\begin{array}{c c c c c} \hline \quad & 1234567 \\ \hline \text{Exemplo:} \mathsf{FEAED02} \end{array}$ |                 |                        |                               | $\overline{1}$                                   | 8 9 0 1<br>- EA - NNNN | 2 3 4       | 5                 |
|----------------------------------------------------------------------------------------------------|--------------------------------------------------|-------------|----------------------------------------------------------------------------------------------------|-----------------|------------------------|-------------------------------|--------------------------------------------------|------------------------|-------------|-------------------|
| Produto<br>Acessório, elétrico= FEAE<br>Variante<br>Módulo do cartão de expansão = 02<br>Linha<br>Versão<br>Níveis de proteção<br>Outro design                                                                                                    |                                                  |             | and the state of the state of the                                                                        |                 |                        | the company of the company    | the control of the control of the control of the |                        |             |                   |
| A abertura esquerda é integrada com a placa Multi-<br>Ethernet (ET) e a abertura direita é reservada __ = ETNN<br>A abertura esquerda é integrada com a placa<br>Multi-Ethernet (ET) e a abertura direita é integrada<br>A abertura esquerda é integrada com a Placa<br>Profibus (PB) e a abertura direita é integrada<br>A abertura esquerda é integrada com a placa E/S (ES1)<br>e a abertura Direita é reservada = I1NN<br>Nota: |                                                  |             |                                                                                                    |                 |                        |                               |                                                  |                        |             |                   |
|                                                                                                    |                                                  | <b>NN</b>   | IO <sub>1</sub>                                                                                          | IO <sub>2</sub> | IO3                    | Abertura 1<br>EN <sub>1</sub> | EN <sub>2</sub>                                  | CO                     | PB          | ET.               |
|                                                                                                    | <b>NN</b><br>IO <sub>1</sub><br>102              | Y<br>Y<br>Y | Y<br>$\mathsf{N}$<br>Y                                                                                   | Y<br>Y<br>N     | Y<br>$\mathsf{N}$<br>Y | Y<br>Y<br>Y                   | Y<br>Y<br>Y                                      | Y<br>Y<br>Y            | Y<br>Y<br>Y | Y<br>Y<br>Y       |
| Aber-<br>tura <sub>2</sub>                                                                                                    | <b>IO3</b><br>EN <sub>1</sub><br>EN <sub>2</sub> | Y<br>Y<br>Y | N<br>Y<br>Y                                                                                              | Y<br>Υ<br>Y     | N<br>Y<br>Y            | Y<br>N<br>N                   | Y<br>${\sf N}$<br>N                              | Y<br>Y<br>Y            | Y<br>Y<br>Y | Y<br>Y<br>Y       |
|                                                                                                    | co<br>PB                                         | Y<br>Y      | Y<br>Y                                                                                                   | Y<br>Y          | Y<br>Y                 | Y<br>Y                        | Y<br>Y                                           | N<br>$\mathsf{N}$      | N<br>N      | N<br>$\mathsf{N}$ |
|                                                                                                    | ET                                               | Y           | Y                                                                                                    | Y               | Y                      | Y                             | Y                                                | N                      | N           | N                 |

Tab. 19-5: Codificação por tipos do módulo do cartão de expansão

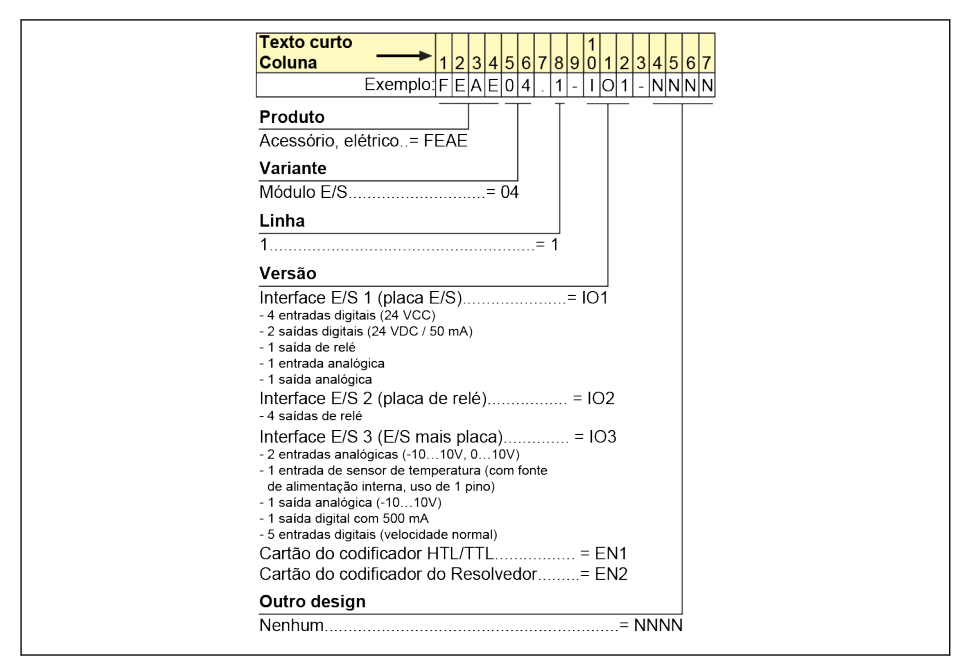

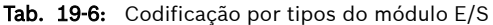

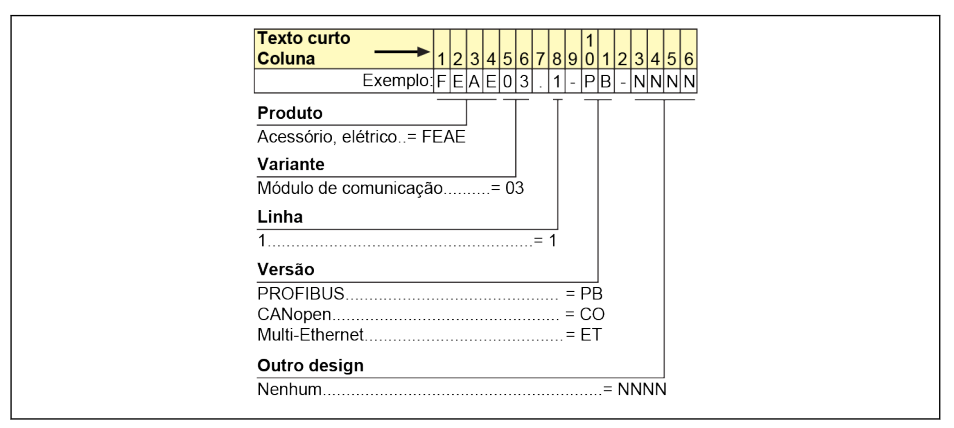

Tab. 19-7: Codificação por tipos do módulo de comunicação

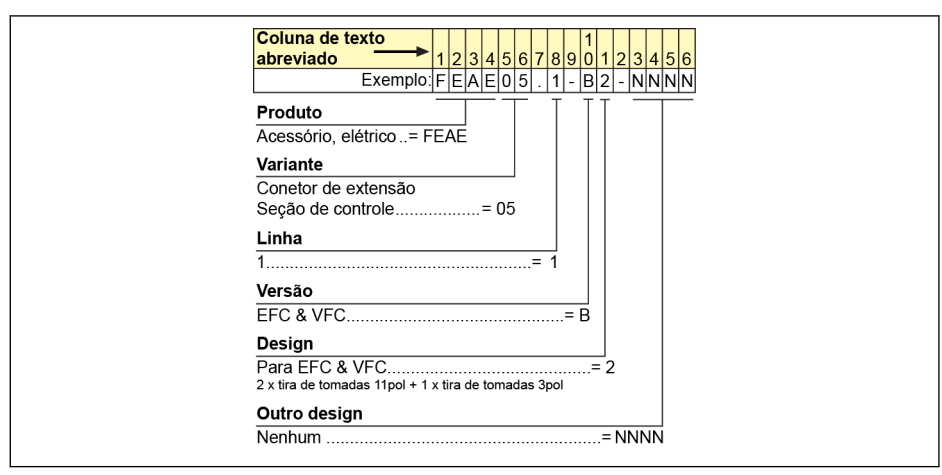

Tab. 19-8: Conector plug-in codificação por tipos da seção de controle

### 19.2.6 Codificação do tipo de filtro EMC de rede externa

| 5 6 7<br>$1 A - A 0 5 0 $ - $E$ -<br>$0025 - A - 05 - NNNN$<br>$Exemplo:$ $F C A F 0 1$<br>Produto<br>$Filtro$ CEM = $FCAF$<br>Linha<br>Design<br>Área CEM<br>C3 conforme DIN EN 61800-3= A<br>C1 conforme DIN EN 61800-3= B<br>Gama de aplicação<br>Sistema de alimentação<br>Só para dispositivos de alimentação = E<br><b>Corrente nominal</b><br>the company of the company of the company of the company of the company of the company of<br>Tensão de conexão à rede<br>Outro design<br>$N$ enhum $N$ | Coluna de texto<br>abreviado<br>5<br> 2 3 4<br>16 | 8 9 0<br>16 | 13 |  |
|----------------------------------------------------------------------------------------------------|---------------------------------------------------|-------------|----|--|
|                                                                                                    |                                                   |             |    |  |
|                                                                                                    |                                                   |             |    |  |
|                                                                                                    |                                                   |             |    |  |
|                                                                                                    |                                                   |             |    |  |
|                                                                                                    |                                                   |             |    |  |
|                                                                                                    |                                                   |             |    |  |
|                                                                                                    |                                                   |             |    |  |
|                                                                                                    |                                                   |             |    |  |
|                                                                                                    |                                                   |             |    |  |
|                                                                                                    |                                                   |             |    |  |
|                                                                                                    |                                                   |             |    |  |
|                                                                                                    |                                                   |             |    |  |
|                                                                                                    |                                                   |             |    |  |
|                                                                                                    |                                                   |             |    |  |
|                                                                                                    |                                                   |             |    |  |
|                                                                                                    |                                                   |             |    |  |
|                                                                                                    |                                                   |             |    |  |
|                                                                                                    |                                                   |             |    |  |
|                                                                                                    |                                                   |             |    |  |
|                                                                                                    |                                                   |             |    |  |
|                                                                                                    |                                                   |             |    |  |
|                                                                                                    |                                                   |             |    |  |
|                                                                                                    |                                                   |             |    |  |

Tab. 19-9: Codificação do tipo de filtro EMC da rede externa

### 19.2.7 Codificação por tipos do resistor de frenagem externo

| Coluna de texto    |                                                             |                                                                    |  |  |  |  |  |
|--------------------|-------------------------------------------------------------|--------------------------------------------------------------------|--|--|--|--|--|
| abreviado          | $Exemplo$ $F C AR 0 1.1 W1 K5 6. N 0 7 0 R 0. A. 05. N N N$ | <u>1 2 3 4 5 6 7 8 9 0 1 2 3 4 5 6 7 8 9 0 1 2 3 4 5 6 7 8 9 0</u> |  |  |  |  |  |
| Produto            | Resistor de frenagem= FCAR                                  |                                                                    |  |  |  |  |  |
| Linha              | $01$ = 01                                                   |                                                                    |  |  |  |  |  |
|                    |                                                             |                                                                    |  |  |  |  |  |
| Design             |                                                             |                                                                    |  |  |  |  |  |
|                    |                                                             |                                                                    |  |  |  |  |  |
| Resfriamento       |                                                             |                                                                    |  |  |  |  |  |
|                    | Arrefecimento do ar.                                        |                                                                    |  |  |  |  |  |
|                    |                                                             |                                                                    |  |  |  |  |  |
| Potência nominal   |                                                             |                                                                    |  |  |  |  |  |
|                    |                                                             |                                                                    |  |  |  |  |  |
|                    |                                                             |                                                                    |  |  |  |  |  |
| Opção adicional    |                                                             |                                                                    |  |  |  |  |  |
|                    |                                                             |                                                                    |  |  |  |  |  |
| Resistência        |                                                             |                                                                    |  |  |  |  |  |
|                    |                                                             |                                                                    |  |  |  |  |  |
| Níveis de proteção |                                                             |                                                                    |  |  |  |  |  |
|                    |                                                             |                                                                    |  |  |  |  |  |
|                    |                                                             |                                                                    |  |  |  |  |  |
|                    | Tensão nominal de barramento DC                             |                                                                    |  |  |  |  |  |
|                    | 320 VDC $= 0.3$                                             |                                                                    |  |  |  |  |  |
|                    |                                                             |                                                                    |  |  |  |  |  |
| Outro design       |                                                             |                                                                    |  |  |  |  |  |
|                    |                                                             |                                                                    |  |  |  |  |  |

Tab. 19-10: Codificação por tipos do resistor de frenagem externo

### 19.2.8 Codificação por tipos do conector de blindagem

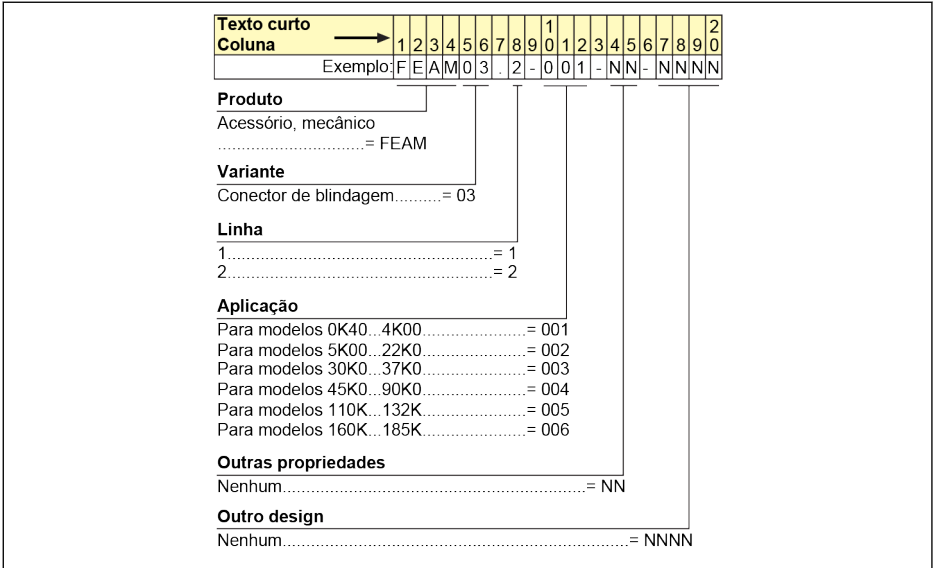

Tab. 19-11: Codificação por tipos do conector de blindagem
# 19.3 Apêndice III: Lista de parâmetros

#### 19.3.1 Terminologia e abreviaturas na lista de parâmetros

- Código: Função / código do parâmetro, escrito em bx.xx, Cx.xx, Ex.xx, Hx.xx, Ux.xx, dx.xx
- Nome: Nome do parâmetro
- Padrão: Definição de fábrica
- Mín.: Passo de definição mínima
- Atri.: Atributo de parâmetros
	- Executar: A configuração de parâmetros pode ser modificada quando o conversor está nos modos RUN ou STOP.
	- Stop: A configuração de parâmetros apenas pode ser modificada quando o conversor está no modo STOP.
	- Leia: A configuração de parâmetros é somente de leitura e não pode ser modificada.
- DOM: Depende do modelo
- [bx.xx], [Cx.xx], [Ex.xx], [Hx.xx], [Ux.xx], [dx.xx]: Função / valores de parâmetro

## 19.3.2 Grupo b: Parâmetros do sistema

## b0: Parâmetros básicos do sistema

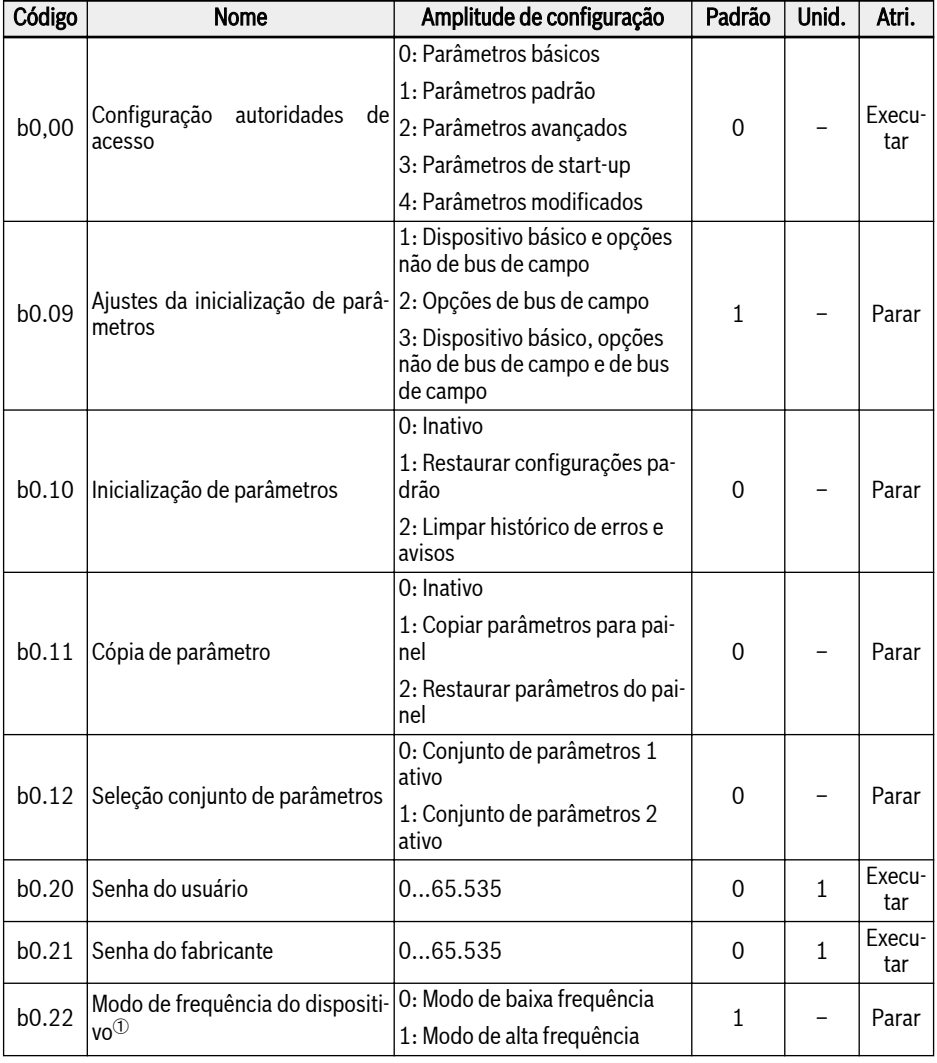

 $\mathbb{R}$ 

 $\Phi$ : Este parâmetro se aplica apenas ao modelo de 1 KHz.

## 19.3.3 Grupo C: Parâmetros de potência

#### C0: Parâmetros de controle de potência

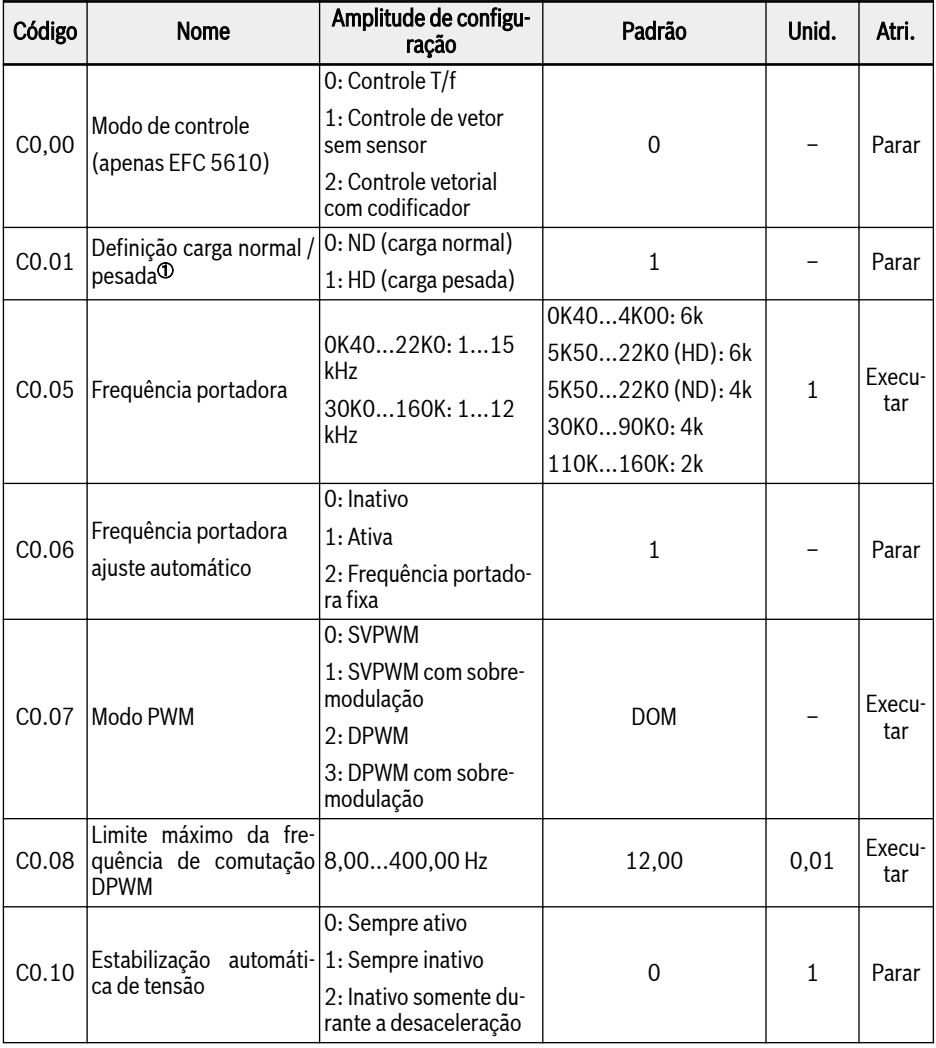

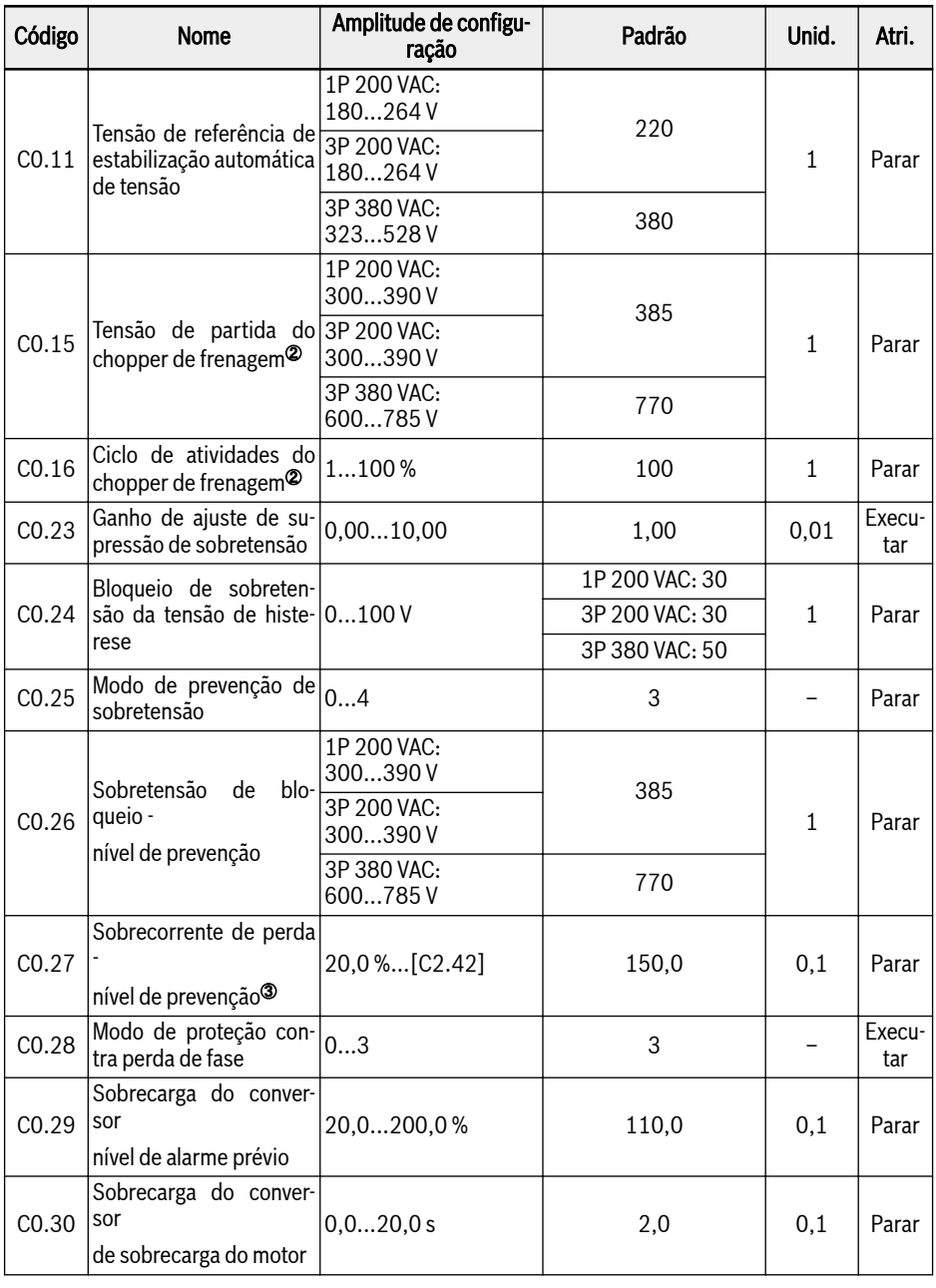

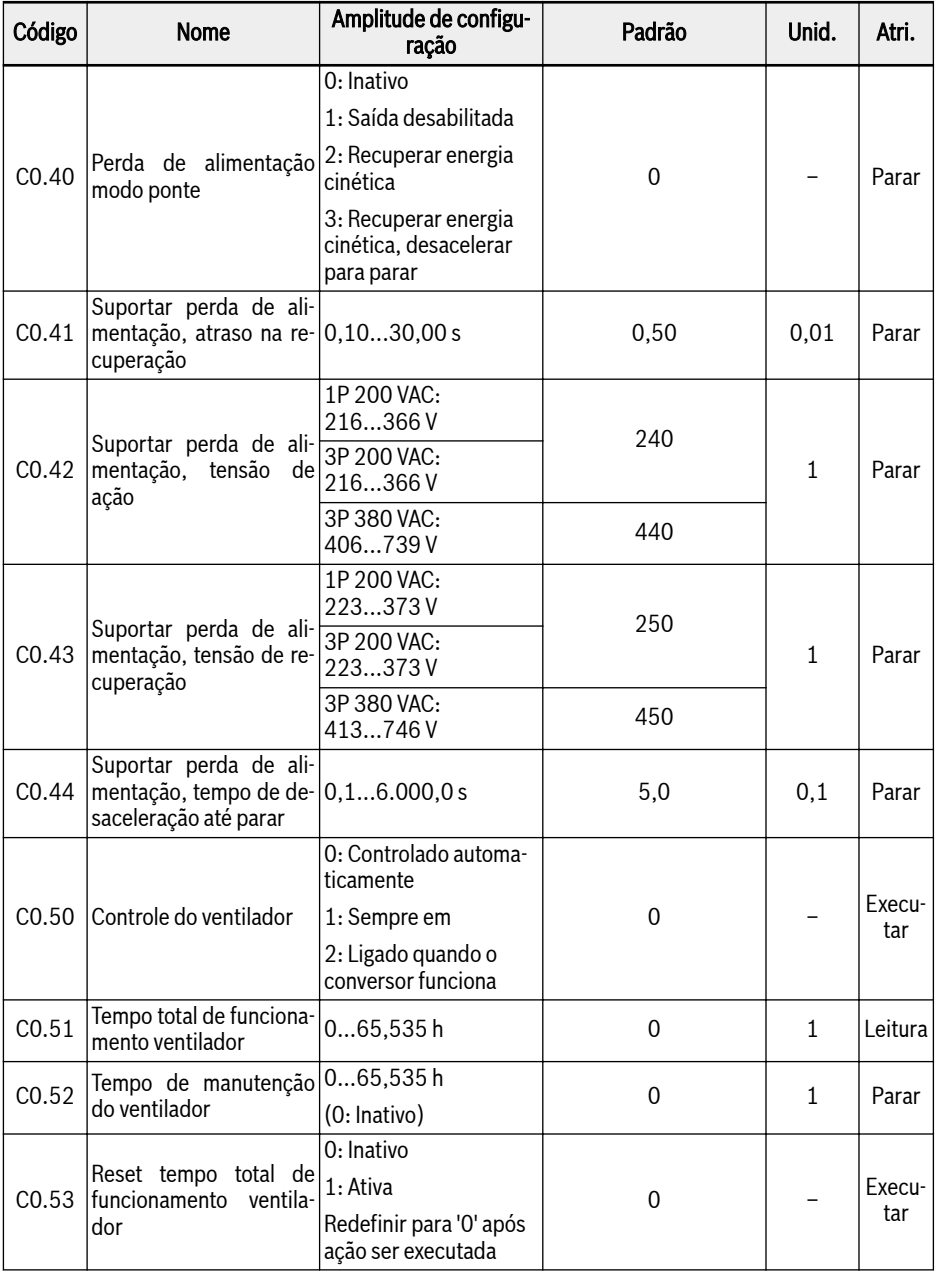

<sup>①</sup>: este parâmetro está disponível apenas com modelos 3P 380 VAC de 5K50 e superiores.

- <sup>②</sup>: os parâmetros estão disponíveis apenas nos modelos de 22K0 e inferiores.
- <sup>③</sup>: percentagem da corrente nominal do conversor de frequência.

### Amplitude de configuração de C0.25:

- 0: Ambos desabilitados
- 1: Proteção contra sobretensão habilitada, freio do resistor desabilitado
- 2: Proteção contra sobretensão desabilitada, freio do resistor habilitado
- 3: Proteção contra sobretensão habilitada, freio do resistor habilitado
- 4: Modo de carga recíproca

## Amplitude de configuração de C0.28:

- 0: Proteção de perda de fase tanto de entrada como de saída ativa
- 1: Apenas proteção de perda de fase de entrada ativa
- 2: Apenas proteção de perda de fase de saída ativa
- 3: Proteção de perda de fase tanto de entrada como de saída inativa

### C1: Parâmetros de motor e sistema

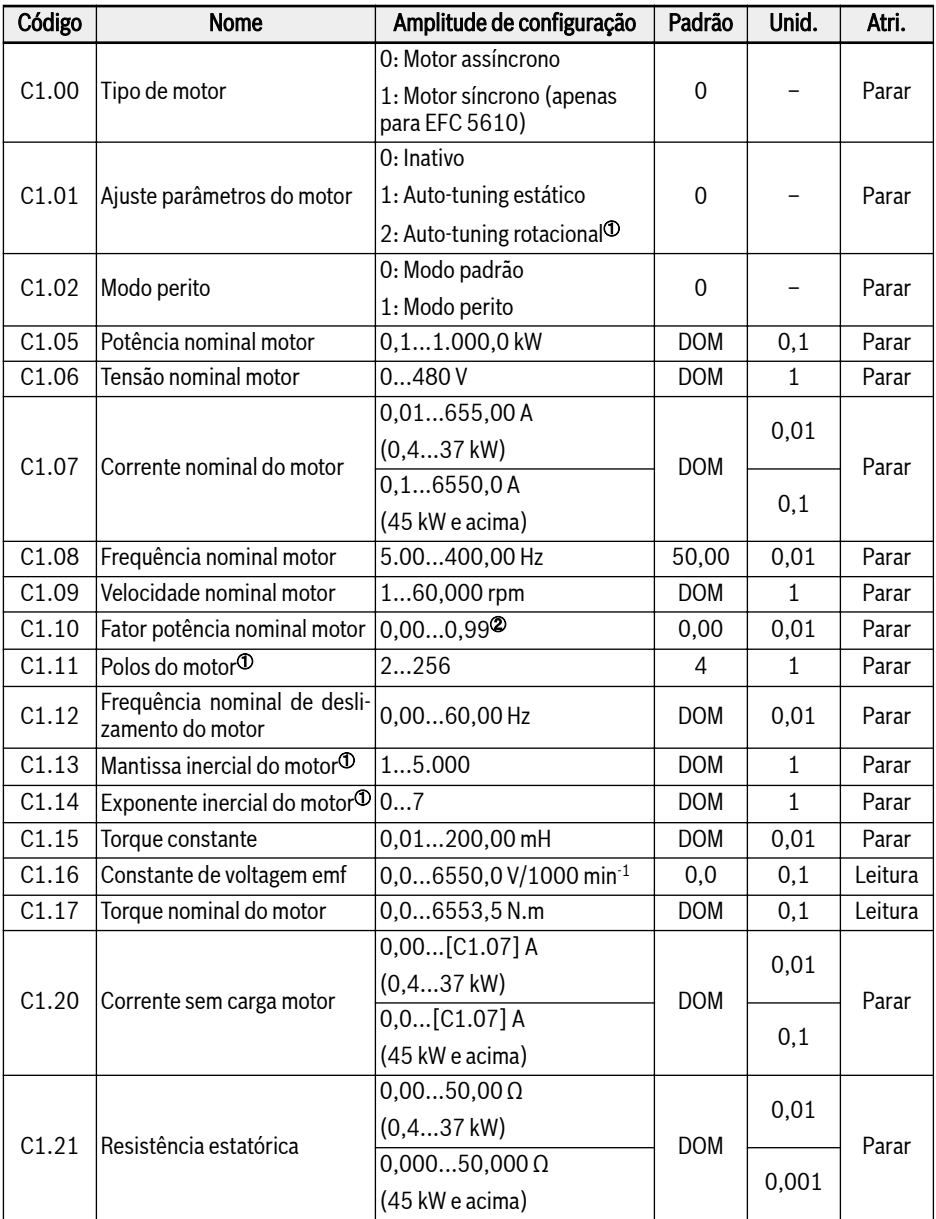

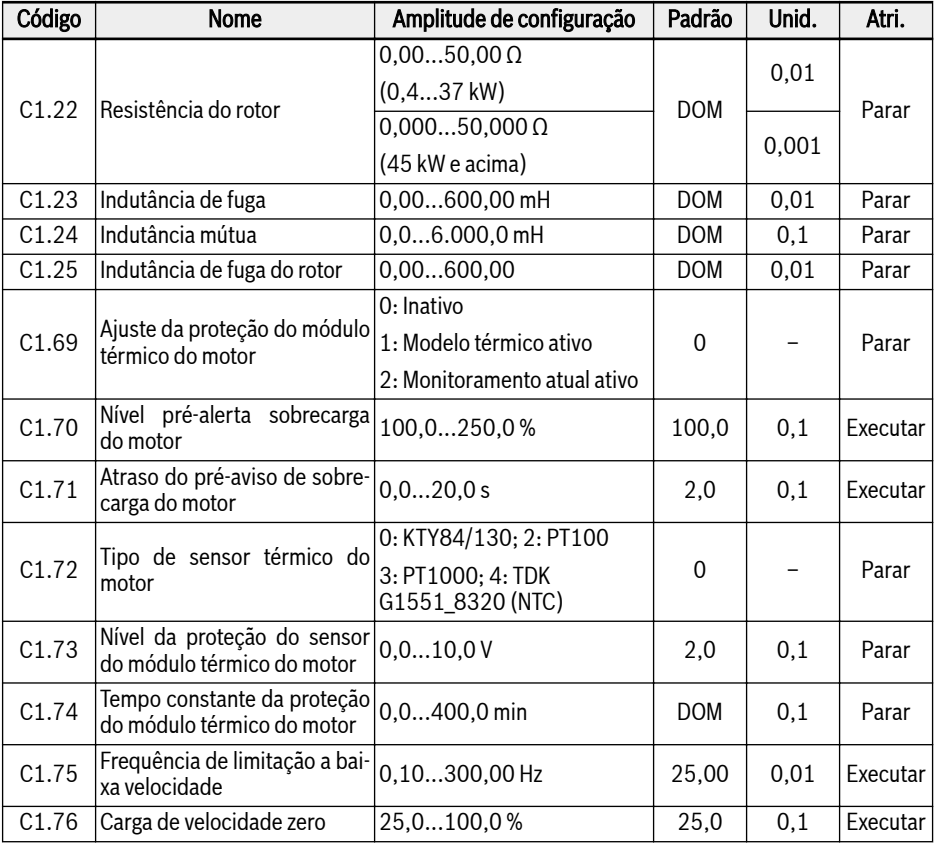

呀

①: APENAS para EFC 5610, e a carga do motor precisa estar desacoplada antes da auto-tuning rotacional.

<sup>②</sup>: 0,00: Automaticamente identificados; 0,01...0,99: Configuração do fator de potência.

### C2: Parâmetros de controle T/f

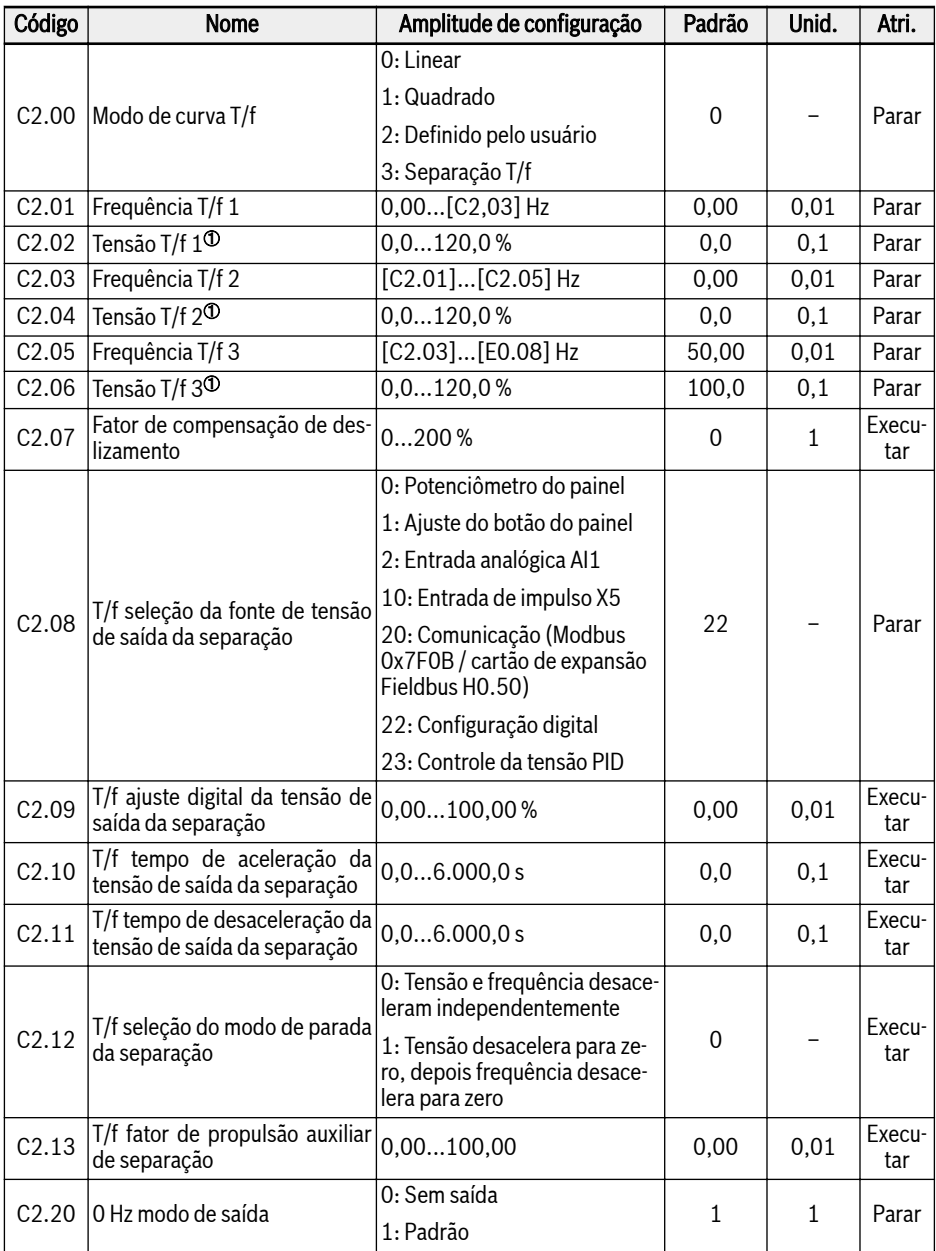

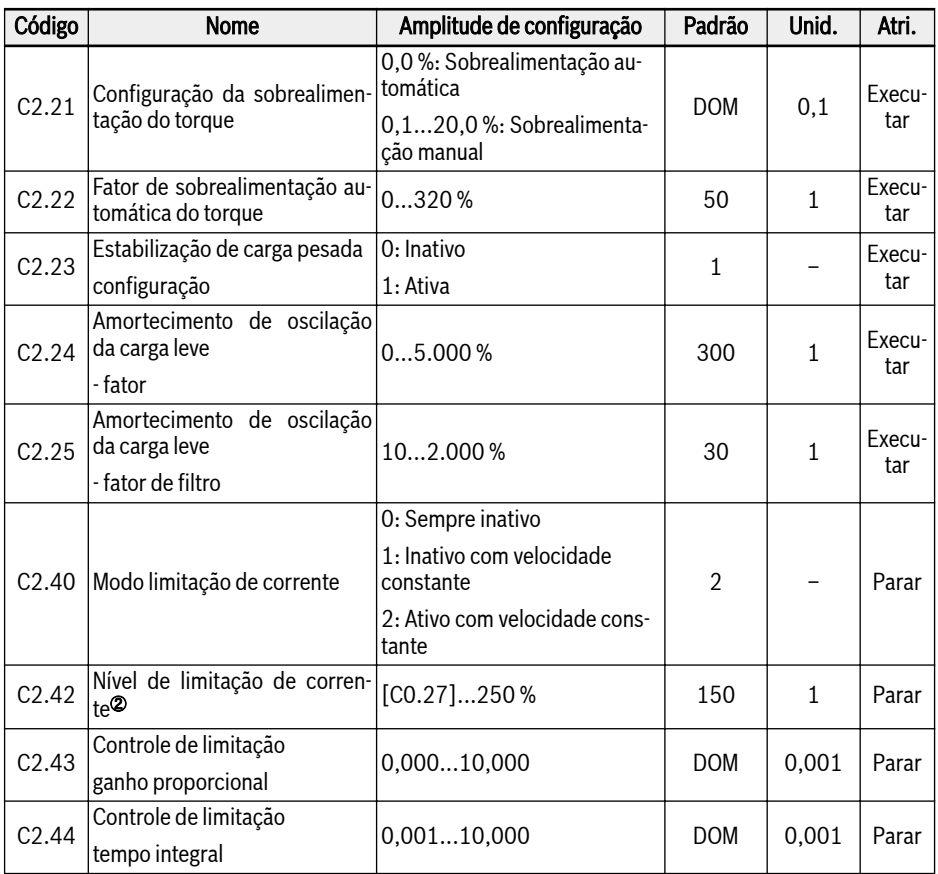

<sup>①</sup>: percentagem da tensão nominal do motor [C1.06].

<sup>②</sup>: percentagem da corrente atribuída do conversor de frequência.

#### C3: Parâmetros de controle do vetor

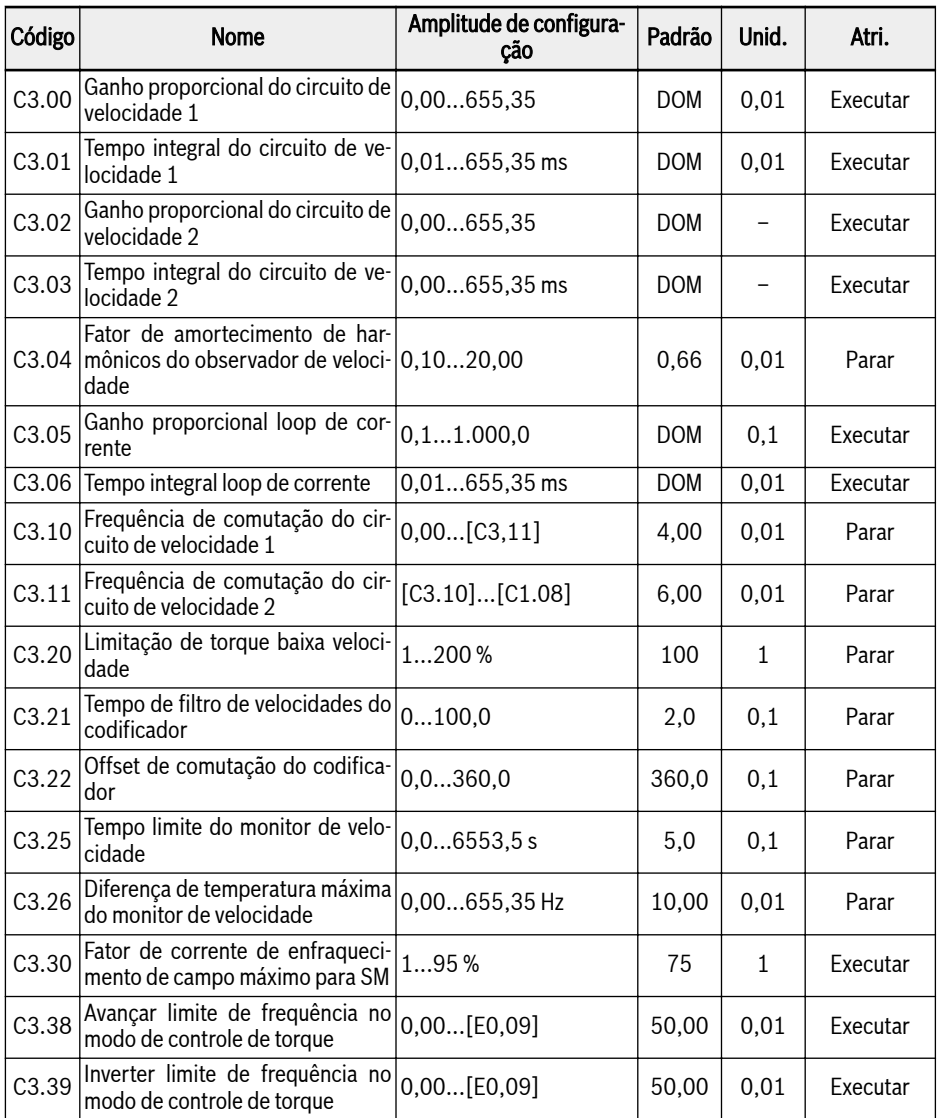

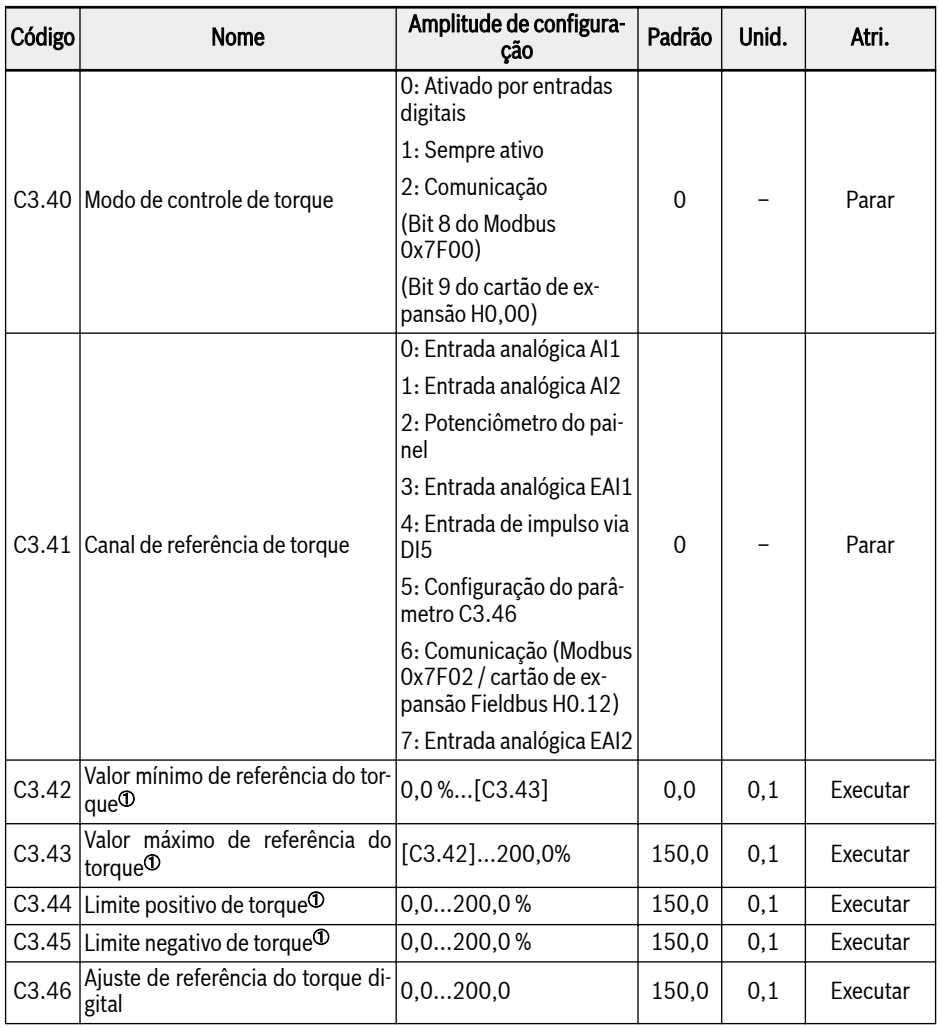

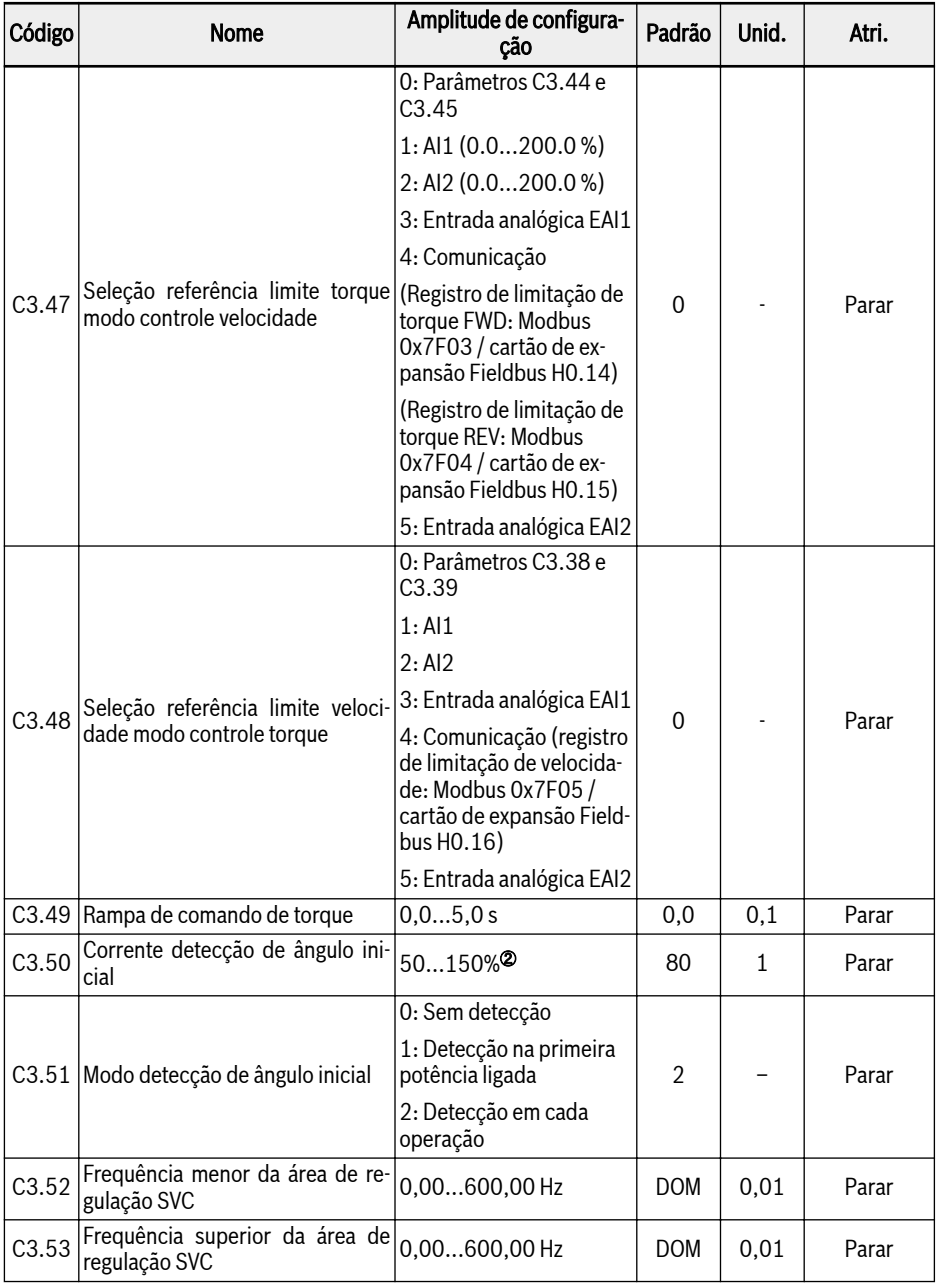

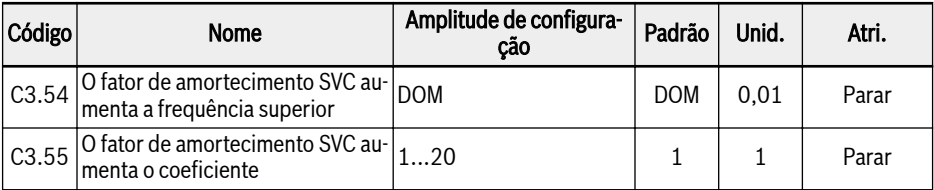

<sup>①</sup>: porcentagem do torque nominal do motor.

<sup>②</sup>: percentagem da corrente nominal do motor.

呀 Todos os parâmetros no grupo C3 são APENAS para EFC 5610.

## 19.3.4 Grupo E: Parâmetros de controle de função

#### E0: Valor medido e parâmetros de controle

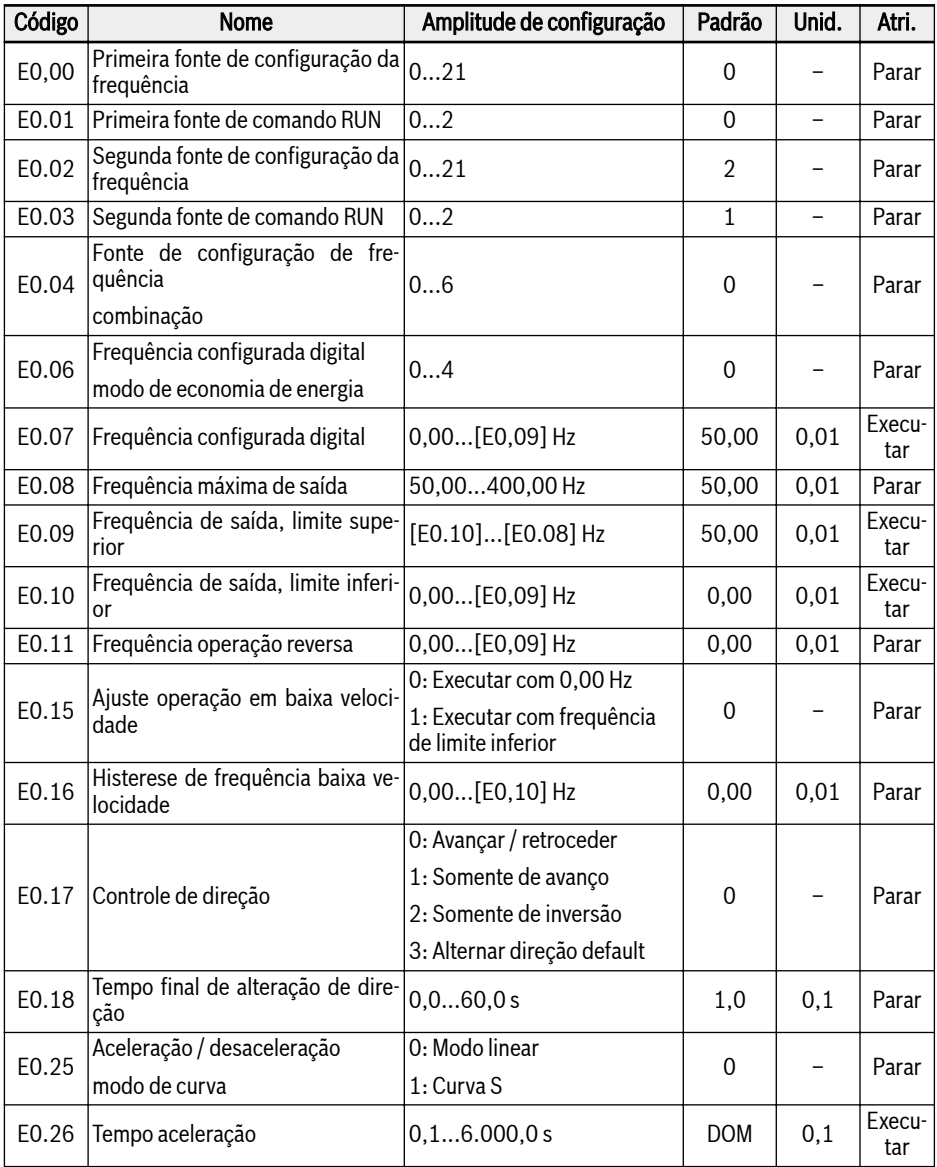

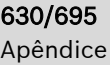

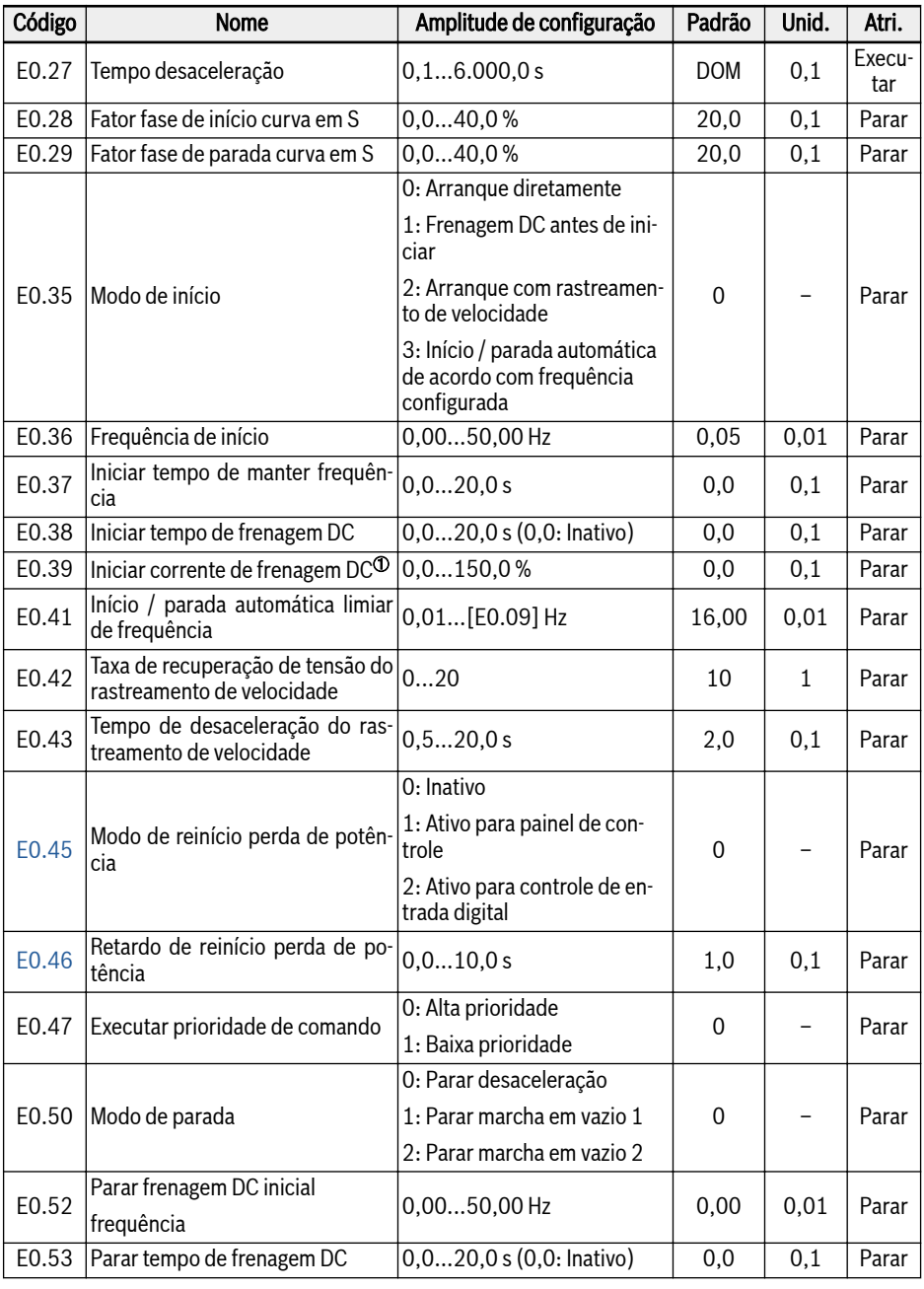

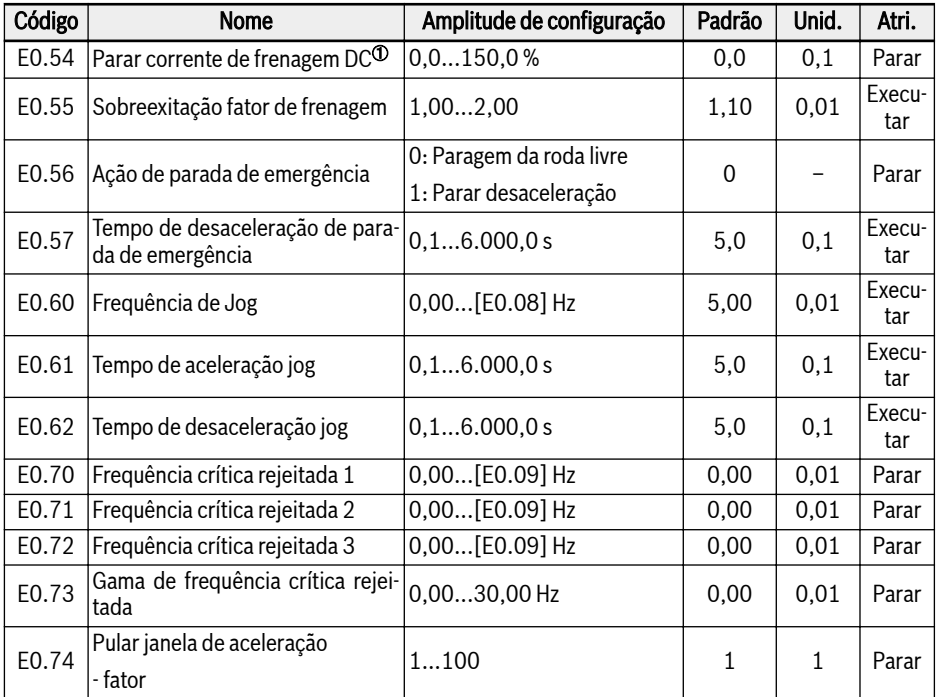

<sup>①</sup>: percentagem da corrente nominal do conversor de frequência.

### Amplitude de configuração de E0,00, E0.02:

- 0: Potenciômetro do painel
- 1: Ajuste do botão do painel
- 2: Entrada analógica AI1
- 3: Entrada analógica AI2
- 4: Entrada analógica EAI1
- 5: Entrada analógica EAI2
- 10: Entrada de impulso X5
- 11: Entrada digital comando aumentar/reduzir
- 20: Comunicação
- 21: Ajustes de multivelocidade

### Amplitude de configuração de E0.01, E0.03:

- 0: Painel
- 1: Entrada digital multifunção
- 2: Comunicação

#### Amplitude de configuração de E0.04:

- 0: Sem combinação
- 1: Primeiro ajuste de frequência + segundo ajuste de frequência
- 2: Primeira configuração de frequência segunda configuração de frequência
- 3: Primeira configuração de frequência x segunda configuração de frequência
- 4: Maior de 2 fontes
- 5: Menor de 2 fontes
- 6: Válido qual canal é diferente de zero

#### Amplitude de configuração de E0.06:

- 0: Não salvo quando desligou ou parou
- 1: Não salvo quando desligou; salvo quando parou
- 2: Salvo quando desligou; não salvo quando parou
- 3: Salvo quando desligou ou parou
- 4: Não salvo ao desligar; memorizado ao parar

### E1: Parâmetros do terminal de entrada

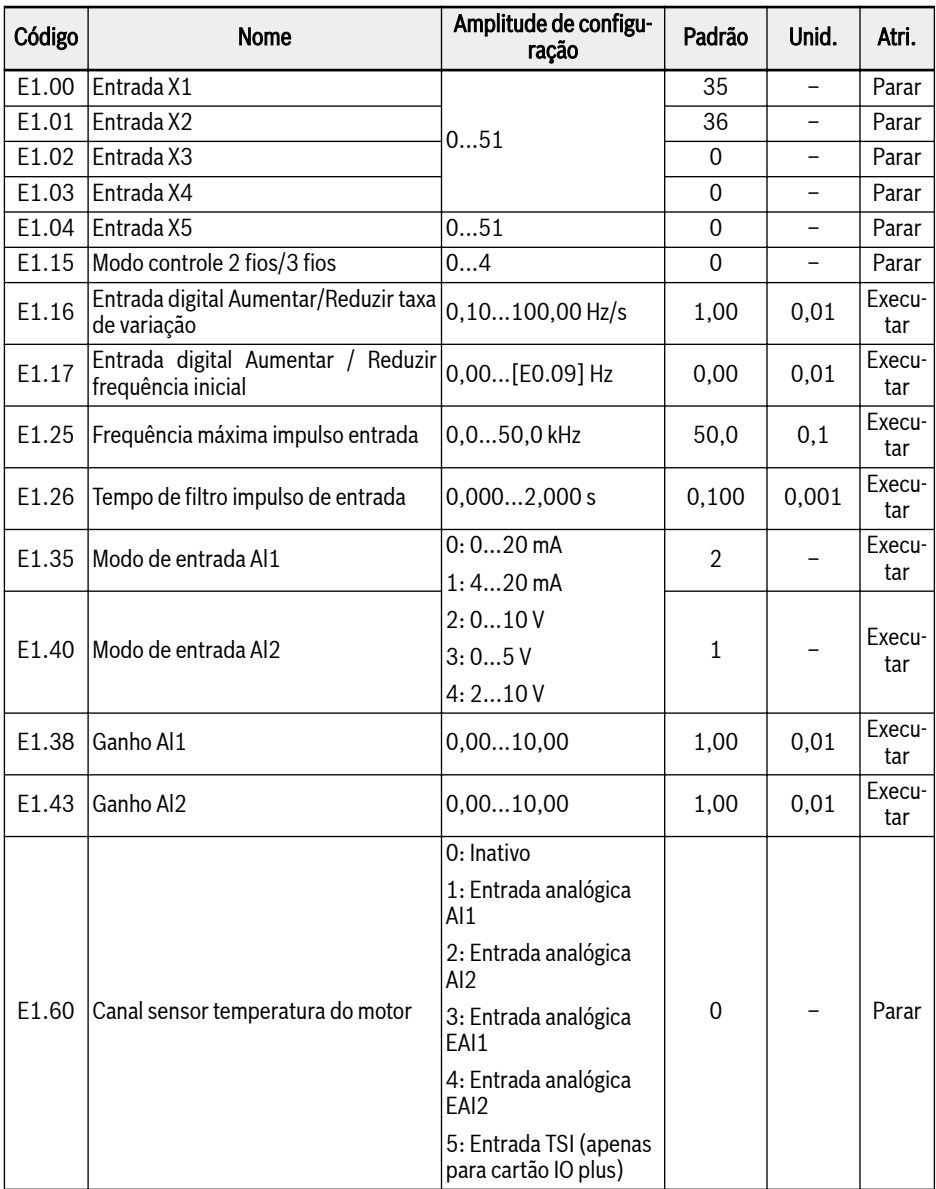

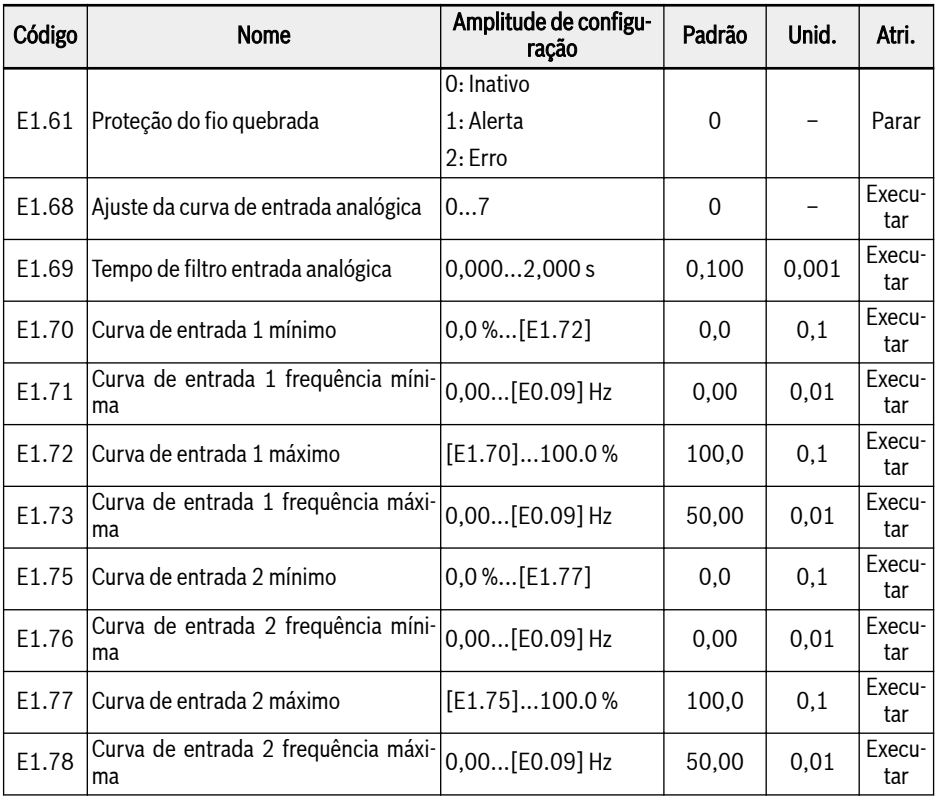

### Amplitude de configuração de E1.00...E1.04:

- 0: Inativo
- 1: Controle multivelocidade entrada 1
- 2: Controle multivelocidade entrada 2
- 3: Controle multivelocidade entrada 3
- 4: Controle multivelocidade entrada 4
- 10: Ativação do tempo 1 de aceleração/desaceleração
- 11: Ativação do tempo 2 de aceleração/desaceleração
- 12: Ativação do tempo 3 de aceleração/desaceleração
- 15: Ativação da parada da roda livre
- 16: Parar a ativação de frenagem DC
- 20: Comando aumentar frequência
- 21: Comando diminuir frequência
- 22: Restaurar comando para cima / para baixo
- 23: Interruptor de controle de torque / velocidade
- 25: Controle 3 fios
- 26: Parada simples PLC
- 27: Pausa de PLC simples
- 30: Ativação segunda fonte valor nominal frequência
- 31: Ativação da segunda fonte de comando RUN
- 32: Entrada de contato N.O. de sinal de erro
- 33: Entrada de contato N.C. de sinal de erro
- 34: Erro reset
- 35: Operação avanço (FWD)
- 36: Operação reversa (REV)
- 37: Avanço jog
- 38: Inversão jog
- 39: Entrada de contagem
- 40: Reset do contador
- 41: Desativação PID
- 46: Seleção do conjunto de parâmetros do usuário
- 47: Ativação modo entrada de impulso
- 48: Sobreaquecimento do motor, erro N.O. entrada de contato
- 49: Sobreaquecimento do motor, erro N.C. entrada de contato
- 50: Sobreaquecimento do motor, aviso N.O. entrada de contato
- 51: Sobreaquecimento do motor, aviso N.C entrada de contato

## Amplitude de configuração de E1.15:

- 0: 2 fios avançar / parar, reverso / parar
- 1: 2 fios avançar / reverso, operar / parar
- 2: Modo 1 de controle 3 fios
- 3: Modo de controle de 3 fios 2

4: Controle 1 fio

## Amplitude de configuração de E1.68:

- 0: AI1: curva1, AI2: curva1, entrada impulso: curva1
- 1: AI1: curva2, AI2: curva1, entrada impulso: curva1
- 2: AI1: curva1, AI2: curva2, entrada impulso: curva1
- 3: AI1: curva2, AI2: curva2, entrada impulso: curva1
- 4: AI1: curva1, AI2: curva1, entrada impulso: curva2
- 5: AI1: curva2, AI2: curva1, entrada impulso: curva2

6: AI1: curva1, AI2: curva2, entrada impulso: curva2 7: AI1: curva2, AI2: curva2, entrada impulso: curva2

### E2: Parâmetros do terminal de saída

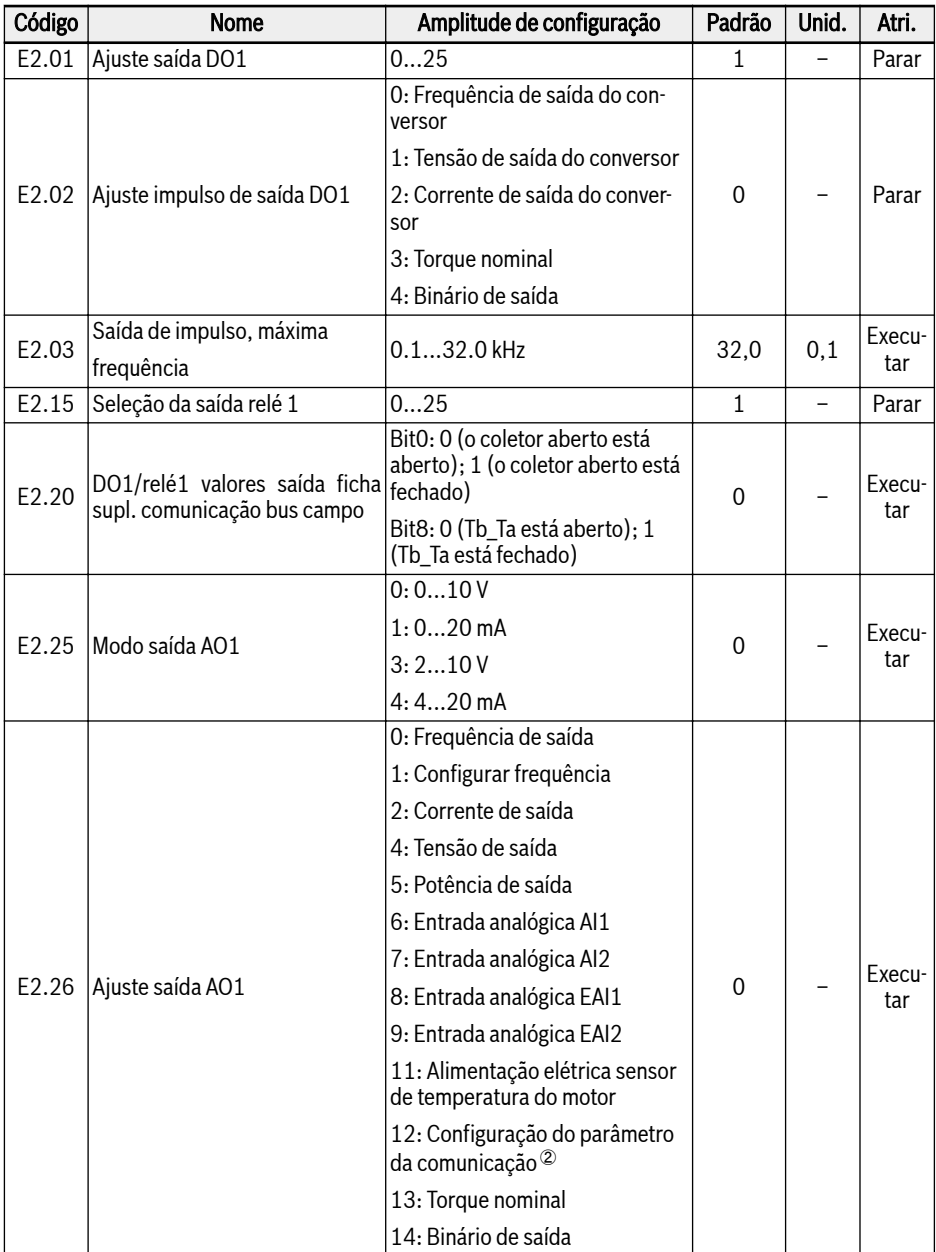

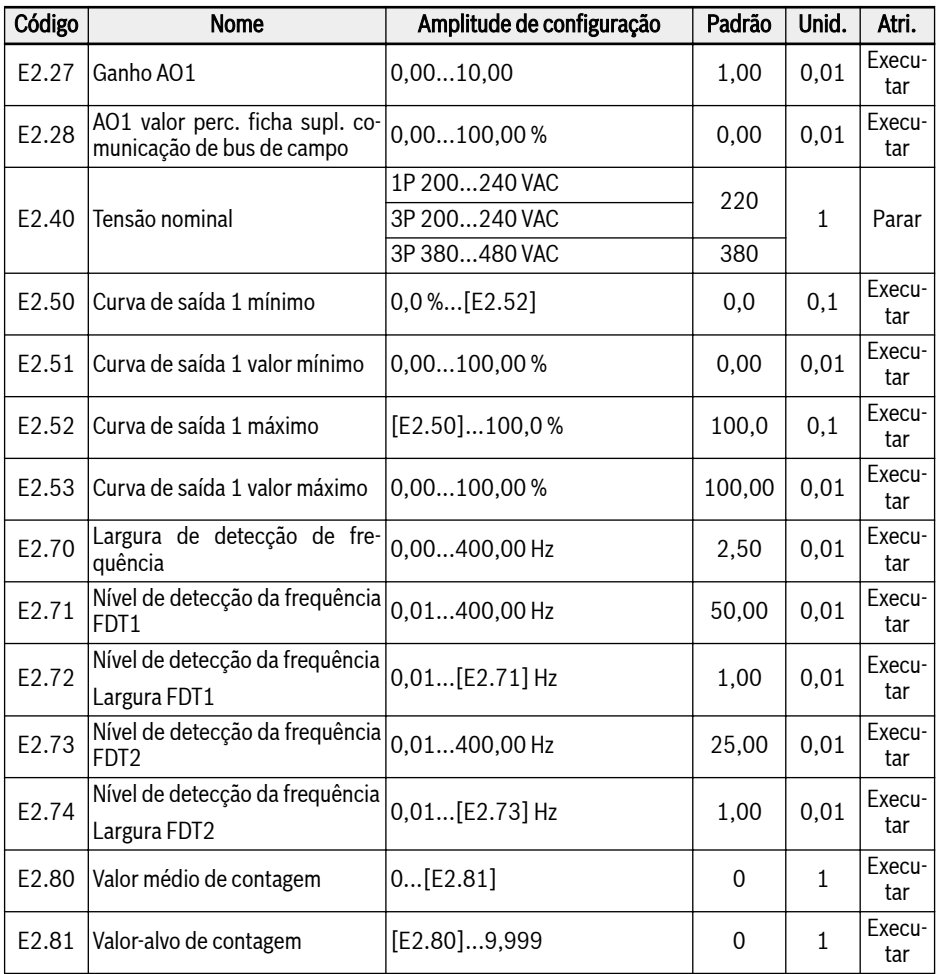

## Amplitude de configuração de E2.01, E2.15:

- 0: Conversor pronto
- 1: Conversor em operação
- 2: Conversor frenagem DC
- 3: Conversor funcionando em velocidade zero
- 4: Velocidade alcançada
- 5: Sinal de detecção de nível de frequência (FDT1)
- 6: Sinal de nível de detecção de frequência (FDT2)
- 7: Estágio PLC simples completo
- 8: Ciclo PLC simples completo
- 10: Subtensão do conversor
- 11: Sobrecarga do conversor pré-aquecimento
- 12: Pré-aviso de sobrecarga do motor
- 13: Conversor parado com erro externo
- 14: Erro conversor
- 15: Conversor OK
- 16: Valor-alvo de contagem alcançado
- 17: Valor médio de contagem alcançado
- 18: Valor de projeto de referência PID alcançado
- 19: Modo de saída de impulso habilitado (disponível somente com seleção de saída DO1)
- 20: Modo de controle de torque
- 21: Configuração do parâmetro da comunicação $\textcircled{\tiny 0}$
- 25: Erro ou aviso do conversor

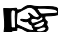

- Para o parâmetro E2.01, a relação entre a saída de '21: A configuração dos parâmetros de comunicação e o modo de comunicação são os seguintes:
	- Para o modo modbus, quando o bit0 do registro 0x7F08 é '0', o coletor aberto é aberto; quando o bit0 é '1', o coletor aberto é fechado.
	- Para outro modo fieldbus, a saída é definida pelo bit0 do parâmetro E2.20.
- $\bullet$  Para o parâmetro E2.15, a relação entre a saída de '21: A configuração dos parâmetros de comunicação e o modo de comunicação são os seguintes:
	- Para o modo modbus, quando o bit8 do registro 0x7F08 é '0', Tb Ta é aberto; quando o bit8 é '1', Tb Ta é fechado.
	- Para outro modo fieldbus, a saída é definida pelo bit8 do parâmetro F<sub>2</sub>.20

②:

①:

- Para o parâmetro E2.26, a relação entre a saída de '12: A configuração dos parâmetros de comunicação e o modo de comunicação são os seguintes:
	- Para o modo modbus, a saída é definida pelo registro 0x7F06. O intervalo de valores do registro é 0,00%...100,00% (significa porcentagem do valor máximo da saída analógica).
	- Para outro modo fieldbus, a saída é definida pelo parâmetro E2.28.

### E3: Parâmetros PLC multivelocidade e simples

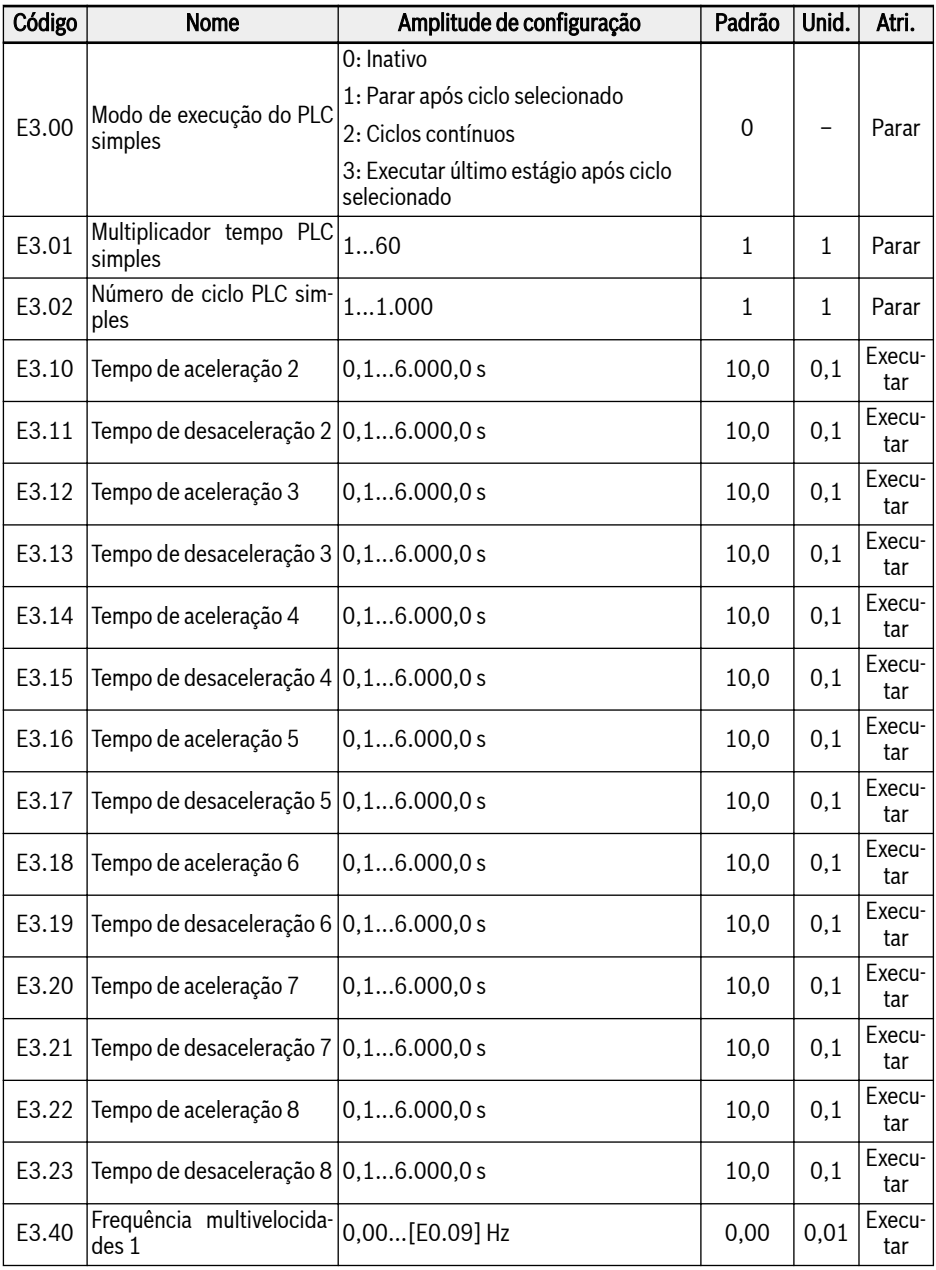

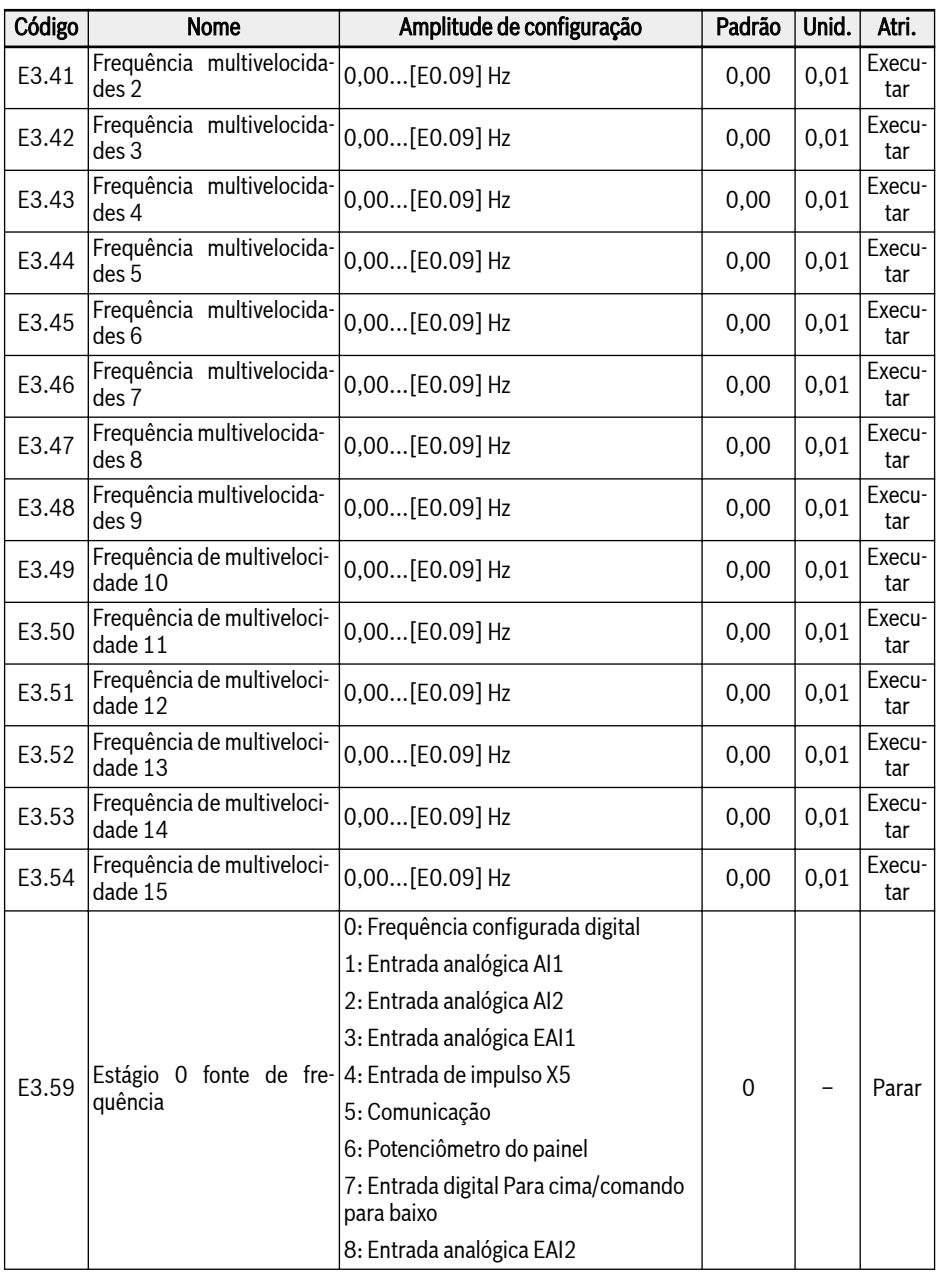

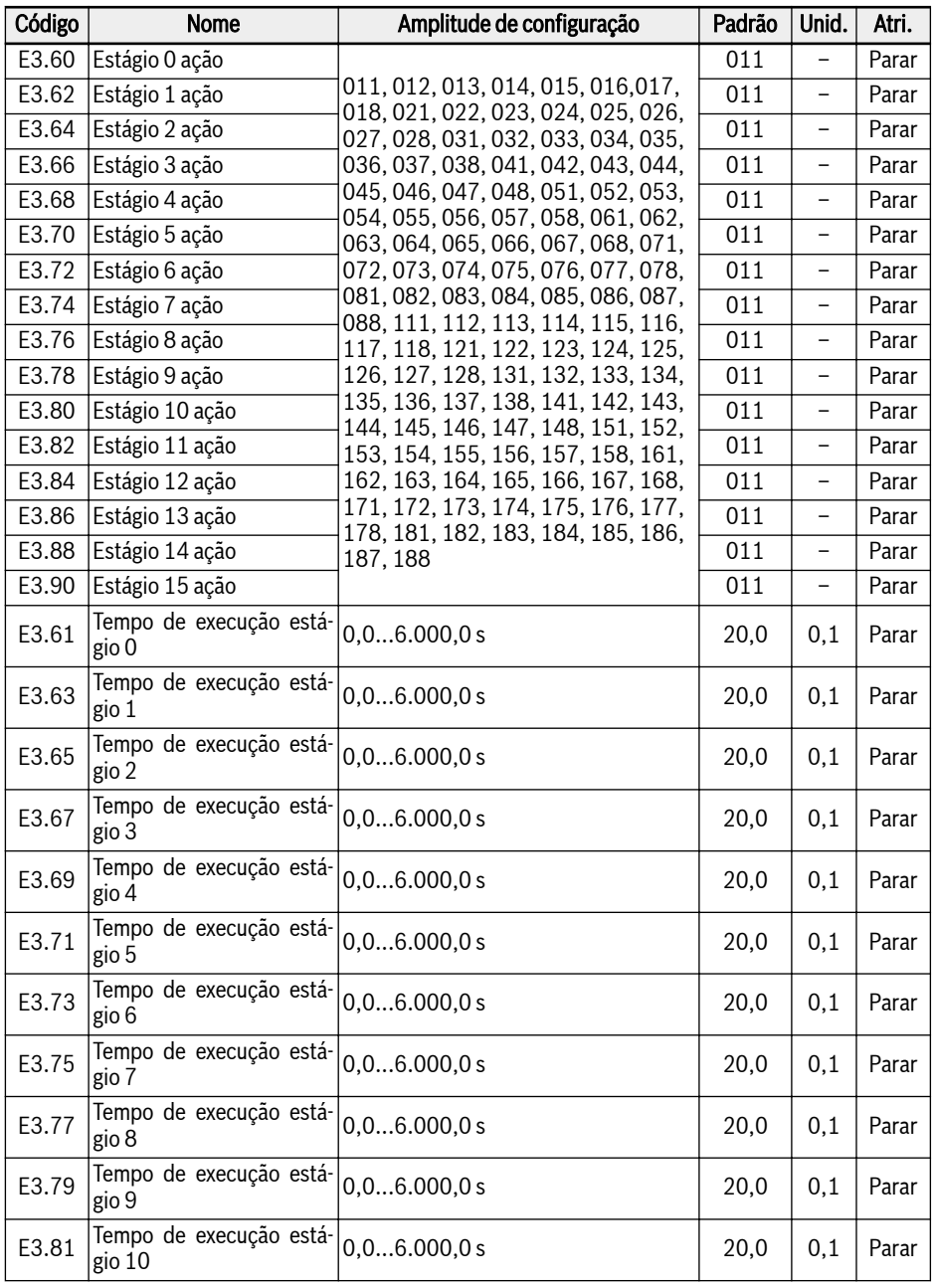

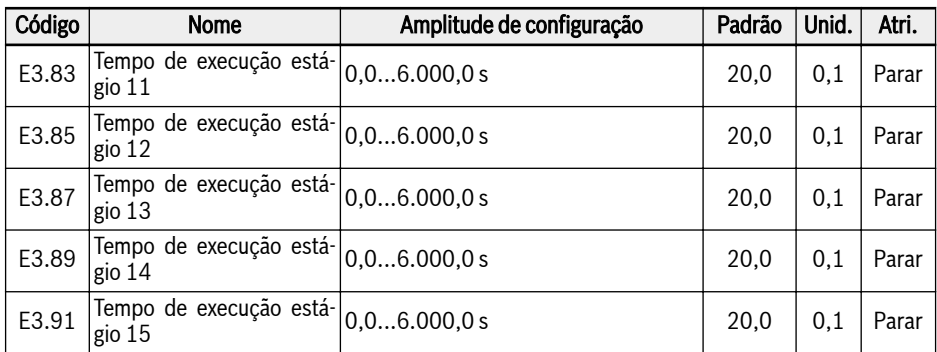

## E4: Parâmetros de controle PID

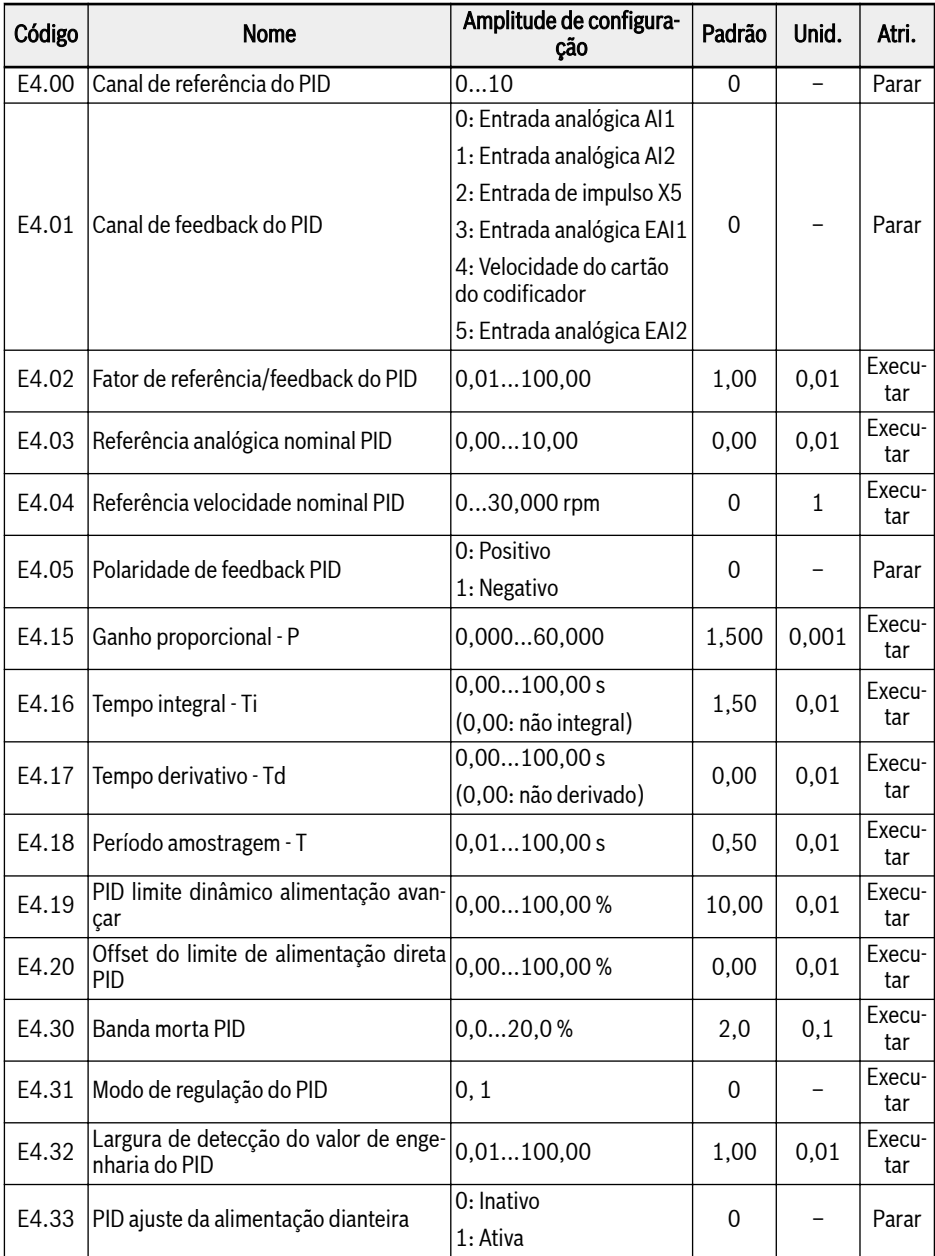

#### Amplitude de configuração de E4.00:

- 0: Inativo
- 1: Potenciômetro do painel
- 2: Botão do painel
- 3: Entrada analógica AI1
- 4: Entrada analógica AI2
- 5: Entrada de impulso X5
- 6: Entrada analógica EAI1
- 7: Comunicação
- 8: Referência analógica E4.03
- 9: Referência velocidade E4.04
- 10: Entrada analógica EAI2

### Amplitude de configuração de E4.31:

0: Parar regulação integral quando frequência alcança limite superior/inferior

1: Continuar regulação integral quando frequência alcança limite superior/inferior

#### E5: Parâmetros de função ampliados

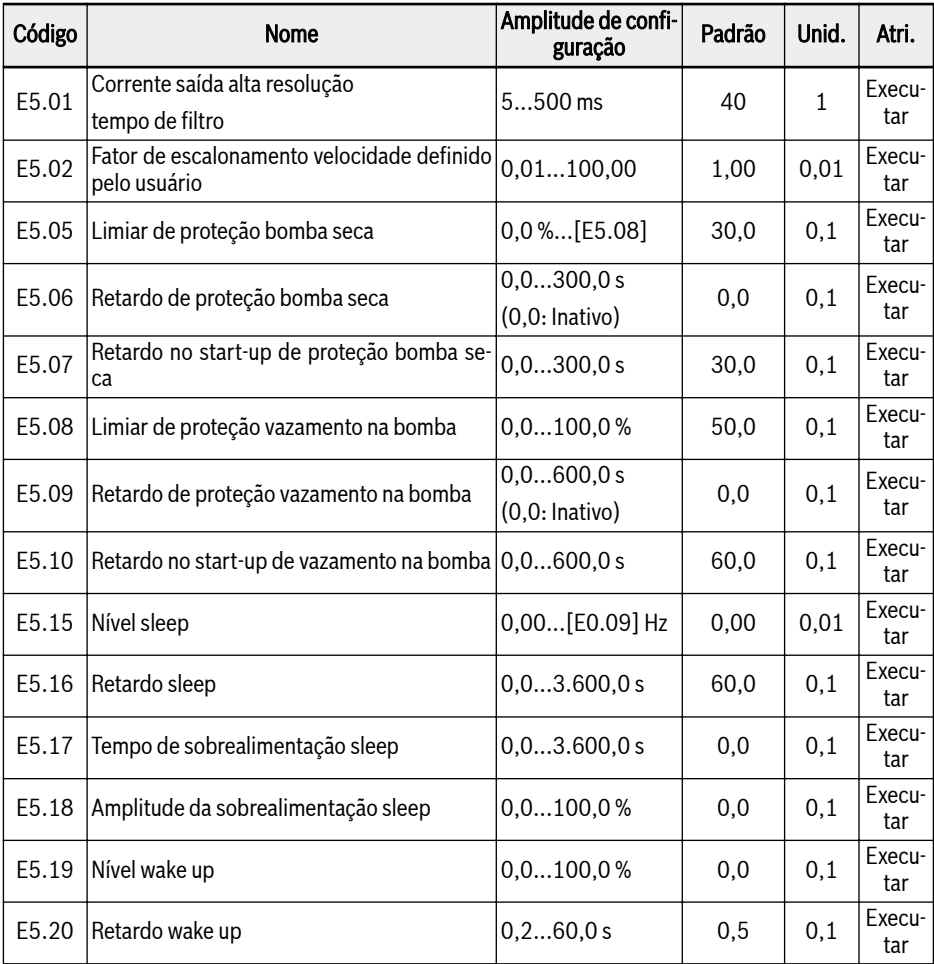

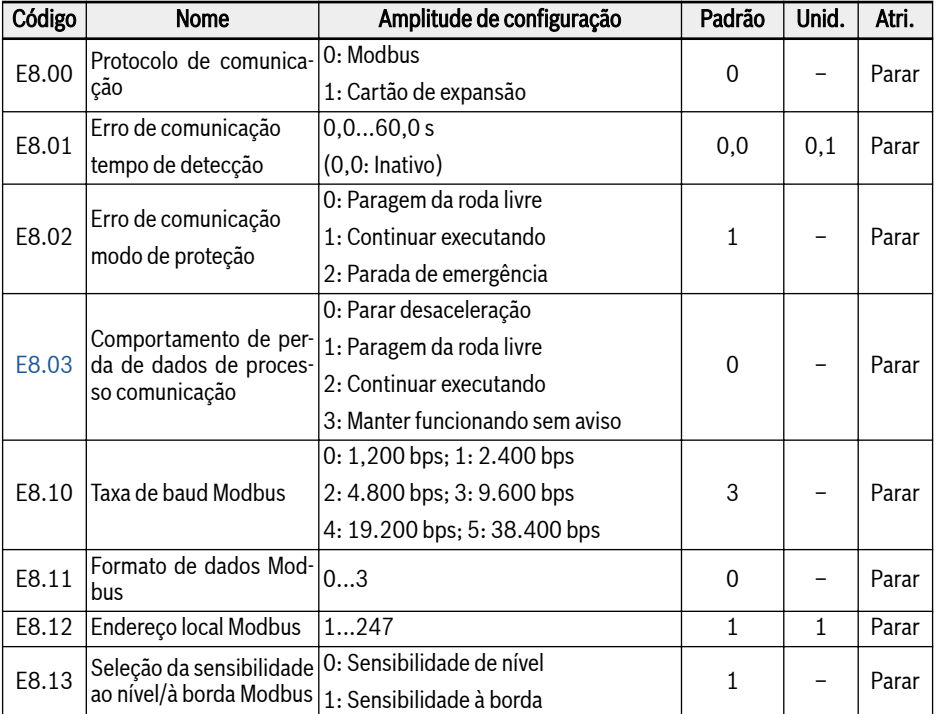

### E8: Parâmetros de comunicação padrão

### Amplitude de configuração de E8.11:

0: N, 8, 1 (1 bit de início, 8 bits de dados, 1 bit de parada, sem paridade) 1: E, 8, 1 (1 bit de início, 8 bits de dados, 1 bit de paragem, paridade par) 2: O, 8, 1 (1 bit de início, 8 bits de dados, 1 bit de paragem, paridade ímpar) 3: N, 8, 2 (1 bit de início, 8 bits de dados, 2 bits de parada, sem paridade)

#### E9: Parâmetros de proteção e de erro

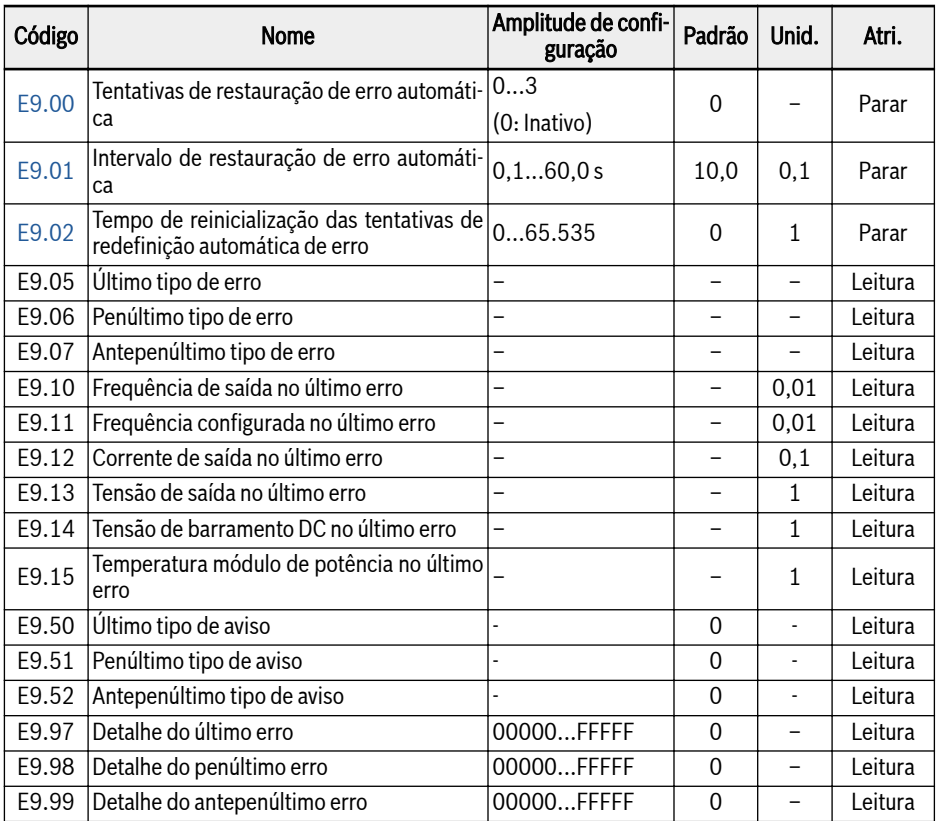

#### Valor varia de E9.05...E9.07:

- 0: Nenhum erro
- 1: OC-1, sobrecorrente com velocidade constante
- 2: OC-2, sobrecorrente durante aceleração
- 3: OC-3, sobrecorrente durante desaceleração
- 4: OE-1, sobretensão com velocidade constante
- 5: OE-2, sobretensão durante aceleração
- 6: OE-3, sobretensão durante desaceleração
- 7: OE-4, sobretensão durante parada
- 8: UE-1, subtensão durante operação
- 9: SC, corrente de sobretensão ou curto-circuito
- 10: IPH.L, falha de fase de entrada
- 11: OPH.L, falha de fase de saída
- 12: ESS-, erro de arranque suave
- 20: OL-1, sobrecarga conversor
- 21: OH, conversor com temperatura excessiva
- 23: FF, erro do ventilador
- 24: Pdr, bomba seca
- 25: CoL-, valor de comando perdido
- 26: StO-r, pedido STO
- 27: StO-E, erro STO
- 30: OL-2, sobrecarga do motor
- 31: Ot, sobretemperatura do motor
- 32: t-Er, erro de ajuste de parâmetros do motor
- 33: AdE-, erro detecção de ângulo motor síncrono
- 35: SPE-, erro de circuito de controle da velocidade
- 38: AibE, detecção quebra de arame entrada analógica
- 39: EPS-, erro alimentação de tensão DC\_IN
- 40: dir1, erro de bloqueio de execução de avanço
- 41: dir2, erro de bloqueio de execução de retrocesso
- 42: E-St, sinal erro terminal
- 43: FFE-, discrepância versão firmware
- 44: rS-, erro de comunicação Modbus
- 45: E.Par, configuração inválida de parâmetros
- 46: U.Par, erro restauração parâmetro desconhecido
- 48: idA-, erro de comunicação interna
- 49: idP-, erro de parâmetro interno
- 50: idE-, erro interno do conversor
- 51: OCd-, erro interno cartão de expansão
- 52: OCc, erro configuração PDOs cartão de expansão
- 53: Fdi-, sem dados válidos de processo
- 54: PcE-, erro de comunicação do controle remoto
- 55: PbrE, erro de backup/restauro de parâmetros
- 56: PrEF, erro restauração de parâmetro após atualização do firmware
- 60: ASF-, erro do firmware da aplicação
- 61: APE1, erro de aplicação 1
- 62: APE2, erro de aplicação 2
- 63: APE3, erro de aplicação 3
- 64: APE4, erro de aplicação 4
- 65: APE5, erro de aplicação 5

#### Valor varia de E9.50...E9.52:

- 0: Nenhum aviso
- 6: PLE, vazamento da bomba
- 7: OE-4, sobretensão durante parada
- 31: Ot, sobretemperatura do motor
- 403: C-dr, desconexão de comunicação
- 408: Aib-, detecção do cabo rompido para a entrada analógica
- 409: FLE, prazo de manutenção ventilador expirado
- 410: OCi, dados de comunicação excedem faixa de valores
- 411: UH-A, aviso de temperatura insuficiente
- 420: APF1, ASF aviso ao cliente 1
- 421: APF2, ASF aviso ao cliente 2
- 422: APF3, ASF aviso ao cliente 3
- 423: APF4, ASF aviso ao cliente 4
- 424: APF5, ASF aviso ao cliente 5
- 430: USdc, Configuração de Aparelho Não Suportado
- 440: Sli-, velocidade limitada pela tensão máxima
- 900: iSt, transição de estado inválida
- 903: FtL, perda de telegrama RPDO
- 908: Fdi, dados de processamento de cartão opcional inválidos

### 19.3.5 Grupo F0: Parâmetros ASF

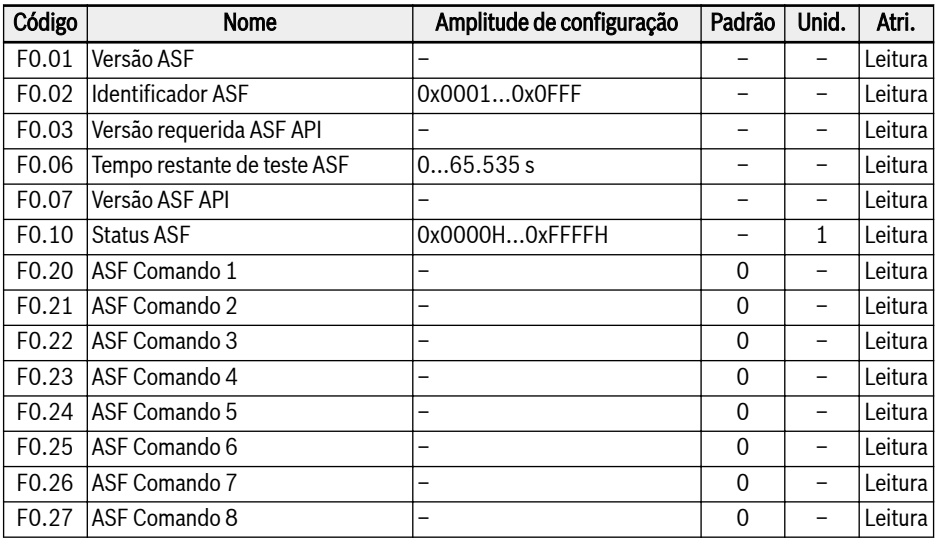

## 19.3.6 Grupo H: Parâmetros do cartão de expansão

## H0: Parâmetros gerais da placa de expansão

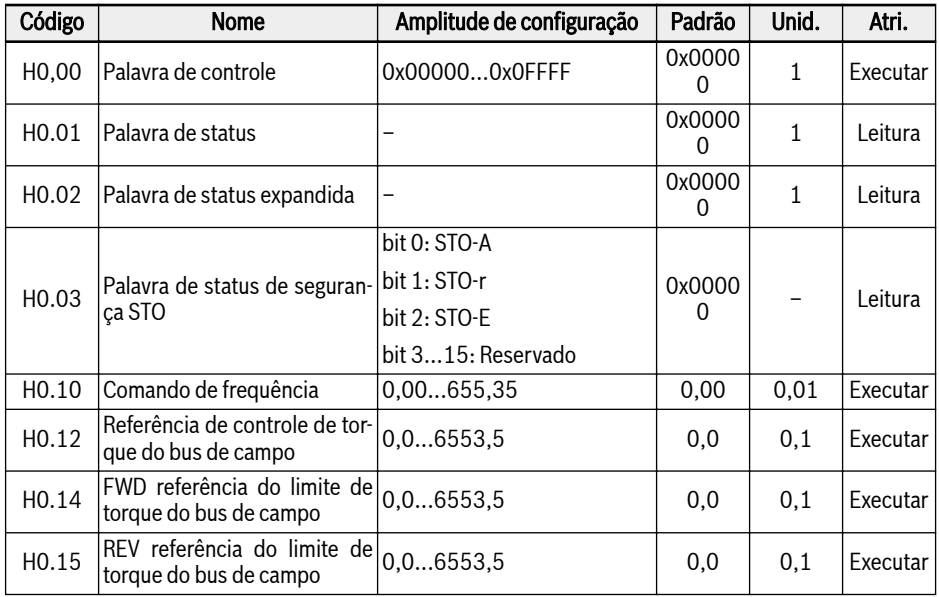

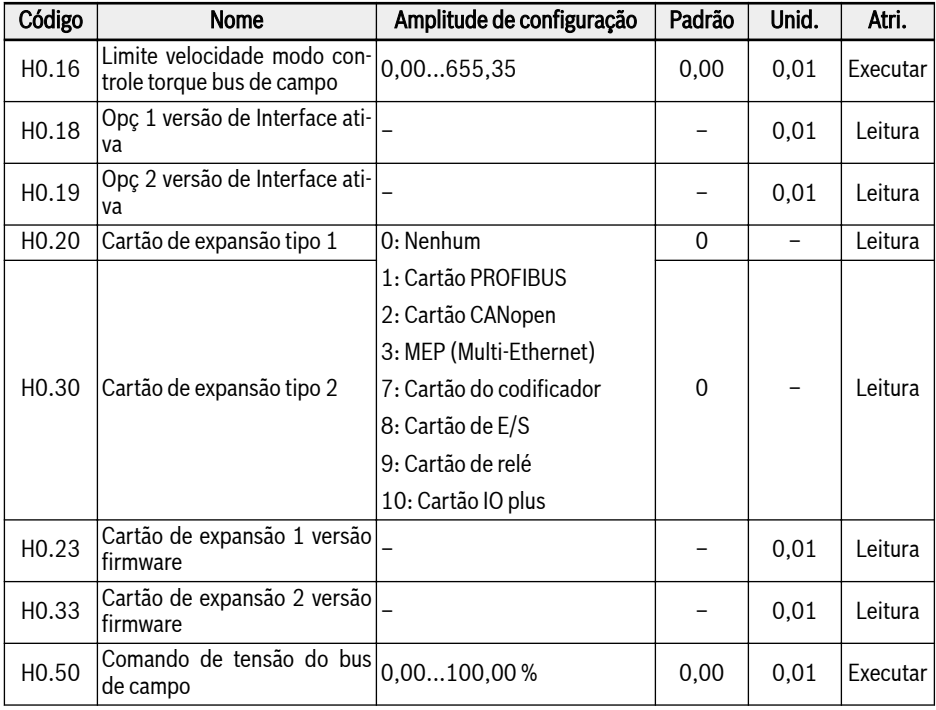

## H1: Parâmetros do cartão PROFIBUS

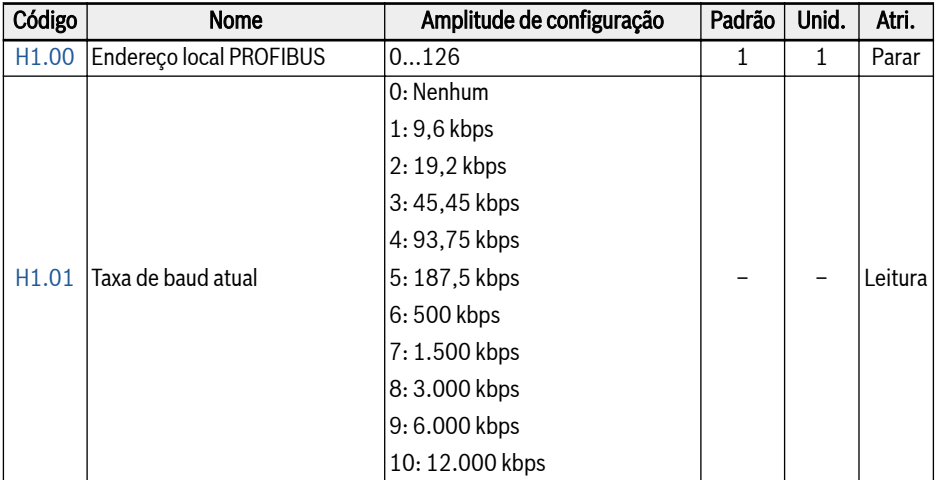

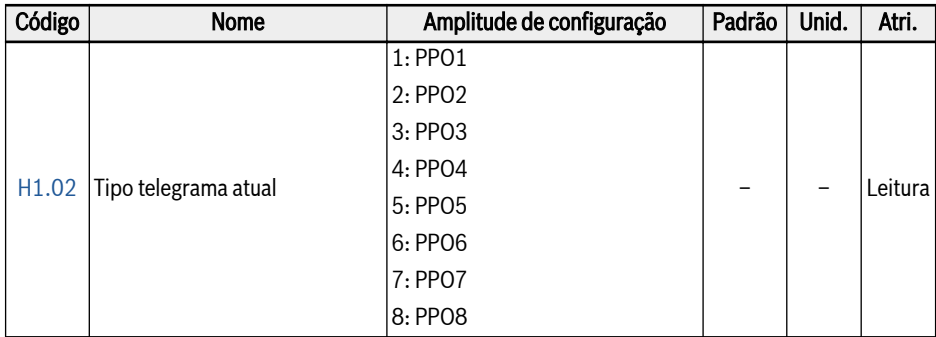

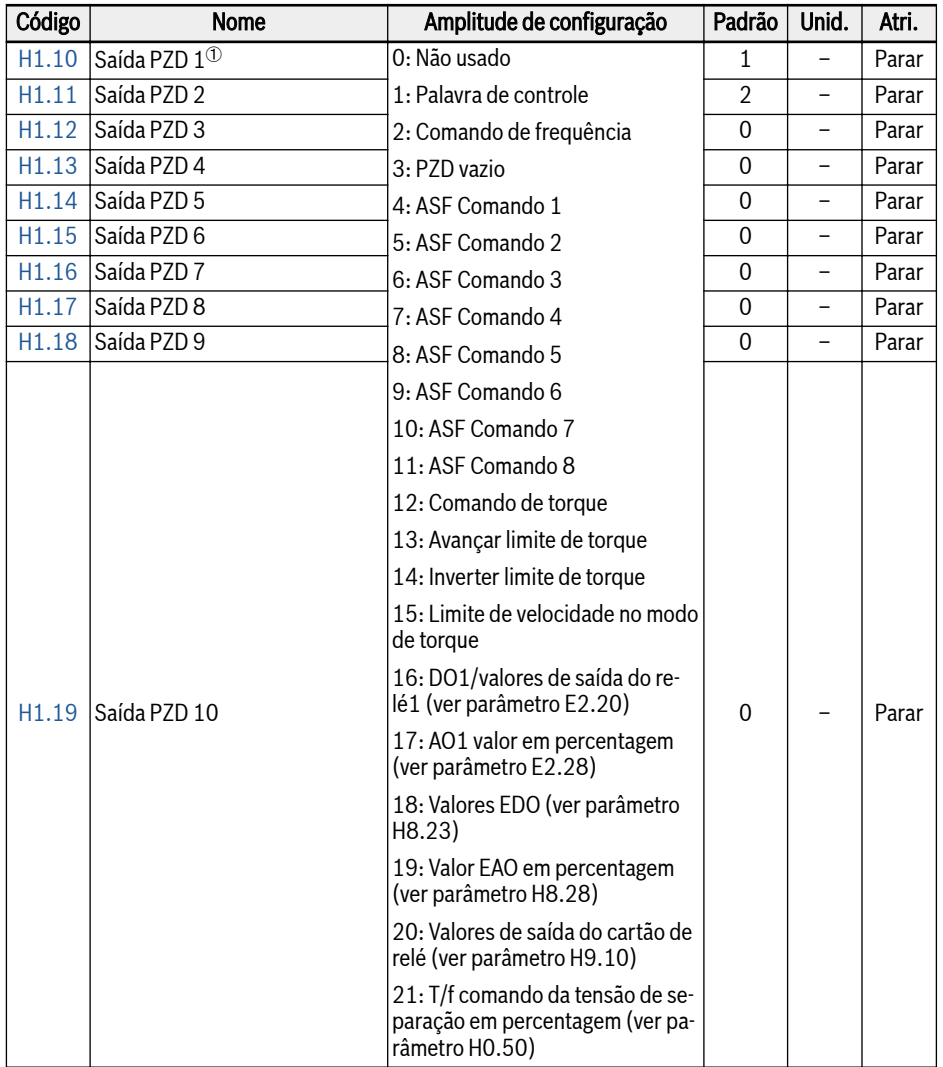

哸

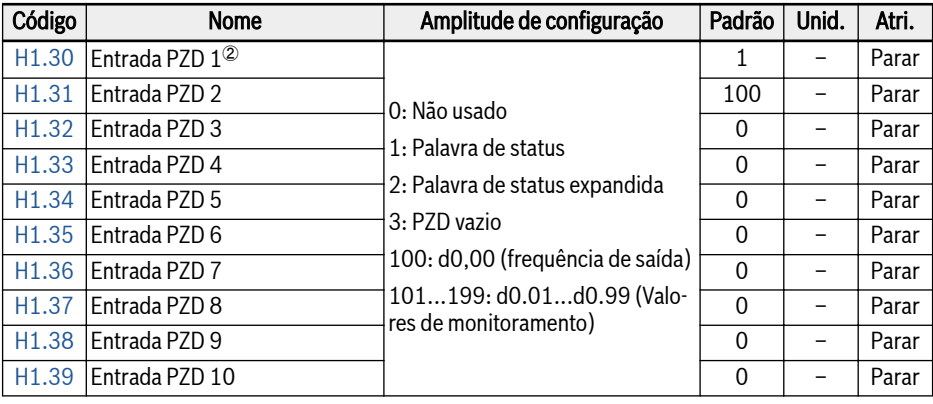

<sup>①</sup>: Saída 1...Saída PZD 10 são os contentores de dados de processo para transferência de dados do PROFIBUS master a slave.

②: Entrada 1...Entrada PZD 10 são os contentores de dados de processo para transferência de dados do PROFIBUS slave a master.

### H2: Parâmetros do cartão CANopen

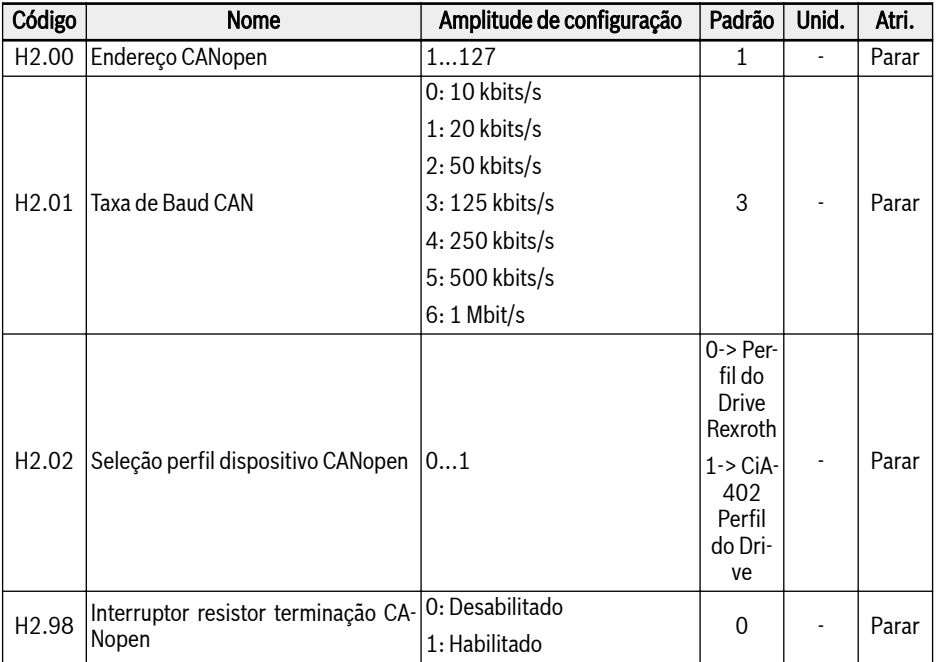

H2.00 'Endereço CANopen' é usado para selecionar o endereço do Nó CANopen.

H2.01 'Taxa de transmissão CAN' é usado para definir a velocidade da comunicação CANopen.

H2.02 'Seleção do perfil do dispositivo CANopen' é usado para alternar entre diferentes perfis de inversor.

H2.98 'Interruptor do resistor de terminação CANopen' é usado para selecionar o estado do resistor de terminação.

#### Código Nome Amplitude de confiltude de contr<sup>ui</sup> padrão | Unid. | Atri.<br>guração H3.00 MEP: Dispositivo endereço MAC - Dispositivo chacicçõe de la contra de la contra de la contradictividad de la contradictividad de la contr<br>MAC - Leitura H3.01 MEP: Endereco MAC Porta 1 - Alexandre - MANU> - Leitura H3.02 MEP: Endereco MAC Porta 2 | CHANU> | - Leitura H3.03 MEP: Endereco IP | - | 192.168.0.1 | - | Executar H3.04 MEP: Máscara subrede - 255.255.255.0 - Executar H3.05 MEP: Endereço gateway | C.O.O.O | - Executar H3.06 MEP: Opções IP - 0 | Executar H3.07 MEP: Nome do host local (SERCOS/IP, Ethernet/IP) - nome do host - Executar H3.08 MEP: Tipo de aplicativo  $\vert$ Conversor de freversor de Ire- | Leitura<br>| quência | Leitura H3.10 MEP: ID do Dispositivo (PRO-FINET) - 0x2802 - Leitura<br>FINET) - Discretion de la provincia de la provincia de la provincia de la provincia de la provincia de la prov H3.11 MEP: ID do pedido - <MANU> - Leitura H3.12 MEP: Nome do produto de la contra de la MEP de la latitura H3.13 MEP: Número de série - <MANU> - Leitura H3.14 MEP: Código do produto (EtherNet/IP) - 0x0024 - Leitura  $H3.18$  MEP: Indicadores de status where marchaeology are status and the contract of the contract of the contract of the contract of the contract<br>visual H3.20 MEP: Nome da estação (PRO-FINET) - axis01 - Parar H3.21 MEP: Tipo da estação (PROFI-NET) - Rexroth-Multi-Etour-wulu-Et-<br>hernet - Leitura H3.22 MEP: Subdispositivo ID (PROmer : 50001.5positivo ib (1 110)<br>FINET) - Andrej Dirito | Ox011F2802 | - | Leitura H3.23 MEP: Endereço do dispositivo - 1 - Executar

#### H3: Parâmetros do cartão MultiEthernet

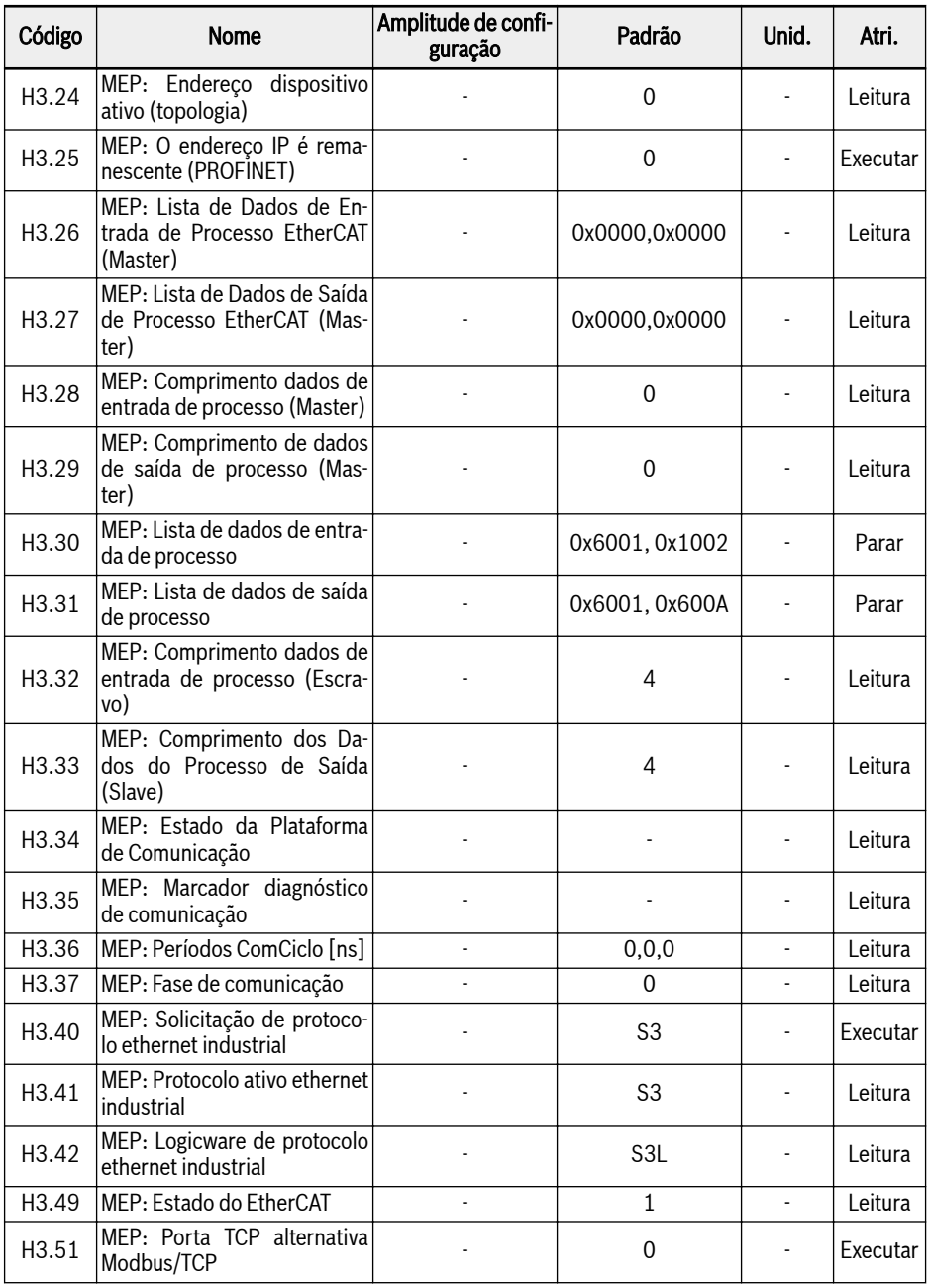

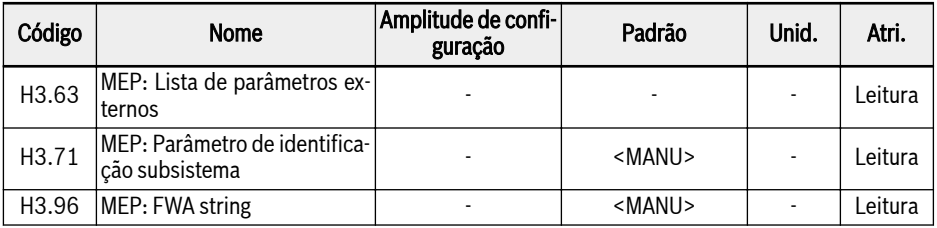

### H7: Parâmetros do cartão do codificador

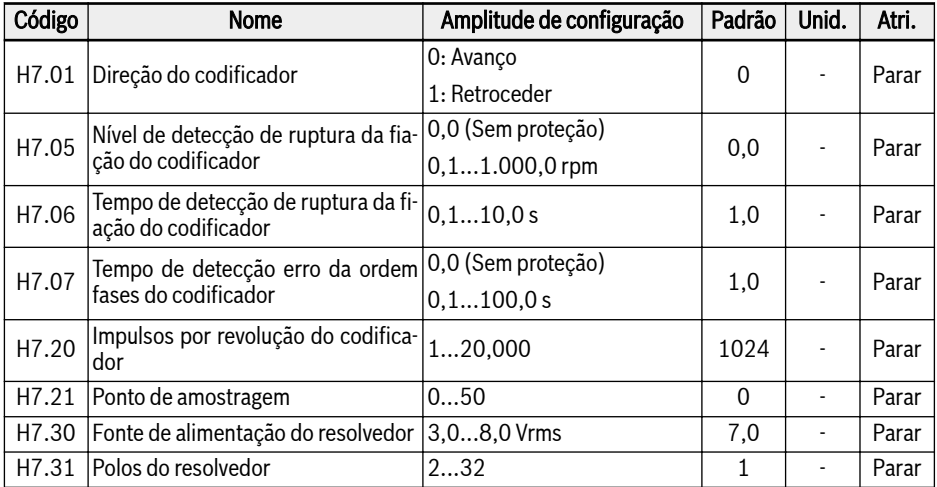

## H8: Parâmetros do cartão E/S

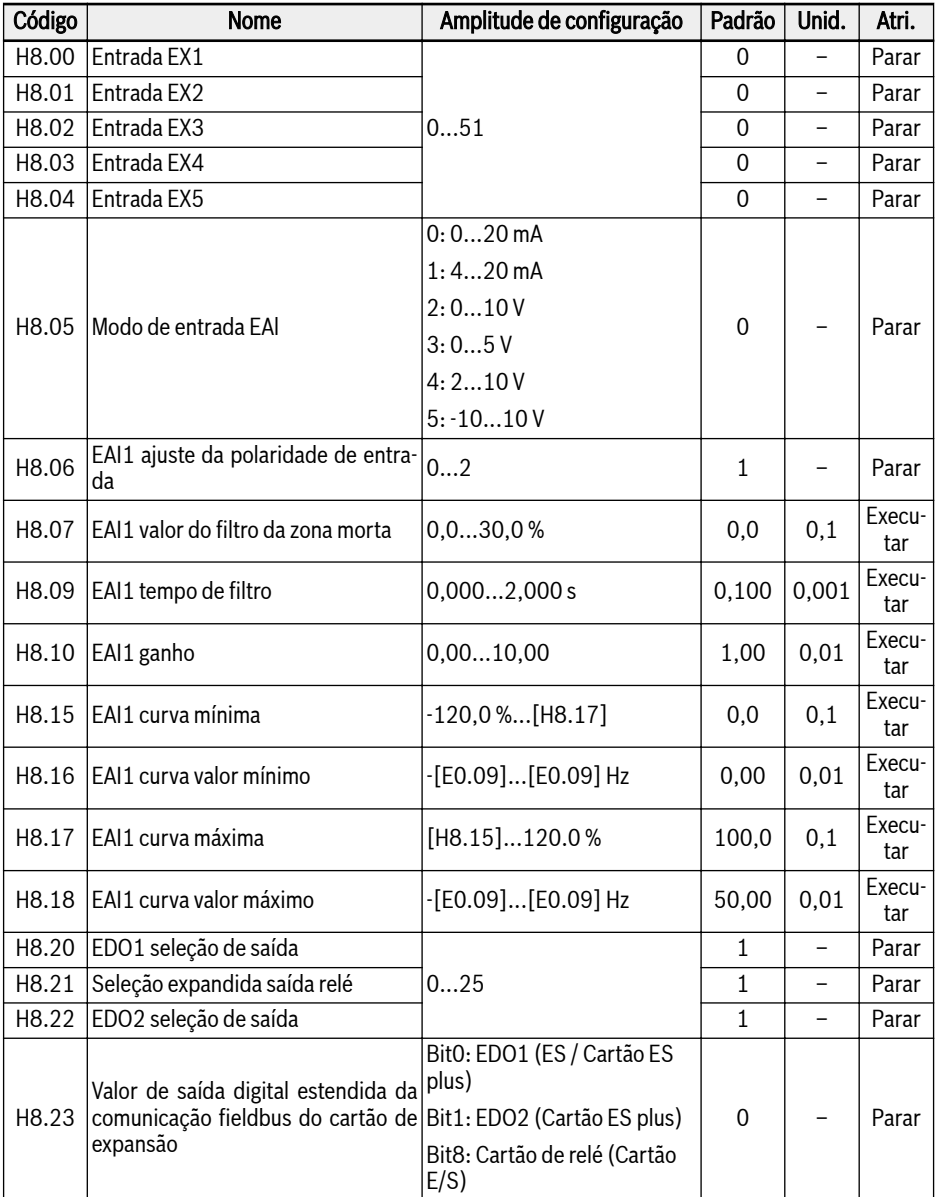

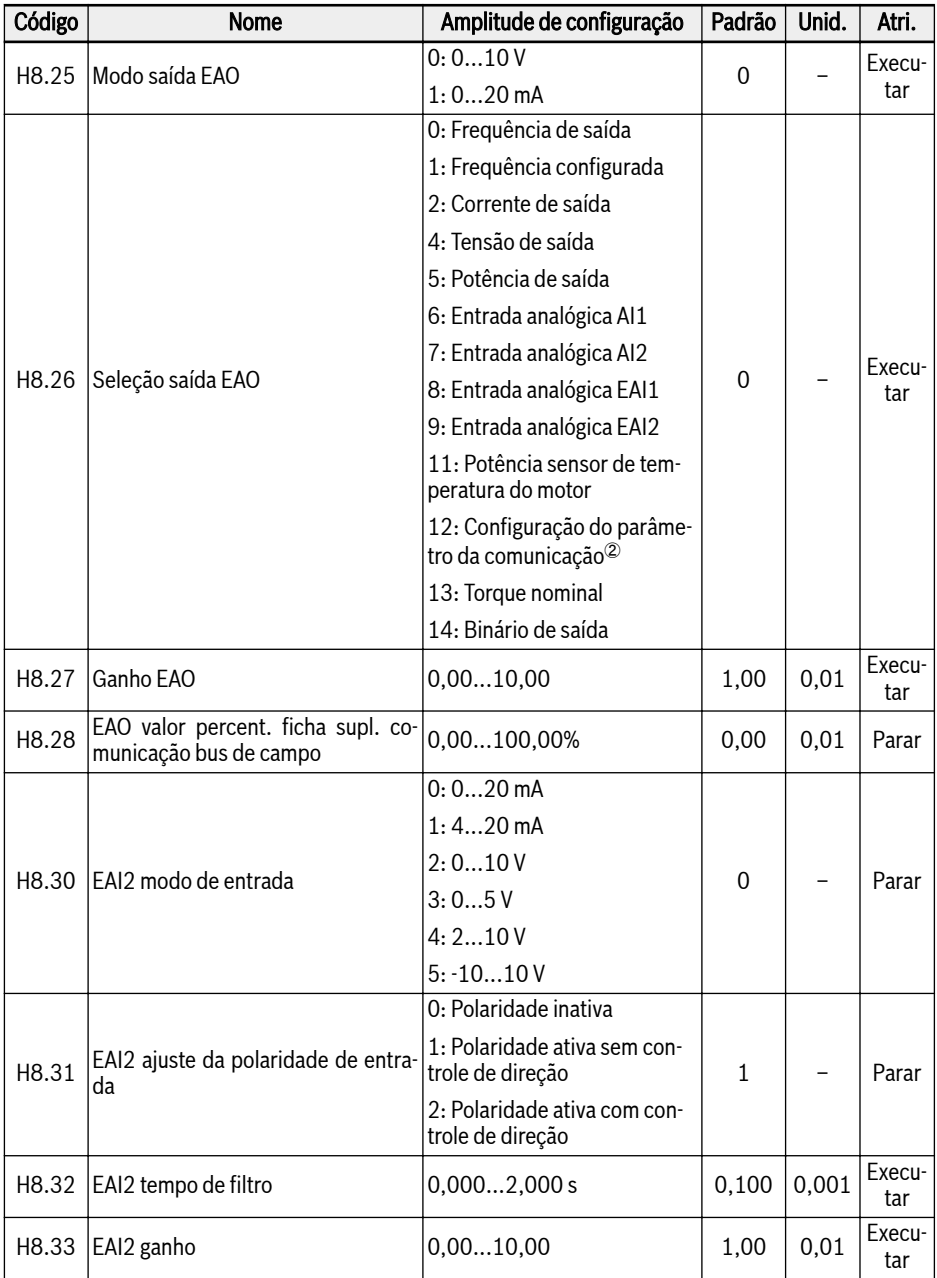

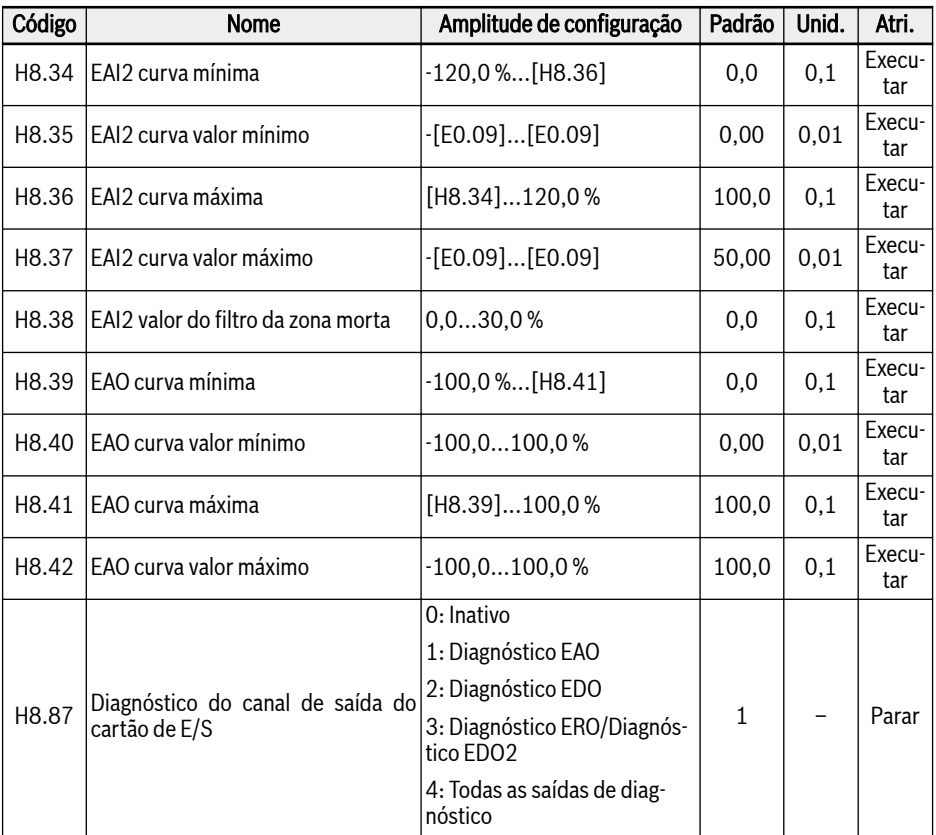

### Amplitude de configuração de H8.00...H8.04:

- 0: Nenhuma função associada
- 1: Controle multivelocidade entrada 1
- 2: Controle multivelocidade entrada 2
- 3: Controle multivelocidade entrada 3
- 4: Controle multivelocidade entrada 4
- 10: Ativação tempo 1 aceleração/desaceleração
- 11: Ativação tempo 2 aceleração/desaceleração
- 12: Ativação tempo 3 aceleração/desaceleração
- 15: Ativação da parada da roda livre
- 16: Parar a ativação de frenagem DC
- 20: Comando aumentar frequência
- 21: Comando diminuir frequência
- 22: Restaurar comando aumentar/diminuir
- 23: Interruptor de controle torque/velocidade
- 25: Controle 3 fios
- 26: Parada simples PLC
- 27: Pausa de PLC simples
- 30: Ativação segunda fonte valor nominal frequência
- 31: Ativação da segunda fonte de comando RUN
- 32: Entrada de contato N.O. de sinal de erro
- 33: Entrada de contato N.C. de sinal de erro
- 34: Erro reset
- 35: Operação avanço (FWD)
- 36: Operação reversa (REV)
- 37: Avanço jog
- 38: Inversão jog
- 39: Entrada de contagem
- 40: Reset do contador
- 41: Desativação PID
- 46: Seleção do conjunto de parâmetros do usuário
- 48: Sobreaquecimento do motor, erro N.O. entrada de contato
- 49: Sobreaquecimento do motor, erro N.C. entrada de contato
- 50: Sobreaquecimento do motor, aviso N.O. entrada de contato
- 51: Sobreaquecimento do motor, aviso N.C entrada de contato

### Amplitude de configuração de H8.06:

- 0: Polaridade inativa
- 1: Polaridade ativa sem controle de direção
- 2: Polaridade ativa com controle de direção

### Amplitude de configuração de H8.20, H8.21:

- 0: Conversor pronto
- 1: Conversor em operação
- 2: Conversor frenagem DC
- 3: Conversor funcionando em velocidade zero
- 4: Velocidade alcançada
- 5: Sinal de detecção de nível de frequência (FDT1)
- 6: Sinal de nível de detecção de frequência (FDT2)
- 7: Estágio PLC simples completo
- 8: Ciclo PLC simples completo
- 10: Subtensão do conversor
- 11: Sobrecarga do conversor pré-aquecimento
- 12: Pré-aviso de sobrecarga do motor
- 13: Conversor parado com erro externo
- 14: Erro conversor
- 15: Conversor OK
- 16: Valor-alvo de contagem alcançado
- 17: Valor médio de contagem alcançado
- 18: Valor de projeto de referência PID alcançado
- 20: Modo de controle de torque
- 21: Configuração do parâmetro da comunicação<sup>②</sup>
- 25: Erro ou aviso do conversor

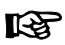

①:

A relação entre a saída de '21: A configuração dos parâmetros de comunicação e o modo de comunicação são os seguintes:

- Para modo modbus,
	- A saída do parâmetro H8.20 é definida pelo bit0 do registro 0x7F09. Quando o bit0 é '0', o coletor aberto é aberto; quando o bit0 é '1', o coletor aberto é fechado.
	- A saída do parâmetro H8.21 é definida pelo bit8 do registro 0x7F09. Quando o bit8 é '0', o ETb\_ETa é aberto; quando o bit8 é '1', o ETb\_ETa é fechado.
	- A saída do parâmetro H8.22 é definida pelo bit1 do registro 0x7F09. Quando o bit1 é '0', o coletor aberto é aberto; quando o bit1 é '1', o coletor aberto é fechado.
- Para outro modo fieldbus, a saída é definida pelo parâmetro H8.23.

②:

A relação entre a saída de '12: A configuração dos parâmetros de comunicação e o modo de comunicação são os seguintes:

- Para o modo modbus, a saída é definida pelo registro 0x7F07, a faixa de valores do registro é 0,00%...100,00% (significa porcentagem do valor máximo da saída analógica).
- Para outro modo fieldbus, a saída é definida pelo parâmetro H8.28.

#### H9: Parâmetros do cartão relé

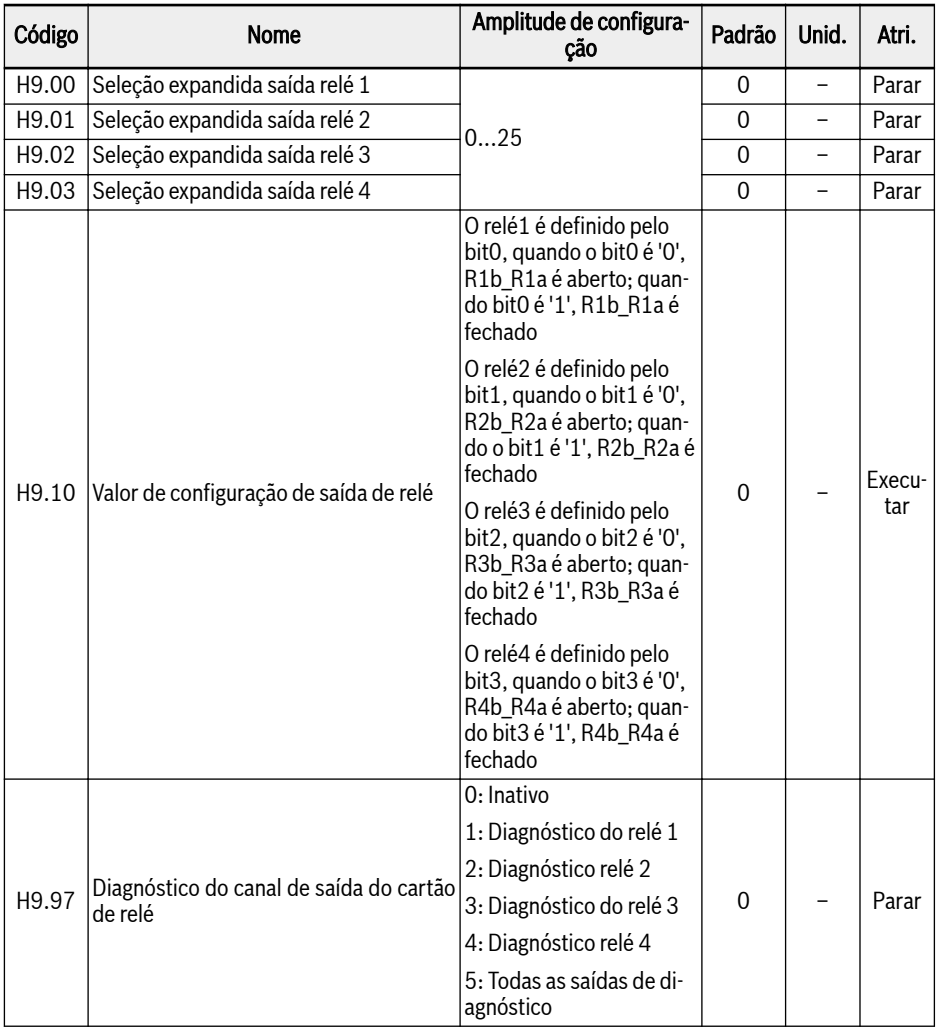

## Amplitude de configuração de H9.00...H9.03:

- 0: Conversor pronto
- 1: Conversor em operação
- 2: Conversor frenagem DC
- 3: Conversor funcionando em velocidade zero
- 4: Velocidade alcançada
- 5: Sinal de detecção de nível de frequência (FDT1)
- 6: Sinal de nível de detecção de frequência (FDT2)
- 7: Estágio PLC simples completo
- 8: Ciclo PLC simples completo
- 10: Subtensão do conversor
- 11: Sobrecarga do conversor pré-aquecimento
- 12: Pré-aviso de sobrecarga do motor
- 13: Conversor parado com erro externo
- 14: Erro conversor
- 15: Conversor OK
- 16: Valor-alvo de contagem alcançado
- 17: Valor médio de contagem alcançado
- 18: Valor de projeto de referência PID alcançado
- 20: Modo de controle de torque
- 21: Configuração do parâmetro da comunicação<sup>②</sup>
- 25: Erro ou aviso do conversor

①:

# **IKSL**

A relação entre a saída de '21: A configuração dos parâmetros de comunicação e o modo de comunicação são os seguintes:

- Para modo modbus,
	- A saída do parâmetro H9.00 é definida pelo bit0 do registro 0x7F0A. Quando o bit0 é '0', R1b\_R1a é aberto; quando bit0 é '1', R1b\_R1a é fechado.
	- A saída do parâmetro H9.01 é definida pelo bit1 do registro 0x7F0A. Quando o bit1 é '0', R2b\_R2a é aberto; quando o bit1 é '1', R2b\_R2a é fechado.
	- A saída do parâmetro H9.02 é definida pelo bit2 do registro 0x7F0A. Quando o bit2 é '0', R3b\_R3a é aberto; quando bit2 é '1', R3b\_R3a é fechado
	- A saída do parâmetro H9.03 é definida pelo bit3 do registro 0x7F0A. Quando o bit3 é '0', R4b\_R4a é aberto; quando bit3 é '1', R4b\_R4a é fechado
- Para outro modo fieldbus, a saída é definida pelo parâmetro H9.10.

## 19.3.7 Grupo U: Parâmetros do painel

U0: Parâmetros do painel geral

| Código | <b>Nome</b>                   | Amplitude de configuração                    | Padrão | Unid. | Atri.         |
|--------|-------------------------------|----------------------------------------------|--------|-------|---------------|
| U0.00  | Controle de direção no painel | 0: Avanço; 1: Retroceder                     | 0      |       | Execu-<br>tar |
| U0.01  | Controle botão de parada      | 0: Ativo somente para painel de<br>controle  |        |       | Execu-<br>tar |
|        |                               | 1: Válido para todos os modos de<br>controle |        |       |               |
| U0.99  | Versão do firmware do painel  | 00,0099,99                                   |        | 0.01  | Leitura l     |

### U1: Parâmetros de painel de LED

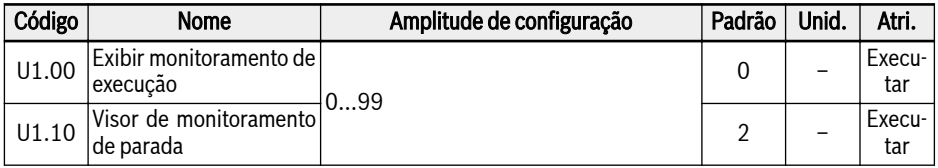

0: Frequência de saída; 1: Velocidade real

2: Configurar frequência; 3: Velocidade nominal

4: Velocidade nominal definida pelo usuário; 5: Velocidade real definida pelo usuário

9: T/f tensão de configuração da separação; 10: Tensão de saída; 11: Corrente de saída

12: Potência de saída; 13: Tensão de barramento DC

14: Contador em kWh de economia de energia; 15: Contador MWh economia de energia

- 16: Torque de saída; 17: Torque nominal
- 20: Temperatura do módulo de alimentação; 21: Frequência portadora real
- 23: Tempo de execução do estágio de alimentação; 30: Entrada AI1
- 31: Entrada AI2; 33: Cartão E/S entrada EAI1; 34: Cartão E/S entrada EAI2
- 35: Saída AO1; 37: Saída EAO cartão E/S
- 40: Entrada digital 1; 43: Entrada cartão digital E/S
- 45: Saída DO1; 47: Cartão E/S saída EDO1; 48: Cartão E/S saída EDO2
- 50: Frequência de entrada de impulso; 55: Frequência de saída impulso

60: Saída do relé; 62: Saída relé cartão E/S

- 63: Saída cartão relé; 70: Valor de engenharia de referência do PID
- 71: Valor de engenharia feedback do PID; 80: ASF Visor 00

81: ASF Visor 01; 82: ASF Visor 02

83: ASF Visor 03; 84: ASF Visor 04

85: ASF Visor 05; 86: ASF Visor 06

87: ASF Visor 07; 88: ASF Visor 08; 89: ASF Visor 09

98: Corrente de saída de alta resolução; 99: Versão Firmware

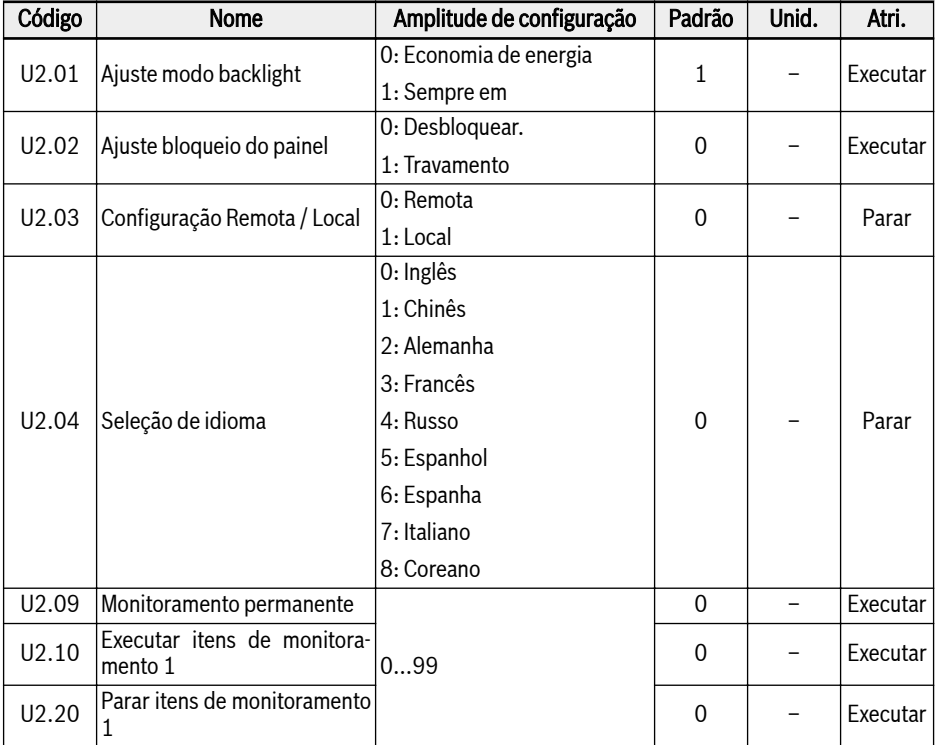

## U2: Parâmetros de painel de LCD

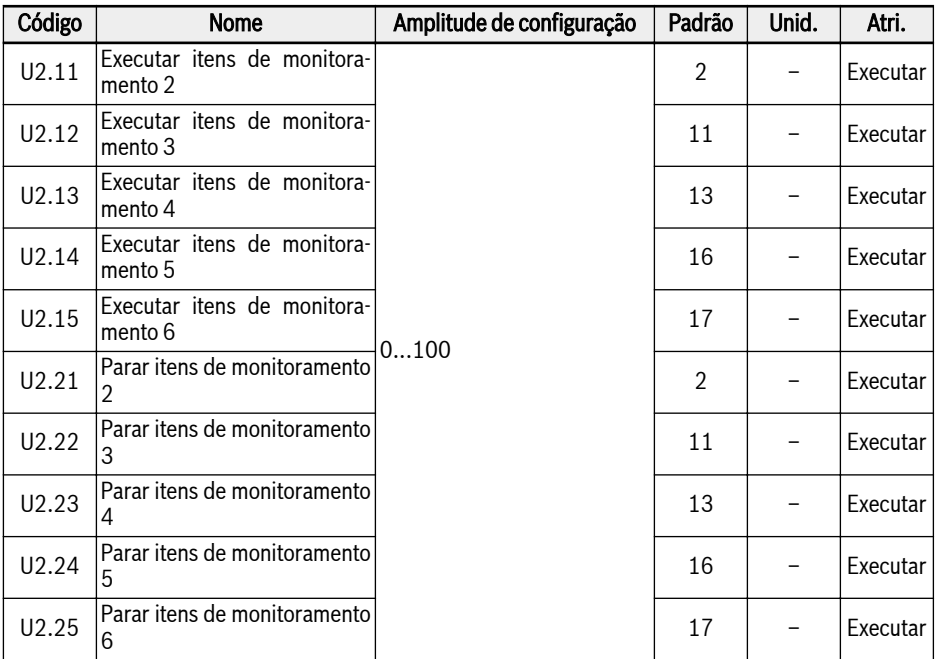

Amplitude de configuração de U2.09...U2.25:

0: Frequência de saída real; 1: Velocidade real

2: Configurar frequência; 3: Velocidade nominal

4: Velocidade nominal definida pelo usuário; 5: Velocidade saída definida pelo usuário

9: T/f tensão de configuração da separação; 10: Tensão de saída; 11: Corrente de saída

12: Potência de saída; 13: Tensão de barramento DC

14: Contador em kWh de economia de energia; 15: Contador MWh economia de energia

16: Torque de saída; 17: Torque nominal

20: Temperatura do módulo de alimentação; 21: Frequência portadora real

- 23: Tempo de execução do estágio de alimentação; 30: Entrada AI1
- 31: Entrada AI2; 33: Cartão E/S entrada EAI1; 34: Cartão E/S entrada EAI2

35: Saída AO1; 37: Saída EAO cartão E/S

40: Entrada digital 1; 43: Entrada cartão digital E/S

45: Saída DO1; 47: Cartão E/S saída EDO1; 48: Cartão E/S saída EDO2

- 50: Frequência de entrada de impulso; 55: Frequência de saída impulso
- 60: Saída do relé; 62: Saída relé cartão E/S
- 63: Saída cartão relé; 70: Valor de engenharia de referência do PID
- 71: Valor de engenharia feedback do PID; 80: ASF Visor 00
- 81: ASF Visor 01; 82: ASF Visor 02
- 83: ASF Visor 03; 84: ASF Visor 04
- 85: ASF Visor 05; 86: ASF Visor 06
- 87: ASF Visor 07; 88: ASF Visor 08
- 89: Visor ASF 09; 98: Corrente saída alta resolução
- 99: Versão do firmware, 100: Inativo

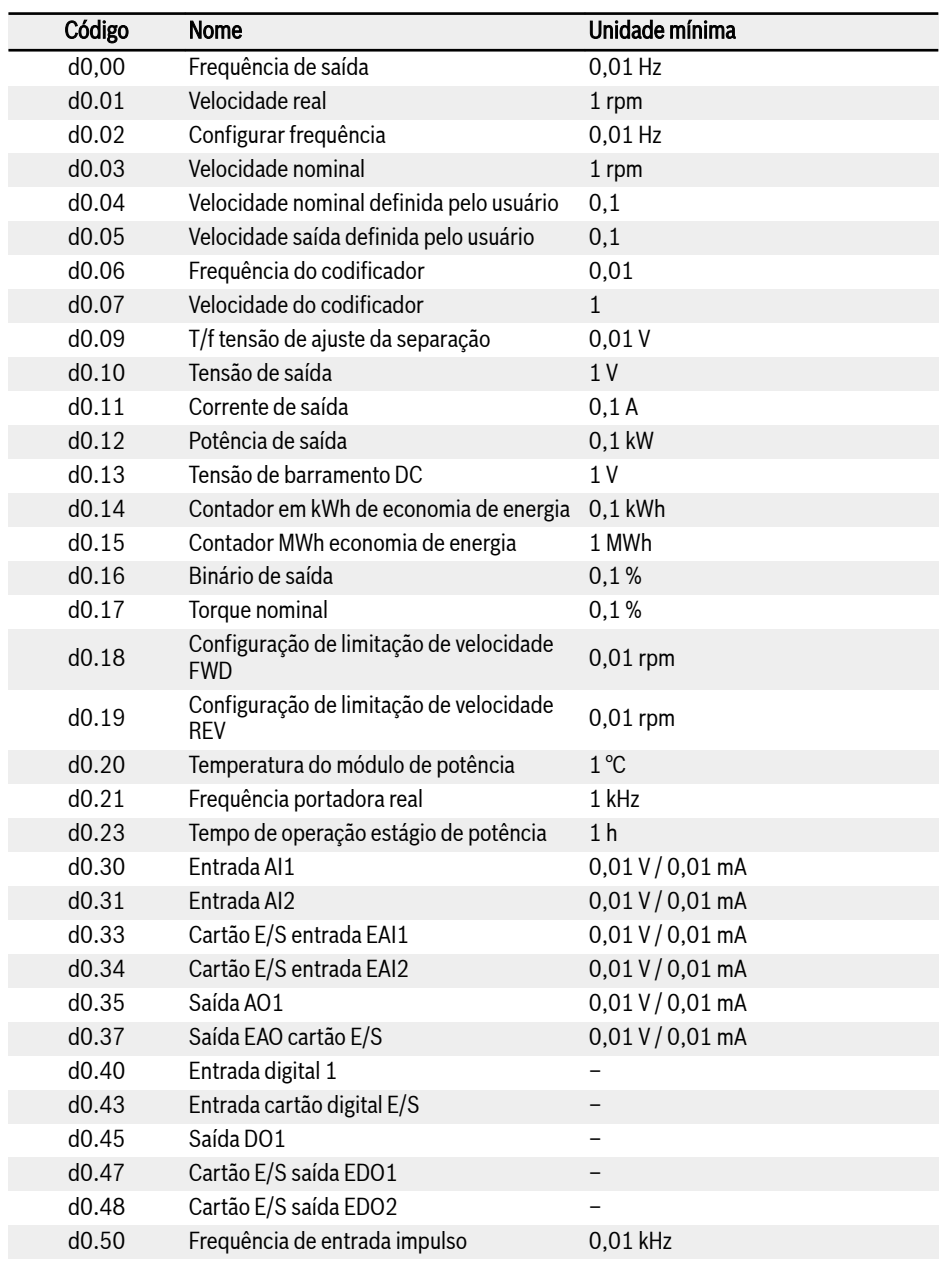

## 19.3.8 Grupo d0: Parâmetros de monitoramento

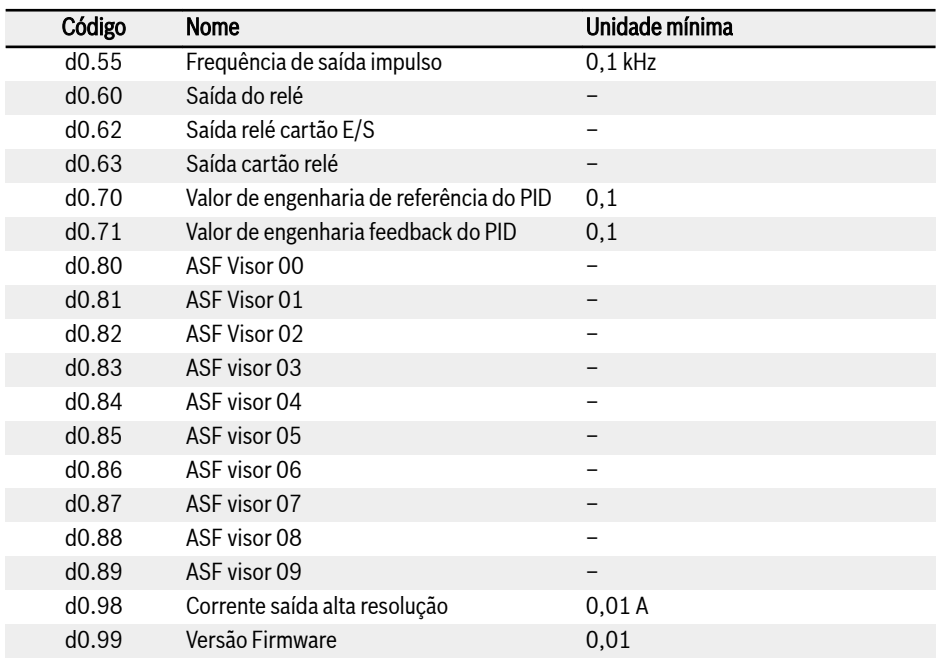

呀 Os parâmetros d0.16...d0.19 são aplicáveis apenas ao modo de Controle Vetorial.

## 19.3.9 Grupo d1: Monitoramento Aprimorado

Esta parte trata de parâmetros de monitoramento melhorados, que não são visíveis por meio do Painel, mas podem ter o escopo definido no IndraWorks.

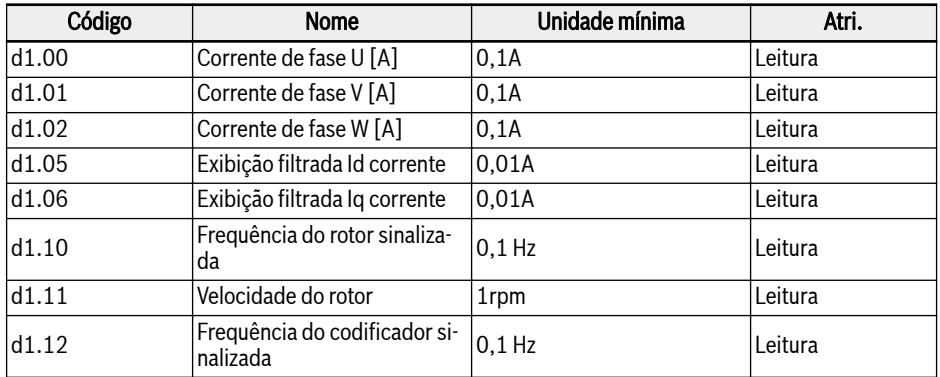

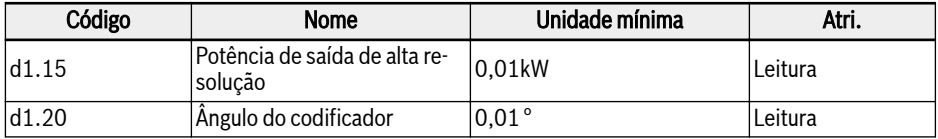

# 19.4 Apêndice IV: Certificação

## 19.4.1 CE

### Declaração de conformidade

Para conversores de frequência EFC x610 (0K40...160K), existem declarações de conformidade que confirmam que os dispositivos cumprem as normas EN aplicáveis e as diretivas CE. Se necessário, você pode pedir declarações de conformidade ao nosso representante de vendas.

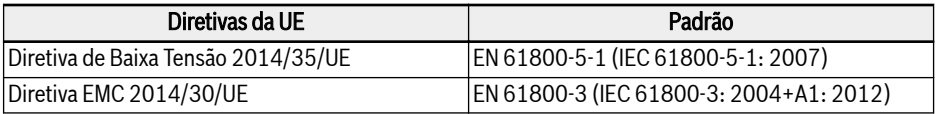

Fig. 19-1: Diretivas e normas UE

### Marcação CE

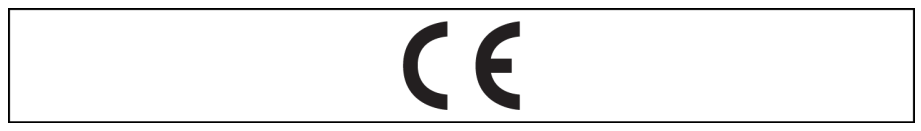

Tab. 19-12: Marcação CE

#### Teste de alta tensão

De acordo com a norma EN 61800-5-1, EFC x610 (0K40...160K), os componentes são testados com alta tensão.

## 19.4.2 UL

Conversores de Frequência EFC x610 (0K40...160K) são listados por UL "Underwriters Laboratories Inc.® ". Você pode encontrar as provas de certificação na Internet em http://www.ul.com sob "Certificações", digitando o número de arquivo ou o "nome da empresa: Rexroth".

### Lista de UL

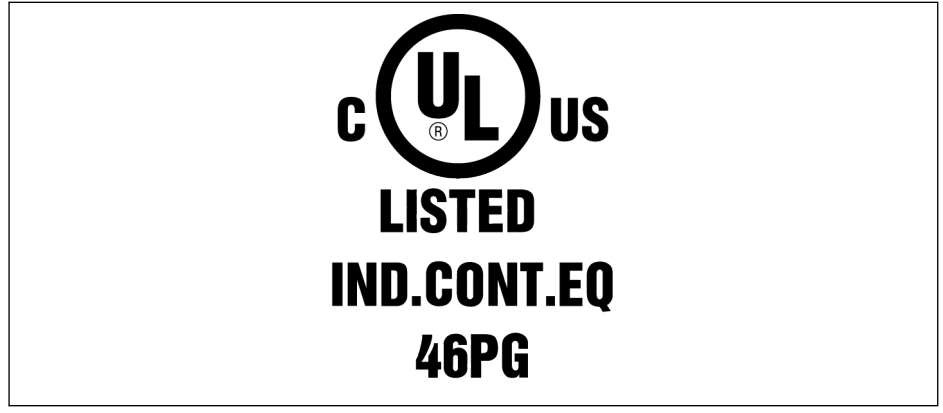

Tab. 19-13: Lista de UL

#### Norma UL

UL 508C (0K40...18K5), UL 61800-5-1 (22K0...160K)

#### Nome da empresa

BOSCH REXROTH (XIAN) ELECTRIC DRIVES AND CONTROLS CO., LTD.

#### Nome da categoria

Equipamento de conversão elétrico

#### Número do arquivo

E328841

#### Classificações UL

Para usar os componentes no âmbito do UL, tenham em conta a classificação UL do componente individual.

Um fusível apropriado deve ser usado, cuja classificação deve ser igual ou maior que o SCCR (0K40...37K0: 5,000 rms; 45K0...90K0: 10,000 rms; 110K...132K: 18,000 rms; 160K: 30,000 rms) da fonte de alimentação em uso.

x610

### Material de fiação UL

No âmbito da UL, use somente condutores de cobre classificados com 75℃ ou acima.

#### Requisitos para instalações dos Estados Unidos / Canadá (UL/cUL):

Cabo de alimentação usa 75°C ou superior de fio de cobre. Este equipamento é capaz de fornecer a proteção de sobrecarga interna do motor de acordo com UL 508C.

#### Para instalações canadenses (cUL), o a alimentação elétrica do acionamento deve estar equipada com qualquer supressor externo recomendado, com as seguintes características:

- Dispositivos protetores de surtos; dispositivo deve ser um dispositivo listado como protetor contra surtos (código de categoria VZCA e VZCA7)
- Tensão nominal 480/277 VAC, 50/60Hz, trifásico
- $\bullet$  Tensão de aperto VPR = 2.000 V, IN = 3 kA min, MCOV = 508 VAC, SCCR = 5.000 A (0K40...37K0), 10,000 A (45K0...90K0), 18.000 A (110K...132K), 30,000 A (160K)
- Apropriado para a aplicação do tipo 2 SPD
- O aperto é assegurado entre fases e também entre a fase e a terra

## 19.4.3 EAC

Conversores de Frequência EFC x610 (0K40...160K) têm certificação EAC. A marcação EAC é necessária para a união aduaneira, incluindo a Rússia, Bielorrússia e Cazaquistão.

### Marcação EAC

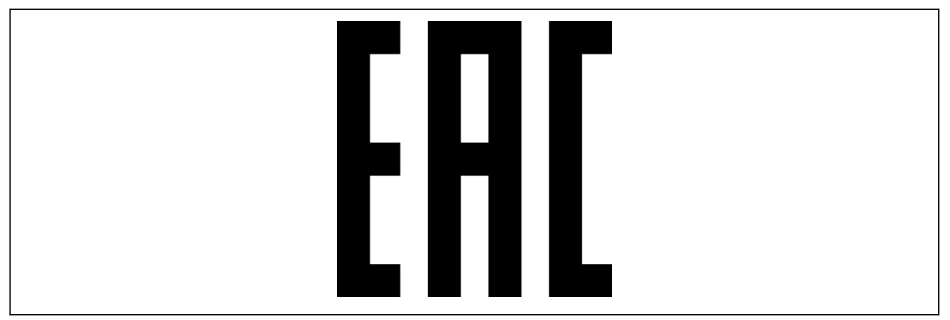

Tab. 19-14: Marcação EAC

# 19.4.4 RCM

Conversores de frequência EFC x610 (0K40...90K0) cumprem as normas ACMA pertinentes previstas na lei sobre Radiocomunicações de 1992 e a lei de Telecomunicações de 1997. Estes padrões são referenciados nos avisos feitos na seção 182 da lei de Radiocomunicações e na 407 da lei de Telecomunicações.

### Marcação RCM

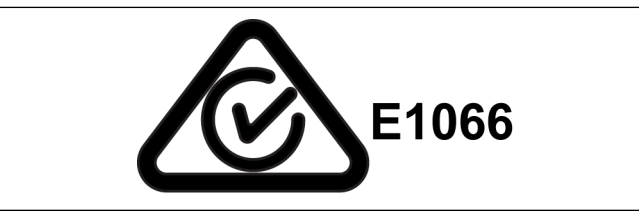

Tab. 19-15: Marcação RCM

#### Norma RCM

EN 61800-3 2004+A1: 2012, Sistemas de acionamento elétrico de velocidade ajustável - Parte 3: Requisitos EMC e métodos de ensaio específicos

#### Código do fornecedor ACMA

E1066

### CAN, ABN ou ARBN

ABN / IRDN 89003258384

#### Categoria

Conversores de frequência EFC x610 (0K40...90K0) estão em conformidade com os requisitos aplicáveis detalhados na EN 61800-3: 2004+A1: 2012 (limites da Categoria 3) e não se destina a ser usado diretamente em uma rede pública de baixa tensão que fornece energia a instalações domésticas. Esperam-se interferências de radiofrequência se usado em uma rede que requeira medidas de mitigação suplementares.

## 19.4.5 EU RoHS

O produto atende aos requisitos da diretiva RoHS (Restrição no uso de certas Substâncias Perigosas) 2011/65/EU com a isenção de acordo com o Anexo de 2011/65/EU.

### Marcação RoHS UE

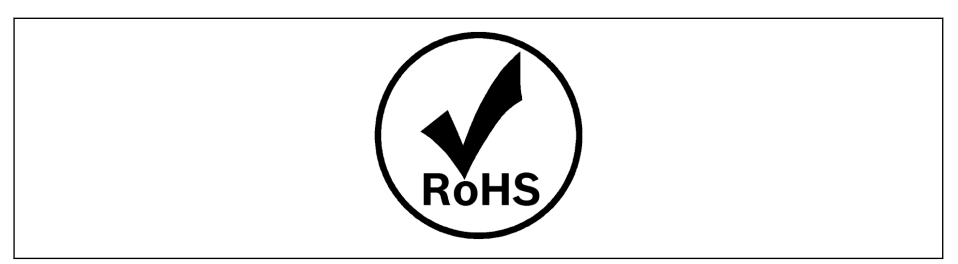

Tab. 19-16: Marcação RoHS UE

## 19.4.6 REACH

Devido ao art. 33 do UE-REACH (EC) No. 1907/2006, um documento de comunicação da substância REACH SVHC é fornecido pelo seguinte link:

www.boschrexroth.com/REACH

# 19.5 Licenças de Terceiros

## 19.5.1 STMicroelectronics

AO INSTALAR, COPIAR, BAIXAR, ACESSAR OU USAR DE OUTRA FORMA ESTE PA-COTE DE SOFTWARE OU QUALQUER PARTE DO MESMO (E A DOCUMENTAÇÃO RELACIONADA) DA STMICROELECTRONICS INTERNATIONAL NV, FILIAL SUÍÇA E/OU SUAS EMPRESAS AFILIADAS (STMICROELECTRONICS), O DESTINATÁRIO, EM NOME DE SI MESMO, OU EM NOME DE QUALQUER ENTIDADE PELO QUAL ESSE DESTINATÁRIO ESTÁ EMPREGADO E/OU COMPROMETIDO CONCORDA EM CUMPRIR ESTE CONTRATO DE LICENÇA DE PACOTE DE SOFTWARE.

De acordo com os direitos de propriedade intelectual da STMicroelectronics e sujeito aos termos de licenciamento aplicáveis para qualquer software de terceiros incorporado neste pacote de software e Termos de Código Aberto aplicáveis (conforme definido abaixo), a redistribuição, reprodução e uso nas formas de origem e binária do pacote de software ou qualquer parte deles, com ou sem modificação, são permitidos desde que as seguintes condições sejam atendidas:

- 1. A redistribuição do código-fonte (modificado ou não) deve manter qualquer aviso de copyright, esta lista de condições e o seguinte aviso de isenção de responsabilidade.
- 2. Redistribuições na forma binária, exceto quando incorporadas ao microcontrolador ou dispositivo microprocessador fabricado por ou para a STMicroelectronics ou uma atualização de software para tal dispositivo, devem reproduzir o aviso de direitos autorais acima, esta lista de condições e o seguinte aviso de isenção de responsabilidade na documentação e/ou outros materiais fornecidos com a distribuição.
- 3. Nem o nome da STMicroelectronics, nem os nomes de outros contribuidores deste pacote de software podem ser usados para endossar ou promover produtos derivados deste pacote de software ou parte dele sem permissão específica por escrito.
- 4. Este pacote de software ou qualquer parte dele, incluindo modificações e/ou trabalhos derivados deste pacote de software, deve ser usado e executado única e exclusivamente em ou em combinação com um microcontrolador ou dispositivos microprocessados fabricados por ou para a STMicroelectronics.
- 5. Nenhum uso, reprodução ou redistribuição parcial ou total deste pacote de software pode ser feito de qualquer maneira que sujeite este pacote de software a quaisquer Termos de Código Aberto (conforme definido abaixo).
- 6. Alguma parte do pacote de software pode conter software sujeito aos Termos de Código Aberto (conforme definido abaixo) aplicáveis a cada parte ("Software de Código Aberto"), conforme especificado no pacote de software. Esse software de código aberto é fornecido sob os Termos de Código Aberto aplicáveis e não está sujeito aos termos e condições de licença aqui descritos. "Termos de Código Aberto" significa qualquer licença de código aberto que requeira como parte da distribuição de software que o código-fonte de tal software seja distribuído com ele ou de outra forma

disponibilizado, ou licença de código aberto que cumpra substancialmente com a definição de código aberto especificada em www.opensource.org e qualquer outra licença de código aberto comparável, como por exemplo GNU General Public License (GPL), Eclipse Public License (EPL), Apache Software License, licença BSD e licença MIT.

- 7. Este pacote de software também pode incluir software de terceiros, conforme expressamente especificado no pacote de software, sujeito a termos de licença específicos desses terceiros. Esse software de terceiros é fornecido sob tais termos de licença específicos e não está sujeito aos termos e condições de licença aqui descritos. Ao instalar, copiar, baixar, acessar ou de outra forma usar este pacote de software, o destinatário concorda em obedecer a tais termos de licença em relação a tal software de terceiros.
- 8. A STMicroelectronics não tem obrigação de fornecer manutenção, suporte ou atualizações para o pacote de software.
- 9. O pacote de software é e permanecerá propriedade exclusiva da STMicroelectronics e seus licenciados. O destinatário não realizará nenhuma ação que coloque em risco os direitos de propriedade da STMicroelectronics e seus licenciados ou adquirirá quaisquer direitos no pacote de software, exceto os direitos limitados especificados abaixo.
- 10. O destinatário deve cumprir todas as leis e regulamentos aplicáveis que afetam o uso do pacote de software ou qualquer parte dele, incluindo qualquer lei ou regulamento de controle de exportação aplicável.
- 11. A redistribuição e o uso deste pacote de software parcialmente ou qualquer parte dele, exceto conforme permitido por esta licença, são nulos e encerrarão automaticamente seus direitos sob esta licença.

ESTE PACOTE DE SOFTWARE É FORNECIDO PELA STMICROELECTRONICS E CONTRIBUIDORES "NO ESTADO EM QUE SE ENCONTRA" E QUAISQUER GARAN-TIAS EXPRESSAS, IMPLÍCITAS OU ESTATUTÁRIAS, INCLUINDO, MAS NÃO SE LI-MITANDO A, GARANTIAS IMPLÍCITAS DE COMERCIALIZAÇÃO, ADEQUAÇÃO PA-RA UM PROPÓSITO PROPRIETÁRIO DE PARTICULAR OU PARTICULAR. SÃO RE-NUNCIADOS AO MÁXIMO PERMITIDO POR LEI. EM HIPÓTESE ALGUMA A STMI-CROELECTRONICS OU CONTRIBUIDORES SERÃO RESPONSÁVEIS POR QUAISQUER DANOS DIRETOS, INDIRETOS, INCIDENTAIS, ESPECIAIS, EXEMPLA-RES OU CONSEQUENCIAIS (INCLUINDO, MAS NÃO SE LIMITANDO A, AQUISI-ÇÃO DE BENS OU SERVIÇOS SUBSTITUÍDOS; INTERRUPÇÃO) NO ENTANTO CAUSADA E EM QUALQUER TEORIA DE RESPONSABILIDADE, SEJA EM CONTRA-TO, RESPONSABILIDADE RIGOROSA OU DELITO (INCLUINDO NEGLIGÊNCIA OU OUTRO) DECORRENTE DE QUALQUER FORMA DO USO DESTE PACOTE DE SOFTWARE, MESMO SE AVISADO DA POSSIBILIDADE.

EXCETO SE EXPRESSAMENTE PERMITIDO AQUI E SUJEITO AOS TERMOS DE LI-CENCIAMENTO APLICÁVEIS PARA QUALQUER SOFTWARE DE TERCEIROS IN-CORPORADOS NO PACOTE DE SOFTWARE E TERMOS DE FONTE ABERTA CON-FORME APLICÁVEL, NENHUMA LICENÇA OU OUTROS DIREITOS, SEJA EXPRES-SAMENTE CONCEDENTE OU IMPLÍCITA, SEJA EXPRESSA OU IMPLÍCITA PRO-PRIEDADE OU OUTROS DIREITOS, SEJAM EXPRESSOS OU IMPLÍCITOS. DIREITOS DE STMICROELECTRONICS OU DE QUALQUER TERCEIRO.

# 19.6 Apêndice V: Registro de Alteração de Parâmetro

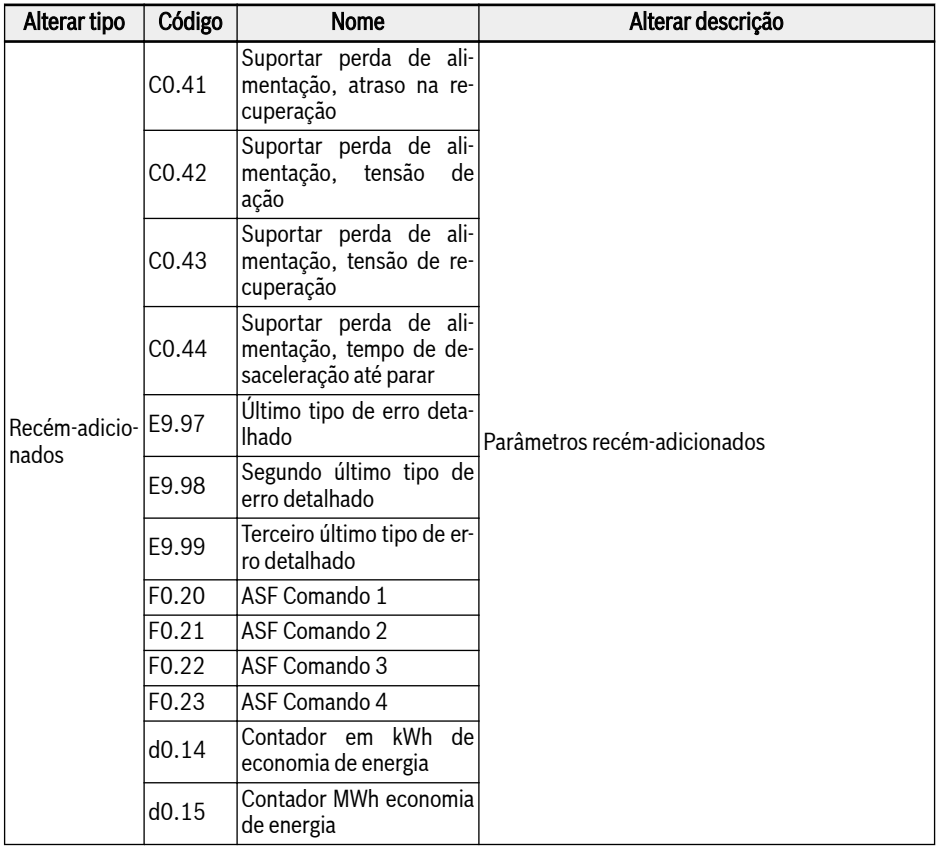

## 19.6.1 Alterações de parâmetros --- 03V12 vs 03V08

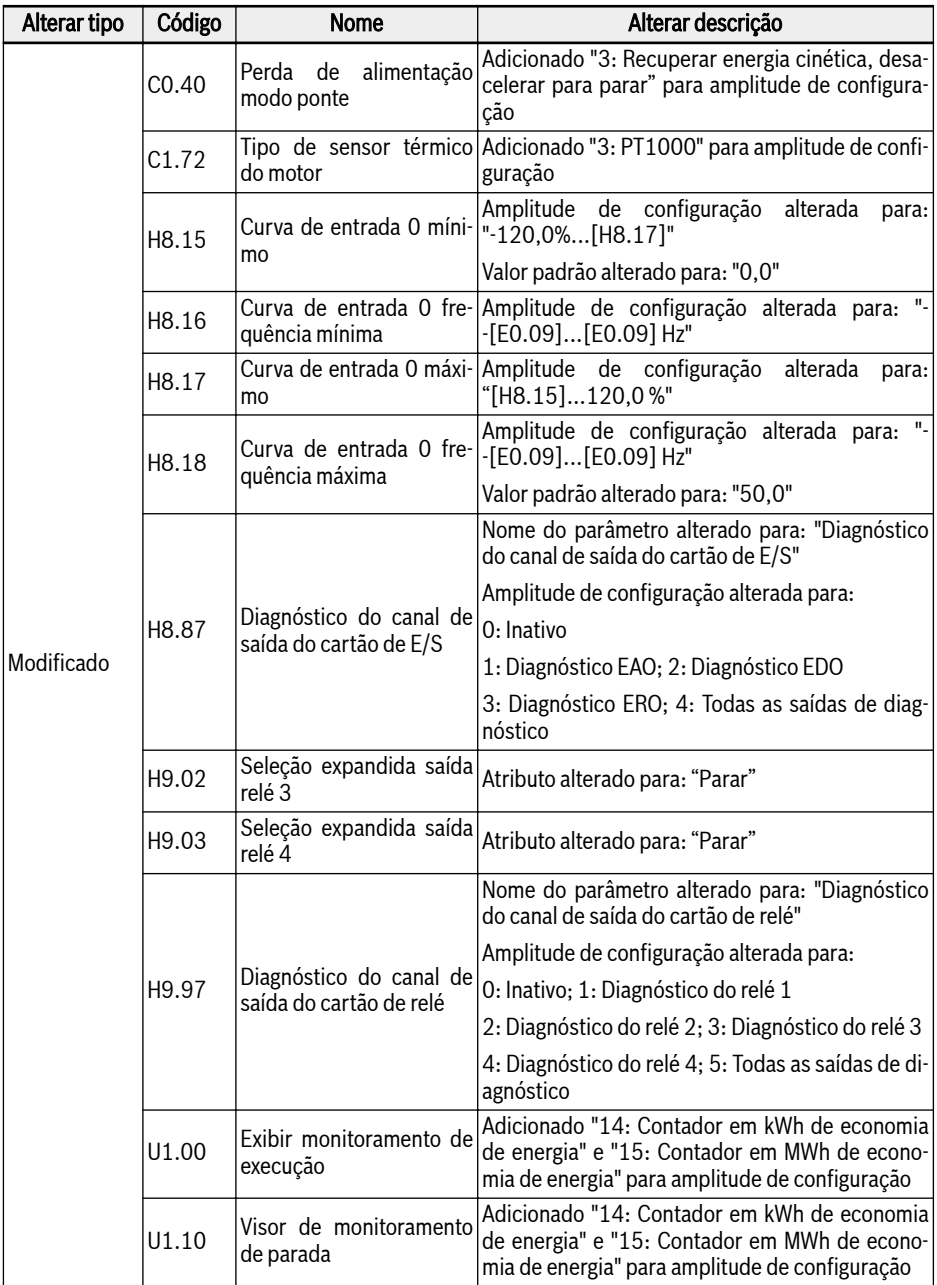

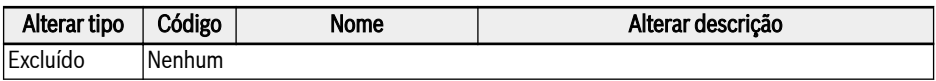

Fig. 19-2: Alterações de parâmetros entre a versão 03V12 e 03V08

# 19.6.2 Alterações de parâmetros --- 03V20 vs 03V12

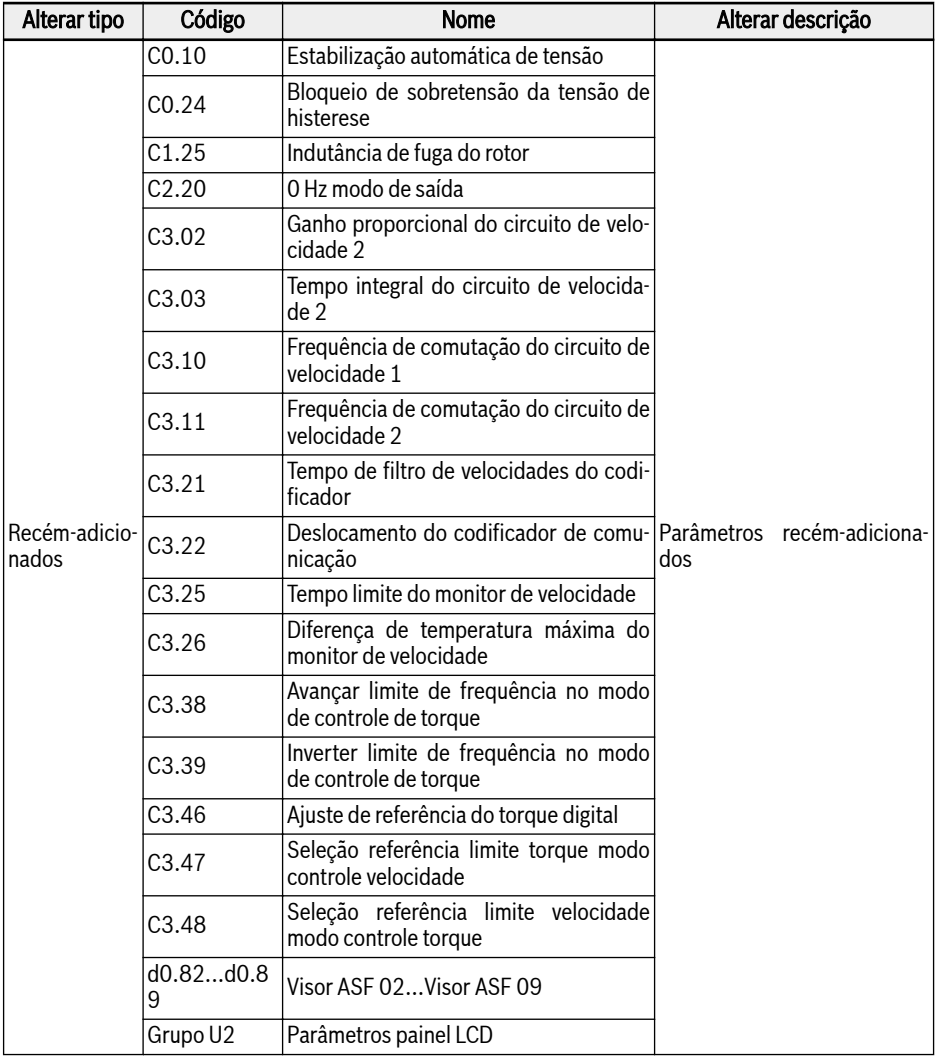

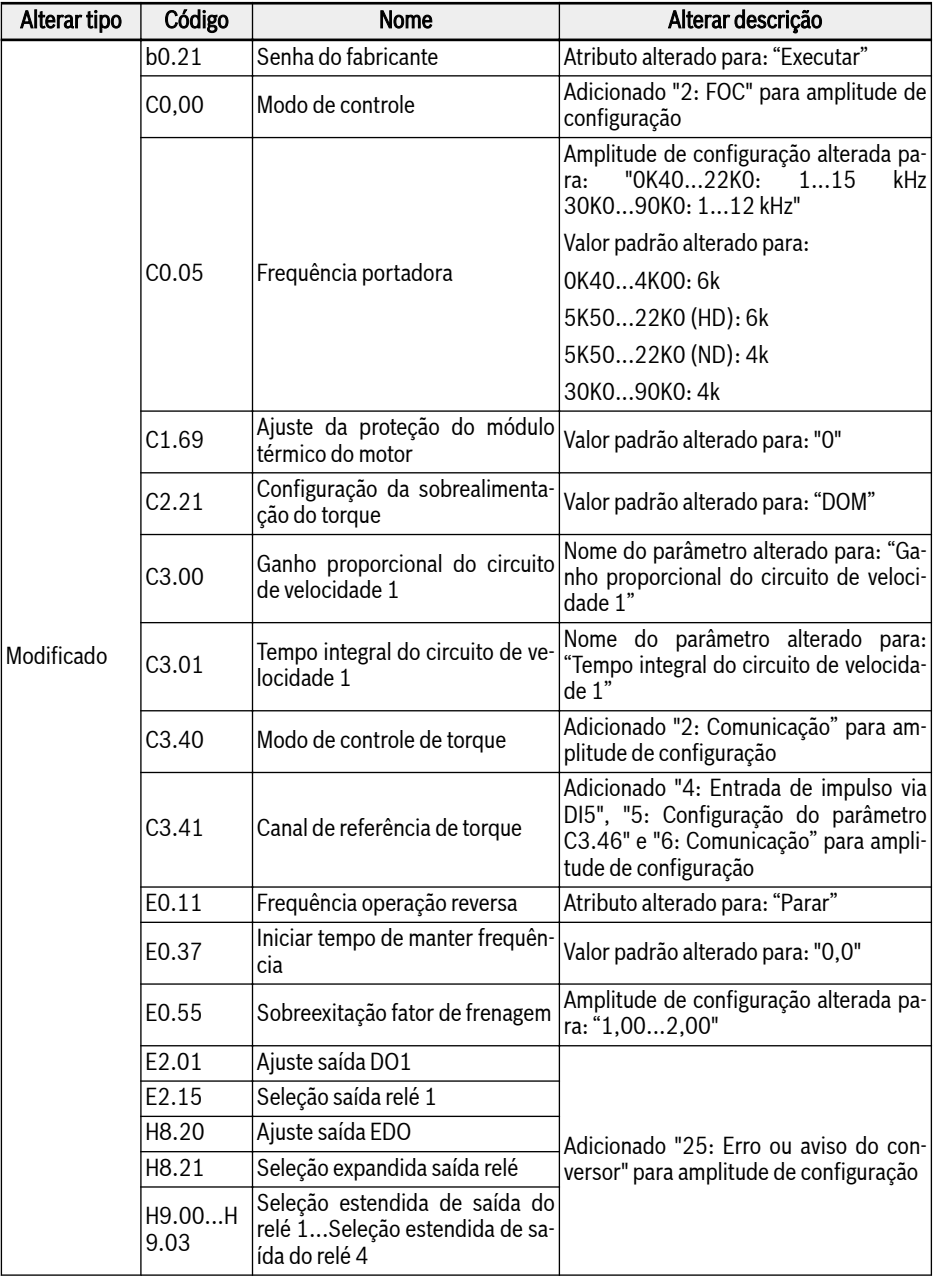

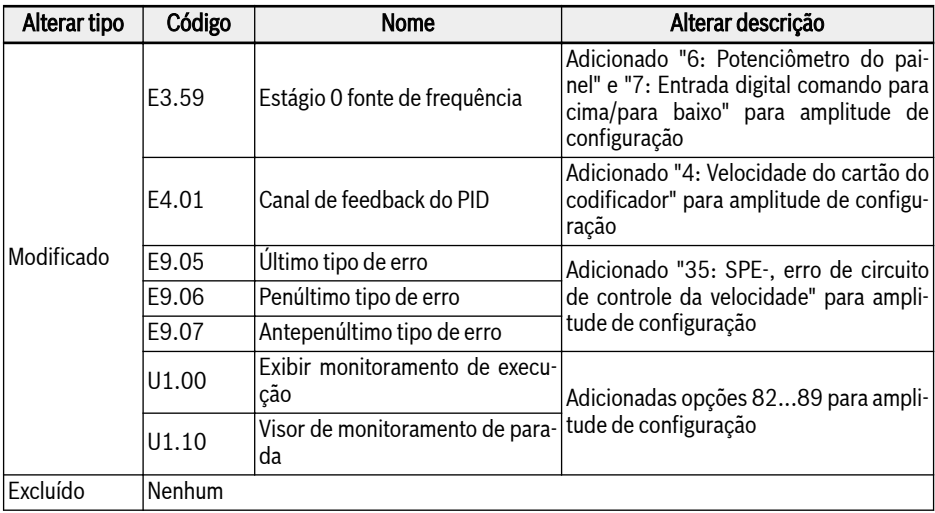

Fig. 19-3: Alterações de parâmetros entre a versão 03V20 e 03V12
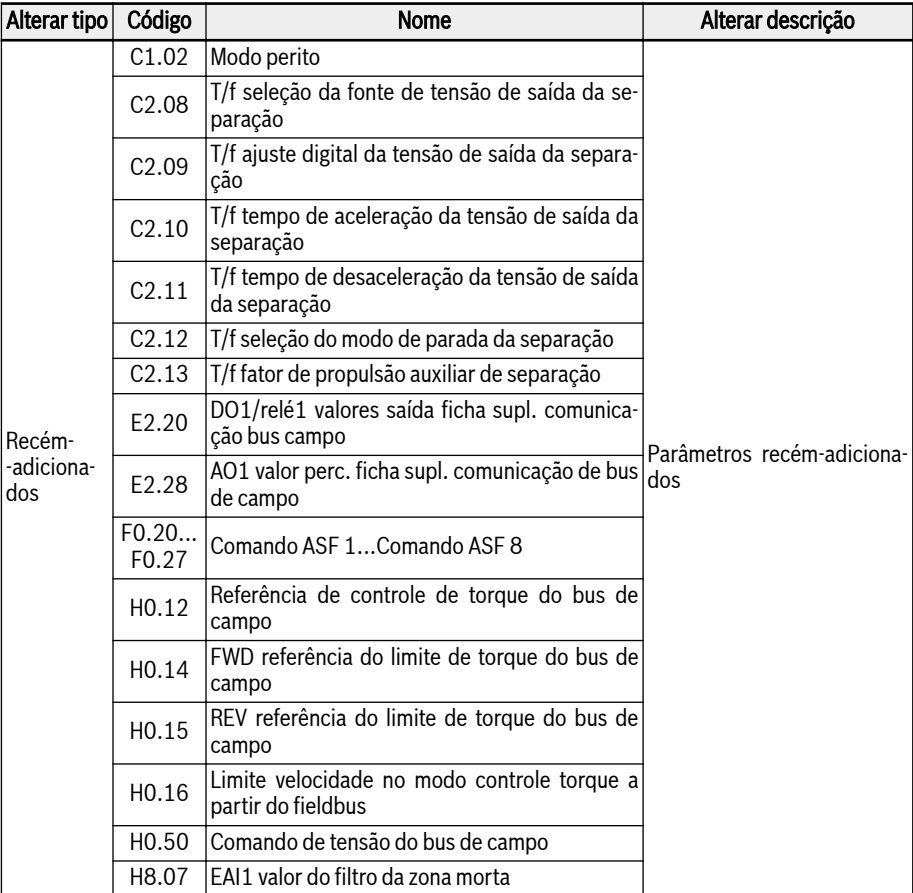

## 19.6.3 Alterações de parâmetros---03V24 vs 03V20

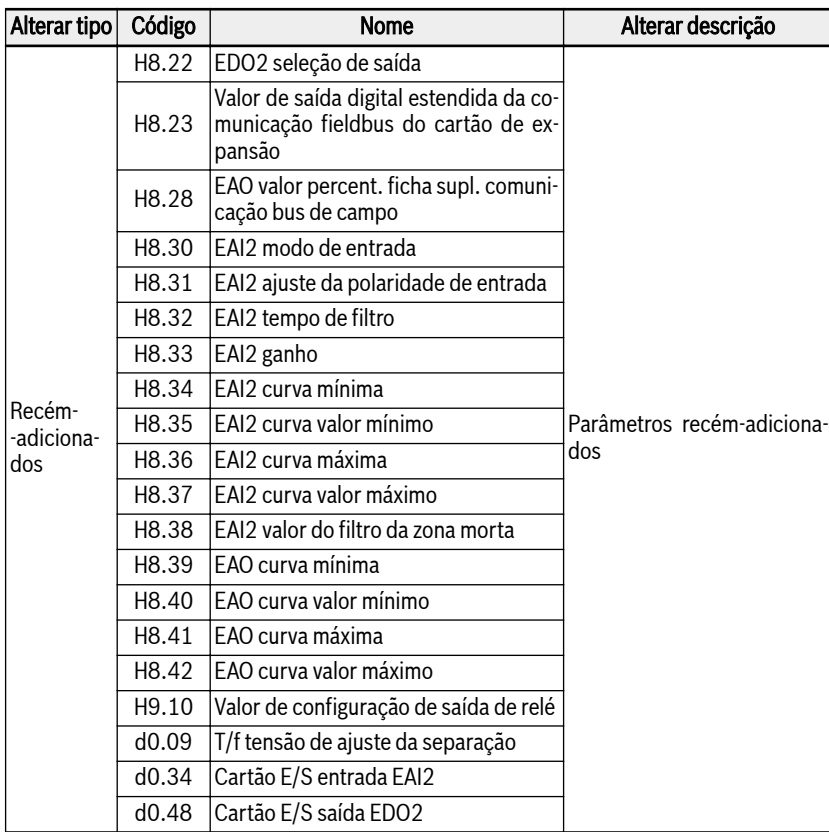

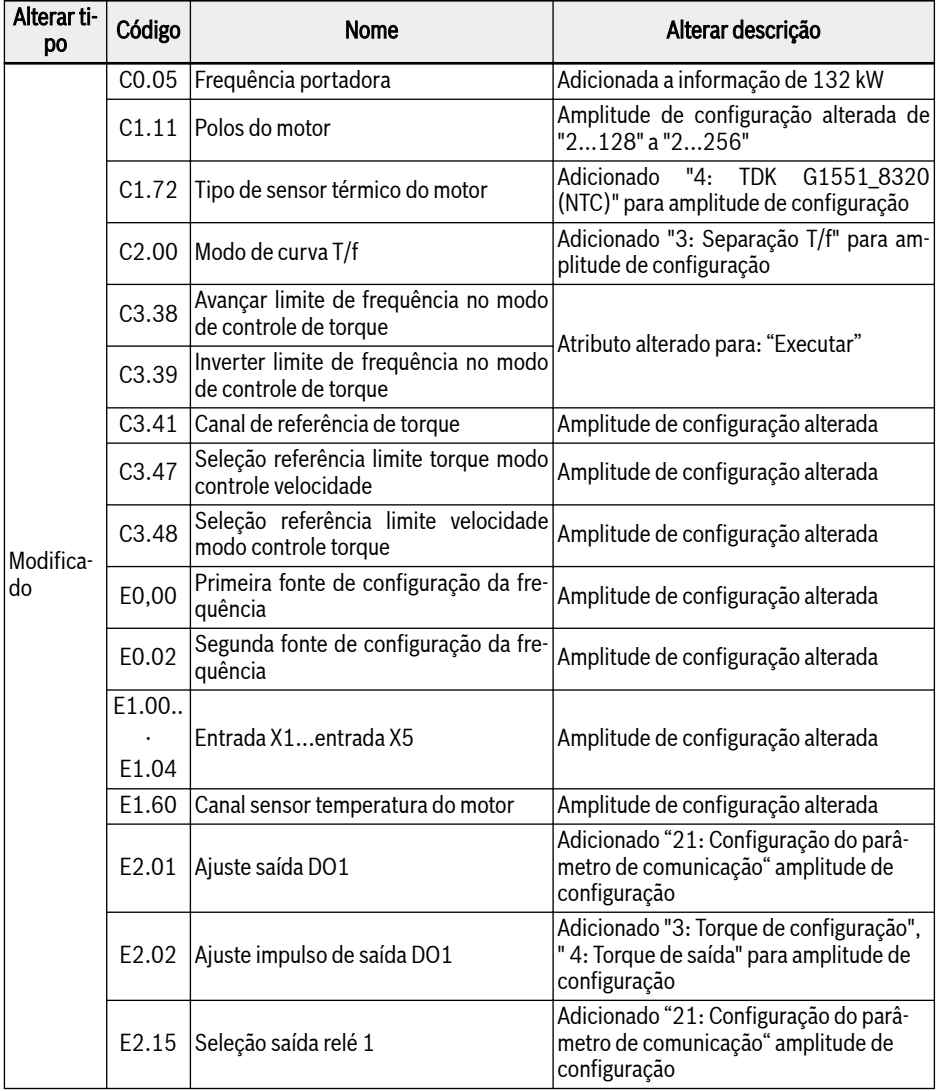

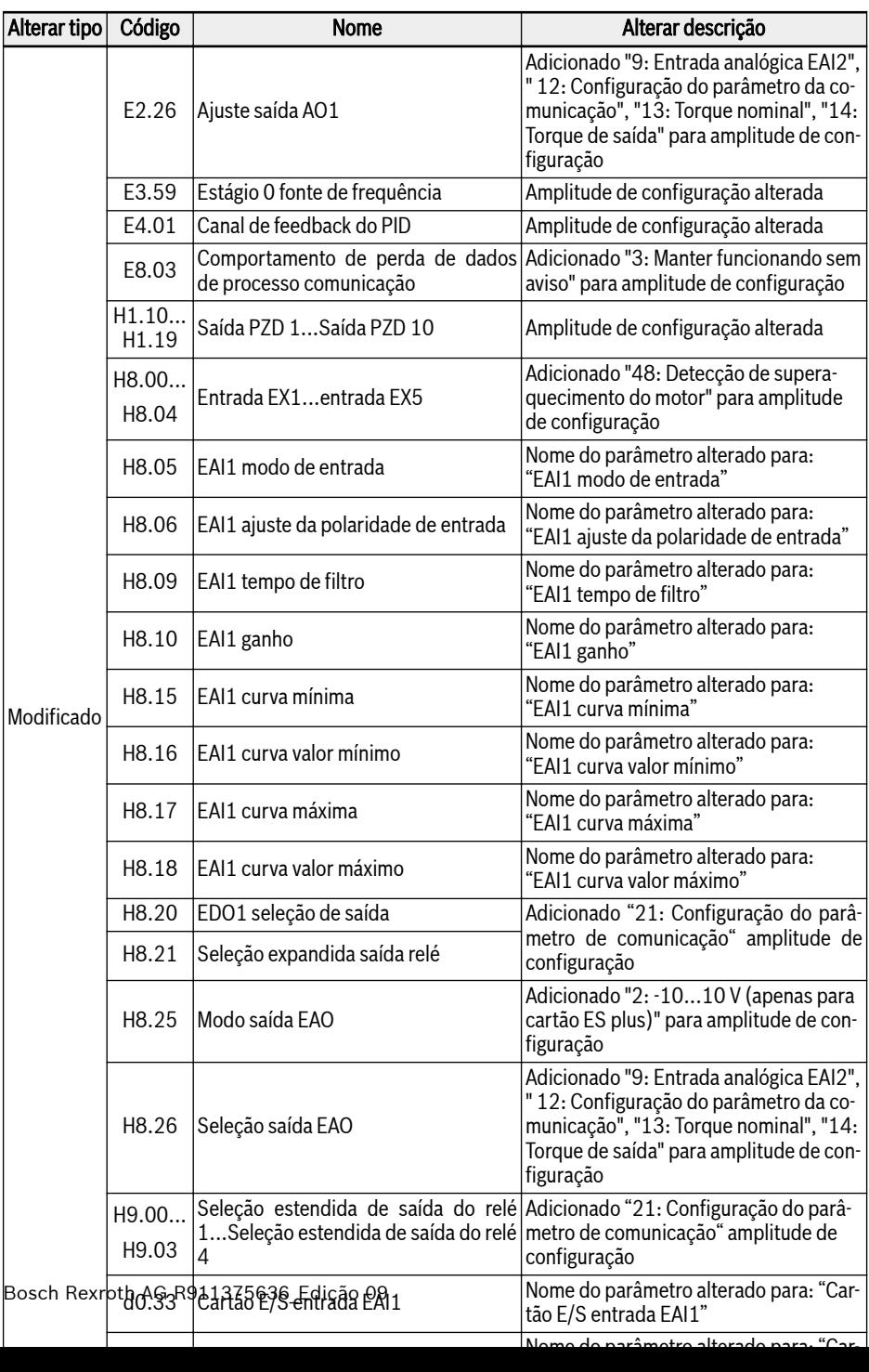

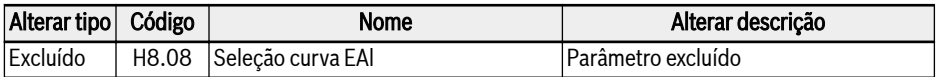

Fig. 19-4: Alterações de parâmetros entre a versão 03V24 e 03V20

## 19.6.4 Alterações de parâmetros---03V26 vs 03V24

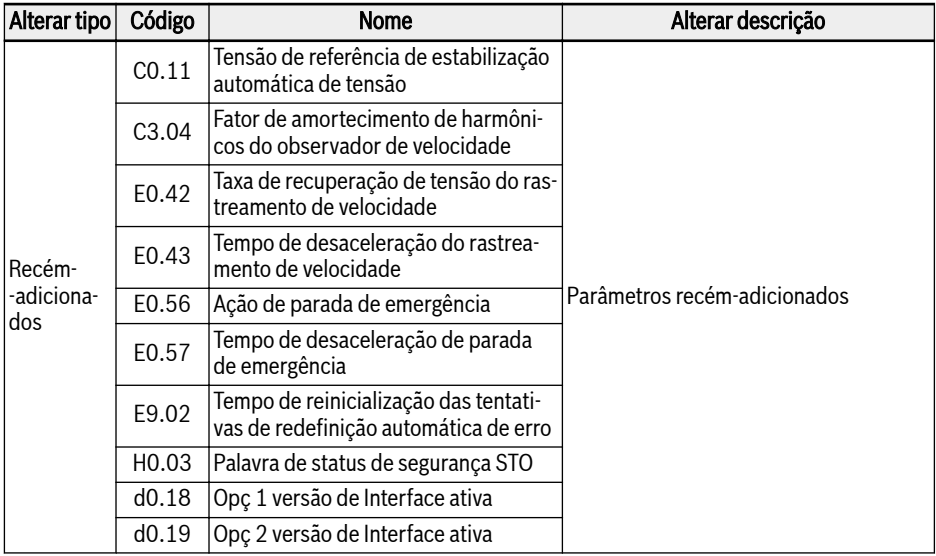

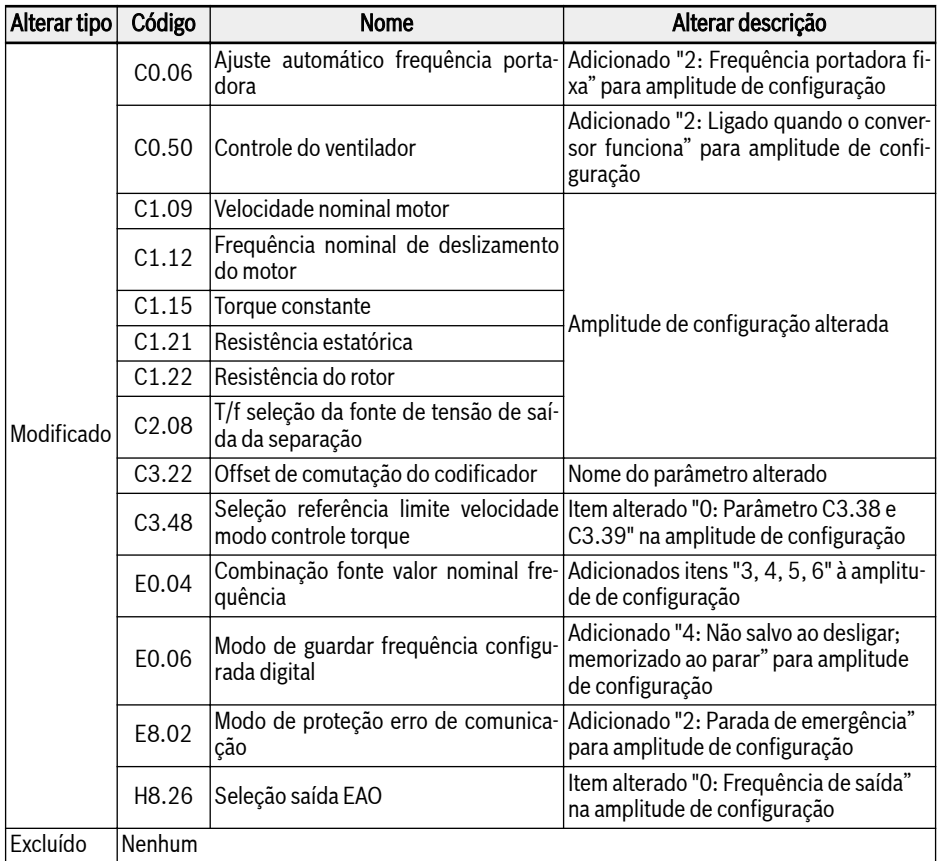

Fig. 19-5: Alterações de parâmetros entre a versão 03V26 e 03V24

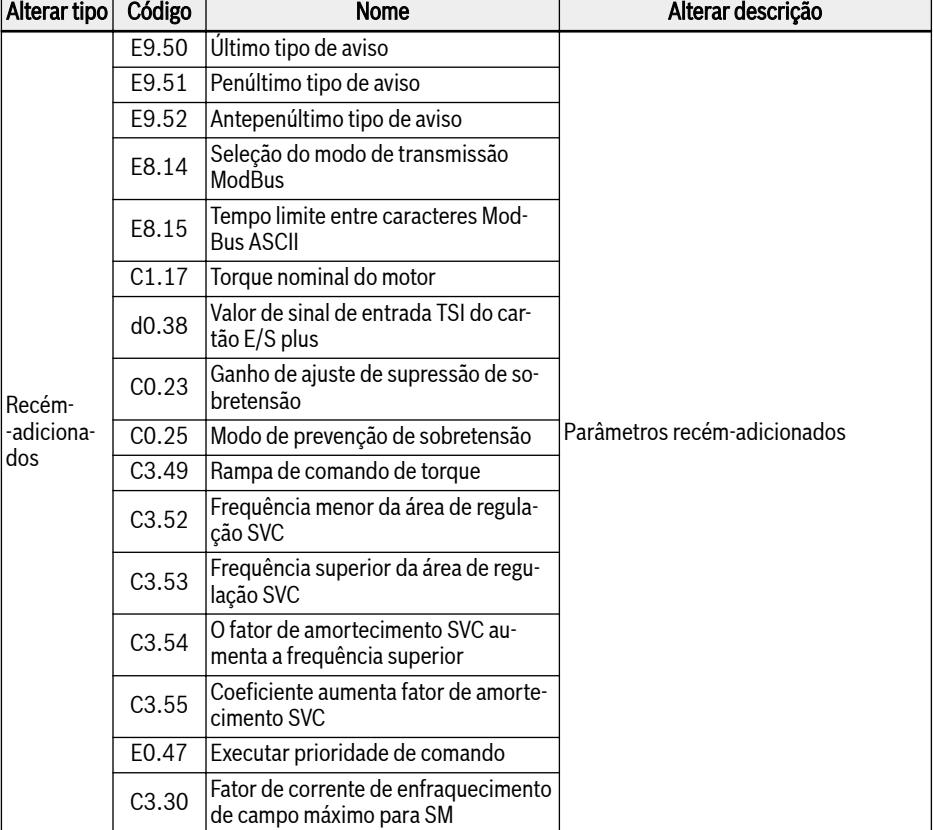

## 19.6.5 Alterações de parâmetros---03V34 vs 03V26

## 694/695 Apêndice

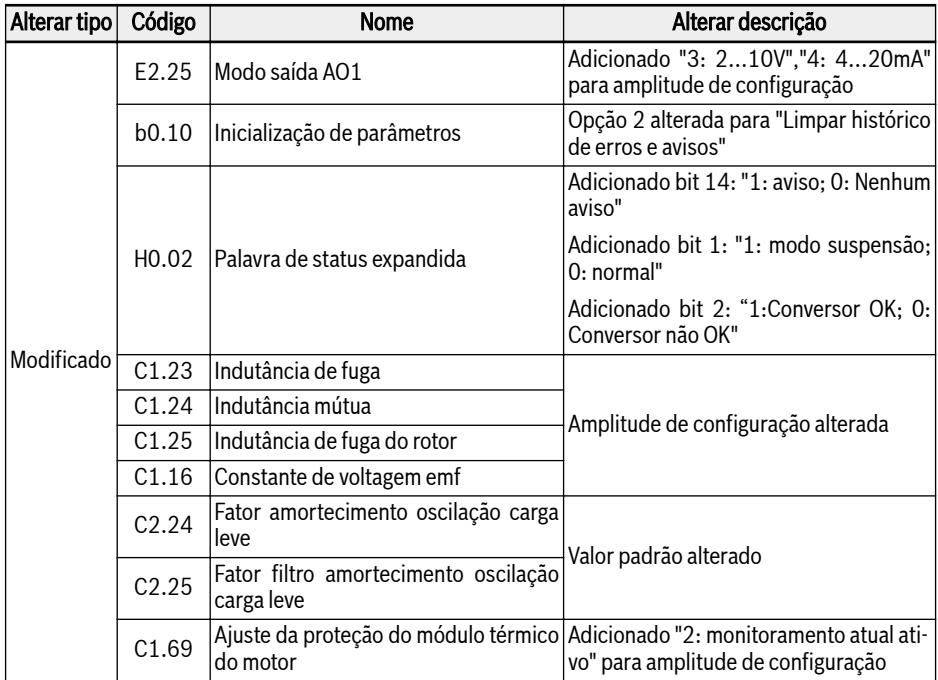

Fig. 19-6: Alterações de parâmetros entre a versão 03V34 e 03V26

Notas

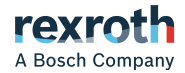

**Bosch Rexroth AG** P.O. Box 13 57 97803 Lohr a.Main, Germany Bgm.-Dr.-Nebel-Str. 2 97816 Lohr a.Main, Germany Phone +49 9352 18 0 Fax +49 9352 18 8400 [www.boschrexroth.com/electrics](http://www.boschrexroth.com/electrics)

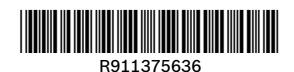

DOK-RCON03-EFC-X610\*\*\*-IT09-BP-P